*Compact Controller for Stand-by and Parallel Operating Gen-sets*

## *Inteli New Technology Modular Gen-set Controller*

*Multiple Internal engines application – SW configuration MINT*

IG-NT, IG-NTC, IG-EE, IG-EEC, IS-NT,IG-NT-BB, IG-NTC-BB, IS-NTC-BB

Software version IGS-NT-3.1.0, August 2014

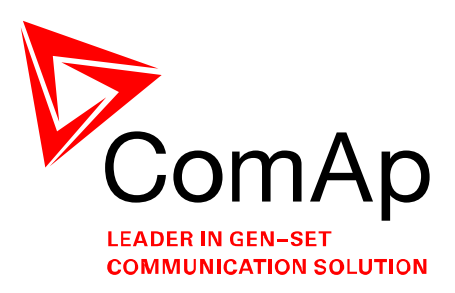

# **REFERENCE GUIDE**

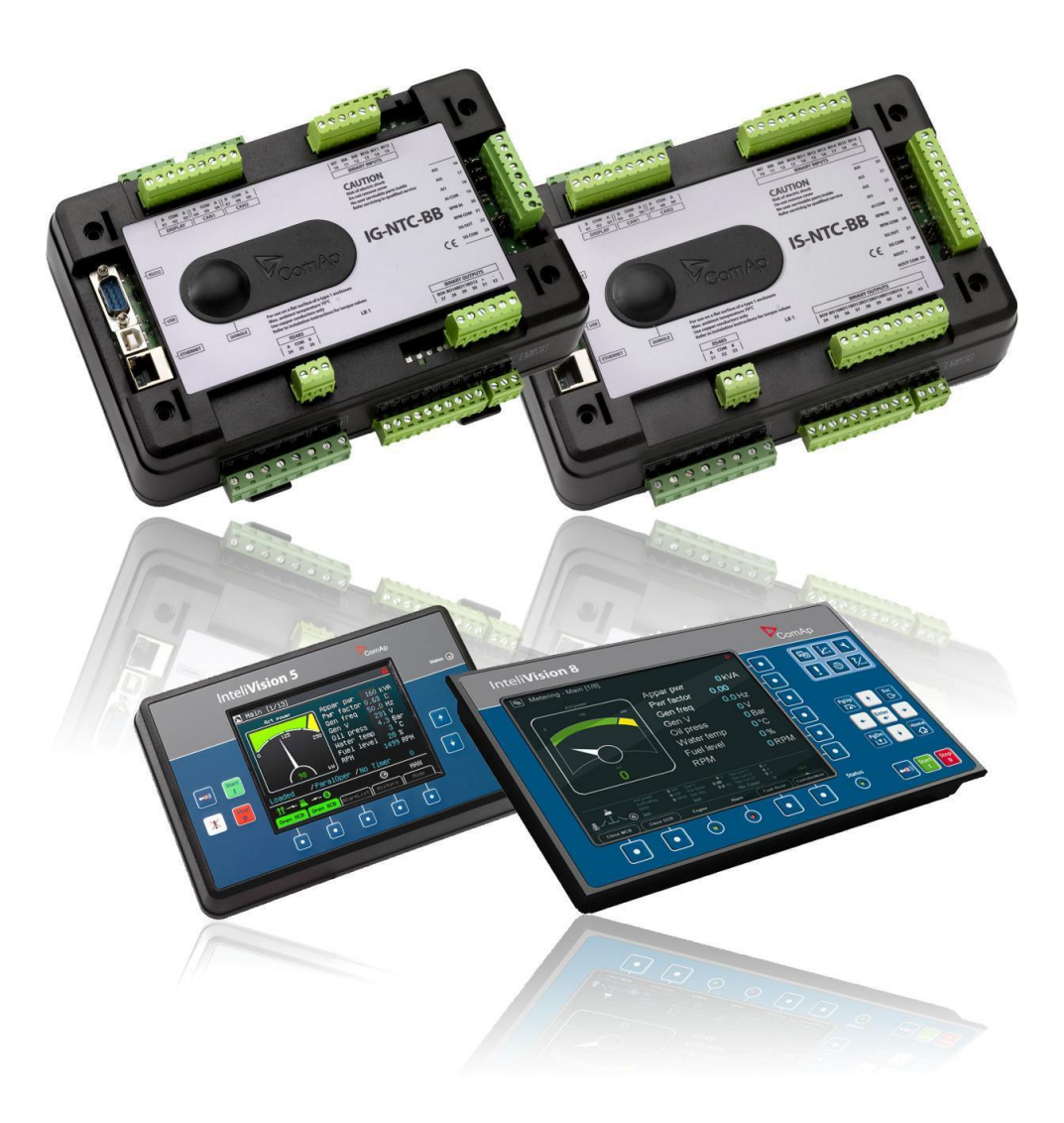

**ComAp a.s.**  Kundratka 2359/17, 180 00 Praha 8, Czech Republic Tel: +420 246 012 111, Fax: +266 31 66 47 E-mail: info@comap.cz, www.comap.cz

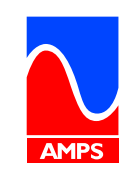

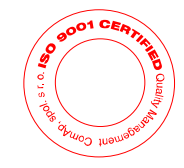

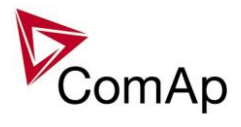

## <span id="page-1-0"></span>**Table of Contents**

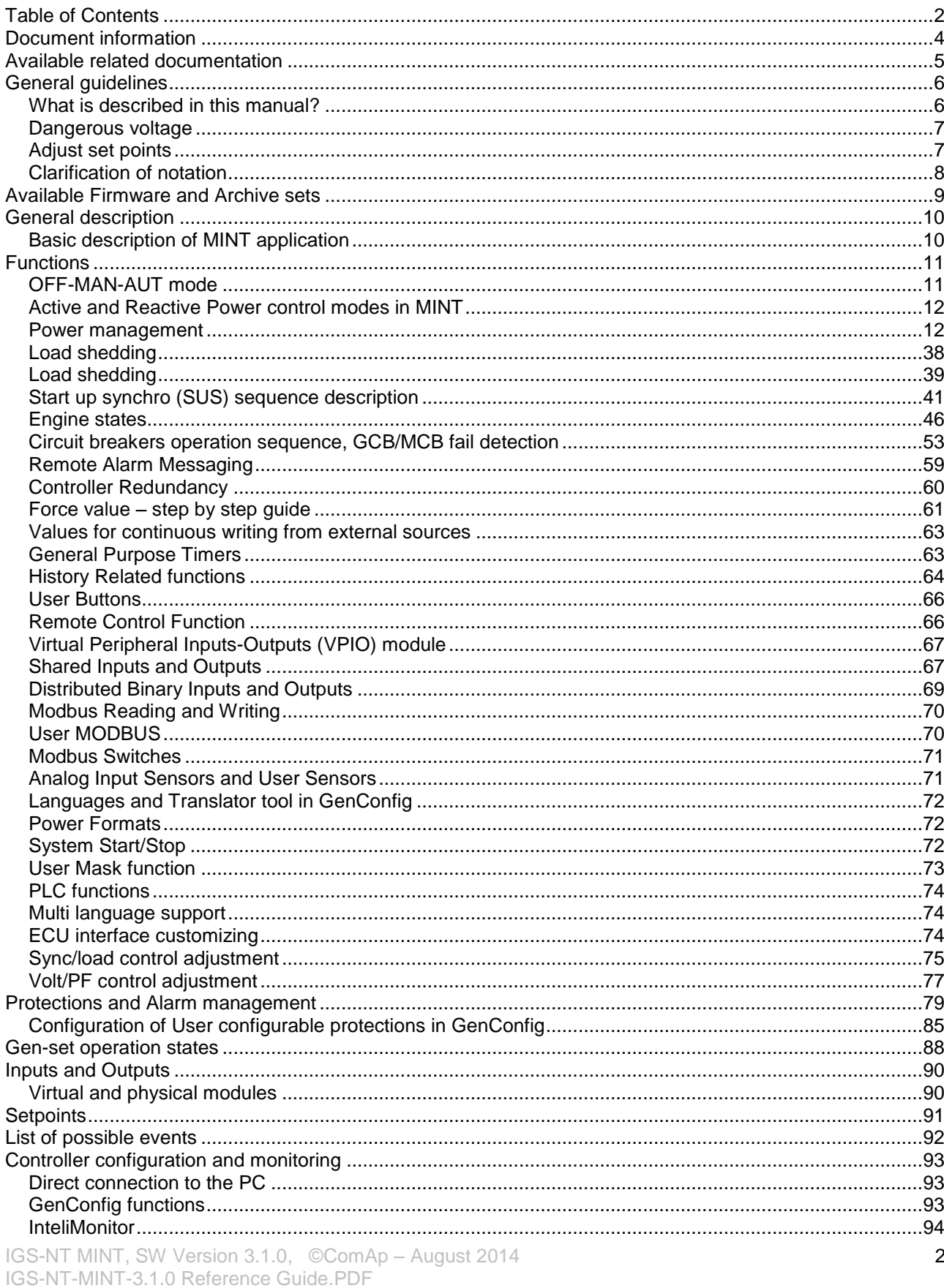

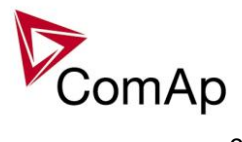

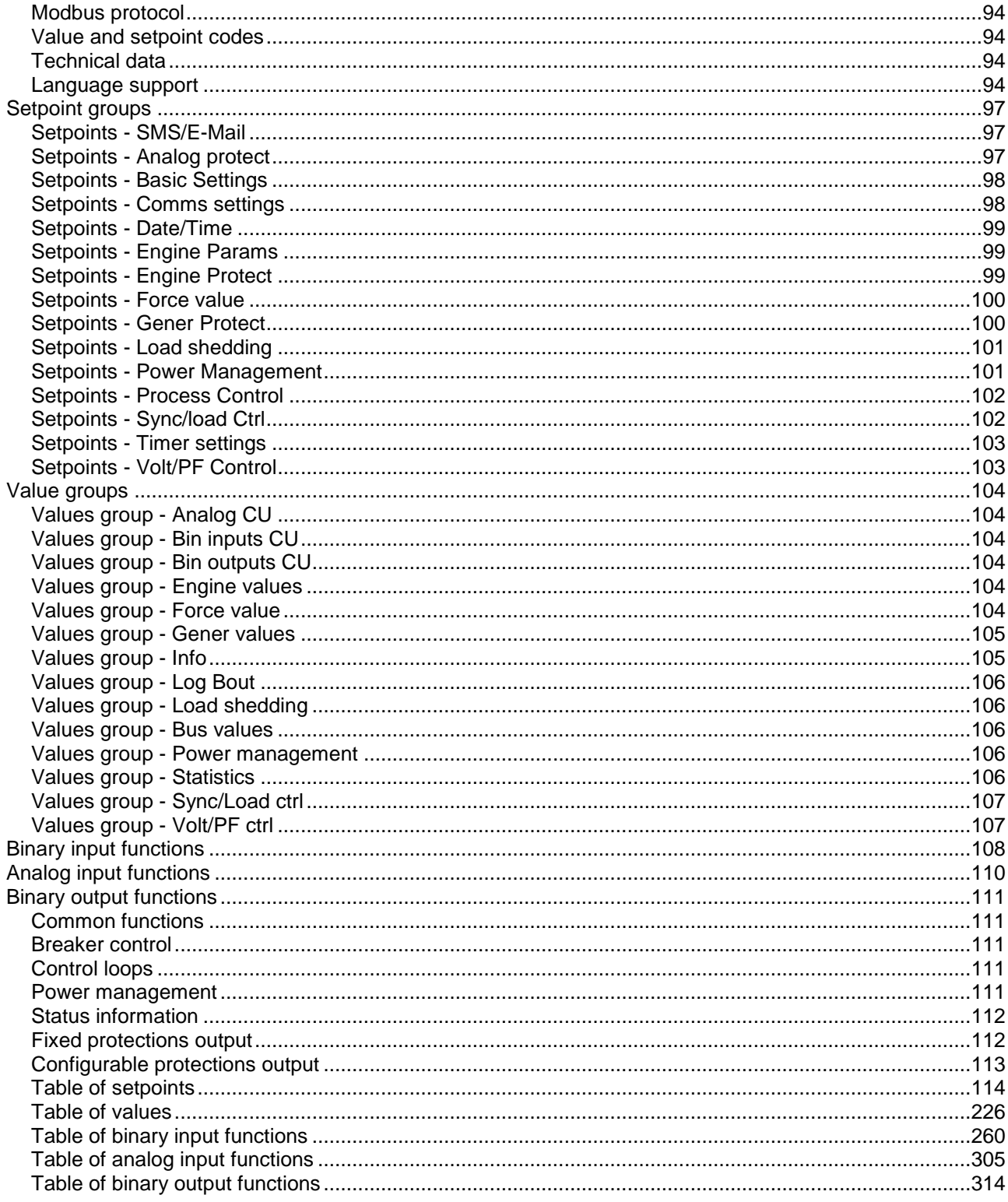

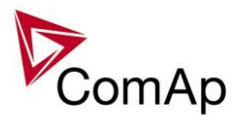

## <span id="page-3-0"></span>**Document information**

**IGS-NT® – MINT Reference guide** Written by: Pavel Mareš ©2015 ComAp a.s. Kundratka 17, Praha 8, Czech Republic Phone: +420 246 012 111, Fax: +420 266 316 647 Web: HTTP://www.comap.cz, e-mail: info@comap.cz

DOCUMENT HISTORY

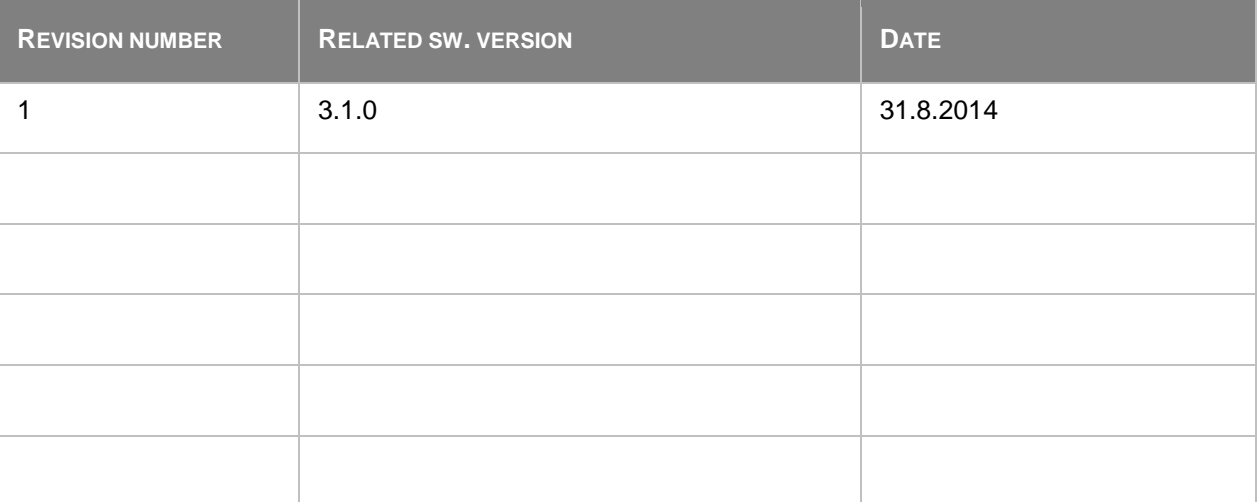

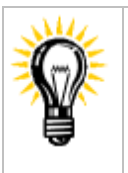

Pressing F1 in the GenConfig and InteliMonitor setpoint, values or configuration window will open the help with the context of currently selected setpoint, value and binary input or output function.

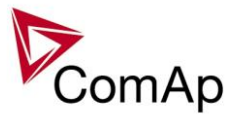

## <span id="page-4-0"></span>**Available related documentation**

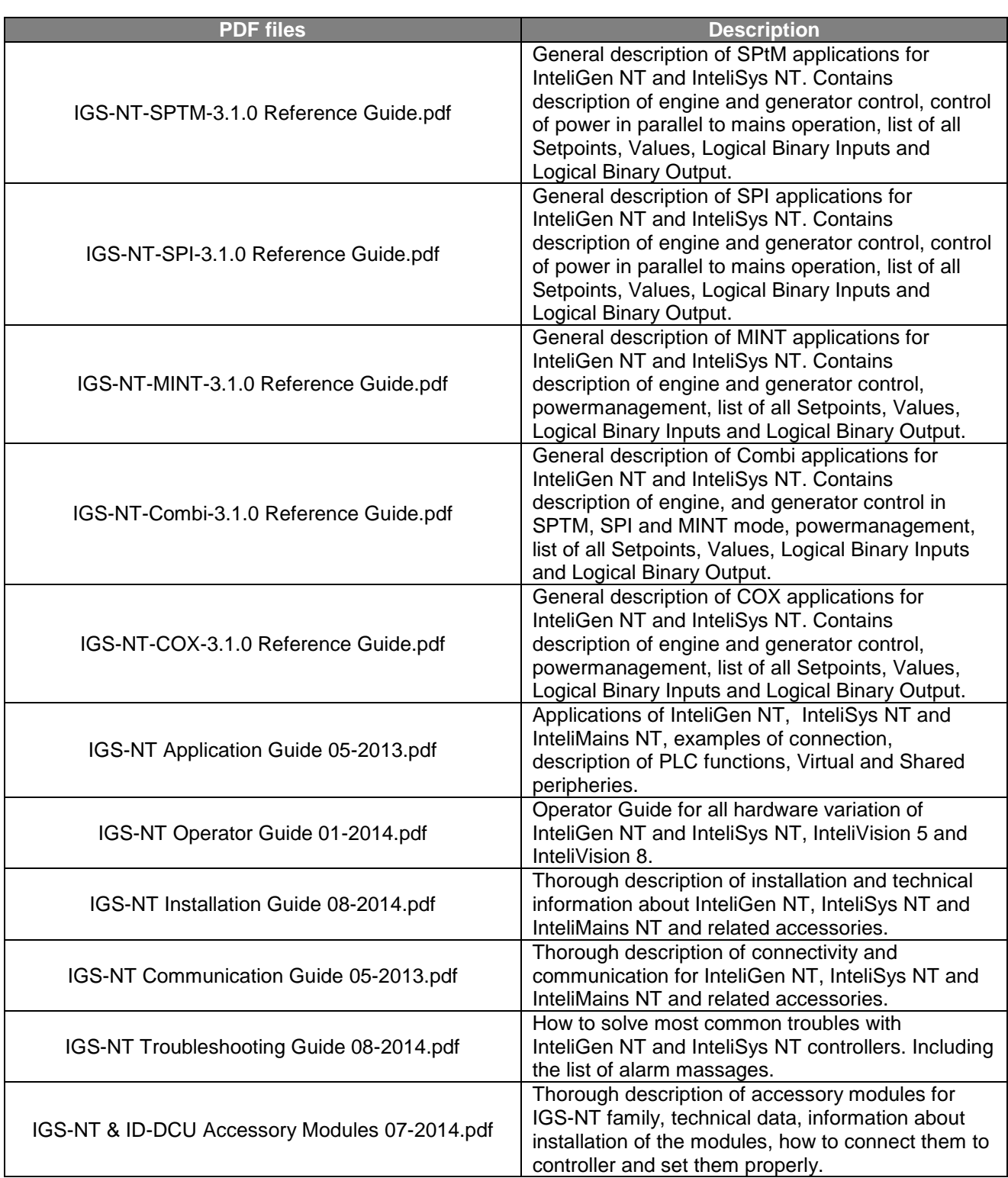

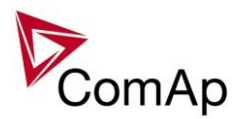

## <span id="page-5-0"></span>**General guidelines**

## <span id="page-5-1"></span>*What is described in this manual?*

This manual describes "MINT" software configuration. The software configuration is designed for multiple sets applications with internal load sharer and synchronizer.

What is the purpose of this manual?

This manual provides general information on how to configure and operate the controller.

This manual is intended for use by:

Operators of gen-sets

Gen-set control panel builders

For everybody who is concerned with installation, operation and maintenance of the gen-set

## **!! Warnings !!**

The NT controller can be remotely controlled. In the event that maintenance needs to be done to the gen-set, check the following to ensure that the engine cannot be started.

To be sure:

Disconnect remote control via RS232 line Disconnect input REMOTE START/STOP

or

Disconnect output STARTER and outputs GCB CLOSE/OPEN and MCB CLOSE/OPEN

The controller contains a large number of configurable setpoints, because of this it is impossible to describe all of its functions. These are subject to change from SW version to SW version. This manual only describes the product and is not guaranteed to be set for your application on arrival.

## **Text**

*Break Return* (Italic) set points **Generator protections** (Bold) Set point group Cyan background Valid for IS-NT only

ESC (Capital letters in the frame) buttons on the front panel

## **Conformity declaration**

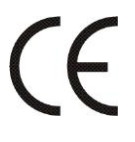

Following described machine complies with the appropriate basic safety and health requirement of the EC Low Voltage Directive No: 73/23 / EEC and EC Electromagnetic Compatibility Directive 89/336 / EEC based on its design and type, as brought into circulation by us.

**Note:**

ComAp believes that all information provided herein is correct and reliable and reserves the right to update at any time. ComAp does not assume any responsibility for its use unless otherwise expressly undertaken.

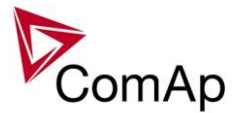

#### **WARNING – VERY IMPORTANT !!!**

**Be aware that the binary outputs can change state during and after software reprogramming (before the controller is used again ensure that the proper configuration and setpoint settings are set in the controller).**

Every time you want to disconnect following NT controller terminals:

- Mains voltage measuring and / or
- Binary output for MCB control and / or
- MCB feedback

**Be aware that the MCB can be switched off and gen-set can start !!!**

Switch the controller to MAN mode and disconnect the Binary outputs Starter and Fuel to avoid unexpected automatic start of gen-set and GCB closing.

## **!!! CAUTION !!!**

## *Dangerous voltage*

The terminals for voltage and current measurement should never be touched. Properly connect the grounding terminals. Do not disconnect the CT terminals for any reason.

## *Adjust set points*

All setpoints are preadjusted to their typical values. But the set points in the "**Basic settings**" settings group **!!must!!** be adjusted before the first startup of the gen-set. **!!! WRONG ADJUSTMENT OF BASIC PARAMETERS** 

## **CAN DESTROY THE GEN-SET !!!**

**The following instructions are for qualified personnel only. To avoid personal injury do not perform any action not specified in this User guide !!!**

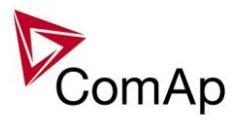

## <span id="page-7-0"></span>*Clarification of notation*

## *HINT*

This type of paragraph points out details to help user installation/configuration.

#### **NOTE:**

This type of paragraph calls readers' attention to a notice or related theme.

#### **CAUTION!**

This type of paragraph highlights a procedure, adjustment, etc. which may cause damage or improper functioning of the equipment if not carried out correctly and may not be clear at first sight.

#### **WARNING!**

This type of paragraph indicates things, procedures, adjustments, etc. which demand a high level of attention, otherwise personal injury or death may occur.

#### **EXAMPLE:**

This type of paragraph indicates examples of usage for illustrational purposes.

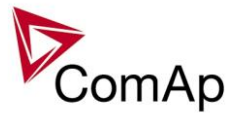

## <span id="page-8-0"></span>**Available Firmware and Archive sets**

For suitable firmware for your controller please consult this table:

### **Firmware (\*.mhx)**

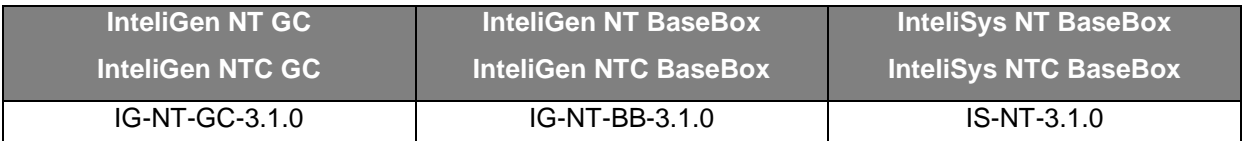

## **Archives (\*.ant)**

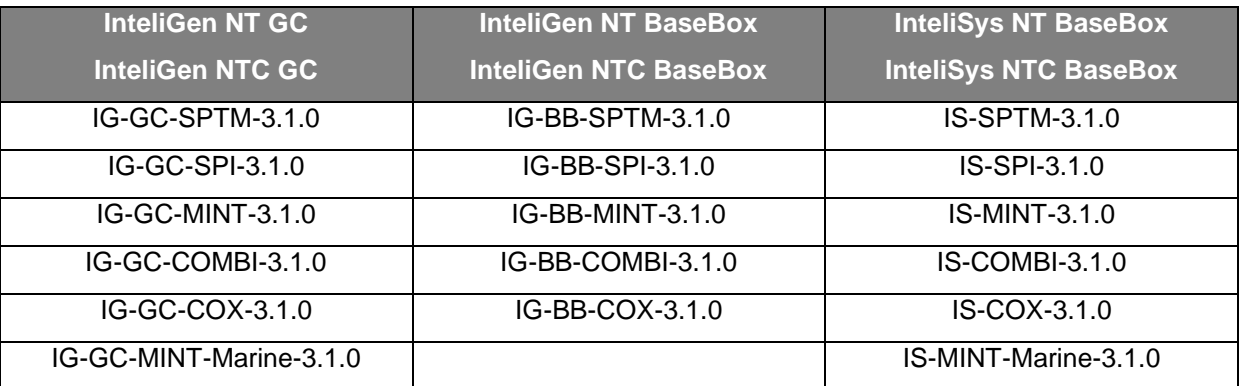

Some features are available only in InteliGen NT Basebox, InteliGen NTC Basebox and InteliSys NT. These features are highlighted by green background.

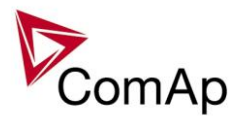

## <span id="page-9-0"></span>**General description**

## <span id="page-9-1"></span>*Basic description of MINT application*

The MINT application is intended for sites where up to 32 gen-sets cooperate with each one. It includes following main features:

- Automatic startup and stop sequences with adjustable timing
- Wide range of generator and engine protections, additional freely configurable protections
- **Multiple island operation with digital active and reactive load sharing**
- **Parallel to the mains operation**
- **One breaker control** (GCB) including **synchronizing** to the busbar.
- Soft loading and unloading
- **Power management** automatic starting and stopping of gen-sets according to the load demand, running hours equalization and other optimalization features

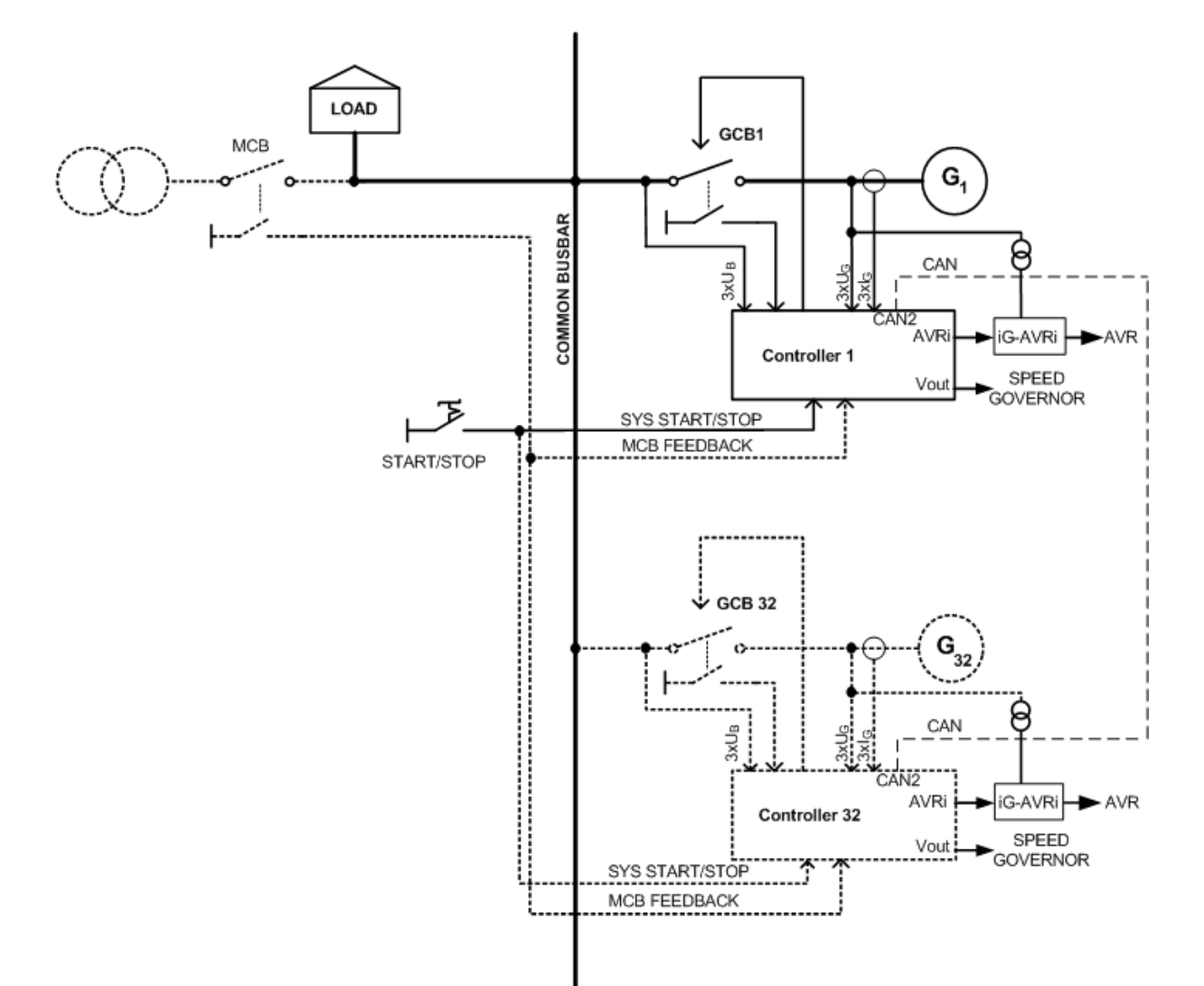

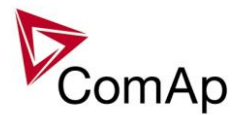

## <span id="page-10-0"></span>**Functions**

## <span id="page-10-1"></span>*OFF-MAN-AUT mode*

## **OFF mode**

Outputs STARTER, GCB CLOSE/OPEN and FUEL SOLENOID are not energized.

Gen-set cannot be started. If START, STOP, GCB ON/OFF buttons are pressed the controller will not respond.

When the gen-set is running it is not possible to switch directly to OFF mode. First you have to stop the engine.

## **MAN mode**

- 1) START starts the gen-set.
- 2) GCB ON/OFF
	- If generator voltage is out of the limits (adjusted in the set point group **Gener protect**) controller does not respond to the GCB ON/OFF
	- a) controller closes GCB to dead bus.
	- b) controller starts GCB synchronizing when bus voltage is OK and MCB is closed or when other gen-set(s) provide healthy voltage to the bus. Closes the GCB when synchronized and stays running in parallel (island or mains parallel).
	- c) Unloads gen-set and opens the GCB if gen-set was running in parallel to the mains or to other gen-set(s).
- 3) STOP
	- a) When gen-set is running in parallel: transfers the load to the mains or to other gen-set(s), opens GCB, goes into cooling state and stops the engine.
	- b) When gen-set is running in single island (or in general there is no mains and no other gen-set(s) to transfer the load to): opens GCB, goes into cooling state and stops the engine.
	- c) When engine is running unloaded: activates cooling sequence and then stops the engine.
	- d) During cooling state causes immediate engine stop.

#### *HINT*

The gen-set is permitted to run unloaded for unlimited time.

Controller does not automatically start the gen-set when SYS START/STOP input is closed. Load control type in mains parallel depends on **ProcessControl**: #Sys*LdCtrlPtM* = BASELOAD or LDSHARING setpoint.

## **SEM**

In SEM mode, pressing of START or STOP buttons performs a predefined sequence:

- 1) START starts the engine, synchronizes and runs in parallel.
- 2) STOP softly unloads the gen-set, opens GCB, provides cooldown and stops the engine.

## **AUT mode**

- 1) All gen-sets necessary to cover selected *LoadRes strt* are started when binary input SYS START/STOP is closed and *Pwr management* is ENABLED. Power management can be based on kW, kVA or on relative % reserve.
	- a) 1 sec delayed when MCB FEEDBACK binary input is closed (mains parallel)
	- b) delayed #*SysAMFstrt del* when MCB FEEDBACK binary input is opened start to island parallel (multi AMF) situation
- 2) The first gen-set closes the GCB to the dead bus, the rest are synchronized to the bus.
- 3) When all necessary gen-sets are connected to the bus and *LoadRes strt* is achieved, SYST RES OK output is closed. Output could be used to close the MGCB (Master GCB).
- 4) Total load and power factor are shared between parallel operating gen-sets.
- 5) Close input LOAD RESERVE 2 (or 3 or 4) and use setpoint *LoadRes strt2*(or 3 or 4) to switch to another load reserve setting. E.g. high load reserve during system start to be able to switch-on big devices, then during normal operation lower reserve to save engines (and fuel).

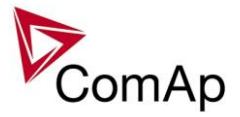

- *6)* If total load increases and selected *LoadRes strt* is no more fulfilled, after a *Next start del* next ready gen-set with the highest priority (lowest priority number) is started and synchronized to the bus.
- *7)* If load decreases and selected *LoadRes stp* is exceeded, after a *Next stop del* the running gen-set with the lowest priority is unloaded, got off line, cooled and stopped.
- 8) Complete gen-sets group stops when binary input SYS START/STOP opens. If the input MCB FEEDBACK is closed (gen-sets are in parallel to mains) controllers softly transfer the load to the mains. When gen-set is unloaded (see *GCB open level* or *GCB open del*) opens the output GCB CLOSE/OPEN.
- 9) The Running hours balancing or Load demand engines swap can be activated in power management.

#### *HINT*

Controller does not respond to GCB ON/OFF , STOP, START buttons and corresponding remote InteliMonitor or Modbus commands in AUT mode.

Set **Basic setting**: *FltRes GoToMAN* = ENABLED to avoid automatic engine start when pressing FAULT RESET after any 2<sup>nd</sup> level alarm (Shutdown, Slow stop, Breaker Open&Cooldown).

## <span id="page-11-0"></span>*Active and Reactive Power control modes in MINT*

## **System Base load**

Gen-set group is controlled on constant (or adjustable) power. The Baseload value can by changed by setpoint or via analog input.

Important setpoints: **ProcessControl**: *#SysLdCtrlPtM* = BASELOAD; *#SysBaseload*; *SysBaseLdMode.*

## **Local Baseload**

Selected gen-set from island or mains parallel running group can be loaded to constant *LocalBaseload* value. This engine is taken out from Load sharing and Power management. *LocalBaseload* value is reduced only when common group (actual) load is lower than this value. The gen-sets in the group will try to match their *LocalBaseload*s (when more than one) based on their controller addresses, so the first limited would be the one with the highest CAN address. I.e. this function will switch-off automatically in one or more controllers if there is not enough load to cover all the requested LocalBaseloads. Important setpoints: **ProcessControl**: *LocalBaseload.*

## **System Base power factor**

Gen-set group is controlled in mains parallel to keep a constant (or adjustable) power factor. Important setpoints: **ProcessControl**: *#SysPFCtrlPtM* = BASEPF; *#SysPwrFactor.*

## **Import-Export**

Gen-set group is controlled to keep constant (or adjustable) Import or Export value. The external controller InteliMains NT must be connected on the CAN2 to control gen-set group kW I/E. Important setpoints: **ProcessControl**: *#SysLdCtrlPtM* = LDSHARING*.*

## **Import/Export power factor**

Gen-set group is controlled to keep constant (or adjustable) Import or Export power factor. Important setpoints: **ProcessControl**: *#SysLdCtrlPtM* = VSHARING*.* The external InteliMains NT controller must be connected on the CAN2 to control gen-set group PF I/E.

## <span id="page-11-1"></span>*Power management*

The Power management function decides how many gen-sets should run and selects particular gen-sets to run. The power management is applicable in cases multiple gen-sets run in parallel to mains or in the island operation. The function is based on the load evaluation in order to provide enough of available running power. Since it allows the system to start and stop gen-sets based on the load demand, it can vastly improve the system fuel efficiency. In other words, an additional gen-set starts when the load of the system raises above certain level. The additional gen-set stops, when the load of the system drops down below a certain level. The process of determining gen-set start and stop is done in each controller; there is no "master slave"

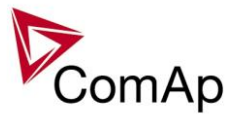

system. Therefore, the system is very robust and resistant to failures of any unit in the system. Each of the controllers can be switched off without influencing the whole system. Except the situation the respective genset is not available for the power management.

The power management evaluates so called load reserve. The load reserve is calculated as difference between actual load and nominal power of running gen-sets. The reserve is calculated as absolute value (in kW / kVA) or relatively to the nominal power of gen-set(s) (in %). The setpoint **Pwr management:** *#Pwr mgmt mode* is used to select the absolute or relative mode.

The automatic priority swapping function focuses on efficient run of gen-set in regards to running hours and gen-set size.

#### **NOTE:**

The power management is related to MINT application only.

#### **CAUTION!**

The function of the controller is designed to handle the maximum sum of nominal power at 32000kW (3200.0kW, 320.00MW depending on the power format in the controller). If the sum of nominal power of all gen-sets connected to the intercontroller CAN exceeds these values the power format needs to be changed accordingly.

Example: There are 20 gen-sets each with 2000kW of nominal power. The sum of the nominal power is 40000kW. Therefore the power format in kW cannot be used because the sum exceeds 32767. Therefore power format in MW needs to be chosen because the sum in MW is 40MW (it does not exceeds 320.00MW).

### **1. 1. Basic Power management**

The setpoint **Pwr management:** *Pwr management* enables and disables the gen-set to be active within the power management and makes automatic load dependent starts and stops. If the power management is disabled, the start and stop of the gen-set do not depend on the load of the group. If the gen-set remains in AUT mode, the running condition depends only on the binary input *Sys start/stop*.

The binary input *Sys start/stop* requests the gen-set to start or stop. If the input is not active, the gen-set stops with delay **Pwr management:** *#SysAMFstopDel* after the input has been deactivated and will not start again if in AUT mode. If the input is activated again, the delay **Pwr management:** *#SysAMFstrtDel* starts to count down. Once the delay elapsed, the gen-set is activated and can be started by the power management. In other words, the power management is activated only if the binary input Sys start/stop is activated, the option of setpoint **Pwr management:** *Pwr management* = ENABLED and the AUT mode are selected.

#### **NOTE:**

The gen-set takes part of the power management (= is active) only if the controller is in AUT mode!

#### **NOTE:**

The gen-set performs load and VAR sharing whenever it is connected to the bus bar i.e. it is independent on whether the controller is in AUT or MAN mode or whether the power management is active or not. Do not confuse power management with load sharing.

## **1.1.1 Principles of Power management**

Internal conditions based on remaining load reserves and priorities are evaluated once a delay is elapsed. If the load reserve is insufficient the gen-set is started after delay given by the setpoint **Pwr management:** *#NextStrt del* is elapsed. Once the gen-set runs the controller evaluates stopping conditions based on load reserves and priorities. If the reserve is sufficient enough to stop a particular gen-set, it is stopped after delay given by the setpoint **Pwr management:** *#NextStopDel* is elapsed. All the time the system stop condition – i.e. the binary input *Sys start/stop* deactivated – is evaluated as well. Once the delay given by the setpoint

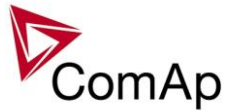

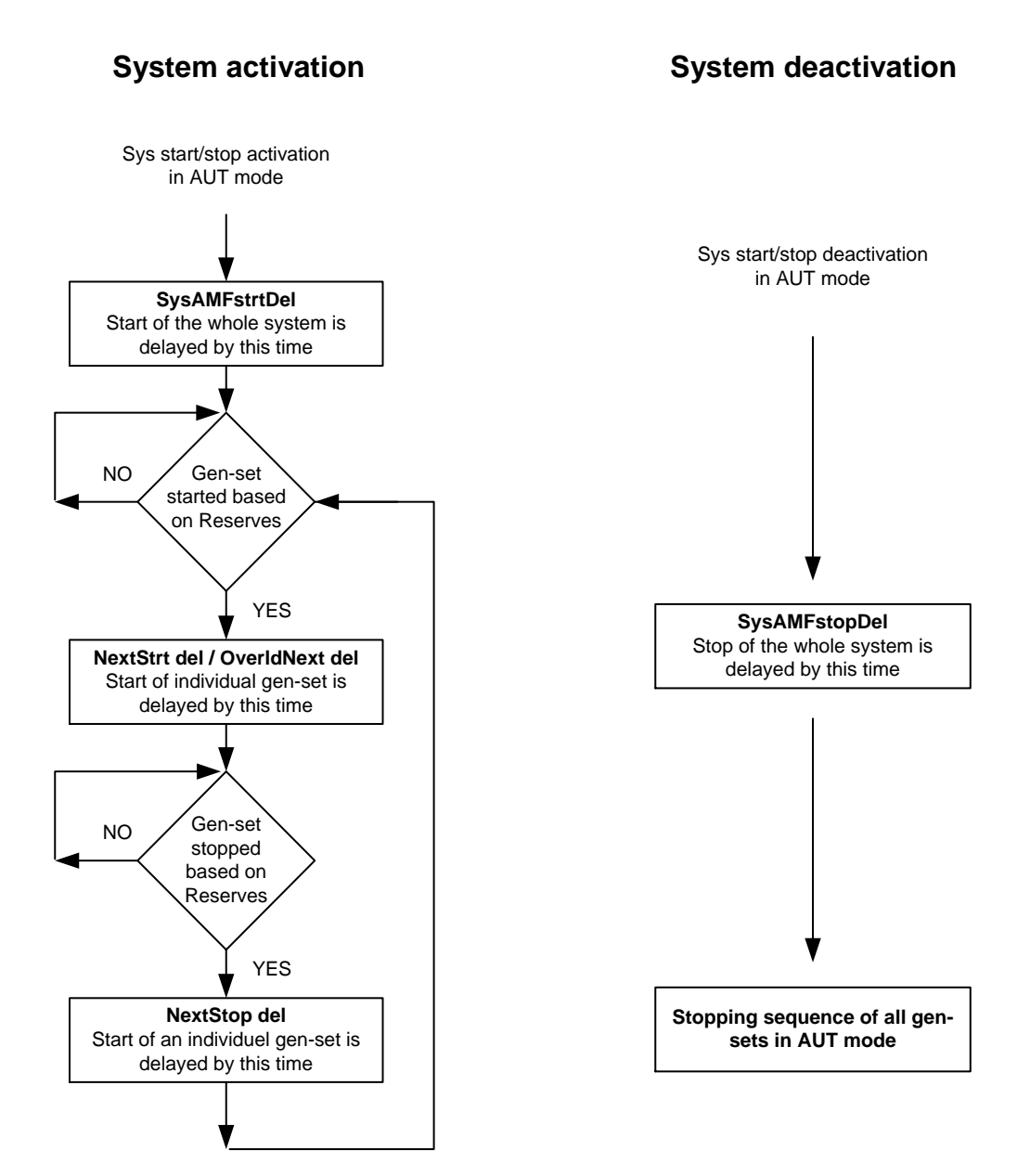

**Pwr management:** *#SysAMFstopDel* has elapsed all gen-sets in AUT mode are stopped. Following figure depicts the system activation and deactivation logic.

#### **NOTE:**

The setpoint **Pwr management:** *OverldNext del* is used in the case gen-sets are running at 90% or more of their nominal power. The setpoint **Pwr management:** *OverldNext del* should be generally shorter than the setpoint **Pwr management:** *NextStrt del*. The shorter time always applies in such a case (counting in that part of NextStrt del may have already been elapsed).

#### **1.1.2 Load reserve**

The power management is based on the load reserve concept. The load reserve is defined as a difference of the running nominal power of the group within power management and the total load of the system. There are two ways how to determine the load reserve. The absolute power management allows the system to keep the load reserve higher or equal to value in kW or kVA given by a relevant setpoint. The relative power management assures that load reserve is kept higher or equal to relative portion in % of the nominal power of group (i.e. running gen-sets active in power management) given by a relevant set-point. Depending of the situation, load reserves are calculated differently in two cases:

#### **Case #1:**

IGS-NT MINT, SW Version 3.1.0, ©ComAp – August 2014 IGS-NT-MINT-3.1.0 Reference Guide.PDF

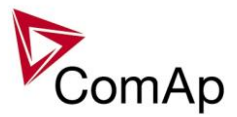

- island operation
- or parallel to mains operation, **ProcessControl:** *#SysLdCtrl PtM* = LDSHARING

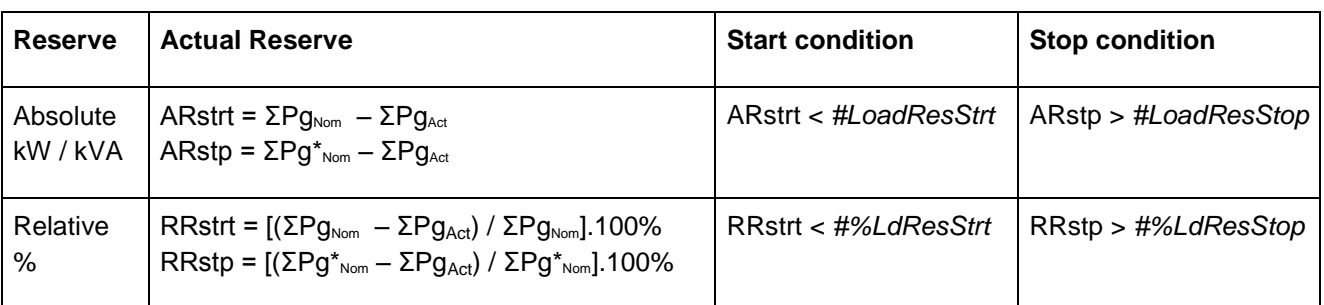

#### **Case #2:**

parallel to mains operation, **ProcessControl:** *#SysLdCtrl PtM* = BASELOAD

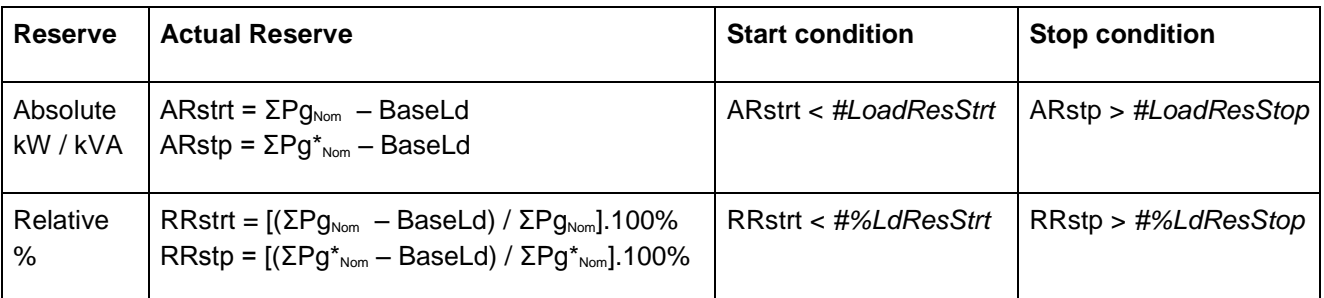

#### **Where**

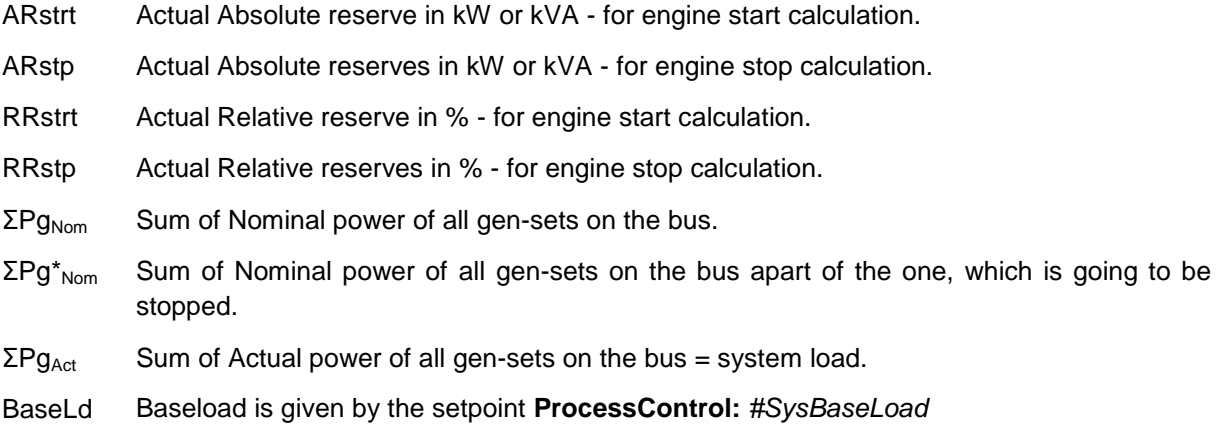

#### **NOTE:**

System starting sequences may be very different due to their complexity (i.e. gen-sets which do not take part in power management, various nominal powers etc.). Each system should be considered individually. Optional functions in absolute or relative Power management are:

- Running hours balancing (equalization) in absolute or relative pwr mgmnt
- Load demand (different size) engines swap **in absolute pwr mgmnt only**
- Power management of two or more gen-set groups (bus tie support) in absolute or relative power management

#### **NOTE:**

The parallel operation to the mains of multiple gen-sets requires use of the InteliMains controller. The InteliMains controller supervises the mains. For further information, please refer to the **[IM-NT-MCB-MGCB](http://www.comap.cz/support/downloads/IM-NT-MGCB-MCB-3.0+Reference+Guide.pdf)  [3.0 Reference Guide](http://www.comap.cz/support/downloads/IM-NT-MGCB-MCB-3.0+Reference+Guide.pdf)** or newer version of the guide.

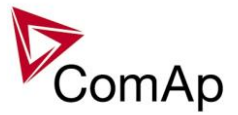

## **1.1.2.1 Starting sequence**

As written above, the power management is based on the load evaluation in order to provide enough of available running power. An additional gen-set starts when the load of the system raises above certain level to keep the load reserve big enough. Following figure depicts the situation when an additional gen-set is requested to join the already running gen-set(s) to the bus.

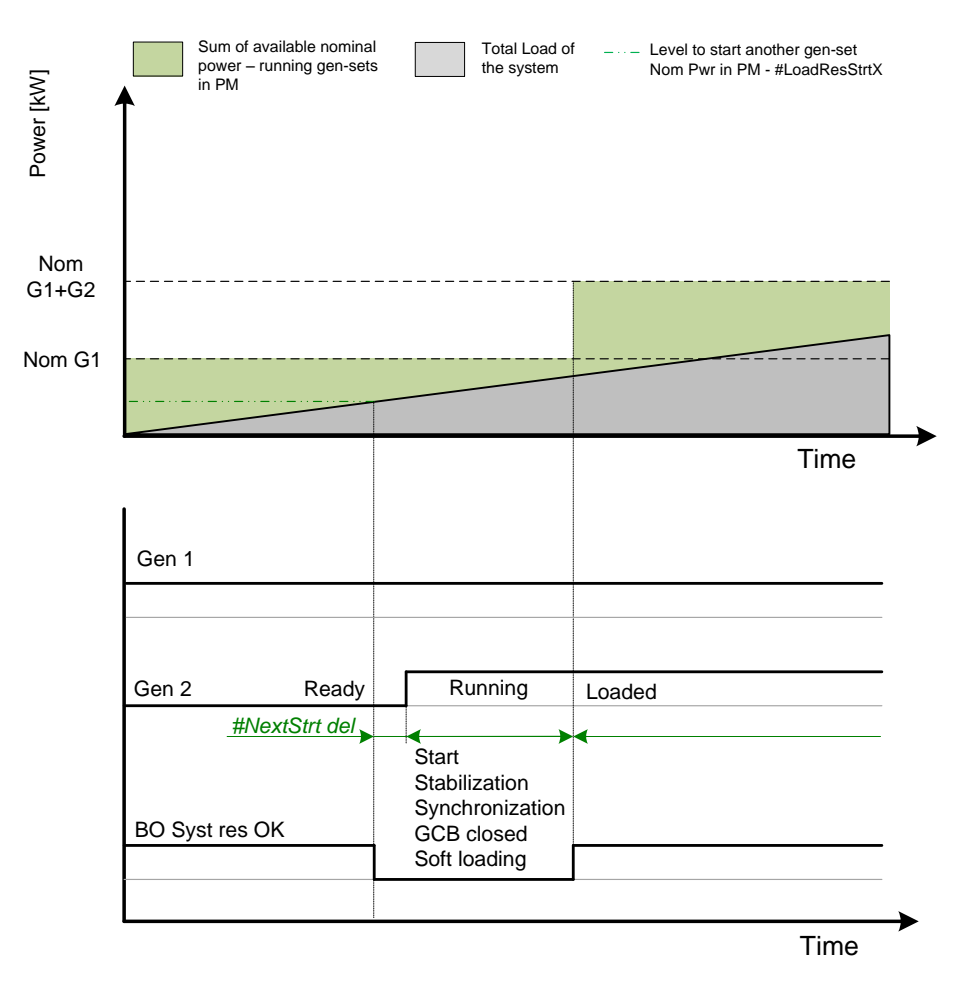

**Figure:** Starting sequence

As shown above, the load of the system has increased above the level defined by the start condition – i.e. the load reserve is not sufficient as required by the setpoint **Pwr management:** *#LoadResStrt*. Further explication is provided in chapters [Absolute Power Management](#page-16-0) and [Relative Power Management](#page-19-0) The level is illustrated by the green dashed line. If the load reserve keeps insufficient for longer time than defined by the setpoint **Pwr management:** *#NextStrt del*, the next gen-set is actually started. The standard starting sequence follows. Please refer to the chapter Engine states for further information. Once the synchronization procedure is done, the GCB breaker is closed and the gen-set power is ramping up. Once loaded, the system load reserve is raised and becomes sufficient again. Please note the sum of nominal power of all gen-sets on the bus is increased by the nominal power of the additional gen-set.

## **1.1.2.2 Stopping sequence**

As it is written above, the power management is based on the load evaluation in order to provide enough of available running power. An additional gen-set stops when the load of the system drops below certain level to avoid inefficient run of the gen-set. Following figure depicts the situation when a gen-set is requested to stop due to the power management.

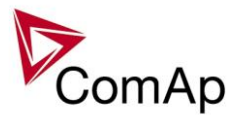

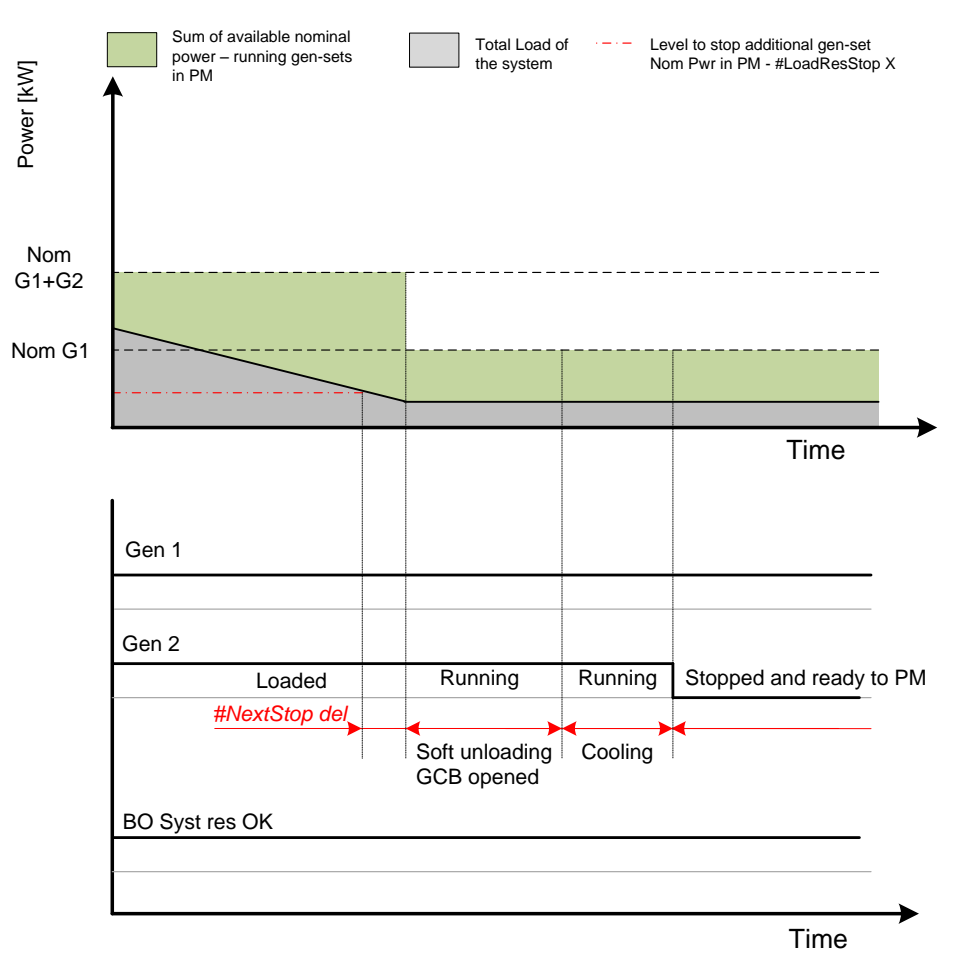

**Figure:** Stopping sequence

As shown above, the system load has decreased below the level defined by the stop condition  $-$  i.e. the load reserve is over a limit given by the setpoint **Pwr management:** *#LoadResStop*. Further explication is provided in chapters [Absolute Power Management](#page-16-0) and [Relative Power Management](#page-19-0) The level is illustrated by the red dashed line. If the load reserve keeps over this limit for longer time than defined by setpoint **Pwr management:** *#NextStopDel del*, the next gen-set is actually requested to stop. Once the gen-set is unloaded, the GCB breaker is opened. Please note the sum of nominal power of all gensets on the bus is decreased by the nominal power of the stopped gen-set. The cooling sequence follows before the gen-set is actually stopped. The gen-set is ready to be started if the system load increases again.

## **1.1.2.3 Absolute Power Management**

<span id="page-16-0"></span>The power management based on absolute load reserves can be successfuly used in cases the load portions are similar to the gen-set capacity or even bigger. The goal of the absolute reserve mode is to provide the same load reserve all the time independently on how many gen-sets are currently running. The mode perfectly fits for industrial plants with large loads.

The absolute power management guarantees adjustable load reserve in kVA or kW.

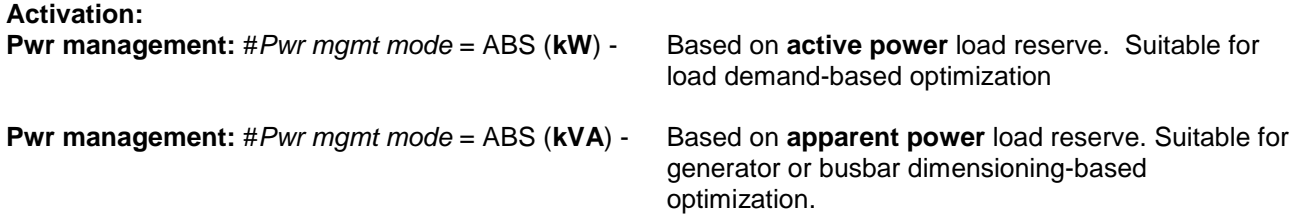

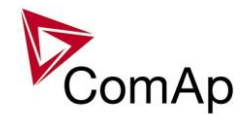

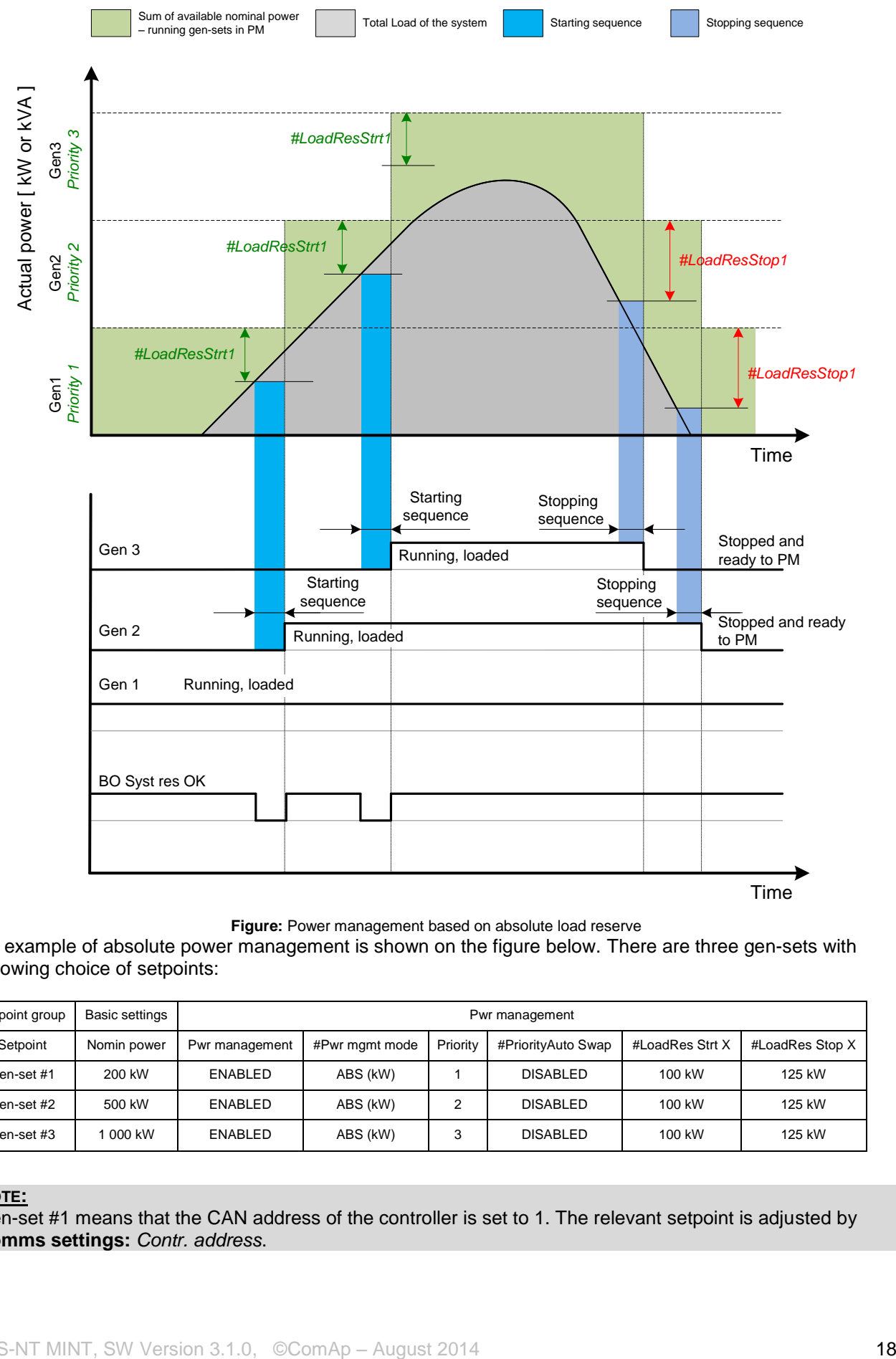

**Figure:** Power management based on absolute load reserve

An example of absolute power management is shown on the figure below. There are three gen-sets with following choice of setpoints:

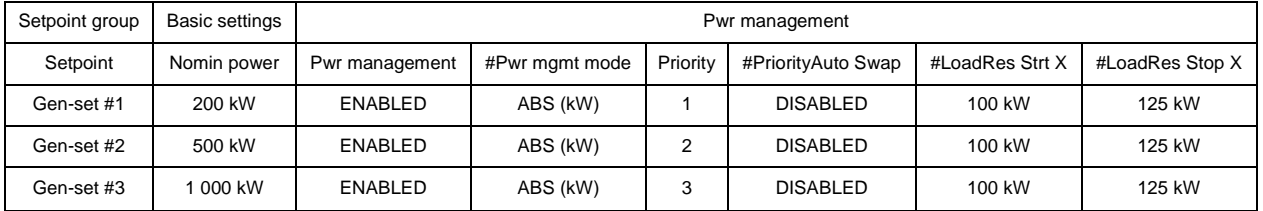

#### **NOTE:**

Gen-set #1 means that the CAN address of the controller is set to 1. The relevant setpoint is adjusted by **Comms settings:** *Contr. address*.

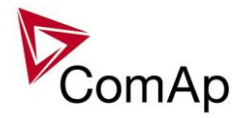

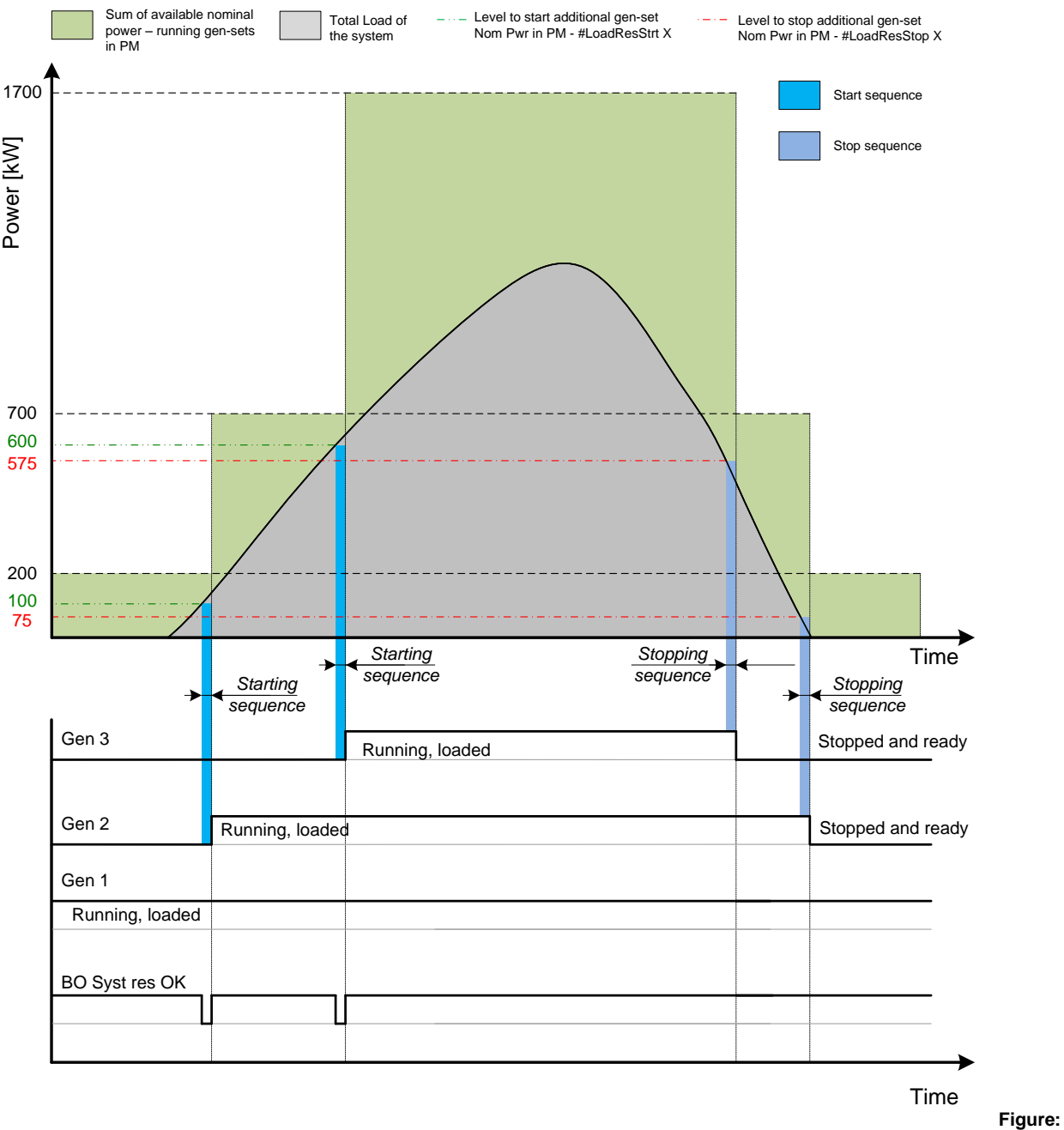

Absolute Power management example

As it is shown on both figures above, the addional gen-set is added once the actual load reserve is below the level given by the setpoint **Pwr management:** *#LoadResStrt X.* The addional gen-set is removed once the actual load reserve is above the level set by **Pwr management:** *#LoadResStop X*. The green dashed line depicts the value of load at which the additional gen-set is requested to start. This value of the load value is linked with the setpoint **Pwr management:** *#LoadResStrt X* in following way:

Sum of Nominal power -  $\#$ LoadResStrt  $X =$  Value of load when additional gen-set requested to start E.g.: 700 kW – 100 kW = 600 kW

The red dashed line depicts the value of load at which the additional gen-set is requested to stop. This value of the load value is linked with the setpoint **Pwr management:** *#LoadRes Stop X* in following way:

Sum of Nominal power -  $\#$ LoadResStop  $X =$  Value of load when additional gen-set requested to stop E.g.: 700 kW – 125 kW = 575 kW

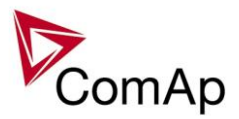

There are 4 levels for starting and stoping gen-sets.

- *#LoadResStrt 1* / *#LoadResStop 1* considered **by default**.
- *#LoadResStrt 2* / *#LoadResStop 2* considered if LBI: *Load res 2 activated*
- *#LoadResStrt 3* / *#LoadResStop 3* considered if LBI: *Load res 3 activated*
- *#LoadResStrt 4* / *#LoadResStop 4* considered if LBI: *Load res 4 activated*

The option of switching the load reserves by LBI may be usefull in cases appliances with important power consumption are expected to be connected to the bus.

#### **NOTE:**

All controllers cooperating together in Power management must have the same load reserve set selected.

It is possible to use virtual shared peripheries for distribution of the binary signal to activate LBI *Load res 2,3* or *4* among controllers over the CAN bus. For further information, please refer to the chapter Shared Inputs and Outputs.

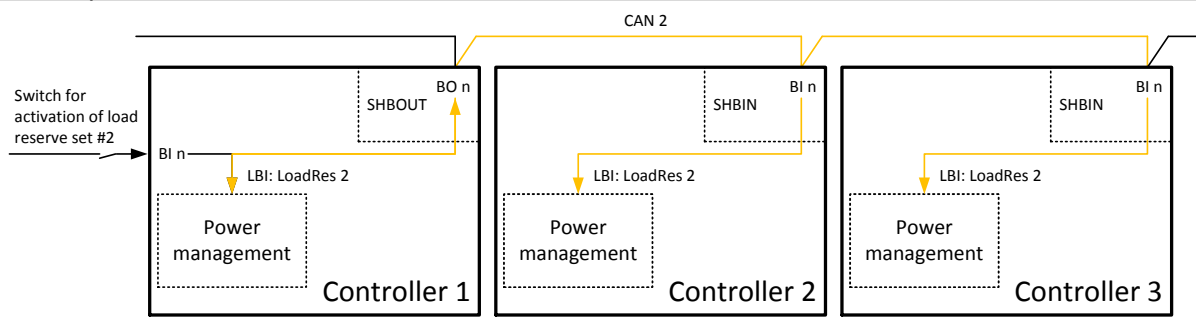

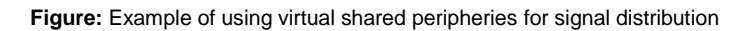

## **1.1.2.4 Relative Power Management**

<span id="page-19-0"></span>The power management based on relative load reserves perfectly fits to those applications with such load portions connected to the group at once are much lower than the gen-set nominal power. This mode helps to achieve the maximal lifetime of the gen-sets, as they can be operated within optimal load range. The maximal size of the load connected at once depends on number of actually working gen-sets. The more gen-sets are connected to the busbar the bigger load portion can be connected at once.

The relative power management guarantees that the engines are not continuously loaded more than to a certain level.

#### **Activation: Pwr management:**#*Pwr mgmt mode* = REL (%)

Suitable for engine life-based optimization.

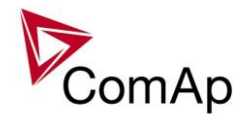

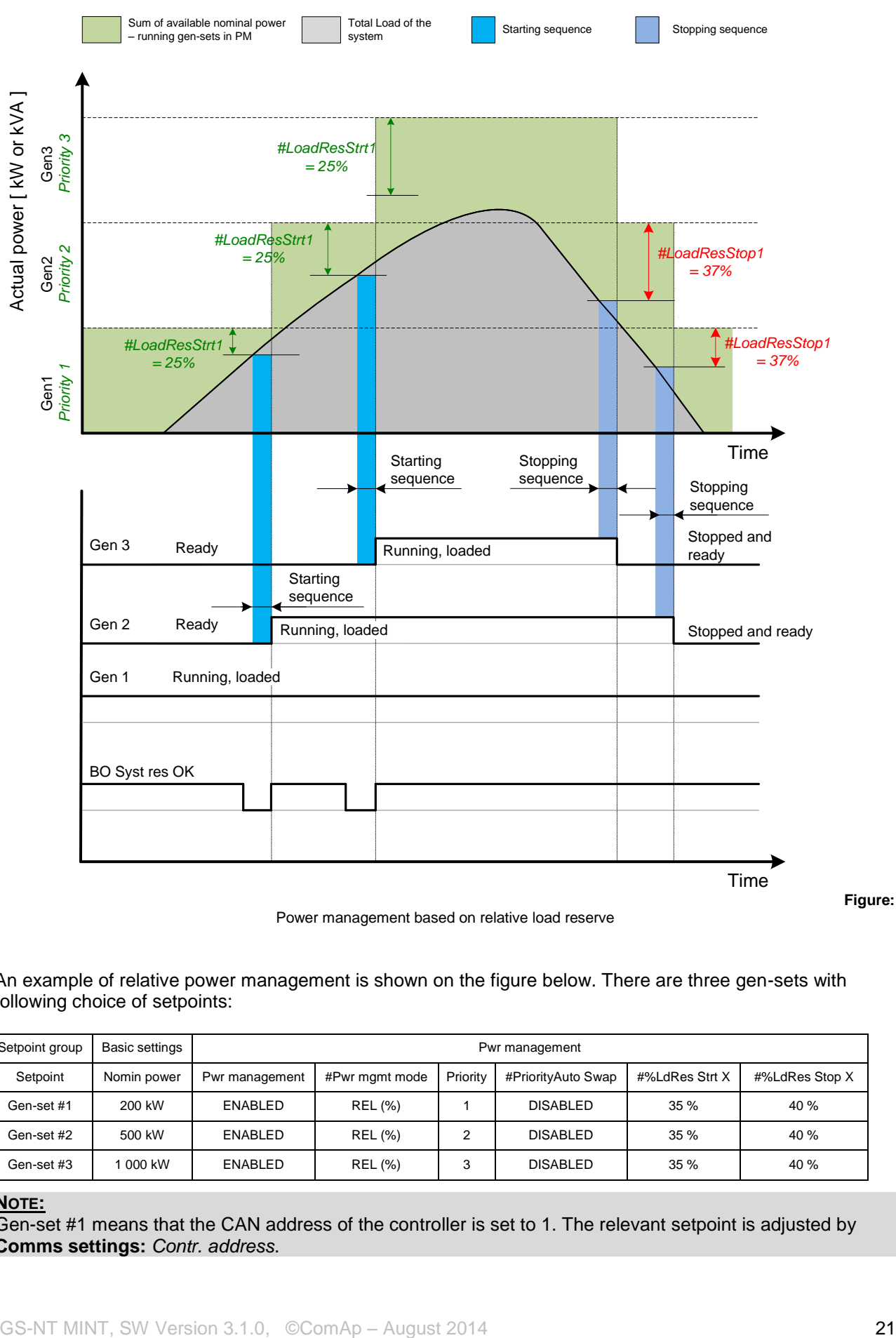

An example of relative power management is shown on the figure below. There are three gen-sets with following choice of setpoints:

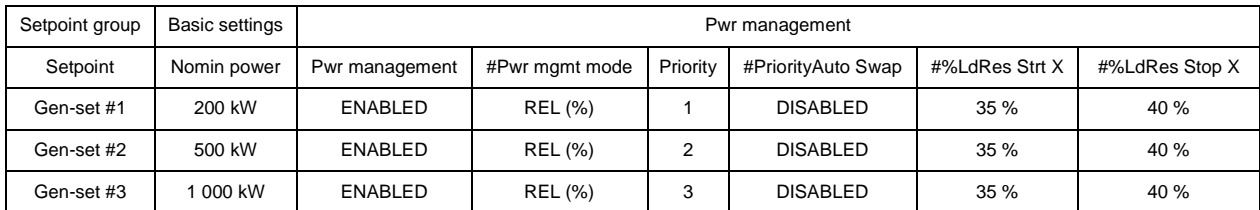

#### **NOTE:**

Gen-set #1 means that the CAN address of the controller is set to 1. The relevant setpoint is adjusted by **Comms settings:** *Contr. address*.

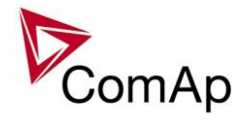

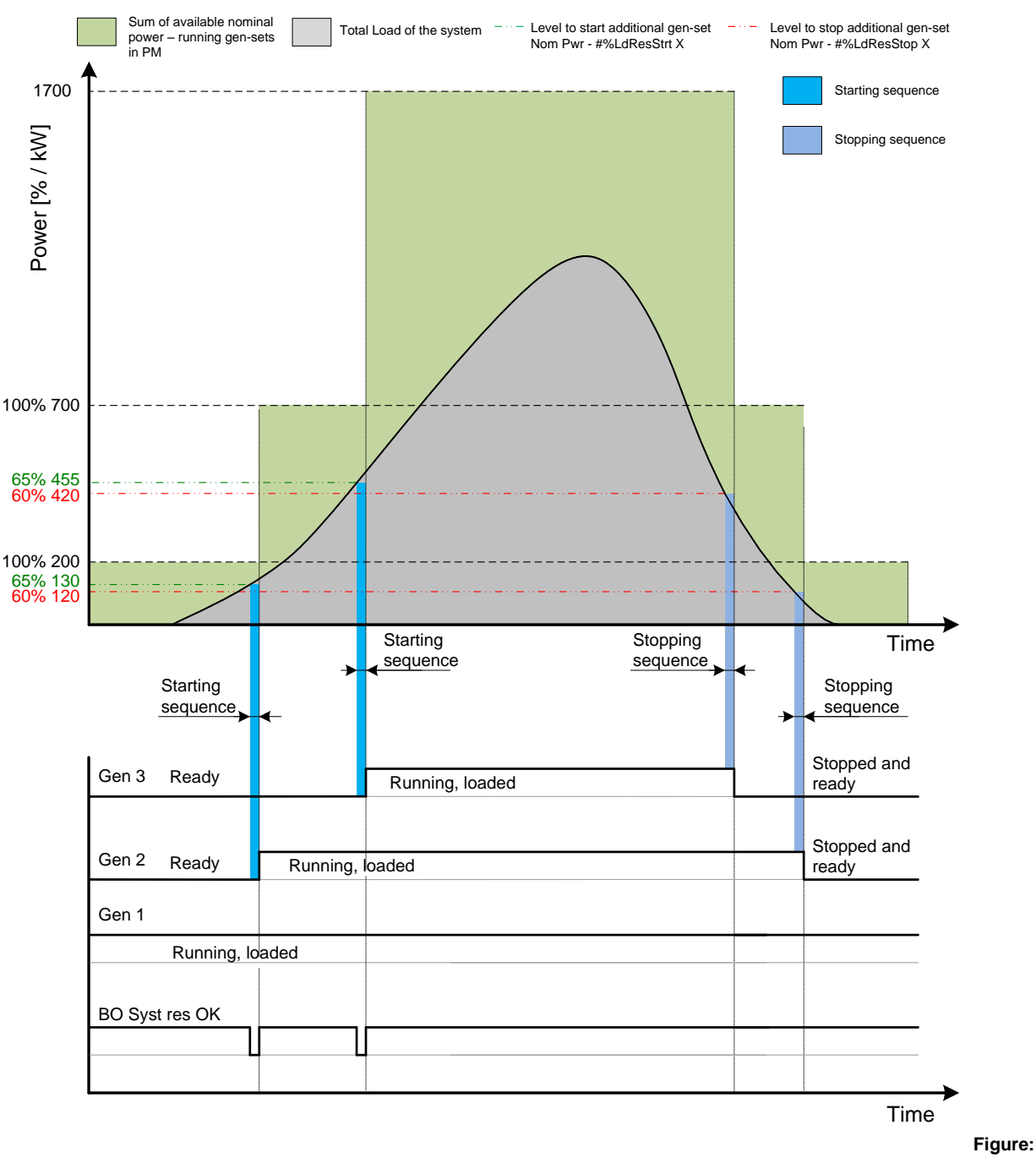

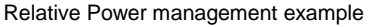

As it is shown on both figures above, the addional gen-set is added once the actual load reserve is below the level given by the setpoint **Pwr management:** *#%LdResStrt X.* The addional gen-set is removed once the actual load reserve is above the level set by **Pwr management:** *#%LdResStop X*. The green dashed line depicts the value of load at which the additional gen-set is requested to start. This value of the load value is linked with the setpoint **Pwr management:** *#%LdResStrt X* in following way:

(100 % - #%LdResStrt X)  $*$  Sum of Nominal power = Value of load when additional gen-set requested to start in kW (in % of nominal power) E.g.: (100 % – 35 %) \* 700 kW = 455 kW (65 % of nominal power)

The red dashed line depicts the value of load at which the additional gen-set is requested to stop. This value of the load value is linked with the setpoint **Pwr management:** *#LoadRes Stop X* in following way: (100 % - #%LdResStop X) \* Sum of Nominal power = Value of load when additional gen-set requested to stop in kW (in % of nominal power)

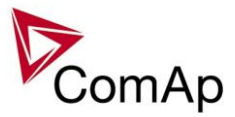

E.g.: (100 % – 40 %) \* 700 kW = 420 kW (60 % of nominal power)

There are 4 levels for starting and stoping gen-sets.

- *#%LdResStrt 1* / *#%LdResStop 1* considered **by default**.
- *#%LdResStrt 2* / *#%LdResStop 2* considered if LBI: *Load res 2 activated*
- *#%LdResStrt 3* / *#%LdResStop 3* considered if LBI: *Load res 3 activated*
- *#%LdResStrt 4* / *#%LdResStop 4* considered if LBI: *Load res 4 activated*

#### **NOTE:**

All controllers cooperating together in Power management must have the same load reserve set selected.

It is possible to use virtual shared peripheries for distribution of the binary signal to activate LBI *Load res 2,3* or *4* among controllers over the CAN bus.

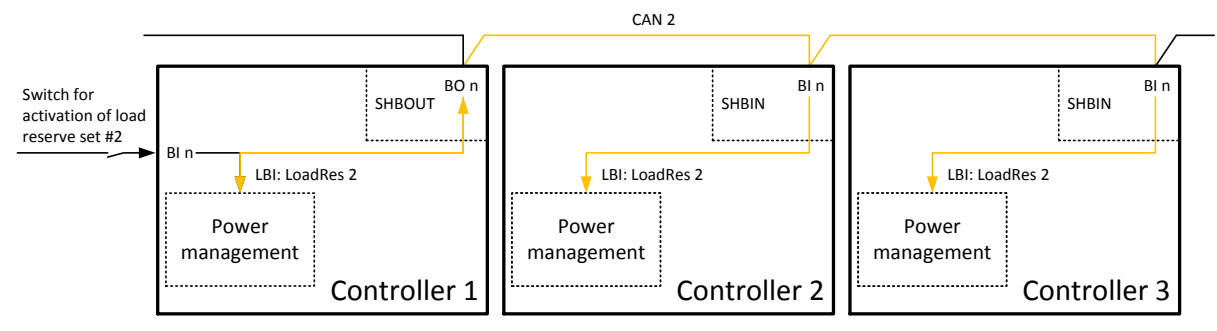

**Figure:** Example of using virtual shared peripheries for signal distribution

## **1.1.3 Priorities**

The priority of the gen-set within the group is given by the setpoint **Pwr management:** *Priority*. Lower number represents "higher" priority, i.e. a gen-set with lower number starts before another one with higher number. In other words, the setpoint **Pwr management:** *Priority* means order in which gen-sets are started and connected to the bus. An example is shown on the figure below. There are four gen-sets with following choice of setpoints:

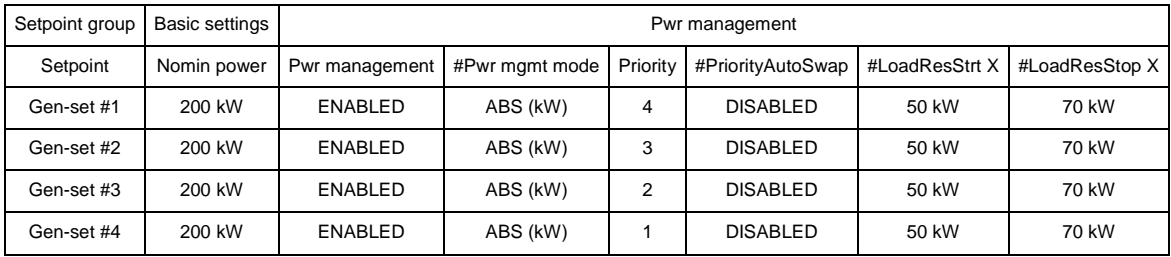

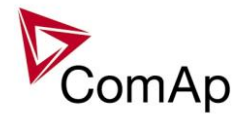

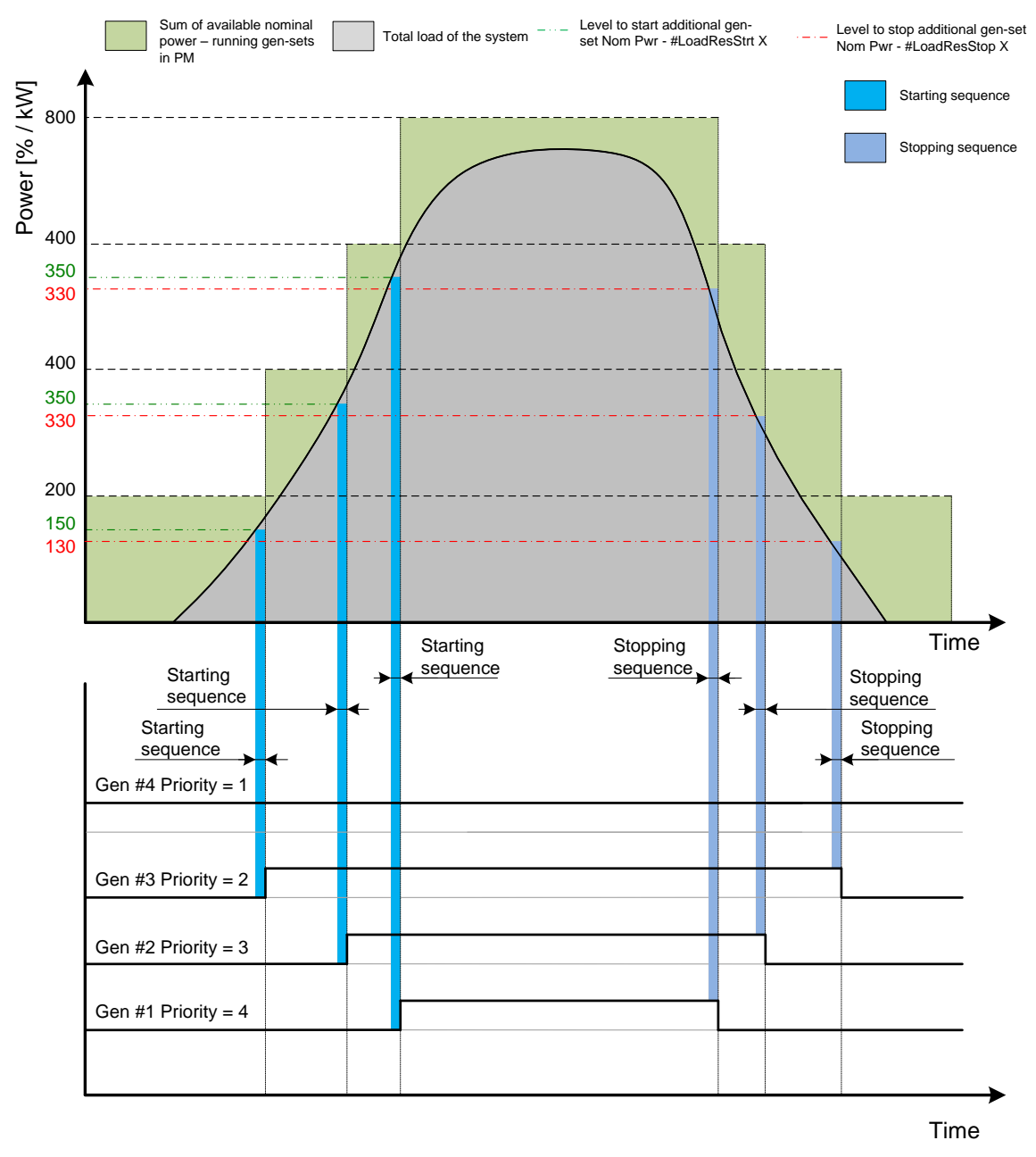

**Figure:** Power management example - Priorities

#### **NOTE:**

Gen-set #1 means that the CAN address of the controller is set to 1. The relevant setpoint is adjusted by **Comms settings:** *Contr. address*.

By choosing the setpoint **Pwr management:** *Priority* = 1, the gen-set #4 is running all the time in the example shown on the figure above (AUT mode selected, Pwr management enabled and LBI *Sys start/stop* activated).

The priority can be also adjusted by a set of logical binary inputs *Priority sw A*, *Priority sw B*, *Priority sw C* and *Priority sw D*. If at least one of these inputs is closed, the priority adjusted by the setpoint as mentioned above is overridden by the priority given by the combination (binary code) of the Priority SW inputs.

#### **NOTE:**

The inputs are intended for adjusting the priority by a rotary switch.

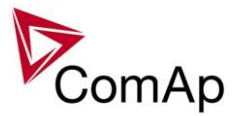

The force value function can be used to force priority 0 into the setpoint **Pwr management:** *Priority*. Priority 0 is the "highest" one, which means the gen-set will be running all the time while the power management is switched on.

If more than one gen-set have the same priority, they will act as "one big" gen-set. There are methods of automatic optimization of the priorities to achieve specific behavior of the group such as equalizing engine hours of the gen-sets or selection of optimal gen-sets to run according to their size and current load demand.

## **1.2. Automatic priority swapping**

As stated in the chapter Priorities, the operator is able to select the order of gen-set starting. There is also the option of automatic priority selection. The controllers are sharing data concerning the running hours and all important information relevant to the actual load. Thanks to the Automatic priority swapping function the controllers choose the gen-set(s) to be running with consideration of their running hours and the actual load. The *Running hours equalization* (RHE) function keeps a constant maximal difference of gen-sets' running hours. The *Load demand swap* (LDS) function keeps running only the gen-sets with suitable nominal power to avoid inefficient fuel consumption or gen-set overload.

At least one gen-set in the group must be set as the master for priority optimization (**Pwr Management:** *Priority ctrl* = MASTER). It is possible to have more than one master, the one with lowest CAN address will play the role of the master and if it is switched off the next one will take the master role.

#### **Important setpoint: Pwr management:** *#PriorAutoSwap*

<span id="page-24-0"></span>The Automatic priority swapping function does not change the setpoint **Pwr management:** *Priority*. The function sets the order of gen-sets by virtual values "engine priority".

## **1.2.1. Running hours equalization (RHE)**

The gen-sets "engine priorities" are automatically swapped to balance engine running hours. In other words, the controllers compare Run hours of each gen-set and select gen-set(s) to run in order to maintain constant maximal difference of running hours. Up to 32 controllers are supported.

#### **Activation: Pwr management:** #*PriorAutoSwap* = RUN HOURS EQU **Important setpoints:** *RunHoursBase*, *#RunHrsMaxDiff, Priority ctrl, Control group*

The actual values to be considered by the Running Hours Equalization are calculated from the following formula:

#### *RHE<sup>i</sup> = Runhours<sup>i</sup> - RunHoursBase<sup>i</sup>* **,**

where *RHE* is considered value for Running hours equalization, *i* stands for a particular gen-set, *Runhours* is a cumulative sum of run hours available in statistic values of the controller, *RunHoursBase* is a setpoint. This setpoint may be used in the case of gen-sets with different runs hours are intended to be set at the same initial point (e.g. a new gen-set and a used gen-set after retrofit maintenance inspection).

The Running hours equalization function compares RHE value of each controller in the group. Once the difference between RHE of individual controllers is higher than *#RunHrsMaxDiff* (i.e. *#RunHrsMaxDiff* + 1), the gen-set(s) with the lowest is/are started.

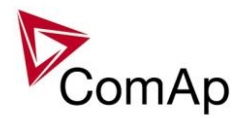

**Figure:**

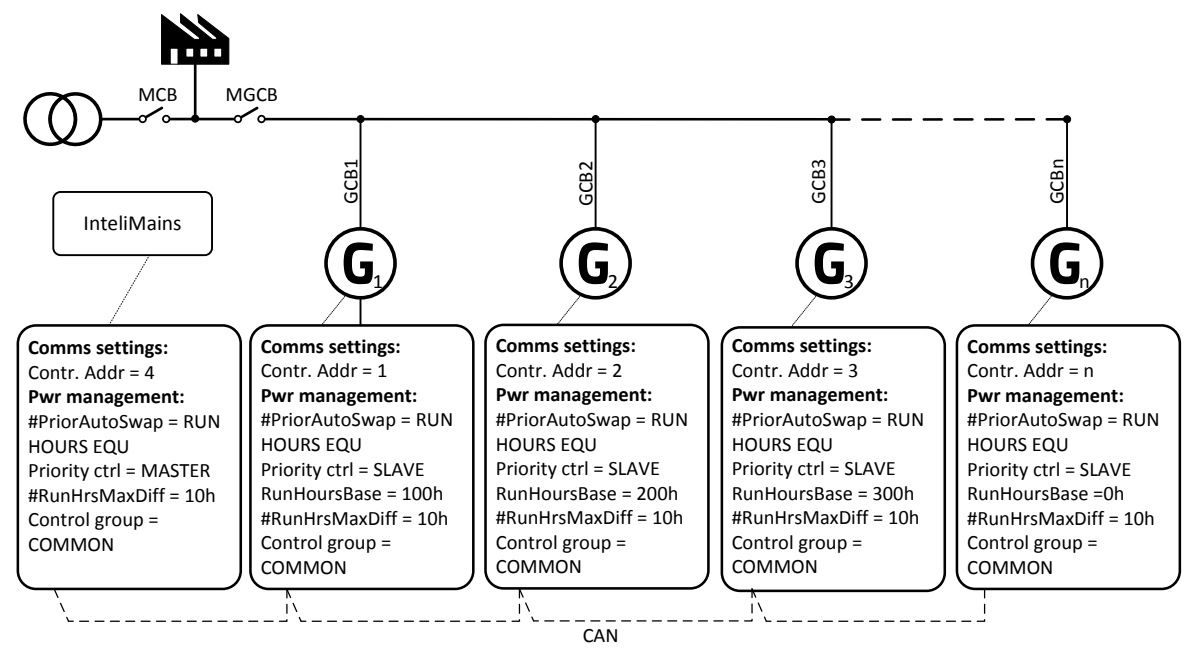

Running Hours Equalization example

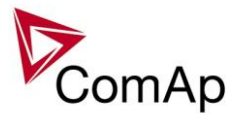

#### **EXAMPLE:**

The system structure is shown on the figure above. The InteliMains controller assumes the role of master in priority swapping and swaps priority of the engines based on their running hours.

3 cases are considered:

Case #1: 2 gen-gets available Case #2: 3 gen-gets available with same initial RHE. Case #3: 3 gen-gets available with different initial RHE.

#### **Case #1:**

Gen-set 1 running hours = 250 -> running hours considered in RHE = 100 (150-RunHoursBase) Gen-set 2 running hours = 450 -> running hours considered in RHE = 200 (250-RunHoursBase)

Both gen-sets have the same nominal power of 700 kW. Originally, priority of gen-sets was  $G1 = 2$ ,  $G2 = 1$ . Load demand in this example is constant and it is 500 kW (i.e. only one engine is running at any time). In this case, the InteliMains controller sets the engine priority of the gen-set 1 to 1 because it has the lowest considered RHE and the difference between RHE2 (i.e. considered RHE of gen-set 2) and RHE1 is higher than #RunHrsMaxDiff that is set to 10h.

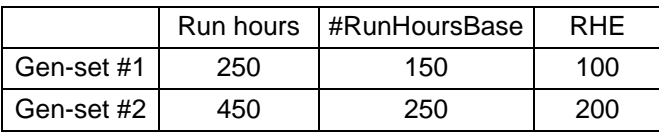

The gen-set 1 runs for 100 hours to equalize

the RHE of both gen-sets. The gen-set 1 keeps running until the difference between RHE1 and RHE2 exceeds #RunHrsMaxDiff (i.e. 10h). The gen-set 1 runs  $100 + \text{\#RunHrsMaxDiff} + 1 = 100 + 10 + 1 = 111$ hours. After 111 hours the gen-sets 2 has the lowest RHE and the difference between RHE1 and RHE2 is higher than #RunHrsMaxDiff. The gen-set 2 runs 11 hours to equalize the RHE of both gen-sets and then additional #RunHrsMaxDiff + 1 hours (i.e.  $11 + 10 + 1 = 22$  hours). The evolution of RHE1 and RHE2 is shown on the figure below.

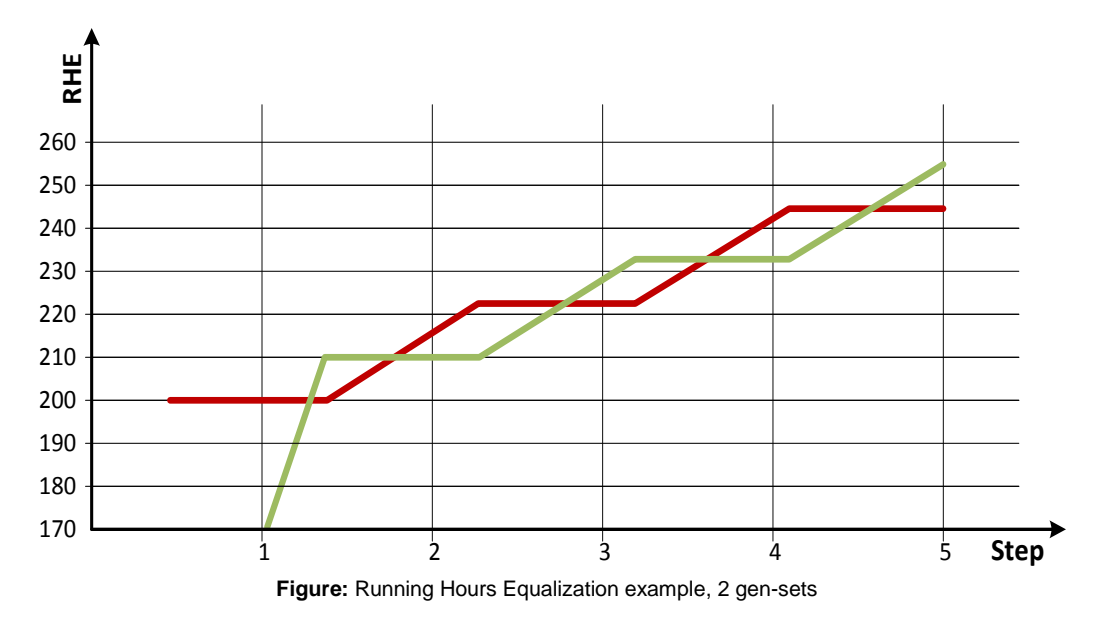

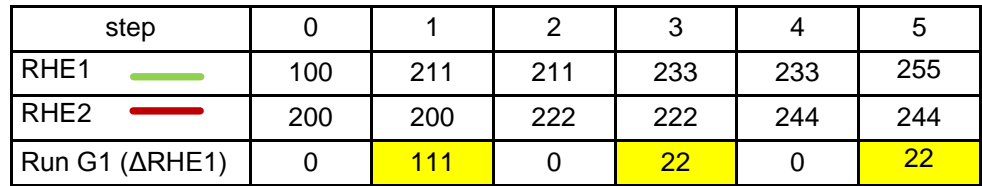

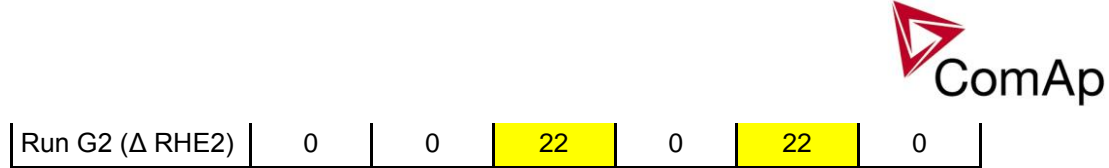

From the example of the case #1, it can be concluded that the gen-sets are swapped after the duration determined by following formula:

#### **SwapTime = Second lowest considered running hours – Current lowest considered running hours + #RunHrsMaxDiff +1**

#### **Case #2:**

Gen-set 1 running hours =  $0 \rightarrow$  running hours considered in RHE =  $0$  (0-RunHoursBase) Gen-set 2 running hours =  $0 \rightarrow$  running hours considered in RHE =  $0$  (0-RunHoursBase) Gen-set 3 running hours =  $0 \rightarrow$  running hours considered in RHE =  $0$  (0-RunHoursBase)

Each gen-set has the same RHE = 0 h. By applying the SwapTime formula, we get the run time of gen-set 1 before next swapping:

SwapTimeG1 =  $0 - 0 + 10 + 1 = 11$ 

Similar way, we get the run time of gen-set 2 before next swapping:

SwapTimeG2 =  $11 - 11 + 10 + 1 = 11$ 

Finally, we get the run time of gen-set 3 before next swapping:

SwapTimeG2 =  $11 - 0 + 10 + 1 = 22$ 

Please refer to figure below to understand the evolution of RHE of gen-sets in this particular case.

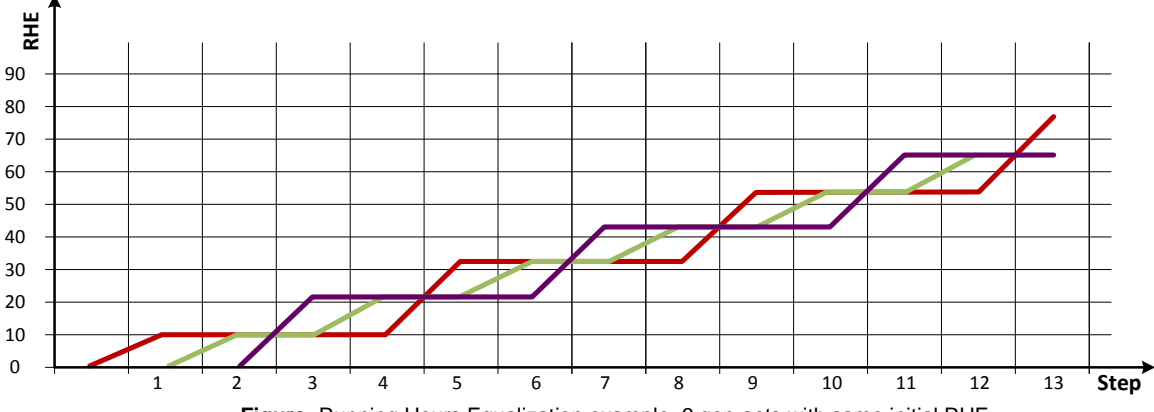

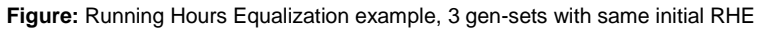

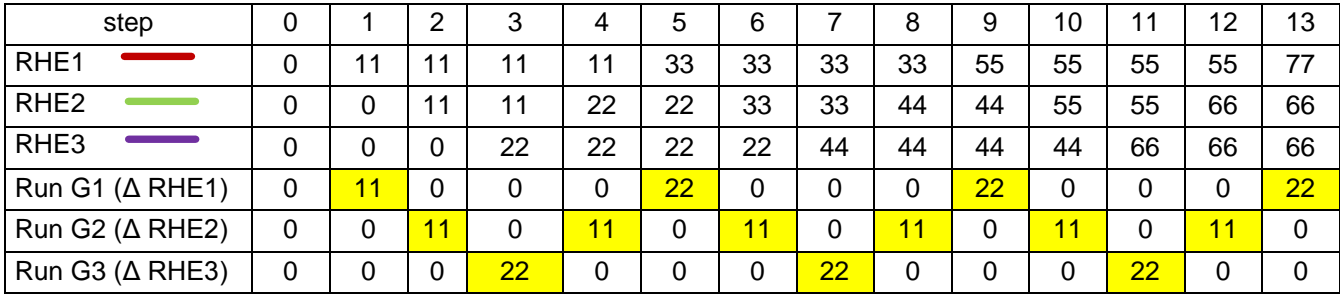

#### **Case #3:**

Gen-set 1 running hours = 250 -> running hours considered in RHE = 100 (150-RunHoursBase) Gen-set 2 running hours = 450 -> running hours considered in RHE = 200 (250-RunHoursBase)

IGS-NT MINT, SW Version 3.1.0, ©ComAp – August 2014 IGS-NT-MINT-3.1.0 Reference Guide.PDF

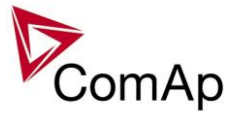

Gen-set 3 running hours = 750 -> running hours considered in RHE = 250 (500-RunHoursBase)

The gen-set 1 has the lowest RHE1 = 100 h. By applying the SwapTime formula, we get the run time of genset 2 before next swapping:

SwapTimeG1 =  $200 - 100 + 10 + 1 = 111$ 

Till the step 5, the evolution of the gen-set swapping is the same as in the case #1, just gen-set 1 and genset 2 involve. In the step 6 the gen-set 2 can run only 17 hours (previously 22 hours) because the gen-set 3 involves. The evolution of RHE1, RHE2 and RHE3 is shown on the figure below.

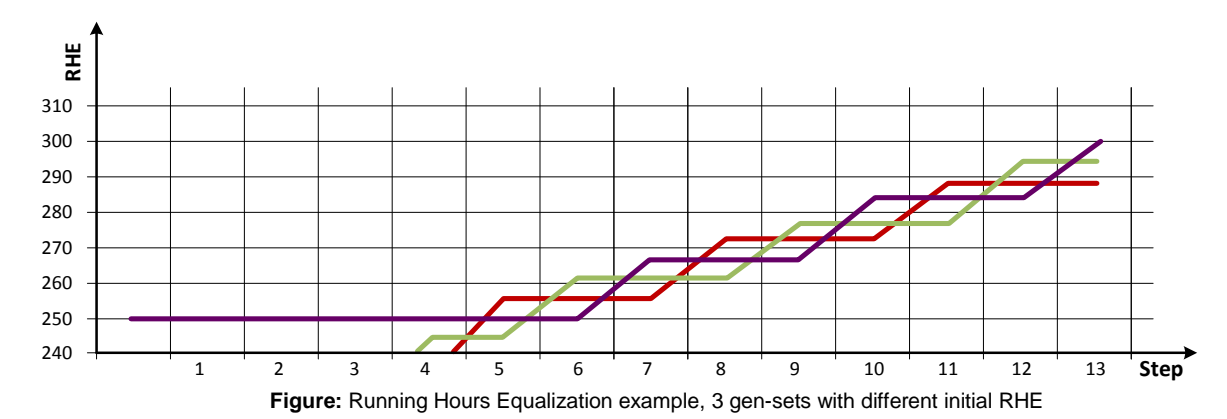

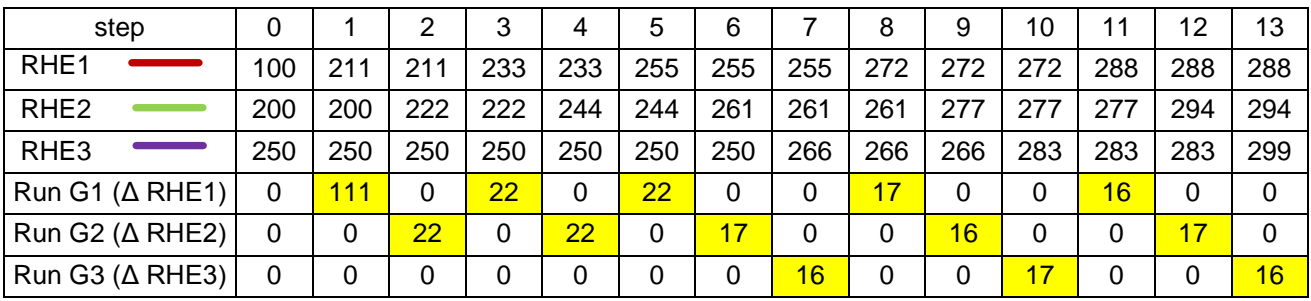

#### **NOTE:**

Setting **Pwr management:** *#RunHrsMaxDiff* = 5 does not mean that gen-sets swap every 5 hours. The Swap time is determined by the formula stated above. Please read the entire chapter Running hours equalization for better understanding.

In the case **Pwr management:** *#RunHrsMaxDiff* is set to 0 and all gen-set in the group are at the same initial point (RHE are equal), the gen-set swapping happens every hour.

#### **NOTE:**

Core power management is still fully functional.

Priority setpoints are not actually changed. Virtual values "engine priority" are used. If changing of priority setpoints is required, they need to be changed and RHE needs to disabled and enabled again for the changes to take place.

#### <span id="page-28-0"></span>**1.2.2. Load demand swap (LDS) – different sized engines**

If there are gen-sets of different size at the site, it may be required always to run such gen-sets that best fit to the actual load demand. The *Load demand swap* function is intended for this purpose and can control up to 3 gen-sets (priorities). Up to three running engines (priorities) can be swapped based on load demand (e.g. one "small" engine may run on "small" load and swaps to another one, "big" engine that runs when load increases). This function is available **only in combination with absolute power management**.

#### *Activation:* **Pwr management:***#PriorAutoSwap = LD DEMAND SWAP*

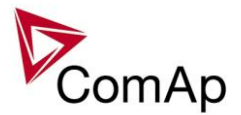

**Important setpoints:** *#PwrBandContr1*, *#PwrBandContr2*, *#PwrBandContr3, #PwrBandContr4*, *#PwrBandChngDlUp, #PwrBandChngDlDn, Load reserve setpoints (depending on selected load reserve set), Priority ctrl, Control group.*

The gen-sets must have addresses 1, 2 and 3. There are four power bands; each of them has adjusted specific combination of gen-sets that run within it. Power bands are adjusted by setpoints *#PwrBandContr1, #PwrBandContr2, #PwrBandContr3* and *#PwrBandContr4*. The load levels of the power bands are defined by sum of nominal powers of gen-sets that are adjusted to run in each particular power band, and the load reserve for start. The combinations of gen-sets must be created in the way the total nominal power of the Power band  $#1 < #2 < #3 < #4$ . If the load demand is above the power band  $#4$  then all gen-sets are ordered to run. In fact there is power band #5, which has fixedly selected all the gen-sets to run.

The currently active power band is given by the actual load demand. If the load demand changes and gets out from the current power band, the next/previous power band is activated with delay **Pwr management:** *#PwrBnChngDlUp* or **Pwr management:** *#PwrBnChngDlDn* depending on the direction of the change. The gen-sets which are included in the current power band get engine priority 1, the others get priority 32. The setpoint **Pwr management:** *Priority* is not influenced by this function. Virtual values "engine priority" are used.

#### **NOTE:**

If the power band change delays (i.e. **Pwr management:** *#PwrBnChngDlUp* and **Pwr management:** *#PwrBnChngDlDn*) are adjusted to higher values than **Pwr management:** *#NextStrt del* and **Pwr management:** *#OverldNextDel* setpoints then it may occur, that also the gen-sets not belonging to the current power band will start. This is normal and it prevents the system from overloading. Priority setpoints are not actually changed. Virtual values "engine priority" are used.

## **1.2.2.1. Handover UP Swap sequence**

As explain above, the automatic priority swapping evaluates the load of the system and assigns the most appropriate power band. The handover UP sequence describes the situation the gen-set with lower nominal power is swapped by the gen-set with higher nominal power. The gen-set with lower nominal capacity is stopped once the sequence is over. The stopped gen-set is in ready state and keeps available in power management.

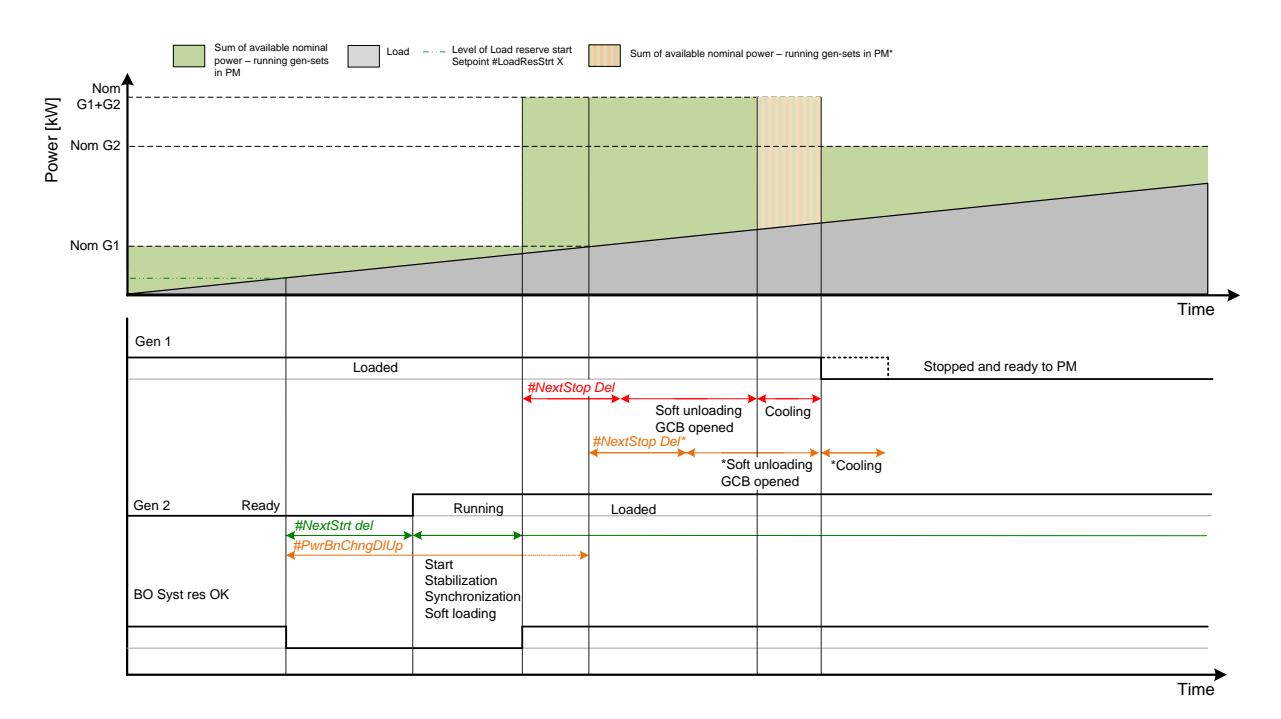

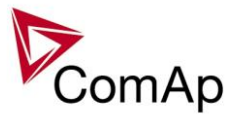

#### **NOTE:**

If the power band change delay **Pwr management:** *#PwrBnChngDlUp* is adjusted to that longer value than total time requiring start of other gen-set, stabilization, synchronization, GCB closing and soft loading, it postpones the soft unloading of the gen-set to be stopped. This delay is depicted by the dashed orange line. Consequently, the handover up swap sequence is postponed by this delay.

## **1.2.2.2. Handover DOWN Swap sequence**

The handover DOWN sequence describes the opposite situation. The gen-set with higher nominal power is swapped by the gen-set with lower nominal power. The gen-set with higher nominal capacity is stopped once the sequence is over. The stopped gen-set is in ready state and keeps available in power management.

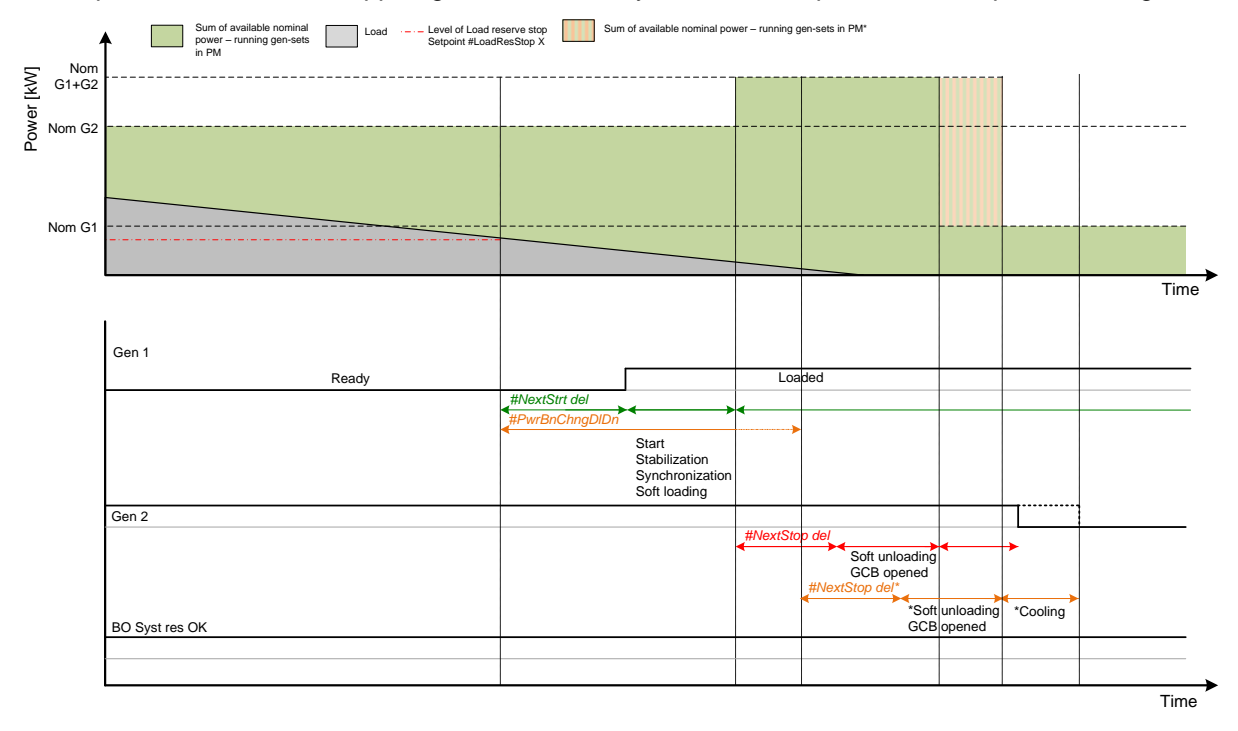

#### **NOTE:**

If the power band change delay **Pwr management:** *#PwrBnChngDlDn* is adjusted to that longer value than total time requiring start of other gen-set, stabilization, synchronization, GCB closing and soft loading, it postpones the soft unloading of the gen-set to be stopped. This delay is depicted by the dashed orange line. Consequently, the handover down swap sequence is postponed by this delay.

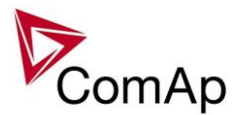

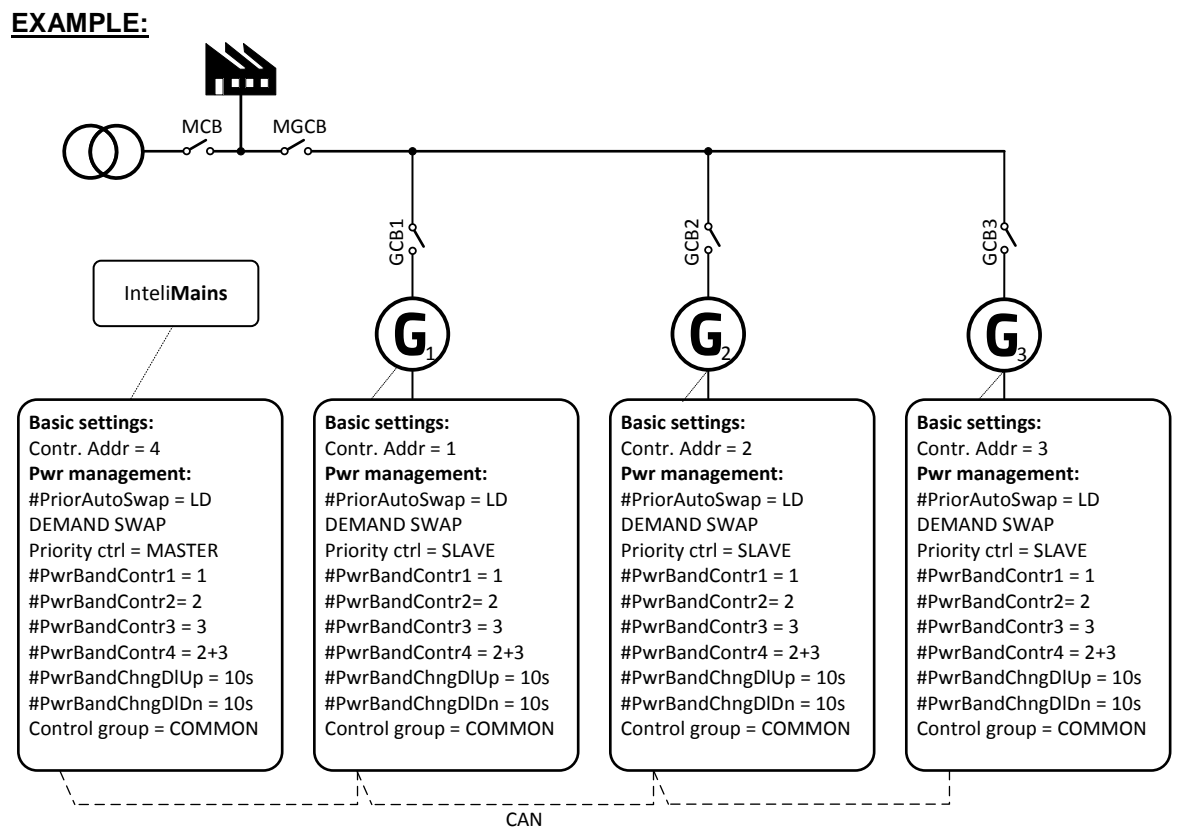

**Figure:** Load Demand Swapping example

The system is shown in previous figure. The InteliMains controller assumes the role of master in priority swapping and swaps engine priority based on user defined power bands. There are 4 available customizable power bands. The power band #5 is fixed – all available gen-set in power gen-set are running.

Power bands are changed up if:

(Nominal power of all gen-sets in a particular band - Total generated power by gen-sets in power management) < Reserve for start

or down if:

(Nominal power of all gen-sets in next lower band - Total generated power by gen-sets in power management) > Reserve for stop

The site contains 3 gen-sets, G1 is 200kW, G2 is 500kW and G3 is 1000kW. The reserve for start is adjusted to 50kW and for stop to 70kW. Following table describes available power bands:

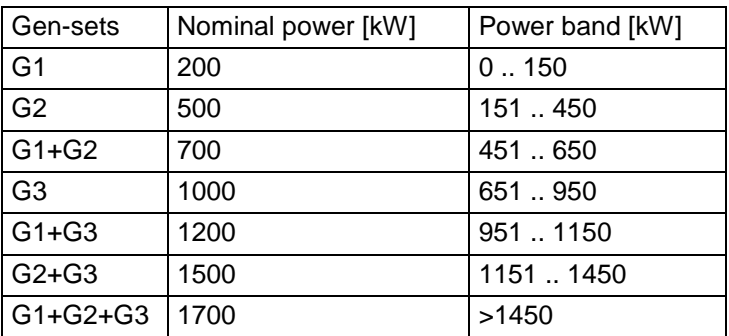

IGS-NT MINT, SW Version 3.1.0, ©ComAp – August 2014 IGS-NT-MINT-3.1.0 Reference Guide.PDF Following table describes selected power bands:

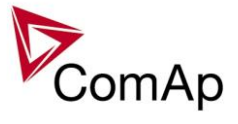

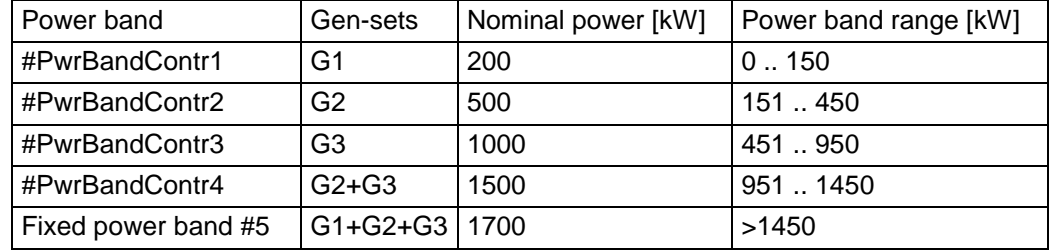

Following figure illustrates the power bands swapping in function of load evolution.

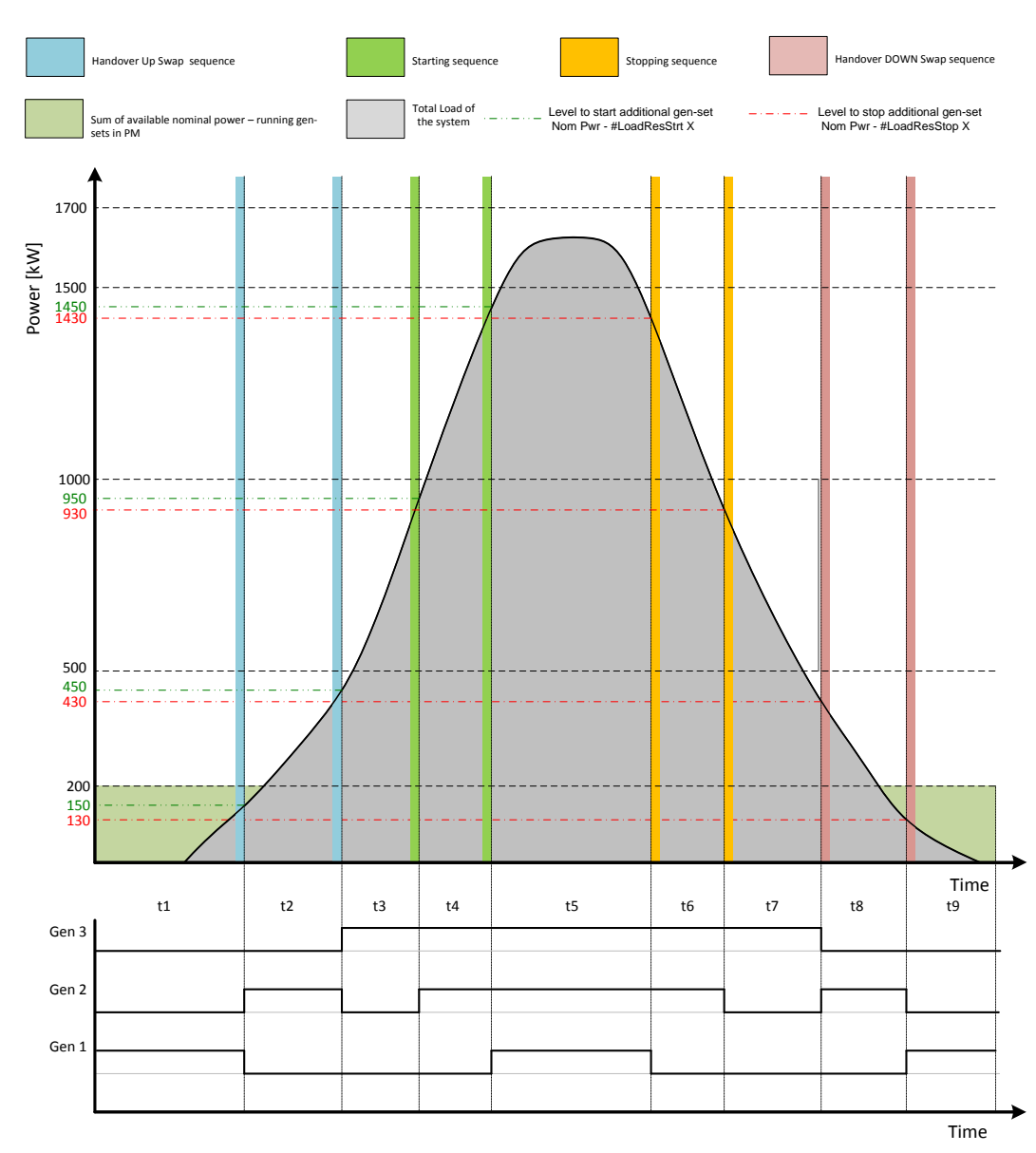

**Figure:** Load Demand Swapping example

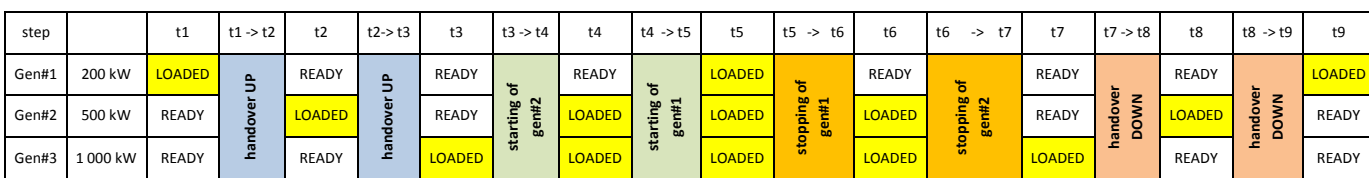

IGS-NT MINT, SW Version 3.1.0, ©ComAp – August 2014 IGS-NT-MINT-3.1.0 Reference Guide.PDF

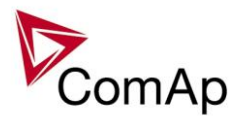

## **1.2.3. Efficiency**

The Efficiency mode is a combination of Running Hours Equalization and Load Demand Swap priority optimization modes. Please refer to chapters [1.2.1](#page-24-0) and [1.2.2](#page-28-0) for further information about RHE and LDS priority optimization function.

- In the first step, the controller sorts the gen-sets according to their nominal power.
- In the second step, the controller sorts the gen-sets with the same nominal power according to their RHE.
- The gen-set(s) their nominal power fits the most are chosen. From those with same nominal power, the gen-set(s) with lowest RHE are chosen.

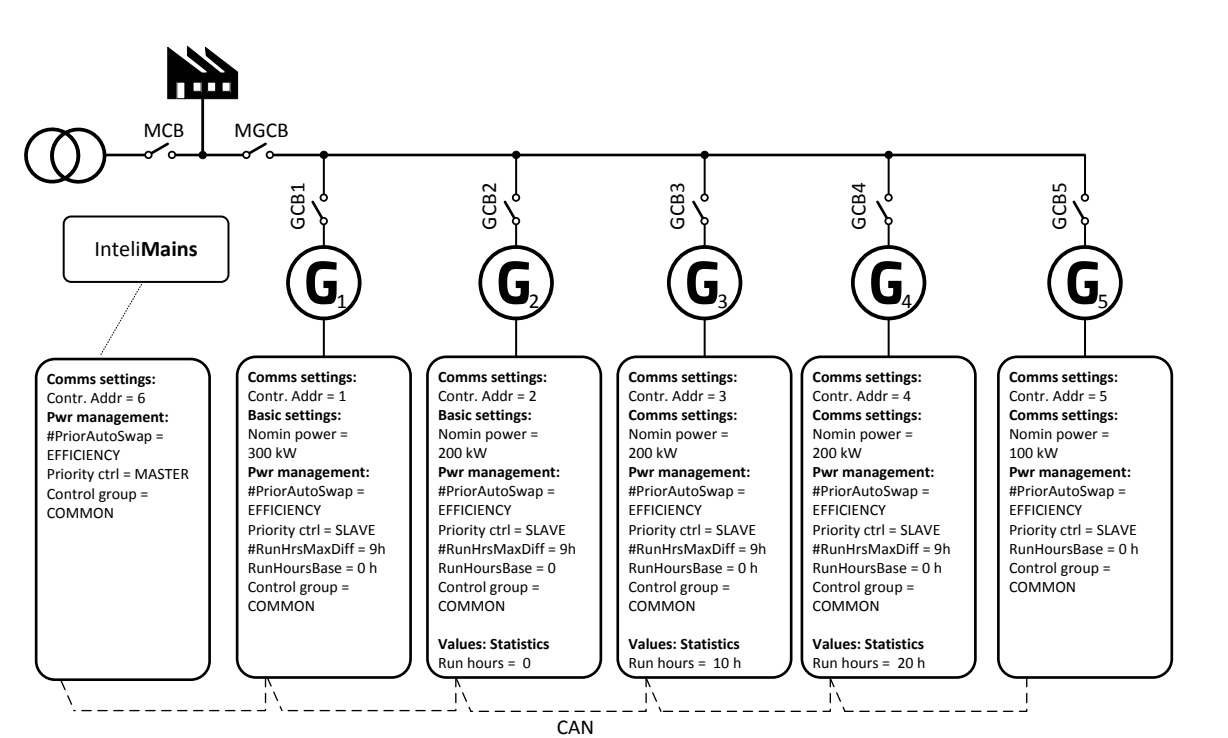

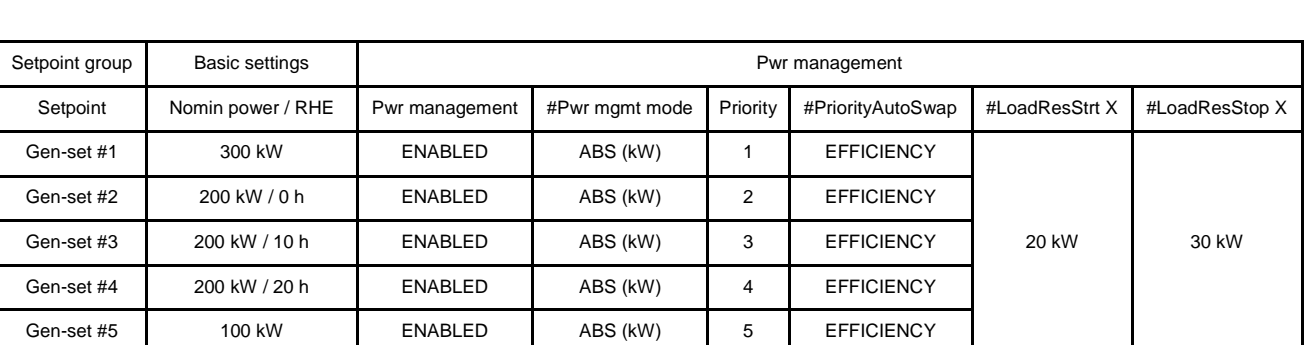

#### **NOTE:**

Gen-set #1 means that the CAN address of the controller is set to 1. The relevant setpoint is adjusted by **Comms settings:** *Contr. address*.

Following table provide an example of gen-set selection in function of system load evolution. The table is an example of Efficiency priority optimization function.

#### **EXAMPLE:**

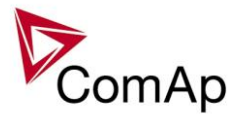

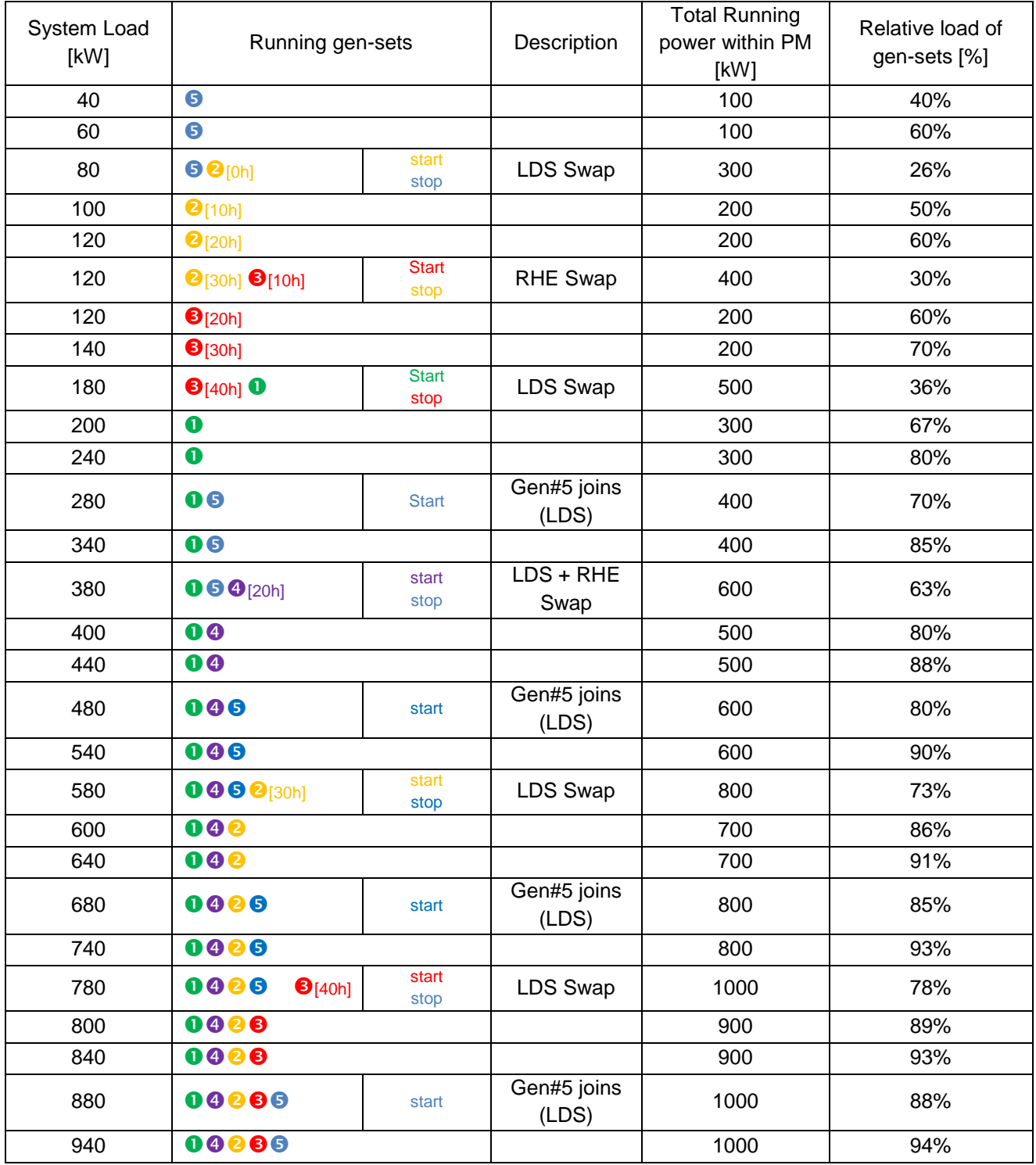

## **1.3. Minimum Running Power**

Minimum Running Power function is used to adjust a minimum value of the sum of nominal power of all running gen-sets. If the function is active, then the gen-sets would not be stopped, although the reserve for stop is fulfilled.

#### **EXAMPLE:**

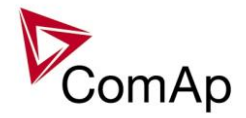

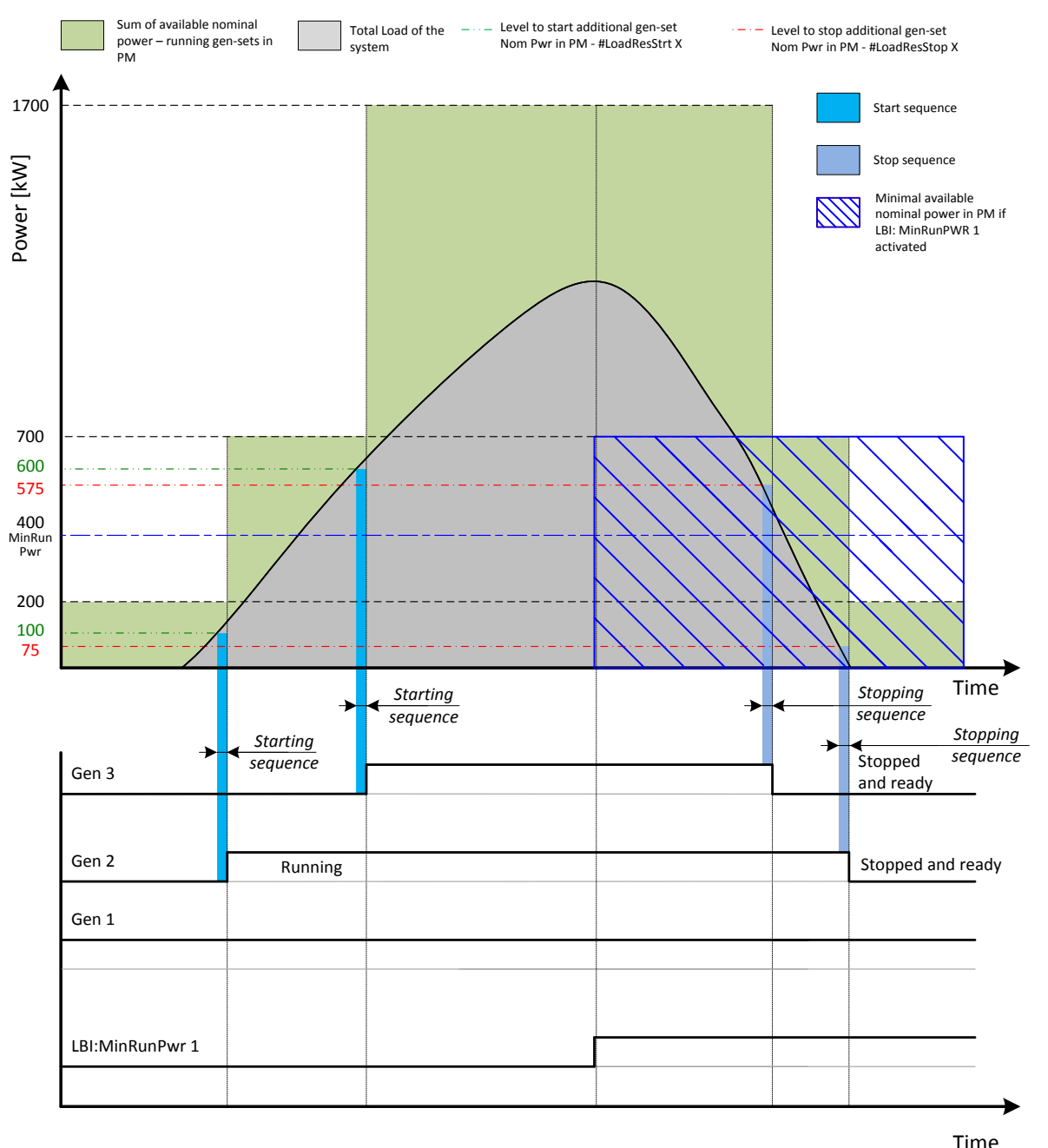

The

setpoint **Pwr management:** *#MinRunPower 1* is adjusted to 400 kW. Once the LBI: *MinRunPwr 1* is activated, the available nominal running power has to be equal or higher to 400 kW. Even if the load reserve is big enough to stop the gen-set #2 (nominal power 500 kW), the gen-set keeps running as at least 400 kW has to be available. The gen-set#1 (nominal power 200 kW) is not enough.

There are 3 different *MinRunPower* setpoints.

- *#MinRunPower 1* considered if LBI *MinRun power 1* activated
- *#MinRunPower 2* considered if LBI *MinRun power 2* activated
- *#MinRunPower 3* considered if LBI *MinRun power 3* activated

#### **NOTE:**

If more than one binary input for *MinRunPower* activation is closed *MinRunPower* setpoint with higher number is used (i.e. binary inputs with higher number have higher priority). When no binary input is closed, then minimal running power is 0.

#### **NOTE:**
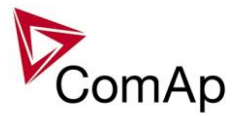

All controllers cooperating together in Power management must have the same Minimal Running Power set selected.

It is possible to use virtual shared peripheries for distribution of the binary signal activating LBI MinRun Power 1,2 or 3 among controllers over the CAN bus.

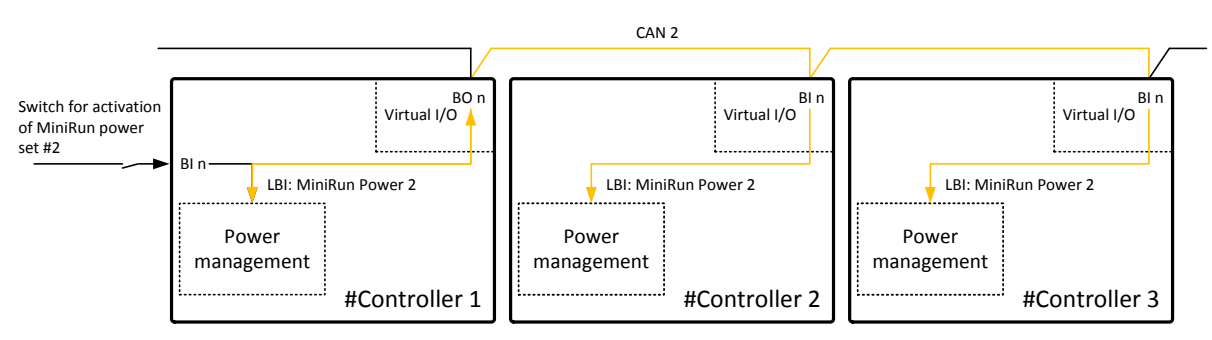

**Figure:** Example of using virtual shared peripheries for signal distribution

# **1.4. Control Groups**

The physical group of the gen-sets (i.e. the site) can be separated into smaller logical groups, which can work independently even if they are interconnected by the CAN2 bus. The logical groups are intended to reflect the real topology of the site when the site is divided into smaller gen-set groups separated from each other by bus-tie breakers. If the bus-tie breakers are closed the sub-groups have to work as one large group and if the bus-tie breakers are open, the sub-groups have to work independently.

- The group which the particular controller belongs to is adjusted by the setpoint **Pwr management:** *Control group*. If there is only one group in the site, adjust the setpoint to 1 (=COMMON).
- The information which groups are currently linked together is being distributed via the CAN. Each controller can provide information about one BTB breaker. The breaker position is detected by the input *GroupLink* (i.e. this input is to be connected to the breaker feedback).
- The two groups which are connected together by the BTB breaker mentioned above are adjusted by setpoints **Pwr management:** *GroupLinkLeft* and **Pwr management:** *GroupLinkRight*.

### **NOTE:**

The "group link" function is independent on the group, where the controller itself belongs to. The controller can provide "group link" information about any two groups.

 If the "group link" is opened the two groups act as two separated groups. If it is closed the roups act as one large group.

The picture below shows an example of a site with 4 gen-sets separated by a BTB breaker into two groups of 2. The BTB position is detected by the controllers 2 and 3. The reason, why there are 2 controllers used for detection of the BTB position, is to have a backup source of the group link information if the primary source (controller) is switched off.

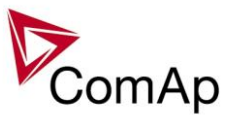

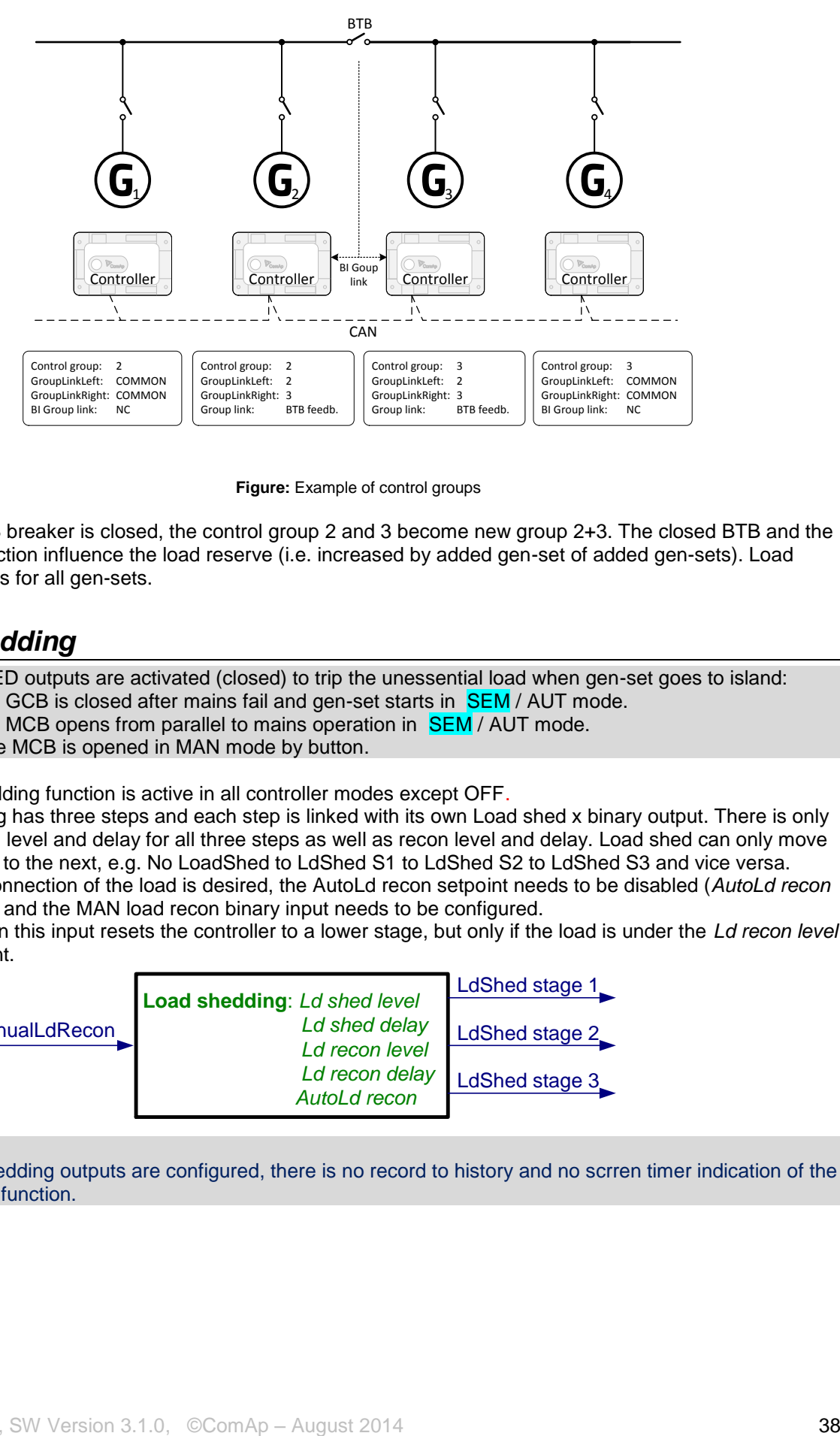

**Figure:** Example of control groups

Once the BTB breaker is closed, the control group 2 and 3 become new group 2+3. The closed BTB and the group link function influence the load reserve (i.e. increased by added gen-set of added gen-sets). Load sharing applies for all gen-sets.

# *Load shedding*

All LOAD SHED outputs are activated (closed) to trip the unessential load when gen-set goes to island:

- a) When GCB is closed after mains fail and gen-set starts in **SEM** / AUT mode.
- b) When MCB opens from parallel to mains operation in **SEM** / AUT mode.
- c) Before MCB is opened in MAN mode by button.

The load shedding function is active in all controller modes except OFF.

Load shedding has three steps and each step is linked with its own Load shed x binary output. There is only one load shed level and delay for all three steps as well as recon level and delay. Load shed can only move from one step to the next, e.g. No LoadShed to LdShed S1 to LdShed S2 to LdShed S3 and vice versa. If manual reconnection of the load is desired, the AutoLd recon setpoint needs to be disabled (*AutoLd recon* 

*=* DISABLED) and the MAN load recon binary input needs to be configured. Rising edge on this input resets the controller to a lower stage, but only if the load is under the *Ld recon level*  at that moment.

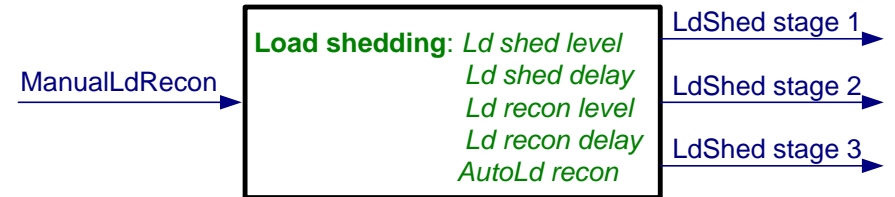

*HINT*

If no Load Shedding outputs are configured, there is no record to history and no scrren timer indication of the activity of this function.

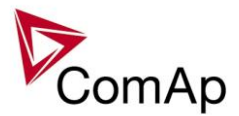

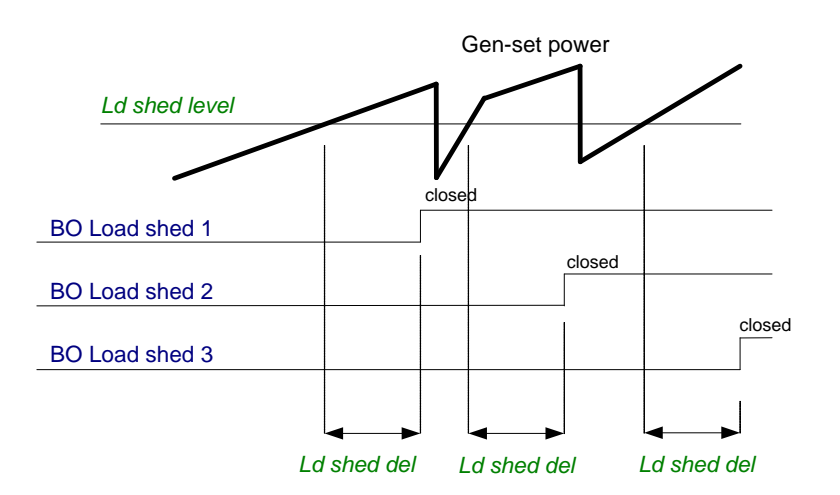

Load reconnection – automatic -> *AutoLd recon =* ENABLED

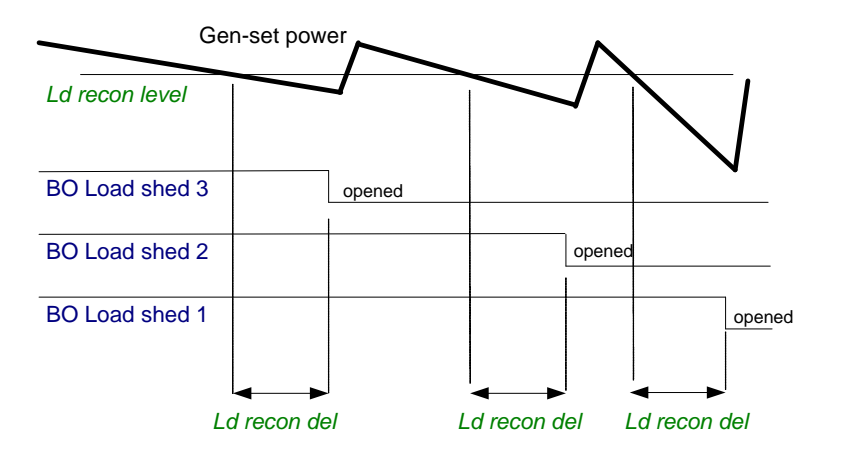

Load reconnection – manual -> *AutoLd recon =* DISABLED

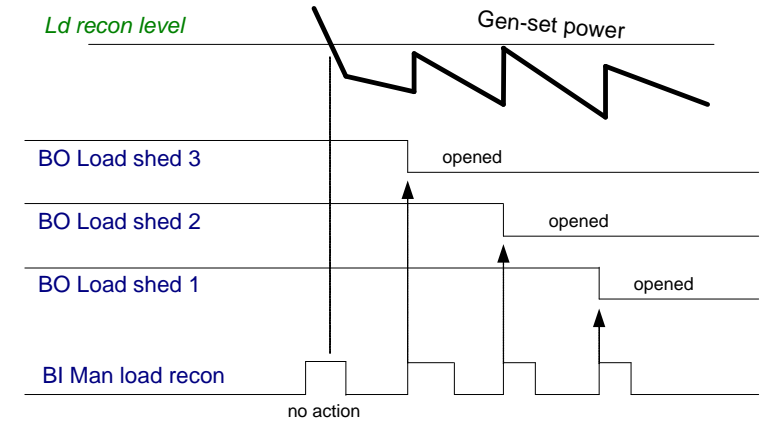

# *Load shedding*

All LOAD SHED outputs are activated (closed) to trip the unessential load when gen-set goes to island:

- d) When GCB is closed after mains fail and gen-set starts in  $SEM / AUT$  mode.
- e) When MCB opens from parallel to mains operation in **SEM** / AUT mode.
- f) Before MCB is opened in MAN mode by button.

The load shedding function is active in all controller modes except OFF.

Load shedding has three steps and each step is linked with its own Load shed x binary output. There is only one load shed level and delay for all three steps as well as recon level and delay. Load shed can only move from one step to the next, e.g. No LoadShed to LdShed S1 to LdShed S2 to LdShed S3 and vice versa.

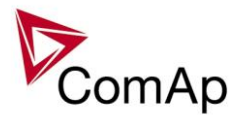

If manual reconnection of the load is desired, the AutoLd recon setpoint needs to be disabled (*AutoLd recon =* DISABLED) and the MAN load recon binary input needs to be configured.

Rising edge on this input resets the controller to a lower stage, but only if the load is under the *Ld recon level*  at that moment.

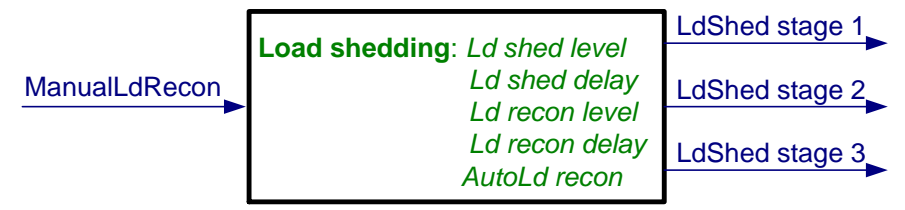

### *HINT*

If no Load Shedding outputs are configured, there is no record to history and no scrren timer indication of the activity of this function.

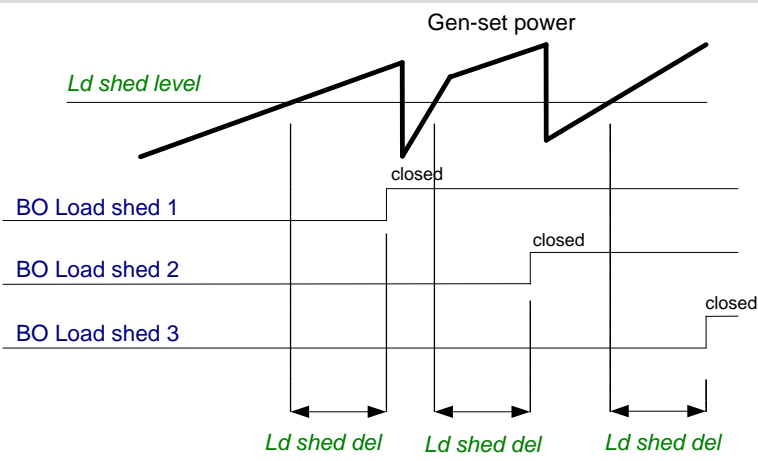

Load reconnection – automatic -> *AutoLd recon =* ENABLED

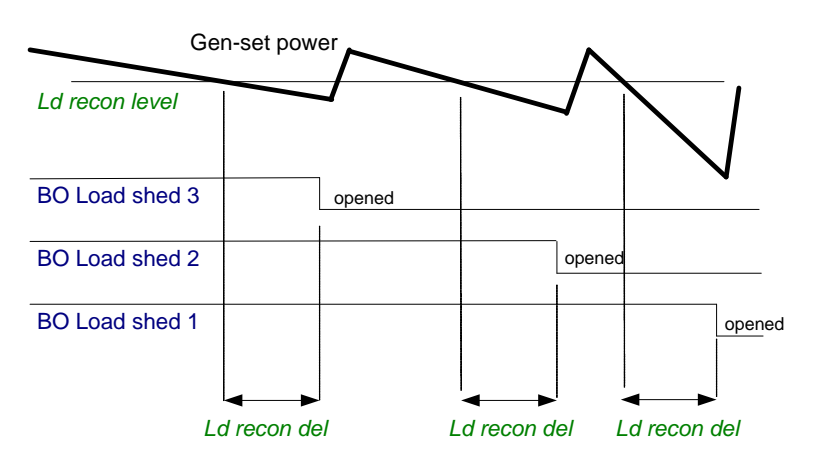

Load reconnection – manual -> *AutoLd recon =* DISABLED

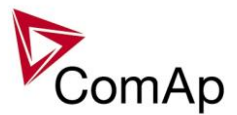

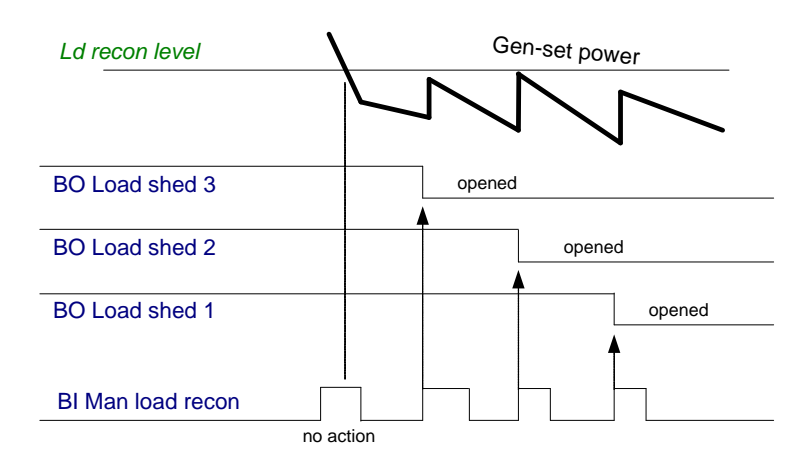

# *Start up synchro (SUS) sequence description*

### **Fast start of multiple gen-sets without standard synchronisation**

### **Standard start sequence**

Standard start sequence description: all gen-sets are started, first gen-set with voltage and frequency in limits is connected to common bus and other gen-sets are synchronised to bus. This can take several minutes according to type of gen-sets.

For some installation/application (data centers, hospitals) is necessary to have fast back up.

### **SUS - Start Up Synchro sequence**

Start up synchro sequence description: all gen-sets are started with closed GCBs and without excitation (no voltage), when the required number of gen-set (according to their nominal power and condition #SUS min power) are in "RPM window with active LBO:ReadyToExcite, then all rest of gen-sets are disconnected (GCBs are opened) and gen-sets in "RPM window" with active LBO:ReadyToExcite are excited. Because the gen-sets are rotating and they are connected together on the bus – and they are excited in the same moment – they are synchronized during voltage ramp.

We are strongly recommended to use exactly the same gen-sets for this application (the same engines, generators, AVRs….), - for elimination of currents floating between gen-sets ( is necessary to have the same characteristic of starting RPM curves and voltage ramps).

### **Detailed description of process**

For configuration of SUS sequence the setpoints from "SUS control" group are used. This function is available in MINT and COMBI application.

#### **Setpoints**

**SUS sequence** [ENABLED/DISABLED] - for activation/deactivation of SUS sequence

**RPM window** – it defines RPM window, where the gen-set can be excited.

**RPM win TO** – RPM window Time Out defines time for achieving RPM window and activation LBO:ReadyToExcite, if the gen-set doesn't activate LBO:ReadyToExcite in this time out, the GCB is opened and gen-set is started the standard way.

**#ExcitationDel** – delay is used in case that condition SUS min power is not met. This delay is designed as time for waiting for gen-sets which are switched over to STANDARD start sequence. These gen-sets started STANDARD way should be in running state when the delay

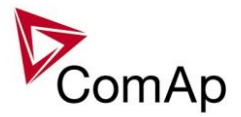

#ExcitationDel is up. When the gen-sets (started SUS sequence) are excited – then the gen-sets (started STANDARD way) should immediately be synchronized to the bus.

**#SUS min power** - setpoint indicates the required power of gen-sets with activated LBO:ReadyToExcite. When the request/condition is met, gen-sets without active LBO:ReadyToExcite open their GCB and gensets with active LBO:ReadyToExcite are excited.

**ExcitationCtrl** – Excitation control settings [INTERNAL/EXTERNAL] – it is used for configuration of excitation control.

"**INTERNAL**" – controller activates/deactivates excitation based on setpoint #SUS min power "**EXTERNAL**" – its determinated for case, where request for excitation comes from external device (eq external PLC). External device gives request for excitation via LBI:SUS excit blck and controller actives/deactives excitation based of LBI:SUS excit blck (its valid for SUS sequence only) (Condition #SUS Min power is ignored, excitation is controlled via LBI:SUS excit blck.) LBI:SUS excit blck must be activated before Start command come, if not – STANDARD start sequence is performed.

### **In case of using InteliMainsNT controller:**

In IM-NT-MGCB application new setpoint is added:

### **MultiSoftStart [ENABLED/DISABLED]**

**DISABLED** – MGCB is closed standard way (when voltage and frequency on the bus are in limits) **ENABLED** – MGCB is closed in the same time as GCBs (during SUS sequence) It is determinated for case, where is necessary to connect load before start of excitation (for example huge

transformer).

For more detail please read IM-NT-MGCB manual

#### **MINT aplication, ExcitationCtrl=INTERNAL, #SUS min power = 2x Gnom power condition #SUS min power is met**

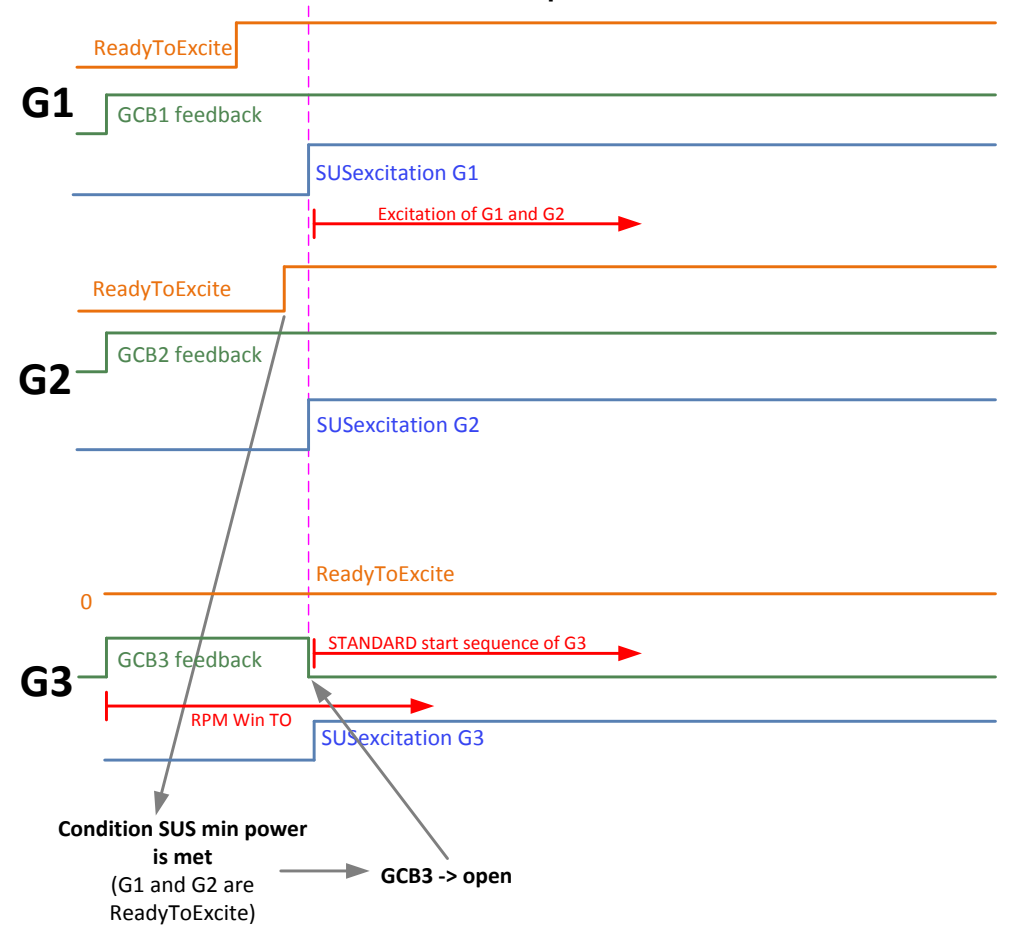

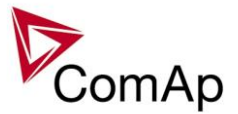

The picture shows states of three gen-sets in SUS sequence.

First two gen-sets (G1 and G2) are in RPM window and with active LBO:ReadyToExcite – so the condition **#SUS min power** is met -> G3 opens the GCB3 and G1 and G2 are excited (LBO:SUS excitation is activated). (G3 opens the GCB, it is switched to STANDARD start and then will be synchronized to the bus standard way).

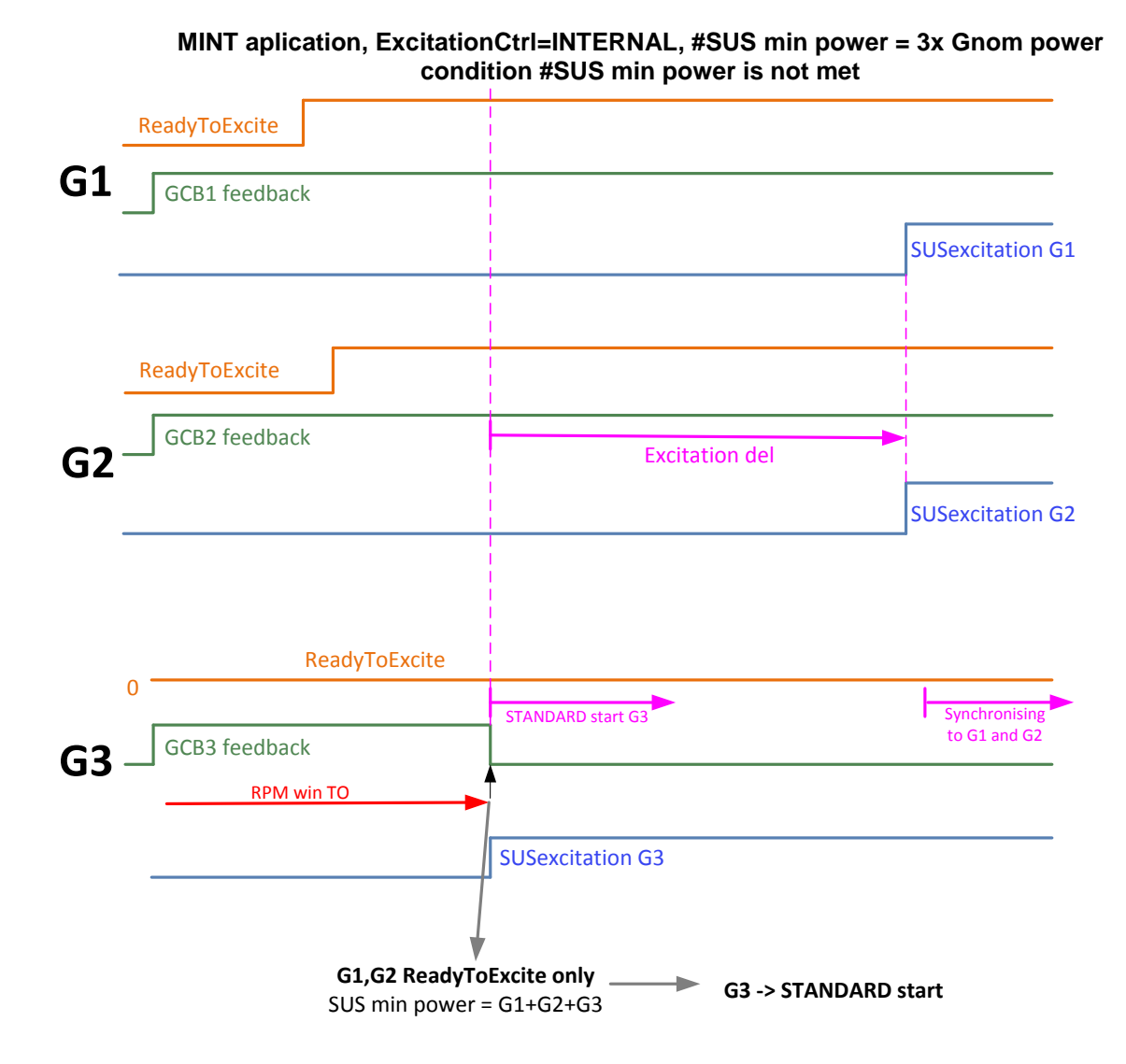

The picture shows states of three gen-sets in SUS sequence.

First two gen-sets (G1 and G2) are in RPM window and with active LBO:ReadyToExcite.

SUS min power is equal nominal power 3 gen-sets, but G3 doesn't activate LBO"ReadyToEcite in timer "RPM win TO" –> G3 opens the GCB3, it is switched over to standard start.

From opening the GCB3 is counted timer #ExcitationDel. When ExcitationDel is up, G1 and G2 are excited, then G3 can be synchronised to the bus by standard way.

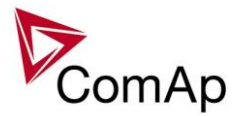

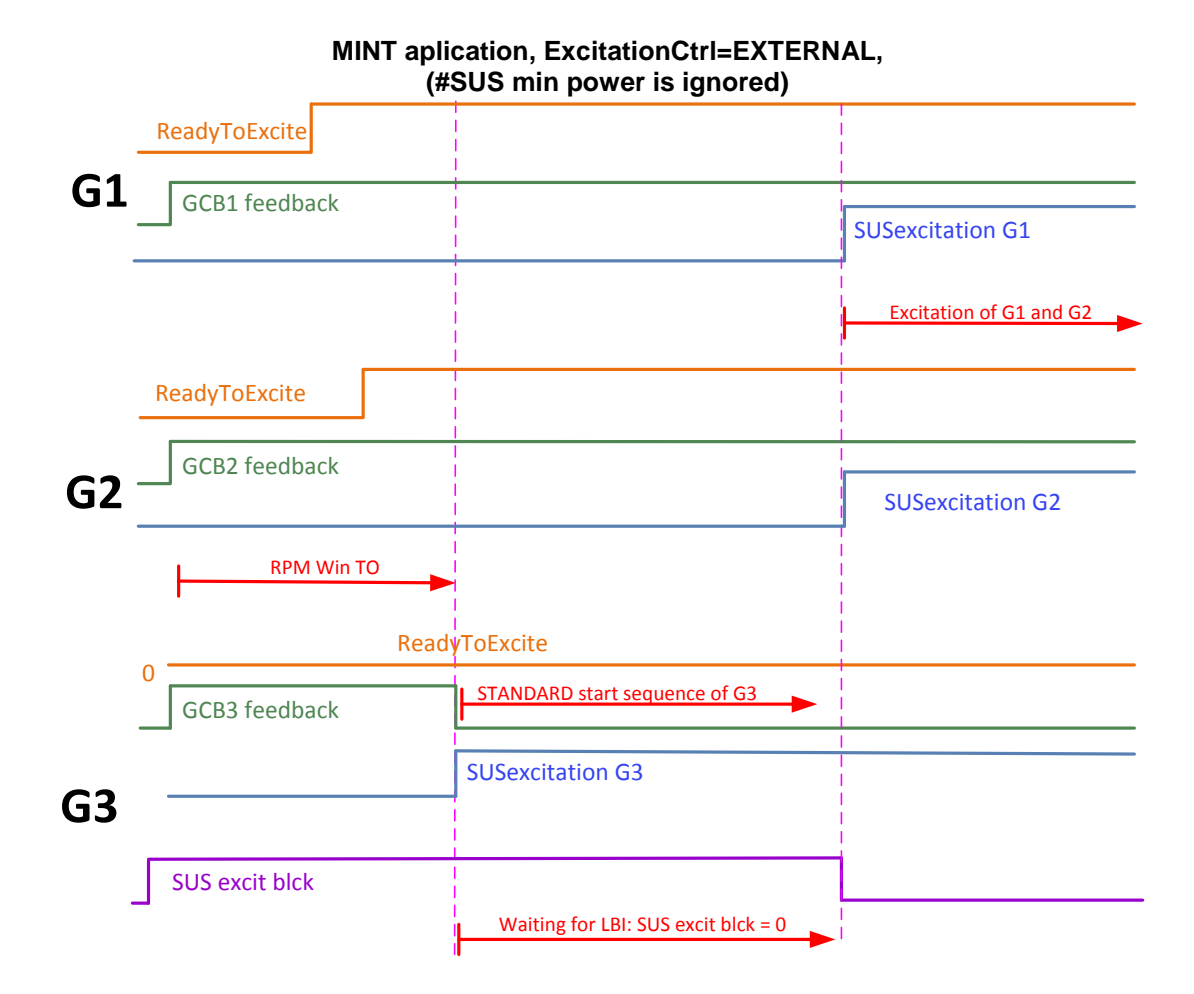

In case of EXTERNAL control of excitation – all gen-sets start SUS sequence (based on the Load reserves). Gen-sets which activate LBO:ReadyToExcite in timer RPM win TO – stay non excite and wait for deactivation of LBI:SUS excit blck – then they are excited.

Gen-sets which don't active LBO:ReadyToEcite in timer RPM win TO – are switched to STANDARD start and open their GCB – then they wait for voltage on the bus (excitation of group of gen-sets started SUS sequence) – after they are synchronized to the bus.

#### **Conditions for performance of SUS sequence**

- Setpoint "SUS Start (SUS control group) ENABLED
- RPM pick-up is connected
- No voltage (voltage< 15V) on the bus
- MCB is opened
- LBI: GCB Disabled is not activated
- LBI: SUS excit blck is activated before Start command (in case of configuration: setpoint ExcitationCtrl=EXTERNAL only (SUS control group)
- In case of enabled power management the gen-sets are started based on actual Load reserves.
- GCB feedback must come during Prestart time (Engine params groups). If it doesn't come during Prestart time, then it is switched to STANDARD start sequence

#### **Start of all gen-sets in combination with power management**

In case of need fast start of all gen-sets (with different priority) by SUS sequence and power managements function – it is possible to achieve by activation of correct Load reserve (size of Load reserve responses Nominal power of all gen-sets).

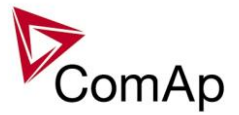

Solution:

Load reserve 2 is used for starting of all gen-sets. Load reserve 1 is default for standard running. We need Load reserve 2 activates from start of all gen-sets untill closing of MGCB. After closing MGCB – Load reserve 1 is activated and some gen-sets are stopped based on this current reserve and priority.

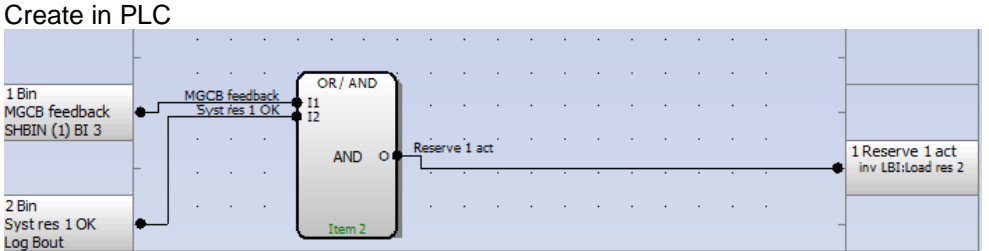

And in card LBI use for activation of Load Reserve 2 - signal from this PLC block above:

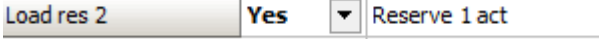

Load reserve 2 is activated untill Load reserve 1 is OK and MGCB is closed – then system is switched over to Load reserve 1.

MGCB is closed when bus voltage and frequency are OK.

### **Recommended wiring for settings: StopExSource: EXTERNAL**

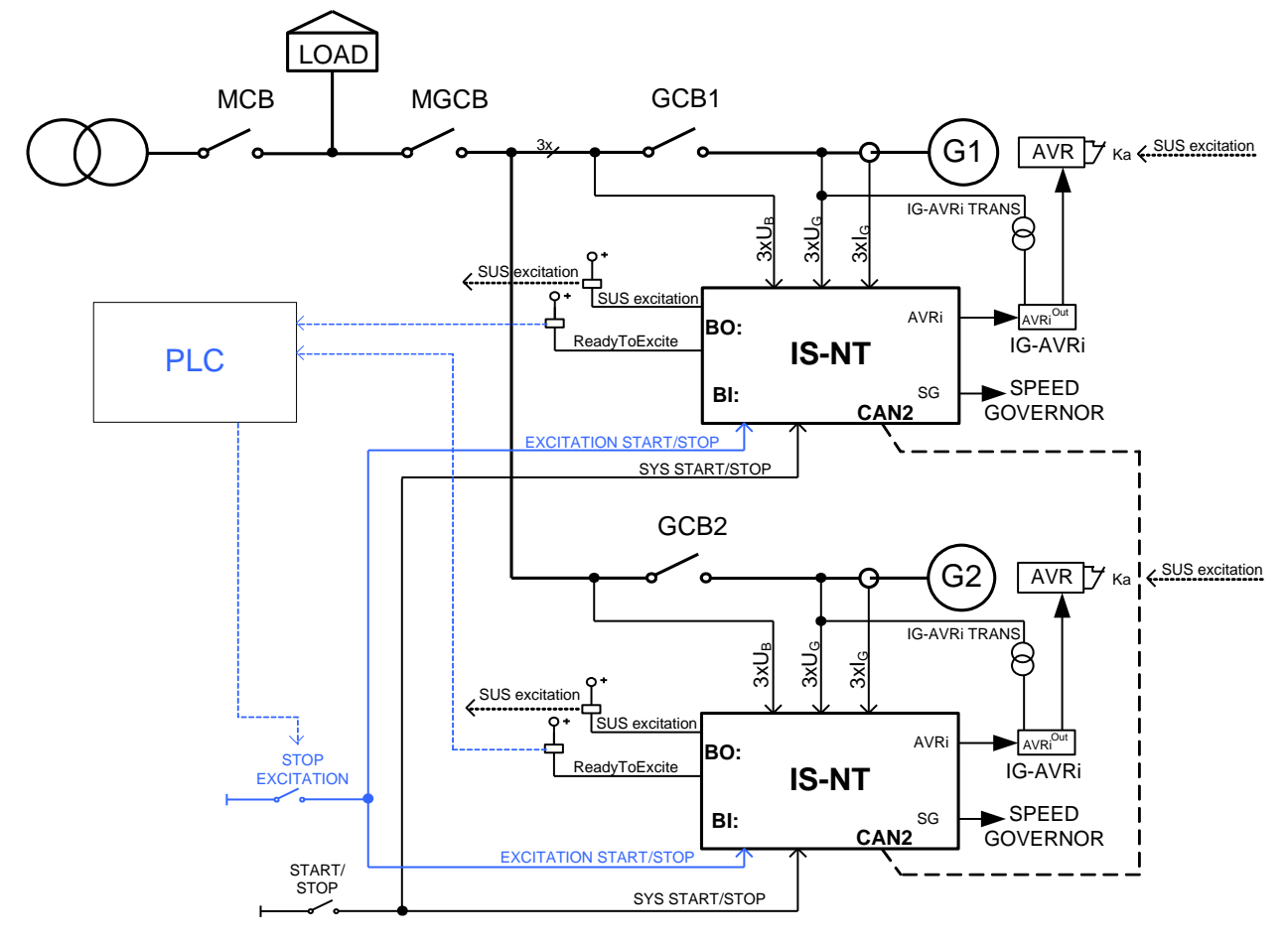

#### *HINT:* Blue wiring depicts solution for external control of excitation.

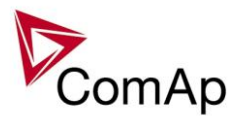

# *Engine states*

### **Engine prelubrication**

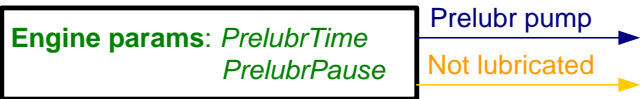

### *HINT*

To use Prelubrication, configure Binary output PRELUBR PUMP first.

Prelubrication is disabled in controller OFF mode or if *Prelubr time* is set to zero.

Binary output PRELUBR PUMP is opened when engine is running.

Prelubrication cycle starts with *PrelubrPause* after engine stop.

Prelubrication cycle starts immediately when controller power supply is switched on or when mode changes from OFF to MAN or AUT or after Emergency stop was reset. An Alarmlist message "Not lubricated" is active until this first lubrication cycle has been completed.

### **Engine cooling**

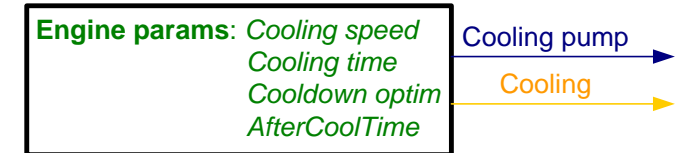

## **Engine warming**

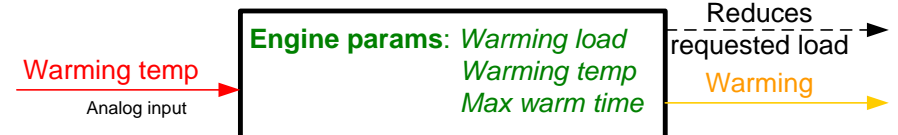

## **Service time alarm**

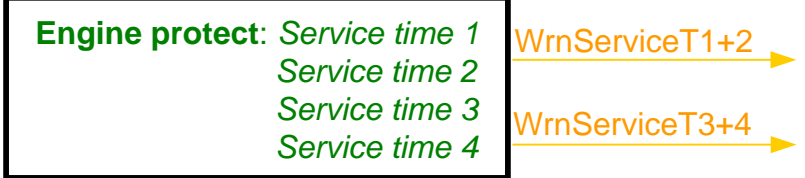

### **Engine starting procedures**

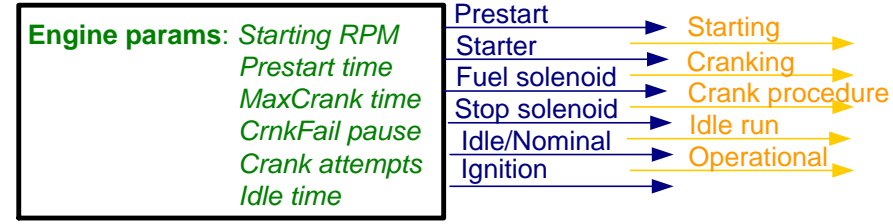

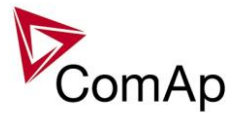

Engine starting procedure if **Engine params**: *Fuel solenoid* = DIESEL ENGINE with different setting of *FuelSol offset*.

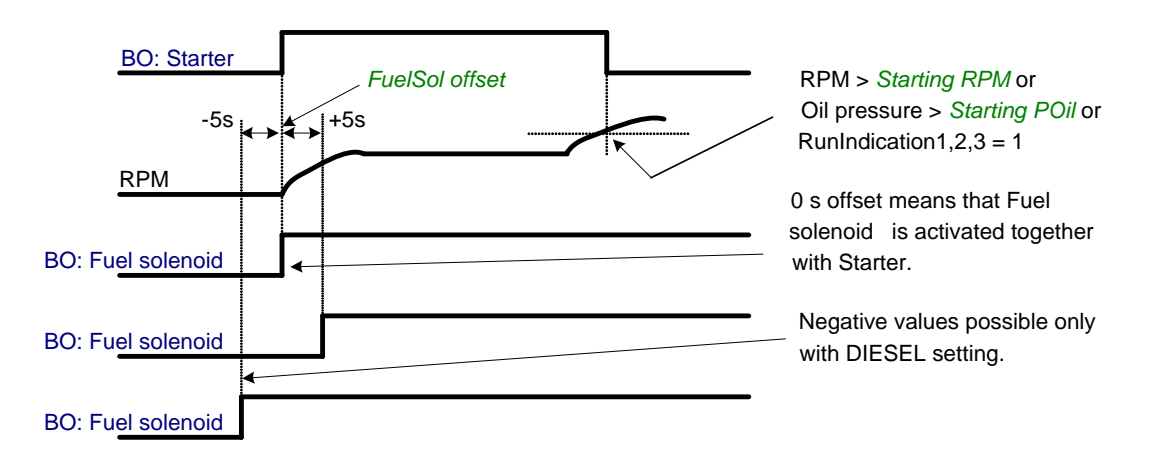

Engine starting procedure if **Engine params**: *Fuel solenoid* = GAS ENGINE

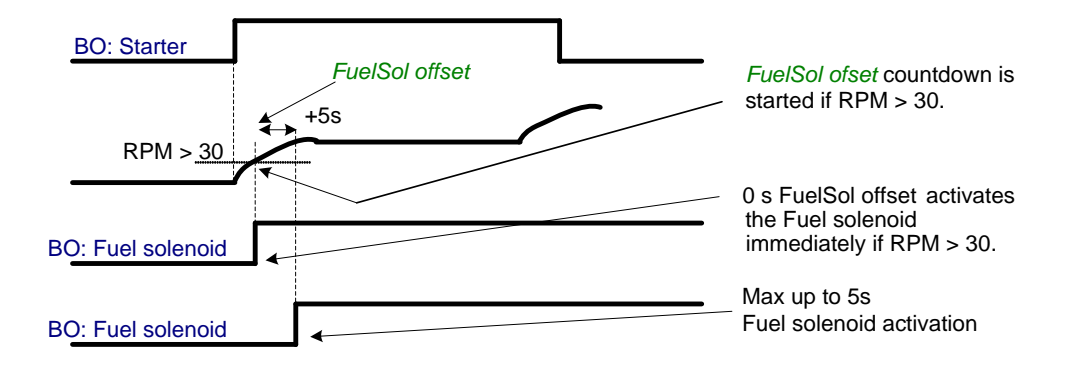

Engine starting procedure with *own starting procedure*:

Engine is started after **Starting RPM** reach starting leve or other [condition.](#page-51-0) BO: Starter is deactivated only if one of those condition is fulfilled.

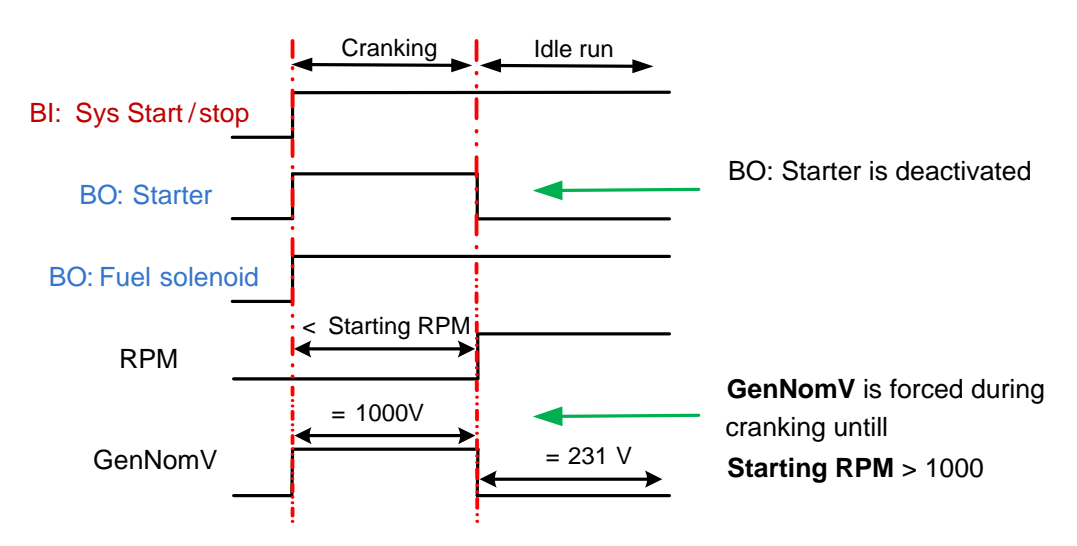

Generator nominal voltage is 231V but during *Cranking* is forced to 1000V until engine in *Idle state* (at least one of condition has to be fulfilled).

IGS-NT MINT, SW Version 3.1.0, ©ComAp – August 2014 IGS-NT-MINT-3.1.0 Reference Guide.PDF

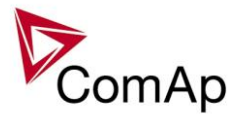

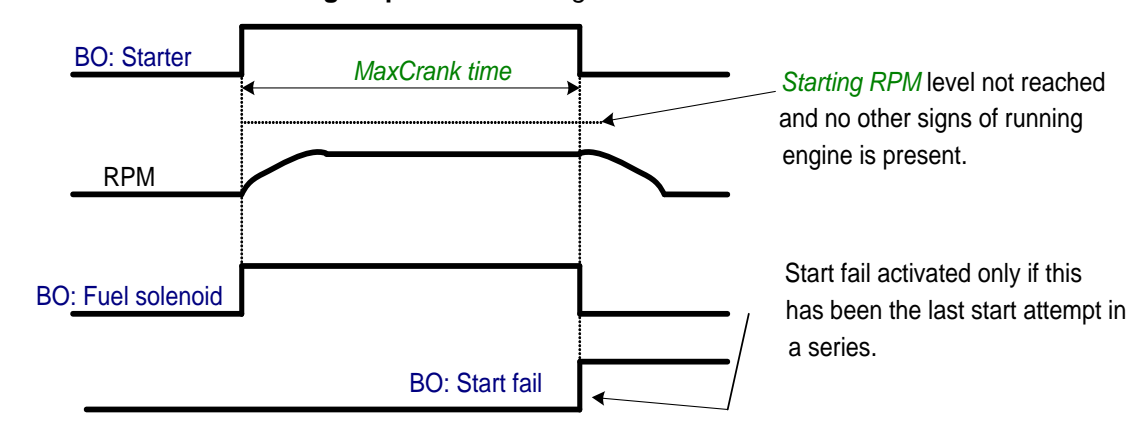

Unsuccessful start – no **Engine params**: *Starting RPM* reached

Unsuccessful start – RPM disappeared before/after Underspeed protection got active:

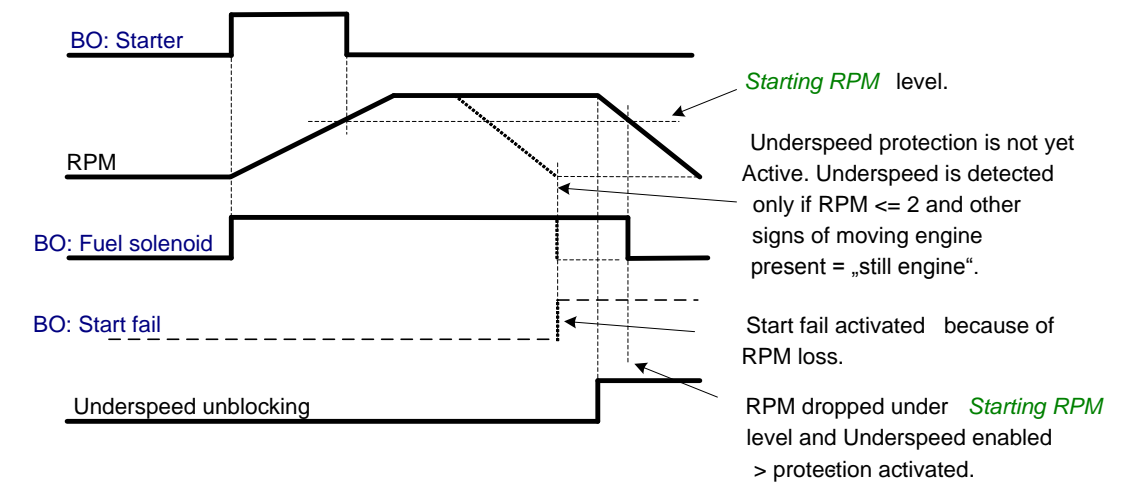

Underspeed protection unblocking if *Idle time* < 5s:

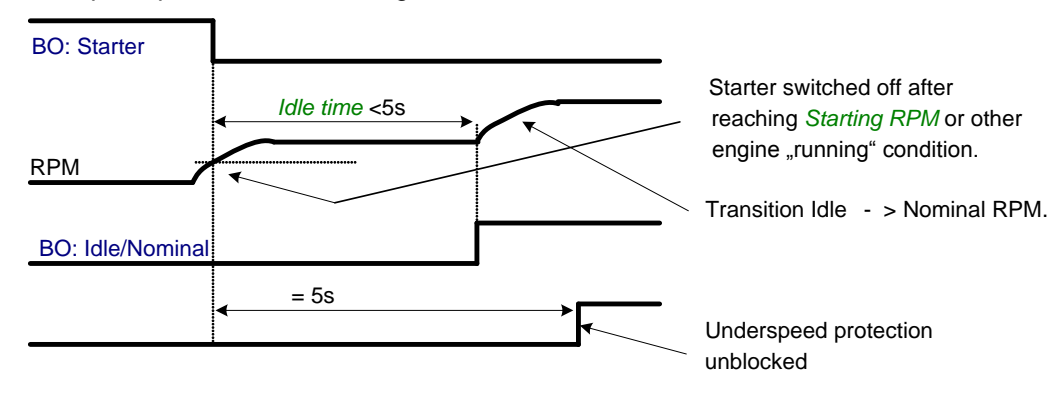

Underspeed protection unblocking if *Idle time* > 5s:

IGS-NT MINT, SW Version 3.1.0, ©ComAp – August 2014 IGS-NT-MINT-3.1.0 Reference Guide.PDF

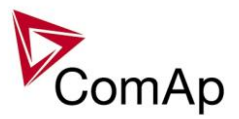

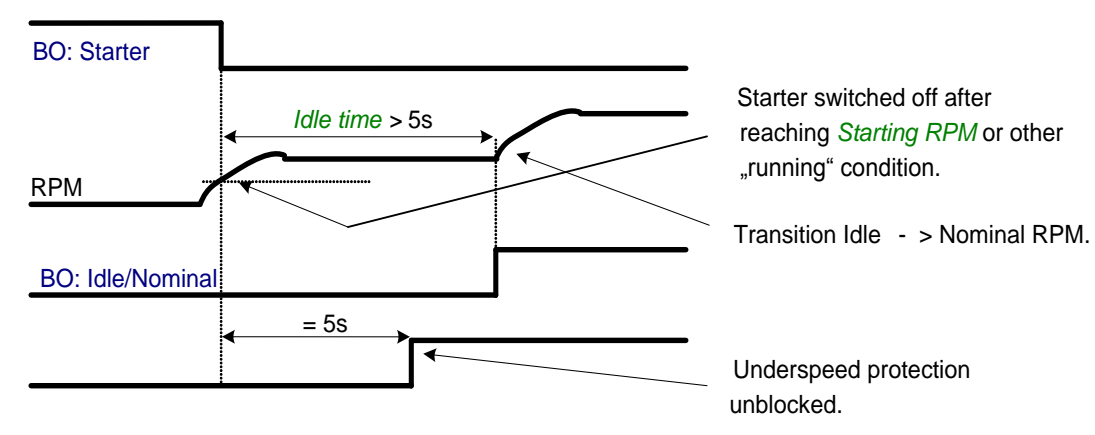

Transition Idle -> Nominal RPM, protections unblocking:

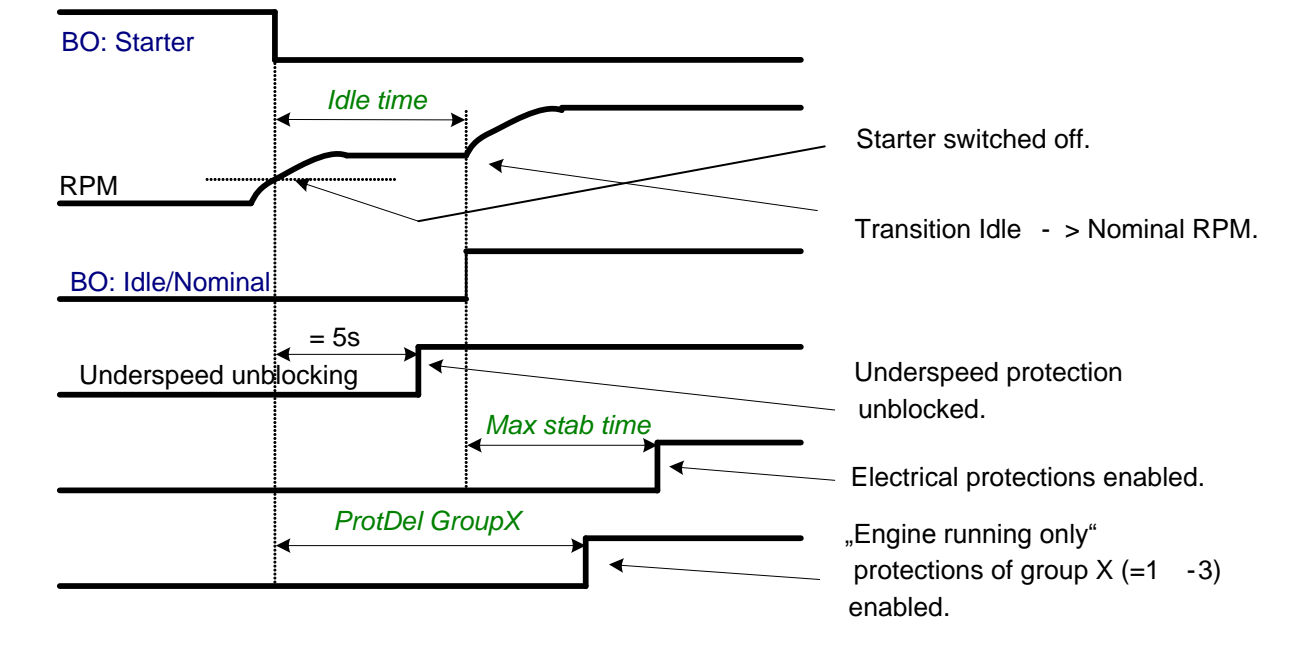

Preventilation (if *Fuel solenoid* = GAS):

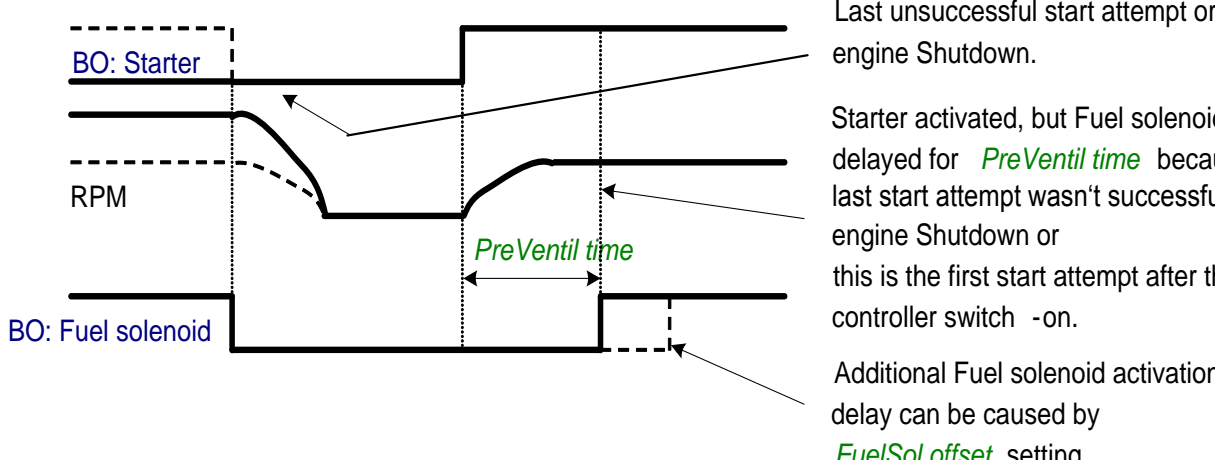

Starter activated, but Fuel solenoid delayed for *PreVentil time* because: last start attempt wasn't successful or engine Shutdown or this is the first start attempt after the controller switch -on.

Additional Fuel solenoid activation delay can be caused by *FuelSol offset* setting.

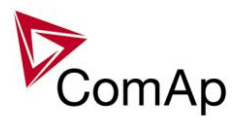

Ventilation (if *Fuel solenoid* = GAS ENGINE):

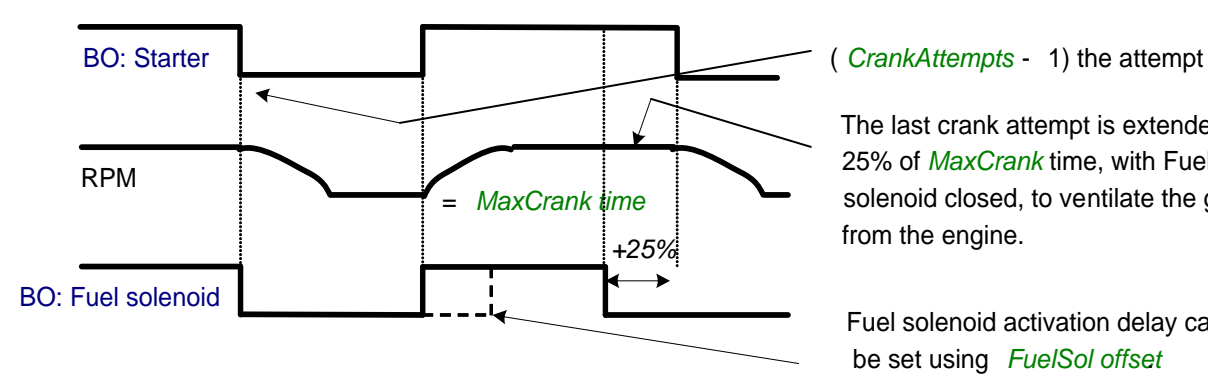

The last crank attempt is extended by 25% of *MaxCrank* time, with Fuel solenoid closed, to ventilate the gas from the engine.

Fuel solenoid activation delay can be set using *FuelSol offse*.*t*

## **Engine stopping procedures**

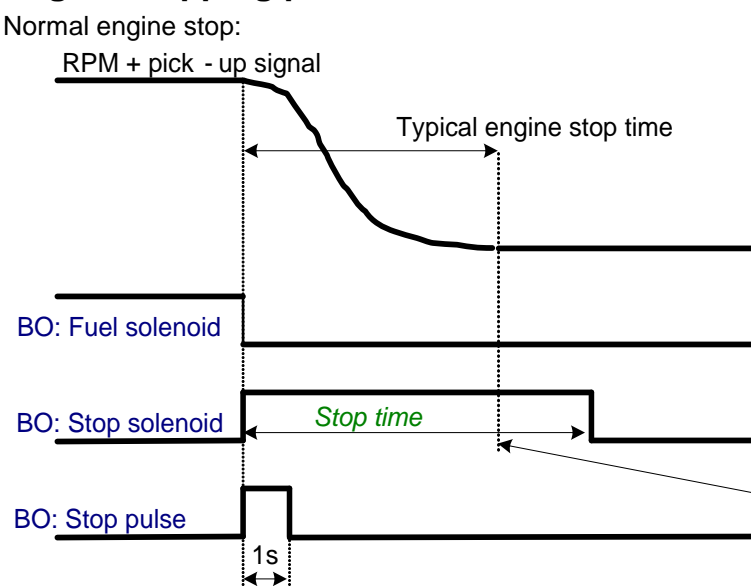

Correct setting – *Stop time* setpoint is set to longer time than typical engine stop time.

Pick-up sensor fault – forced engine stop:

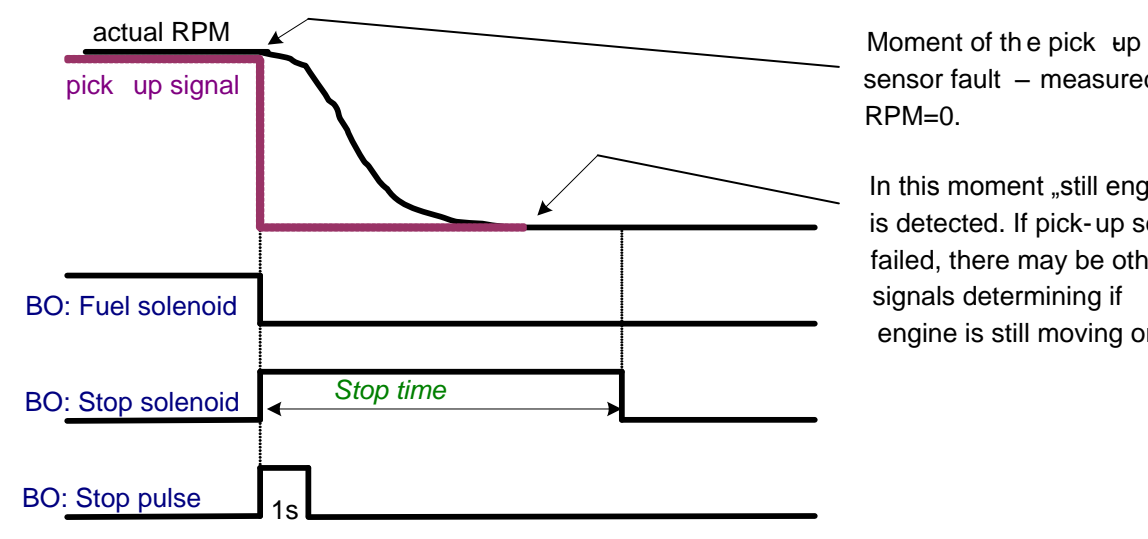

sensor fault – measured RPM=0.

In this moment "still engine" is detected. If pick-up sensor failed, there may be other signals determining if engine is still moving or not.

### Normal engine stop, but *Stop time* is set too short:

IGS-NT MINT, SW Version 3.1.0, ©ComAp – August 2014 IGS-NT-MINT-3.1.0 Reference Guide.PDF

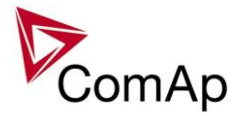

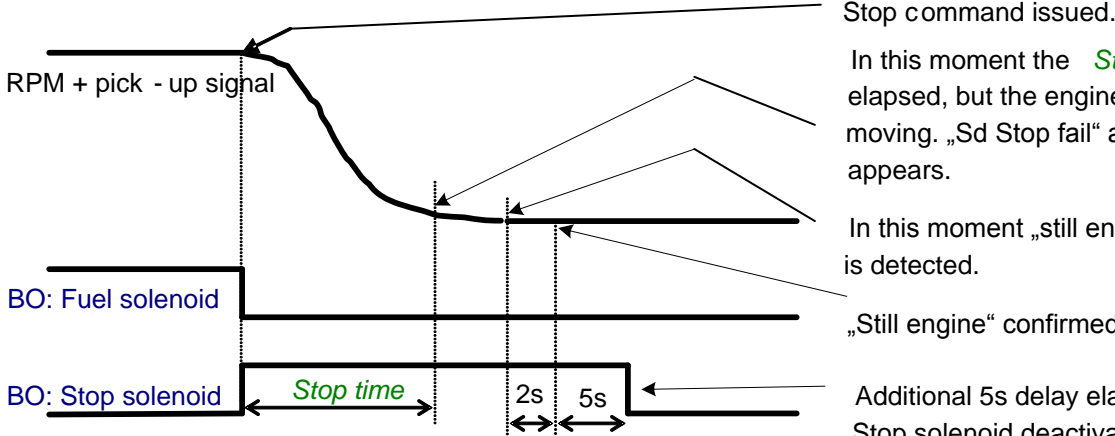

In this moment the *Stop time* elapsed, but the engine is still moving. "Sd Stop fail" alarm appears.

In this moment "still engine" is detected.

"Still engine" confirmed.

Additional 5s delay elapsed, Stop solenoid deactivated.

Stop command issued, but<br>
no reaction.<br>
RPM + pick - up signal > 0<br>
BO: Fuel solenoid<br>
BO: Fuel solenoid<br>
BO: Fuel solenoid In this moment the *Stop time* elapsed, but the engine is still moving. "Sd Stop fail" alarm appears.

> The fuel or stop valve probably stucked in wrong position.

The cyclic stop attempts continue until the engine **Stop time actually stops.** 

"Forced" stop in still state:

BO: Stop solenoid<br>BO: Stop pulse<br>Stop time

*Stop time*

BO: Stop pulse

Unsuccessful engine stop:

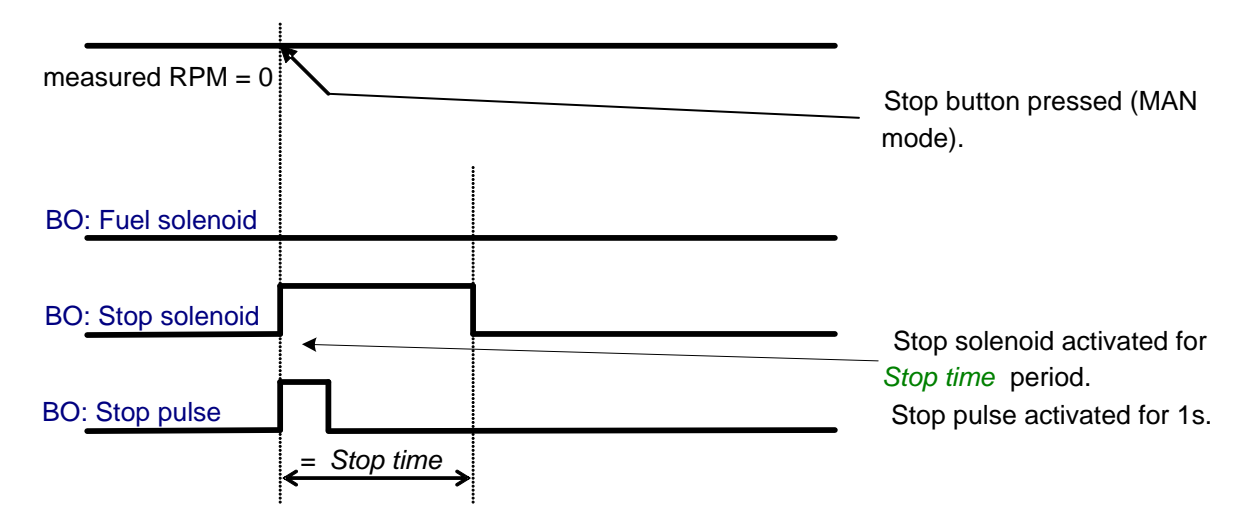

Spontaneous engine start-up:

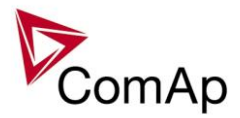

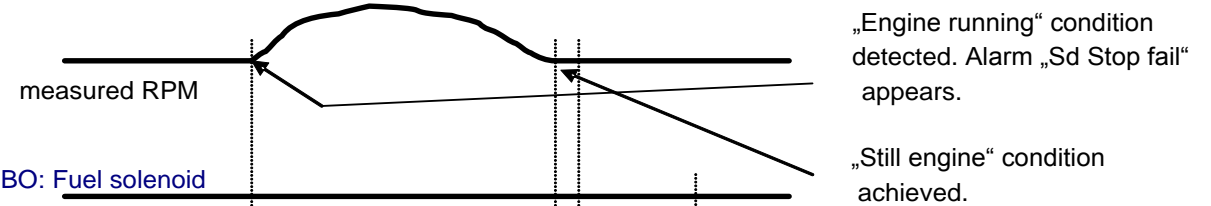

*Stop time*  $\qquad$   $\qquad$  **A**) *Stop time* long enough to stop the engine.

> B) *Stop time* too short, additional Stop solenoid activation needed. The overlay is  $2+10s$  since "still engine" condition achieved.

# <span id="page-51-0"></span>**"Engine started" conditions**

B) BO: Stop solenoid

A) BO: Stop solenoid

- Engine speed (RPM) > *Starting RPM* or

*Stop time*

- AI: Oil press > *Starting POil* or

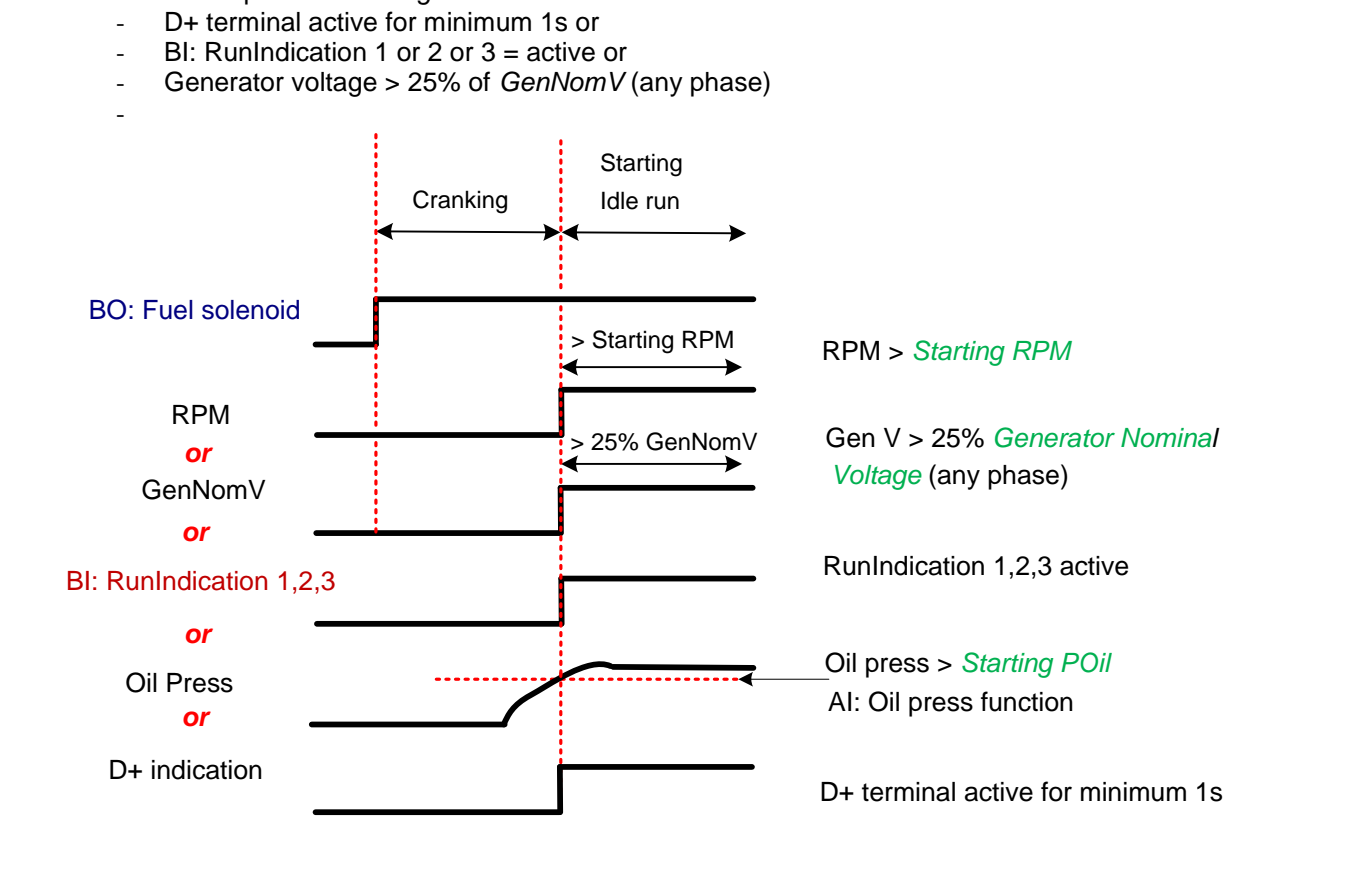

=2+10s

## **"Engine running" conditions**

- RPM > **Engine params**: *Starting RPM* or
- Analog input Oil pressure > **Engine params**: *Starting POil* or
	- D+ terminal active and **Engine params**: *D+ function* = ENABLED or
	- Active Binary input RunIndication1 or

IGS-NT MINT, SW Version 3.1.0, ©ComAp – August 2014 IGS-NT-MINT-3.1.0 Reference Guide.PDF

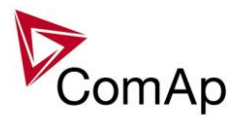

- Active Binary input RunIndication2 or
- Active Binary input RunIndication3 or
- Vgen  $> 15$  V (any phase).

### **"Still engine" conditions**

- Engine speed  $(RPM) = 0$  and
- AI: Oil press < *Starting POil* and
- D+ terminal not active and
- BI: RunIndication 1 and 2 and  $3 =$  not active and
- Generator voltage < 15V (all phases) and
- Generator frequency  $= 0$  Hz and
- if all above conditions are fulfilled, additional 2s delay is necessary to confirm "still engine"

### **NOTE:**

If any of the functions not used (e.g. BI RunIndication3 not configured), it's state is omitted in the evaluation. This is not valid for RPM comparisons, this condition is always active.

# *Circuit breakers operation sequence, GCB/MCB fail detection*

**NOTE:**

In the following text, "CB" abbreviation is used for MCB or GCB respectively.

### **Related binary inputs:**

- CB fdb CB feedback binary input
- CB fdb neg negative CB feedback binary input. Used for increasing the reliability of CB status evaluated by the controller. In case that it is not configured, negative value of CB fdb is calculated internally within the controller.

### **Related binary outputs:**

- CB close/open output for circuit breaker. Equals to 1 during the time when CB is requested o be closed.
- CB ON coil output for closing coil of the CB. 2s pulse (5s if synchronising is not provided by the particuilar CB) is used for closing the CB.
- CB OFF coil output for opening coil of the CB. 2s pulse (5s if synchronising is not provided by the particuilar CB) is used for opening the CB.
- CB UV coil output for undervoltage coil of the CB. Permanently active, 2s negative pulse (5s if synchronising is not provided by the particuilar CB) is used for CB opening request
- CB status output indicating CB status as evaluated by the controller. This signal is used for lighting LEDs on the panel, switching the regulations, CB fail evaluation, etc.

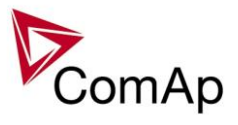

# **Possible CB sequences:**

## *CB close command:* 2s BO: CB status BI: CB fdb neg BI: CB fdb BO: CB ON coil  $\xrightarrow{1s}$ BO: CB close/open BO: CB UV coil 1s 2s minimum 1s from UV switching on, together with MinStab time elapsing is necessary before the CB is allowed to close When closing the CB, the CB status LBO switches over only when both feedbacks are in correct position

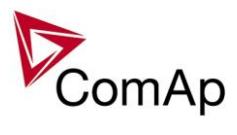

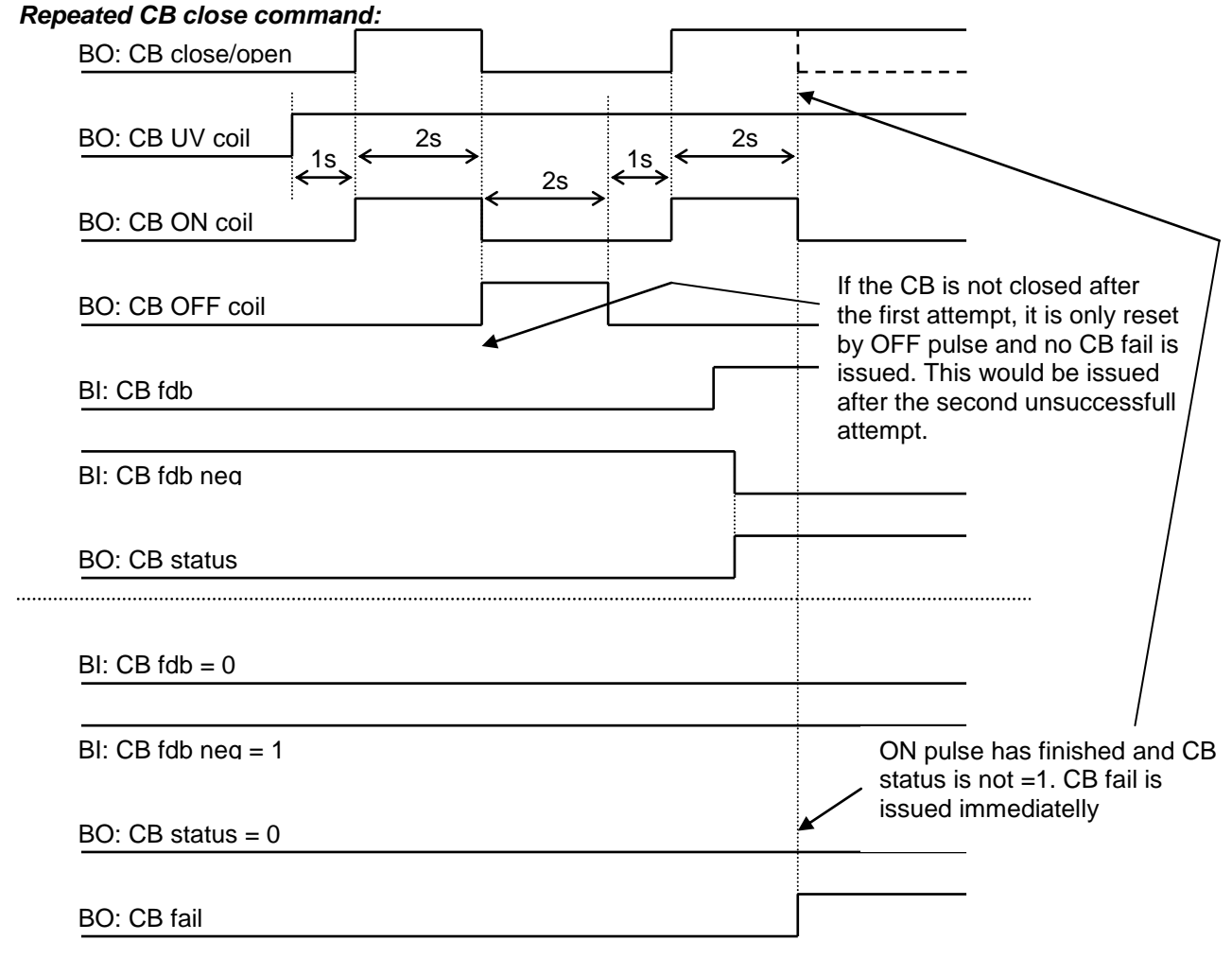

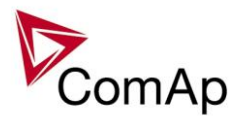

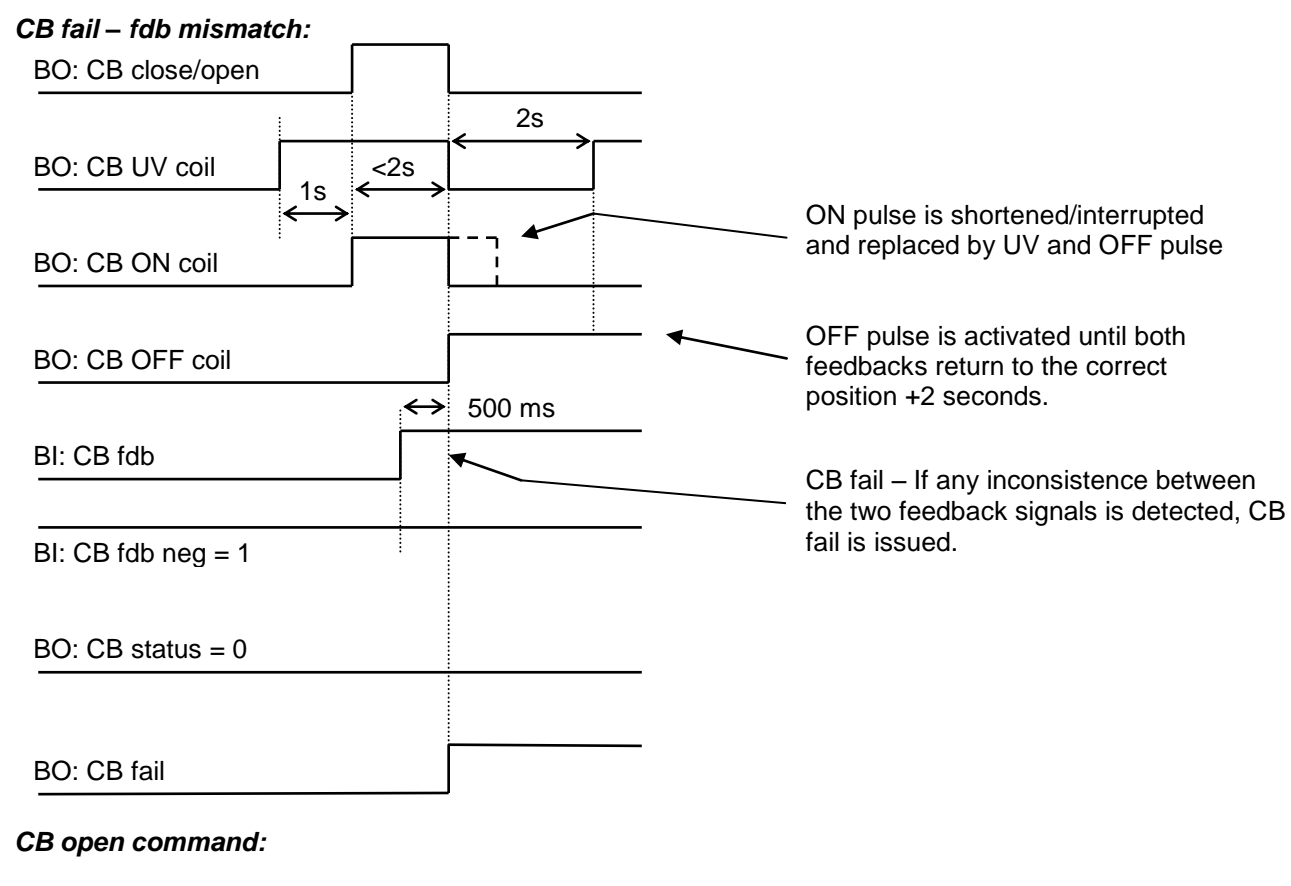

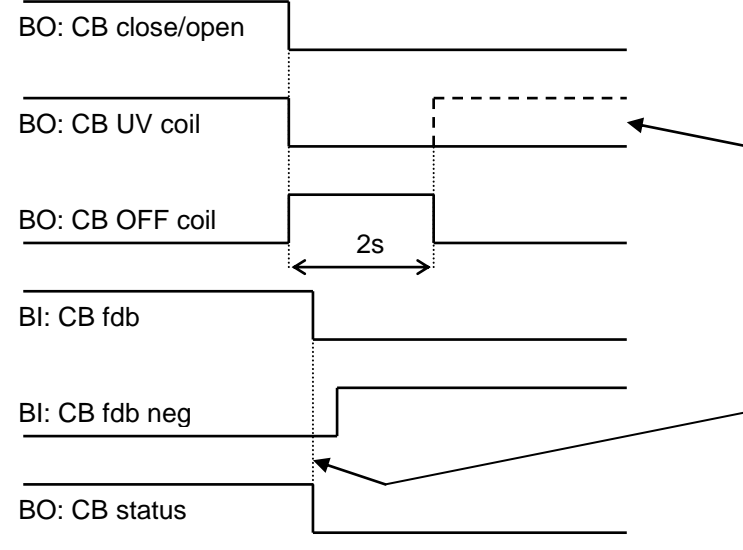

Further behavior of UV output depends on the system status. In case of transition to cooling stays off, if the Cb was opened manually and the engine keeps running, it activates again after timeout elapses.

During CB opening the CB status LBO is deactivated with change of the first feddback status

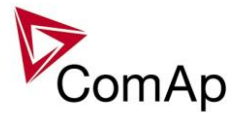

### *Transition closing -> opening (opening command is issued during closing pulse):*

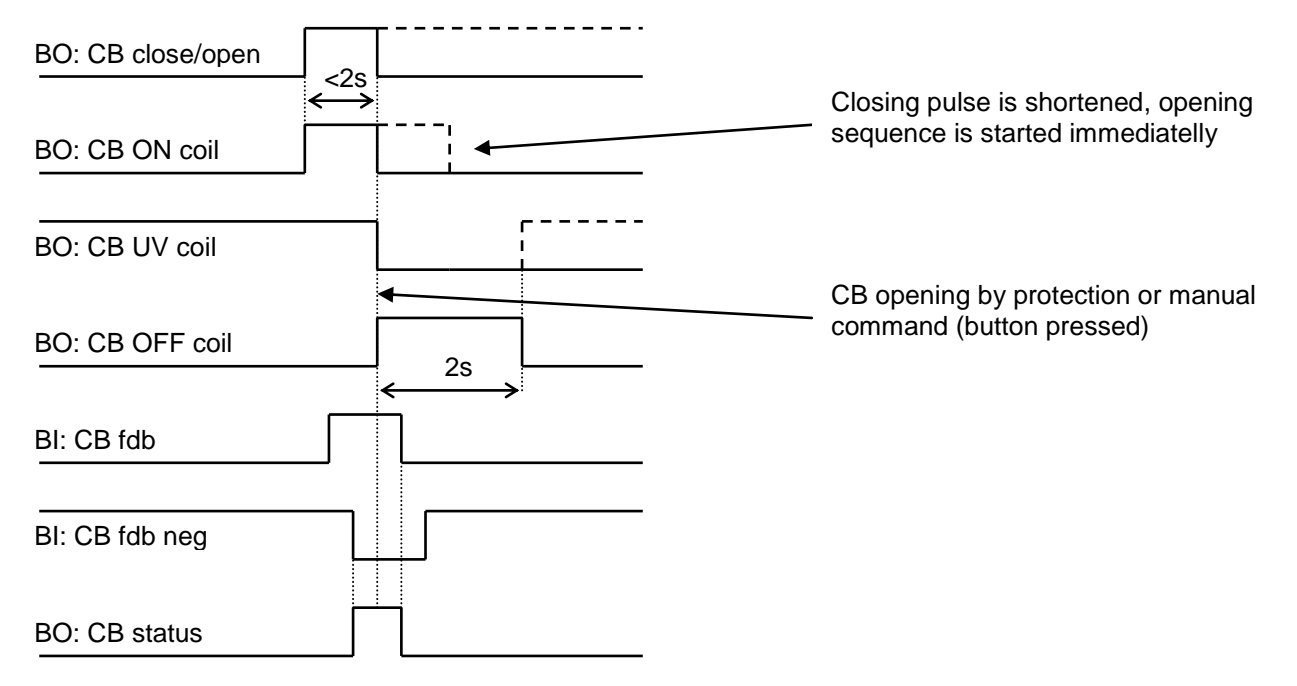

### *Transition opening -> closing (closing command is issued during opening pulse)*

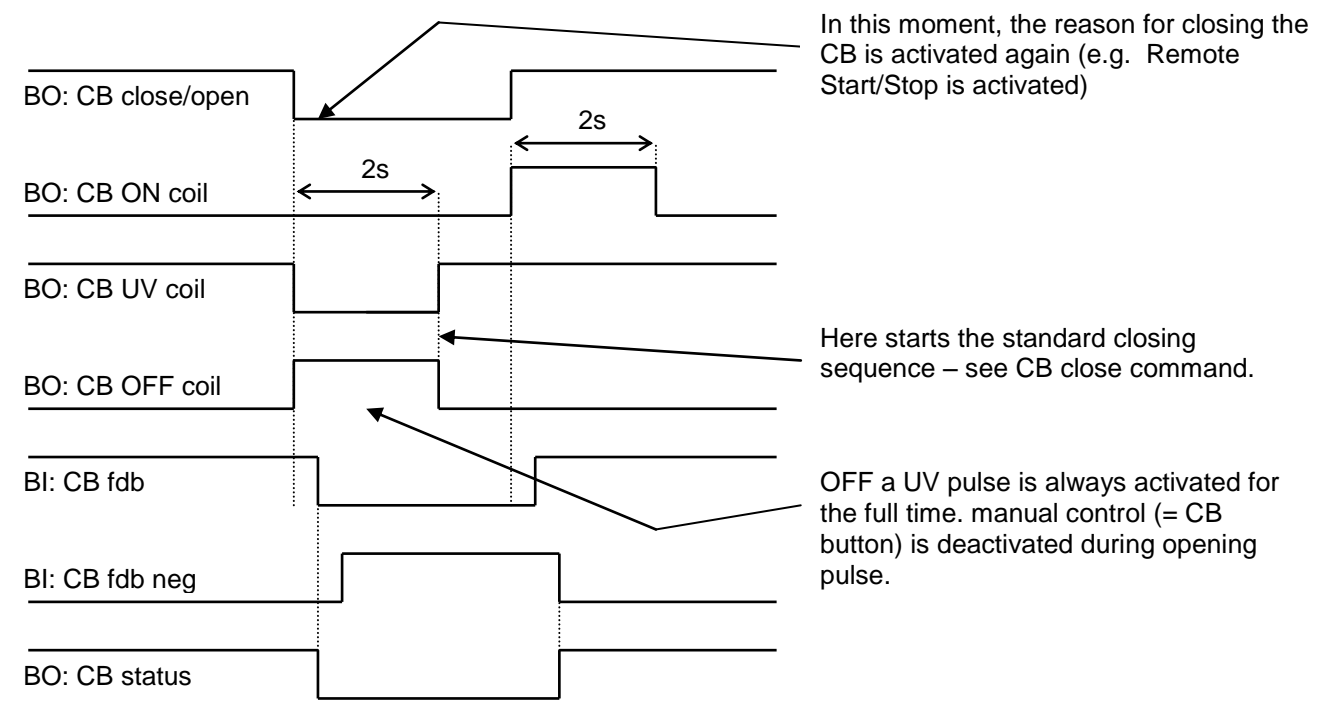

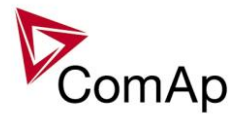

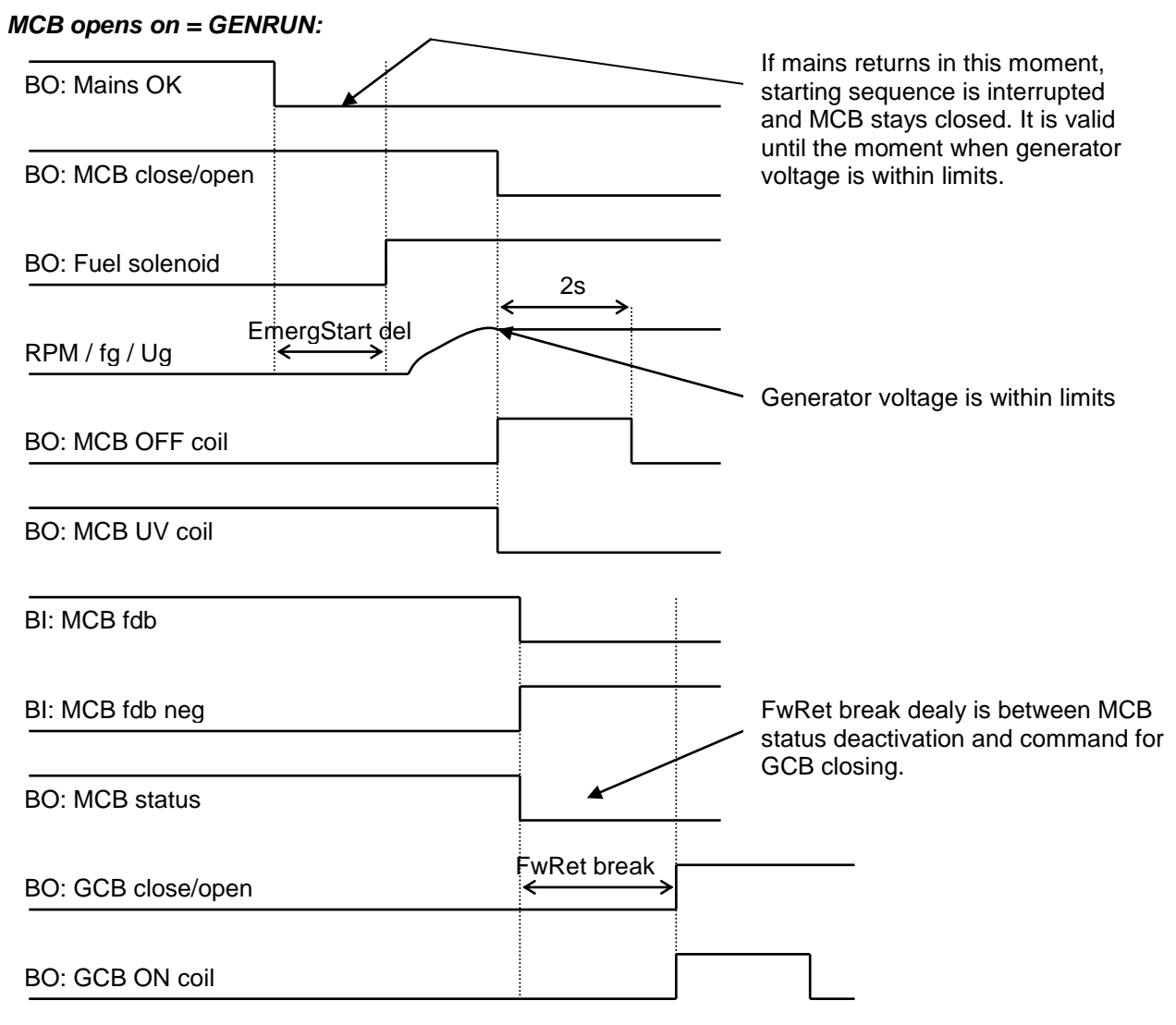

### *Other CB fail reasons:*

 When the BO CB close/open is in steady state and CB feedback is changed, the CB fail is detected immediately (no delay).

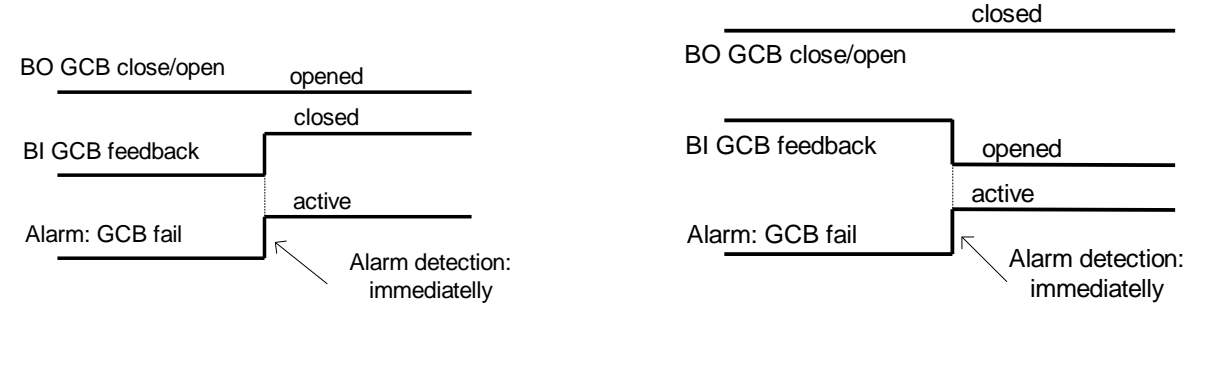

Not valid for MCB:

MCB fail is not detected in this case. If BI Ext MF relay is active, controller switches to Island operation. If BI Ext MF relay is not active and Mains is OK, controller synchronizes back to the mains and tries to close MCB.

When the BO CB close/open opens, there is 5 resp. 2 sec delay for the breaker to respond before a CB fail is detected. In such case, if CB OFF coil is used for opening the CB and CB fail occurs during

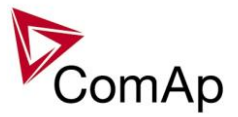

opening the CB, the signal CB OFF coil is automatically extended until the breaker opening is detected (evaluated as CB status).

- 2 sec when the CB is used for synchronizing
- 5 sec in other cases

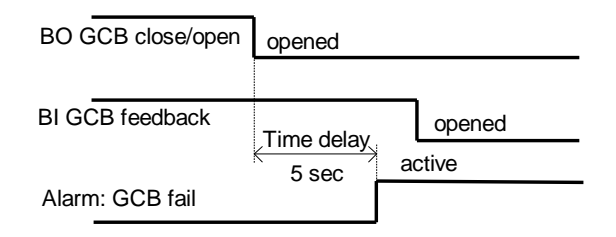

 In case that CB fail is detected after switching the controller on (CB is closed), the CB OFF coil output is activated immediatelly.

# *Remote Alarm Messaging*

It is possible to use up to five channels for Active Call, Email and SMS upon defined type of Alarm. It is possible to define protection type for all ENABLED channels to react. All the possibilities in the controller are: History record, Alarm only, Warning, Mains protect and Mains protect with Reset. Find more information about alarm types in the chapter Protections and alarm management.

### **Communication Types for Remote Alarm Messaging**

Below there all types of communication available for each Active Call channel.

**DATA-ANA**: This option sends a complete archive to the recipient's PC via analog modem. An analog modem must be connected either to one of controller COM ports or to one of I-LB modules connected to the controller via CAN2 bus. The channel address must contain complete telephone number of the recipient's PC where InteliMonitor is running in Active call receiving mode.

**DATA-GSM:** This option sends a complete archive to the recipient's PC via GSM modem. A GSM modem with activated CSD data transfers must be connected either to one of controller COM ports or to one of I-LB modules connected to the controller via CAN2 bus. The channel address must contain complete telephone number of the recipient's PC where InteliMonitor is running in Active call receiving mode.

**DATA-ISDN:** This option sends a complete archive to the recipient's PC via ISDN modem. An ISDN modem must be connected either to one of controller COM ports or to one of I-LB modules connected to the controller via CAN2 bus. The channel address must contain complete telephone number of the recipient's PC where InteliMonitor is running in Active call receiving mode.

**DATA-CDMA:** This option sends a complete archive to the recipient's PC via CDMA modem. A CDMA modem must be connected either to one of controller COM ports or to one of I-LB modules connected to the controller via CAN2 bus. The local CDMA network must allow point-to-point data transfers. The channel address must contain complete telephone number of the recipient's PC where InteliMonitor is running in Active call receiving mode.

**SMS-GSM:** This option sends a short text message (SMS) containing the actual Alarmlist contents to the recipient's mobile phone via the GSM modem. The channel address must contain complete telephone number of the recipient's mobile phone.

**SMS-CDMA:** This option sends a short text message (SMS) containing the actual Alarmlist contents to the recipient's mobile phone via the CDMA modem. The channel address must contain complete telephone number of the recipient's mobile phone.

**IB-E-MAIL:** This option sends an e-mail containing the actual Alarmlist contents and latest 20 history records (only date, time, reason) to the recipient's mailbox via the IB-COM module or IG-IB module. The channel address must contain valid e-mail address of the recipient.

#### **NOTE:**

The SMTP settings (SMTP authent,SMTP user name, SMTP password, SMTP address, Contr mailbox) must be properly adjusted for sending e-mails.

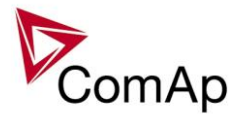

## **Example of setting**

There is an example of setting of Remote Alarm Messaging. In this case active calls we be triggered on Mains protect and Mains protect with Reset alarms. Message is sent via email to emailAddress@domain.com (Channel 1 – available for NTC controller or with any controller with connected IB-NT or I-LB+), archive is sent via ISDN modem to the number +111222333444 (Channel 2) and SMS is sent to the number +999111333555 (Channel 3).

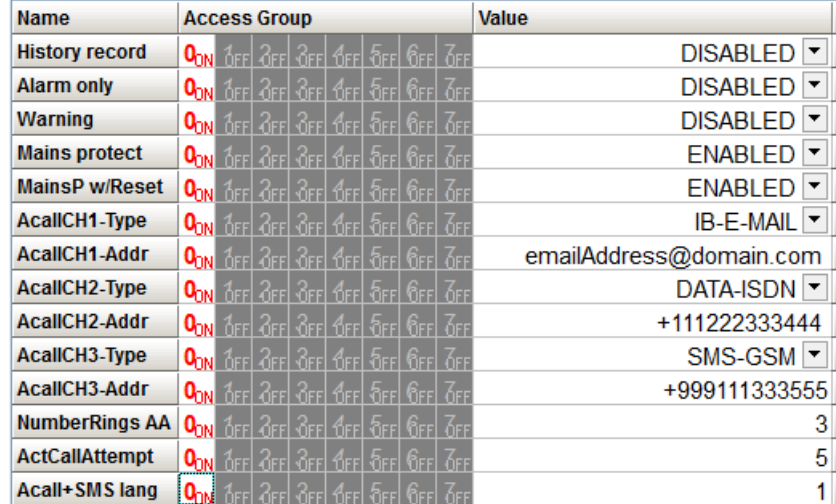

It is also possible to adjust number of attempts that controller performs in case of not successful Active Call – **Comms settings:***ActCallAttempt*. The language of messages can be changed – **Comms settings:***Acall+SMS lang* (use Translator and Languages tabs in GenConfig to adjust languages). Up to five channels can be used.

# *Controller Redundancy*

Redundant system is a general term for applications where there are two controllers at each gen-set. One is the main controller, which controls the gen-set in normal conditions, the other is the redundant controller, which takes over the control when the main controller fails. Both controllers have identical firmware and most of the configuration and setpoints. Only several things need to be adjusted/configured differently because of the rendundancy function itself.

### **CAUTION!**

If there are shared binary or analog outputs used on the controller (e.g. for system start/stop), it is necessary to prepare the configuration in the way so each controller uses binary or analog output set with different address. Configuration in gen-set controllers then needs to be altered so it can receive signals from both controllers (e.g. using built-in PLC functions).

### **Redundant systems using binary signals**

It is not possible to use this redundancy system since correct function of the ccontroller depends on CAN bus communication and thus CAN redundancy should be always used.

### **Redundant systems using CAN bus**

This system uses the CAN bus for detection whether the main controller is operational or not. If the redundant controller has not received two consequent messages from the main one (~100ms) it will take over the system control - it activates the binary output CTRLHBEAT FD, which has to be wired in such a way, that it disconnects the dead main controller from the control, connects the redundancy controller instead and activates it by deactivation of the binary input EMERG. MANUAL.

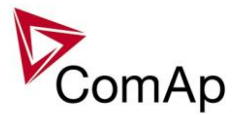

As there can be up to 16 pairs of controllers at the CAN bus it is necessary to select which main controller (address) belongs to which redundant one. The setpoint **ProcessControl:***Watched Contr* is used for this purpose. It must be adjusted to address of the respective main controller in each redundant controller and it must be adjusted to 0 in each main controller.

#### **CAUTION!**

Correct wiring of all inputs and outputs that should be used both by the main and the redundant controller needs to be done. Please refer to the corresponding chapter for wiring of binary inputs and outputs.

Do not use Shared Binary Inputs/Outputs for CTRLHBEAT FD -> EMERG.MANUAL connection since the failed controller may not interpret it correctly!

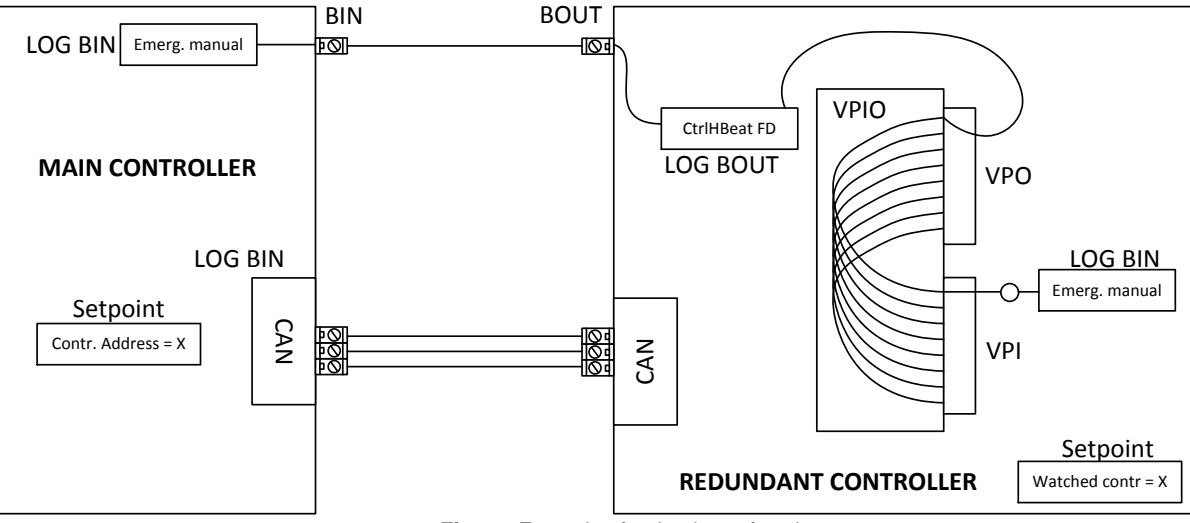

**Figure:** Example of redundancy function

In the figure above the signal of logical function CtrlHBeat FD is used to disable the main controller if it is lost from CAN bus or CAN bus communication from that controller becomes erratic. It is used also to disable the redundant controller when the communication on CAN bus is alright (it is negated). For more information on Virtual Binary Inputs and Outputs (VPIO) please refer to the chapter about Shared Binary Inputs and Outputs and Virtual Binary Inputs and Outputs.

#### **NOTE:**

Use pulse signals for control of circuit breakers. MCB ON COIL, MCB OFF COIL, MGCB ON COIL and MGCB OFF COIL should be used to prevent sudden opening for a short period of time when the controller fails and to ensure proper function of redundancy.

# *Force value – step by step guide*

In this chapter there is complete step by step guide which shows how to use Force value function of the controller.

Forcing of values is used to change particular setpoint temporarily by activation of related Binary Input. This is used to change function of controller under given conditions (e.g. there are two different periods during the day when Export limit given by distribution network is required or not).

#### **WARNING!**

Setpoints must not be written **continuously** (e.g. via Modbus connection)! If continuous change of setpoints is required, combination of External values and Force value function needs to be used. The memory that holds setpoints is designed for up to  $10<sup>5</sup>$  writings. Than memory may be damaged!

Setpoints that are available for forcing may be identified by Force value button on the right side in GenConfig (see the figure below).

On 3FF 3FF 3FF 4FF 5FF 6FF 3FF **Export limit** 

DISABLED<sup>V</sup>

When the button is clicked, Force value dialog appears.

IGS-NT MINT, SW Version 3.1.0, ©ComAp – August 2014 IGS-NT-MINT-3.1.0 Reference Guide.PDF

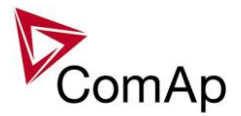

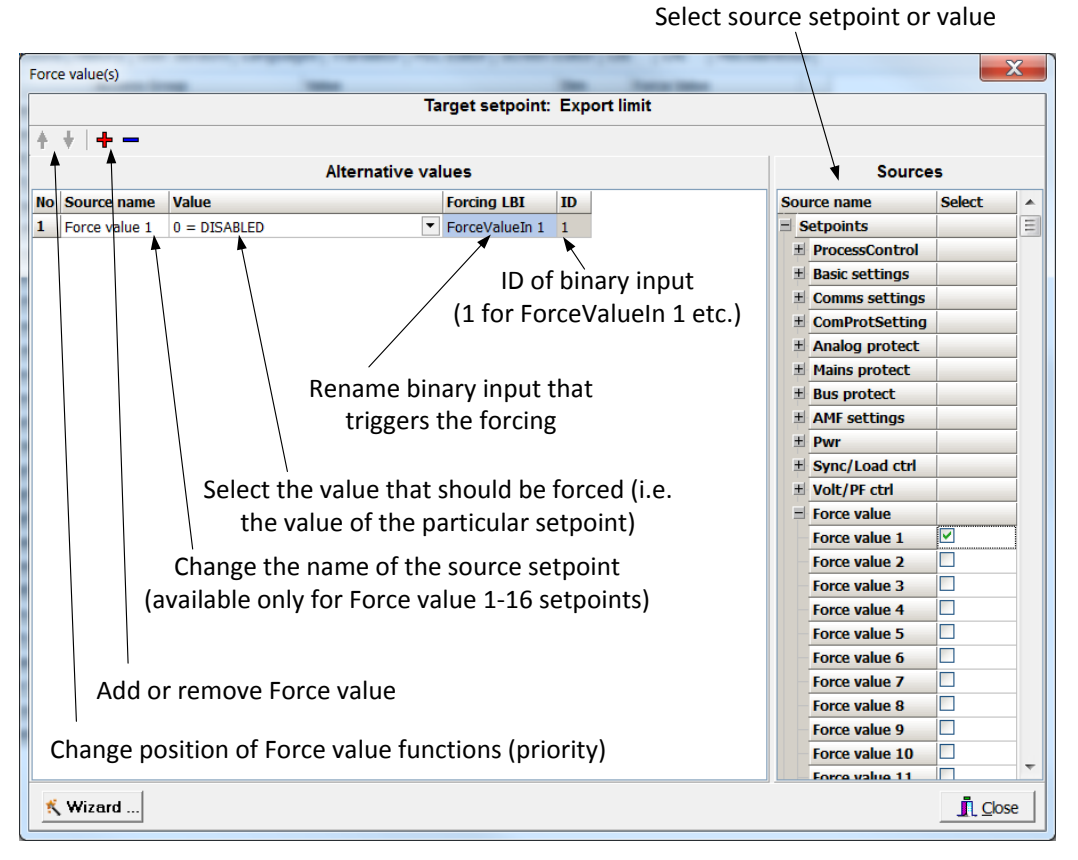

For example if we add **Force value:***Force value 1* to be forced to **ProcessControl:***Export limit* as value 0 (DISABLED) by Binary Input FORCEVALUEIN 1 we can change the function of Export limit from ENABLED to DISABLED by activation of FORCEVALUEIN 1. It is possible to rename the setpoint to e.g. **Force value:***ExportDisabled* and Binary Input as well to e.g. DISABLEEXPLIM. The function will not change (only the corresponding names).

It is possible to use several force value functions for one setpoint. If more than one forcing Binary Input is active, the one with the highest position (lowest number in the Force value dialog) is used.

It is possible as well to use one Binary Input to force multiple setpoints (e.g. in case of complex function change).

#### **NOTE:**

It is possible only to force value or setpoint in other setpoint if their dimension and range are the same (e.g. only value with dimension in hours and which is Integer 16 to a setpoint with dimension hours and which is as well Integer 16). You may use PLC block Convert to change the dimension and range if needed.

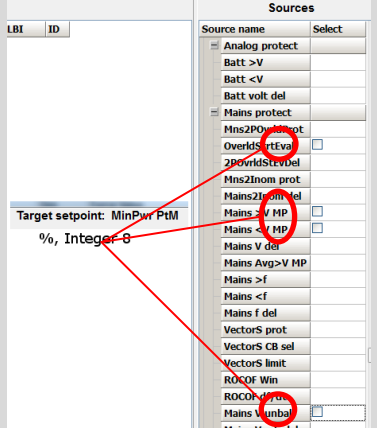

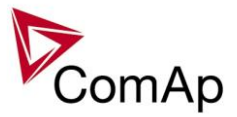

# *Values for continuous writing from external sources*

This function is especially designed for continuous writing of setpoints from external sources (e.g. via Modbus connection).

### **WARNING!**

Setpoints must not be written **continuously** (e.g. via Modbus connection)! If continuous change of setpoints is required, combination of External values and Force value function needs to be used. The memory that holds setpoints is designed for up to  $10<sup>5</sup>$  writings. Than memory may be damaged!

It is possible to use up to four different External values for continuous writing from external sources. The values are adjusted by setpoints in **Force value** group. Default (also initial) value may be adjusted, rate of change of *ExtValueX* (by Binary Inputs EXTVALUEX UP and EXTVALUEX DOWN) can be adjusted as well as high and low limit of the value.

There are two way, how to adjust External values. One is using Binary Inputs mentioned above. Second one is to write the value directly using e.g. Modbus. External values then may be converted using PLC block convert and force into setpoint which is then continuously forced (**note: NOT WRITTEN**) by the value of ExtValueX. This way internal memory is safe and no damage may occur.

External values are reverted back to their default (initial) value (given by corresponding setpoint) when Binary Input for their reset is active (and they change to the previous value after Binary Input deactivates). When the Binary Input is active the External value cannot be changed by Modbus writing or by using Binary Inputs for up and down value.

#### **NOTE:**

External values are not available for external writing when any Binary Input (up, down or reset) related to them is active.

Note also that when the controller is reset (powered down and up again), all external values are reverted back to their default (initial) values.

### *HINT*

For information on how to write (or read) objects from controller via Modbus, please refer to the latest Communication guide for InteliGen and InteliSys.

# *General Purpose Timers*

There is 16 general-purpose timers in the controller, each 4 of them are joined together to one output. That means there are 4 fully independent timer blocks including 4 timer channels each. The combined outputs from the timer blocks are TIMERACT 1-4, TIMERACT 5-8, TIMERACT 9-12 AND TIMERACT 13-16.

The timers are intended for scheduling of any operations such as e.g. periodic tests of the gen-set, scheduled transfer of the load to the gen-set prior to an expected disconection of the mains etc. Each timer channel can be activated only once within a single day. The activation time and duration of each channel is adjustable (both as hh:mm).

### **Timer modes**

#### Available modes of each timer:

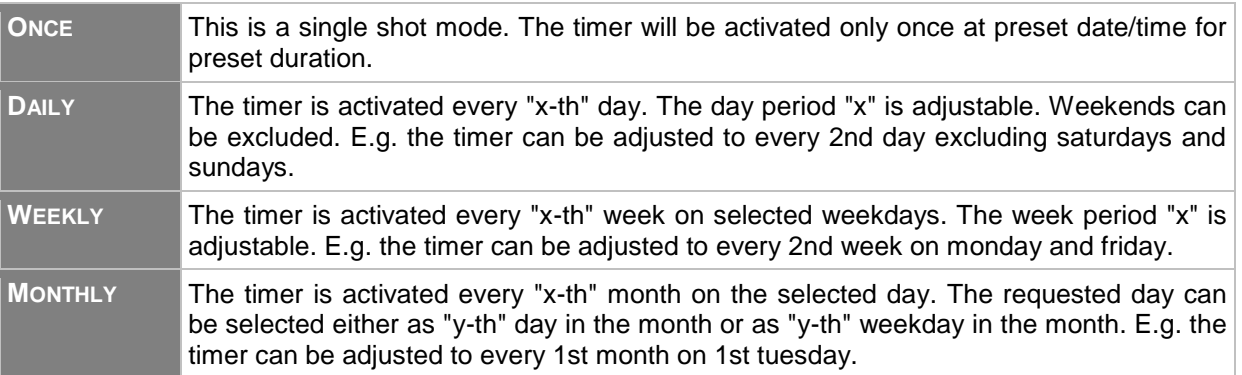

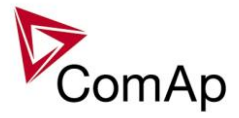

**SHORT PERIOD** The timer is repeated with adjusted period (hh:mm). The timer duration is included in the preriod.

The mode of each timer channel is adjusted by an assigned setpoint. The setpoints are located int the **Timer settings** group and can be adjusted via InteliMonitor and GenConfig.

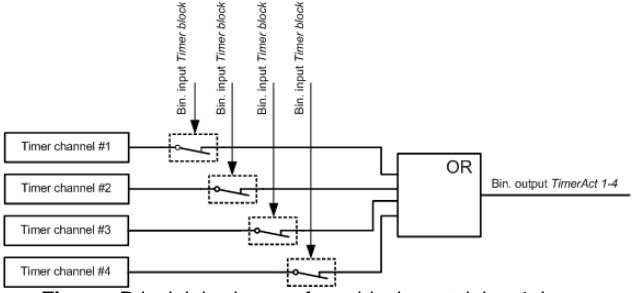

#### **Figure:** Principial scheme of one block containing 4 timers

#### **EXAMPLE:**

Below is an example how to use the timers for periodic tests of the gen-set performed every sunday with duration of 30 minutes and also for scheduled transfer of the load before expected mains failure announced by the local electricity distribution company to 1.5.2010 from 01:00 to 04:00.

- 1. The output *TIMERACT 1-4* is configured internally in GenConfig (LBI tab) to the logical binary inputs *REMOTE TEST* and *TEST ON LOAD*.
- 2. The setpoint **Timer settings:***TimerChannel 1* is adjusted to "repeated" mode, "weekly" period, only sundays, starting date/time next sunday at 0:00, timer duration 0:30 min.

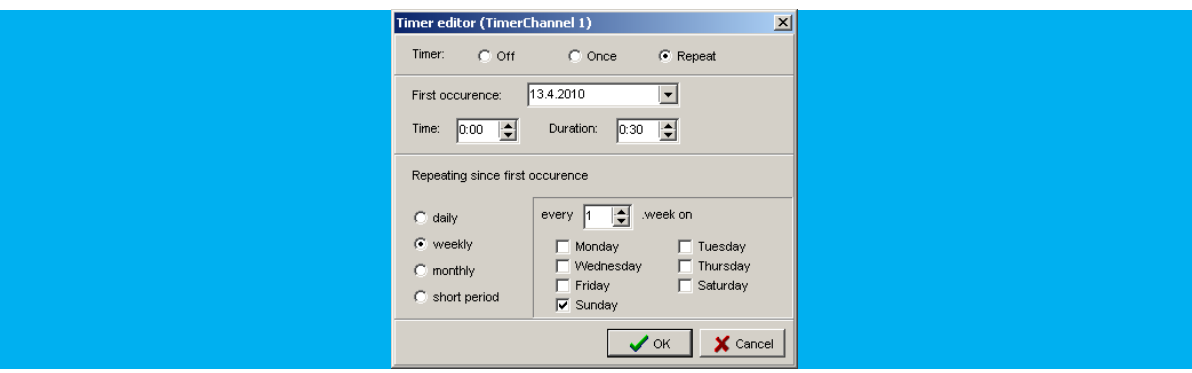

3. The setpoint **Timer settings:***TimerChannel 2* is adjusted to "once" mode, starting date/time 1.5.2010 at 01:00, timer duration 3:00 hrs.

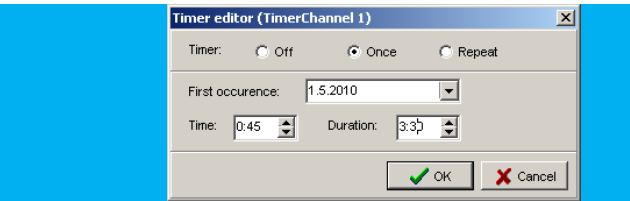

### *History Related functions*

### **History Records Adjustment**

It is possible to change History records content. Each record contains date, time and cause of the record as obligatory columns. The rest of columns are configurable.

The history record structure has two parts. The upper part is so-called fast and is written into the history memory immediately in the moment when the written event occurs. The rest of the record may be written

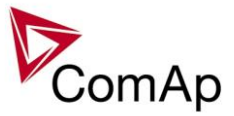

with a delay max. 100ms. The fast part is intended for fast changing values as e.g. currents, voltages or power. The parts are separated by a line in the record content list.

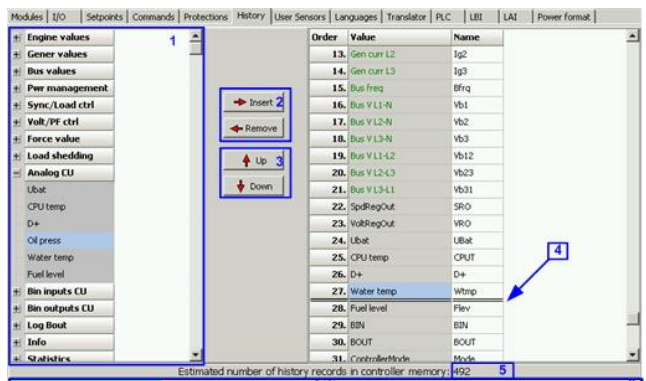

- 1. Values selection tree
- 2. Buttons for adding/removing values into/from the record structure
- 3. Buttons for ordering of the values in the record structure
- 4. Fast history separator. The fast part is located above the separator
- 5. Estimated number of records depending on record size
- 6. Record capacity usage indicator

#### **NOTE:**

Values that are displayed in green color are recomended to be placed in the fast part.

If the checkbox Add modules to history automatically.. in the Modules tab is checked then all values of a module are automatically added into the history record when the module is inserted into the configuration.

### **Time Stamp function**

The controller allows user to define when the history records are written even though there is no other reason for history record (so called Time Stamp).

It is possible to disable time stamping function (for example when time stamping is not needed and just floods the history). It may be conditioned by activation of logical Binary Input function (TIME STAMP ACT) or it may be enabled always.

Period of time stamping may be adjusted from 1 to 240 minutes.

#### **NOTE:**

Beware of History flooding by to many Time Stamps (vital information may be overwritten).

### **Time and Date Intercontroller Sharing**

Time and Date are used mainly for History records. These values are shared between controllers that are connected to CAN. When the value is changed in one controller, it sends its new value to all other controllers that are connected to the same CAN bus and they update their time and date values and setpoints accordingly.

### **Summer Time Mode**

Summer Time Mode function may be enabled and disabled by user. It is possible to set if the controller is located in the northern or southern hemisphere as well.

SummerTimeMode implemented in ComAp controllers is based on CET summer time which means:

- Clock goes forward 1 hour at 2:00 a.m. on the last Sunday in March
- Clock goes backwards 1 hour at 3:00 a.m. on the last Sunday in Octorber

### **NOTE:**

Please be aware that in other regions summer time adjustments may be done in different time.

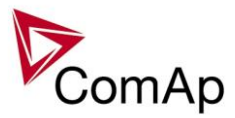

# *User Buttons*

There are several User Buttons available in the controller. It is possible to set them on Soft Buttons in InteliVision 5 or 8.

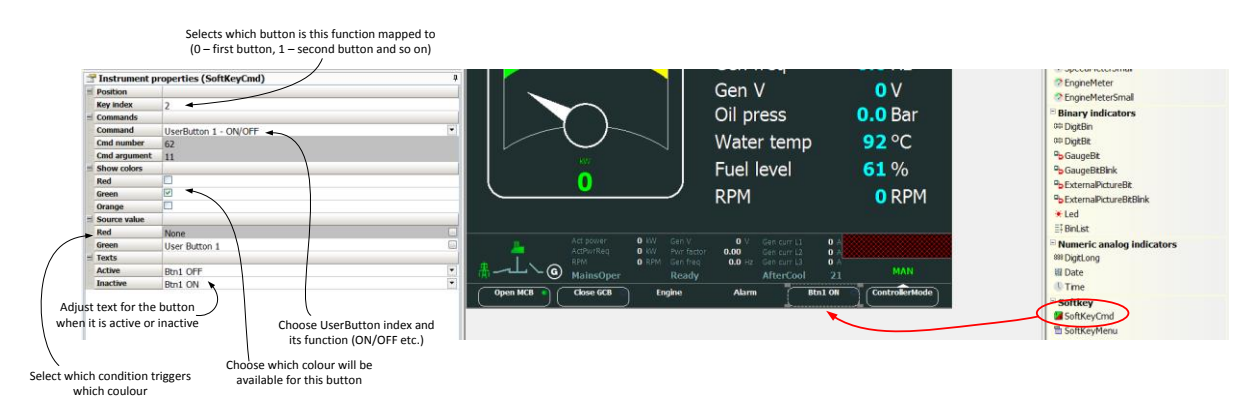

Available functions for soft buttons are listed in the following table.

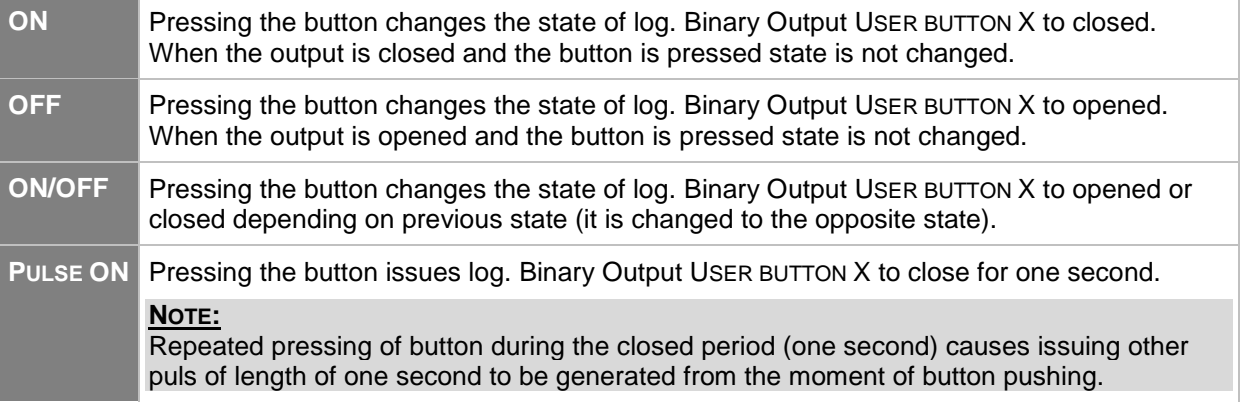

### *HINT*

It is possible to lock User Button with password (go to tab Commands in GenConfig). User Buttons 1-5, 6-8 and 9-16 can be locked separately. It is also possible to use User Buttons in SCADA diagrams.

# *Remote Control Function*

It is possible to remotely control several Binary Outputs in the controller. You can either use Remote Switches tool in InteliMonitor (select Remote switches in menu for corresponding controller), import Remote Switches tool to a SCADA diagram in Line Diagram Editor or use external device via Modbus (register #46361 and command #26 (1A hex), for more information on Modbus please refer to the InteliGen/InteliSys Communication guide).

Remote Switch will activate or deactivate depending on remote control so it can be used to manually control devices, simulate malfunctions while commissioning etc.

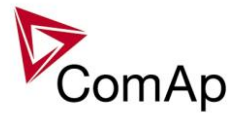

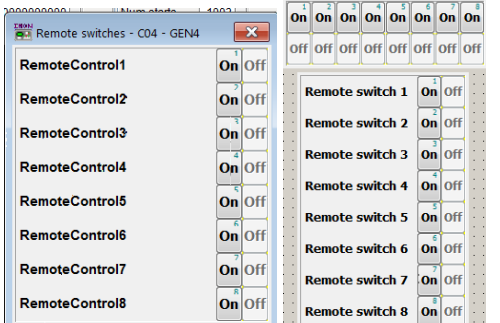

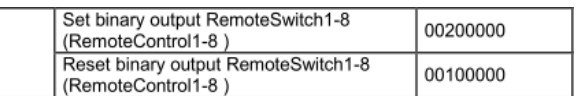

**Figure:** Remote Switches tool in InteliMonitor, Remote Switches tools in Line Diagram Editor and Mobus commands

1A

Remote Switches may be easily used to trigger logical Binary Input function and all other related functions as normal switch on Binary Input. Module VPIO (Virtual Peripheral Inputs- Outputs) can be added to configuration and it will copy the state of Remote Switch on virtual output to its counterpart virtual input. Refer to the figure below for example.

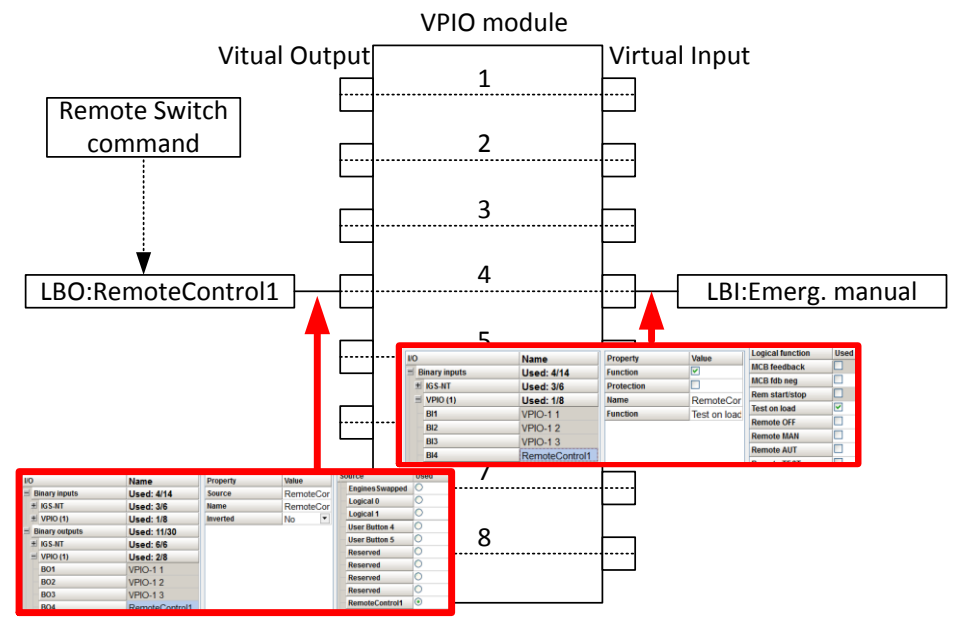

**Figure:** Using of Remote Switches to trigger logical binary inputs

# *Virtual Peripheral Inputs-Outputs (VPIO) module*

For the controller there are several modules available. One of them is Virtual Peripheral Inputs-Outputs module which is particularly usefull for connection of logical Binary Output functions to logical Binary Input functions. This way internal controller function may easily trigger other internal controller functions without unnecessary wiring or usage of PLC functions.

Module is functioning the same way as normal module with 8 outputs and 8 inputs, but the difference is, that each input copies its counterpart output. It is possible to select any logical Binary Output function for one of the outputs of VPIO module. Inputs on VPIO module work the same way as standard input of the controller (i.e. it can be assigned function and protection).

For example of this function please refer to the chapter Remote Control function.

### *Shared Inputs and Outputs*

It is possible to share Binary and Analog values between all the controllers via CAN bus, thus saving physical Inputs and Outputs and excess wiring.

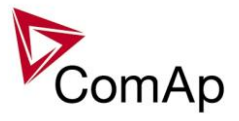

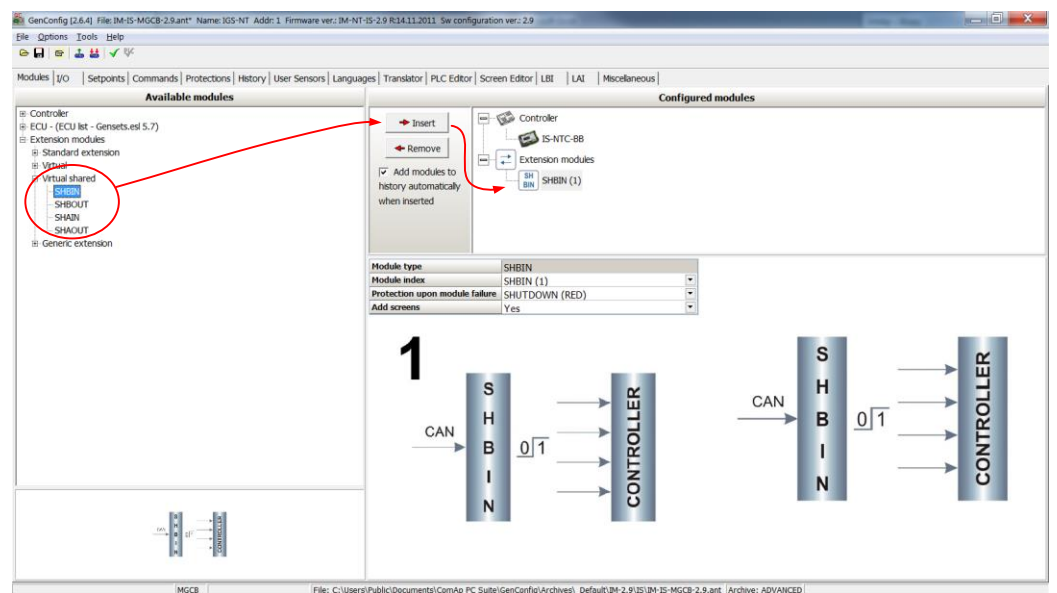

**Figure:** Adding of various modules

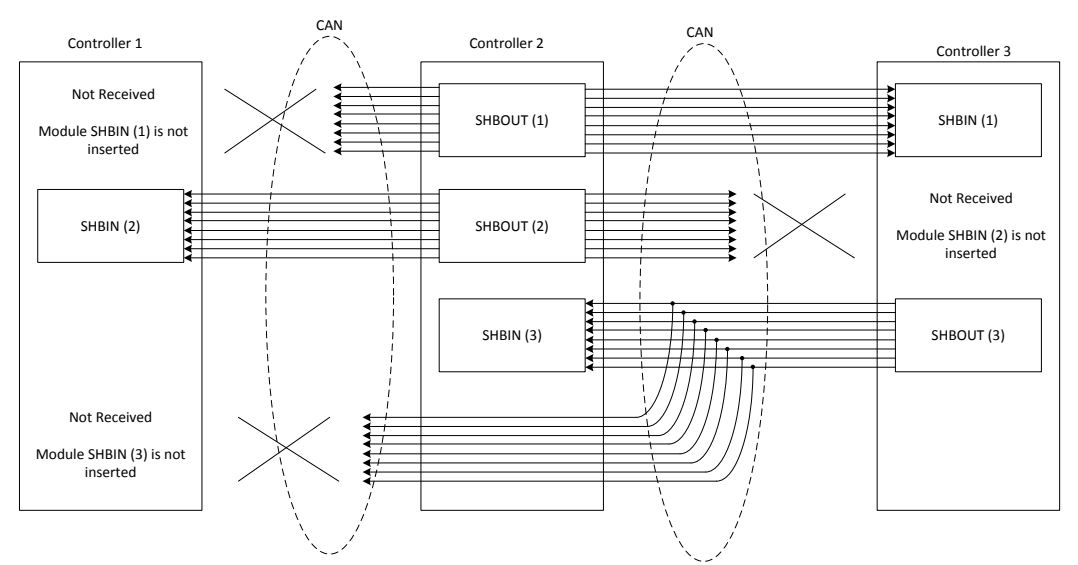

**Figure:** Principal Scheme (same for shared Binary I/O and shared Analogue I/O

Shared Binary Inputs and Outputs may be used exactly in the same way as standard physical Inputs and Outputs. If SHBIN or SHAIN modules are configured, at least one corresponding module of SHBOUT or SHAOUT (respectively) is needed. If it is not configured, corresponding protection appears because SHBIN or SHAIN will be missing. See the figure below for more information.

### **CAUTION!**

For proper function of Shared Binary and Analog Inputs and Outputs, only one source of Shared Binary or Analog Outputs must be configured (i.e. it is not possible to configure in one controller SHBOUT1 and to another one as well SHBOUT1).

#### *HINT*

Controller sends Shared Binary Outputs each 100ms if there are any changes in any bit position. If there are no changes, controller sends the information with period 1s.

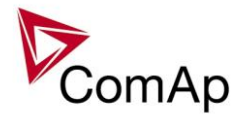

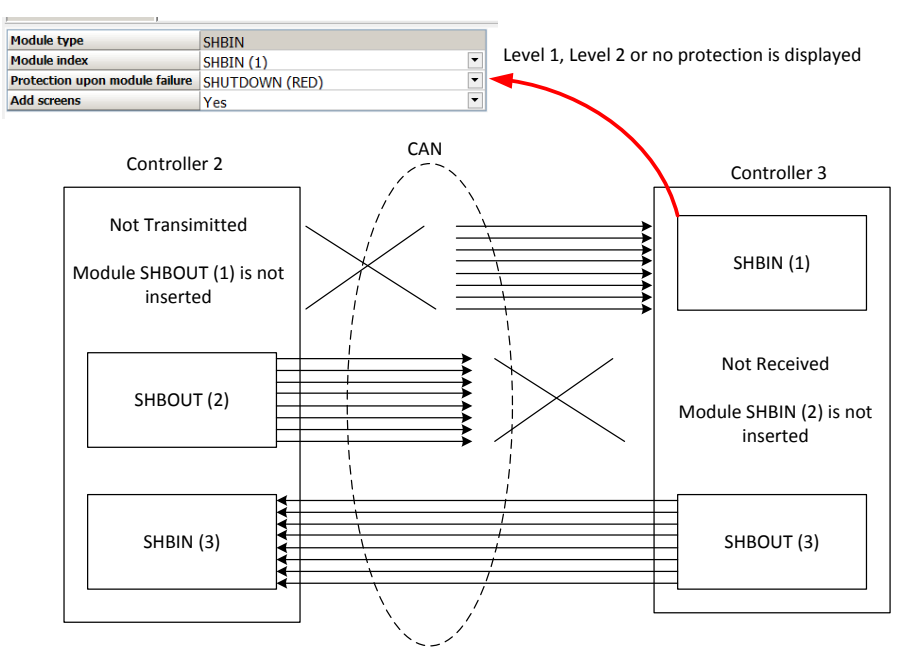

## *Distributed Binary Inputs and Outputs*

It is possible to share Binary and Analog values between all the controllers via CAN bus, thus saving physical Inputs and Outputs and excess wiring.

DISTBIN and DISTBOUT work in a different way than SHBIN and SHBOUT. Each controller has one pack of eight DISTBOUT available (if not configured or no function is assigned to any output, it does not broadcast them). The number of DISTBOUT module is not shown in the configuration and it is always corresponding to the CAN address of the controller (e.g. the controller with address 5 will be broadcasting DISTBOUT-05 which can be received if module DISTBIN-05 is configured in another controller. Up to 32 DISTBIN modules can be configured (meaning that the controller will be receiving all DISTBOUT from all the controller, even his own).

It is not possible to change the name of DISTBIN inputs or add protections.

In the example below you can see 4 controllers with various DISTBIN and DISTBOUT configuration.

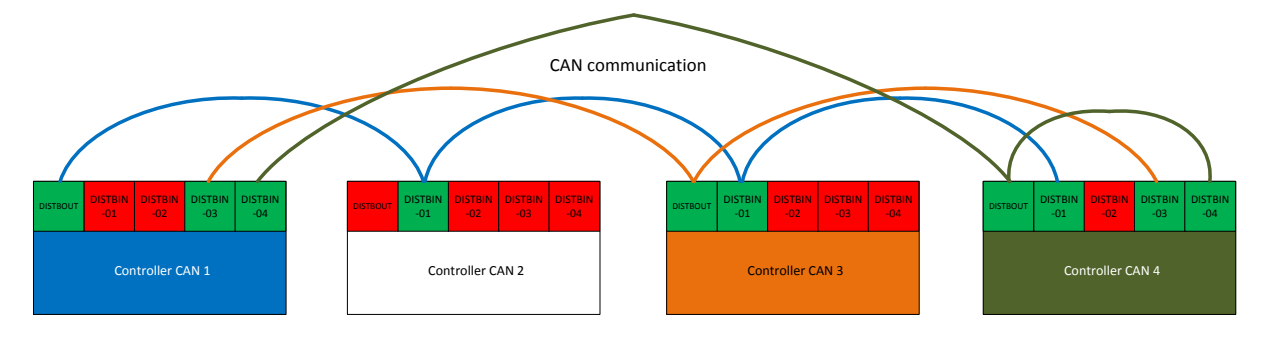

#### **NOTE:**

*HINT*

Controller sends Distributed Binary Outputs each 100ms if there are any changes in any bit position. If there are no changes, controller sends the information with period 1s.

#### **NOTE:**

DISTBIN and DISTBOUT function is not available for IM-NT-GC controller.

#### **NOTE:**

DISTBIN and DISTBOUT function is conditioned by IGS-NT-LSM+PMS dongle.

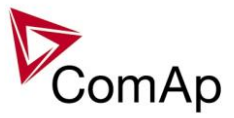

# *Modbus Reading and Writing*

Controller supports Modbus Slave functions (an external device may write or read from a controller). Modbus registers corresponding to objects in the controller can be exported to text form in GenConfig.

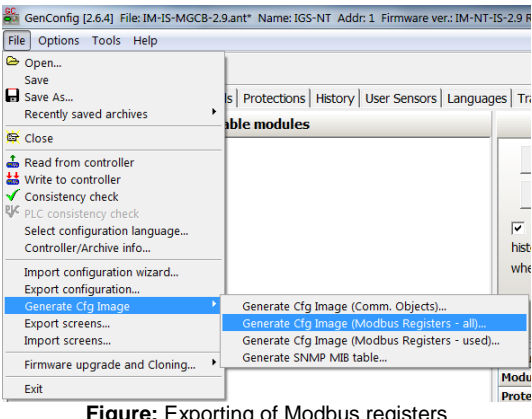

**Figure:** Exporting of Modbus registers

If Modbus Master function is required extension module I-CB/Modbus connected via CAN1 can be used. For more information on how to use this module please refer to InteliGen/InteliSys Communication Guide and to I-CBEdit manual.

# *User MODBUS*

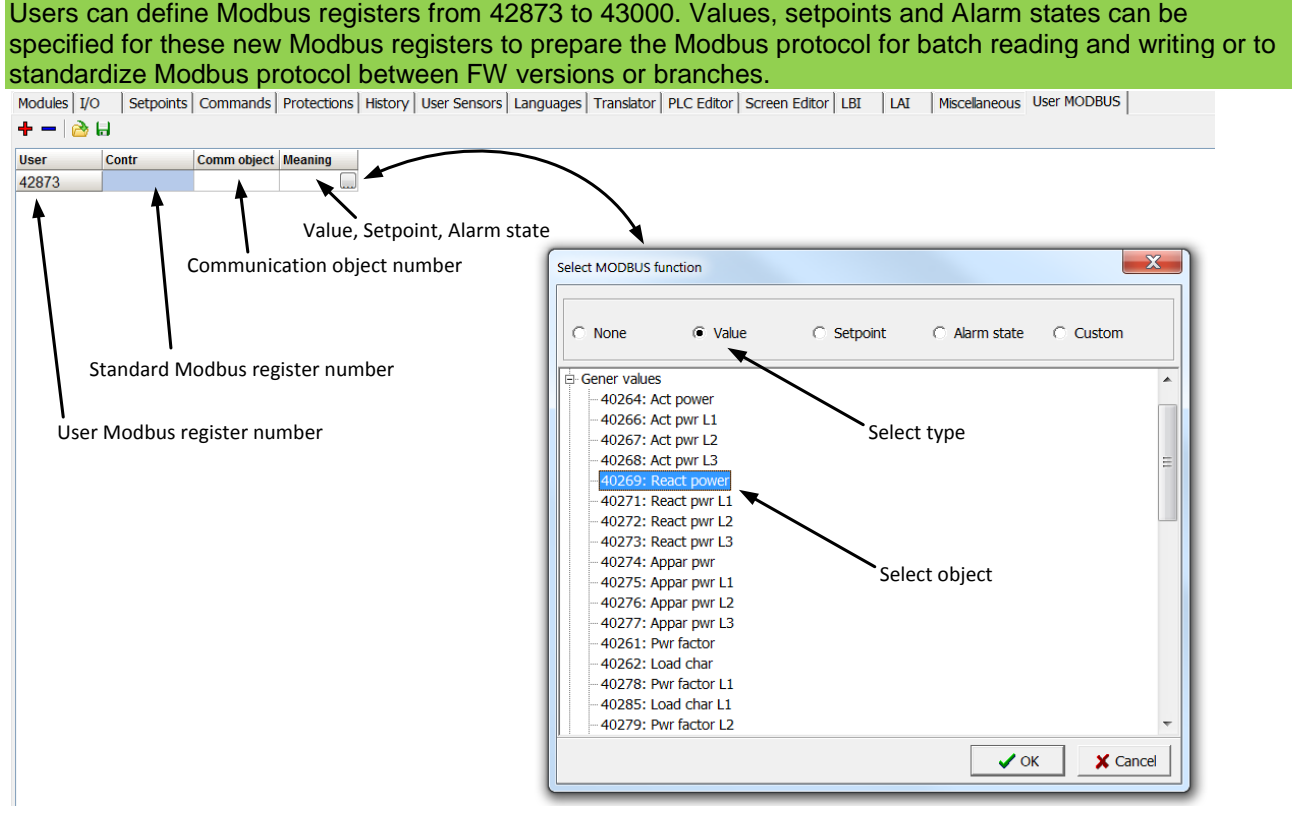

### **NOTE:**

User MODBUS function is not available for IM-NT-GC controller.

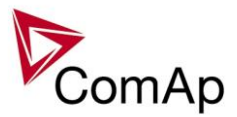

# *Modbus Switches*

The "Modbus Switches" contains of two groups of LBOs named "ModbusSw1" and "ModbusSw2". Both registers are available on Modbus for simple writing (using command 6 or 16). The particular bits of these registers are available as binary status for universal use in logical binary outputs of the controller as "ModbusSw1..ModbusSw32". No password is required for writing of those registers. There are two Values "ModbusSw1" and "ModbusSw2" in group "Log Bout" available for back-reading.

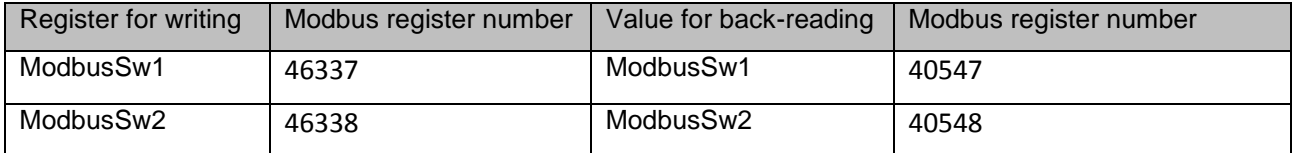

### **NOTE:**

The LSB of ModbusSw1 (46337) corresponds with LBO "ModbusSw1" The LSB of ModbusSw2 (46338) corresponds with LBO "ModbusSw17" The Values ModbusSw1 and ModbusSw2 have the position of LSB opposite-wise.

Examples:

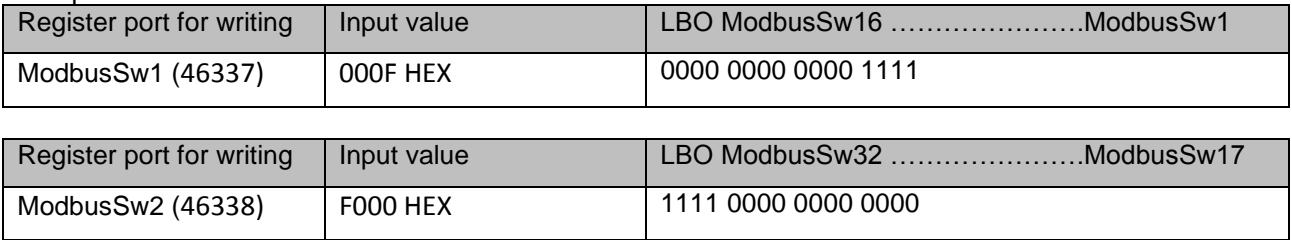

# *Analog Input Sensors and User Sensors*

Controller and/or some extension modules allow connection of sensor outputs to Analog Inputs. There is whole variety of common sensor output characteristics prepared in configuration by default. Although if there is sensor that is not in the list, it is possible to prepare custom characteristics (up to 16) with up to 31 definition points.

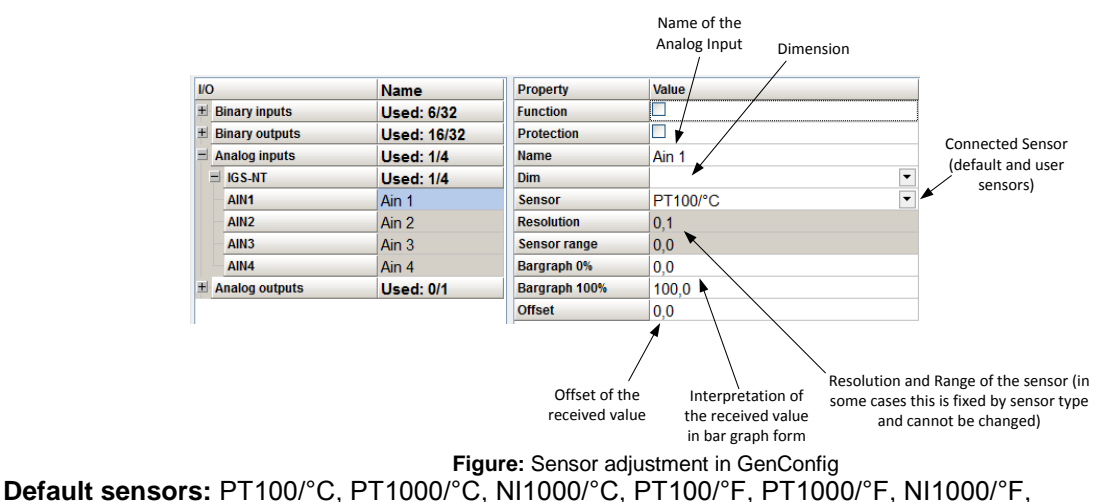

4-20mA active, 0-2400ohm, 0-2.4V, Tristate

*HINT*

There is "electronic" type of sensor available for Shared Analog Inputs which can be used to interpret shared data over CAN bus.

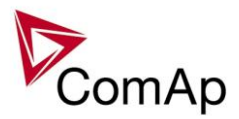

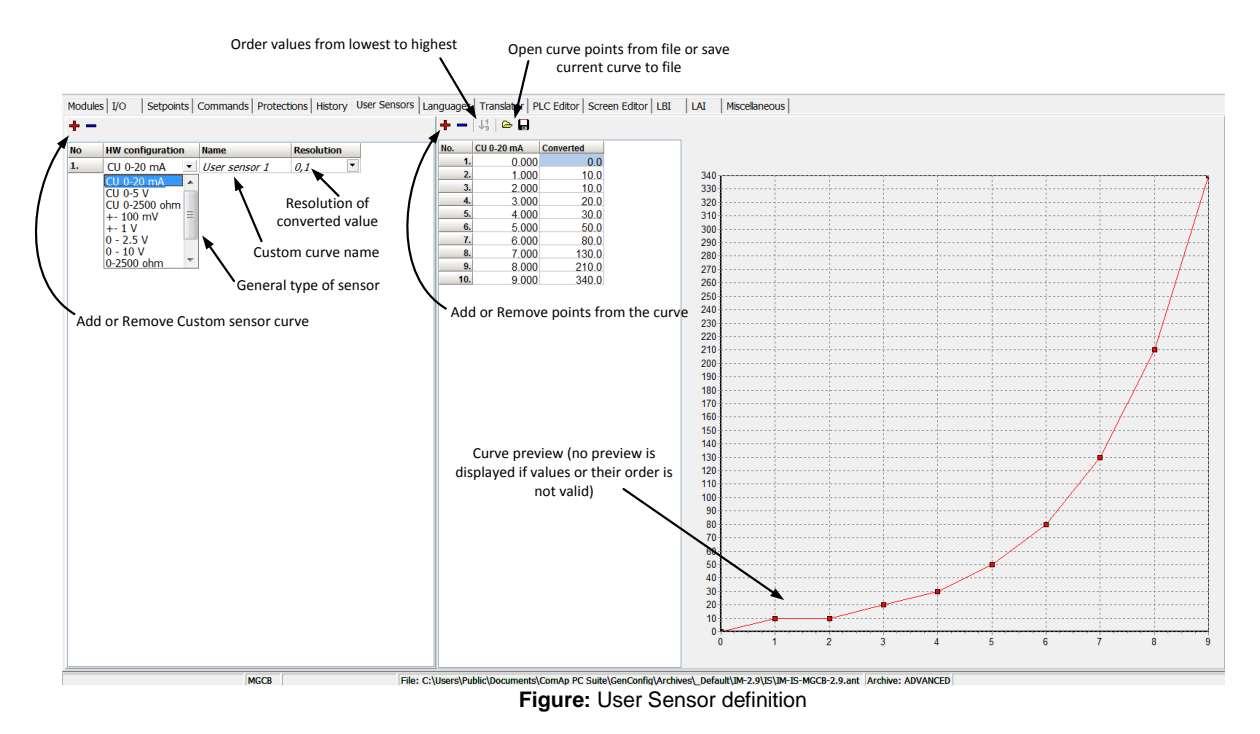

# *Languages and Translator tool in GenConfig*

For detailed description of Languages and Translator tool please refer to GenConfig interactive help (press F1 when in corresponding tab or open Help -> GenConfig Help).

# *Power Formats*

IGS-NT family allows user to choose from several Power Formats that affect dimensions in which values and some setpoints are interpreted or adjusted. Power formats may be changed in Miscellaneous tab in GenConfig. There are following Power Formats available:

- 1 kW kVAr kVA kX V
- 0,1 kW kVAr kVA kX V
- 0,01 MW MVAr MVA MX kV
- 0,01 MW MVAr MVA MX V

#### **NOTE:**

Range of some setpoints and values is changed significantly when different Power Formats are selected.

Last Power Format is designed to be used in combined Power/High Voltage and Low Voltage instalations. High voltage is then interpreted in Volts (e.g. 33256V instead of 33kV). Last two Power Formats can be used in combination on one CAN bus.

# *System Start/Stop*

For proper function of the system, System start and stop signal needs to be used properly. Below there is scheme that shows how to use the Binary Output SYS START/STOP in the system using just CAN wiring (no physical wiring is needed to share the starting and stoping signal into all controllers in the system).
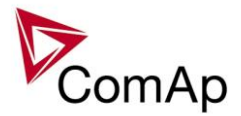

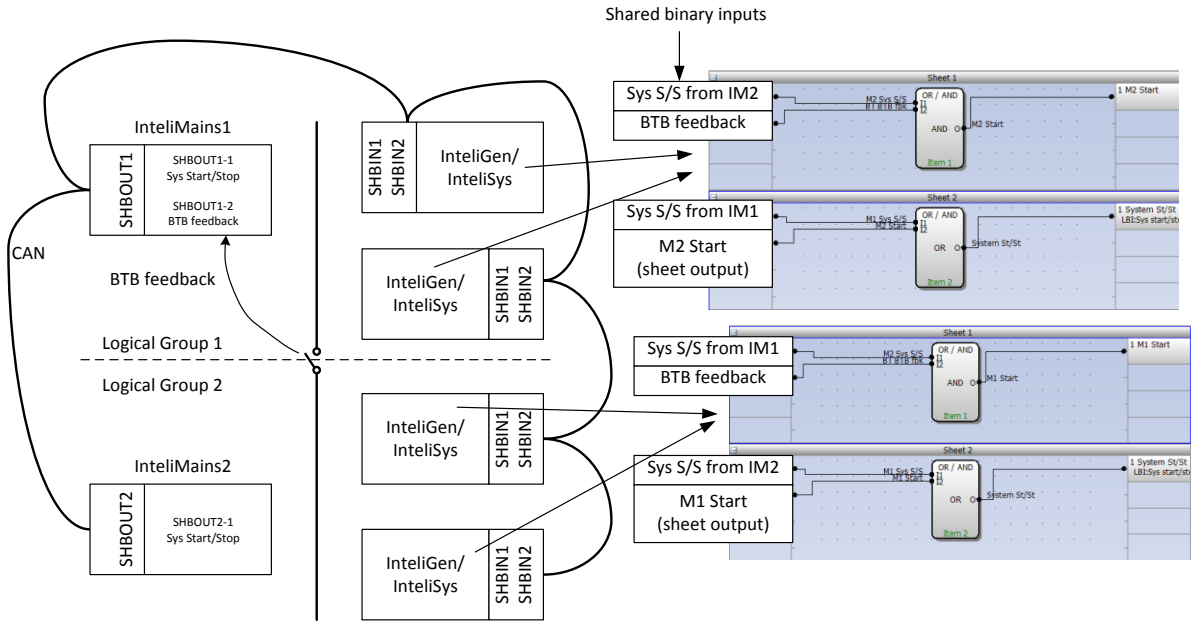

**Figure:** Preparation of correct system start/stop function for two logical groups

## *User Mask function*

In GenConfig you can easily set any object in Screen Editor to show or hide based on activation of particular Logical Binary Input available for users. Below, there is diagram showing the setup of User Mask function in Screen Editor.

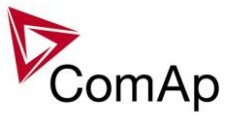

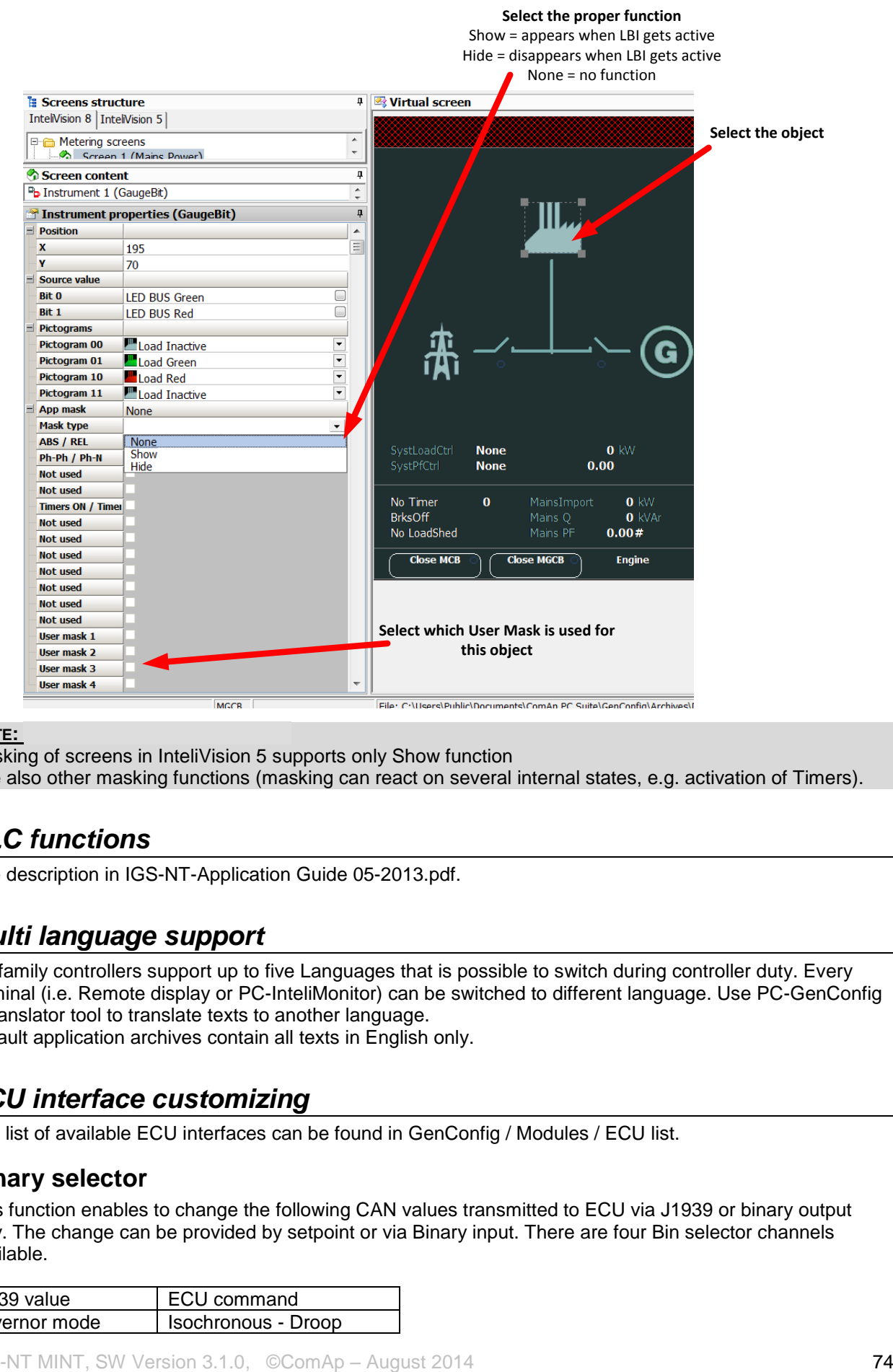

#### **NOTE:**

Masking of screens in InteliVision 5 supports only Show function Use also other masking functions (masking can react on several internal states, e.g. activation of Timers).

#### *PLC functions*

See description in IGS-NT-Application Guide 05-2013.pdf.

#### *Multi language support*

NT family controllers support up to five Languages that is possible to switch during controller duty. Every terminal (i.e. Remote display or PC-InteliMonitor) can be switched to different language. Use PC-GenConfig - Translator tool to translate texts to another language. Default application archives contain all texts in English only.

#### *ECU interface customizing*

The list of available ECU interfaces can be found in GenConfig / Modules / ECU list.

#### **Binary selector**

This function enables to change the following CAN values transmitted to ECU via J1939 or binary output only. The change can be provided by setpoint or via Binary input. There are four Bin selector channels available.

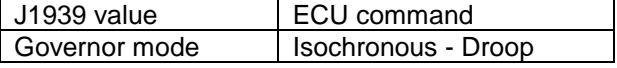

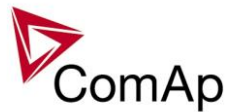

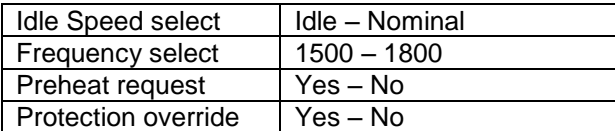

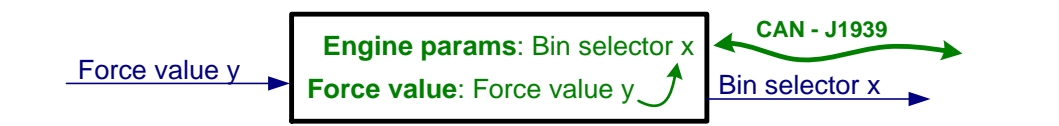

## *Sync/load control adjustment*

#### *HINT:*

Use isochronous speed governor.

Two wire shielded connection from IGS-NT SPEED GOVERNOR output (SG OUT, SG COM) to Speed governor auxiliary input is recommended.

A full range change of the IGS-NT speed governor output (from SpeedGovLowLim to SpeedGovHiLim) should cause 5-10% change of the engine speed (SpeedGovLowLim  $\sim$  95% RPMnom, Speed gov bias 100% RPMnom, SpeedGovHiLim ~ 105% RPMnom.

#### IMPORTANT

**Speed governor has to be adjusted for optimum performance before Sync / load control adjusting.** Check generator phase sequence before the first GCB connection.

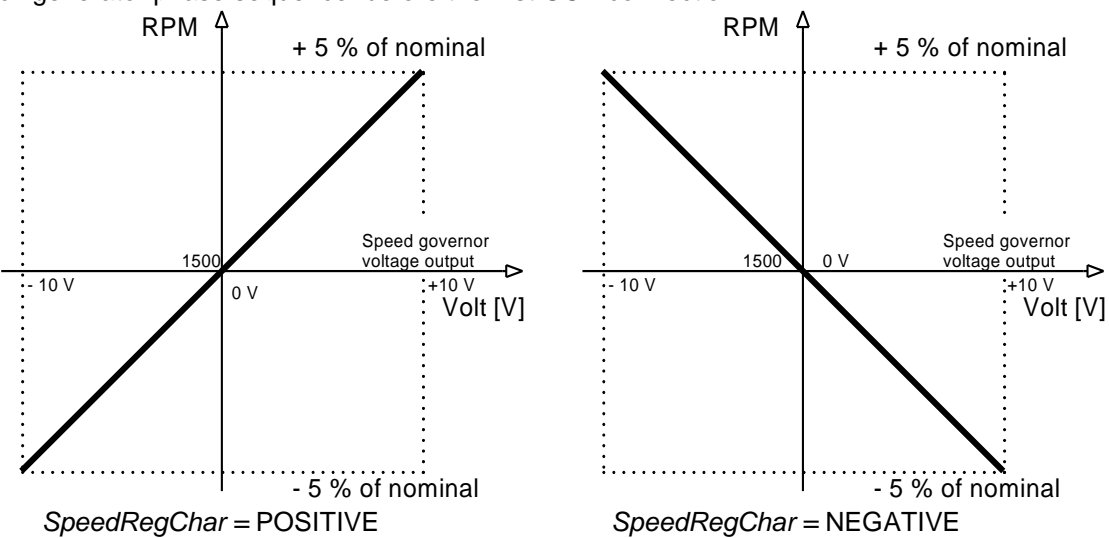

Before optimal Sync/load setpoints adjusting disconnect GCB OPEN/CLOSE output or set *Phase window* = 0 to avoid paralleling.

#### **Synchronizer adjustment**

- 1) Start the engine in MAN Mode.
- 2) Set the engine RPM by speed trim on speed governor or by *Speed gov bias* and *SpeedGovLowLim* and *SpeedGovHiLim* to Nominal frequency.
- 3) To start synchronizing press GCB ON/OFF button. GCB LED starts to flash to indicate synchronization. To stop synchronization press again GCB ON/OFF

Slip control adjusting:

- 4) Adjust *Freq gain* to unstable speed control and decrease value by 30 % to insure stable performance.
- 5) Adjust *Freq int* to stable (fast and smooth) slip control. Synchroscope movement on the controller measure screen should slow down and stop (in any position, because Angle control is off).

Angle control adjusting:

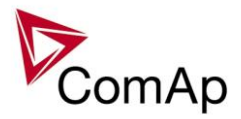

6) Set *Angle gain*. Synchroscope on the controller measure screen should move slowly and stop in "up" position. Set *Angle gain* to unstable value (synchroscope swings) and decrease value by 30 % to insure stable performance.

#### **Load control adjustment**

Prior to Sync/Load control adjustment, the Volt/PF control has to be adjusted! Load control loop is active in parallel to mains mode only (MCB feedback closed). Switch off other engines while adjusting.

- 1) Set #*SysLdCtrl PtM* = Baseload, set *Baseload* value to 30 % of Nominal power of one gen-set.
- 2) Set *Load gain* to the same value as *Slip freq gain*. Set *Load int* to zero.
- 3) Start the gen-set in MAN Mode, press GCB ON/OFF button to synchronize and close gen-set to mains.
- 4) When GCB is closed, gen-set load slowly increases to *Base load* value. Check that gen-set power is positive (CT polarity!).
- 5) Increase *Load gain* to unstable load control and decrease value by 30 % to insure stable performance. When *Load int* factor is set to zero gen-set load can differ from required Baseload.
- 6) To adjust and optimize *Load int* change several times *Base load* between 30 and 70 % of Nominal power. Usually setting *Load int* to 100% gives optimal performance.
- 7) When gen-set is running full load check if
	- a. Speed governor output voltage value is not limited (not reached *SpeedGovLowLim* or *SpeedGovHiLim*)
	- b. Speed governor actuator isn't mechanically limited or operates in small section of throttle range.

#### **Active and reactive power terminology**

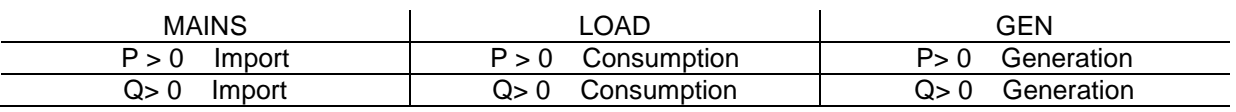

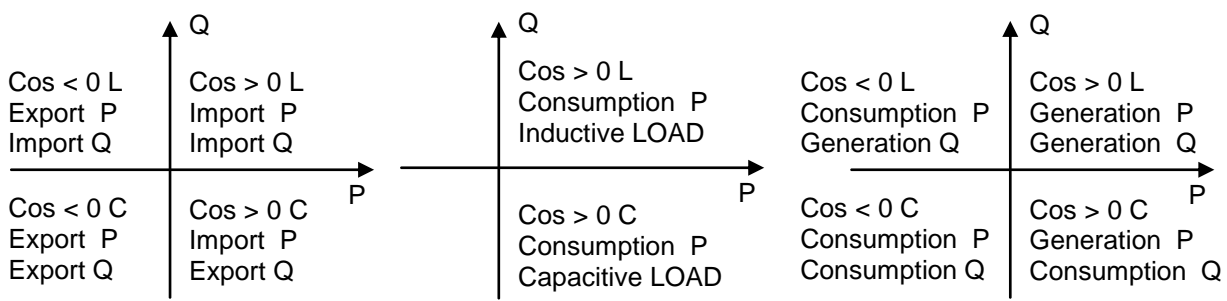

#### **Mains**

Exported active power is supplied to the mains. It is displayed in negative numbers e.g. –20kW. Imported active power is consumed from the mains. It is displayed in positive numbers e.g. +20kW. When reactive power is imported (>0) InteliMains-NT displays L (inductive) character of the load. When reactive power is exported (<0) InteliMains-NT displays C (capacitive) character of the load.

#### **Load**

Active power consumed by Load is displayed in positive numbers e.g. 20kW. When reactive power is positive (>0) InteliMains-NT displays L (inductive) character of the load. When reactive power is negative (<0) InteliMains-NT displays C (capacitive) character of the load.

#### **Genset**

Generated active power is displayed in positive numbers e.g. 20kW. When reactive power is positive (>0) IGS-NT displays L (inductive) character of the load. When reactive power is negative (<0) IGS-NT displays C (capacitive) character of the load.

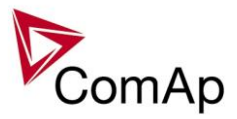

# *Volt/PF control adjustment*

#### **IG-AVRi output connection**

Every time refer to corresponding AVR manual before interface connecting. Use no droop AVR. IG-AVRi-TRANS (AC power supply for AVRi) has to be supplied from gen-set voltage. AVRi outputs can be connected as symmetrical: OUT1-OUT2 or unsymmetrical OUT1-OCOM or OUT2- OCOM.

- Potentiometer on the AVRi defines maximal OUT1, OUT2 voltage range.
- Use symmetrical (OUT1,OUT2) AVRi output to connect the AVRi to AVR auxiliary voltage input.
- Use unsymmetrical output if an external AVR potentiometer has to be replaced with AVRi.
- AVRi output voltage should change generator voltage typically in range  $\pm$  10 % of Nominal voltage.
- For more details please refer to Installation guide chapter AVR interface examples.

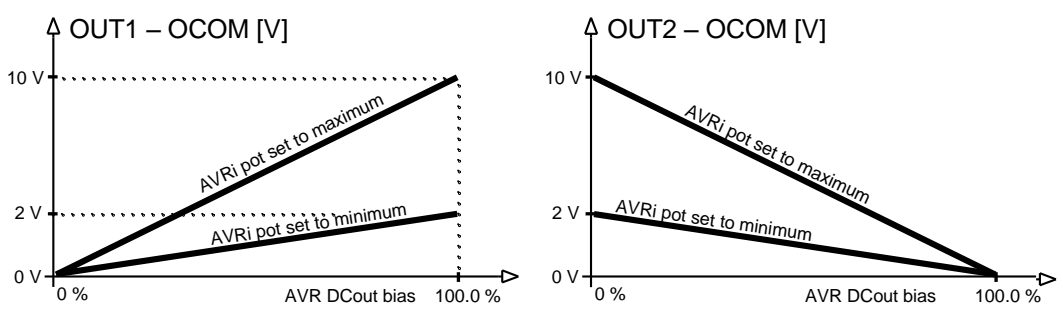

AVRi Out1 or Out 2 to GND output voltage depends on AVRi trim setting

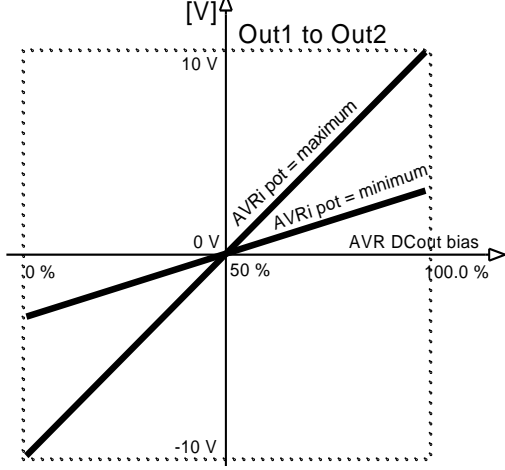

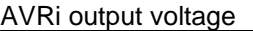

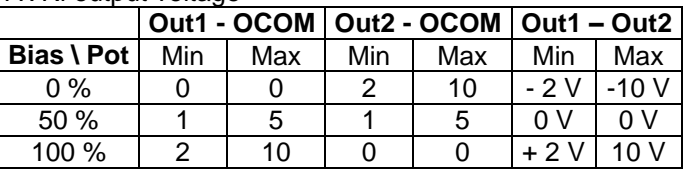

AVRi Out1 to Out 2 output voltage

#### **Voltage control adjustment**

- 1) Set *Voltage gain*, *Voltage int* to zero and *AVR DCout bias* to 50%.
- 2) Start always with AVRi pot min adjustment (fully counterclockwise).
- 3) Start the gen-set in MAN Mode to nominal speed, without load.
- 4) Adjust generator voltage to nominal value by the potentiometer present on the AVR. If there is no potentiometer on the AVR, use *AVR DCout bias* to adjust the nominal voltage*.*
- 5) Change *AVR DCout bias* to 0% and 100% to check generator voltage control range (typically  $\pm$  10 % of nominal voltage). Adjust voltage control range by AVRi trim.
- 6) Set *AVR DCout bias* to be Nominal voltage on generator (50%).
- 7) When gen-set is running unloaded increase carefully *Voltage gain* to unstable point and then decrease value by 30 % to insure stable performance.
- 8) Adjust *Voltage int* (usually setting to 100% gives optimal performance).

#### *HINT:*

To judge optimal adjusting induce generator voltage jumps by AVR DCout bias change or by Nominal voltage change .

AVRi output OCOM is common output. GND was used instead of OCOM

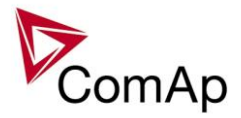

# **PF control adjustment**

The genset should be cca 30 % loaded in parallel to mains and baseload mode.

1) Set the same values *PF gain, PF int* as in voltage control loop.

2) Set **Process control**: *#SysLdCtrl PtM* = BASELOAD, #Sys*BaseLoad* = 30 % of Nominal load, *#SysPFCtrl PtM* = BASEPF, #*SysPwrFactor* = 1.0.

3) Start and synchronize the gen-set in MAN Mode by pressing GCB ON/OFF

4) When running in parallel 30% loaded increase slowly *PF gain* to unstable point and then decrease value by 30 % to insure stable performance.

5) Adjust *PF int* (usually setting to 100% gives optimal performance).

*Hint:*

To judge optimal adjusting induce generator power jumps by *SysBaseLoad* change or by soft changes of *AVR DCout bias*.

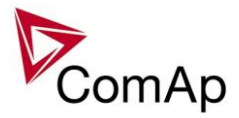

# **Protections and Alarm management**

ComAp gen-set controllers provide following range of generator protections.

For each protection adjustable limit and time delay are available.

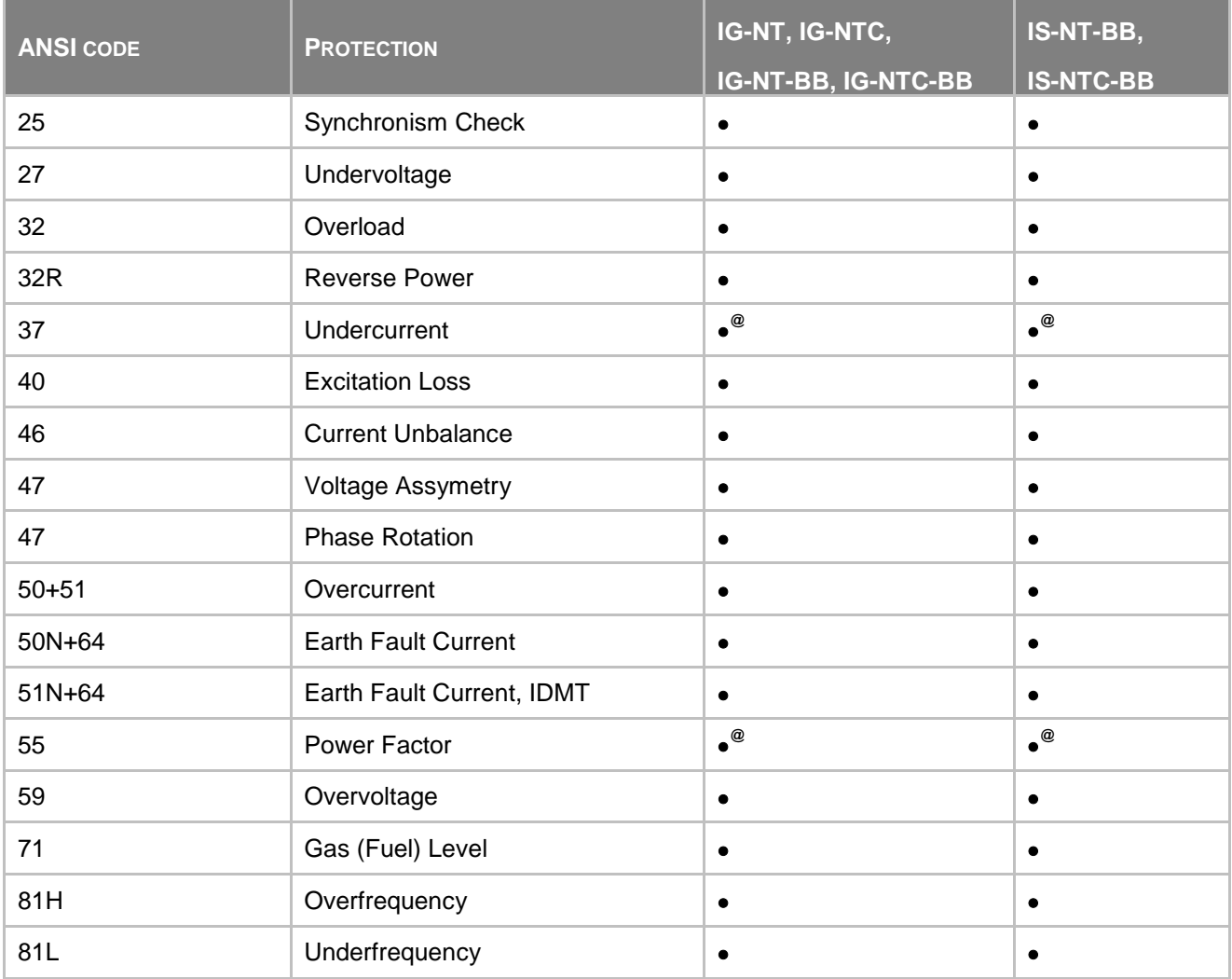

Note: - - excluded; • - included

**@** - can be created using universal protections

#### **Protection groups**

There are two groups of protections in the controller: fix and universal (configurable)

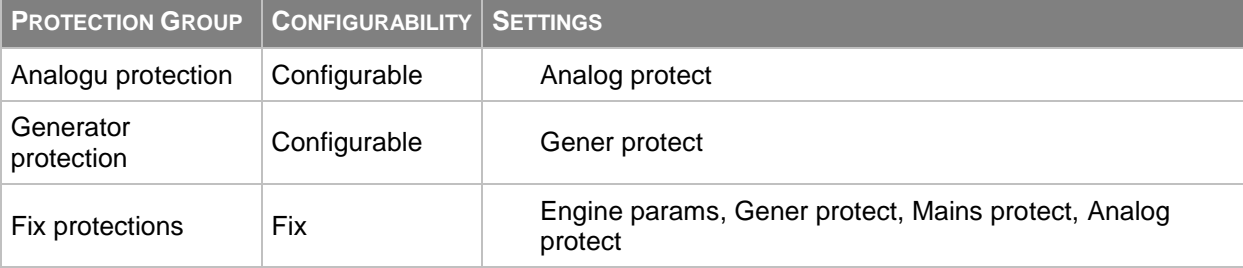

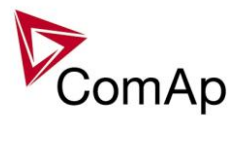

# **Alarm types**

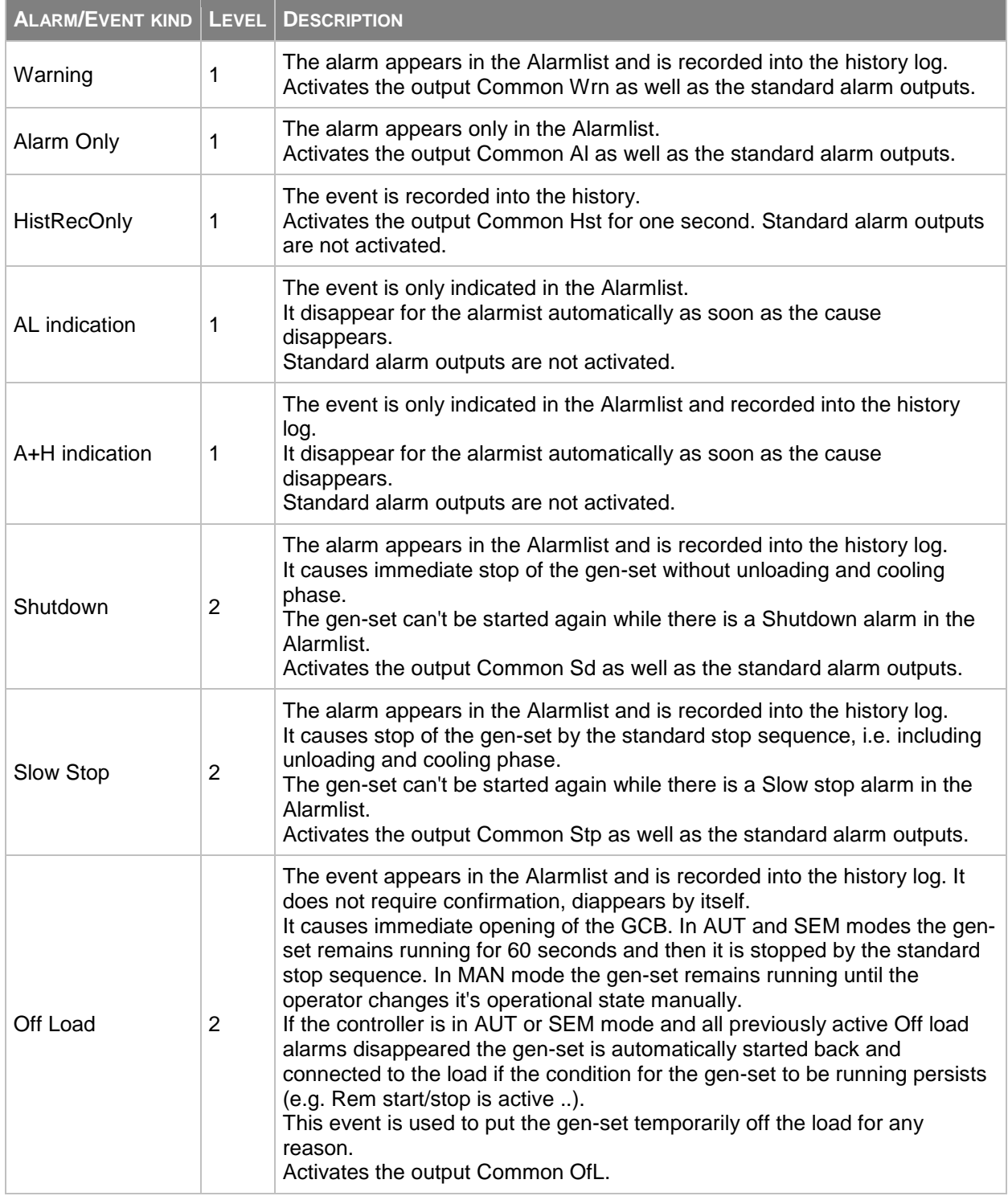

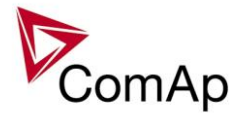

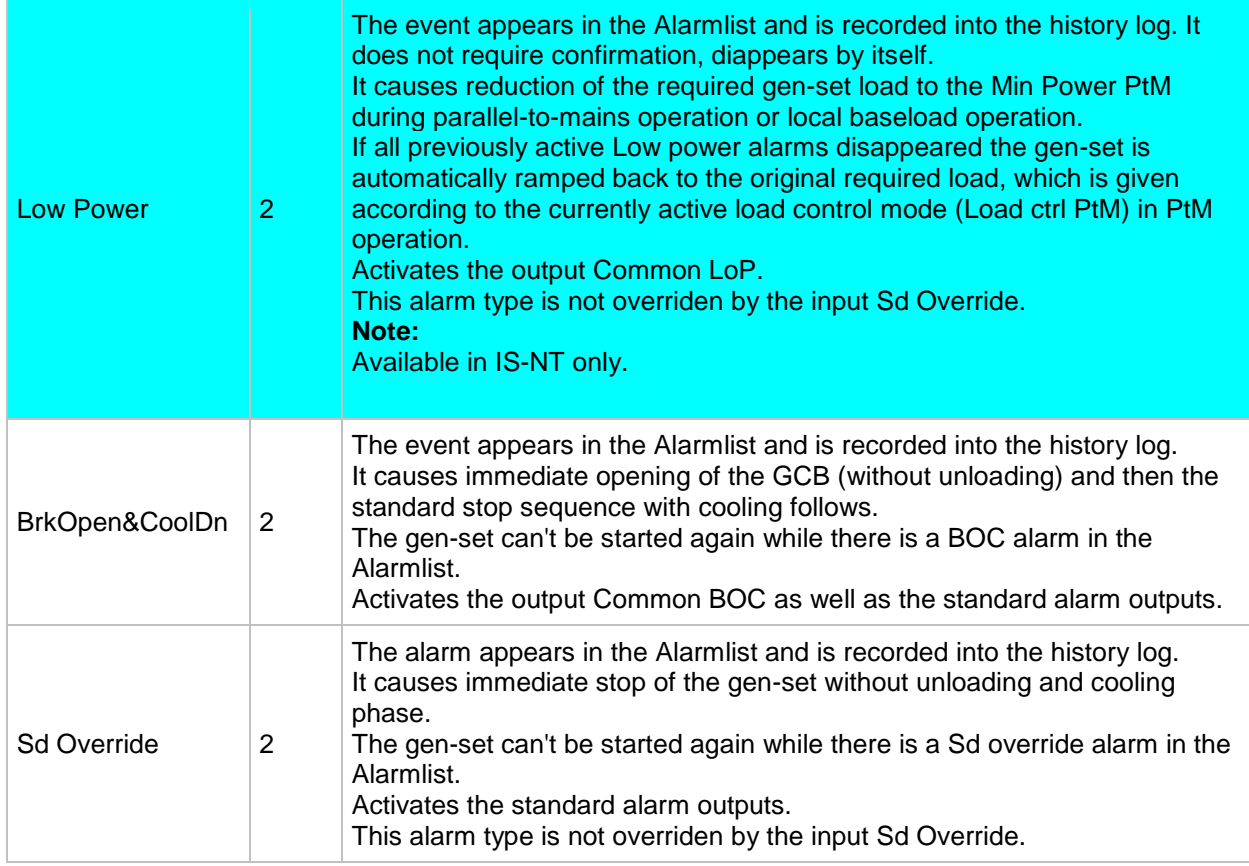

#### *HINT*

The Standard alarm outputs are [Alarm](#page-313-0) and [Horn.](#page-314-0)

#### **Sensor fail detection (FLS)**

If the measured resistance, voltage or current on an analog input gets out of valid range, the sensor fail will be detected and a sensor fail message will appear in the alarmlist. The valid range is defined by the most-left  $(R_L)$  and most-right  $(R_H)$  points of the sensor characteristic ±12.5% from  $R_H$ - $R_L$ .

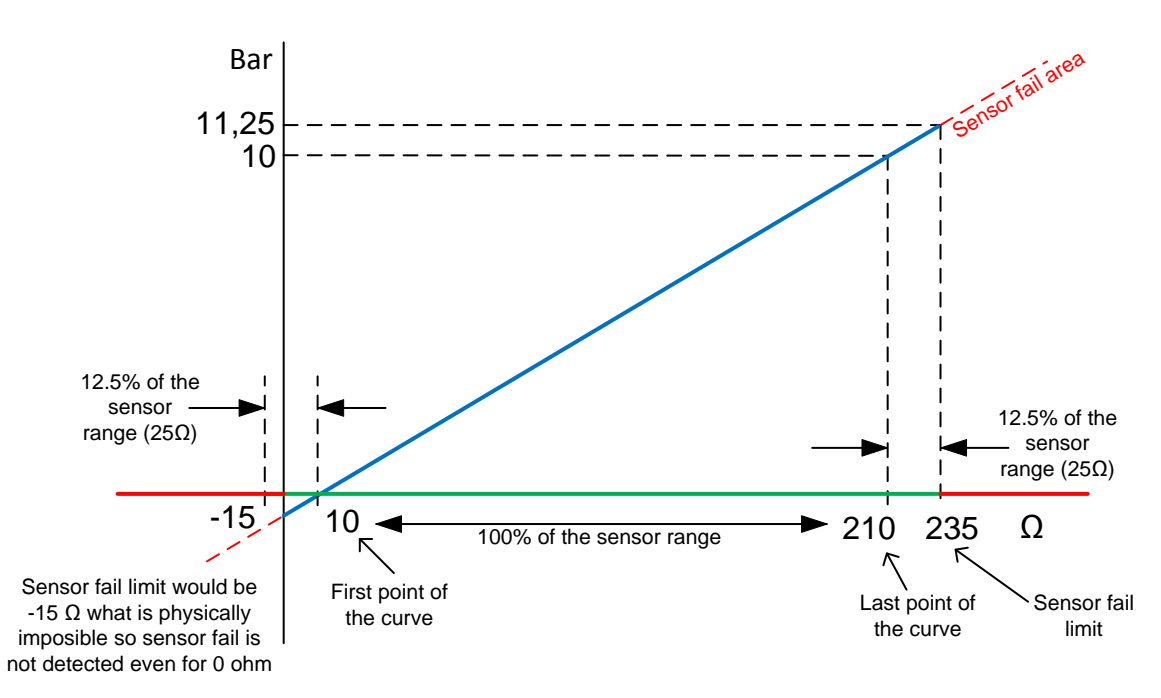

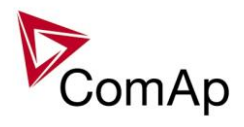

## **Blocking types**

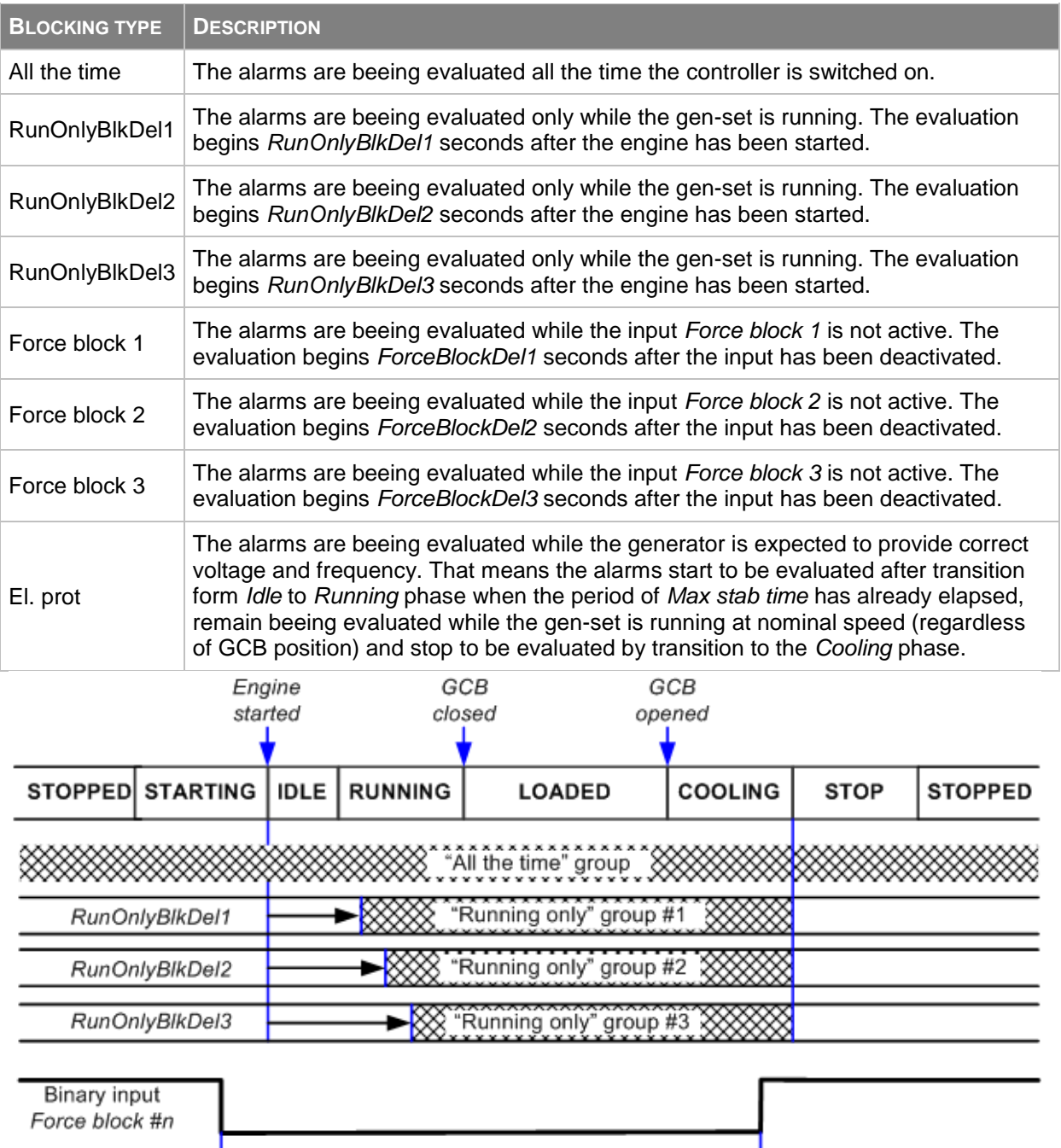

"Force block #n" group

XXXX Alarm group is beeing evaluated

# **Default protections in MINT**

Fix – firmware based protections

ForceBlockDel1

►⋙

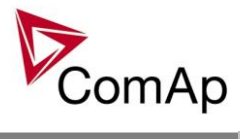

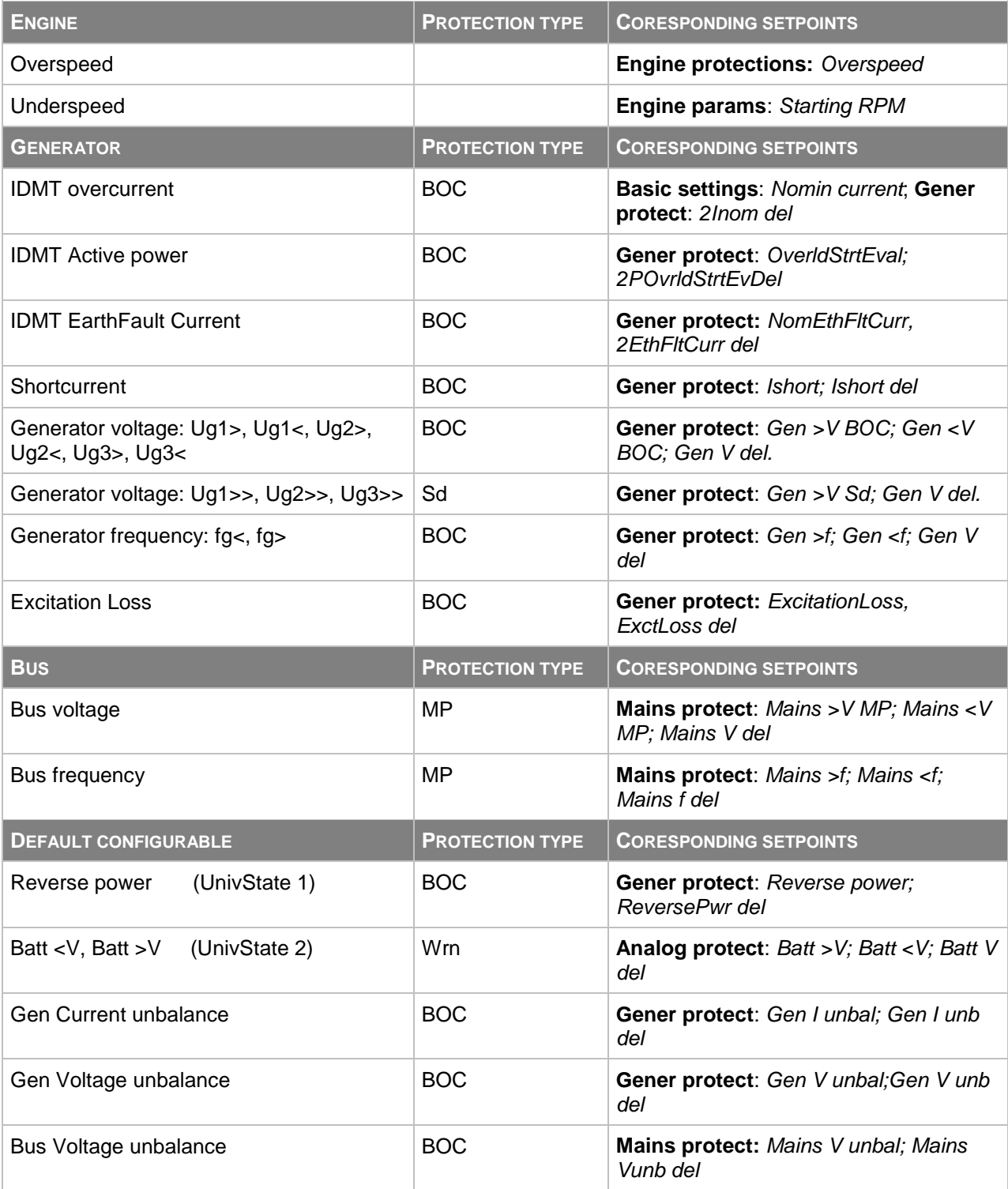

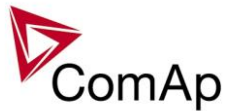

#### **Bus voltage and frequency protections - limits and indications**

#### **Basic settings**:

*VoltProtSelect = PHASE-NEUTRAL*

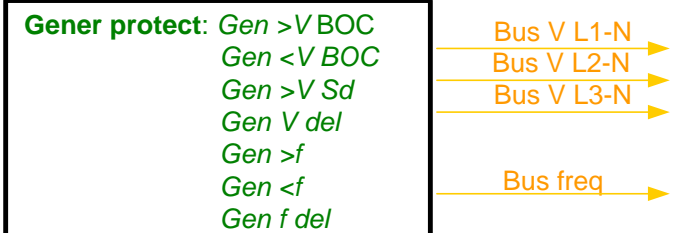

#### **Basic settings**: *VoltProtSelect = PHASE-PHASE*

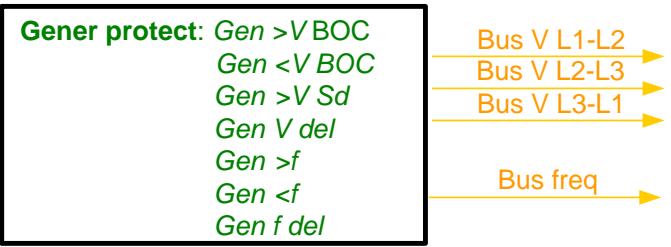

#### **Generator voltage and frequency protections - limits and indications**

#### **Basic settings**:

*VoltProtSelect = PHASE-NEUTRAL*

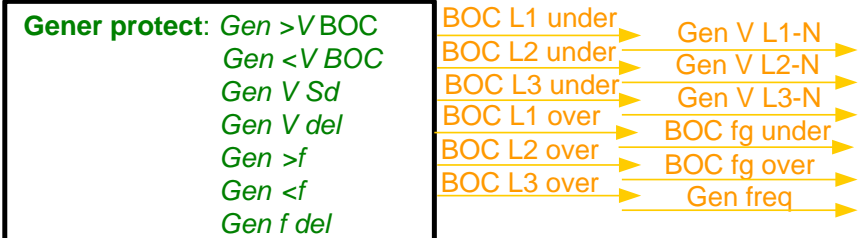

#### **Basic settings**:

*VoltProtSelect = PHASE-PHASE*

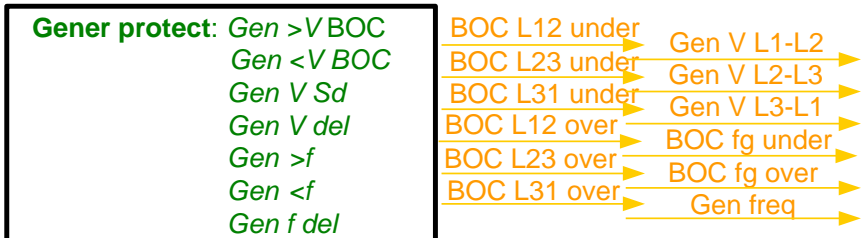

#### **Shutdown override**

If the Binary input shutdown override (Sd override) is closed, all  $2^{nd}$  level protections are disabled to allow engine run in an emergency situation, e.g. sprinkler devices power supply.

All protections are shown in Alarmlist and recorded into History, but the controller doesn't stop the engine because of them. If the input is deactivated and some protections are still active or not yet reset, the controller starts to take these protections into account and consequently stops the engine.

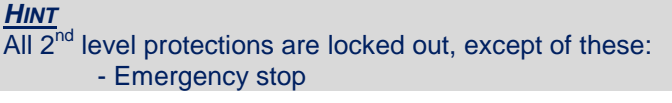

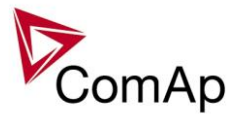

- Overspeed

- Underspeed (only if *Fuel solenoid* = GAS ENGINE)

- Binary and analog protections configured as *Sd override* type. In fact this protection type means "Unoverridable shutdown", i.e. it works the same way as standard shutdown protection, however it can not be overriden (blocked) by the *[Sd override](#page-265-0)* input.

#### **Alarm time chart**

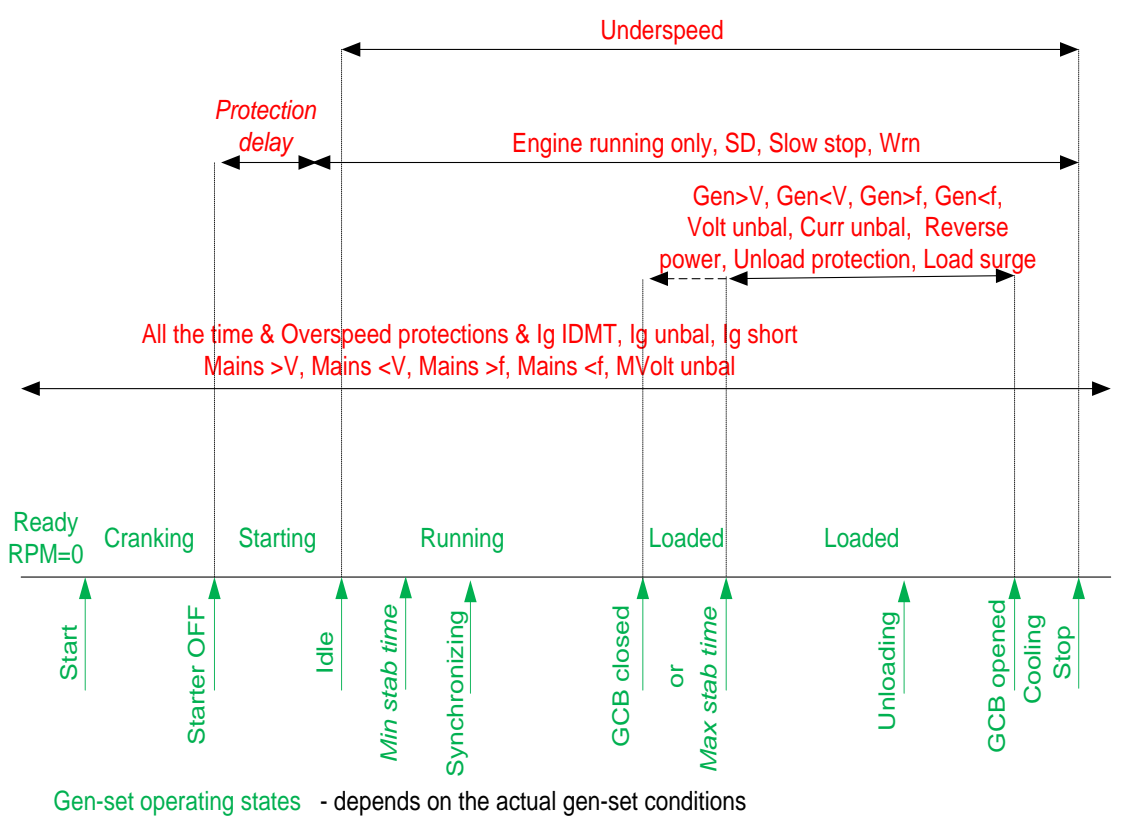

Protections - evaluation depends on the gen-set state

#### *Configuration of User configurable protections in GenConfig*

It is possible to configure protections on Binary Input, Analog Input or any value that is available in the controller.

#### **Binary Input protection configuration**

Open I/O tab in GenCofig and adjust parameters that are described below.

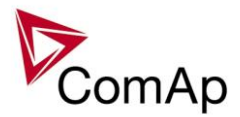

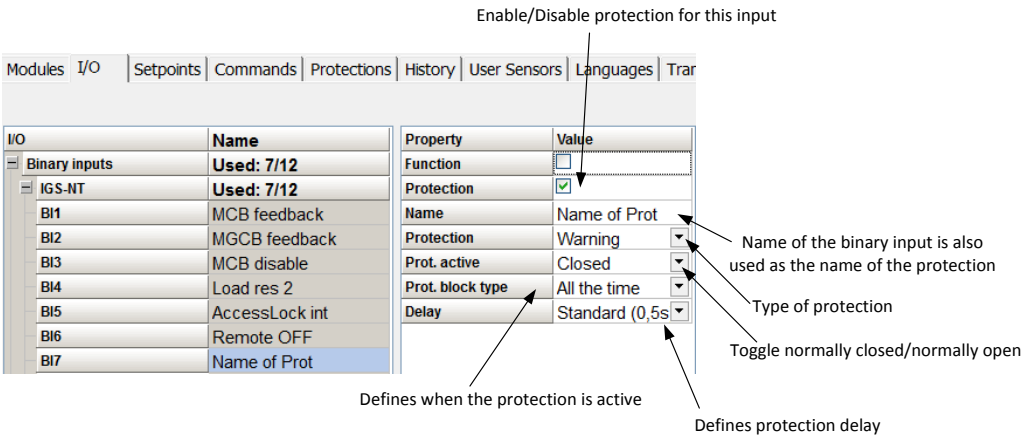

## **Analog Input protection configuration**

Open I/O tab in GenCofig and adjust parameters that are described below.

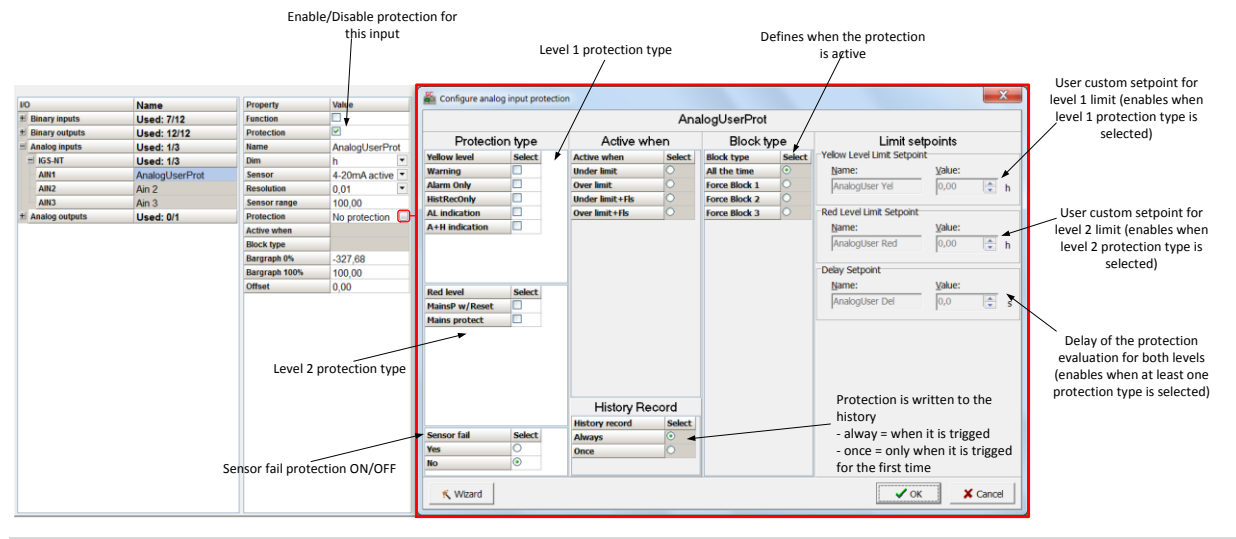

#### *HINT*

Fail Sensor protection (when activated) does not affect the function of the system itself. If you adjust "Active when" to Under limit + Fls or Over limit + Fls the protection will considered the value that is out of range (failed sensor) to be under or over limit (depending on the setting) and it will issue corresponding alarm after the delay of the protection. This can be used for example when the function of the particular sensor connected to an analog input is crucial for the operation of the system and its failure requires the system to be affected (open breakers etc.).

#### **Custom configurable protection**

Open Protections tab in GenCofig and adjust parameters that are described below.

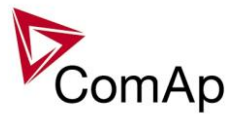

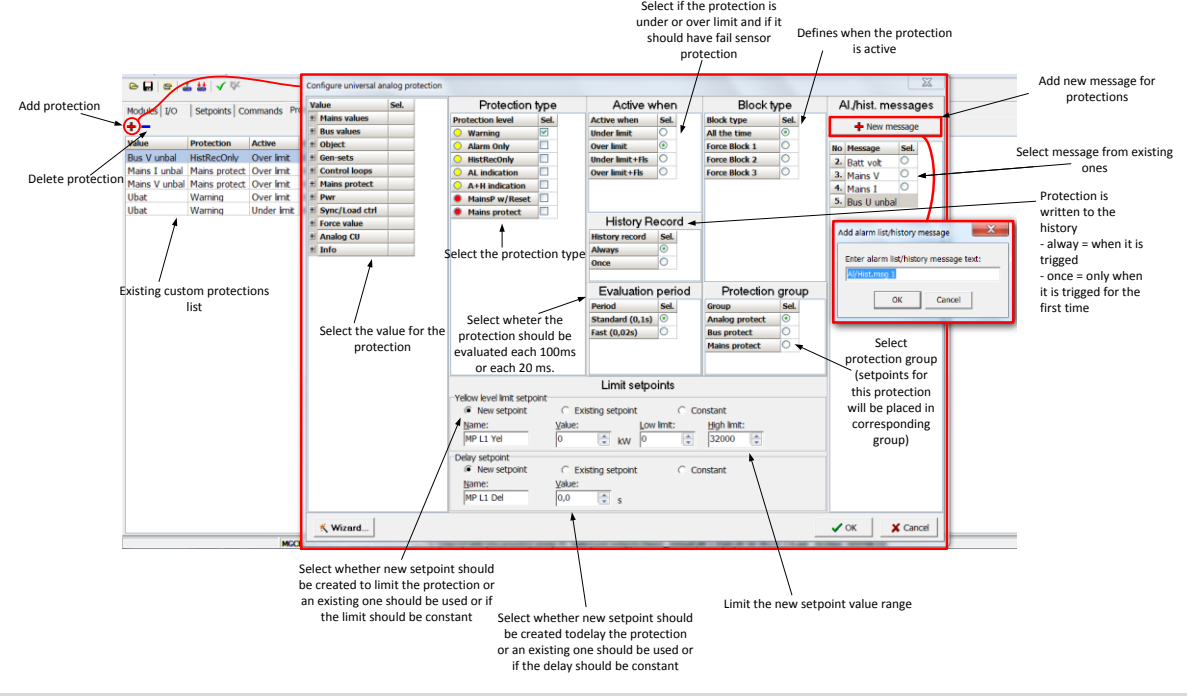

#### *HINT*

You need to prepare two separate protections for level 1 and level 2.

Select the value for protection first and then use Wizard – it will take you through all the steps and help you adjust them correctly.

#### **Reset Actual Alarms selection**

It is possible to determine the behavior of alarms that are in alarm list when Fault Reset button is pressed. Select behavior with ComProtSetting:ResetActAlarms.

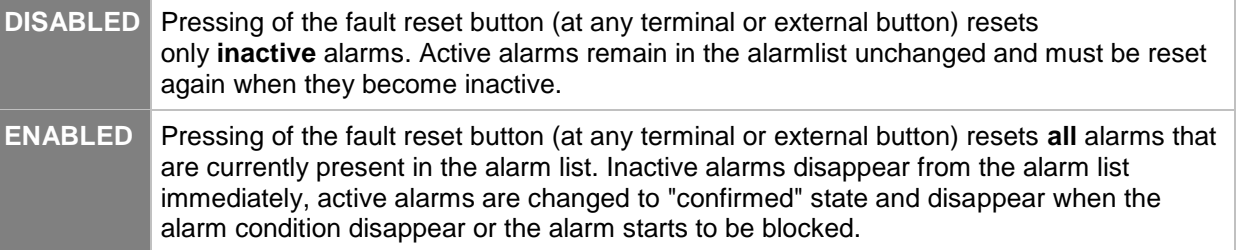

#### **NOTE:**

ENABLED position corresponds to the method how the IG-classic and IS-classic controllers handled the alarms.

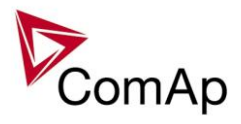

# **Gen-set operation states**

Gen-set can operate in following states

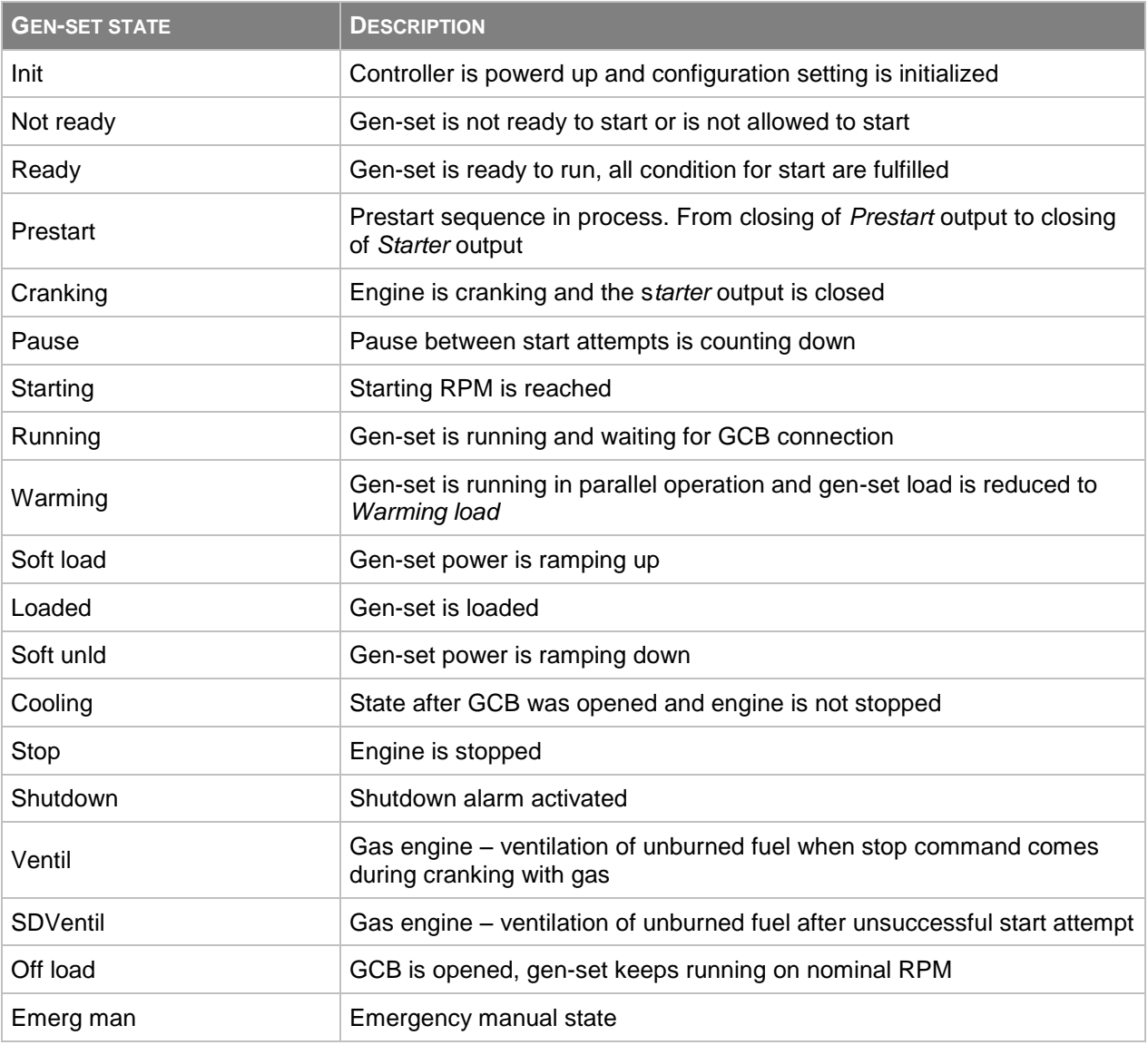

GEN-SET OPERATION STATES

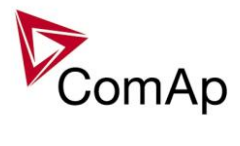

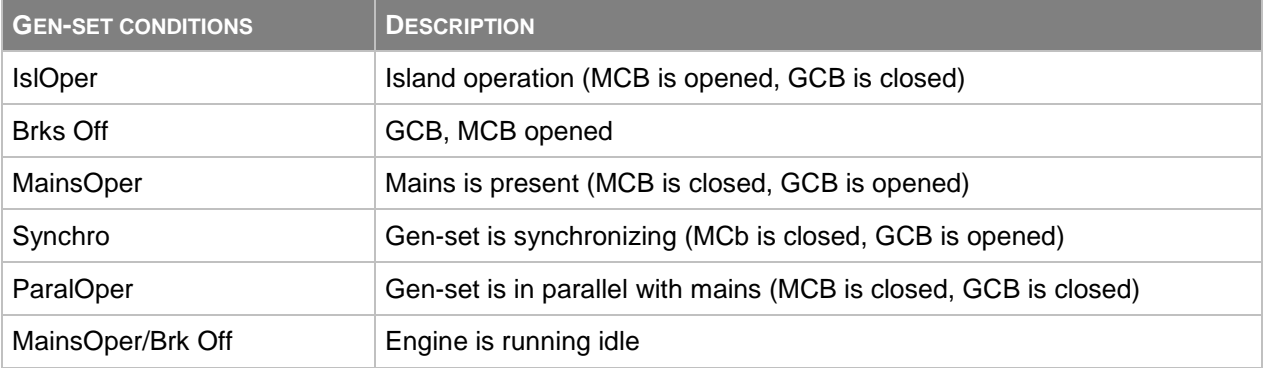

GEN-SET EXTERNAL CONDITIONS

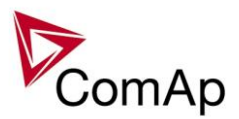

# **Inputs and Outputs**

## *Virtual and physical modules*

Number of I/O can be extended and project wiring can be reduced using the following extension and virtual modules.

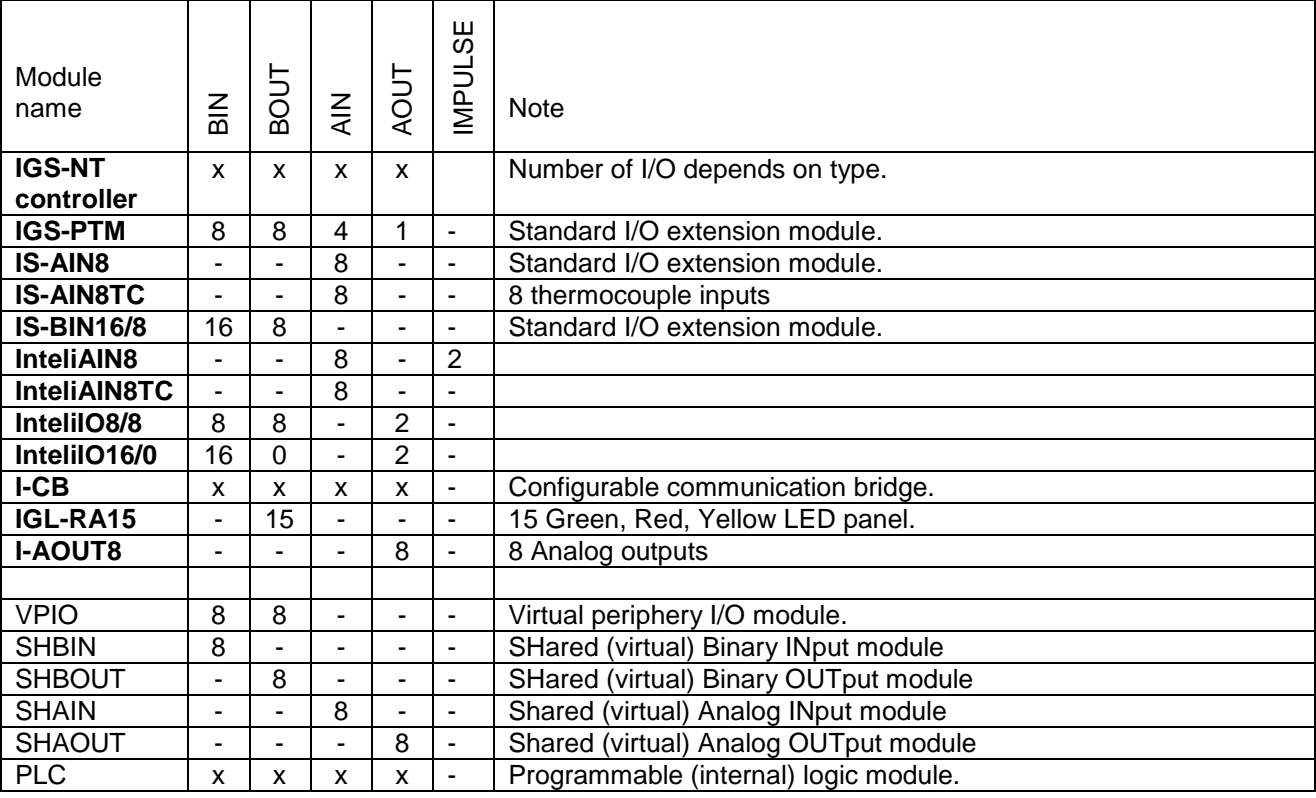

#### *HINT*

For more details about Virtual peripherals (Shared and Internal virtual I/O periphery and PLC) see IGS-NT-Application guide-2.4.pdf.

#### **CAUTION!**

Usage of any 3rd-party peripheral modules in cooperation with ComAp controller is not recommended. ComAp can't guarantee the proper function of controller with none-ComAp peripheral modules.

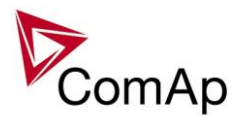

# **Setpoints**

Setpoints are analog, binary or special data objects, that are used for adjusting the controller to the specific environment. Setpoints are collected to groups according to their meaning. Setpoints can be adjusted from the controller front panel, PC, MODBUS etc.

#### **Password protection**

Any setpoint can be password protected - 7 levels of protection are available. There can be up to 8 users defined, each one with different access rights (levels of protection). Every user has it's own password. The password is a four-digit number. Only setpoints protected by the protection level that is covered by currently logged-in user's access rights can be modified.

If a user logs in from a particular terminal (e.g. the controller front panel), this does not unlock the other terminals for him, e.g. InteliMonitor connected directly or via modem.

Setpoints opened from front panel are automatically closed 15 minutes (return to measurement screens) after the last setpoint change or when wrong value of password is set.

System administrator (User 0 – always present in the system) can reset the password for any other user. The controller programming (configuration) requires the highest - password 7 level, so only User 0 is able to modify the controller configuration or firmware.

#### **Continuous internal evaluation of setpoints validity**

In case of detection of Setpoints checksum (validity) evaluation error, the Shutdown alarm "Setpoint CS error" is issued to prevent the controller to run the engine with incorrect setting. The evaluation is provided at controller startup and continuously during the standard operation. I.e. in case of detection of such error, the engine is shut down immediatelly.

#### **Setpoint synchronization**

Setpoints, that are marked with "#" sign at the begin of their names, are synchronized with other controllers present on the CAN bus line, i.e. the system will ensure that the respective setpoint will have identical value in each connected controller. If the setpoint is changed in one controller, the same change will occur in all other controllers. This function is necessary especially for MINT application, where the system of Power management is based on fact that the respective setpoints are identical in all controllers.

#### **CAUTION!**

Do not perform repeated writing of setpoints (e.g. power control from a PLC by repeated writing of baseload setpoint via Modbus) The setpoints are stored in EEPROM memory, which can be overwritten up to  $10<sup>5</sup>$ times without risk of damage or data loss, however it may become damaged, when allowed number of writing cycles is exceeded!

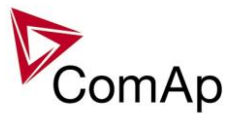

# **List of possible events**

The complete list is available in Troubleshooting guide.

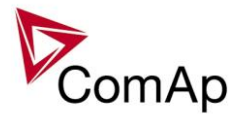

# **Controller configuration and monitoring**

IGS-NT istallation pack contains separate PC software tools: GenConfig (GC) and InteliMonitor (IM). GC and IM are based on Windows 95/98/NT/ME/2000/XP or higher platform and require approximately 30 Mbyte of hard disc free space.

# *Direct connection to the PC*

IGS-NT controller can be connected directly with PC via RS232 or USB interface. Use the crossed RS232 or USB cable to connect PC with controller.

#### *HINT*

Make sure the grounding system on controller and PC – COM port (negative of the PC DC supply) are identical – before the first direct connection. There must not be any voltage between these two points otherwise the internal PTC protection activates and interrupts RS232 communication. In such case disconnect RS232 line wait a minute for PTC recovery and try again. The simple solution is to assure, that the PC supply 240/20V is ground free (GND terminal is not connected).

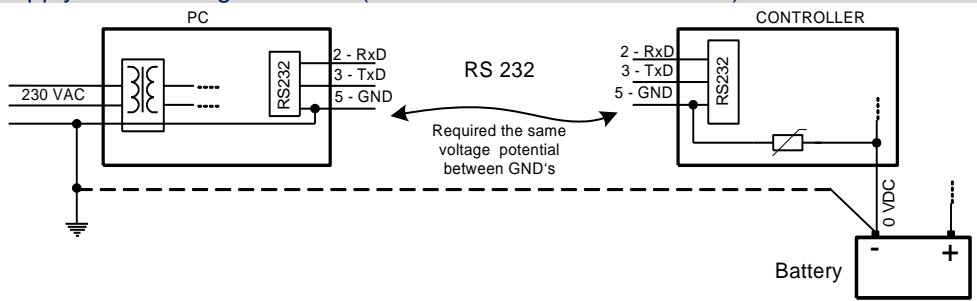

#### *GenConfig functions*

- Extension modules addressing
- All I/O function or protection configuration
- Setpoints adjusting
- Sensor characteristics modification
- History record modification
- Password level protection modification (password value must be changed in DriveMonitor)
- Controller firmware (mhx file) upgrade
- Controller application file Up/Down load
- Language translator enables
	- $\circ$  Create Dictionary between two languages (Dictionary can be used repeatedly)
	- o Translate current text in Controller (in any language)
	- o Add new language (up to five)

#### **Configuration steps**

Following configuration steps are available in GenConfig software:

- Select Extension modules when more inputs and outputs are required
- Configure J1939 interface when Electronic engine is connected
- Configure Binary inputs as Protection or Function
- Configure Binary outputs
- Configure Analog inputs as Protection or Function
- Define user sensors
- Configure History record
- Configure password protection
- Add/Translate the language

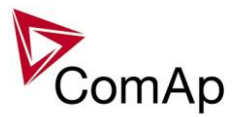

# *InteliMonitor*

#### **Functions**

- On-line direct, Modem or Internet single or multiple engine monitoring
- Active Modem or Internet call from the controller to PC (activated by selected Alarm)
- On-line or Off-line History record listing
- Setpoints listing and adjusting (password protected)
- Statistics value (e.g. Running hours) Set/Reset
- Password and Access code change

## *Modbus protocol*

Standard protocol enables receive/transmit any data or command from a Master system:

- Direct connection: RS232, RS422, RS485
- Modem connection
- $\bullet$  9600, 19200, 38400 or 57600 bps, 8 data bits, 1 stop bit, no parity
- Transfer mode RTU
- Function 3 (Read Multiply Registers)
- Function 6 (Write Single Register)
- Function 16 (Write Multiply Registers)
- The response to an incoming message depends on the communication speed. The delay is not shorter than the time needed to send/receive 3 and ½ characters.

The complete description of Modbus communication protocol can be found in *Modbus Protocol Reference Guide PI-MBUS-300* and *Open Modbus Specification Release 1.0*. Both documents are available from web site at<http://www.modicon.com/openmbus/>

#### *HINT*

Detail Modbus command description see in ComAp InteliCommunication guide.

#### *Value and setpoint codes*

#### *HINT*

It is possible to export actual values, setpoints and history file on-line from the controller or off-line from the archive using InteliMonitor – Monitor – Export data… function.

#### *Technical data*

#### *HINT*

Technical data of the controller and extension modules find in the IGS-NT-Installation guide-x.y.pdf.

#### *Language support*

IG-NT from display firmware version 1.4 supports following language code pages:

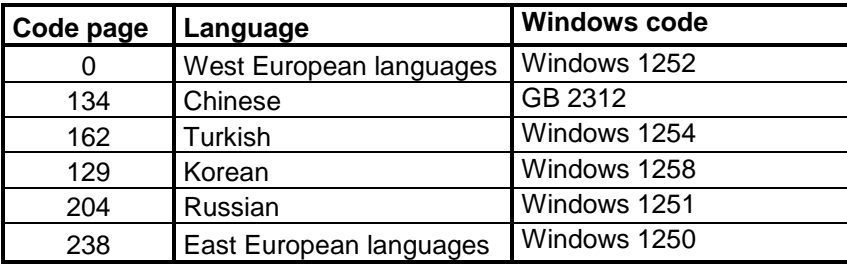

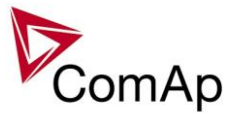

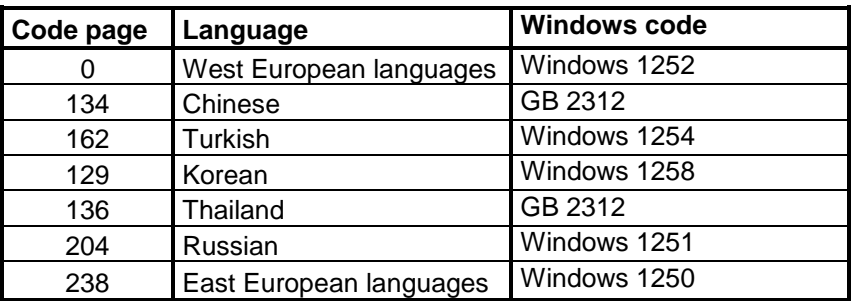

IS-NT display from firmware version 1.5 supports following language code pages:

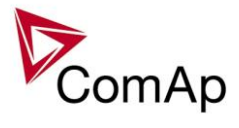

# APPENDIX

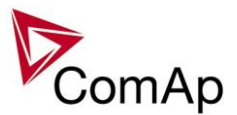

# **Setpoint groups**

- 1. [ProcessControl](#page-101-0)
- 2. [Basic settings](#page-97-0)
- 3. [Comms settings](#page-97-1)
- 4. [Engine params](#page-98-0)
- 5. [Engine protect](#page-98-1)
- 6. [Analog protect](#page-96-0)
- 7. [Gener protect](#page-99-0)
- 8. [Pwr Management](#page-100-0)
- 9. [Sync/Load ctrl](#page-101-1)
- 10. [Volt/PF ctrl](#page-102-0)
- 11. [Force value](#page-99-1)
- 12. [Load shedding](#page-100-1)
- 13. [Timer settings](#page-102-1)
- 14. [Act. calls/SMS](#page-96-1)
- 15. [Date/Time](#page-98-2)

#### **CAUTION!**

Do not perform repeated writing of setpoints (e.g. power control from a PLC by repeated writing of baseload setpoint via Modbus) The setpoints are stored in EEPROM memory, which can be overwritten more than 10<sup>5</sup> times without risk of damage or data loss, but it may become damaged, when allowed number of writing cycles is exceeded!

#### <span id="page-96-1"></span>*Setpoints - SMS/E-Mail*

- 1. *[History record](#page-218-0)*
- 2. *[Alarm only](#page-218-1)*
- 3. *[Warning](#page-219-0)*
- 4. *[Off load](#page-219-1)*
- 5. *[BrkOpen CoolDn](#page-219-2)*
- 6. *[Mains protect](#page-220-0)*
- 7. *[Slow stop](#page-220-1)*
- 8. *[Shutdown](#page-220-2)*
- 9. *[ShutdownOvr](#page-220-3)*
- 10. *[AcallCH1-Type](#page-221-0)*
- 11. *[AcallCH1-Addr](#page-221-1)*
- 12. *[AcallCH2-Type](#page-221-2)*
- 13. *[AcallCH2-Addr](#page-221-3)*
- 14. *[AcallCH3-TYPE](#page-222-0)*
- 15. *[AcallCH3-Addr](#page-222-1)*
- 16. *[AcallCH4-TYPE](#page-222-2)*
- 17. *[AcallCH4-Addr](#page-222-3)*
- 18. *[AcallCH5-TYPE](#page-222-4)*
- 19. *[AcallCH5-Addr](#page-223-0)*
- 20. *[NumberRings AA](#page-223-1)*
- 21. *[ActCallAttempt](#page-223-2)*
- 22. *[Acall+SMS Lang](#page-223-3)*

#### <span id="page-96-0"></span>*Setpoints - Analog protect*

- 1. *[Batt >V](#page-164-0)*
- 2. *Batt [<V>](#page-164-1)*

ComAp

3. *[Batt volt del](#page-164-2)*

#### <span id="page-97-0"></span>*Setpoints - Basic Settings*

- 1. *[Nomin Power](#page-120-0)*
- 2. *[Nomin current](#page-120-1)*
- 3. *[CT ratio prim](#page-121-0)*
- 4. *[CT ratio sec](#page-121-1)*
- 5. *[EarthFltCurCTp](#page-121-2)*
- 6. *[Im3/ErFlCurCTs](#page-122-0)*
- 7. *[VT ratio](#page-122-1)*
- 8. *[Vg InpRangeSel](#page-122-2)*
- 9. *[Vb VT ratio](#page-123-0)*
- 10. *[Vm InpRangeSe](#page-123-1) l*
- 11. *[GenNomV](#page-123-2)*
- 12. *[GenNomVph](#page-124-0) -ph*
- 13. *[BusNomV](#page-125-0)*
- 14. *[BusNomVph](#page-125-1) -ph*
- 15. *[FixVoltProtSel](#page-126-0)*
- 16. *[Nominal Freq](#page-126-1)*
- 17. *[Nom frq offset](#page-127-0)*
- 18. *[Gear Teeth](#page-127-1)*
- 19. *[Nominal RPM](#page-127-2)*
- 20. *[ControllerMode](#page-128-0)*
- 21. *[FltRes GoToMAN](#page-129-0)*
- 22. *[Local buttons](#page-129-1)*
- 23. *[DispBaklightTO](#page-132-0)*
- 24. *[DispBklStrtOff](#page-133-0)*
- 25. *[FastHistPeriod](#page-133-1)*
- 26. *[ConvCoefPulse1](#page-133-2)*
- 27. *[ConvCoefPulse2 \(for IS](#page-133-3) -NT only)*
- 28. *[ConvCoefPulse3 \(for IS](#page-134-0)-NT only)*
- 29. *[ConvCoefPulse4 \(for IS](#page-134-1)-NT only)*

#### <span id="page-97-1"></span>*Setpoints - Comms settings*

- 1. **Gen[-set name](#page-134-2)**
- 2. *[Contr. address](#page-134-3)*
- 3. *[RS232\(1\) mode](#page-135-0)*
- 4. *[RS232\(2\) mode](#page-136-0)*
- 5. *[RS232\(1\)MBCSpd](#page-137-0)*
- 6. *[RS232\(2\)MBCSpd](#page-137-1)*
- 7. *[RS232\(1\)MdmIni](#page-137-2)*
- 8. *[RS485\(1\) conv.](#page-137-3)*
- 9. *[RS485\(2\) conv.](#page-138-0)*
- 10. *[RS232\(2\)MdmIni](#page-138-1)*
- 11. *[CAN bus mode](#page-139-0)*
- 12. *[CAN2emptDetect](#page-139-1)*
- 13. *[LB/UART Log](#page-139-2)*
- 14. *[CANAddrSwitch1](#page-140-0)*
- 15. *[CANAddrSwitch2](#page-140-1)*
- 16. *[IP Addr mode](#page-141-0)*
- 17. *[IP address](#page-140-2)*
- 18. *[Net mask](#page-141-1)*
- 19. *[Gateway IP](#page-142-0)*
- 20. *[ComApProtoPort](#page-142-1)*
- 21. *[AirGate](#page-142-2)*
- 22. *[AirGate IP](#page-143-0)*

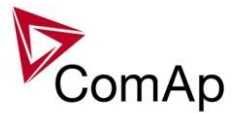

- 23. *[SMTP authent](#page-143-1)*
- 24. *[SMTP user name](#page-143-2)*
- 25. *[SMTP password](#page-143-3)*
- 26. *[SMTP address](#page-144-0)*
- 27. *[Contr mailbox](#page-144-1)*
- 28. *[Time zone](#page-144-2)*
- 29. *[DNS IP](#page-145-0)*
- 30. *[ECU Diag](#page-145-1)*
- 31. *[SHxOcol detect](#page-145-2)*

## <span id="page-98-2"></span>*Setpoints - Date/Time*

- 1. *[Time stamp act](#page-224-0)*
- 2. *[Time Stamp Per](#page-224-1)*
- 3. *[#SummerTimeMod](#page-224-2)*
- 4. *[#Time](#page-225-0)*
- 5. *[#Date](#page-225-1)*

## <span id="page-98-0"></span>*Setpoints - Engine Params*

- 1. *[Starting RPM](#page-146-0)*
- 2. *[Starting POil](#page-146-1)*
- 3. *[Prestart time](#page-147-0)*
- 4. *[Prelubr time](#page-147-1)*
- 5. *[Prelubr pause](#page-147-2)*
- 6. *[MaxCrank time](#page-147-3)*
- 7. *[CrnkFail pause](#page-148-0)* 8. *[Crank attempts](#page-148-1)*
- 9. *[Idle time](#page-149-0)*
- 
- 10. *[Min stab time](#page-149-1)* 11. *[Max stab time](#page-149-2)*
- 
- 12. *[Warming load](#page-150-0)*
- 13. *[Warming temp](#page-150-1)*
- 14. *[Max warm time](#page-151-0)*
- 15. *[Cooling speed](#page-151-1)*
- 16. *[Cooling time](#page-151-2)*
- 17. *[CoolDnAfterBOC](#page-152-0)*
- 18. *[Cooldown optim](#page-152-1)*
- 19. *[AfterCool time](#page-152-2)*
- 20. *[Stop time](#page-153-0)*
- 21. *[SDVentil time](#page-153-1)*
- 22. *[Fuel solenoid](#page-153-2)* 23. *[FuelSol offset](#page-154-0)*
- 
- 24. *[D+ Function](#page-154-1)*
- 25. *[Bin selector 1](#page-154-2)*
- 26. *[Bin selector 2](#page-154-3)*
- 27. *[Bin selector 3](#page-155-0)*
- 28. *[Bin selector 4](#page-155-1)*
- 29. *[MaxLevelDrop](#page-155-2)*

# <span id="page-98-1"></span>*Setpoints - Engine Protect*

- 1. *[Horn timeout](#page-156-0)*
- 2. *[RunOnlyBlkDel1](#page-156-1)*
- 3. *[RunOnlyBlkDel2](#page-157-0)*
- 4. *[RunOnlyBlkDel3](#page-157-1)*

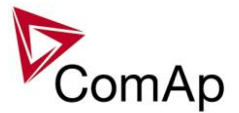

- 5. *[BinInp delay 1](#page-158-0)*
- 6. *[BinInp delay 2](#page-158-1)*
- 7. *[BinInp delay 3](#page-158-2)*
- 8. *[ForceBlockDel1](#page-159-0)*
- 9. *[ForceBlockDel2](#page-159-1)*
- 10. *[ForceBlockDel3](#page-159-2)*
- 11. *[ResetActAlarms](#page-159-3)*
- 12. *[Overspeed](#page-160-0)*
- 13. *[Service time 1](#page-256-0)*
- 14. *[Service time 2](#page-257-0)*
- 15. *[Service time 3](#page-257-1)*
- 16. *[Service time 4](#page-257-2)*
- 17. [Max+CylDifPmin\(for IS](#page-160-1)-NT only)
- 18. Max[-CylDifPmin\(for IS](#page-161-0)-NT only)
- 19. [Max+CylDifPnom\(for IS](#page-161-1)-NT only)
- 20. *Max [-CylDifPnom\(for IS](#page-161-2) -NT only)*
- 21. *[PminCylDifEval\(for](#page-162-0) IS -NT only)*
- 22. *[CylDifEvalDel\(for IS](#page-162-1) -NT only)*

#### <span id="page-99-1"></span>*Setpoints - Force value*

- 1. *[Force value 1](#page-200-0)*
- 2. *[Force value 2](#page-200-1)*
- 3. *[Force value 3](#page-200-2)*
- 4. *[Force value 4](#page-201-0)*
- 5. *[Force value 5](#page-201-1)*
- 6. *[Force value 6](#page-202-0)*
- 7. *[Force value 7](#page-202-1)*
- 8. *[Force value 8](#page-203-0)*
- 9. *[Force value 9](#page-203-1)*
- 10. *[Force value 10](#page-203-2)*
- 11. *[Force value 11](#page-204-0)*
- 12. *[Force value 12](#page-204-1)*
- 13. *[Force value 13](#page-205-0)* 14. *[Force value 14](#page-205-1)*
- 
- 15. *Force [value 15](#page-206-0)*
- 16. *[Force value 16](#page-206-1)*
- 17. *[ExtValue1LoLim](#page-207-0)*
- 18. *[ExtValue2LoLim](#page-208-0)*
- 19. *[ExtValue3LoLim](#page-209-0)* 20. *[ExtValue4LoLim](#page-211-0)*
- 21. *[ExtValue1HiLim](#page-207-1)*
- 22. *[ExtValue2HiLim](#page-208-1)*
- 23. *[ExtValue3HiLim](#page-210-0)*
- 24. *[ExtValue4HiLim](#page-211-1)*
- 25. *[ExtValue1 rate](#page-208-2)*
- 26. *[ExtValue2 rate](#page-209-1)*
- 27. *[ExtValue3 rate](#page-210-1)*
- 28. *[ExtValue4 rate](#page-211-2)*
- 29. *[ExtValue1deflt](#page-207-2)*
- 30. *[ExtValue2deflt](#page-208-3)*
- 31. *[ExtValue3deflt](#page-209-2)*
- 32. *[ExtValue4deflt](#page-210-2)*

#### <span id="page-99-0"></span>*Setpoints - Gener Protect*

- 1. *[OverldStrtEval](#page-164-3)*
- 2. *[2PovrldStEvDel](#page-165-1)*

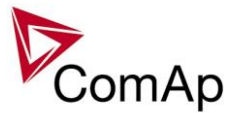

- 3. *[Min Power PtM](#page-165-0)*
- 4. *[Ishort](#page-166-0)*
- 5. *[Ishort del](#page-166-1)*
- 6. *[2Inom del](#page-166-2)*
- 7. *[Gen >V BOC](#page-167-0)*
- 8. *[Gen <V BOC](#page-168-0)*
- 9. *[Gen >V Sd](#page-168-1)*
- 10. *[Gen V del](#page-169-0)*
- 11. *[Gen >f](#page-169-1)*
- 12. *[Gen <f](#page-169-2)*
- 13. *[Gen f del](#page-170-0)*
- 14. *[BusMeasError](#page-170-1)*
- 15. *[Reverse power](#page-171-0)*
- 16. *[ReversePwr del](#page-171-1)*
- 17. *[ExcitationLoss](#page-172-0)*
- 18. *[ExctLoss del](#page-173-0)*
- 19. *EarthFaultCurr*
- 20. *EthFltCurr del*
- 21. *[Gen V unbal](#page-173-1)*
- 22. *[Gen V unb del](#page-173-2)*
- 23. *[Gen I unbal](#page-174-0)*
- 24. *[Gen I unb del](#page-174-1)*
- 25. *[Bus V unbal](#page-174-2)*
- 26. *[Bus V unb del](#page-175-0)*

# <span id="page-100-1"></span>*Setpoints - Load shedding*

- 1. *[Ld shed active](#page-212-0)*
- 2. *[Ld shed level](#page-212-1)*
- 3. *[Ld shed delay](#page-213-0)*
- 4. *[Ld recon level](#page-213-1)*
- 5. *[Ld recon delay](#page-213-2)*
- 6. *[AutoLd recon](#page-214-0)*

# <span id="page-100-0"></span>*Setpoints - Power Management*

- 1. *[Pwr management](#page-175-1)*
- 2. *[#Pwr mgmt mode](#page-176-0)*
- 3. *[Priority](#page-176-1)*
- 4. *[#PriorityAutoSwap](#page-176-2)*
- 5. *[Priority ctrl](#page-177-0)*
- 6. *[#SysAMFstrtDel](#page-178-0)*
- 7. *[#SysAMFstopDel](#page-178-1)*
- 8. *[#LoadResStrt 1](#page-178-2)*
- 9. *[#LoadResStop 1](#page-179-0)*
- 10. *[#LoadResStrt 2](#page-179-1)*
- 11. *[#LoadResStop 2](#page-180-0)*
- 12. *[#LoadResStrt 3](#page-180-1)*
- 13. *[#LoadResStop 3](#page-180-2)*
- 14. *[#LoadResStrt 4](#page-181-0)*
- 15. *[#LoadResStop 4](#page-181-1)*
- 16. *[#%LdResStrt 1](#page-182-0)*
- 17. *[#%LdResStop 1](#page-182-1)*
- 18. *[#%LdResStrt 2](#page-182-2)*
- 19. *[#%LdResStop 2](#page-183-0)*
- 20. *[#%LdResStrt 3](#page-183-1)*
- 21. *[#%LdResStop 3](#page-183-2)*
- 22. *[#%LdResStrt 4](#page-183-3)*

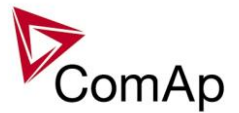

- 23. *[#%LdResStop 4](#page-184-0)*
- 24. *[#NextStrt del](#page-184-1)*
- 25. *[#OverldNextDel](#page-184-2)* 26. *[#NextStopDel](#page-185-0)*
- 27. *[#SlowStopDel](#page-185-1)*
- 28. *[#MinRunPower 1](#page-185-2)*
- 29. *[#MinRunPower 2](#page-185-3)*
- 30. *[#MinRunPower 3](#page-186-0)*
- 31. *[RunHoursBase](#page-186-1)*
- 32. *[#RunHrsMaxDiff](#page-187-0)*
- 33. *[#PwrBandContr1](#page-187-1)*
- 34. *[#PwrBandContr2](#page-187-2)*
- 35. *[#PwrBandContr3](#page-187-3)*
- 36. *[#PwrBandContr4](#page-188-0)*
- 37. *[#PwrBnChngDlUp](#page-188-1)*
- 38. *[#PwrBnChngDlDn](#page-188-2)*
- 39. *[Control group](#page-188-3)*
- 40. *[GroupLinkLeft](#page-189-0)*
- 41. *[GroupLinkRight](#page-189-1)*

# <span id="page-101-0"></span>*Setpoints - Process Control*

- 1. *[#SysBaseLoad](#page-113-0)*
- 2. *[LocalBaseload](#page-113-1)*
- 3. *[#SysPwrFactor](#page-113-2)*
- 4. *[#SysLdCtrl PtM](#page-114-0)*
- 5. *[#SysPFCtrl PtM](#page-114-1)*
- 6. *[SysBaseLdMode](#page-114-2)*
- 7. *[SysBasePFMode](#page-115-0)*
- 8. *[Derating1 strt \(IS](#page-115-1)-NT only)*
- 9. *[Derating2 strt \(IS](#page-116-0)-NT only)*
- 10. *[Derating1 end \(IS](#page-116-1) -NT only)*
- 11. *[Derating2 end \(IS](#page-117-0) -NT only)*
- 12. **[Derated1 pwr \(IS](#page-116-2)-NT only)**
- 13. **[Derated2 pwr \(IS](#page-117-1)-NT only)**
- 14. *[#Neutral cont](#page-118-0)*
- 15. *[Watched contr](#page-120-2)*

# <span id="page-101-1"></span>*Setpoints - Sync/load Ctrl*

- 1. *[SpeedRegChar](#page-189-2)*
- 2. *[Voltage window](#page-189-3)*
- 3. *[GtoM AngleReq](#page-190-0)*
- 4. *[Dwell time](#page-191-0)*
- 5. *[Freq gain](#page-191-1)*
- 6. *[Freq int](#page-191-2)*
- 7. *[Freq reg loop](#page-192-0)*
- 8. *[Angle gain](#page-192-1)*
- 9. *[Speed gov bias](#page-193-0)*
- 10. *[SpdGovPWM rate](#page-193-1)*
- 11. *[SpeedGovLowLim](#page-193-2)*
- 12. *[SpeedGovHiLim](#page-194-0)*
- 13. *[TauSpeedActuat](#page-194-1)*
- 14. *[Load ramp](#page-194-2)*
- 15. *[Load gain](#page-195-0)*
- 16. *[Load int](#page-195-1)*
- 17. *[RampStartLevel](#page-195-2)*
- 18. *[GCB open level](#page-196-0)*

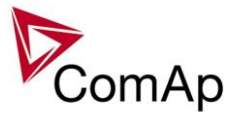

- 19. *[GCB open del](#page-196-1)*
- 20. *[Sync timeout](#page-196-2)*
- 21. *[LS gain](#page-197-0)*
- 22. *[LS int](#page-197-1)*

# <span id="page-102-1"></span>*Setpoints - Timer settings*

- 1. *[TimerChannel 1](#page-214-1)*
- 2. *[TimerChannel 2](#page-214-2)*
- 3. *[TimerChannel 3](#page-214-3)*
- 4. *[TimerChannel 4](#page-215-0)*
- 5. *[TimerChannel 5](#page-215-1)*
- 6. *[TimerChannel 6](#page-215-2)*
- 7. *[TimerChannel 7](#page-215-3)*
- 8. *[TimerChannel 8](#page-216-0)*
- 9. *[TimerChannel 9](#page-216-1)*
- 10. *[TimerChannel 10](#page-216-2)* 11. *[TimerChannel 11](#page-216-3)*
- 12. *[TimerChannel 12](#page-217-0)*
- 13. *[TimerChannel 13](#page-217-1)*
- 14. *[TimerChannel 14](#page-217-2)*
- 15. *[TimerChannel 15](#page-217-3)*
- 16. *[TimerChannel 16](#page-218-2)*

## <span id="page-102-0"></span>*Setpoints - Volt/PF Control*

- 1. *[AVRRegChar](#page-197-2)*
- 2. *[Voltage gain](#page-197-3)*
- 3. *[Voltage int](#page-198-0)*
- 4. *[PF gain](#page-198-1)*
- 5. *[PF int](#page-198-2)*
- 6. *[AVR DCout bias](#page-198-3)*
- 7. *[VS gain](#page-199-0)*
- 8. *[VS int](#page-199-1)*
- 9. *[TauVoltActuat](#page-199-2)*

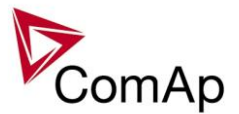

# **Value groups**

- 1. [Analog CU](#page-103-0)
- 2. [Bin inputs CU](#page-103-1)
- 3. [Bin outputs CU](#page-103-2)
- 4. [Engine values](#page-103-3)
- 5. [Force value](#page-103-4)
- 6. [Gener values](#page-104-0)
- 7. **[Info](#page-104-1)**
- 8. [Log Bout](#page-105-0)
- 9. [Load shedding](#page-105-1)
- 10. [Bus values](#page-105-2)
- 11. [Power management](#page-105-3)
- 12. [Statistics](#page-105-4)
- 13. [Sync/Load ctrl](#page-106-0)
- 14. [Volt/PF ctrl](#page-106-1)

#### <span id="page-103-0"></span>*Values group - Analog CU*

- 1. *[Ubat](#page-243-0)*
- 2. *[CPU temp](#page-243-1)*
- 3. *[D+](#page-244-0)*
- 4. *[AIN CU-1](#page-244-1)*
- 5. *AIN [CU-2](#page-244-2)* 6. *[AIN CU-3](#page-244-3)*
- 7. *[AIN CU-4](#page-244-4)*

### <span id="page-103-1"></span>*Values group - Bin inputs CU*

1. *[BIN](#page-245-0)*

#### <span id="page-103-2"></span>*Values group - Bin outputs CU*

1. *[BOUT](#page-245-1)*

#### <span id="page-103-3"></span>*Values group - Engine values*

- 1. *[RPM](#page-225-2)*
- 2. *[T Cyl aver](#page-226-0)*
- 3. *[T Cyl max](#page-226-1)*
- 4. *[T Cyl min](#page-226-2)*

#### <span id="page-103-4"></span>*Values group - Force value*

- 1. *[ExtValue1](#page-241-0)*
- 2. *[ExtValue2](#page-242-0)*
- 3. *[ExtValue3](#page-242-1)* 4. *[ExtValue4](#page-243-2)*
- IGS-NT MINT, SW Version 3.1.0, ©ComAp August 2014 IGS-NT-MINT-3.1.0 Reference Guide.PDF

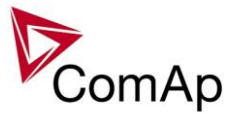

#### <span id="page-104-0"></span>*Values group - Gener values*

- 1. *[Act power](#page-227-0)*
- 2. *[Act pwr L1](#page-227-1)*
- 3. *[Act pwr L2](#page-227-2)*
- 4. *[Act pwr L3](#page-227-3)*
- 5. *[React power](#page-227-4)*
- 6. *[React pwr L1](#page-227-5)* 7. *[React pwr L2](#page-228-0)*
- 8. *[React pwr L3](#page-228-1)*
- 9. *[Appar pwr](#page-228-2)*
- 10. *[Appar pwr L1](#page-228-3)*
- 11. *[Appar pwr L2](#page-228-4)*
- 12. *[Appar pwr L3](#page-228-5)*
- 13. *[Pwr factor](#page-229-0)*
- 14. *[Load char](#page-229-1)*
- 15. *[Pwr factor L1](#page-229-2)*
- 16. *Load [char L1](#page-229-3)*
- 17. *[Pwr factor L2](#page-229-4)*
- 18. *[Load char L2](#page-230-0)*
- 19. *[Pwr factor L3](#page-230-1)*
- 20. *[Load char L3](#page-230-2)*
- 21. *[Gen freq](#page-230-3)*
- 22. *[Gen V L1](#page-230-4) - N*
- 23. *[Gen V L2](#page-230-5) - N*
- 24. *[Gen V L3](#page-231-0) - N* 25. *[Gen V](#page-231-1)*
- 
- 26. *[Gen curr L1](#page-232-0)* 27. *[Gen curr L2](#page-232-1)*
- 
- 28. *[Gen curr L3](#page-232-2)*
- 29. *[Gen V unbal](#page-233-0)* 30. *[Gen I unbal](#page-233-1)*
- 31. *[Slip freq](#page-233-2)*
- 32. *[Angle](#page-233-3)*
- 

#### <span id="page-104-1"></span>*Values group - Info*

- 1. *[Controller mode](#page-248-0)*
- 2. *SW [version](#page-249-0)*
- 3. *[Application](#page-249-1)*
- 4. *[SW branch](#page-249-2)*
- 5. *[Password decode](#page-249-3)*
- 6. *[CAN16](#page-249-4)*
- 7. *[CAN32](#page-250-0)*
- 8. *[Reg16](#page-250-1)*
- 9. *[Reg32](#page-250-2)*
- 10. *[Engine state](#page-251-0)*
- 11. *[Breaker state](#page-251-1)*
- 12. *[Timer text](#page-251-2)*
- 13. *[Timer val](#page-251-3)*
- 14. *[ECU DiagSource](#page-252-0)*
- 15. *[NextTime1](#page-252-1) - 4*
- 16. *[NextDate1](#page-252-2) - 4*
- 17. *[NextTime5](#page-252-3) - 8*
- 18. *[NextDate5](#page-253-0) - 8*
- 19. *[NextTime9](#page-253-1) -12*
- 20. *[NextDate9](#page-253-2) -12*
- 21. *[NextTime13](#page-253-3) -16*

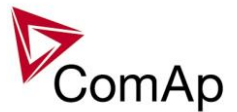

- 22. *[NextDate13-16](#page-254-0)*
- 23. *[AirGate ID](#page-254-1)*
- 24. *[AirGate status](#page-254-2)*

#### <span id="page-105-0"></span>*Values group - Log Bout*

- 1. *[LogBout 1](#page-245-2)*
- 2. *[LogBout 2](#page-246-0)*
- 3. *[LogBout 3](#page-246-1)* 4. *[LogBout 4](#page-246-2)*
- 5. *[LogBout 5](#page-247-0)*
- 6. *[LogBout 6](#page-247-1)*
- 7. *[LogBout 7](#page-247-2)*
- 8. *[LogBout 8](#page-248-1)*
- 9. *[RemoteControl](#page-248-2)*

#### <span id="page-105-1"></span>*Values group - Load shedding*

1. *[StatLdShed](#page-243-3)*

#### <span id="page-105-2"></span>*Values group - Bus values*

- 1. *[Bus freq](#page-233-4)*
- 2. *[Bus V L1-N](#page-234-0)*
- 3. *[Bus V](#page-234-1) L2-N*
- 4. *[Bus V L3-N](#page-235-0)*
- 5. *[Bus V](#page-235-1)*
- 6. *[Bus V L1-L2](#page-235-2)* 7. *[Bus V L2-L3](#page-236-0)*
- 8. *[Bus V L3-L1](#page-236-1)*
- 9. *[Bus V unbal](#page-236-2)*
- 10. *[EarthFC](#page-236-3)*
- 

#### <span id="page-105-3"></span>*Values group - Power management*

- 1. *[EnginePriority](#page-237-0)*
- 2. *[Act Reserve](#page-237-1)*
- 3. *[Reserve](#page-238-0)*
- 4. *[Reserve Stp](#page-238-1)*
- 5. *[ActRes rel](#page-238-2)*
- 6. *[Res rel](#page-238-3)*
- 7. *[ResStp rel](#page-238-4)*
- 8. *[MinR PWR](#page-239-0)*

#### <span id="page-105-4"></span>*Values group - Statistics*

- 1. *[kWhours](#page-255-0)*
- 2. *[kVArhours](#page-255-1)*
- 3. *[Run hours](#page-256-1)*
- 4. *[Num starts](#page-256-2)*
- 5. *[NumUnsc start](#page-256-3)*
- 6. *[Service time 1](#page-256-0)*
- 7. *[Service time 2](#page-257-0)*
- 8. *[Service time 3](#page-257-1)*

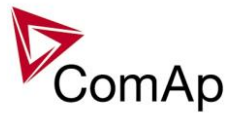

- 9. *[Service time 4](#page-257-2)*
- 10. *[Total downtime](#page-257-3)*
- 11. *[DnTimeReqToRun](#page-258-0)*
- 12. *[PulseCounter 1](#page-258-1)*
- 13. *[PulseCounter 2](#page-258-2)* 14. *[PulseCounter 3](#page-258-3)*
- 15. *[PulseCounter 4](#page-259-0)*

# <span id="page-106-0"></span>*Values group - Sync/Load ctrl*

- 1. *[ActPwrReq](#page-239-1)*
- 2. *[SpdRegOut](#page-239-2)*
- 3. *[Speed request](#page-239-3)*
- 4. *[SpeedReq RPM](#page-240-0)*
- 5. *[ReqEngineSpeed](#page-240-1)*
- 6. *[SystLoadCtrl](#page-240-2)*
- 7. *[TotRunPact Q](#page-240-3)*
- 8. *[TotRunPact P](#page-241-1)*
- 9. *[netPgnomPh](#page-241-2)*

# <span id="page-106-1"></span>*Values group - Volt/PF ctrl*

- 1. *[VoltRegOut](#page-241-3)*
- 2. *[SystPfCtrl](#page-241-4)*

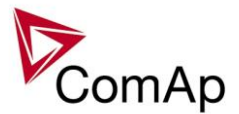

# **Binary input functions**

- 1. *[Sys start/stop](#page-259-1)*
- 2. *[Emergency stop](#page-260-0)*
- 3. *[Nominal speed](#page-287-0)*
- 4. *[PrestartBypass](#page-265-1)*
- 5. *[Oil press](#page-264-0)*
- 6. *[Sd override](#page-265-0)*
- 7. *[Emerg. manual](#page-266-0)*
- 8. *[RunIndication 1](#page-283-0)*
- 9. *[RunIndication 2](#page-283-1)*
- 10. *[RunIndication 3](#page-284-0)*
- 11. *[GCB feedback](#page-259-2)*
- 12. *[GCB fdb neg](#page-266-1)*
- 13. *[MCB feedback](#page-259-3)*
- 14. *[MCB fdb neg](#page-266-2)*
- 15. *[NeutralCB fdb](#page-286-0)*
- 16. *[AccessLock int](#page-264-1)* 17. *[AccessLock D#2](#page-286-1)*
- 
- 18. **[AccessLock D#3 \(for IS](#page-286-2)-NT only)** 19. *[AccessLock ext](#page-264-2)*
- 20. *[Remote OFF](#page-260-1)*
- 21. *[Remote MAN](#page-261-0)*
- 22. *[Remote AUT](#page-262-0)*
- 23. *[Force block 1](#page-294-0)*
- 24. *[Force block 2](#page-294-1)*
- 25. *[Force block 3](#page-295-0)*
- 26. *[Load res 2](#page-269-0)*
- 27. *[Load res 3](#page-270-0)*
- 28. *[Load res 4](#page-271-0)*
- 29. *[MinRun power 1](#page-271-1)*
- 30. *[MinRun power 2](#page-271-2)*
- 31. *[MinRun power 3](#page-272-0)*
- 32. *[Priority sw A](#page-272-1)*
- 33. *[Priority sw B](#page-273-0)*
- 34. *[Priority sw C](#page-273-1)*
- 35. *[Priority sw D](#page-274-0)*
- 36. *[GroupLink](#page-274-1)*
- 37. *[StartButton](#page-268-0)*
- 38. *[StopButton](#page-268-1)*
- 
- 39. *[FaultResButton](#page-268-2)* 40. *[HornResButton](#page-268-3)*
- 
- 41. *GCBButton*
- 42. *[ManualLdRecon](#page-267-0)*
- 43. *[GCB disable](#page-265-2)*
- 44. *Alt brightness*
- 45. *[IssueActCallC1](#page-284-1)*
- 46. *[IssueActCallC2](#page-284-2)*
- 47. *[IssueActCallC3](#page-285-0)*
- 48. *[ECUComFailBlck](#page-274-2)*
- 49. *[Startblocking](#page-265-3)*
- 50. *[ECU StoppedEng](#page-287-1)*
- 51. *[CtrlHBeat sens](#page-287-2)*
- 52. *[Force value 1](#page-287-3)*
- 53. *[Force value 2](#page-289-0)*
- 54. *[Force value 3](#page-289-1)*
- 55. *[Force value 4](#page-289-2)*
- 56. *[Force value 5](#page-290-0)*
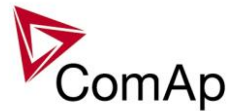

57. *[Force value 6](#page-290-0)* 58. *[Force value 7](#page-290-1)* 59. *[Force value 8](#page-291-0)* 60. *[Force value 9](#page-291-1)* 61. *[Force value 10](#page-292-0)* 62. *[Force value 11](#page-292-1)* 63. *[Force value 12](#page-292-2)* 64. *[Force value 13](#page-293-0)* 65. *[Force value 14](#page-293-1)* 66. *[Force value 15](#page-294-0)* 67. *[Force value 16](#page-294-1)* 68. *[CylDifEvalBlk \(for IS](#page-287-0) -NT only)* 69. *[ExtValue1 up \(for IS](#page-280-0) -NT only)* 70. *[ExtValue2 up \(for IS](#page-280-1) -NT only)* 71. *[ExtValue3 up \(for IS](#page-281-0) -NT only)* 72. *[ExtValue4 up \(for IS](#page-281-1) -NT only)* 73. *[ExtValue1 down \(for IS](#page-280-2) -NT only)* 74. *[ExtValue2 down \(for IS](#page-280-3) -NT only)* 75. *[ExtValue3 down \(for IS](#page-281-2) -NT only)* 76. *[ExtValue4 down \(for IS](#page-281-3) -NT only)* 77. *[ExtValue1reset](#page-282-0)* 78. *[ExtValue2reset](#page-282-1)* 79. *[ExtValue3reset](#page-282-2)* 80. *[ExtValue4reset](#page-283-0)* 81. *[PulseCounter 1 \(for IS](#page-274-0) -NT only)* 82. *<u>[PulseCounter 2 \(for IS](#page-275-0)-NT only)</u>* 83. *<u>[PulseCounter 3 \(for IS](#page-275-1)-NT only)</u>* 84. *[PulseCounter 4 \(for IS](#page-276-0) -NT only)* 85. *[Timer block 1](#page-276-1)* 86. *[Timer block 2](#page-276-2)* 87. *[Timer block 3](#page-276-3)* 88. *[Timer block 4](#page-277-0)* 89. *[Timer block 5](#page-277-1)* 90. *[Timer block 6](#page-277-2)* 91. *[Timer block 7](#page-277-3)* 92. *[Timer block 8](#page-278-0)* 93. *[Timer block 9](#page-278-1)* 94. *[Timer block 10](#page-278-2)* 95. *[Timer block 11](#page-278-3)* 96. *[Timer block 12](#page-278-4)* 97. *[Timer block 13](#page-279-0)* 98. *[Timer block 14](#page-279-1)* 99. *[Timer block 15](#page-279-2)* 100. *[Timer block 16](#page-279-3)* 101. *[Lang sel int A](#page-295-0)* 102. *[Lang sel int B](#page-296-0)* 103. *[Lang sel int C](#page-296-1)* 104. *[Lang sel D#2 A](#page-297-0)* 105. *[Lang sel D#2](#page-298-0) B* 106. *[Lang sel D#2 C](#page-299-0)* 107. **[Lang sel D#3 A \(for IS](#page-299-1)-NT only)** 108. *[Lang sel D#3 B \(for IS](#page-300-0)-NT only)* 

109. **[Lang sel D#3 C \(for IS](#page-301-0)-NT only)** 

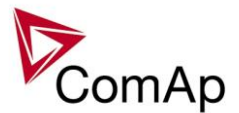

# **Analog input function s**

- 1. *[LCD brightness](#page-304-0)*
- 2. *[RPM pick](#page-304-1) -up*
- 3. *[Oil press](#page-304-2)*
- 4. *[Warming temp](#page-304-3)*
- 5. **[PowerDerating1 \(IS](#page-304-4)-NT only)**
- 6. *[PowerDerating2 \(IS](#page-305-0) -NT only)*
- 7. *[MLC:AnExSysBld](#page-305-1)*
- 8. *[MPF:AnExSysBPF](#page-305-2)*
- 9. *[Cyl temp 1 \(IS](#page-305-3) -NT only)*
- 10. *[Cyl temp 2 \(IS](#page-305-4) -NT only)*
- 11. *[Cyl temp 3 \(IS](#page-306-0) -NT only)*
- 12. *[Cyl temp 4 \(IS](#page-306-1) -NT only)*
- 13. *[Cyl temp 5 \(IS](#page-306-2) -NT only)*
- 14. *[Cyl temp 6 \(IS](#page-306-3) -NT only)*
- 15. *[Cyl temp 7 \(IS](#page-306-4) -NT only)*
- 16. *[Cyl temp 8 \(IS](#page-307-0) -NT only)*
- 17. *[Cyl temp 9 \(IS](#page-307-1) -NT only)*
- 18. *[Cyl temp 10 \(IS](#page-307-2) -NT only)*
- 19. *[Cyl temp 11 \(IS](#page-307-3) -NT only)*
- 20. *[Cyl temp 12 \(IS](#page-307-4) -NT only)*
- 21. *[Cyl temp 13 \(IS](#page-308-0) -NT only)*
- 22. *[Cyl temp 14 \(IS](#page-308-1) -NT only)*
- 23. *[Cyl temp 15 \(IS](#page-308-2) -NT only)*
- 24. *[Cyl temp 16 \(IS](#page-308-3) -NT only)*
- 25. *[Cyl temp 17 \(IS](#page-308-4) -NT only)* 26. *[Cyl temp 18 \(IS](#page-309-0) -NT only)*
- 27. *[Cyl temp 19 \(IS](#page-309-1) -NT only)*
- 28. *[Cyl temp 20 \(IS](#page-309-2) -NT only)*
- 29. *[Cyl temp 21 \(IS](#page-309-3) -NT only)*
- 30. *[Cyl temp 22 \(IS](#page-309-4) -NT only)*
- 31. *[Cyl temp 23 \(IS](#page-309-5) -NT only)*
- 32. *[Cyl temp 24 \(IS](#page-310-0) -NT only)*
- 33. *[Cyl temp 25 \(IS](#page-310-1) -NT only)*
- 34. *[Cyl temp 26 \(IS](#page-310-2) -NT only)*
- 35. *[Cyl temp 27 \(IS](#page-310-3) -NT only)*
- 36. *[Cyl temp 28 \(IS](#page-310-4) -NT only)*
- 37. *[Cyl temp 29 \(IS](#page-311-0) -NT only)*
- 38. *[Cyl temp 30 \(IS](#page-311-1) -NT only)* 39. *[Cyl temp 31 \(IS](#page-311-2) -NT only)*
- 40. *[Cyl temp 32 \(IS](#page-311-3) -NT only)*
- 41. *[Cold temp 1 \(IS](#page-311-4) -NT only)*
- 42. *[Cold temp 2 \(IS](#page-312-0) -NT only)*
- 43. *[Cold temp 3 \(IS](#page-312-1) -NT only)*
- 44. *[Cold temp 4 \(IS](#page-312-2) -NT only)*

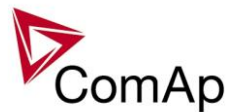

# **Binary output functions**

# *Common functions*

- 1. *[Starter](#page-313-0)*
- 2. *[Fuel Solenoid](#page-313-1)*
- 3. *[Stop Solenoid](#page-317-0)*
- 4. *[Stop Pulse](#page-318-0)*
- 5. *[Prestart](#page-313-2)*
- 6. *[Ignition](#page-323-0)*
- 7. *[Ventilation](#page-323-1)*
- 8. *[Idle/Nominal](#page-323-2)*
- 9. *[Cooling pump](#page-315-0)*
- 10. *[Prelubr pump](#page-324-0)*
- 11. *[ECU PwrRelay](#page-328-0)*
- 12. *[Remote control1](#page-348-0)*
- 13. *[Remote control2](#page-348-1)*
- 14. *[Remote control3](#page-348-2)*
- 15. *[Remote control4](#page-348-3)*
- 16. *[Remote control5](#page-349-0)*
- 17. *[Remote control6](#page-349-1)*
- 18. *[Remote control7](#page-349-2)*
- 19. *[Remote control8](#page-349-3)*

# *Breaker control*

- 1. *[GCB close/open](#page-315-1)*
- 2. *[GCB ON coil](#page-316-0)*
- 3. *[GCB OFF coil](#page-316-1)*
- 4. *[GCB UV coil](#page-316-2)*
- 5. *[GCB status](#page-325-0)*
- 6. *[MCB status](#page-325-1)*
- 7. *[Neutral CB C/O](#page-328-1)*
- 8. *[LdShed stage 1](#page-330-0)*
- 9. *[LdShed stage 2](#page-330-1)*
- 10. *[LdShed stage 3](#page-330-2)*

# *Control loops*

- 1. *[AVR up](#page-319-0)*
- 2. *[AVR dn](#page-319-1)*
- 3. *[Speed up](#page-319-2)*
- 4. *[Speed dn](#page-319-3)*

# *Power management*

- 1. *[SystReady](#page-334-0)*
- 2. *[Syst res OK](#page-318-1)*
- 3. *[Syst res 1 OK](#page-318-2)*
- 4. *[Syst res 2 OK](#page-318-3)*
- 5. *[Syst res 3 OK](#page-318-4)*
- 6. *[Syst res 4 OK](#page-318-5)*
- 7. *[AllAvailGS run](#page-318-6)*

IGS -NT MINT, SW Version 3.1. 0, ©ComAp – August 2014 IGS -NT -MINT -3.1.0 Reference Guide.PDF

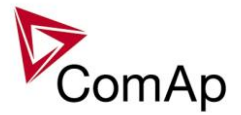

8. *[Engines swapped](#page-327-0)*

# *Status information*

- 1. *[Ready for load](#page-334-1)*
- 2. *Gen [-set active](#page-334-2)*
- 3. *[Operational](#page-334-3)*
- 4. *[Ready](#page-335-0)*
- 5. *[Not ready](#page-335-1)*
- 6. *[CrankProcedure](#page-335-2)*
- 7. *[Cranking](#page-337-0)*
- 8. *[Starting](#page-335-3)*
- 9. *[Idle run](#page-335-4)*
- 10. *[Running](#page-336-0)*
- 11. *[ForwardSynchro](#page-336-1)*
- 12. *[Warming](#page-336-2)*
- 13. *[Soft load](#page-336-3)*
- 14. *[Loaded](#page-336-4)*
- 15. *[Soft unload](#page-337-1)*
- 16. *[Cooling](#page-337-2)*
- 17. *[Stopping](#page-337-3)*
- 18. *[Off mode](#page-331-0)*
- 19. *[Man mode](#page-332-0)*
- 20. *[Sem mode \(IS](#page-333-0) -NT only)*
- 21. *[Aut mode](#page-333-1)*
- 22. *[Gen params OK](#page-326-0)*
- 23. *[In synchronism](#page-326-1)*
- 24. *[StartButnEcho](#page-324-1)*
- 25. *[StopButnEcho](#page-325-2)*
- 26. *[FltResButnEcho](#page-324-2)*
- 27. *[HrnResButnEcho](#page-324-3)*
- 28. *[GCBButnEcho](#page-325-3)*
- 29. *[CtrlHeartBeat](#page-329-0)*
- 30. *[Bin selector 1](#page-338-0)*
- 31. *[Bin selector 2](#page-338-1)*
- 32. *[Bin selector 3](#page-338-2)* 33. *[Bin selector 4](#page-339-0)*
- 
- 34. *[Logical 0](#page-338-3)*
- 35. *[Logical 1](#page-338-4)*
- 36. *[InMainsParal](#page-327-1)*
- 37. *[TimerAct 1](#page-330-3) - 4*
- 38. *[TimerAct 5](#page-331-1) - 8*
- 39. *[TimerAct 9](#page-331-2) -12*
- 40. *[TimerAct 13](#page-331-3) -16*
- 41. *[TimerActiveCom](#page-331-4)*
- 42. *[kWh pulse](#page-326-2)*

# *Fixed protections output*

- 1. *[Alarm](#page-313-3)*
- 2. *[Alarm flashing](#page-322-0)*
- 3. *[Horn](#page-314-0)*
- 4. *[Horn flashing](#page-322-1)*
- 5. *[Common Hst](#page-322-2)*
- 6. [Common LoP \(IS](#page-321-0)-NT only)
- 7. *[Common Al](#page-322-3)*
- 8. *[Common Wrn](#page-320-0)*
- 9. *[CommonActLev 1](#page-322-4)*

IGS -NT MINT, SW Version 3.1. 0, ©ComAp – August 2014 IGS -NT -MINT -3.1.0 Reference Guide.PDF

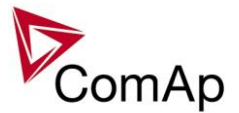

- 10. *[CommonAlLev 1](#page-314-1)*
- 11. *[Common OfL](#page-321-1)*
- 12. *[Common BOC](#page-321-2)*
- 13. *[Common Stp](#page-321-3)*
- 14. *[Common Sd](#page-320-1)*
- 15. *[CommonActLev 2](#page-322-5)*
- 16. *[CommonAlLev 2](#page-315-2)* 17. *[Common Fls](#page-321-4)*
- 18. *[T cyl differ \(IS](#page-323-3)-NT only)*
- 19. *[Vgen <>](#page-320-2)*
- 20. *[Vbus <>](#page-320-3)*
- 21. *[Overcurrent](#page-320-4)*
- 22. *[ECU comm error](#page-329-1)*
- 23. *[PeriphCommErr](#page-329-2)*
- 24. *[CtrlHBeat FD](#page-329-3)*
- 25. *[Not lubricated](#page-350-0)*
- 26. *[CAN2 bus empty](#page-350-1)*
- 27. *[Bus meas error](#page-350-2)*
- 28. *[ECU](#page-350-3)*
- 29. *[SHBinCfgErr](#page-350-4)*
- 30. *[SHAinCfgErr](#page-351-0)*
- 31. *[ECUDiagBlocked](#page-351-1)*
- 32. *[WrongConfig](#page-351-2)*
- 33. *[Dongle incomp](#page-351-3)*
- 34. *[Emergency stop](#page-351-4)*
- 35. *[WrnServiceT1+2](#page-352-0)*
- 36. *[WrnServiceT3+4](#page-352-1)*
- 37. *[Overspeed](#page-352-2)*
- 38. *[Underspeed](#page-352-3)*
- 39. *[Start fail](#page-352-4)*
- 40. *[Sd Stop fail](#page-352-5)*
- 41. *[ChrgAlternFail](#page-353-0)*
- 42. *[Pickup fail](#page-353-1)*
- 43. *[Sd ExtBattFlat](#page-353-2)*
- 44. *[Stp GCB fail](#page-353-3)*
- 45. *[BOC NCB fail](#page-353-4)*
- 46. *[Stp Sync fail](#page-354-0)*
- 47. *[WrnSpdRegLim](#page-354-1)*
- 48. *[WrnVoltRegLim](#page-354-2)*
- 49. *[Sd Oil press B](#page-354-3)*
- 50. *[OfL StartBlck](#page-354-4)*
- 51. *[Start blocking](#page-355-0)*
- 52. *[Fuel theft](#page-355-1)*

# *Configurable protections output*

- 1. *[PLC State 1](#page-355-2)*
- 2. *[PLC State 2](#page-355-3)*
- 3. *[PLC State 3](#page-355-4)*
- 4. *[PLC State 4](#page-355-5)*
- 5. *[UnivState 1](#page-356-0)*
- 6. *[UnivState 2](#page-356-1)*
- 7. *[UnivState 3](#page-356-2)*
- 8. *[UnivState 4](#page-357-0)*
- 9. *[UnivState 5](#page-357-1)*
- 10. *[UnivState 6](#page-357-2)*
- 11. *[UnivState 7](#page-357-3)*
- 12. *[UnivState 8](#page-357-4)*
- 13. *[UnivState](#page-357-5) 9*

IGS -NT MINT, SW Version 3.1. 0, ©ComAp – August 2014 IGS -NT -MINT -3.1.0 Reference Guide.PDF

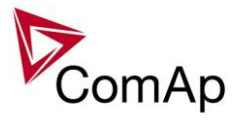

- 14. *[UnivState 10](#page-358-0)* 15. *[UnivState 11](#page-358-1)*
- 16. *[UnivState 12](#page-358-2)*
- 17. *[UnivState 13](#page-358-3)*
- 18. *[UnivState 14](#page-358-4)*
- 19. *[UnivState 15](#page-358-5)*

# *Table of setpoints*

# **Group: ProcessControl**

#### <span id="page-113-1"></span>*Setpoint: #SysBaseLoad*

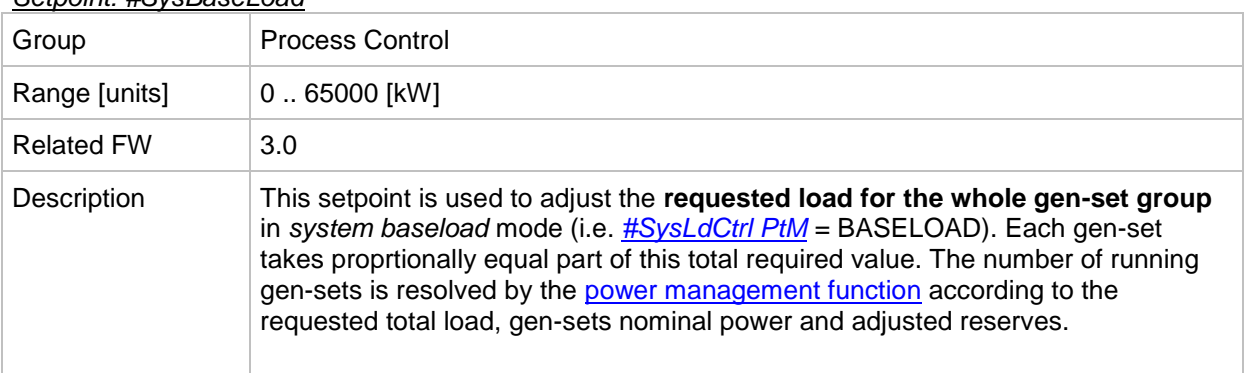

#### *Setpoint: LocalBaseload*

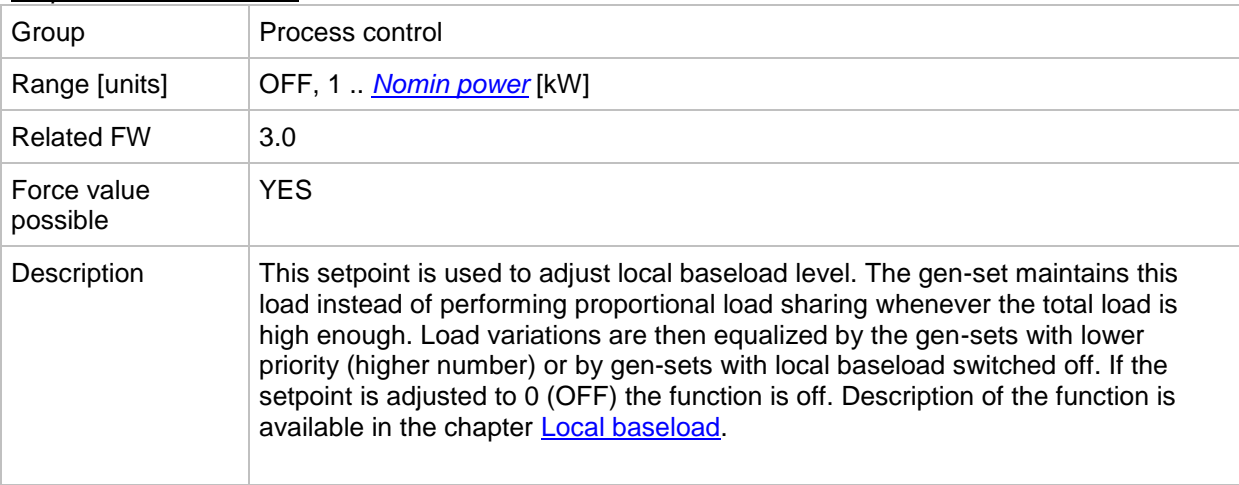

#### <span id="page-113-0"></span>*Setpoint: #SysPwrFactor*

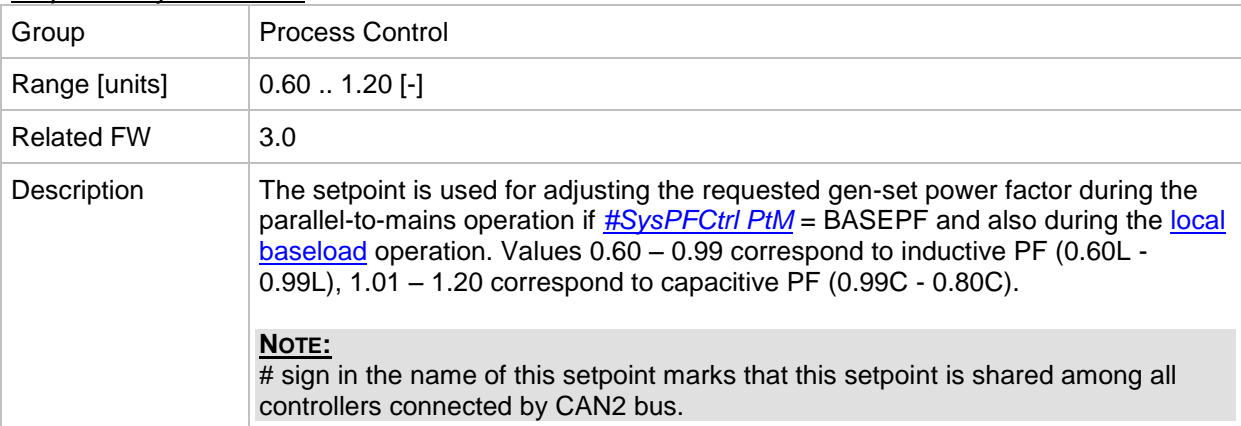

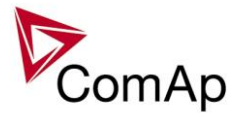

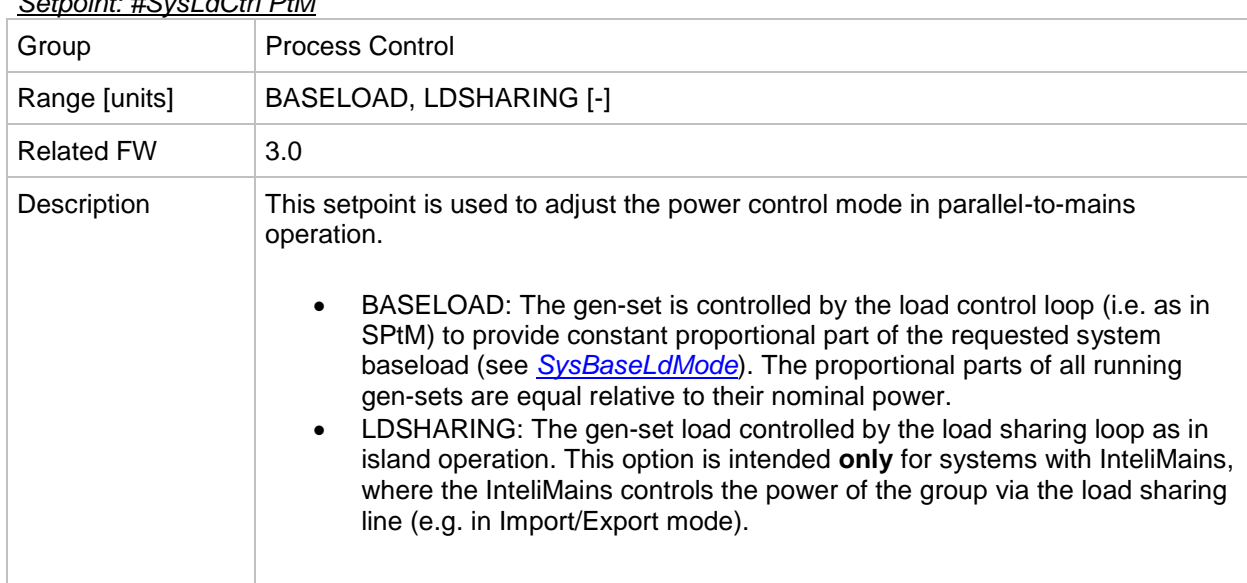

#### <span id="page-114-0"></span>*Setpoint: #SysLdCtrl PtM*

#### <span id="page-114-1"></span>*Setpoint: #SysPFCtrl PtM*

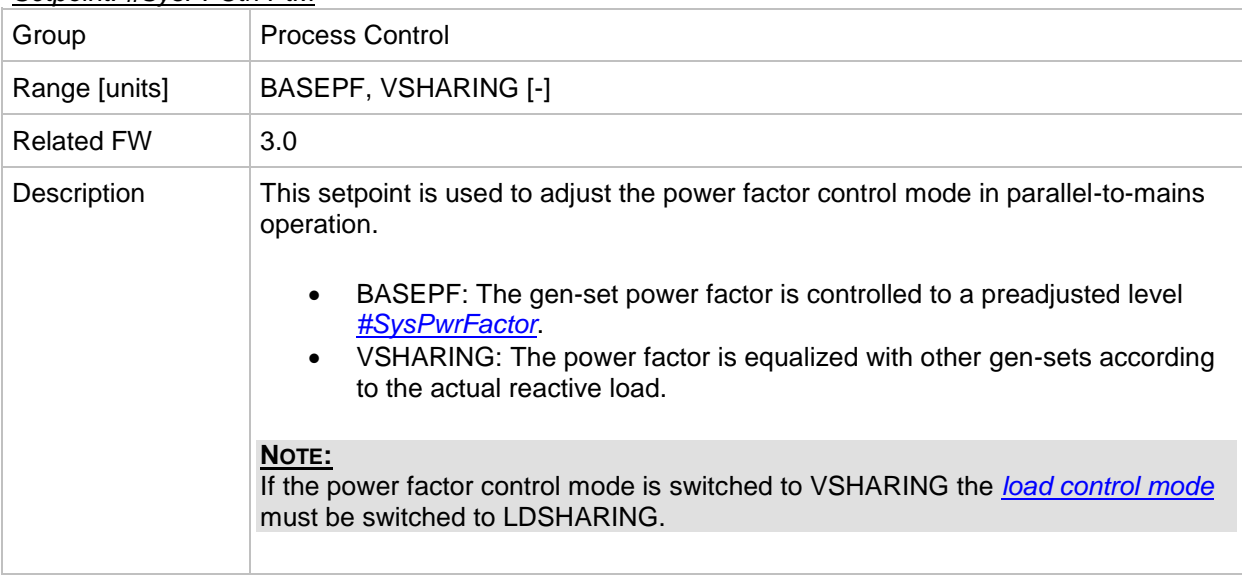

#### <span id="page-114-2"></span>*Setpoint: SysBaseLdMode*

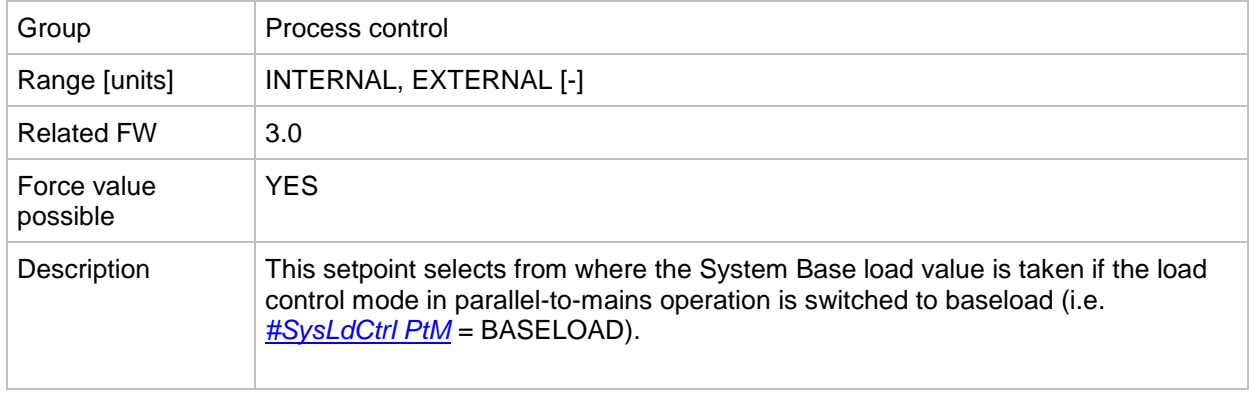

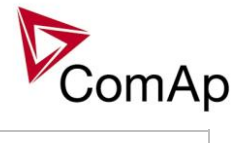

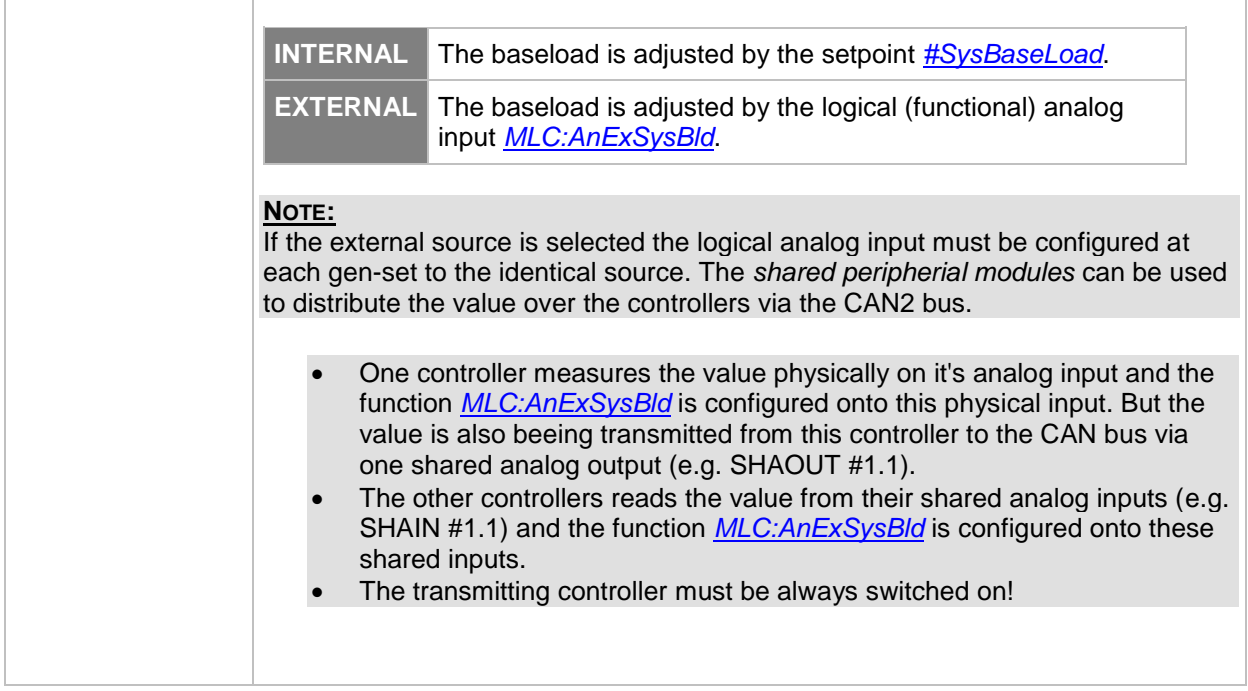

### *Setpoint: SysBasePFMode*

 $\mathbb{I}$ 

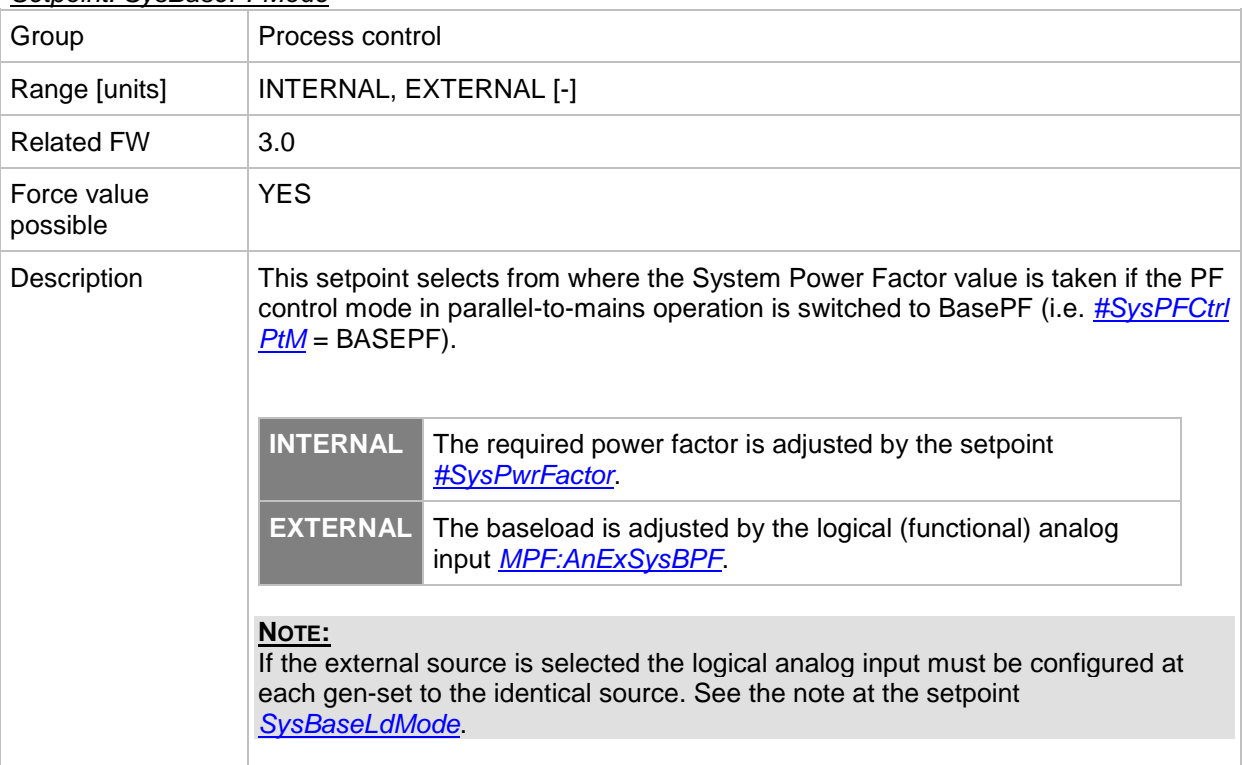

#### <span id="page-115-0"></span>*Setpoint: Derating1 strt*

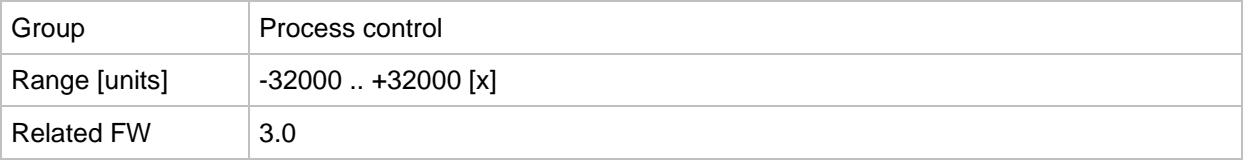

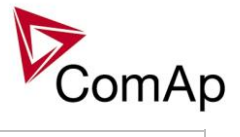

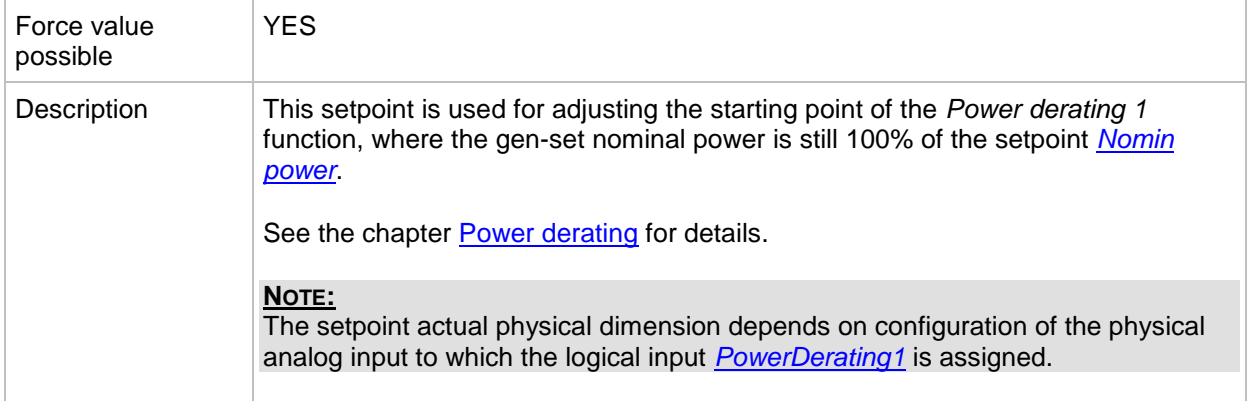

#### *Setpoint: Derating1 end*

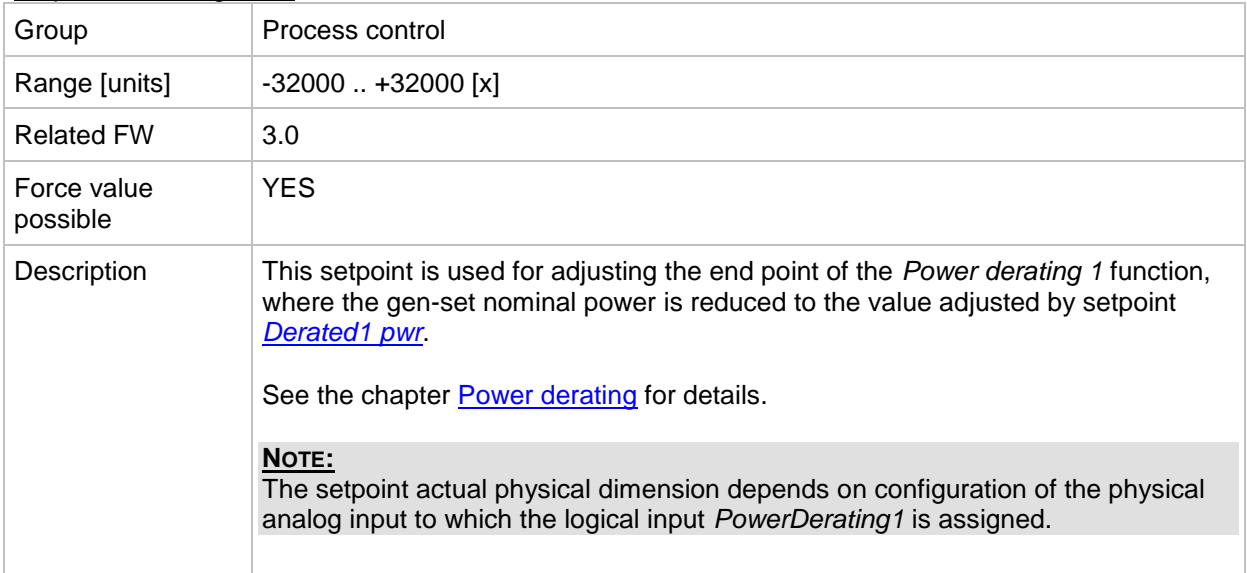

#### <span id="page-116-0"></span>*Setpoint: Derated1 pwr*

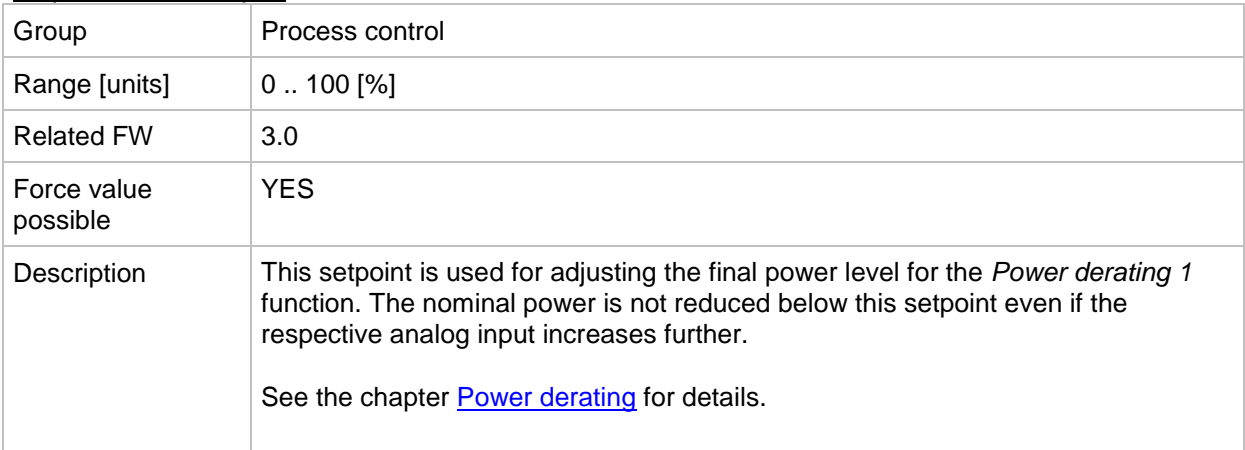

#### <span id="page-116-1"></span>*Setpoint: Derating2 strt*

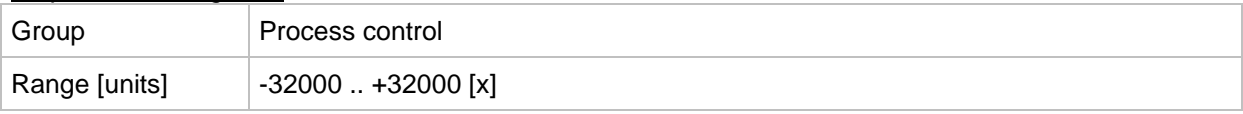

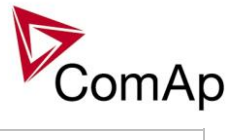

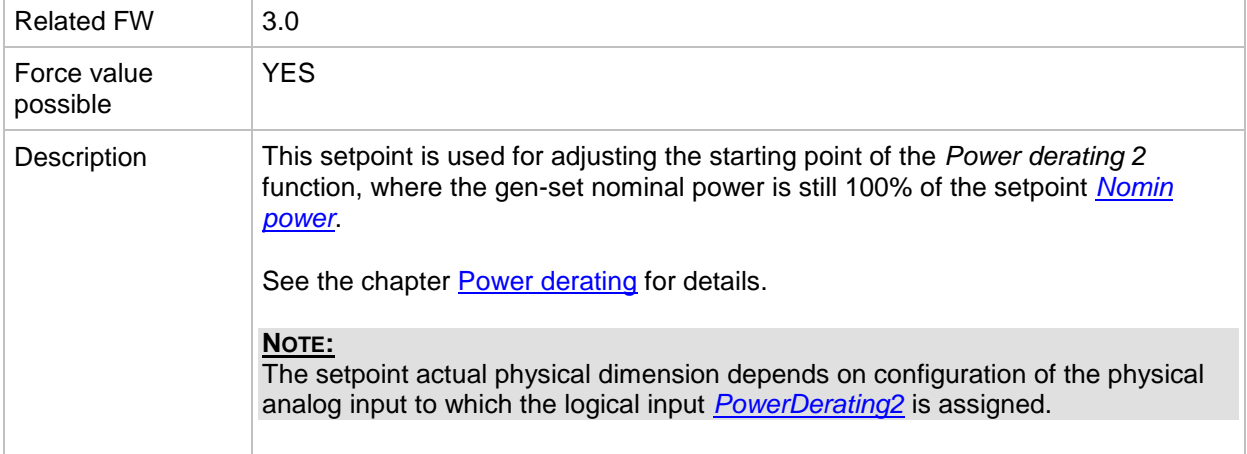

#### *Setpoint: Derating2 end*

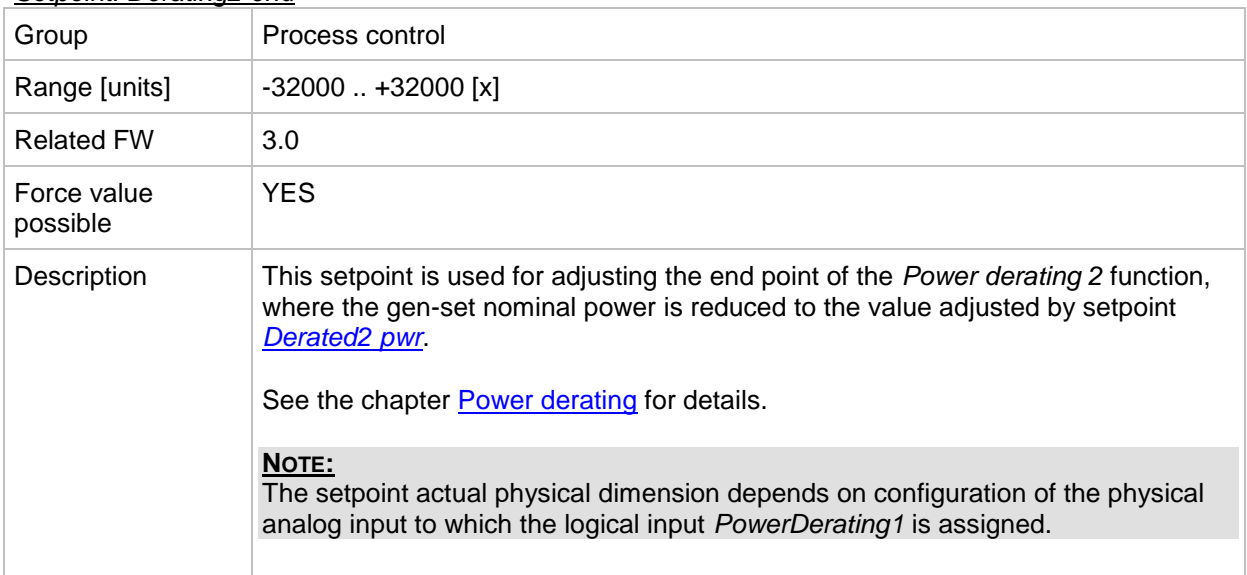

#### <span id="page-117-0"></span>*Setpoint: Derated2 pwr*

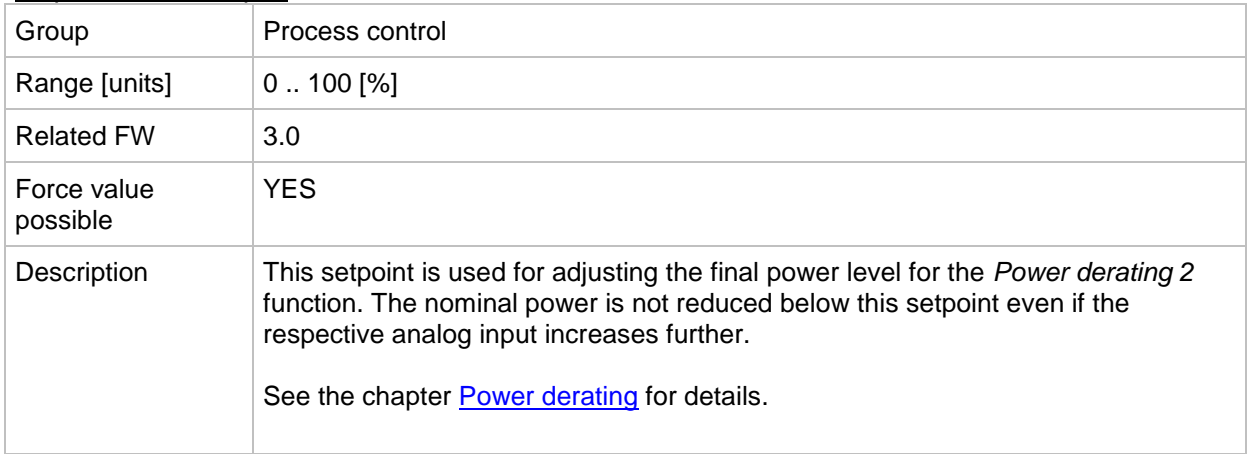

#### *Setpoint: Synchro enable*

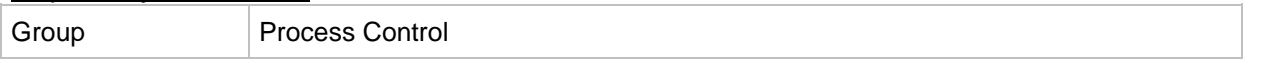

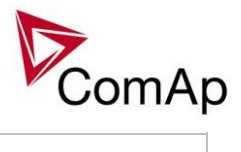

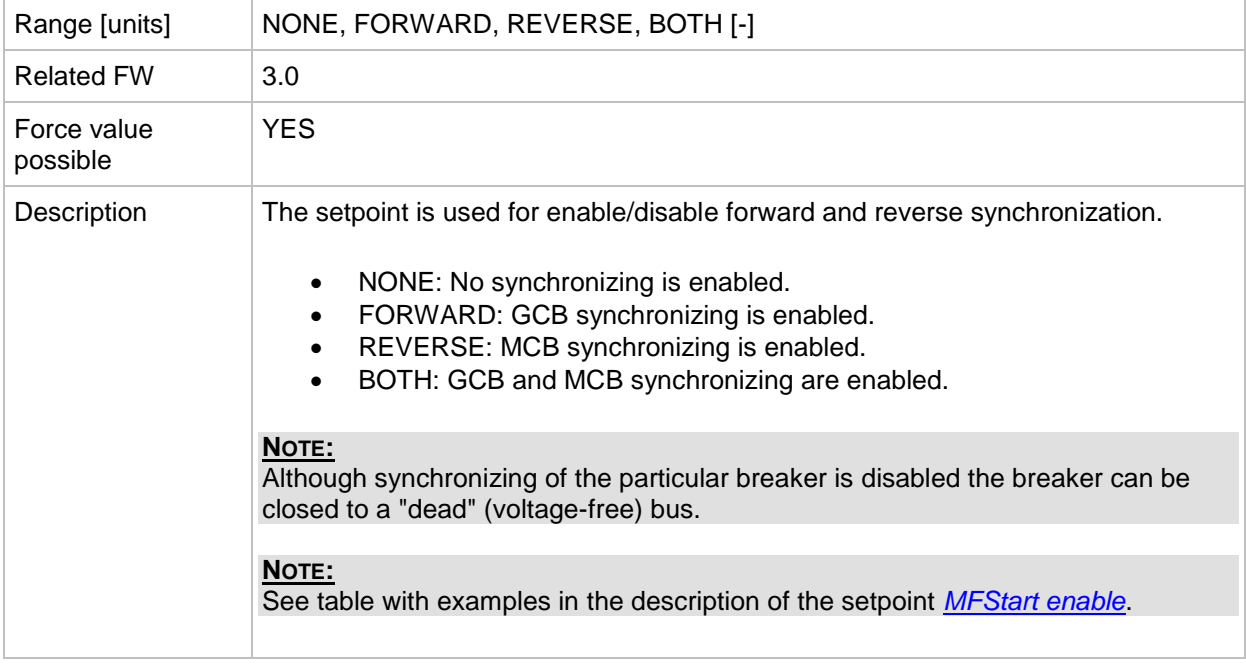

#### *Setpoint: #Neutral cont*

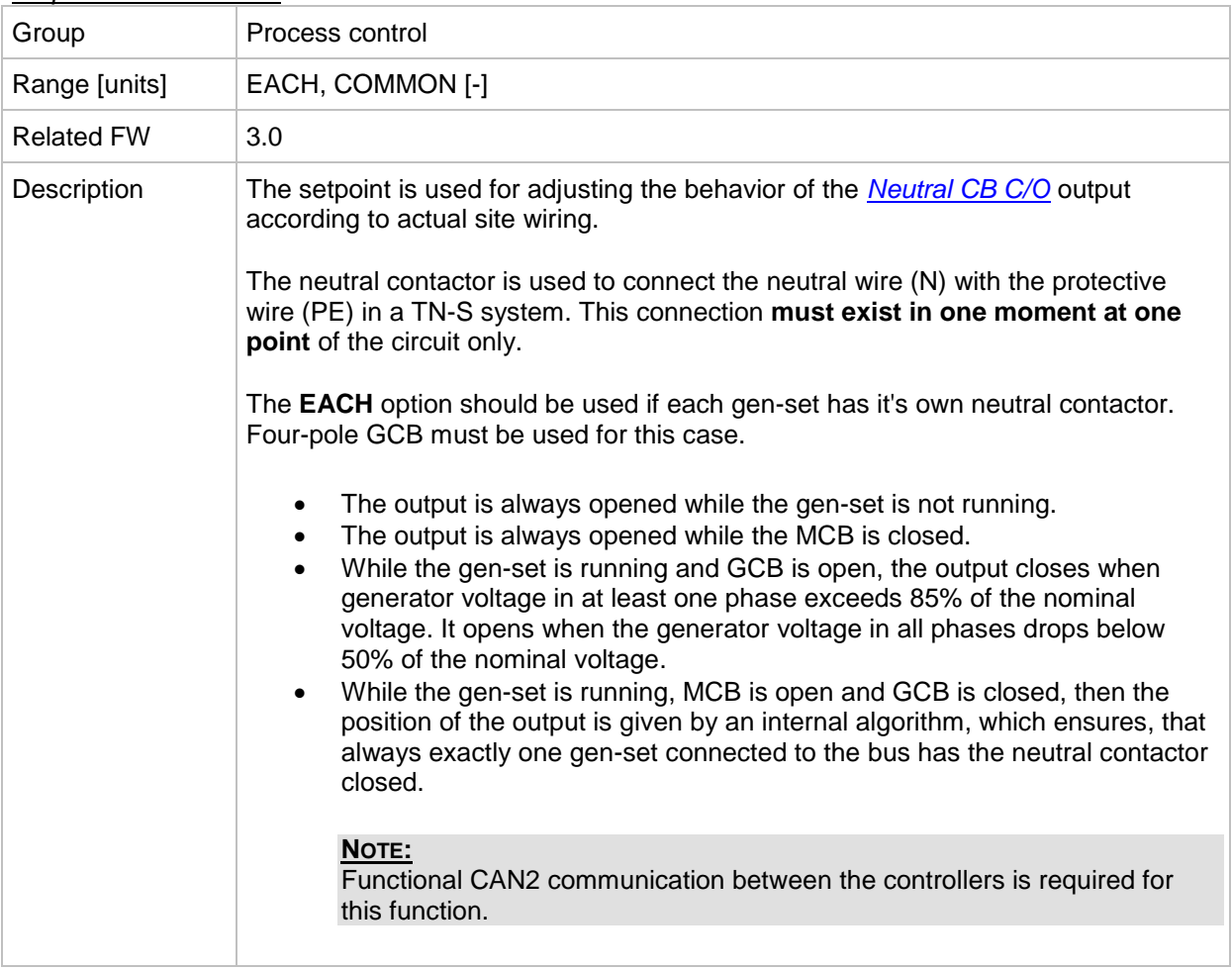

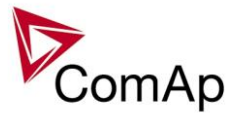

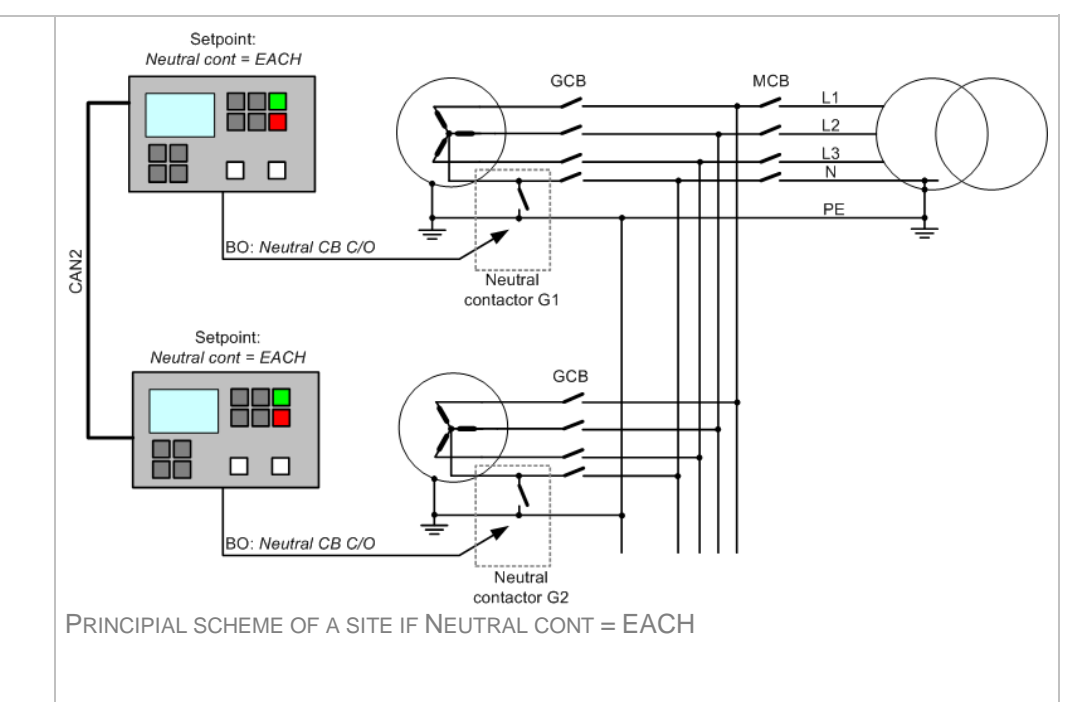

The **COMMON** option should be used if there is one common neutral contactor for the whole site. The outputs *[Neutral CB C/O](#page-328-1)* from all controllers are combined together and the combined signal is used to control the breaker. Three-pole GCB must be used for this case.

- The output is always opened while the gen-set is not running.
- The output is always opened while the MCB is closed.
- While the gen-set is running the output closes when generator voltage in at least one phase exceeds 85% of the nominal voltage. It opens when the generator voltage in all phases drops below 50% of the nominal voltage. That means if at least one gen-set in the site is running and having proper voltage, the neutral breaker is closed.

#### **NOTE:**

If there are more logical groups the "common" option is related to the group. That means one common neutral contactor is expected for each group.

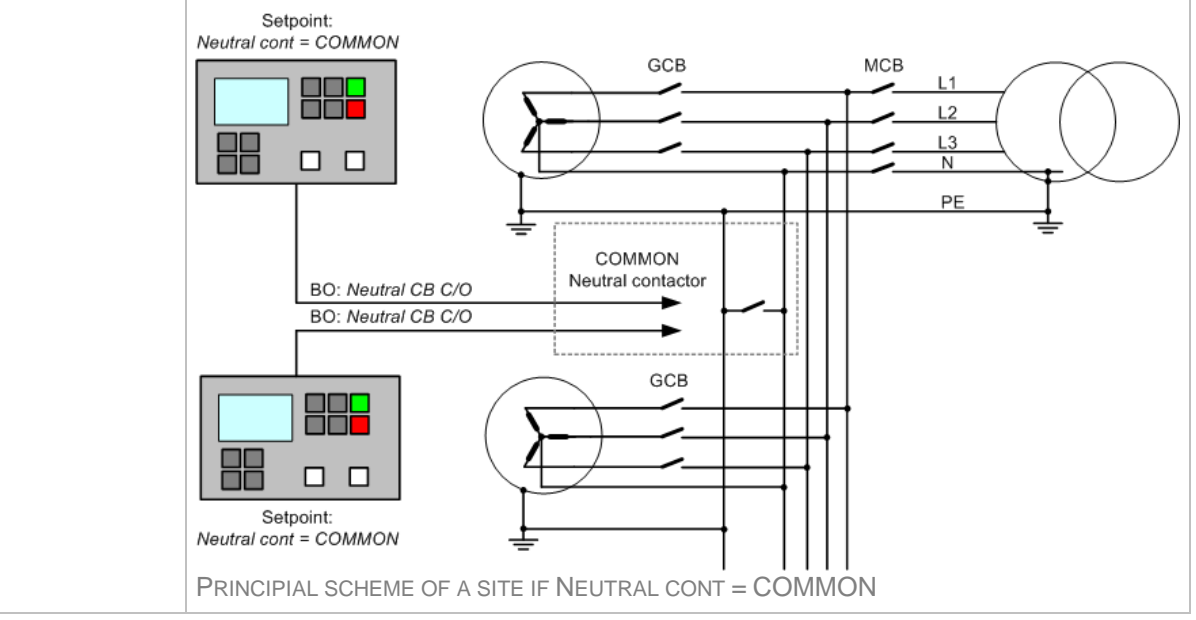

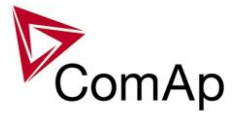

#### **NOTE:**

As there is always a connection between the N and PE wires at the mains side the generator neutral contactors are always open when the mains breaker is closed.

#### *Setpoint: WatchedContr*

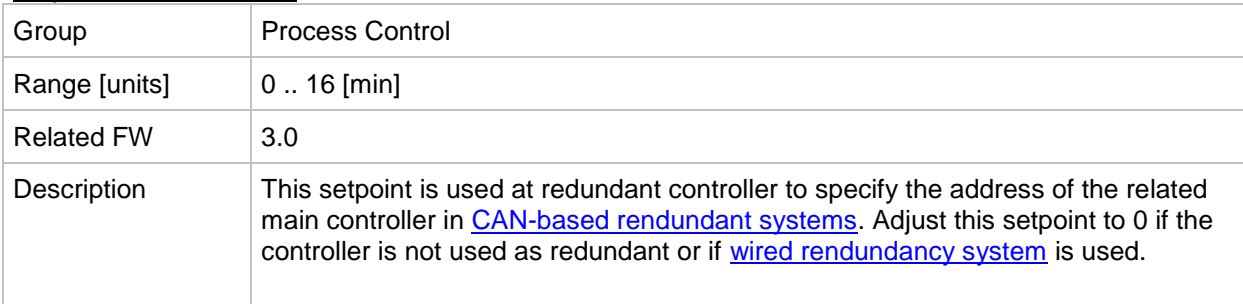

# **Group: Basic settings**

<span id="page-120-0"></span>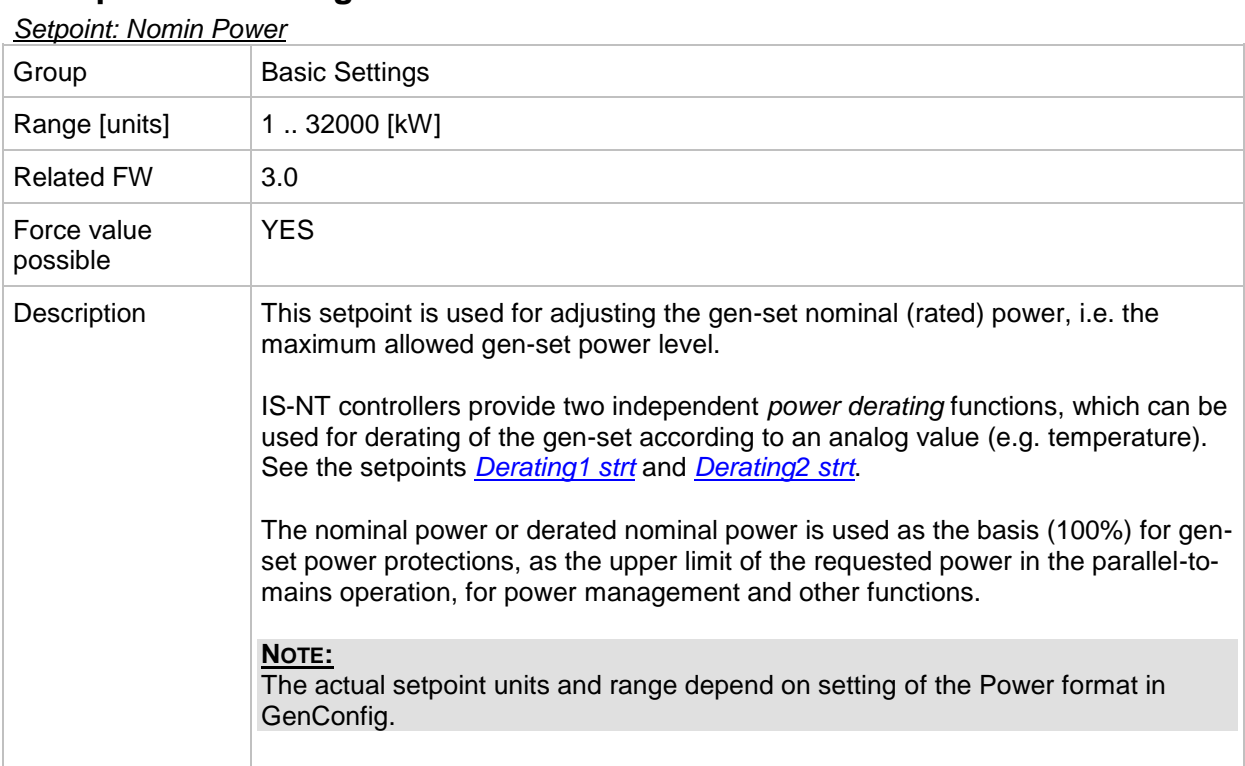

#### *Setpoint: Nomin current*

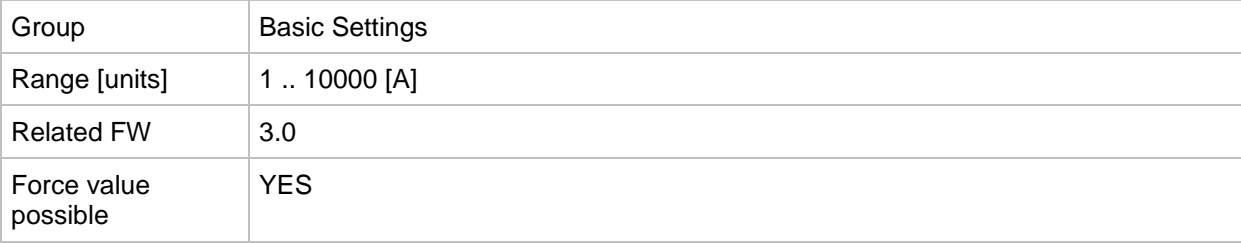

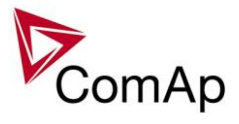

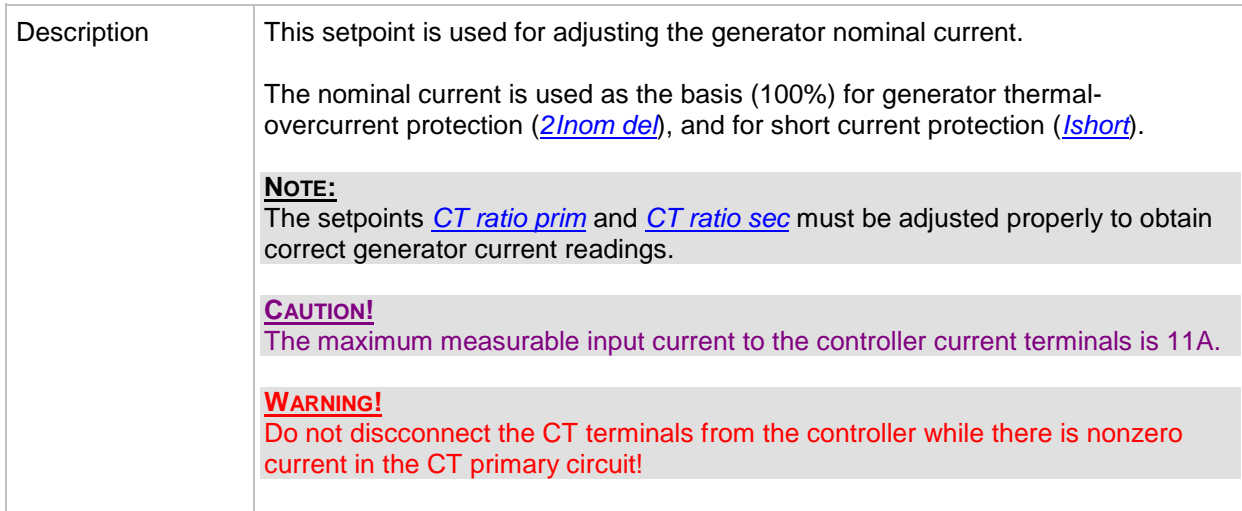

#### <span id="page-121-0"></span>*Setpoint: CT ratio prim*

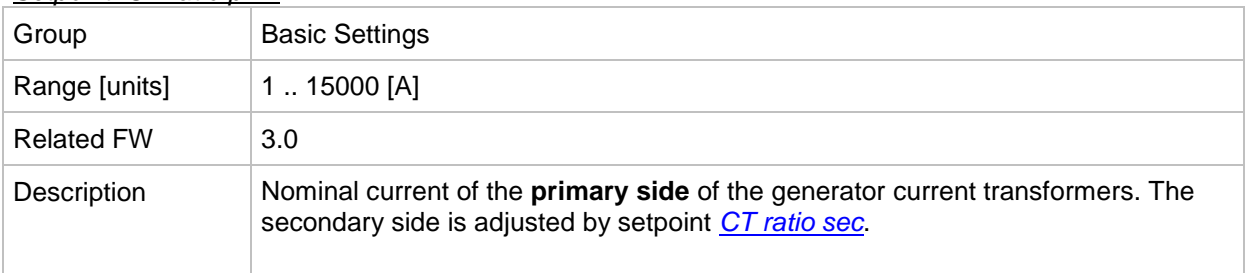

#### <span id="page-121-1"></span>*Setpoint: CT ratio sec*

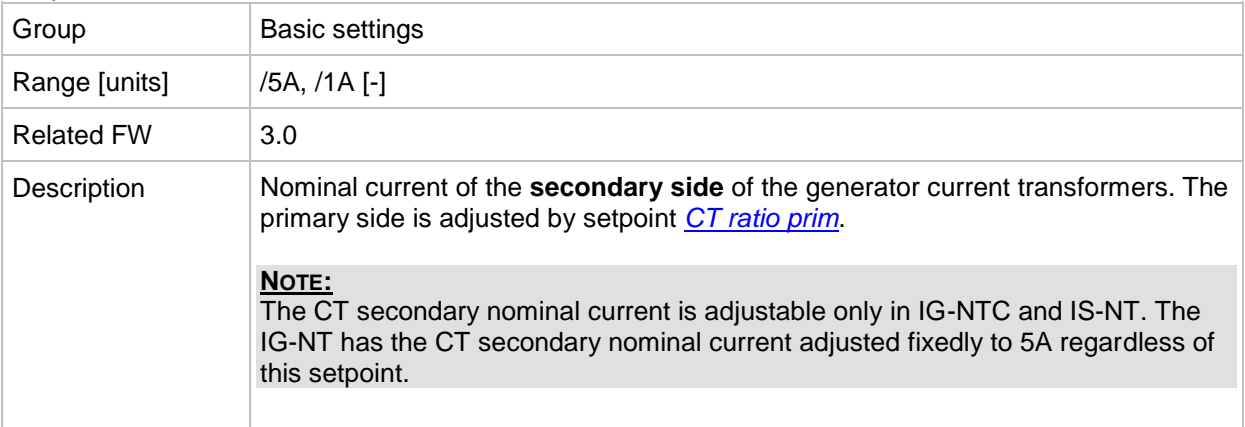

## <span id="page-121-2"></span>*Setpoint: EarthFltCurCTp*

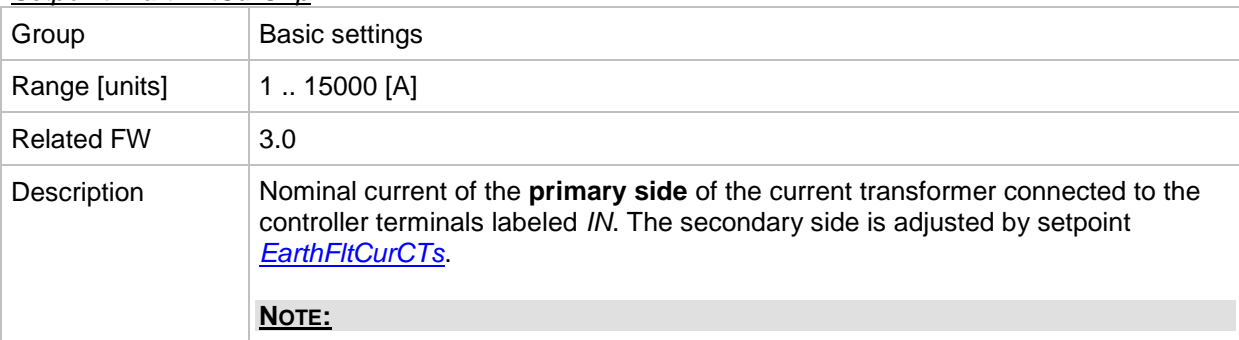

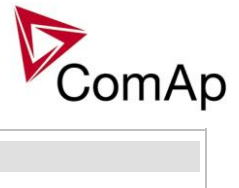

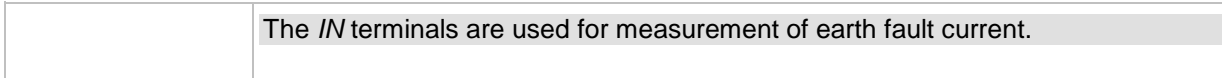

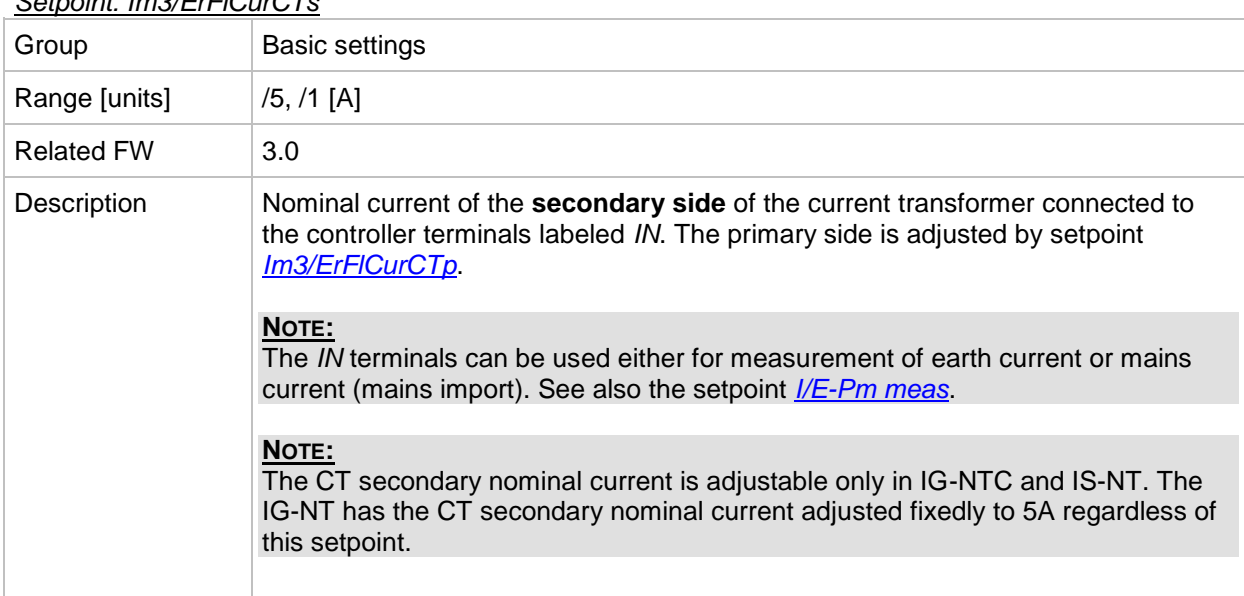

# <span id="page-122-0"></span>*Setpoint: Im3/ErFlCurCTs*

#### *Setpoint: VT ratio*

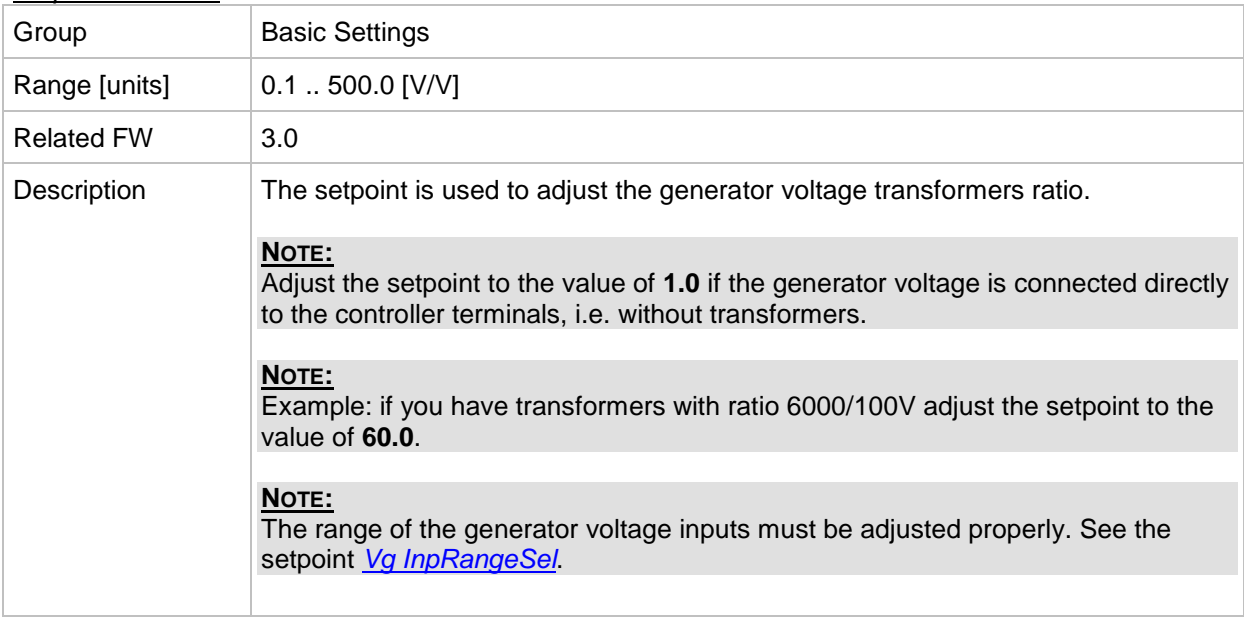

#### <span id="page-122-1"></span>*Setpoint: Vg InpRangeSel*

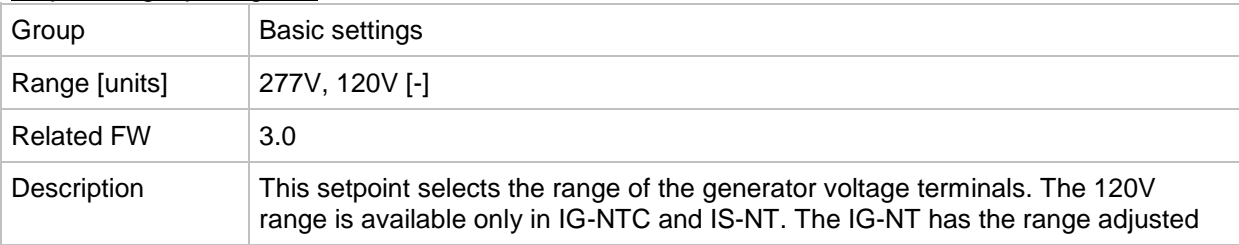

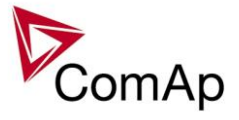

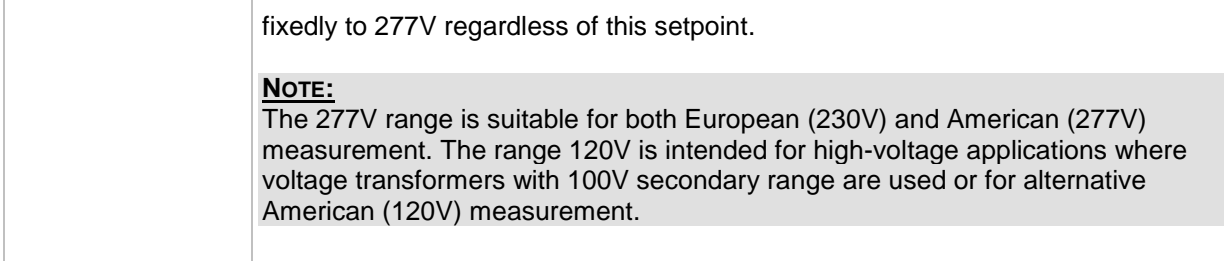

# *Setpoint: Vb VT ratio*

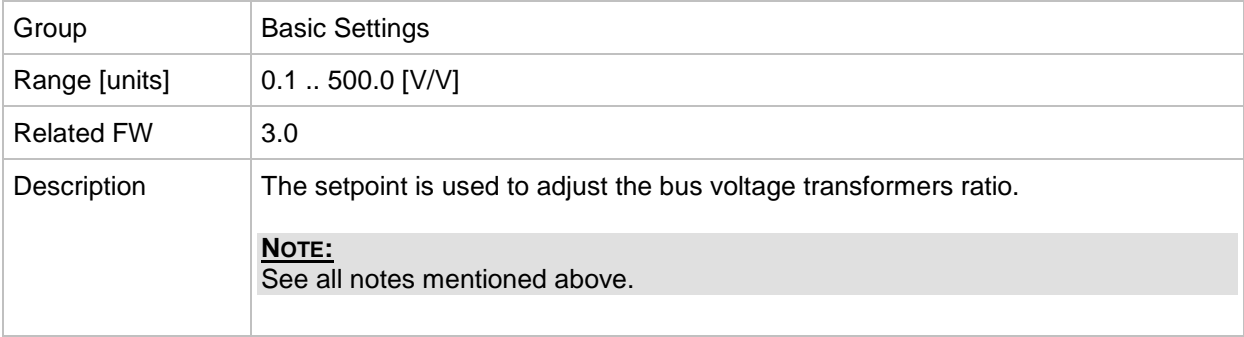

#### *Setpoint: Vm InpRangeSel*

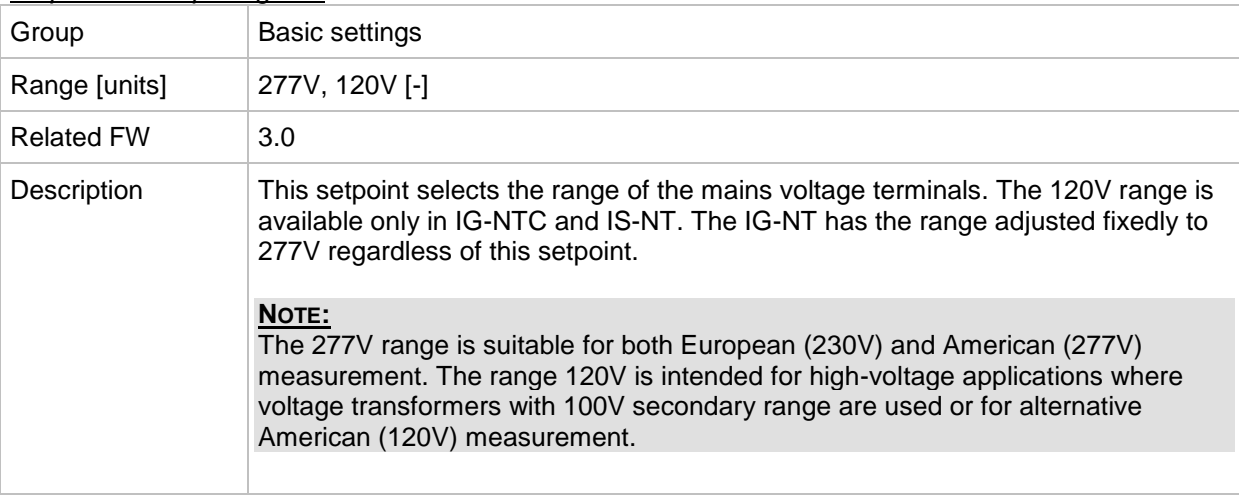

#### *Setpoint: Vb InpRangeSel*

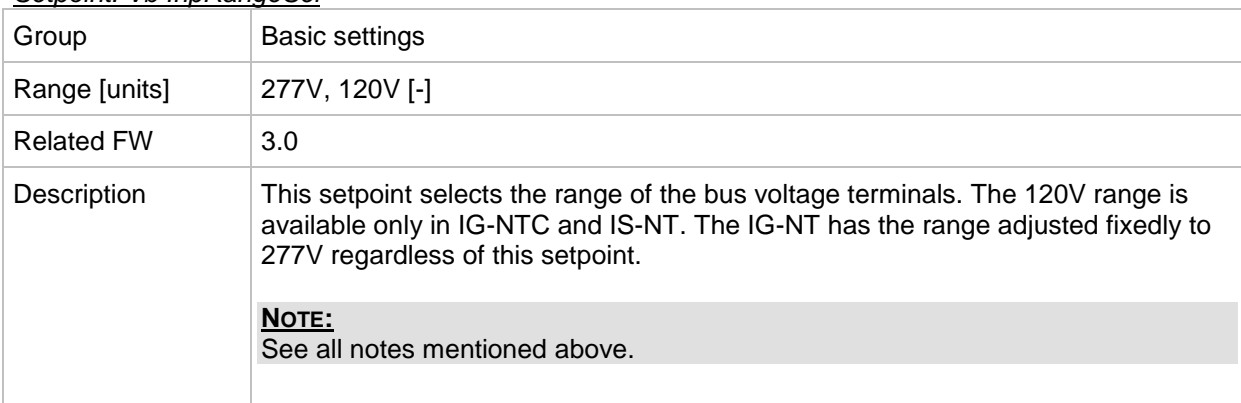

#### <span id="page-123-0"></span>*Setpoint: GenNomV*

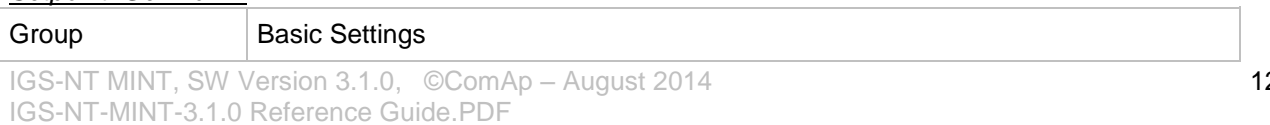

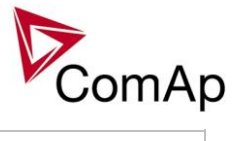

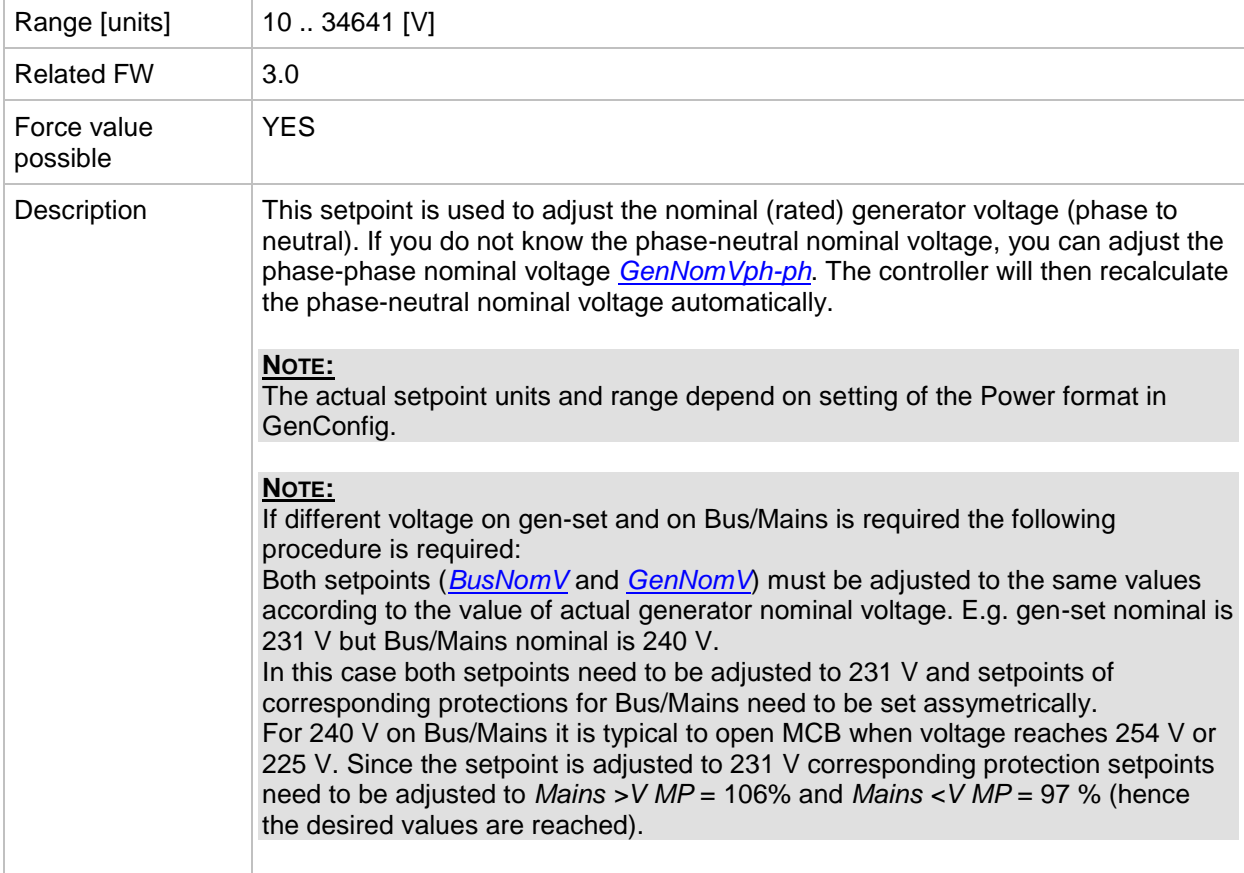

#### <span id="page-124-0"></span>*Setpoint: GenNomVph-ph*

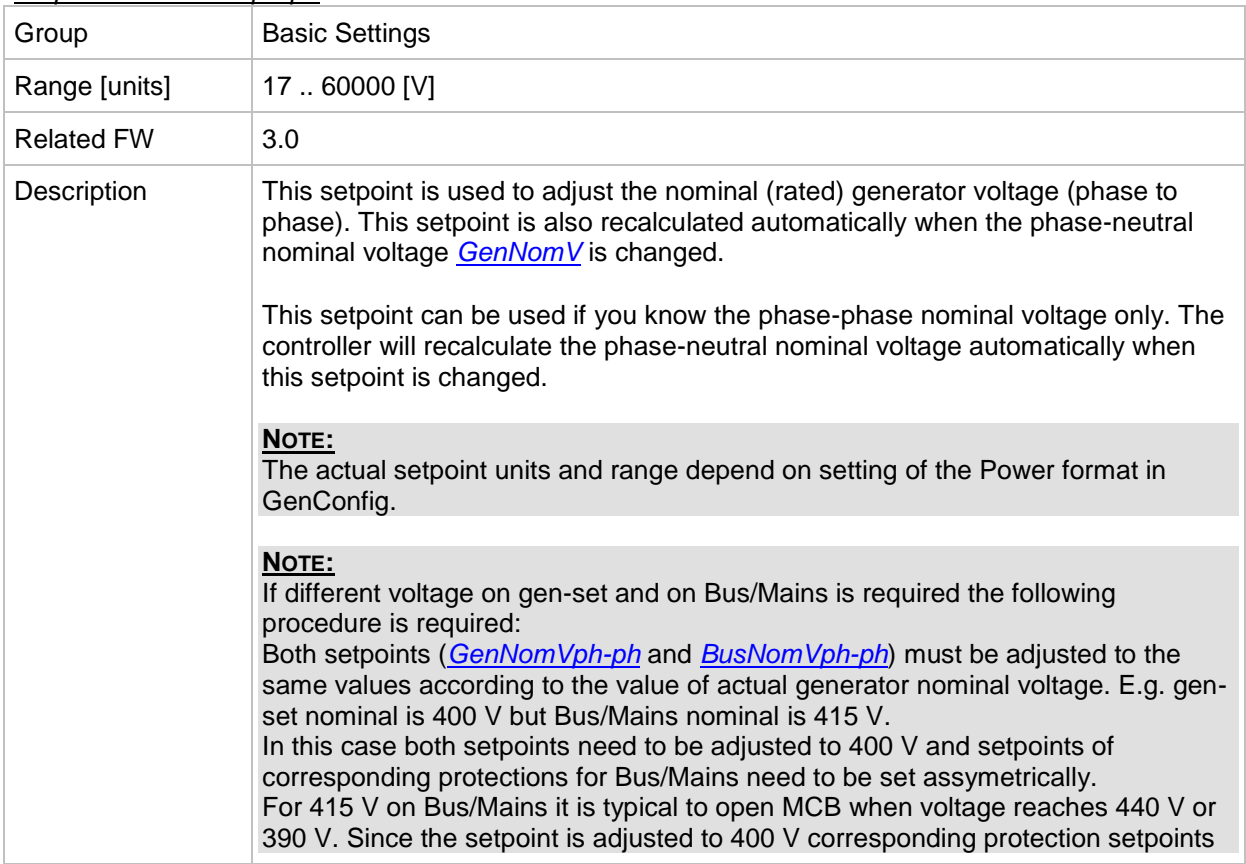

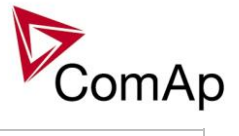

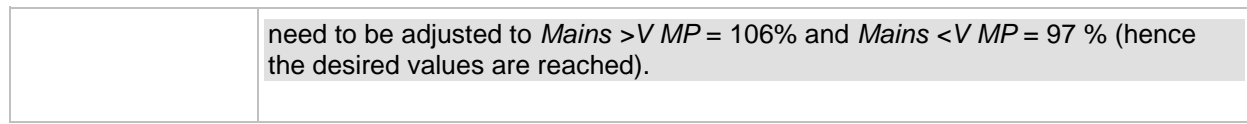

<span id="page-125-0"></span>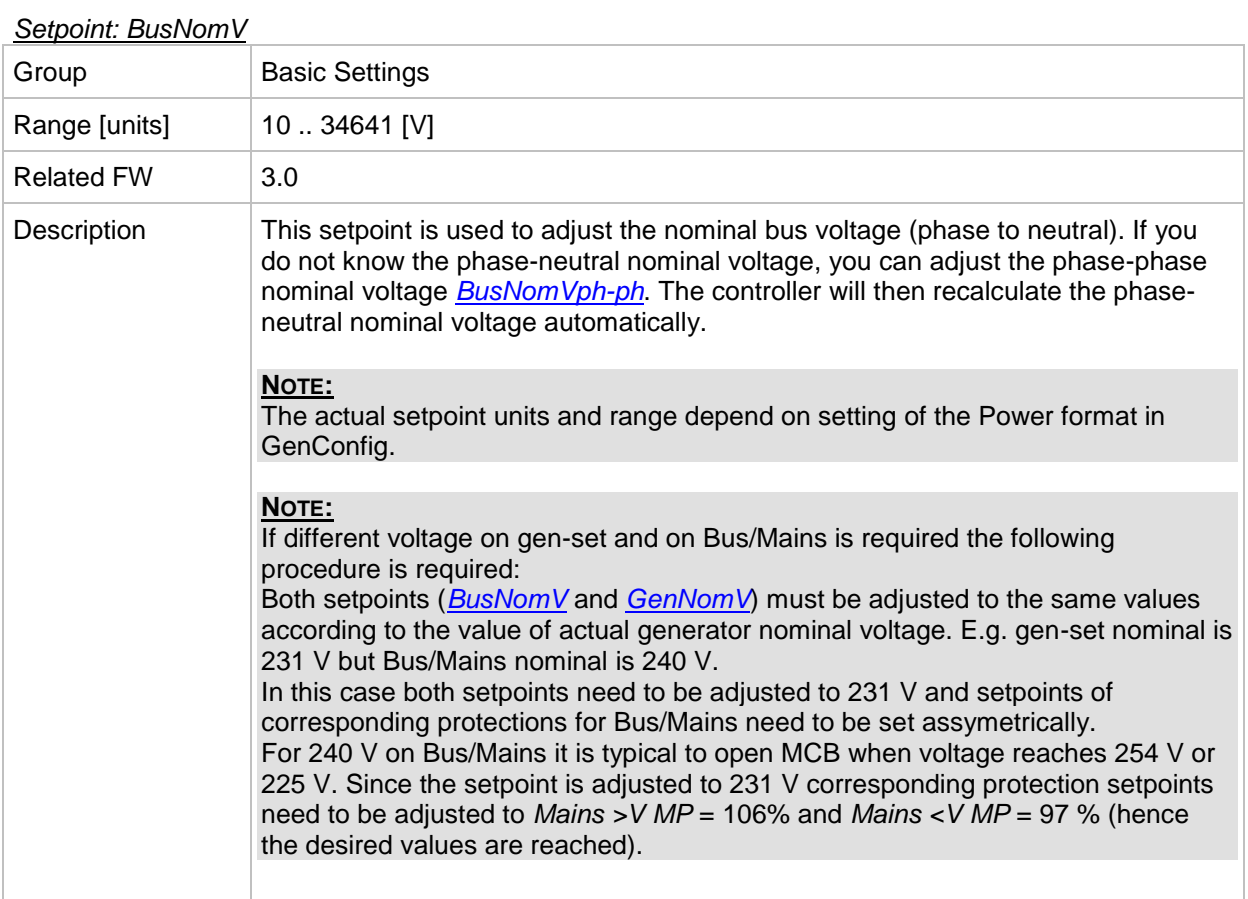

#### <span id="page-125-1"></span>*Setpoint: BusNomVph-ph*

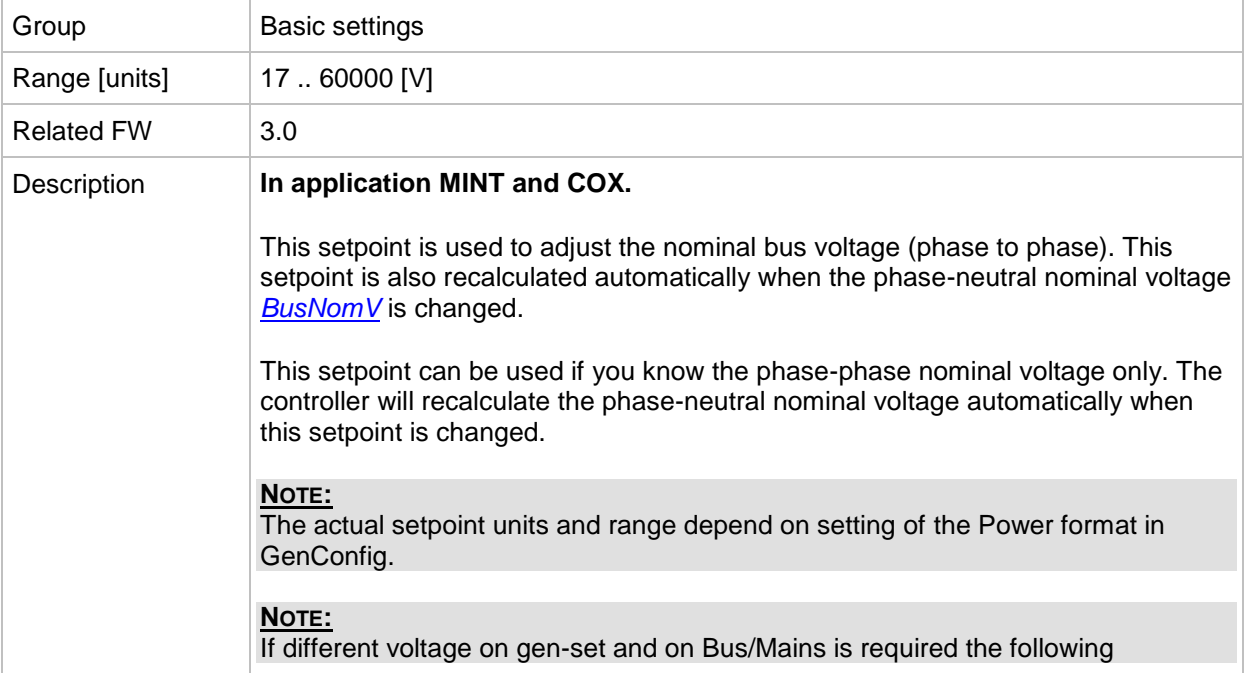

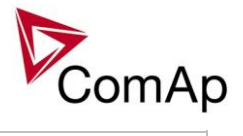

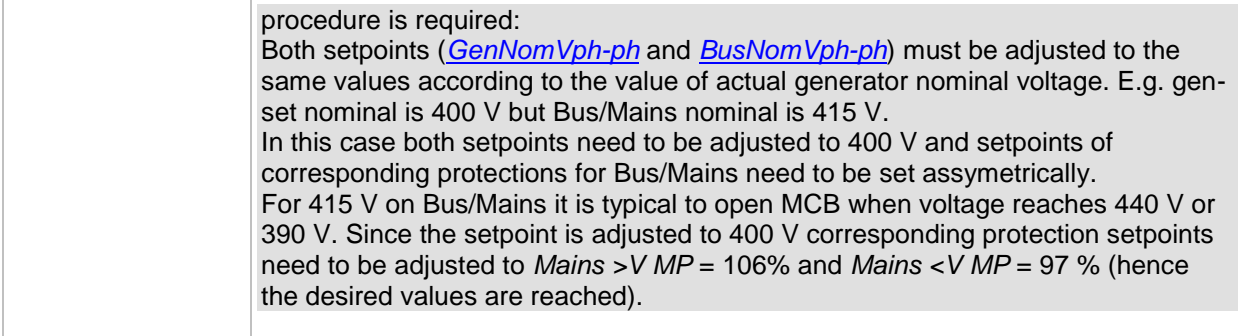

#### *Setpoint: FixVoltProtSel*

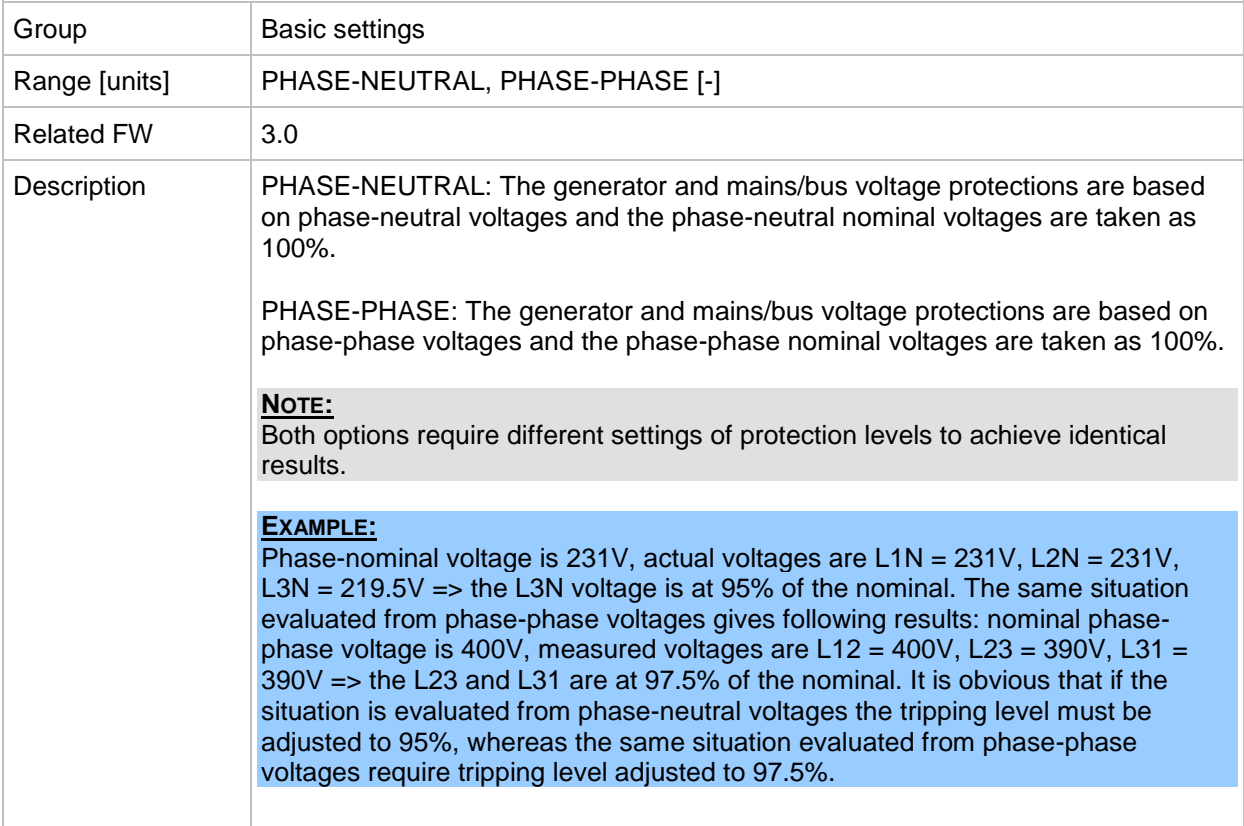

#### <span id="page-126-0"></span>*Setpoint: Nominal Freq*

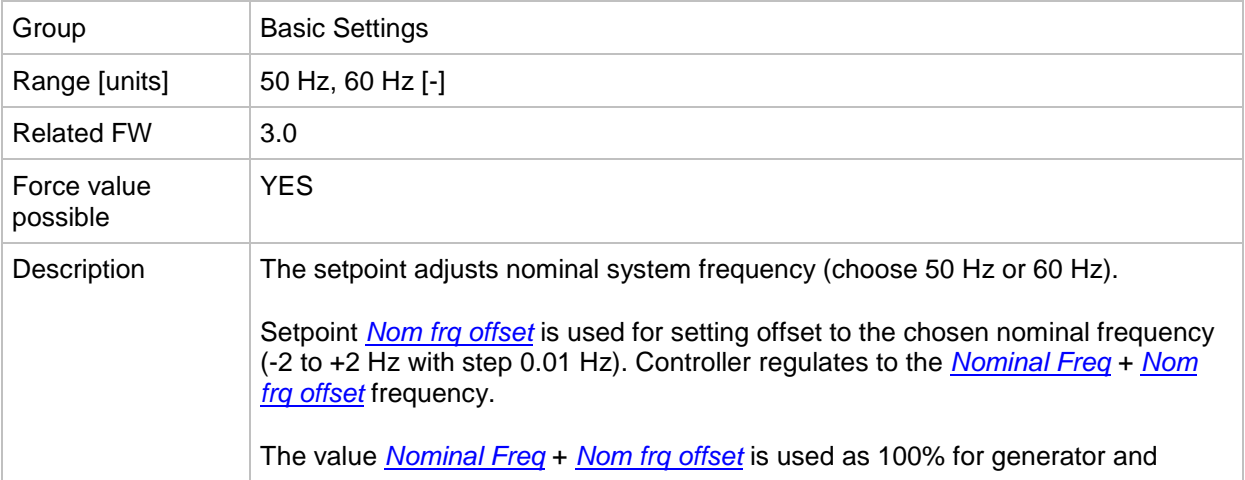

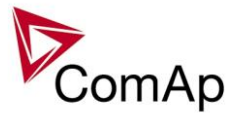

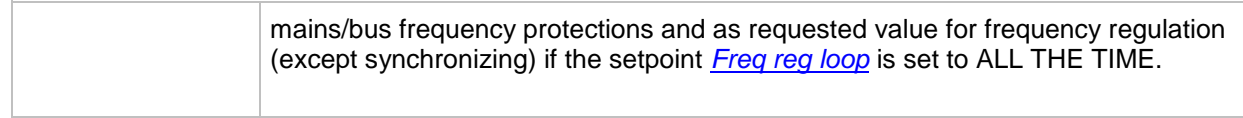

<span id="page-127-0"></span>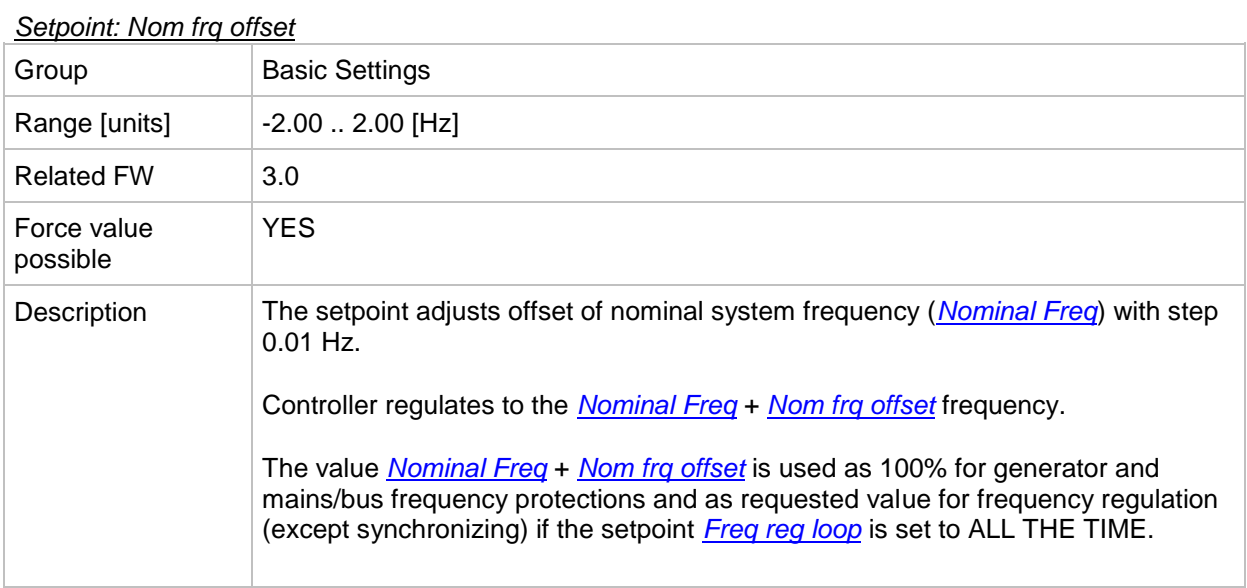

#### <span id="page-127-1"></span>*Setpoint: Gear Teeth*

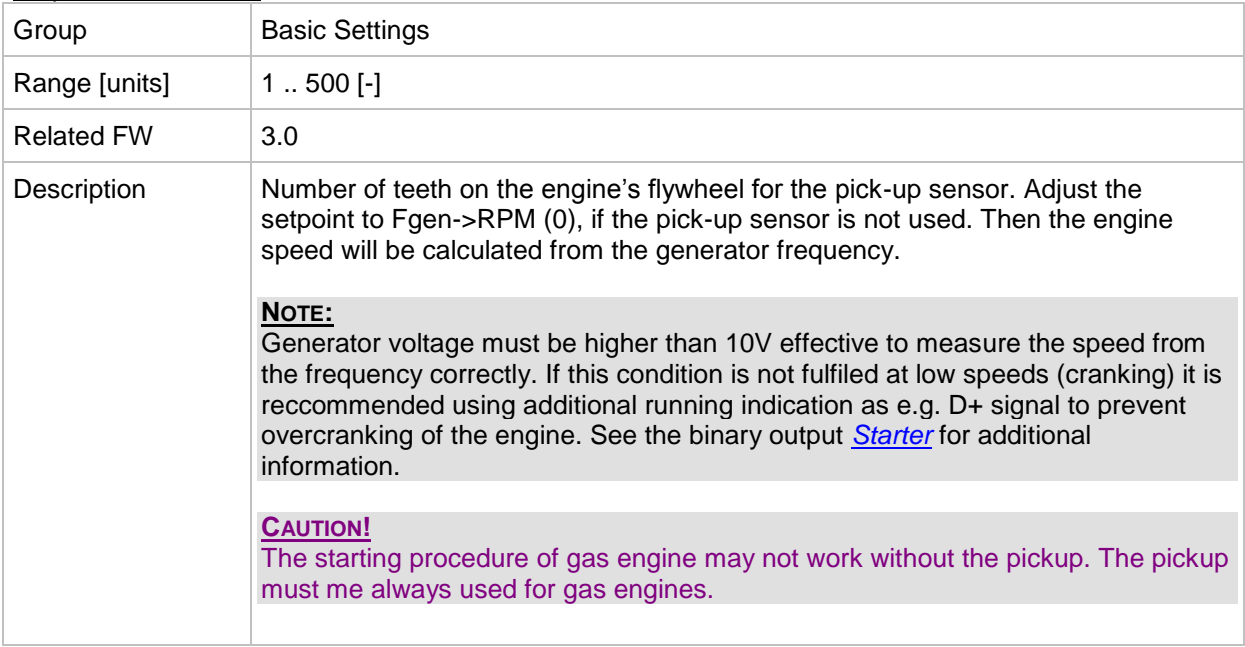

#### <span id="page-127-2"></span>*Setpoint: Nominal RPM*

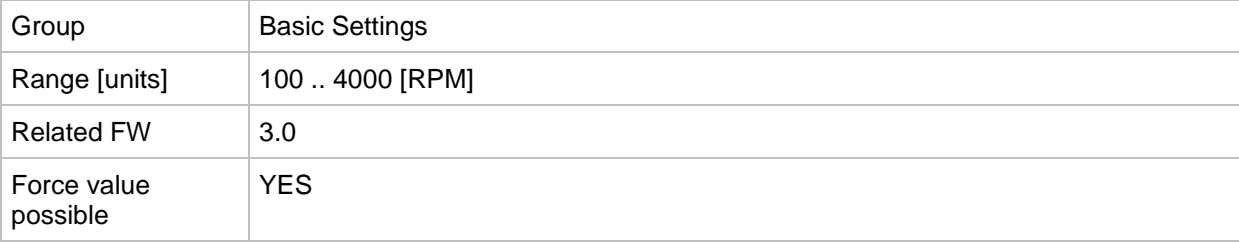

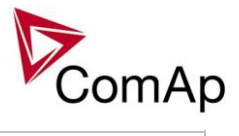

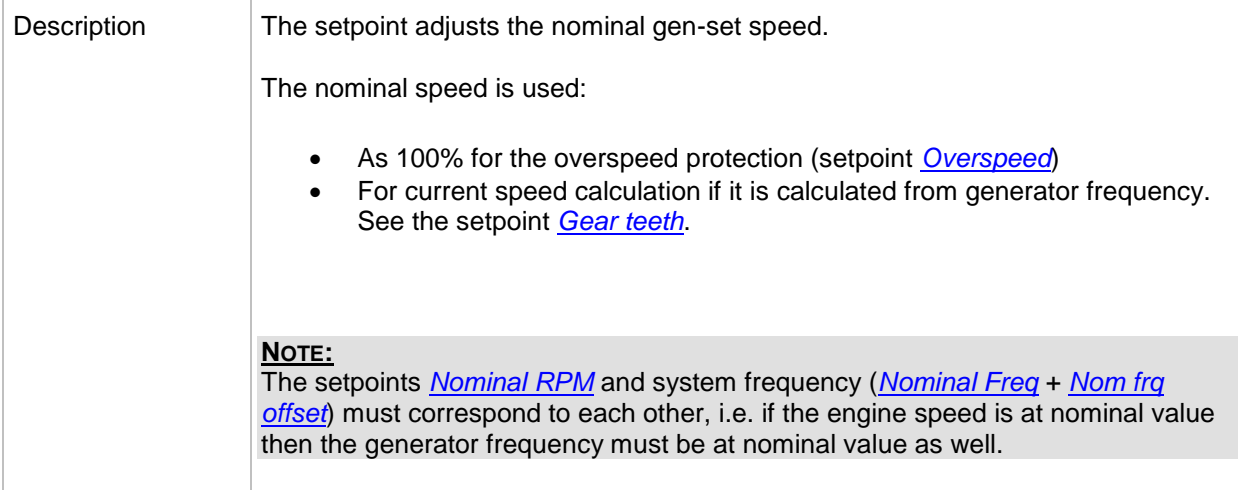

#### *Setpoint: ControllerMode*

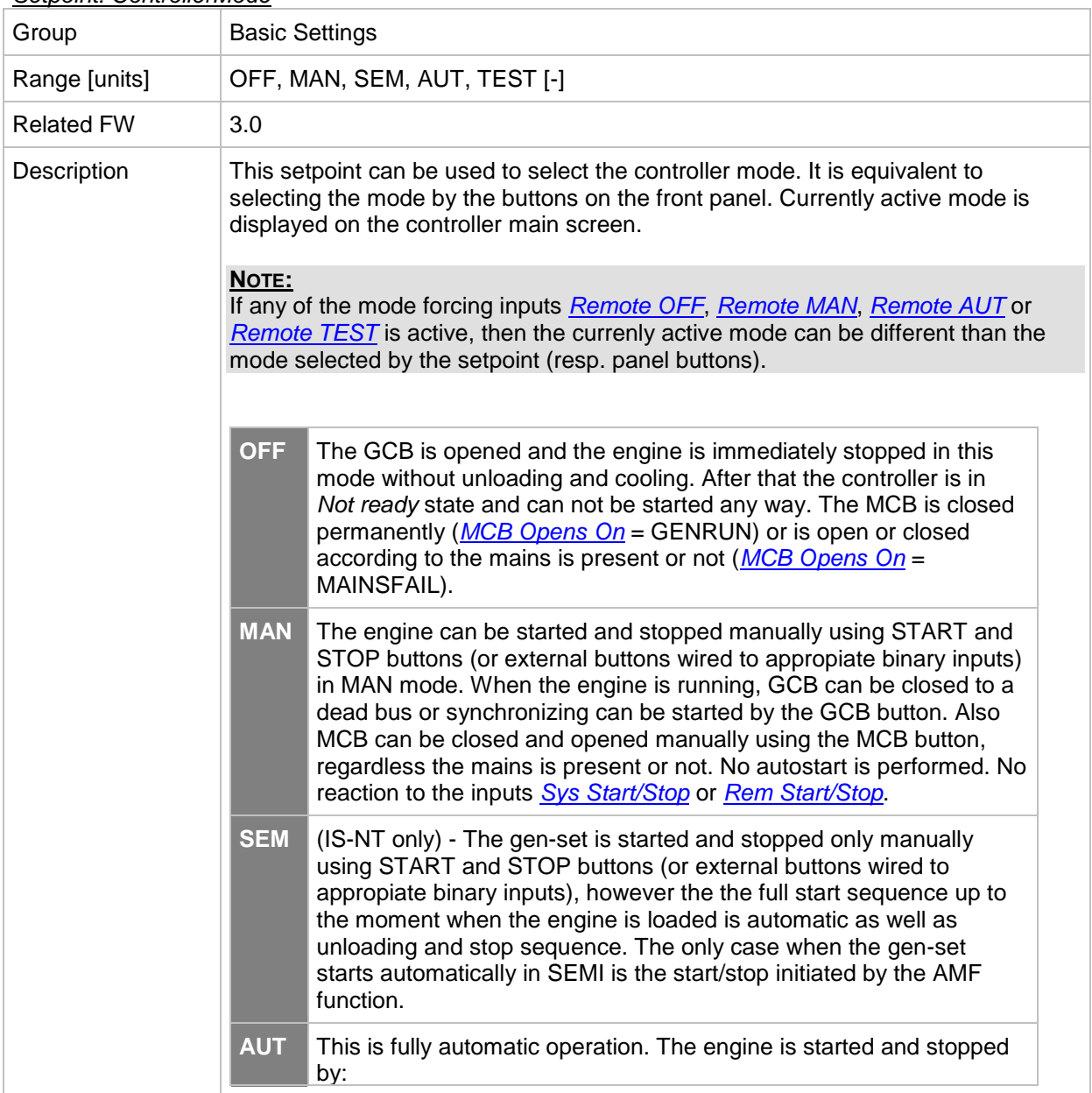

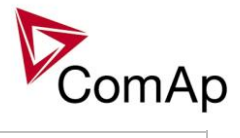

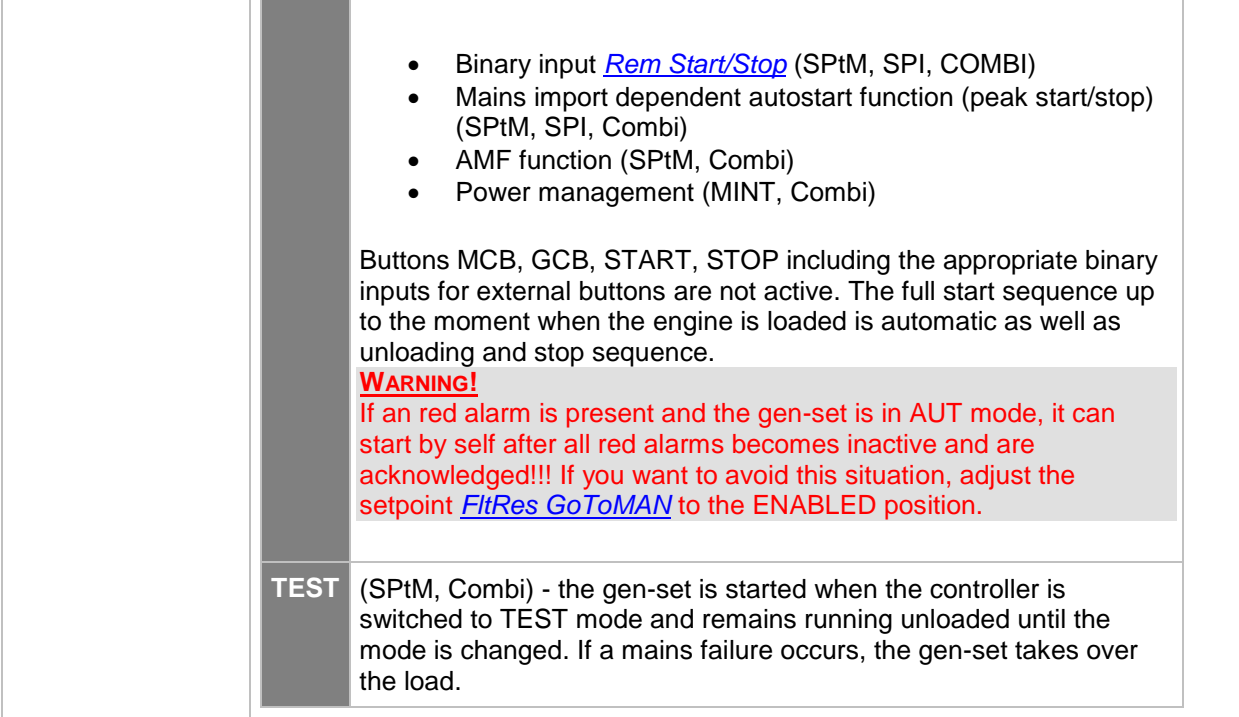

## <span id="page-129-0"></span>*Setpoint: FltRes GoToMAN*

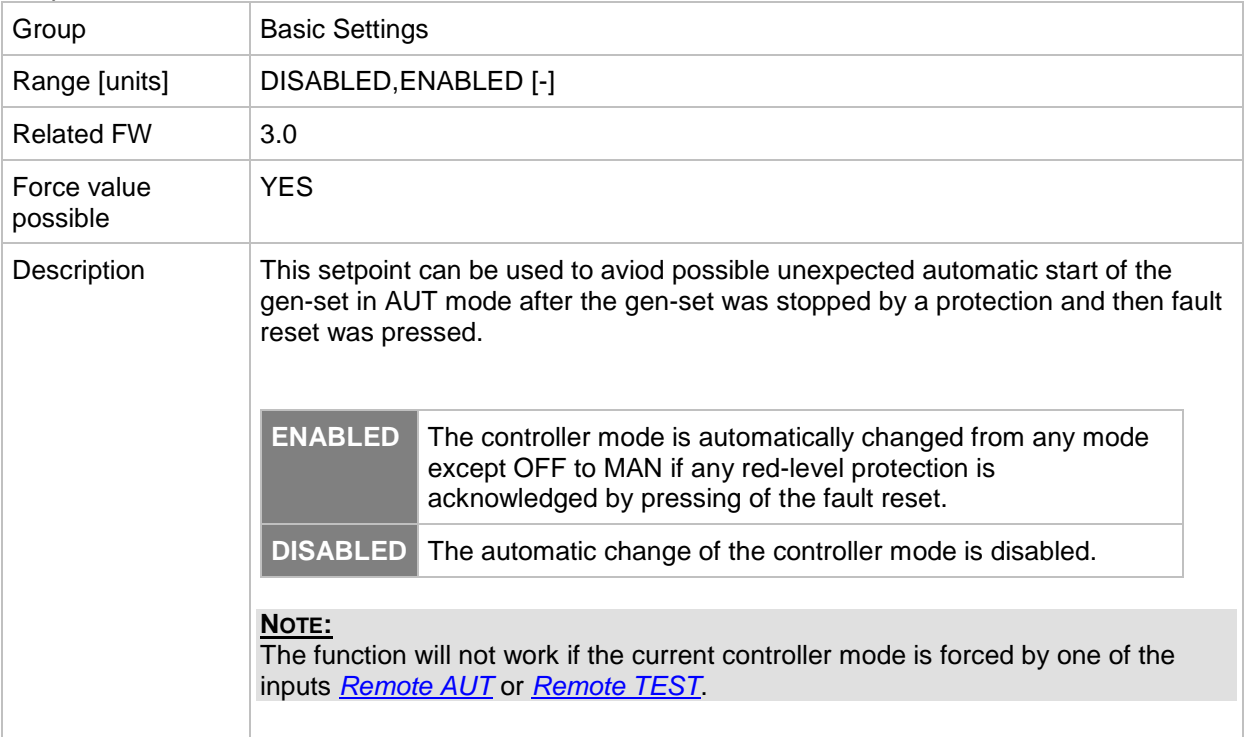

#### *Setpoint: Local buttons*

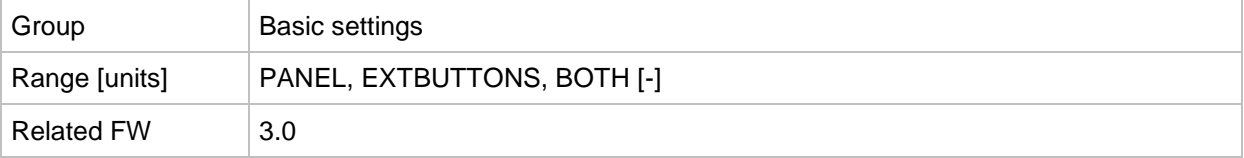

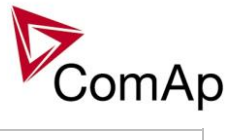

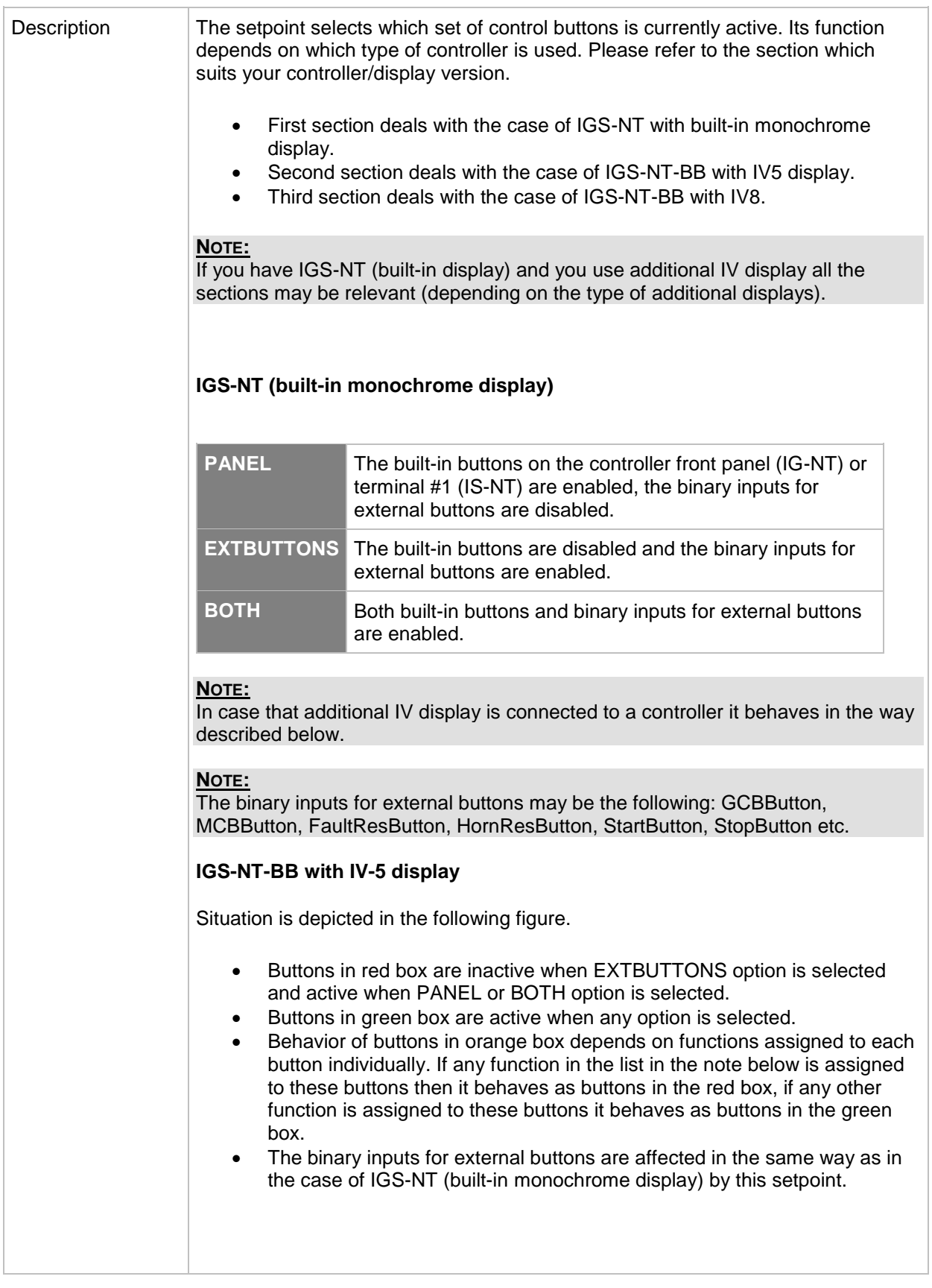

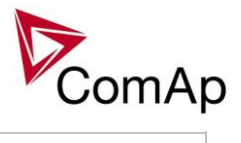

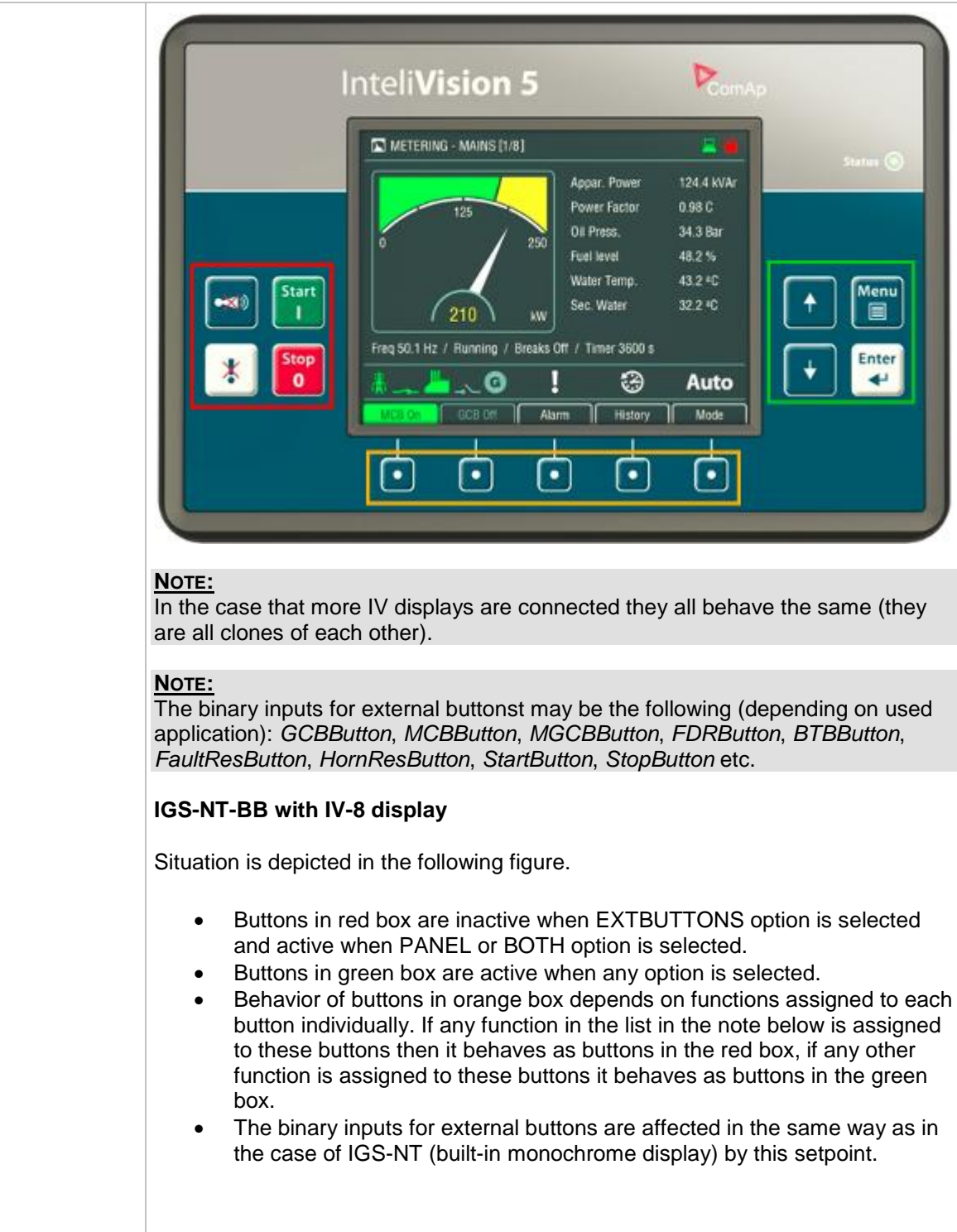

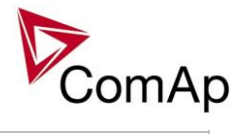

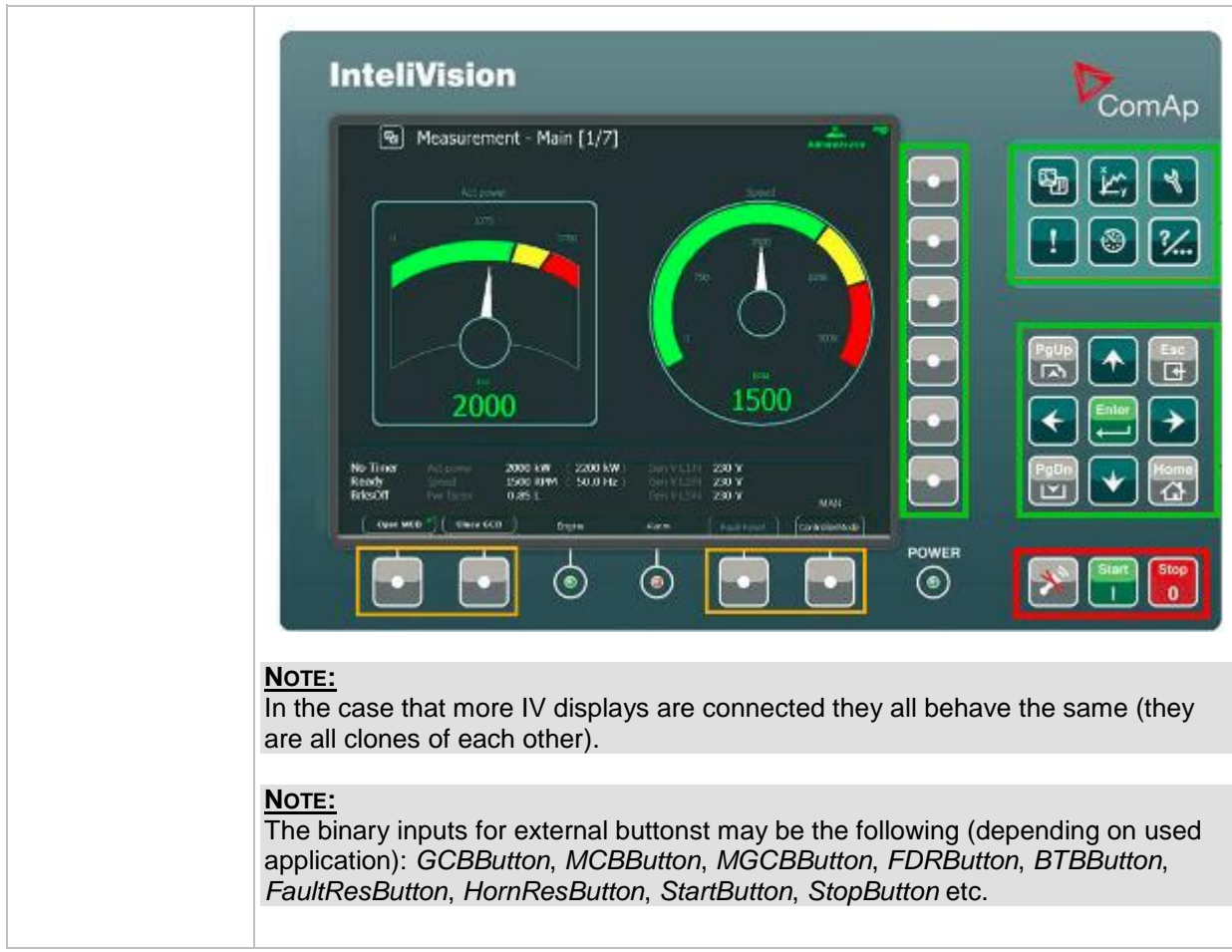

#### *Setpoint: DispBaklightTO*

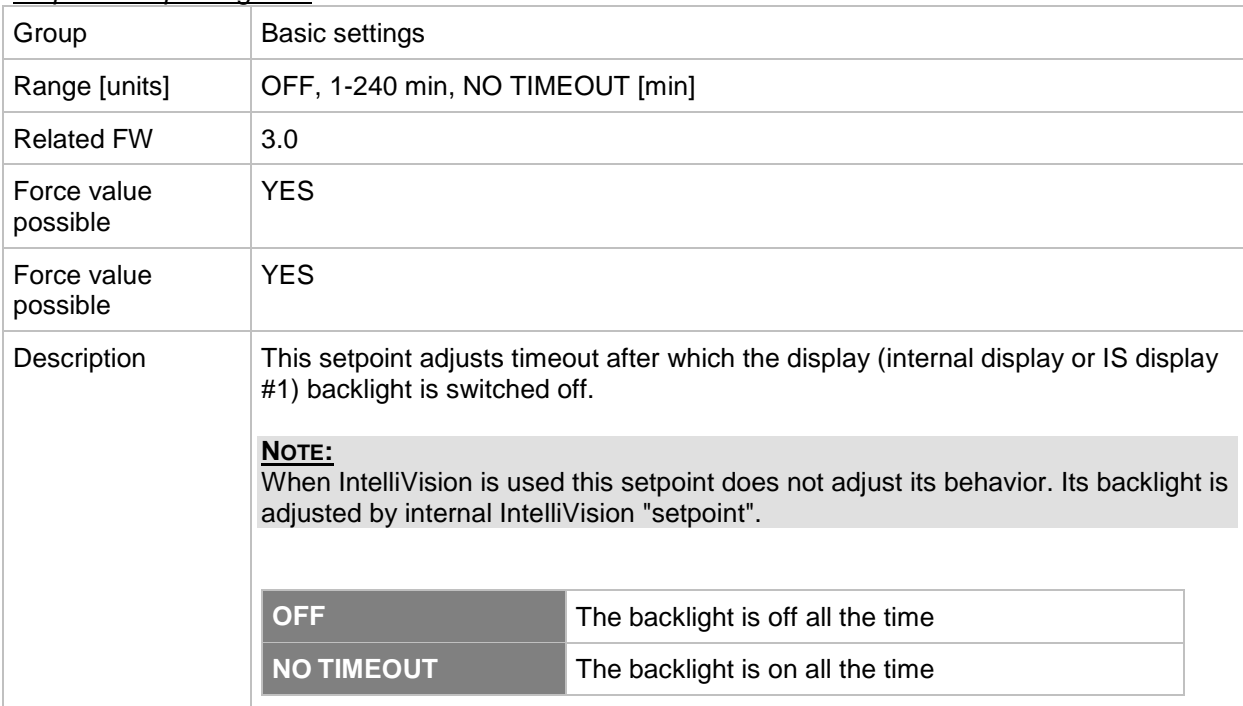

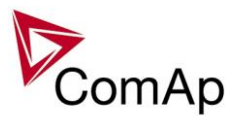

#### *Setpoint: DispBklStrtOff*

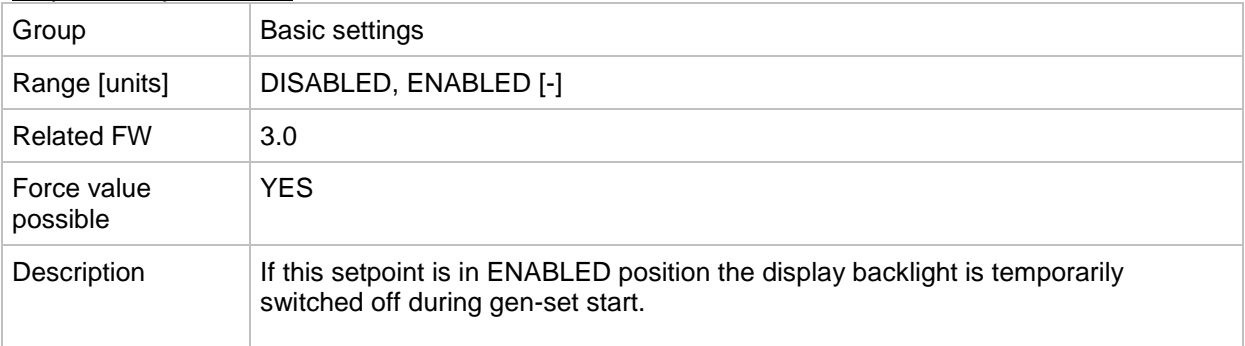

#### *Setpoint: FastHistPeriod*

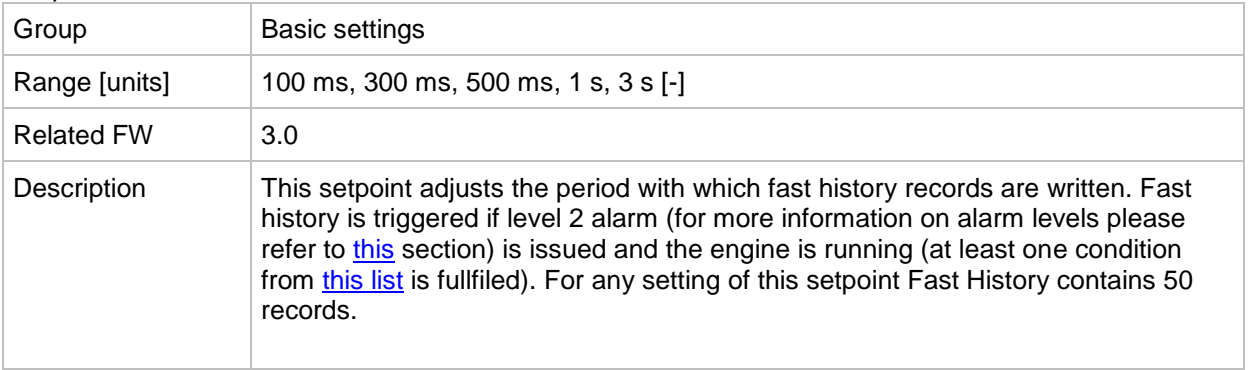

#### *Setpoint: ConvCoefPulse1*

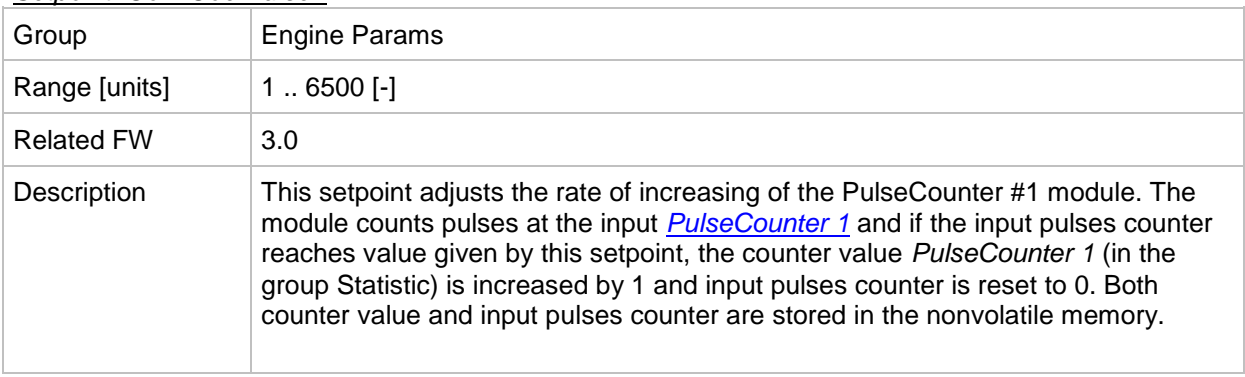

#### *Setpoint: ConvCoefPulse2*

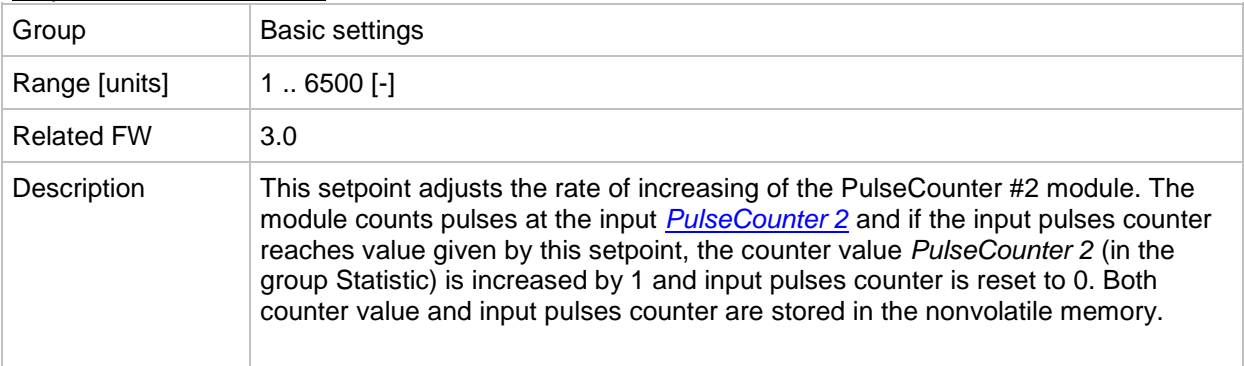

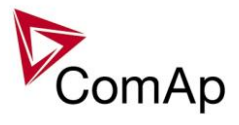

#### *Setpoint: ConvCoefPulse3*

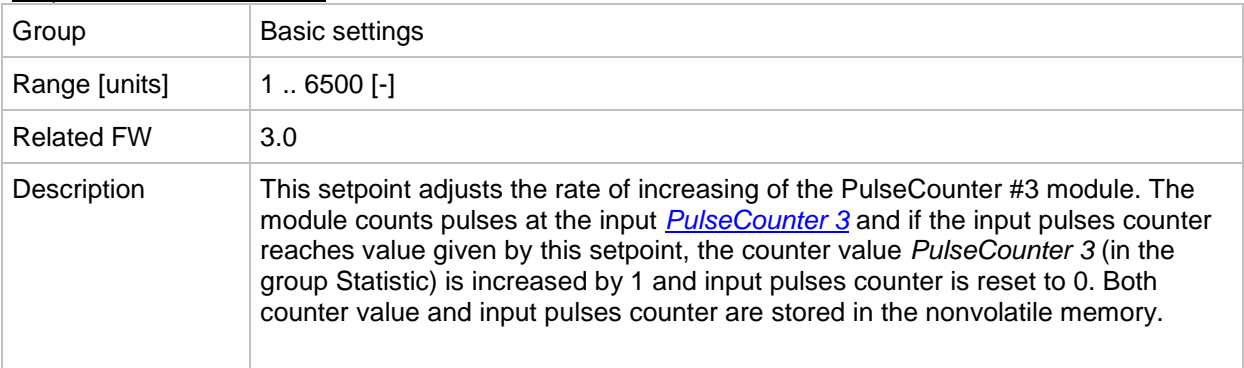

#### *Setpoint: ConvCoefPulse4*

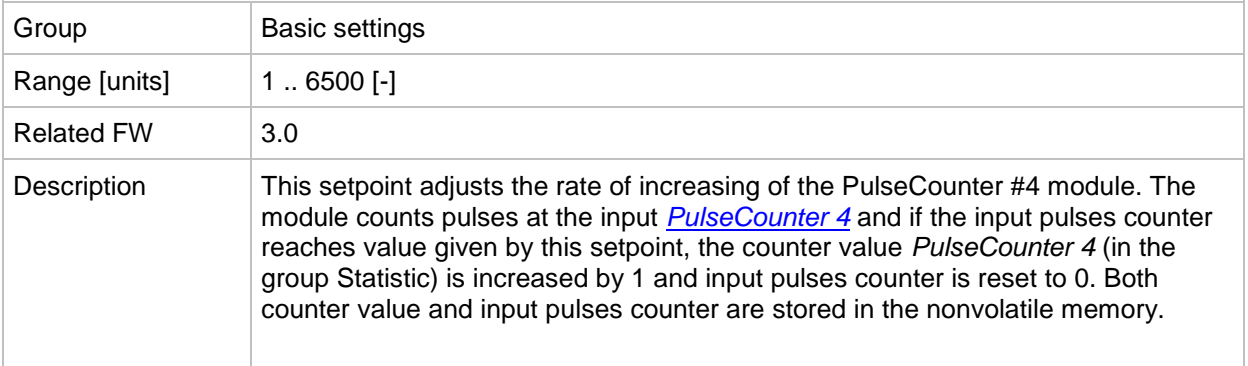

# **Group: Comms settings**

# *Setpoint: Gen-set name*

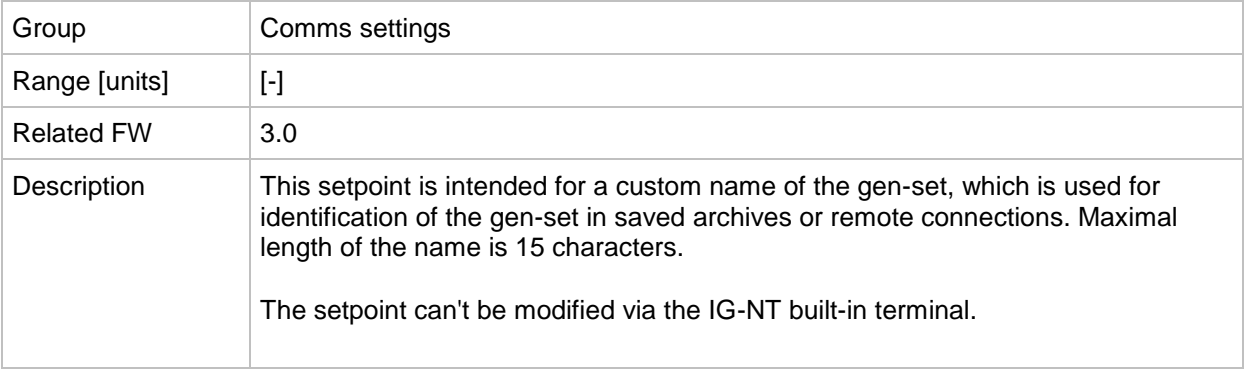

#### <span id="page-134-0"></span>*Setpoint: Contr. address*

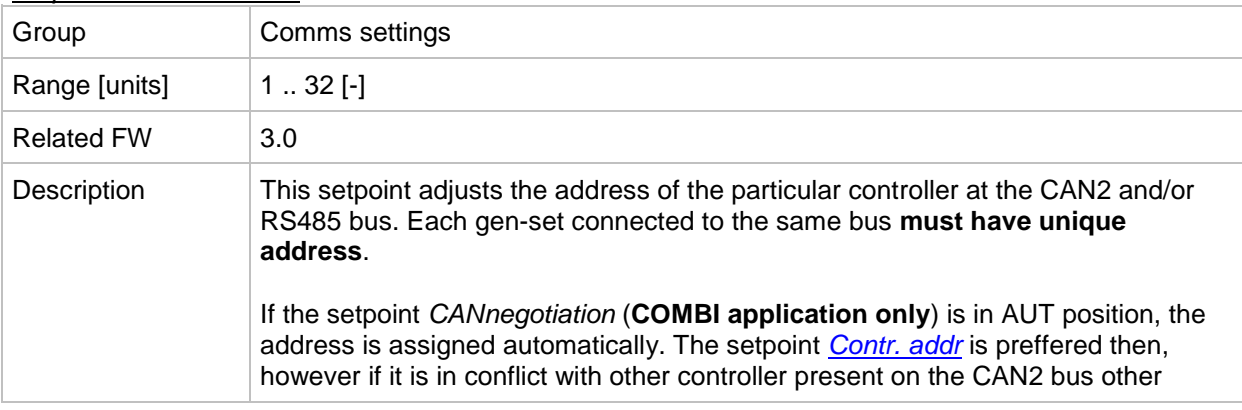

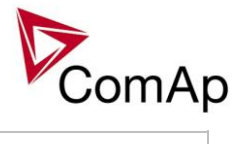

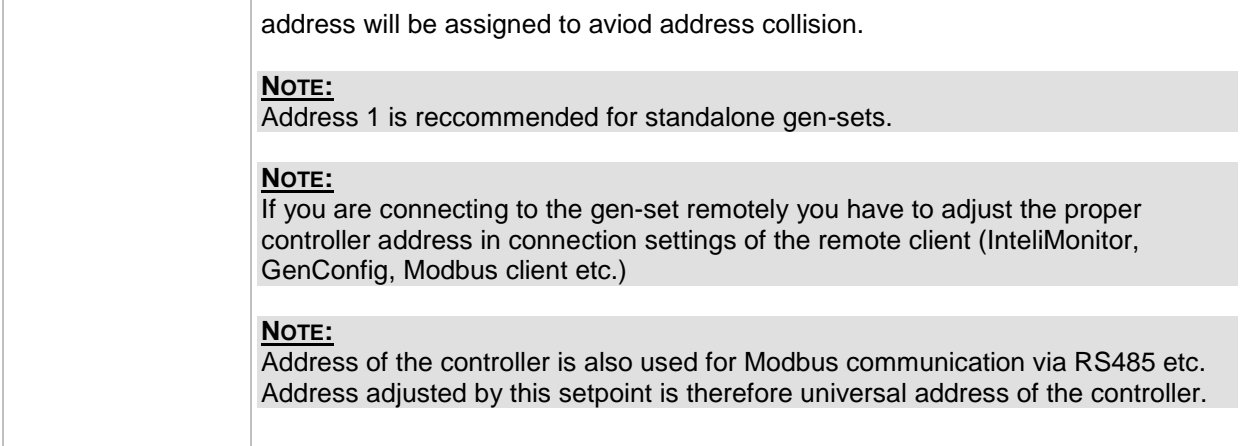

#### <span id="page-135-0"></span>*Setpoint: RS232(1) mode*

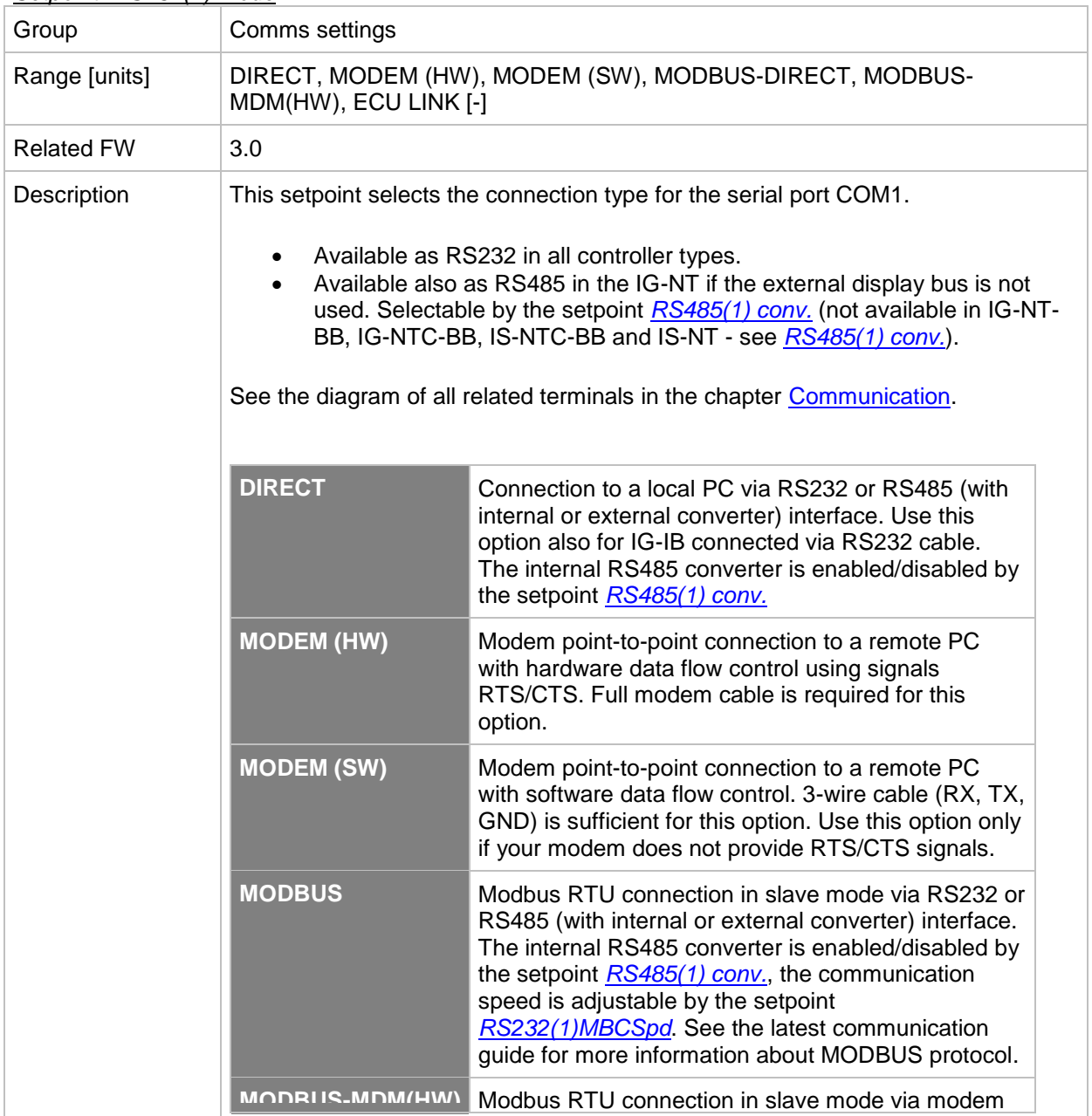

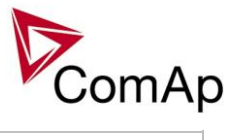

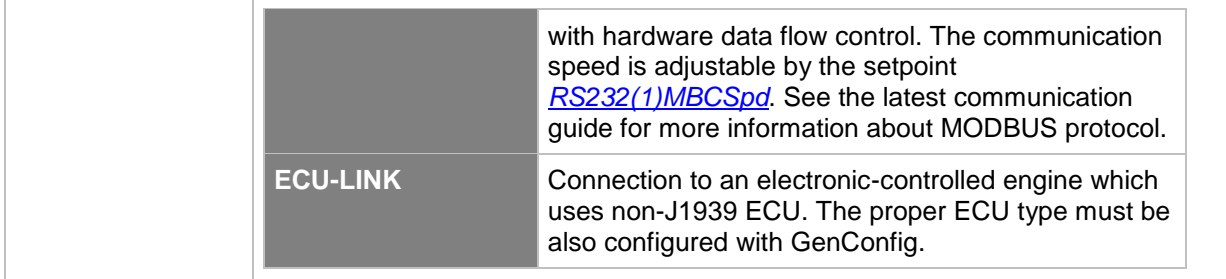

#### <span id="page-136-0"></span>*Setpoint: RS232(2) mode*

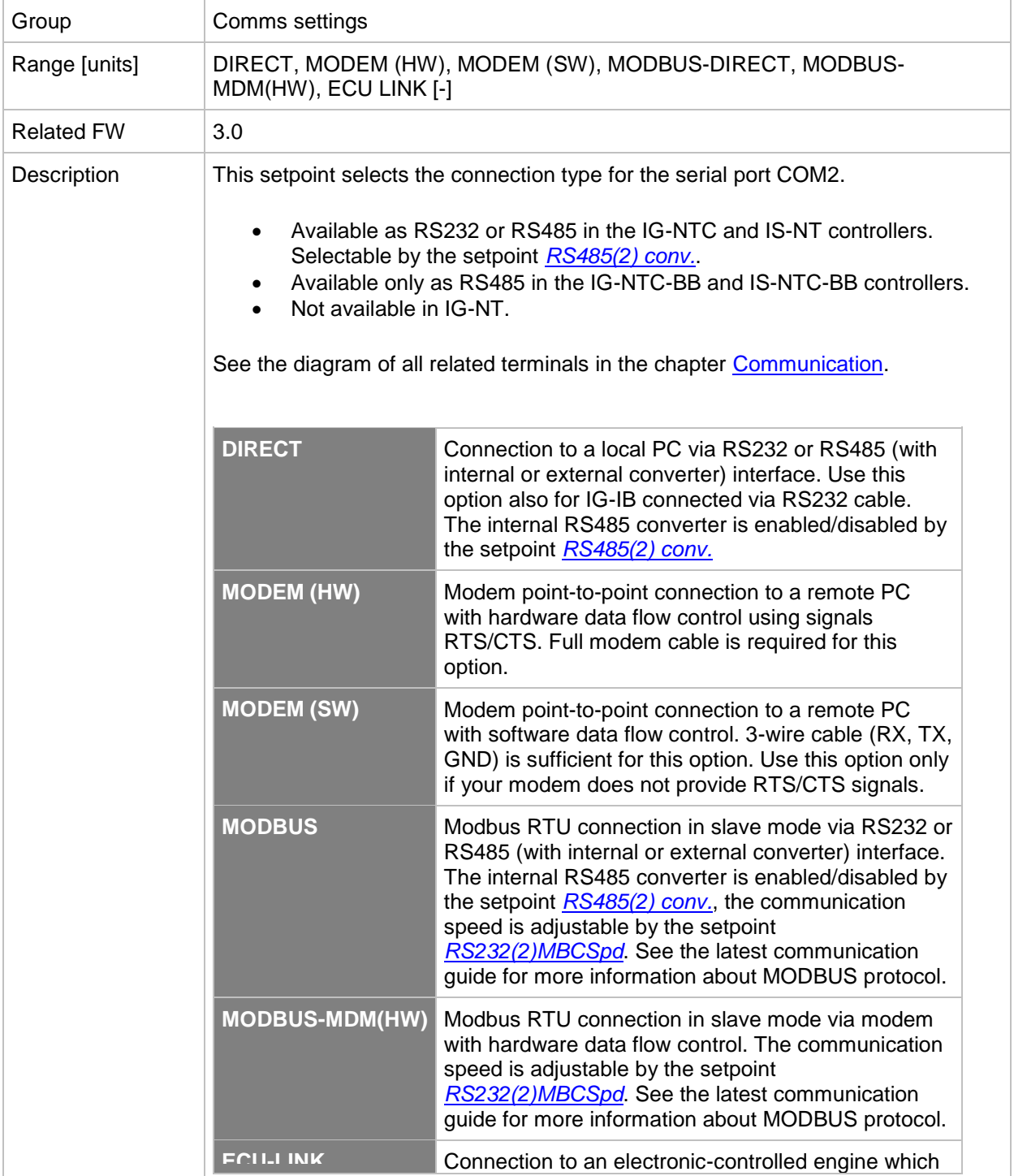

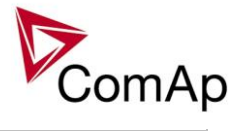

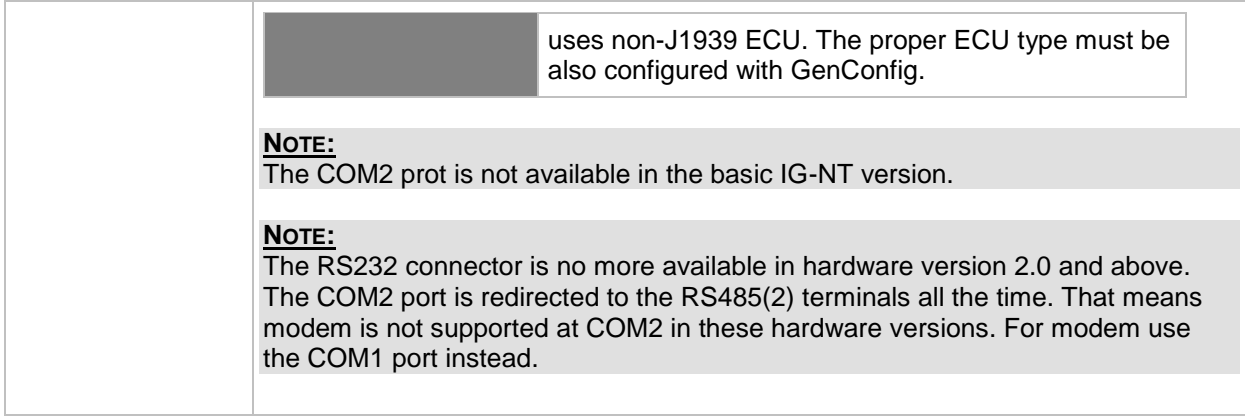

#### <span id="page-137-1"></span>*Setpoint: RS232(1)MBCSpd*

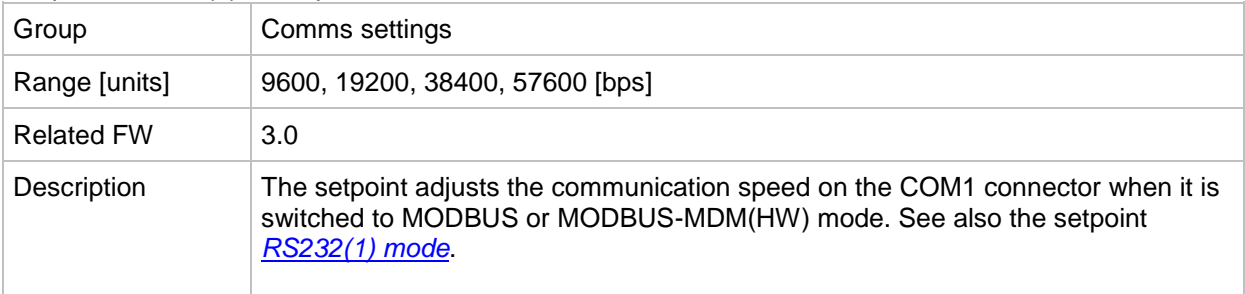

#### <span id="page-137-2"></span>*Setpoint: RS232(2)MBCSpd*

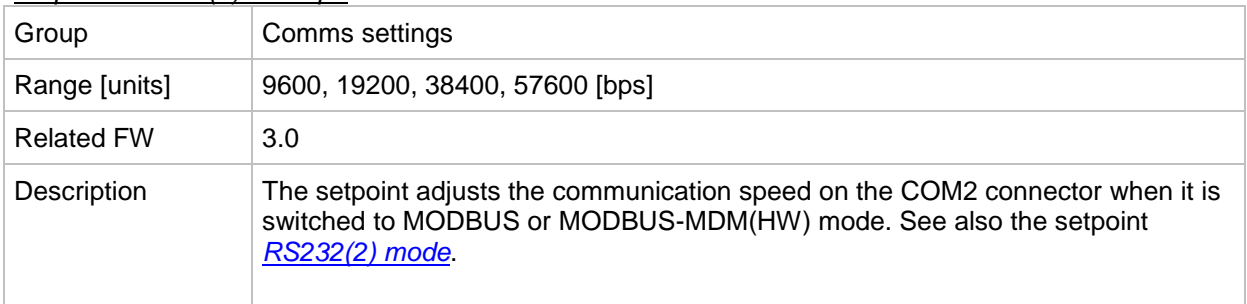

#### *Setpoint: RS232(1)MdmIni*

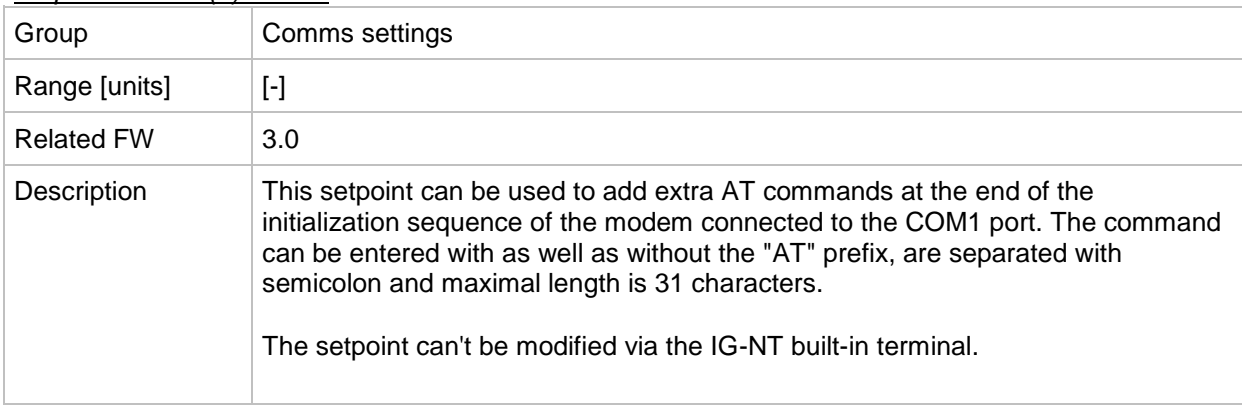

#### <span id="page-137-0"></span>*Setpoint: RS485(1) conv.*

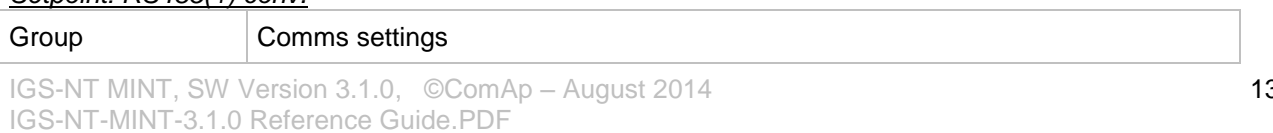

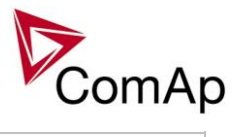

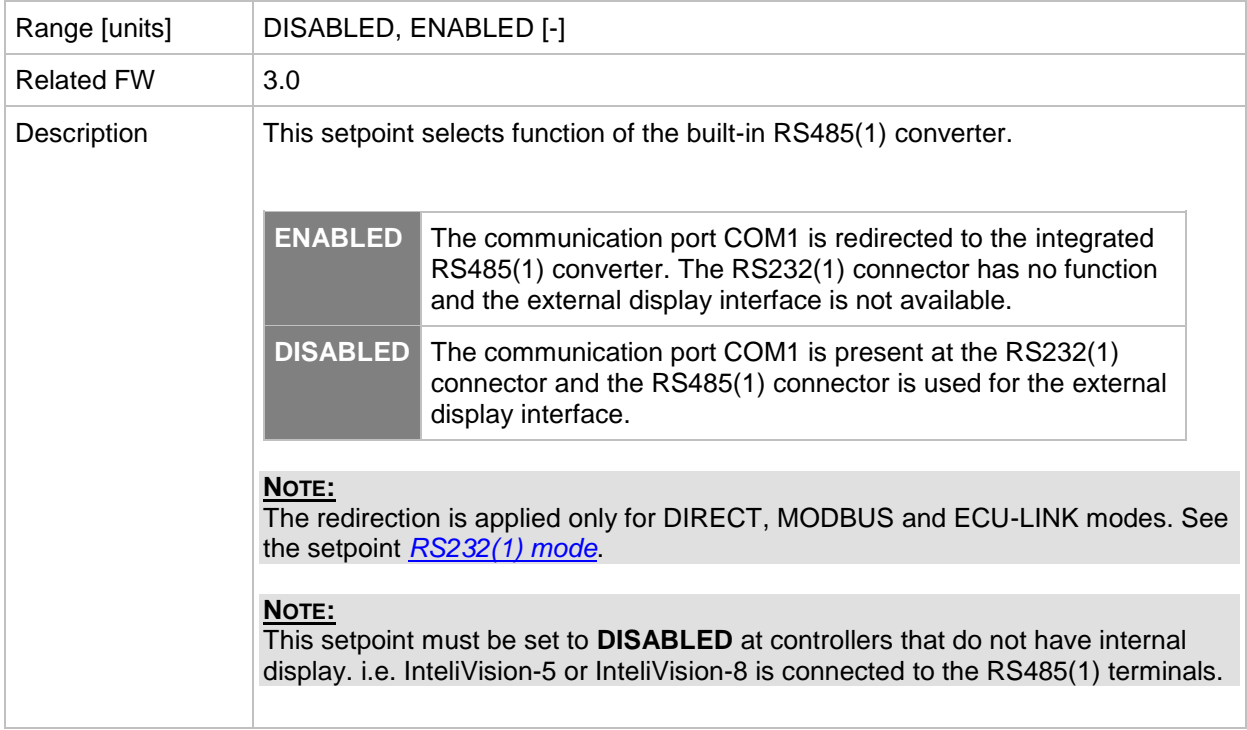

#### *Setpoint: RS232(2)MdmIni*

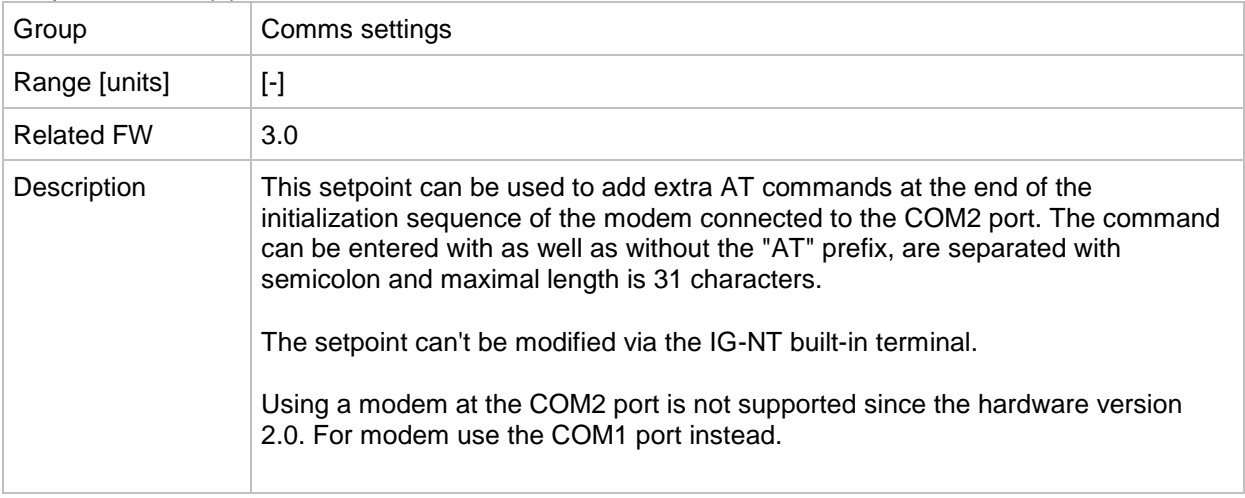

#### <span id="page-138-0"></span>*Setpoint: RS485(2) conv.*

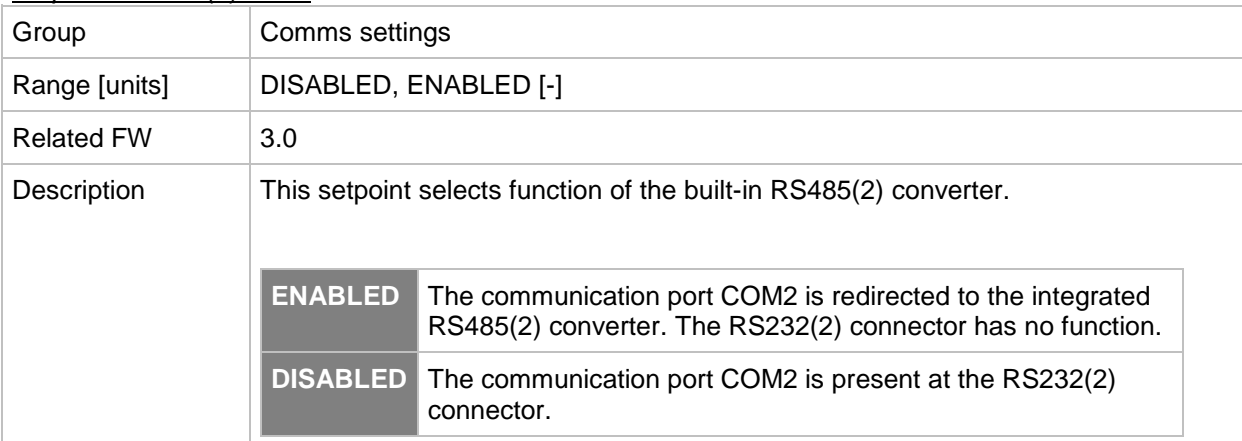

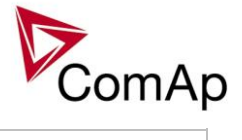

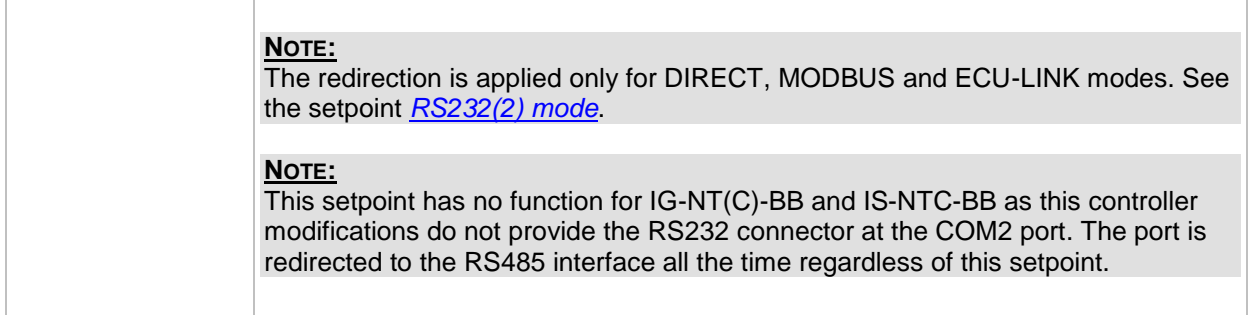

#### *Setpoint: CAN bus mode*

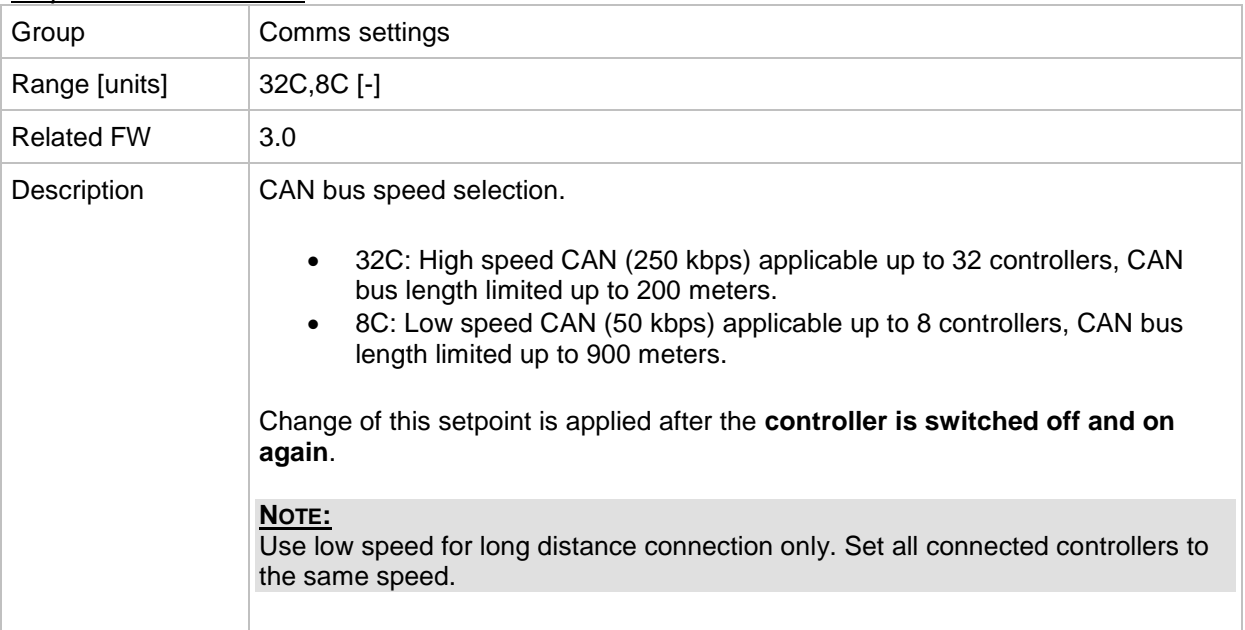

#### *Setpoint: CAN2emptDetect*

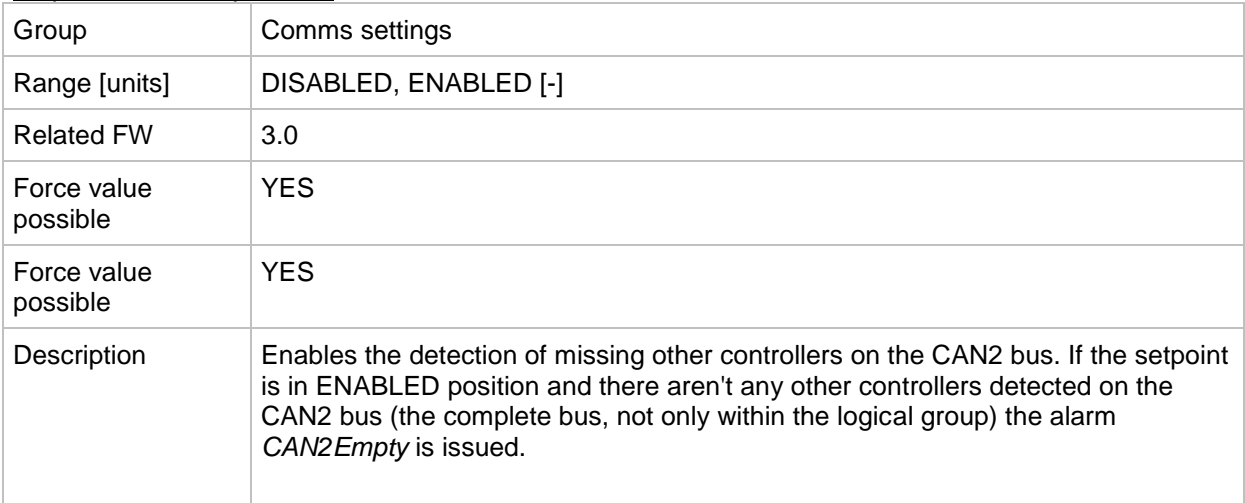

#### *Setpoint: LB/UART Log*

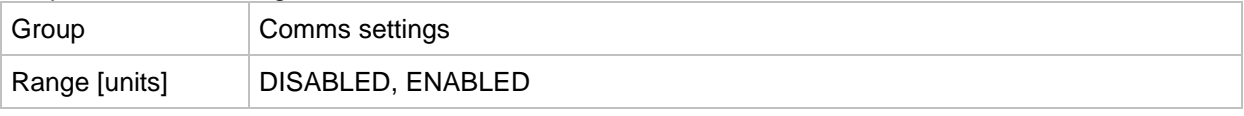

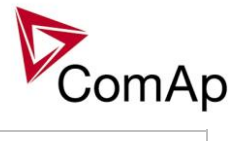

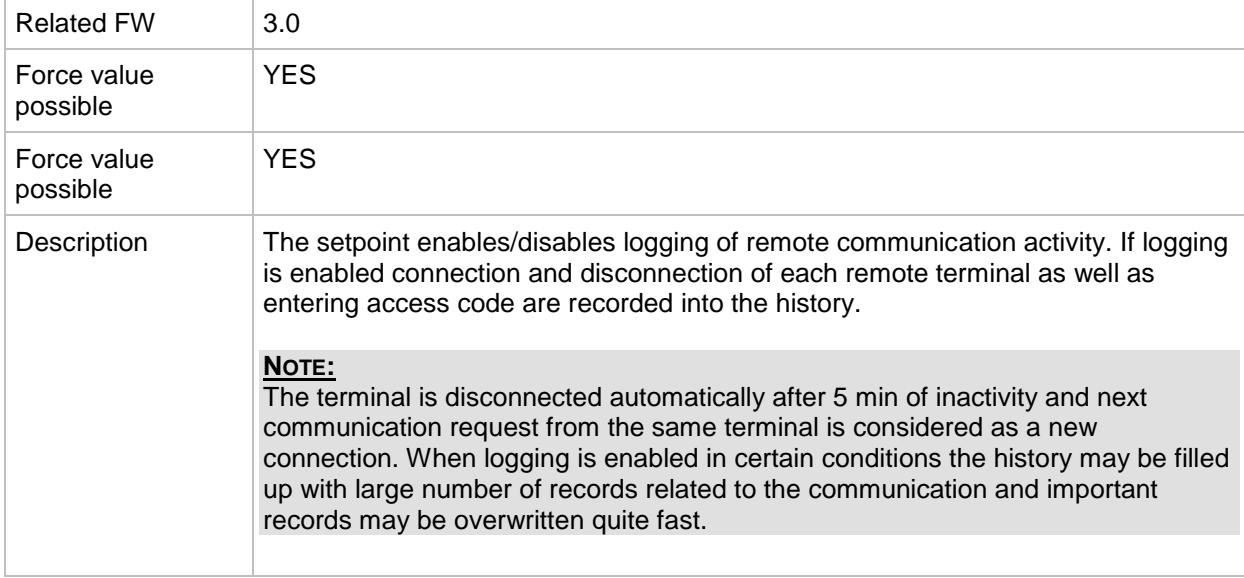

#### *Setpoint: CANAddrSwitch1*

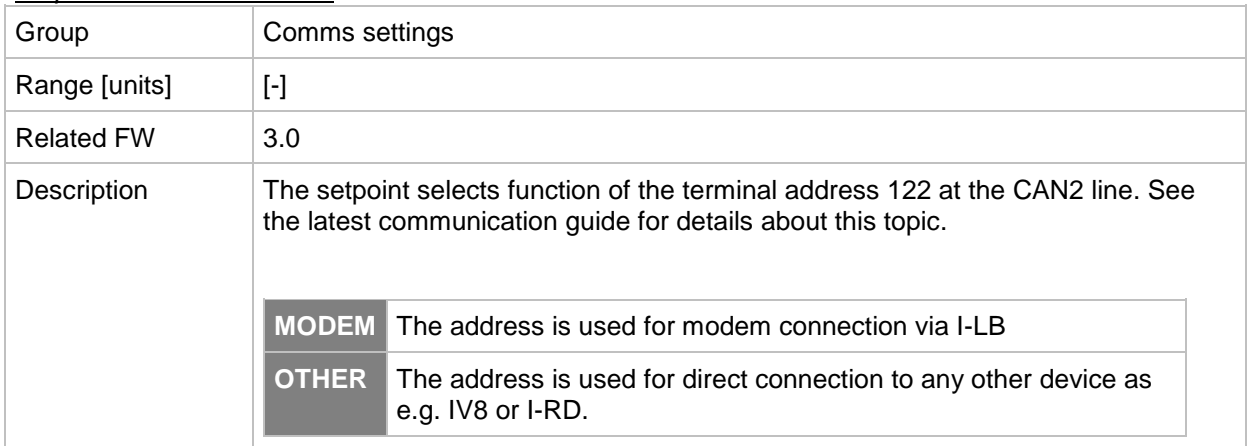

#### *Setpoint: CANAddrSwitch2*

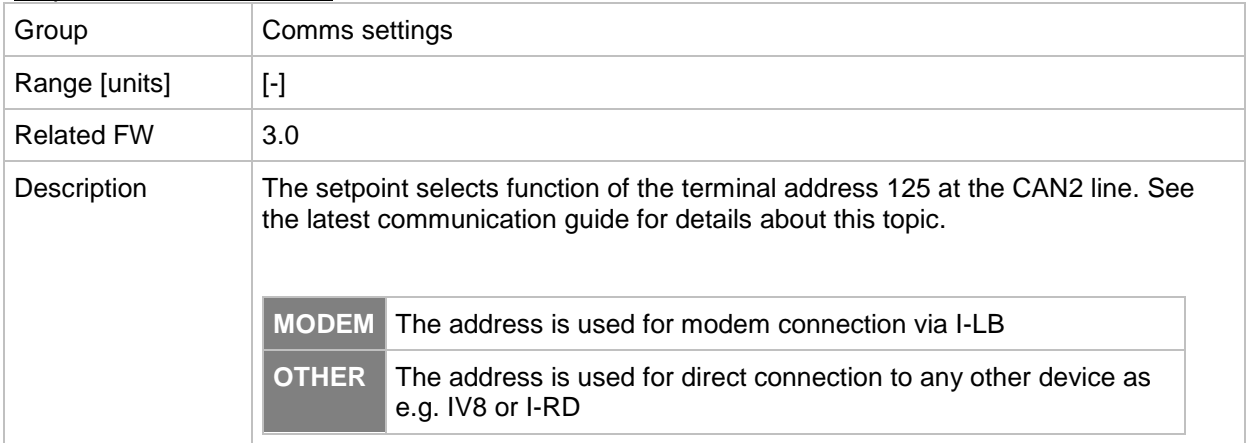

#### <span id="page-140-0"></span>*Setpoint: IP address*

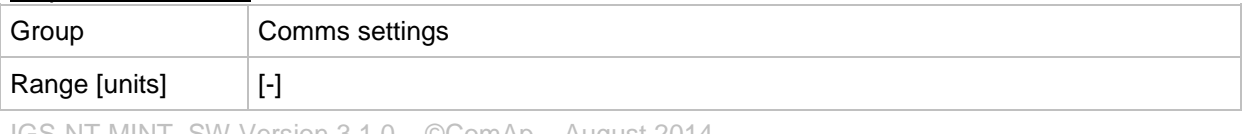

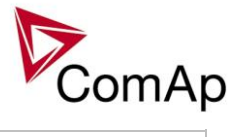

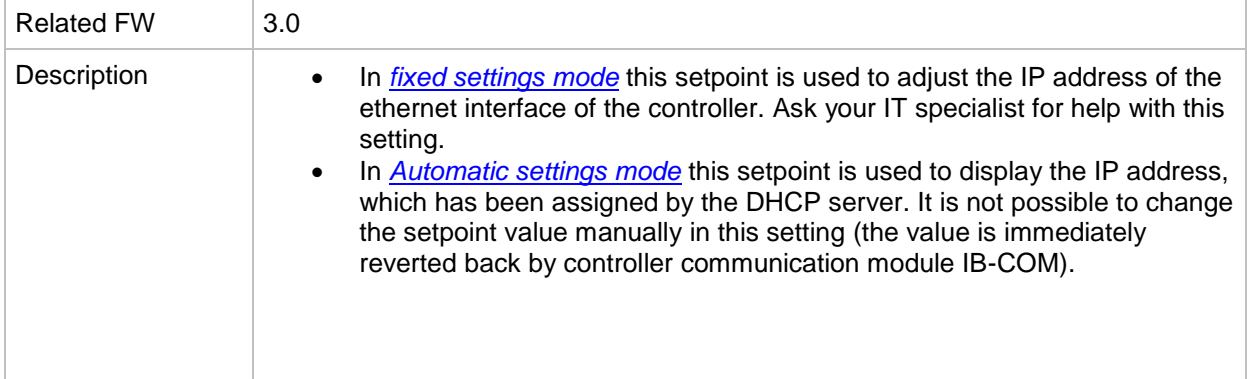

#### <span id="page-141-0"></span>*Setpoint: IP Addr mode*

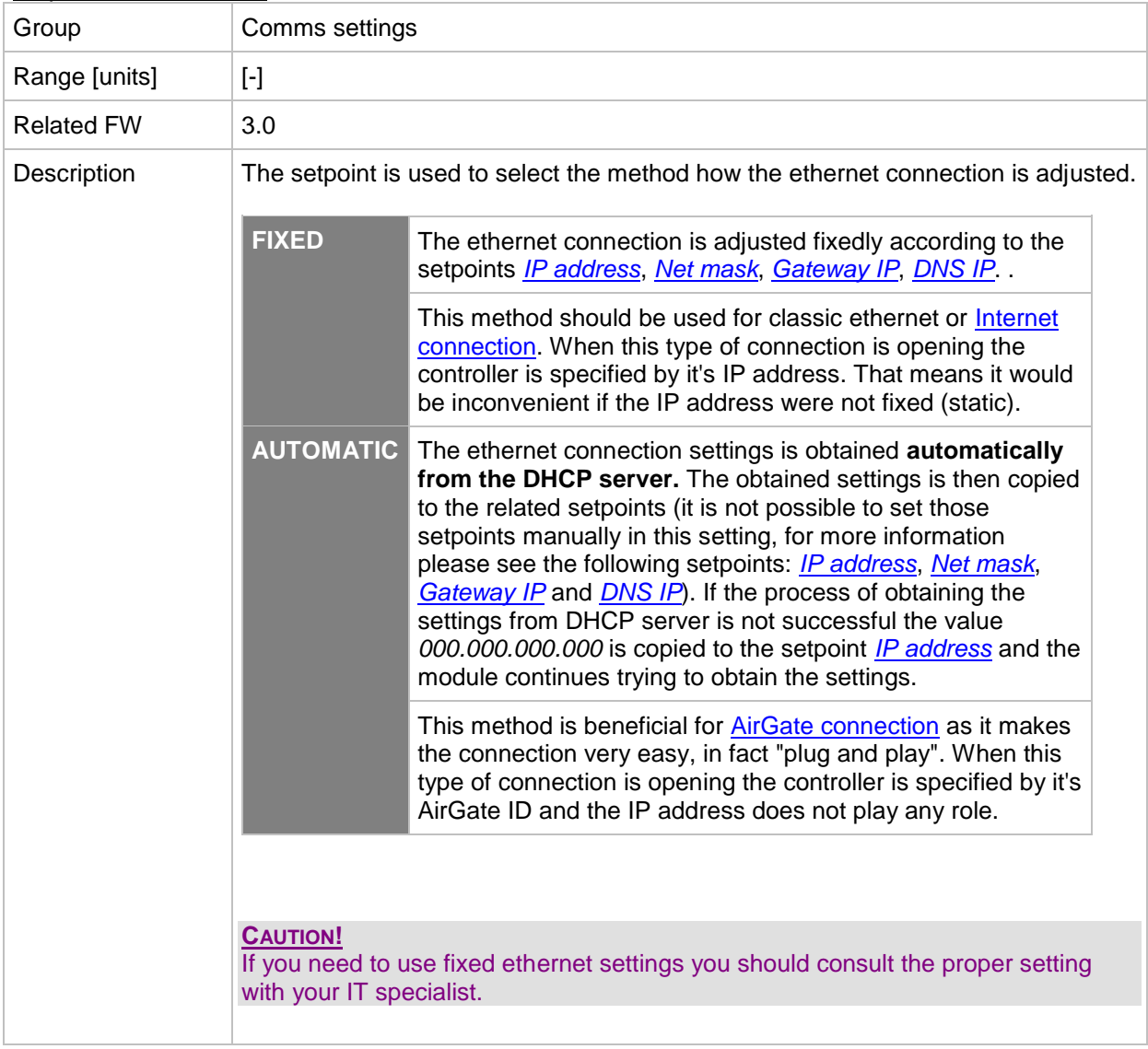

#### <span id="page-141-1"></span>*Setpoint: Net mask*

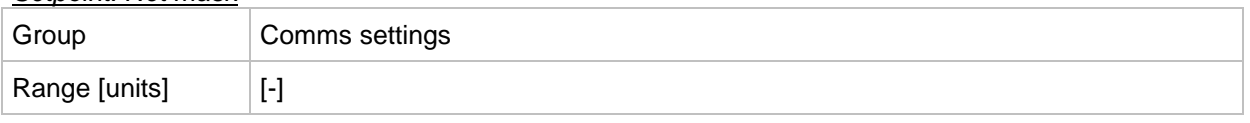

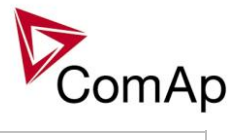

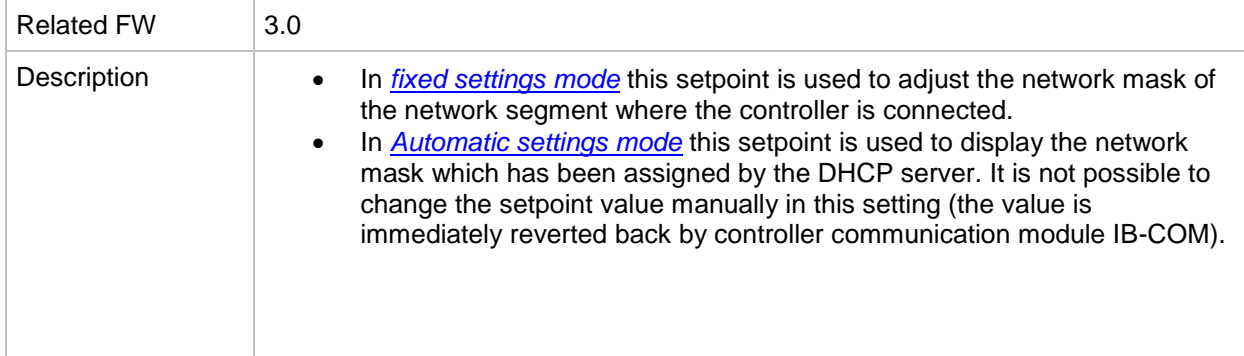

## <span id="page-142-0"></span>*Setpoint: Gateway IP*

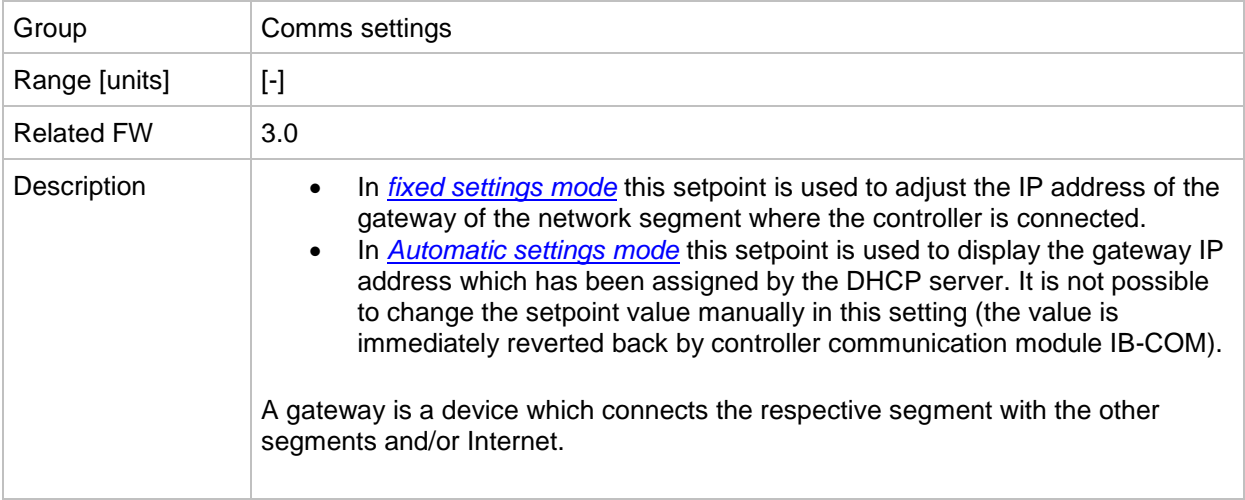

#### *Setpoint: ComApProtoPort*

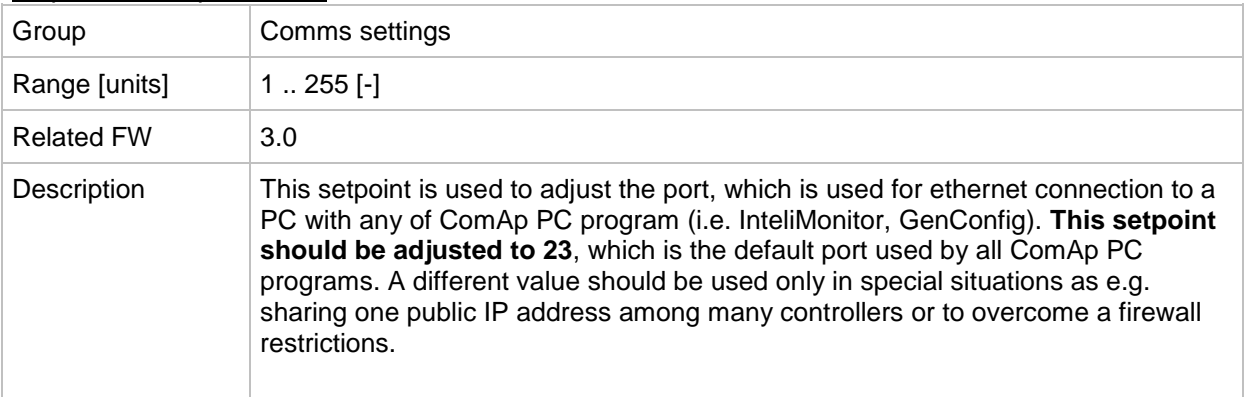

#### *Setpoint: AirGate*

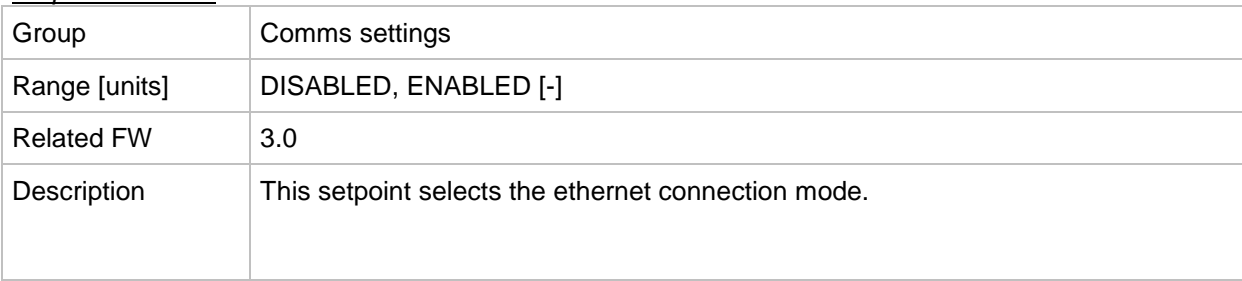

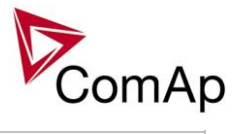

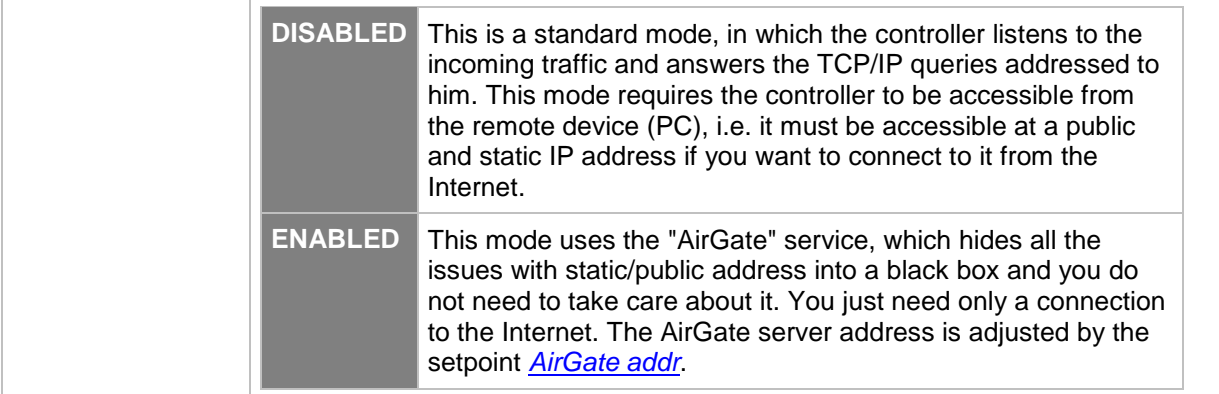

#### <span id="page-143-0"></span>*Setpoint: AirGate IP*

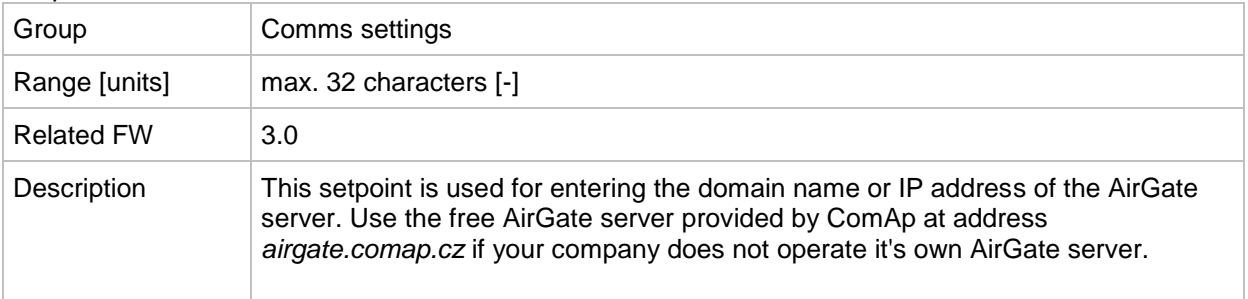

#### <span id="page-143-3"></span>*Setpoint: SMTP authent*

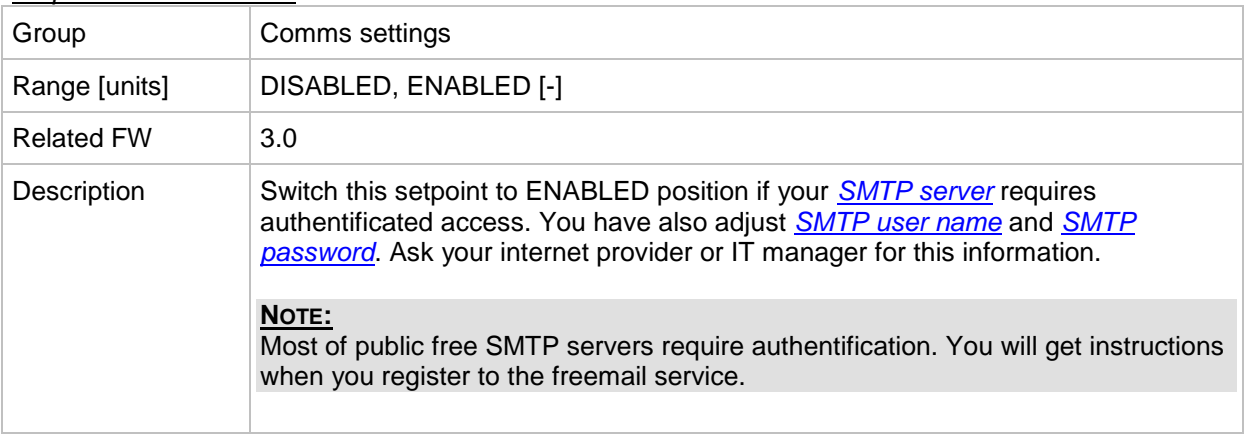

#### <span id="page-143-1"></span>*Setpoint: SMTP user name*

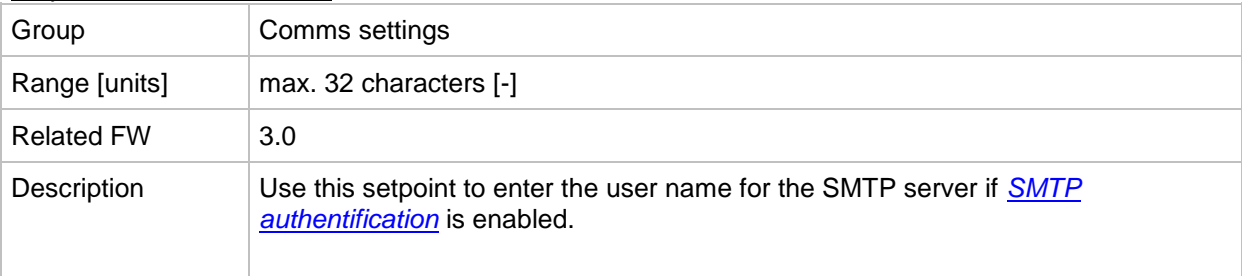

#### <span id="page-143-2"></span>*Setpoint: SMTP password*

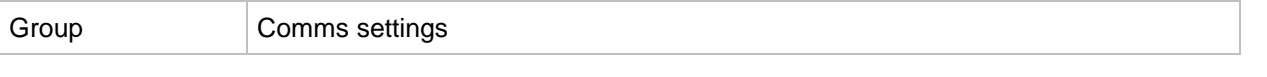
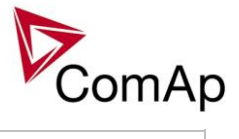

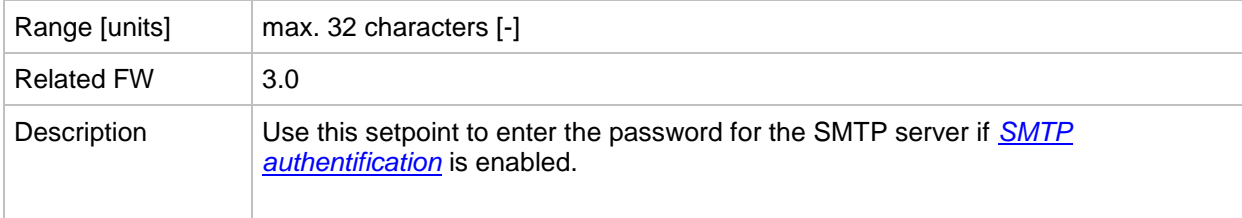

### *Setpoint: SMTP address*

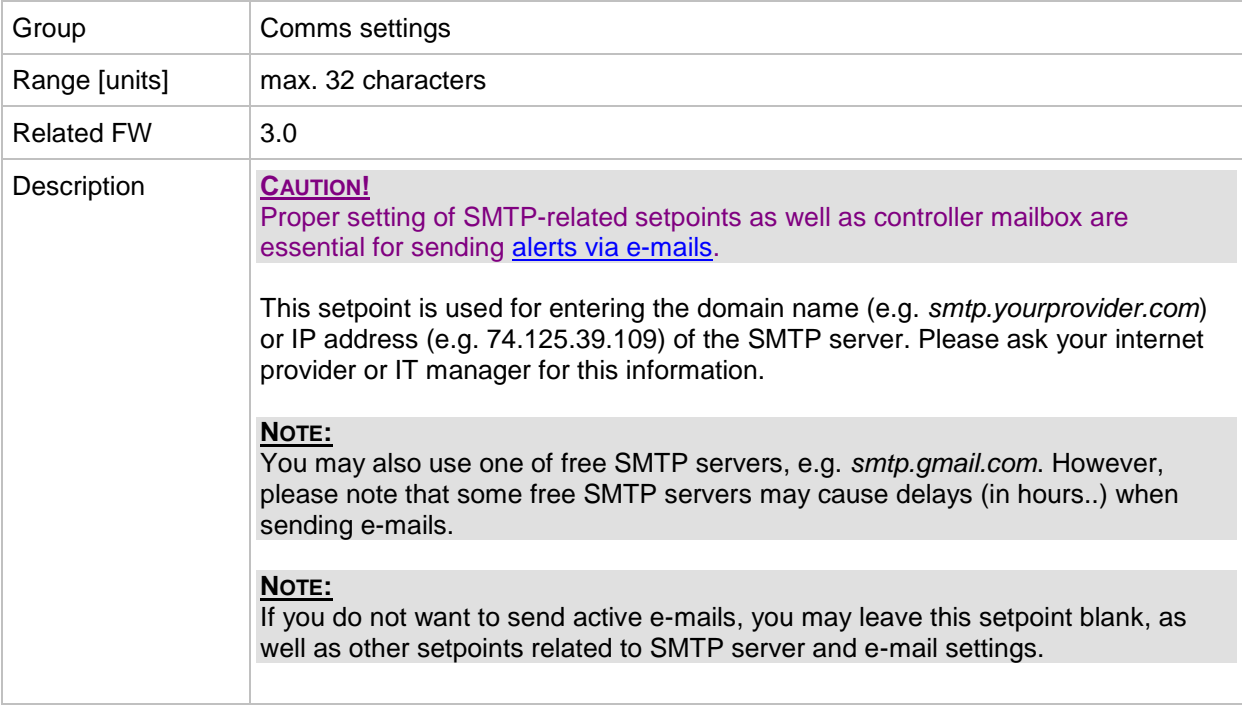

# *Setpoint: Contr mailbox*

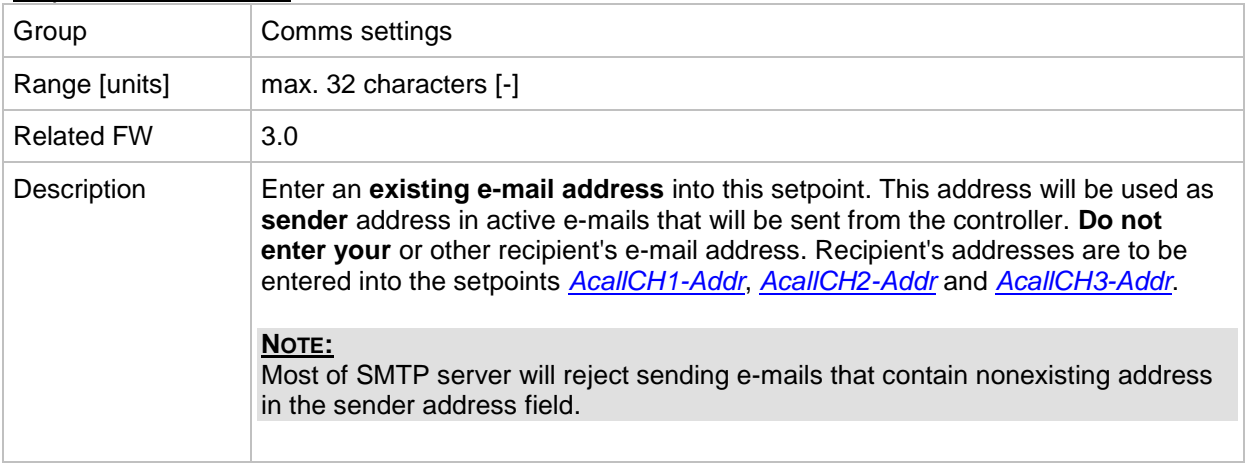

### *Setpoint: Time zone*

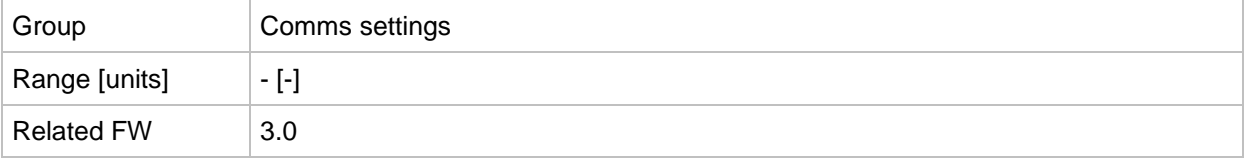

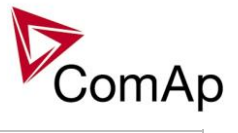

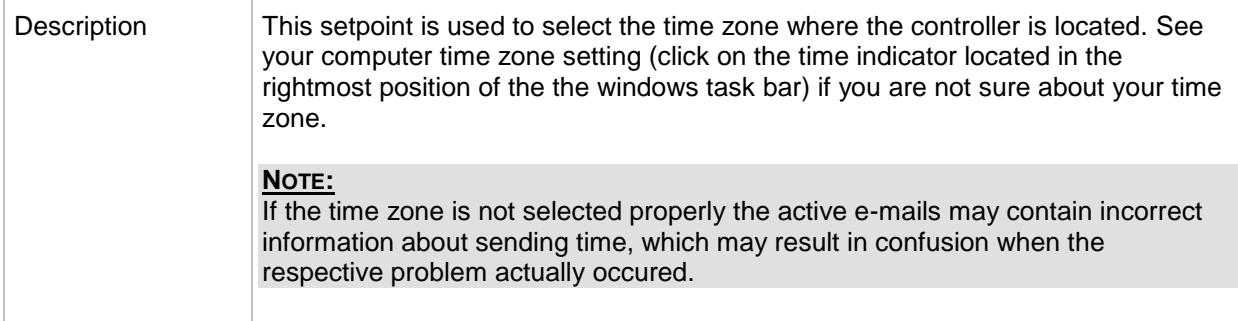

#### *Setpoint: DNS IP*

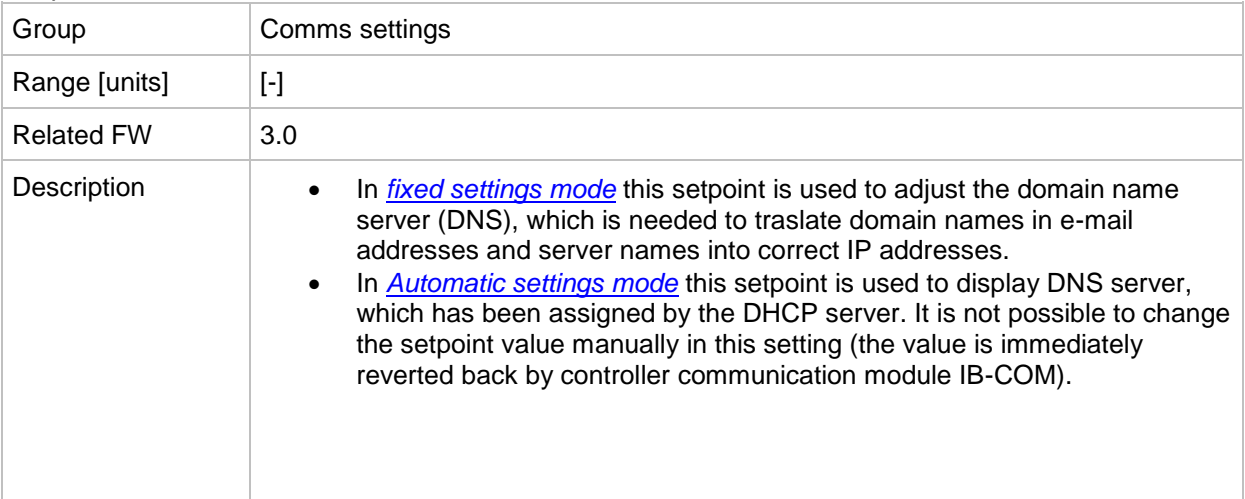

# *Setpoint: ECU Diag*

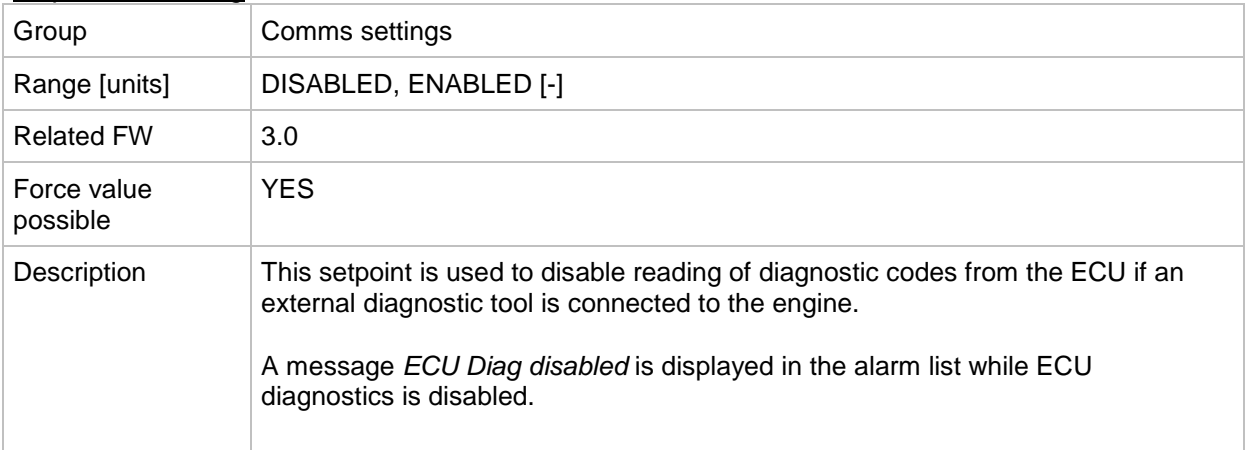

# *Setpoint: SHxOcol detect*

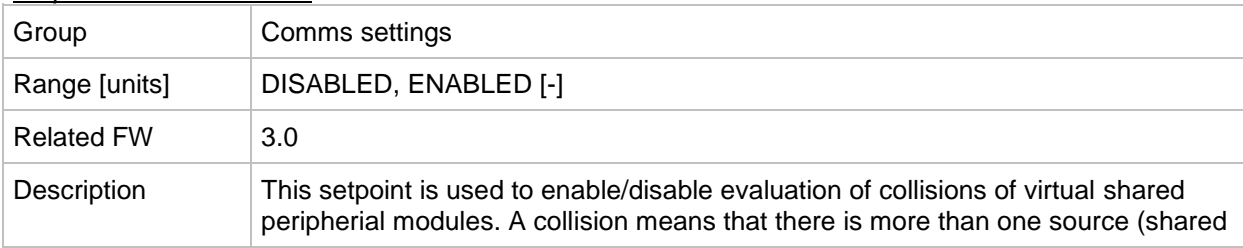

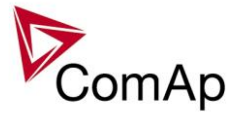

outputs module) active on the CAN2 bus.

**NOTE:**

In certain situations multiple sites with bus tie breakers may need to have more shared outputs sources as the CAN bus line is in some points interrupted according to bus tie breakers position. Normally a collision would be indicated if there were more sources on the bus and this setpoint can be used to disable the evaluation of collisions in this special case.

# **Group: Engine params**

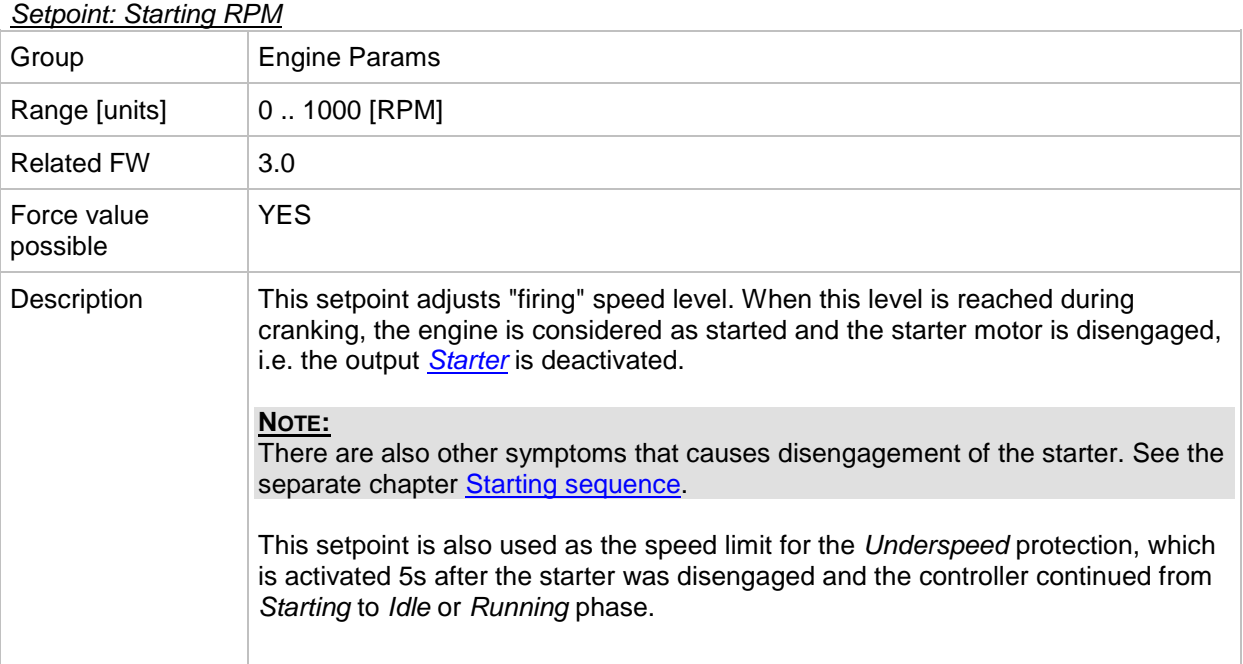

#### *Setpoint: Starting POil*

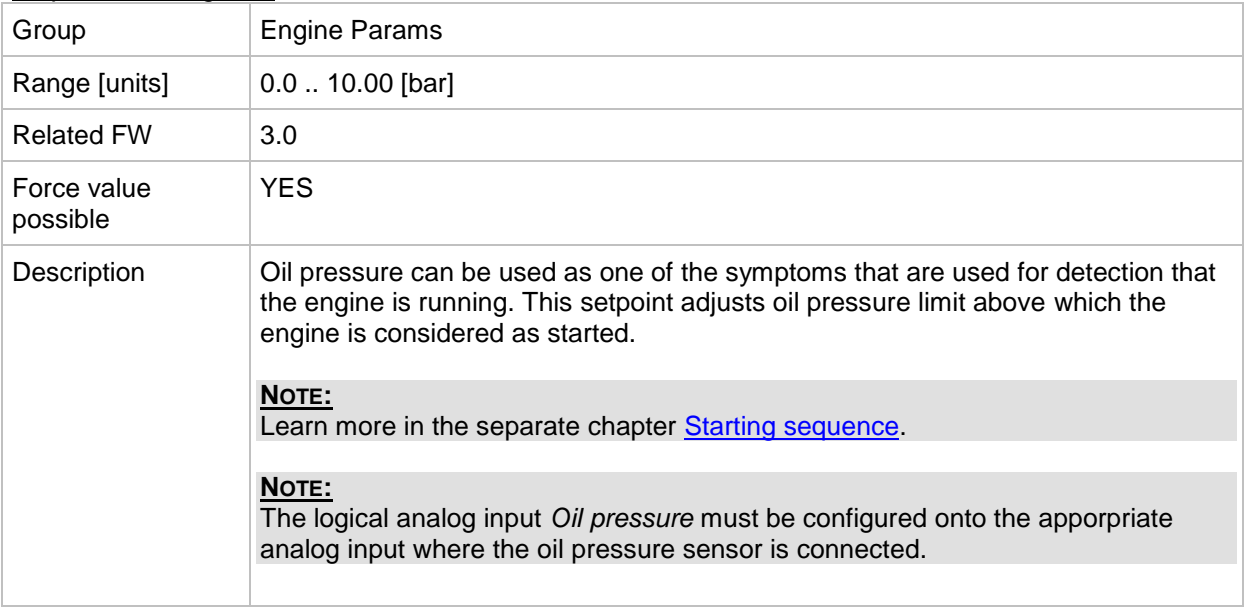

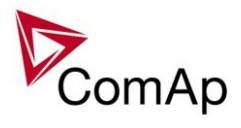

# *Setpoint: Prestart time*

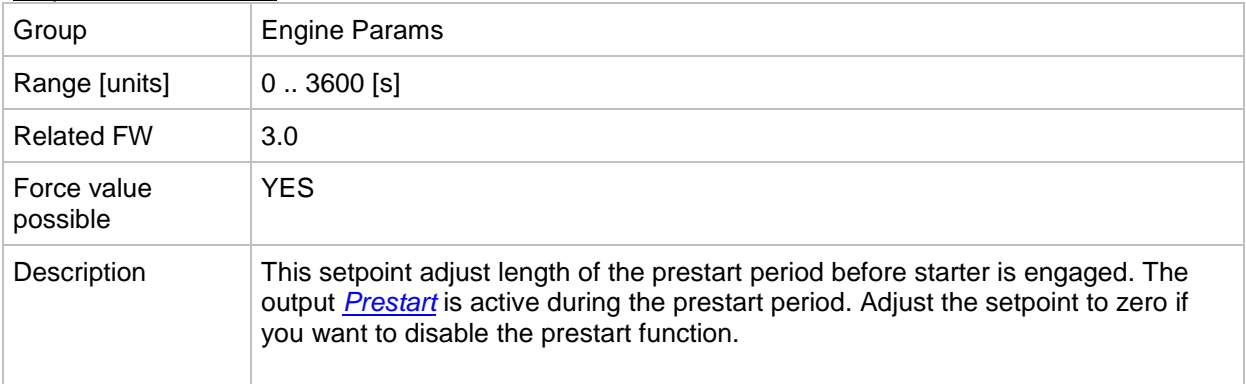

# *Setpoint: Prelubr time*

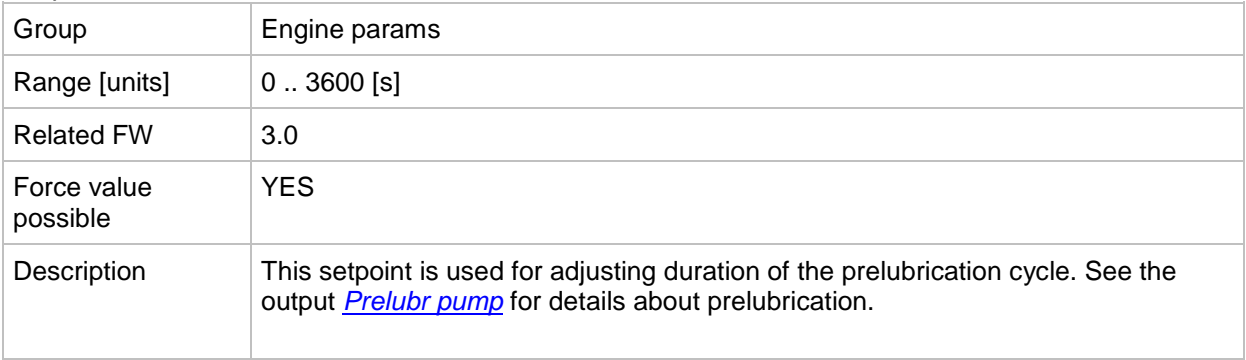

# *Setpoint: Prelubr pause*

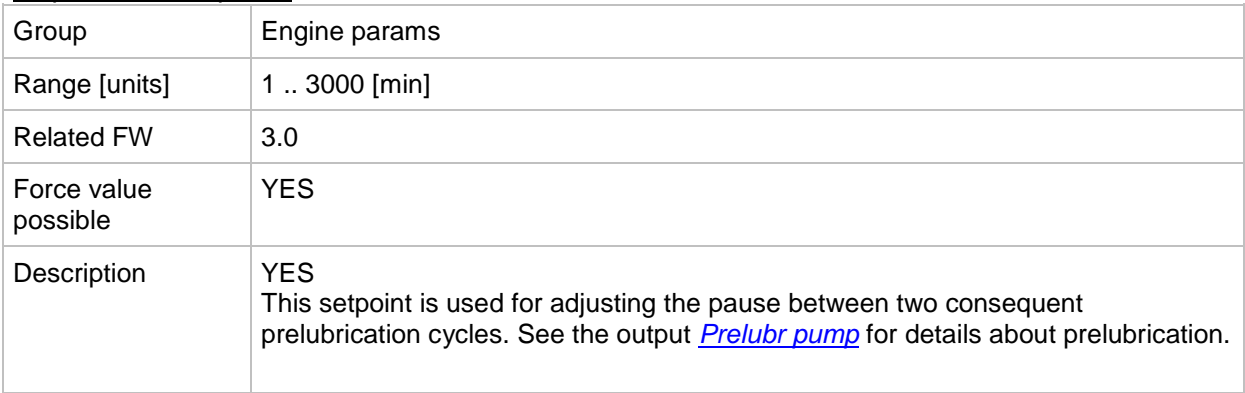

#### *Setpoint: MaxCrank Time*

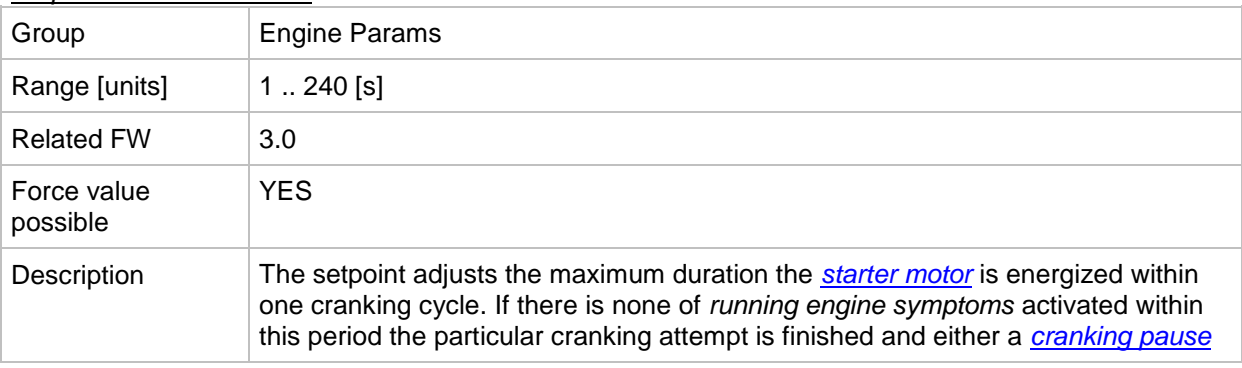

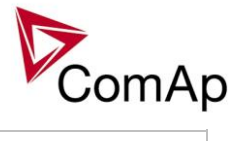

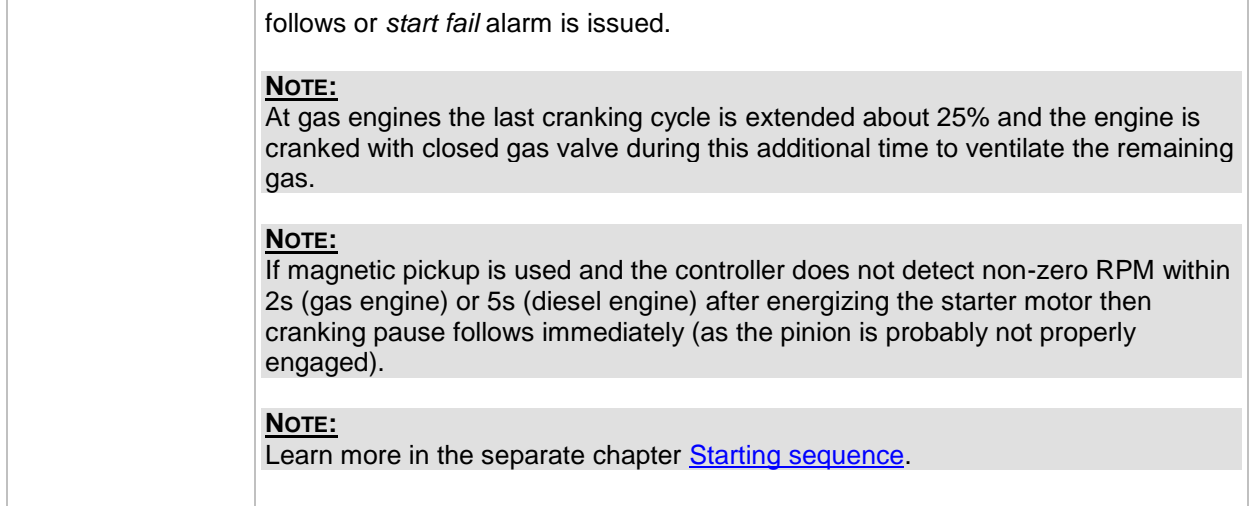

#### <span id="page-148-0"></span>*Setpoint: CrnkFail pause*

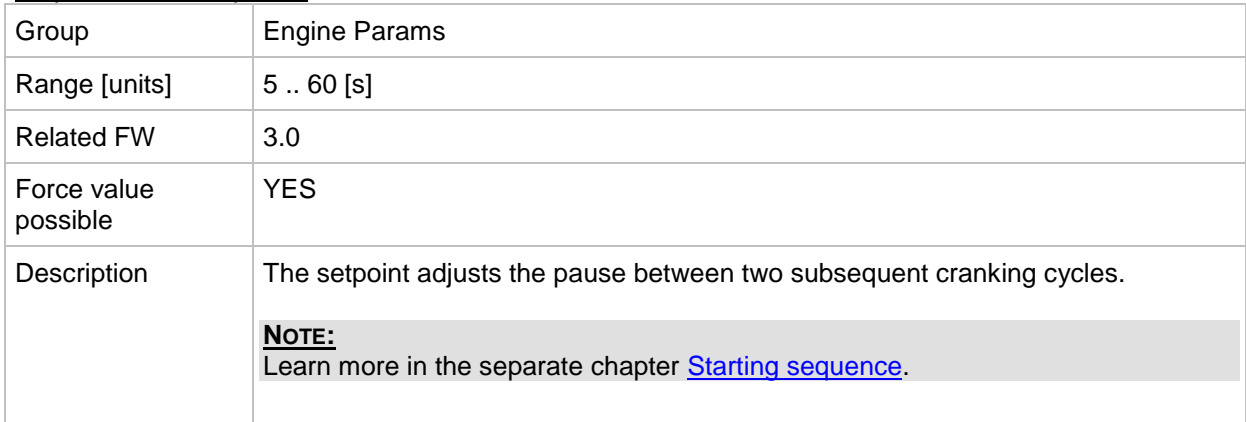

# *Setpoint: Crank attempts*

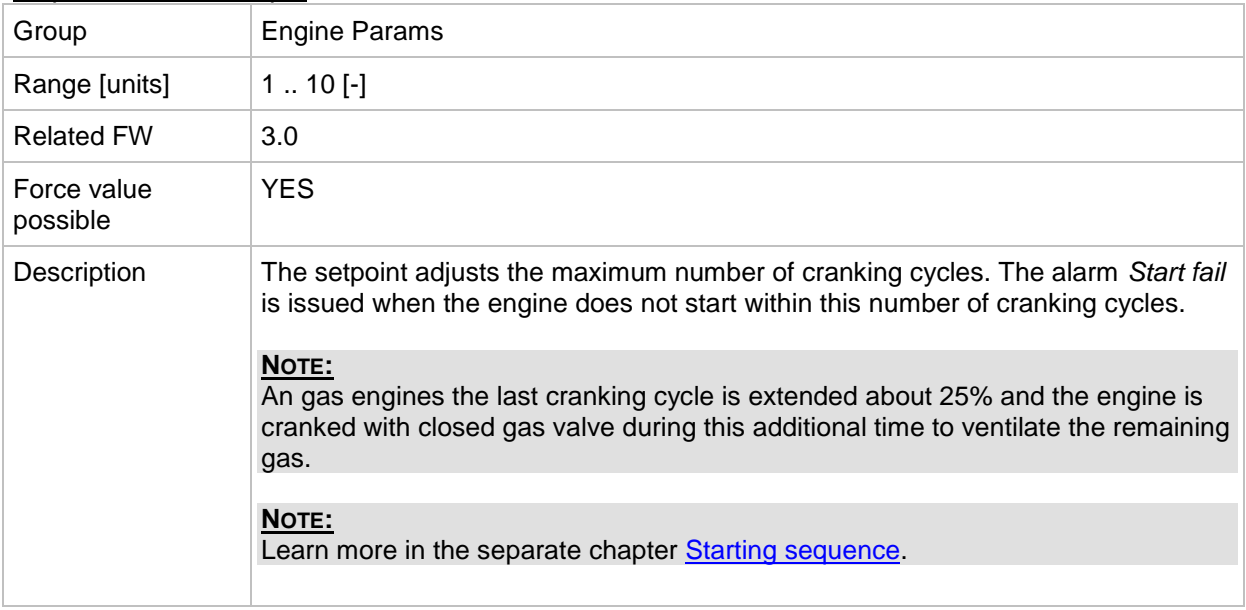

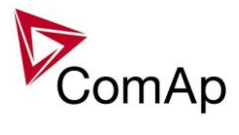

# *Setpoint: Idle time*

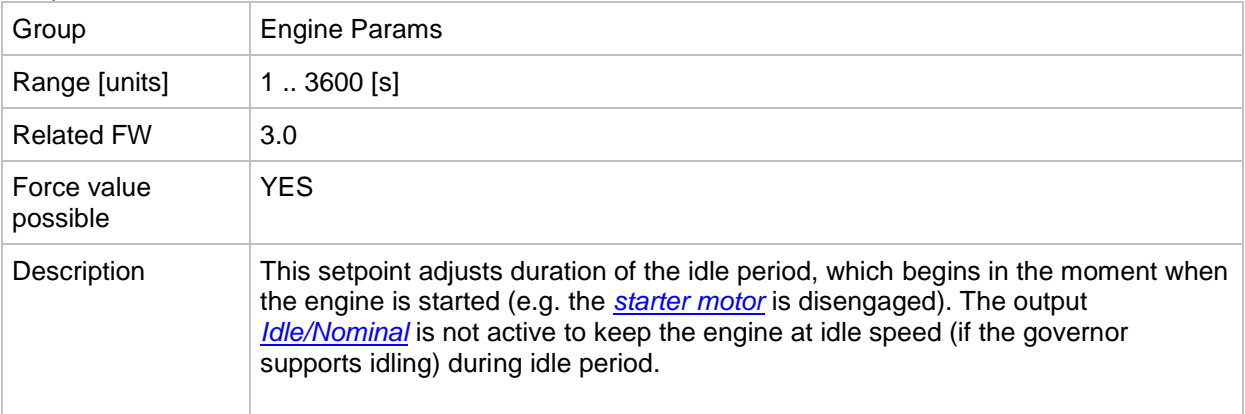

#### <span id="page-149-1"></span>*Setpoint: Min stab time*

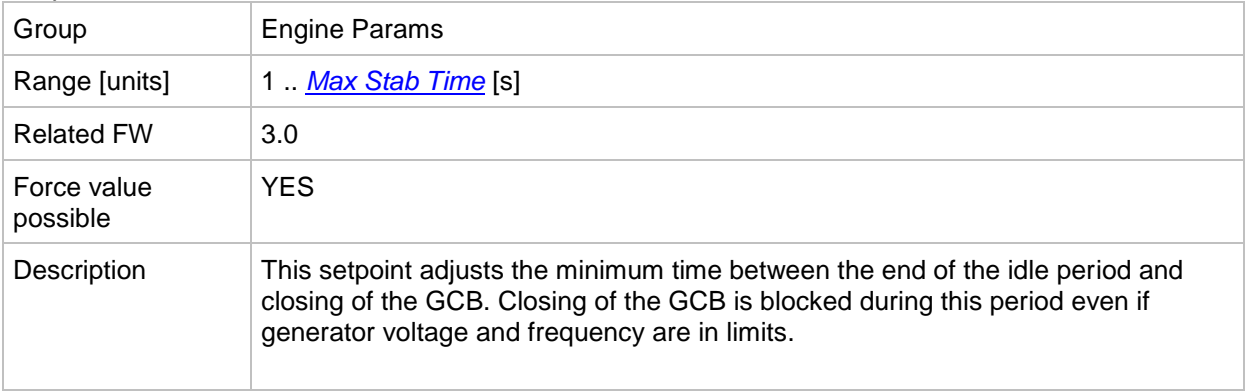

# <span id="page-149-0"></span>*Setpoint: Max Stab Time*

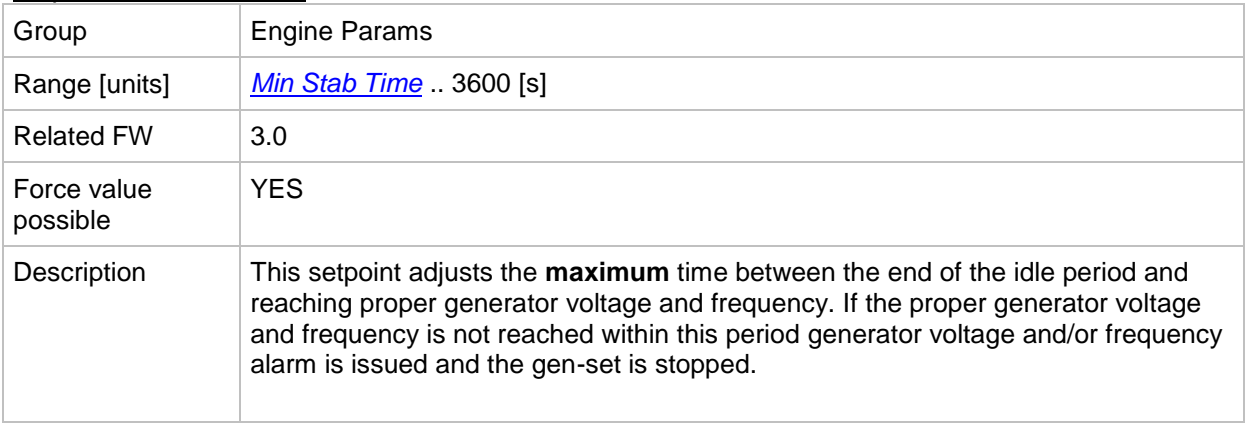

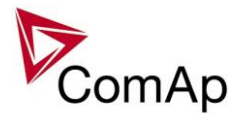

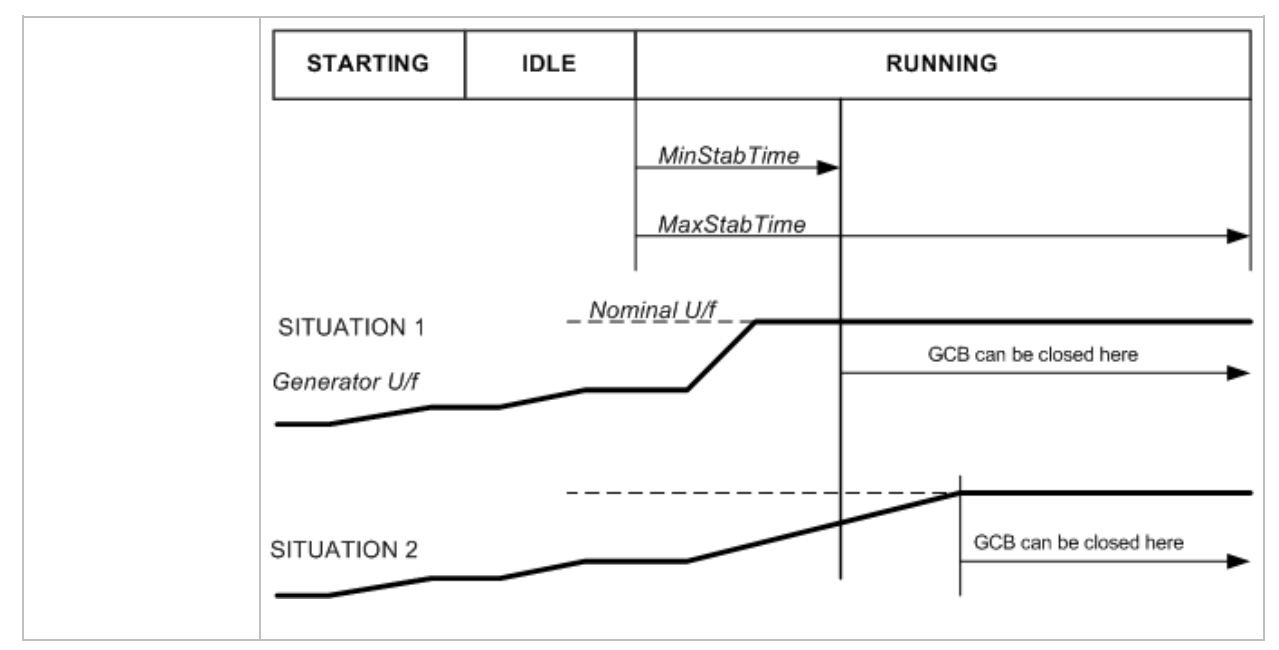

#### <span id="page-150-1"></span>*Setpoint: Warming load*

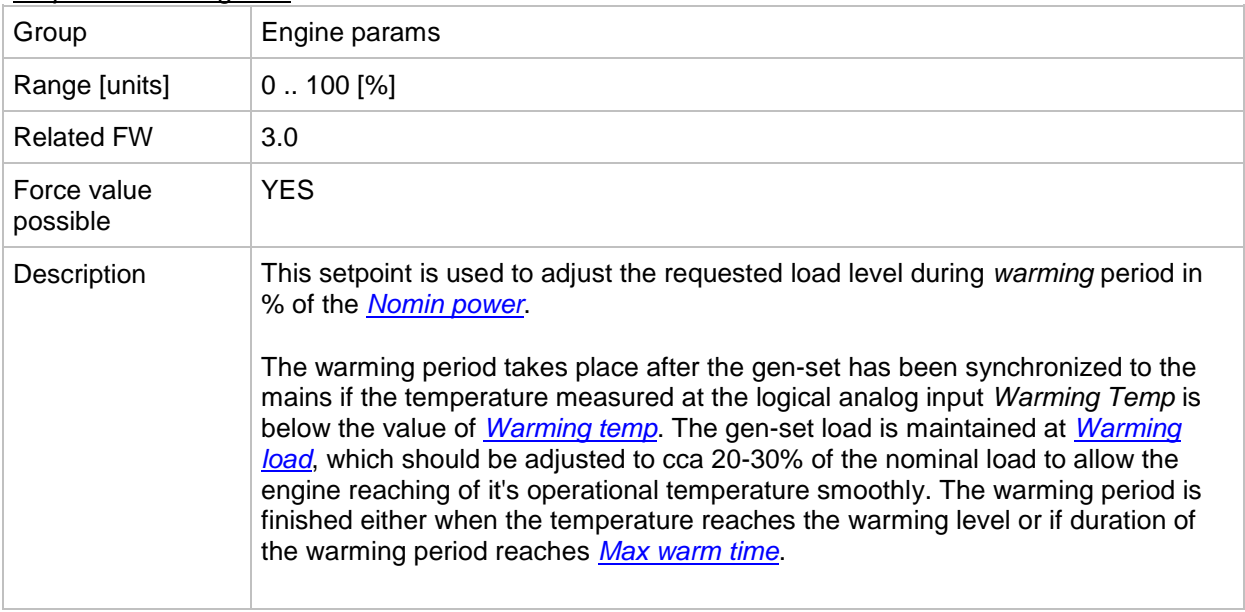

#### <span id="page-150-0"></span>*Setpoint: Warming temp*

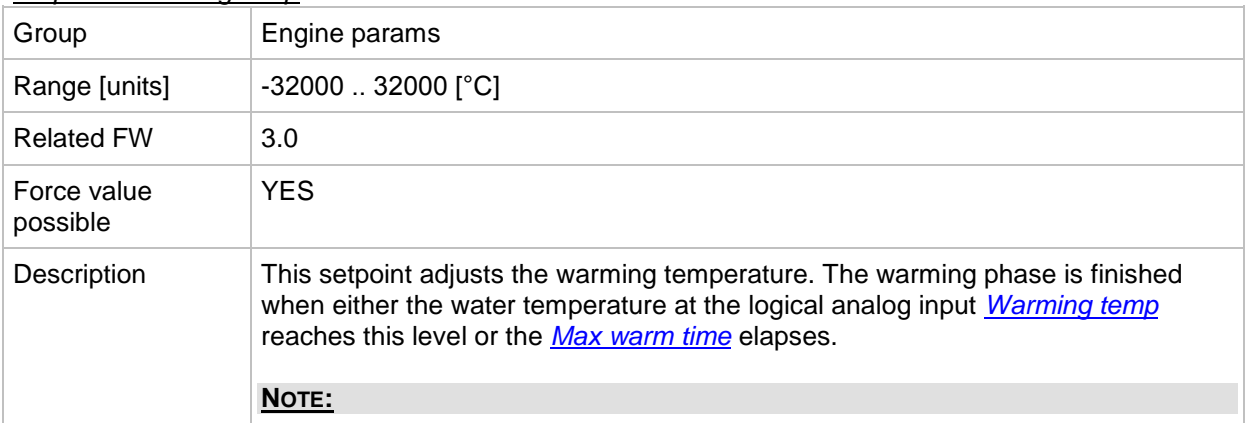

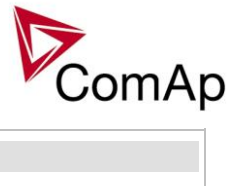

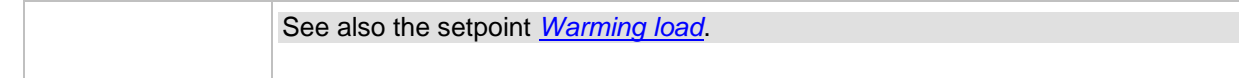

# <span id="page-151-0"></span>*Setpoint: Max warm time*

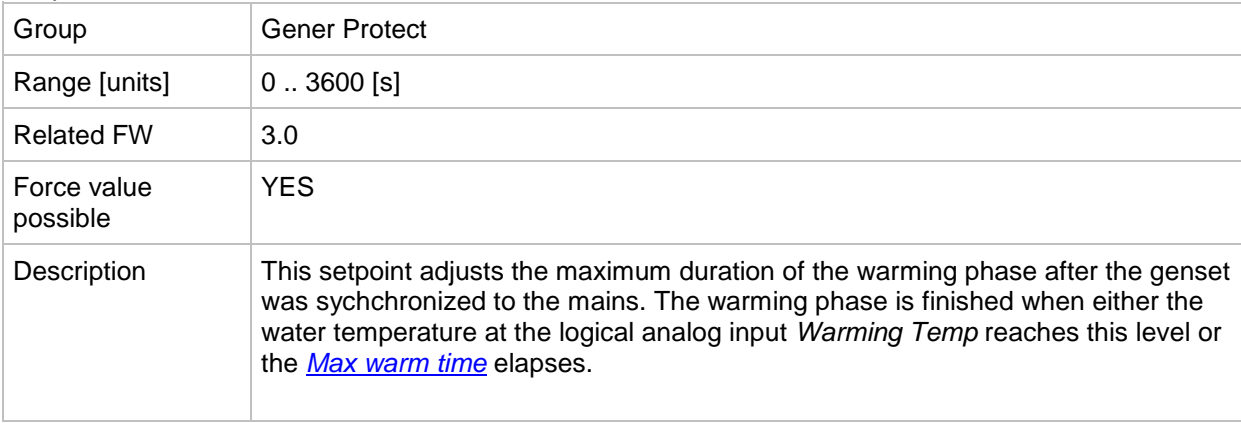

#### <span id="page-151-1"></span>*Setpoint: Cooling speed*

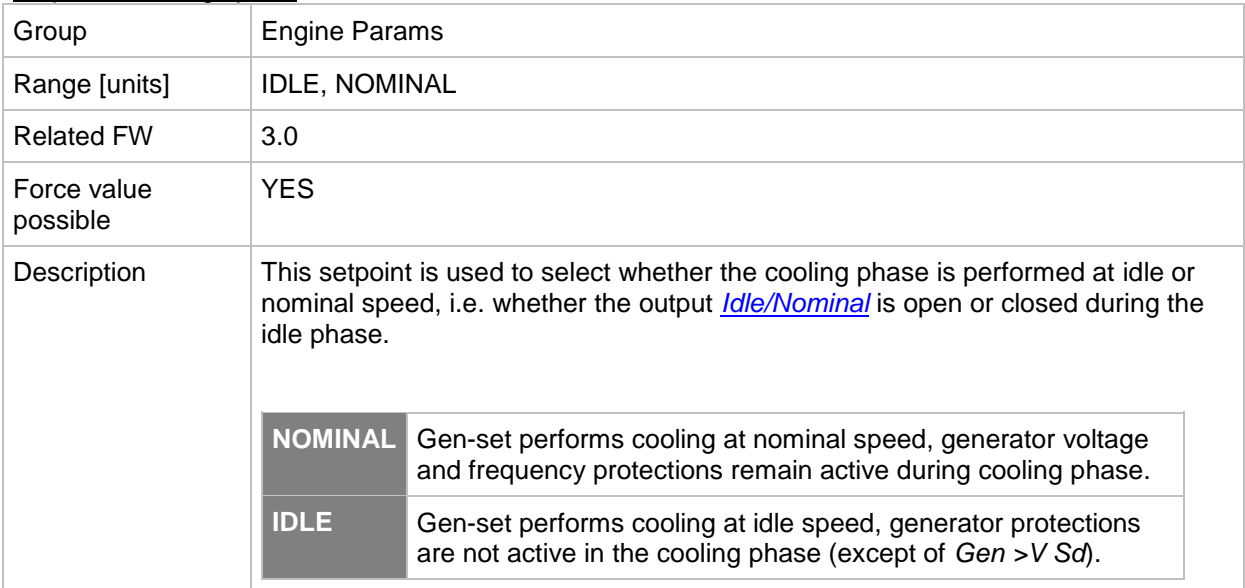

#### <span id="page-151-2"></span>*Setpoint: Cooling time*

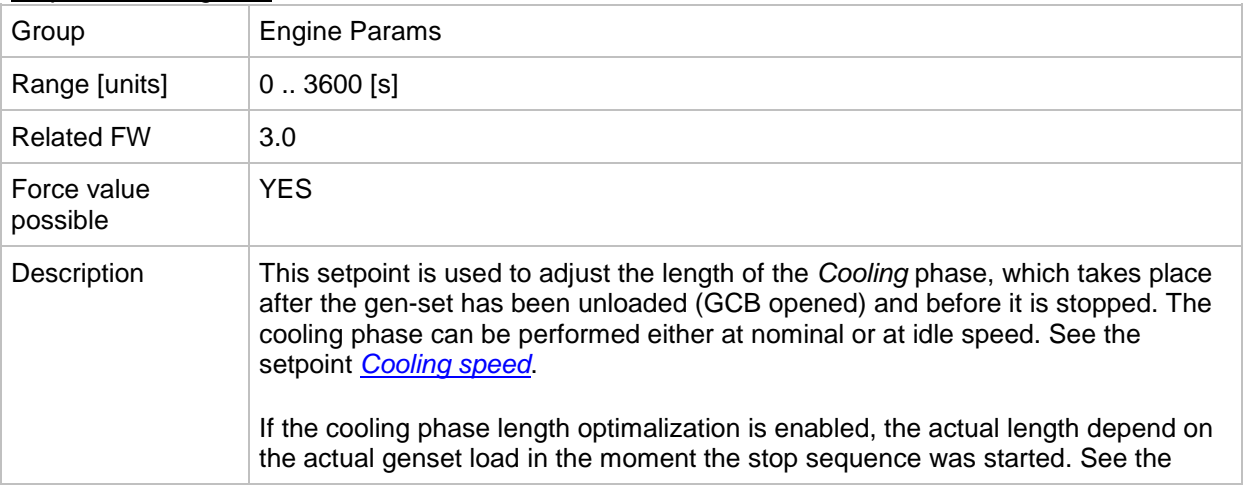

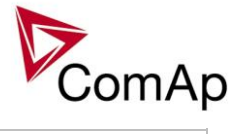

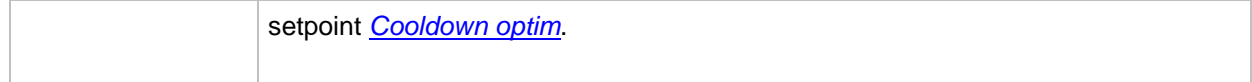

# *Setpoint: CoolDnAfterBOC*

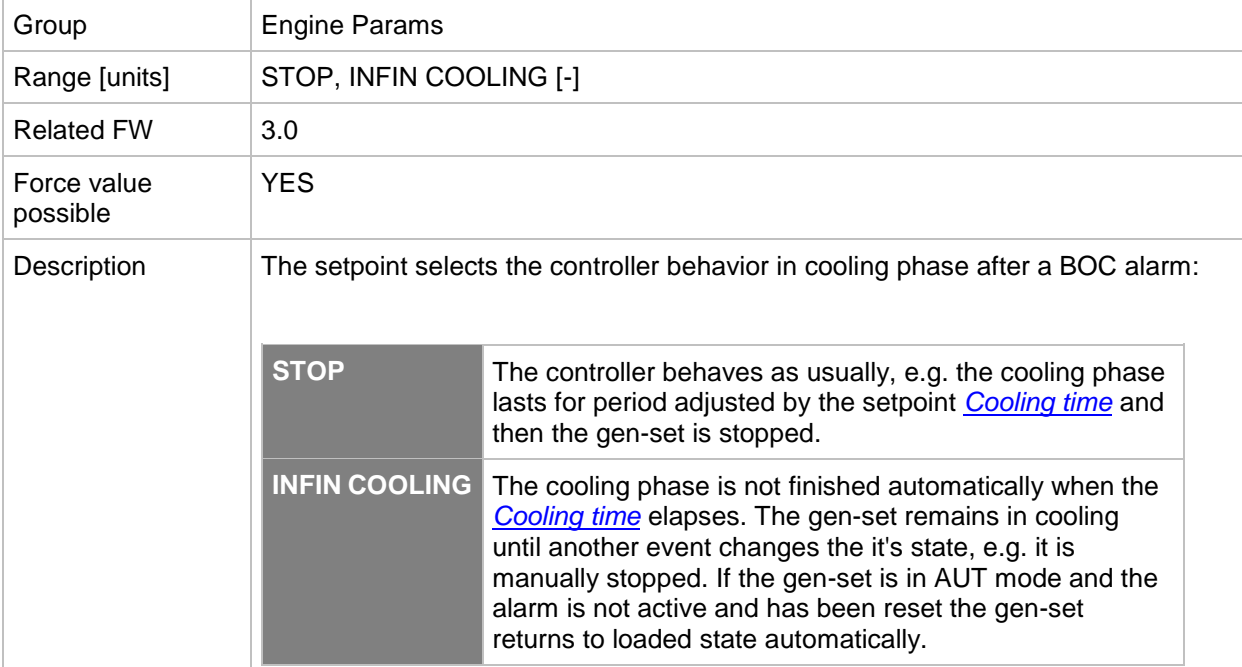

# <span id="page-152-0"></span>*Setpoint: Cooldown optim*

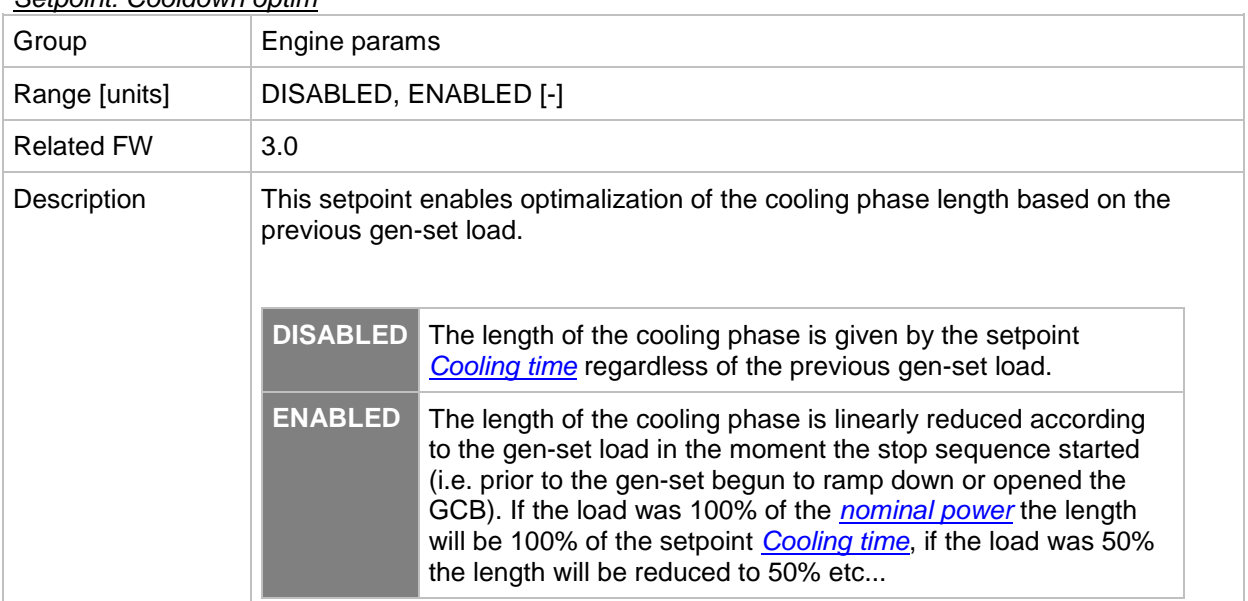

# *Setpoint: AfterCool time*

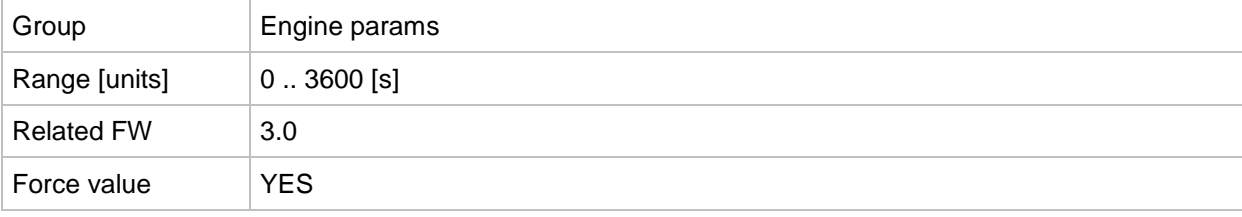

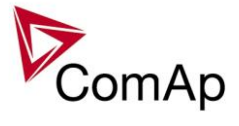

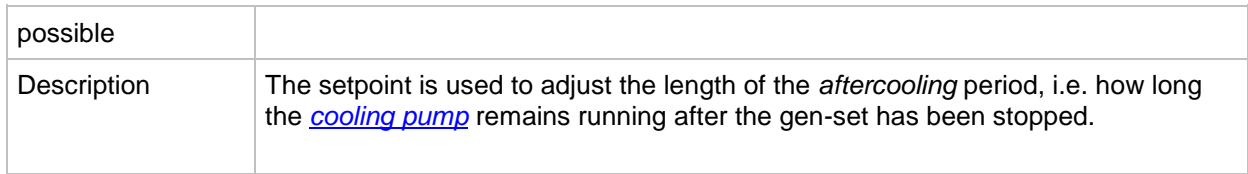

#### *Setpoint: Stop time*

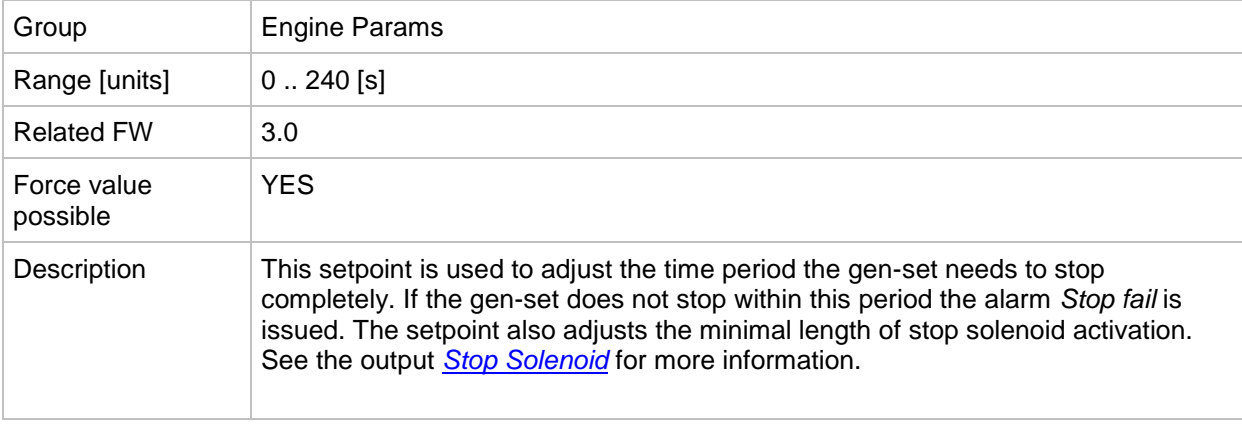

#### *Setpoint: SDVentil time*

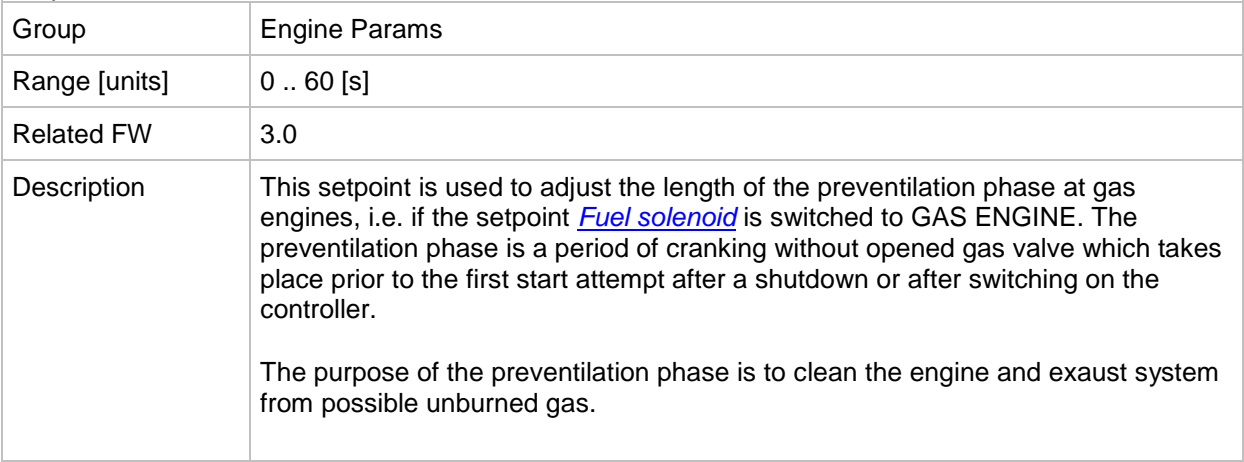

#### <span id="page-153-0"></span>*Setpoint: Fuel Solenoid*

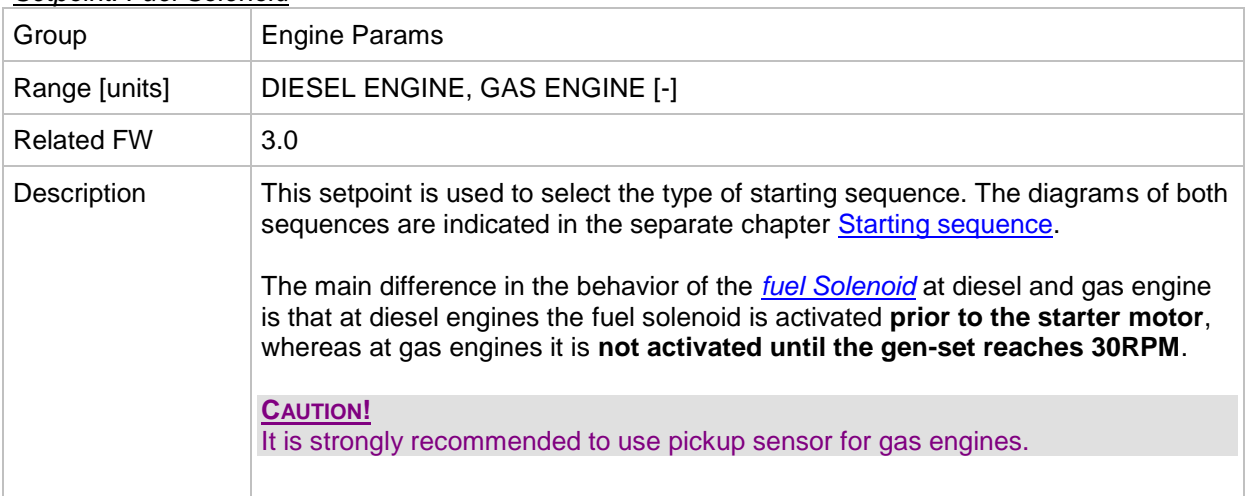

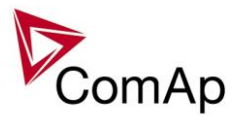

# *Setpoint: FuelSol offset*

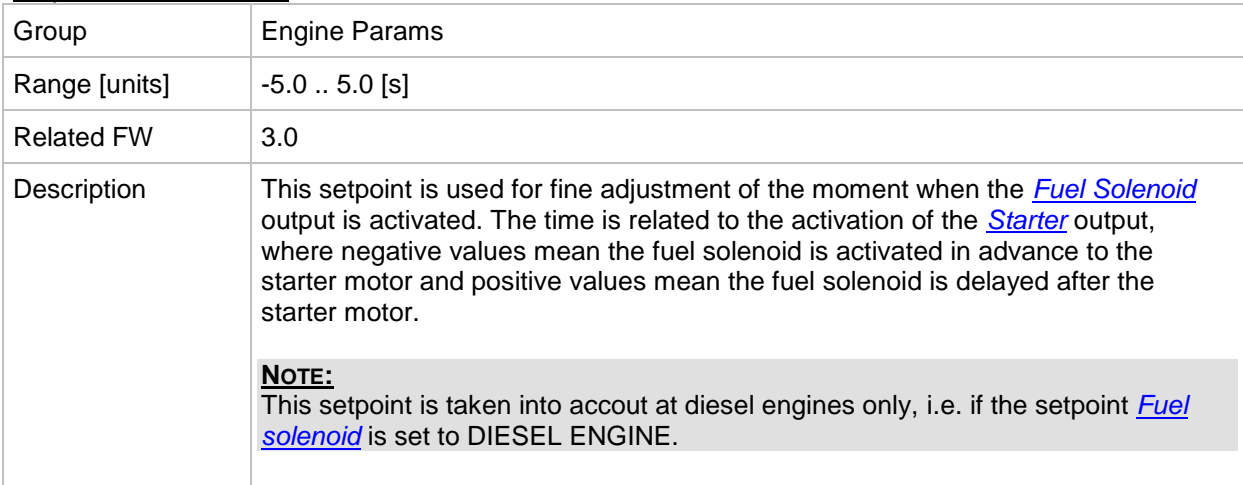

#### *Setpoint: D+ Function*

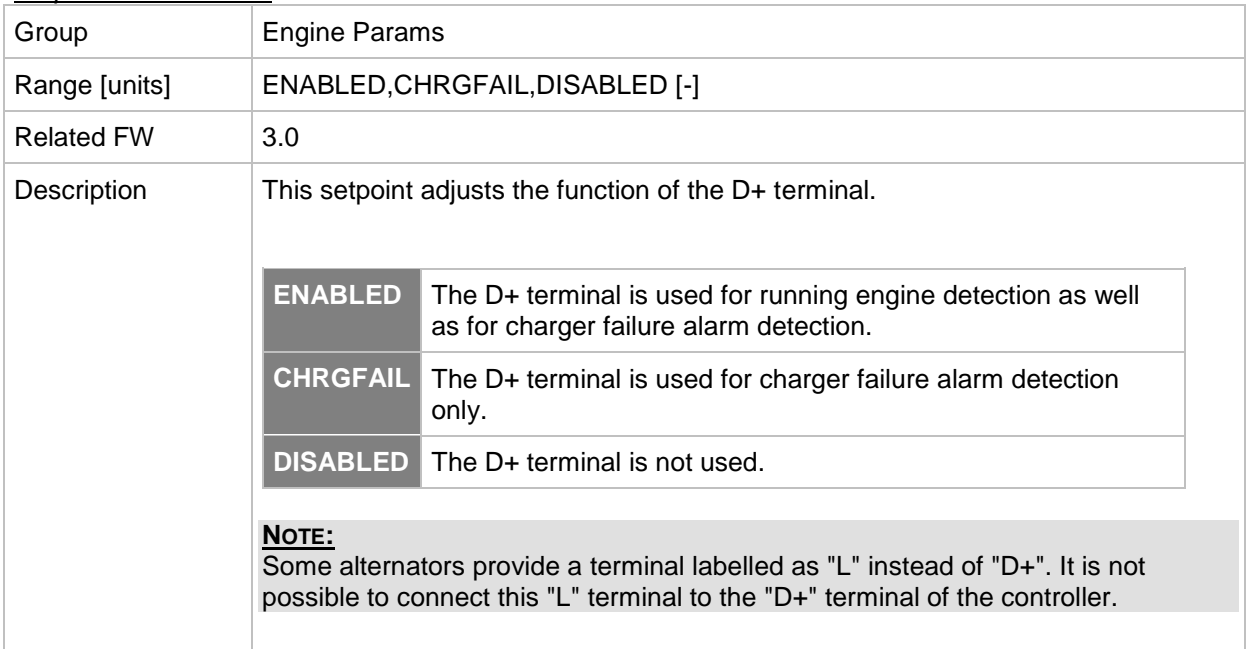

#### *Setpoint: Bin selector 1*

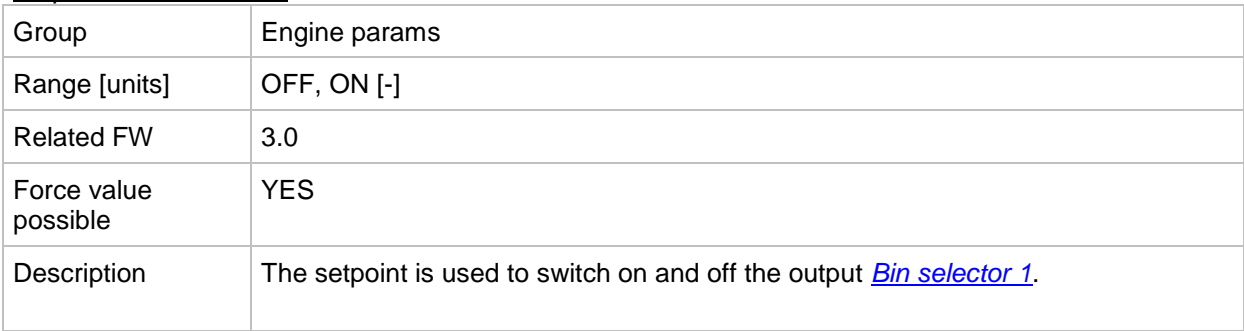

# *Setpoint: Bin selector 2*

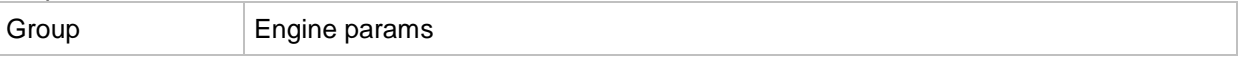

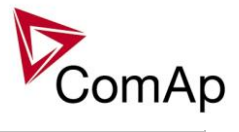

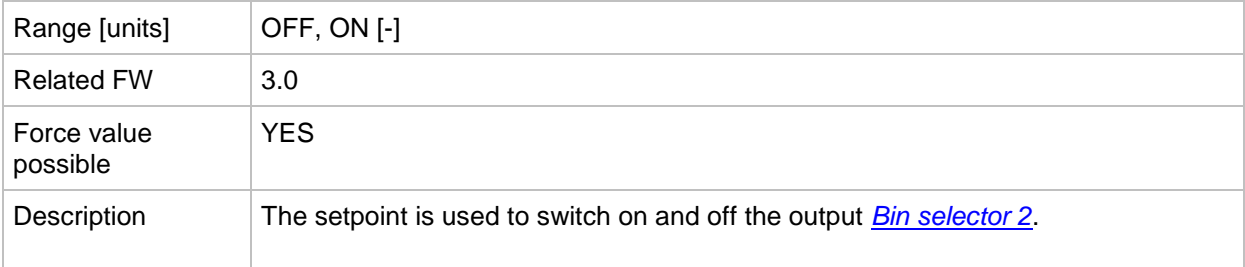

# *Setpoint: Bin selector 3*

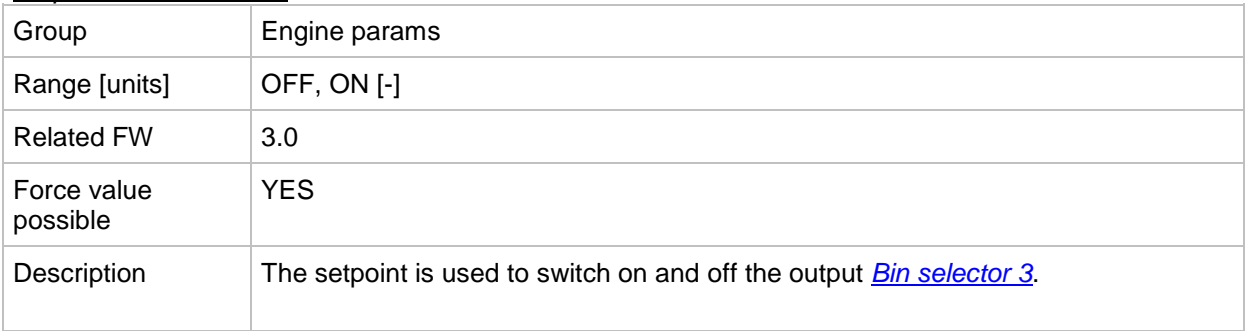

# *Setpoint: Bin selector 4*

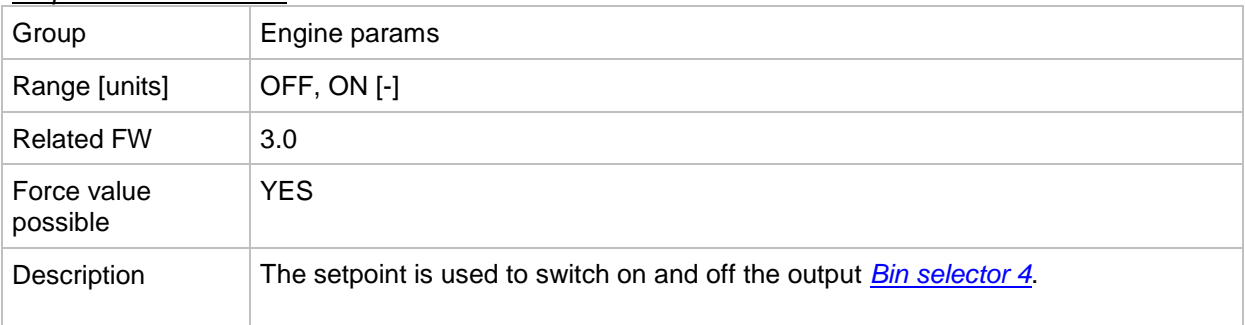

# *Setpoint: MaxFuelDrop*

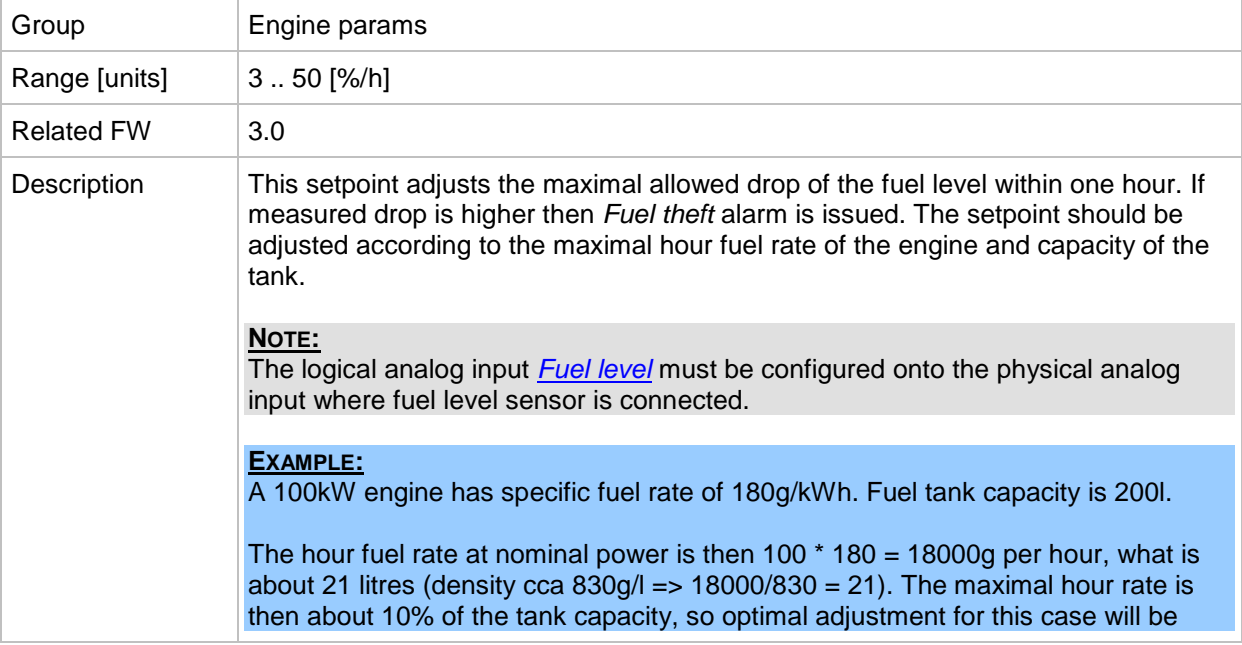

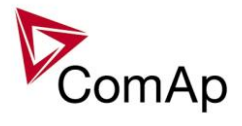

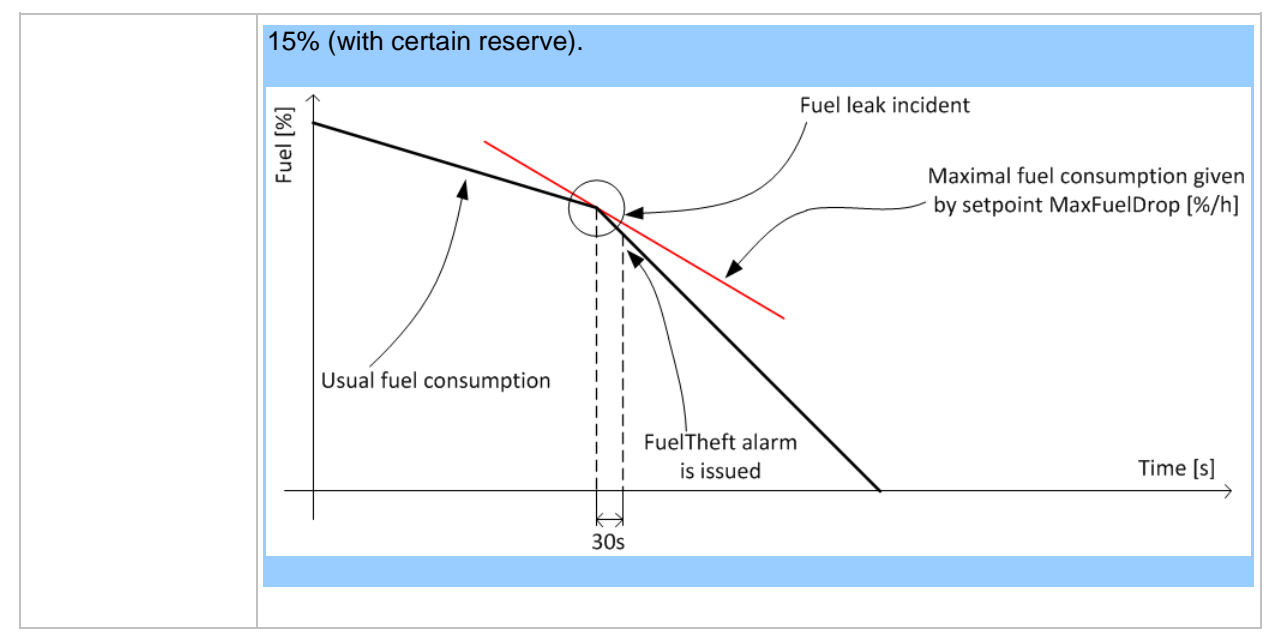

# **Group: Engine protect**

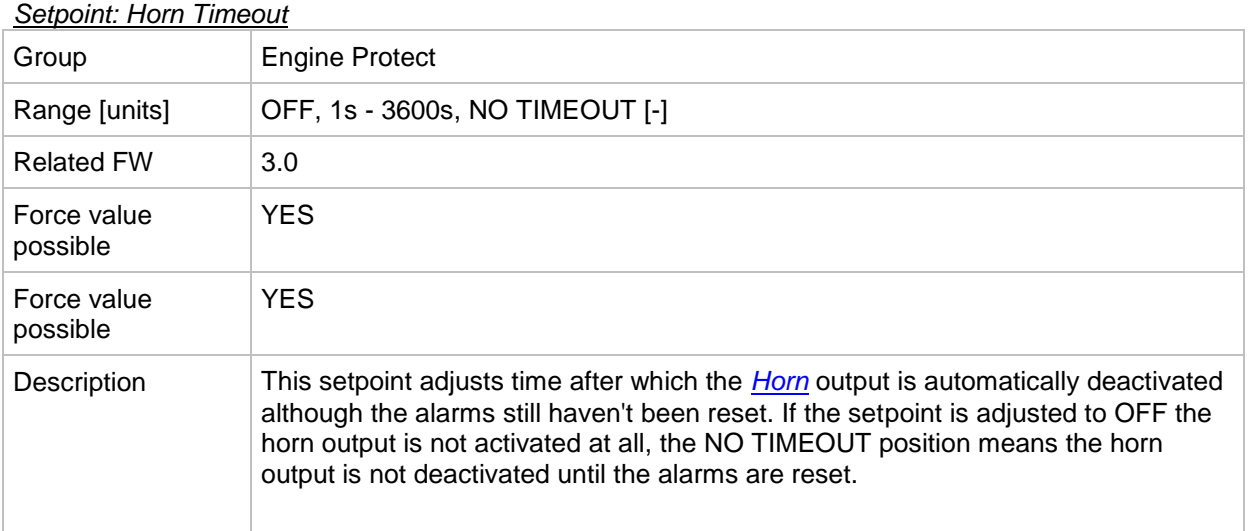

### <span id="page-156-0"></span>*Setpoint: RunOnlyBlkDel1*

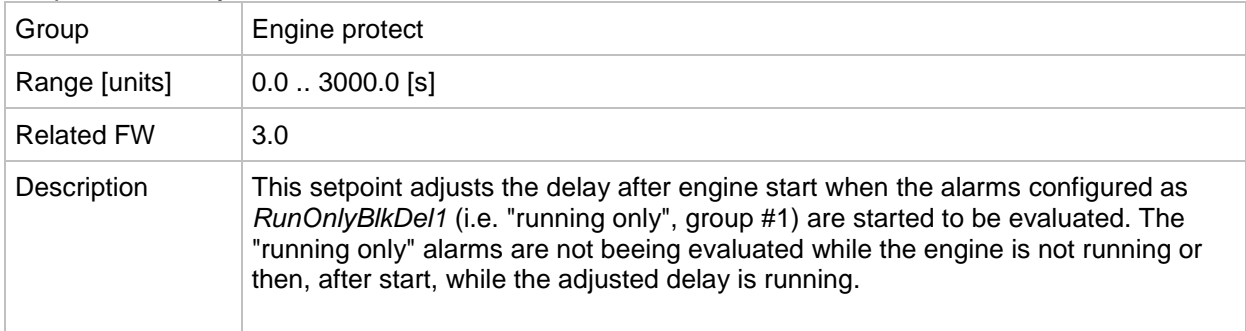

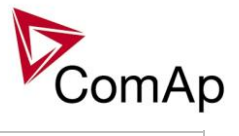

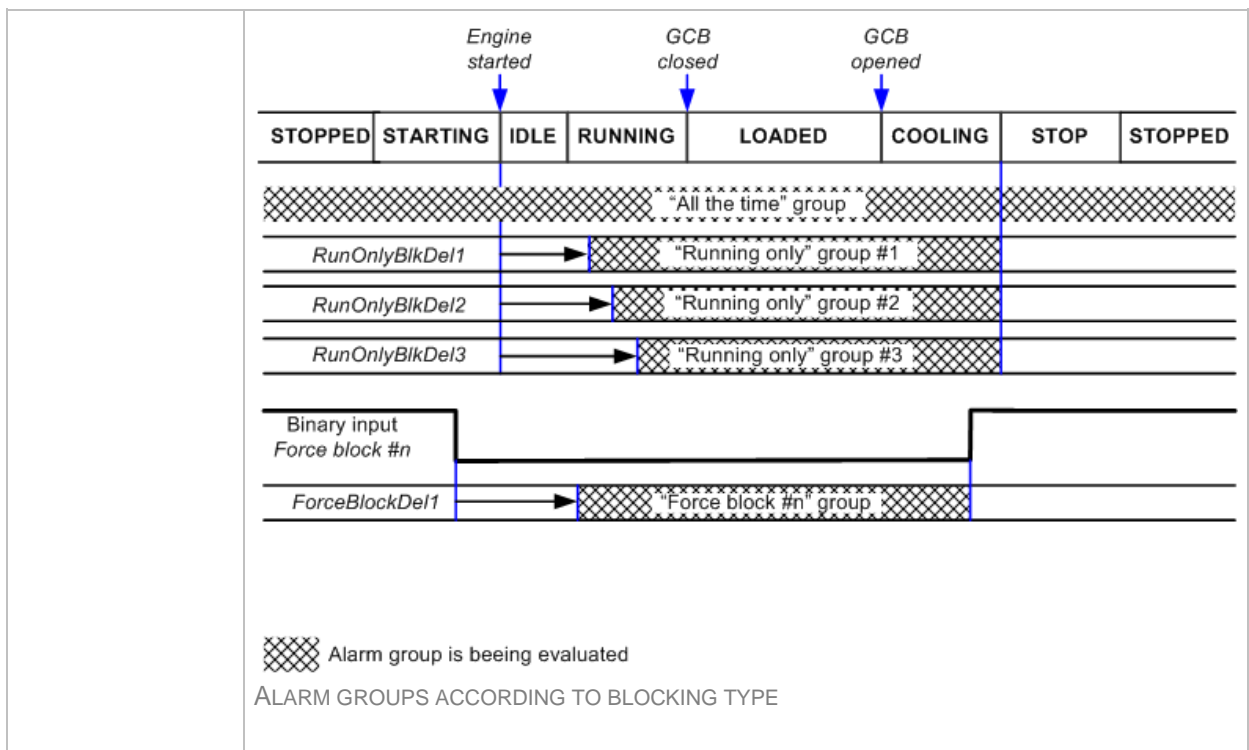

# *Setpoint: RunOnlyBlkDel2*

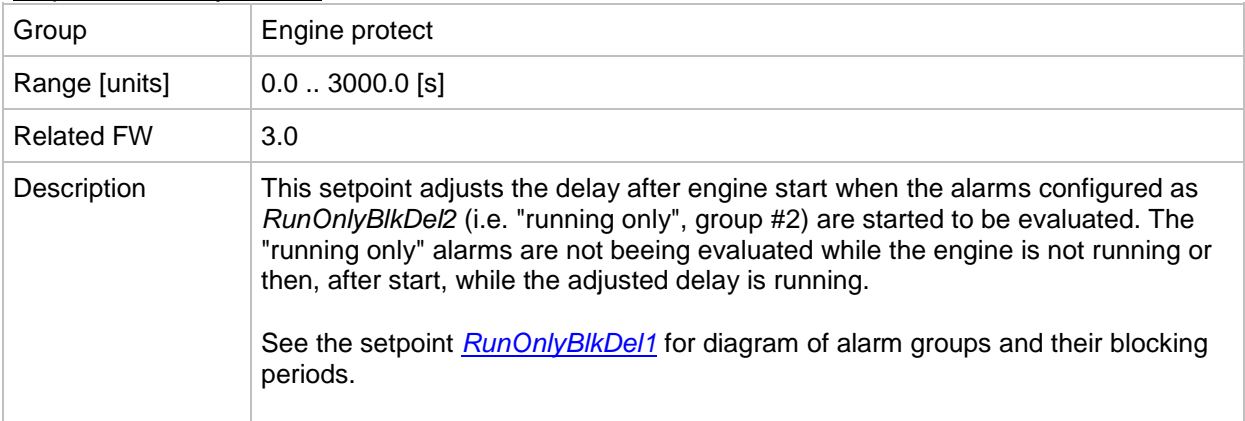

#### *Setpoint: RunOnlyBlkDel3*

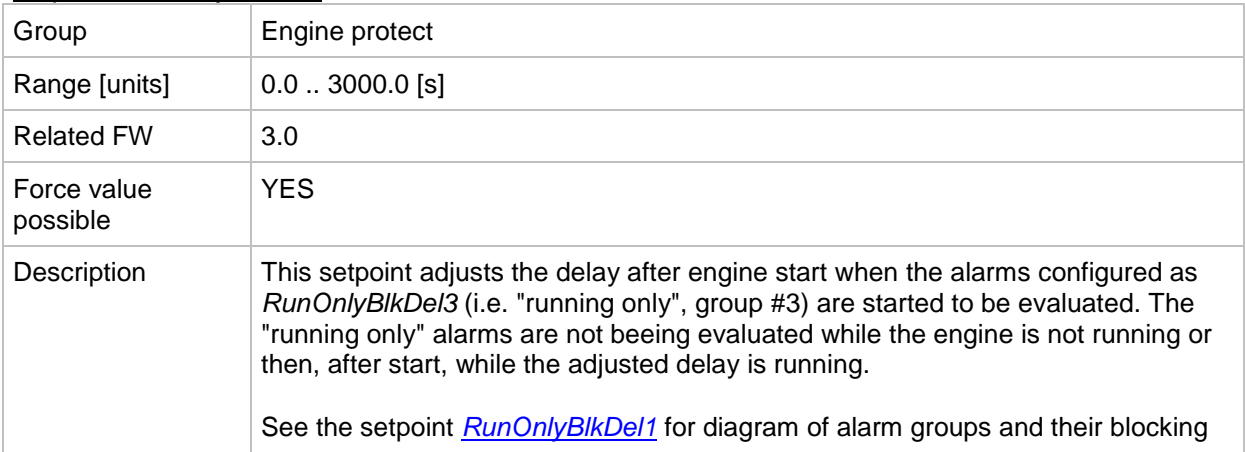

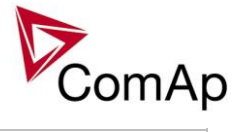

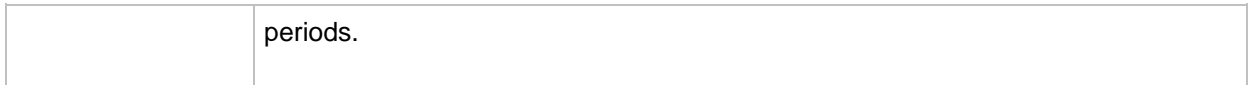

### *Setpoint: BinInp delay 1*

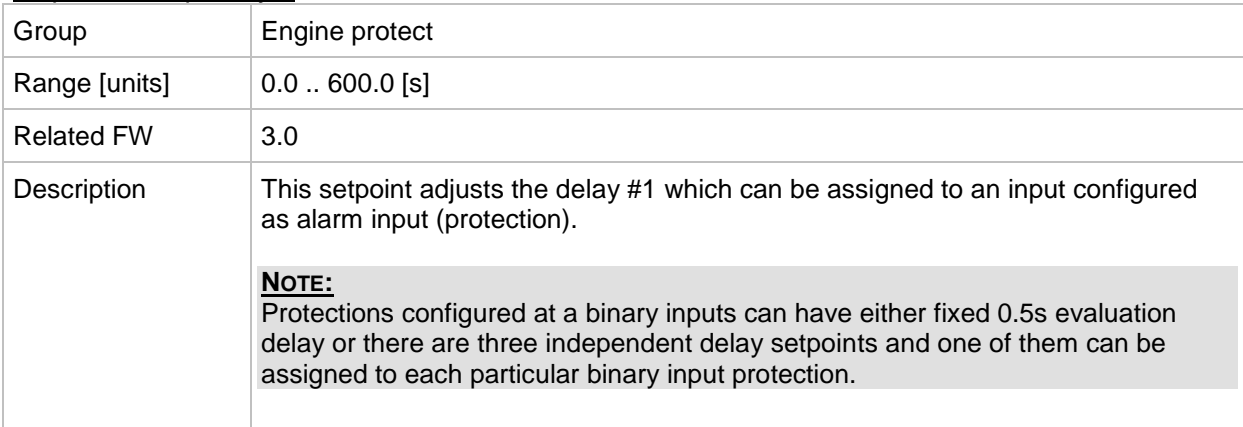

#### *Setpoint: BinInp delay 2*

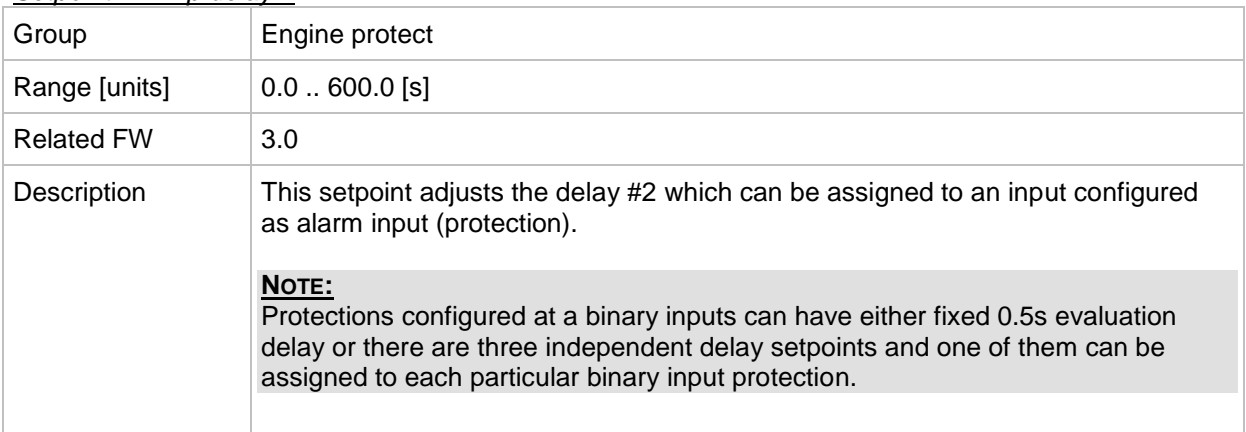

#### *Setpoint: BinInp delay 3*

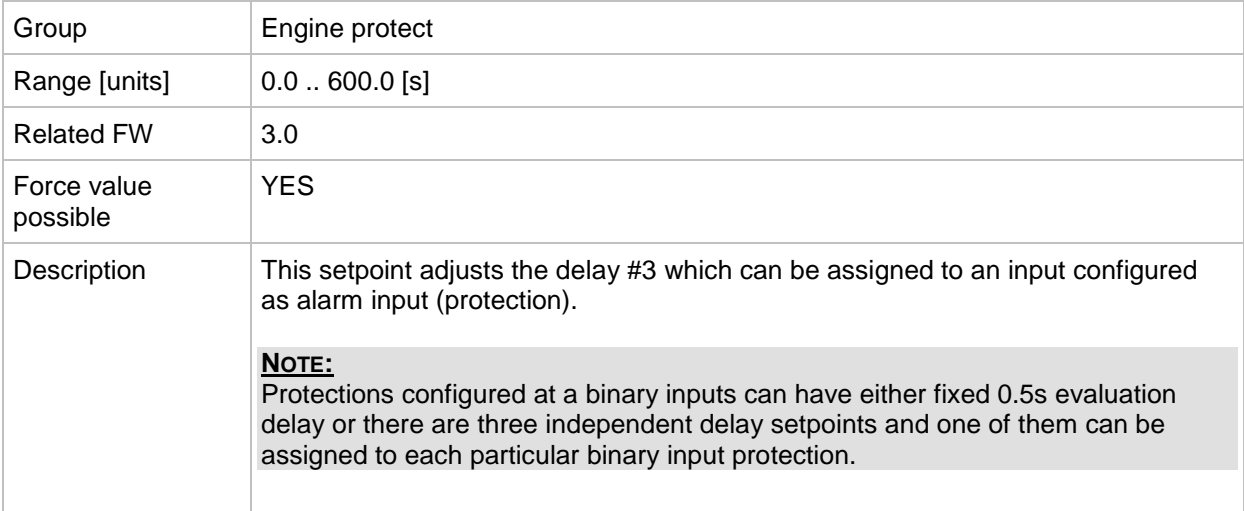

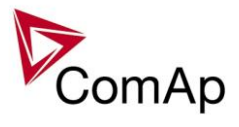

# *Setpoint: ForceBlockDel1*

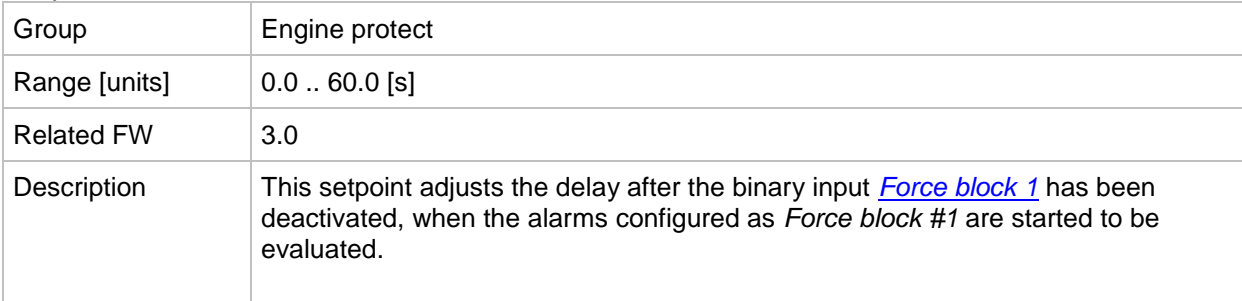

### *Setpoint: ForceBlockDel2*

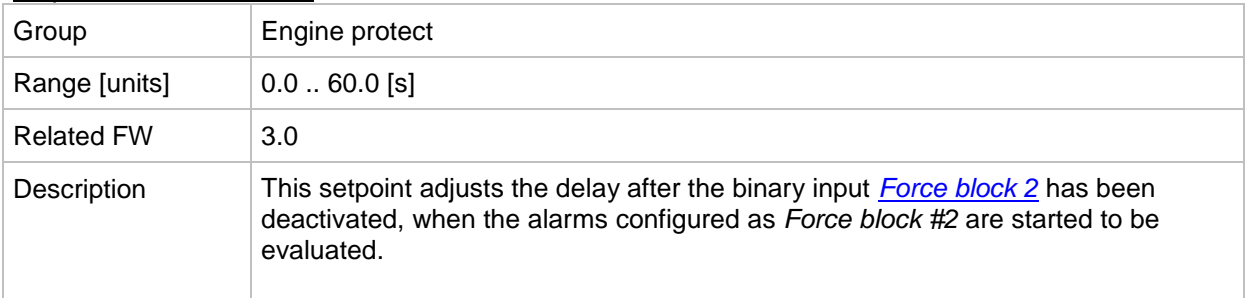

# *Setpoint: ForceBlockDel3*

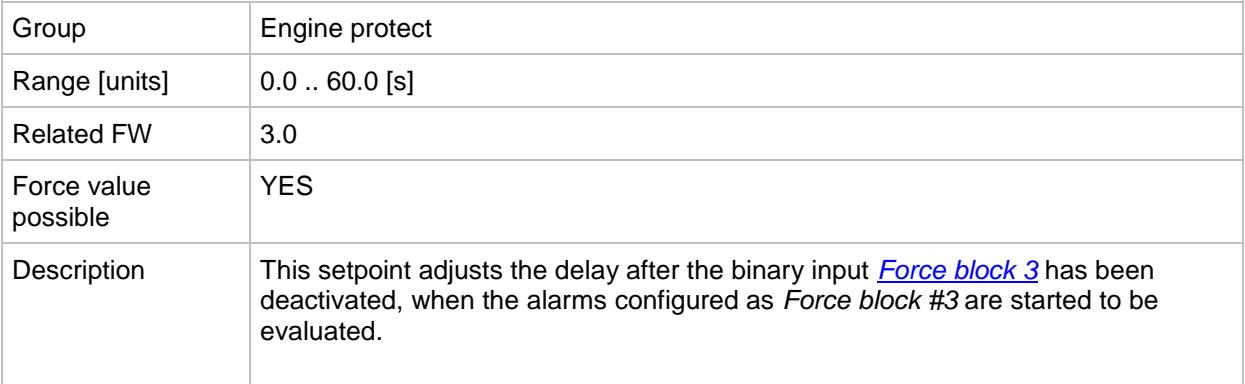

## *Setpoint: ResetActAlarms*

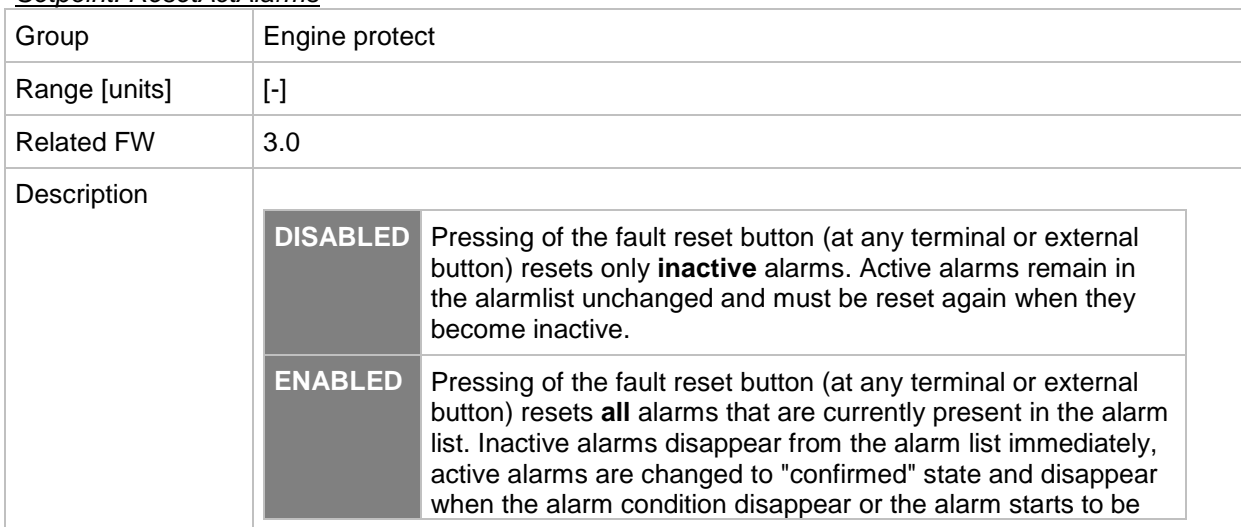

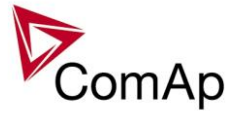

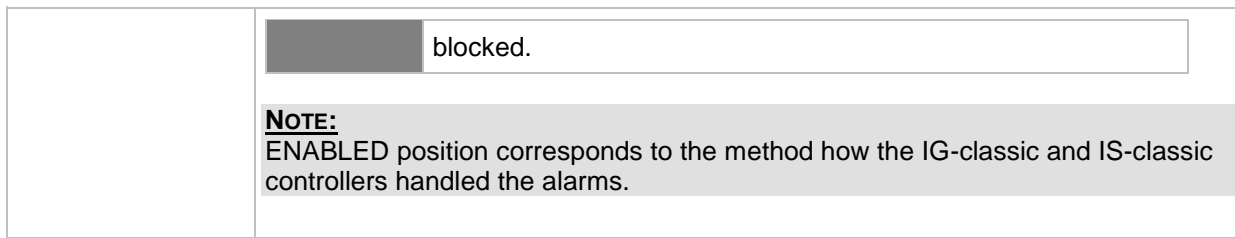

#### *Setpoint: Overspeed*

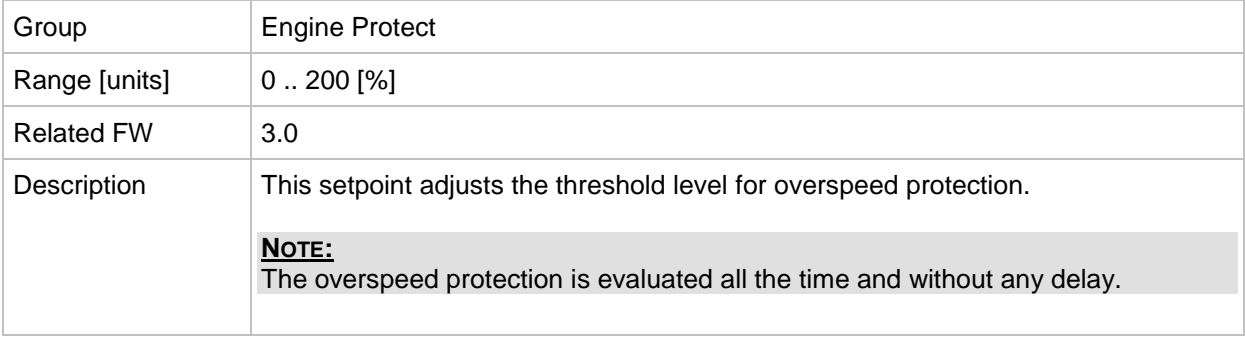

#### <span id="page-160-0"></span>*Setpoint: Max+CylDifPmin*

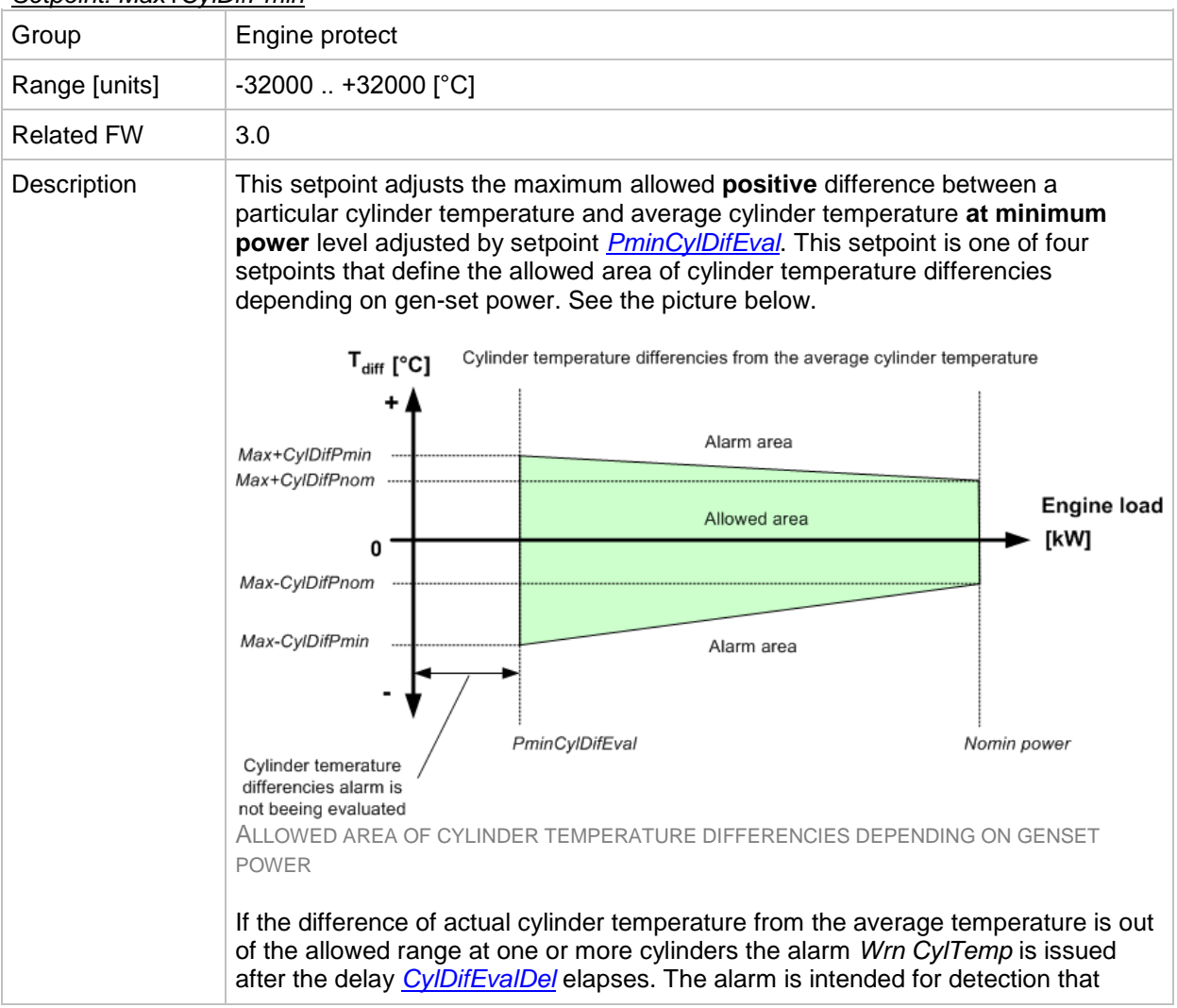

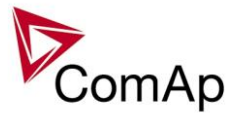

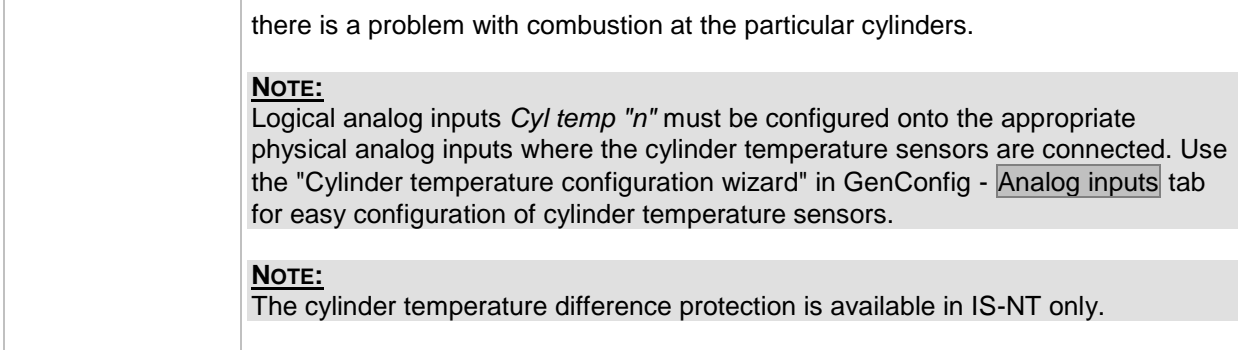

# *Setpoint: Max-CylDifPmin*

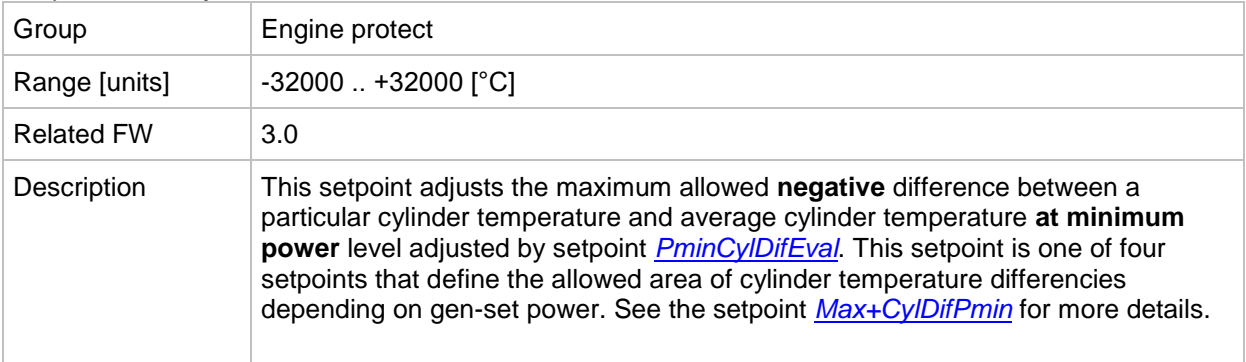

# *Setpoint: Max+CylDifPnom*

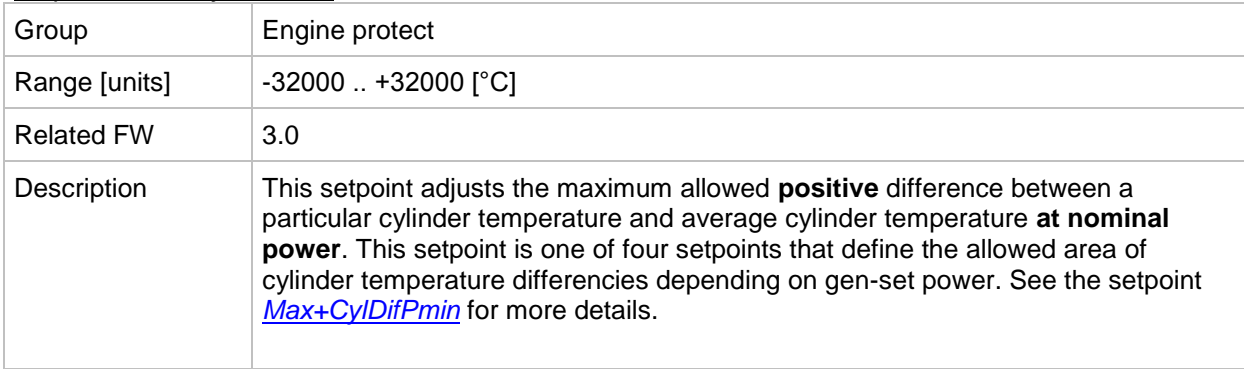

## *Setpoint: Max-CylDifPnom*

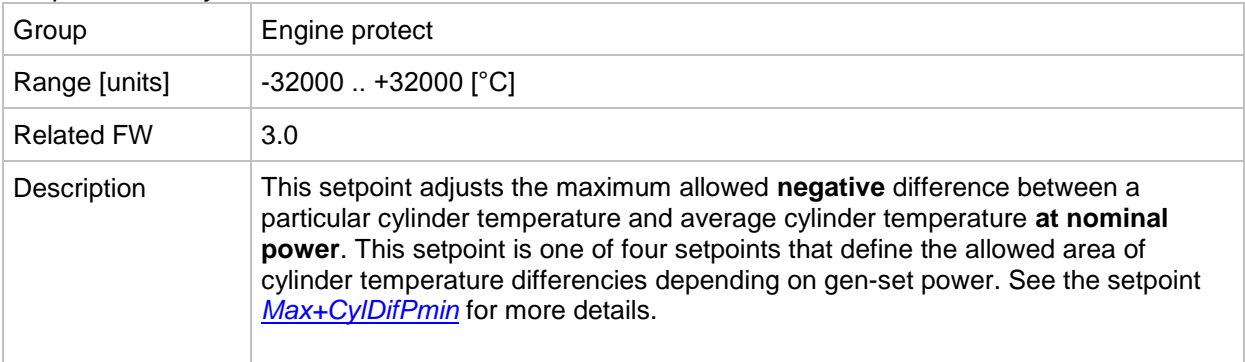

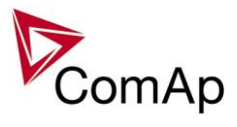

# <span id="page-162-0"></span>*Setpoint: PminCylDifEval*

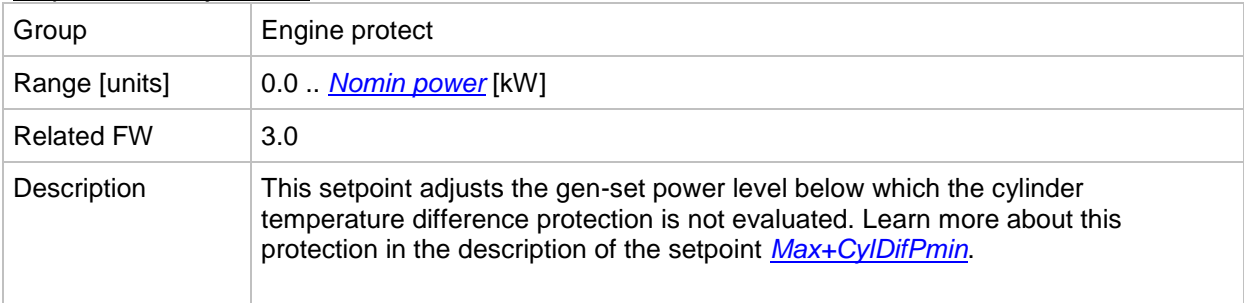

### <span id="page-162-1"></span>*Setpoint: CylDifEvalDel*

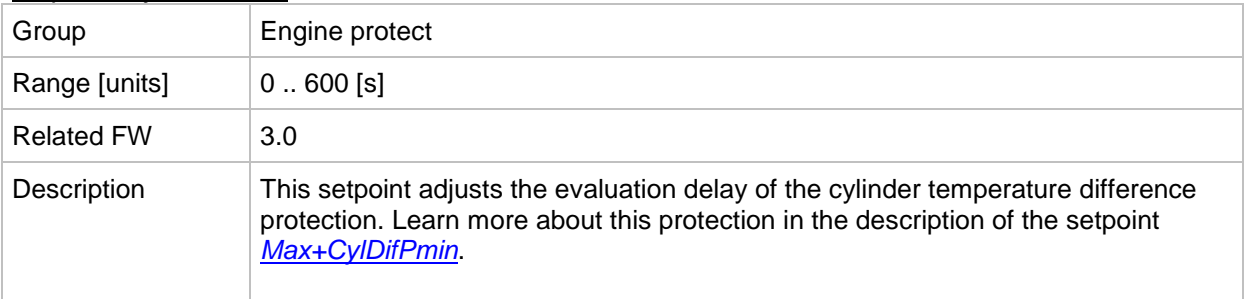

### *Setpoint: Service time 1*

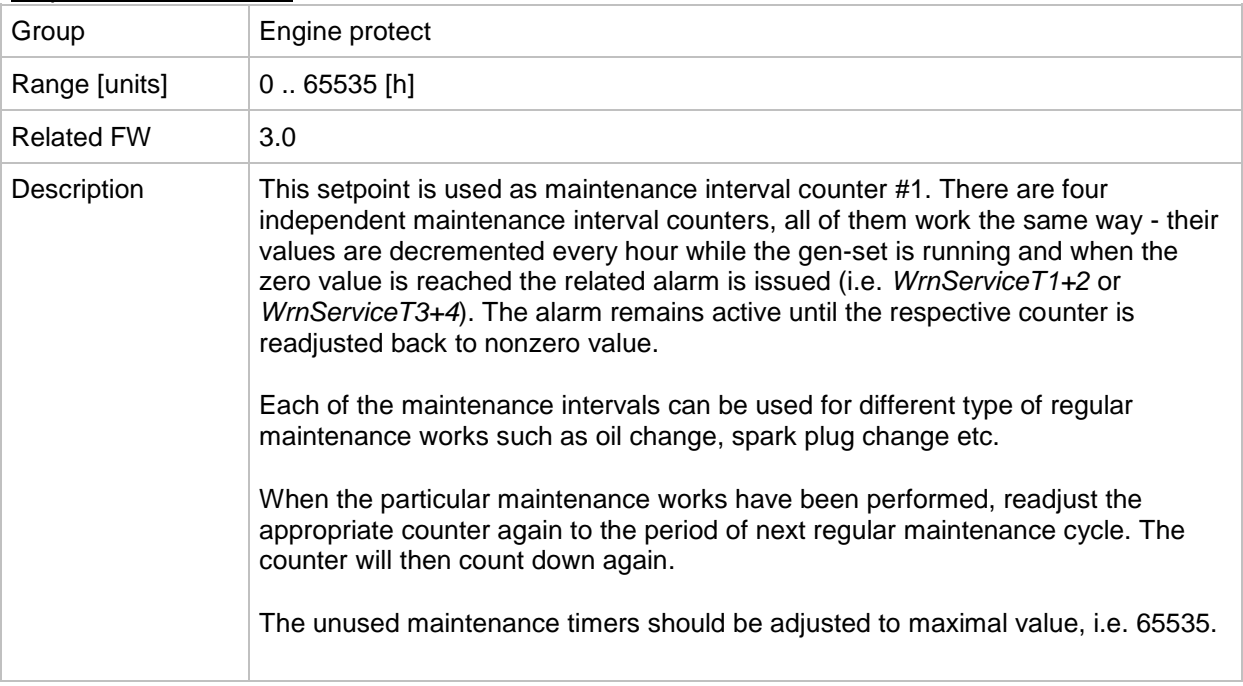

# *Setpoint: Service time 2*

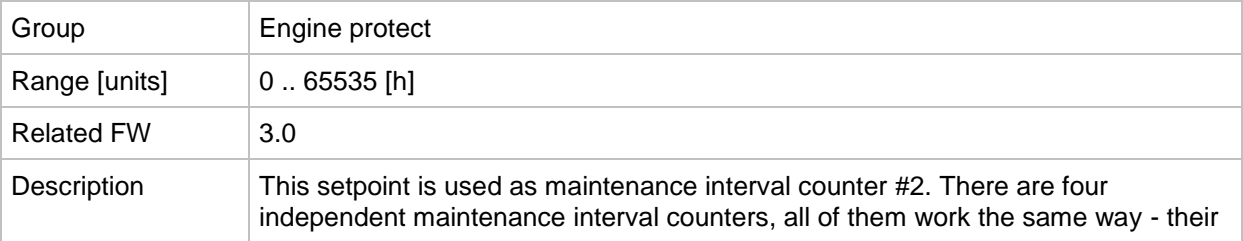

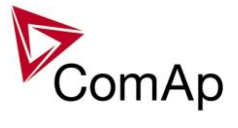

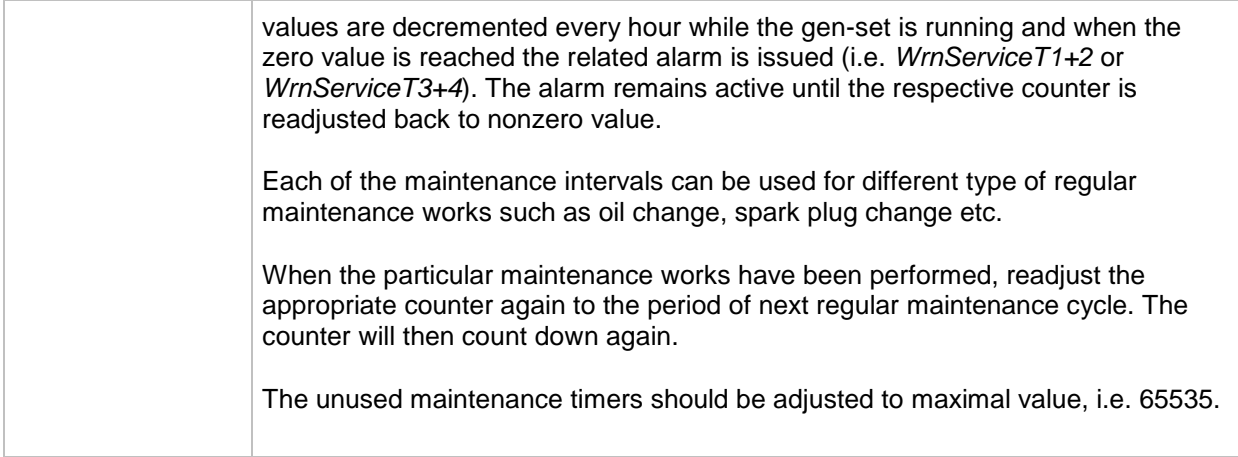

#### *Setpoint: Service time 3*

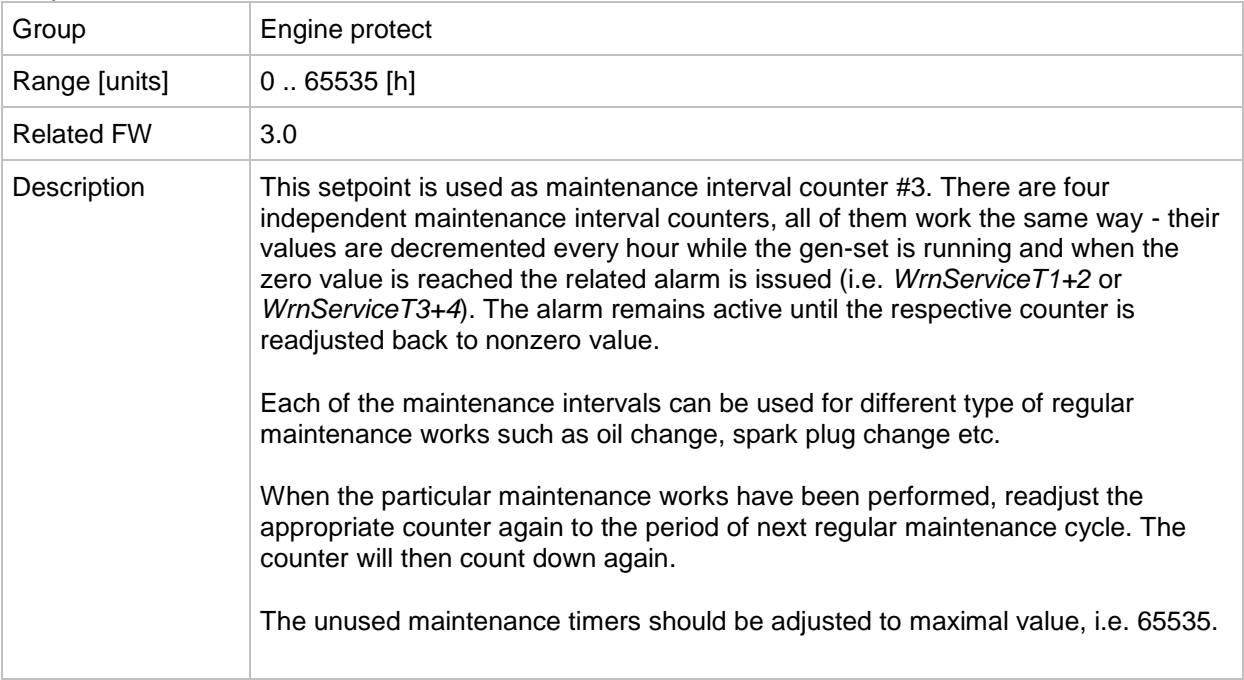

# *Setpoint: Service time 4*

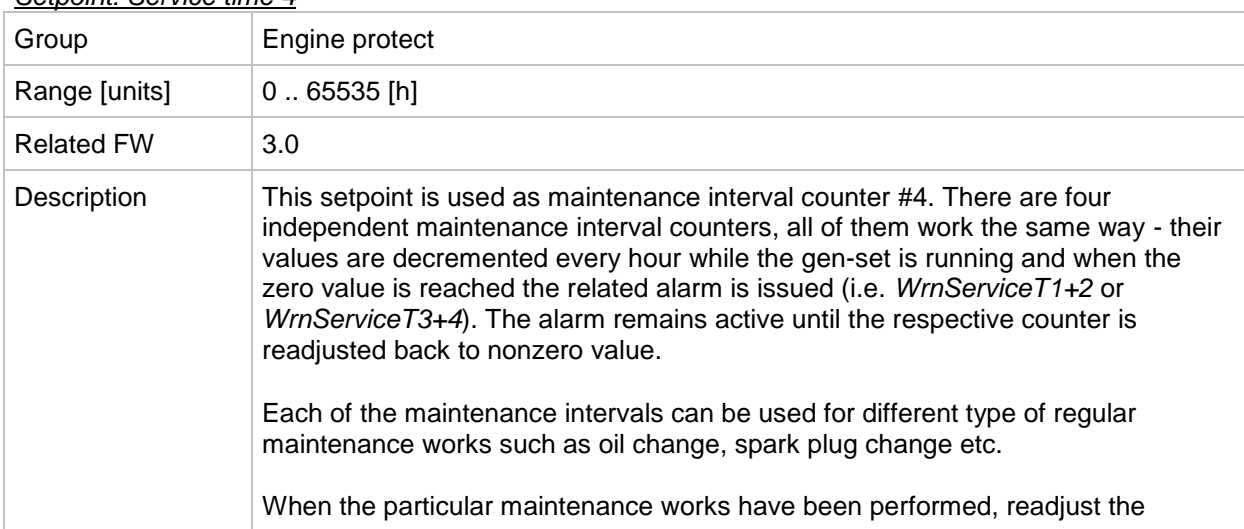

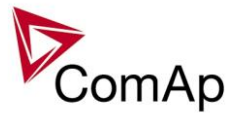

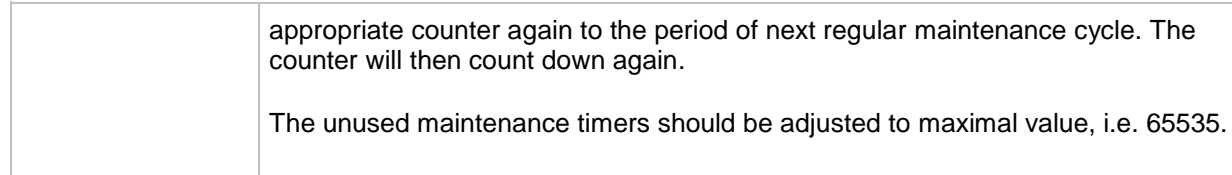

# **Group: Analog protect**

<span id="page-164-0"></span>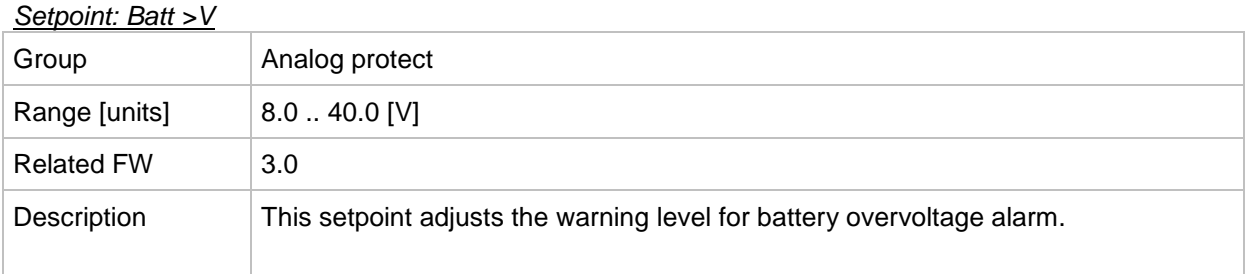

# <span id="page-164-1"></span>*Setpoint: Batt <V*

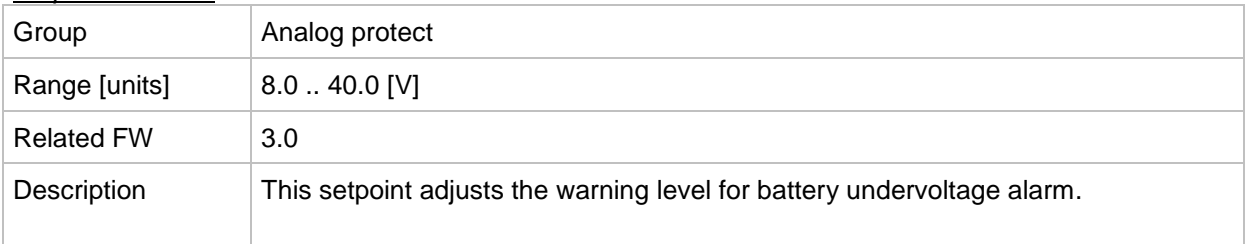

# *Setpoint: Batt volt del*

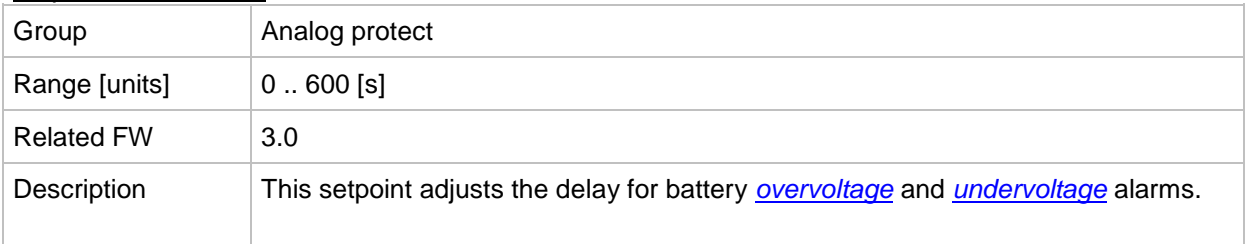

# **Group: Gener protect**

<span id="page-164-2"></span>*Setpoint: OverldStrtEval*

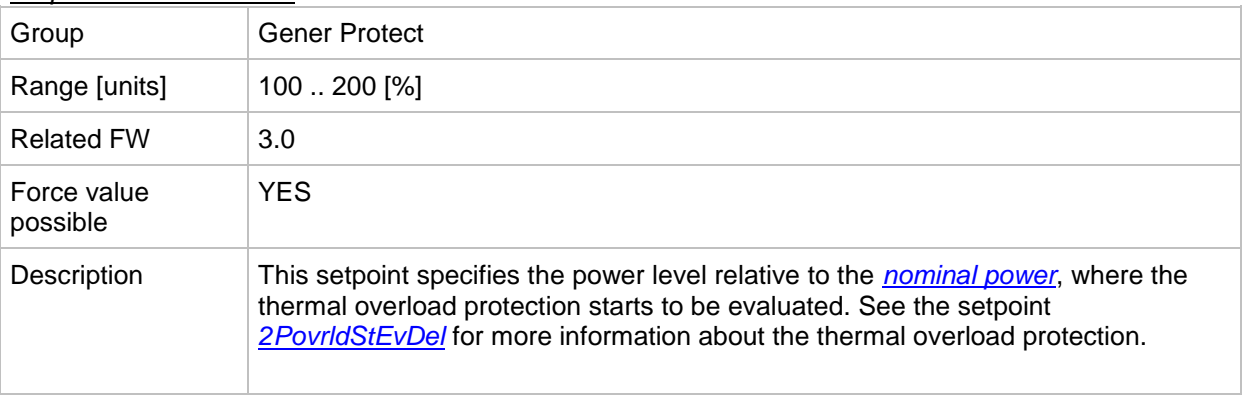

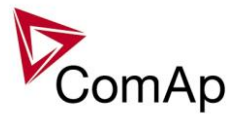

# <span id="page-165-0"></span>*Setpoint: 2POvrldStEvDel*

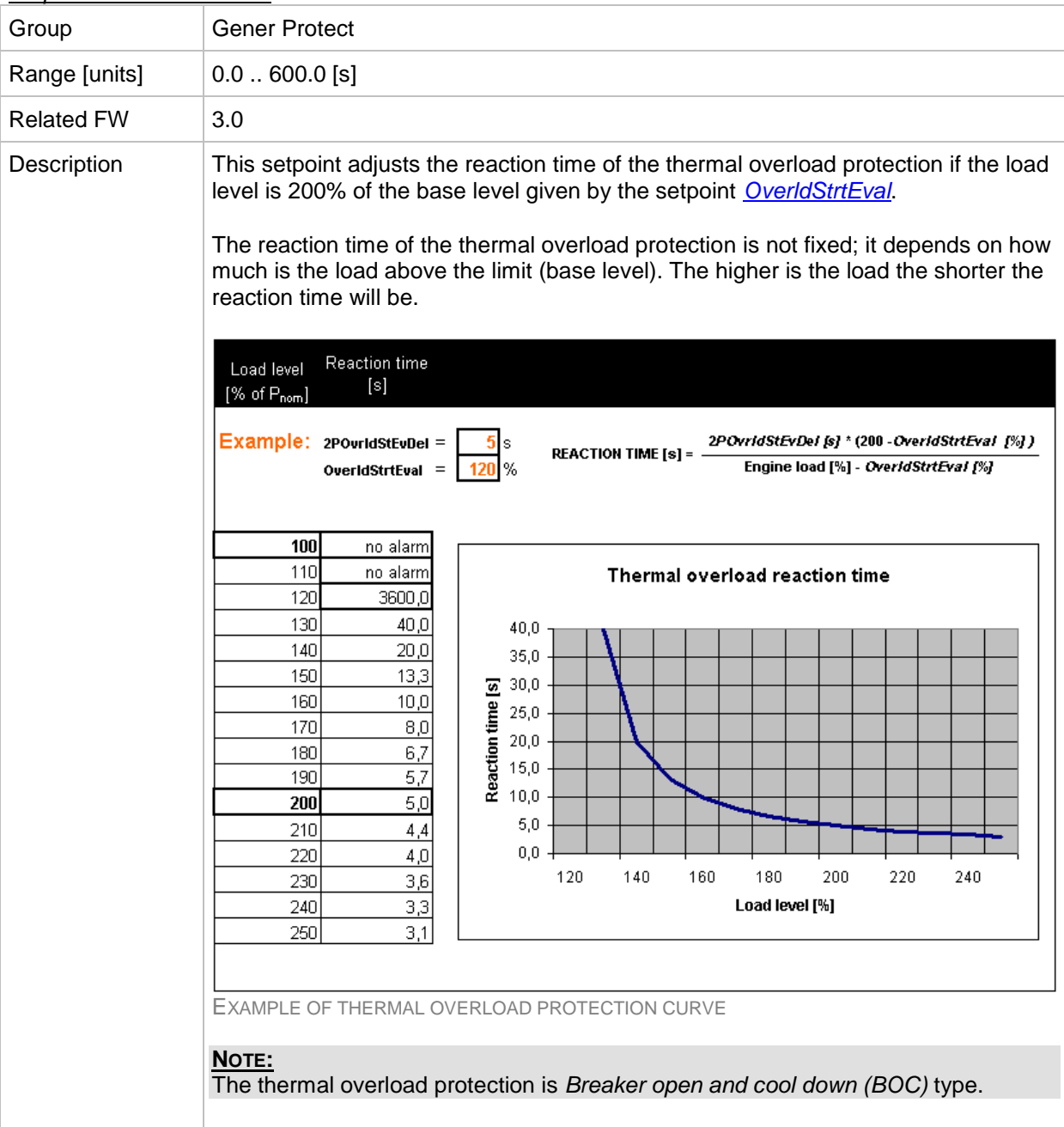

#### *Setpoint: Min Power PtM*

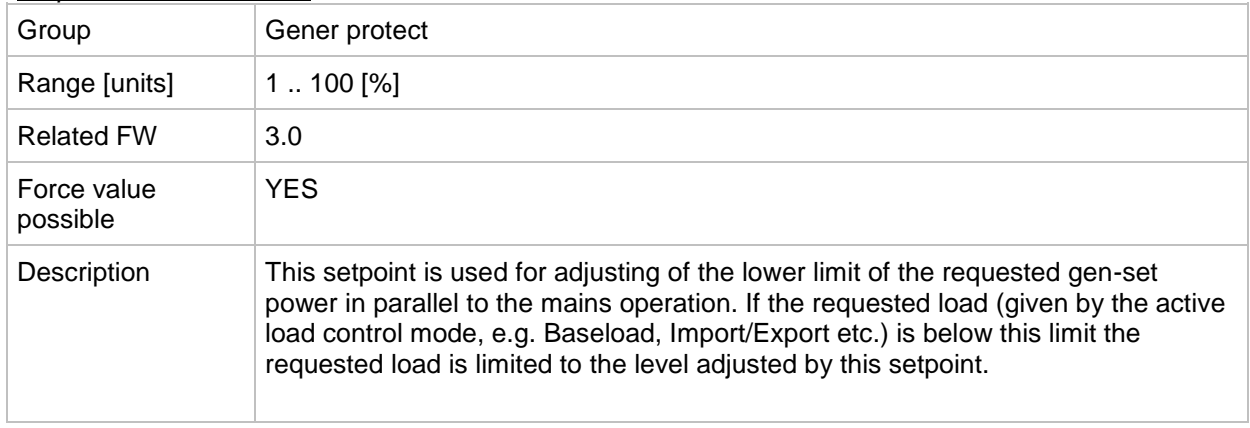

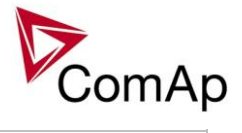

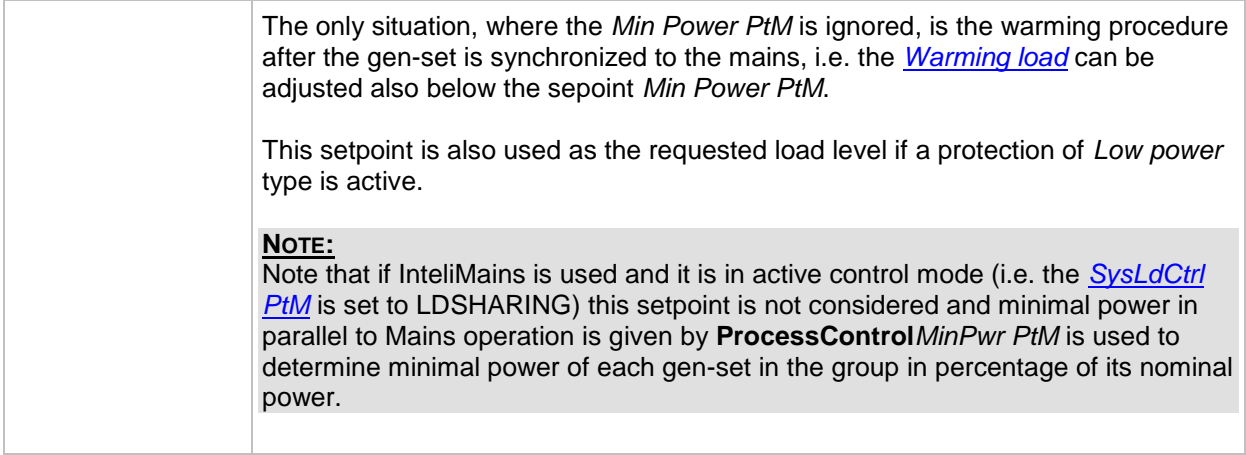

#### <span id="page-166-1"></span>*Setpoint: Ishort*

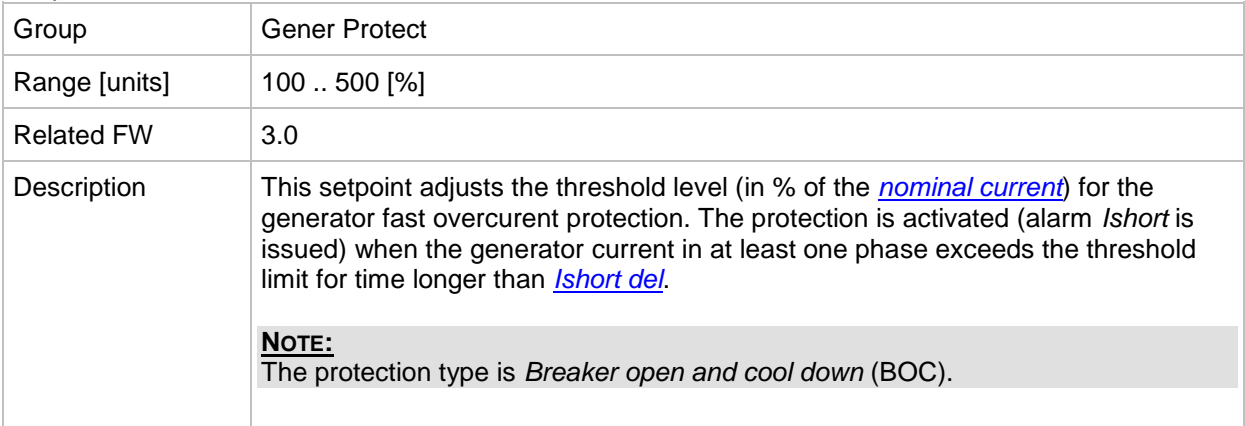

# <span id="page-166-0"></span>*Setpoint: Ishort del*

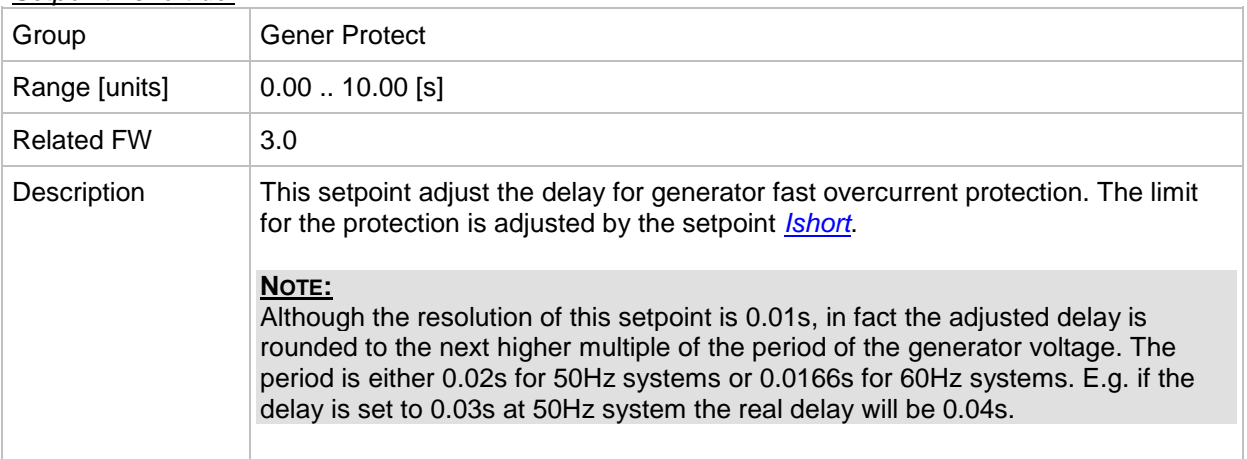

# *Setpoint: 2Inom del*

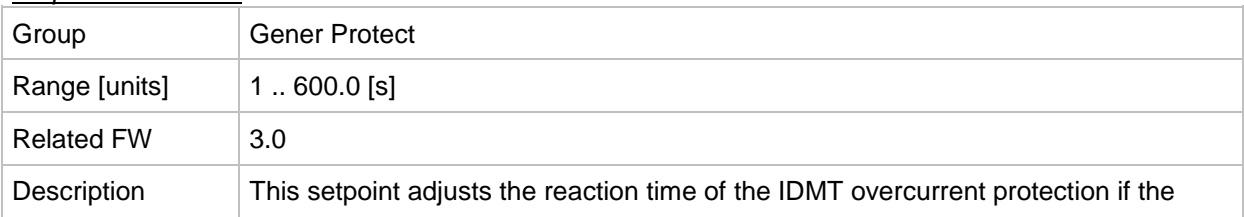

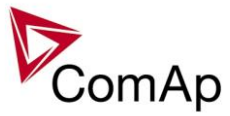

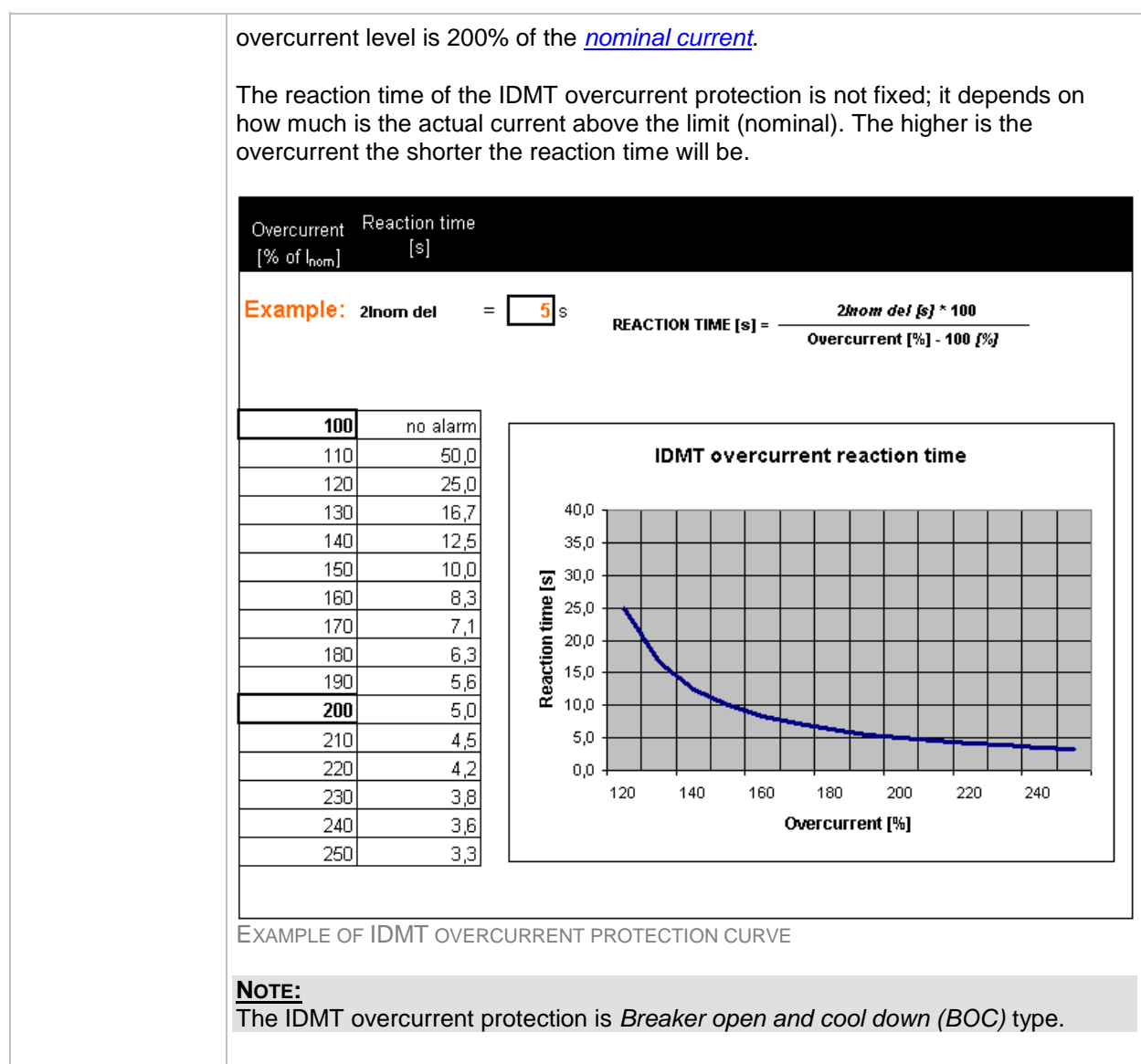

#### <span id="page-167-0"></span>*Setpoint: Gen >V BOC*

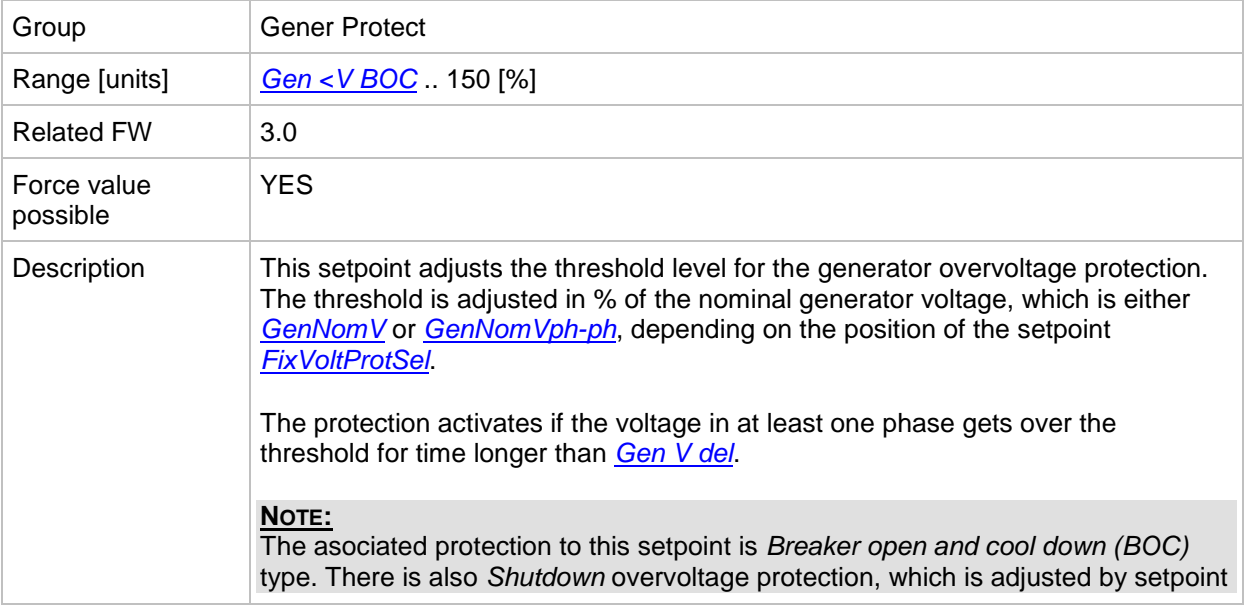

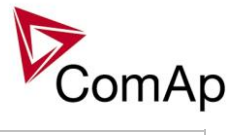

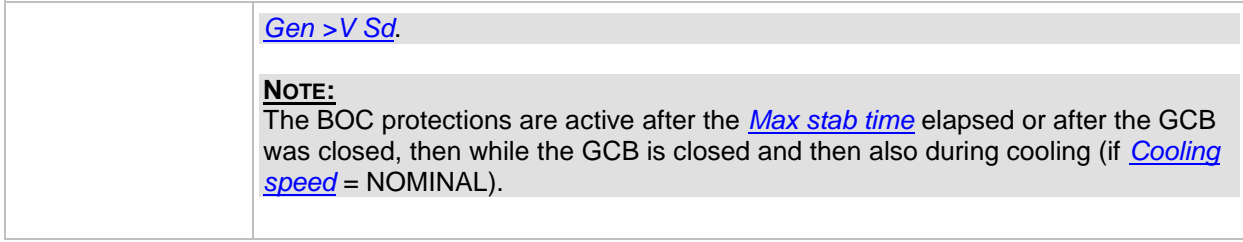

#### <span id="page-168-0"></span>*Setpoint: Gen <V BOC*

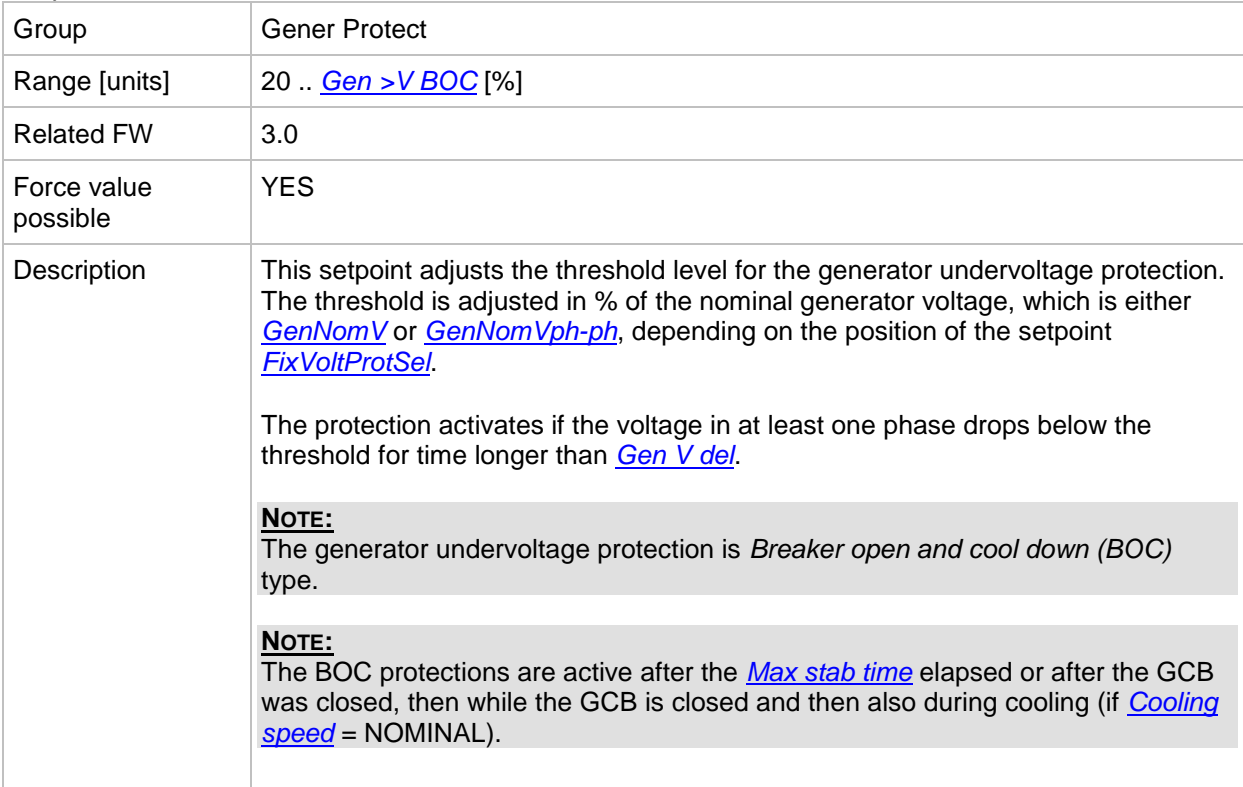

# <span id="page-168-1"></span>*Setpoint: Gen >V Sd*

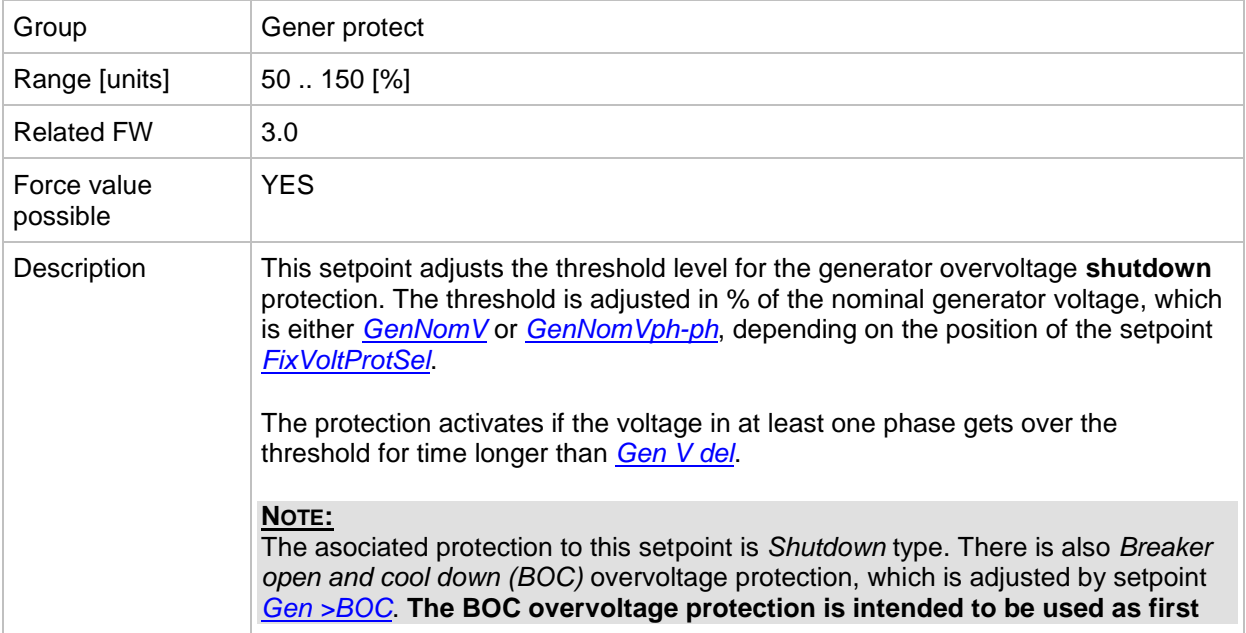

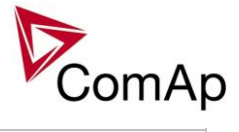

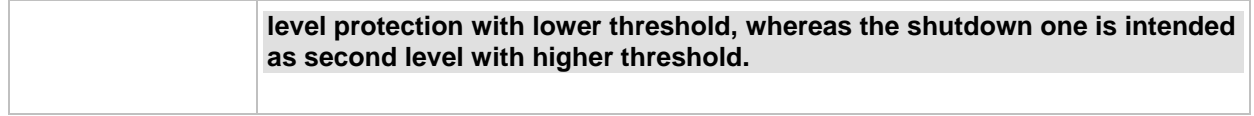

<span id="page-169-0"></span>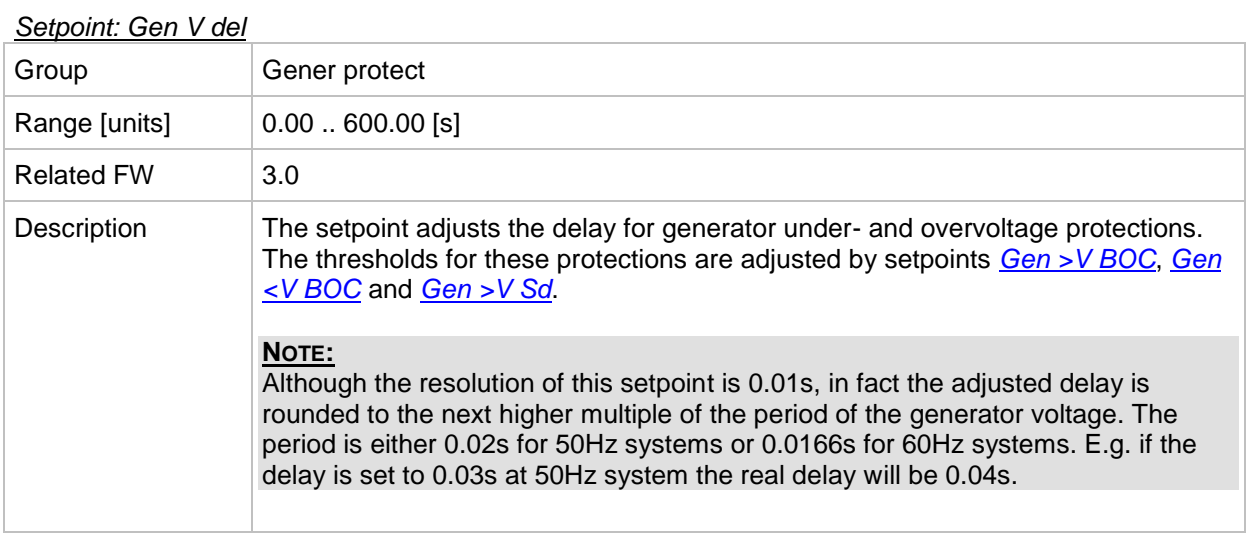

# <span id="page-169-2"></span>*Setpoint: Gen >f*

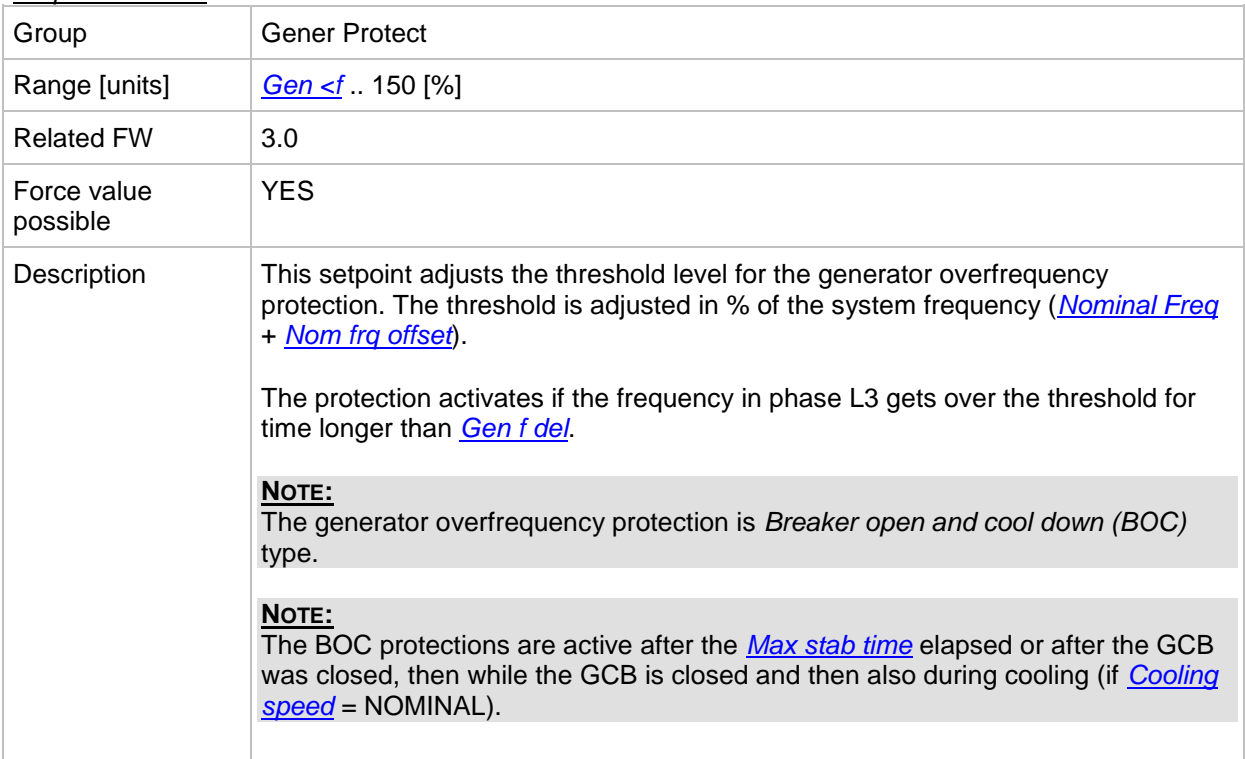

# <span id="page-169-1"></span>*Setpoint: Gen <f*

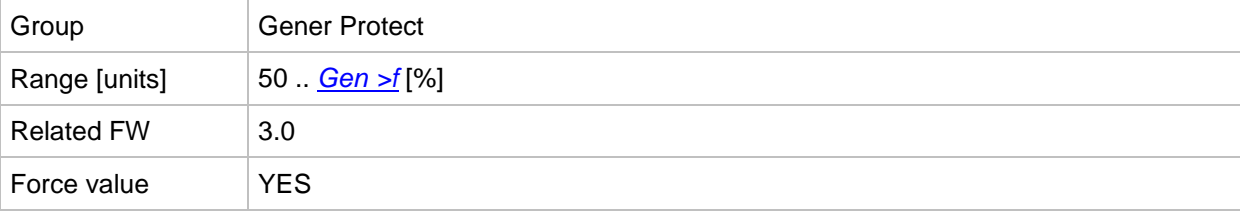

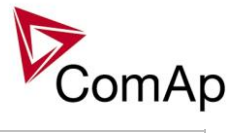

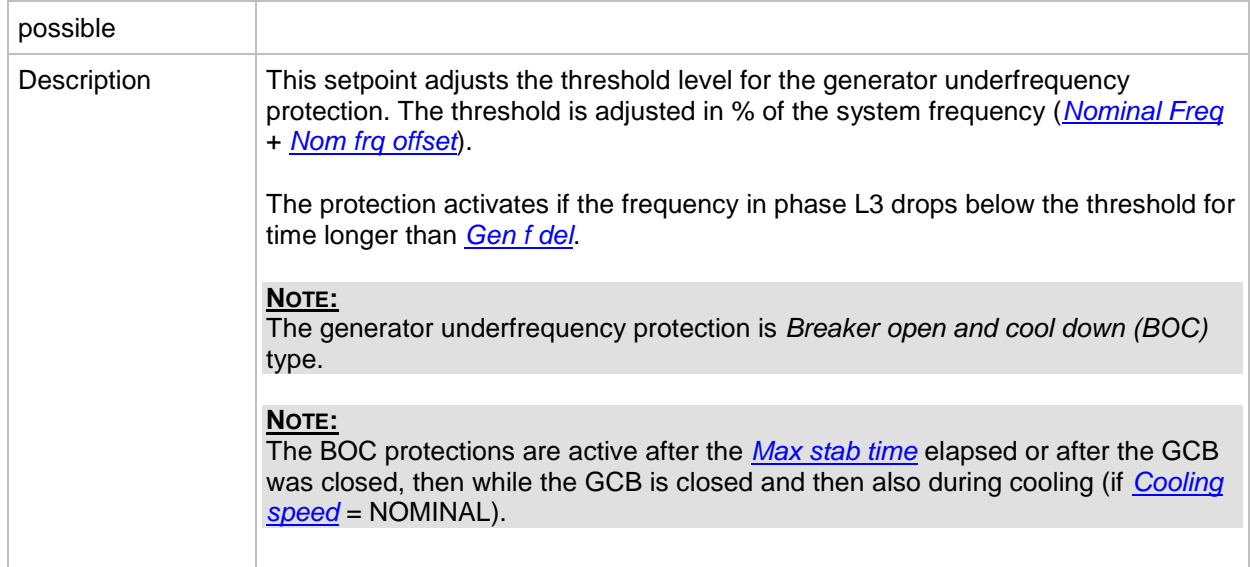

#### <span id="page-170-0"></span>*Setpoint: Gen f del*

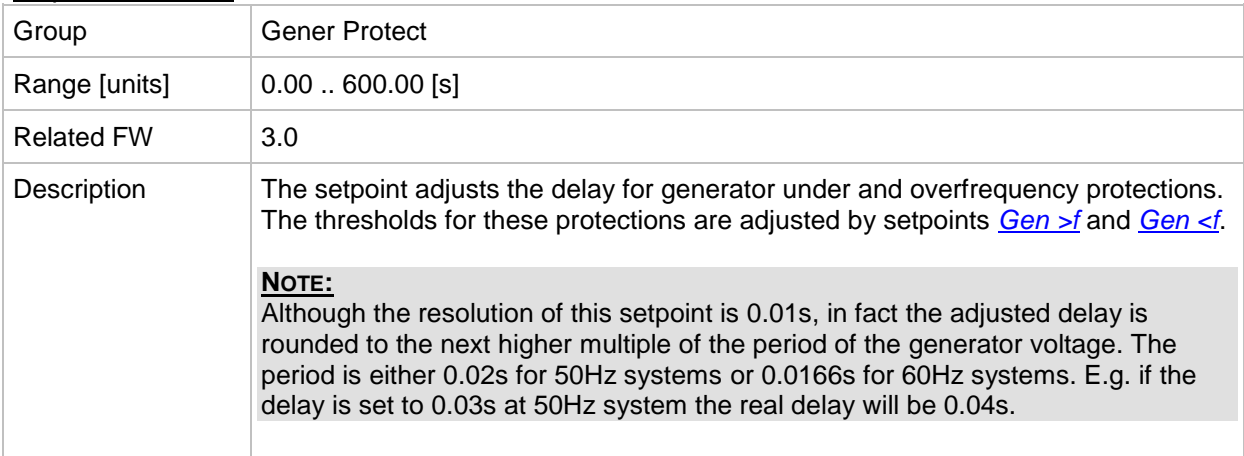

# *Setpoint: BusMeasError*

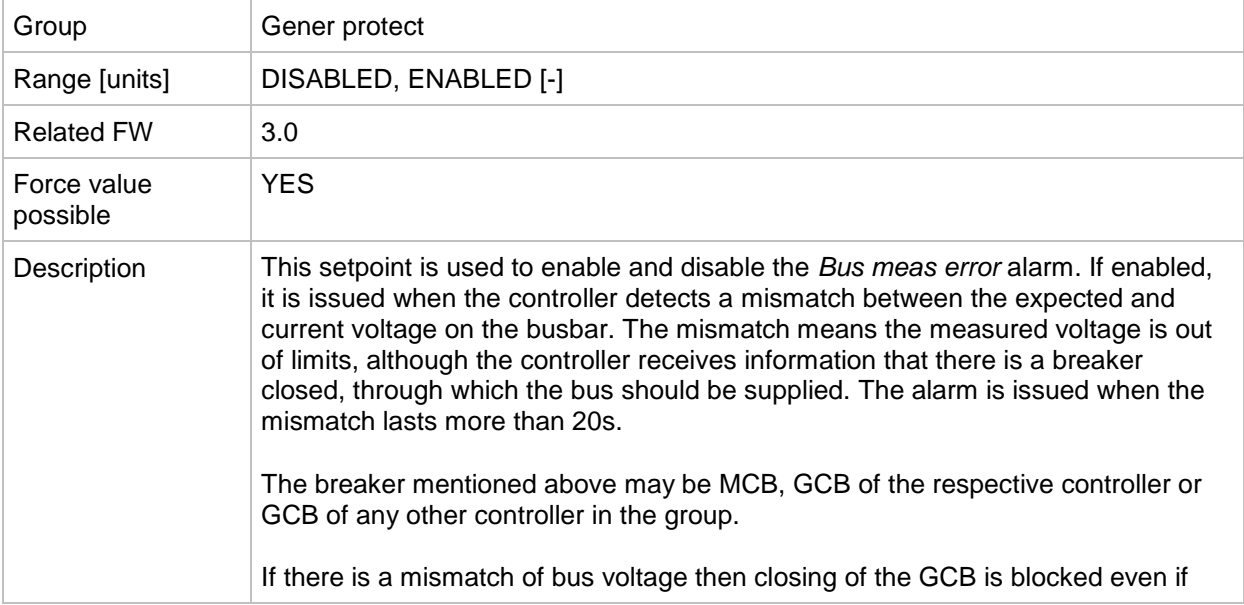

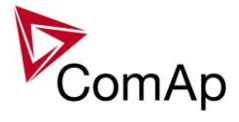

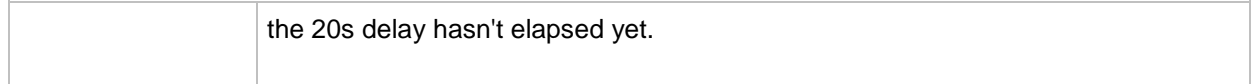

#### <span id="page-171-1"></span>*Setpoint: Reverse power*

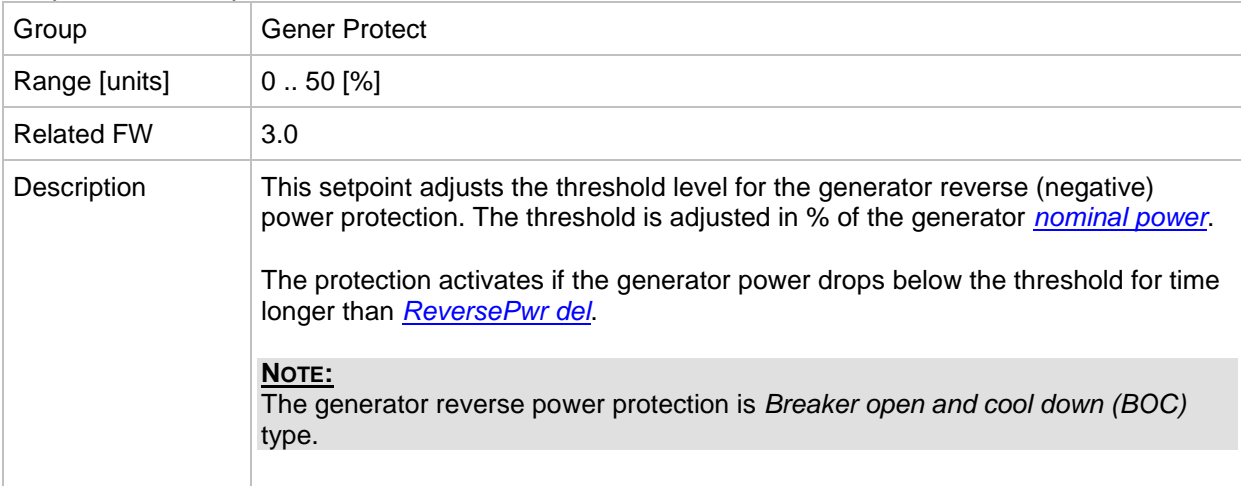

#### <span id="page-171-0"></span>*Setpoint: ReversePwr del*

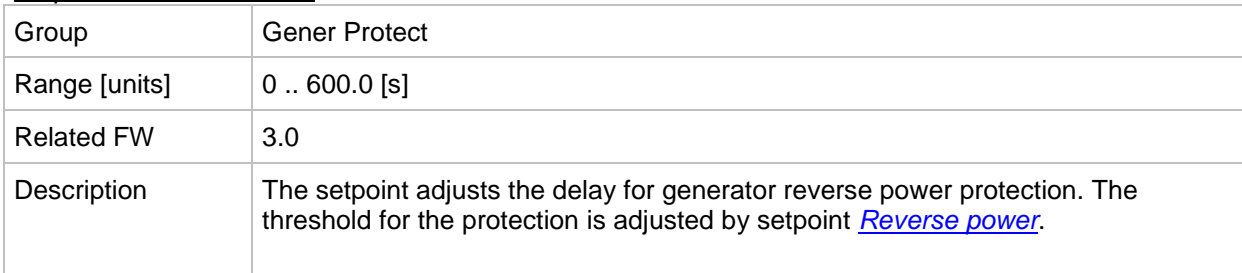

#### <span id="page-171-3"></span>*Setpoint: Nom EthFltCurr*

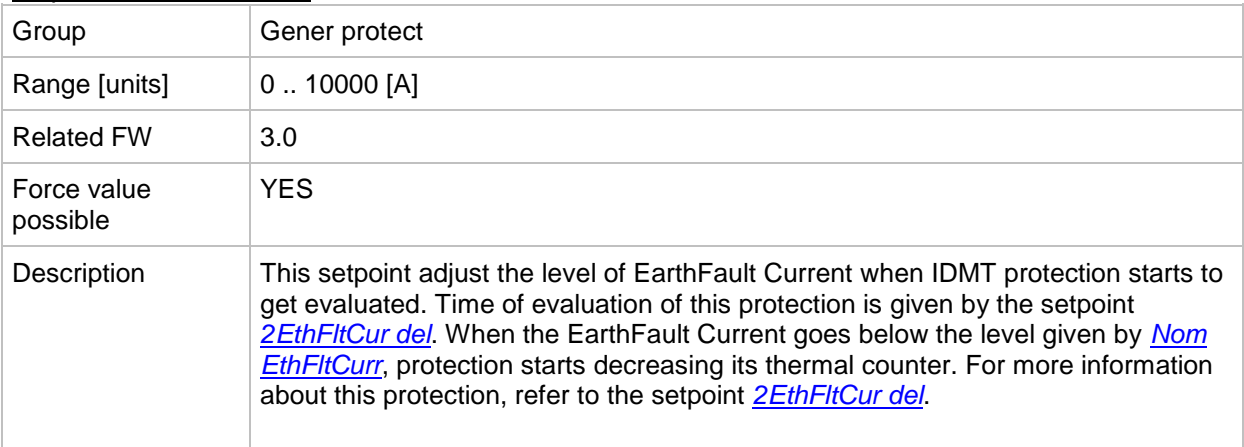

# <span id="page-171-2"></span>*Setpoint: 2EthFltCur del*

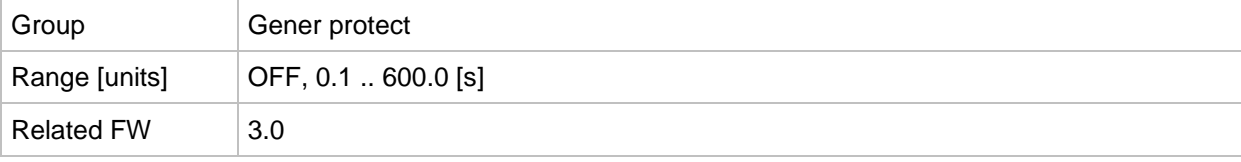

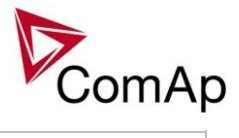

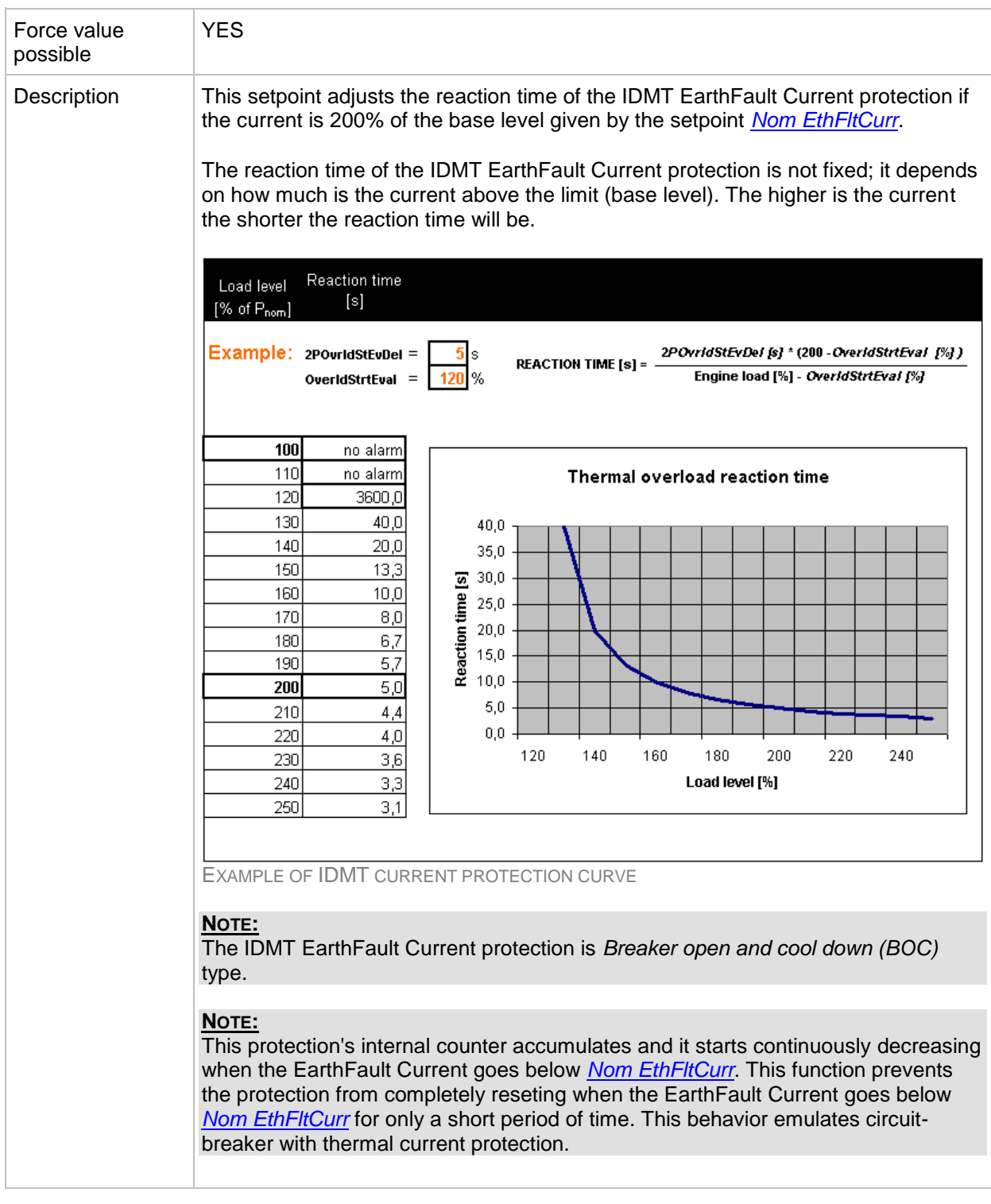

# <span id="page-172-0"></span>*Setpoint: ExcitationLoss*

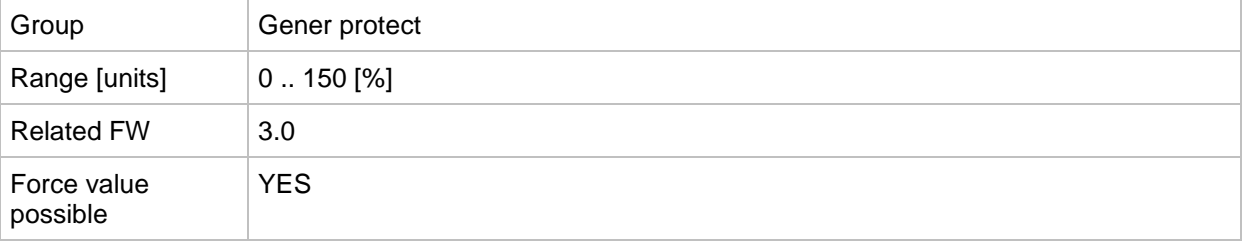

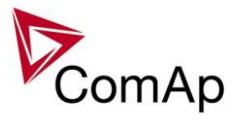

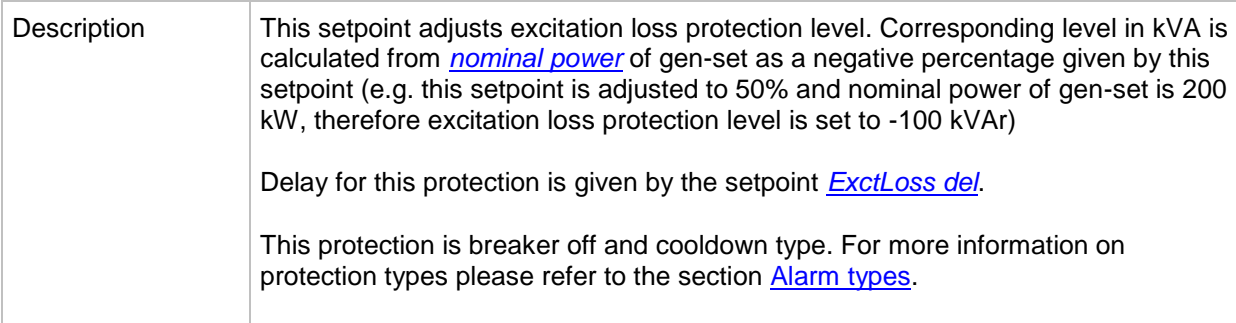

### <span id="page-173-0"></span>*Setpoint: ExctLoss del*

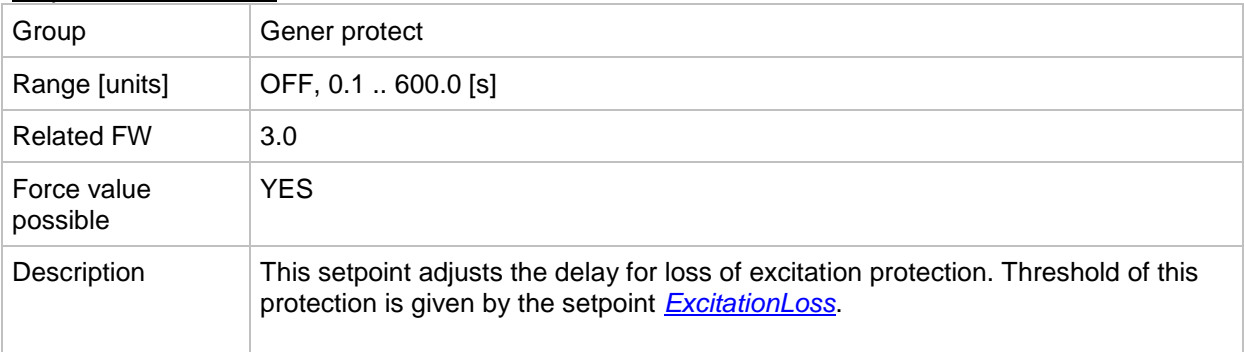

# <span id="page-173-2"></span>*Setpoint: Gen V unbal*

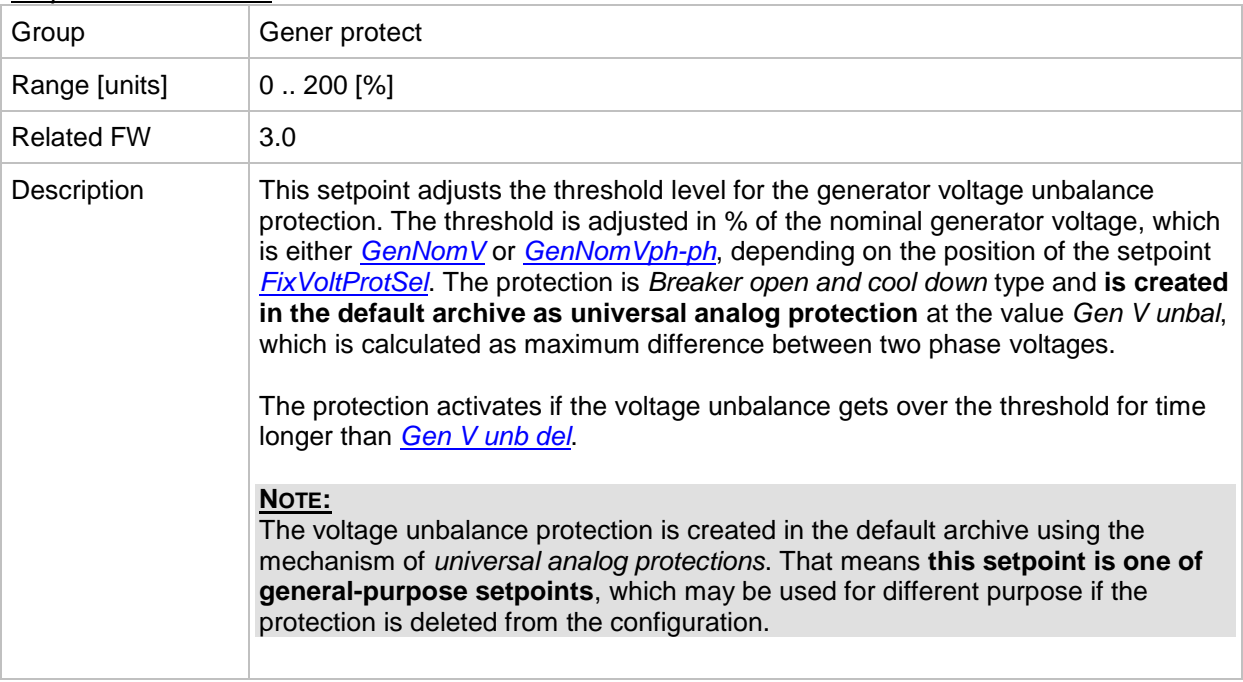

### <span id="page-173-1"></span>*Setpoint: Gen V unb del*

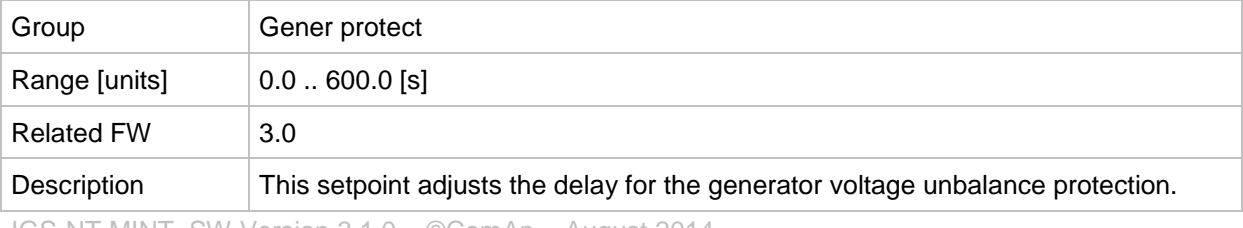

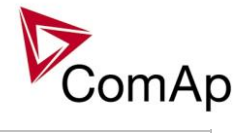

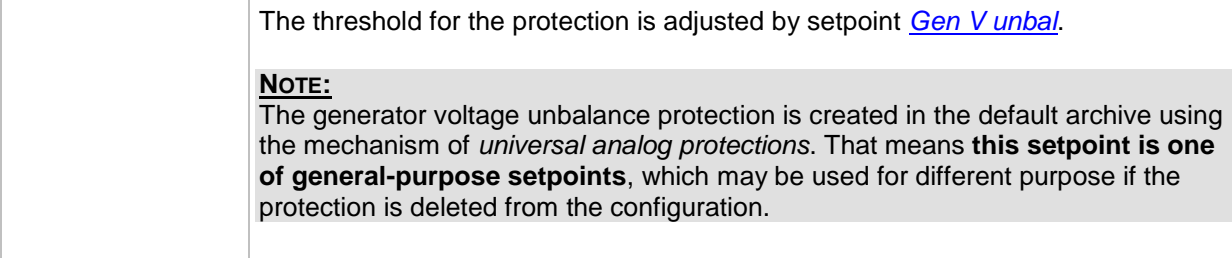

# <span id="page-174-1"></span>*Setpoint: Gen I unbal*

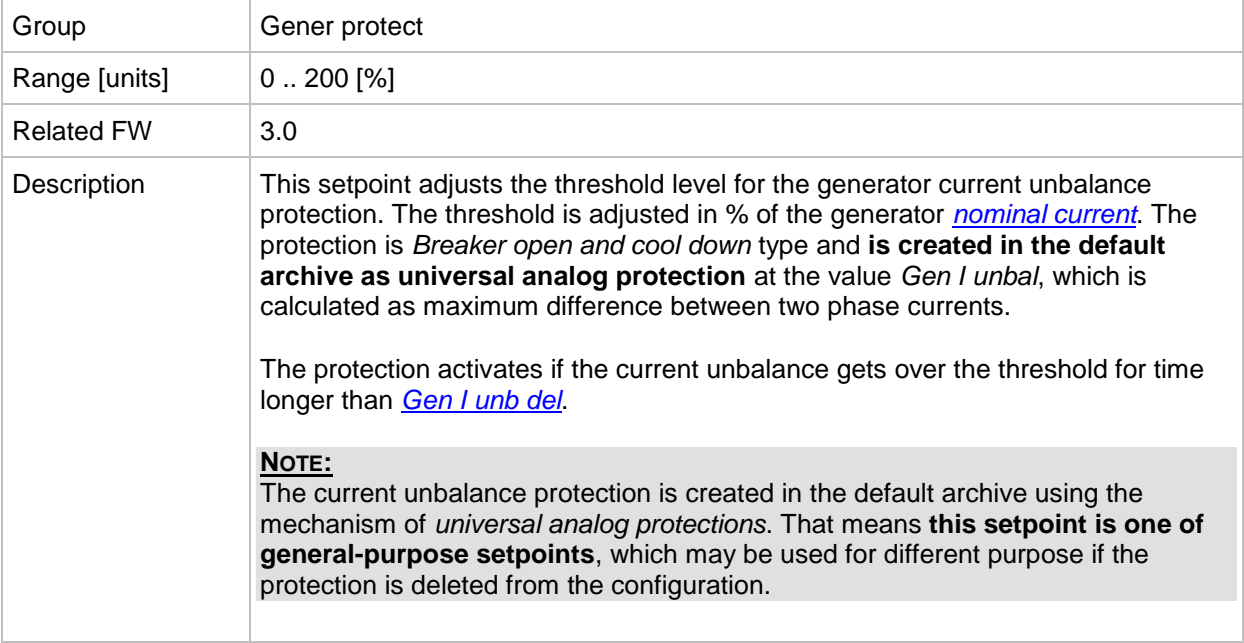

# <span id="page-174-0"></span>*Setpoint: Gen I unb del*

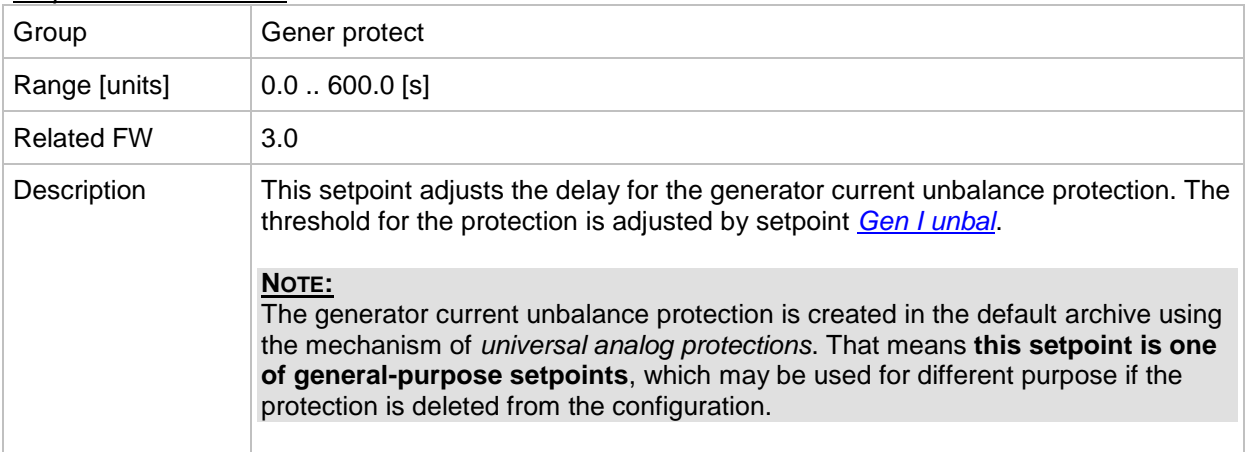

#### <span id="page-174-2"></span>*Setpoint: Bus V unbal*

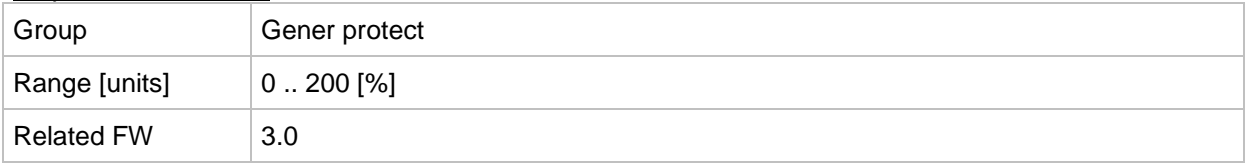

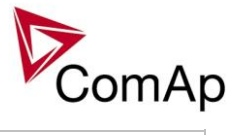

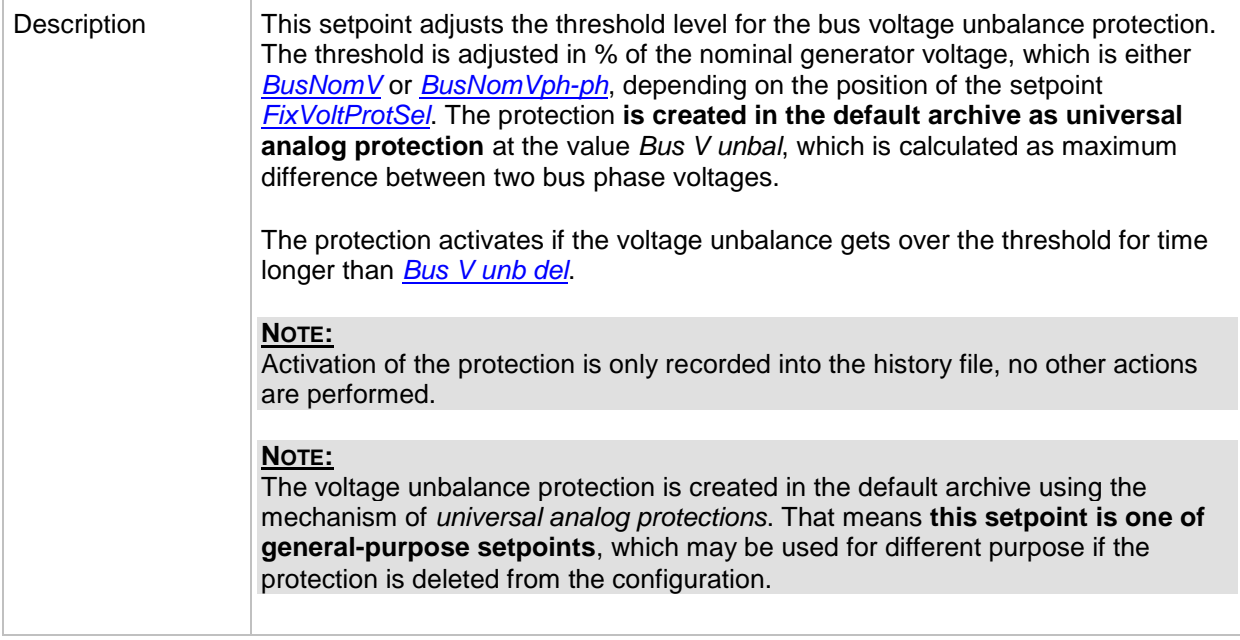

# <span id="page-175-0"></span>*Setpoint: Bus V unb del*

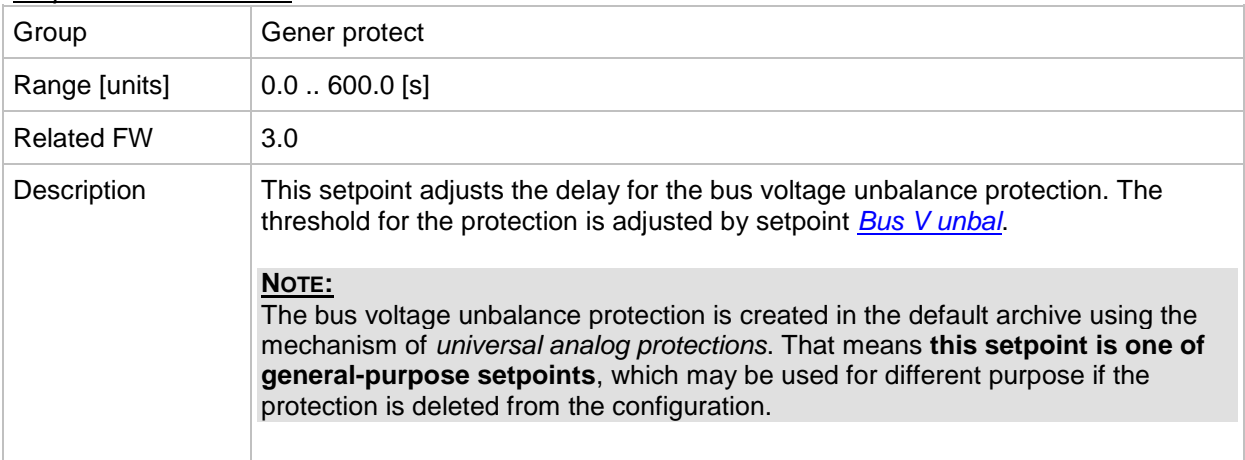

# **Group: Power management**

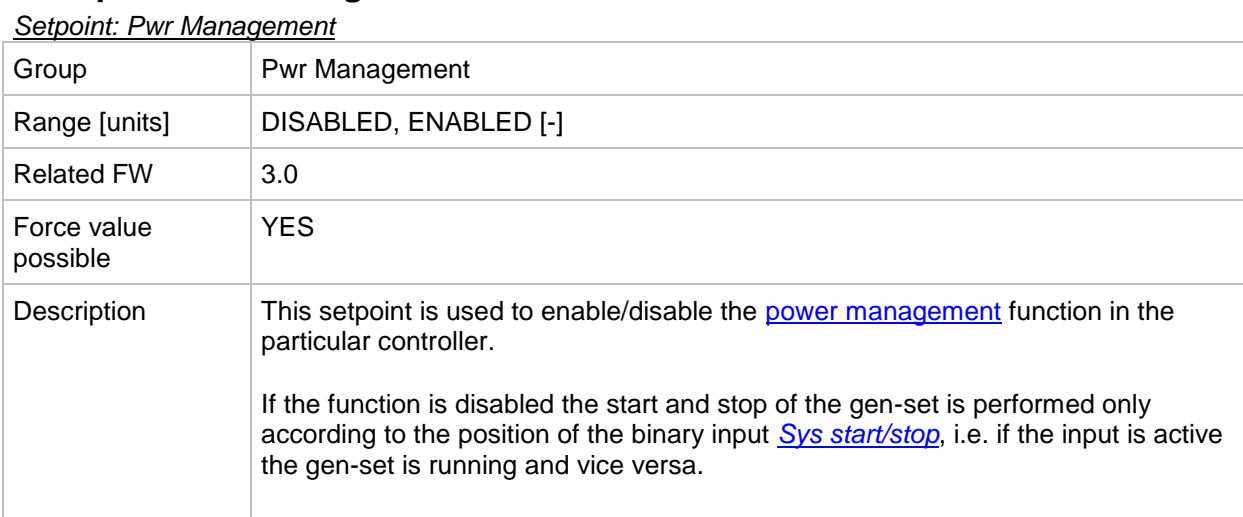

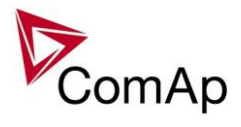

# <span id="page-176-1"></span>*Setpoint: #Pwr mgmt mode*

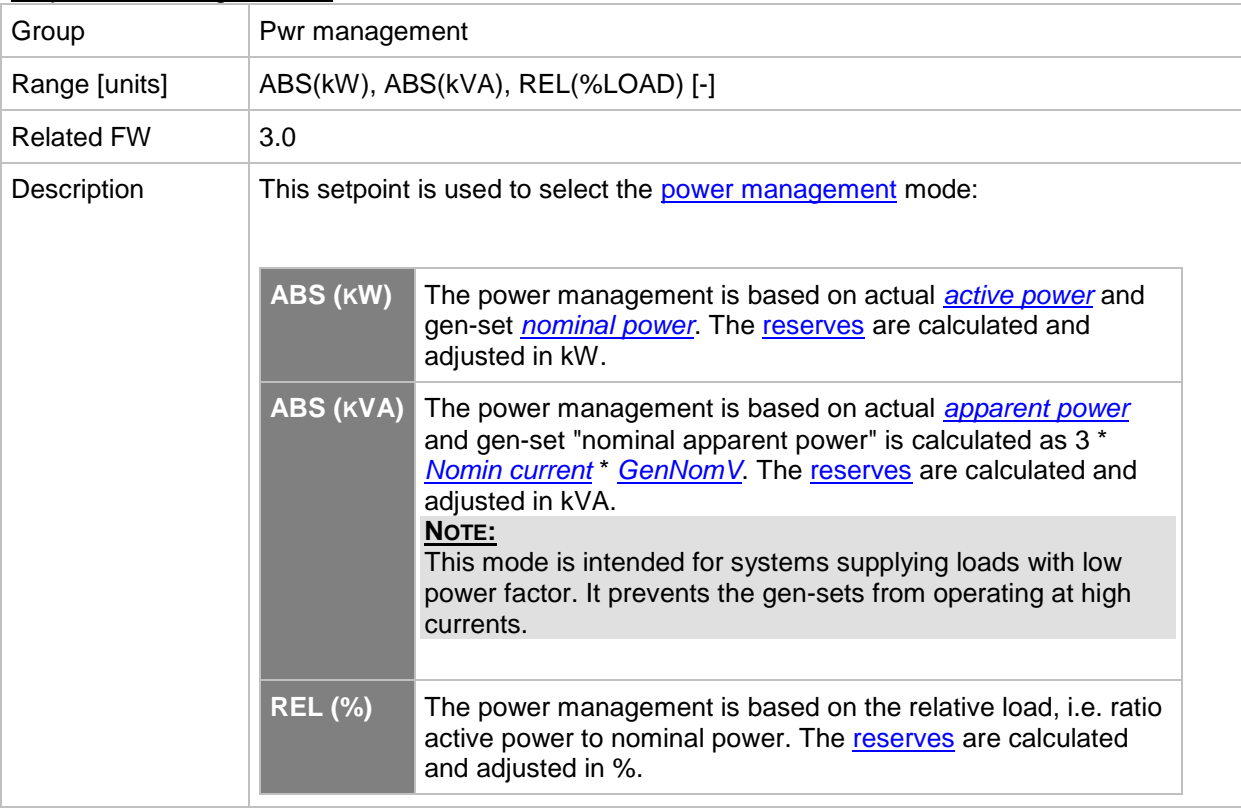

# <span id="page-176-0"></span>*Setpoint: Priority*

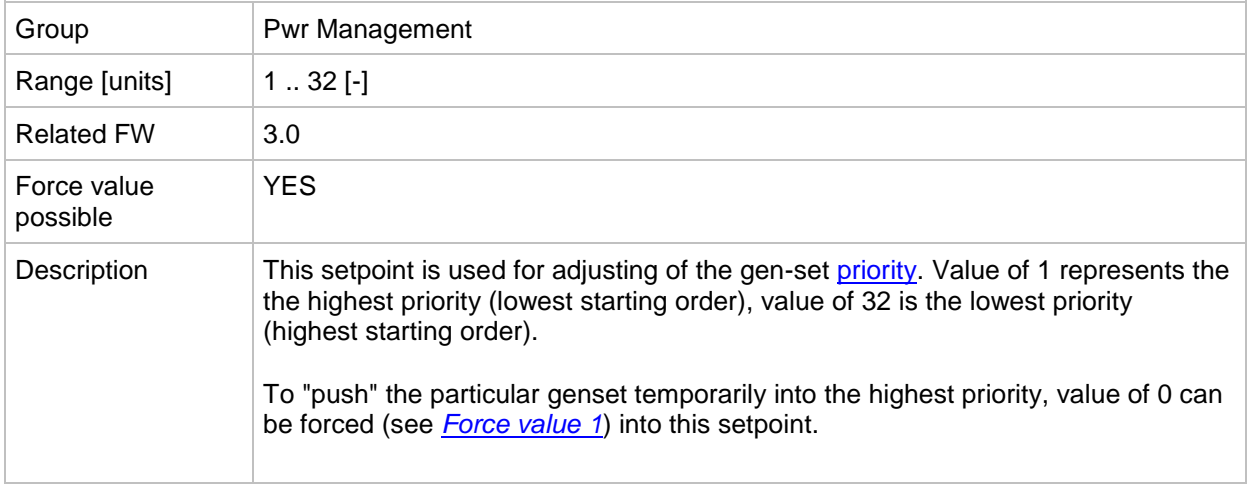

### *Setpoint: #PriorAutoSwap*

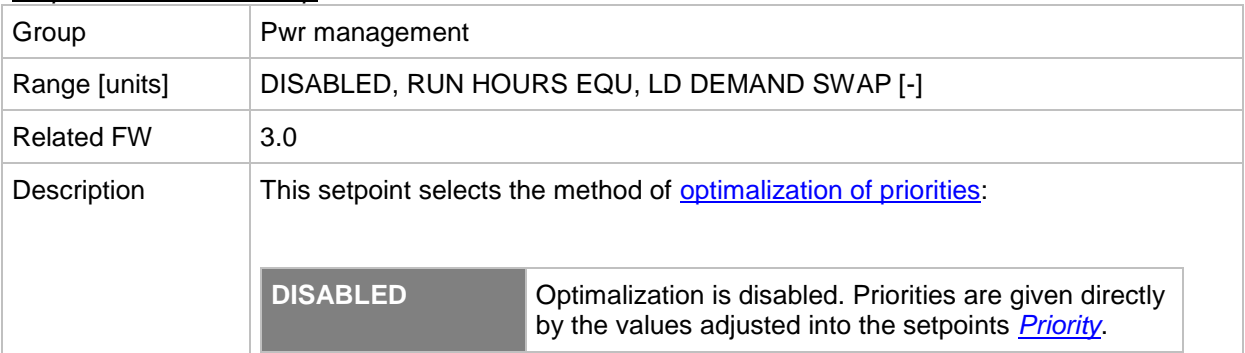

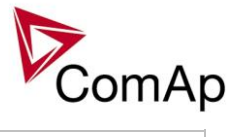

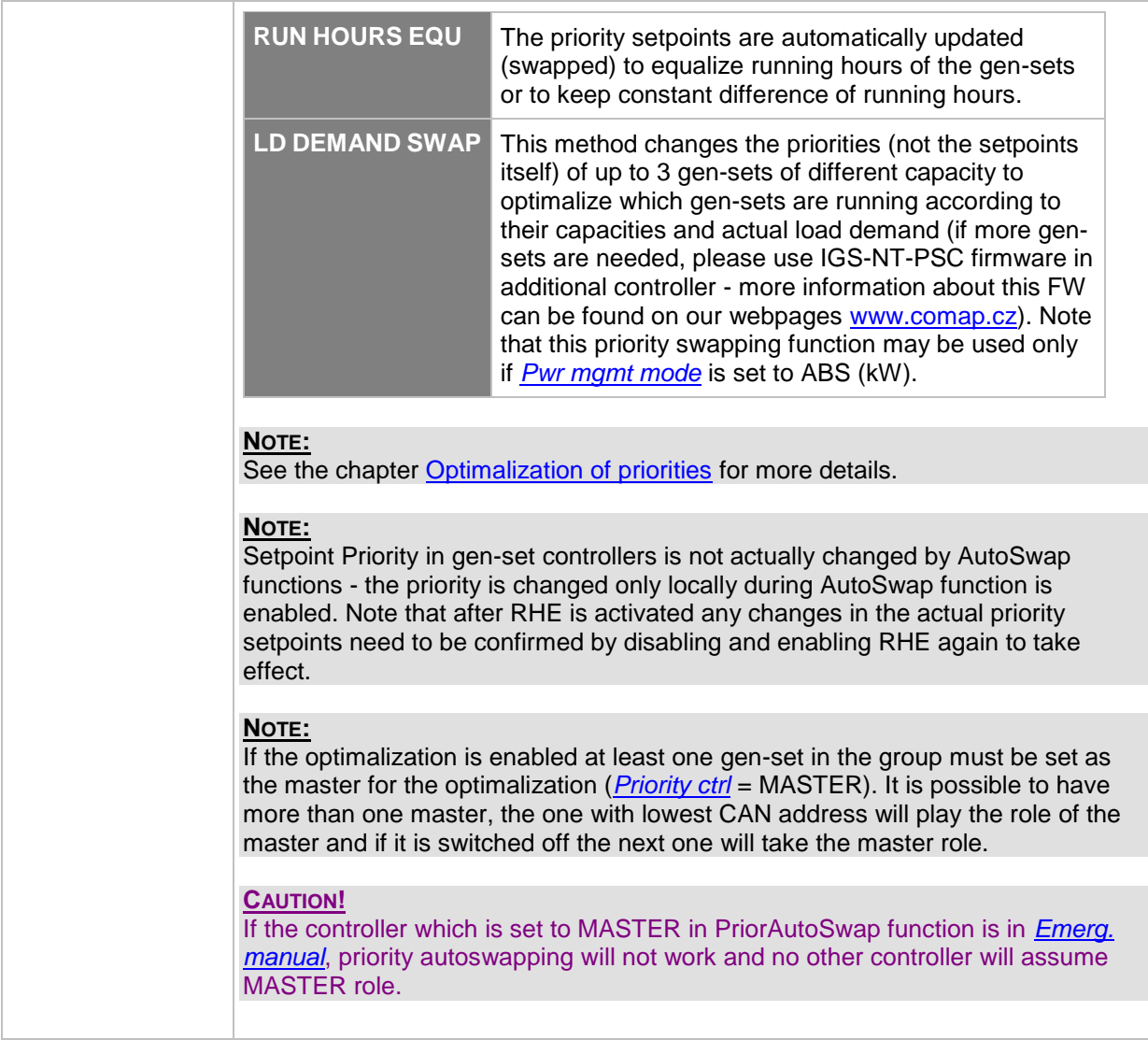

<span id="page-177-0"></span>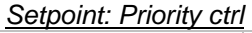

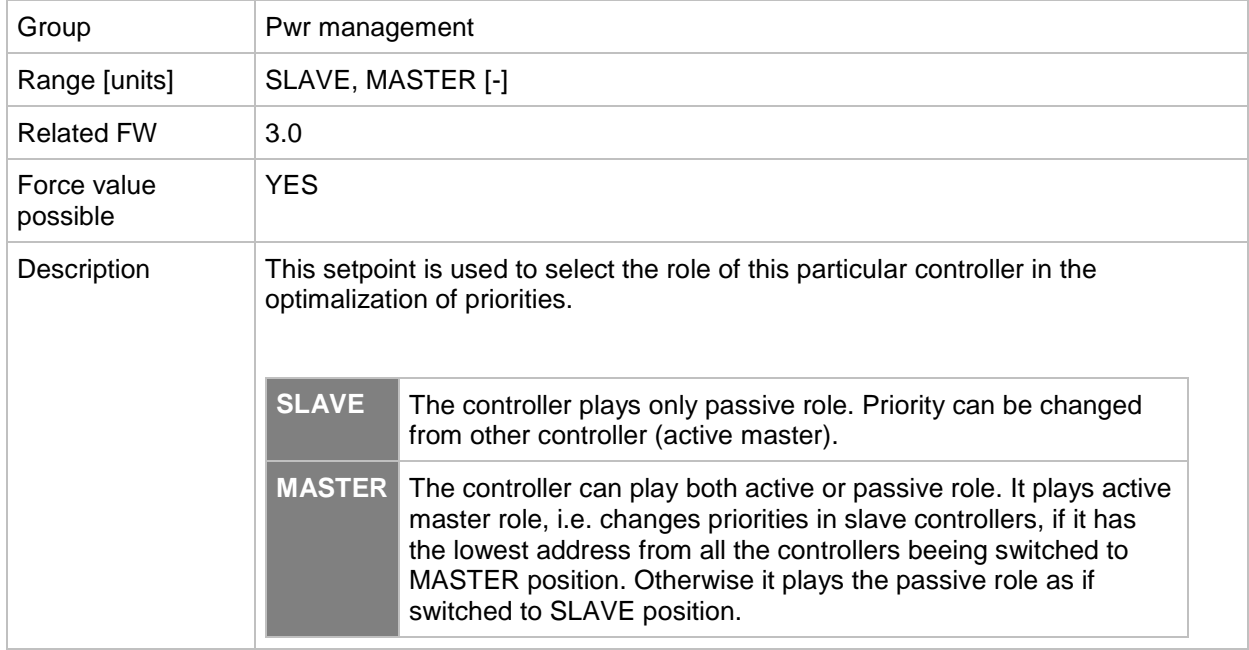

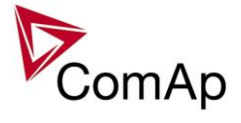

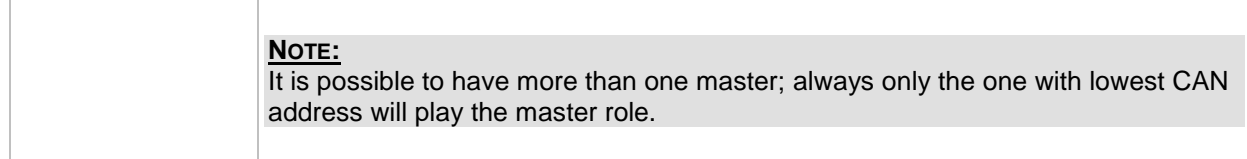

#### *Setpoint: #SysAMFstrtDel*

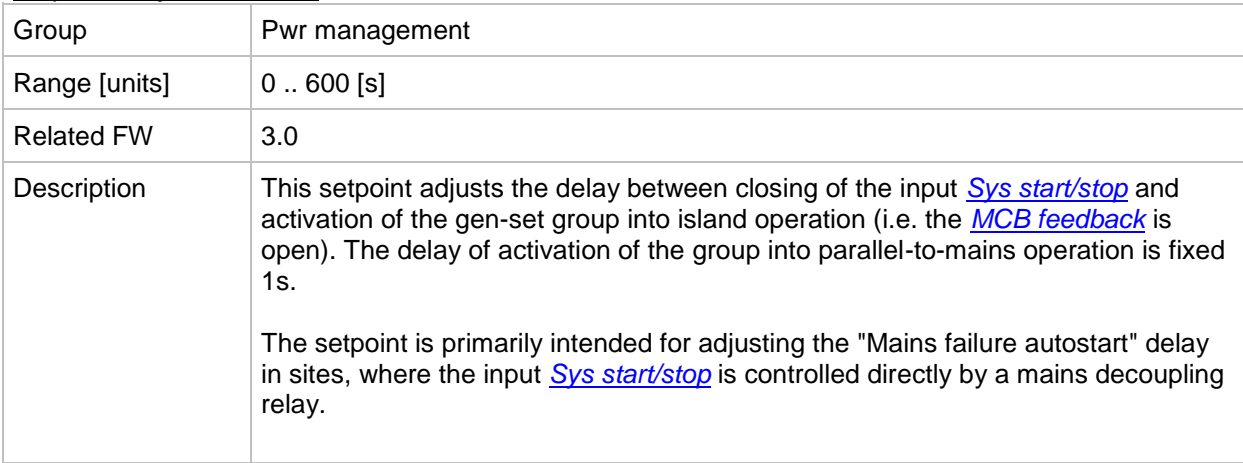

# *Setpoint: ##SysAMFstopDel*

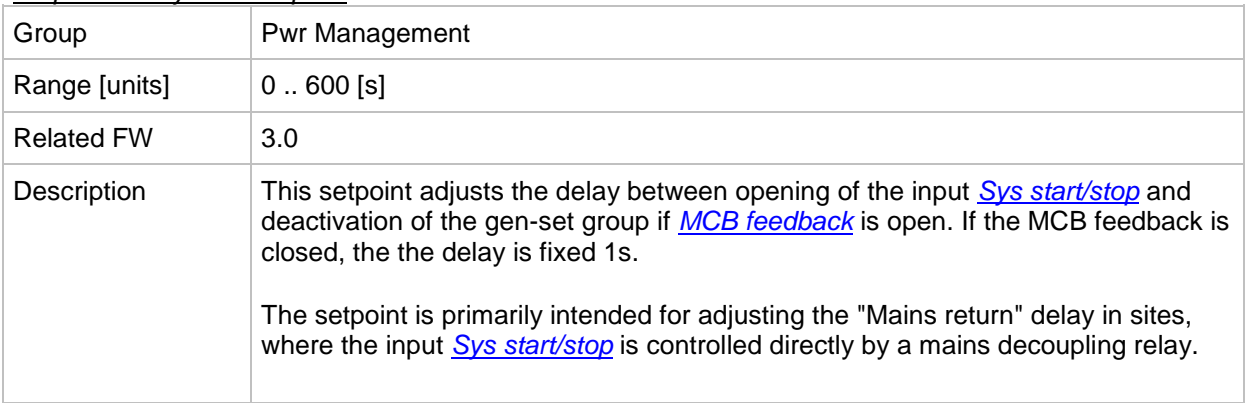

#### <span id="page-178-0"></span>*Setpoint: #LoadResStrt 1*

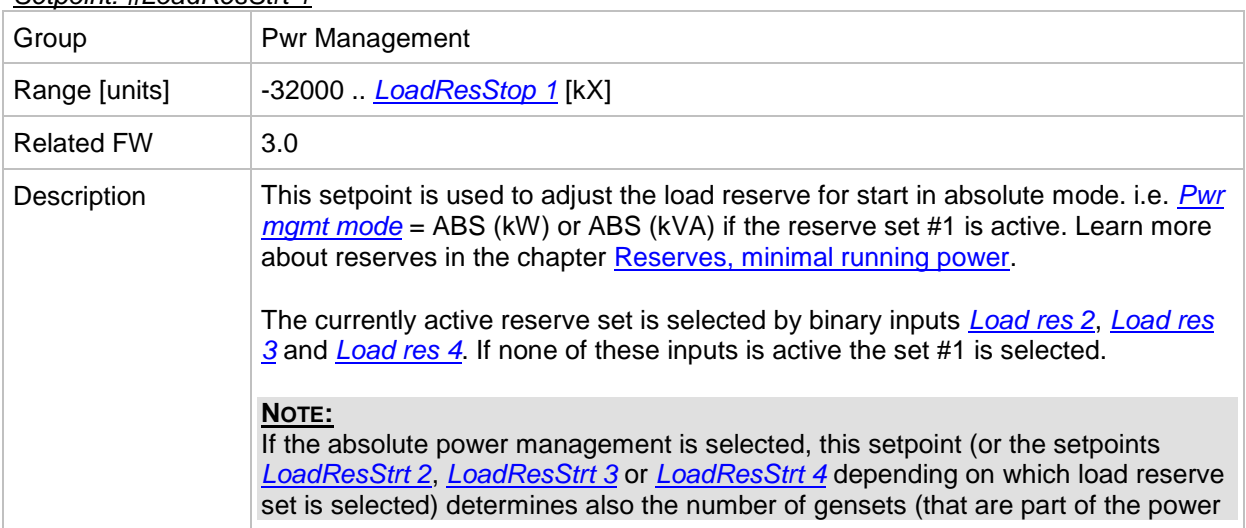

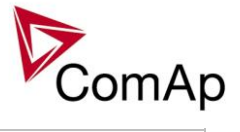

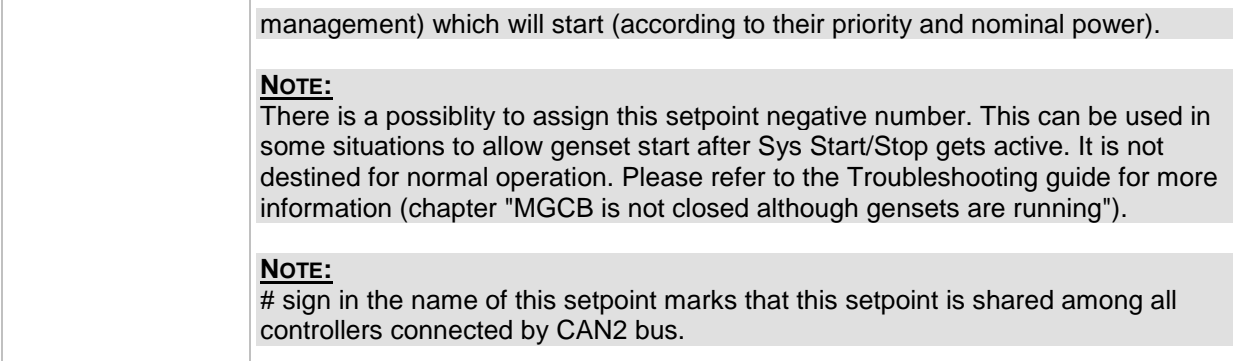

## <span id="page-179-0"></span>*Setpoint: #LoadResStop 1*

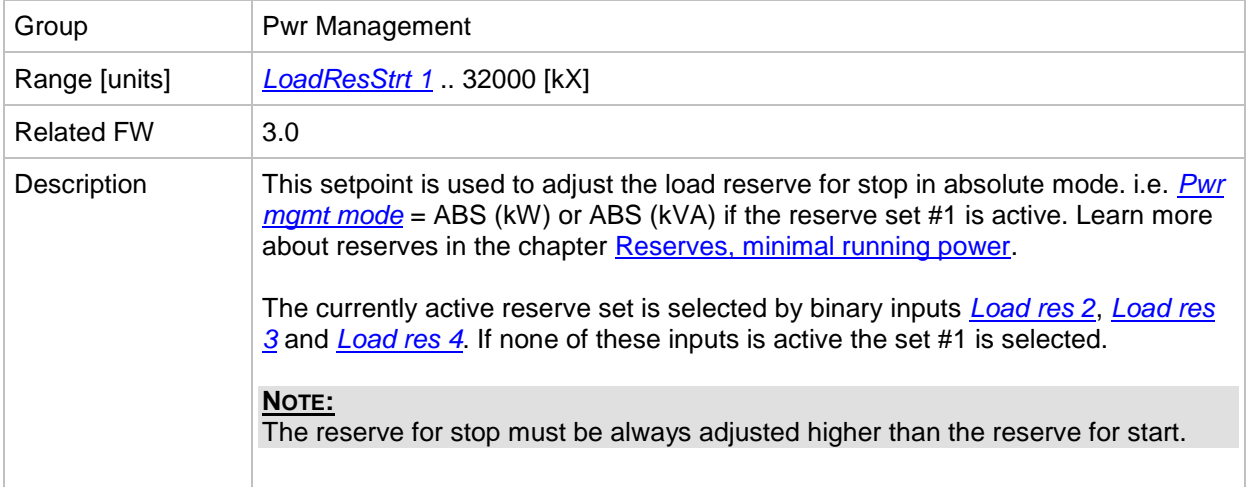

#### <span id="page-179-1"></span>*Setpoint: #LoadResStrt 2*

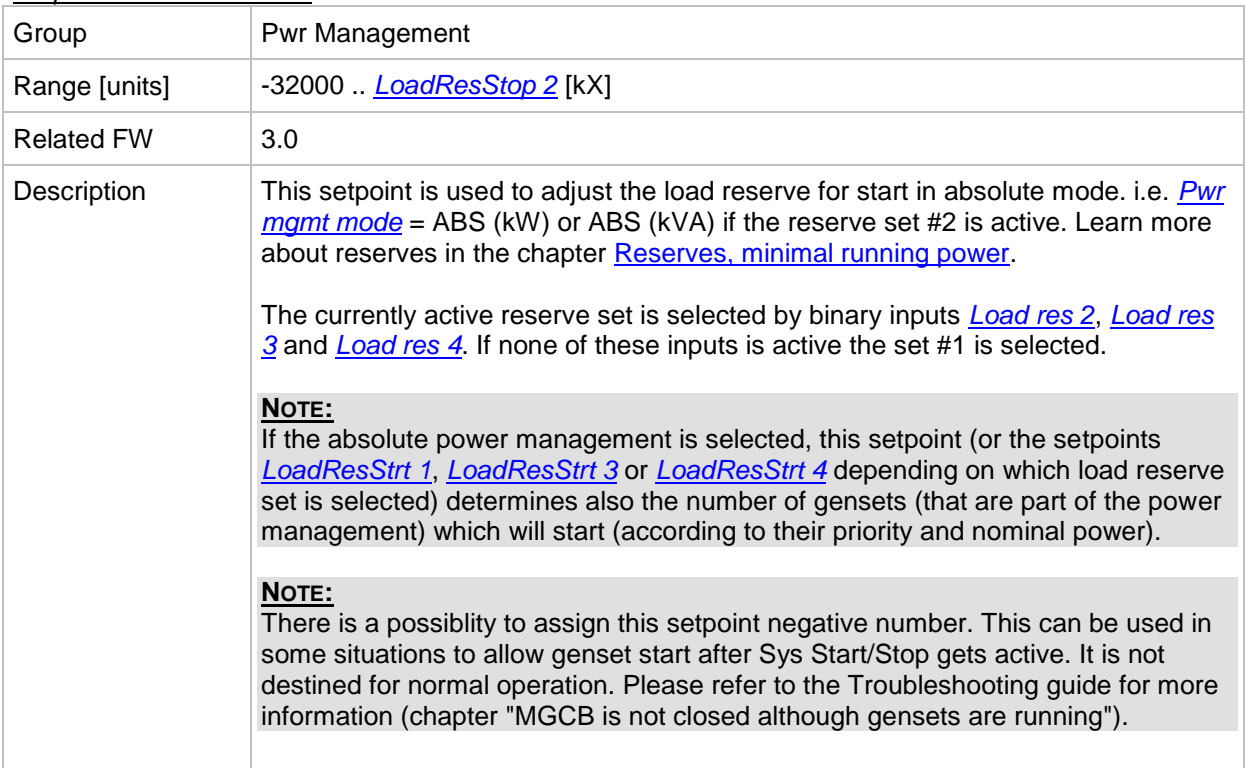
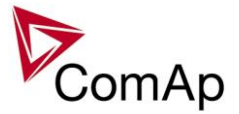

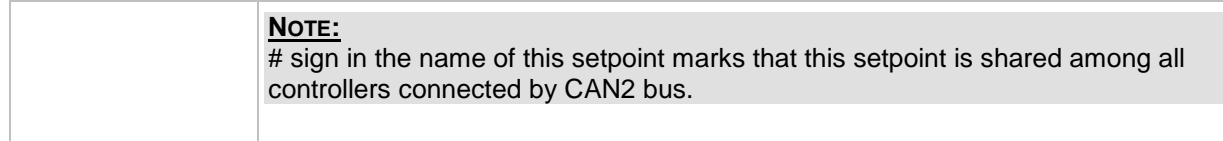

#### *Setpoint: #LoadResStop 2*

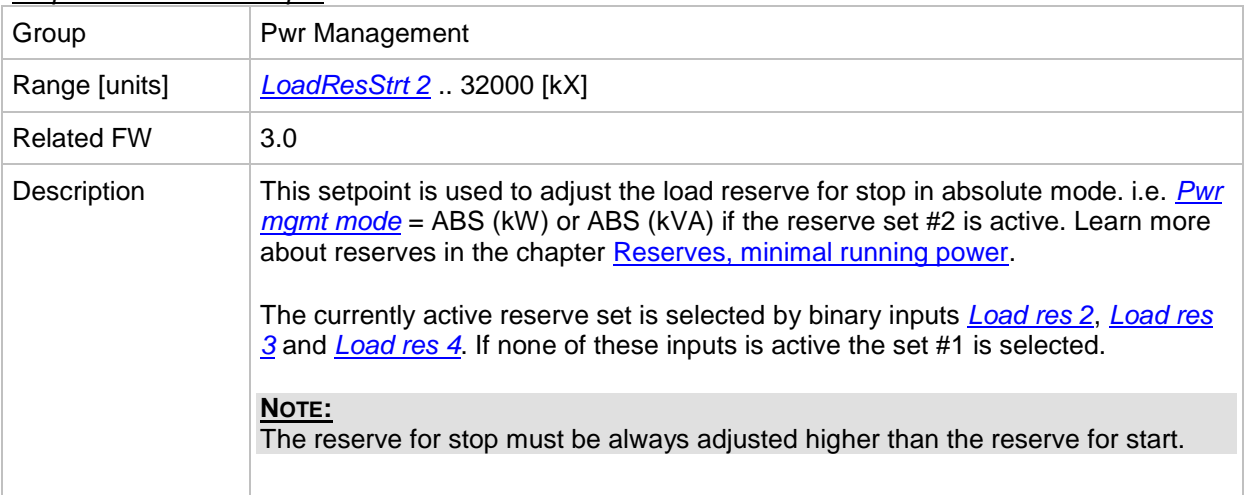

### <span id="page-180-1"></span>*Setpoint: #LoadResStrt 3*

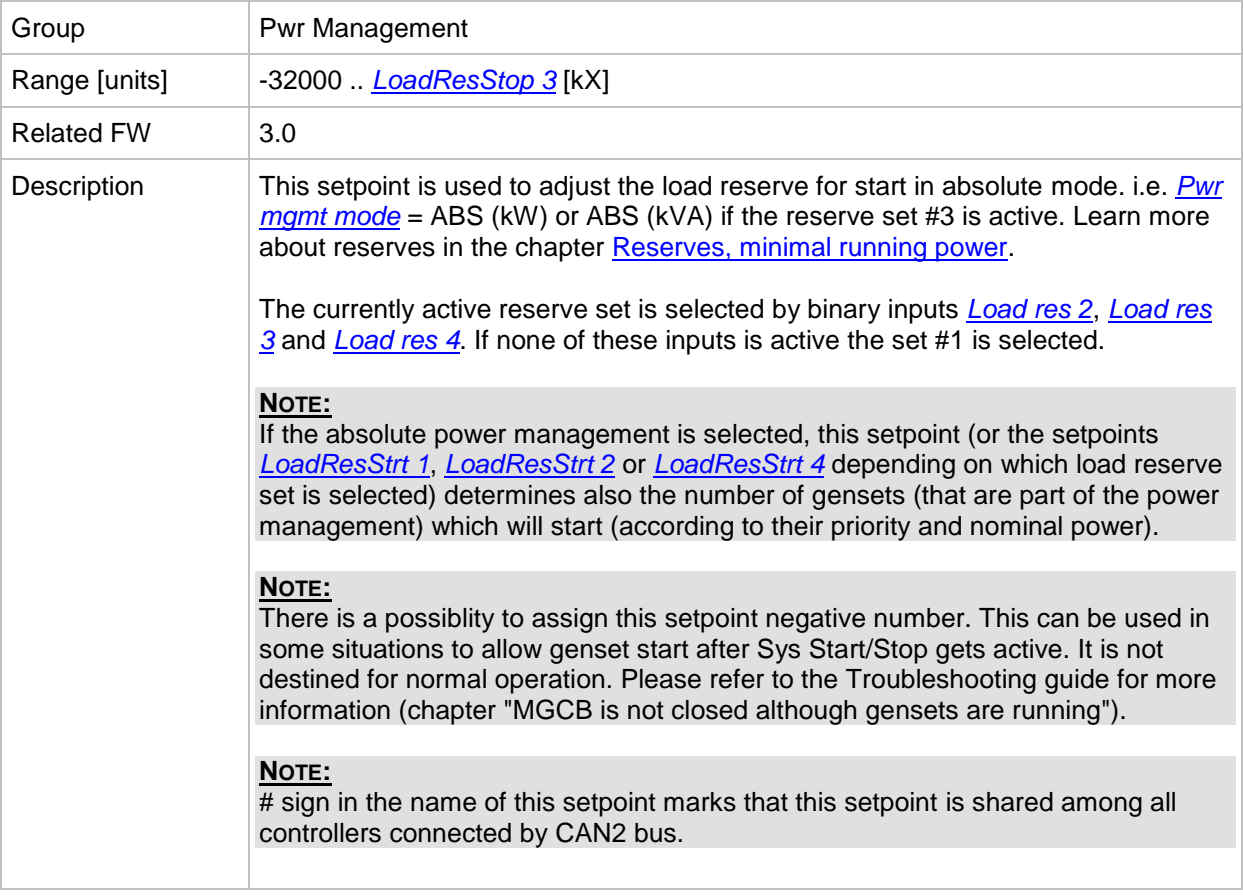

### <span id="page-180-0"></span>*Setpoint: #LoadResStop 3*

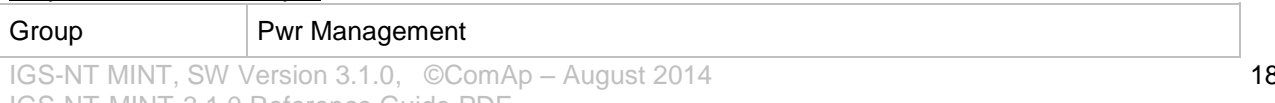

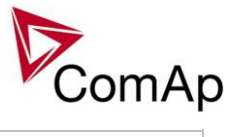

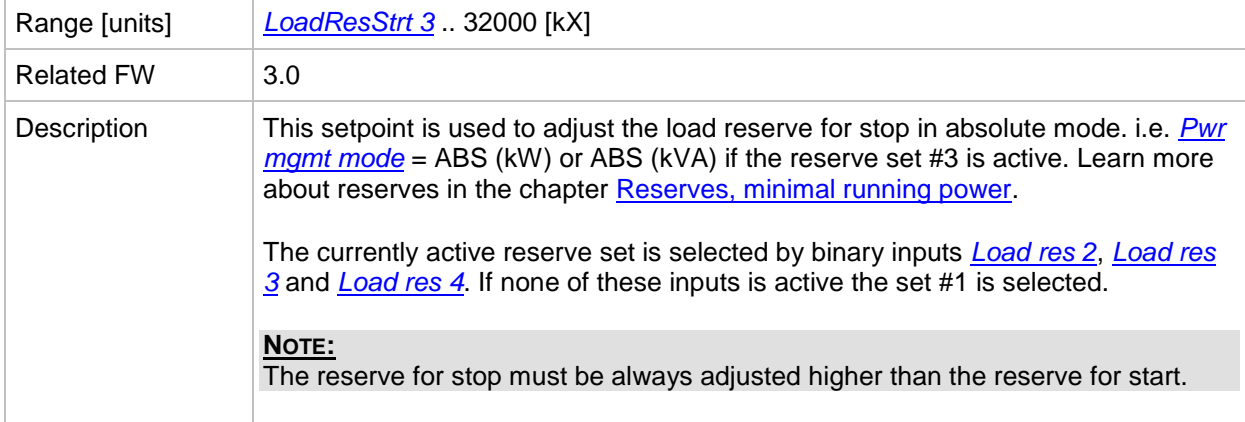

#### <span id="page-181-0"></span>*Setpoint: #LoadResStrt 4*

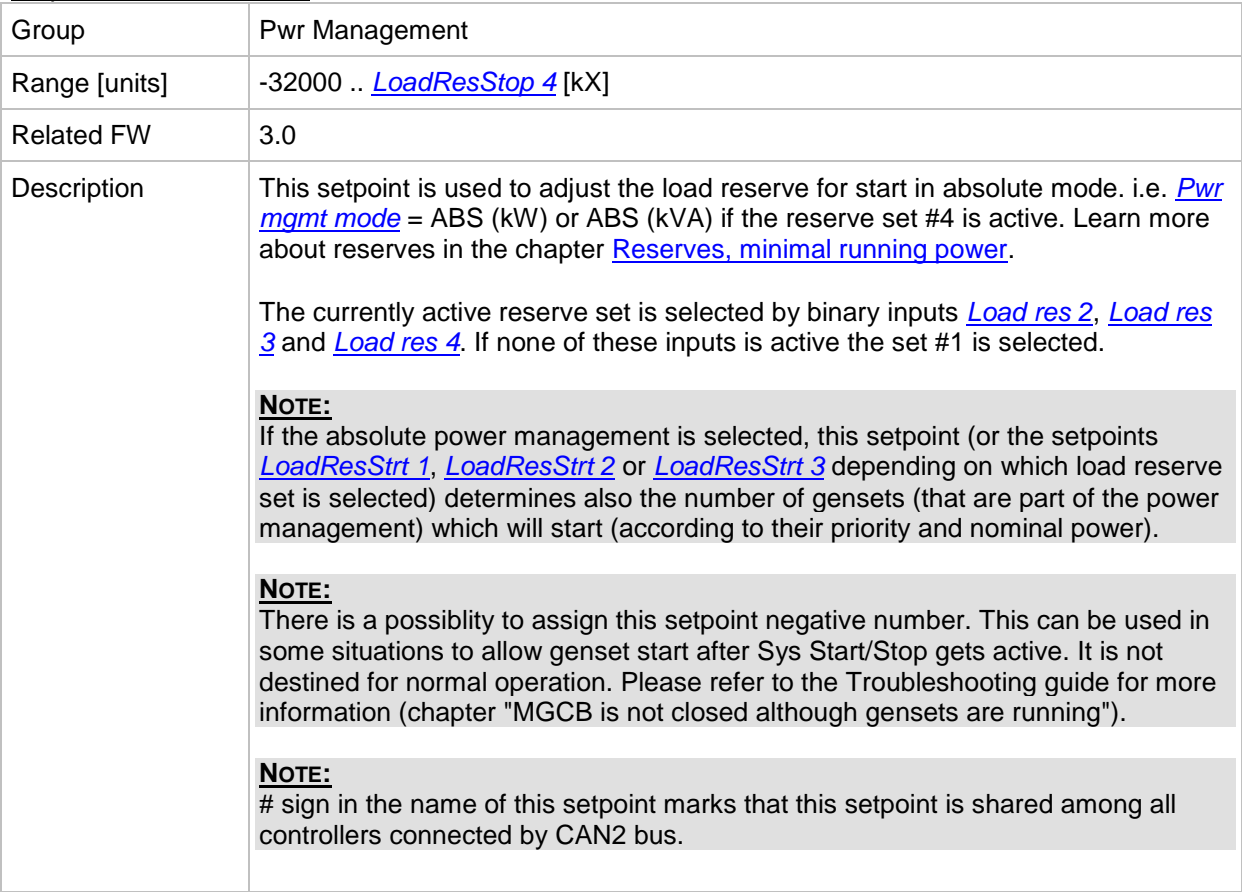

### <span id="page-181-1"></span>*Setpoint: #LoadResStop 4*

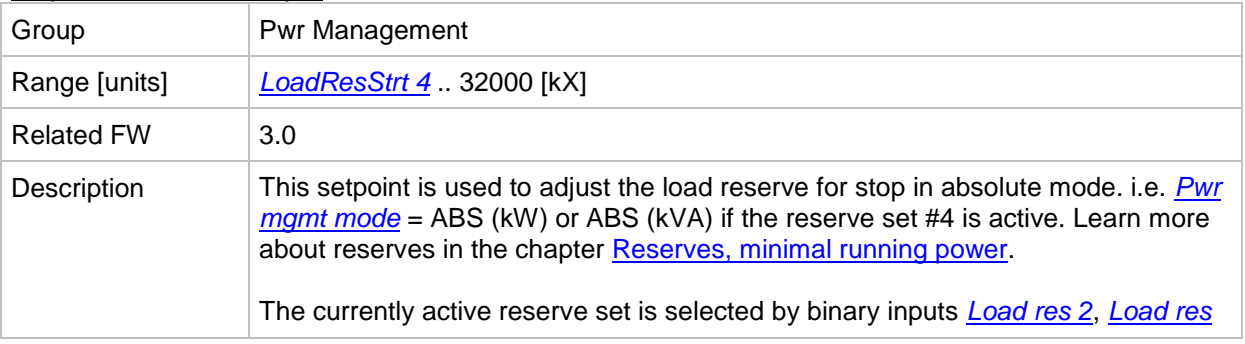

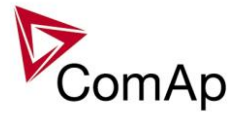

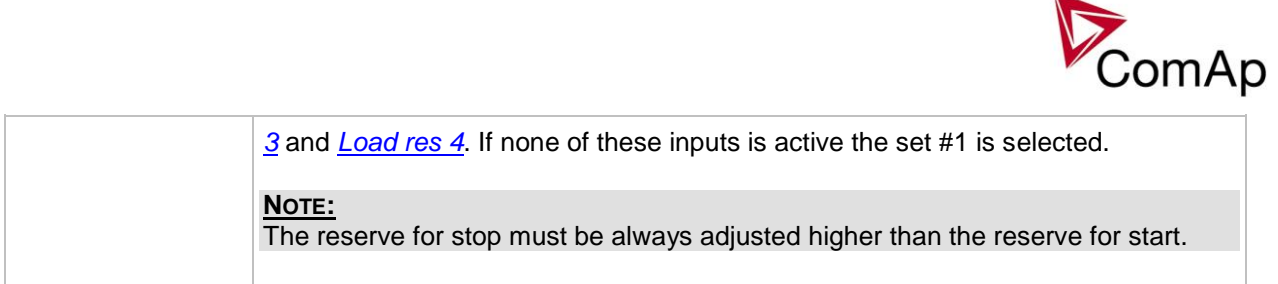

#### <span id="page-182-1"></span>*Setpoint: #%LdResStrt 1*

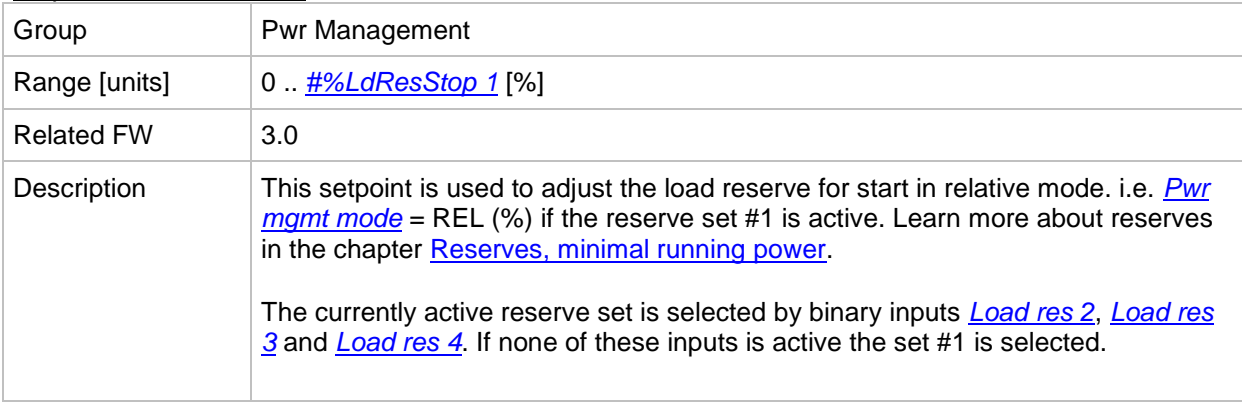

#### <span id="page-182-0"></span>*Setpoint: #%LdResStop 1*

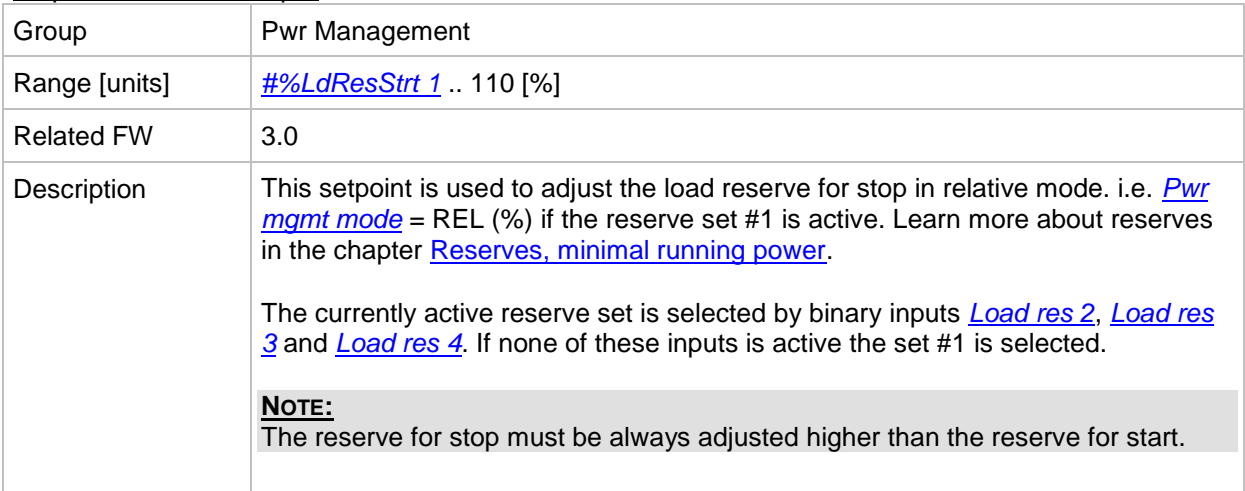

#### <span id="page-182-2"></span>*Setpoint: #%LdResStrt 2*

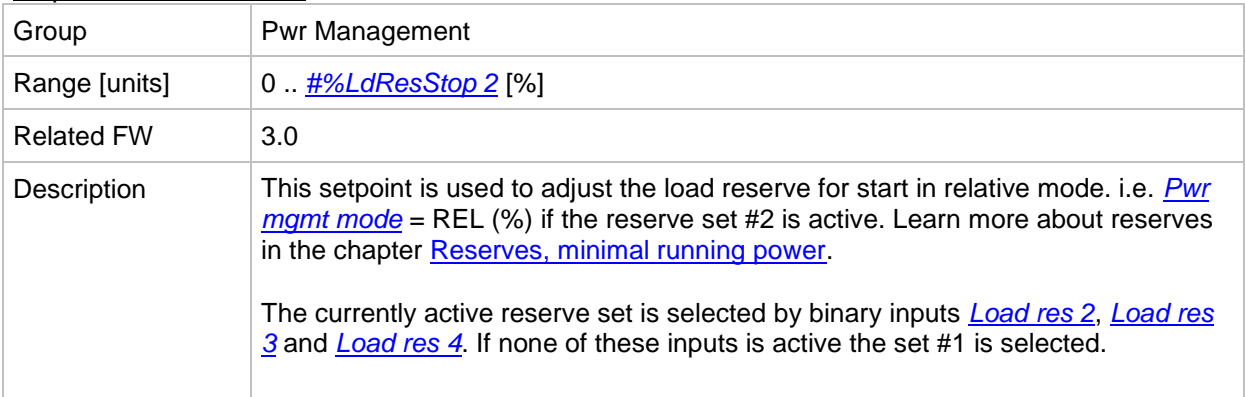

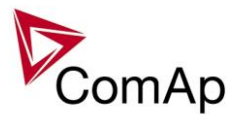

### <span id="page-183-0"></span>*Setpoint: #%LdResStop 2*

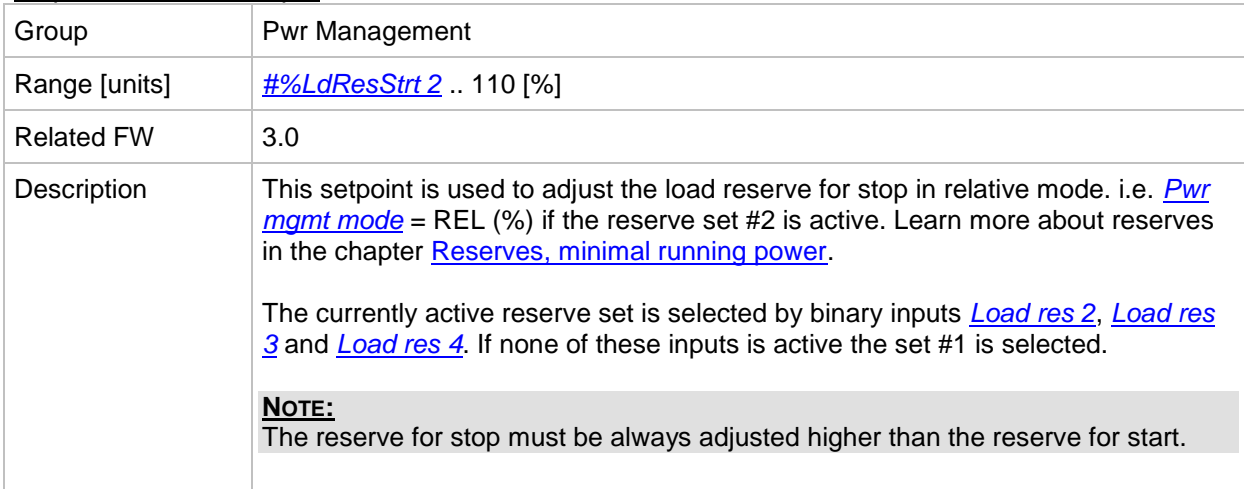

#### <span id="page-183-2"></span>*Setpoint: #%LdResStrt 3*

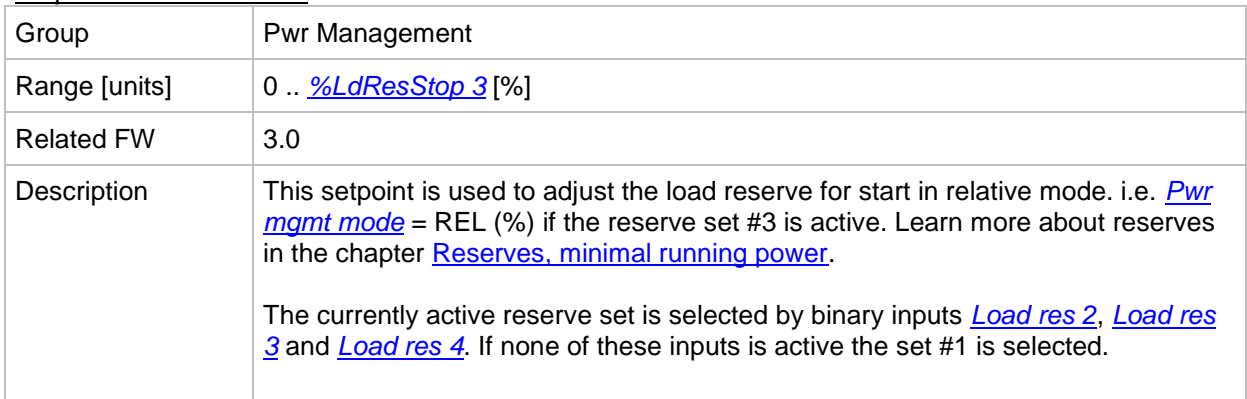

### <span id="page-183-1"></span>*Setpoint: #%LdResStop 3*

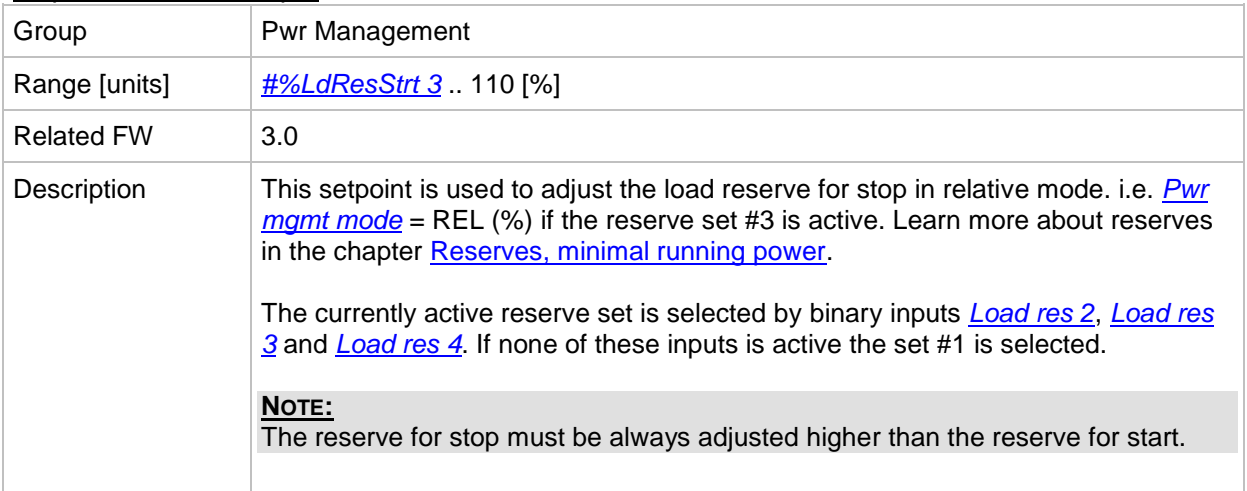

#### <span id="page-183-3"></span>*Setpoint: #%LdResStrt 4*

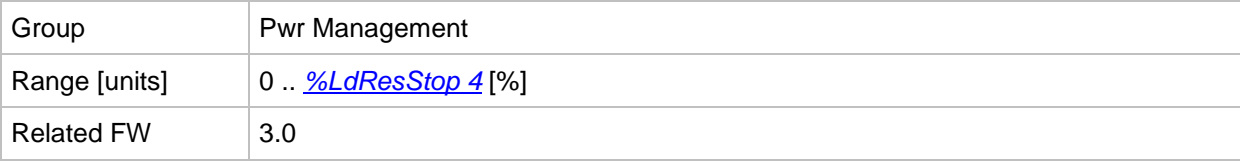

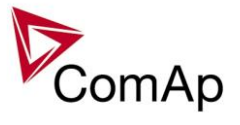

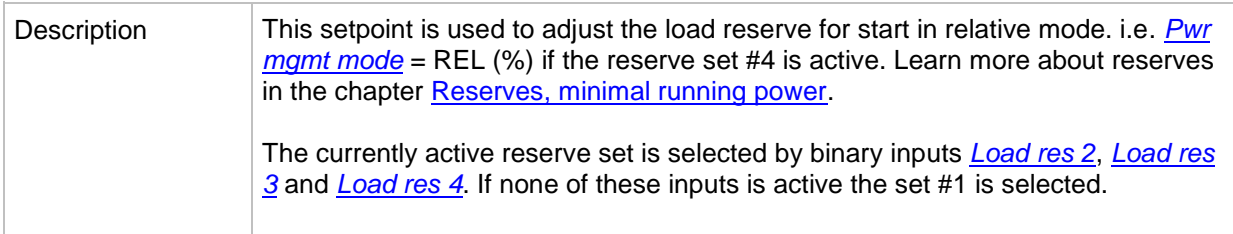

#### <span id="page-184-0"></span>*Setpoint: #%LdResStop 4*

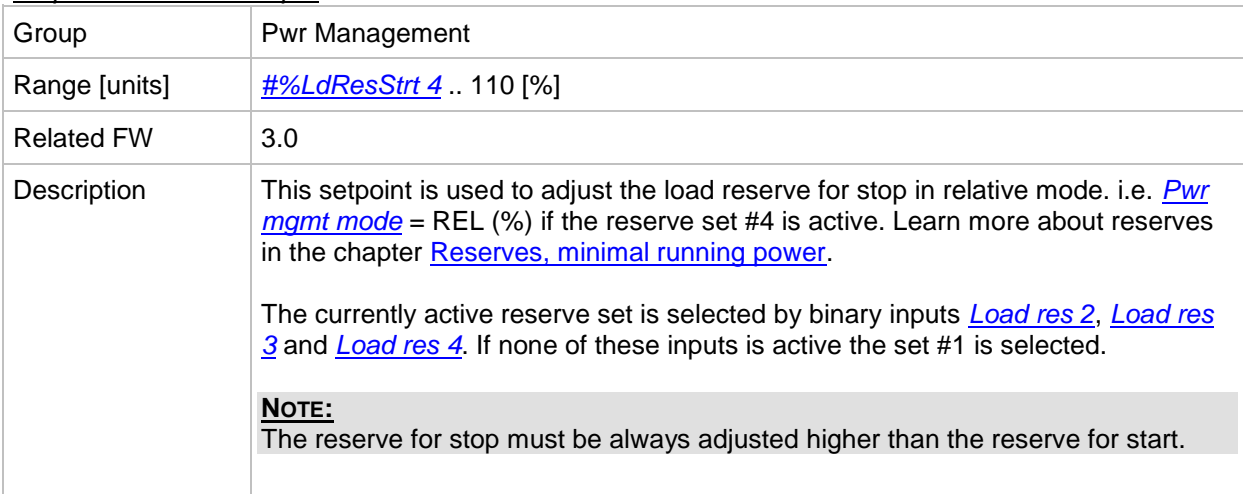

#### <span id="page-184-1"></span>*Setpoint: #NextStrt Del*

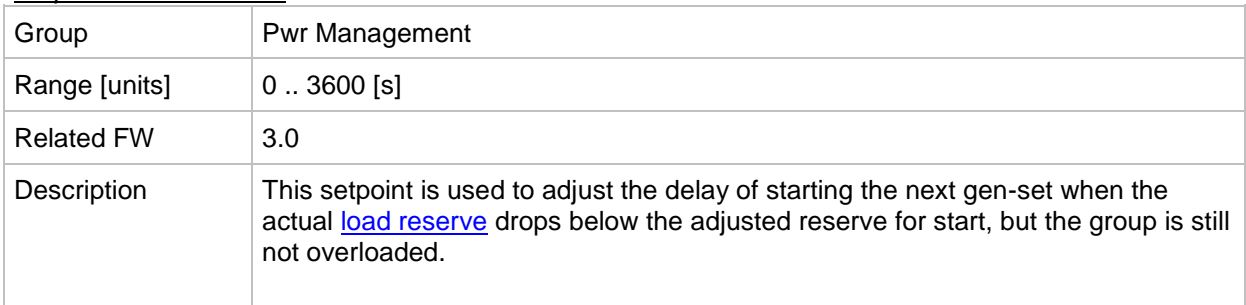

#### <span id="page-184-2"></span>*Setpoint: ##OverldNextDel*

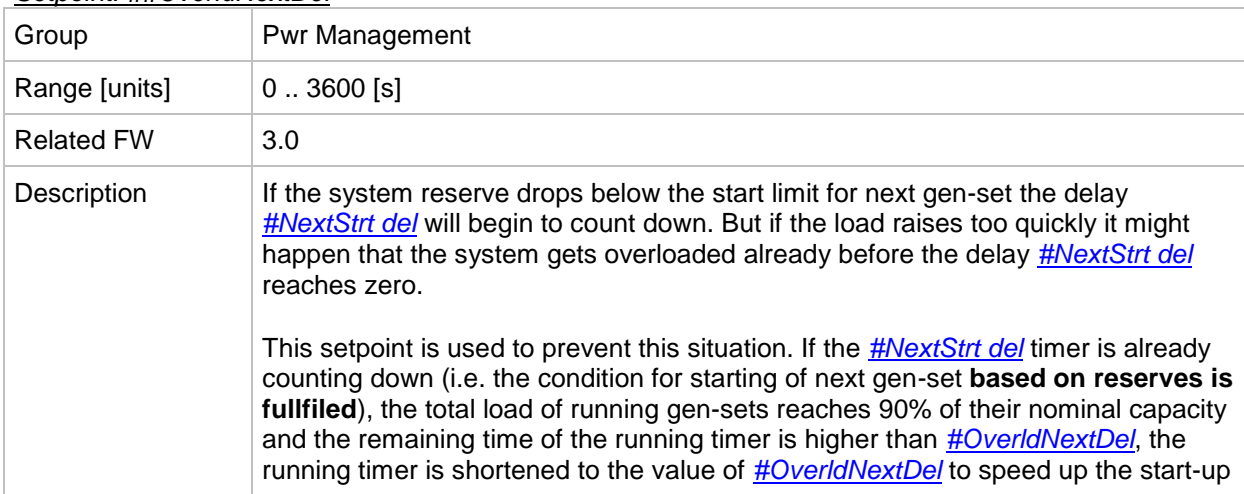

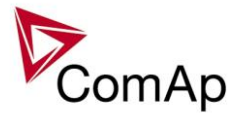

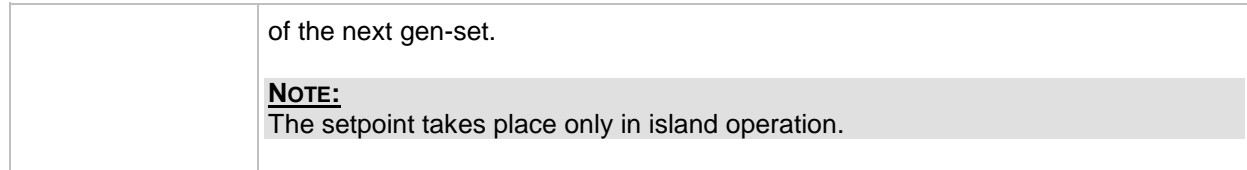

### *Setpoint: #NextStopDel*

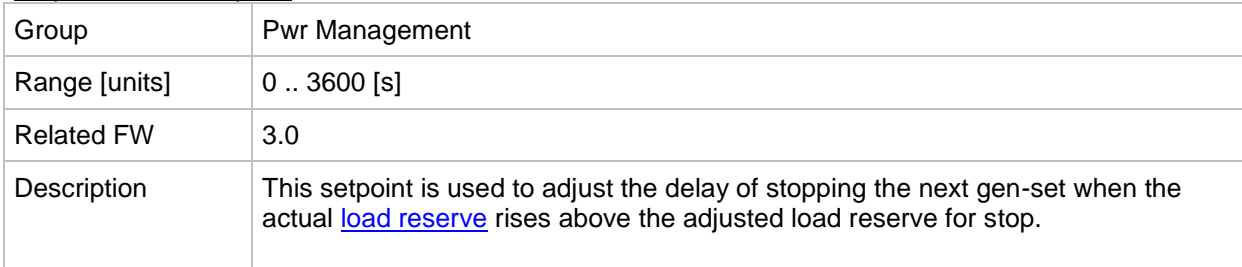

#### *Setpoint: #SlowStopDel*

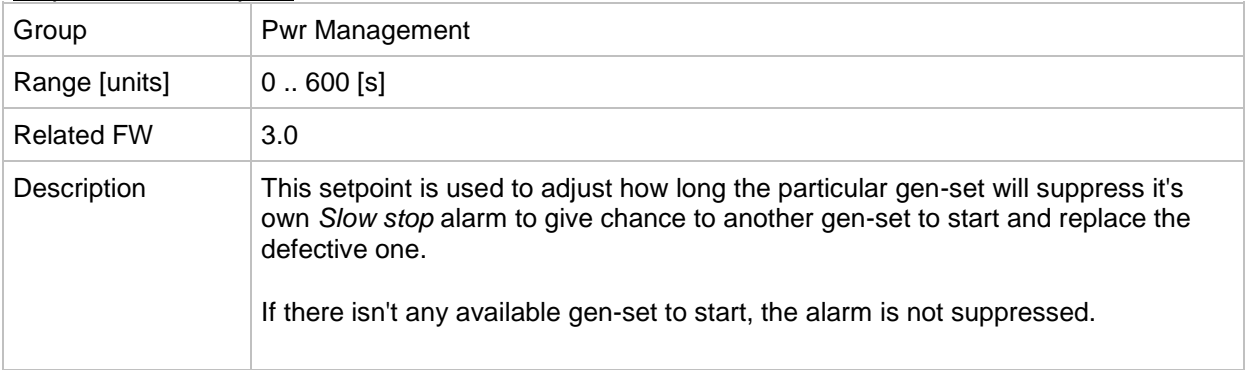

### *Setpoint: #MinRunPower 1*

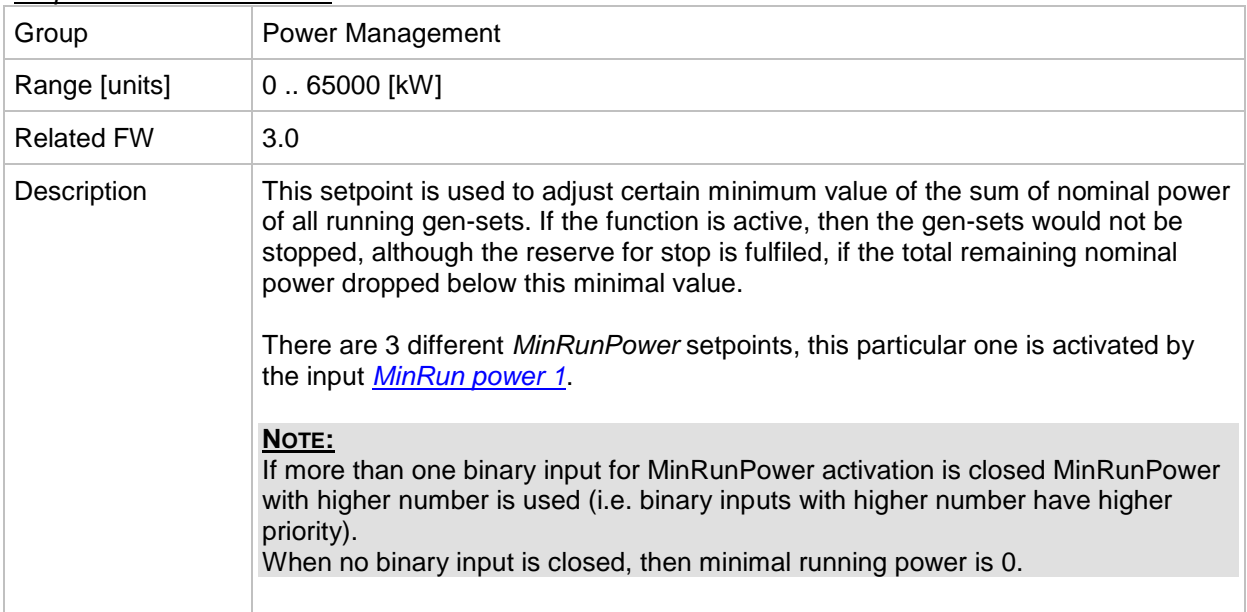

### *Setpoint: #MinRunPower 2*

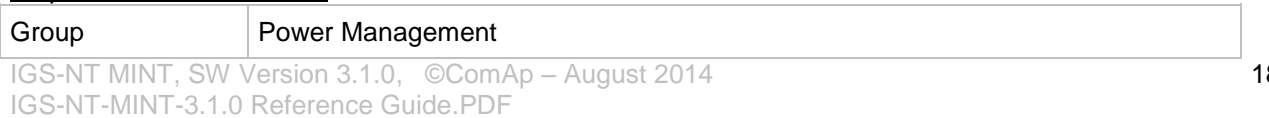

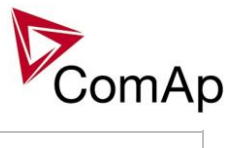

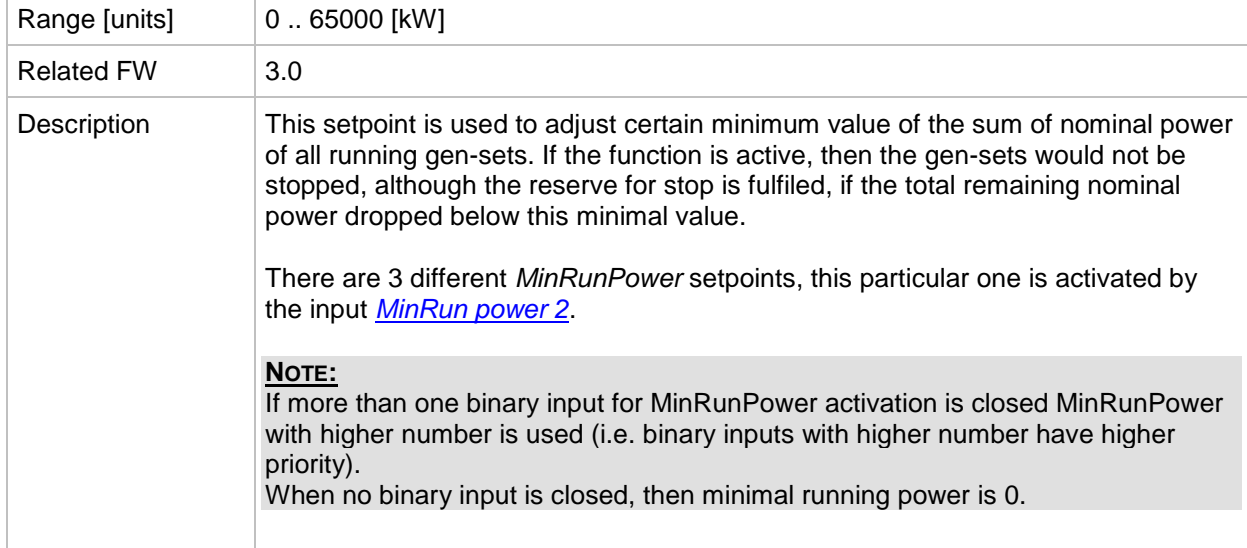

#### *Setpoint: #MinRunPower 3*

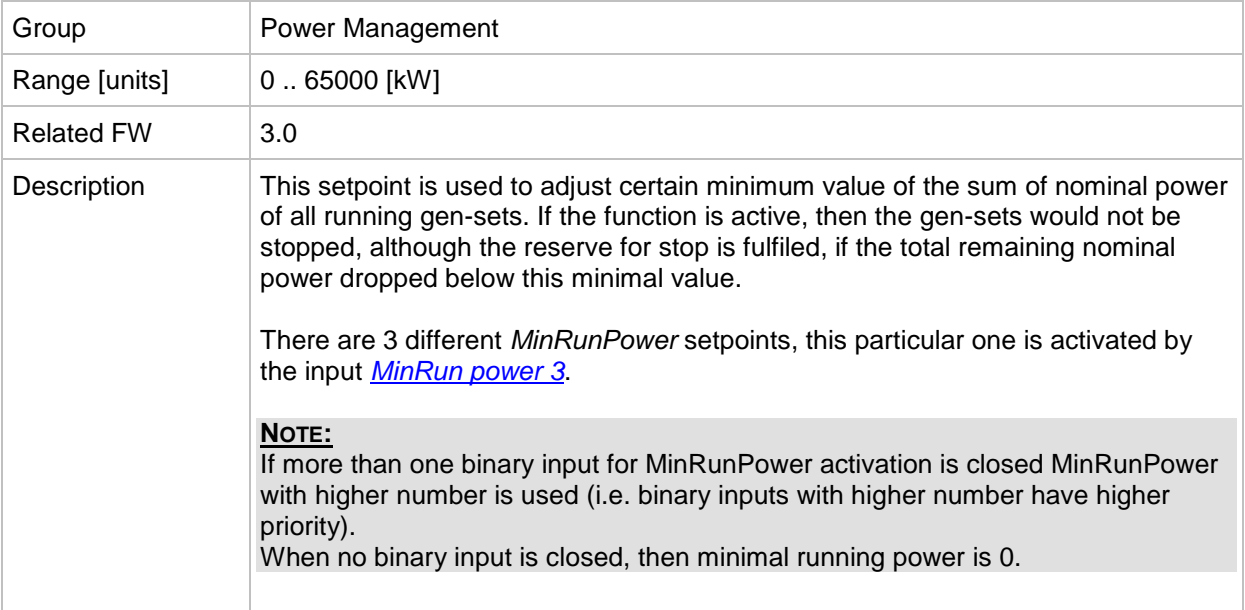

#### *Setpoint: RunHoursBase*

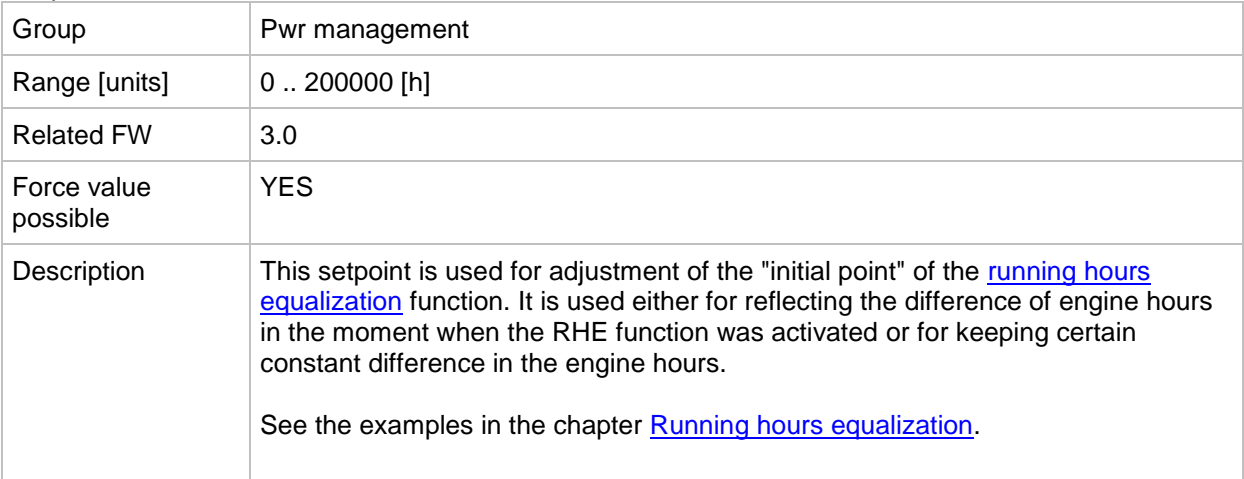

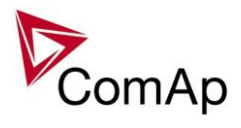

### *Setpoint: #RunHrsMaxDiff*

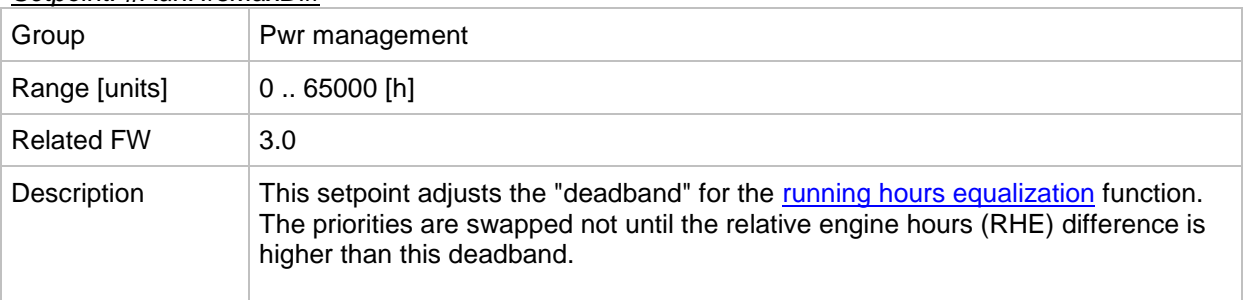

#### *Setpoint: #PwrBandContr 1*

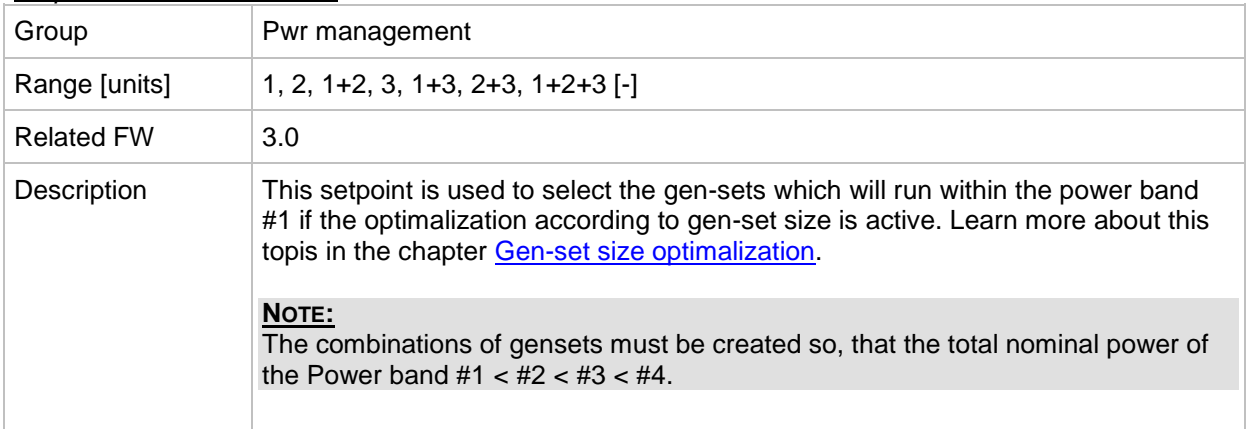

#### *Setpoint: #PwrBandContr 2*

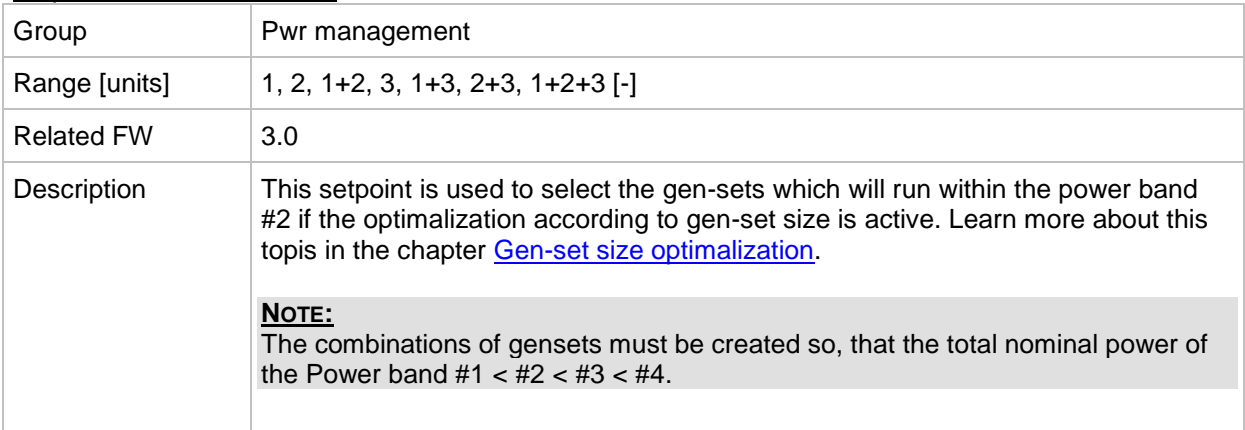

#### *Setpoint: #PwrBandContr 3*

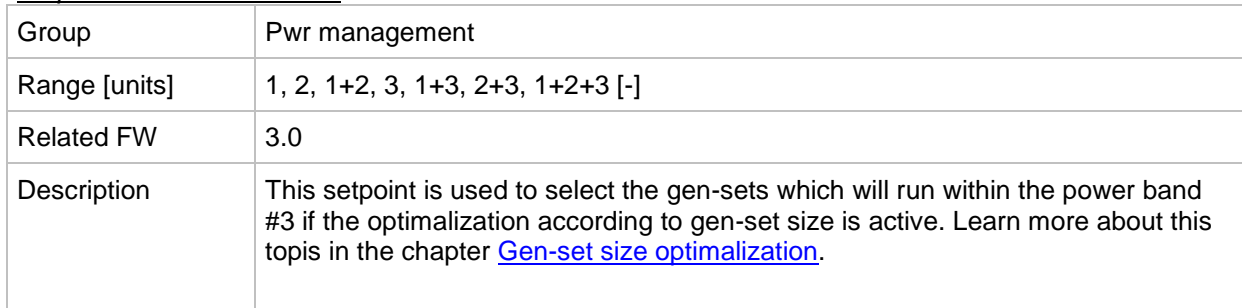

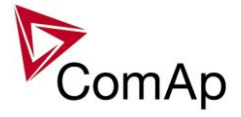

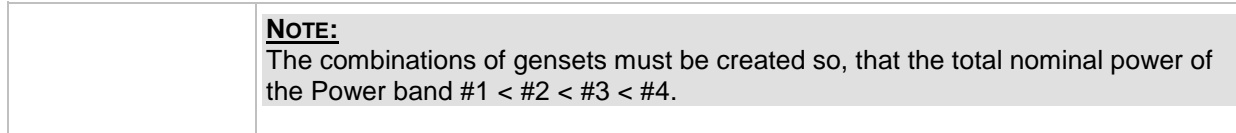

### *Setpoint: #PwrBandContr 4*

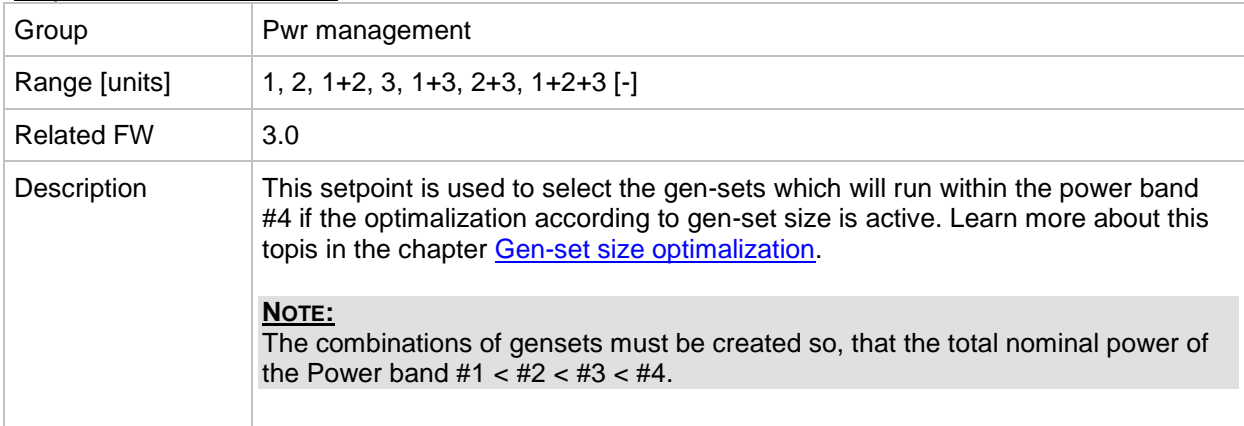

### *Setpoint: #PwrBnChngDlUp*

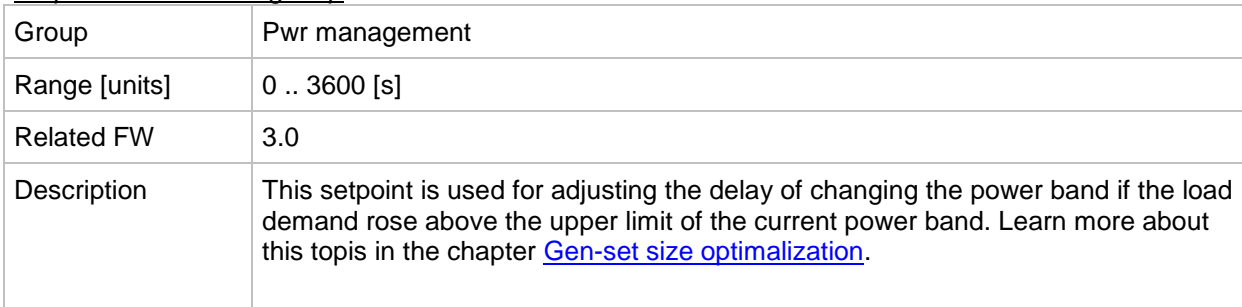

#### *Setpoint: #PwrBnChngDlDn*

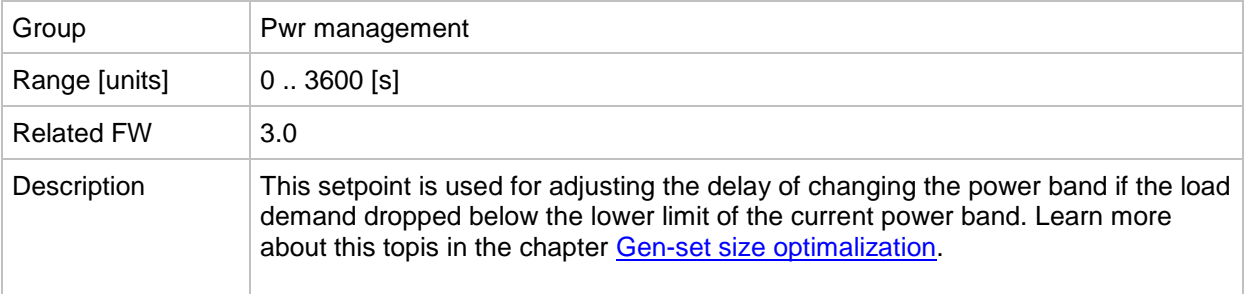

### *Setpoint: Control group*

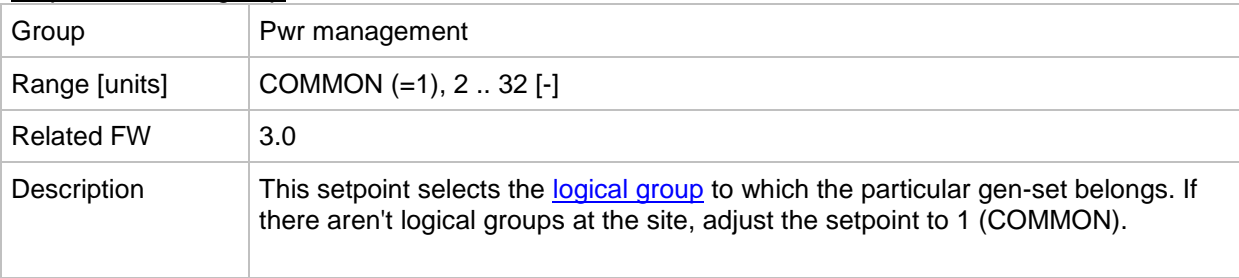

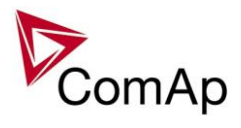

### *Setpoint: GroupLinkLeft*

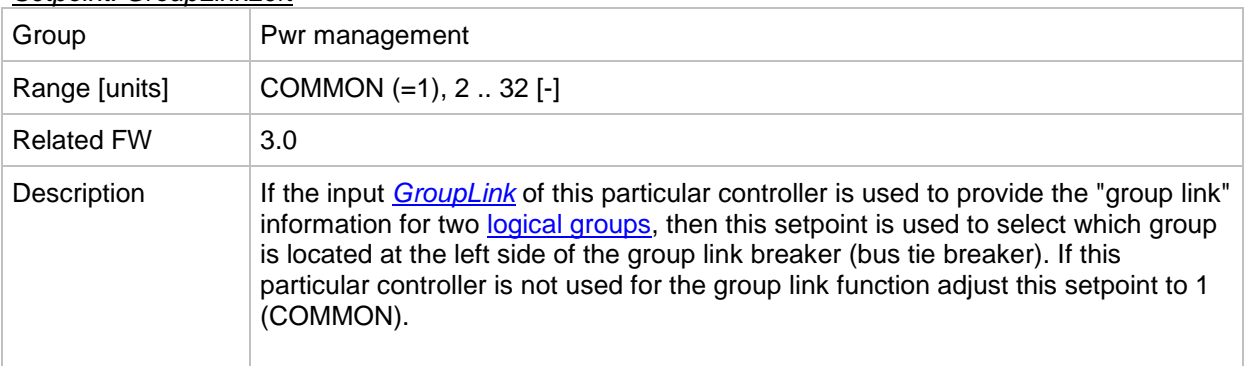

#### *Setpoint: GroupLinkRight*

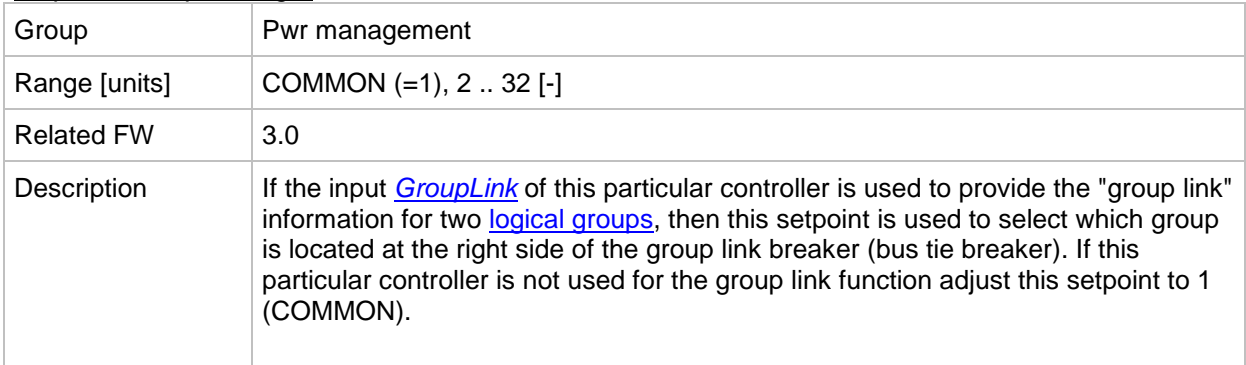

## **Group: Sync/Load ctrl**

### *Setpoint: SpeedRegChar*

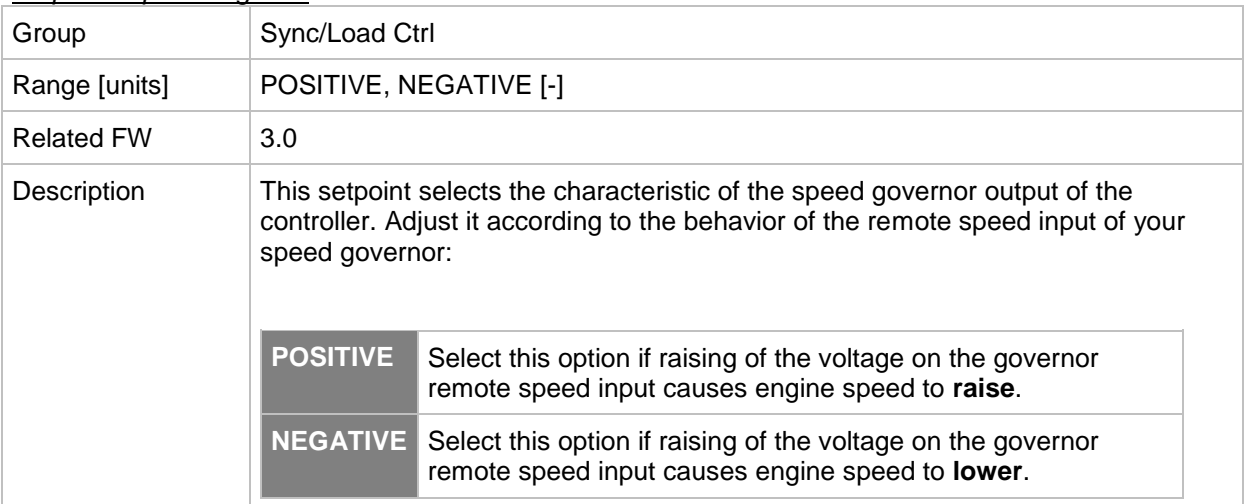

#### <span id="page-189-0"></span>*Setpoint: Voltage window*

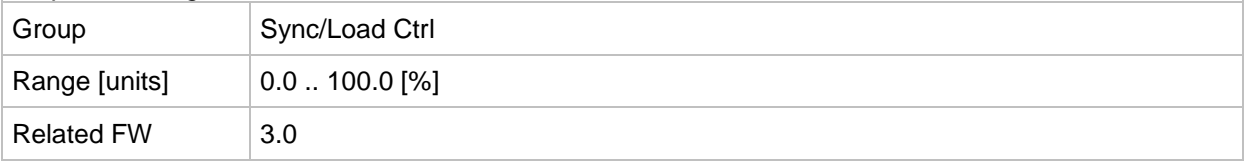

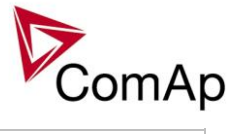

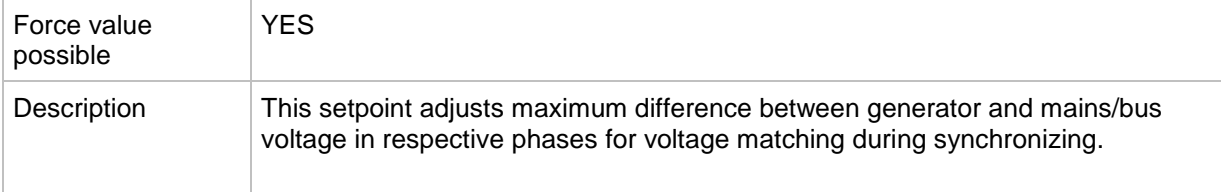

### <span id="page-190-1"></span>*Setpoint: GtoM AngleReq*

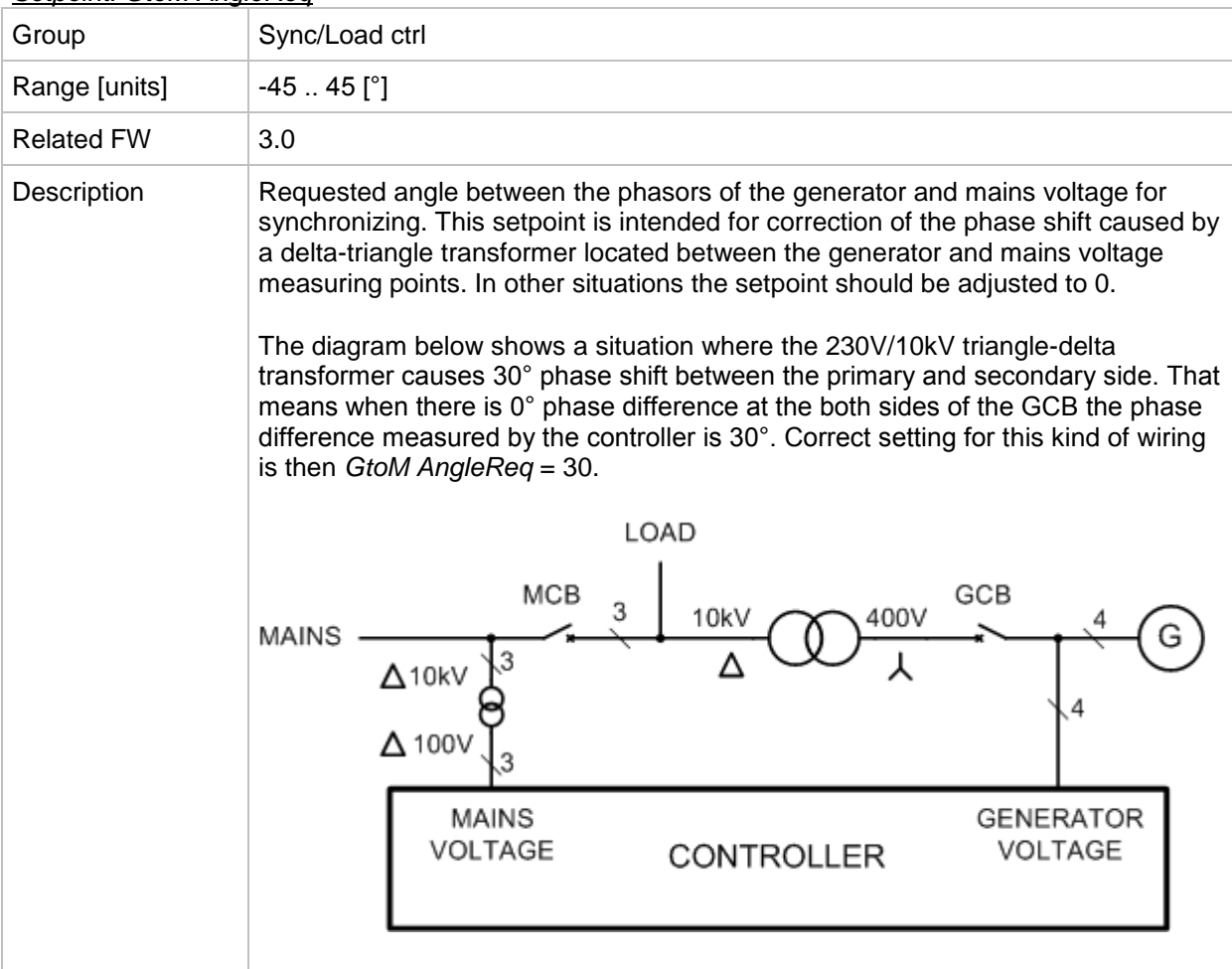

#### <span id="page-190-0"></span>*Setpoint: Phase window*

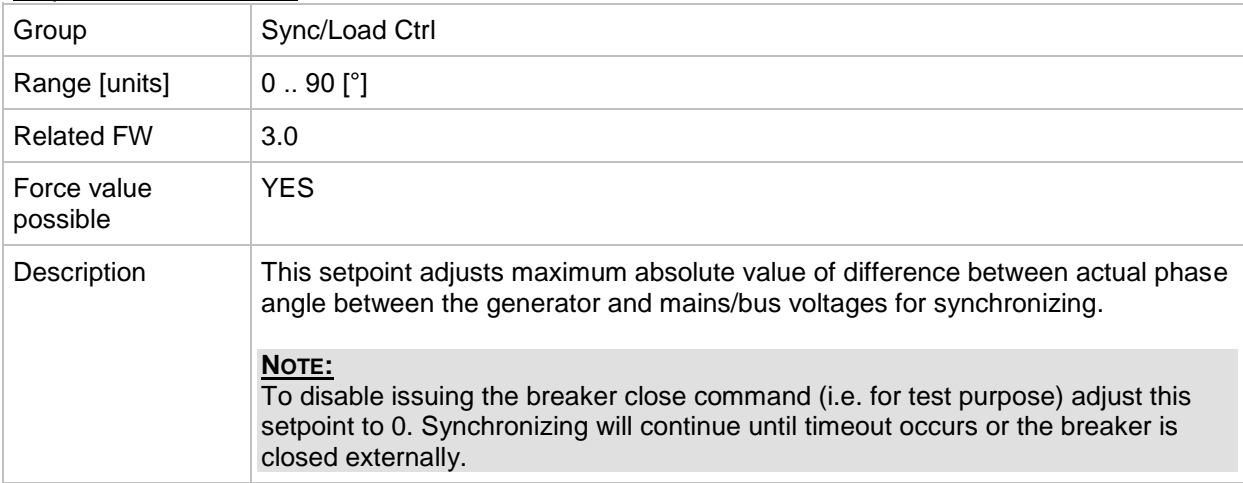

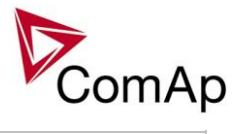

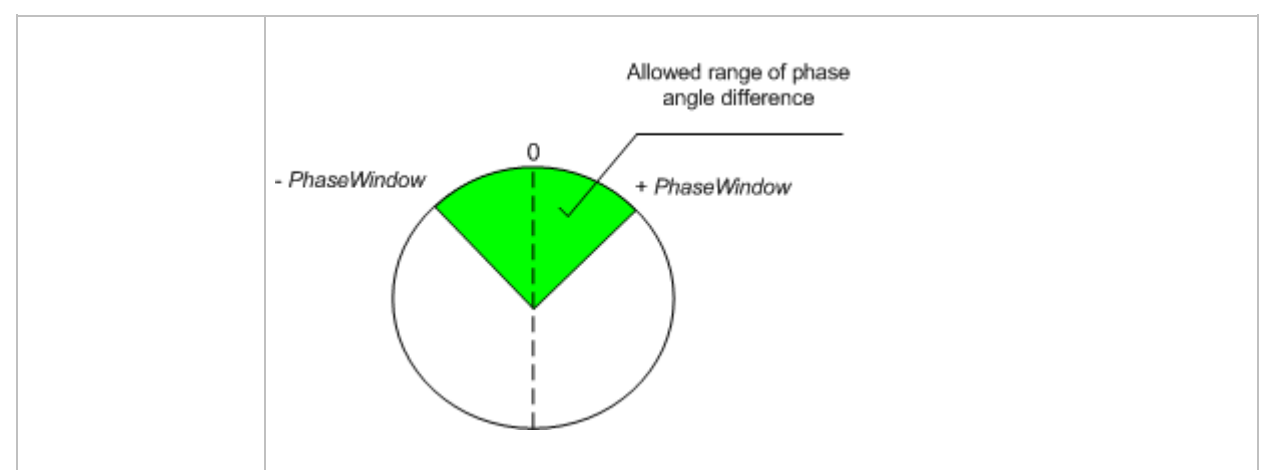

#### <span id="page-191-2"></span>*Setpoint: Dwell time*

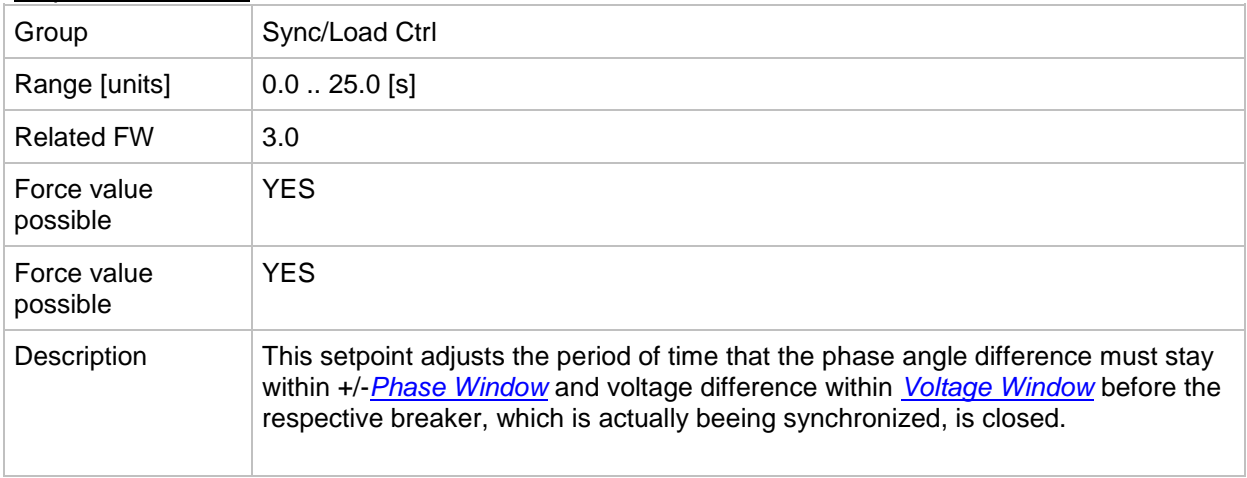

### <span id="page-191-1"></span>*Setpoint: Freq gain*

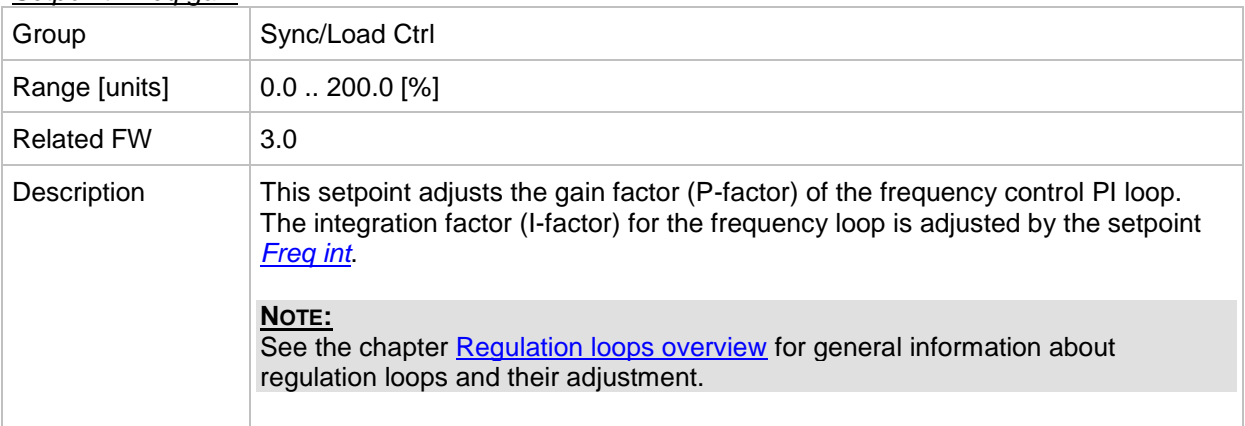

#### <span id="page-191-0"></span>*Setpoint: Freq int*

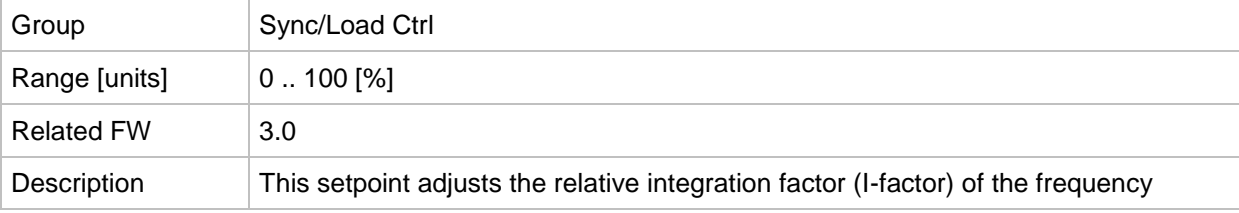

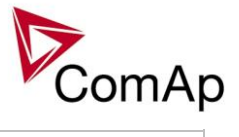

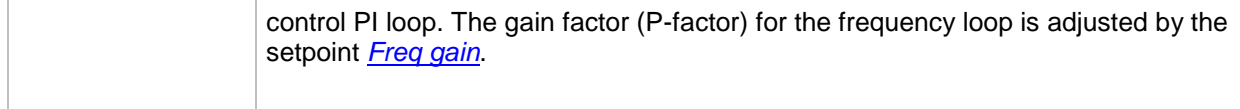

<span id="page-192-0"></span>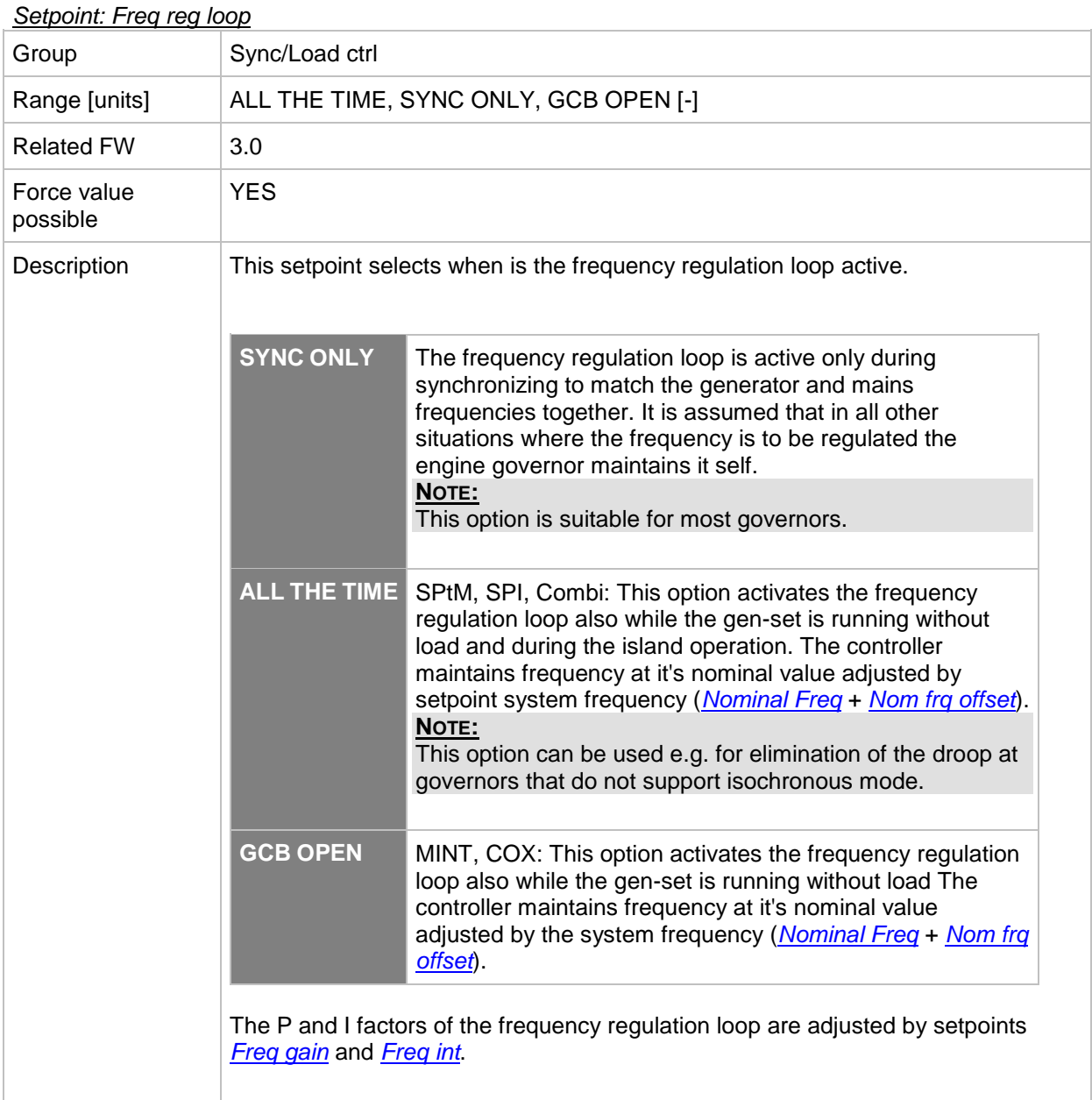

### *Setpoint: Angle Gain*

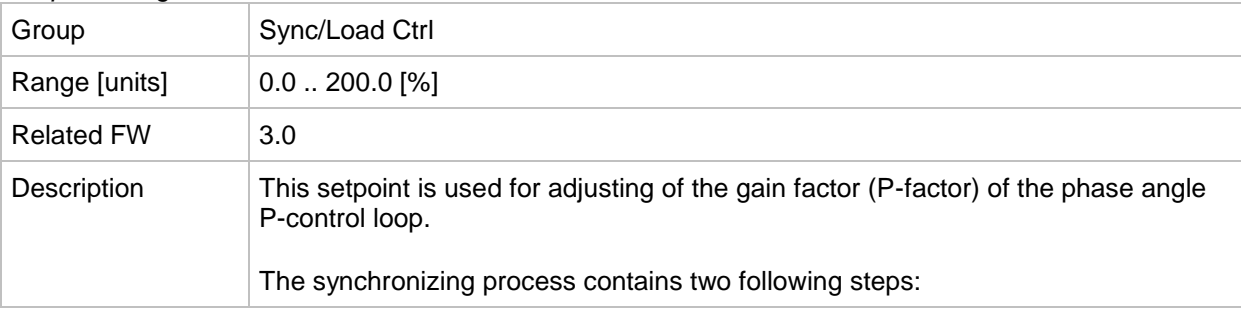

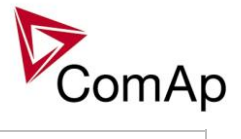

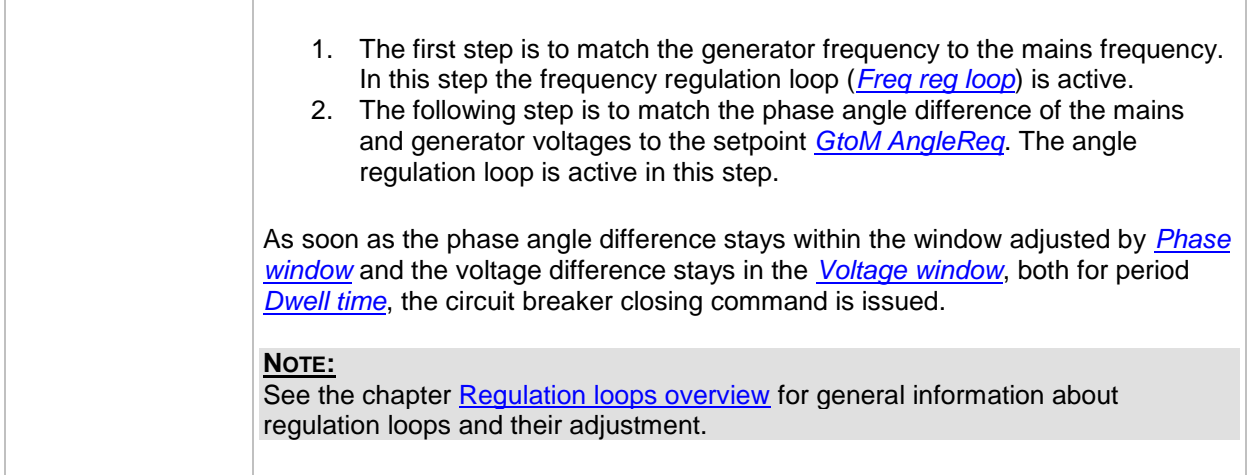

#### <span id="page-193-1"></span>*Setpoint: Speed gov bias*

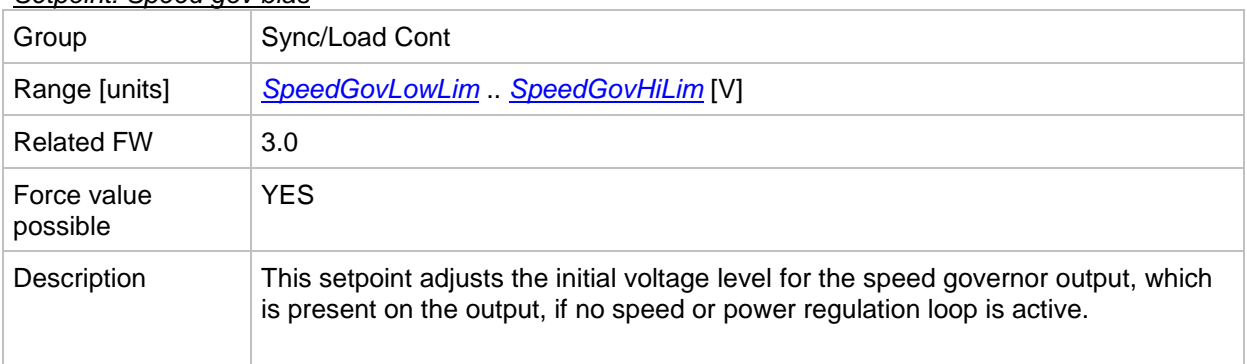

#### *Setpoint: SpdGovPWM rate*

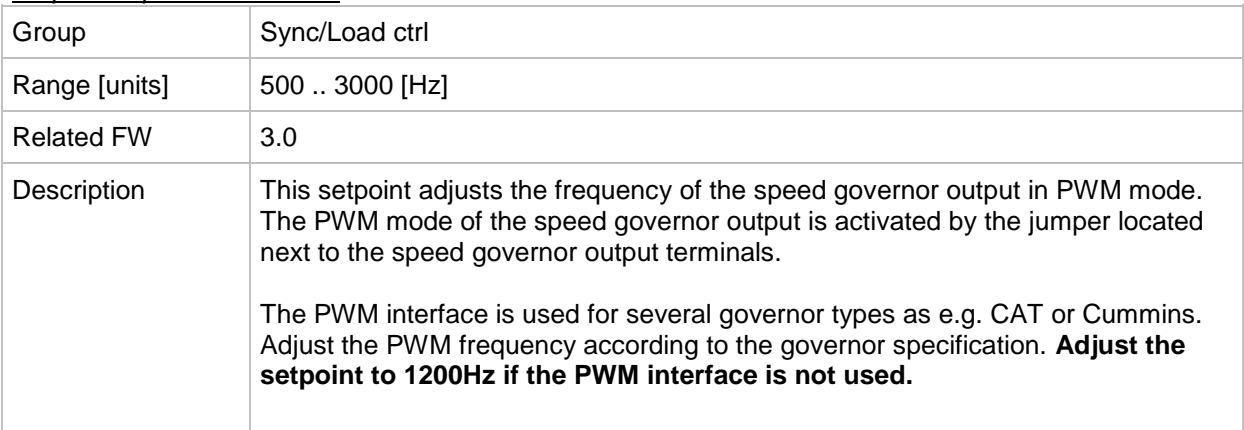

#### <span id="page-193-0"></span>*Setpoint: SpeedGovLowLim*

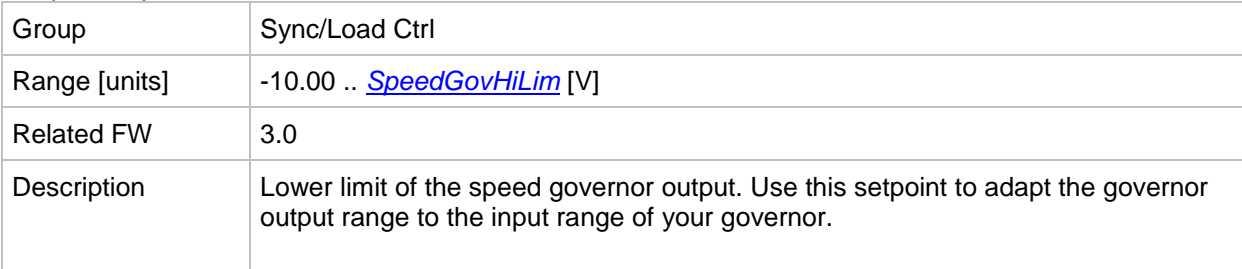

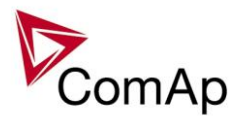

### <span id="page-194-0"></span>*Setpoint: SpeedGovHiLim*

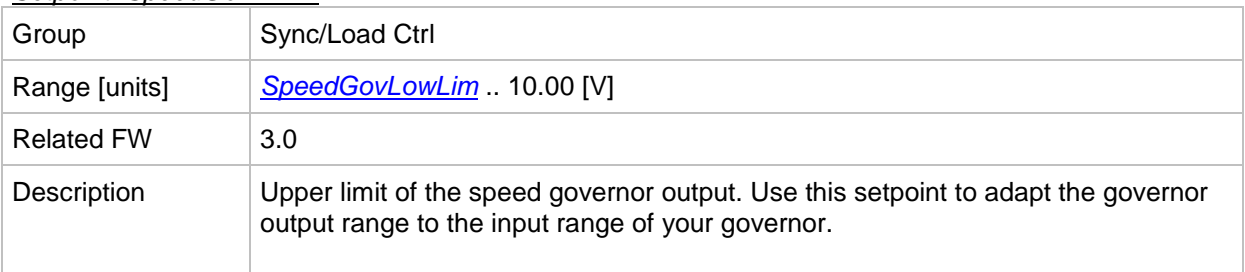

### *Setpoint: TauSpeedActuat*

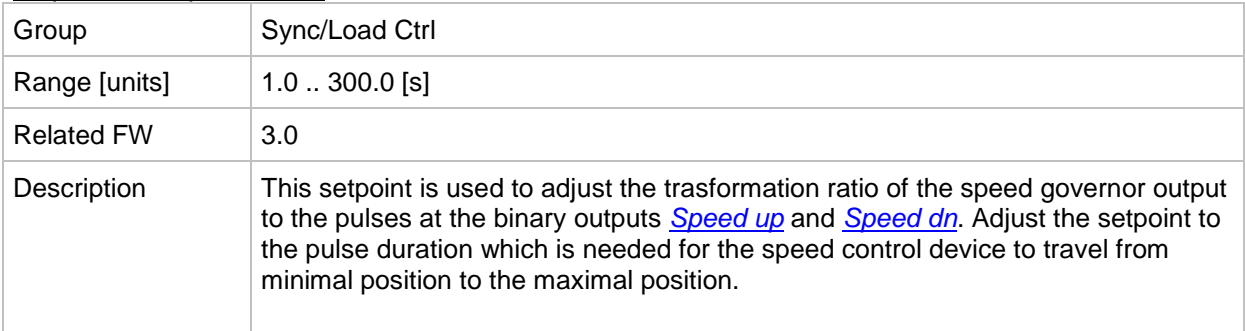

#### <span id="page-194-1"></span>*Setpoint: Load Ramp*

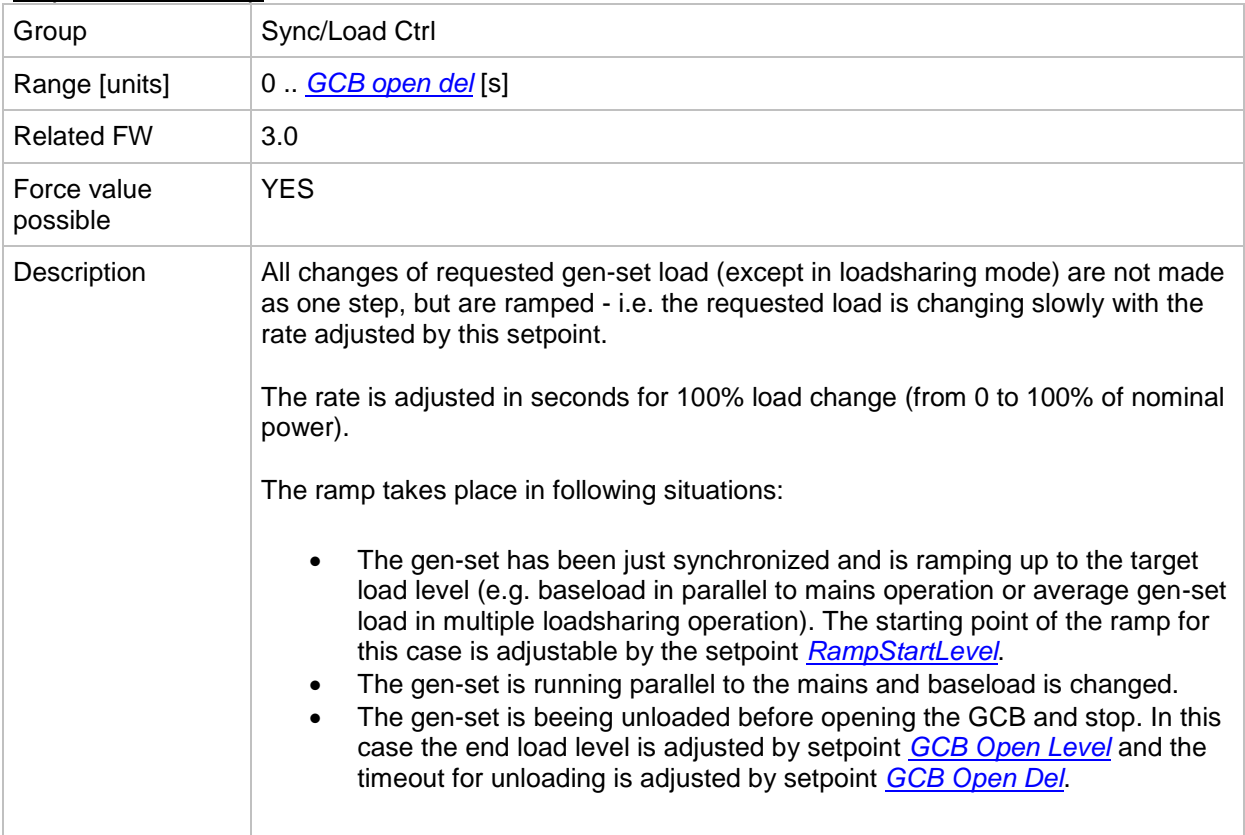

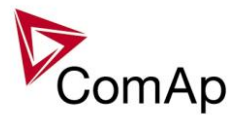

### <span id="page-195-2"></span>*Setpoint: Load gain*

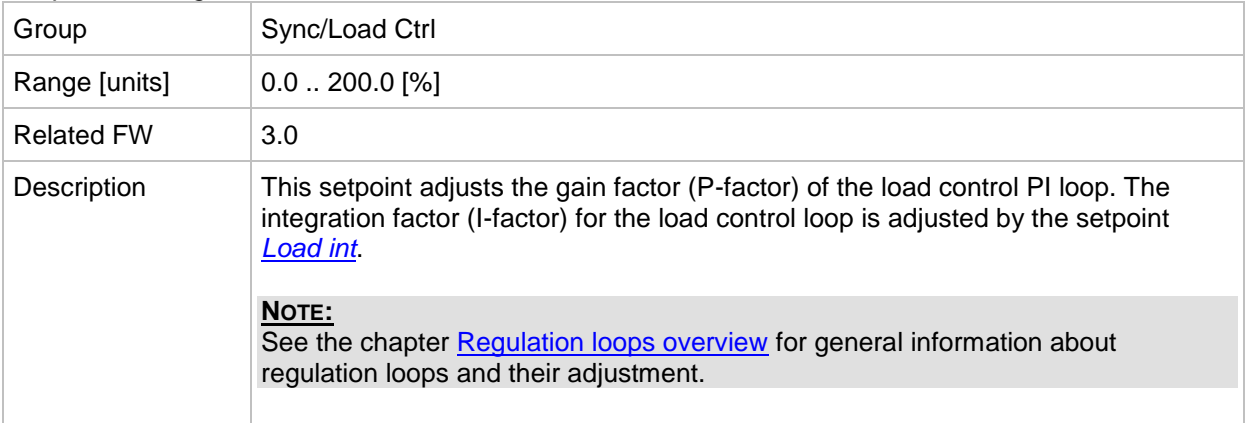

#### <span id="page-195-1"></span>*Setpoint: Load int*

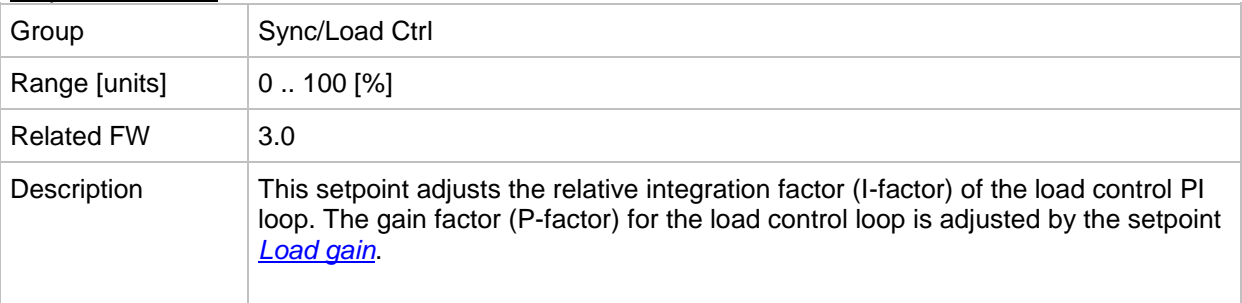

#### <span id="page-195-0"></span>*Setpoint: RampStartLevel*

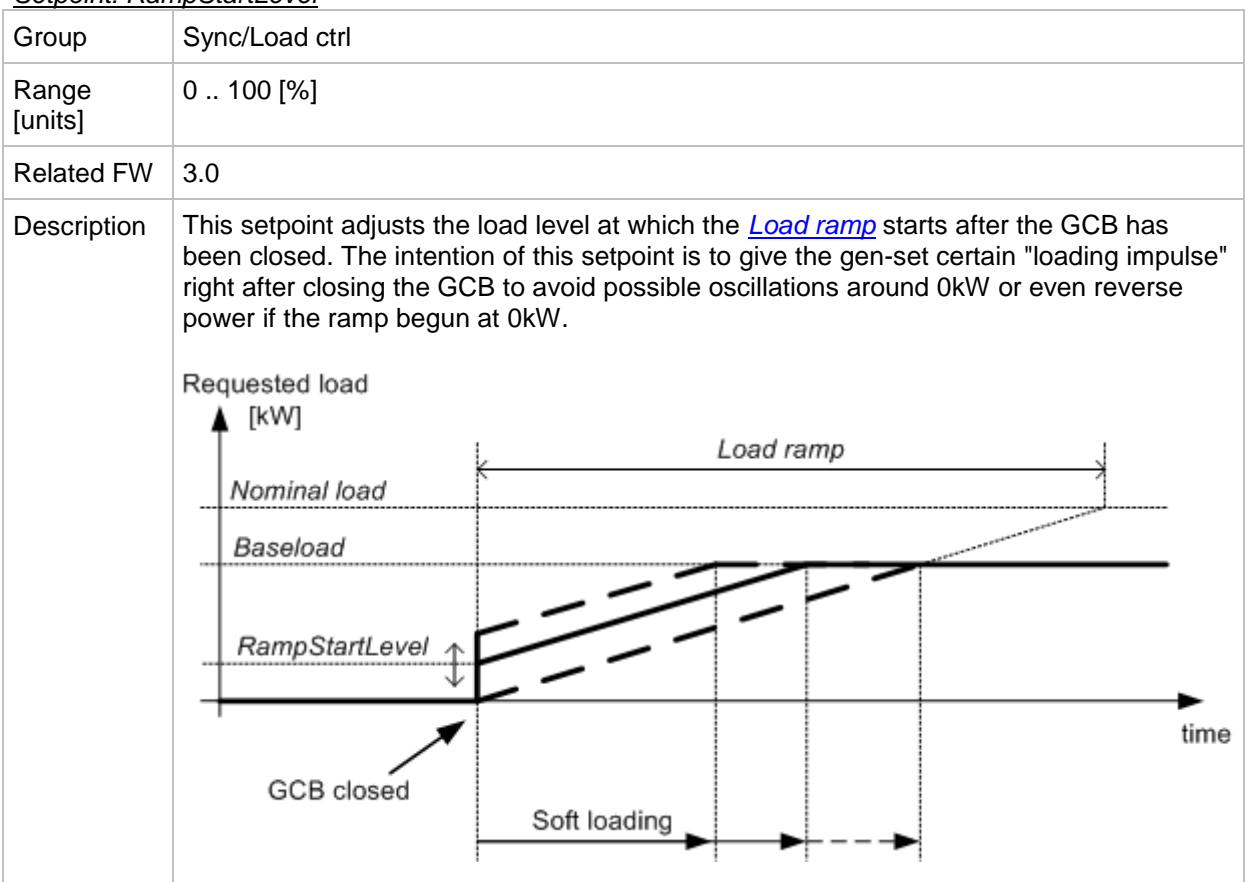

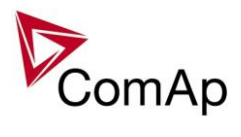

### <span id="page-196-1"></span>*Setpoint: GCB open level*

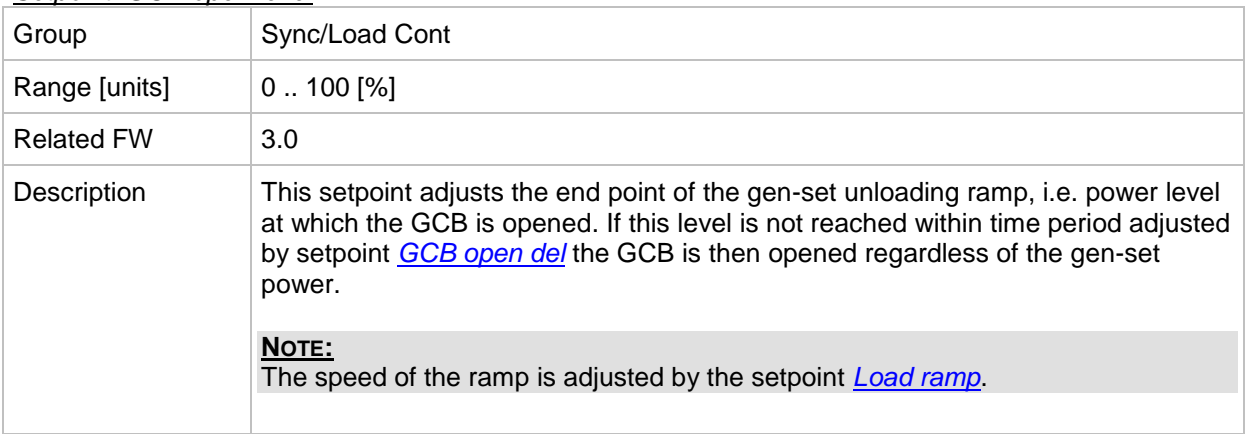

#### <span id="page-196-0"></span>*Setpoint: GCB open del*

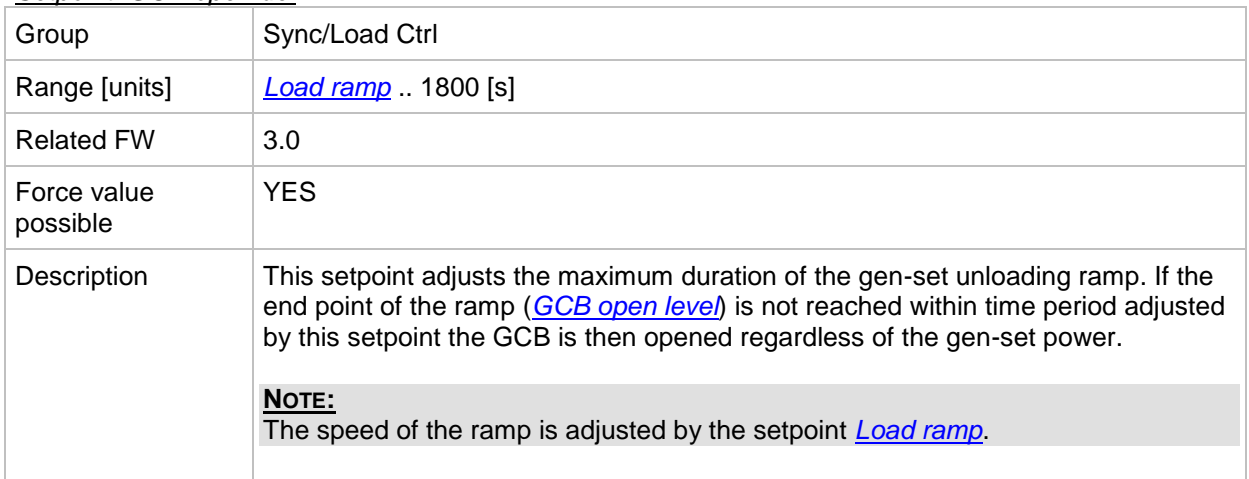

### *Setpoint: Sync timeout*

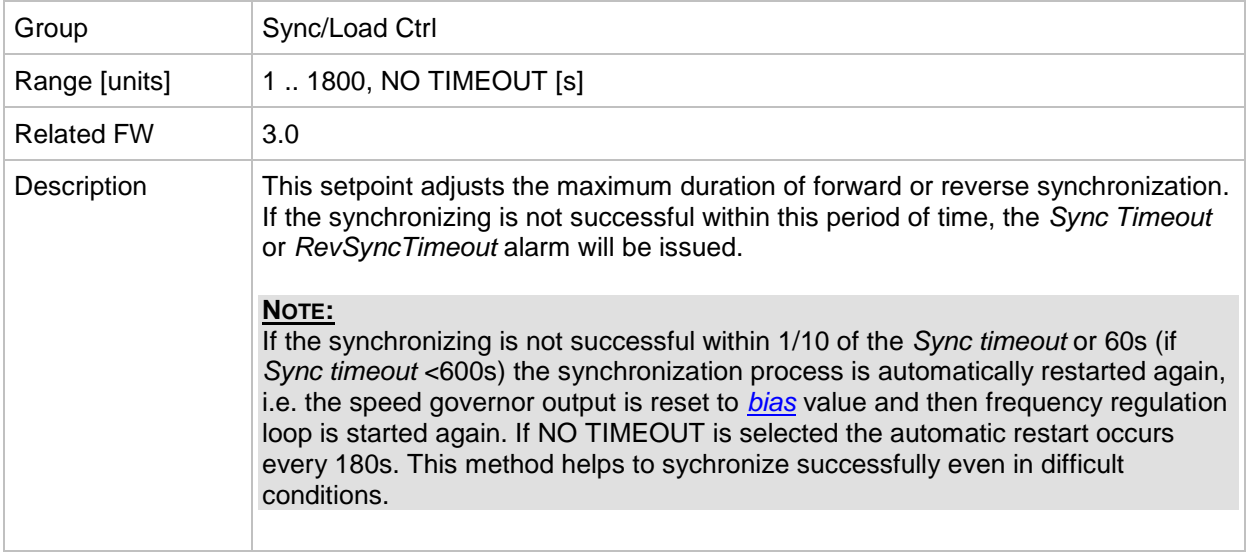

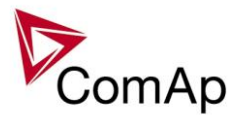

### <span id="page-197-1"></span>*Setpoint: LS gain*

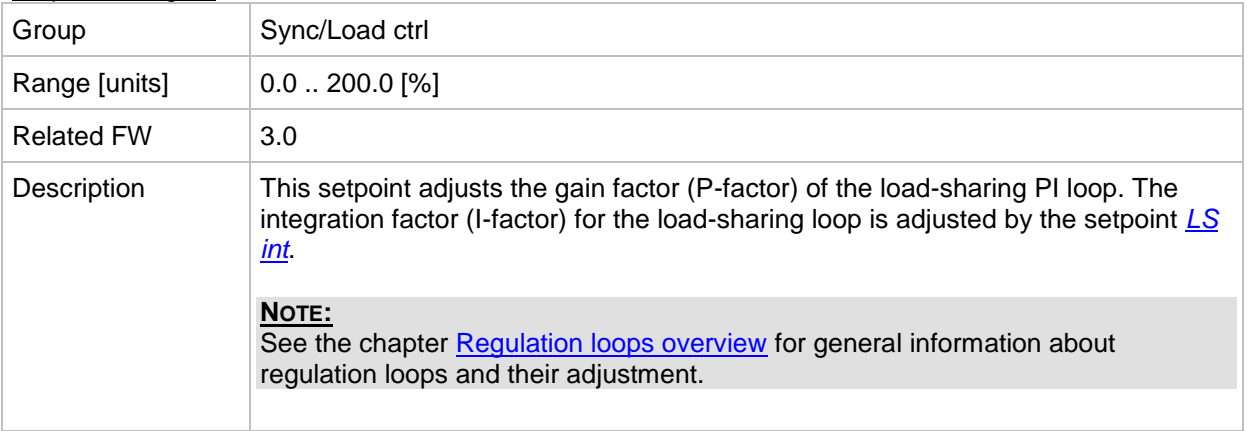

#### <span id="page-197-0"></span>*Setpoint: LS int*

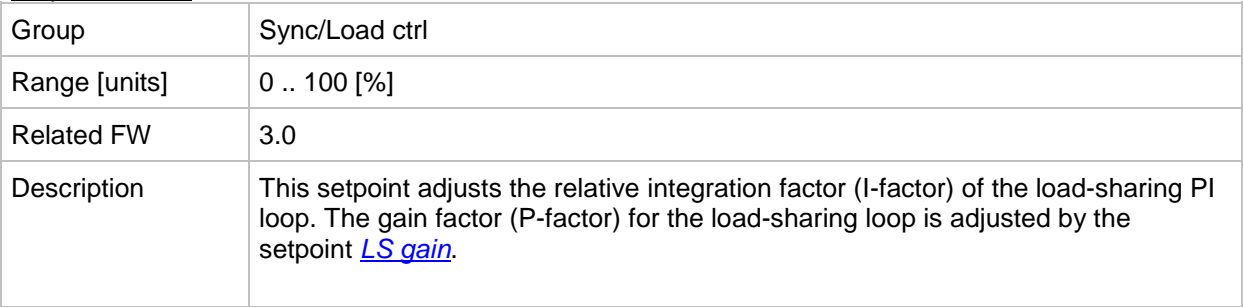

# **Group: Volt/PF ctrl**

#### *Setpoint: AVRRegChar*

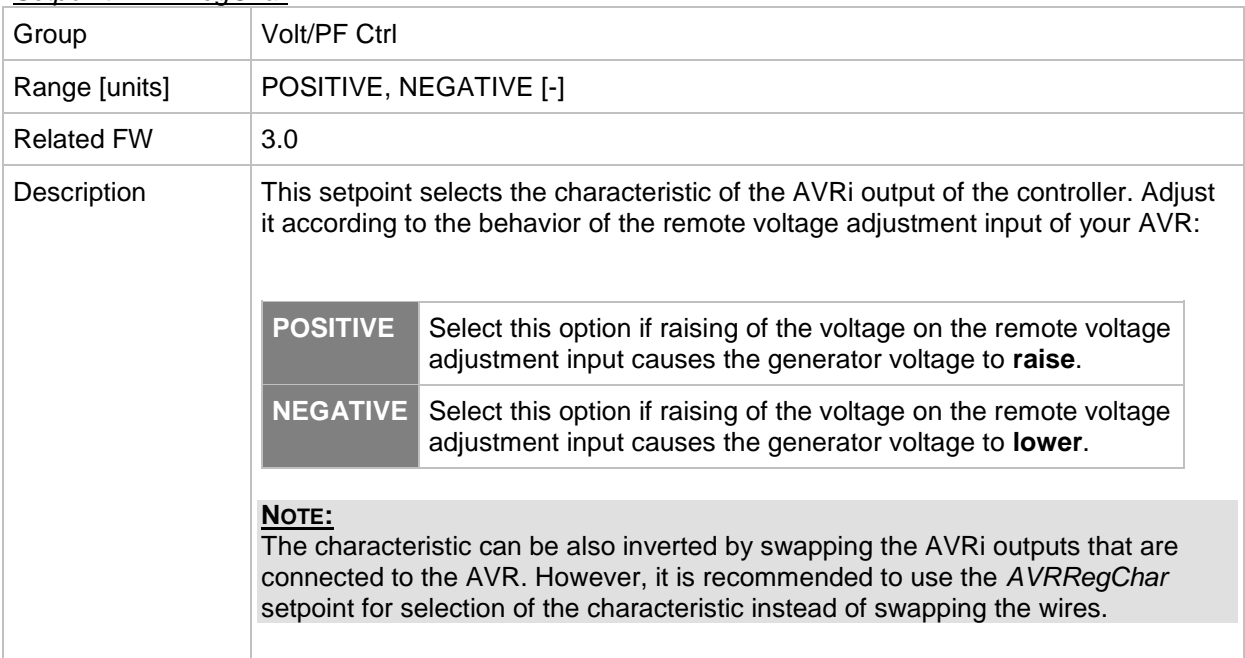

#### <span id="page-197-2"></span>*Setpoint: Voltage gain*

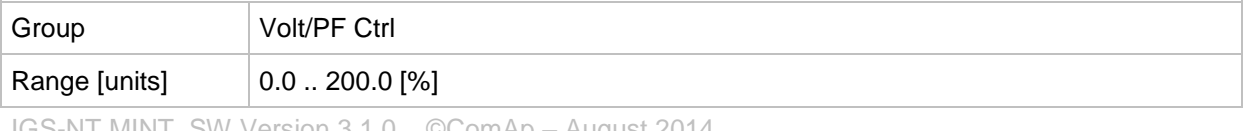

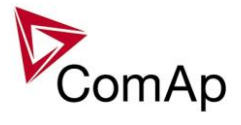

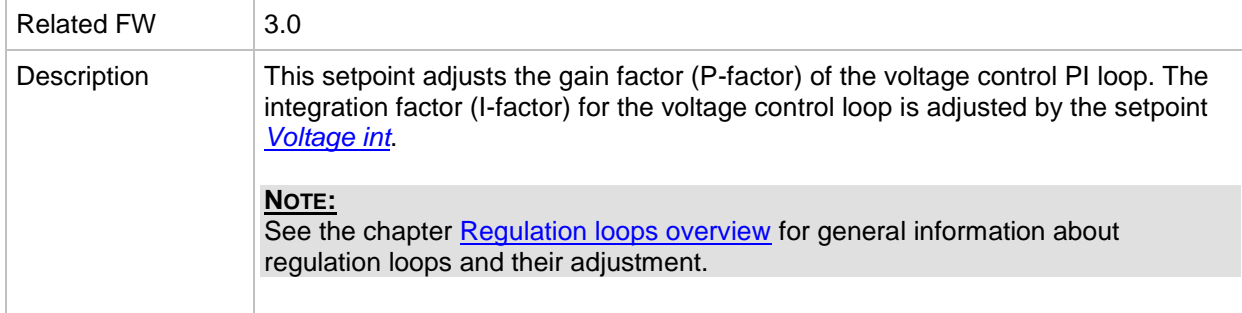

#### <span id="page-198-0"></span>*Setpoint: Voltage Int*

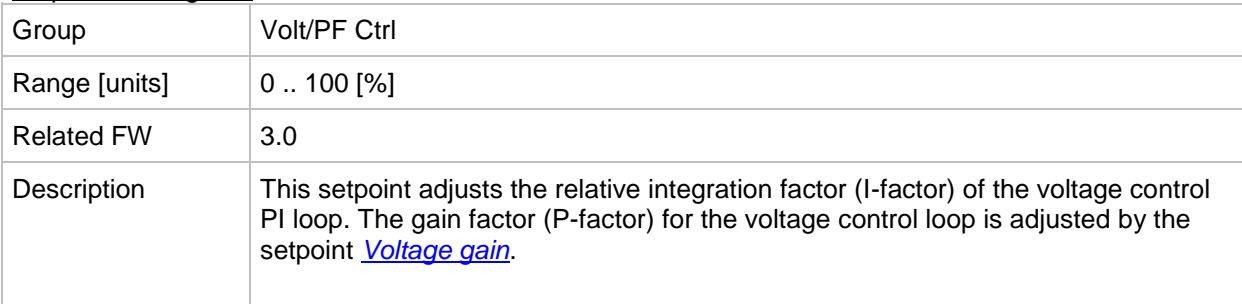

#### <span id="page-198-2"></span>*Setpoint: PF gain*

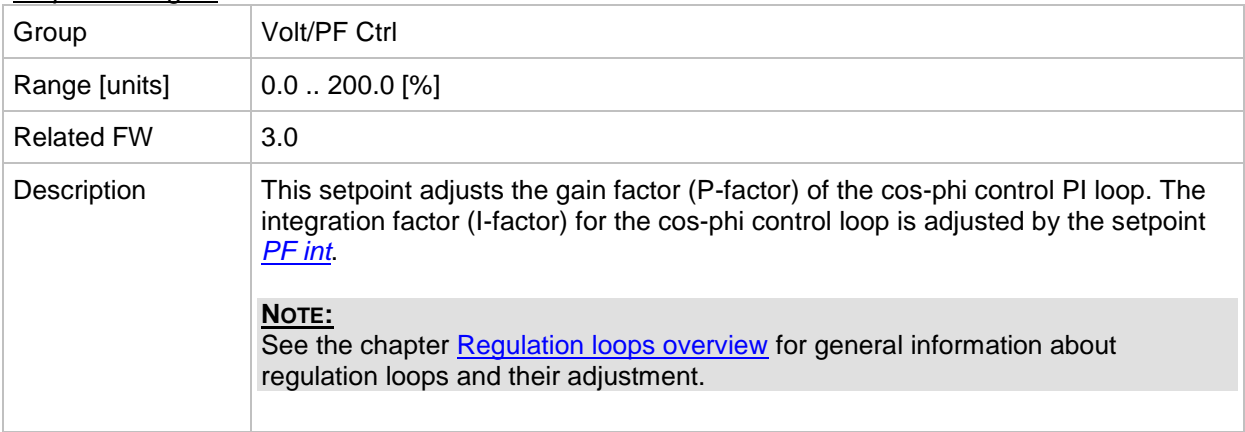

#### <span id="page-198-1"></span>*Setpoint: PF int*

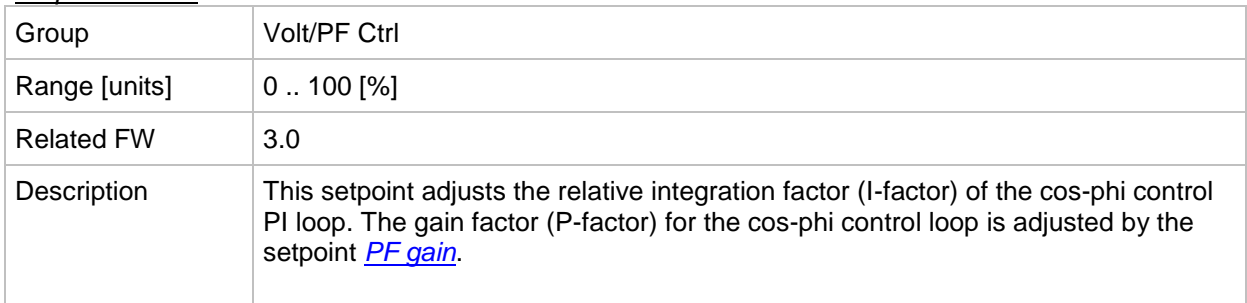

#### *Setpoint: AVR DCout bias*

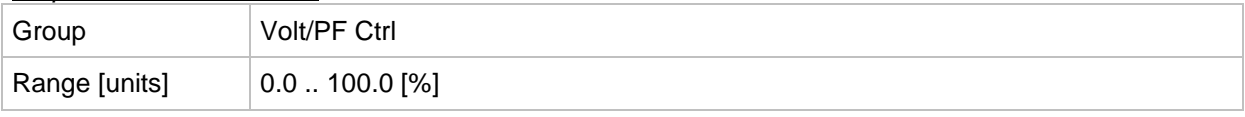

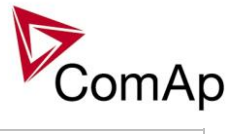

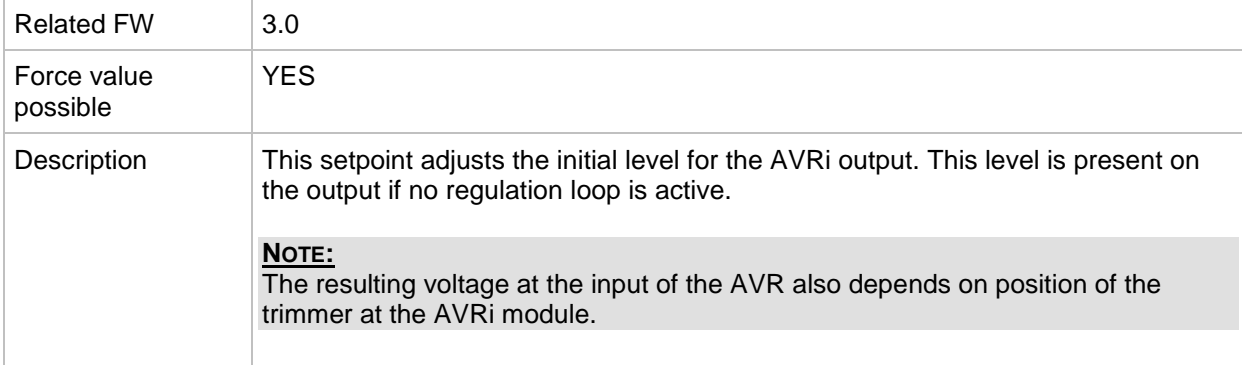

#### <span id="page-199-1"></span>*Setpoint: VS gain*

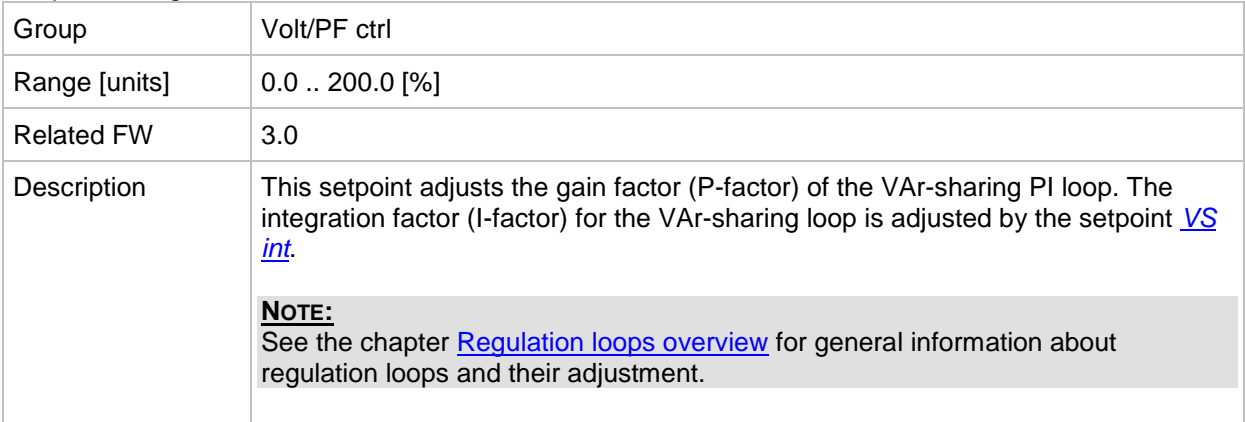

### <span id="page-199-0"></span>*Setpoint: VS int*

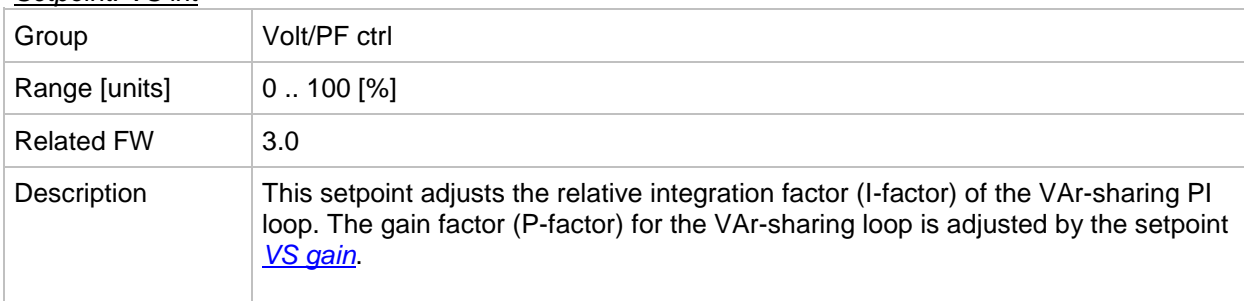

### *Setpoint: TauVoltActuat*

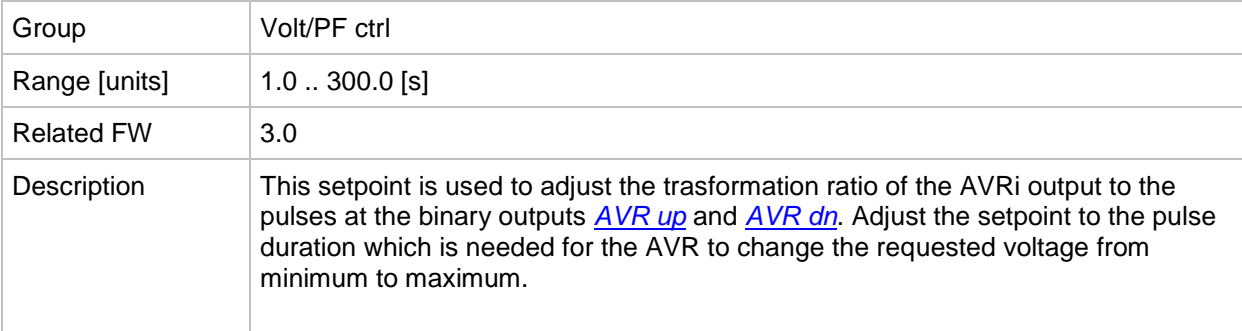

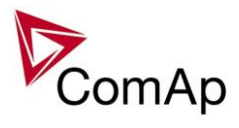

## **Group: Force value**

*Setpoint: Force value 1*

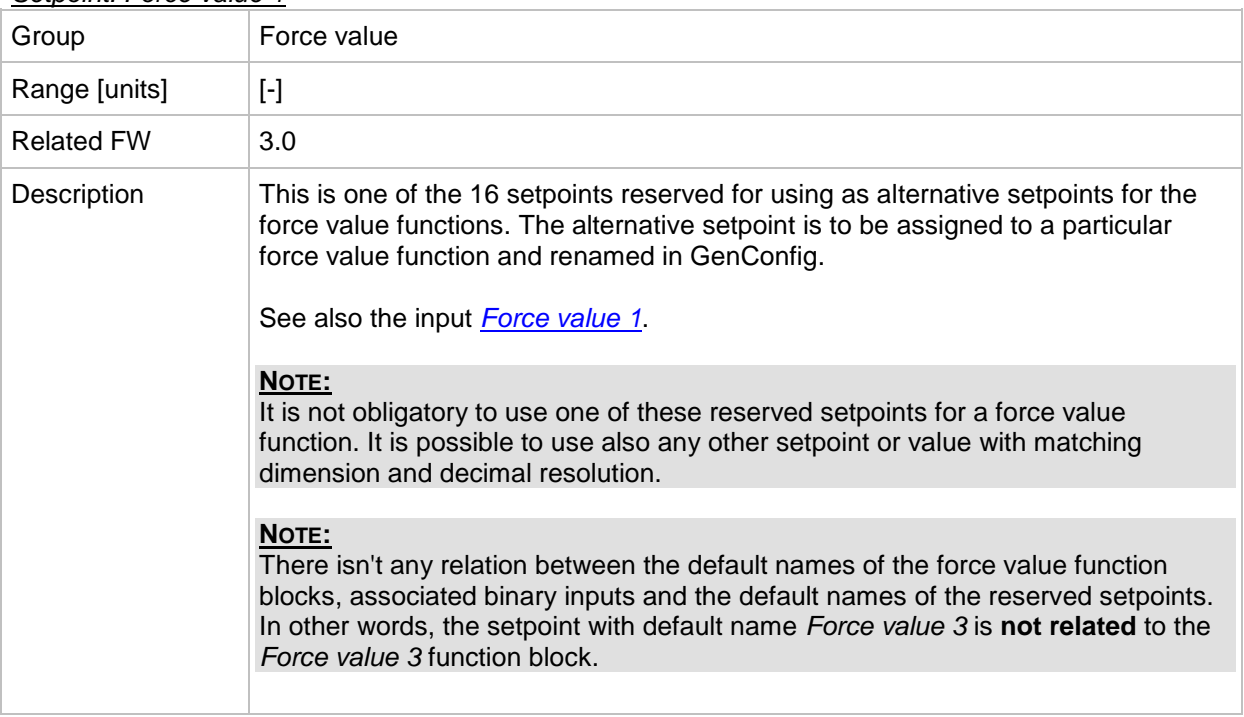

### *Setpoint: Force value 2*

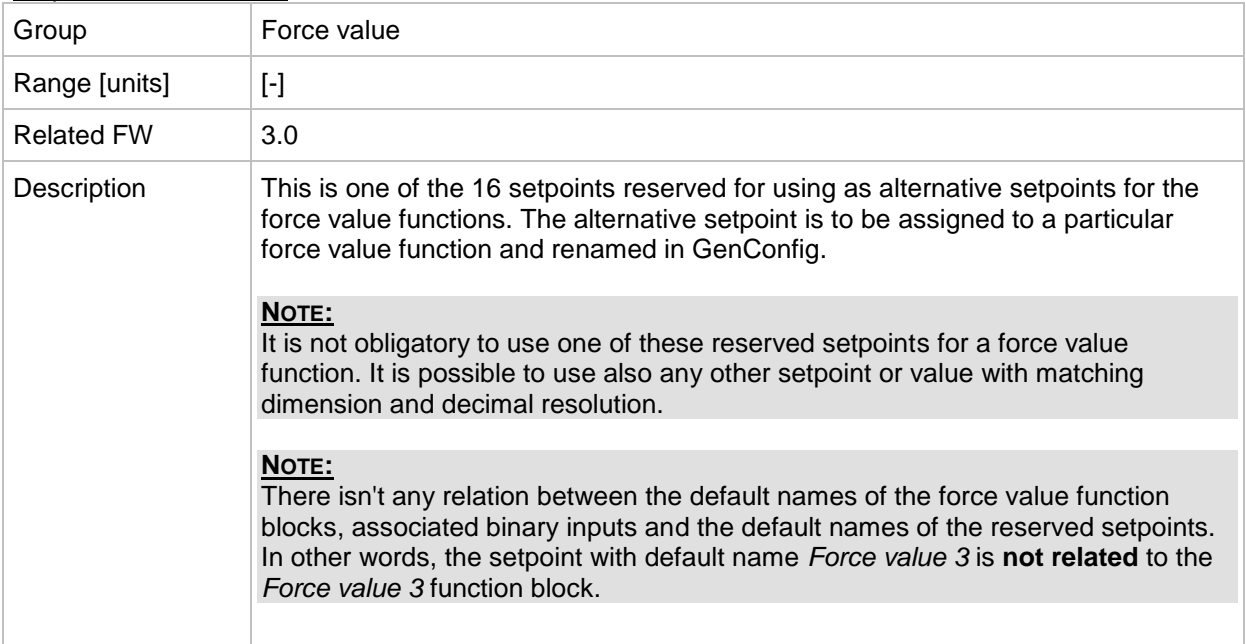

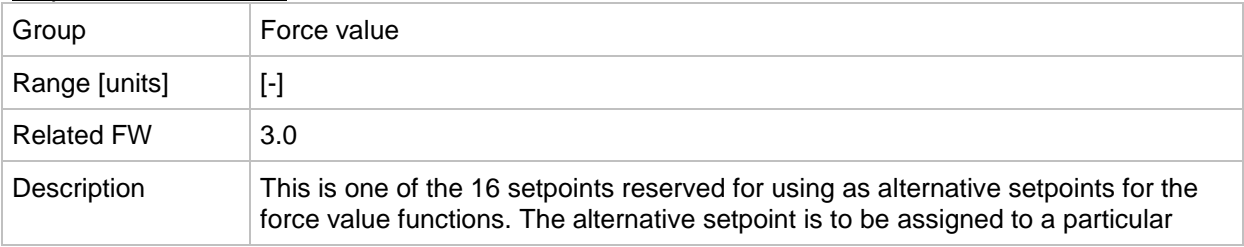

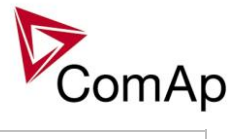

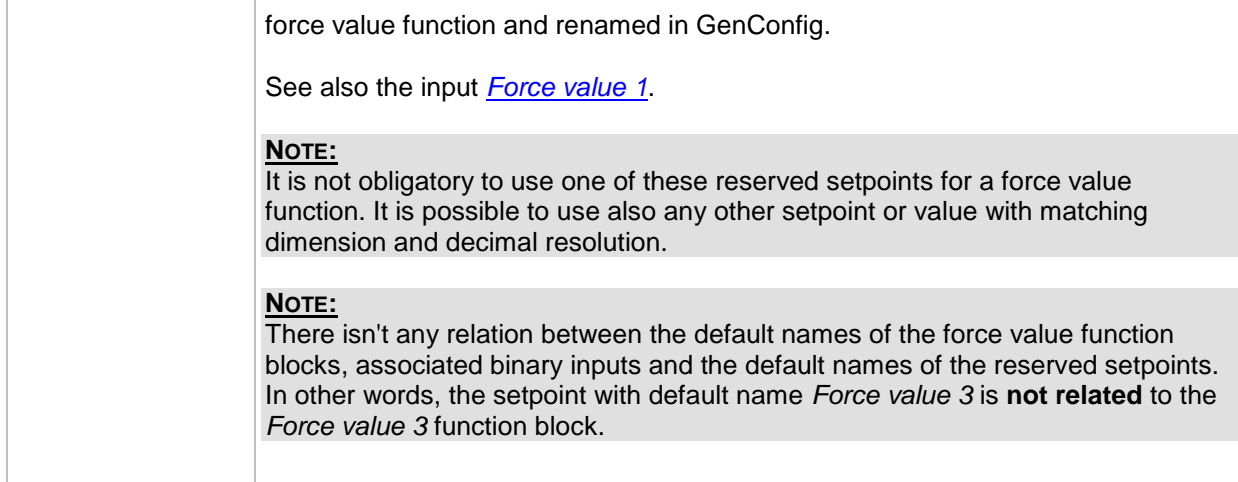

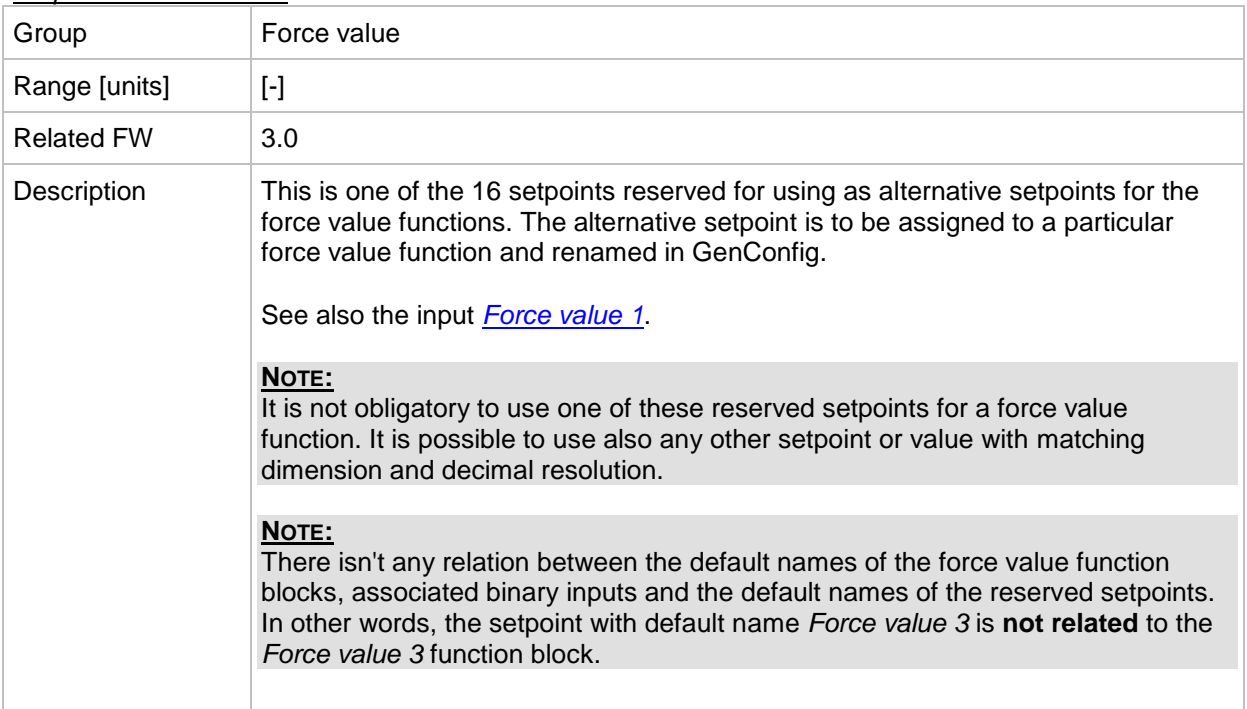

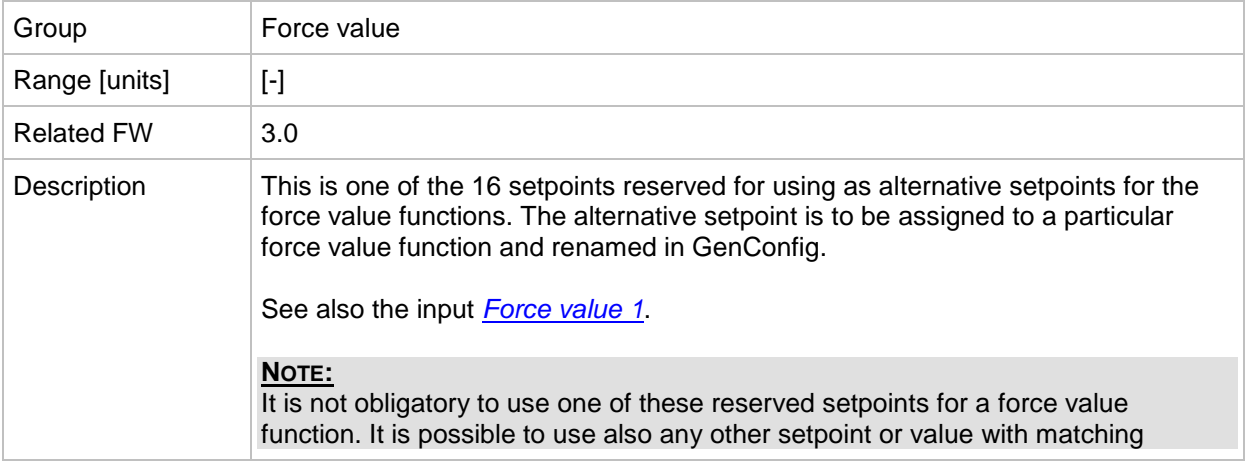

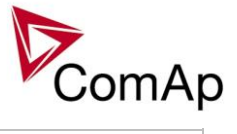

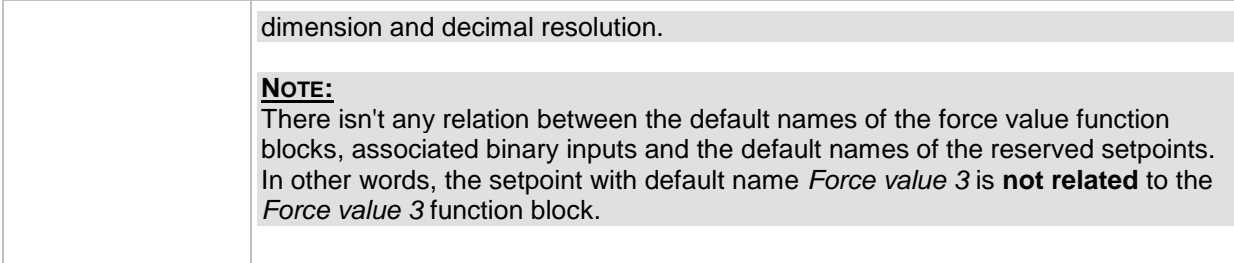

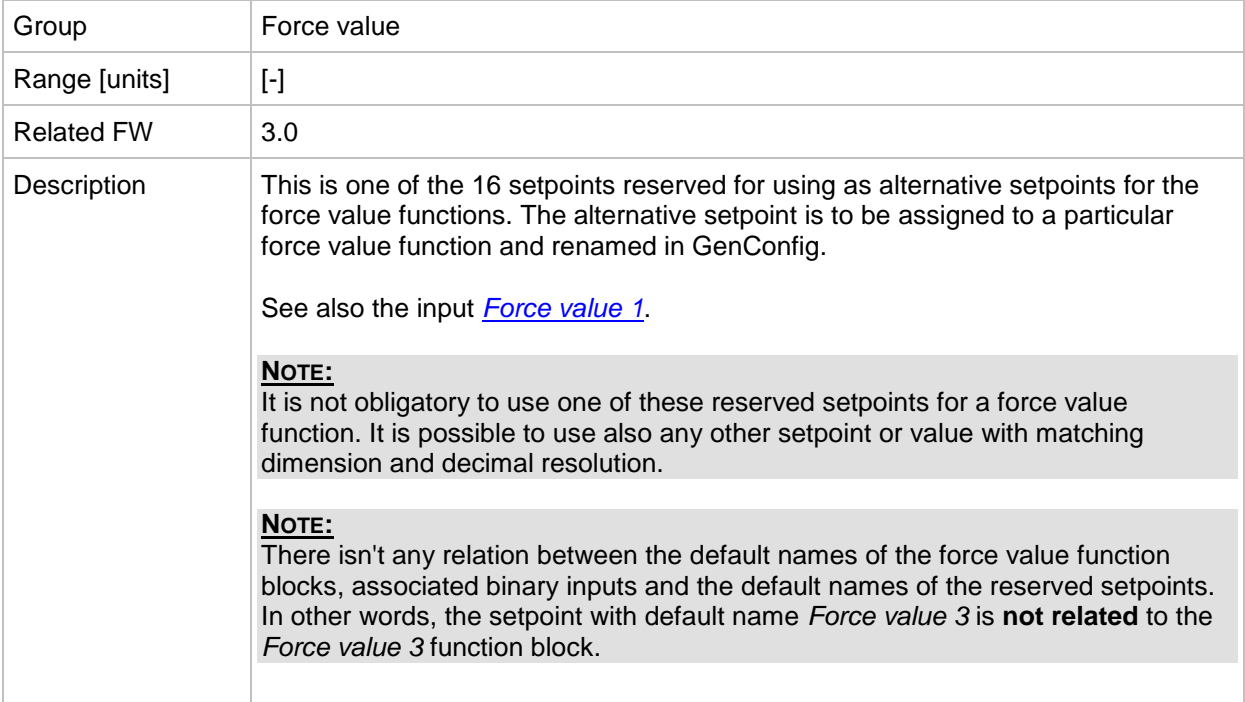

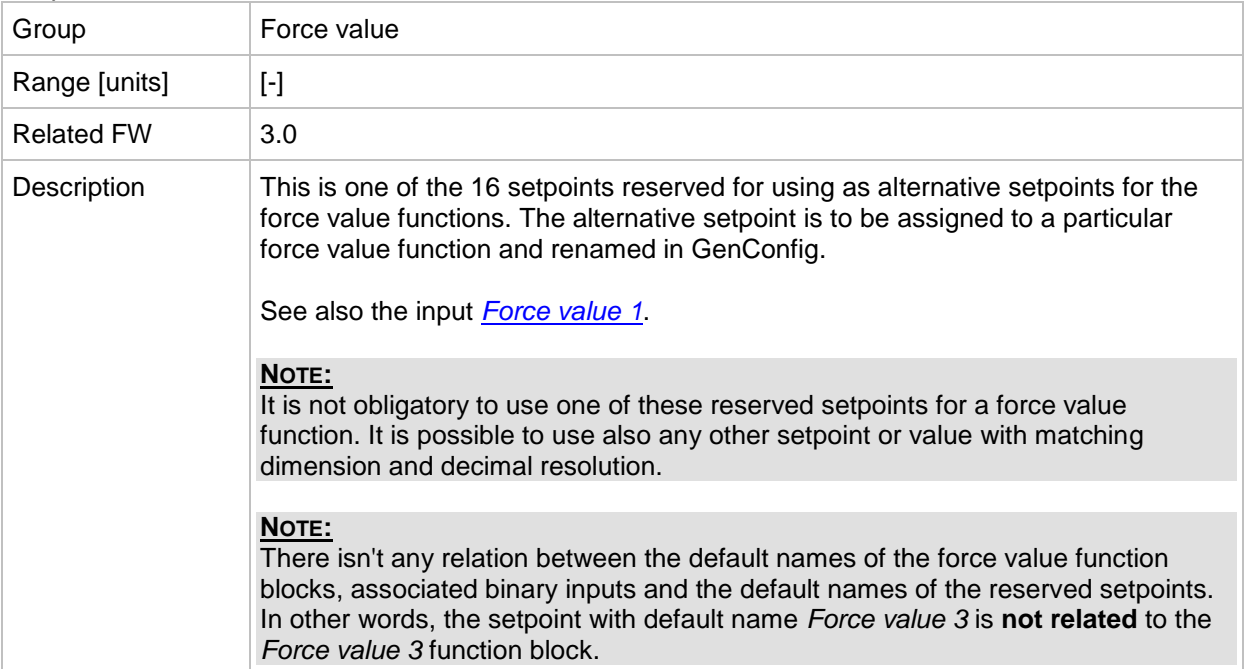

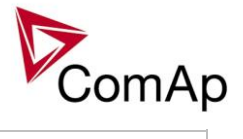

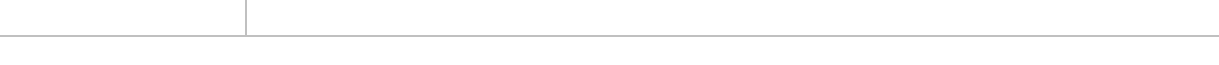

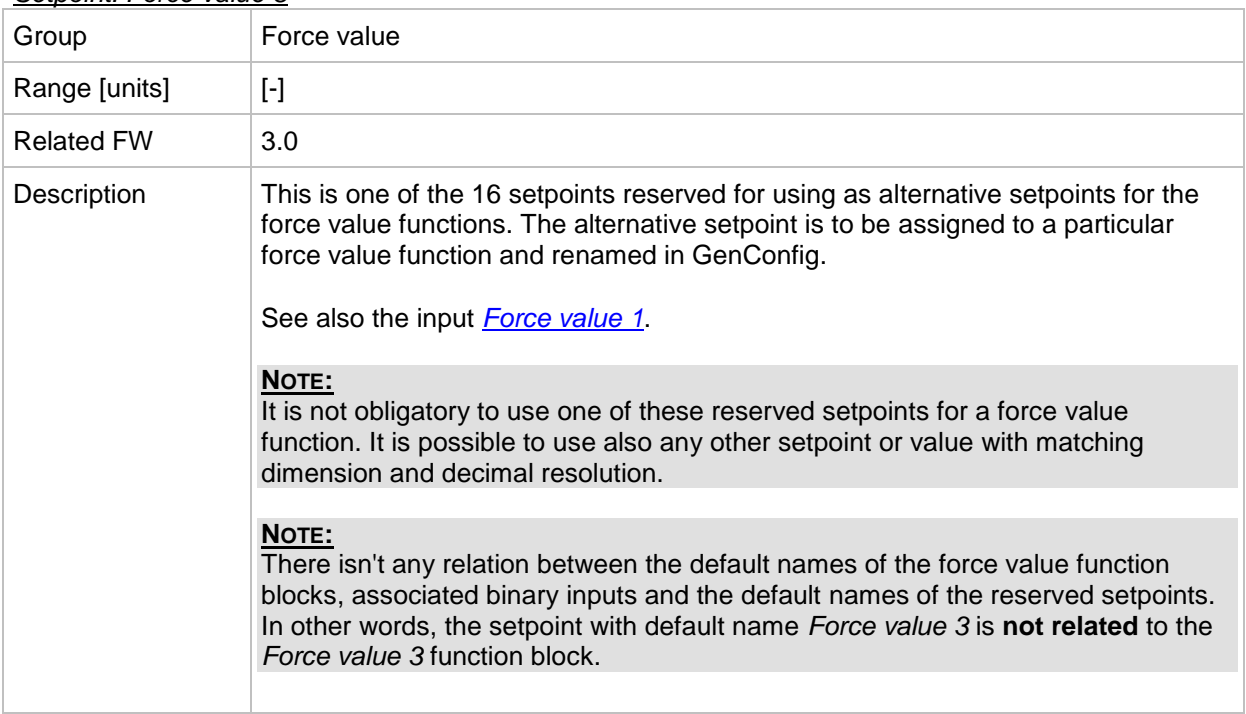

### *Setpoint: Force value 9*

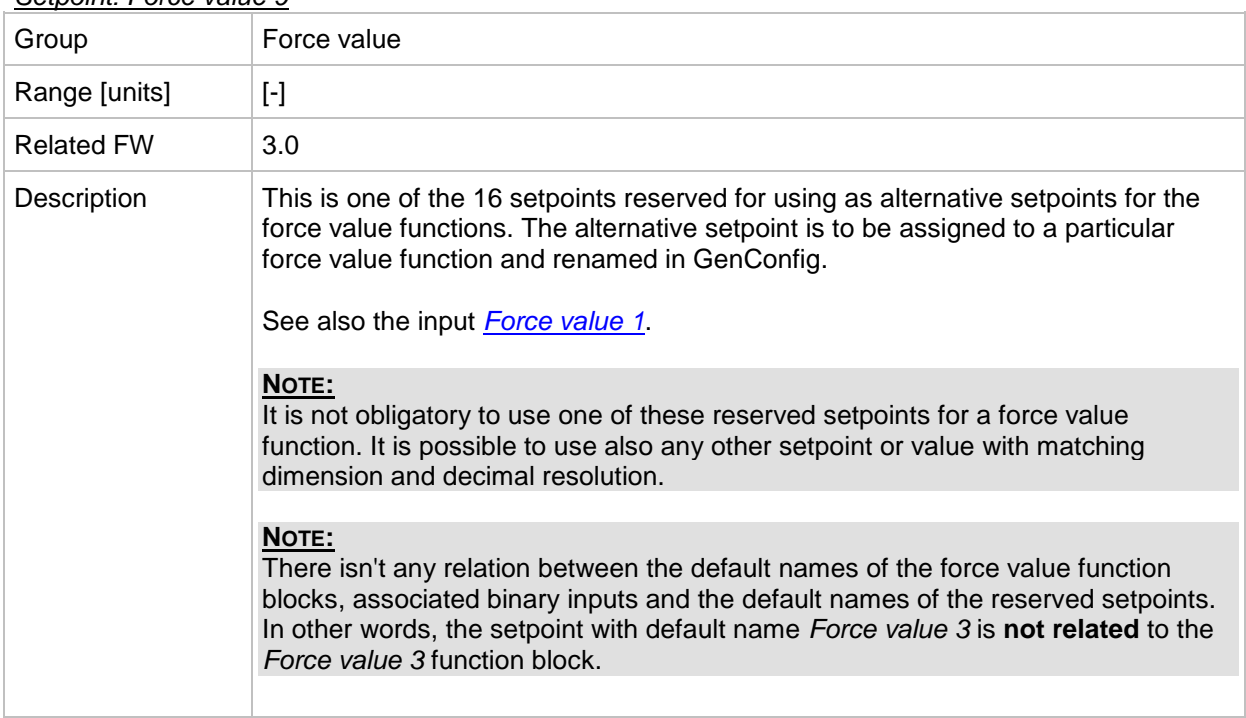

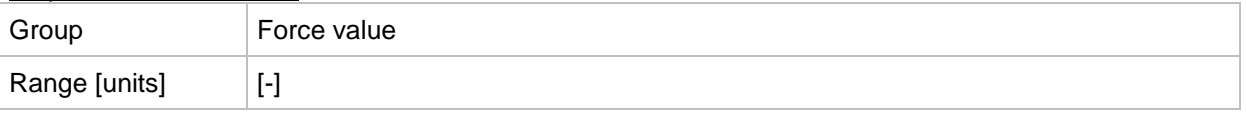

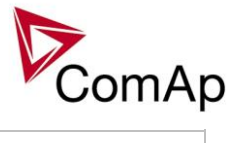

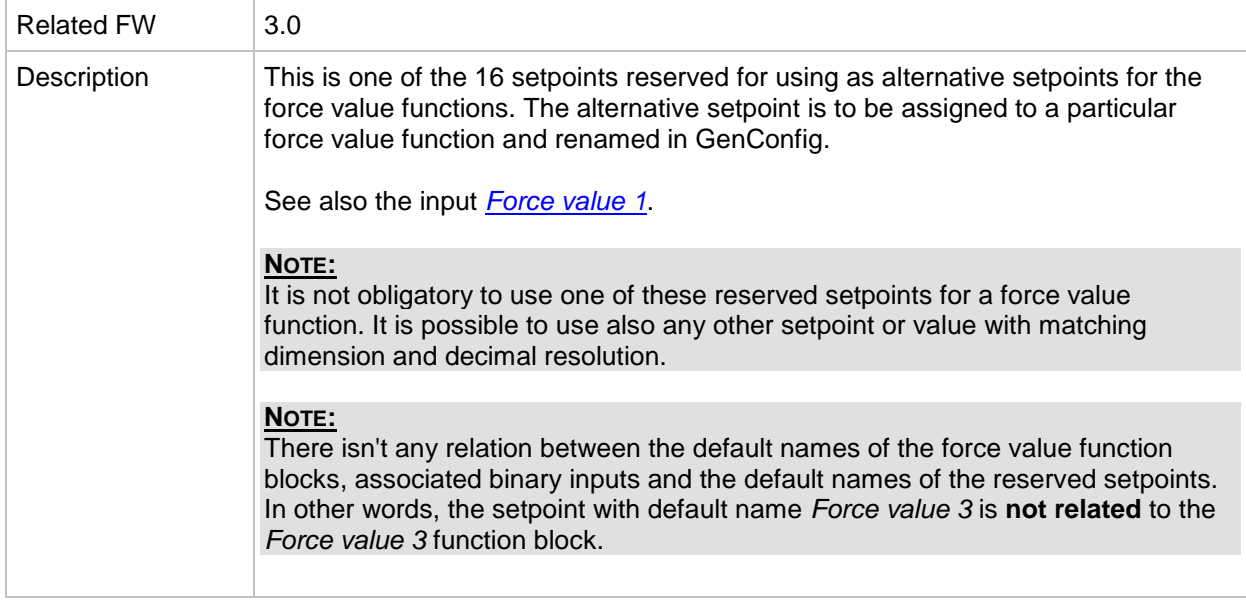

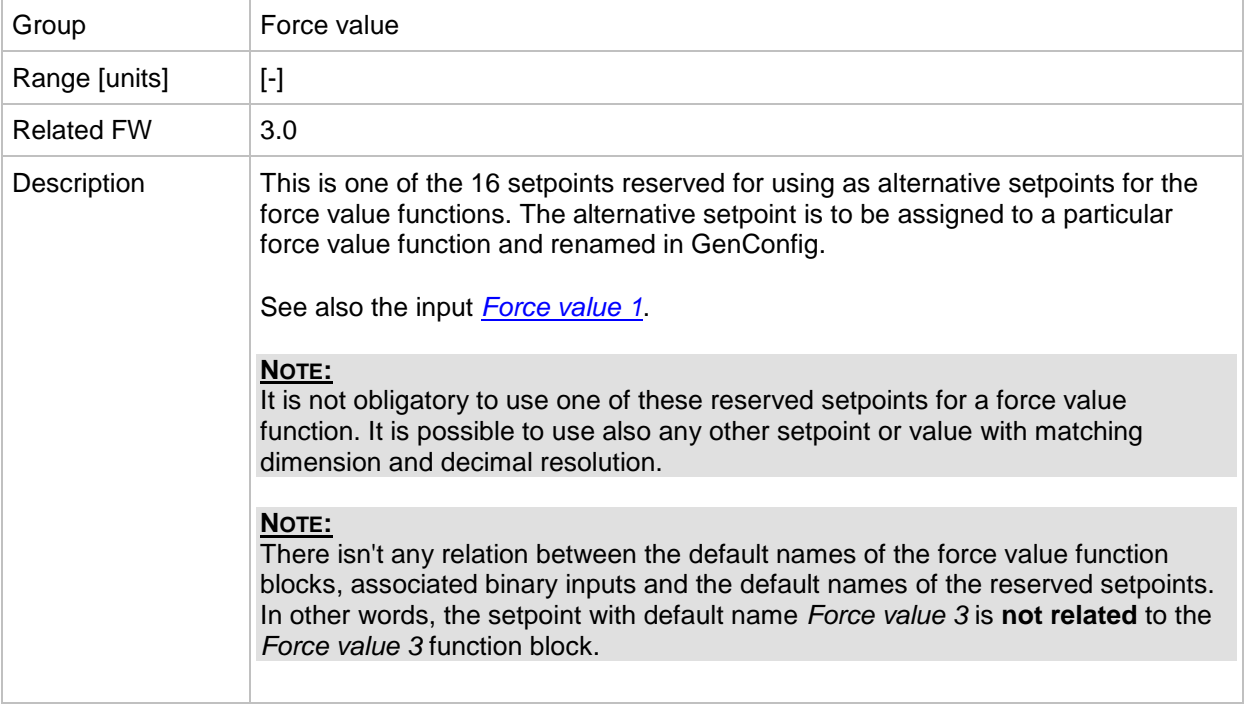

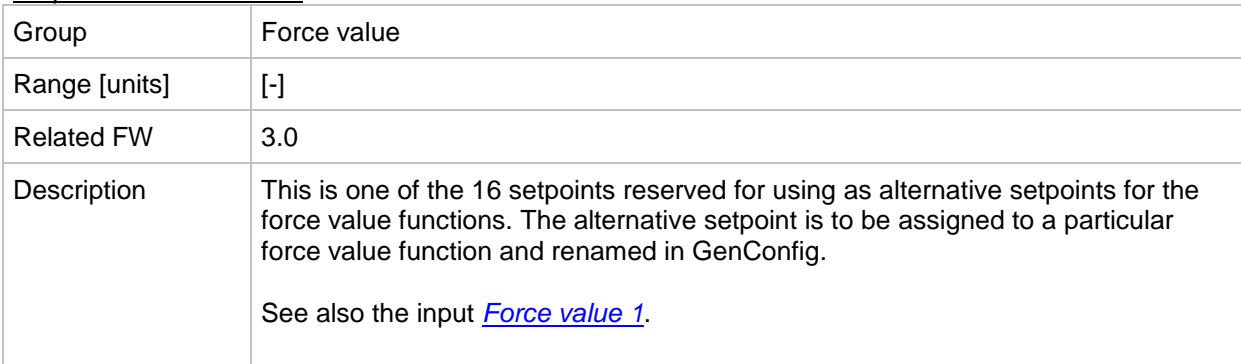

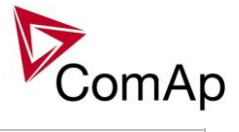

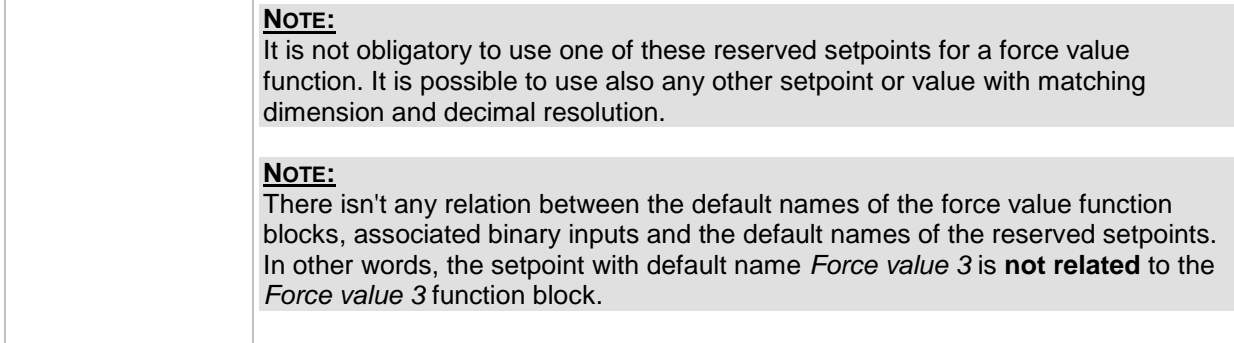

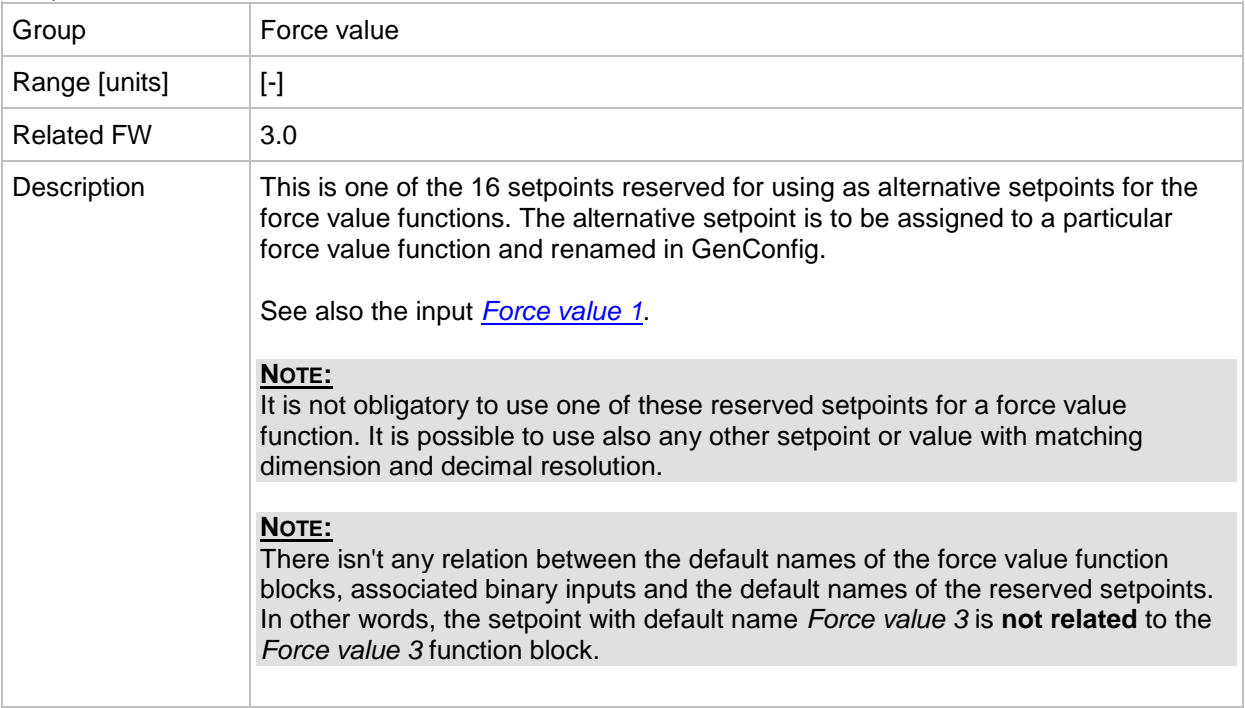

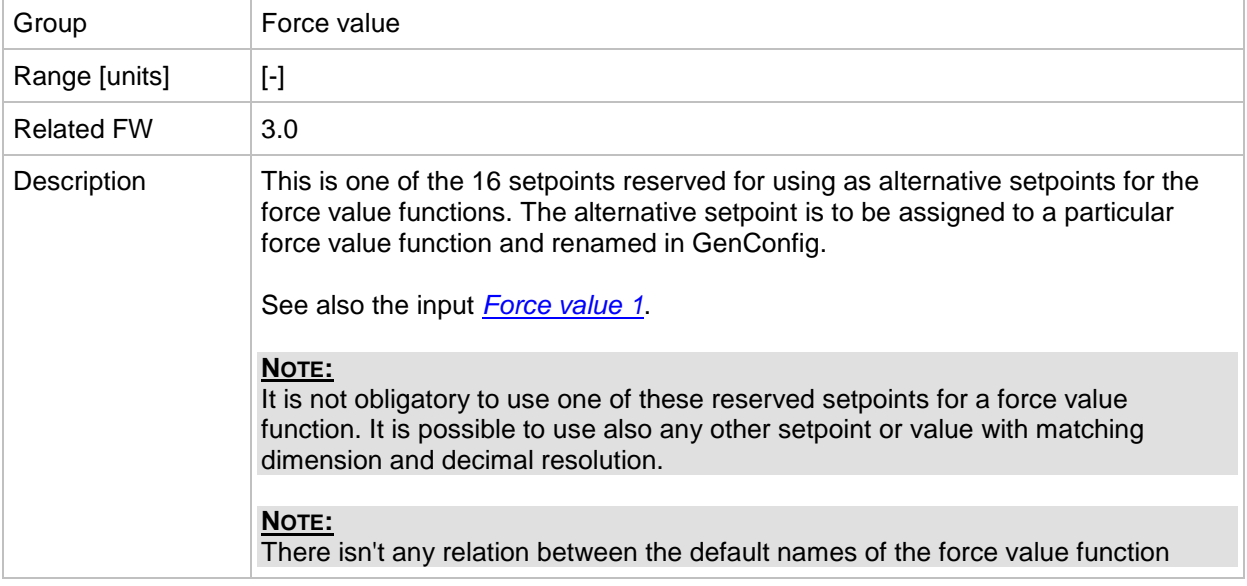

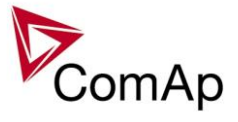

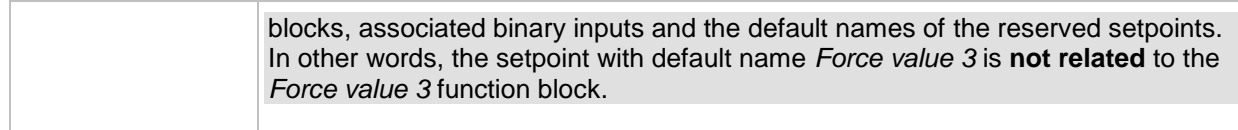

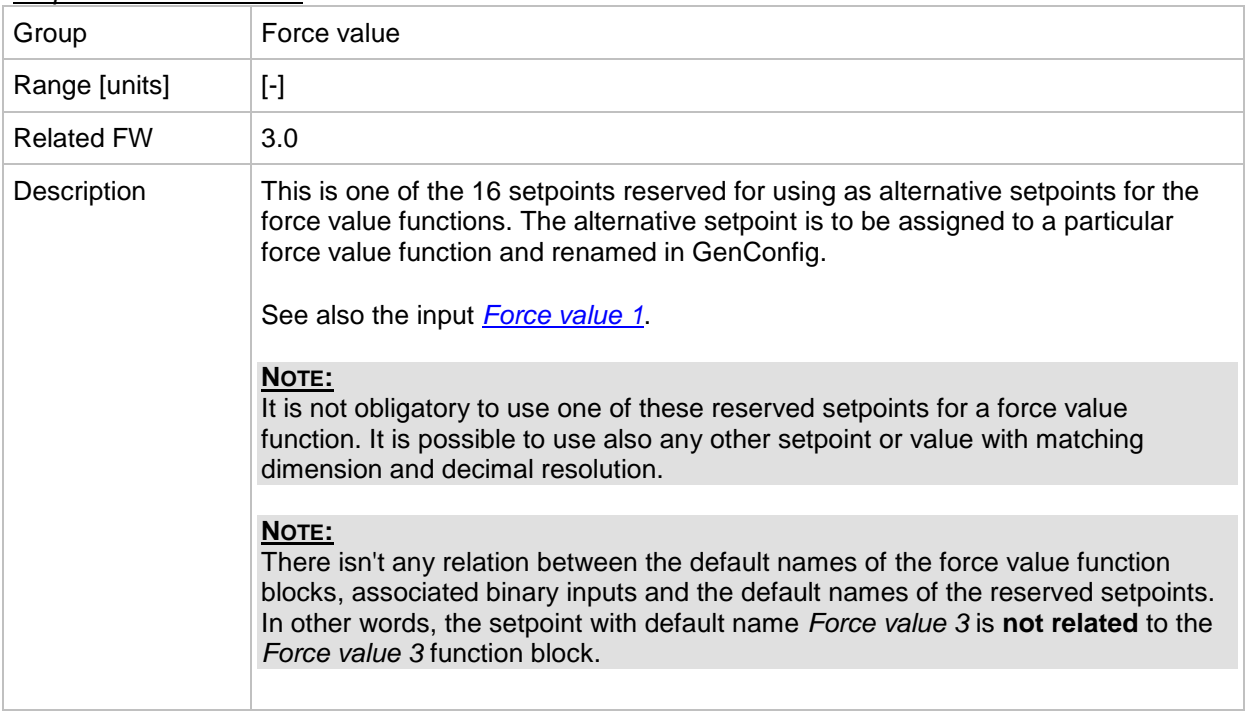

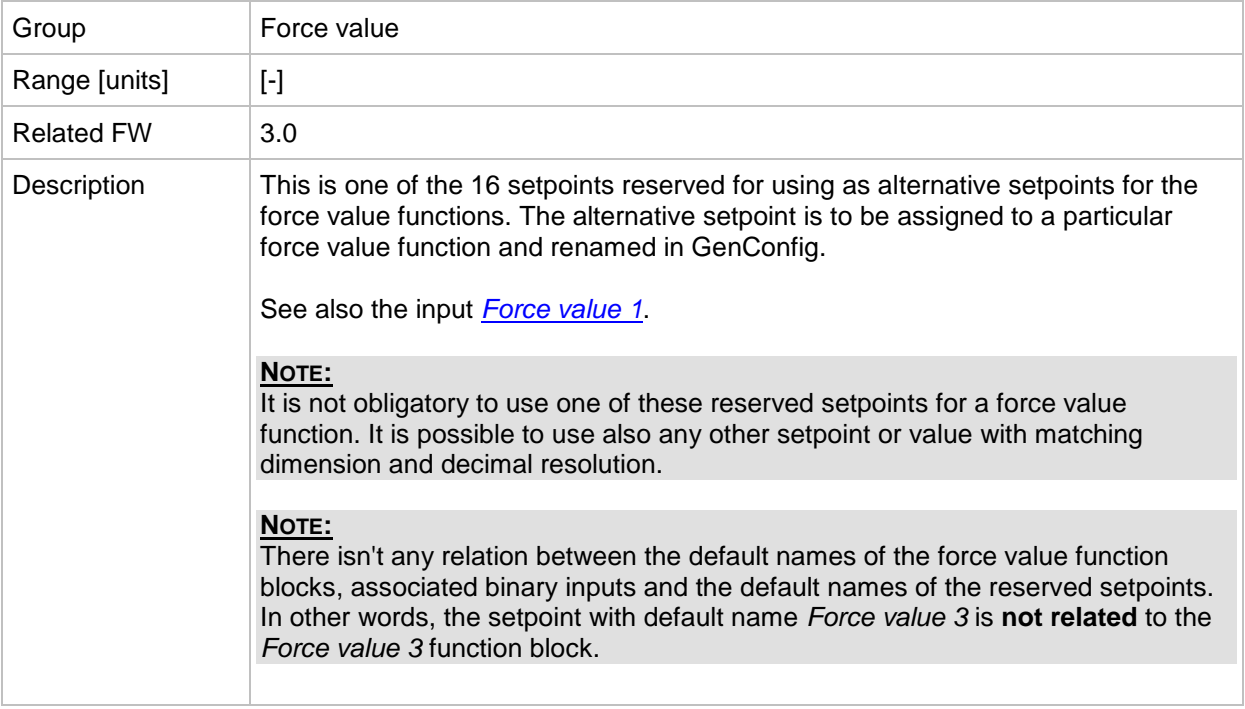

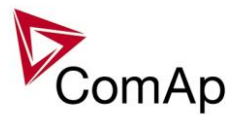

### *Setpoint: ExtValue1deflt*

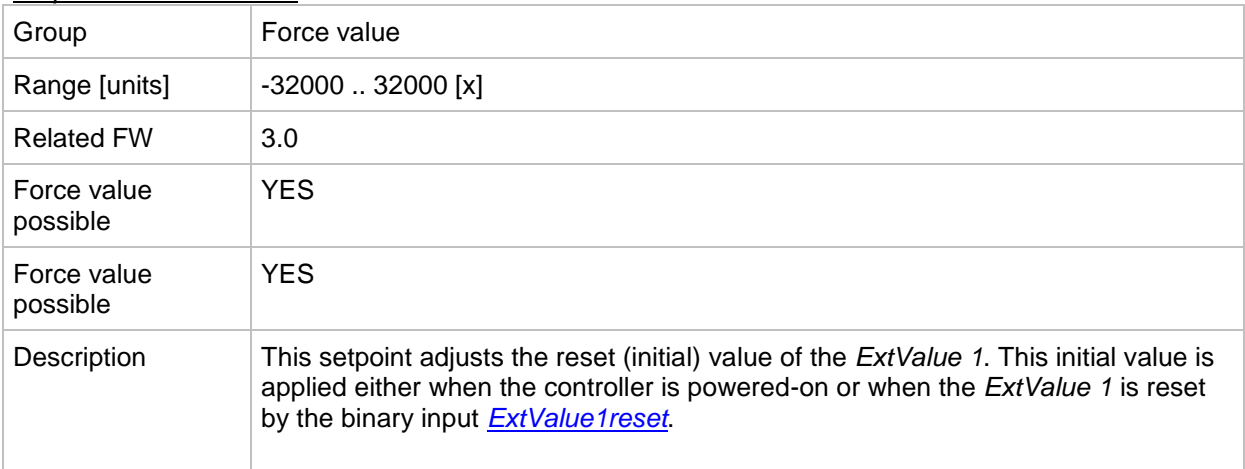

#### <span id="page-207-1"></span>*Setpoint: ExtValue1LoLim*

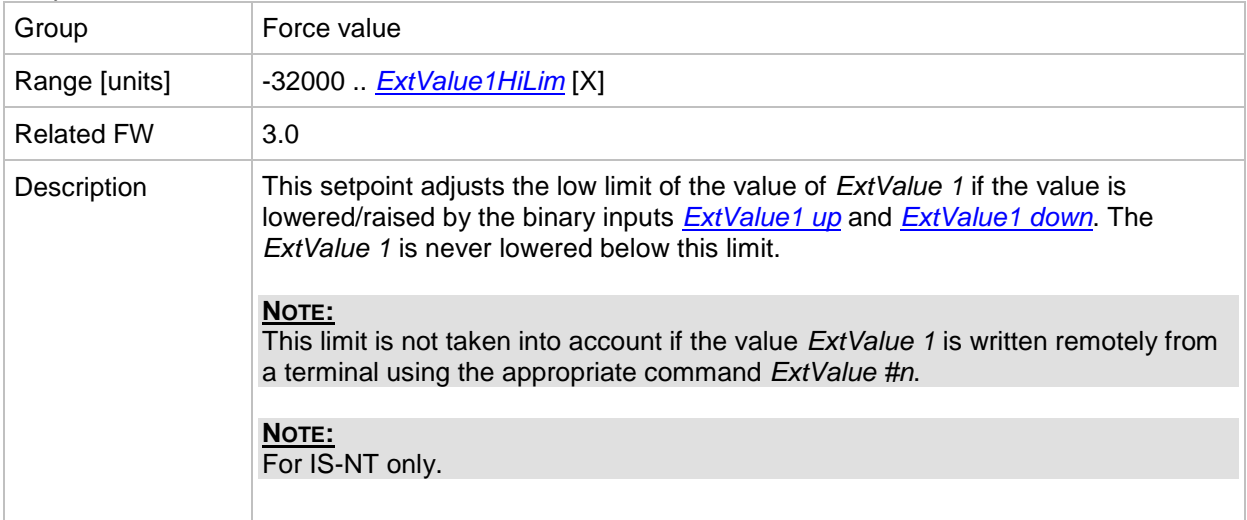

#### <span id="page-207-0"></span>*Setpoint: ExtValue1HiLim*

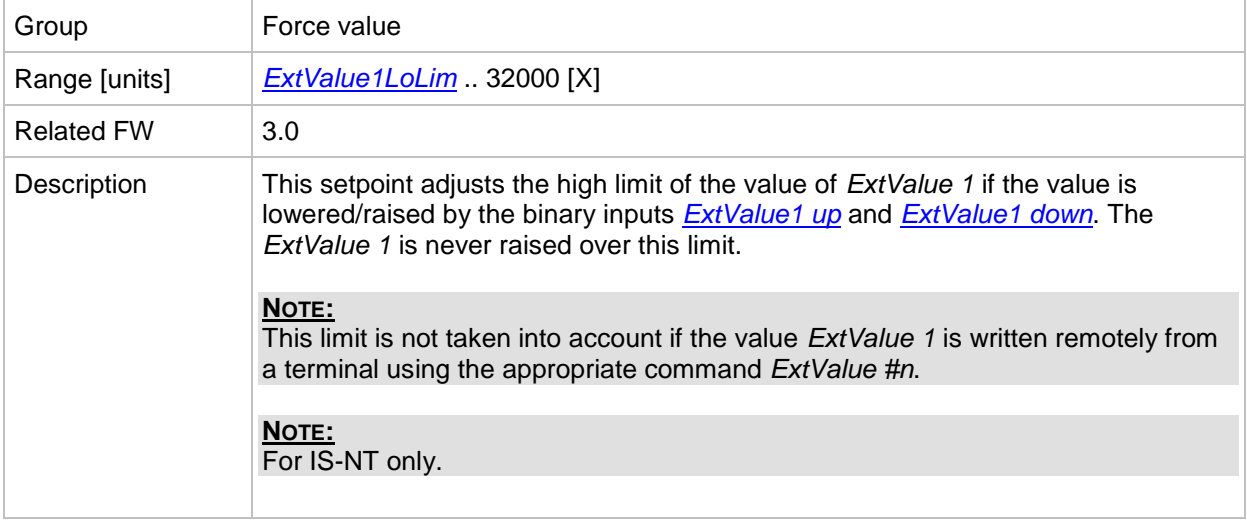

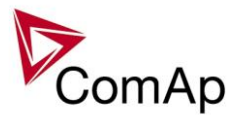

### *Setpoint: ExtValue1 rate*

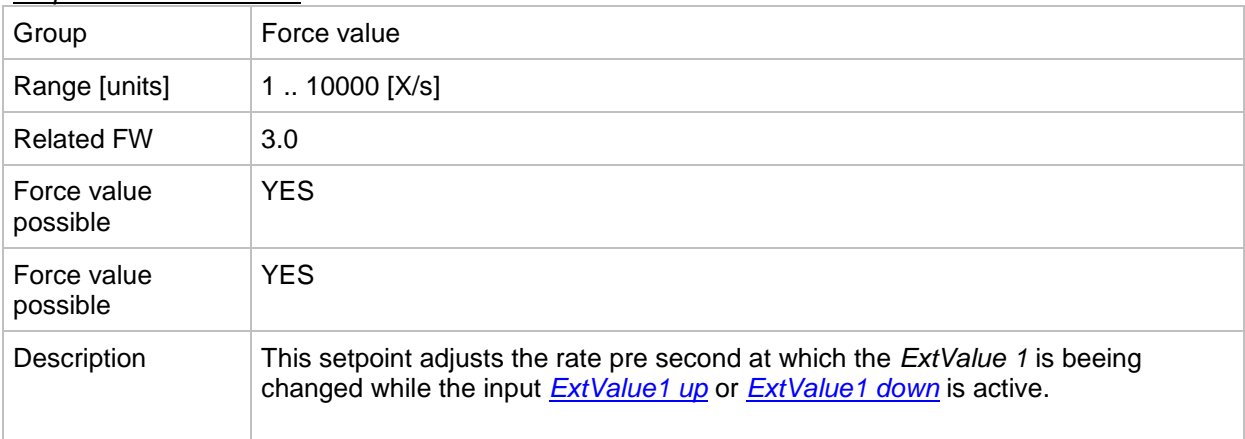

### *Setpoint: ExtValue2deflt*

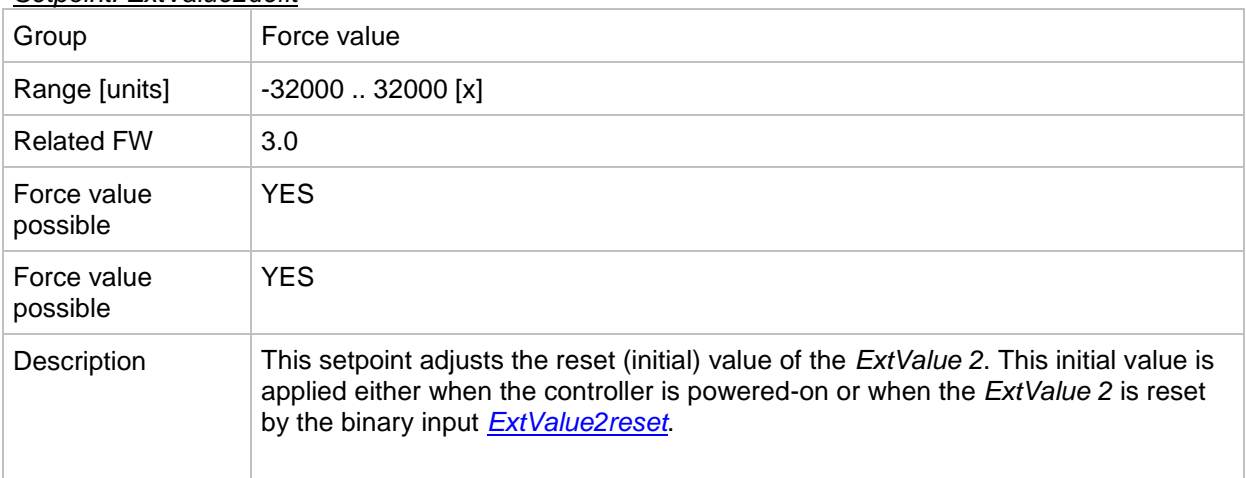

### <span id="page-208-1"></span>*Setpoint: ExtValue2LoLim*

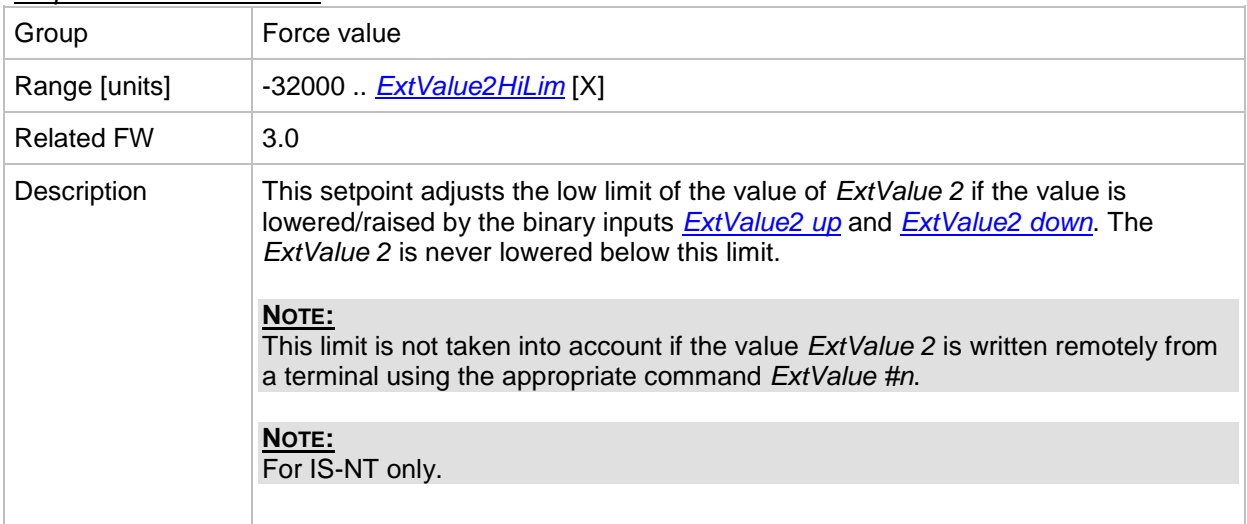

### <span id="page-208-0"></span>*Setpoint: ExtValue2HiLim*

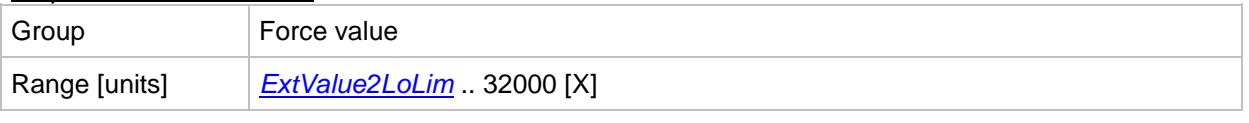

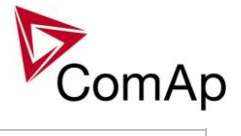

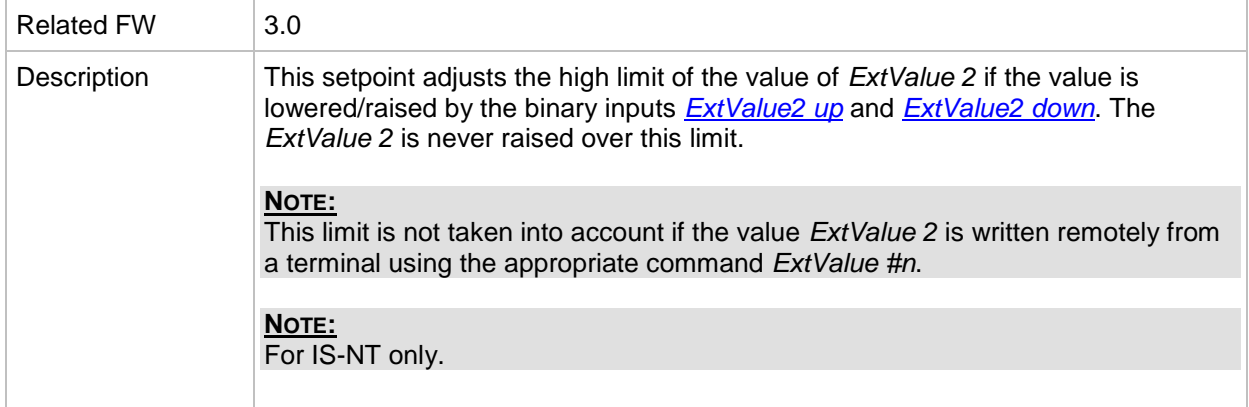

#### *Setpoint: ExtValue2 rate*

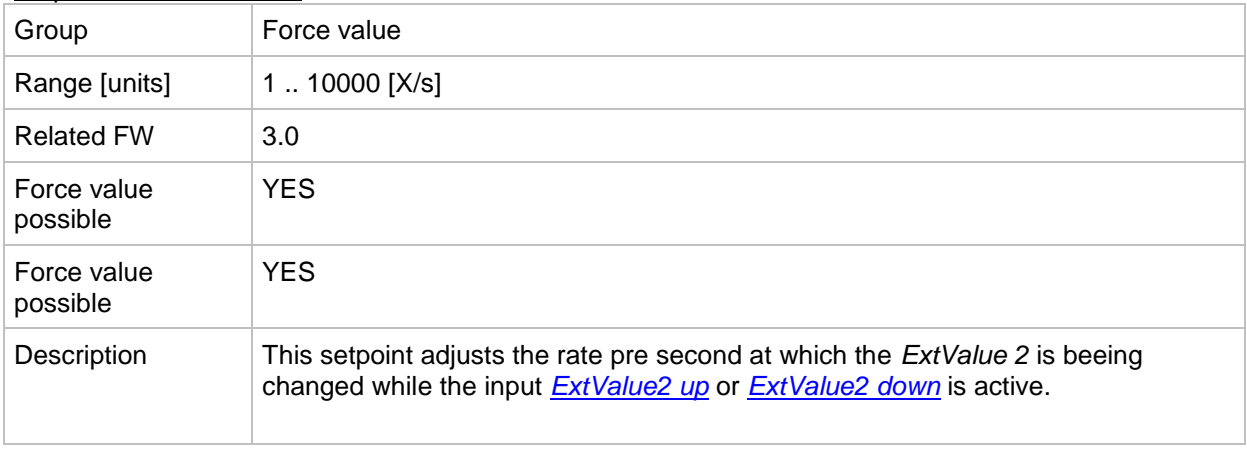

#### *Setpoint: ExtValue3deflt*

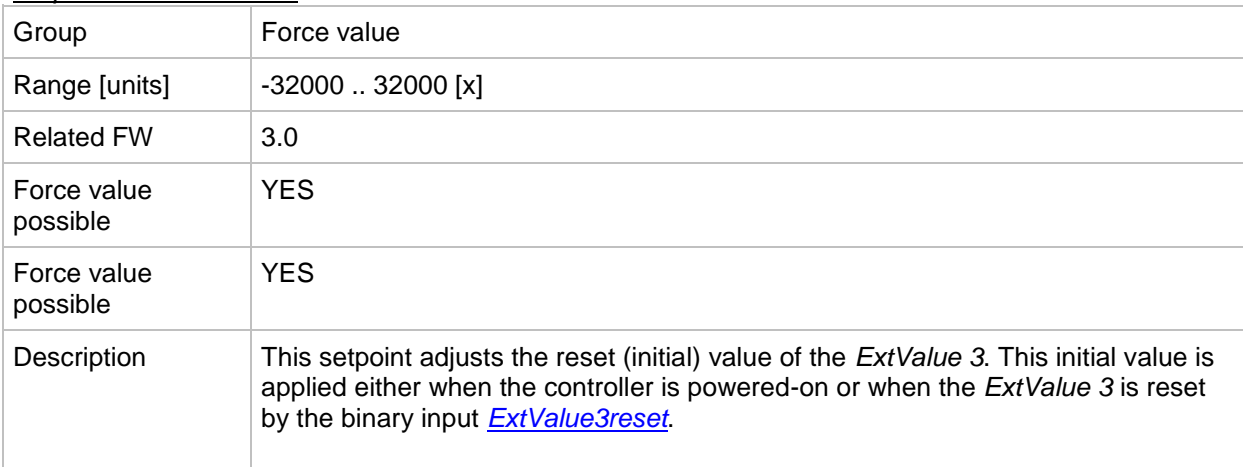

### <span id="page-209-0"></span>*Setpoint: ExtValue3LoLim*

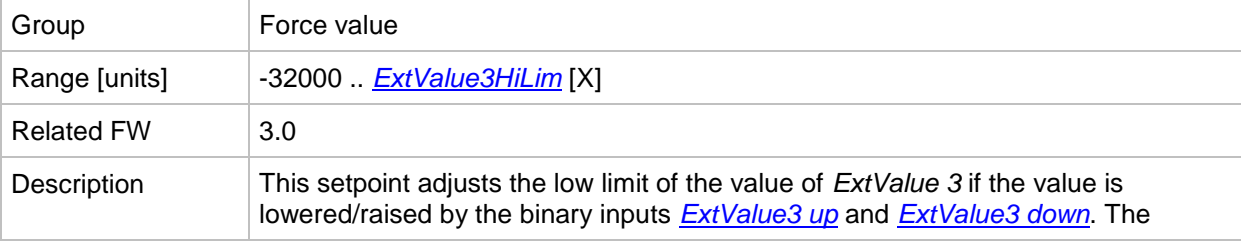

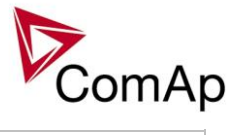

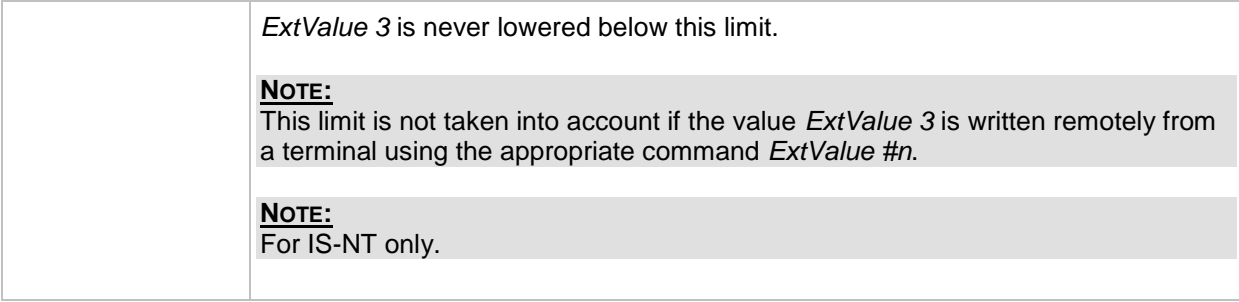

#### <span id="page-210-0"></span>*Setpoint: ExtValue3HiLim*

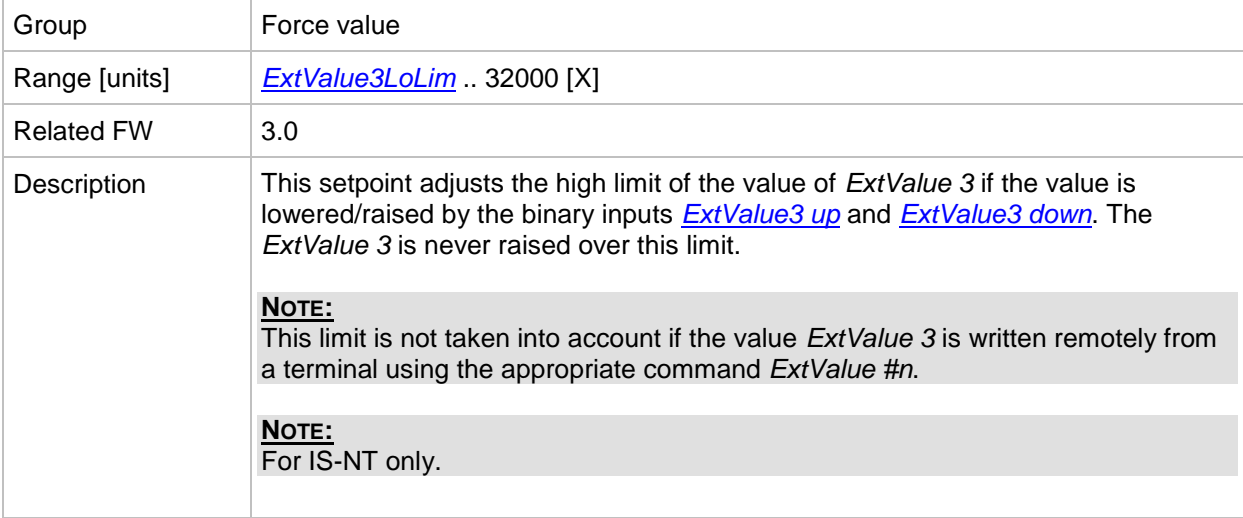

### *Setpoint: ExtValue3 rate*

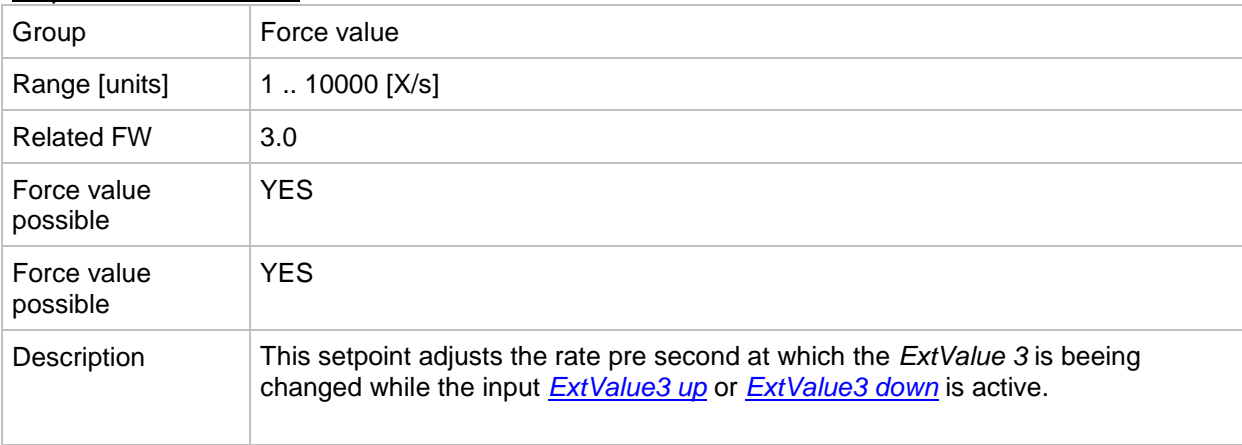

#### *Setpoint: ExtValue4deflt*

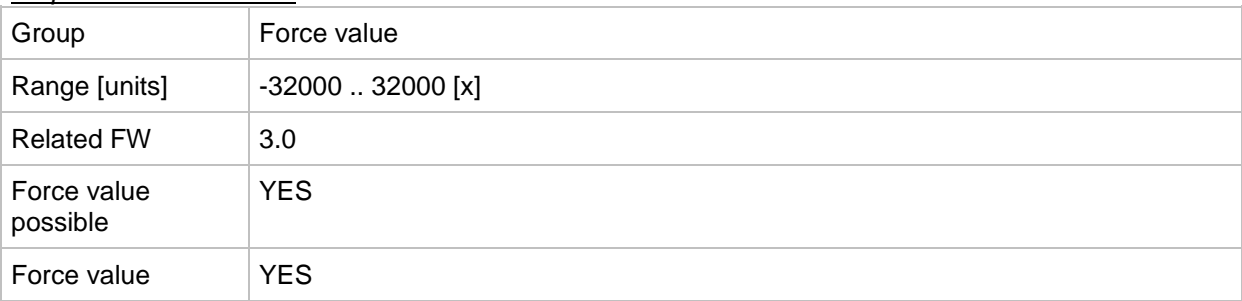

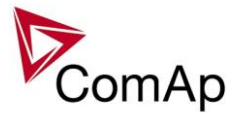

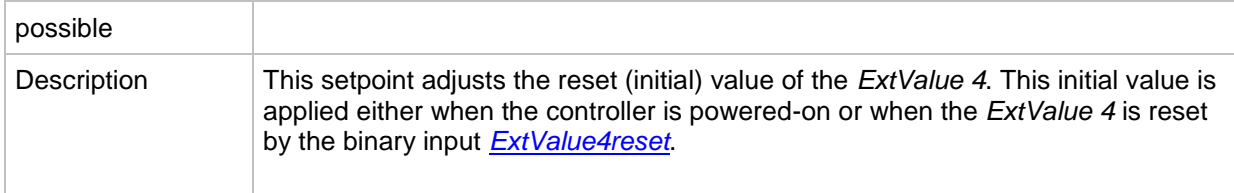

### <span id="page-211-0"></span>*Setpoint: ExtValue4LoLim*

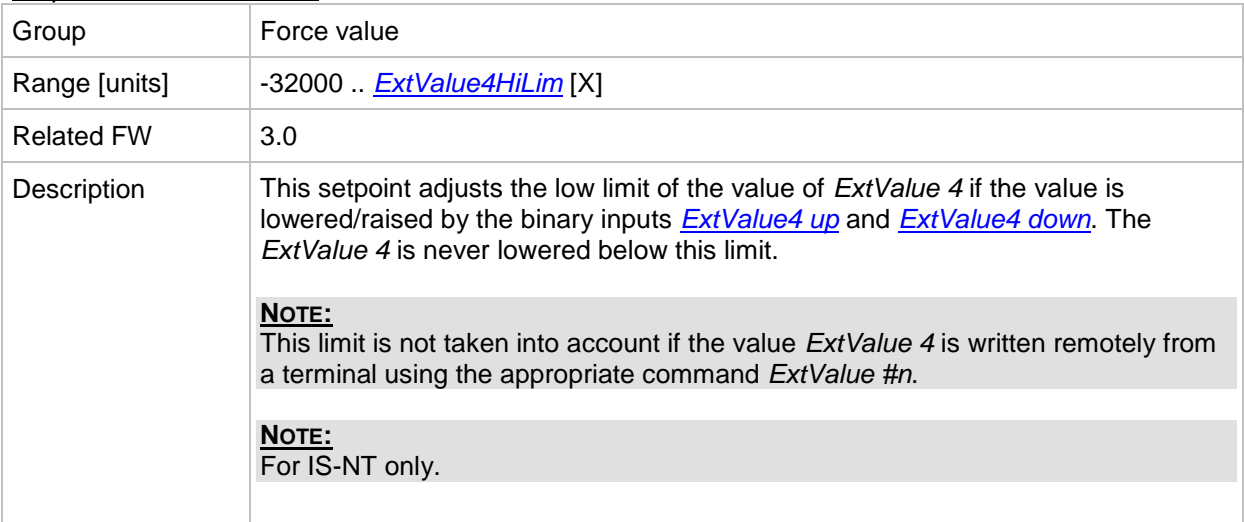

### *Setpoint: ExtValue4HiLim*

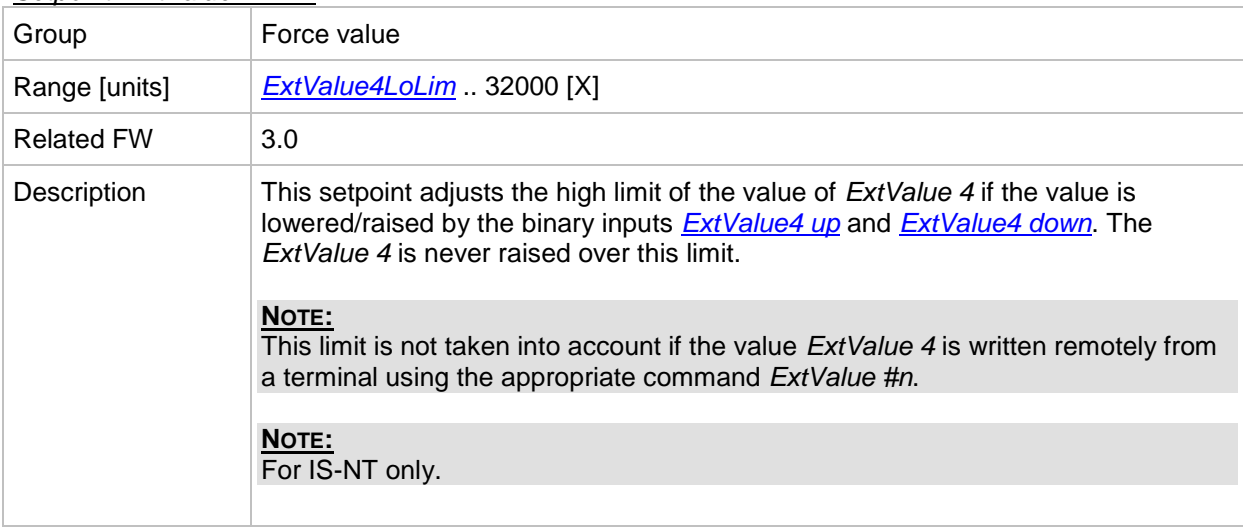

### *Setpoint: ExtValue4 rate*

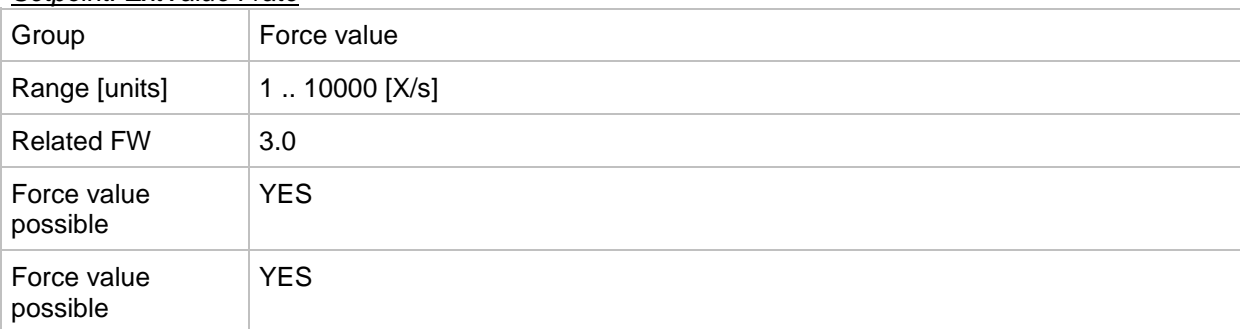

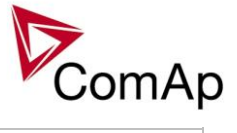

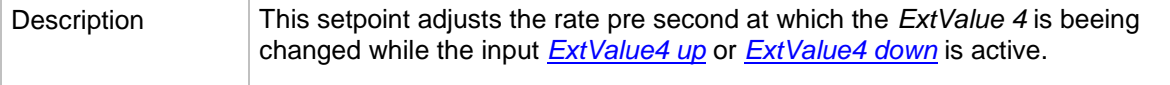

# **Group: Load shedding**

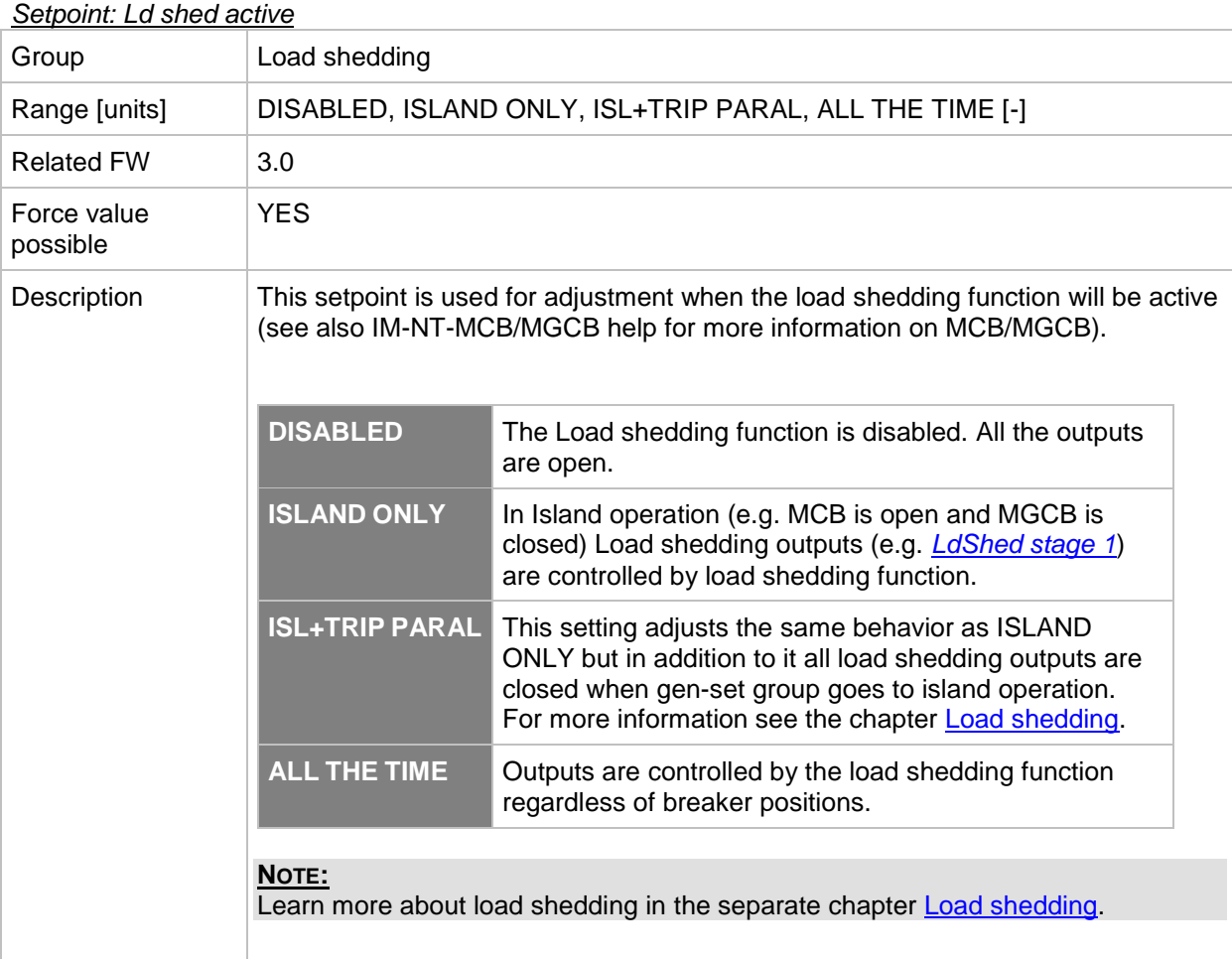

#### <span id="page-212-0"></span>*Setpoint: Ld shed level*

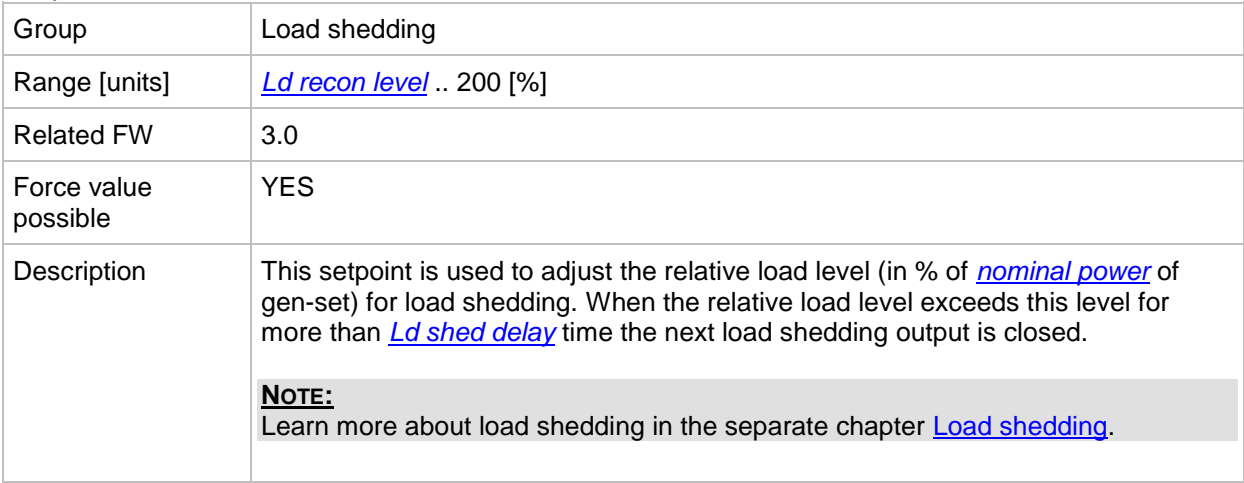

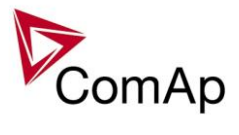

### <span id="page-213-1"></span>*Setpoint: Ld shed delay*

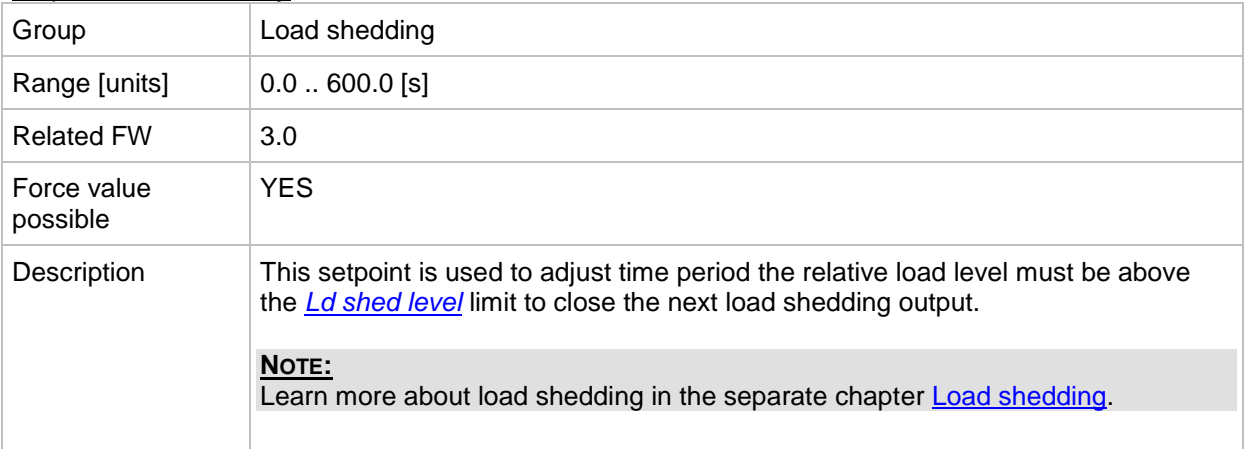

#### <span id="page-213-0"></span>*Setpoint: Ld recon level*

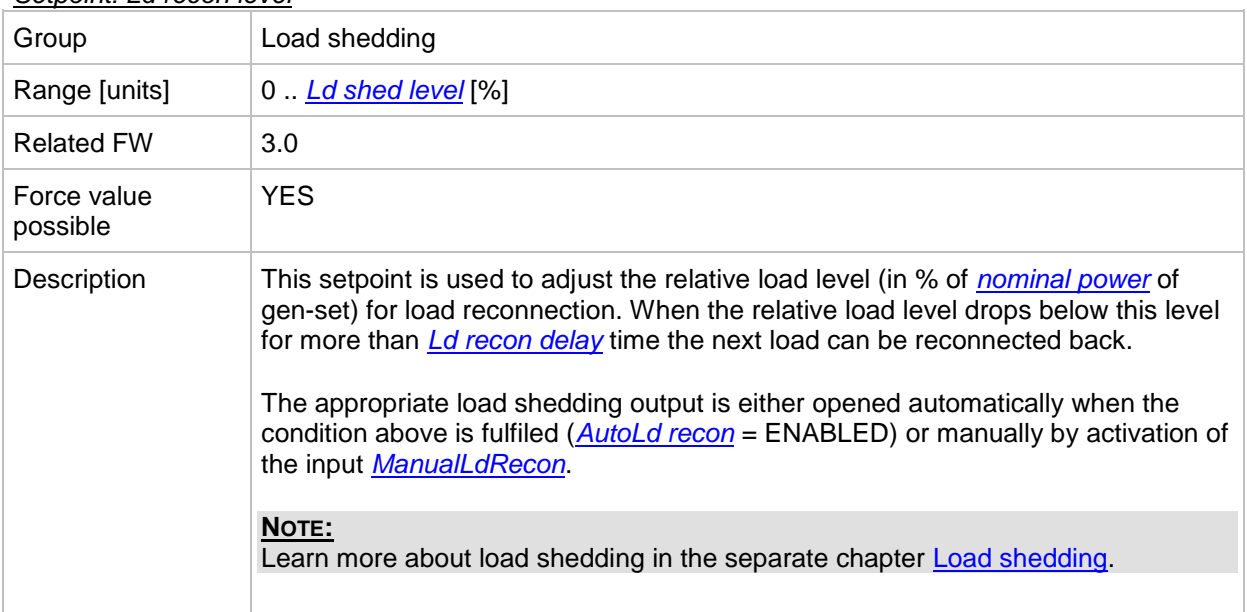

#### <span id="page-213-2"></span>*Setpoint: Ld recon del*

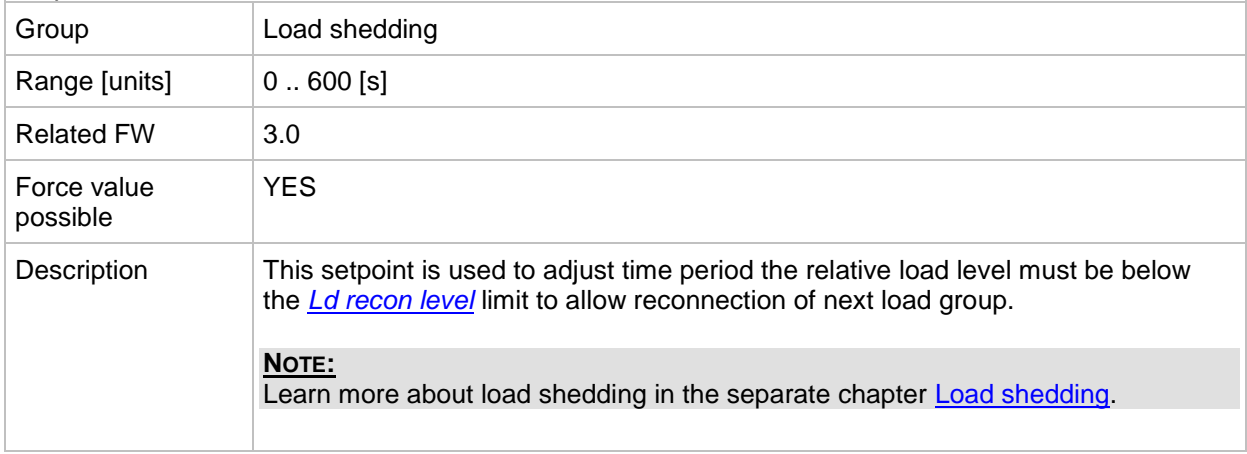

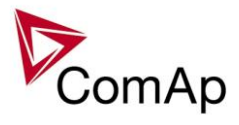

### <span id="page-214-0"></span>*Setpoint: AutoLd recon*

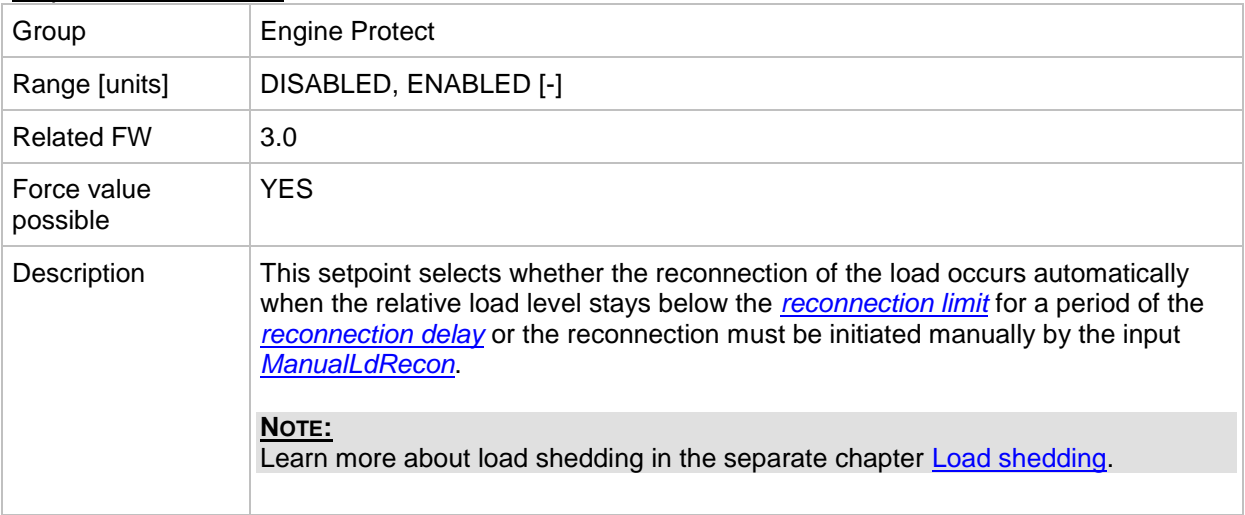

# **Group: Timer settings**

*Setpoint: Timer channel 1*

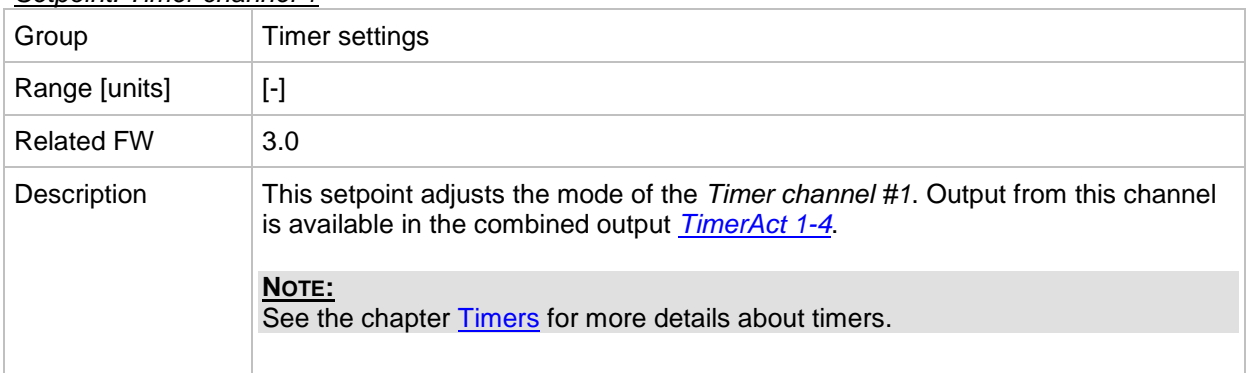

#### *Setpoint: Timer channel 2*

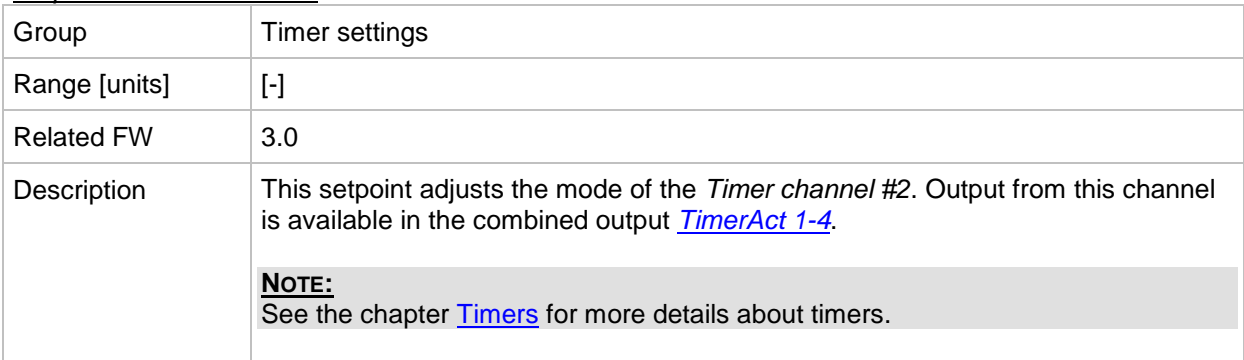

### *Setpoint: Timer channel 3*

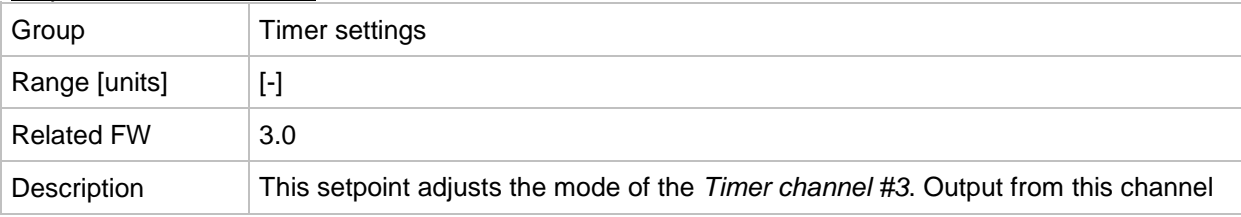

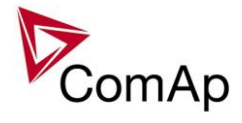

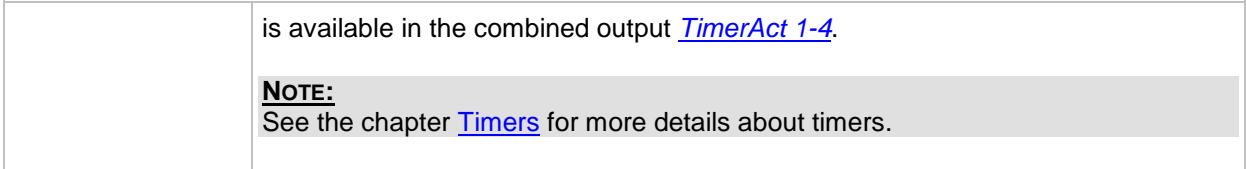

### *Setpoint: Timer channel 4*

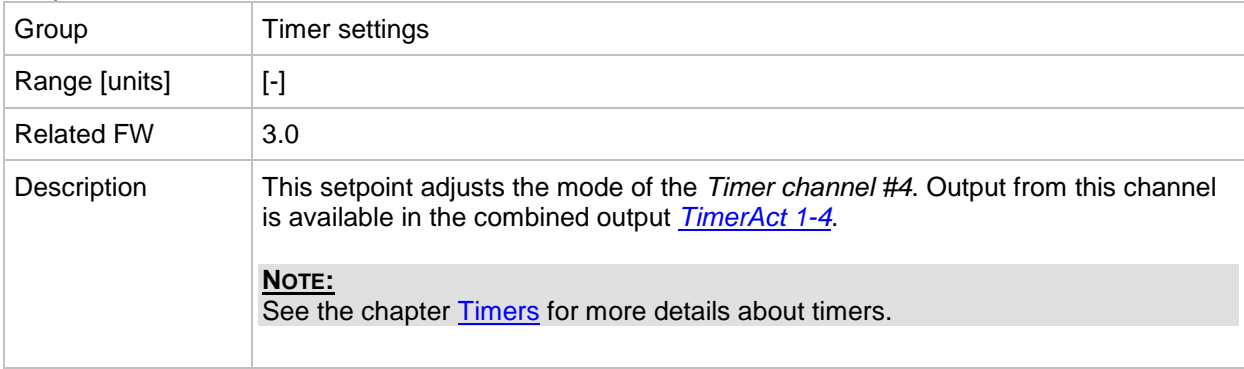

### *Setpoint: Timer channel 5*

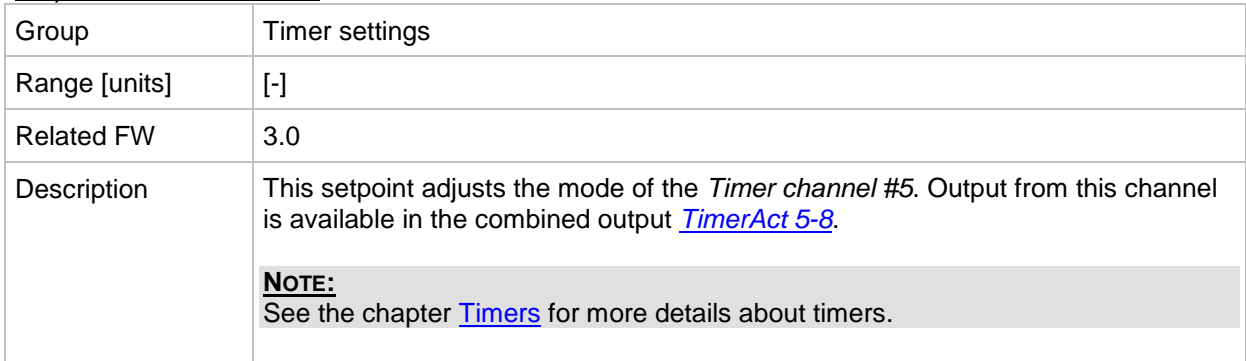

### *Setpoint: Timer channel 6*

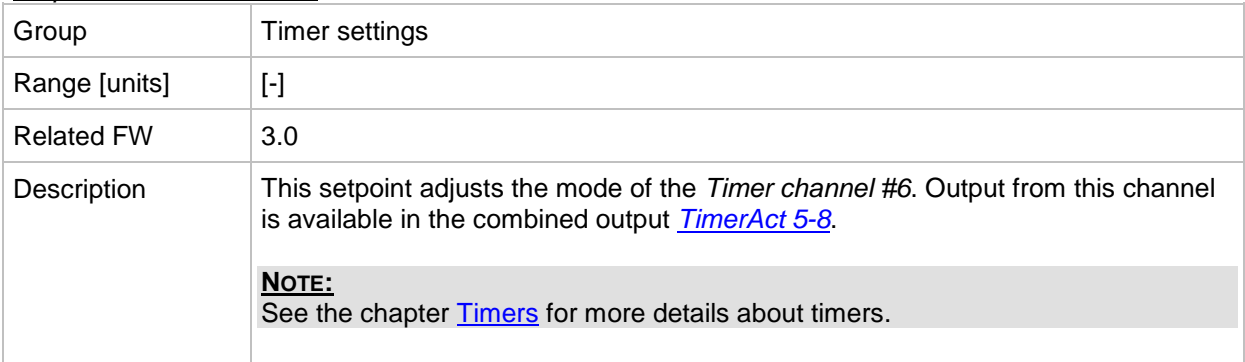

#### *Setpoint: Timer channel 7*

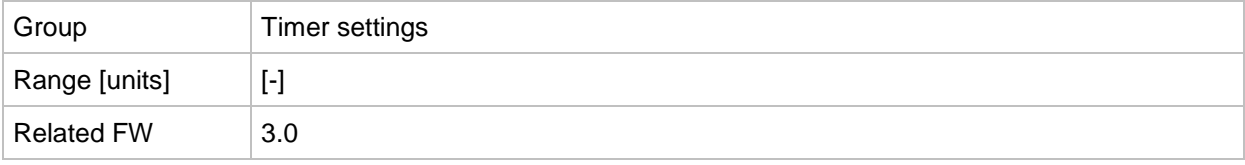
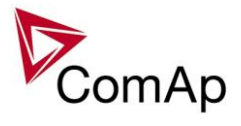

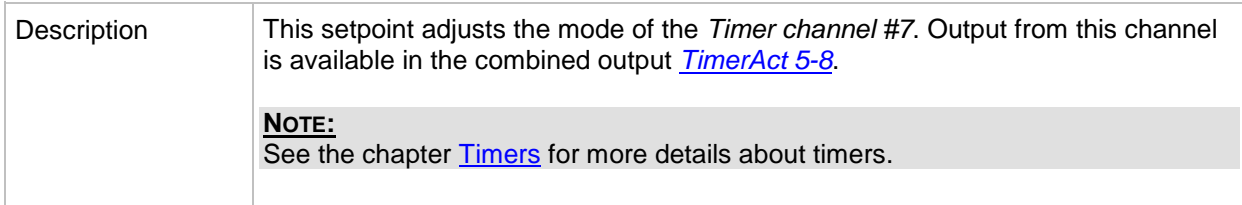

#### *Setpoint: Timer channel 8*

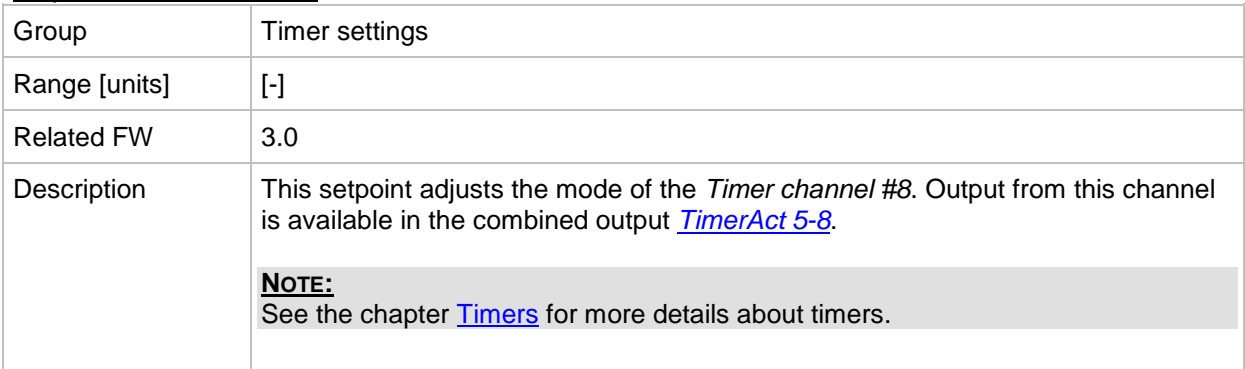

### *Setpoint: Timer channel 9*

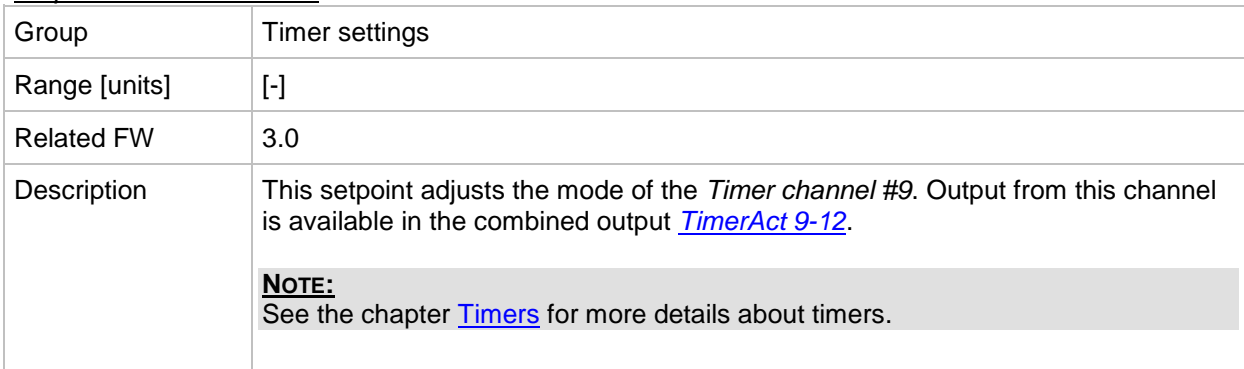

#### *Setpoint: Timer channel 10*

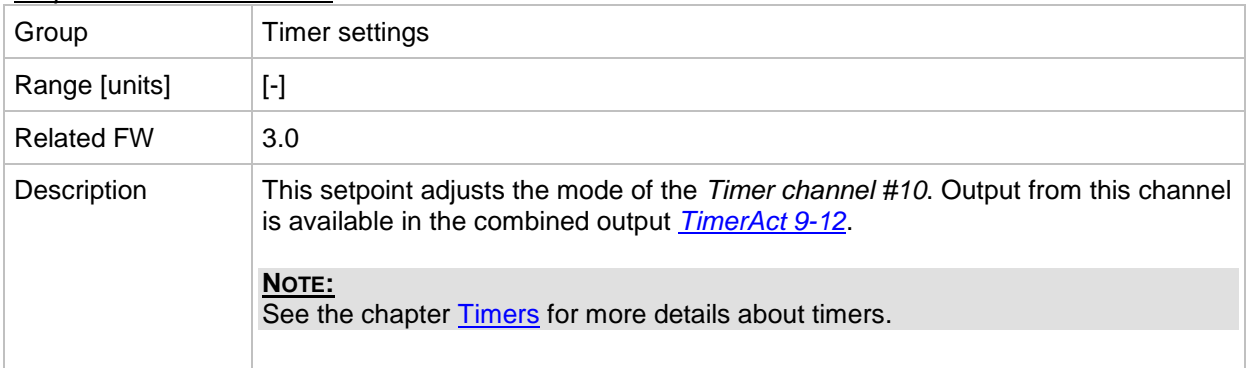

#### *Setpoint: Timer channel 11*

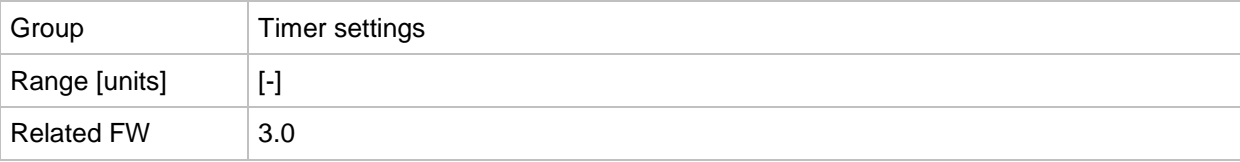

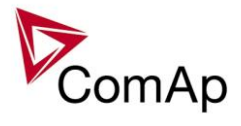

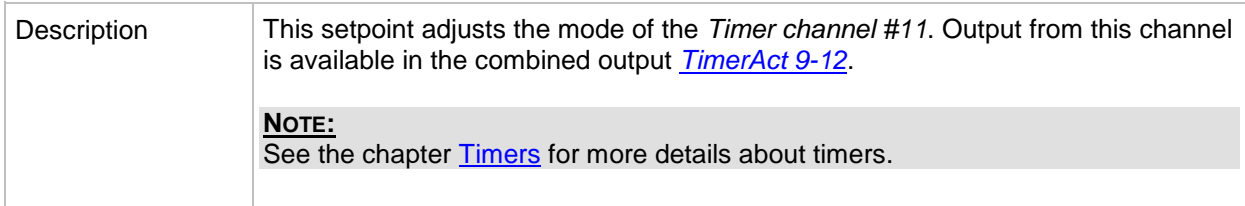

#### *Setpoint: Timer channel 12*

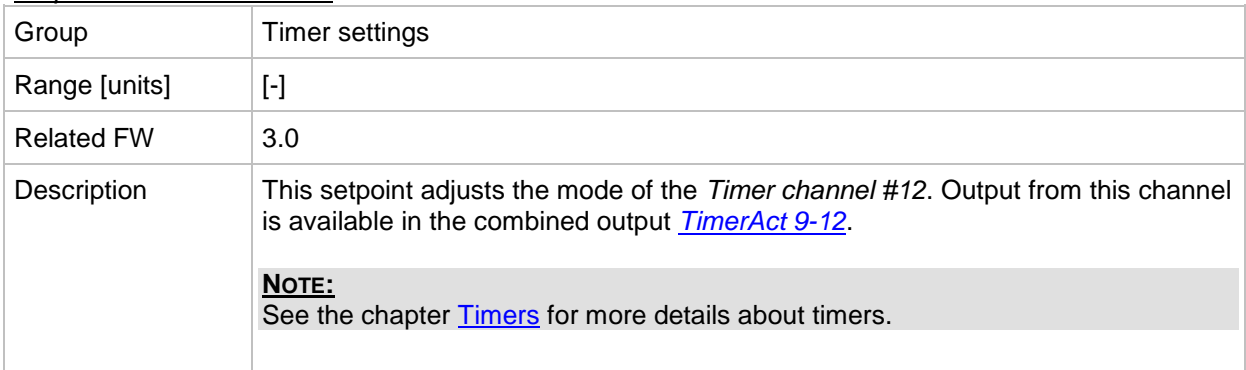

### *Setpoint: Timer channel 13*

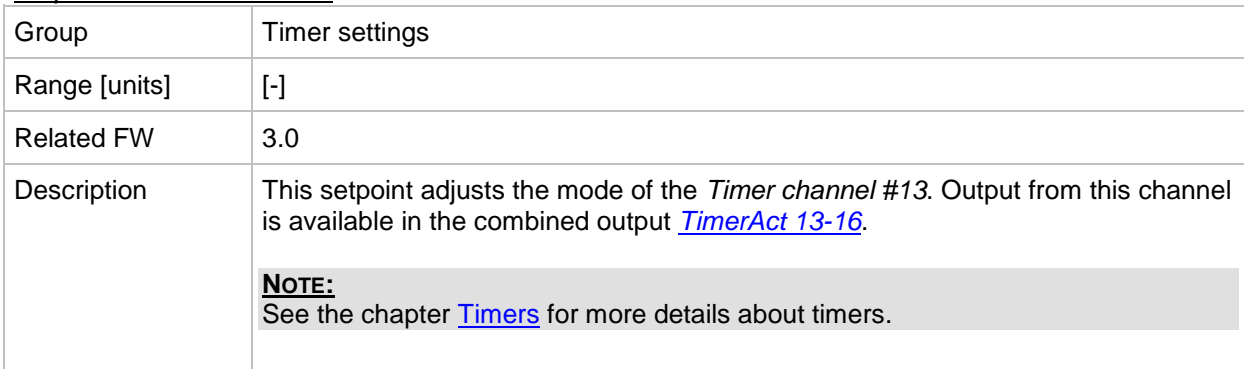

#### *Setpoint: Timer channel 14*

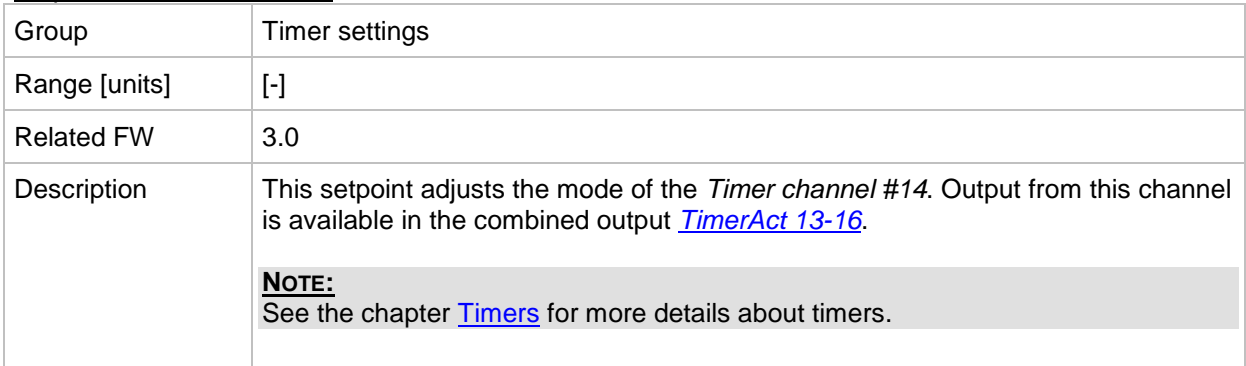

#### *Setpoint: Timer channel 15*

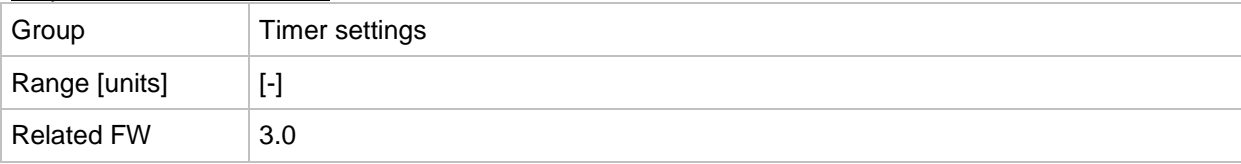

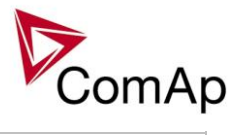

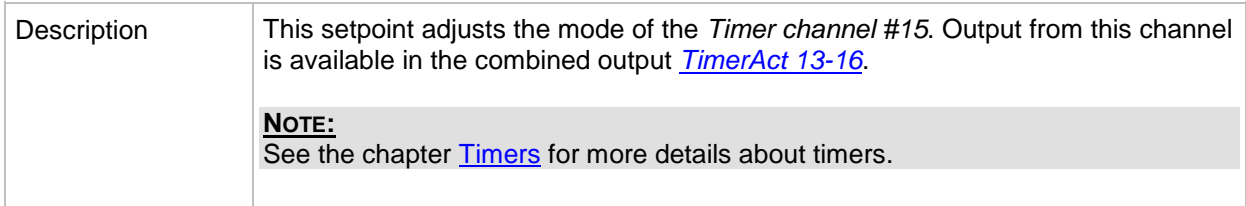

## *Setpoint: Timer channel 16*

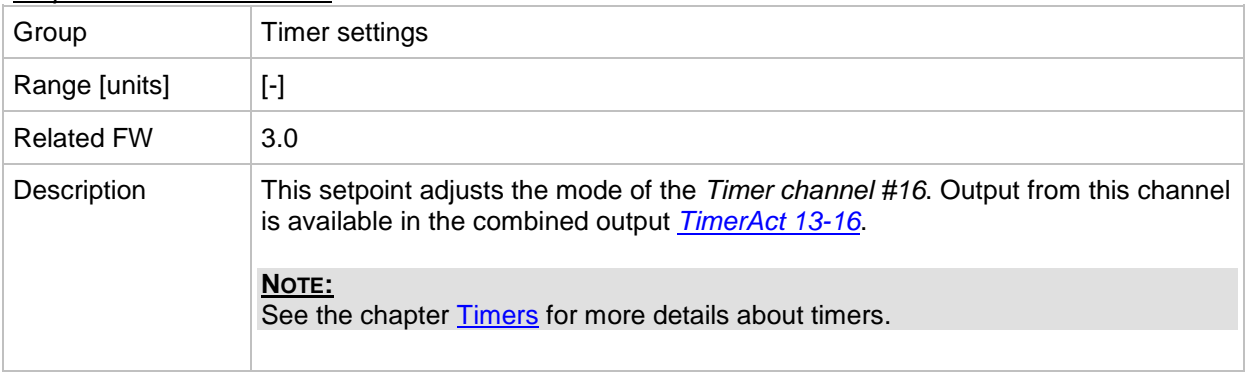

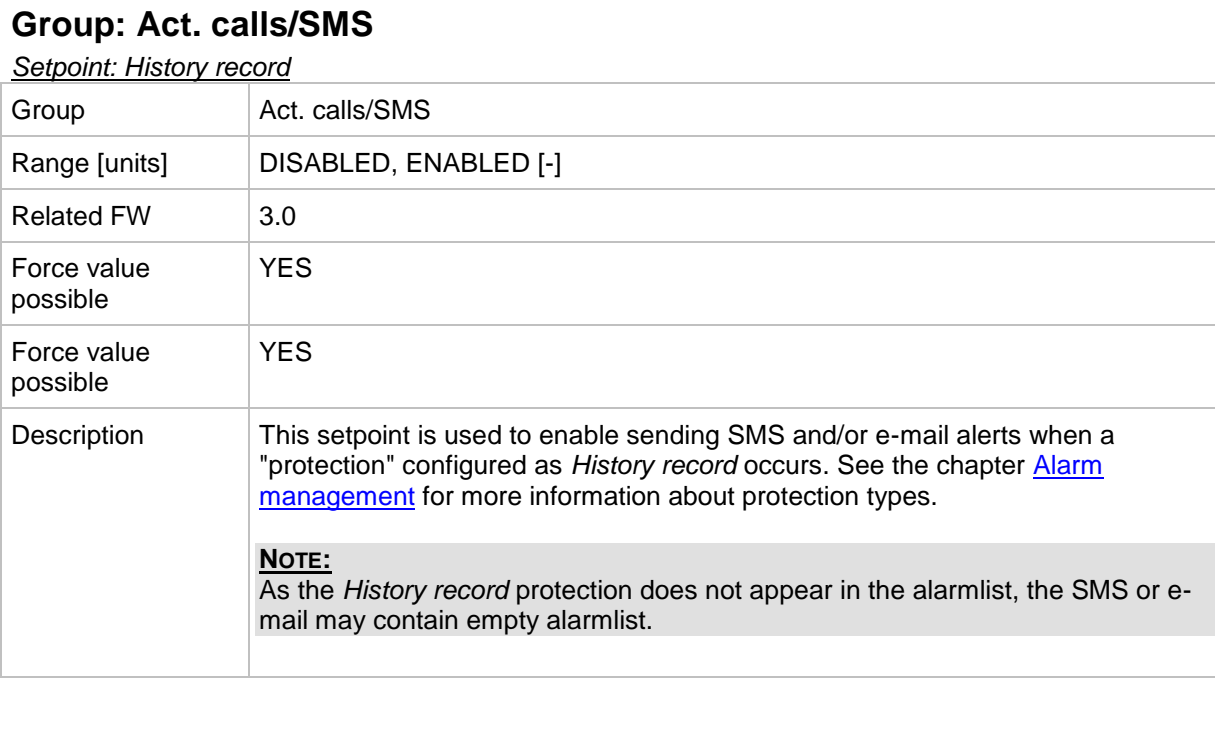

## *Setpoint: Alarm only*

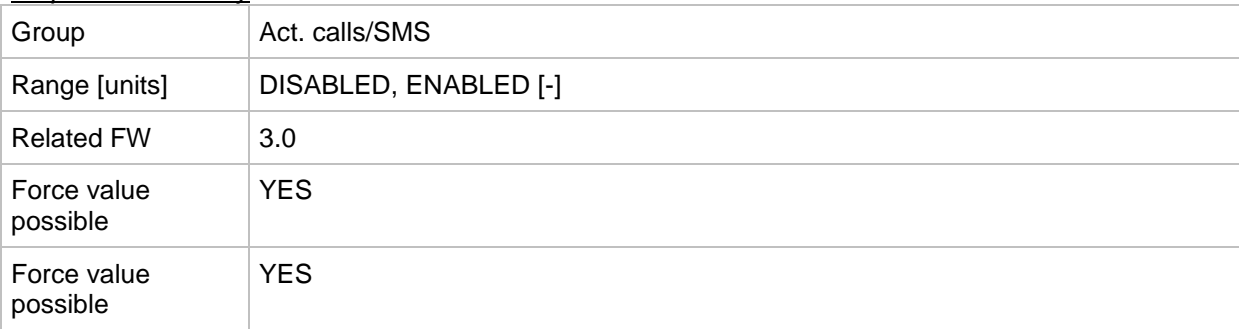

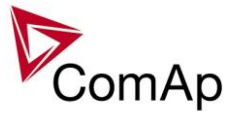

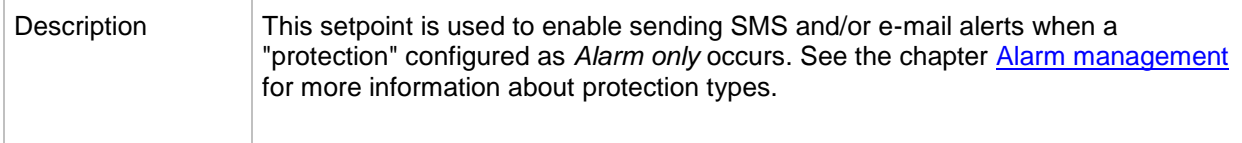

#### *Setpoint: Warning*

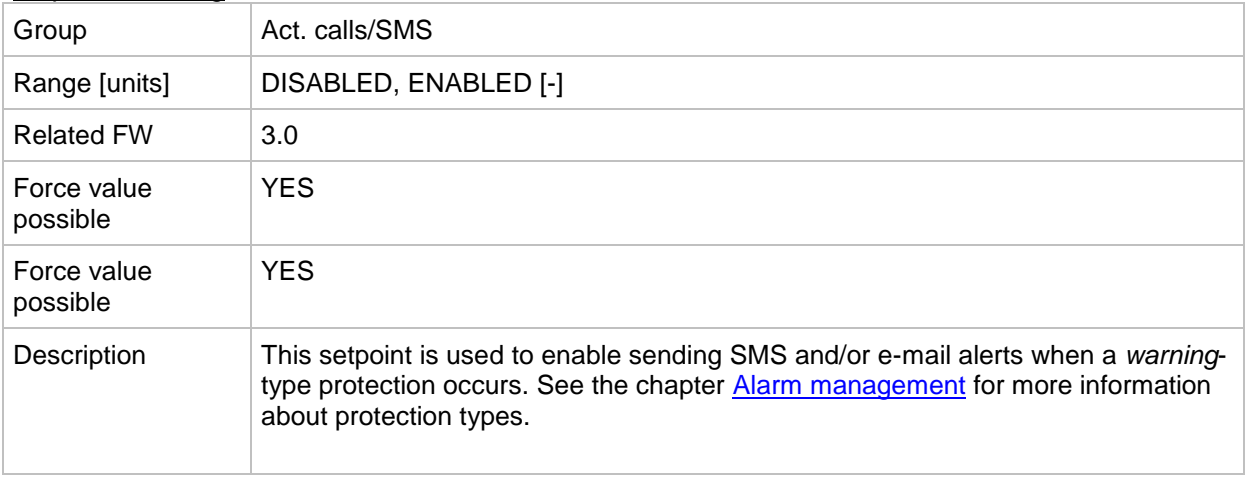

#### *Setpoint: Off load*

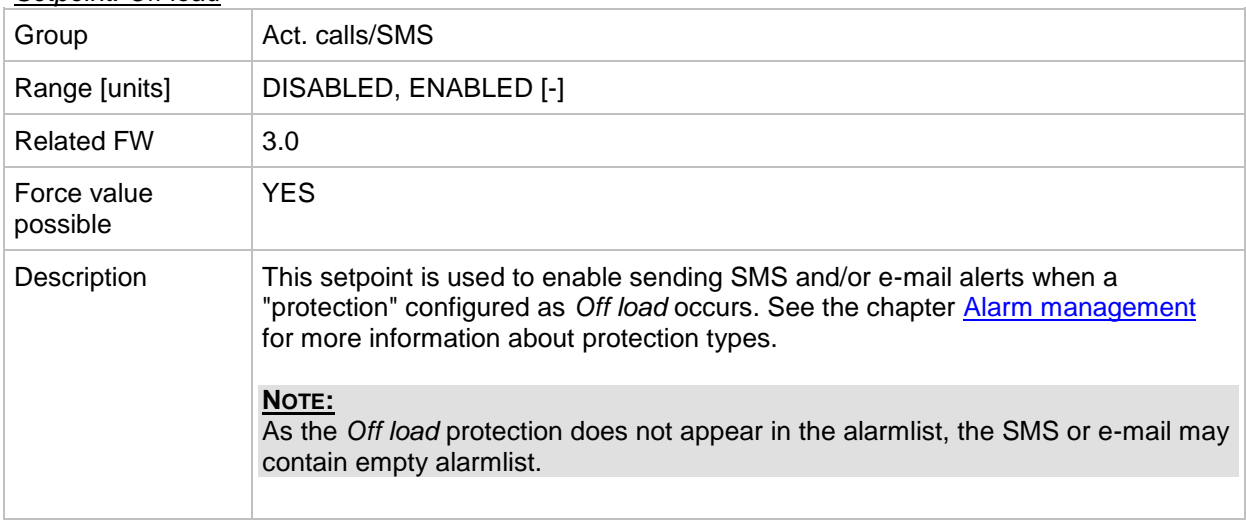

#### *Setpoint: BrkOpen&CoolDn*

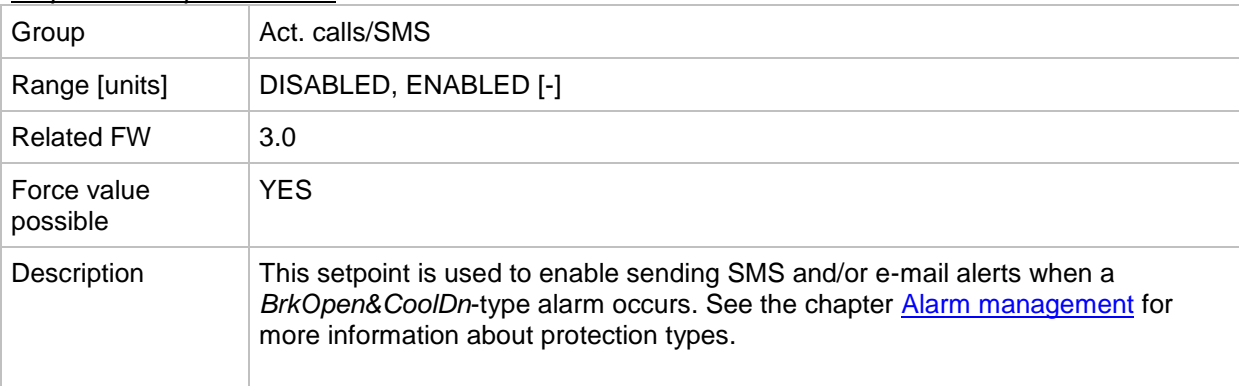

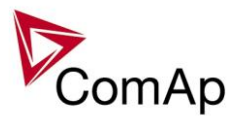

## *Setpoint: Mains protect*

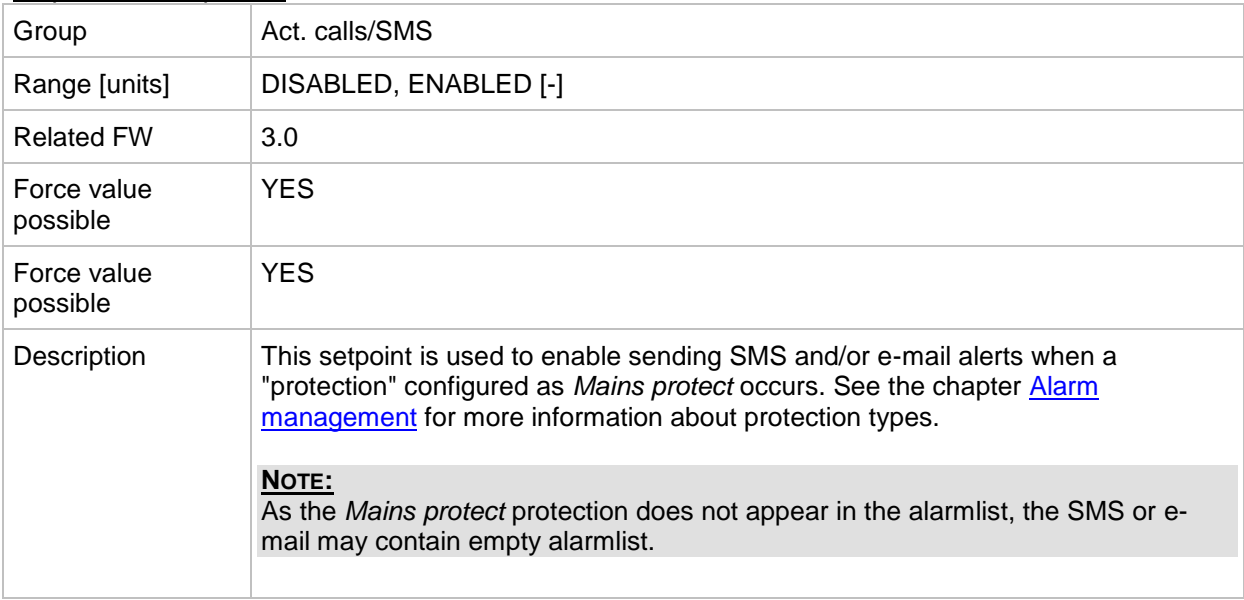

#### *Setpoint: Slow stop*

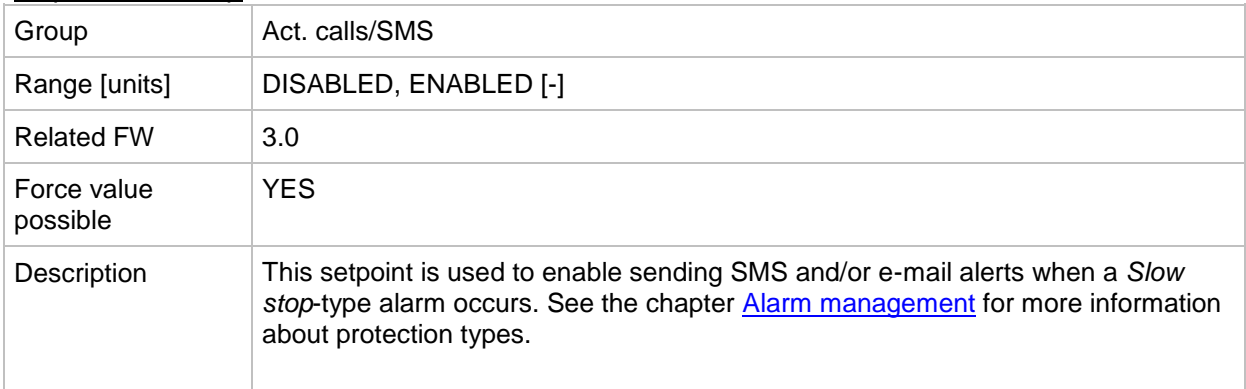

## *Setpoint: Shutdown*

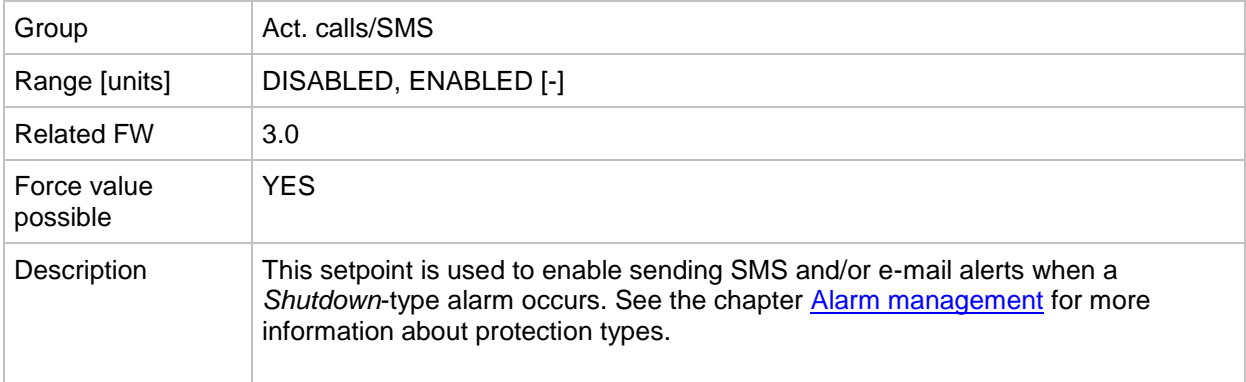

#### *Setpoint: ShutdownOvr*

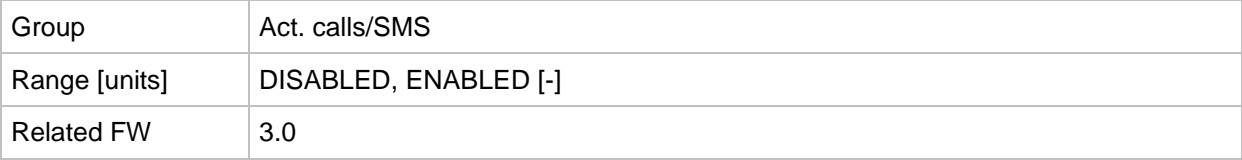

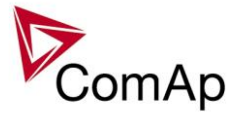

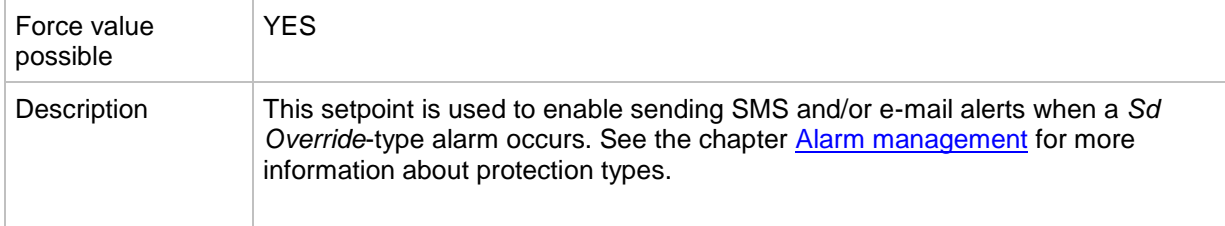

### *Setpoint: AcallCH1-Type*

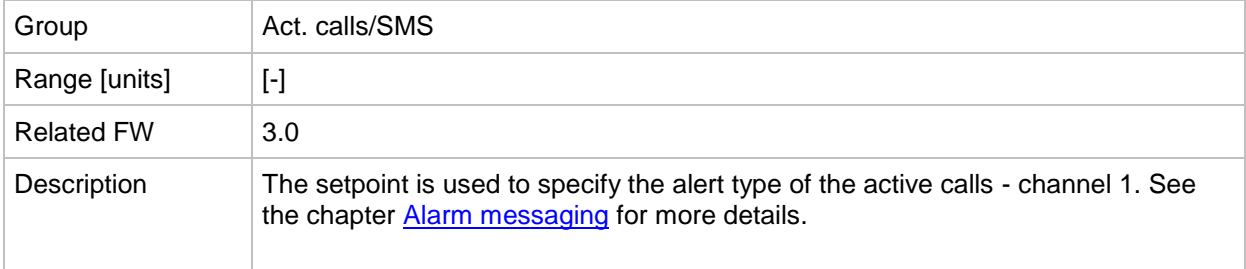

## *Setpoint: AcallCH1-Addr*

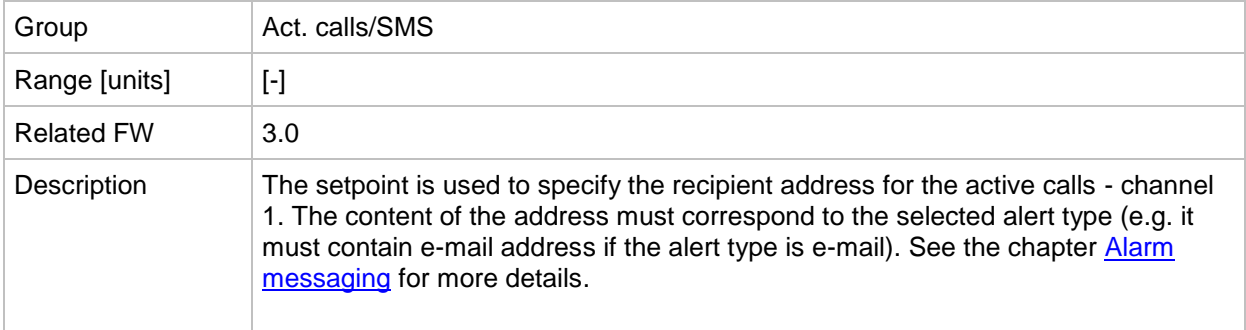

## *Setpoint: AcallCH2-Type*

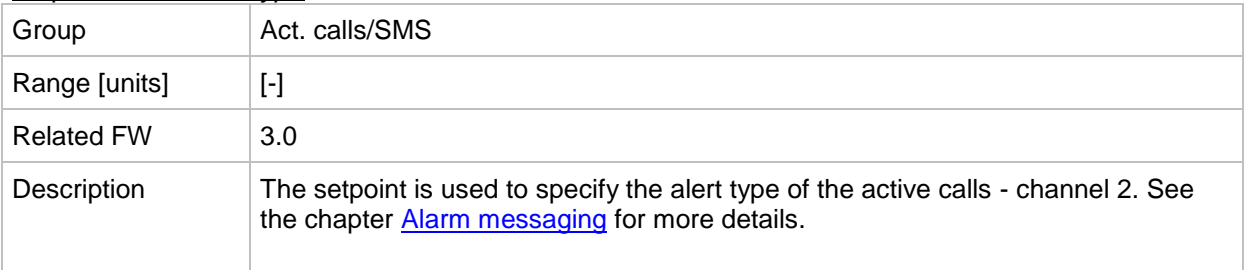

## *Setpoint: AcallCH2-Addr*

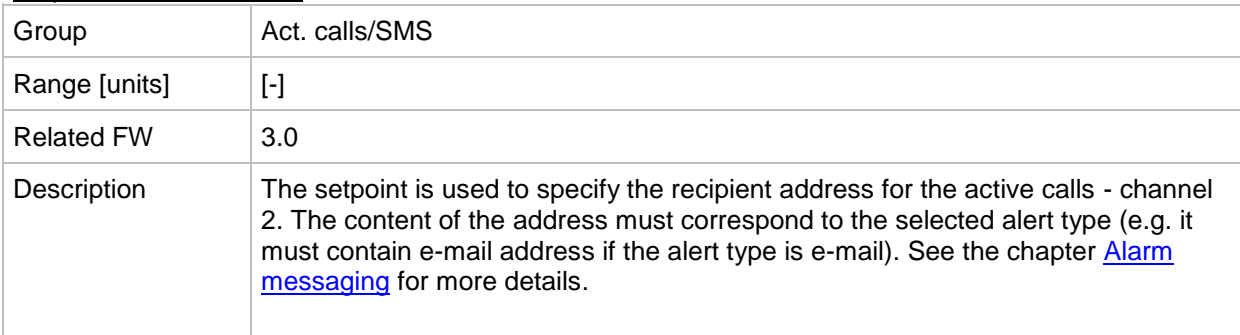

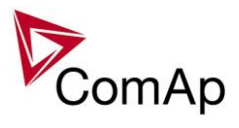

## *Setpoint: AcallCH3-Type*

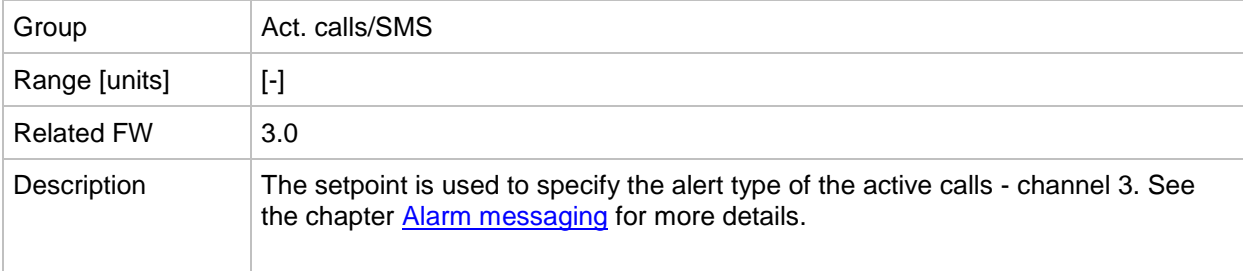

#### *Setpoint: AcallCH3-Addr*

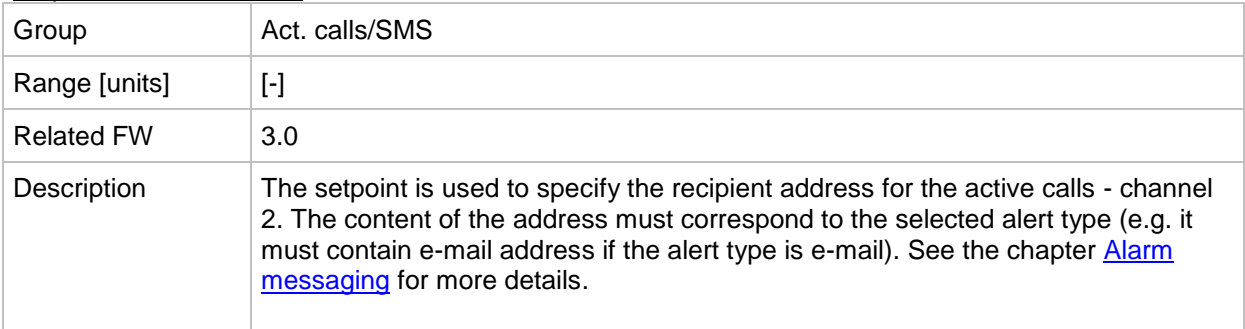

#### *Setpoint: AcallCH4-Type*

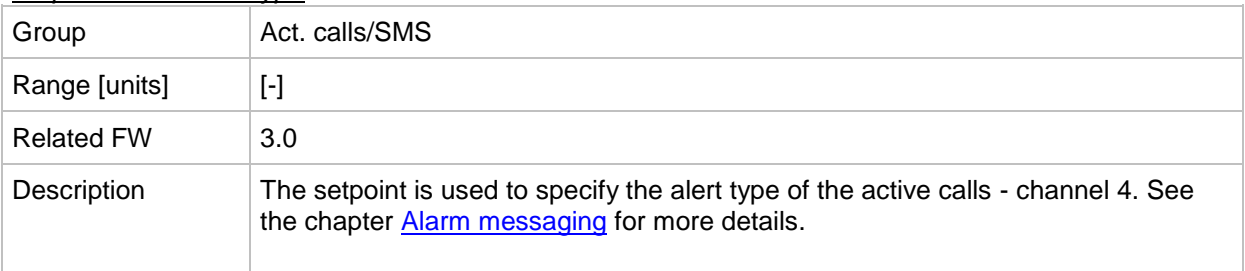

### *Setpoint: AcallCH4-Addr*

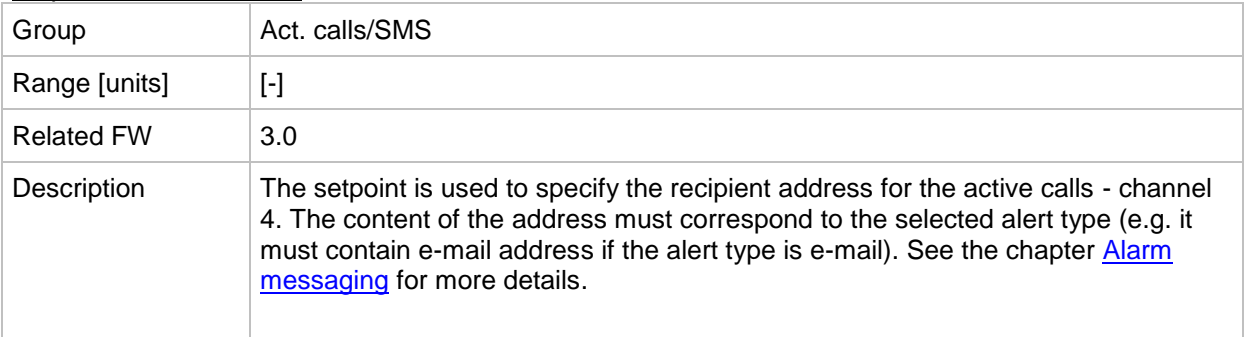

### *Setpoint: AcallCH5-Type*

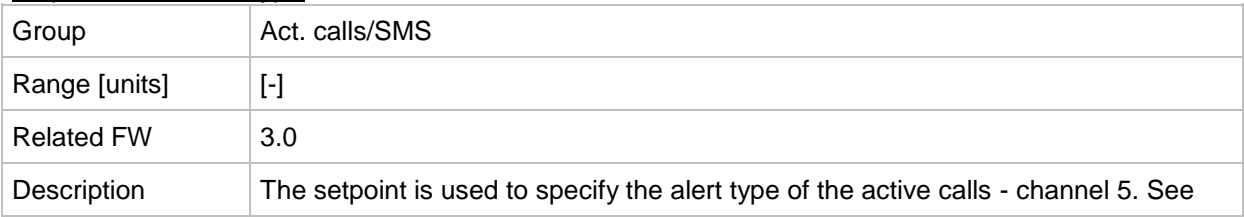

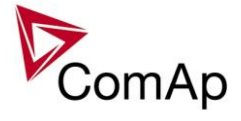

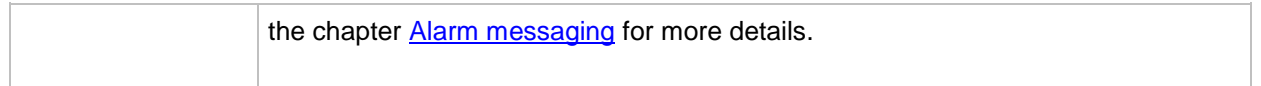

## *Setpoint: AcallCH5-Addr*

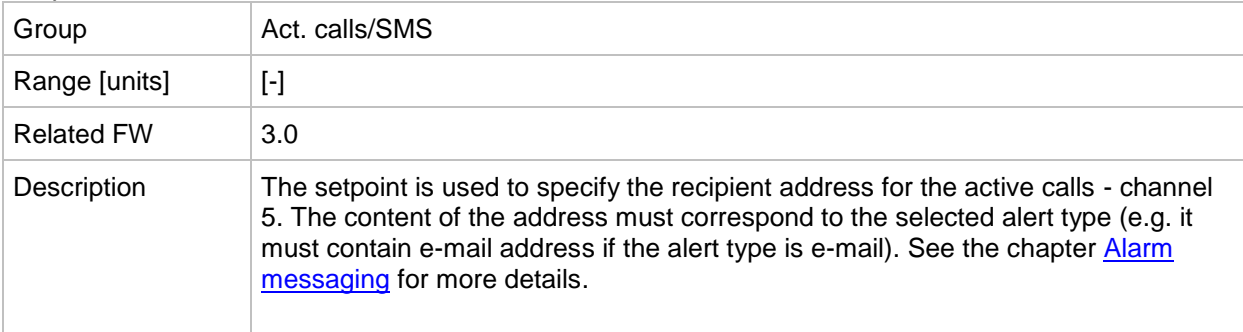

#### *Setpoint: NumberRings AA*

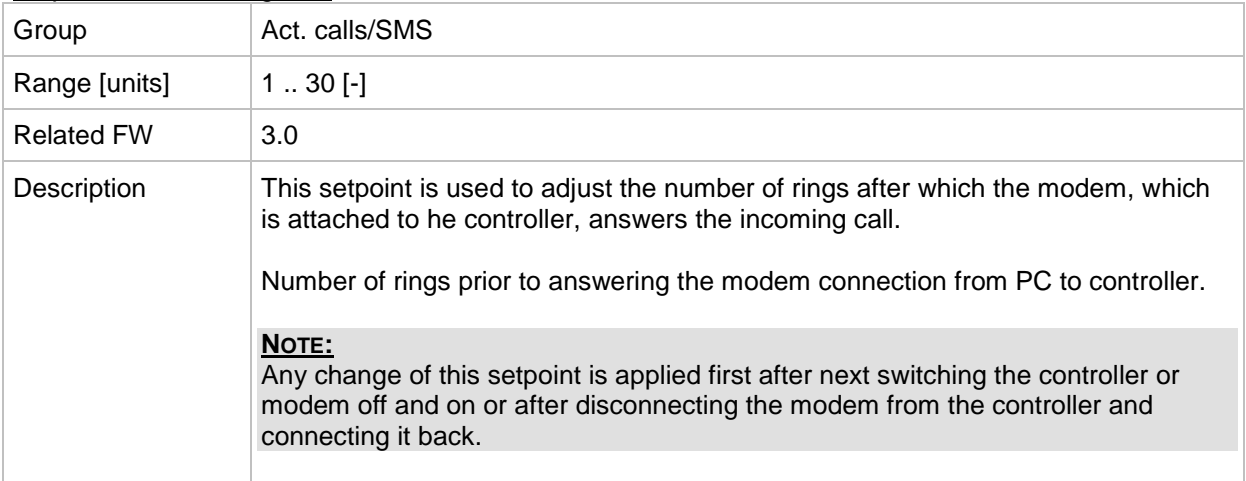

#### *Setpoint: ActCallAttempt*

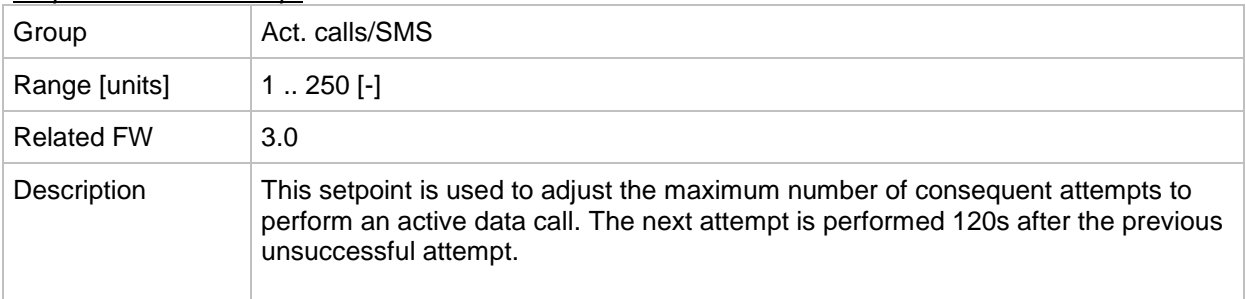

## *Setpoint: Acall+SMS lang*

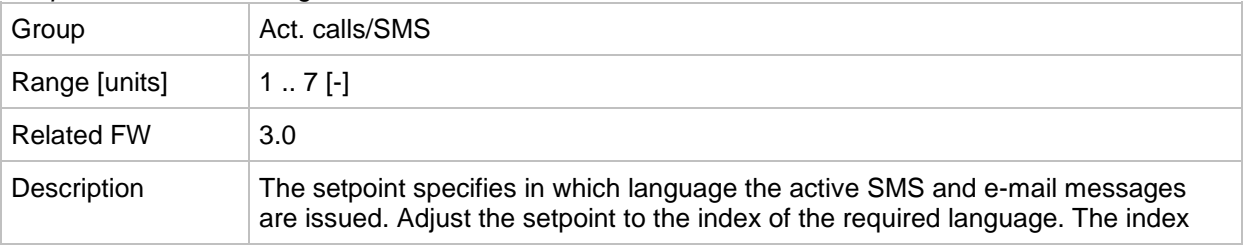

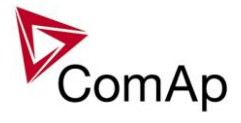

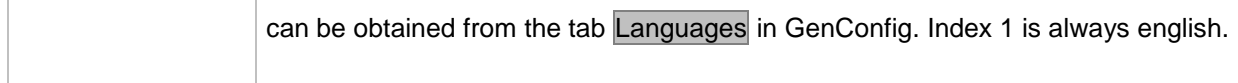

# **Group: Date/Time**

<span id="page-224-1"></span>*Setpoint: Time stamp act*

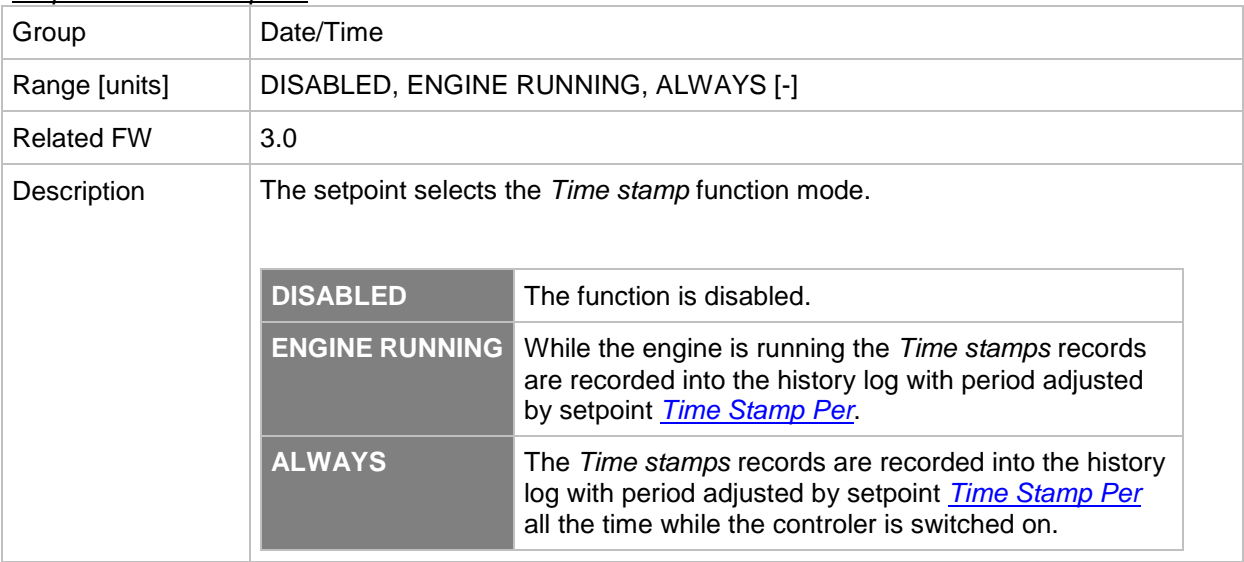

## <span id="page-224-0"></span>*Setpoint: Time Stamp Per*

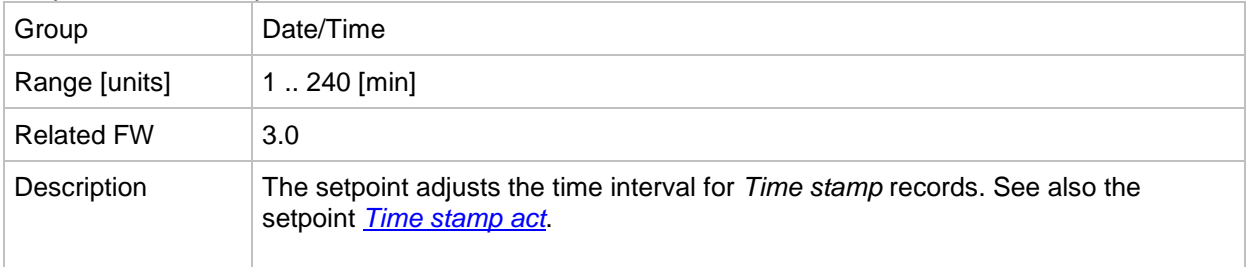

## *Setpoint: #SummerTimeMod*

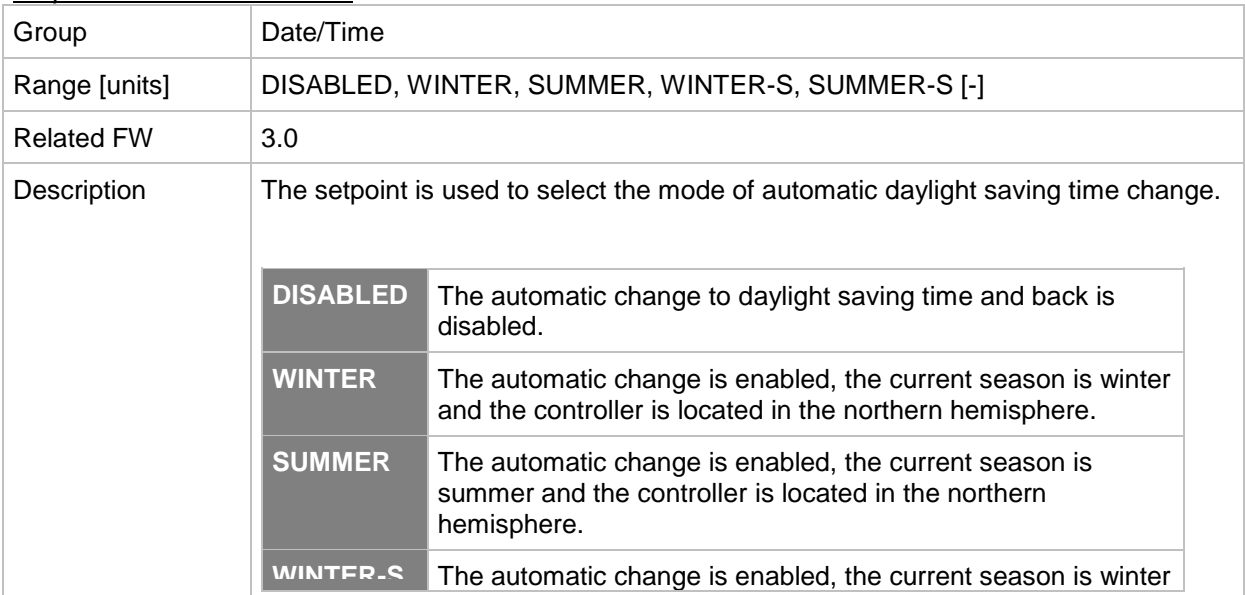

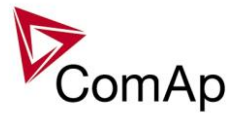

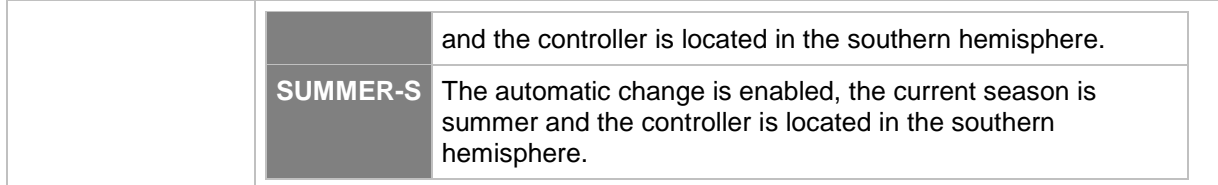

#### *Setpoint: #Time*

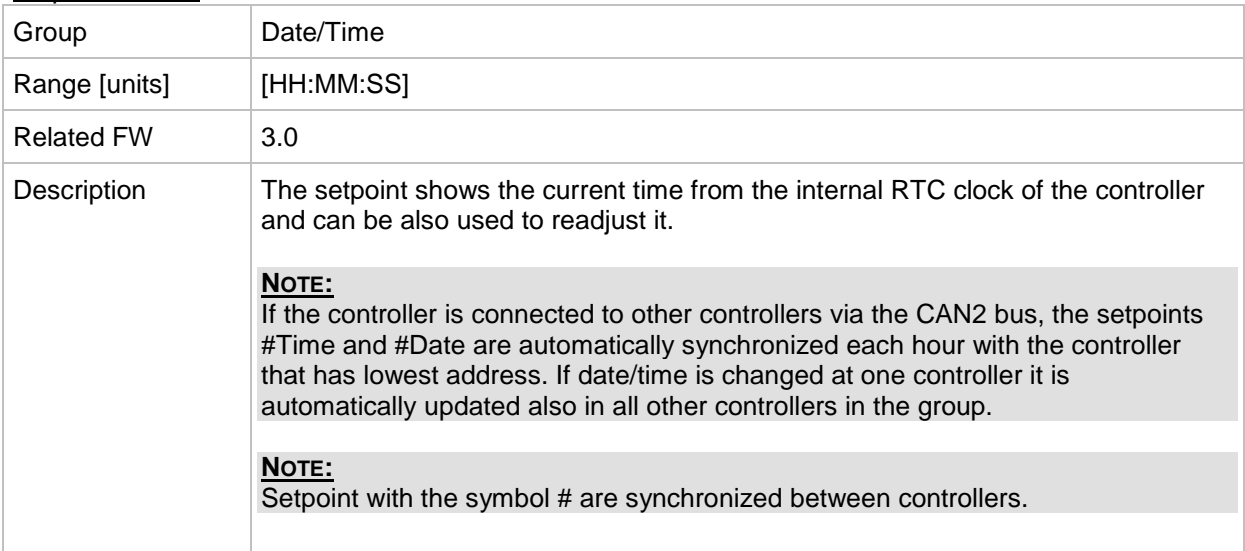

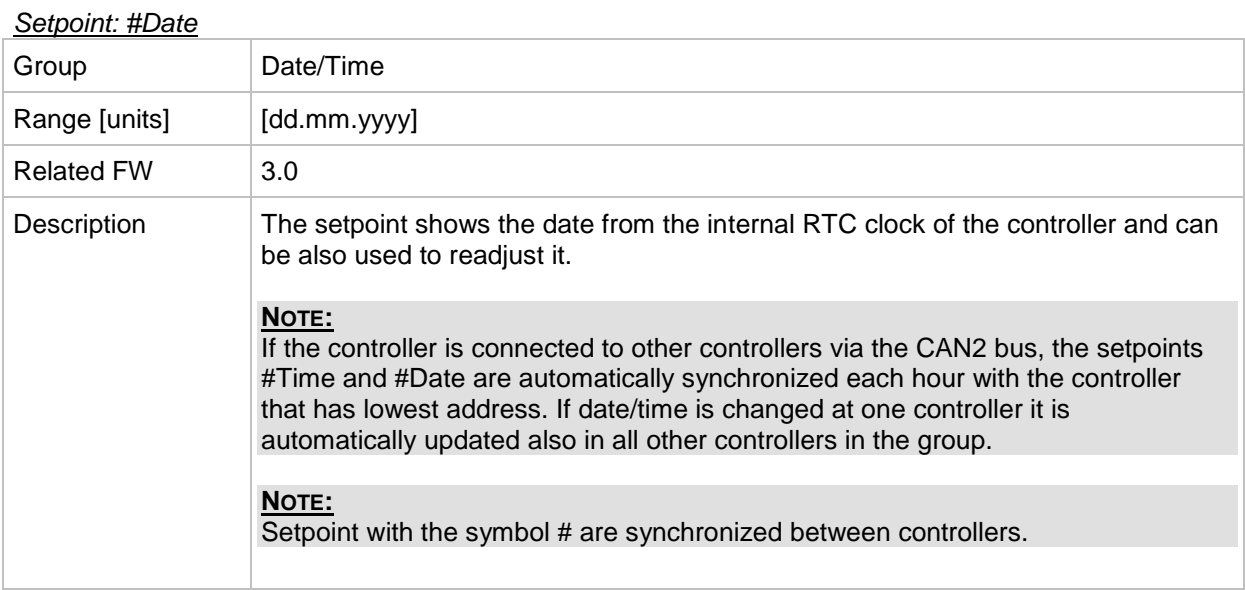

# *Table of values*

# **Group: Engine values**

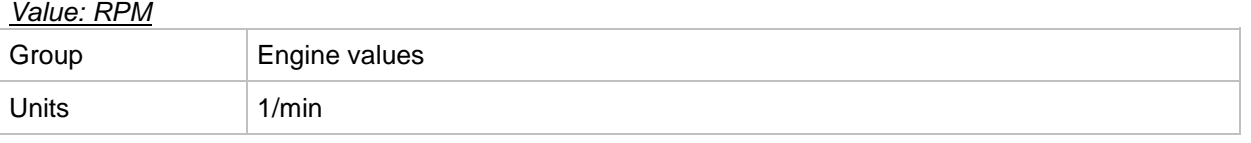

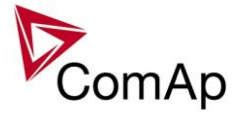

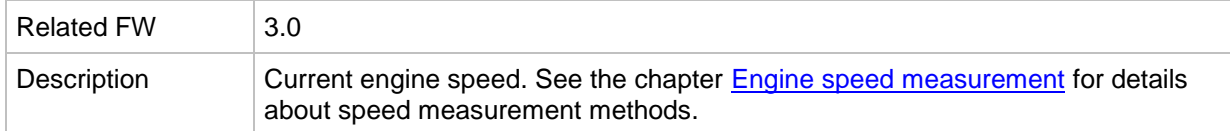

### *Value: T Cyl aver*

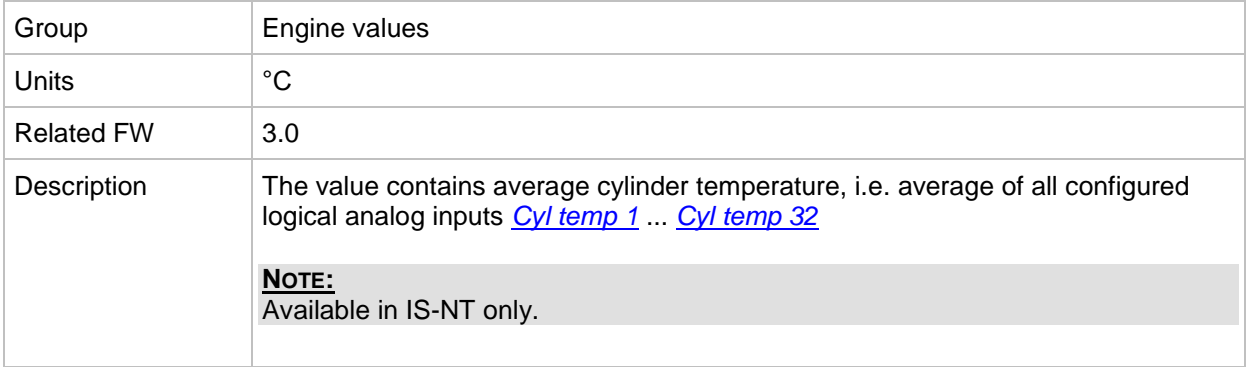

## *Value: T Cyl max*

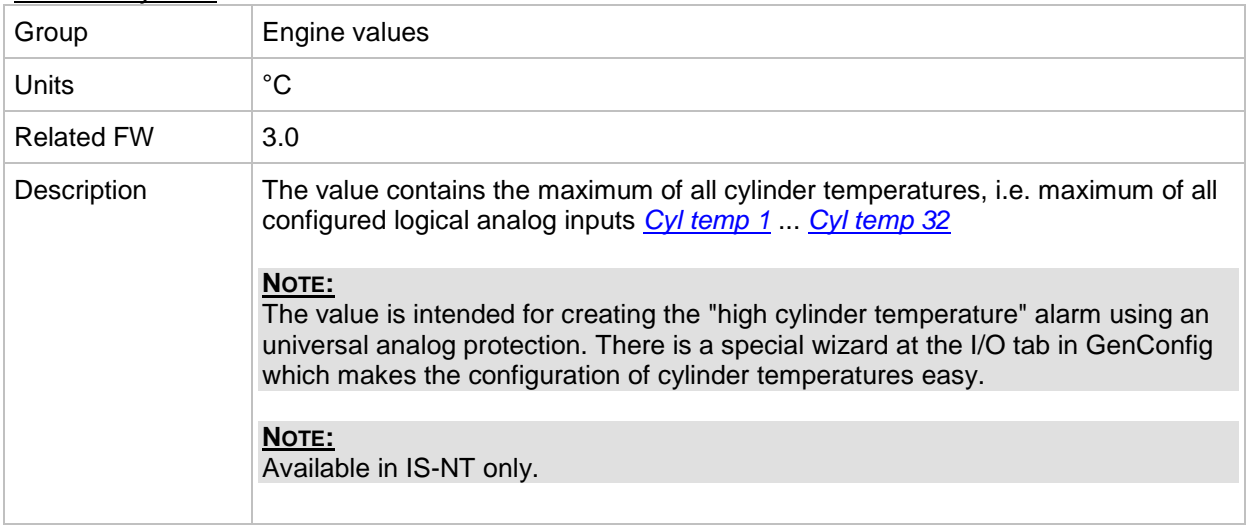

## *Value: T Cyl min*

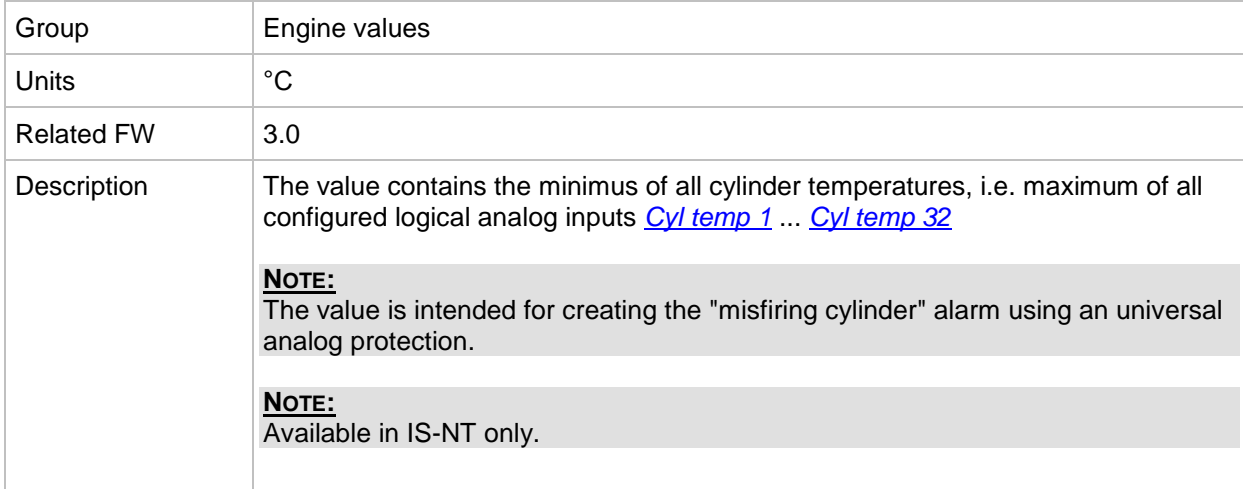

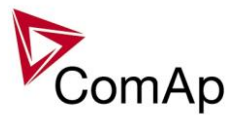

## **Group: Gener values**

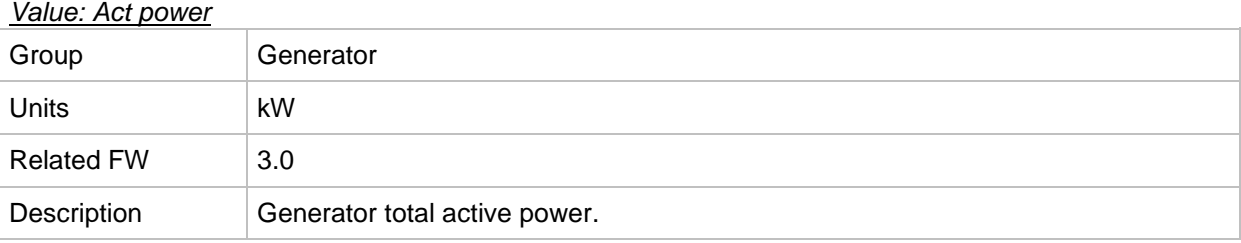

## *Value: Act pwr L1*

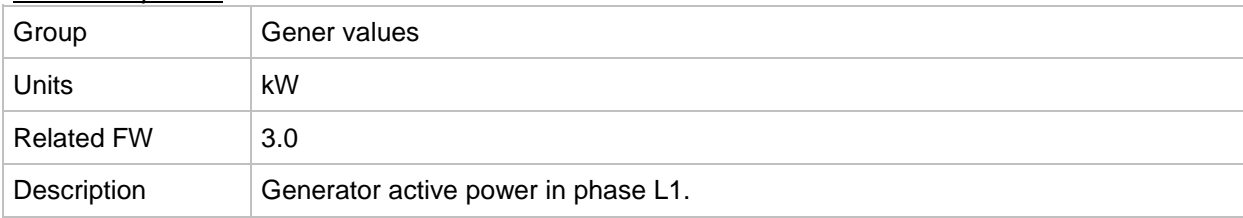

## *Value: Act pwr L2*

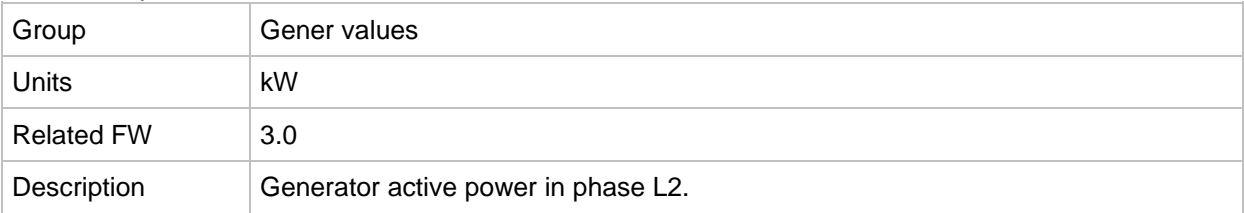

## *Value: Act pwr L3*

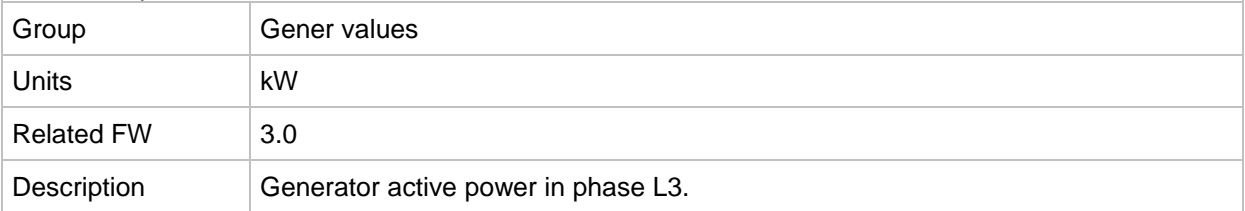

#### *Value: React power*

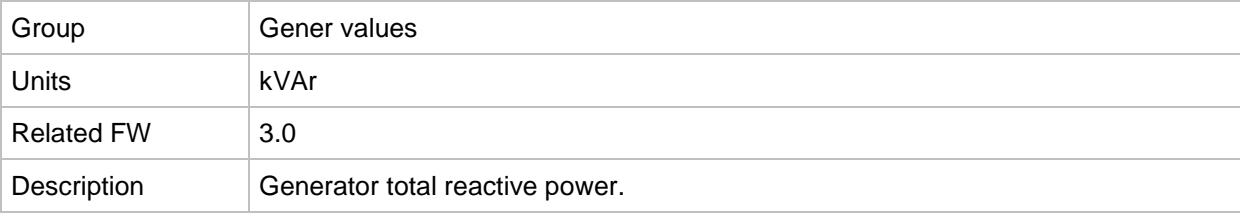

## *Value: React pwr L1*

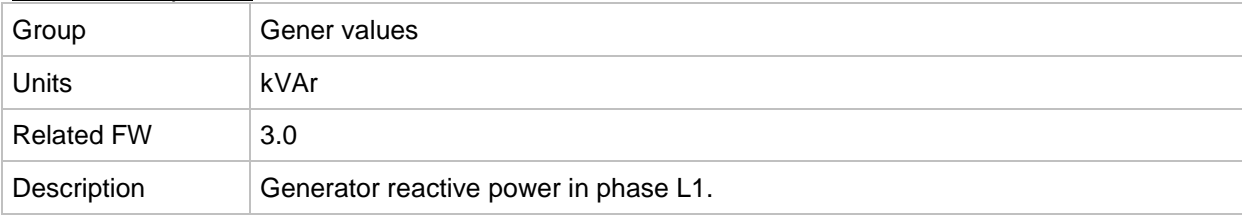

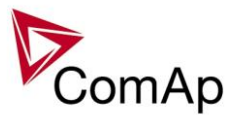

## *Value: React pwr L2*

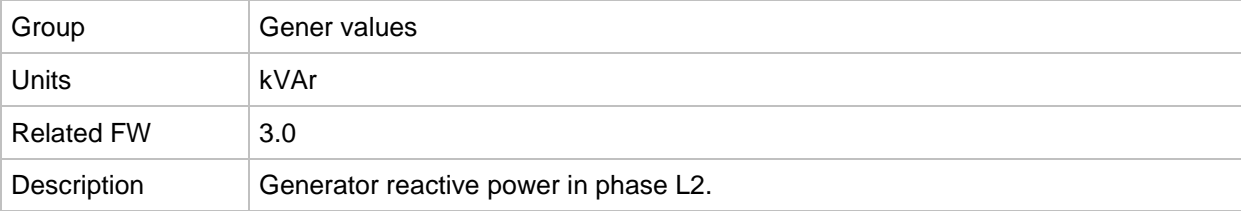

## *Value: React pwr L3*

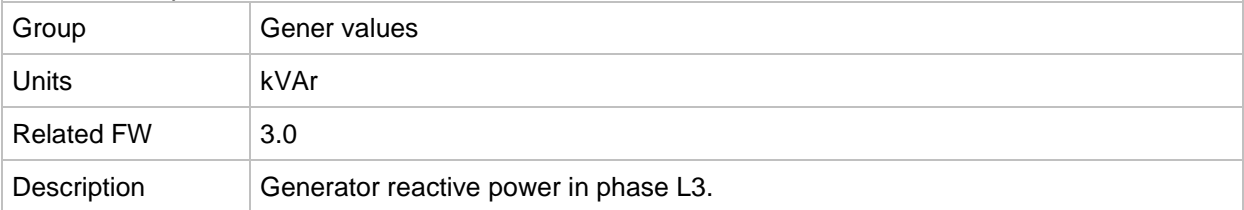

## *Value: Appar pwr*

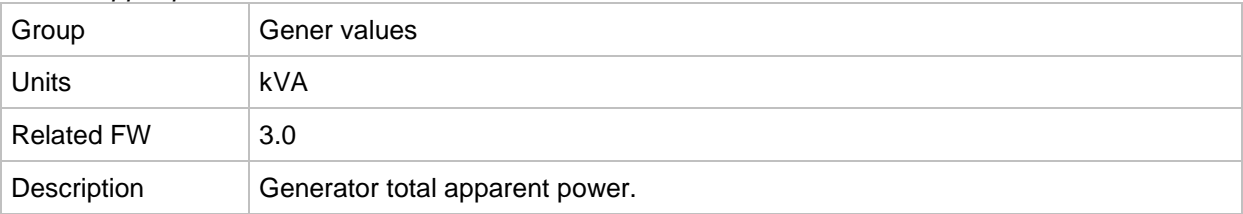

#### *Value: Appar pwr L1*

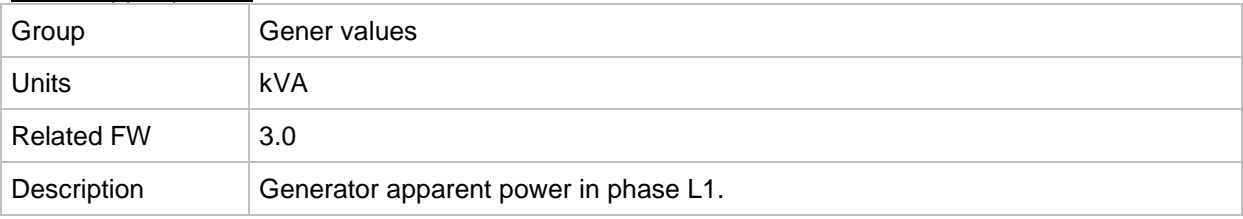

### *Value: Appar pwr L2*

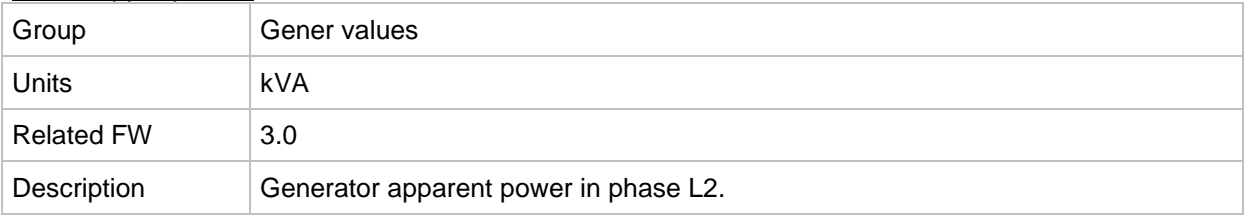

#### *Value: Appar pwr L3*

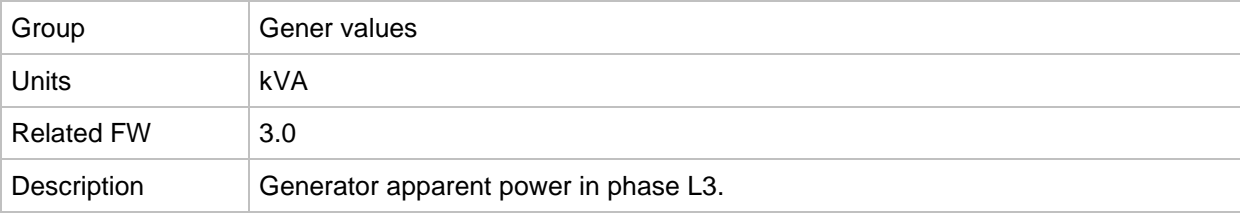

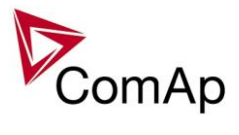

## *Value: Pwr factor*

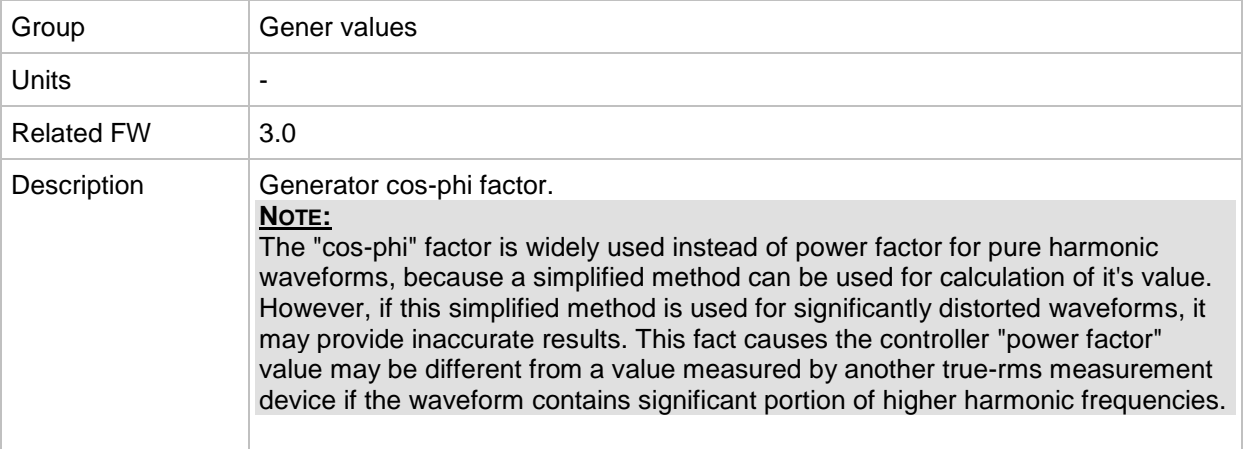

#### *Value: Load char*

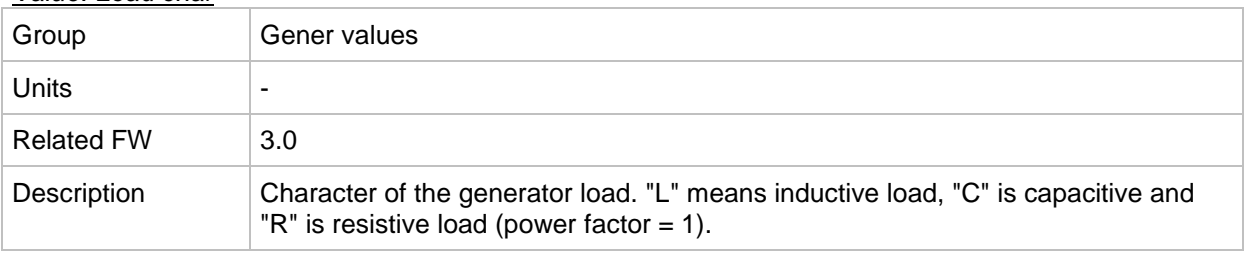

#### *Value: Pwr factor L1*

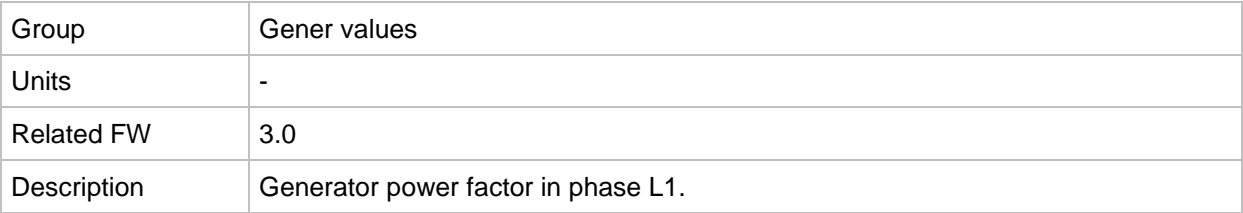

#### *Value: Load char L1*

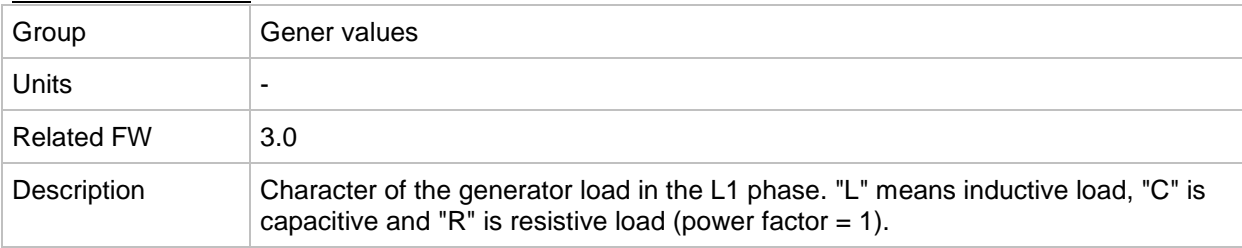

#### *Value: Pwr factor L2*

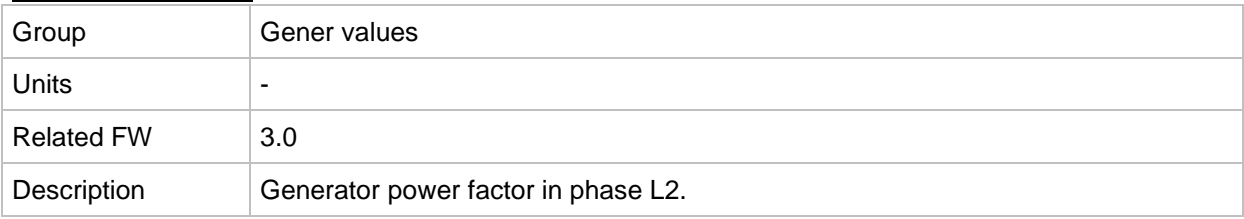

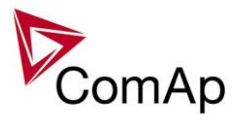

## *Value: Load char L2*

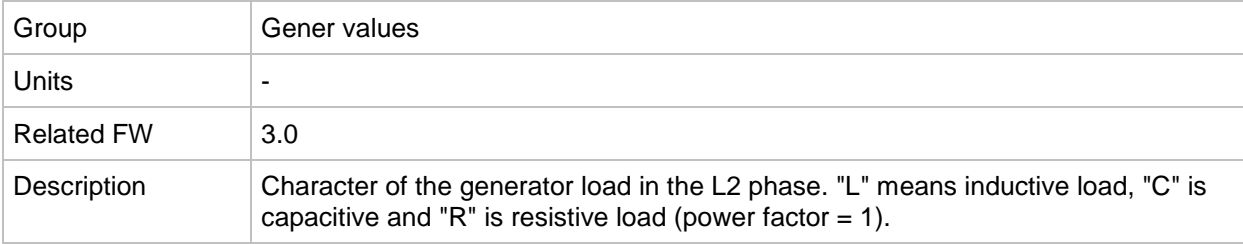

#### *Value: Pwr factor L3*

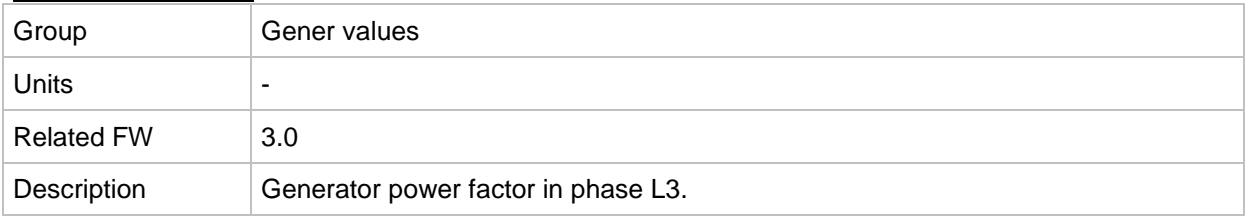

#### *Value: Load char L3*

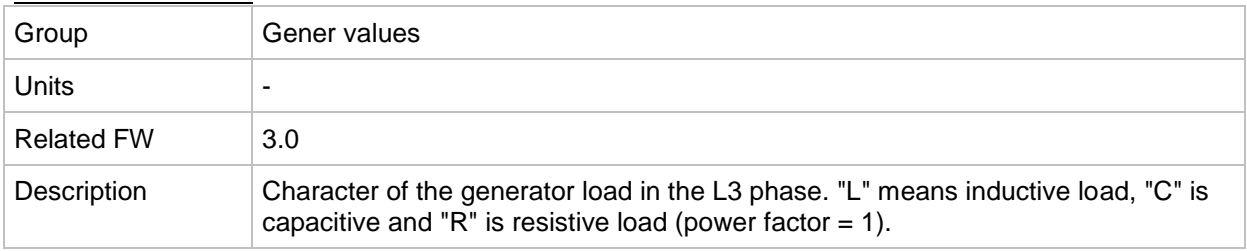

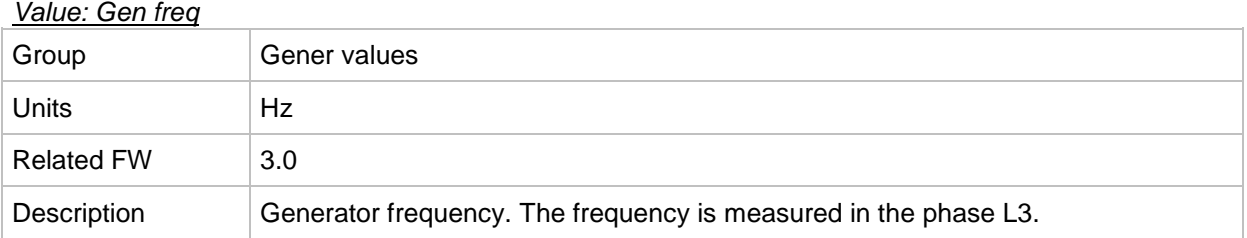

## *Value: Gen V L1-N*

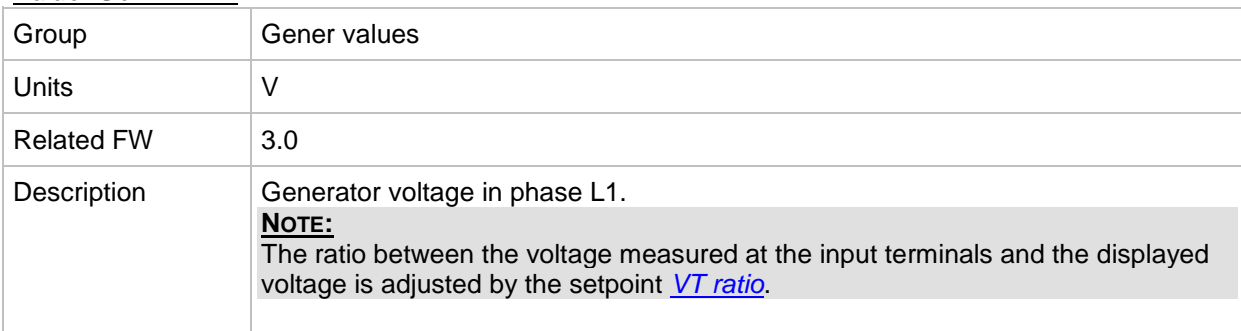

### *Value: Gen V L2-N*

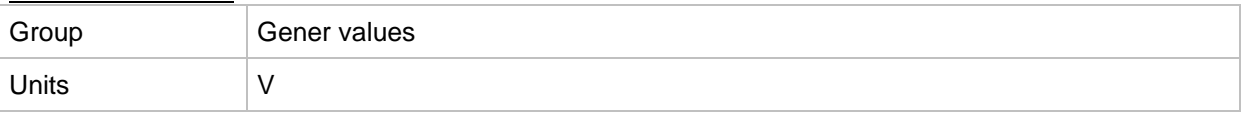

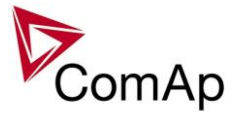

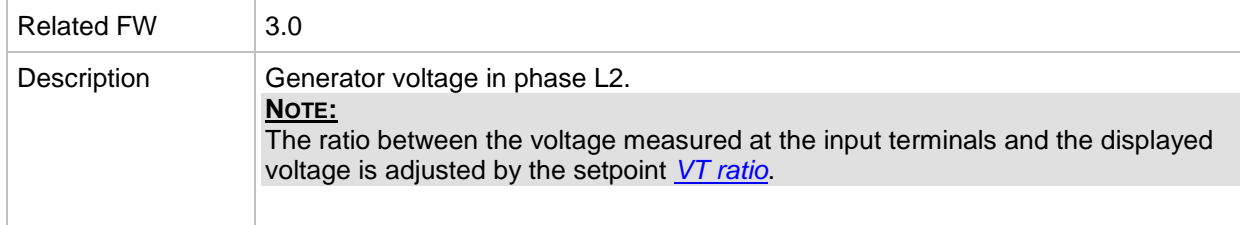

#### *Value: Gen V L3-N*

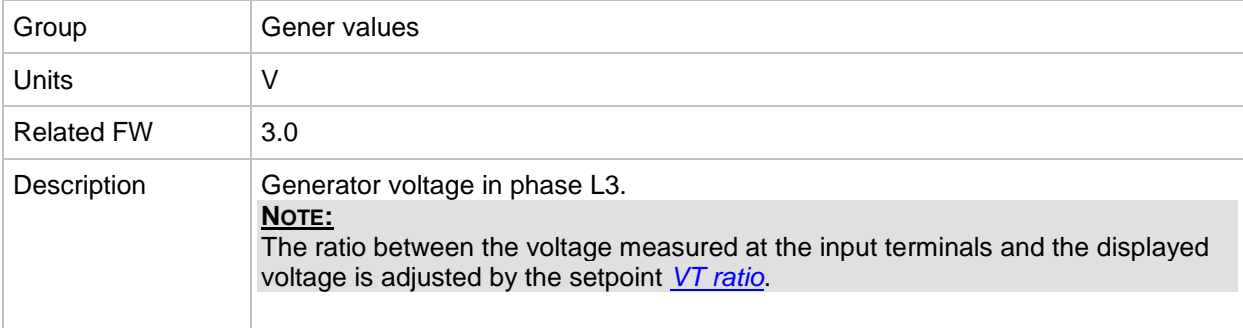

## *Value: Gen V*

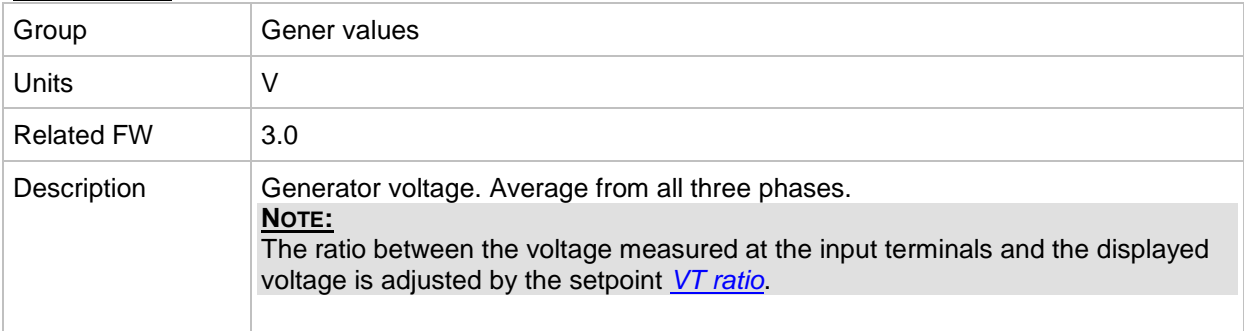

## *Value: Gen V L1-L2*

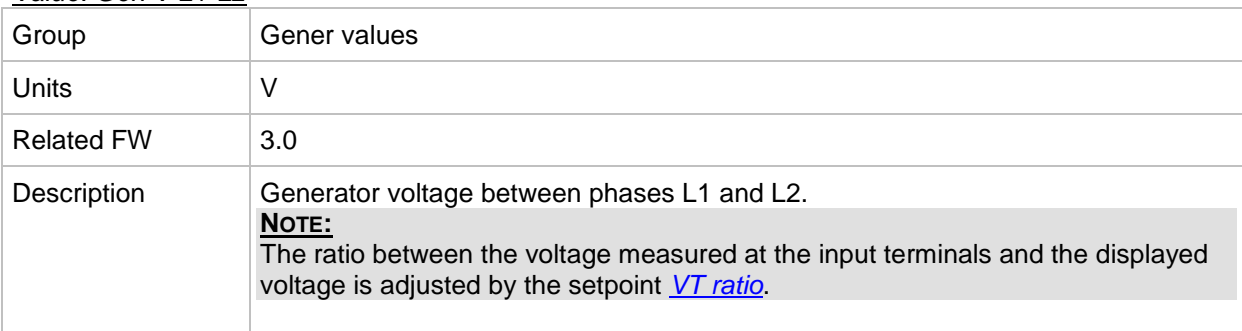

## *Value: Gen V L2-L3*

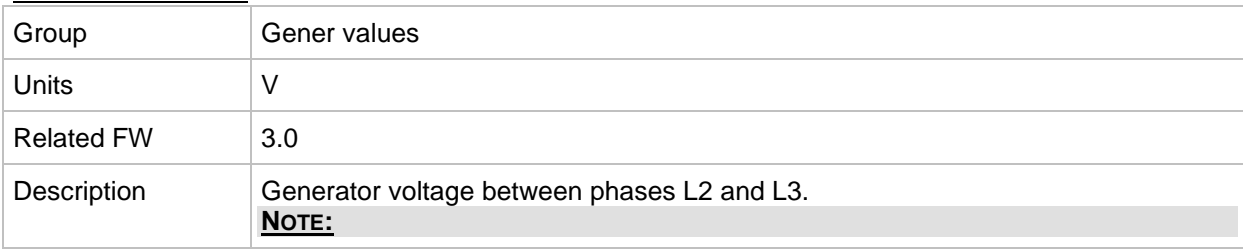

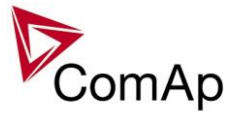

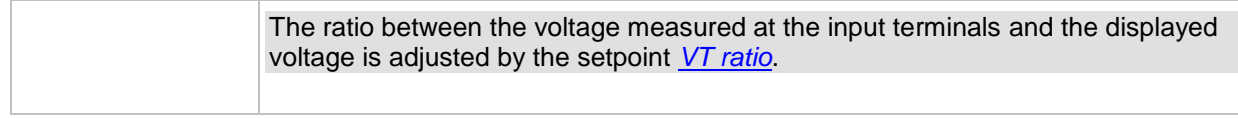

#### *Value: Gen V L3-L1*

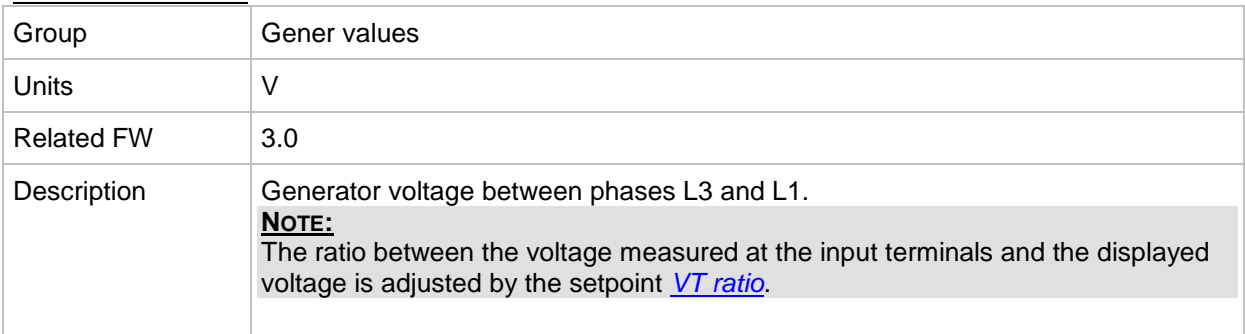

### *Value: Gen curr L1*

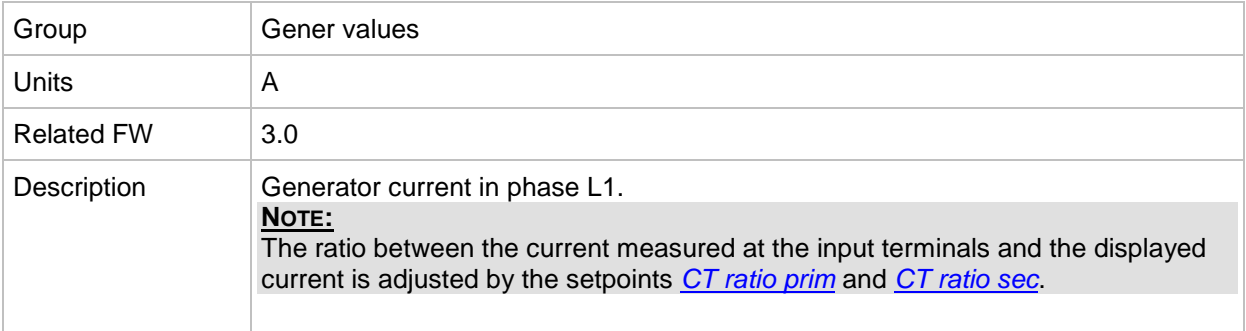

## *Value: Gen curr L2*

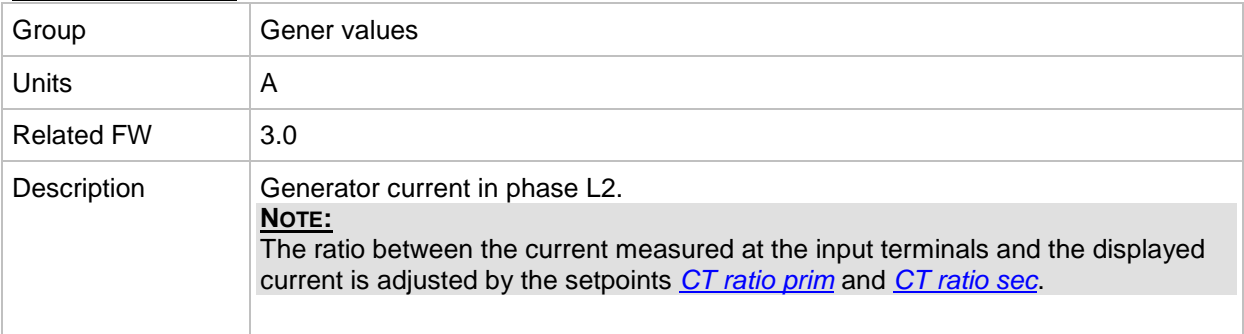

## *Value: Gen curr L3*

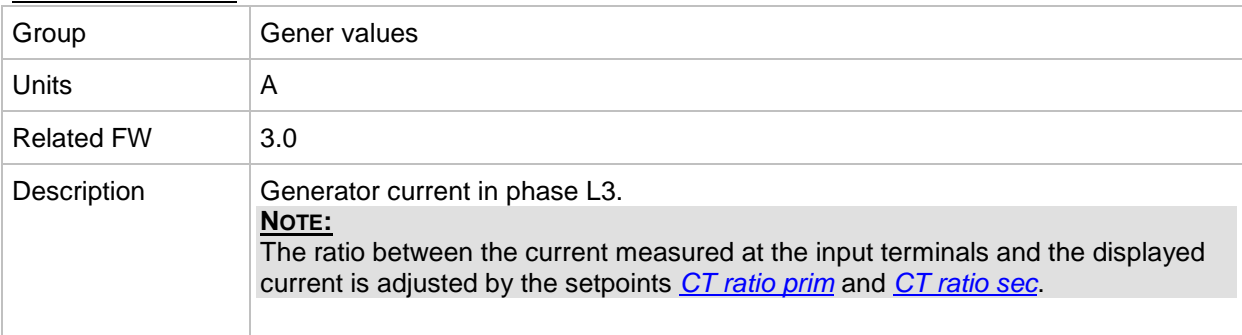

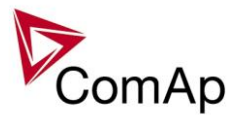

## *Value: Gen V unbal*

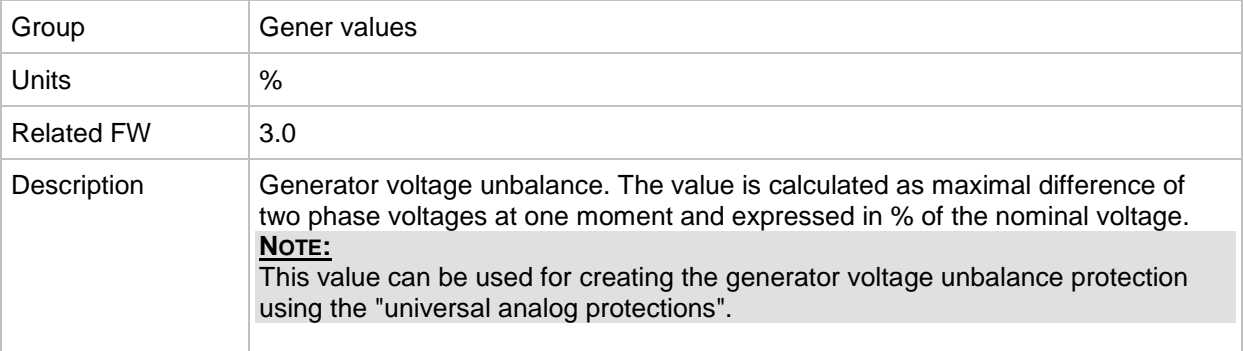

### *Value: Gen I unbal*

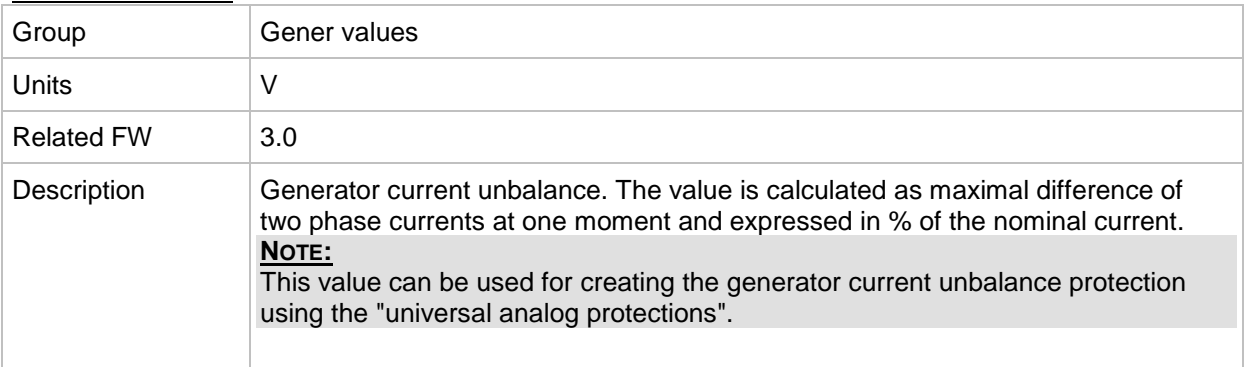

### *Value: Slip freq*

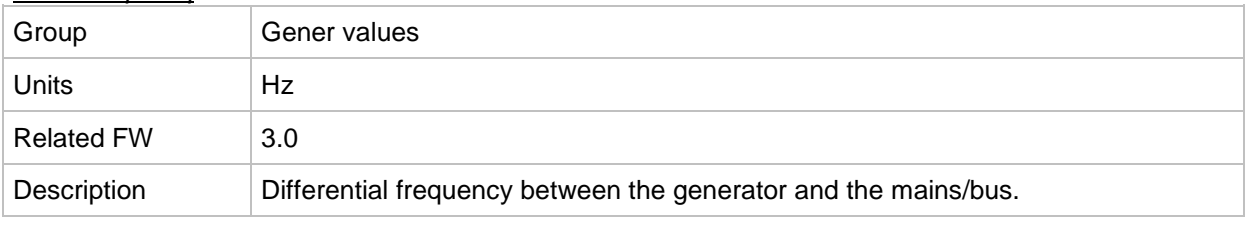

#### *Value: Angle*

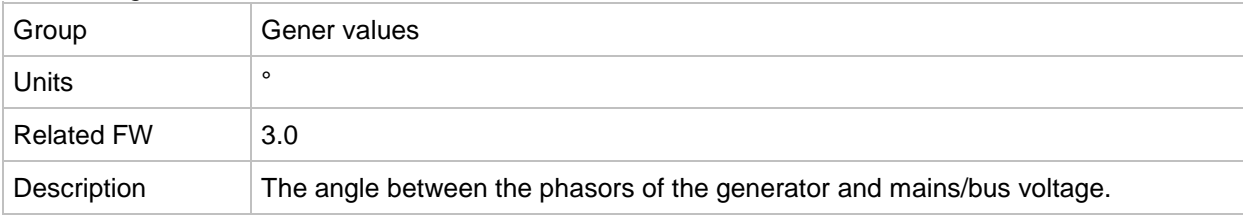

# **Group: Bus values**

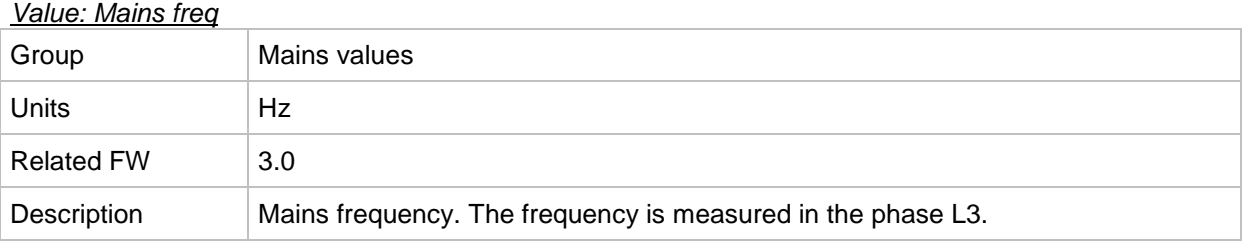

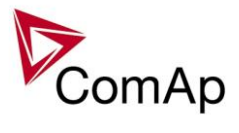

## *Value: Bus freq*

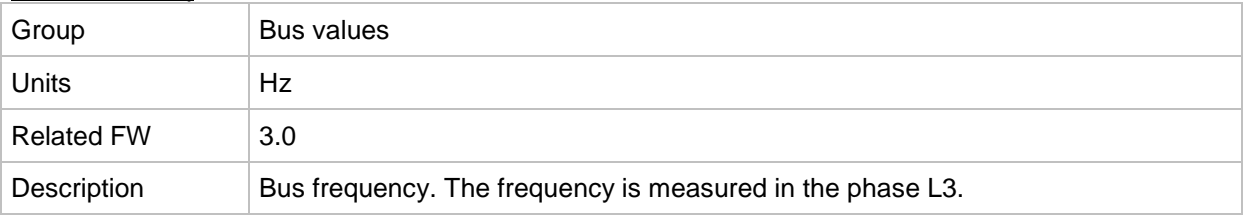

## *Value: Mains V L1-N*

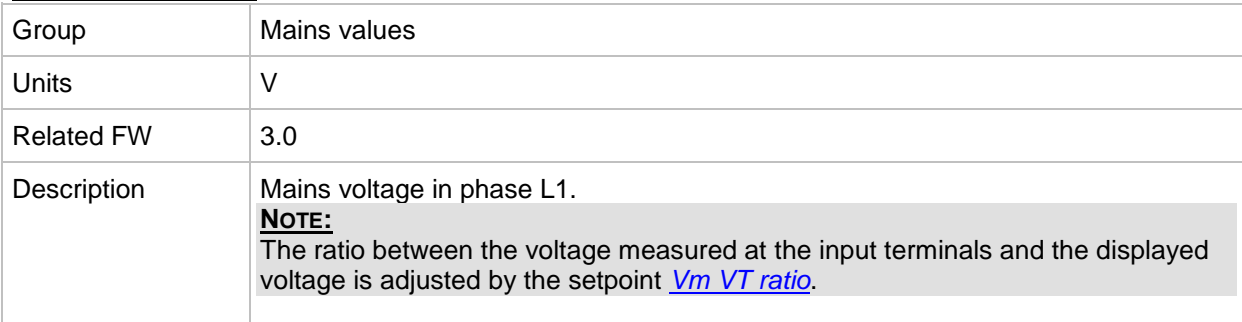

# *Value: Bus V L1-N*

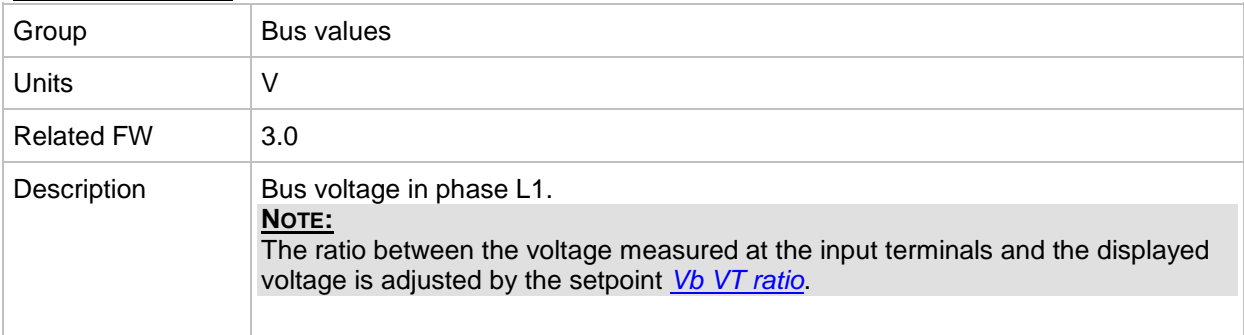

## *Value: Mains V L2-N*

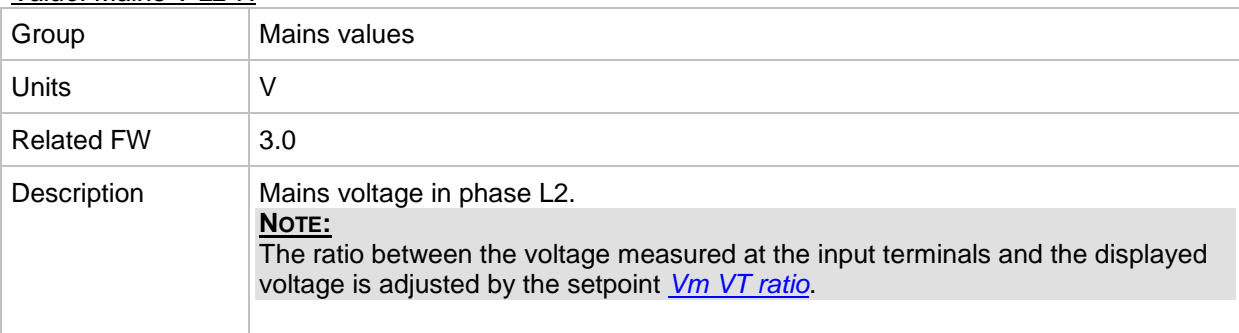

## *Value: Bus V L2-N*

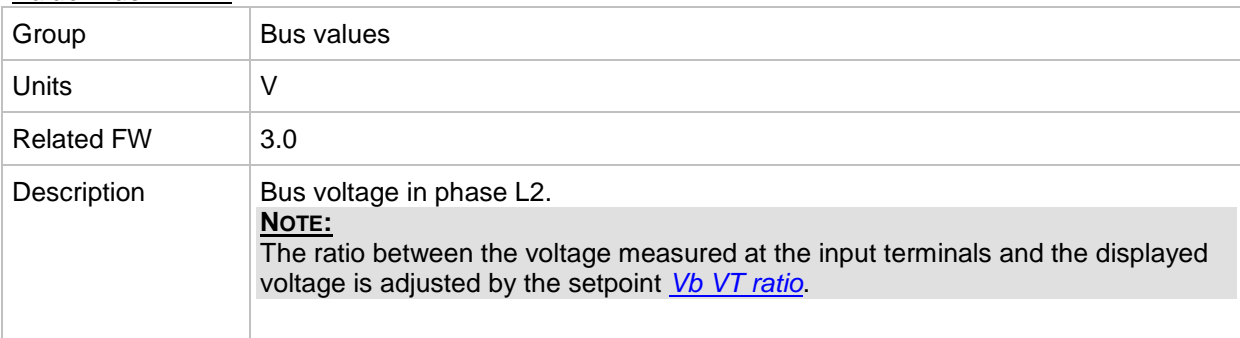

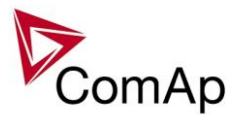

## *Value: Mains V L3-N*

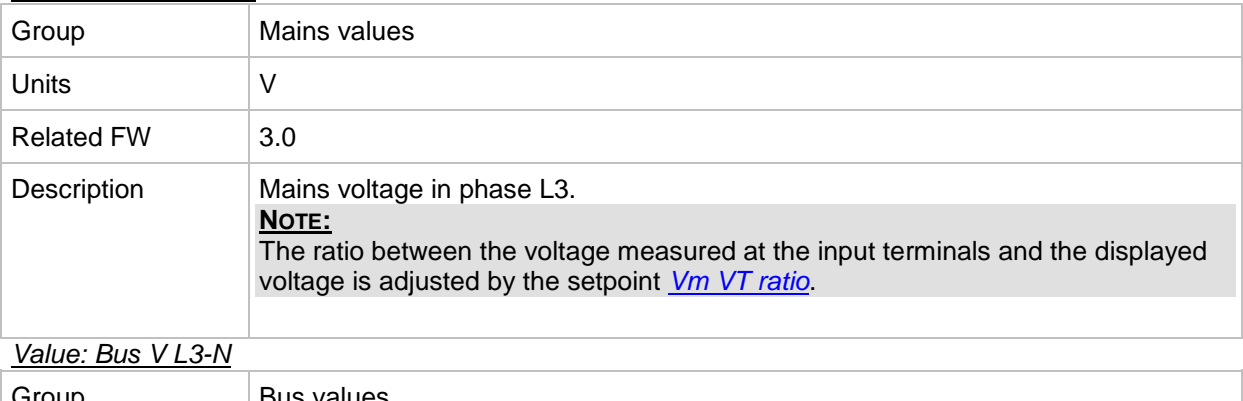

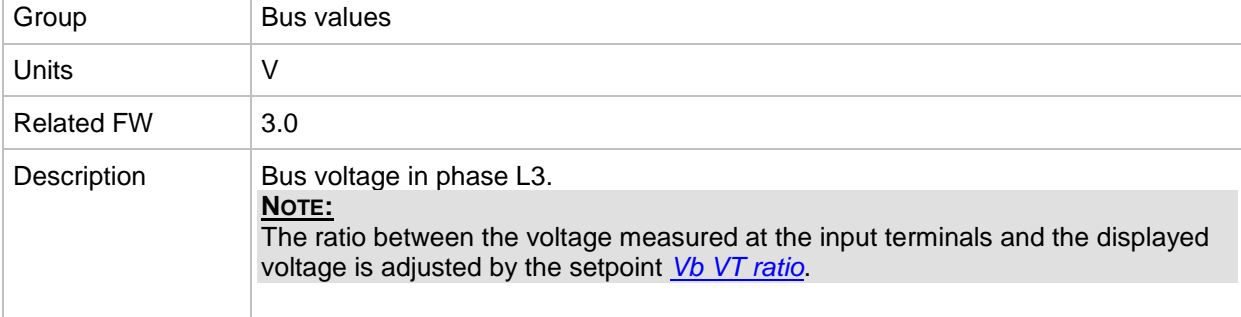

## *Value: Mains V*

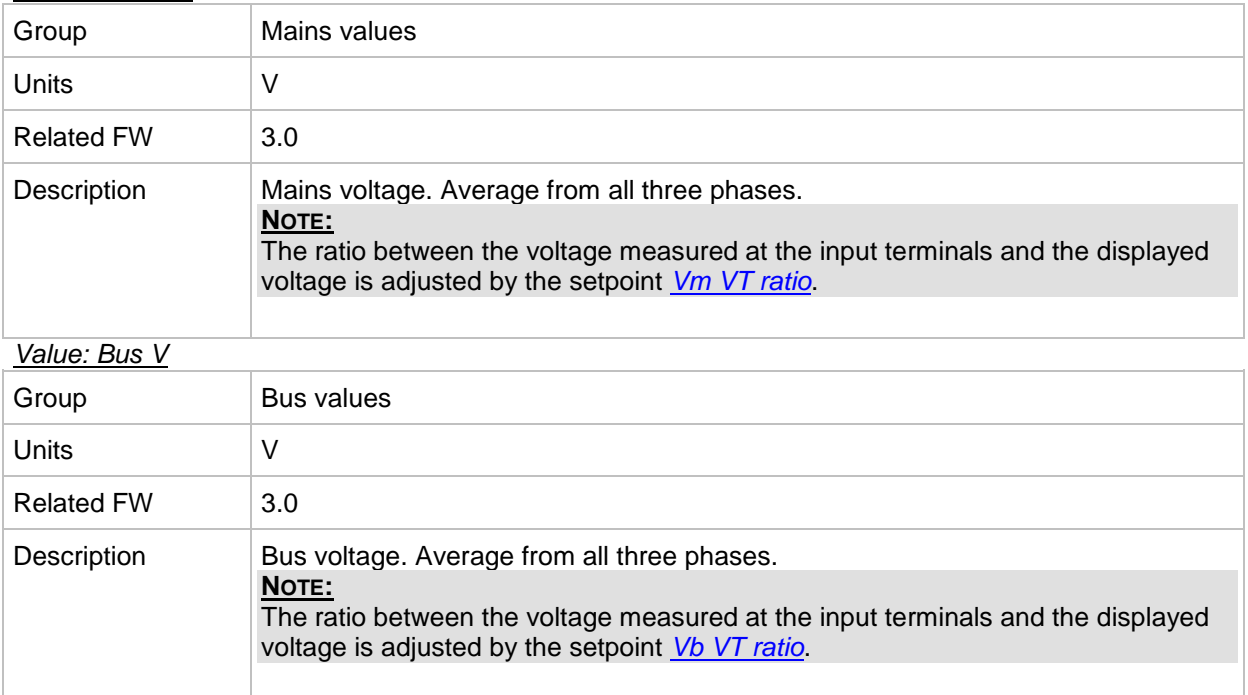

## *Value: Mains V L1-L2*

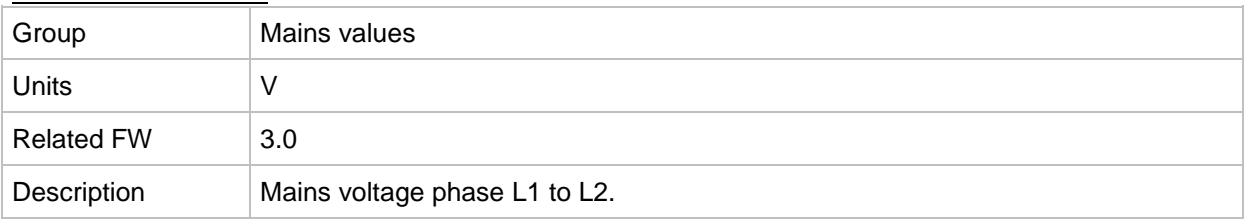

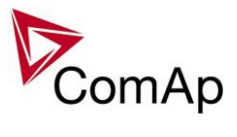

## *Value: Bus V L1-L2*

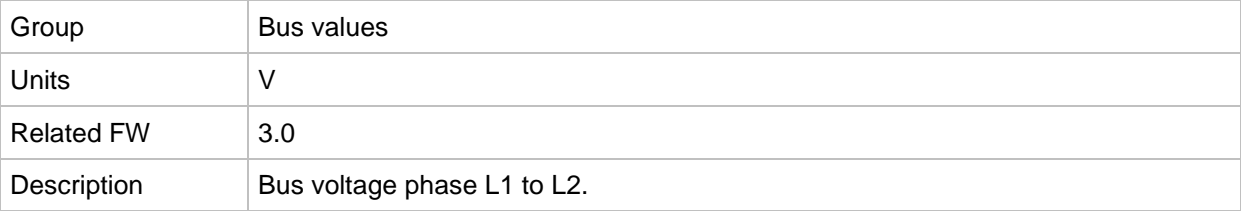

## *Value: Mains V L2-L3*

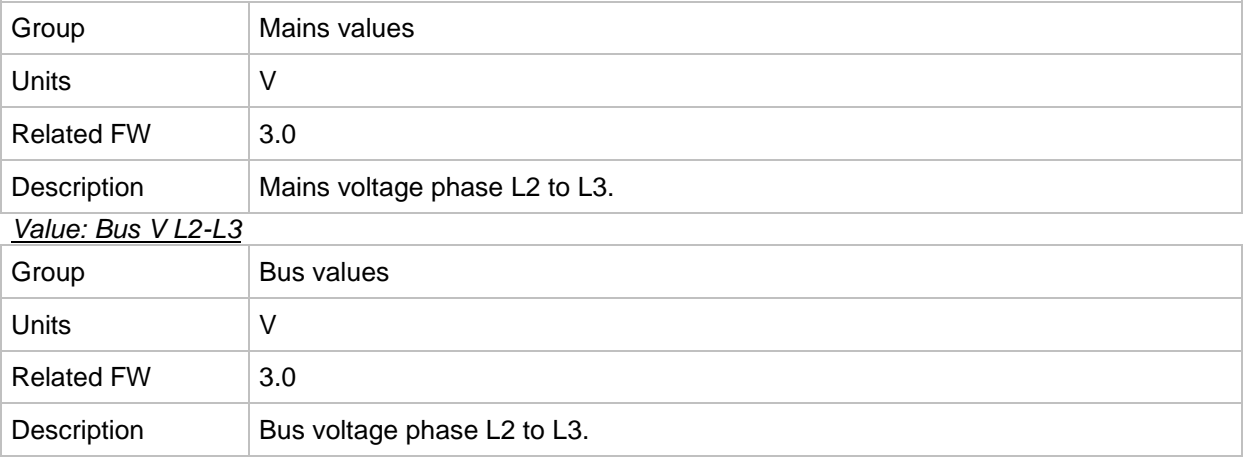

## *Value: Mains V L3-L1*

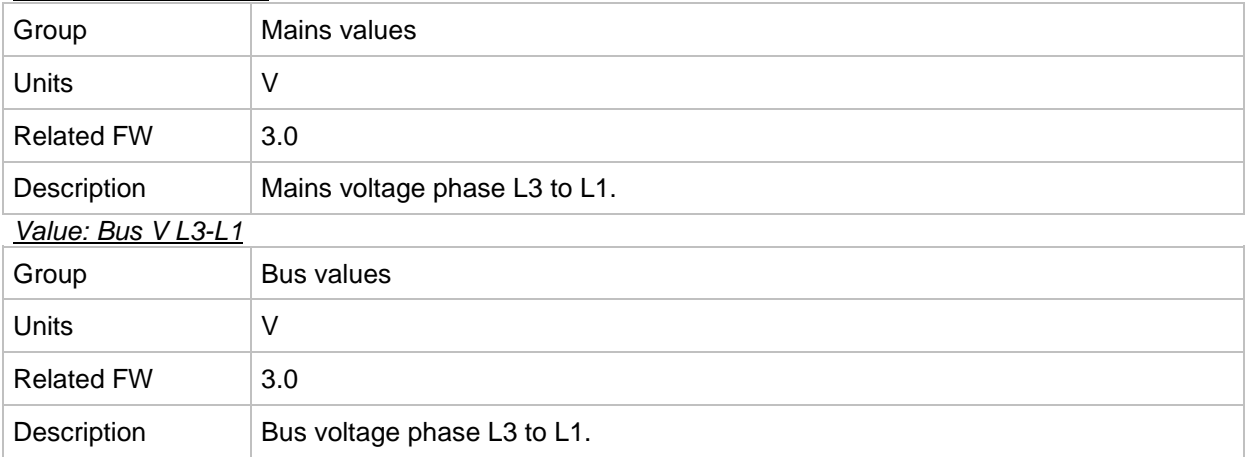

## *Value: Bus V unbal*

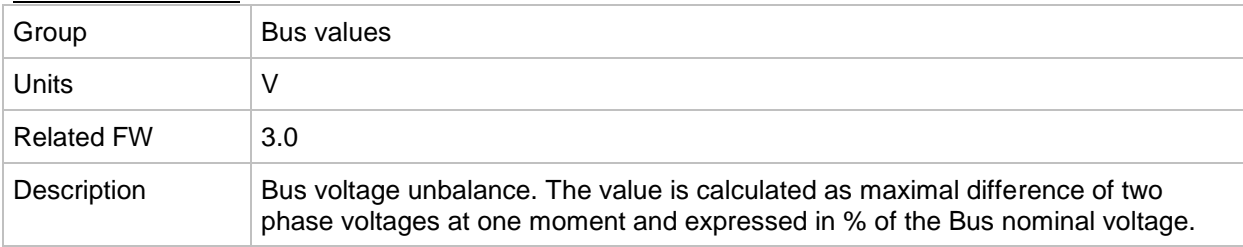

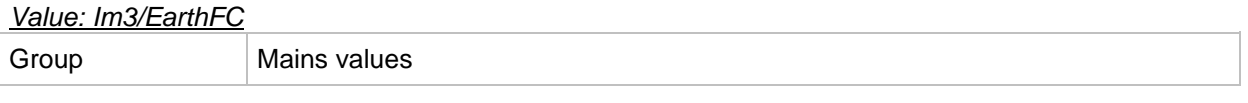

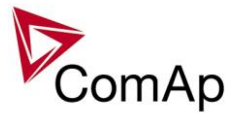

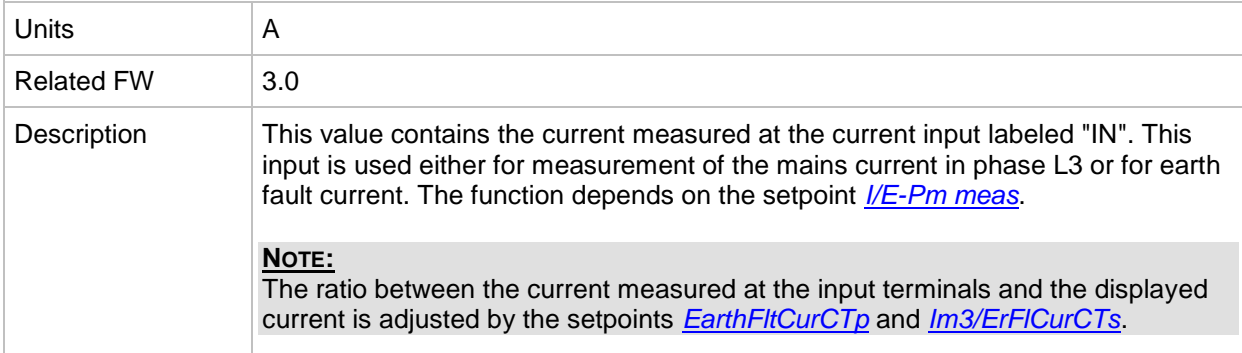

## *Value: EarthFC*

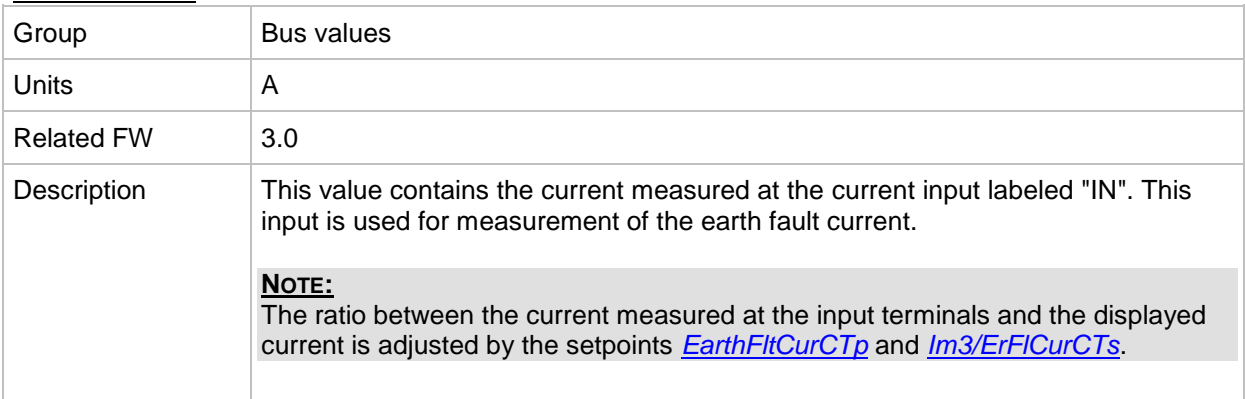

## **Group: Power management**

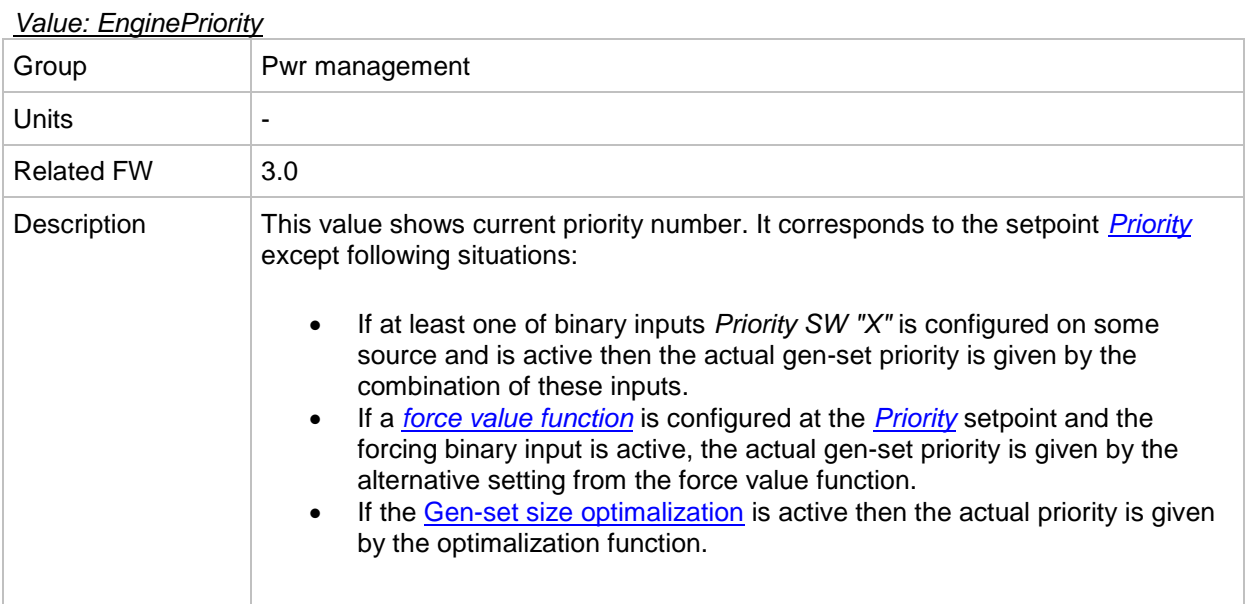

## *Value: Act Reserve*

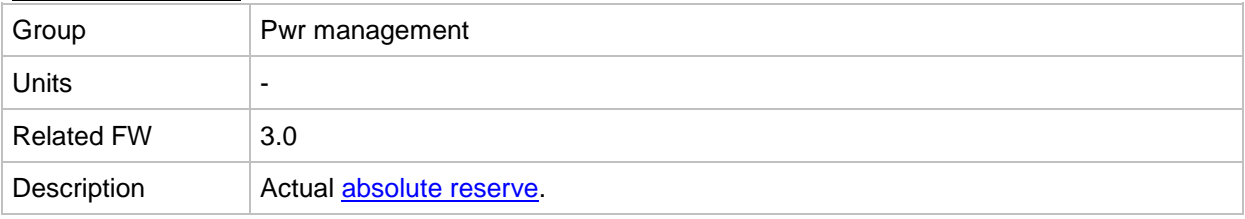

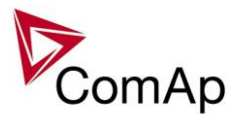

## *Value: Reserve*

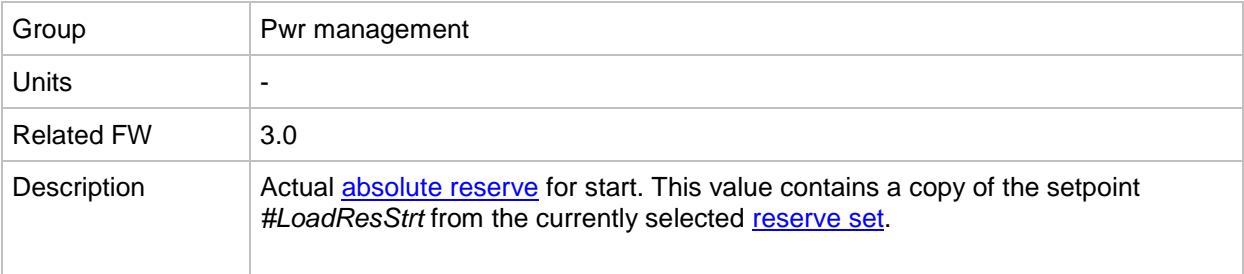

#### *Value: Reserve Stp*

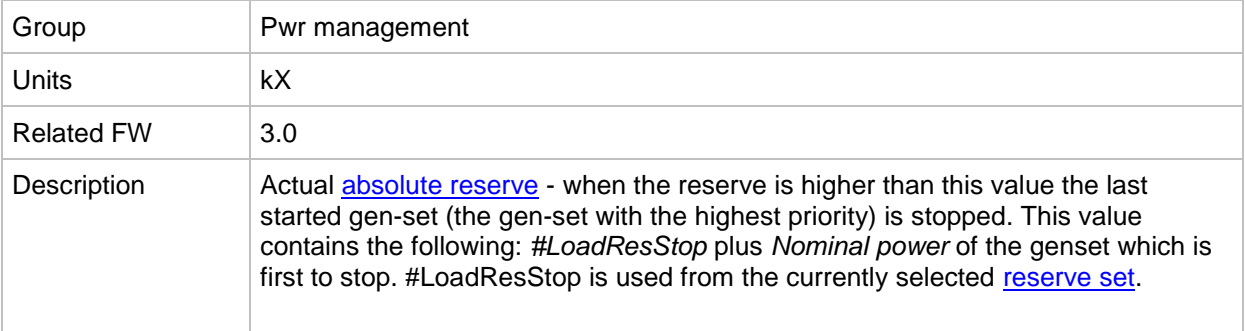

## *Value: ActRes rel*

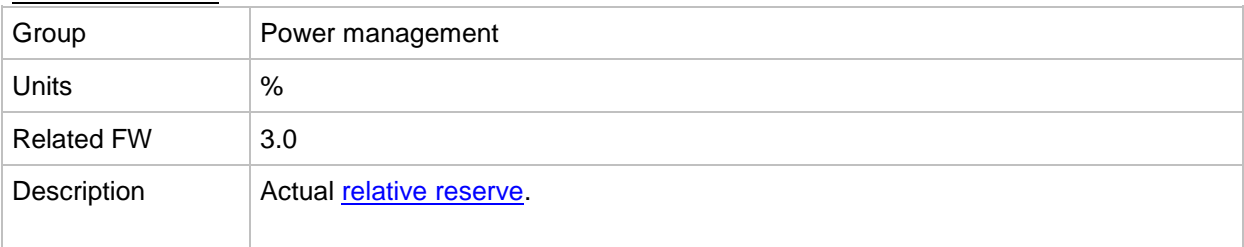

## *Value: Res rel*

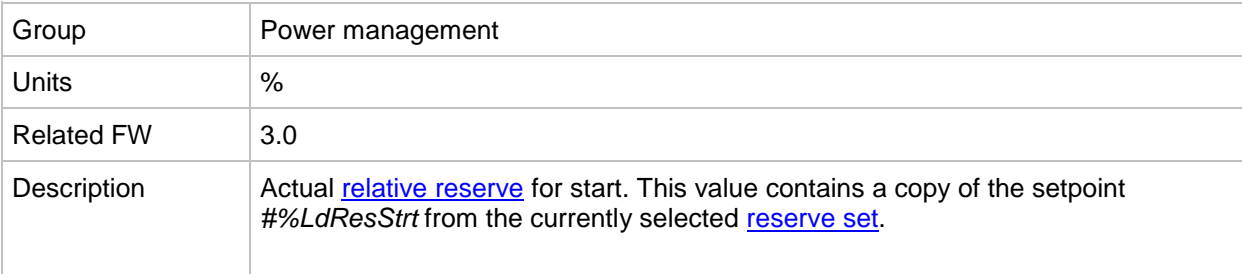

#### *Value: ResStp rel*

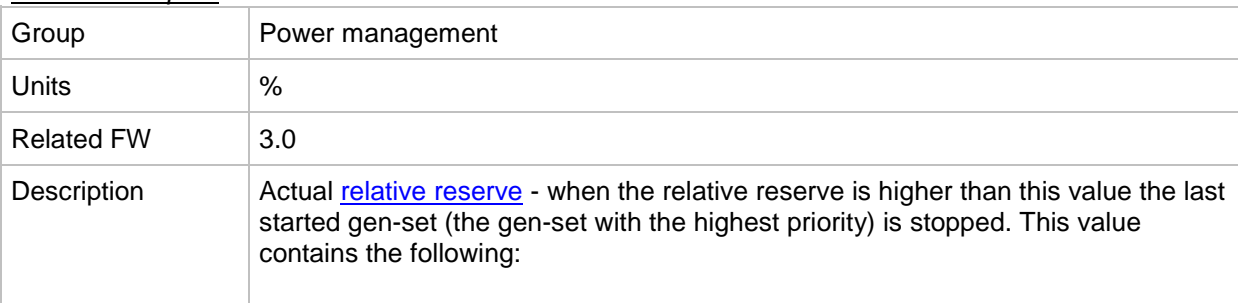

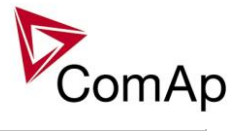

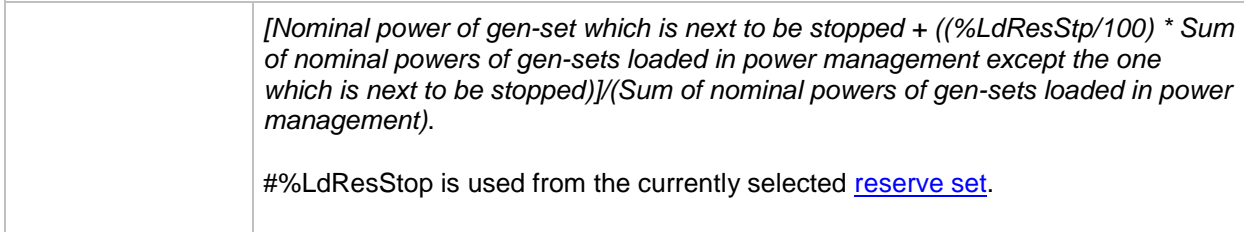

## *Value: MinR PWR*

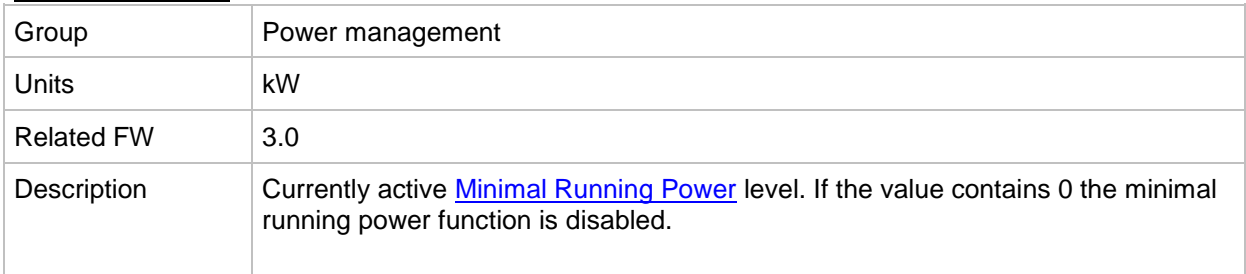

# **Group: Sync/Load ctrl**

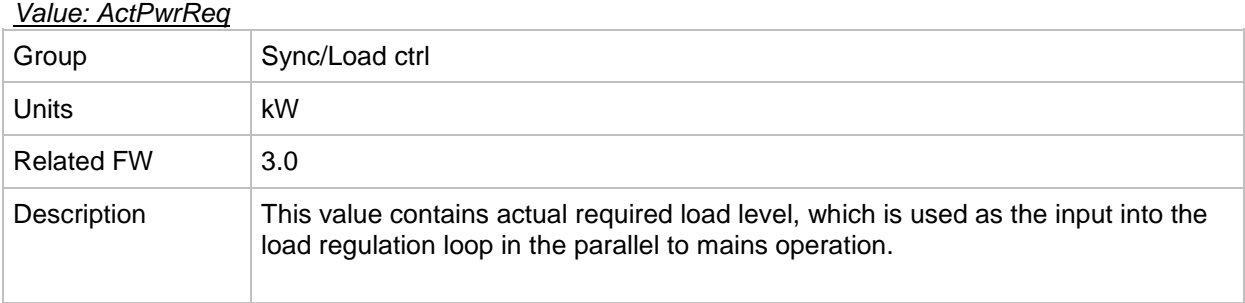

## <span id="page-239-1"></span>*Value: SpdRegOut*

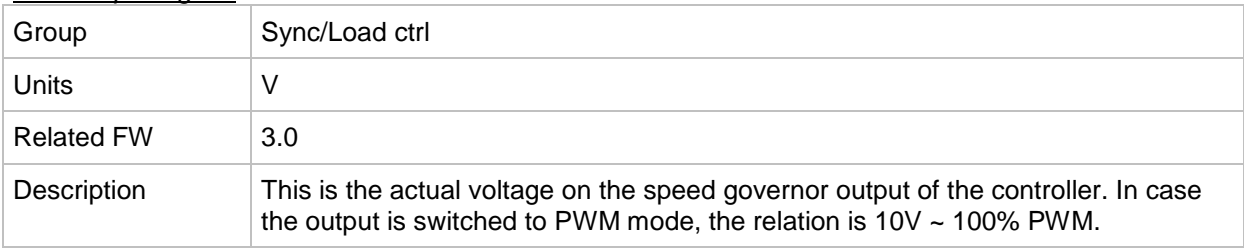

#### <span id="page-239-0"></span>*Value: Speed request*

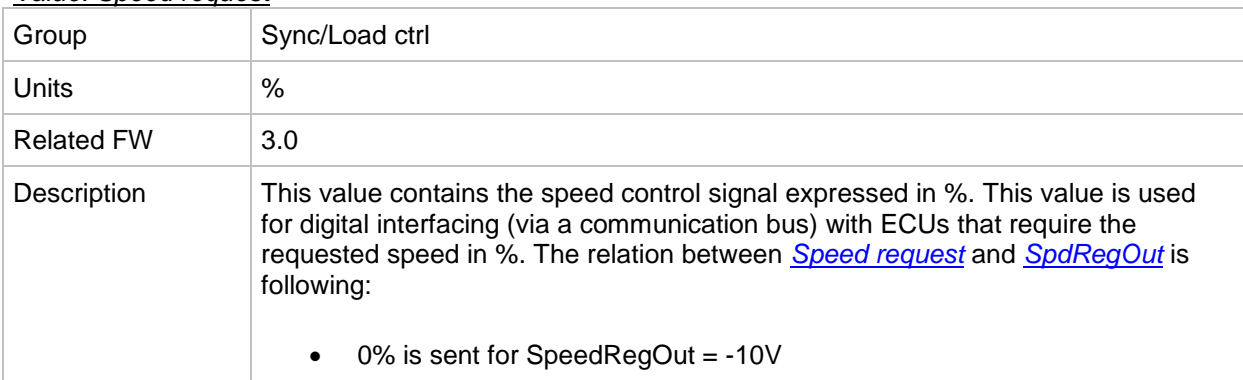

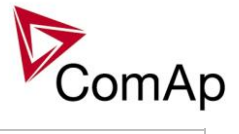

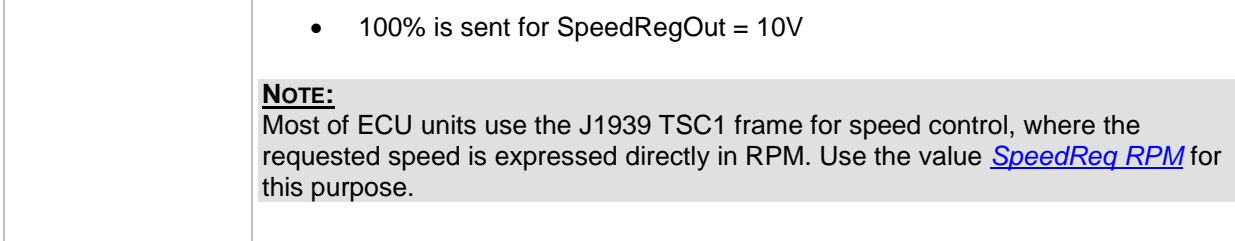

### <span id="page-240-0"></span>*Value: SpeedReq RPM*

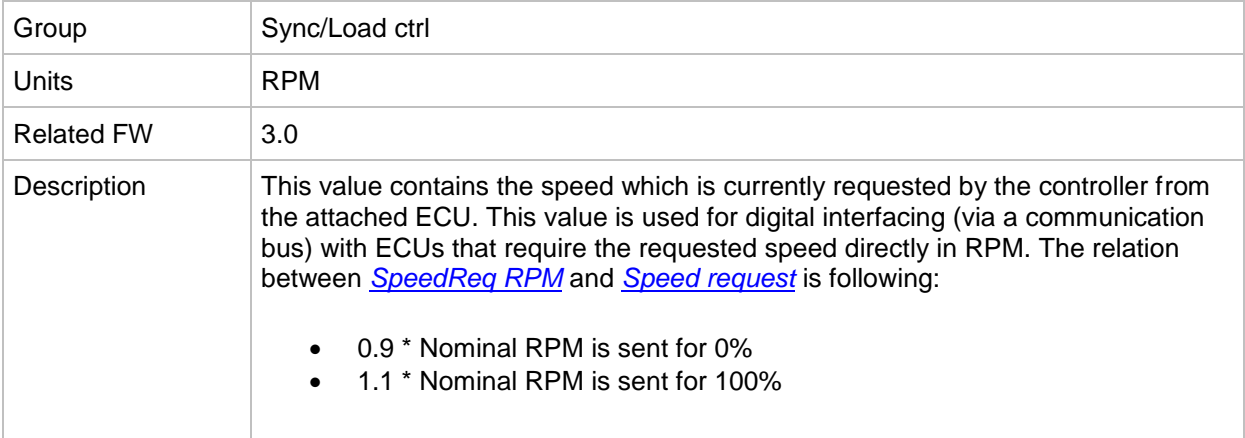

### *Value: ReqEngineSpeed*

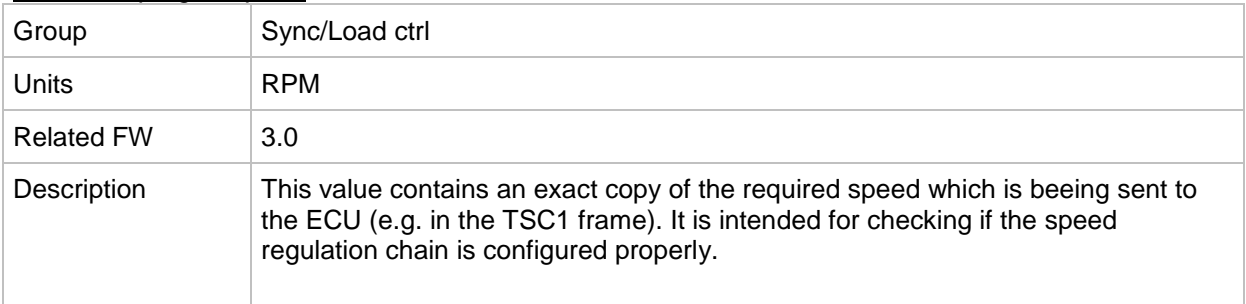

#### *Value: SystLoadCtrl*

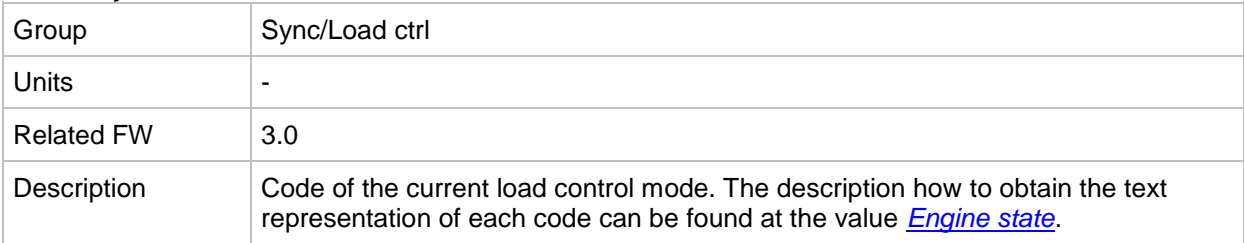

#### *Value: TotRunPact Q*

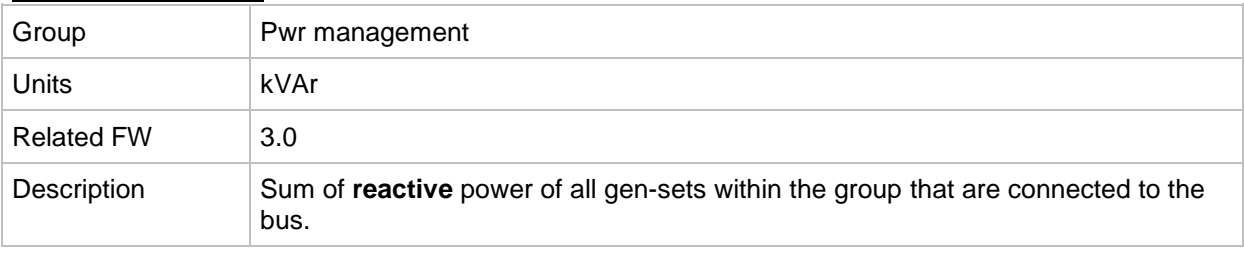

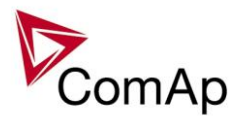

## *Value: TotRunPact P*

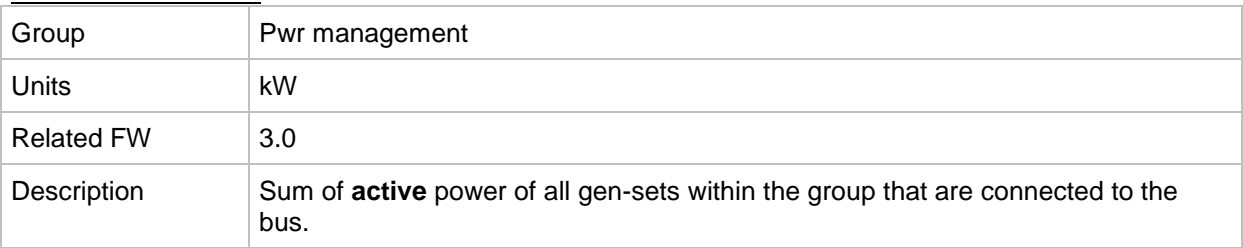

### *Value: netPgnomPh*

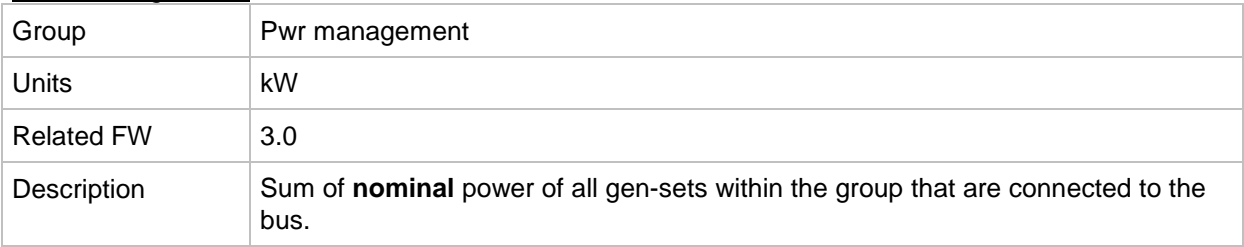

# **Group: Volt/PF ctrl**

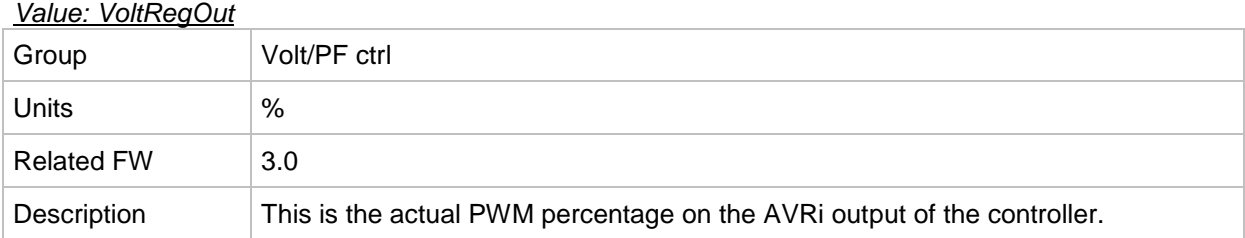

## *Value: SystPfCtrl*

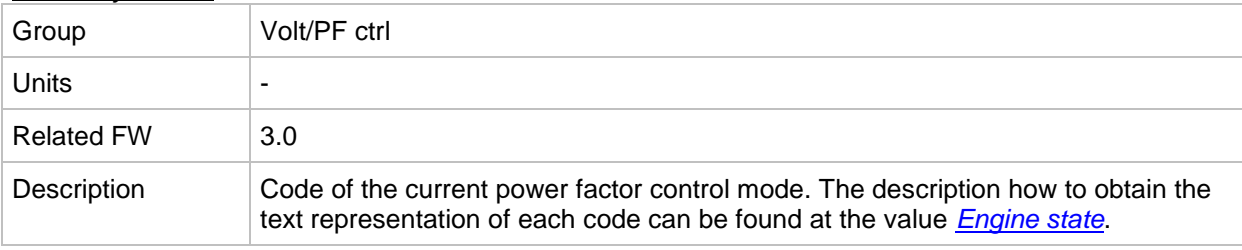

## **Group: Force value**

<span id="page-241-0"></span>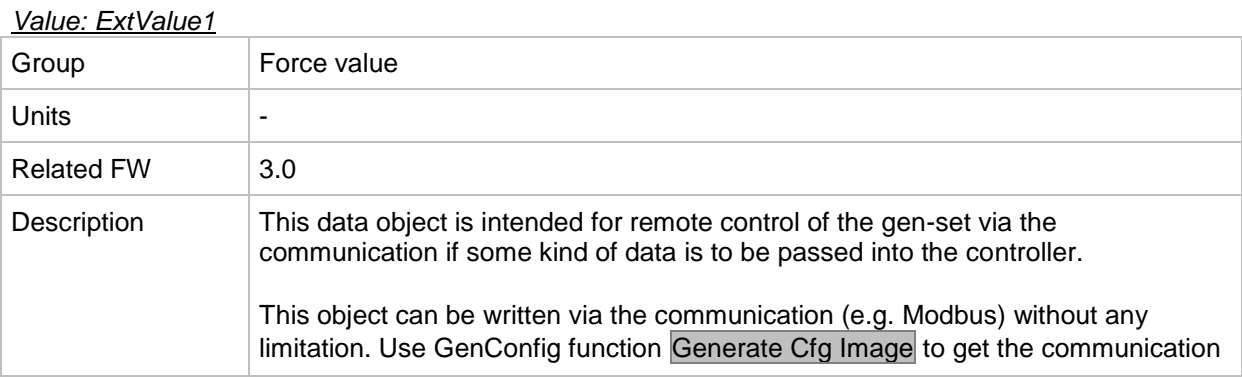

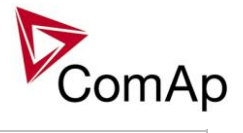

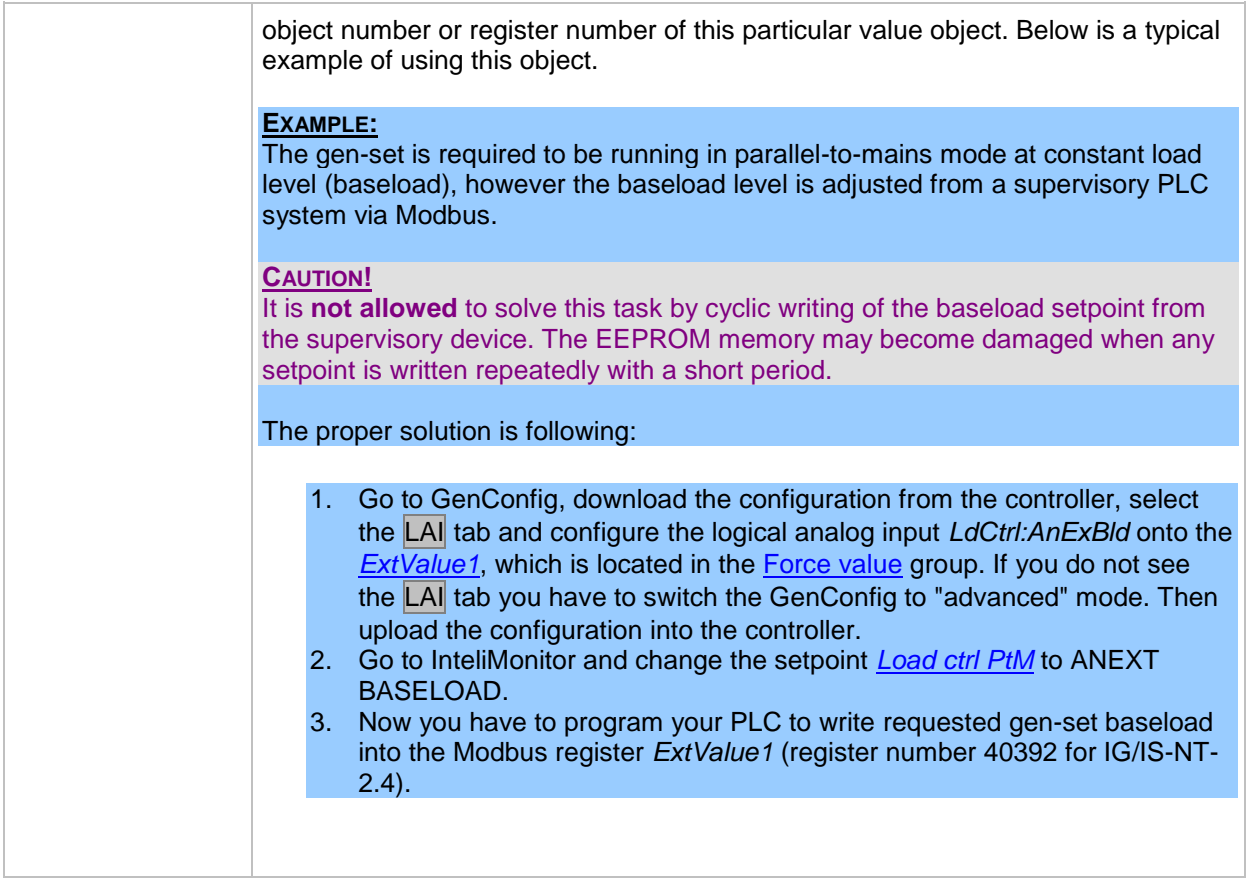

## *Value: ExtValue2*

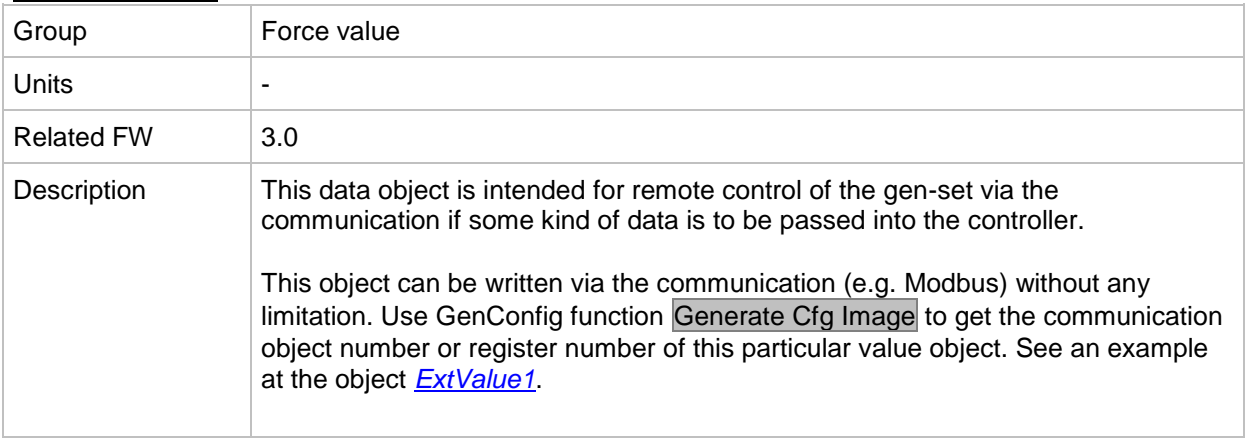

## *Value: ExtValue3*

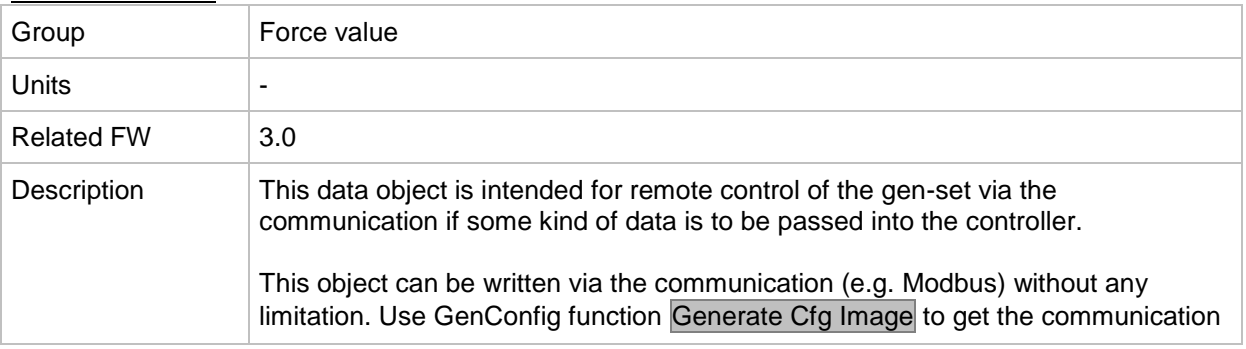

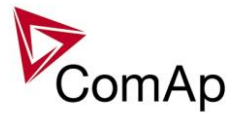

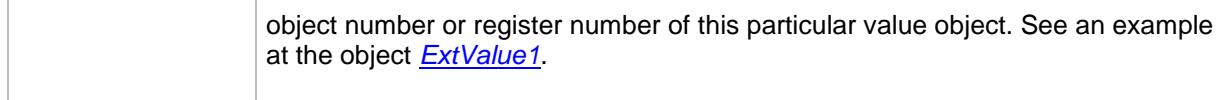

#### *Value: ExtValue4*

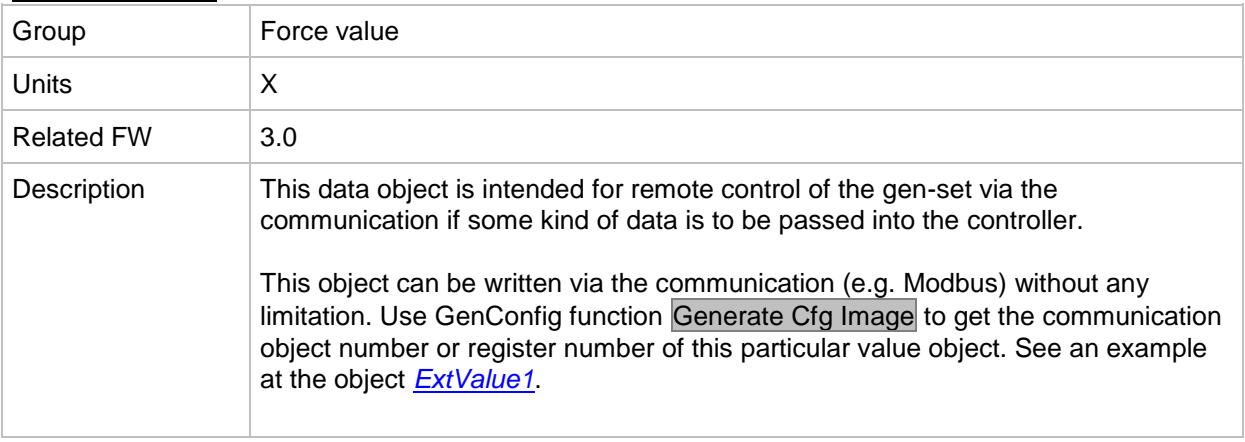

# **Group: Load shedding**

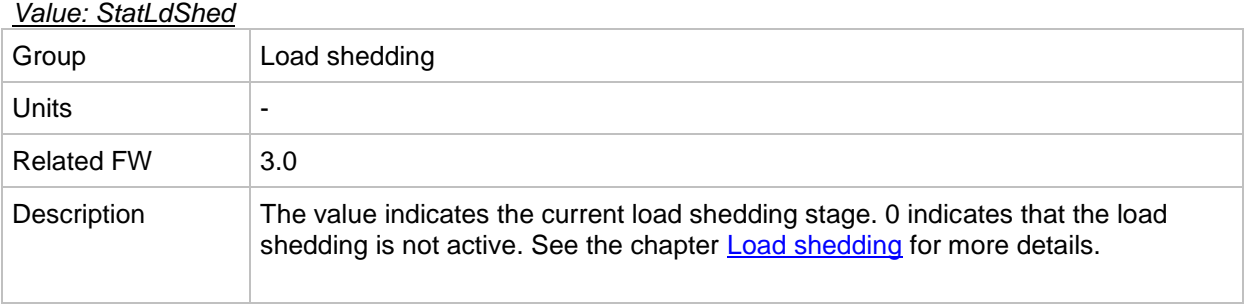

# **Group: Analog CU**

<span id="page-243-0"></span>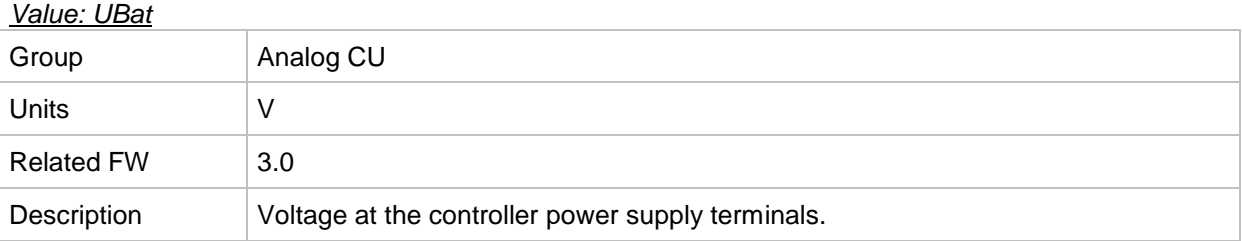

## *Value: CPU Temp*

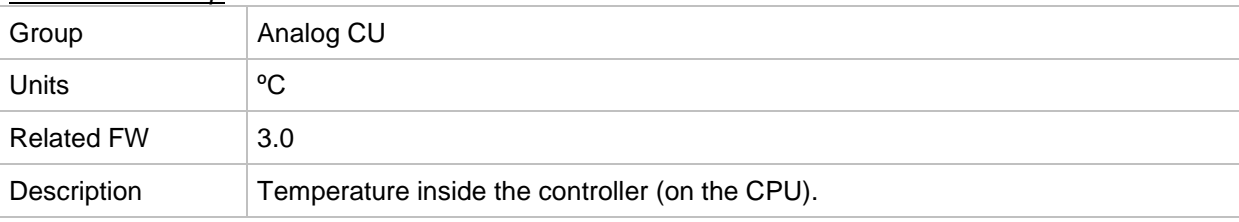

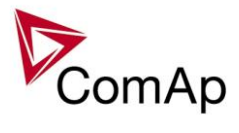

## *Value: D+*

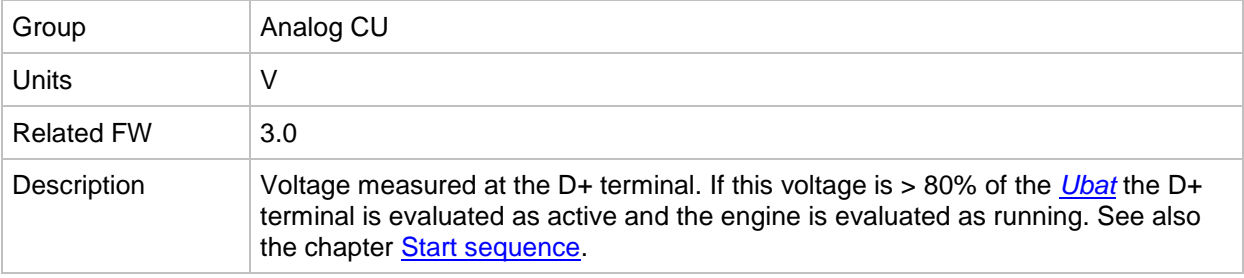

## *Value: AIN CU-1*

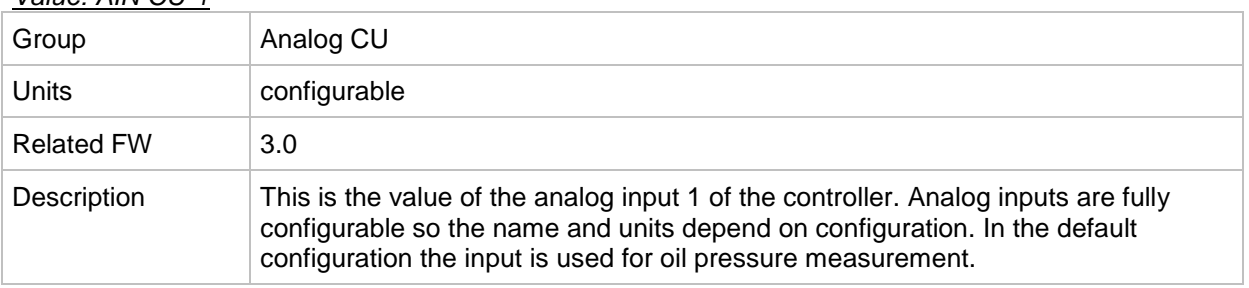

## *Value: AIN CU-2*

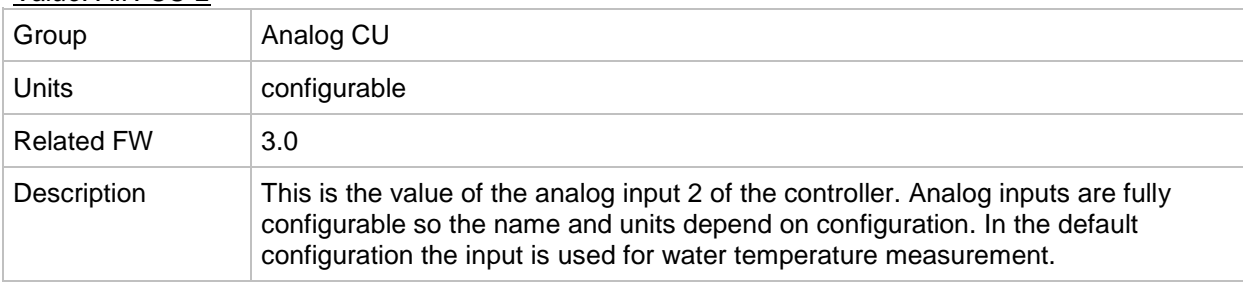

## *Value: AIN CU-3*

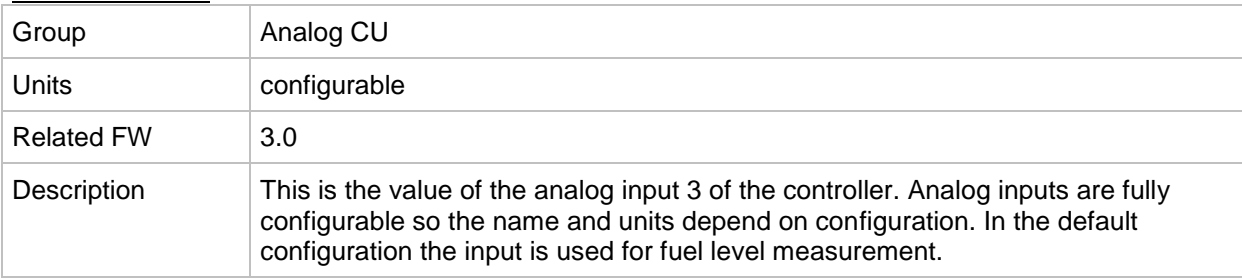

## *Value: AIN CU-4*

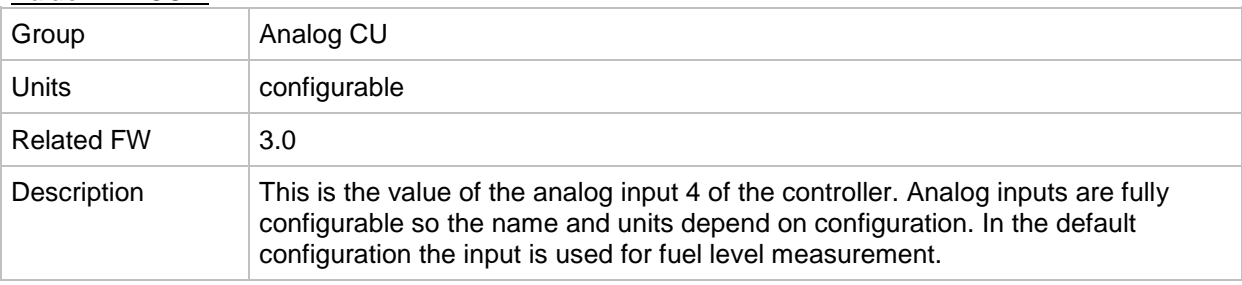

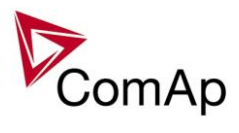

# **Group: Bin inputs CU**

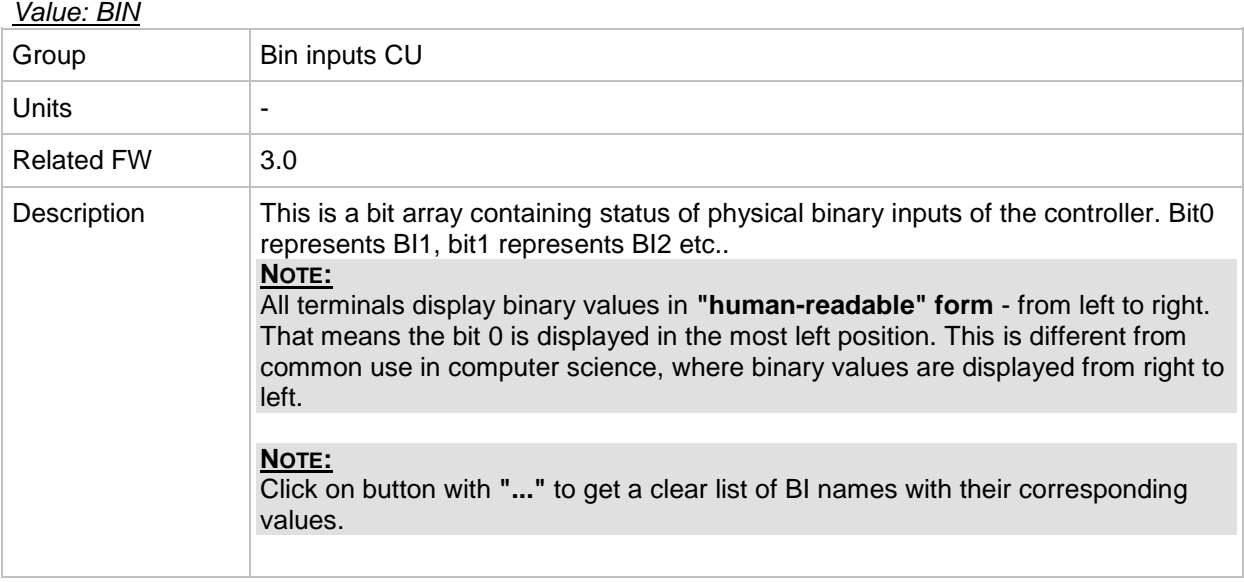

# **Group: Bin outputs CU**

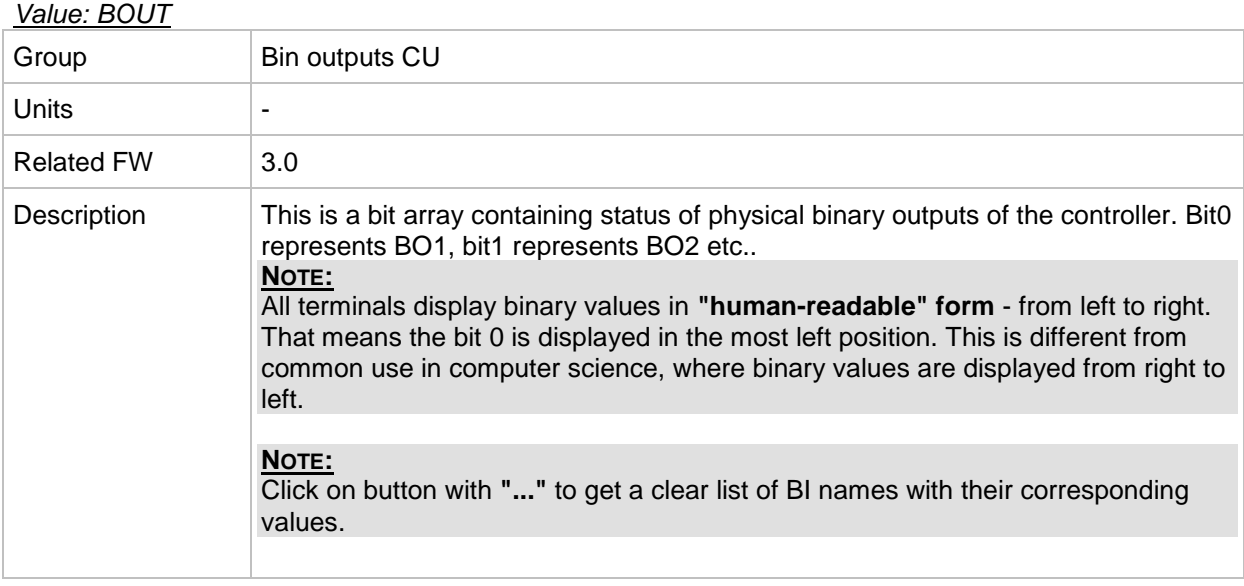

# **Group: Log Bout**

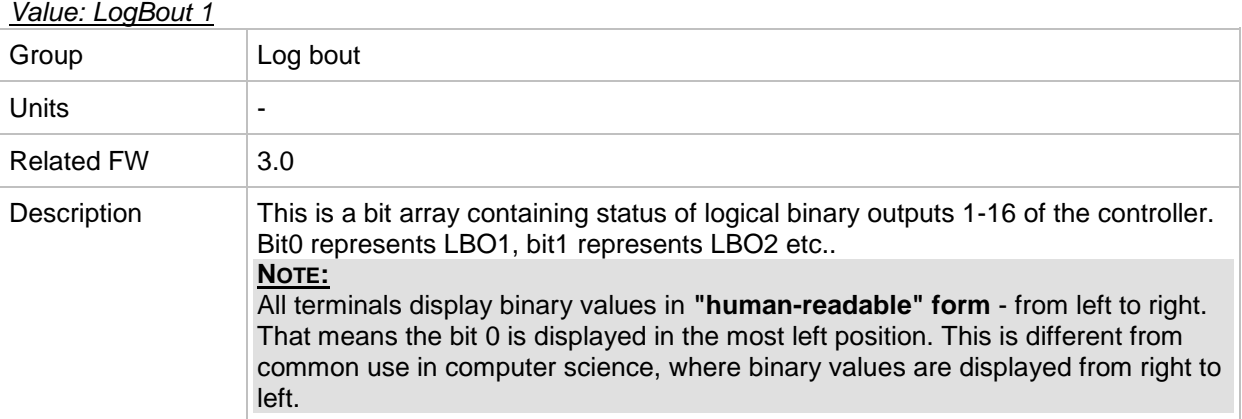

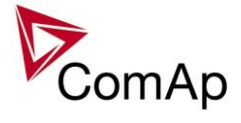

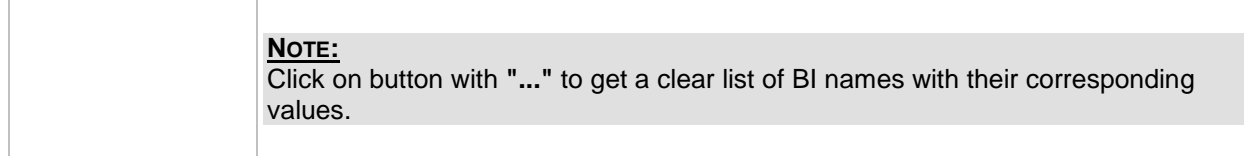

#### *Value: LogBout 2*

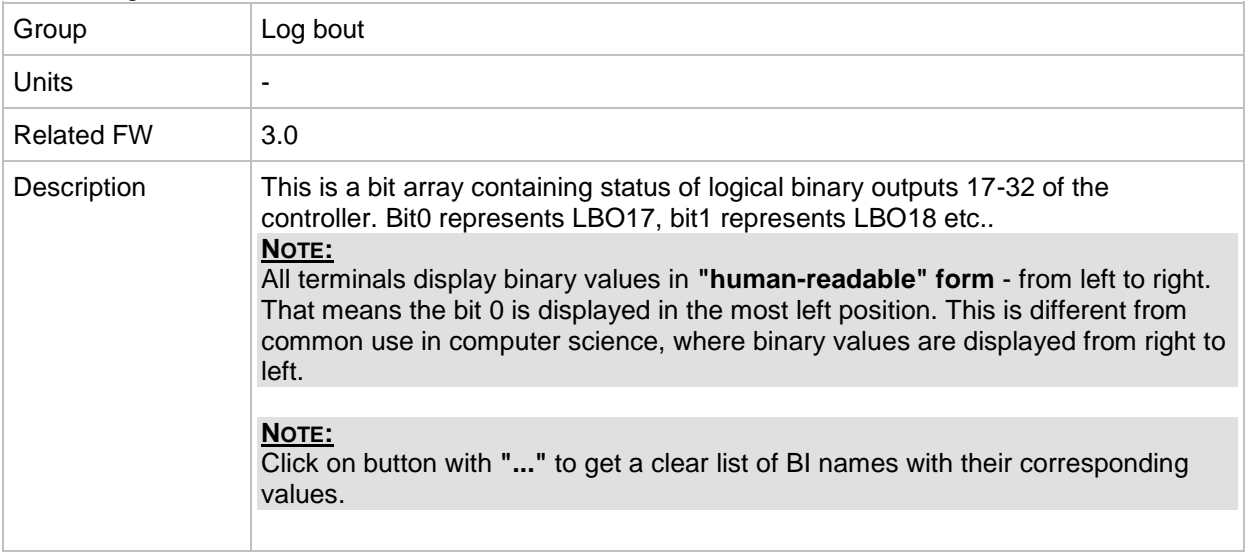

### *Value: LogBout 3*

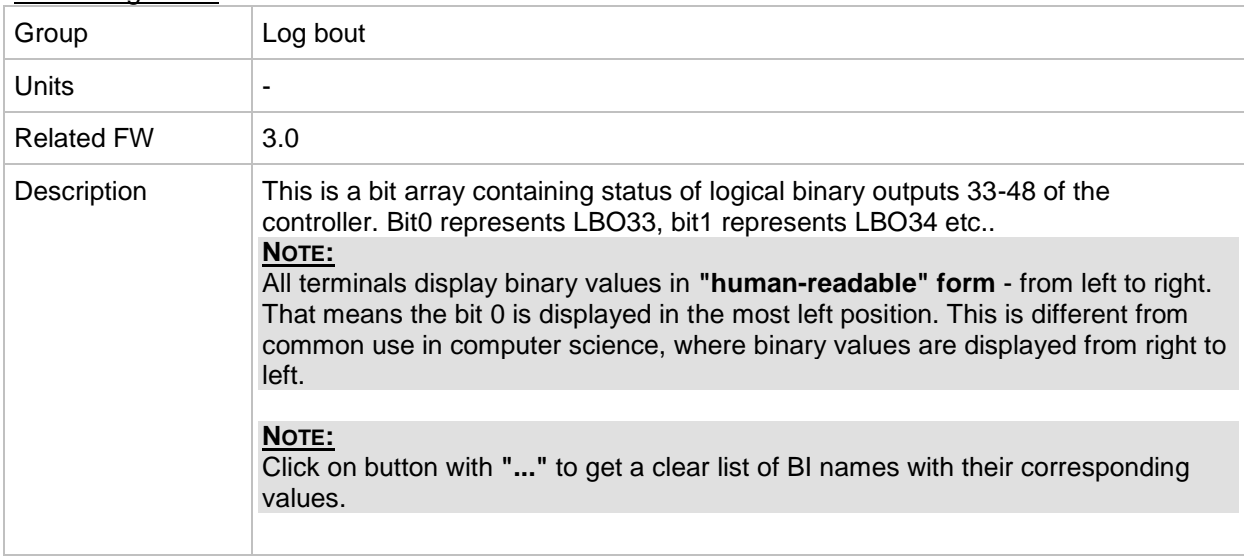

## *Value: LogBout 4*

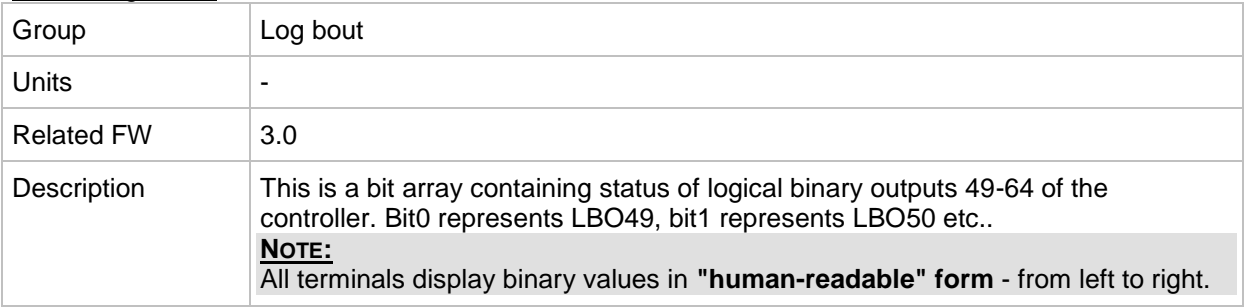

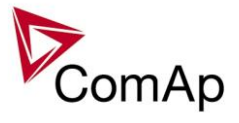

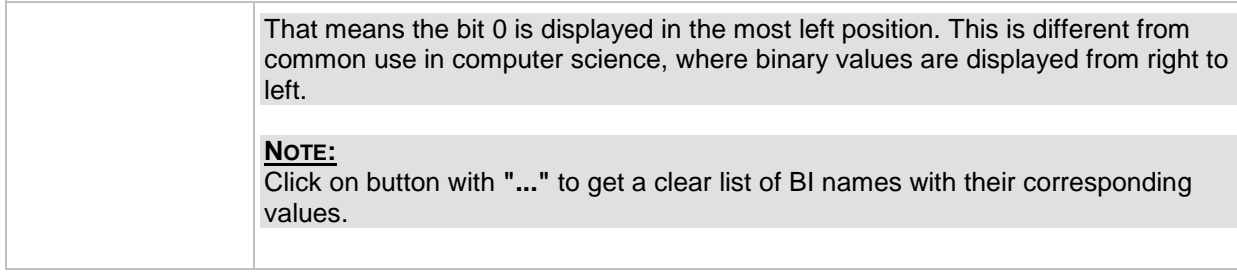

## *Value: LogBout 5*

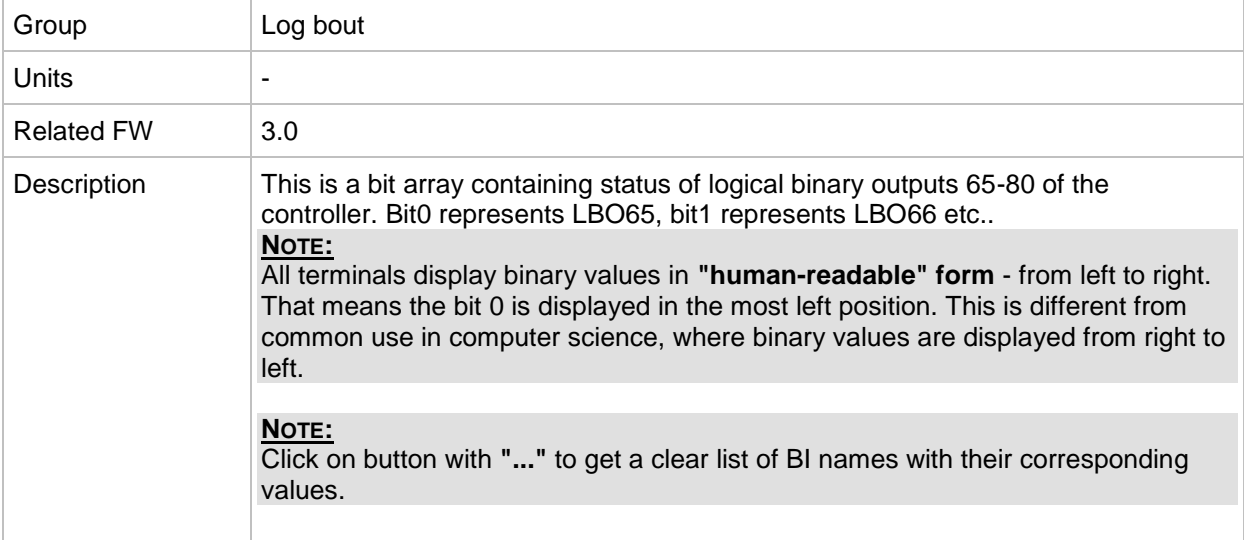

## *Value: LogBout 6*

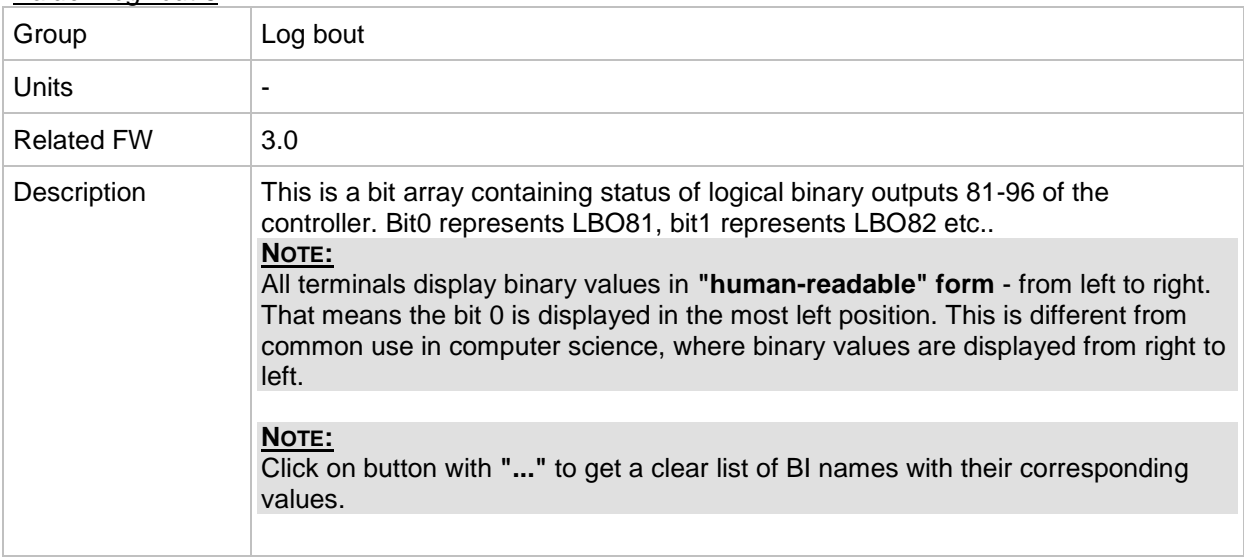

## *Value: LogBout 7*

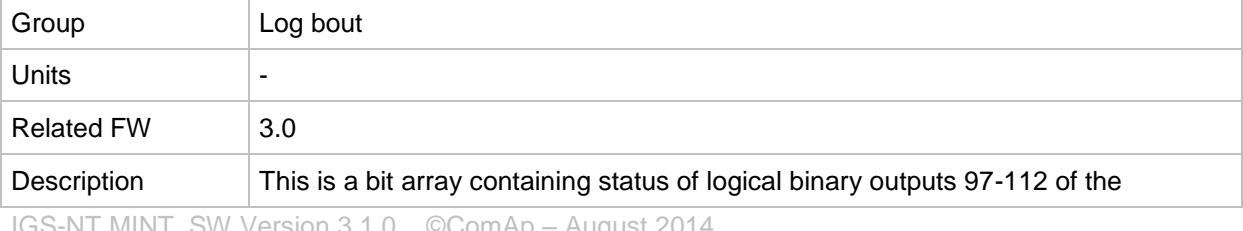

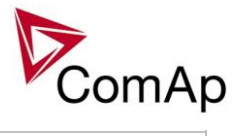

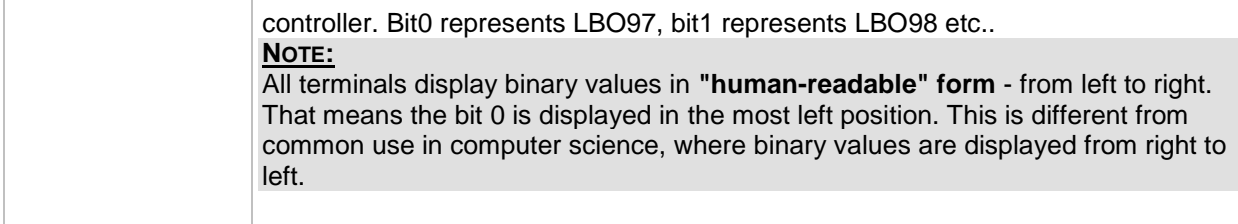

### *Value: LogBout 8*

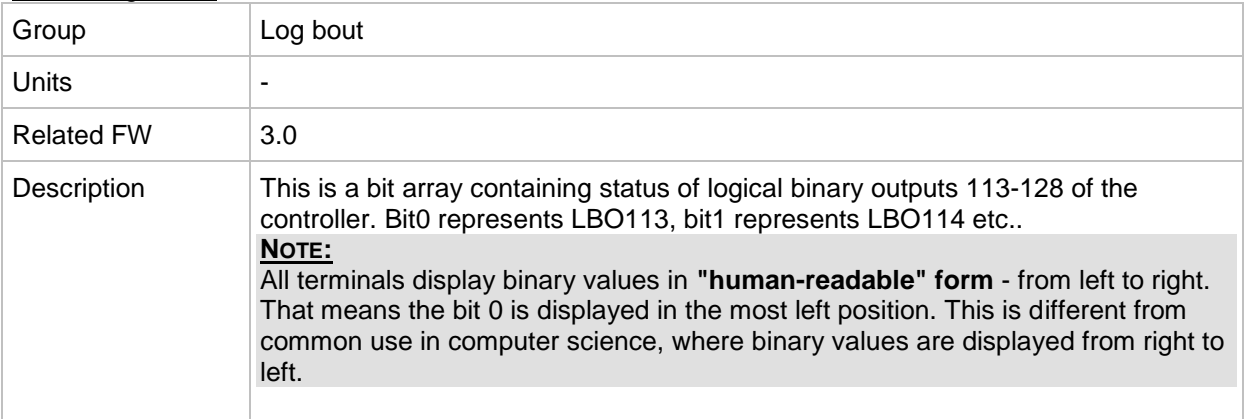

## *Value: LogBout 9*

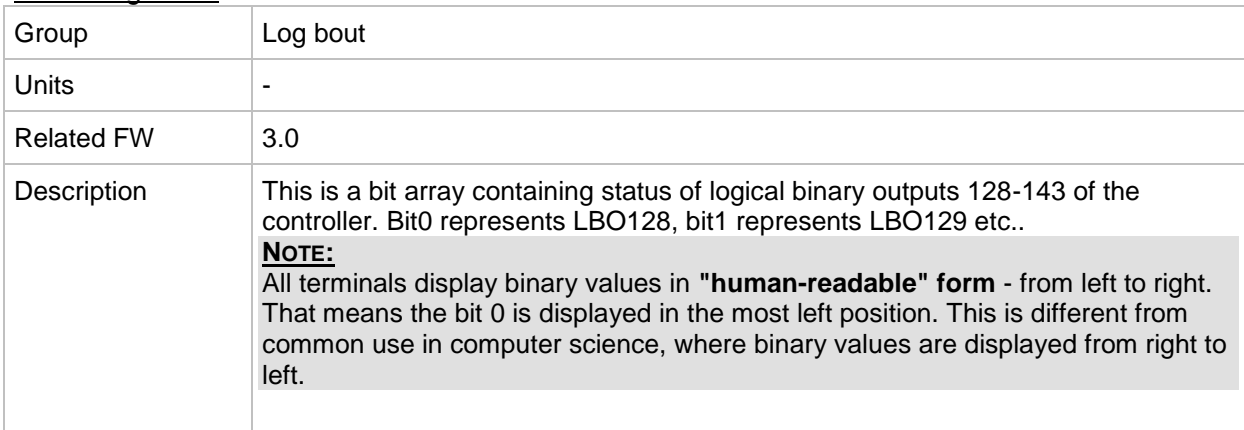

#### *Value: RemoteControl*

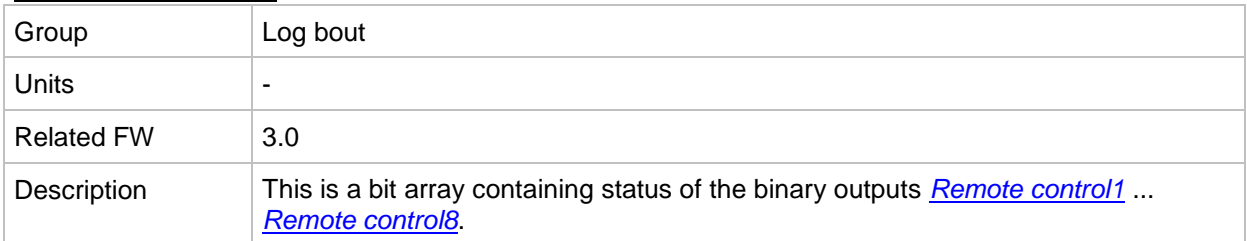

# **Group: Info**

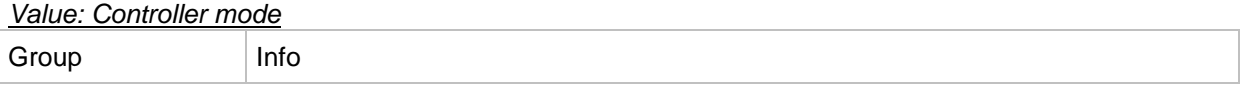

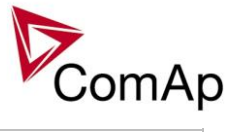

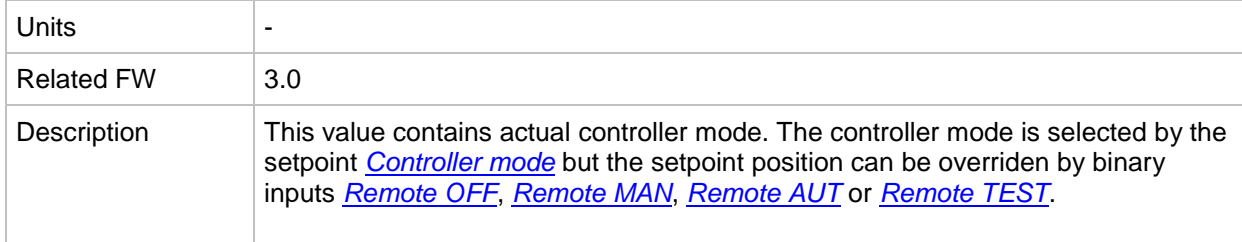

#### *Value: SW Version*

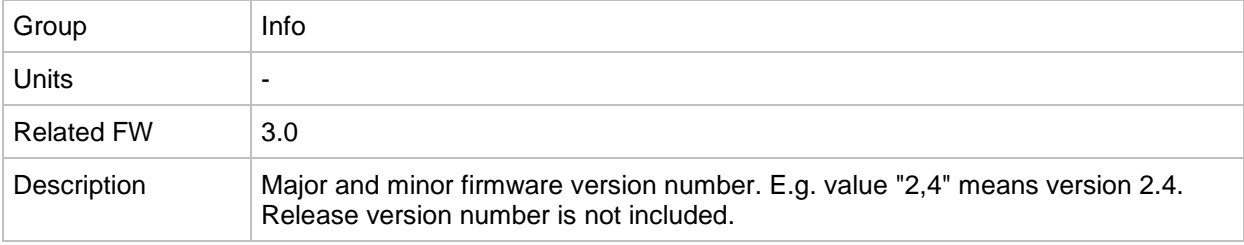

### *Value: Application*

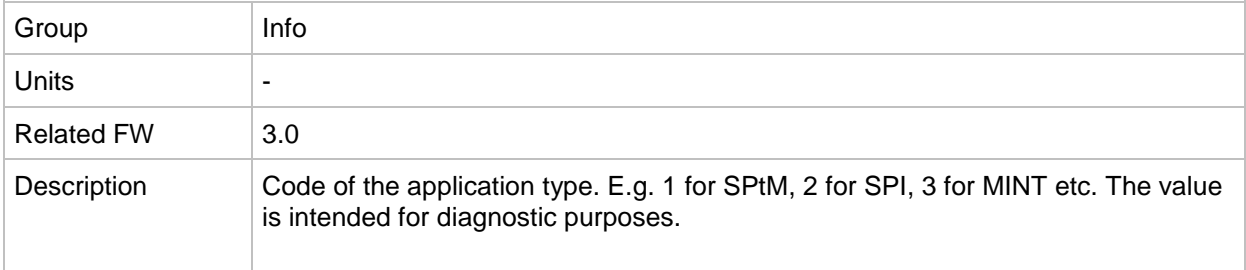

## *Value: SW Branch*

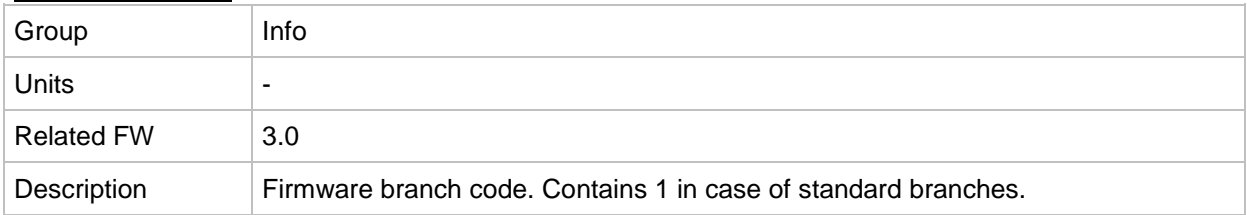

## *Value: PasswordDecode*

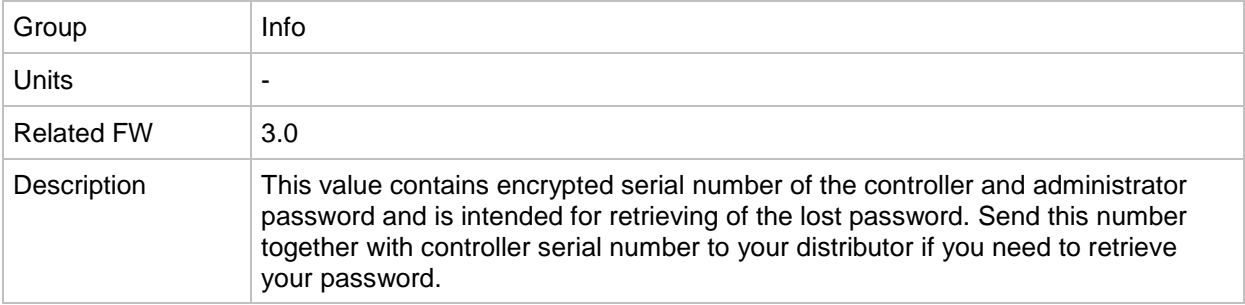

#### *Value: CAN16*

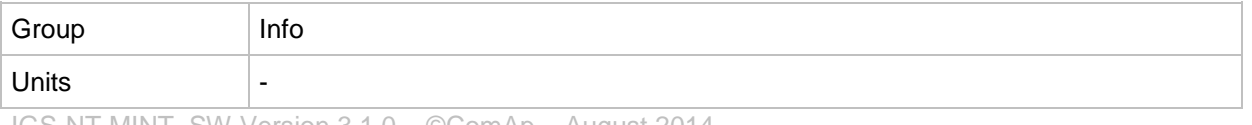

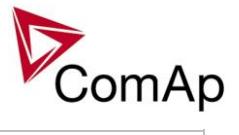

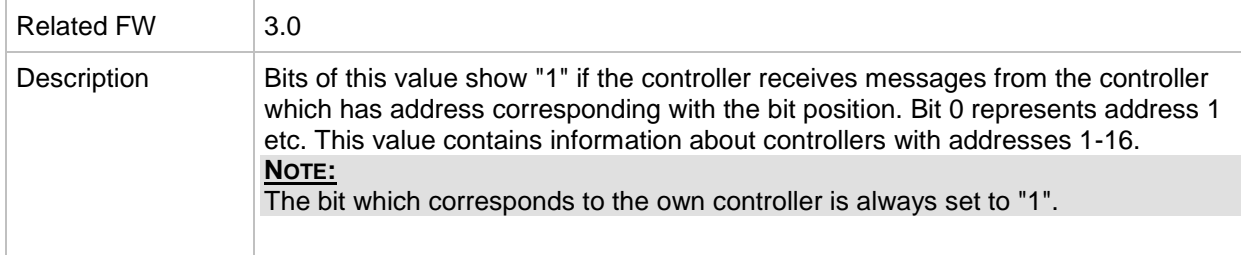

### *Value: CAN32*

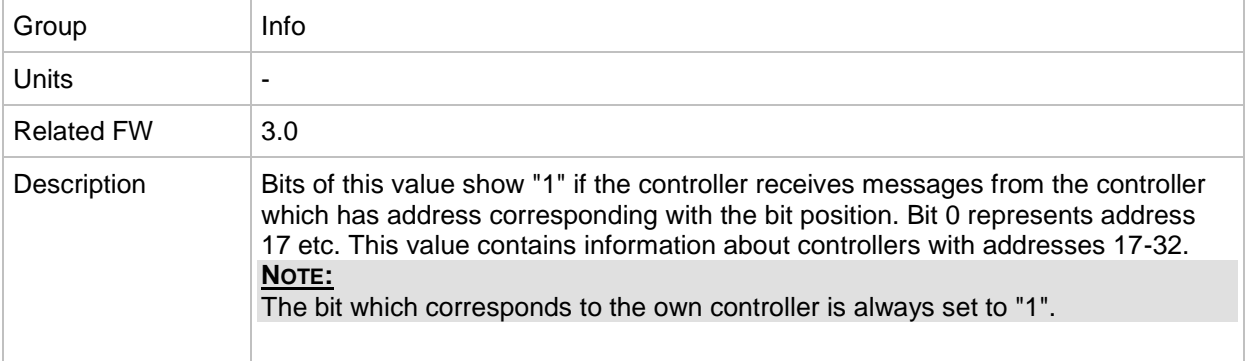

#### *Value: Reg16*

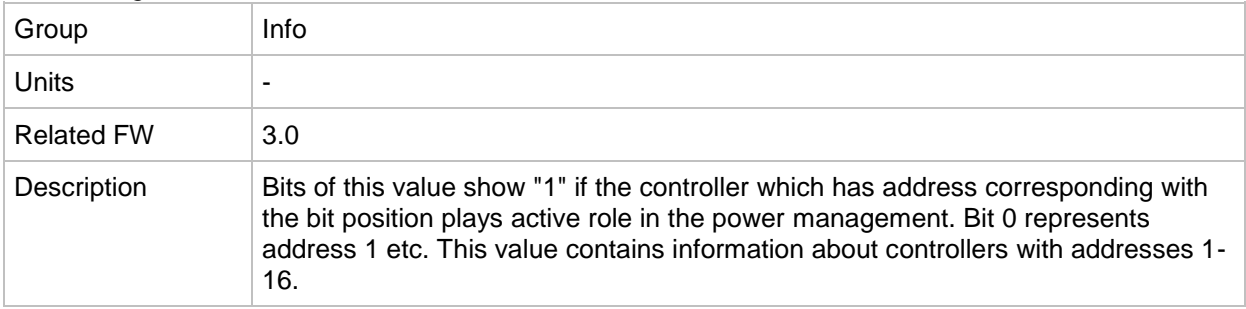

#### *Value: Reg32*

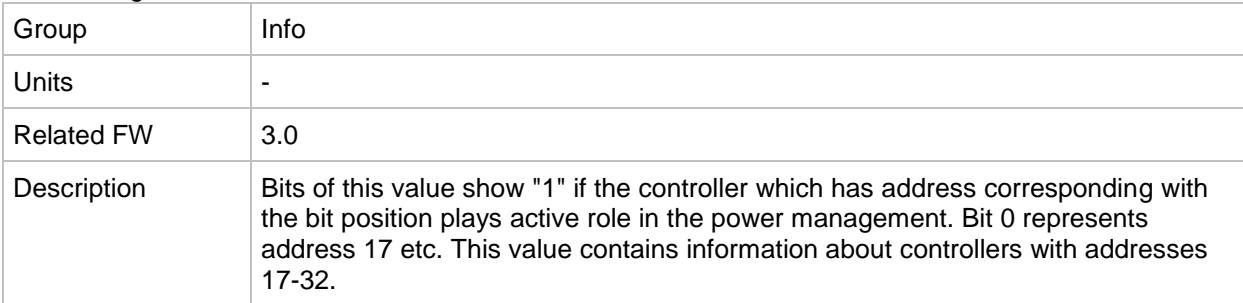

### *Value: GL16*

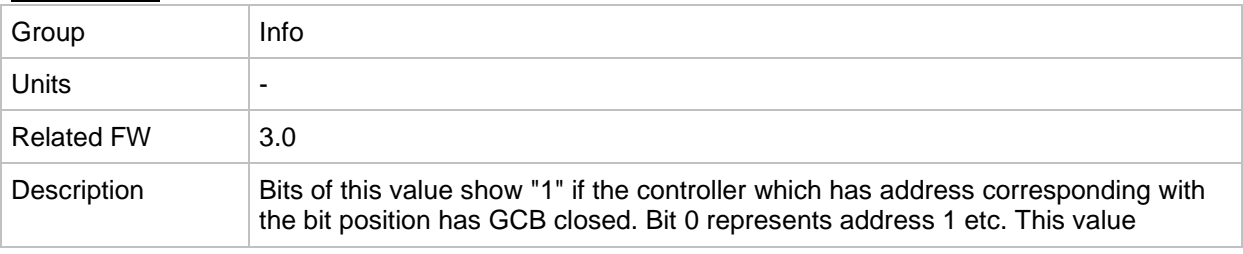

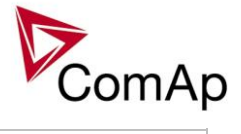

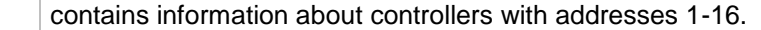

#### *Value: GL32*

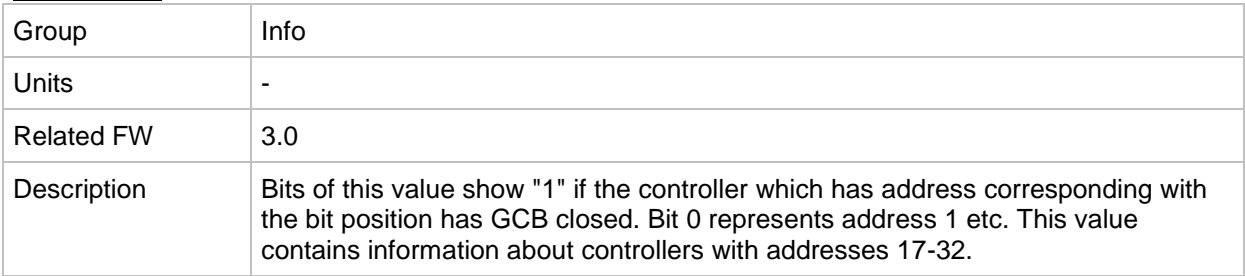

### <span id="page-251-0"></span>*Value: Engine state*

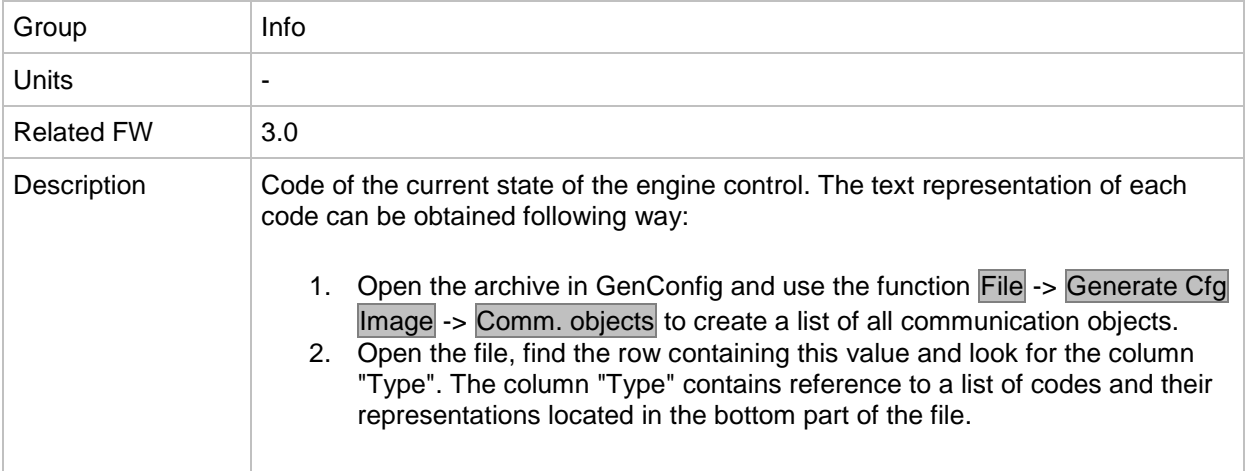

### *Value: Breaker state*

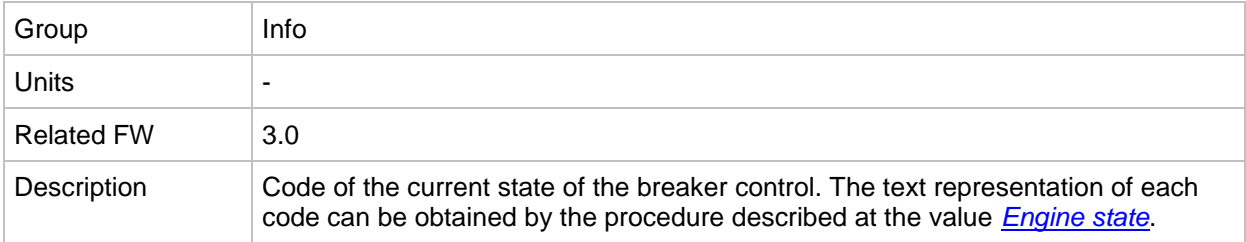

#### *Value: Timer text*

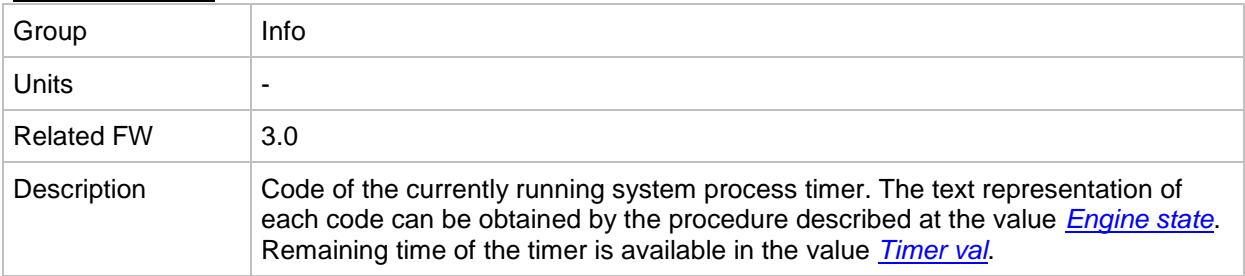

## <span id="page-251-1"></span>*Value: Timer val*

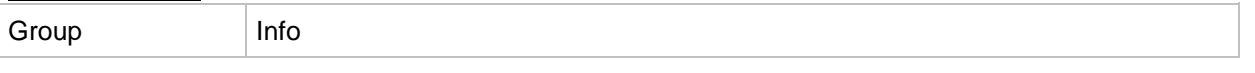
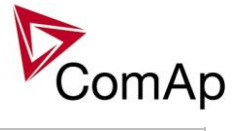

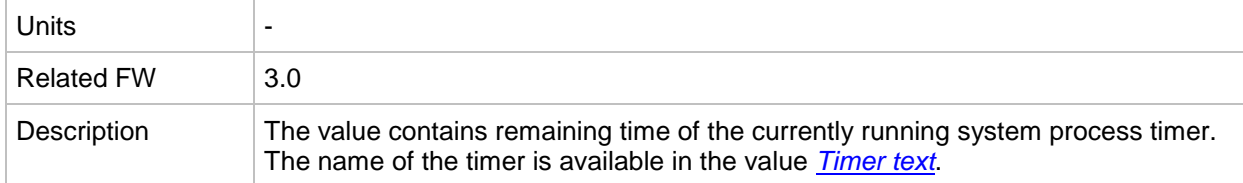

# *Value: ECU DiagSource*

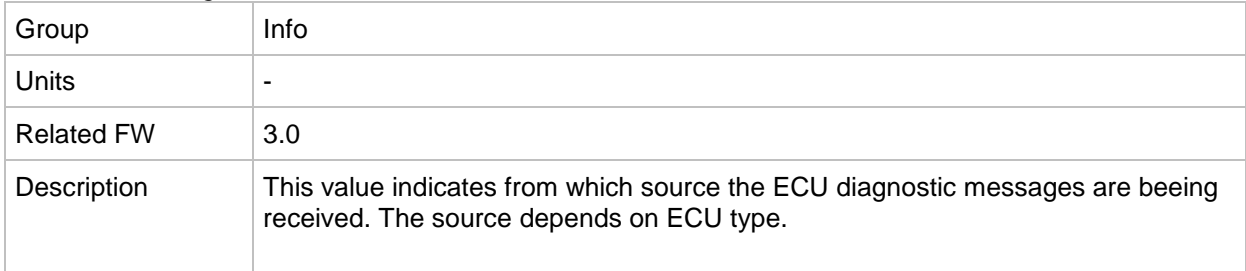

#### <span id="page-252-1"></span>*Value: NextTime1-4*

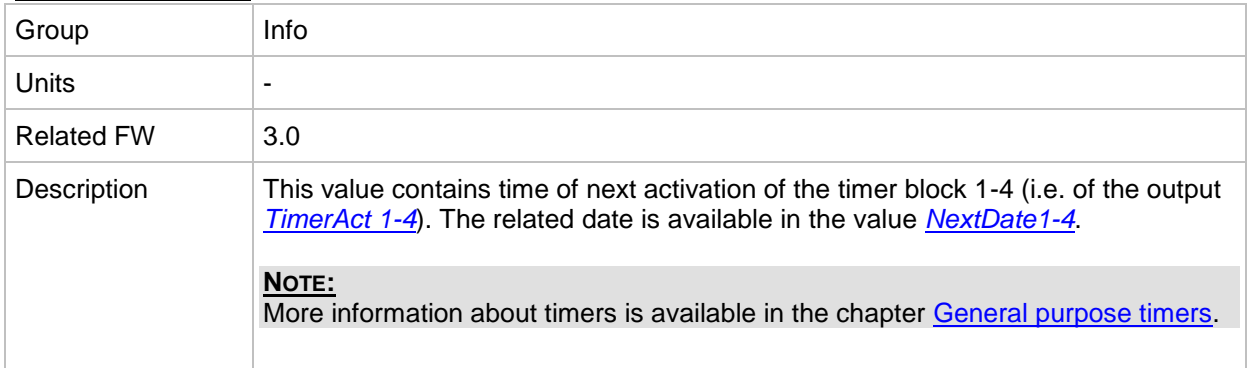

# <span id="page-252-0"></span>*Value: NextDate1-4*

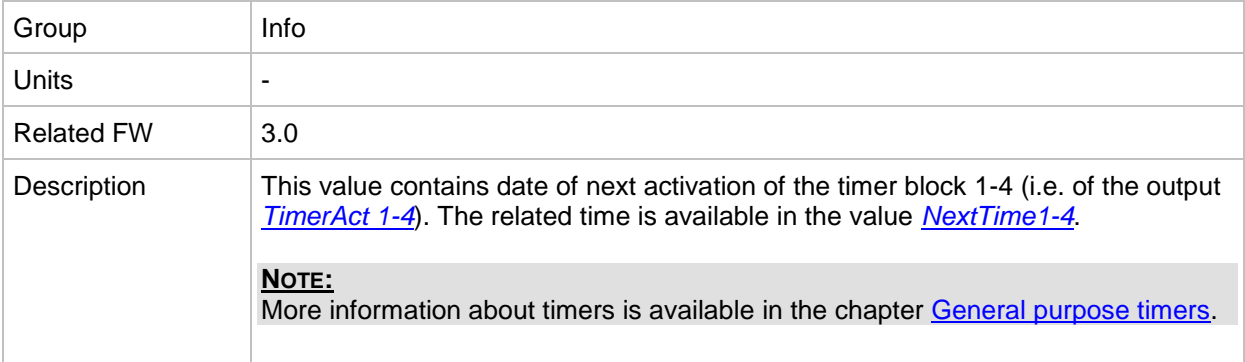

#### <span id="page-252-2"></span>*Value: NextTime5-8*

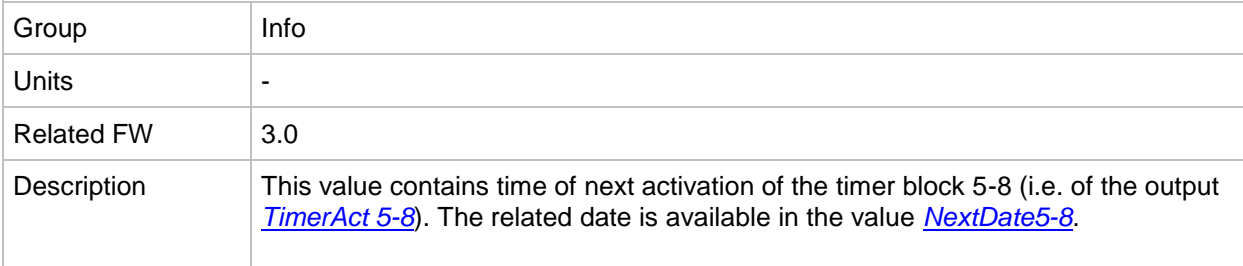

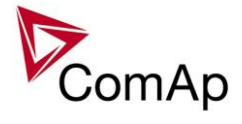

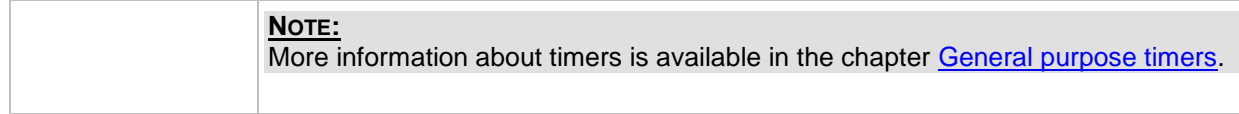

#### <span id="page-253-0"></span>*Value: NextDate5-8*

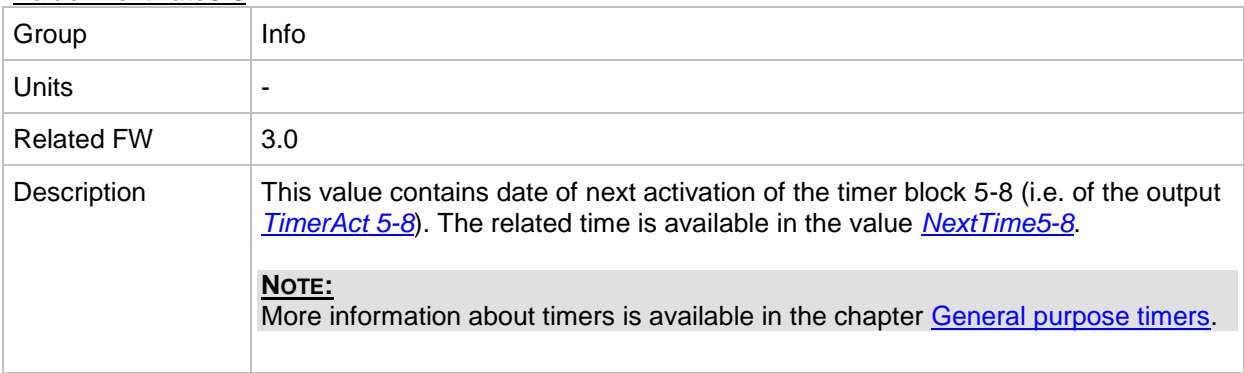

#### <span id="page-253-2"></span>*Value: NextTime9-12*

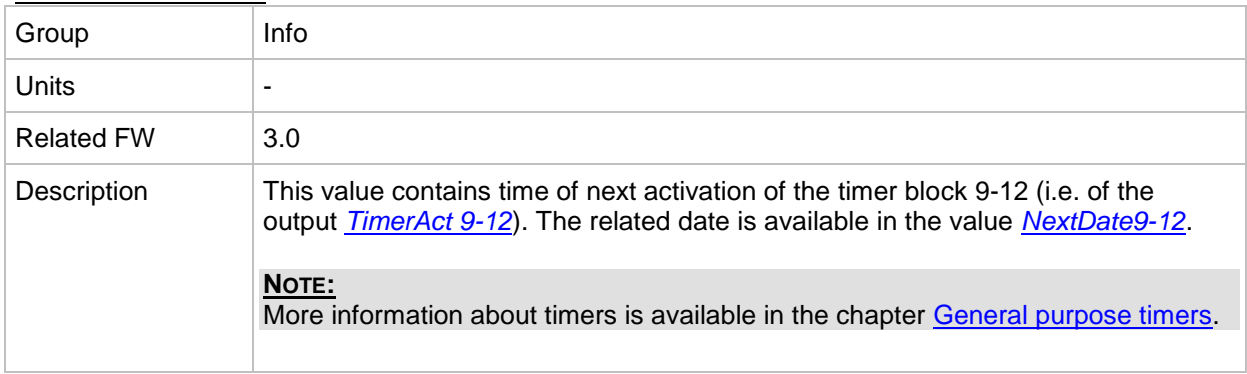

#### <span id="page-253-1"></span>*Value: NextDate9-12*

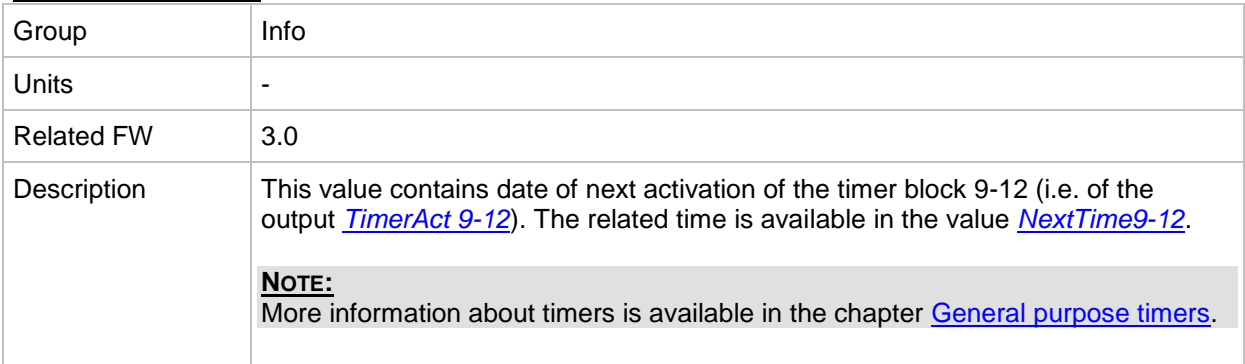

# <span id="page-253-3"></span>*Value: NextTime13-16*

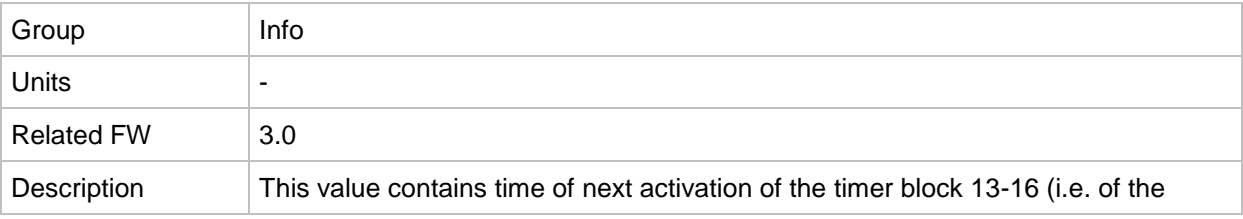

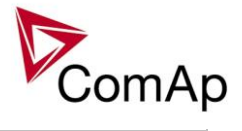

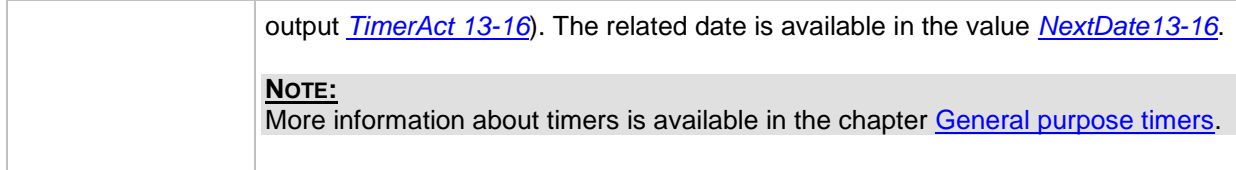

# <span id="page-254-0"></span>*Value: NextDate13-16*

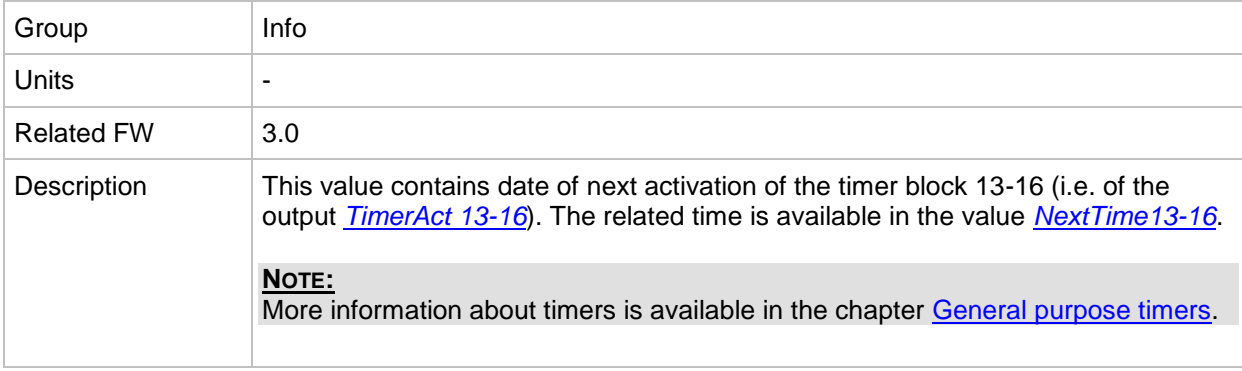

# *Value: AirGate ID*

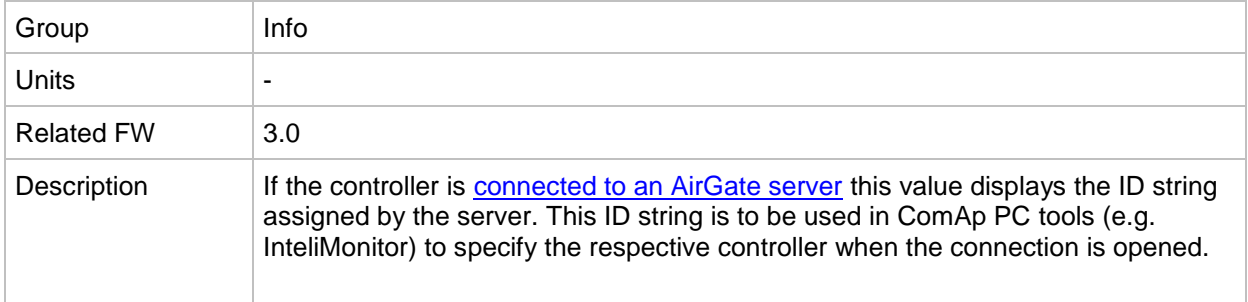

#### *Value: AirGate status*

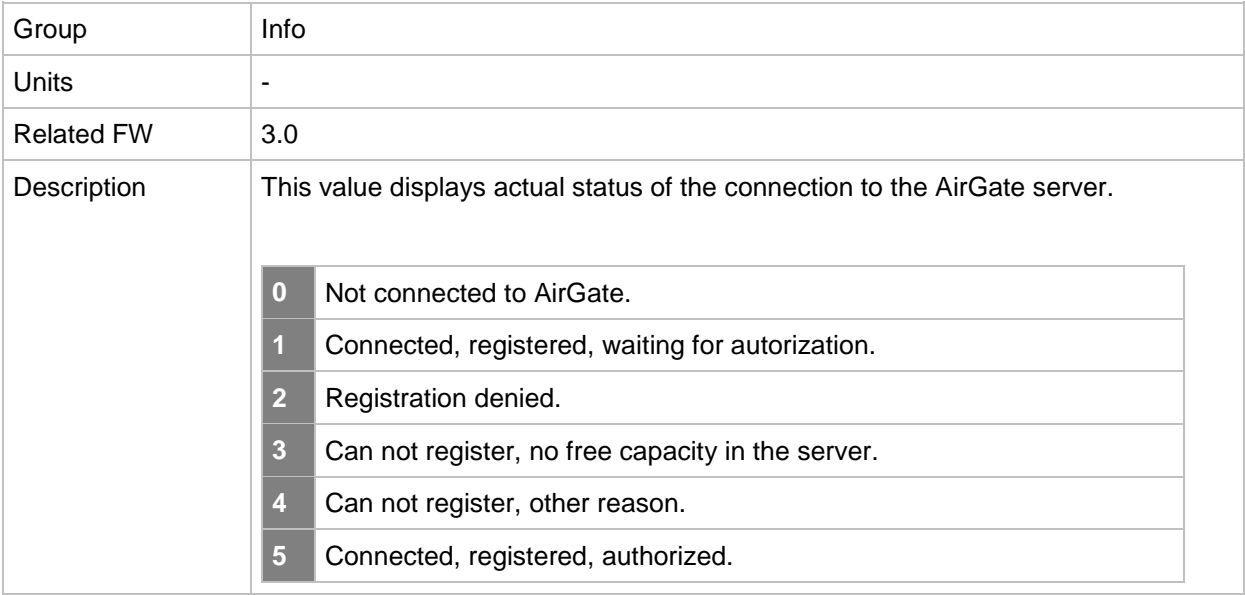

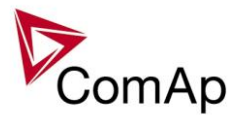

#### *Value: Latitude*

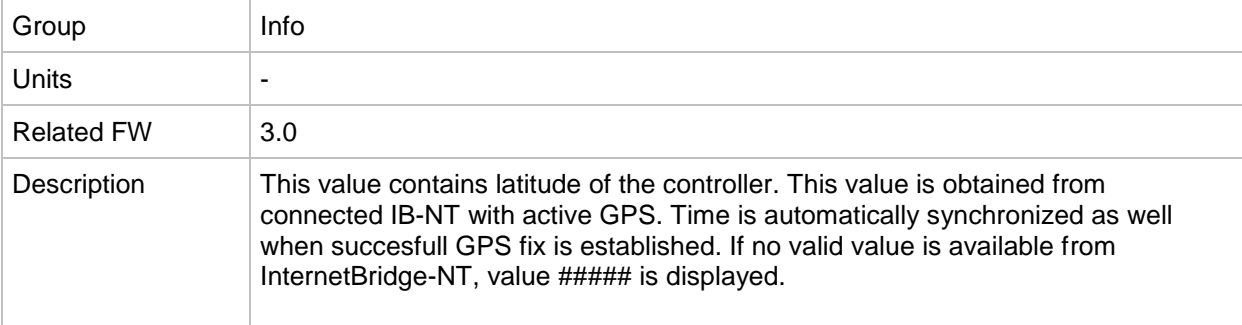

#### *Value: Longitude*

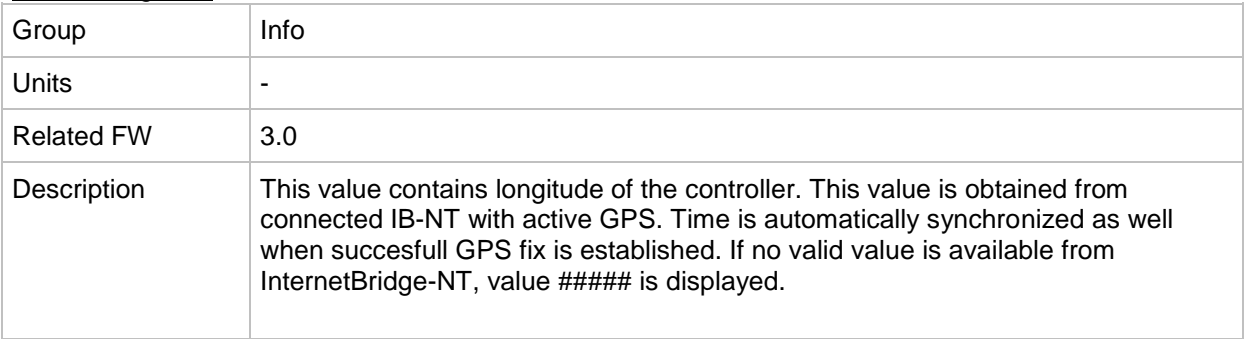

# **Group: Statistics**

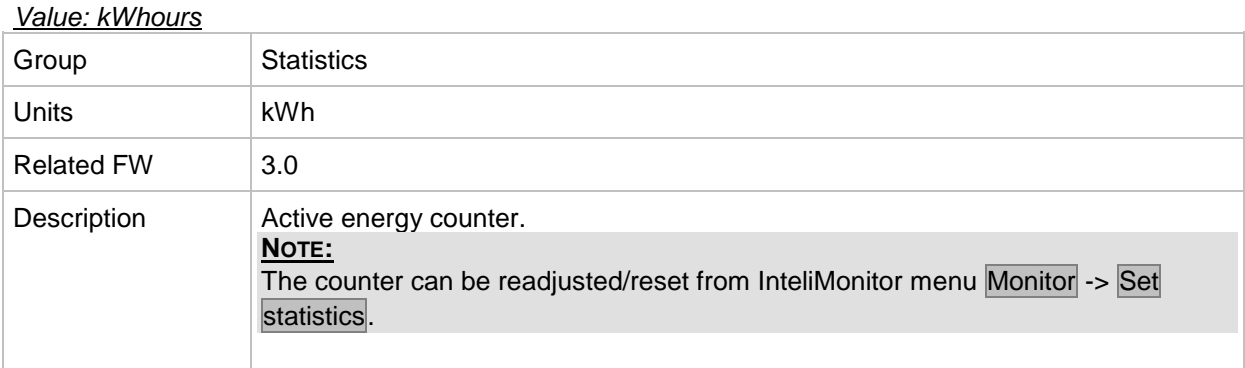

# *Value: kVArhours*

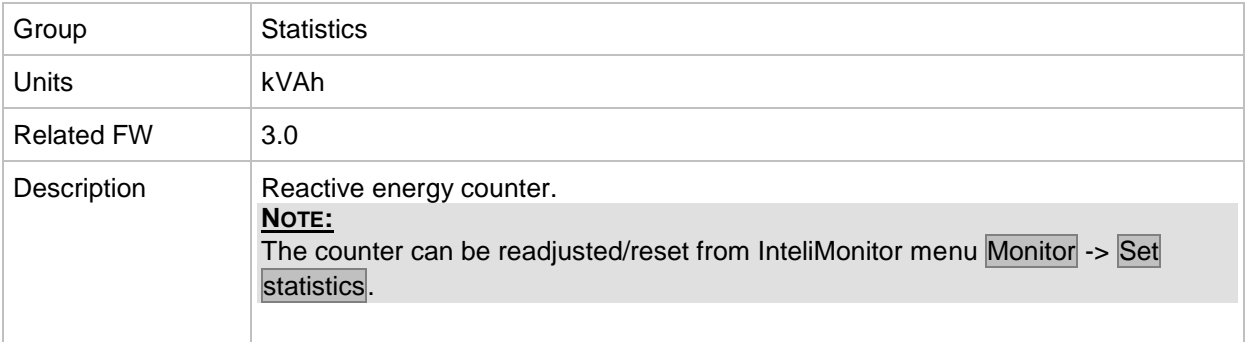

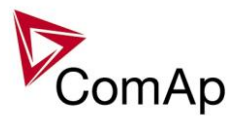

# *Value: Run Hours*

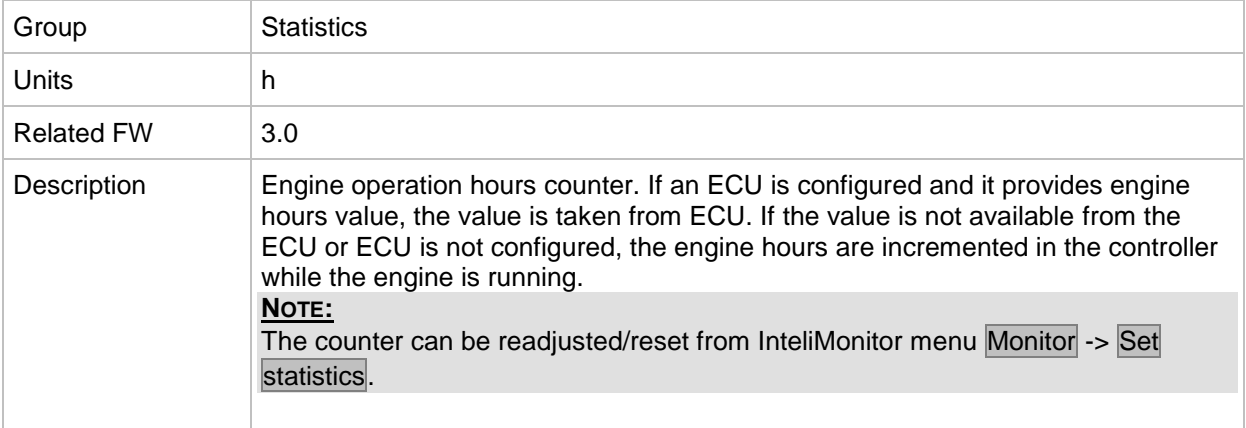

#### *Value: Num starts*

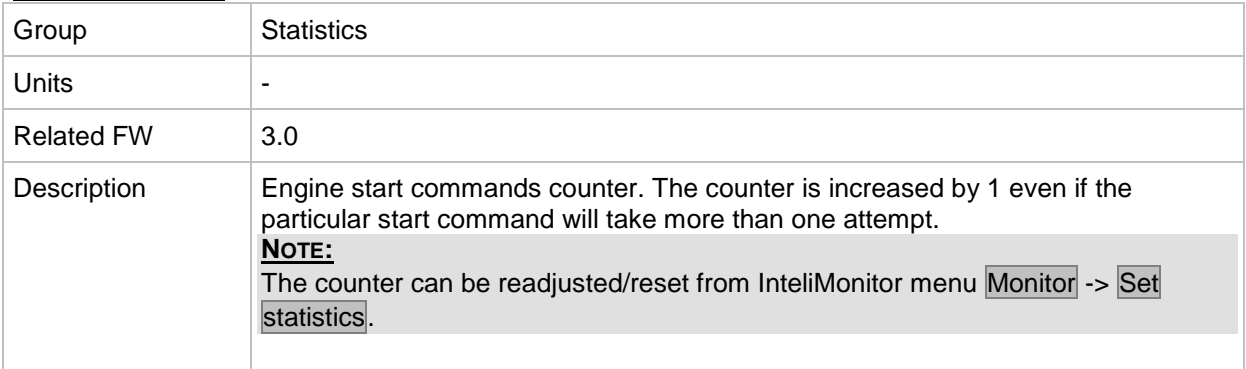

# *Value: NumUnsc start*

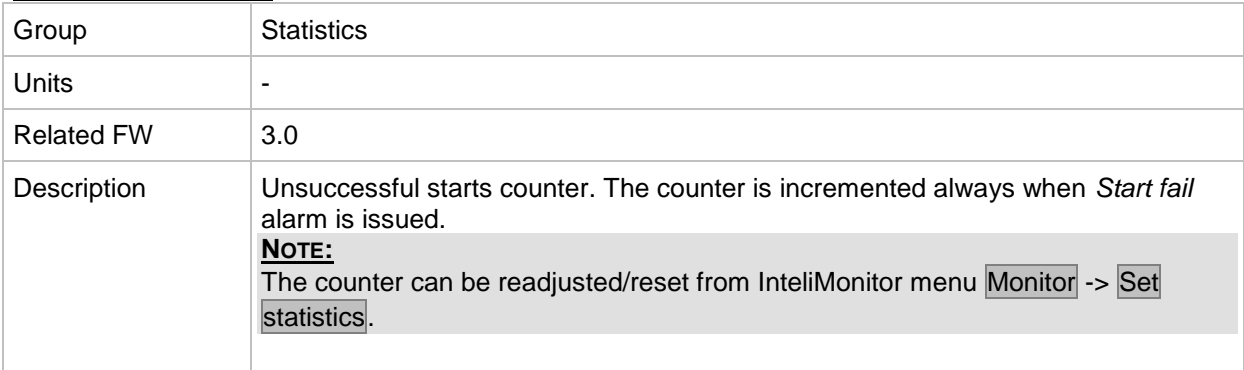

# *Value: Service time 1*

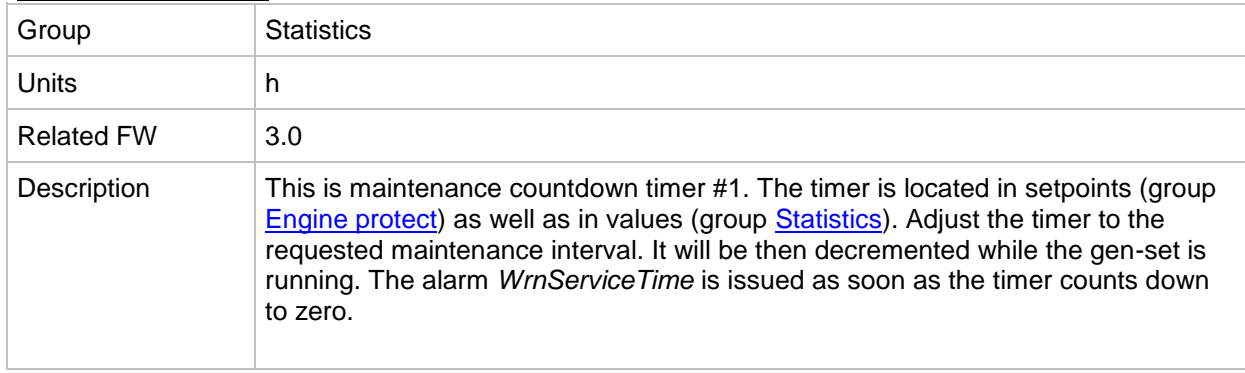

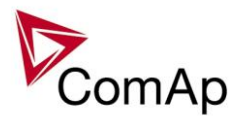

# *Value: Service time 2*

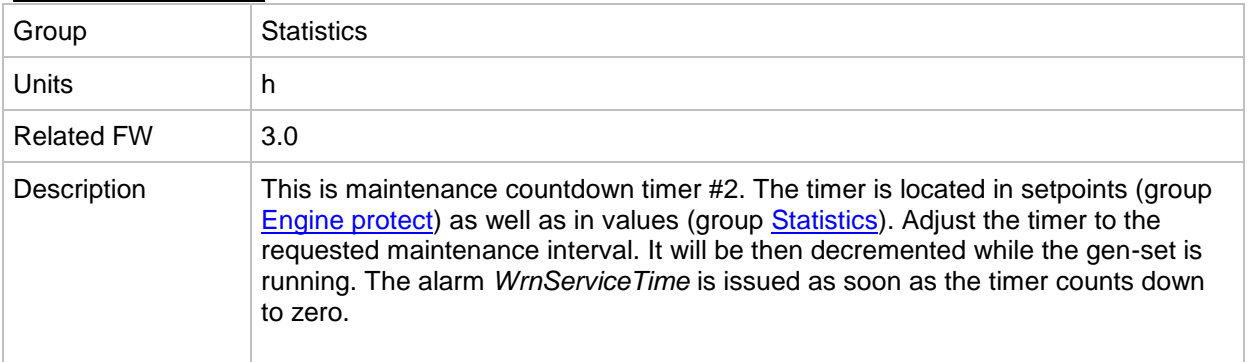

#### *Value: Service time 3*

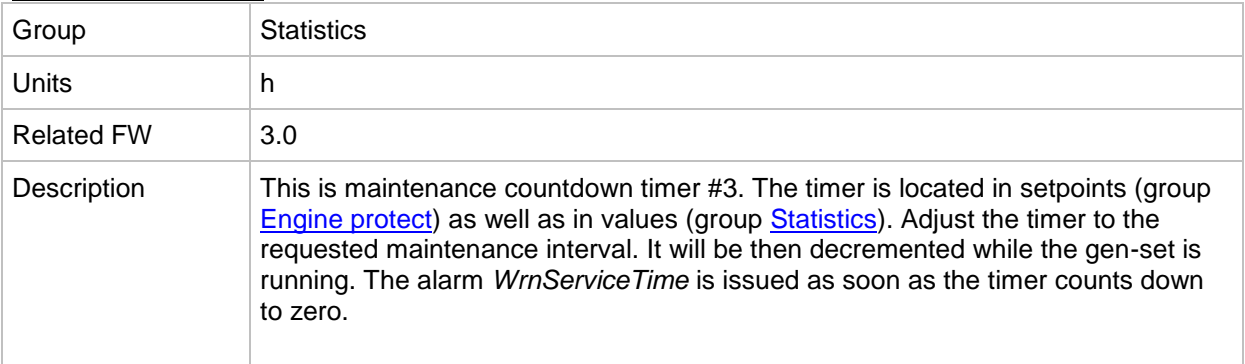

# *Value: Service time 4*

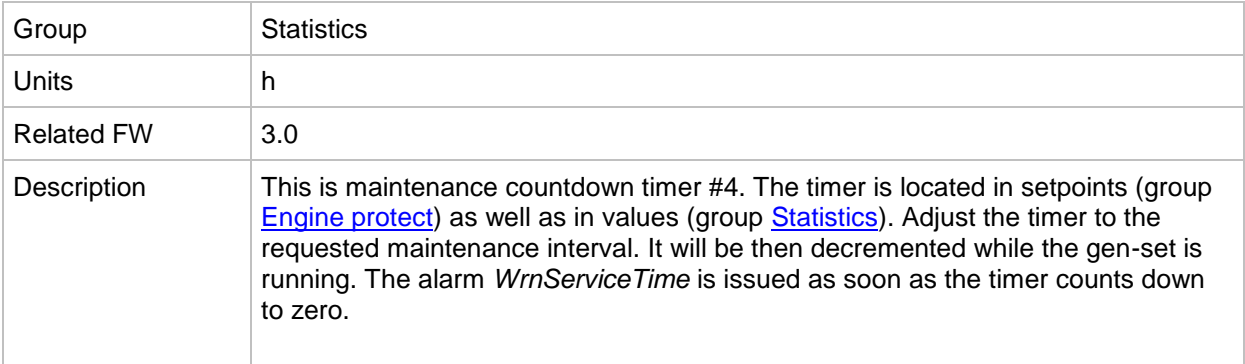

## <span id="page-257-0"></span>*Value: TotalDownTime*

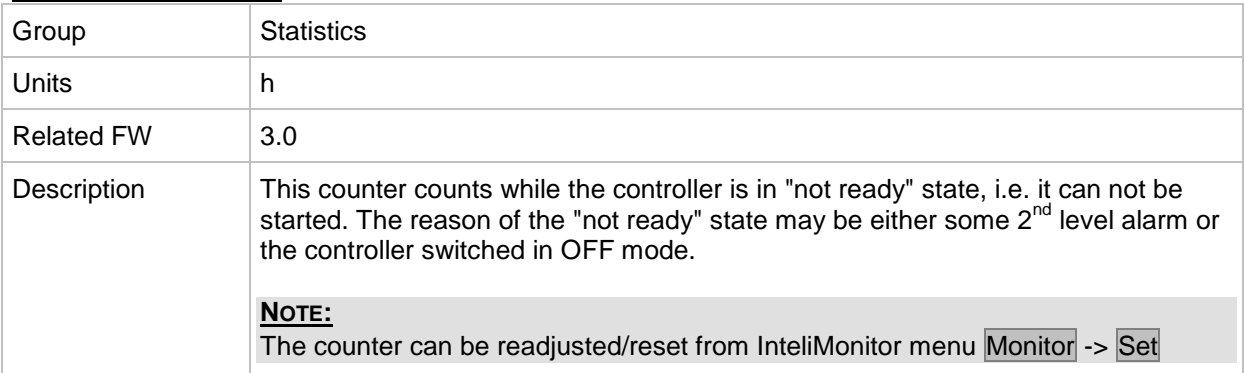

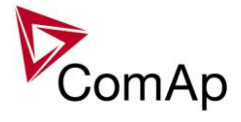

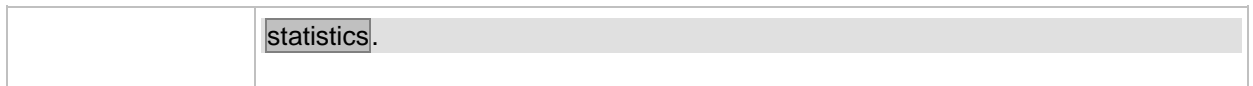

# *Value: DnTimeReqToRun*

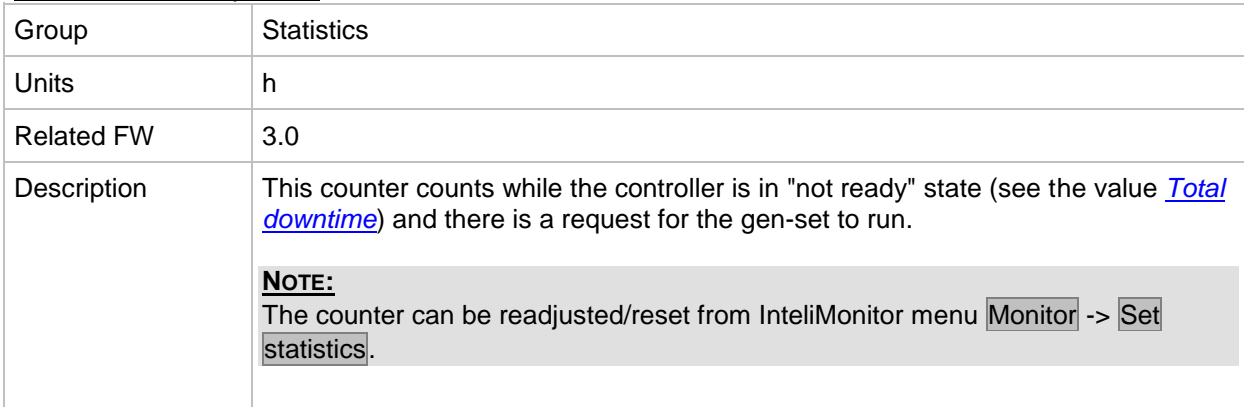

#### <span id="page-258-0"></span>*Value: PulseCounter 1*

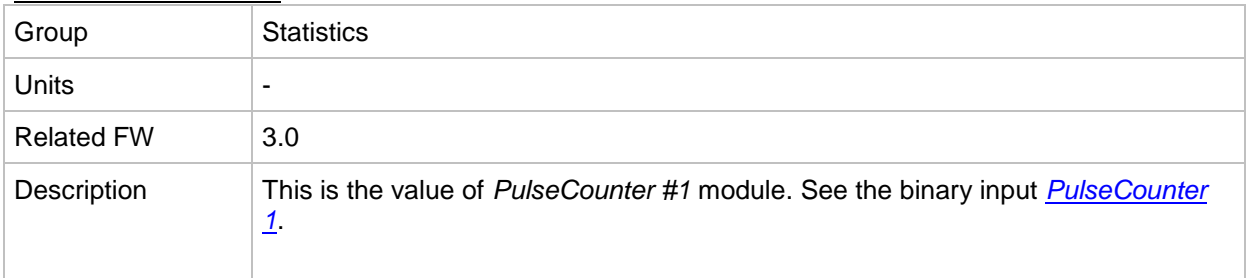

# <span id="page-258-1"></span>*Value: PulseCounter 2*

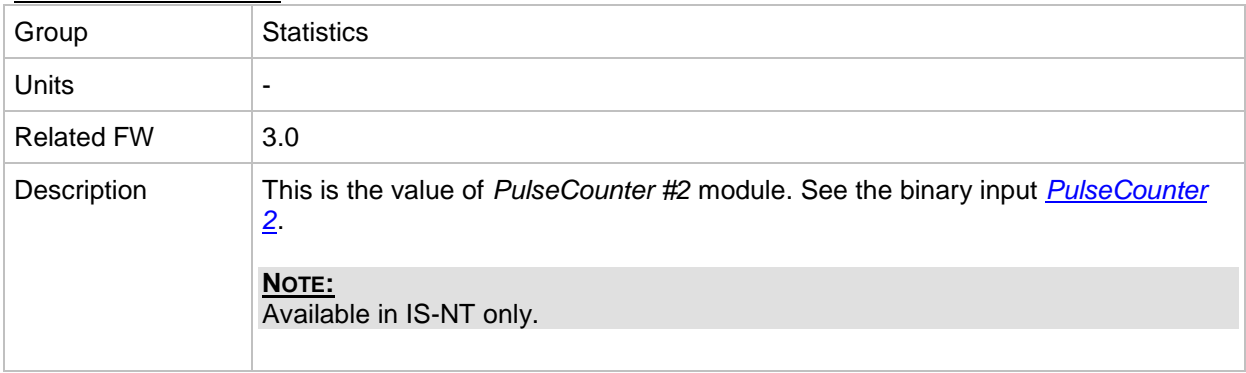

#### <span id="page-258-2"></span>*Value: PulseCounter 3*

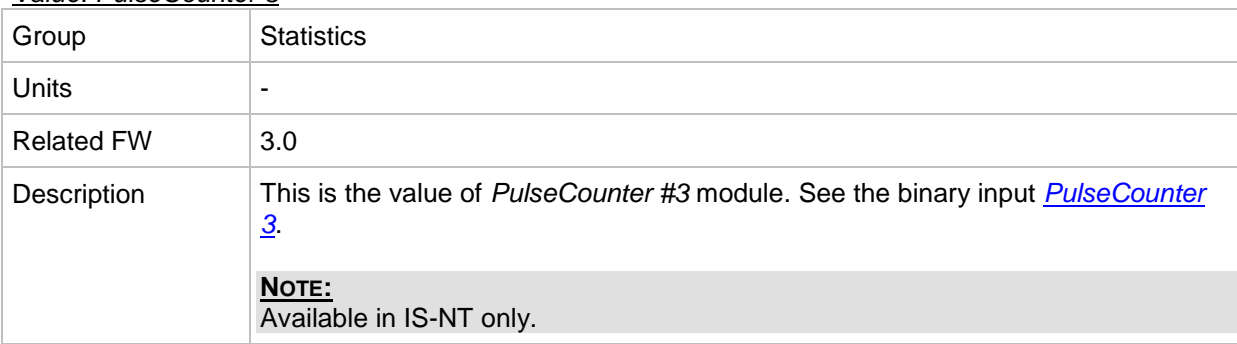

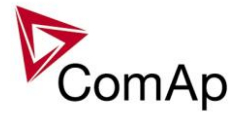

#### <span id="page-259-2"></span>*Value: PulseCounter 4*

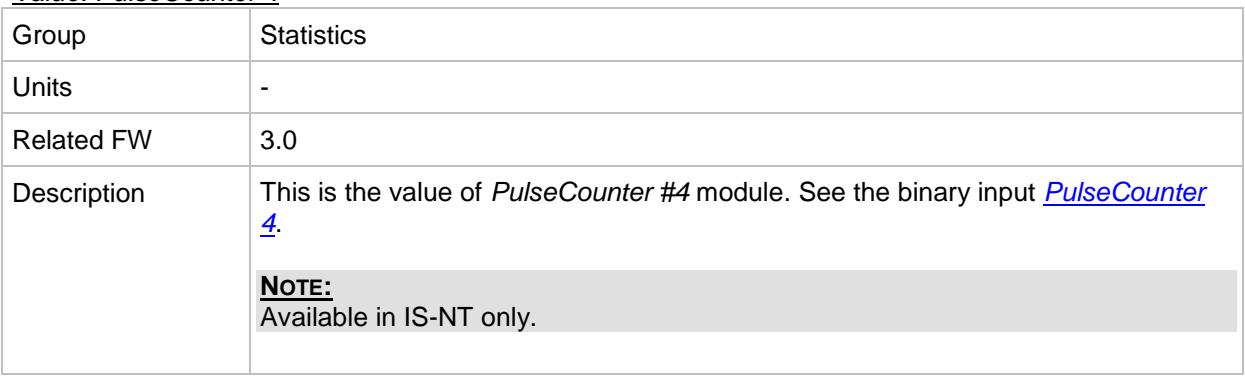

# *Table of binary input functions*

<span id="page-259-0"></span>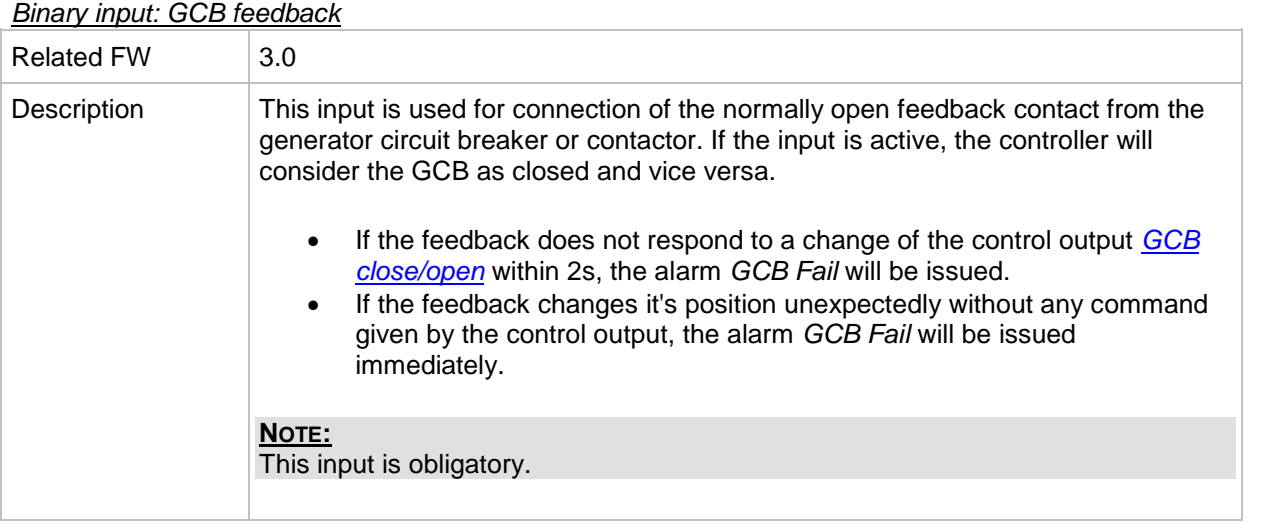

#### <span id="page-259-1"></span>*Binary input: MCB feedback*

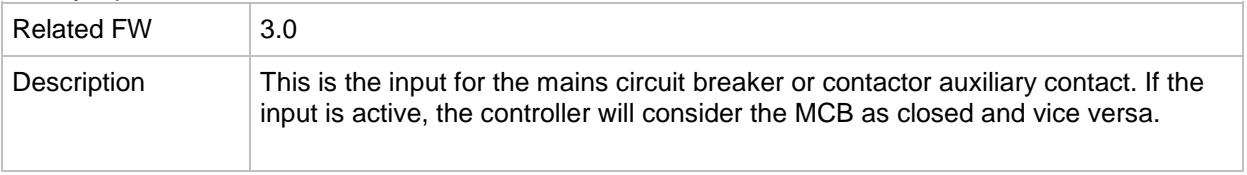

# *Binary input: Sys start/stop*

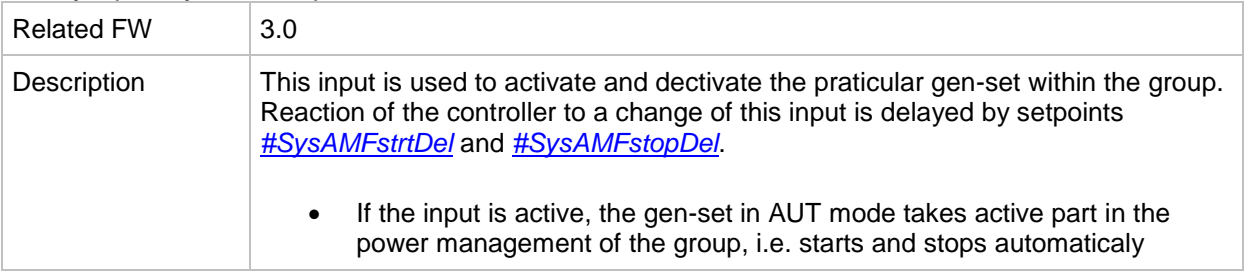

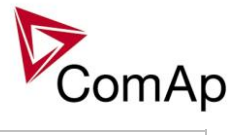

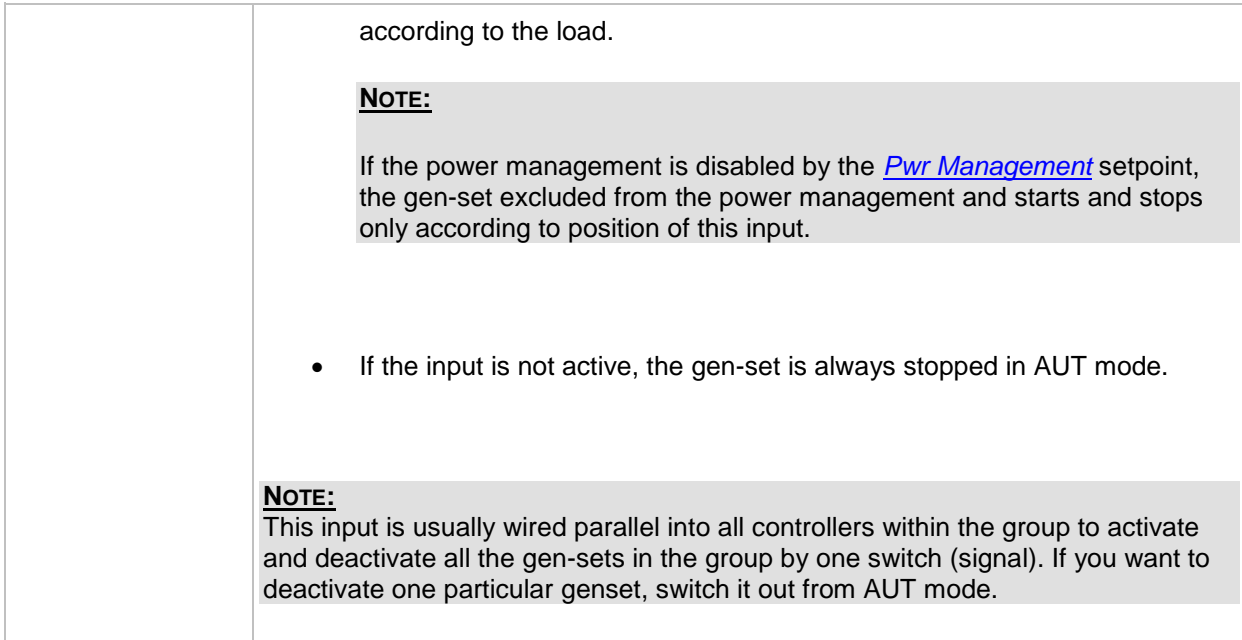

# *Binary input: Emergency Stop*

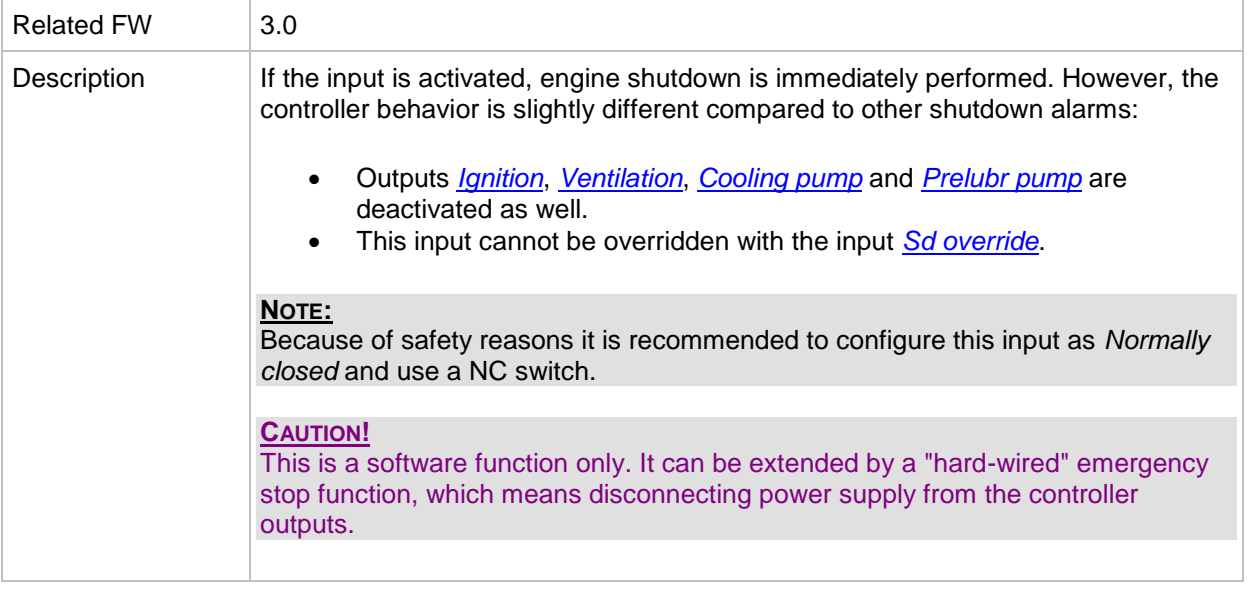

#### *Binary input: REMOTE: Remote off*

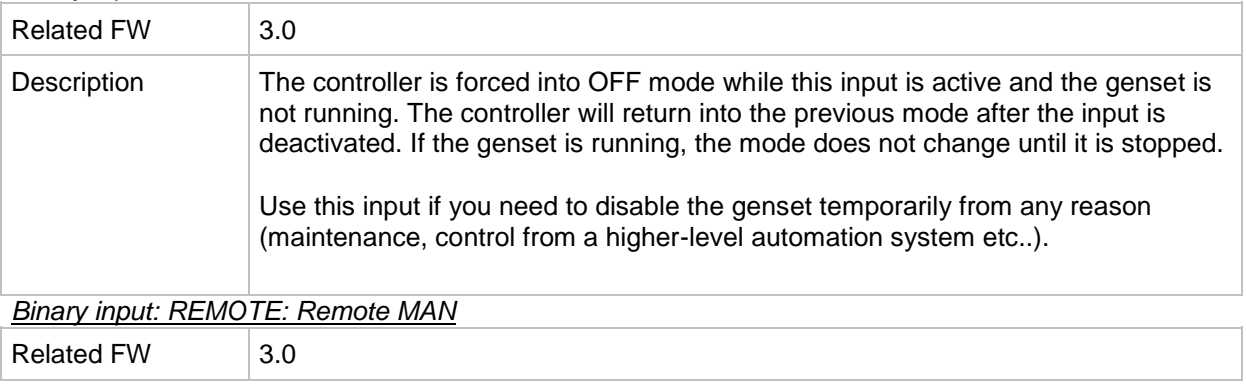

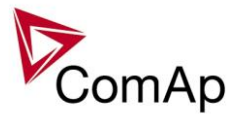

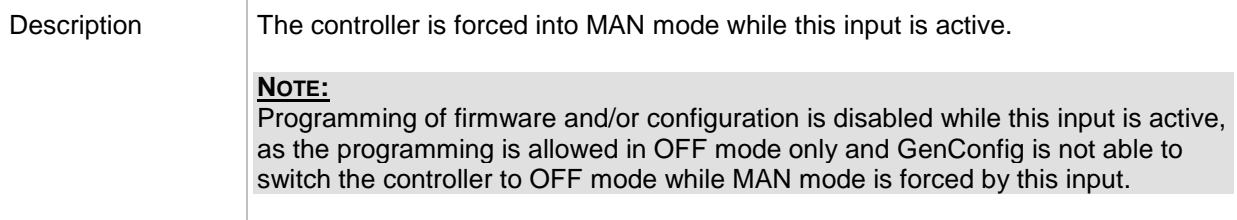

*Binary input: REMOTE: Remote AUT/Remote SEM*

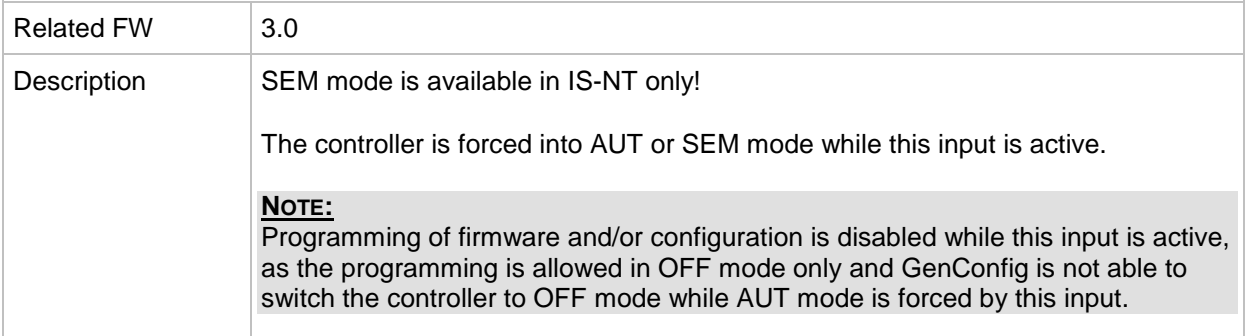

# *Binary input: REMOTE: Remote TEST*

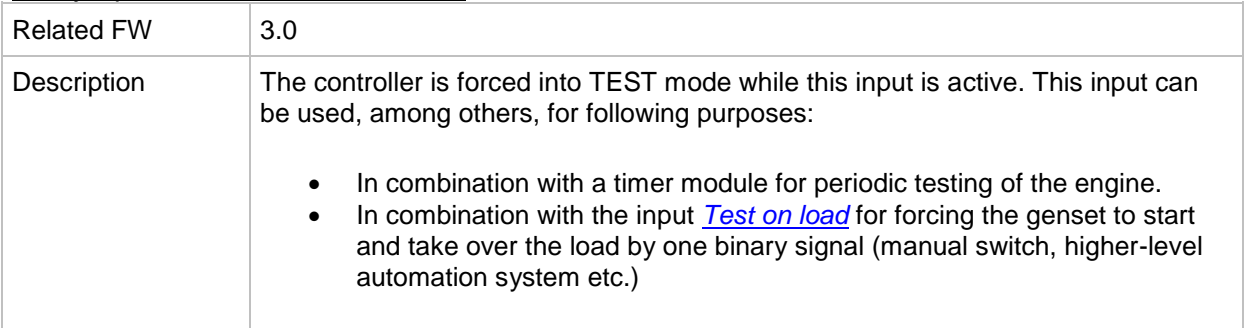

#### *Binary input: REMOTE: Remote off*

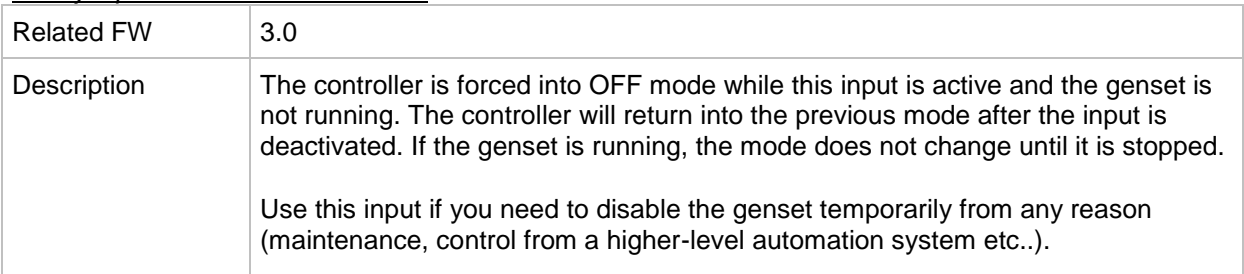

# *Binary input: REMOTE: Remote MAN*

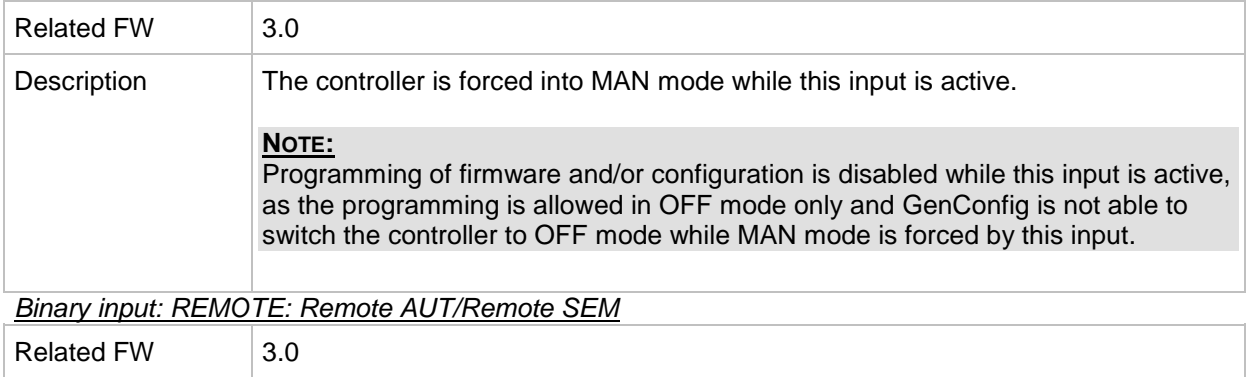

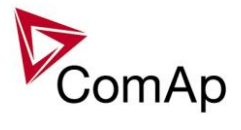

| Description | SEM mode is available in IS-NT only!                                                                                                    |
|-------------|----------------------------------------------------------------------------------------------------|
|             | The controller is forced into AUT or SEM mode while this input is active.                                                                                                    |
|             | NOTE:<br>Programming of firmware and/or configuration is disabled while this input is active,<br>as the programming is allowed in OFF mode only and GenConfig is not able to<br>switch the controller to OFF mode while AUT mode is forced by this input. |
|             |                                                                                                    |

*Binary input: REMOTE: Remote TEST*

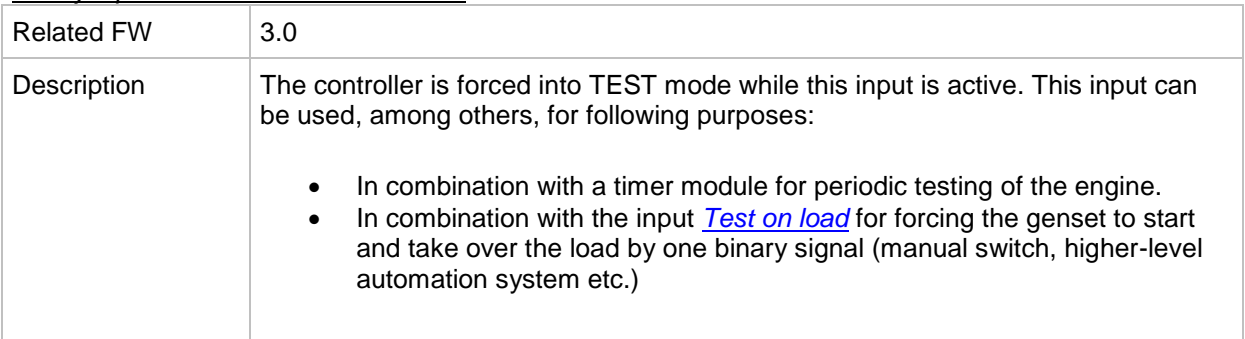

# *Binary input: REMOTE: Remote off*

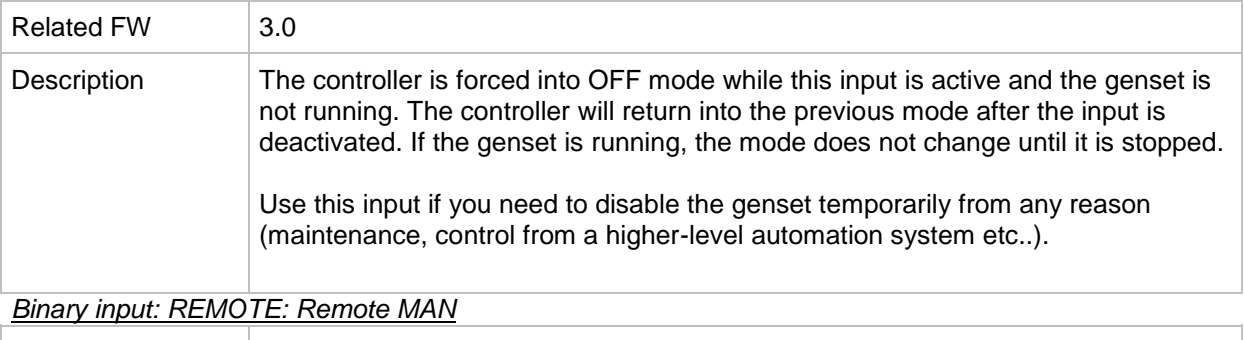

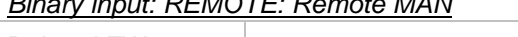

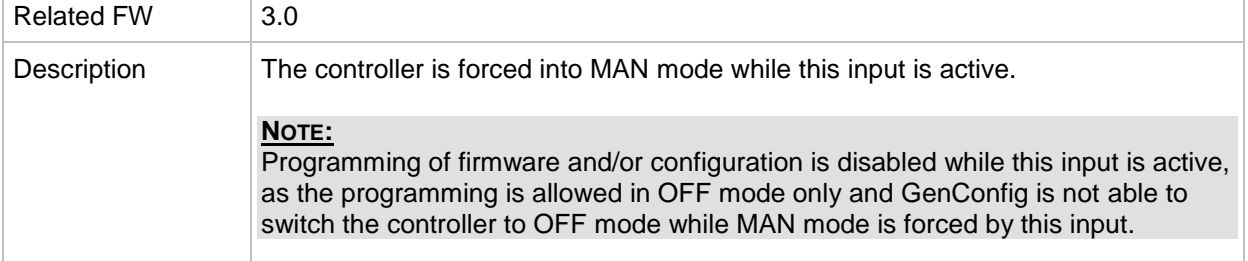

*Binary input: REMOTE: Remote AUT/Remote SEM*

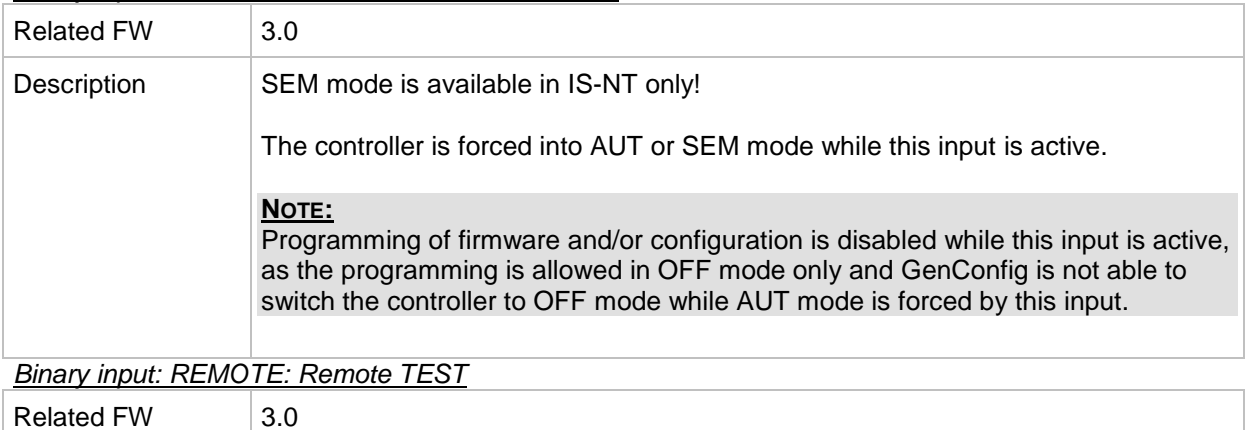

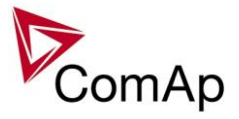

| Description | The controller is forced into TEST mode while this input is active. This input can<br>be used, among others, for following purposes:                                                                                                    |
|-------------|----------------------------------------------------------------------------------------------------|
|             | In combination with a timer module for periodic testing of the engine.<br>In combination with the input <b>Test on load</b> for forcing the genset to start<br>and take over the load by one binary signal (manual switch, higher-level<br>automation system etc.) |

*Binary input: REMOTE: Remote off*

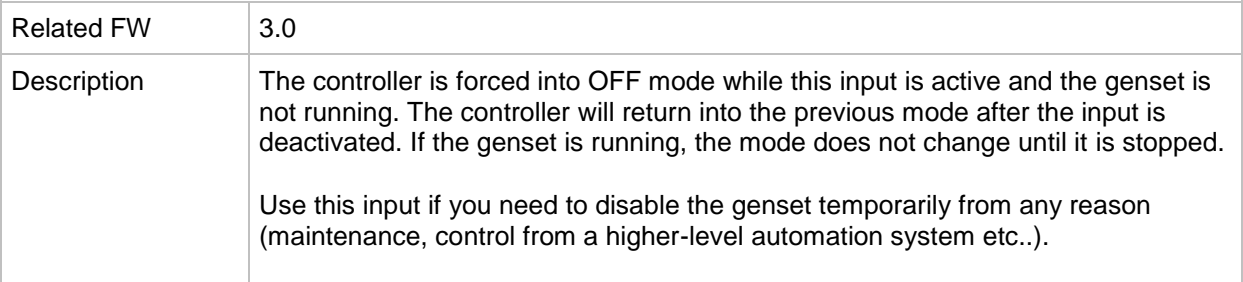

# *Binary input: REMOTE: Remote MAN*

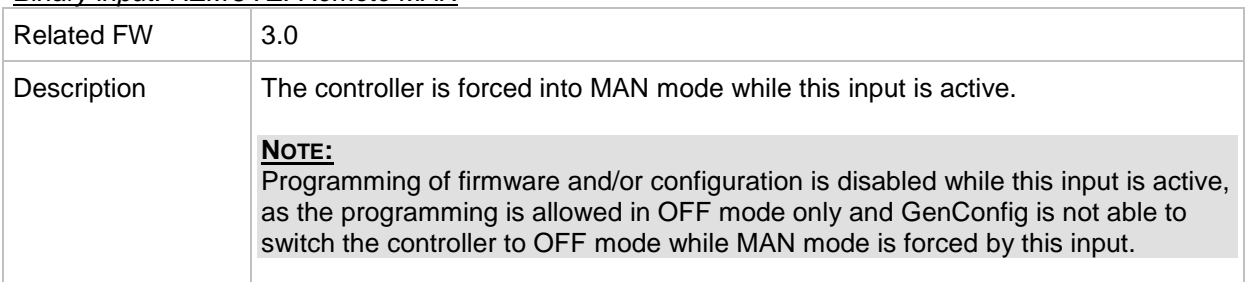

# *Binary input: REMOTE: Remote AUT/Remote SEM*

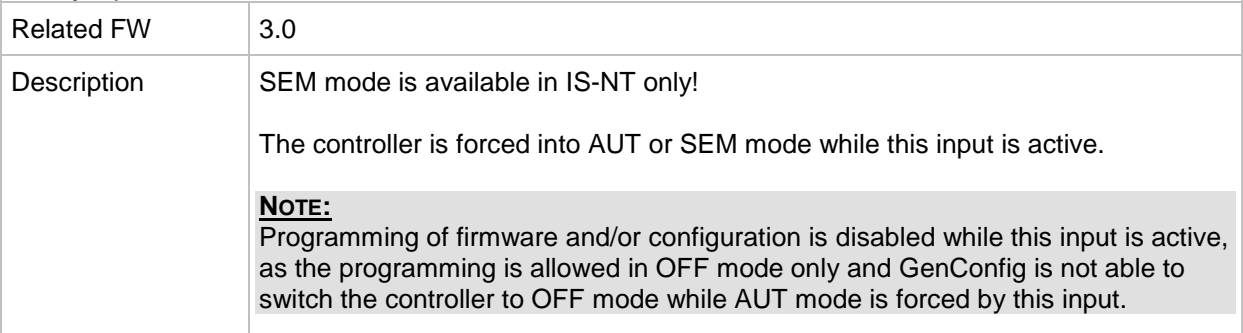

# *Binary input: REMOTE: Remote TEST*

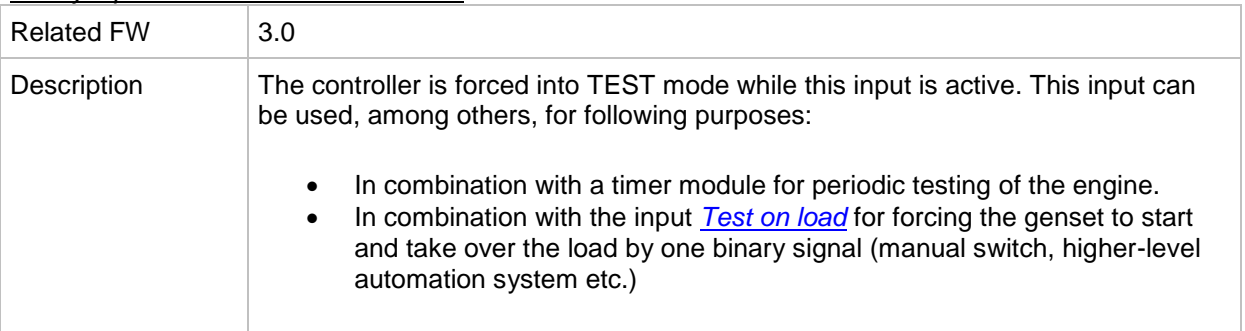

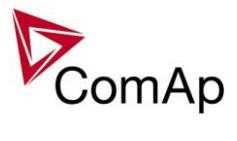

# *Binary input: Oil press*

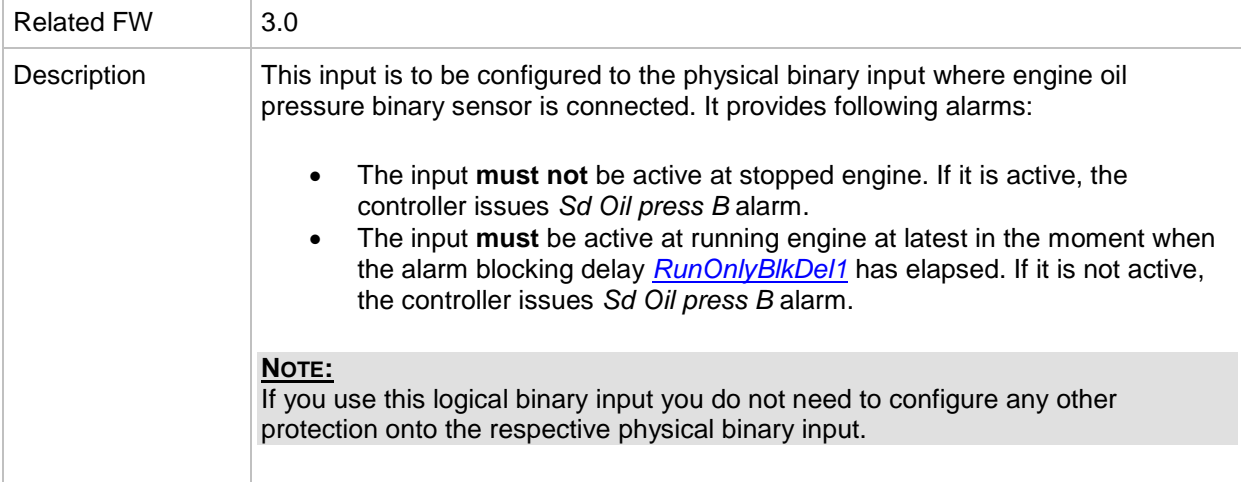

#### *Binary input: AccessLock int*

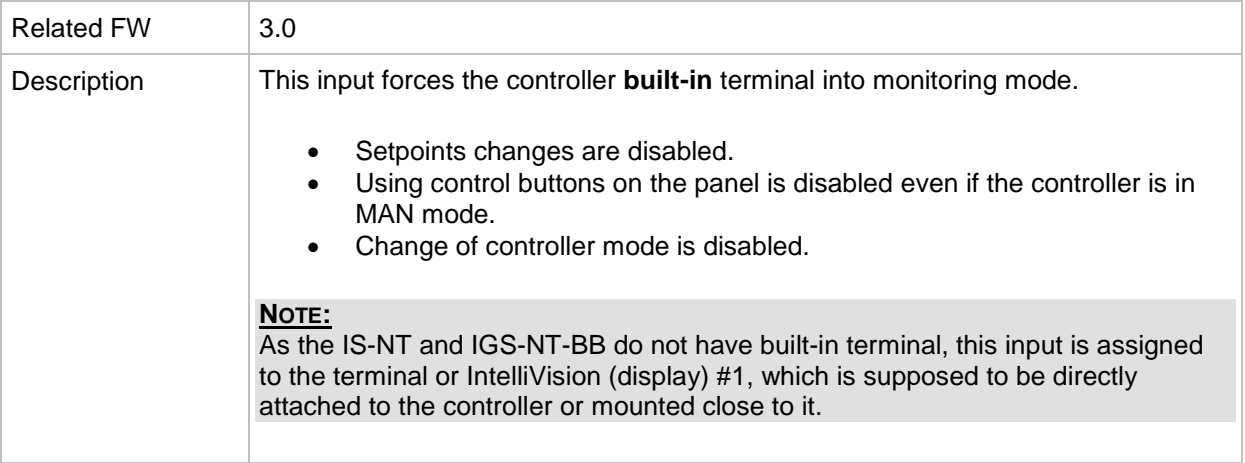

#### *Binary input: AccessLock ext*

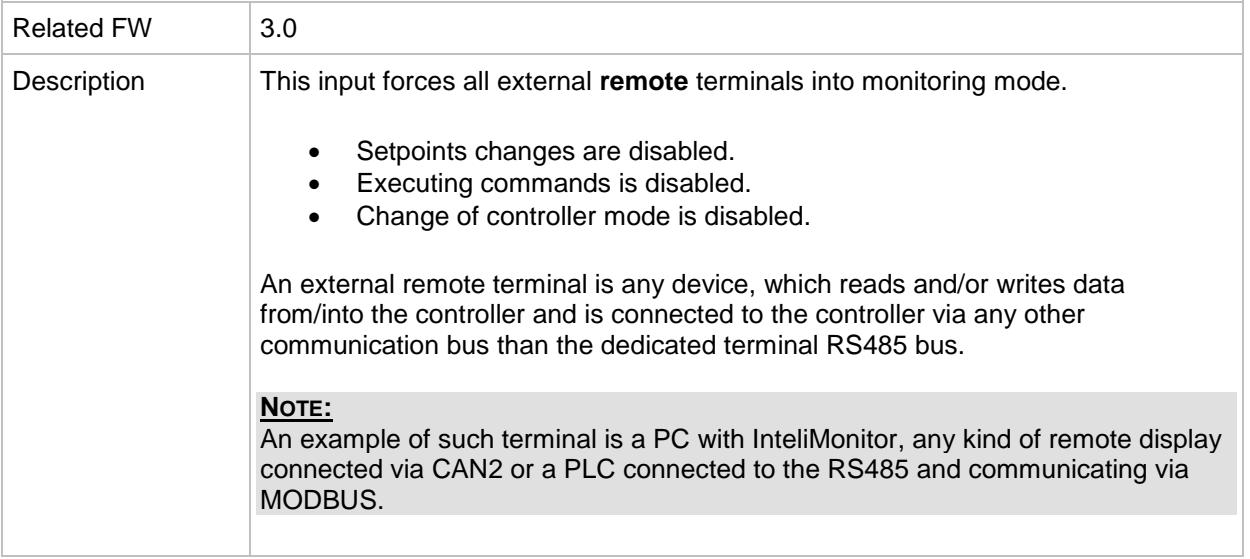

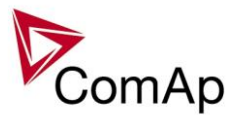

#### *Binary input: PrestartBypass*

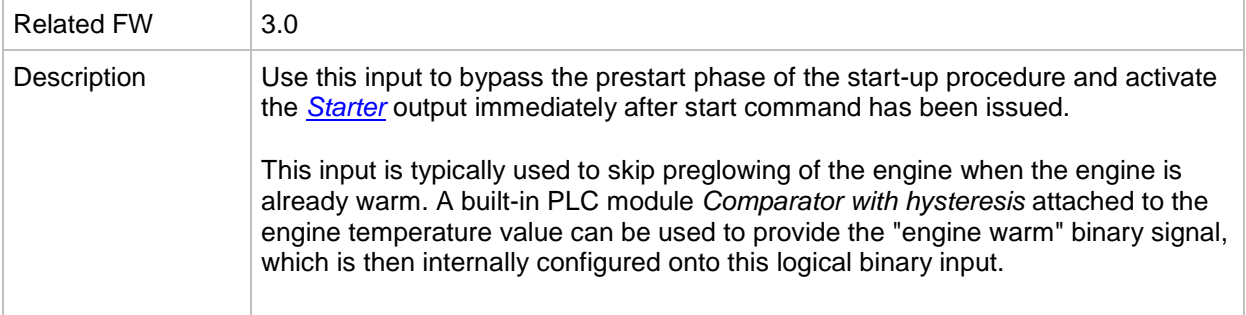

#### *Binary input: Startblocking*

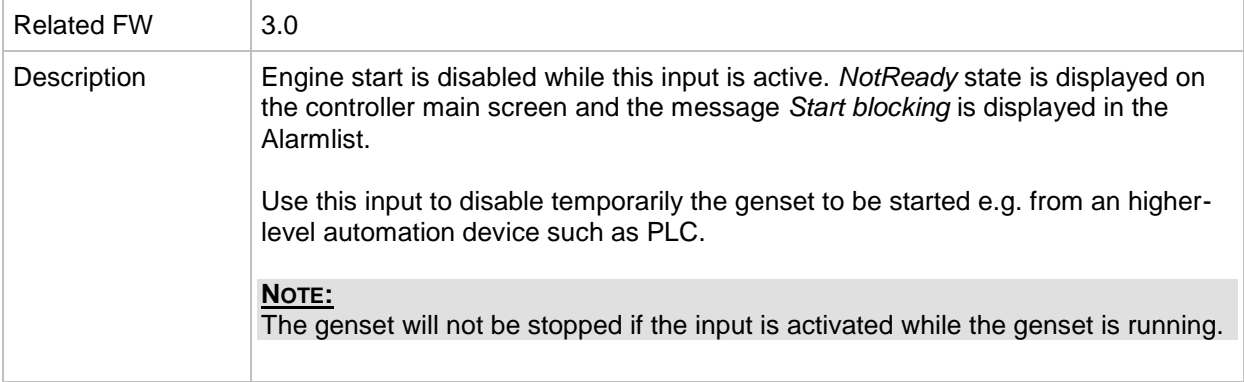

#### <span id="page-265-0"></span>*Binary input: Sd override*

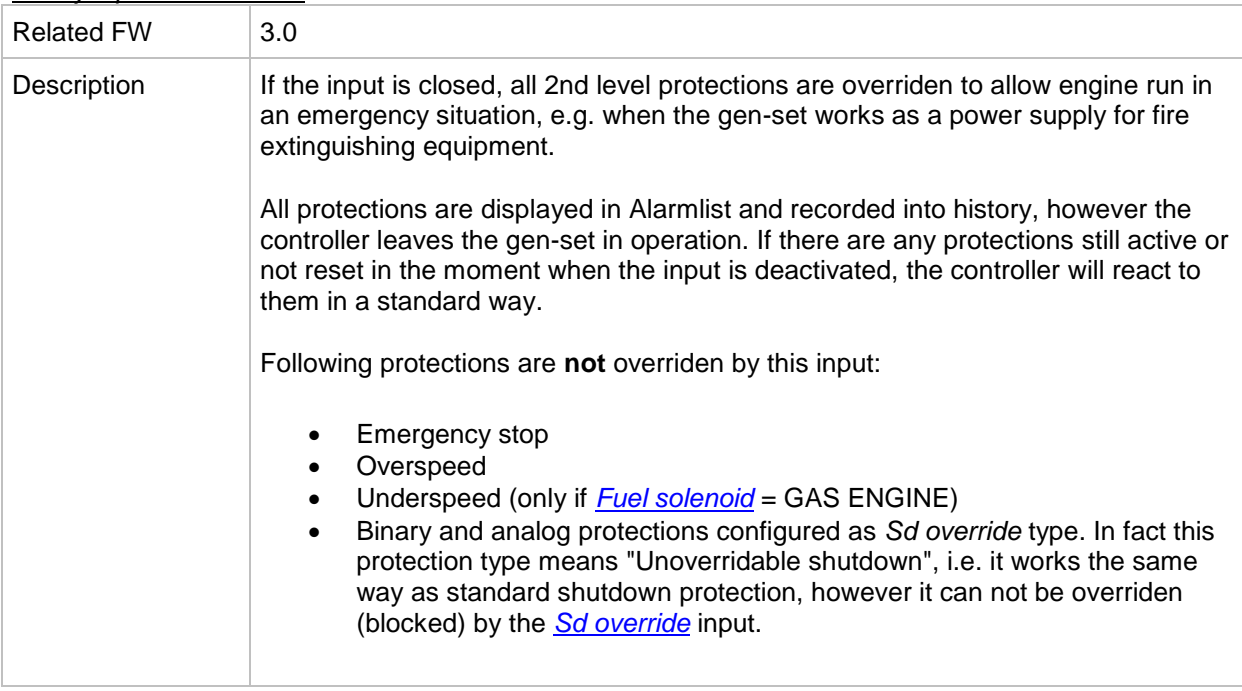

#### *Binary input: GCB disable*

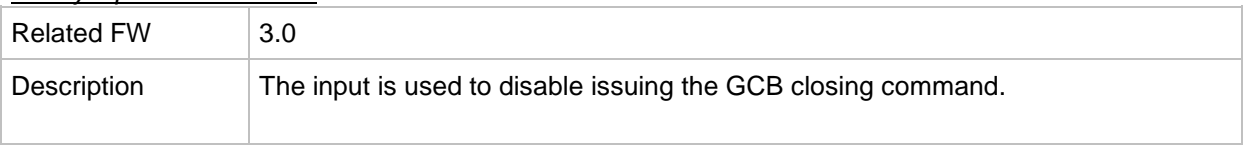

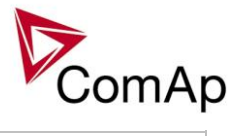

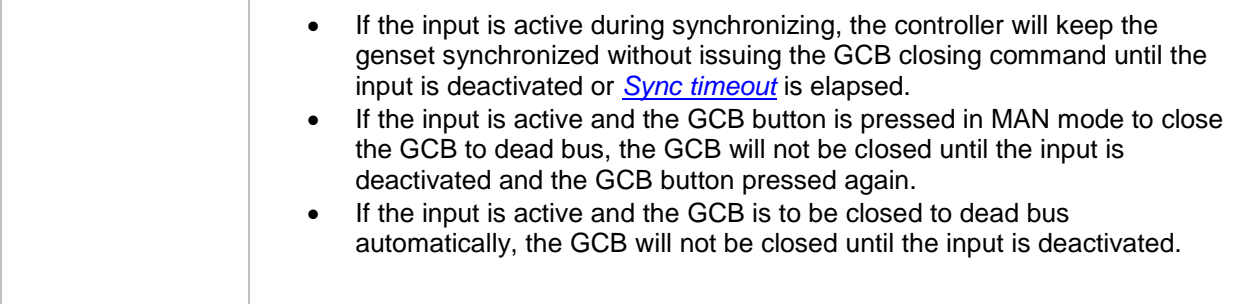

# *Binary input: GCB fdb neg*

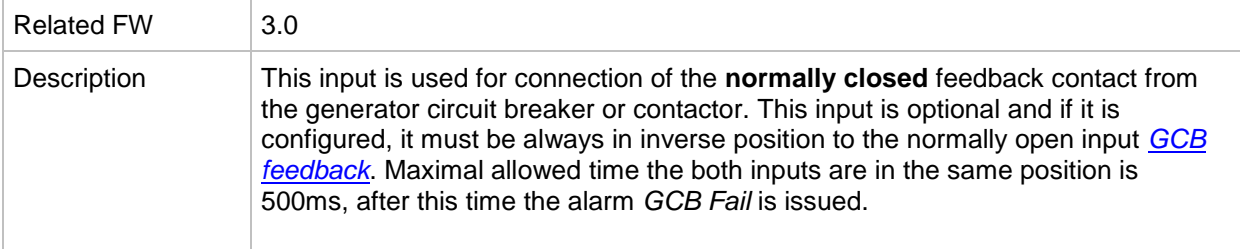

#### *Binary input: MCB fdb neg*

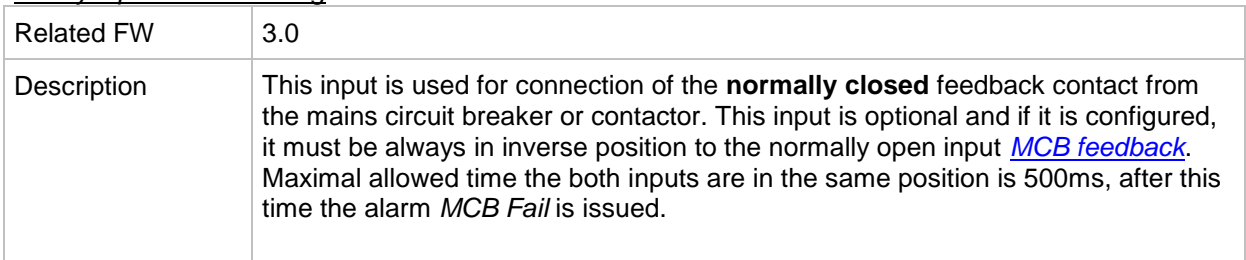

#### *Binary input: Emerg. manual*

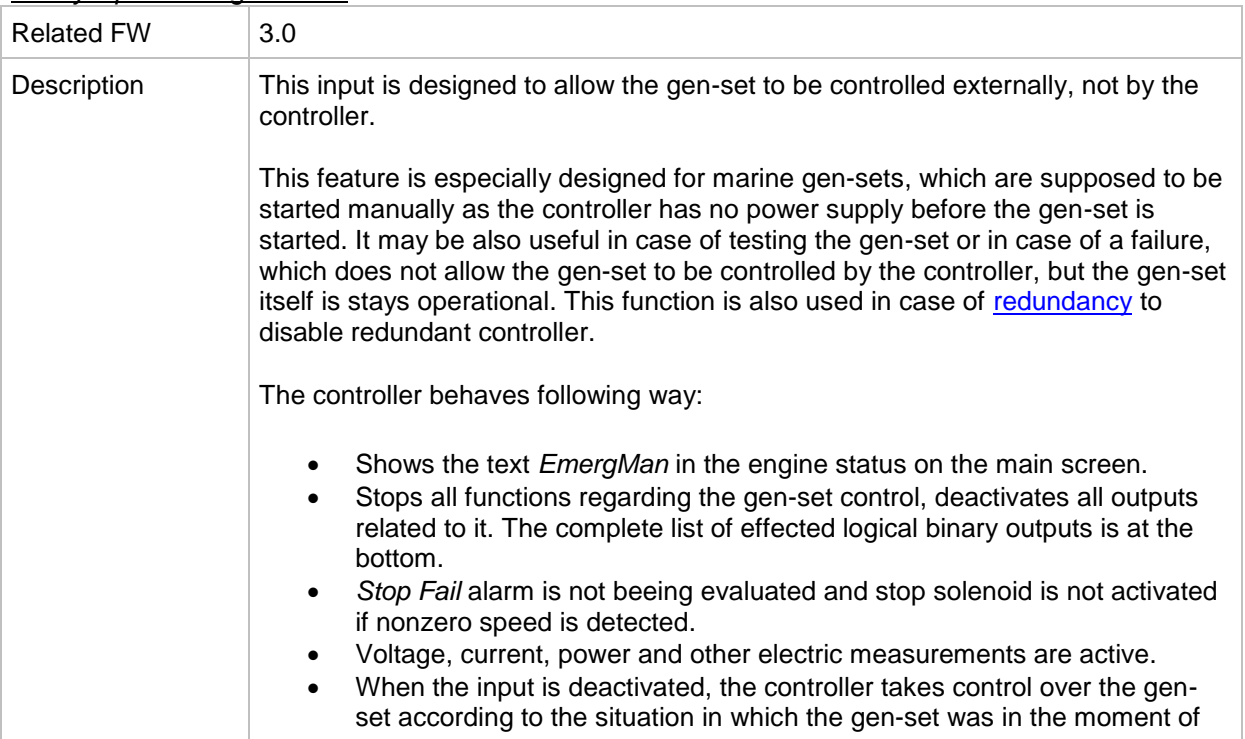

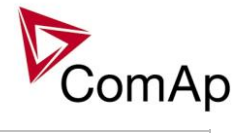

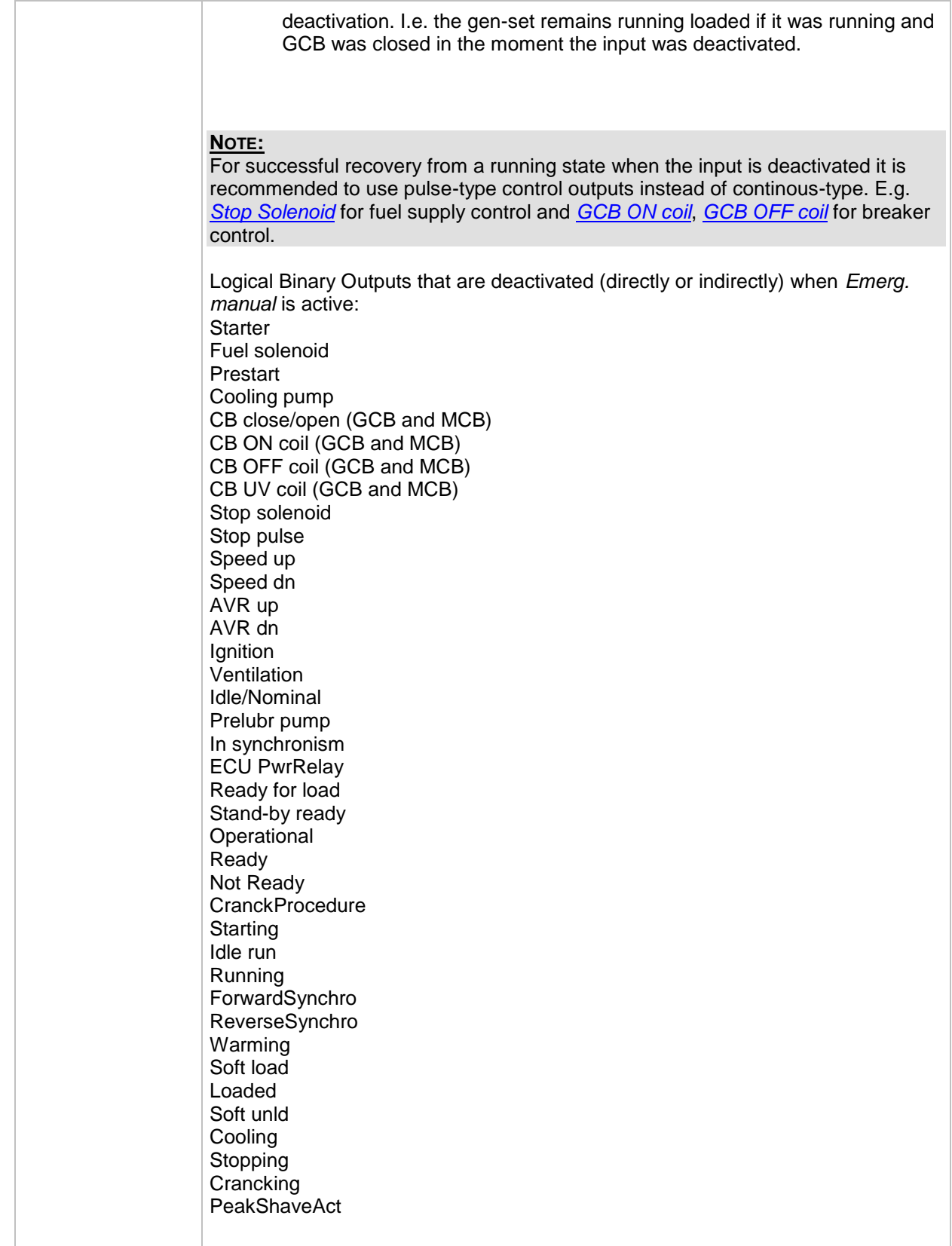

# *Binary input: ManualLdRecon*

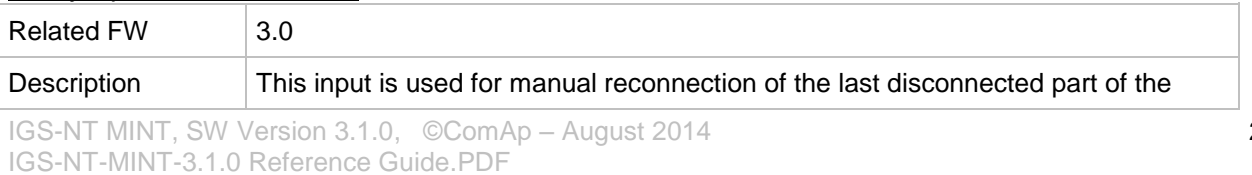

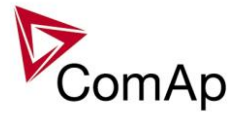

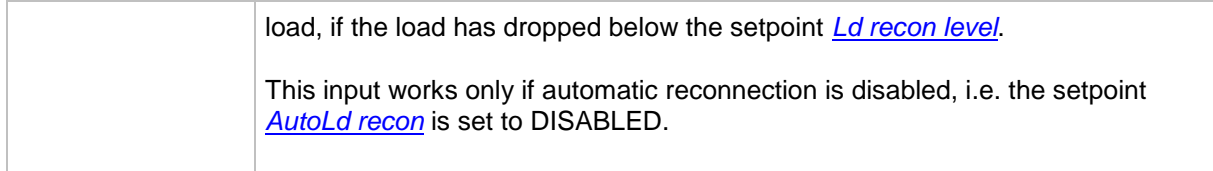

# *Binary input: FaultResButton*

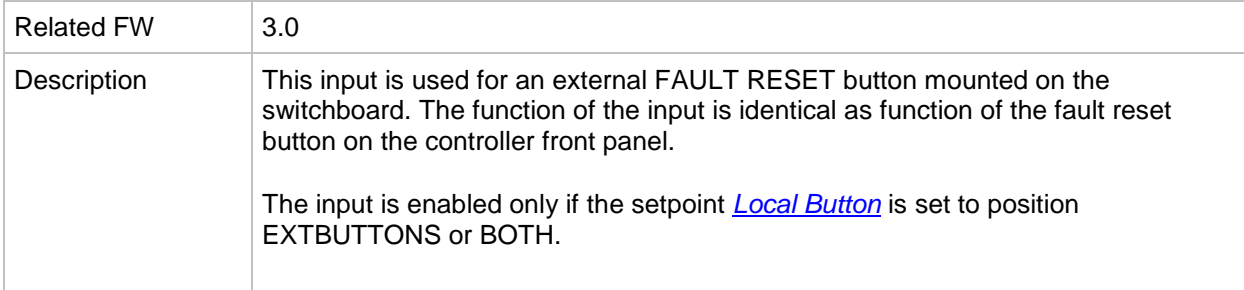

#### *Binary input: HornResButton*

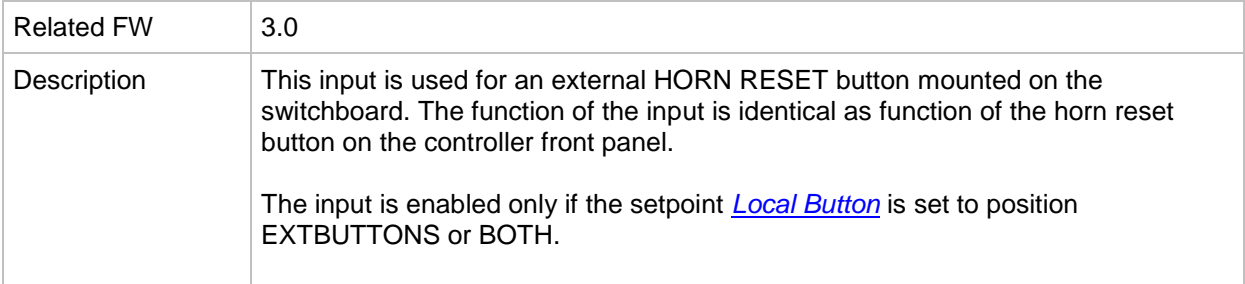

# *Binary input: StopButton*

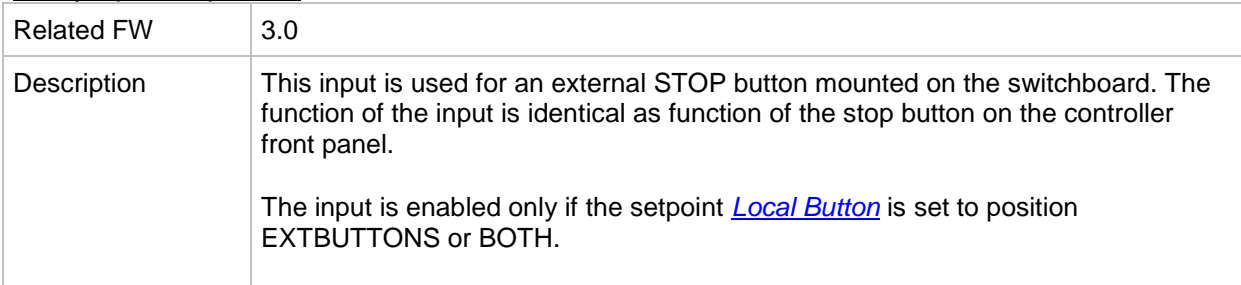

#### *Binary input: StartButton*

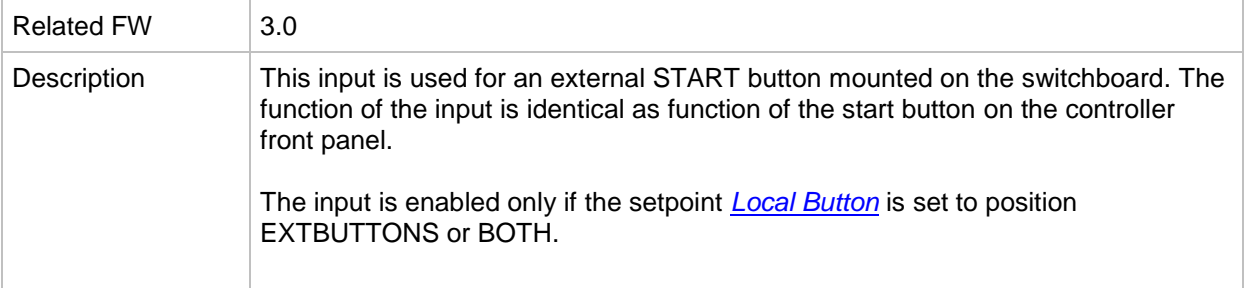

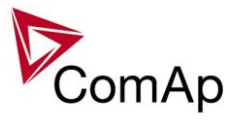

### *Binary input: GCBButton*

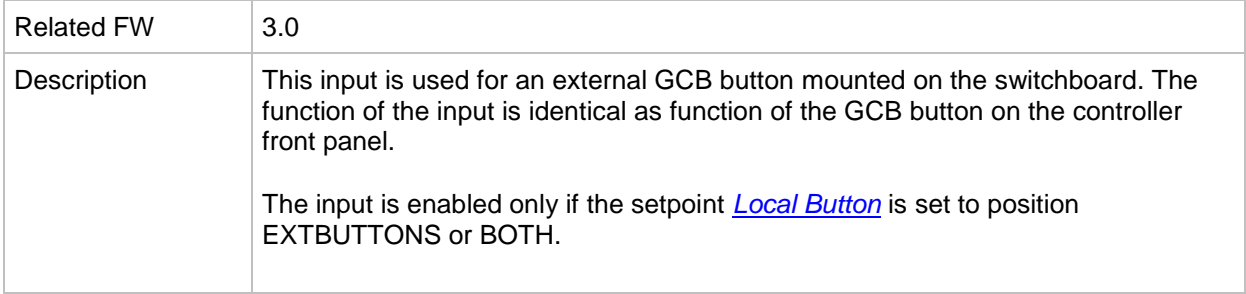

#### <span id="page-269-0"></span>*Binary input: Load res 2*

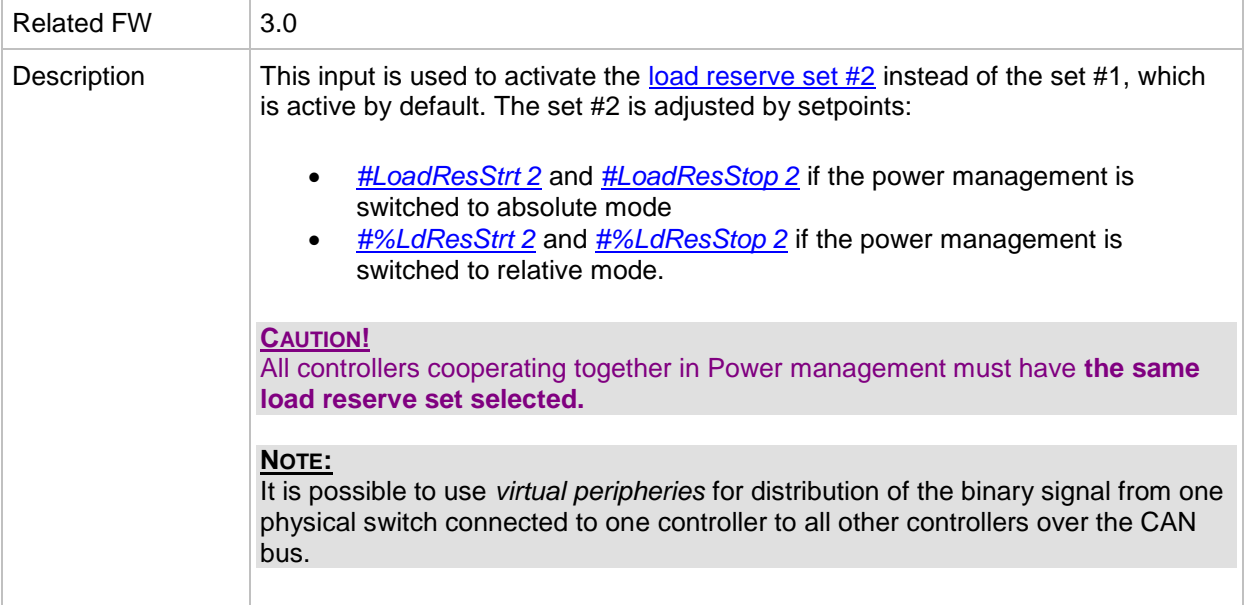

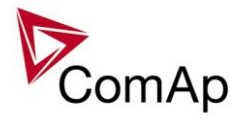

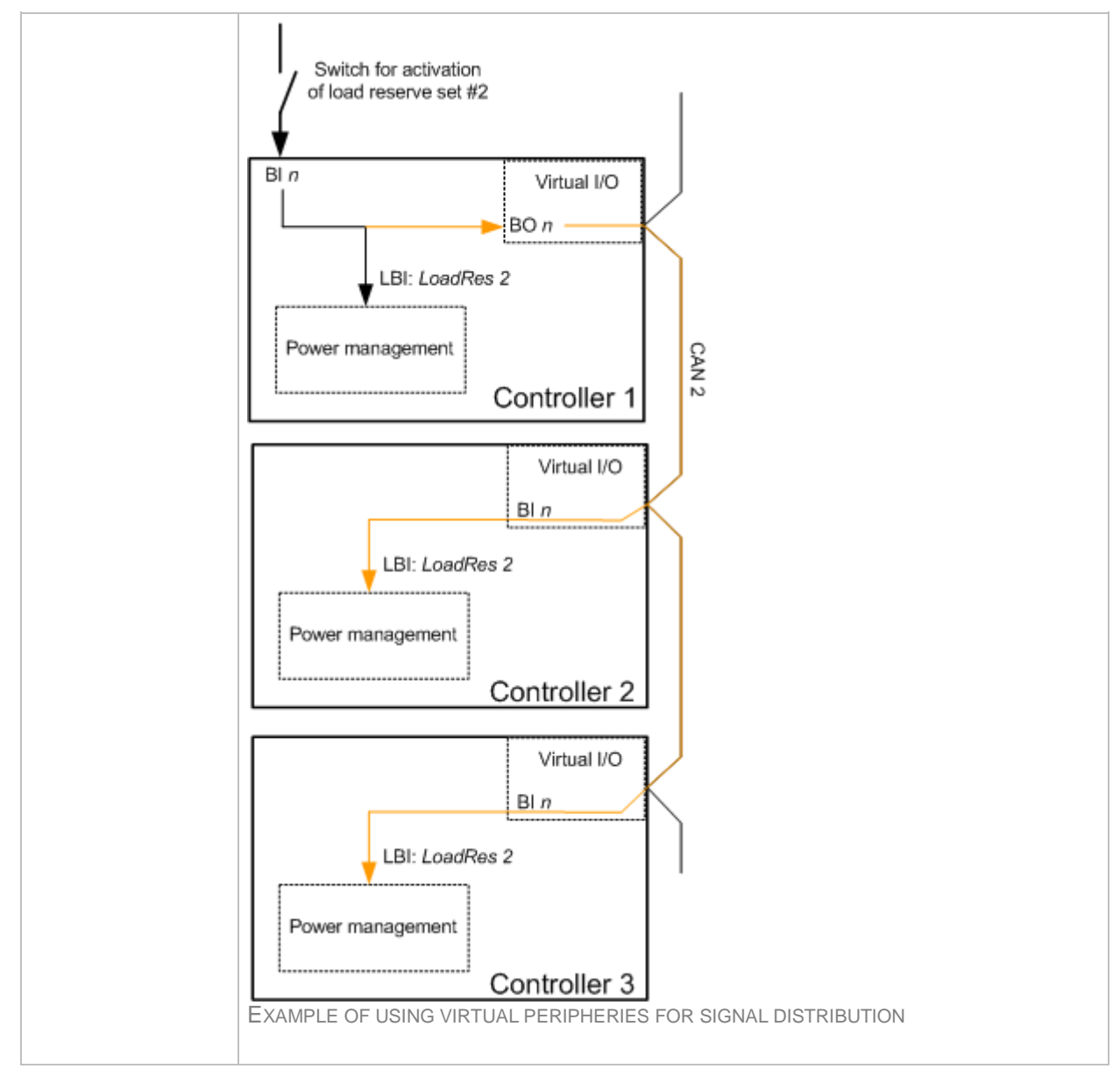

#### *Binary input: Load res 3*

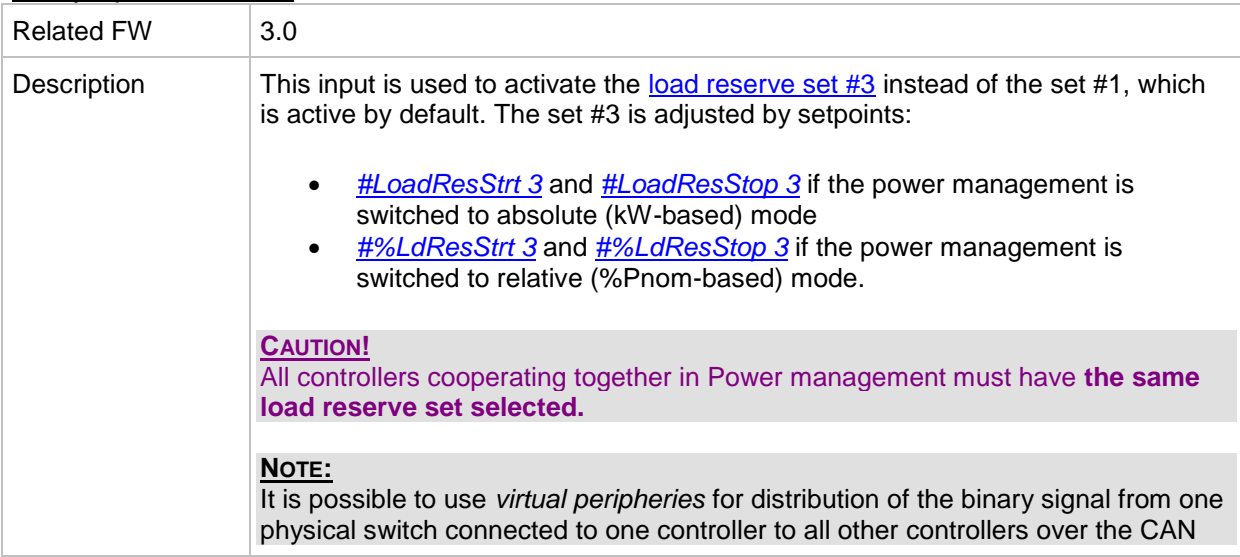

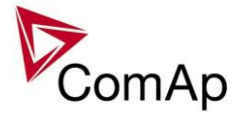

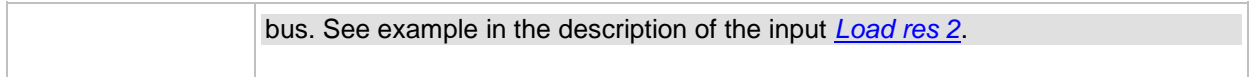

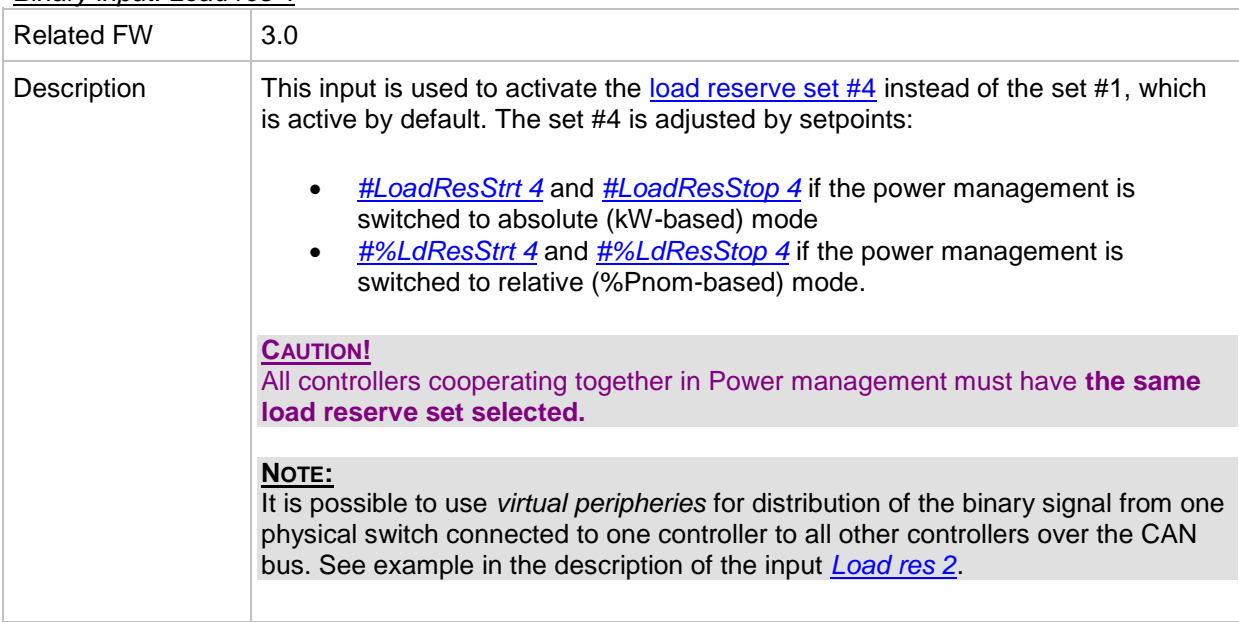

# *Binary input: Load res 4*

#### *Binary input: MinRun power 1*

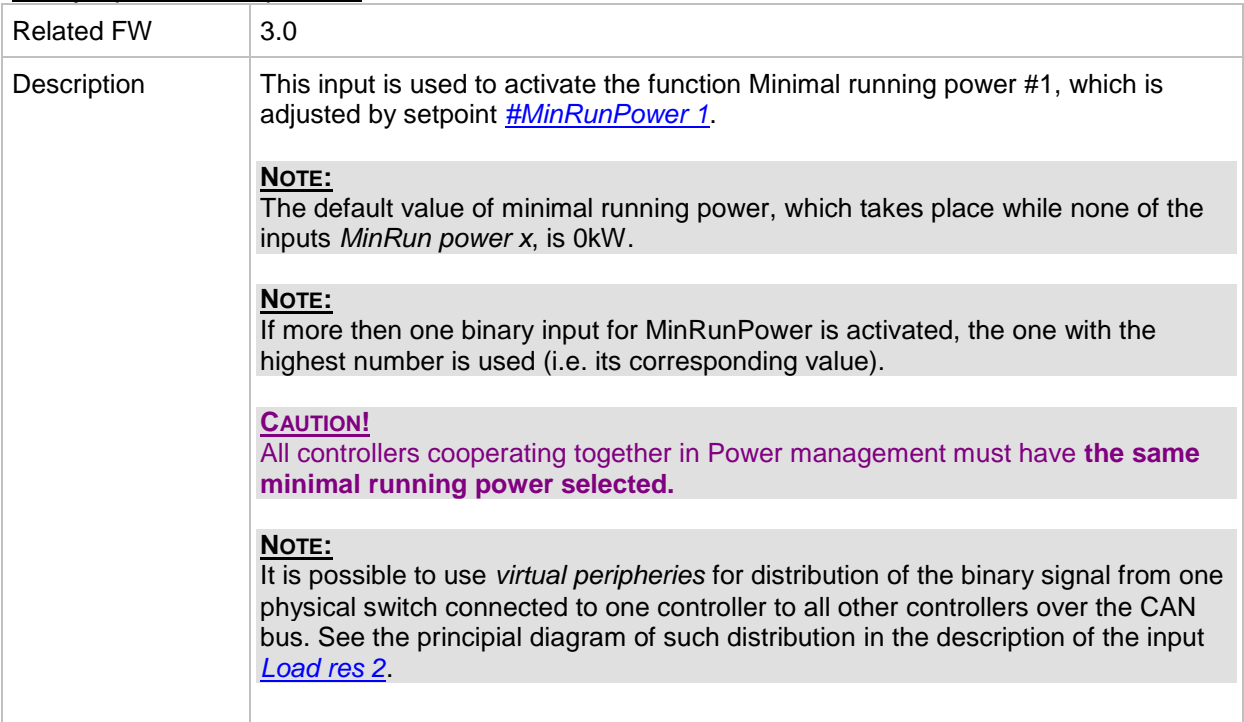

# *Binary input: MinRun power 2*

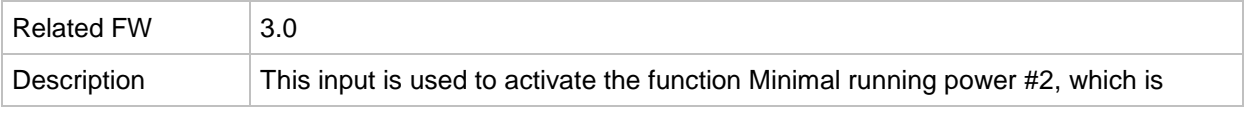

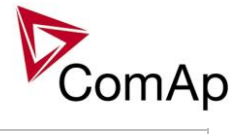

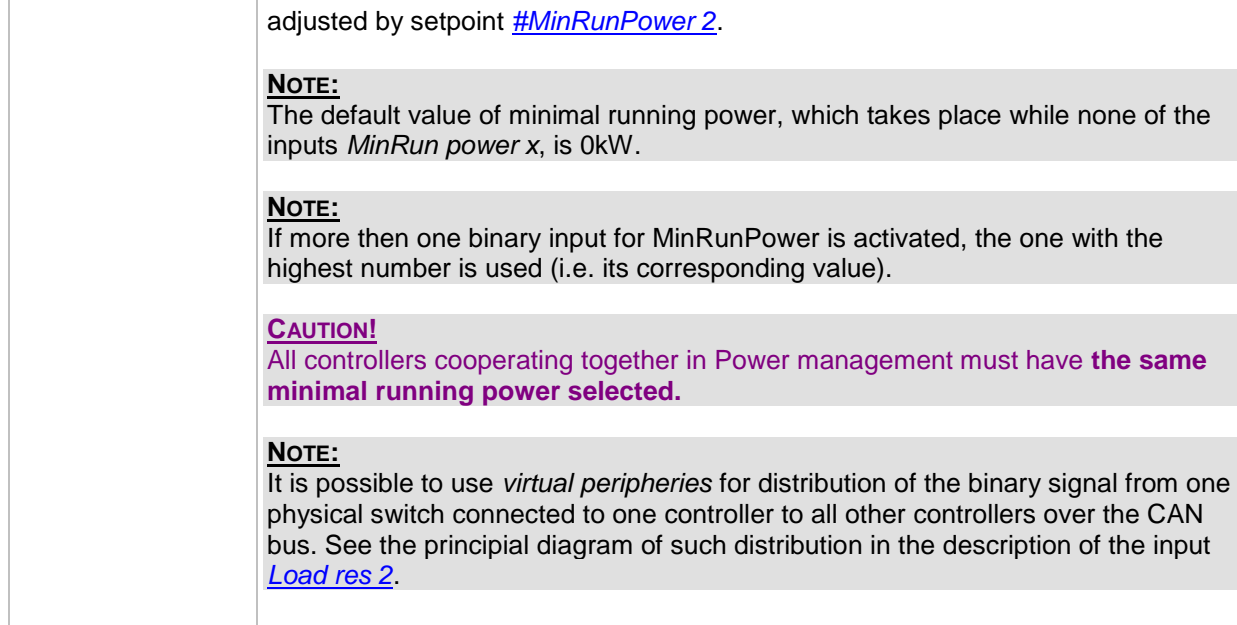

*Binary input: MinRun power 3*

| <b>Related FW</b> | 3.0                                                                                                    |
|-------------------|----------------------------------------------------------------------------------------------------|
| Description       | This input is used to activate the function Minimal running power #3, which is<br>adjusted by setpoint #MinRunPower 3.                                                                                                    |
|                   | NOTE:<br>The default value of minimal running power, which takes place while none of the<br>inputs MinRun power x, is 0kW.                                                                                                    |
|                   | NOTE:<br>If more then one binary input for MinRunPower is activated, the one with the<br>highest number is used (i.e. its corresponding value).                                                                                                    |
|                   | <b>CAUTION!</b><br>All controllers cooperating together in Power management must have the same<br>minimal running power selected.                                                                                                    |
|                   | NOTE:<br>It is possible to use <i>virtual peripheries</i> for distribution of the binary signal from one<br>physical switch connected to one controller to all other controllers over the CAN<br>bus. See the principial diagram of such distribution in the description of the input<br>Load res 2. |
|                   |                                                                                                    |

# <span id="page-272-0"></span>*Binary input: Priority sw A*

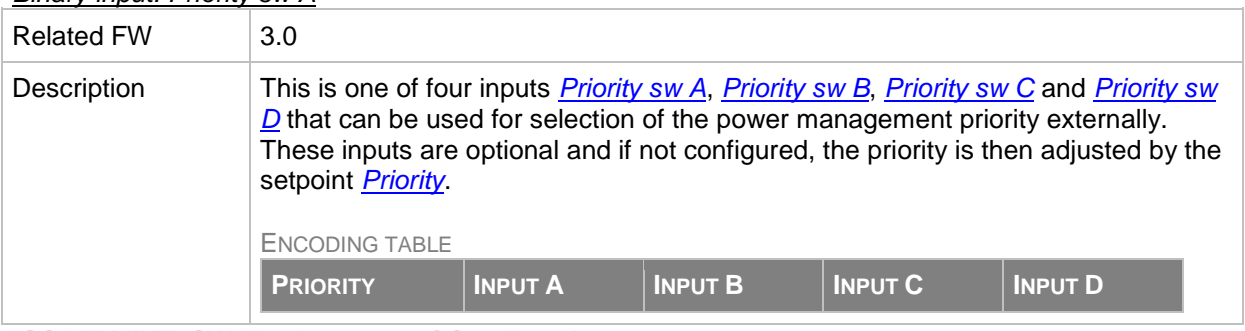

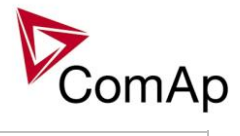

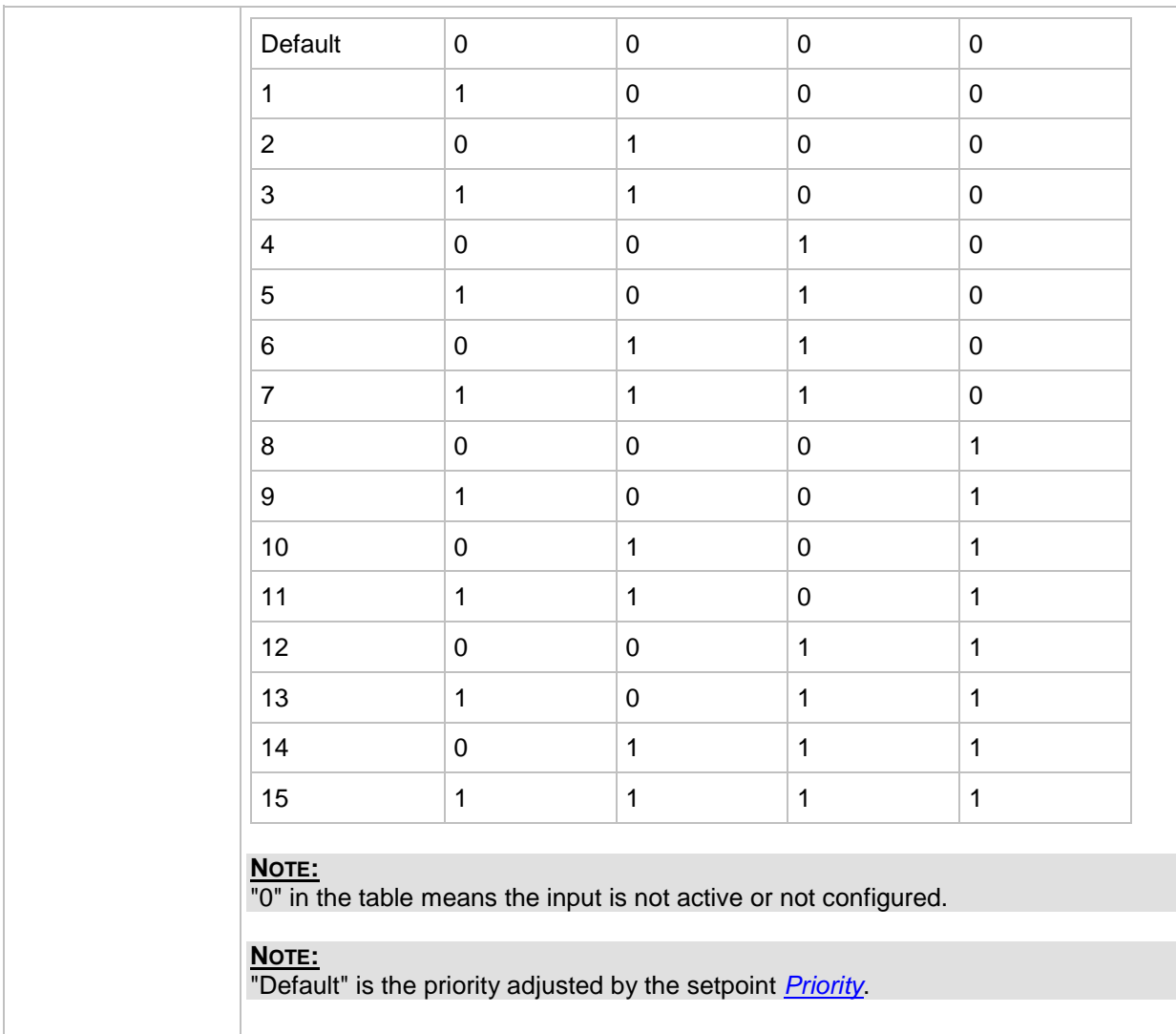

## <span id="page-273-0"></span>*Binary input: Priority sw B*

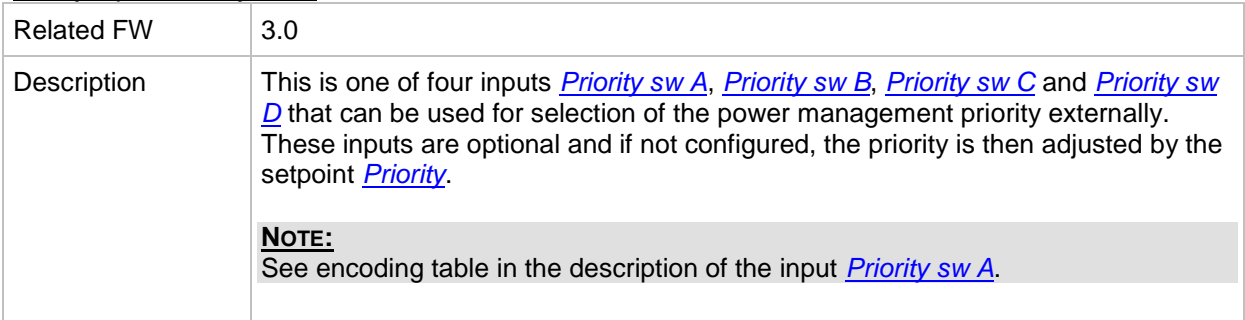

#### <span id="page-273-1"></span>*Binary input: Priority sw C*

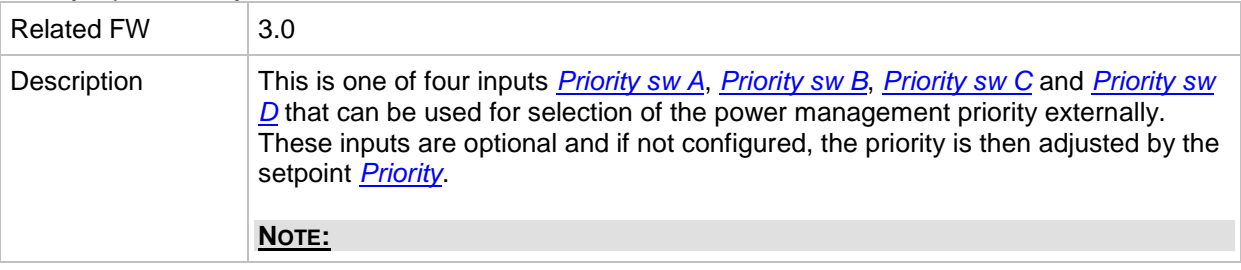

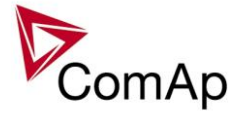

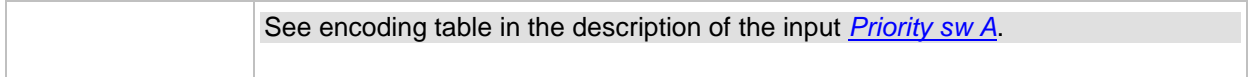

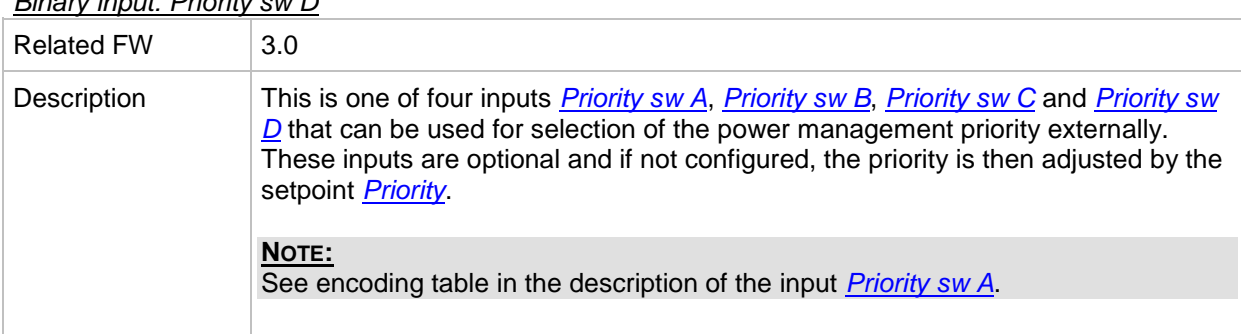

# <span id="page-274-1"></span>*Binary input: Priority sw D*

# *Binary input: ECUComFailBlck*

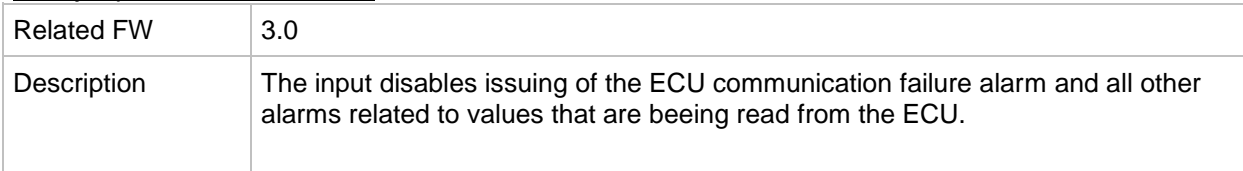

#### *Binary input: GroupLink*

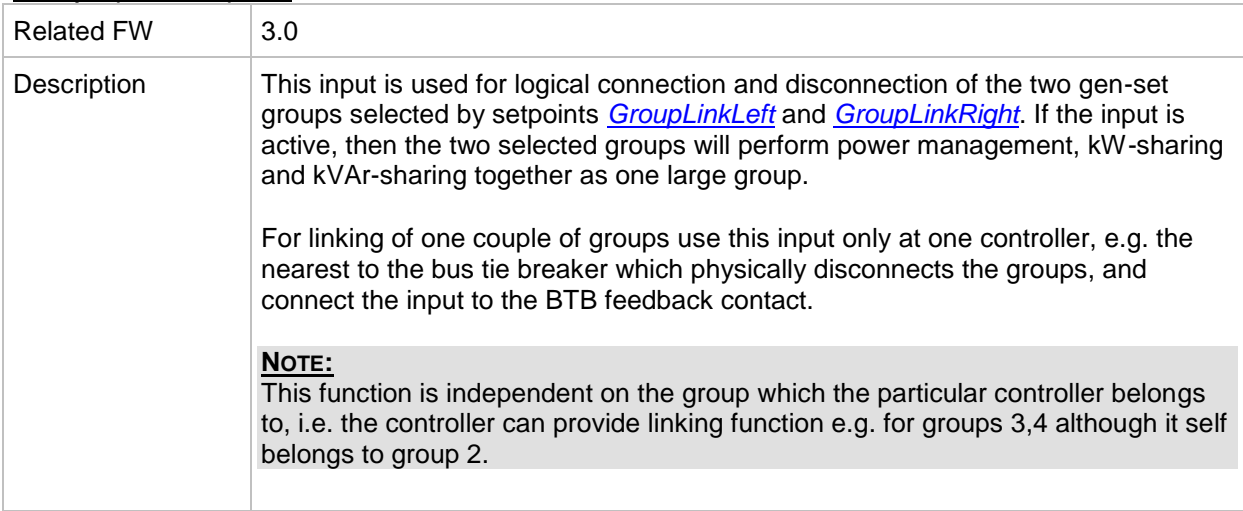

#### <span id="page-274-0"></span>*Binary input: PulseCounter 1*

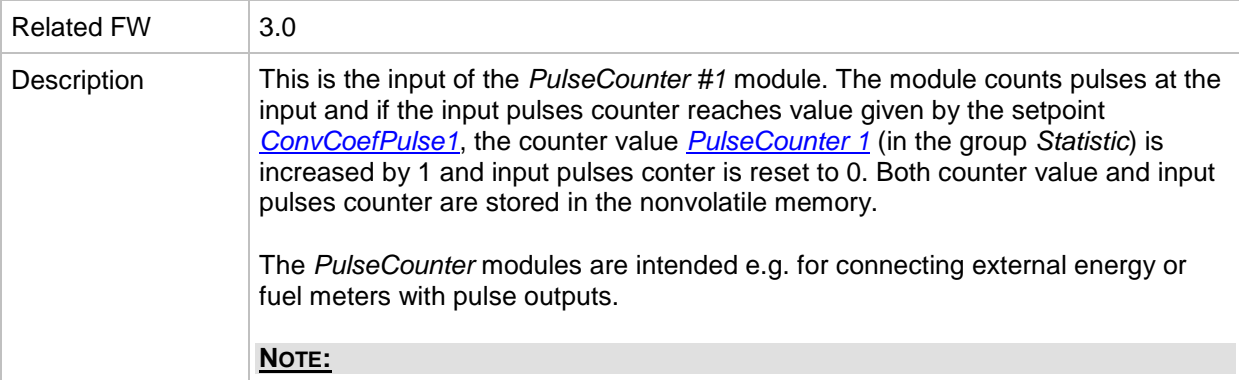

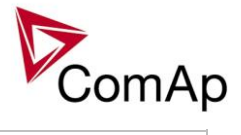

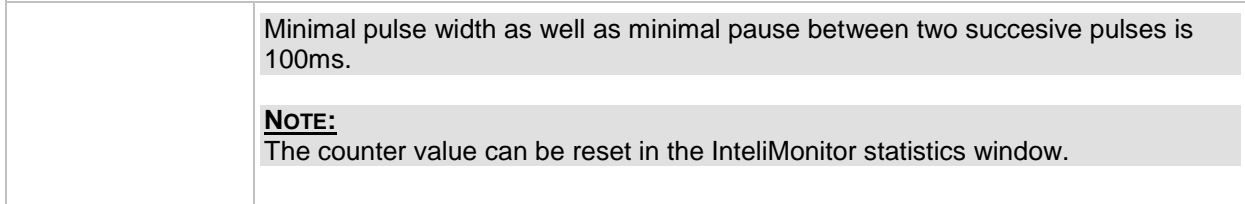

## <span id="page-275-0"></span>*Binary input: PulseCounter 2*

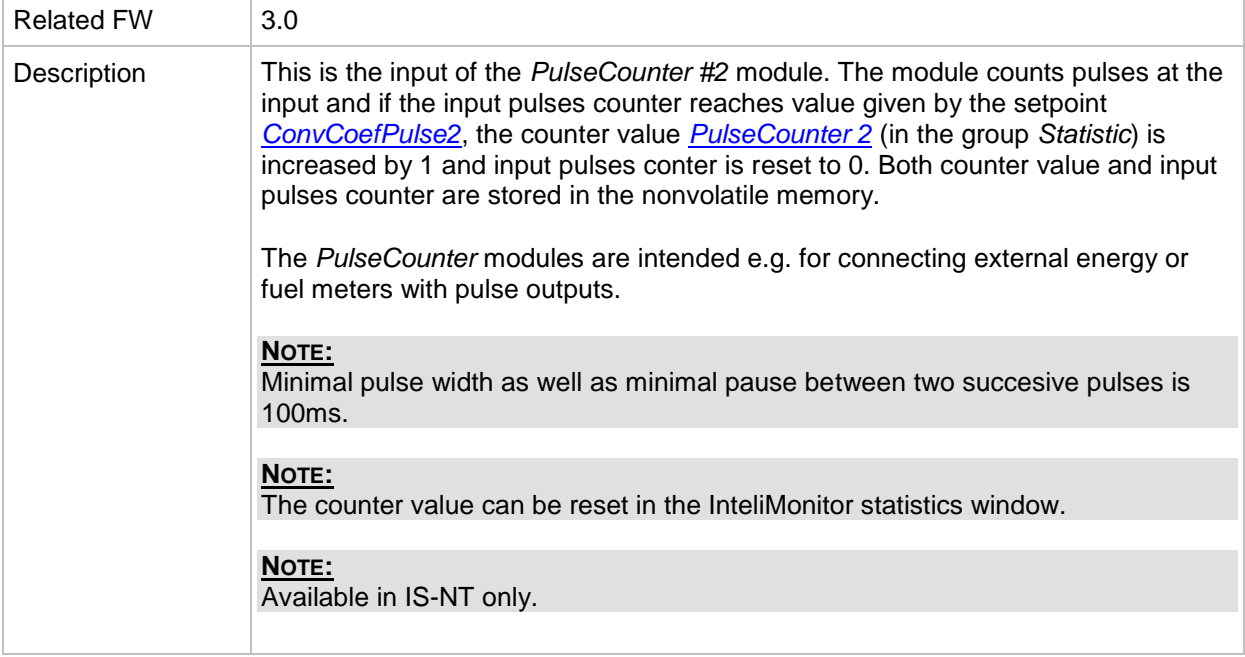

#### <span id="page-275-1"></span>*Binary input: PulseCounter 3*

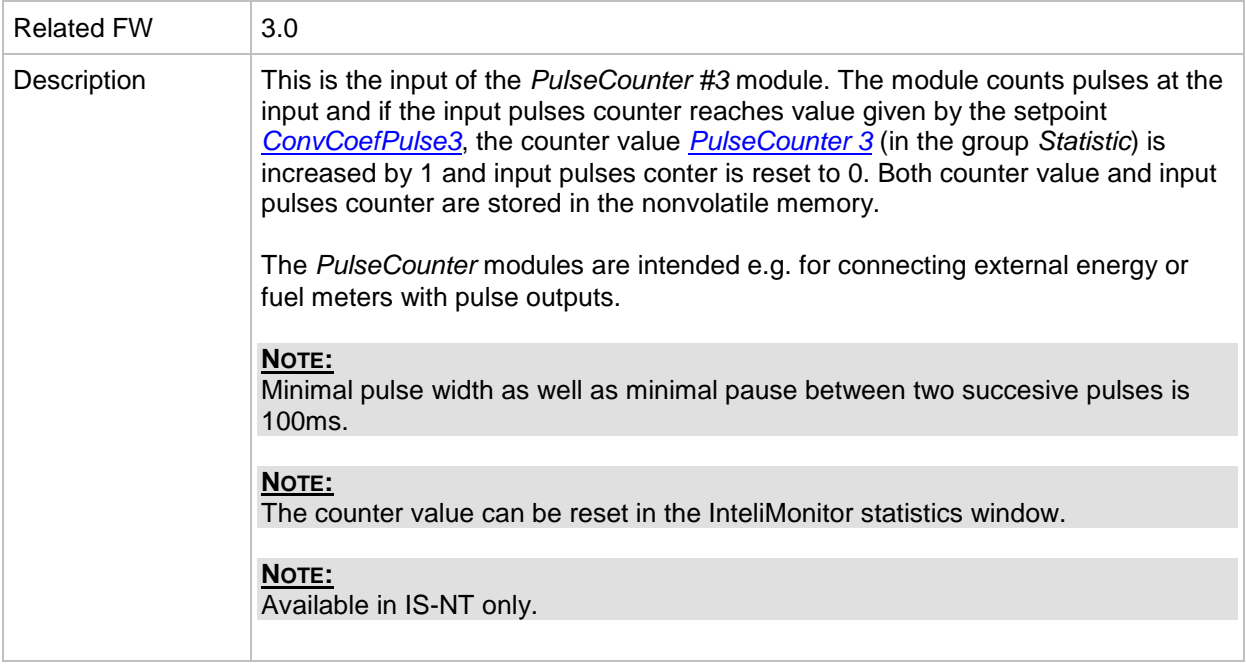

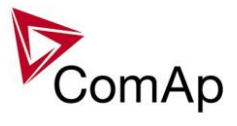

# <span id="page-276-0"></span>*Binary input: PulseCounter 4*

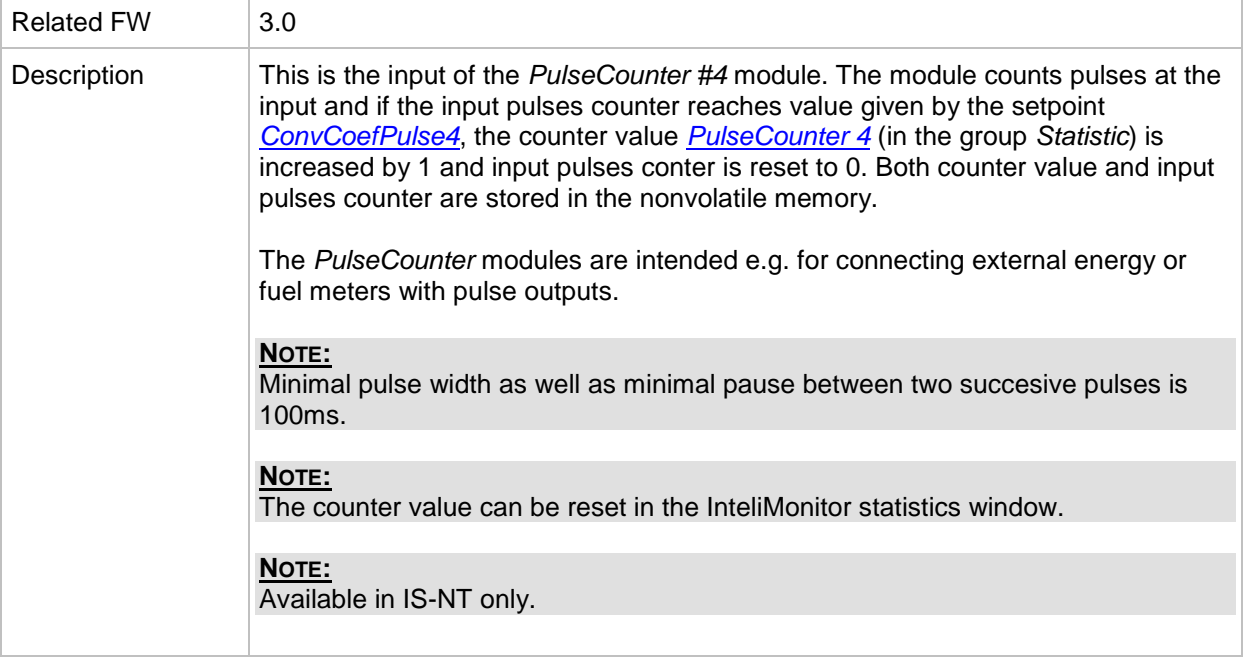

## *Binary input: Timer block 1*

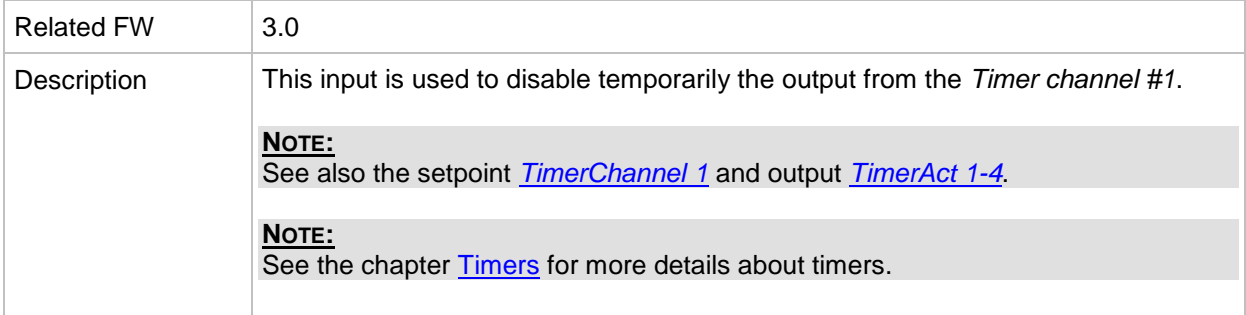

# *Binary input: Timer block 2*

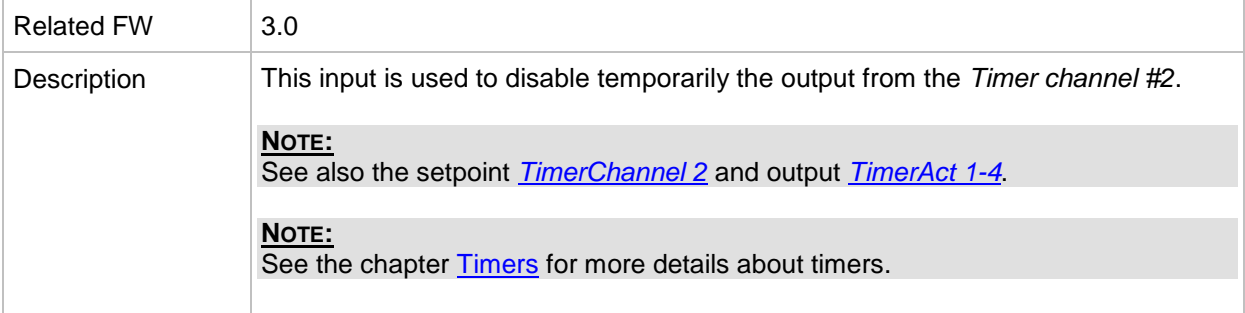

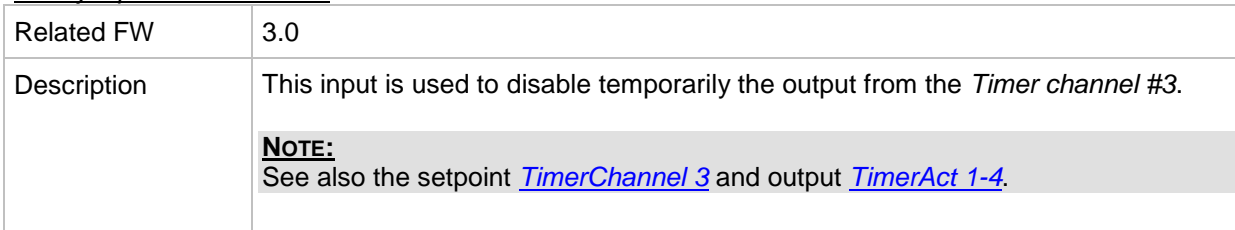

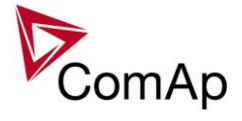

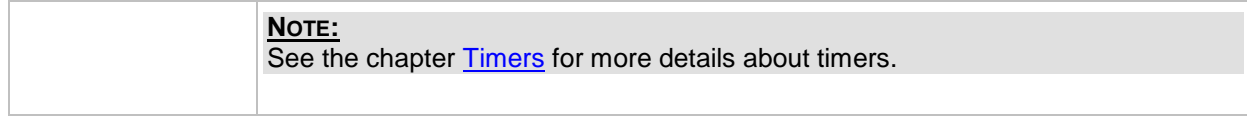

#### *Binary input: Timer block 4*

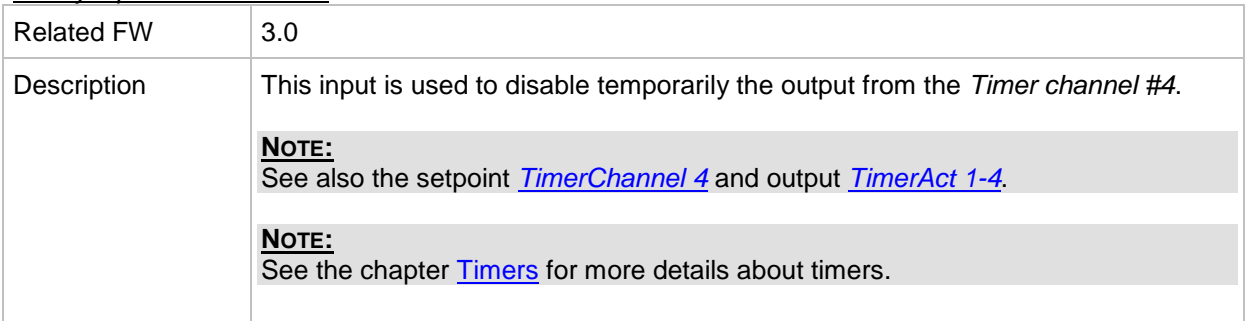

#### *Binary input: Timer block 5*

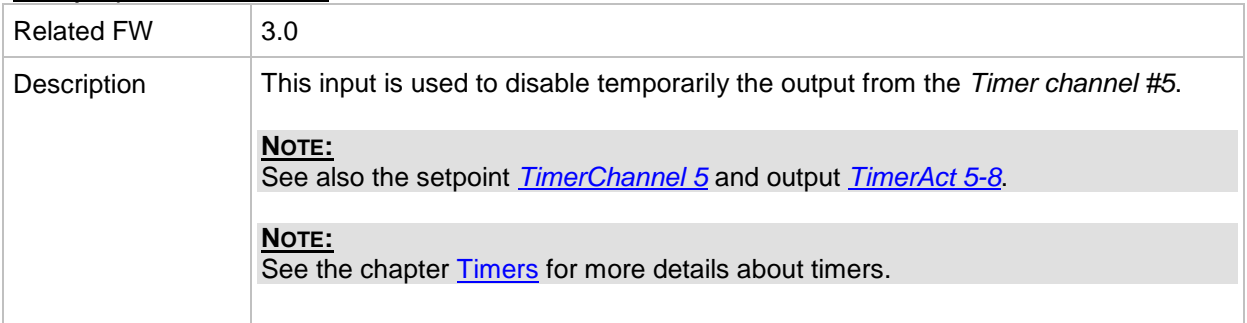

#### *Binary input: Timer block 6*

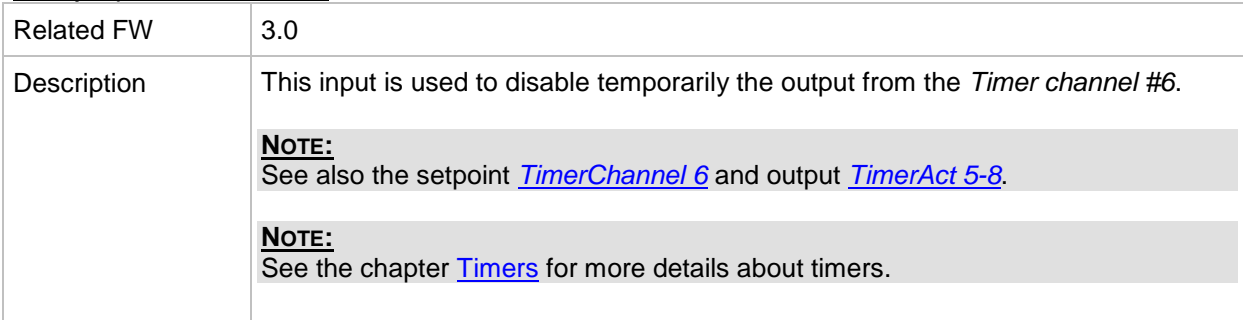

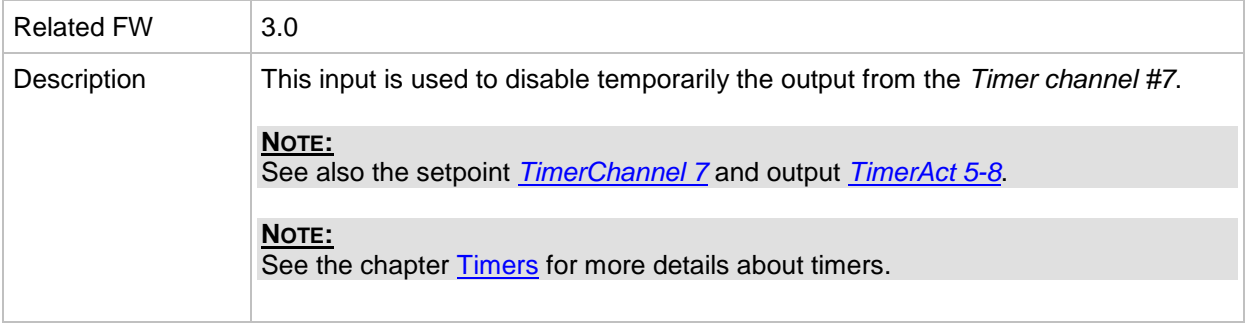

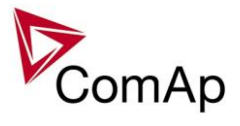

# *Binary input: Timer block 8*

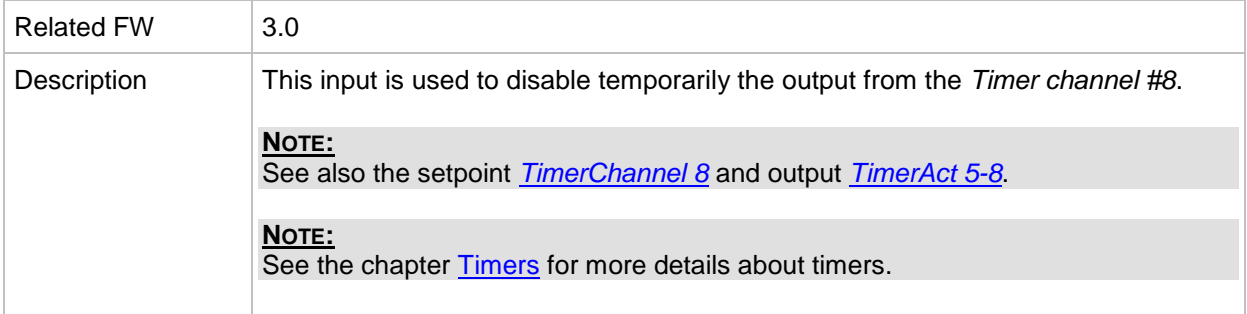

#### *Binary input: Timer block 9*

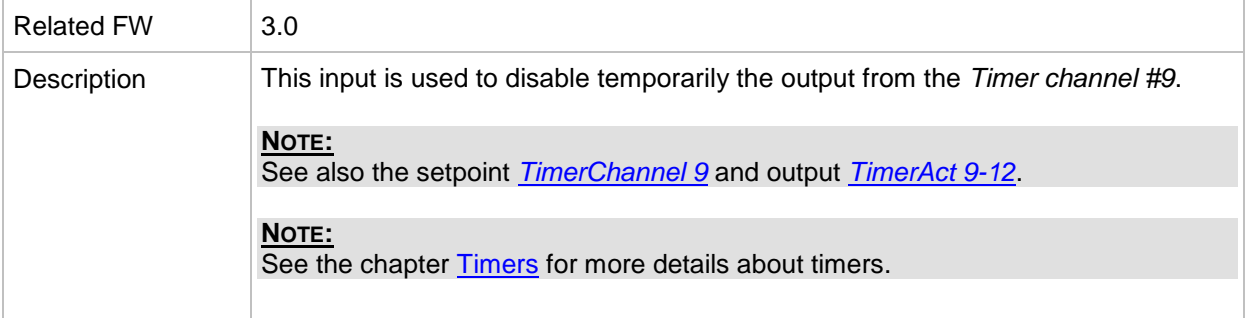

# *Binary input: Timer block 10*

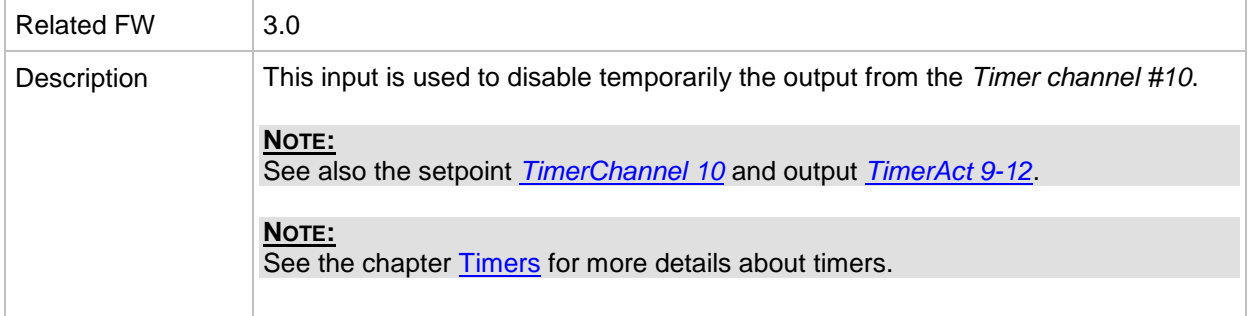

#### *Binary input: Timer block 11*

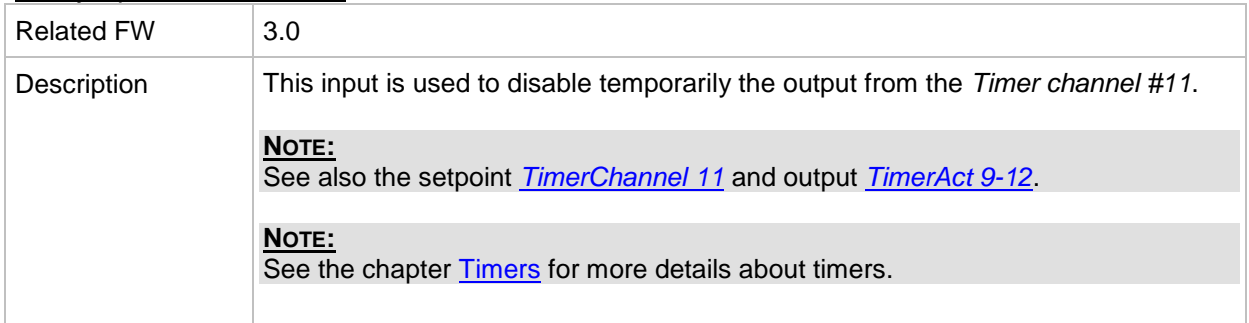

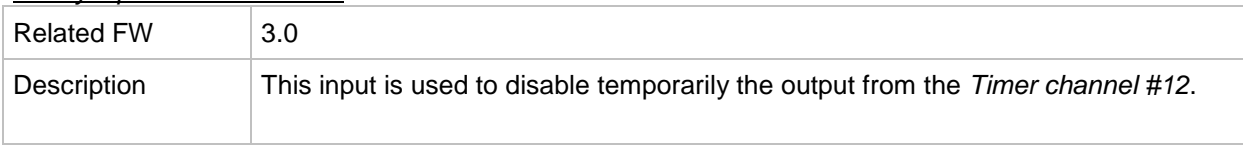

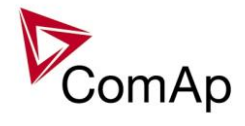

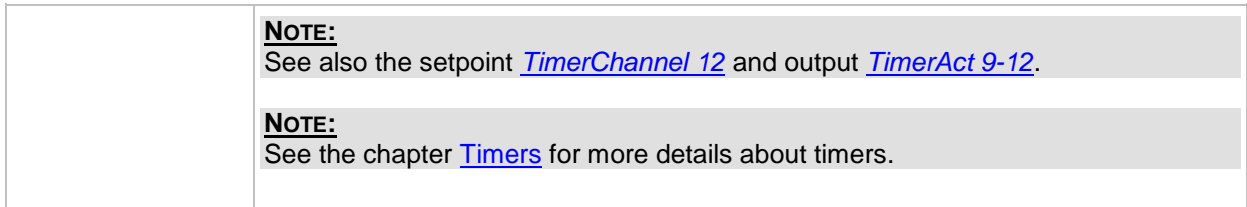

#### *Binary input: Timer block 13*

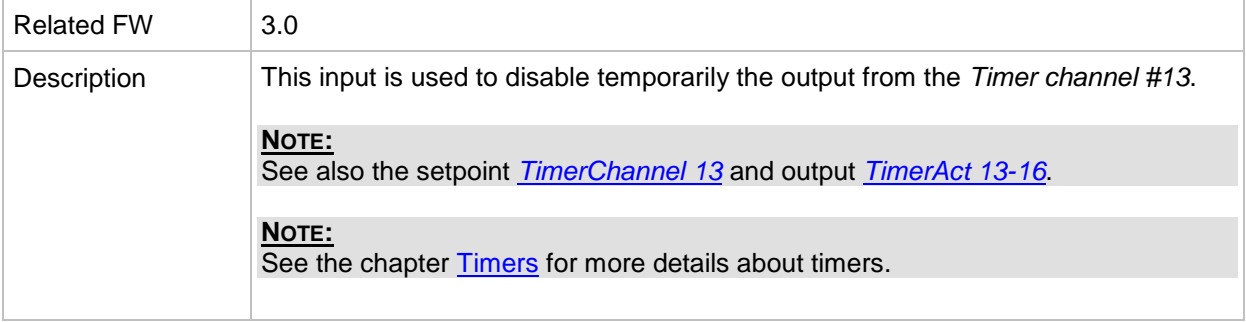

## *Binary input: Timer block 14*

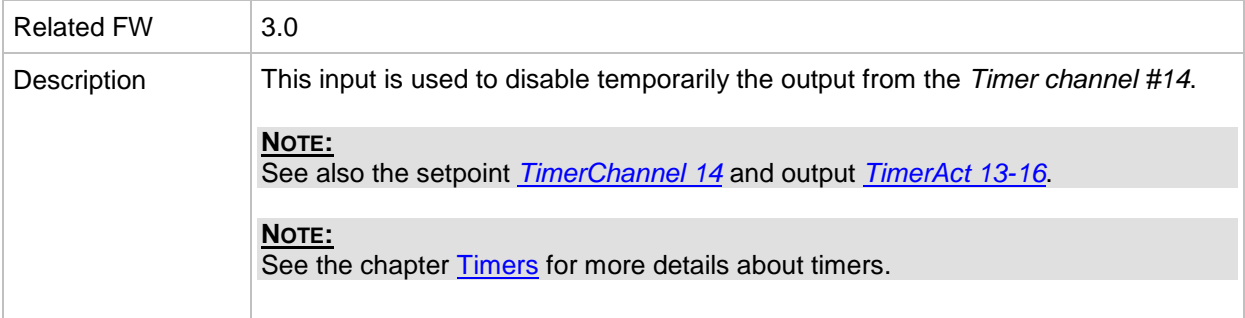

# *Binary input: Timer block 15*

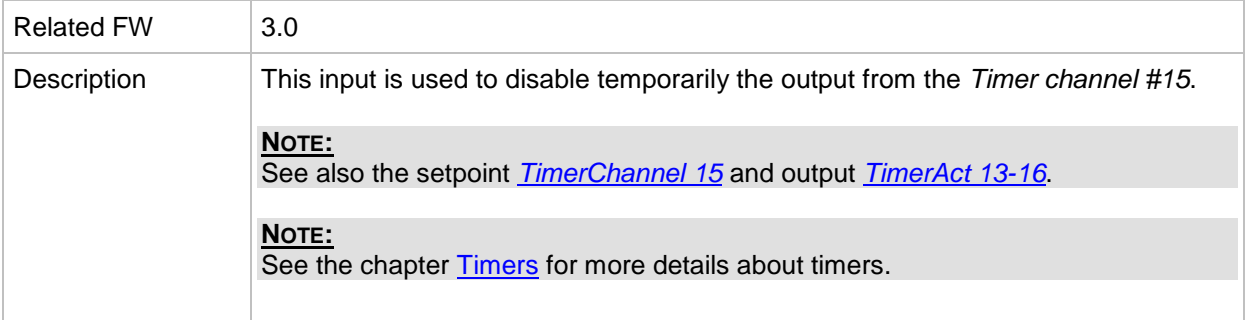

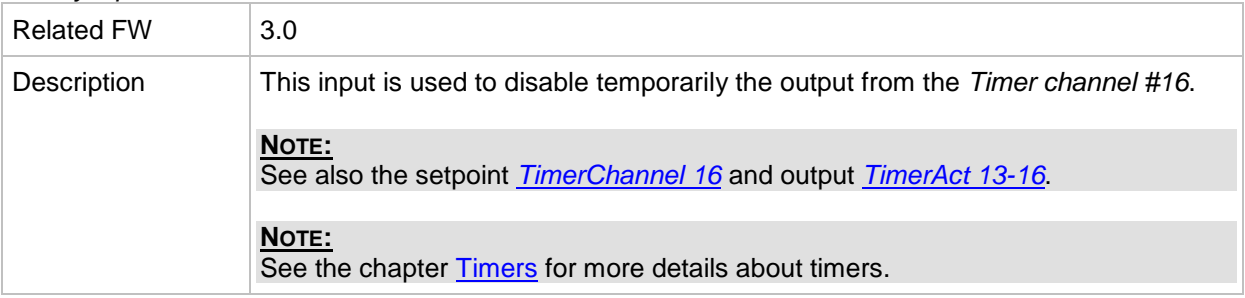

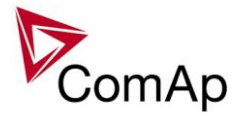

#### *Binary input: ExtValue1 up*

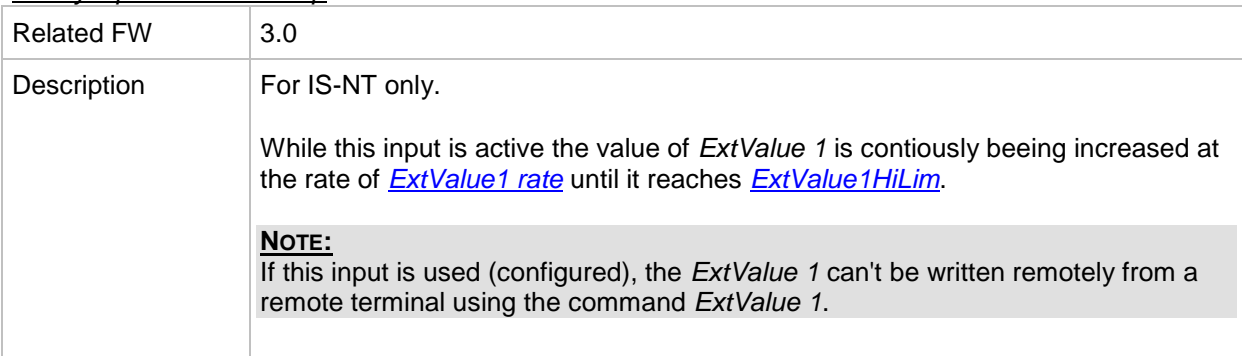

# *Binary input: ExtValue1 down*

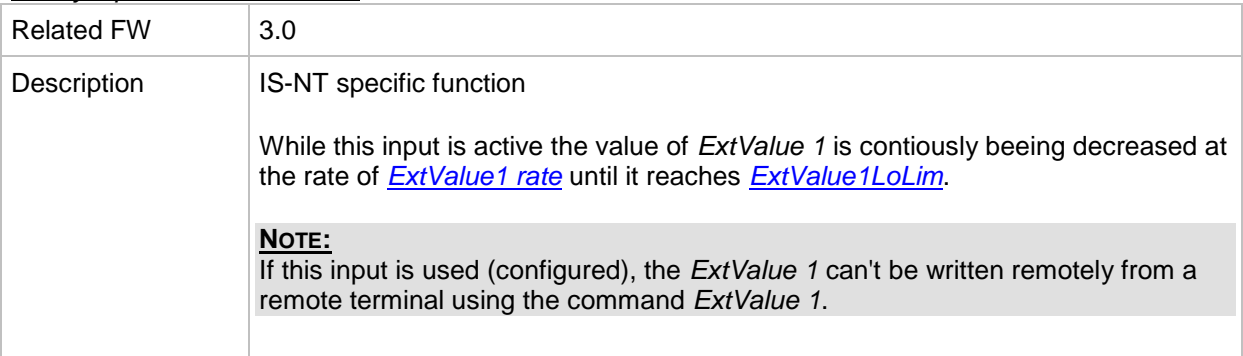

#### *Binary input: ExtValue2 up*

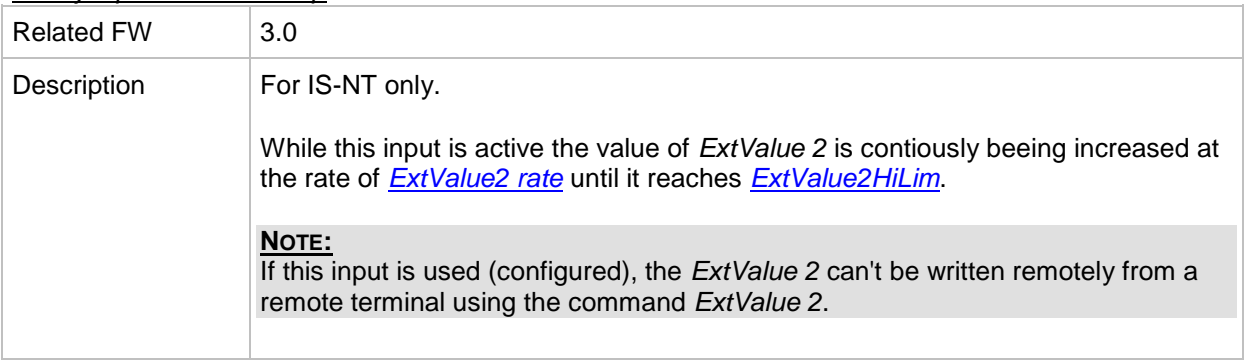

## *Binary input: ExtValue2 down*

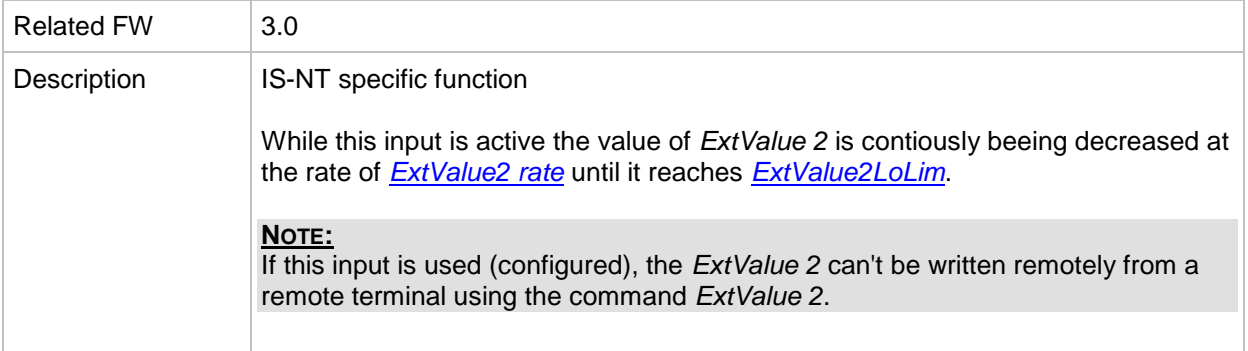

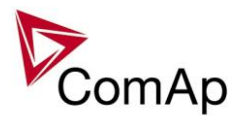

#### *Binary input: ExtValue3 up*

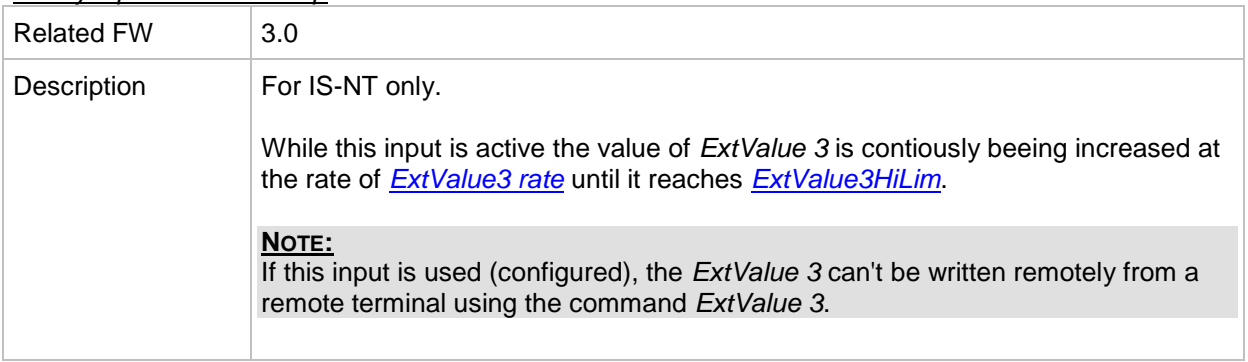

# *Binary input: ExtValue3 down*

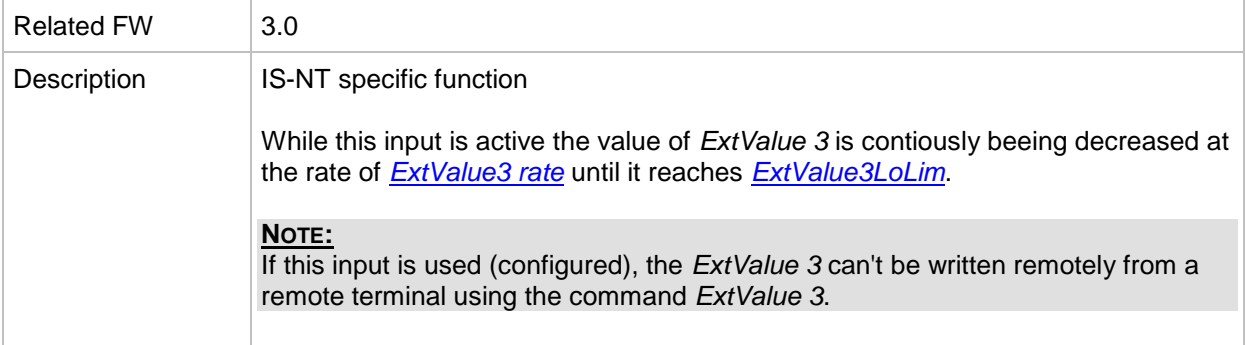

#### *Binary input: ExtValue4 up*

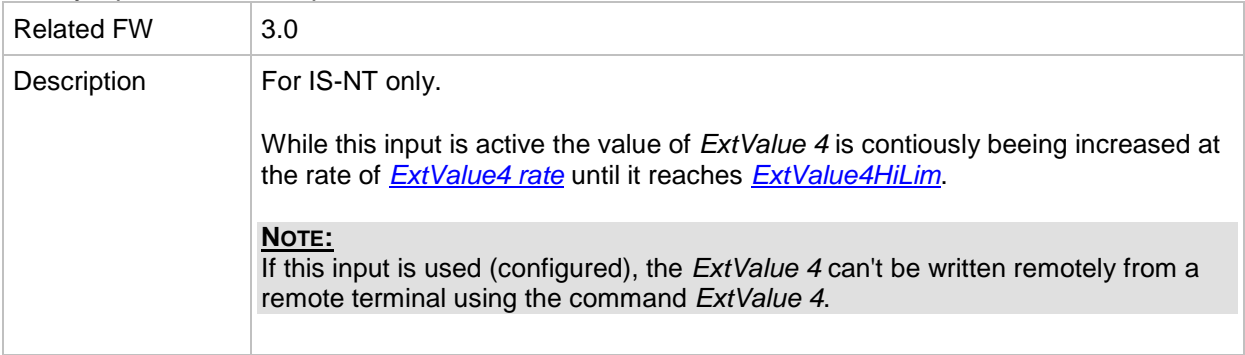

## *Binary input: ExtValue4 down*

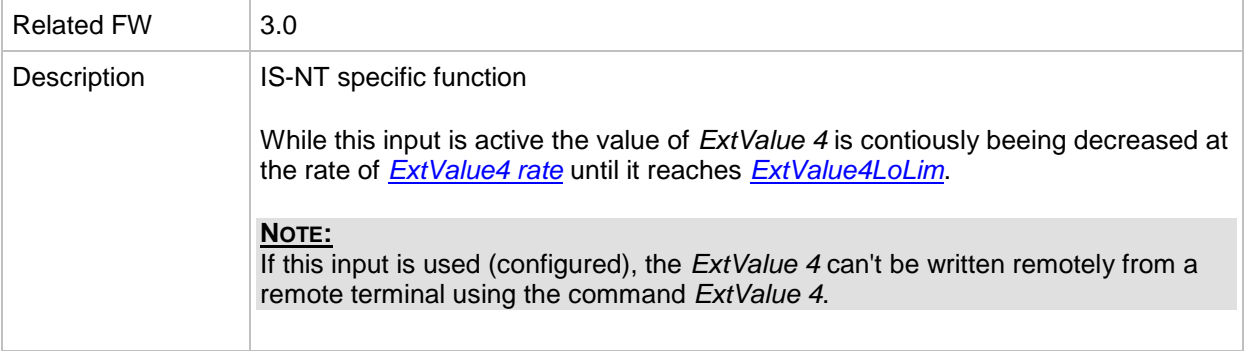

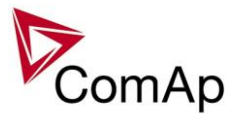

#### *Binary input: ExtValue1reset*

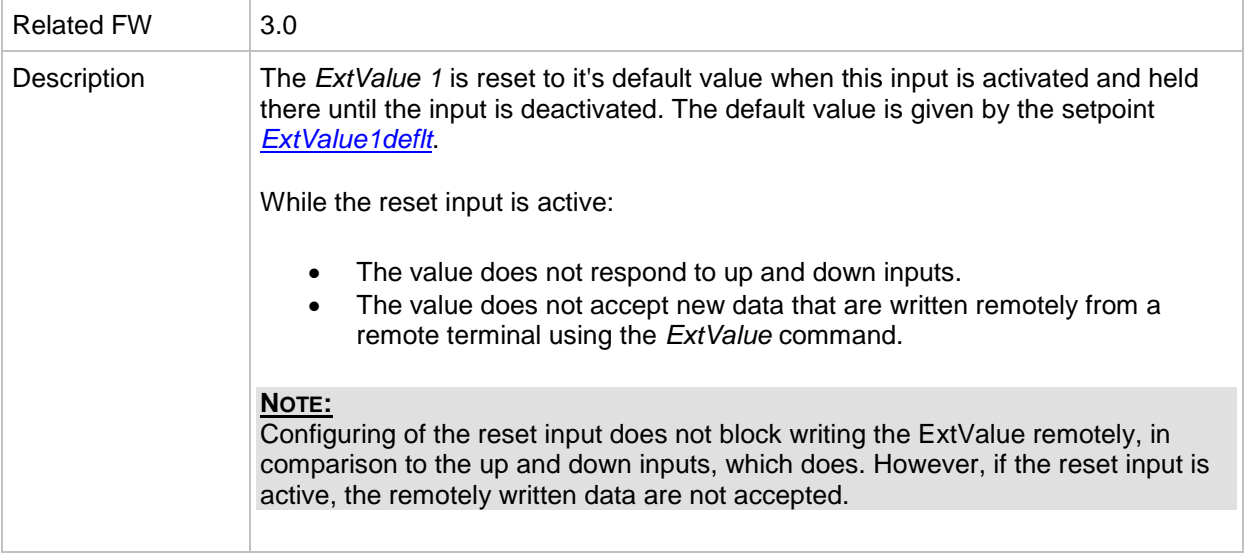

# *Binary input: ExtValue2reset*

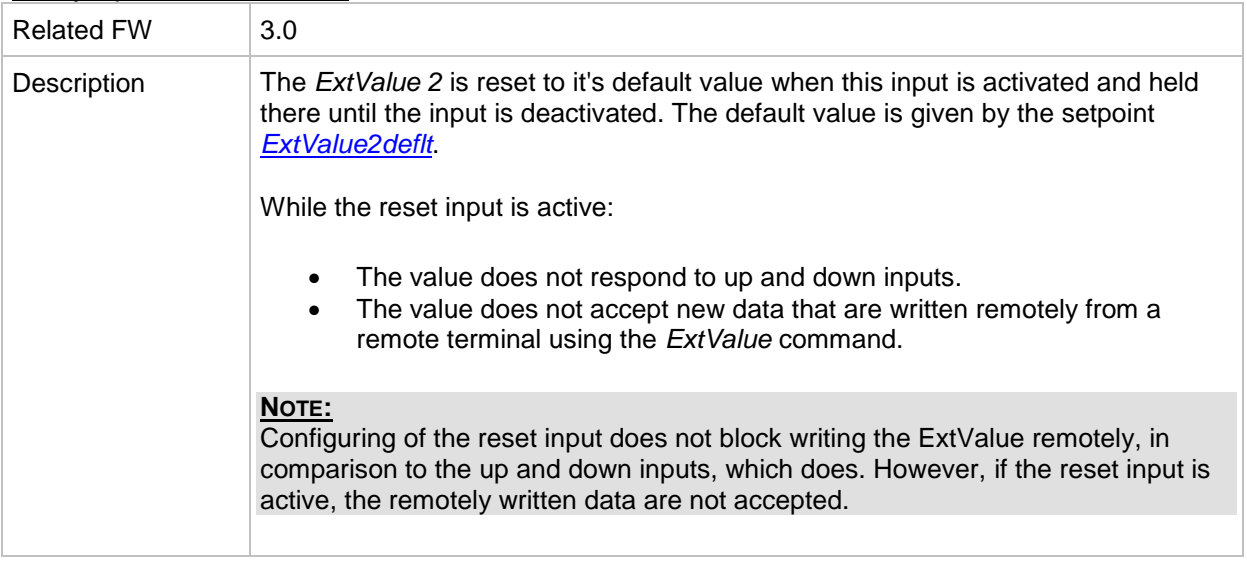

## *Binary input: ExtValue3reset*

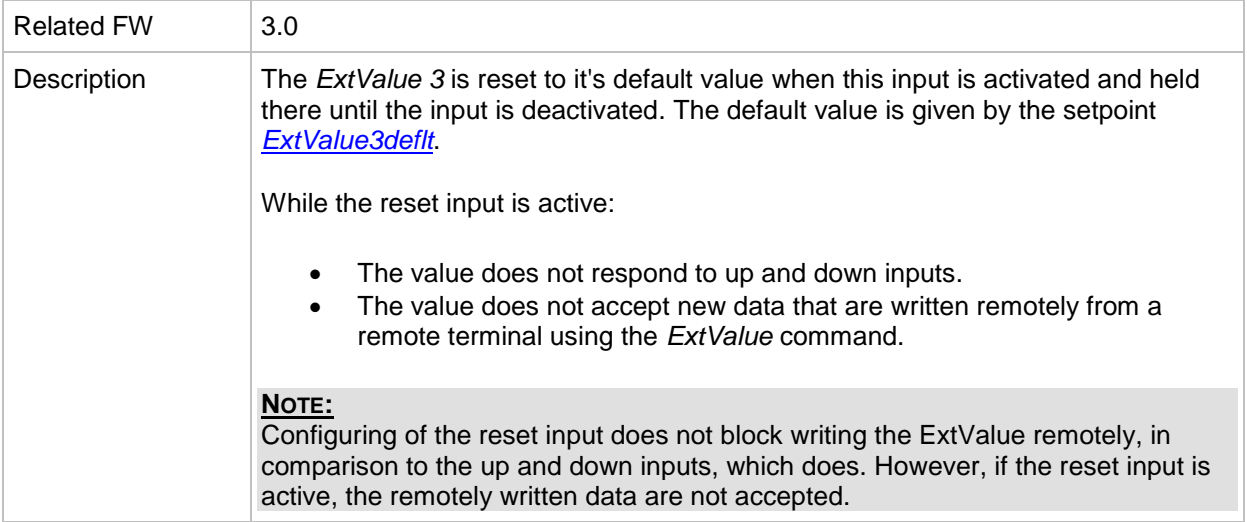

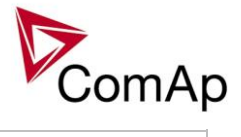

#### *Binary input: ExtValue4reset*

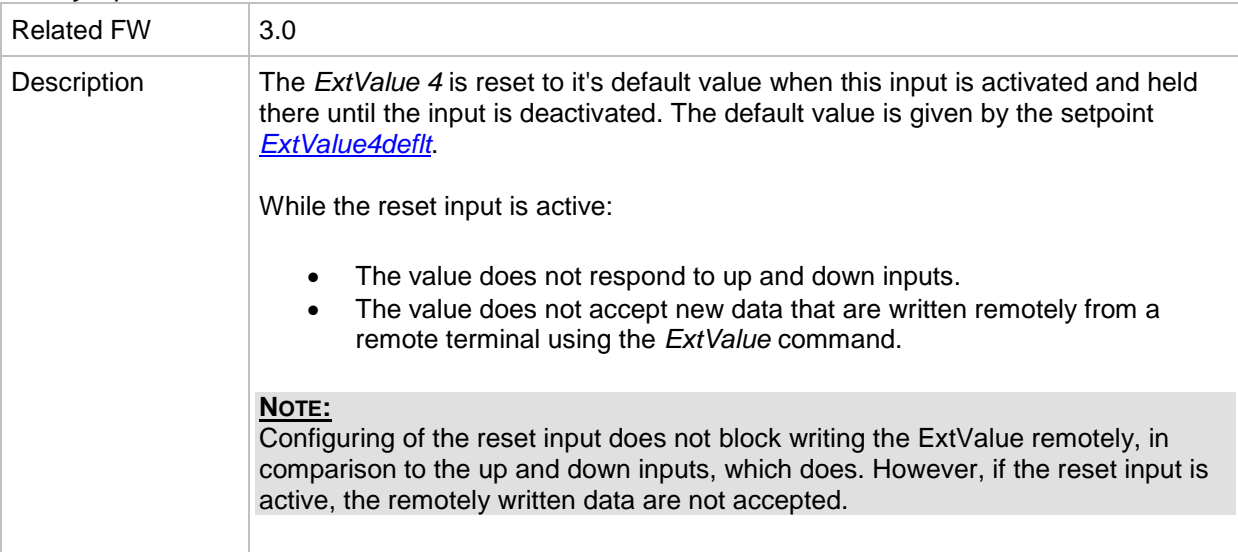

## *Binary input: RunIndication 1*

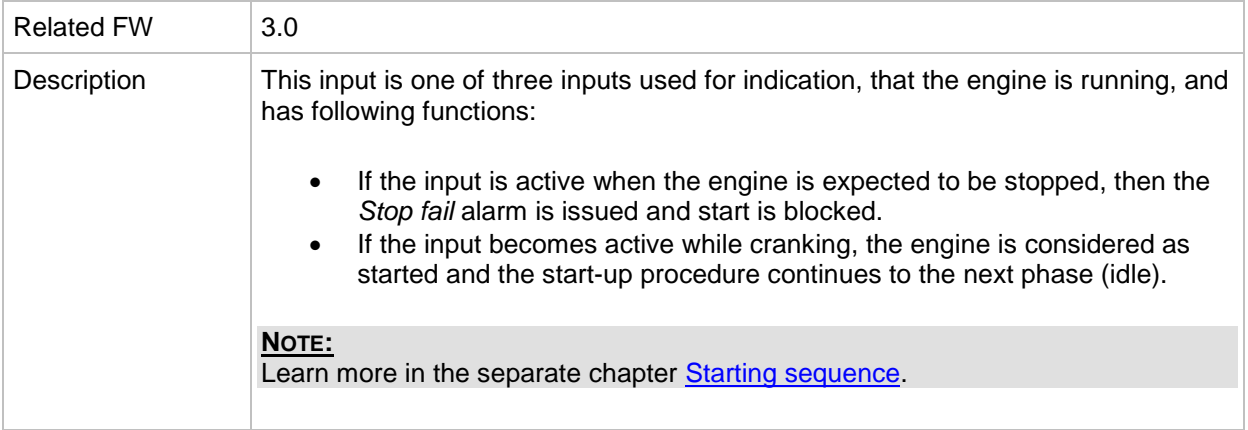

#### *Binary input: RunIndication 2*

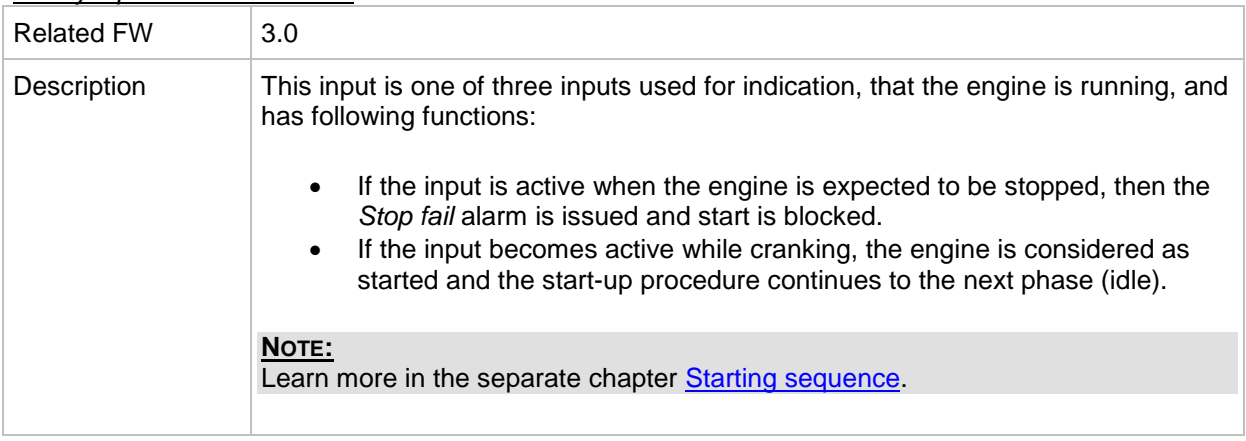

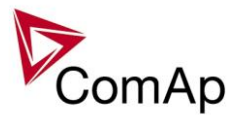

#### *Binary input: RunIndication 3*

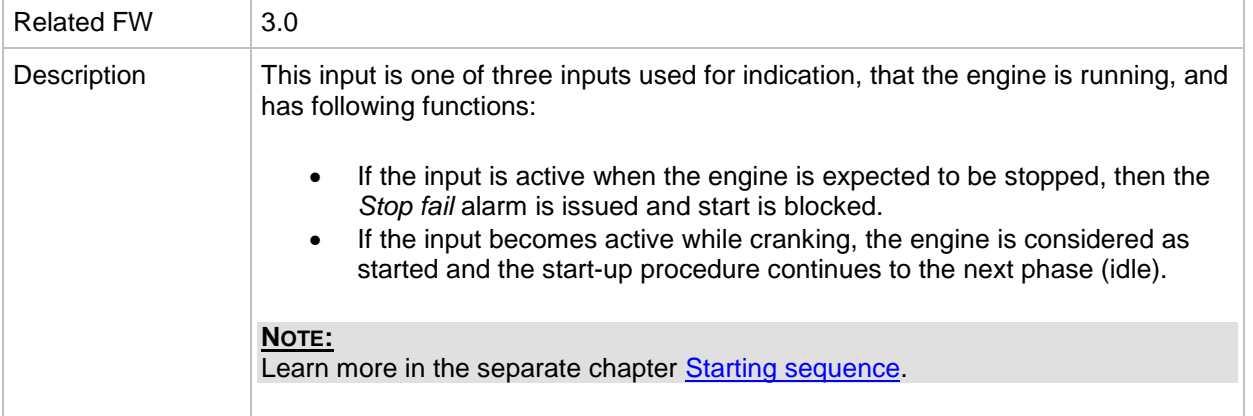

#### *Binary input: IssueActCallC1*

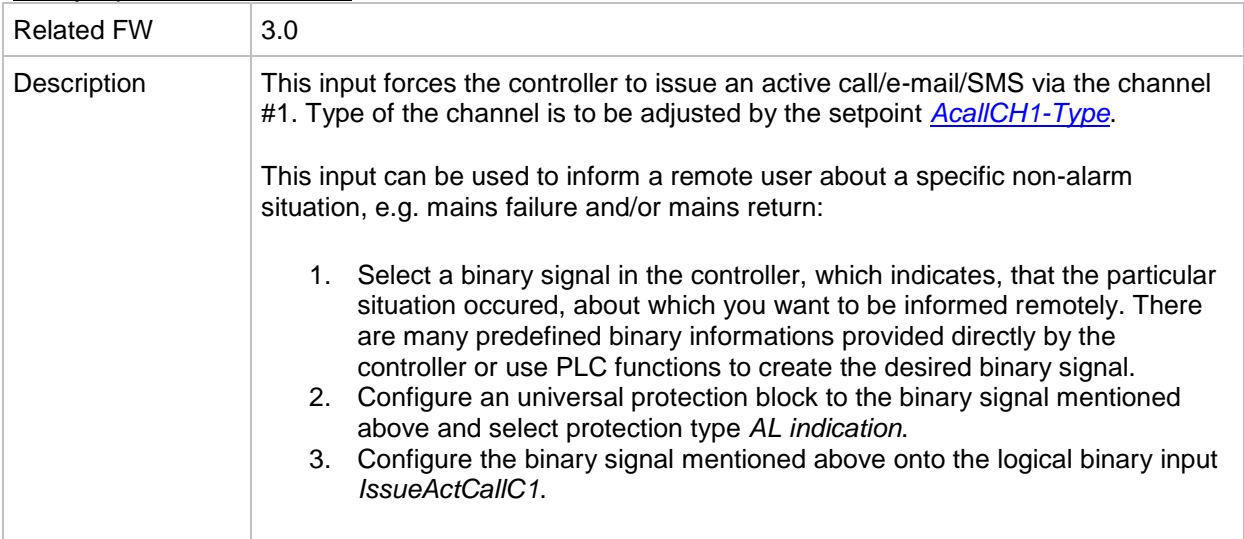

# *Binary input: IssueActCallC2*

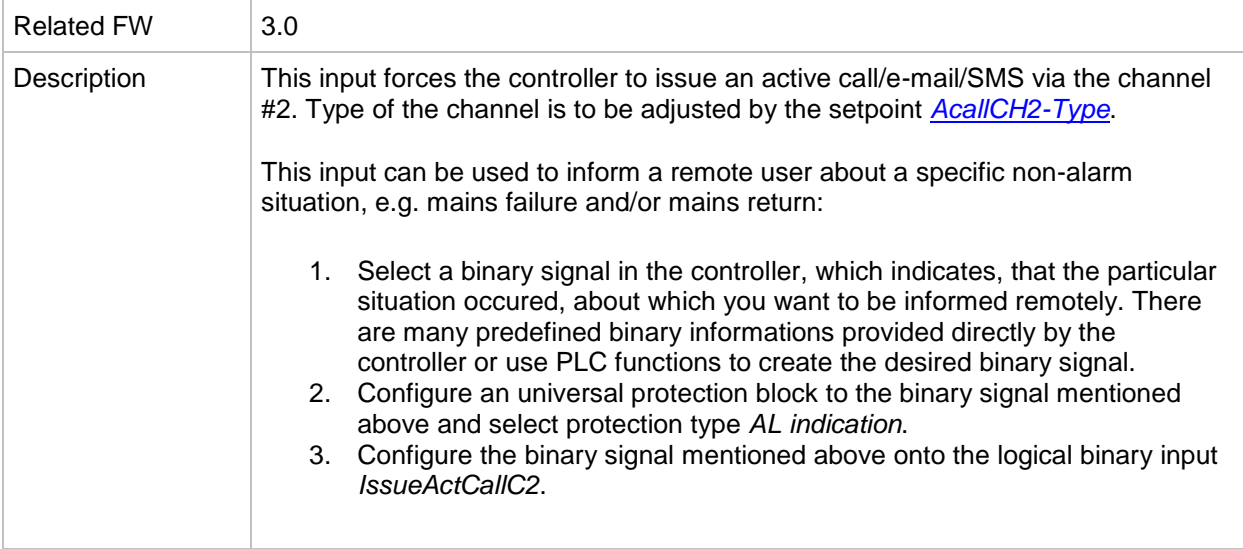

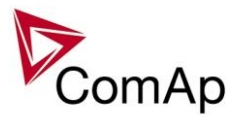

#### *Binary input: IssueActCallC3*

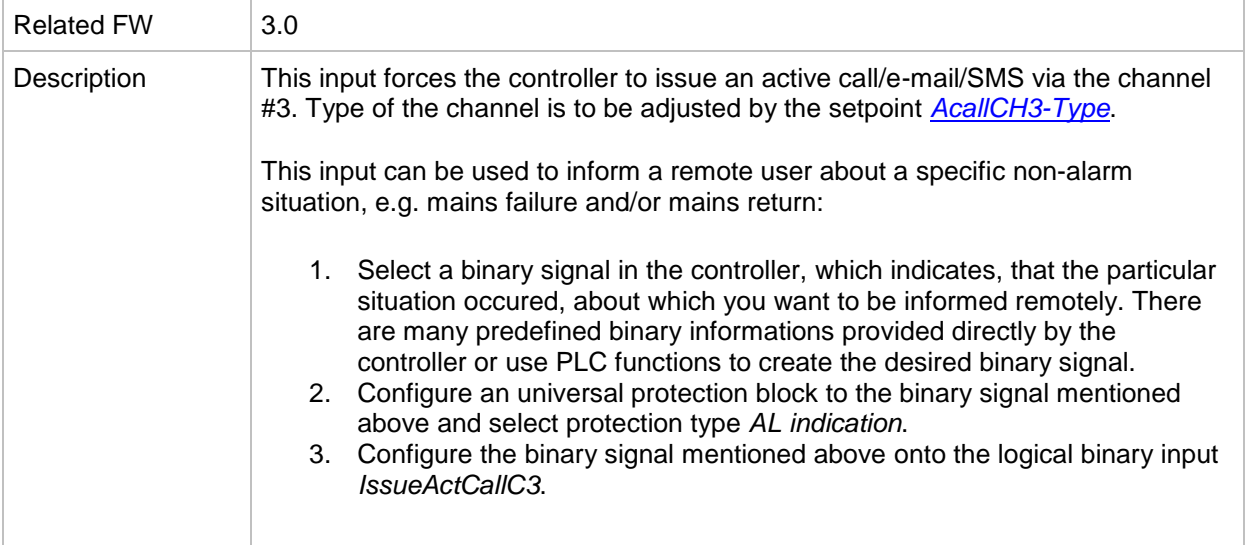

# *Binary input: IssueActCallC4*

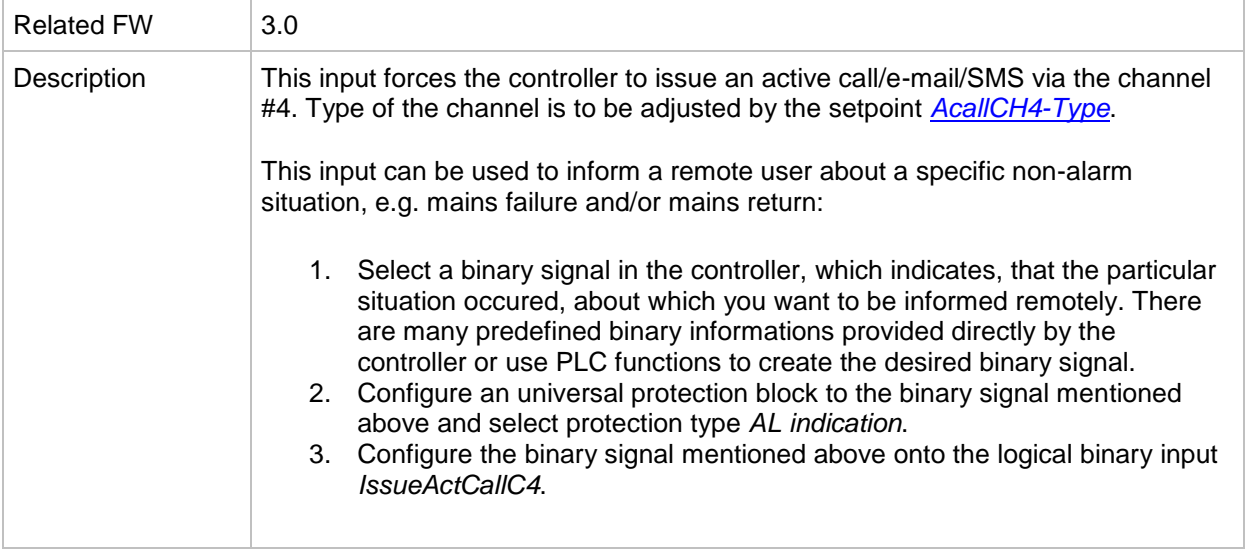

#### *Binary input: IssueActCallC5*

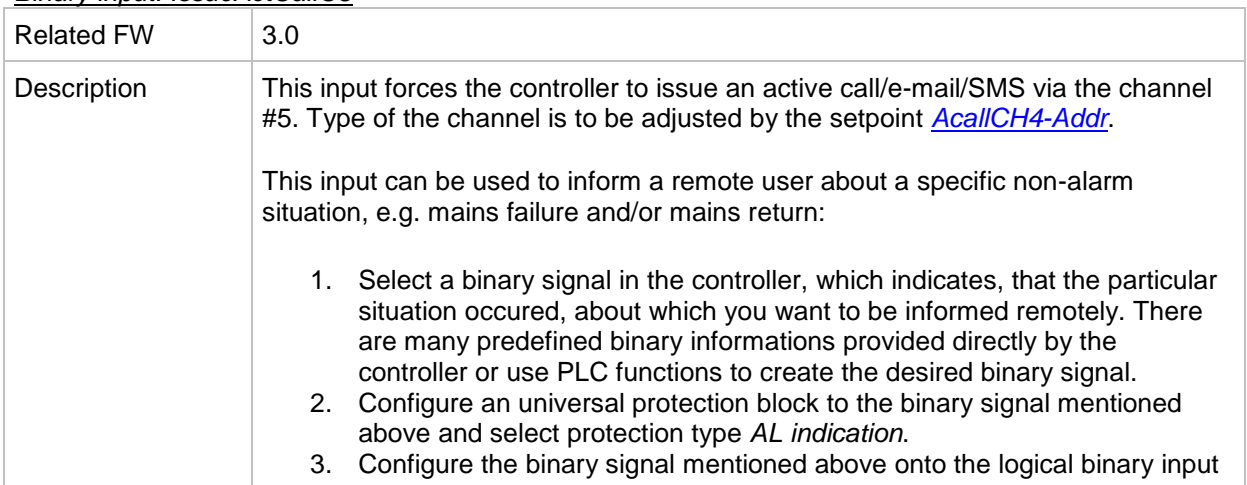

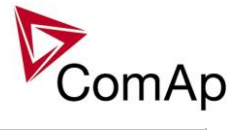

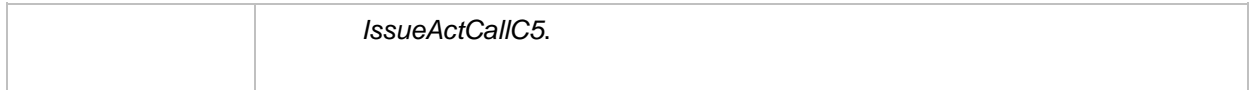

#### *Binary input: AccessLock D#2*

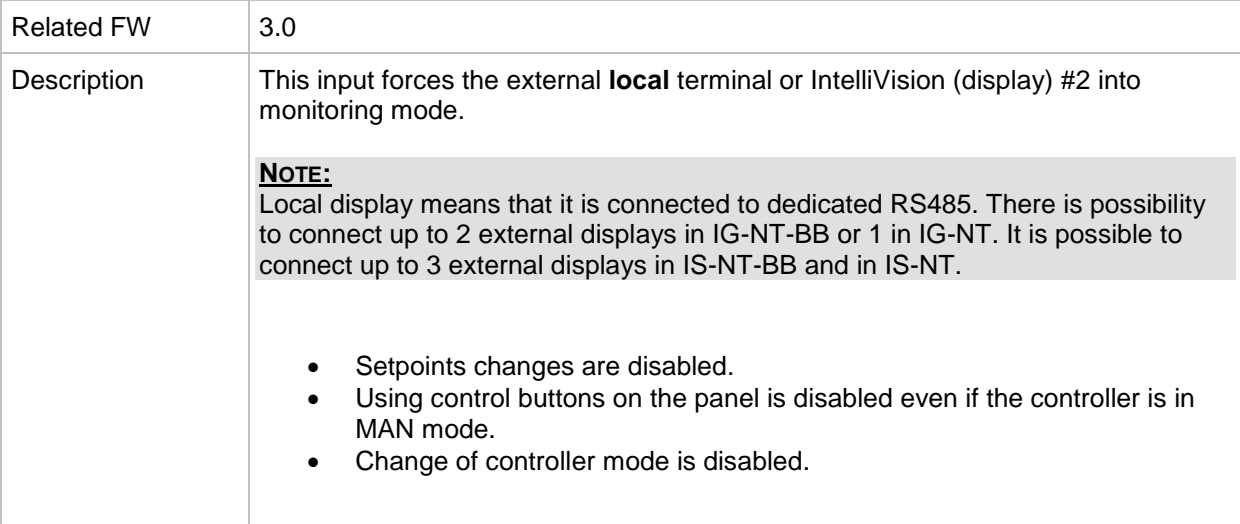

# *Binary input: AccessLock D#3*

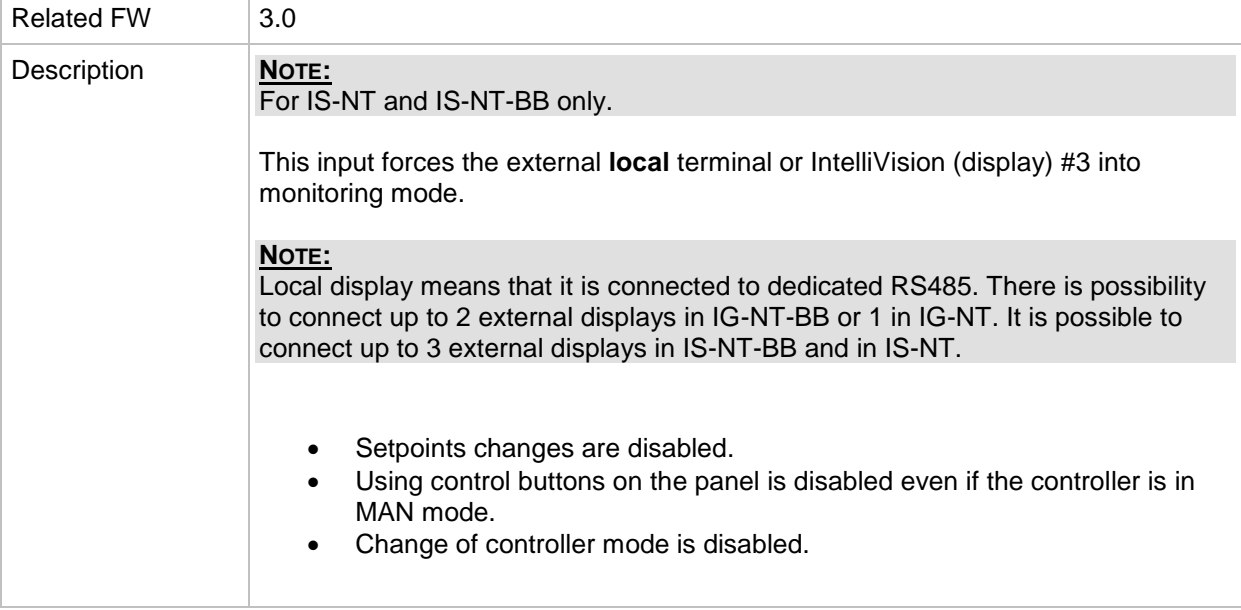

#### *Binary input: NeutralCB fdb*

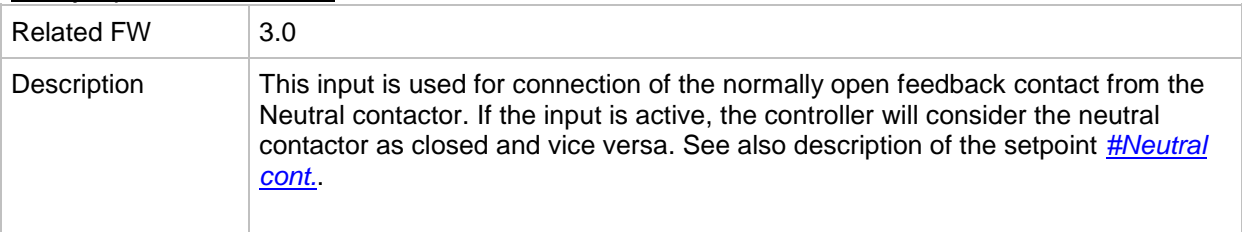

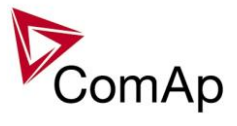

## *Binary input: CylDifEvalBlk*

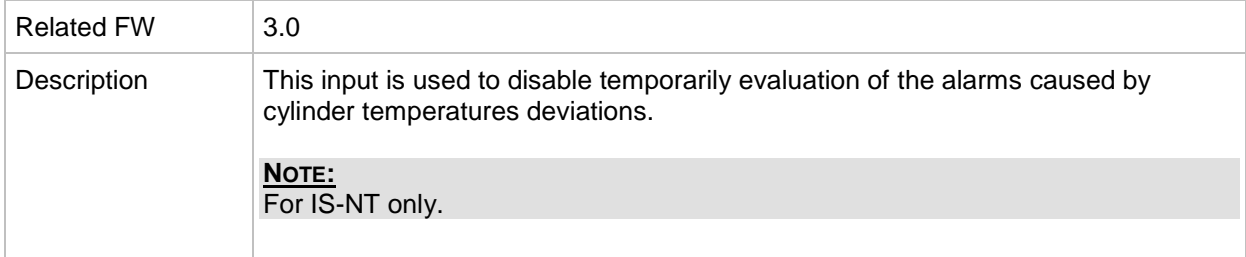

#### *Binary input: ECU StoppedEng*

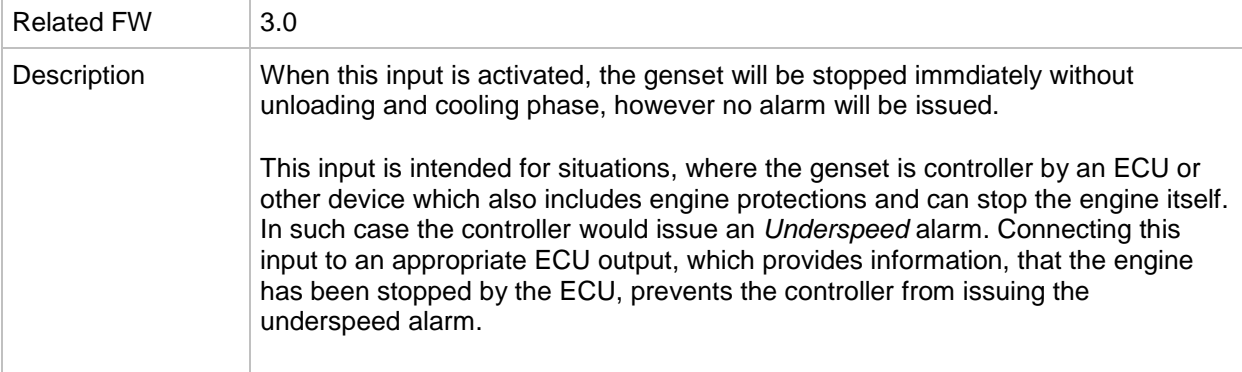

#### *Binary input: CtrlHBeat sens*

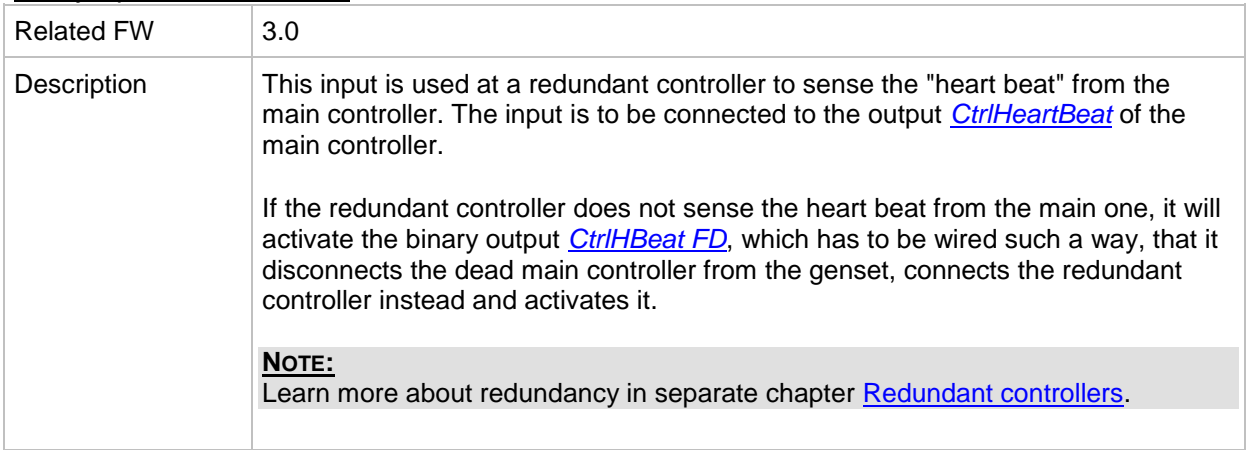

#### *Binary input: Nominal speed*

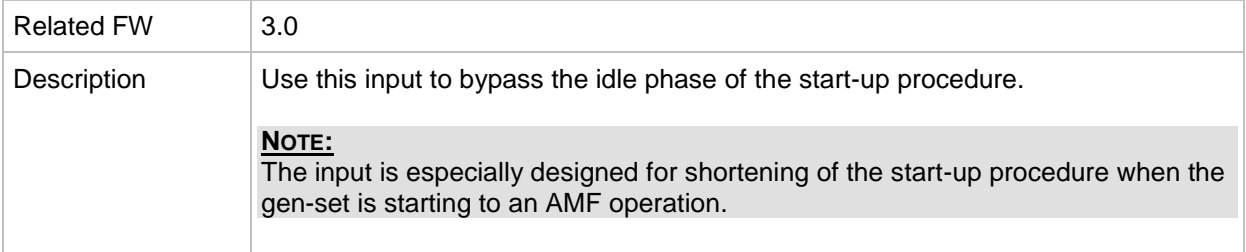

#### *Binary input: ForceValueIn 1*

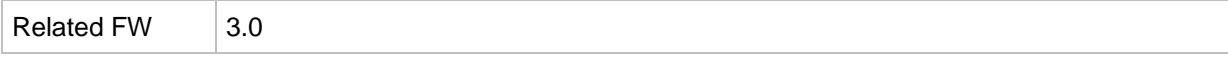
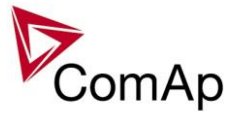

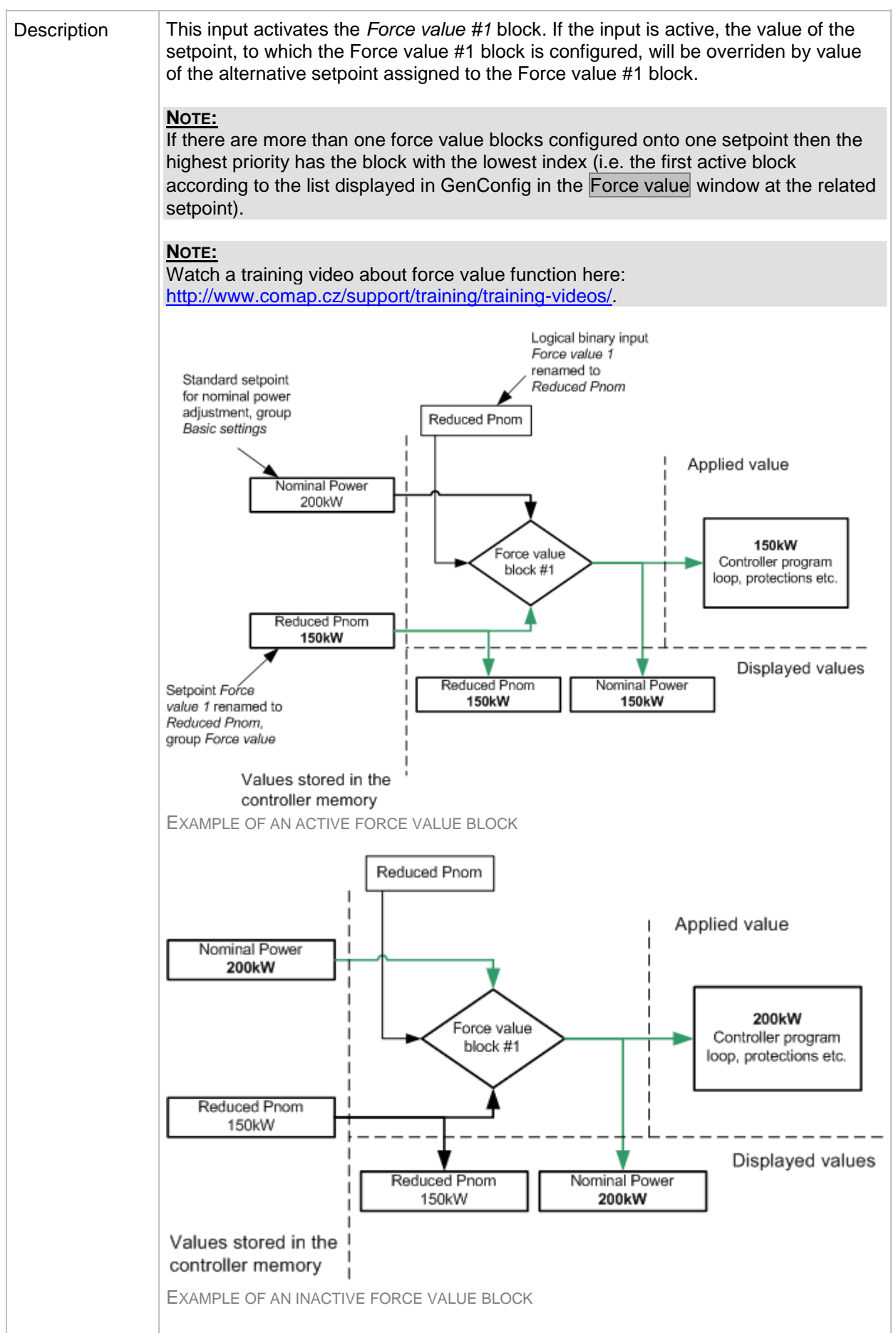

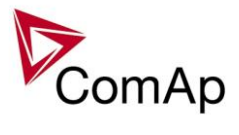

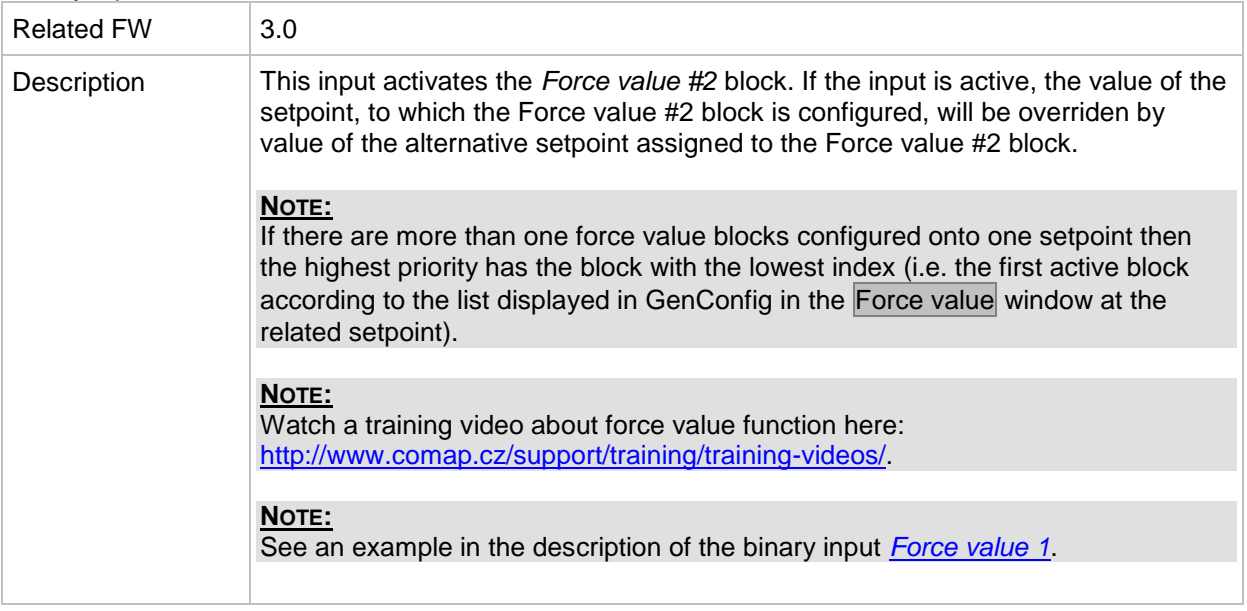

## *Binary input: ForceValueIn 3*

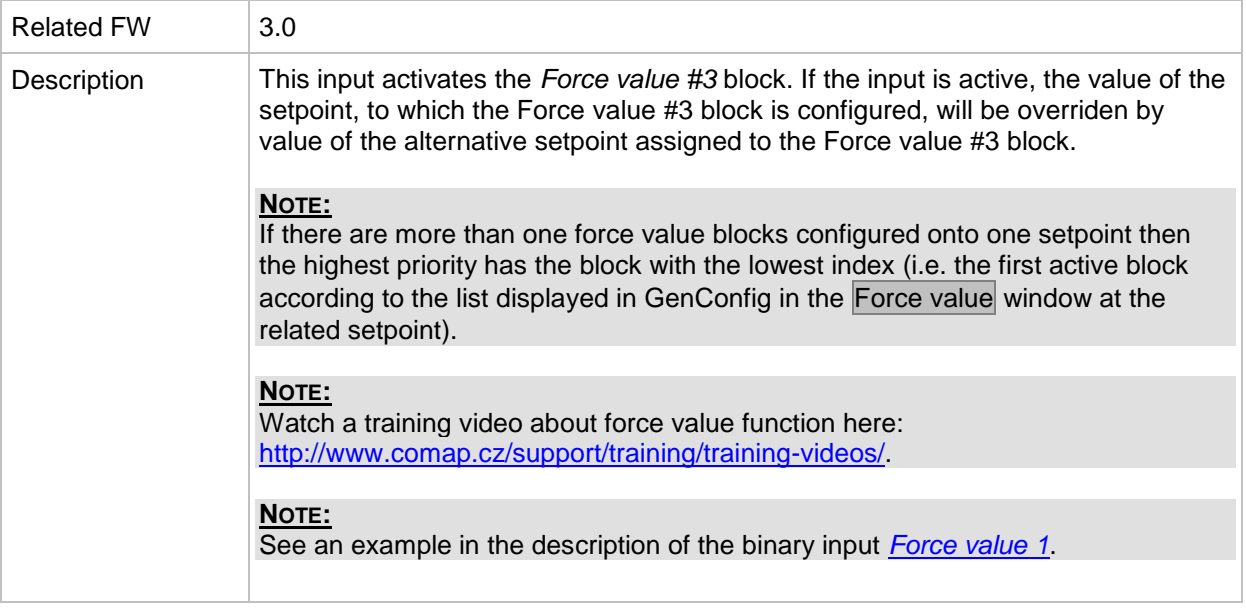

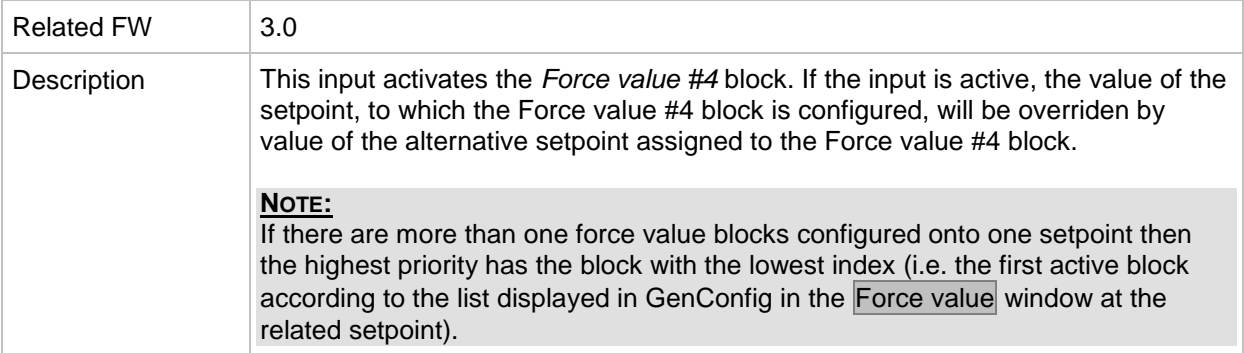

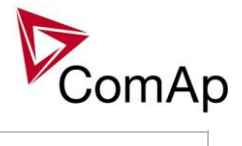

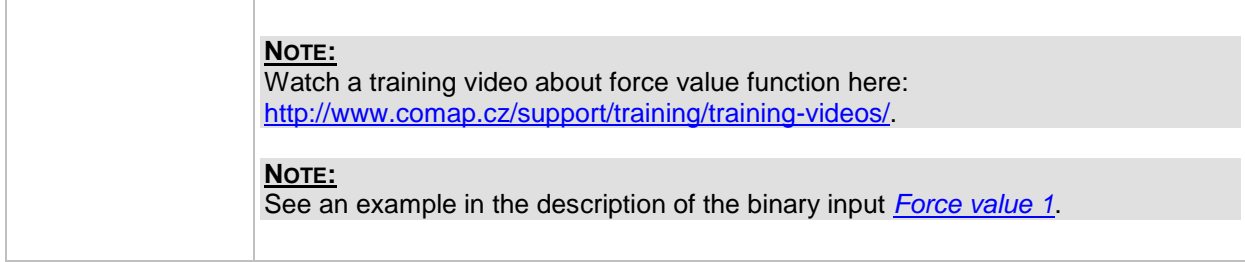

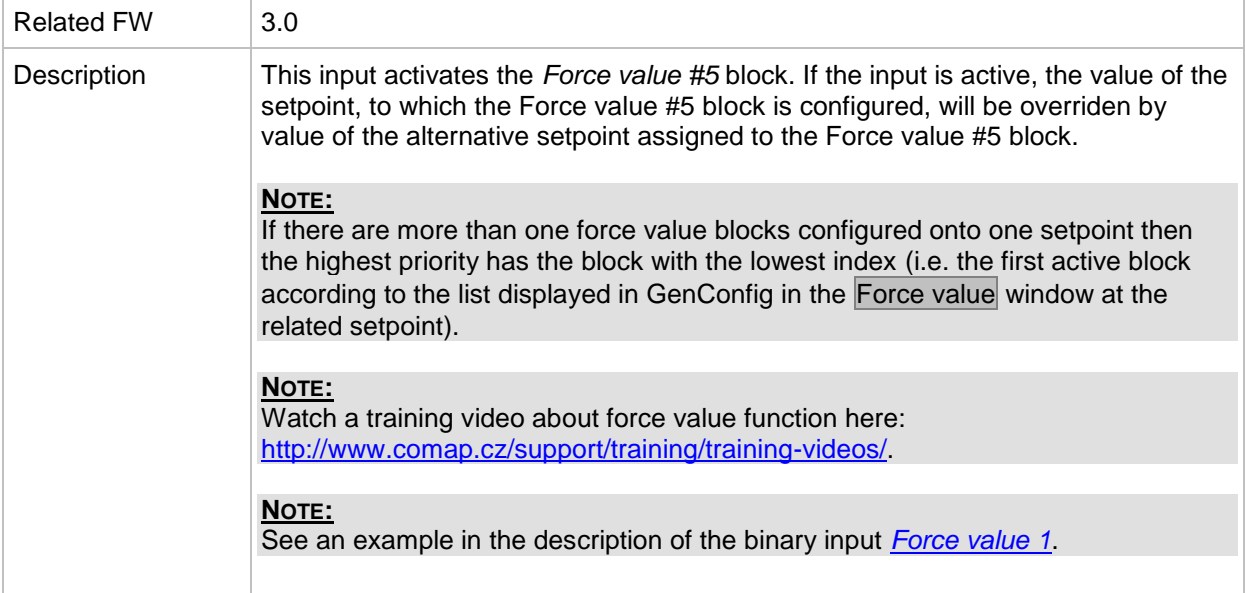

# *Binary input: ForceValueIn 6*

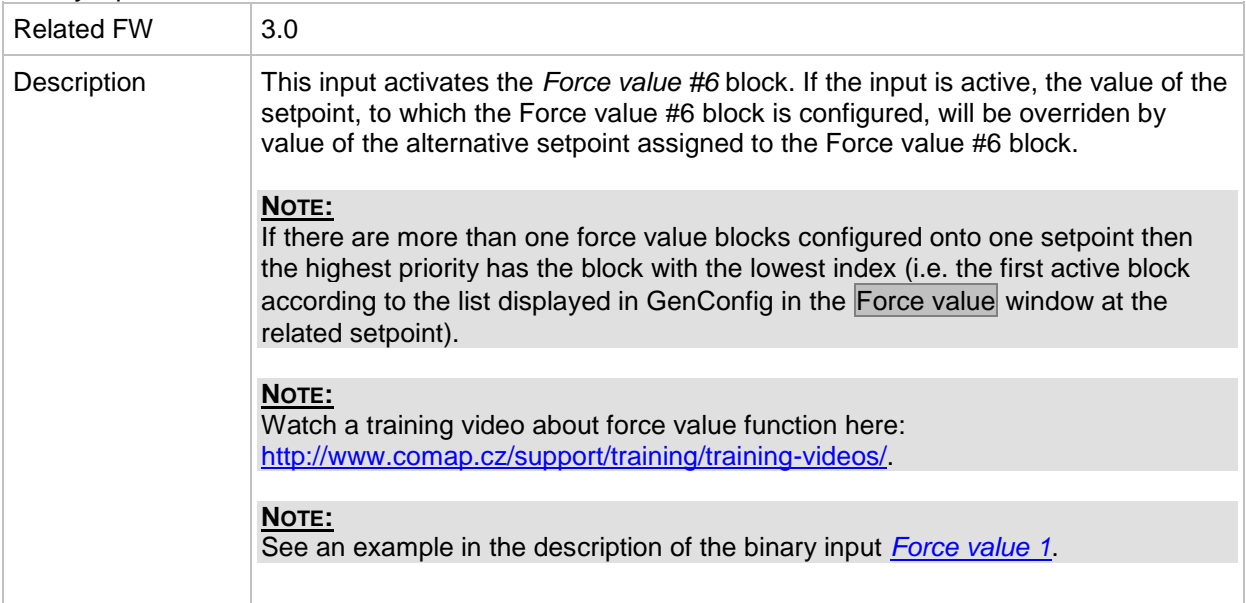

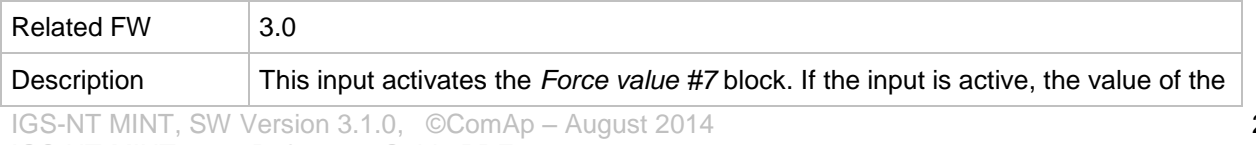

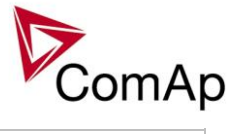

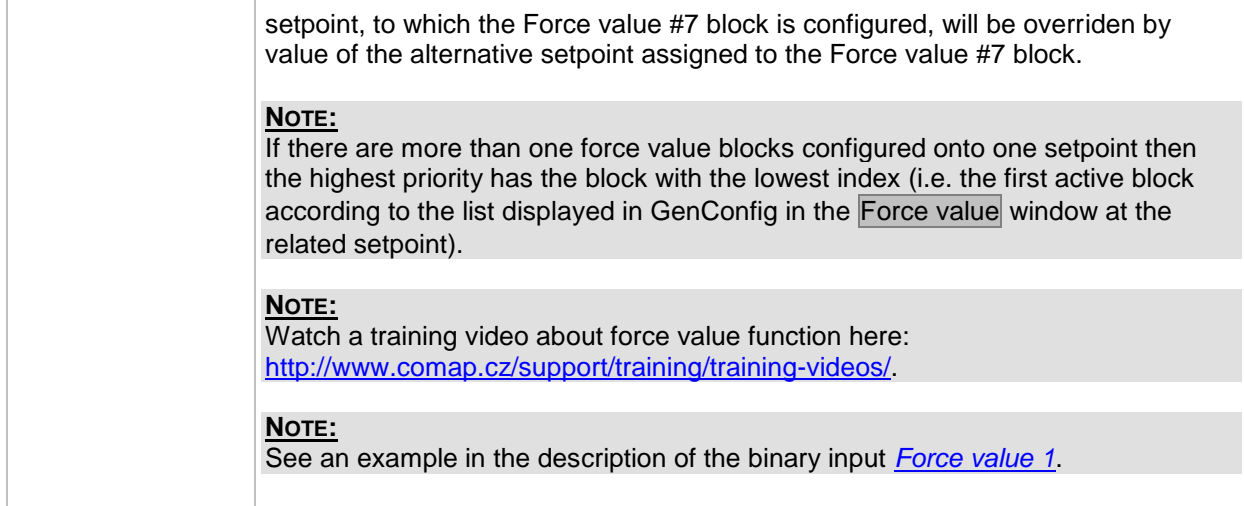

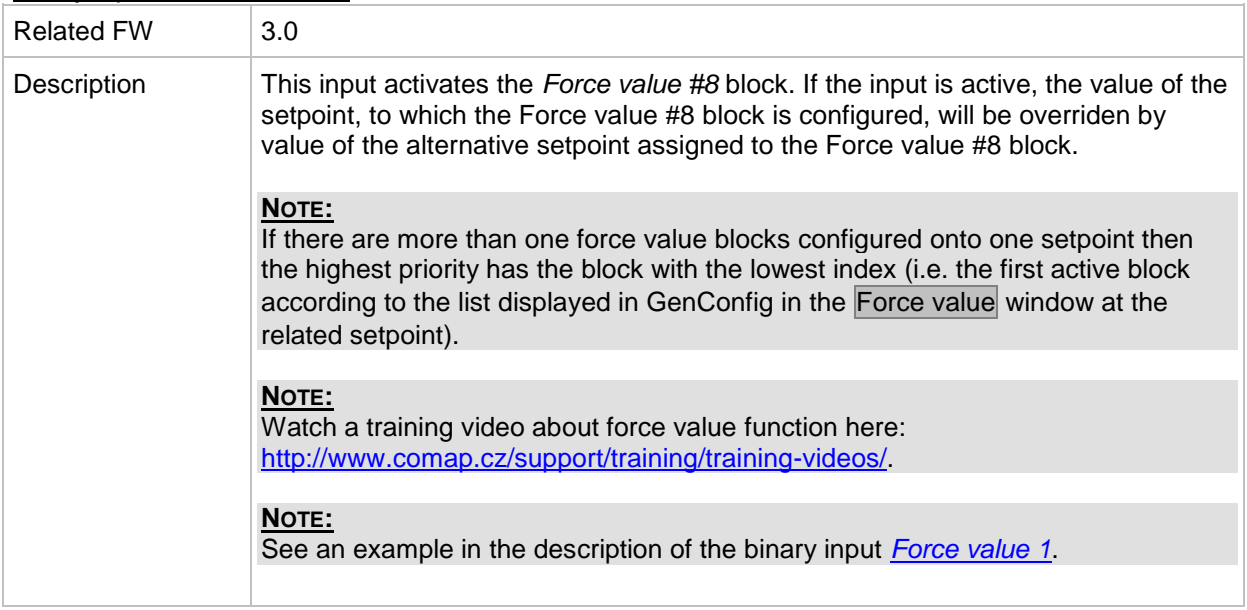

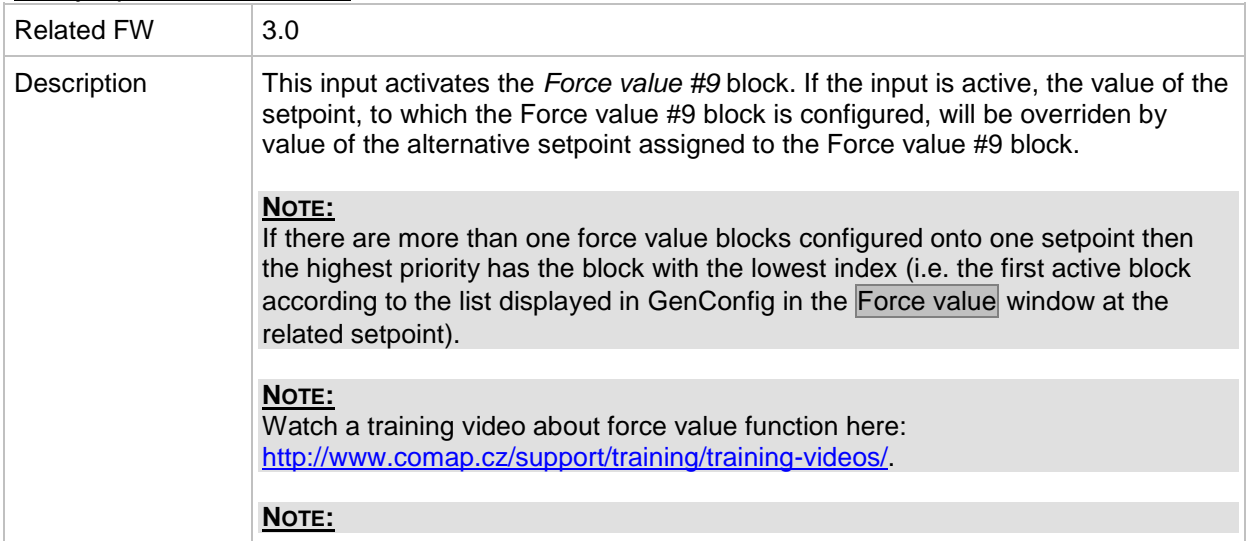

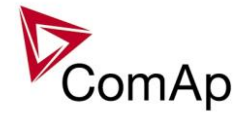

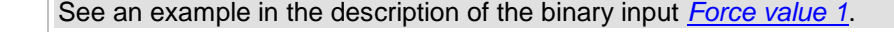

| Dinary imput. Forcevaluem to |                                                                                                    |
|------------------------------|----------------------------------------------------------------------------------------------------|
| <b>Related FW</b>            | 3.0                                                                                                    |
| Description                  | This input activates the <i>Force value</i> #10 block. If the input is active, the value of<br>the setpoint, to which the Force value #10 block is configured, will be overriden by<br>value of the alternative setpoint assigned to the Force value #10 block.                          |
|                              | NOTE:<br>If there are more than one force value blocks configured onto one setpoint then<br>the highest priority has the block with the lowest index (i.e. the first active block<br>according to the list displayed in GenConfig in the Force value window at the<br>related setpoint). |
|                              | NOTE:<br>Watch a training video about force value function here:<br>http://www.comap.cz/support/training/training-videos/                                                                                                    |
|                              | NOTE:<br>See an example in the description of the binary input Force value 1.                                                                                                    |

*Binary input: ForceValueIn10*

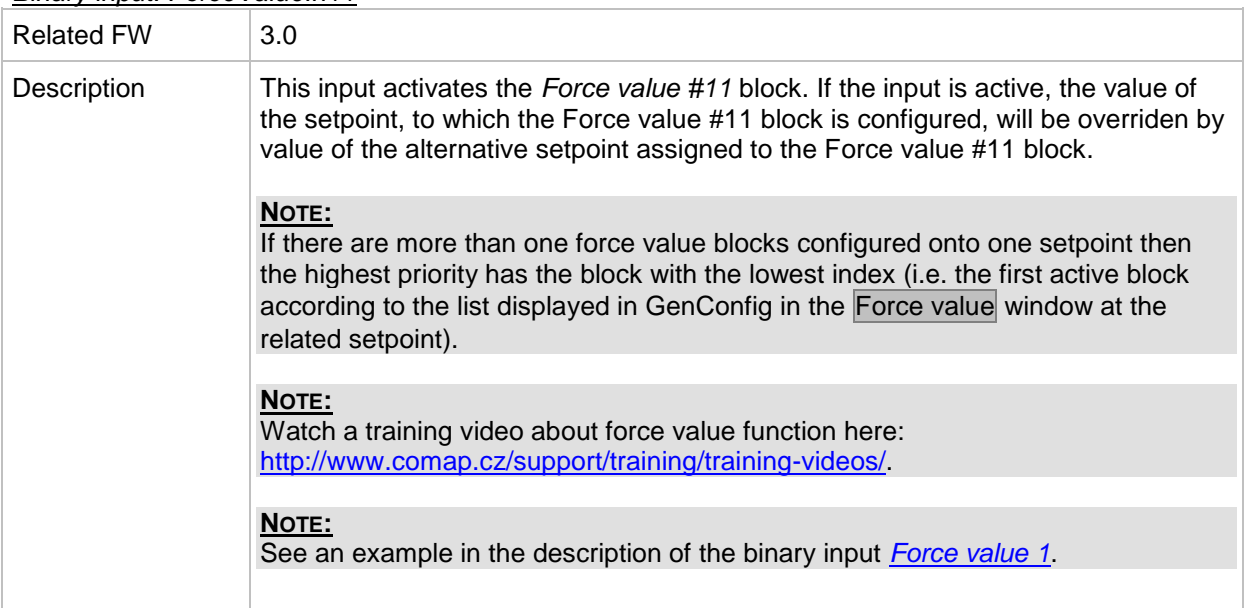

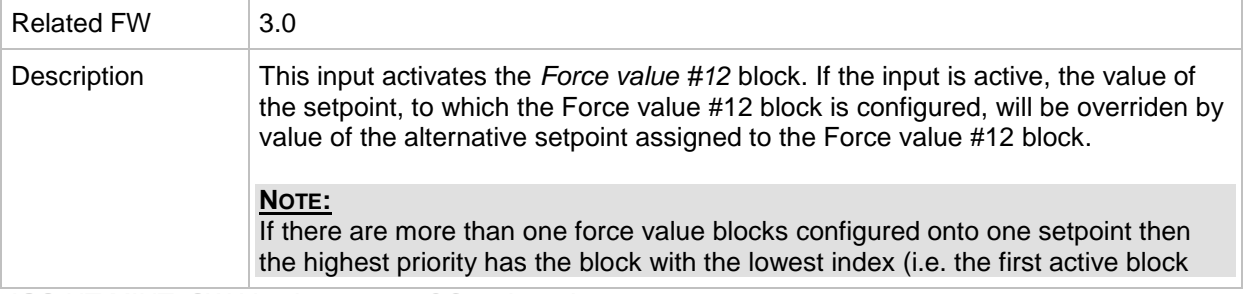

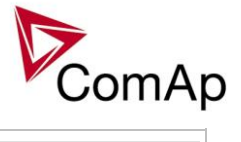

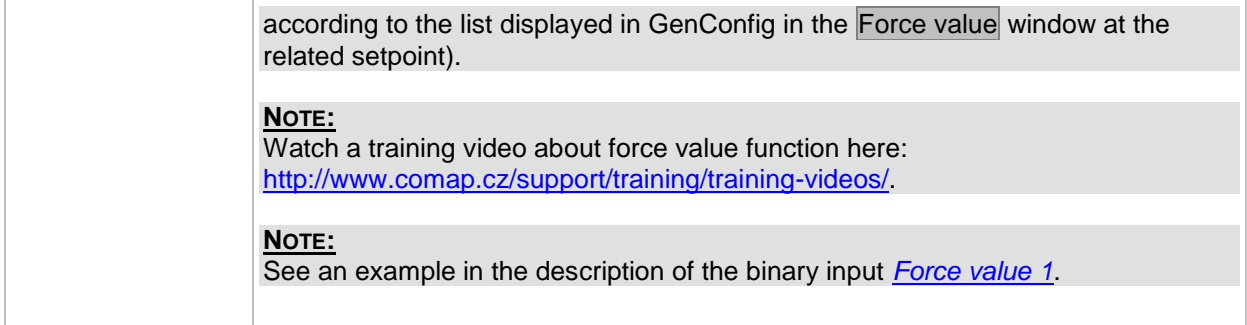

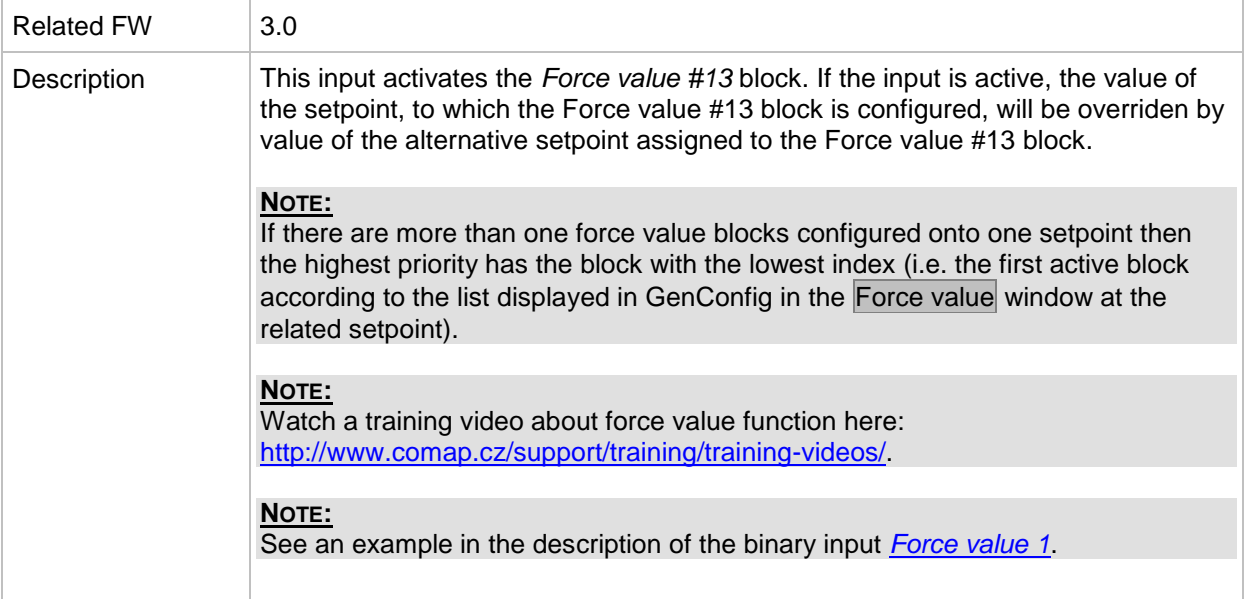

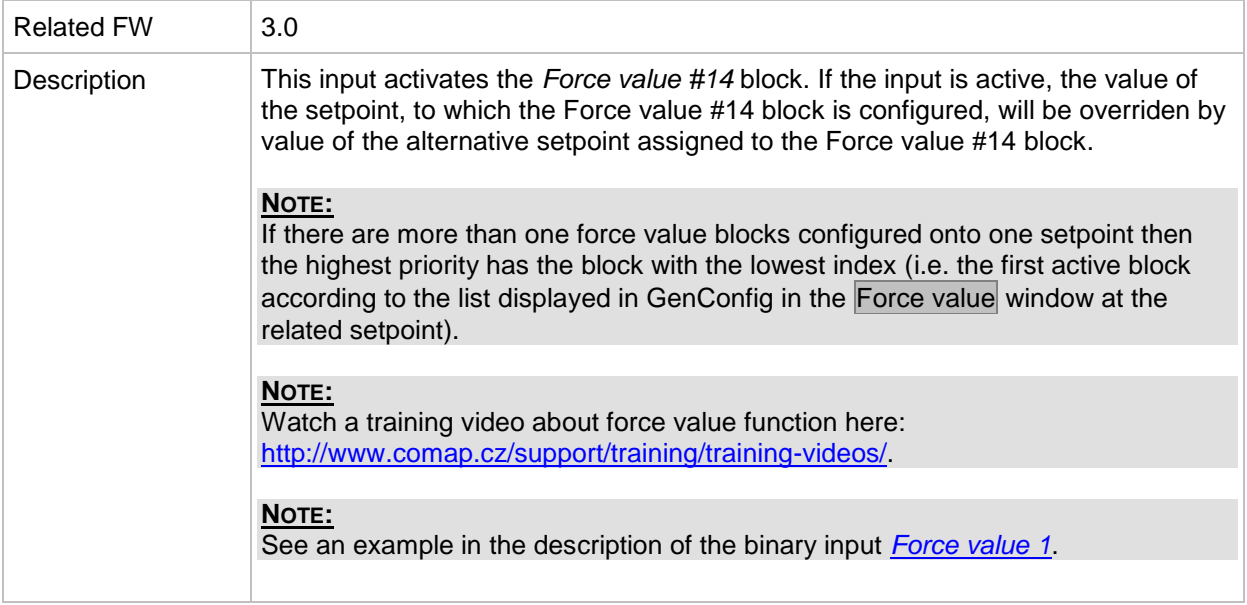

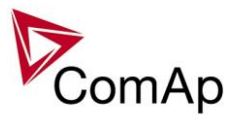

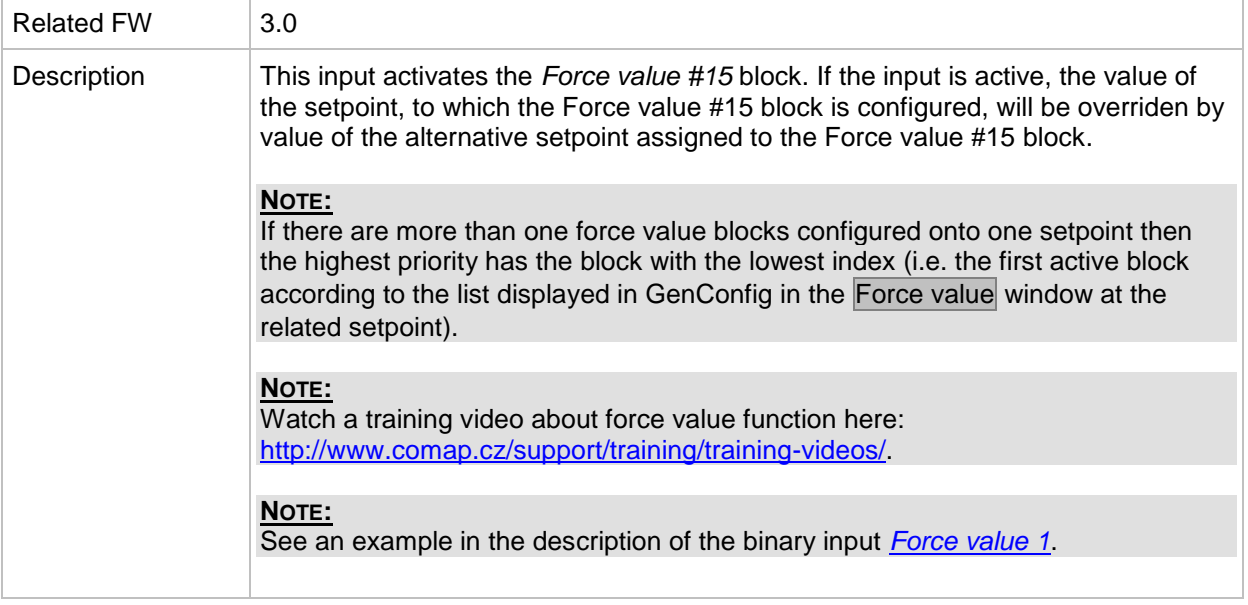

## *Binary input: ForceValueIn16*

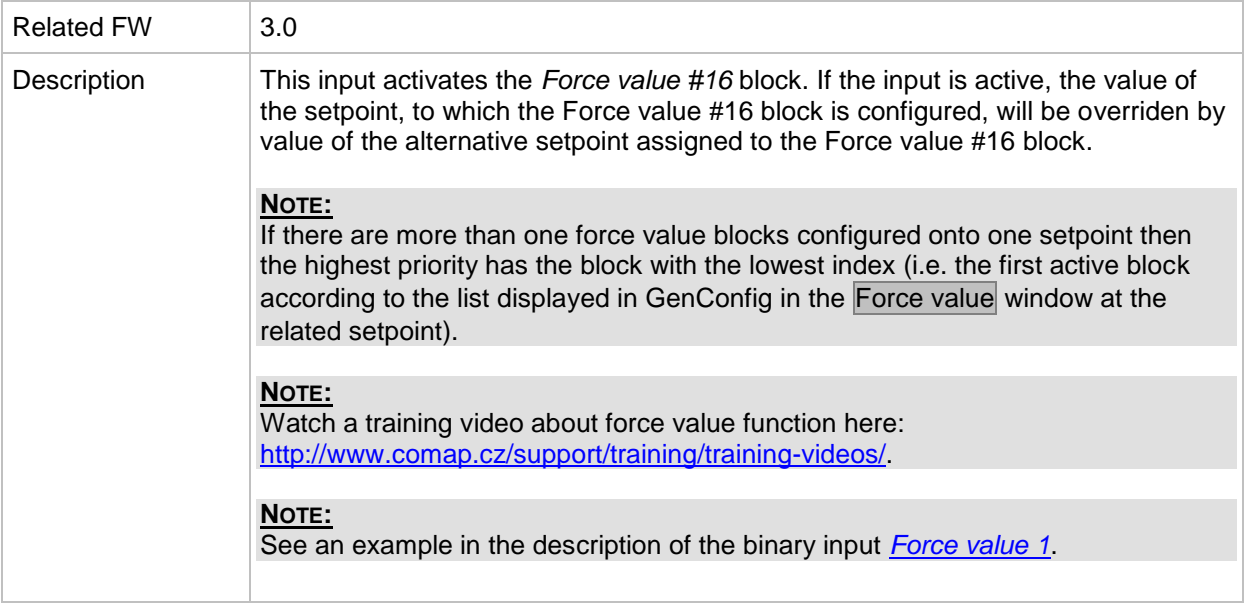

## *Binary input: Force block 1*

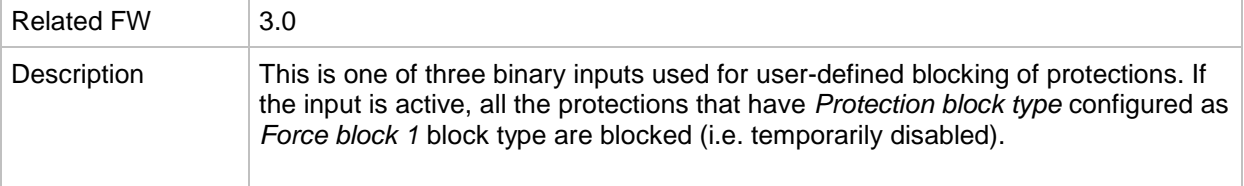

## *Binary input: Force block 2*

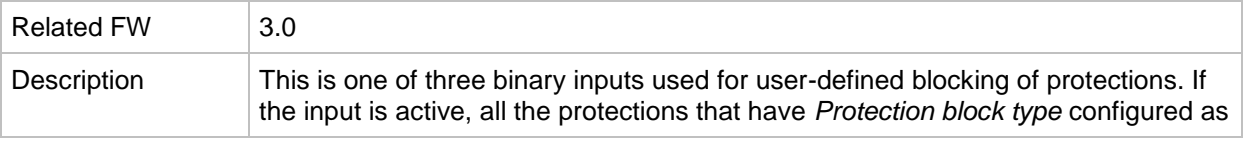

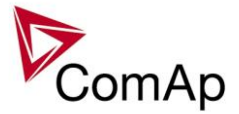

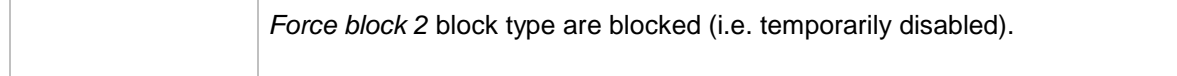

## *Binary input: Force block 3*

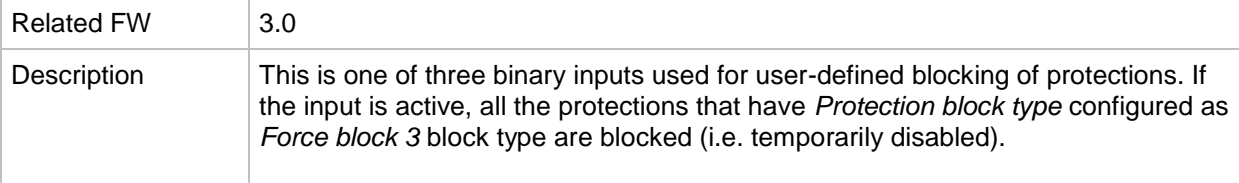

# Related FW 3.0 Description This is one of three binary inputs *[Lang sel int A](#page-295-0)*, *[Lang sel int B](#page-296-0)*, *[Lang sel int C](#page-296-1)*, used for selecting language of the **built-in** IG-NT terminal (display). As the IS-NT does not have built-in terminal, this input is assigned to the terminal (display) #1, which is supposed to be directly attached to the controller or mounted close to it. **NOTE:** Using these inputs for language selection is an option only. If the inputs are not configured, the language can be selected using the menus on the terminal. ENCODING TABLE **LANGUAGE INDEX INPUT A INPUT B INPUT C**  $\begin{array}{ccc|ccc} 0 & & & 0 \end{array}$ 1 0 0 2 0 1 0 3 1 1 0 4 0 0 1 5 1 0 1 6 1 1 1  $7$  1 1 1 **NOTE:** "0" in the table means the input is not active or not configured. **NOTE:** Language index 0 selects the default language of the terminal, i.e. the language, which is adjusted in the terminal using it's menus. **NOTE:** The reaction on changes of these inputs is delayed about 1 sec to ensure the new combination is valid (e.g. if a rotary selector switch is used). **CAUTION!** Each language change causes the reinitialization of the display. Function of the controller is not influenced.

## <span id="page-295-0"></span>*Binary input: Lang sel int A*

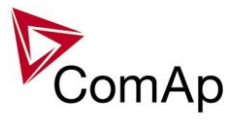

<span id="page-296-0"></span>*Binary input: Lang sel int B*

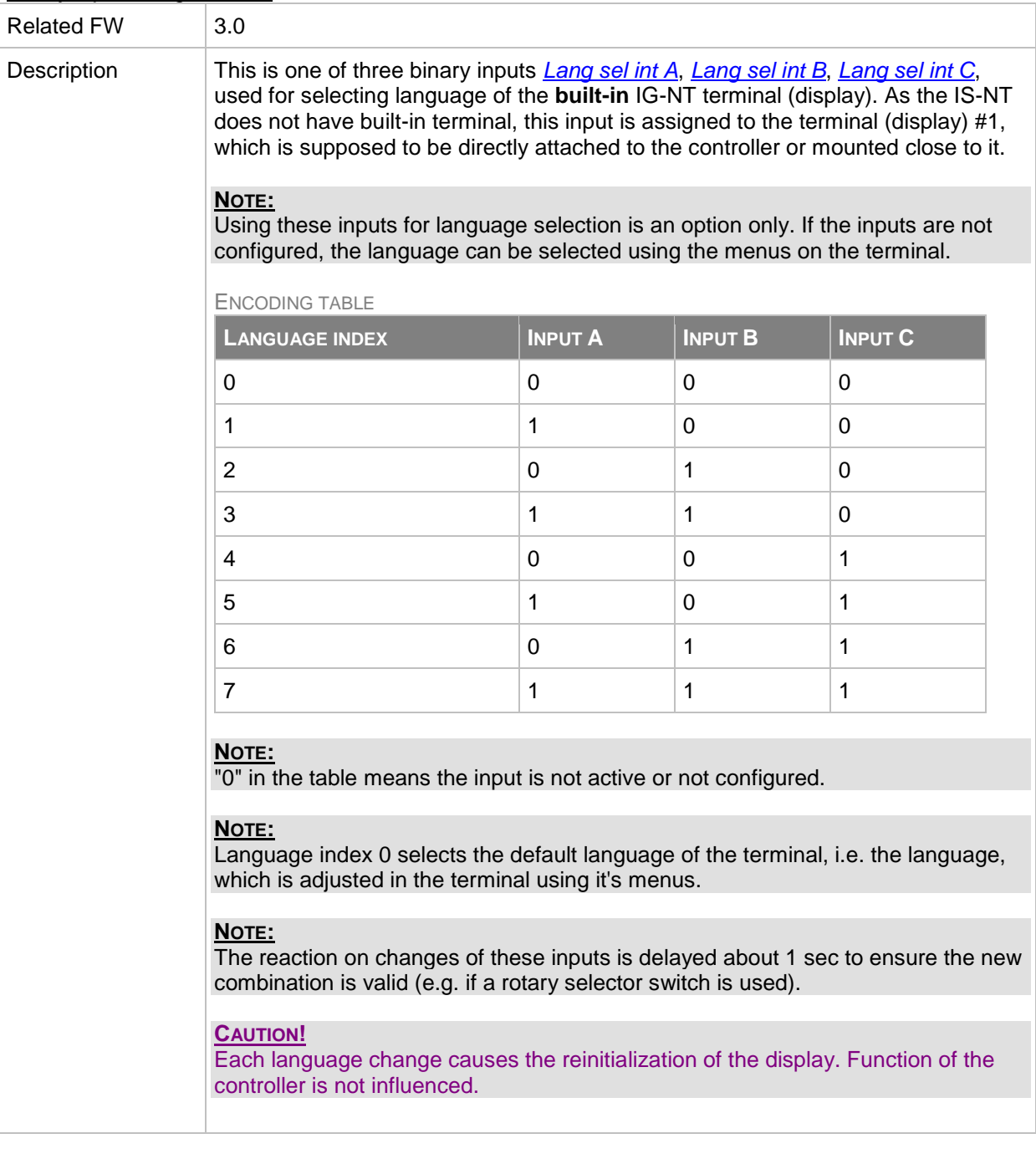

## <span id="page-296-1"></span>*Binary input: Lang sel int C*

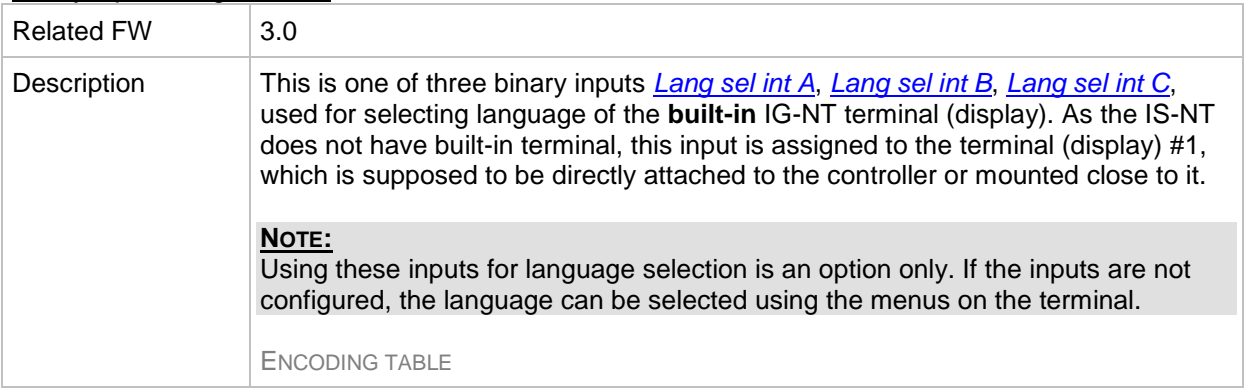

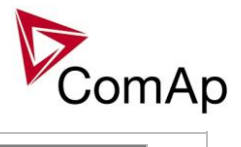

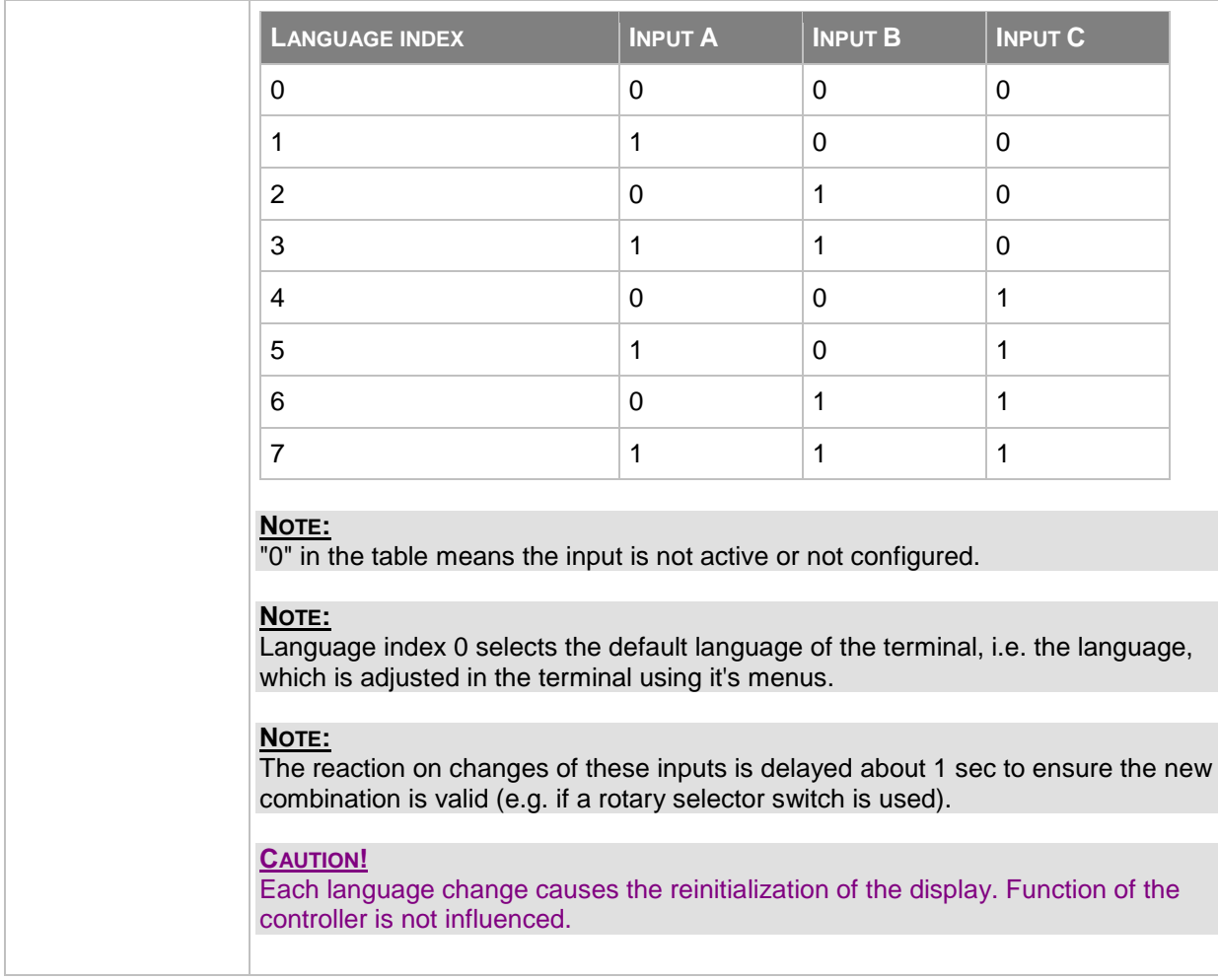

<span id="page-297-0"></span>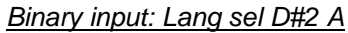

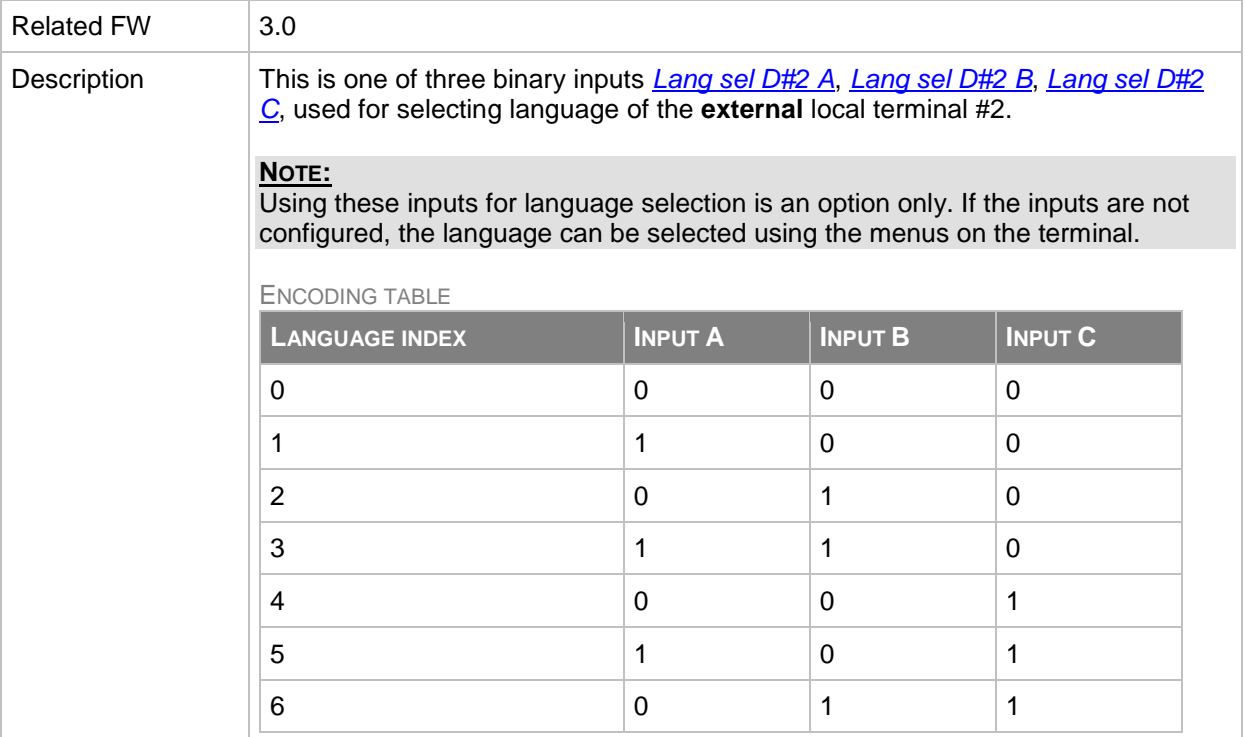

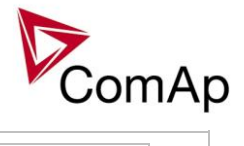

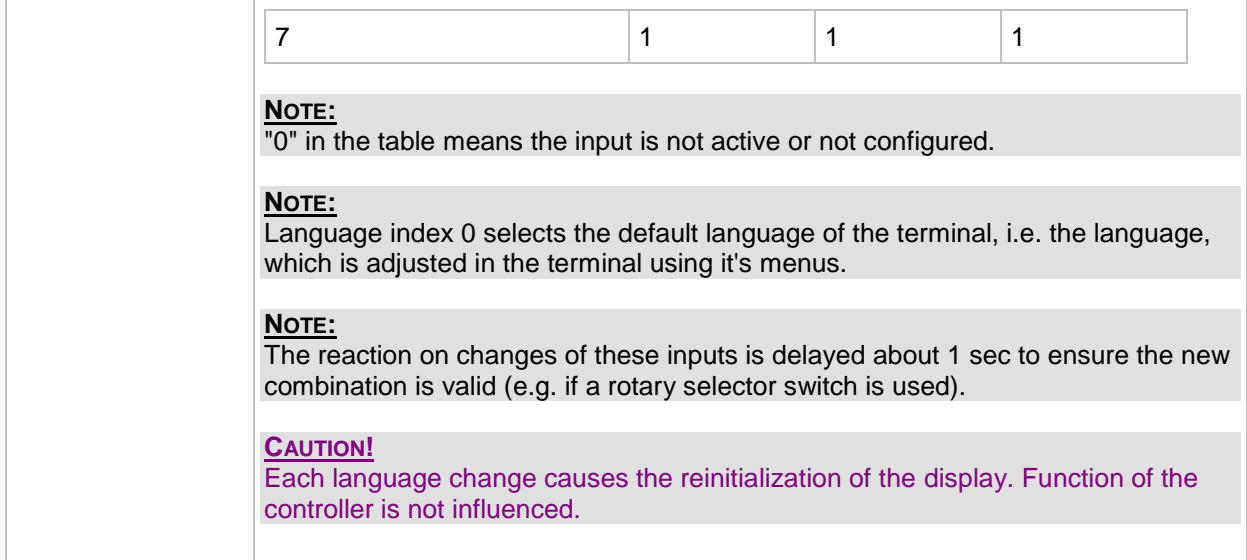

# <span id="page-298-0"></span>*Binary input: Lang sel D#2 B*

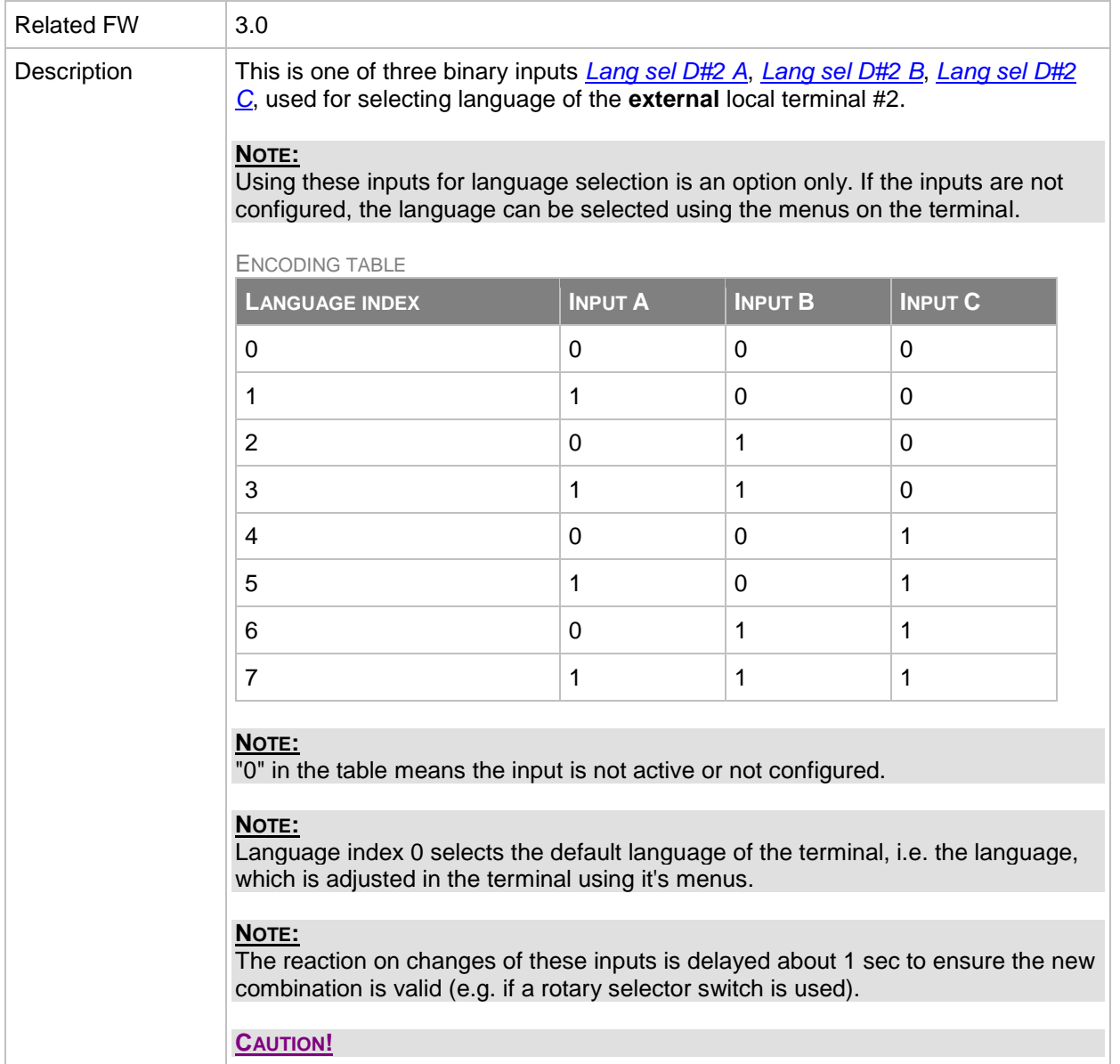

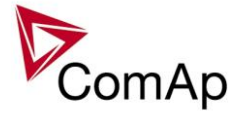

Each language change causes the reinitialization of the display. Function of the controller is not influenced.

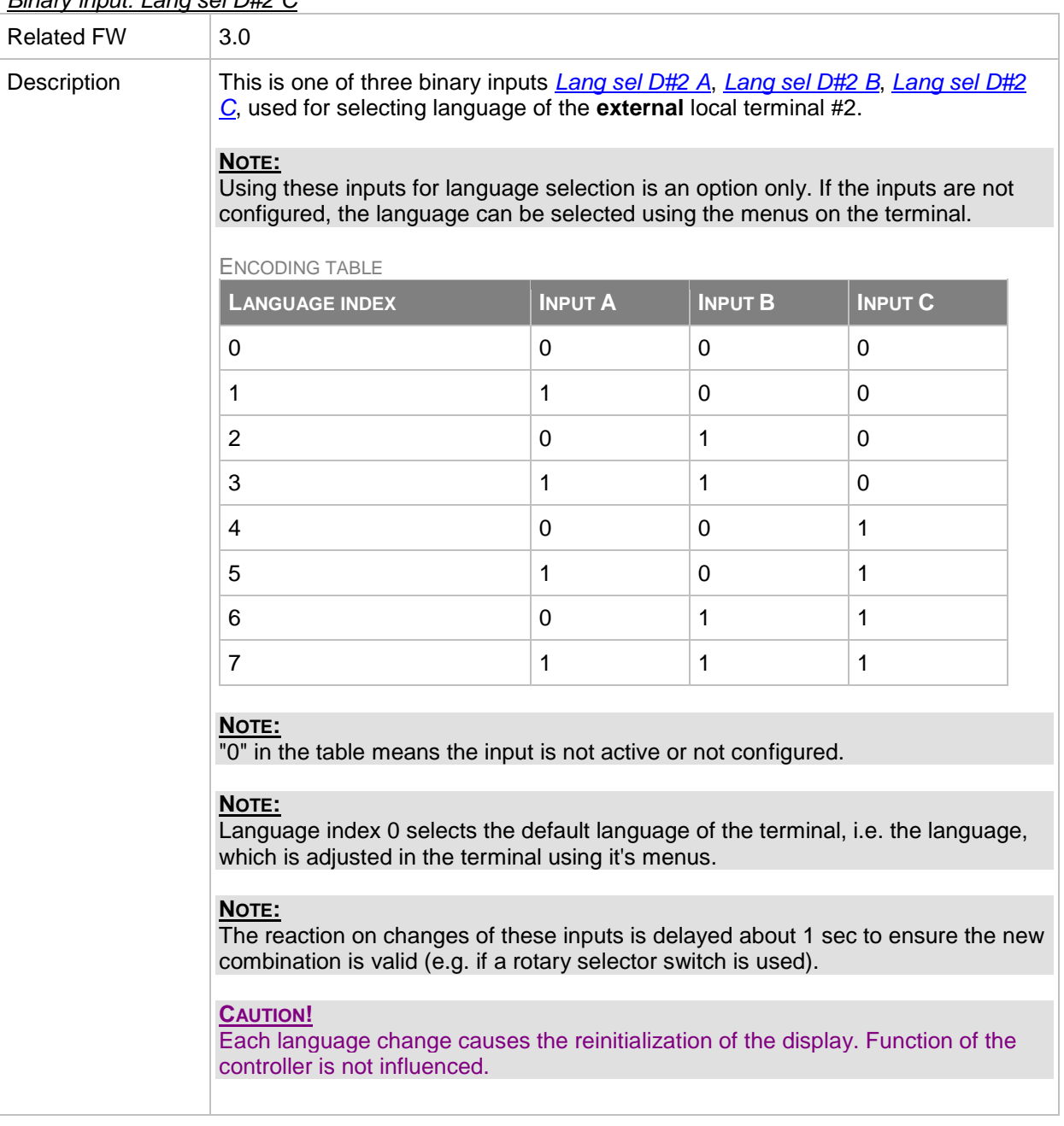

# <span id="page-299-0"></span>*Binary input: Lang sel D#2 C*

<span id="page-299-1"></span>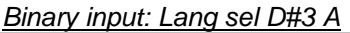

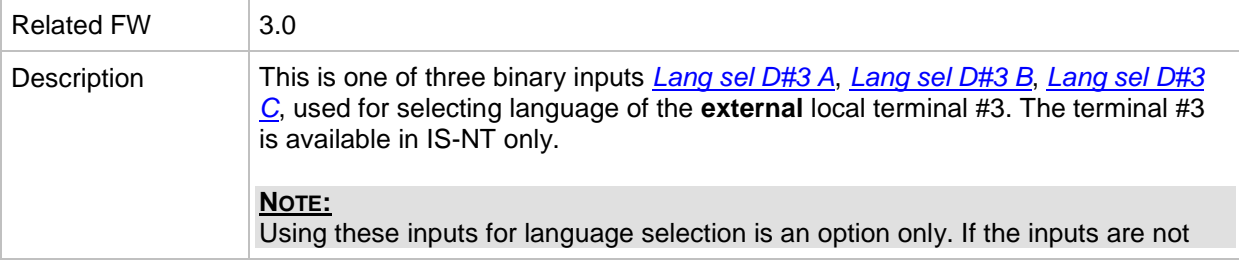

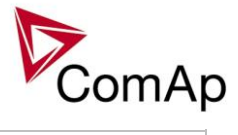

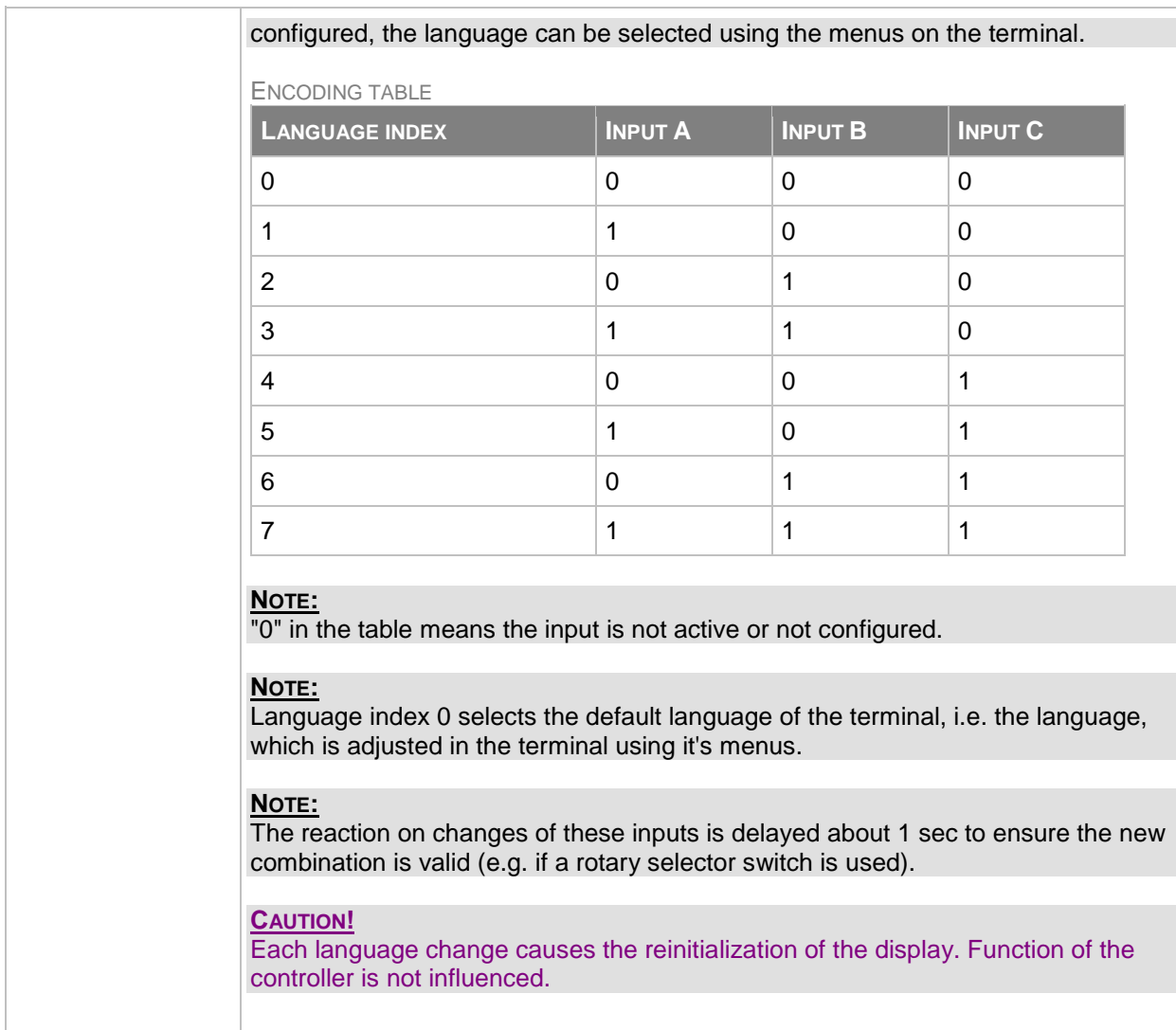

<span id="page-300-0"></span>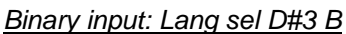

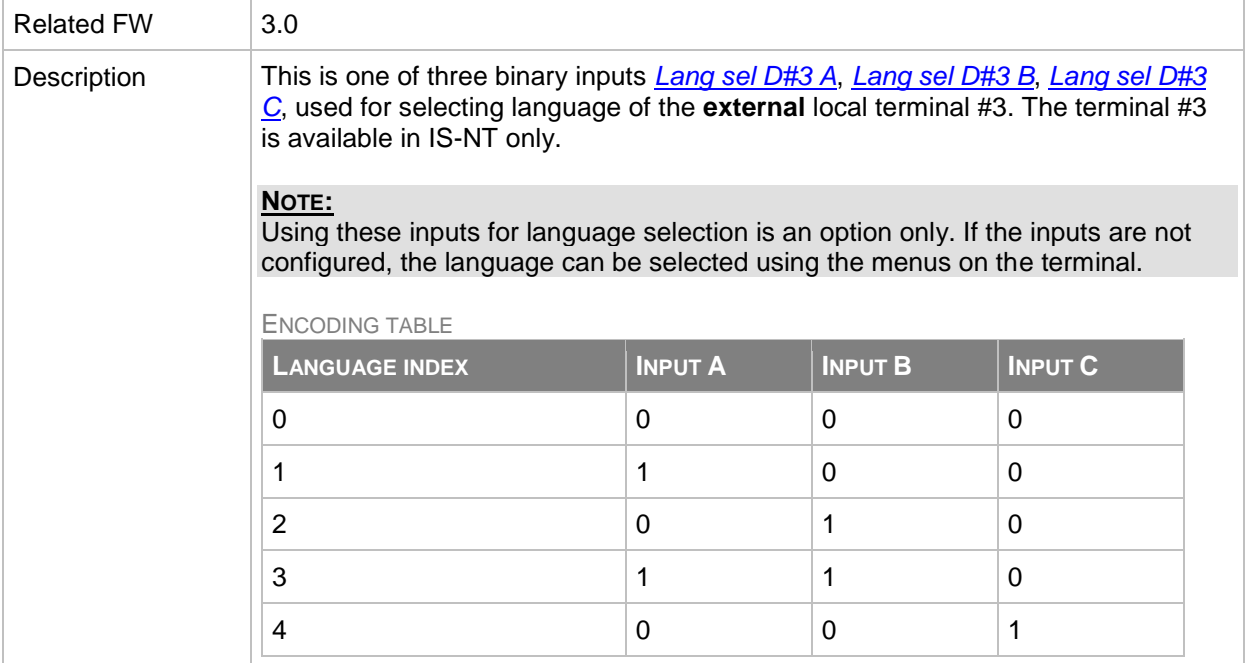

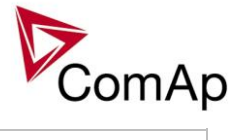

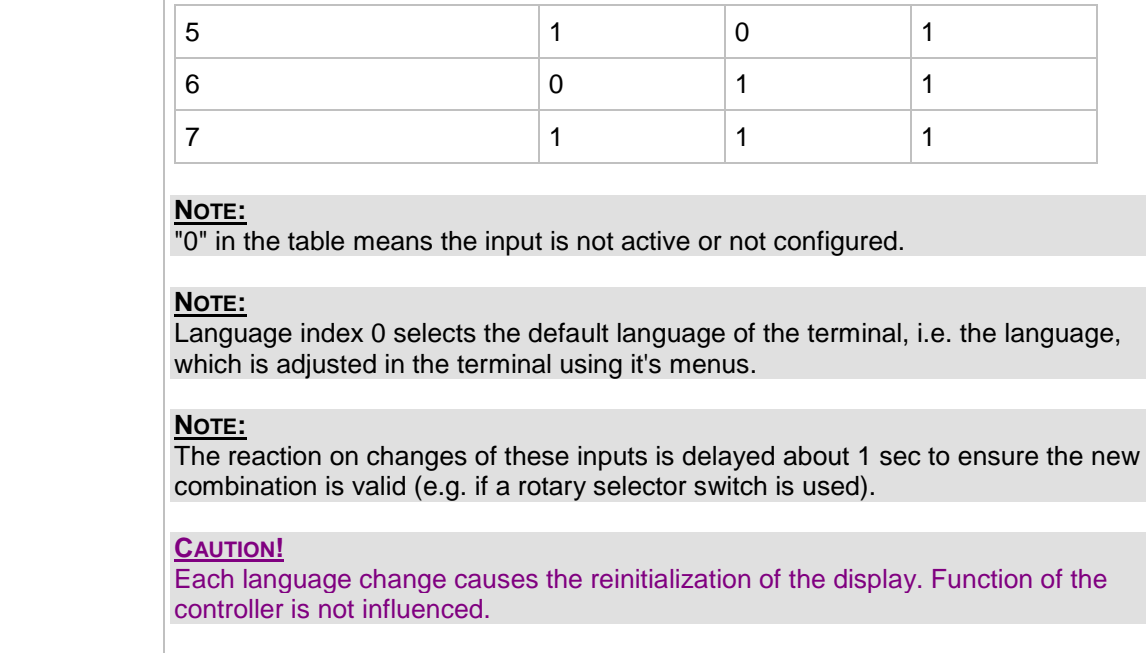

# <span id="page-301-0"></span>*Binary input: Lang sel D#3 C*

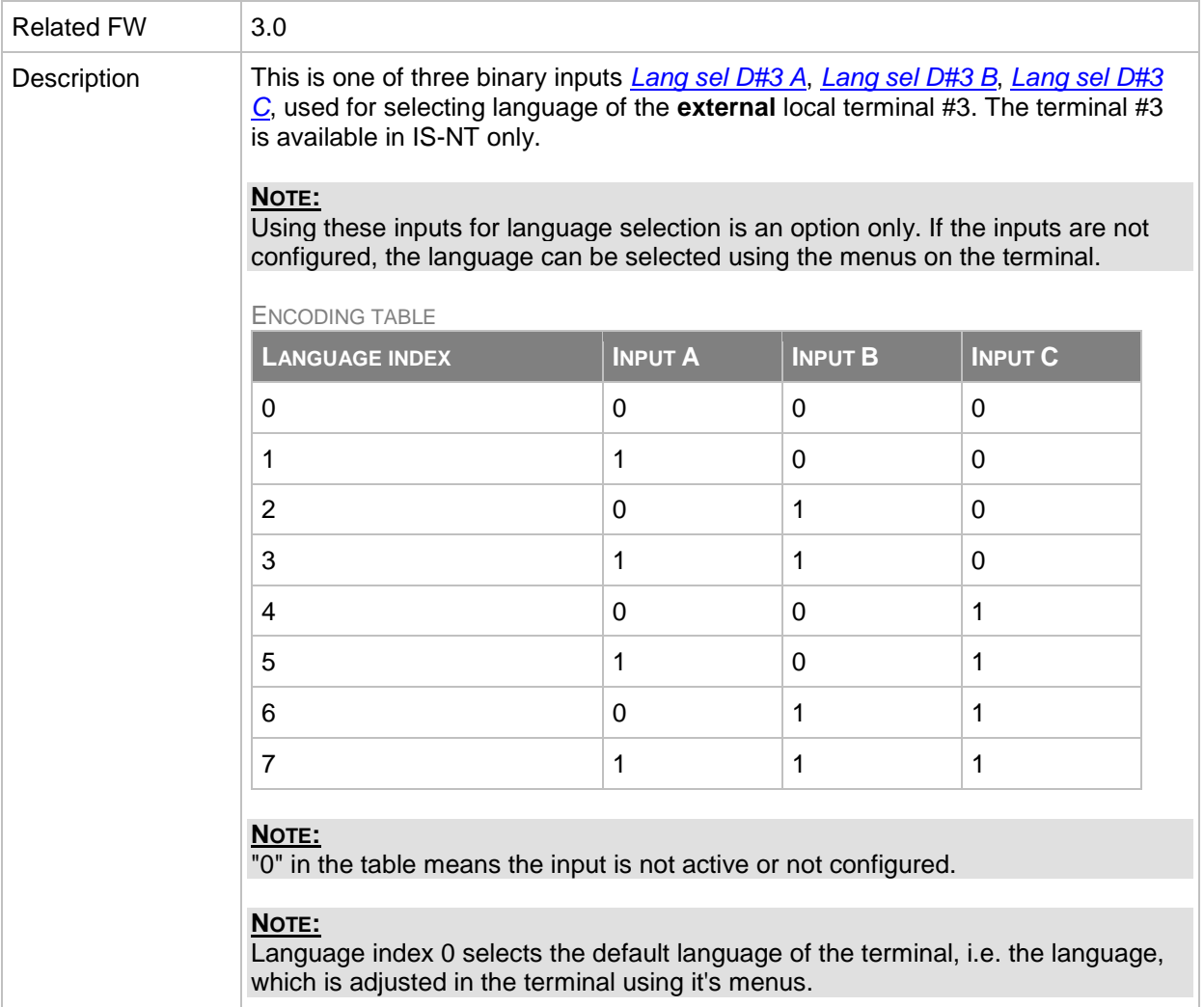

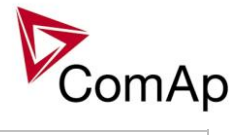

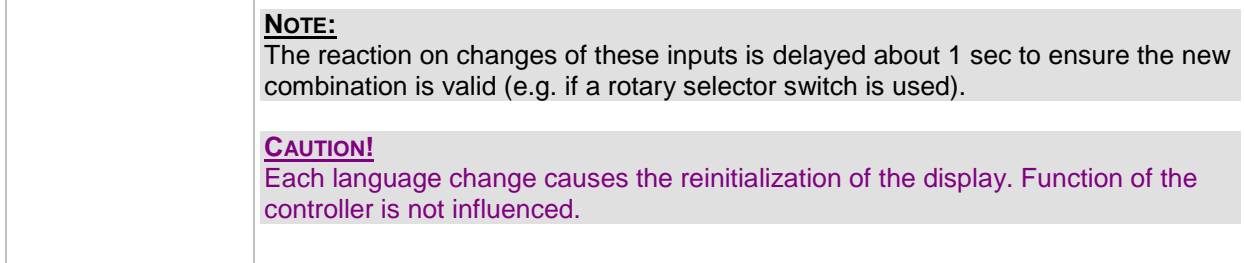

# <span id="page-302-0"></span>*Binary input: User mask 1*

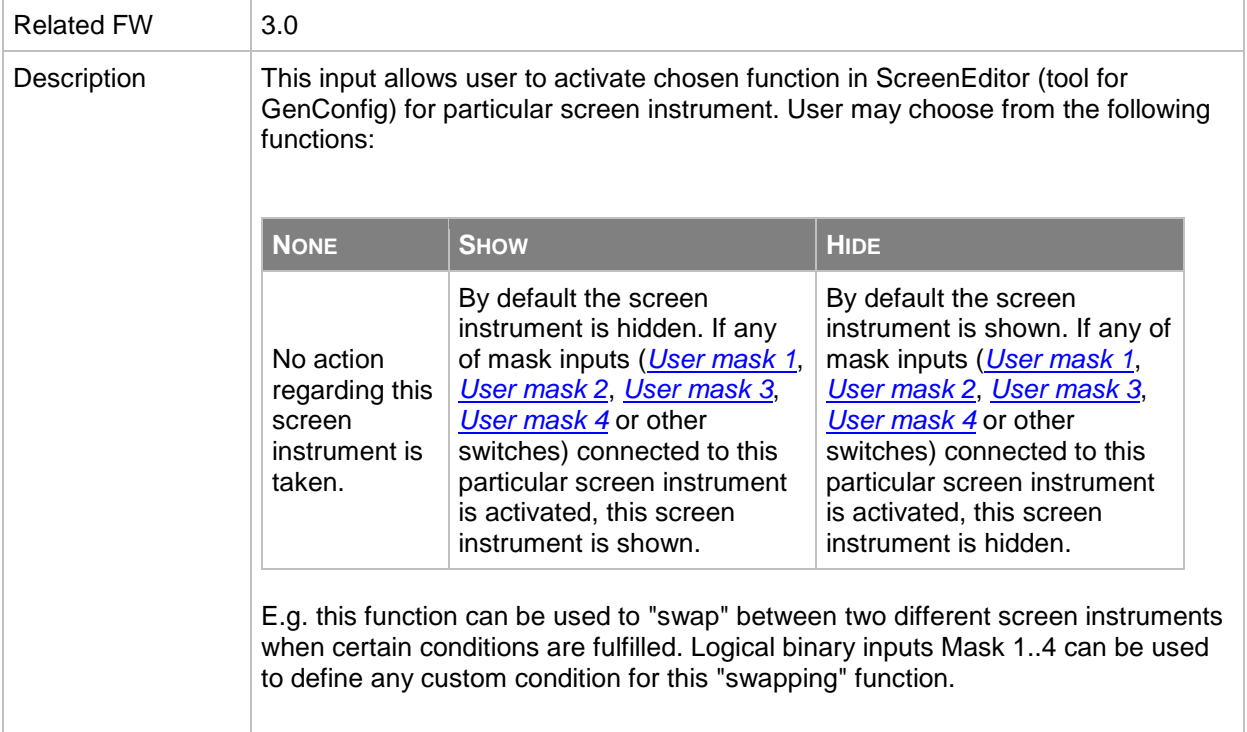

## <span id="page-302-1"></span>*Binary input: User mask 2*

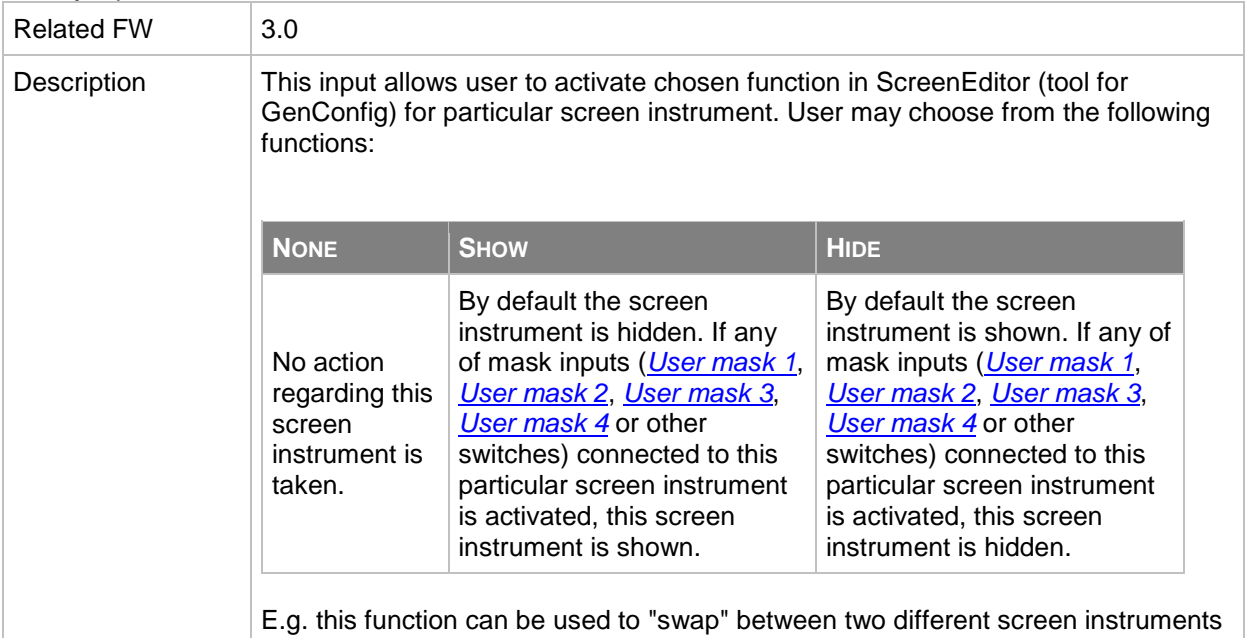

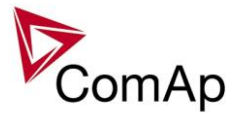

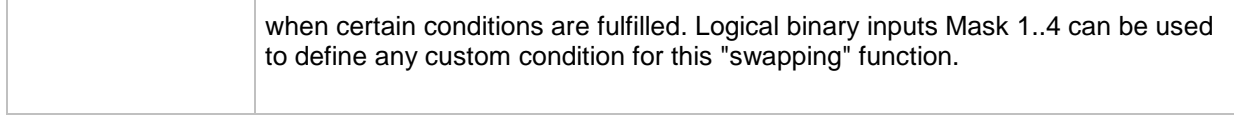

<span id="page-303-0"></span>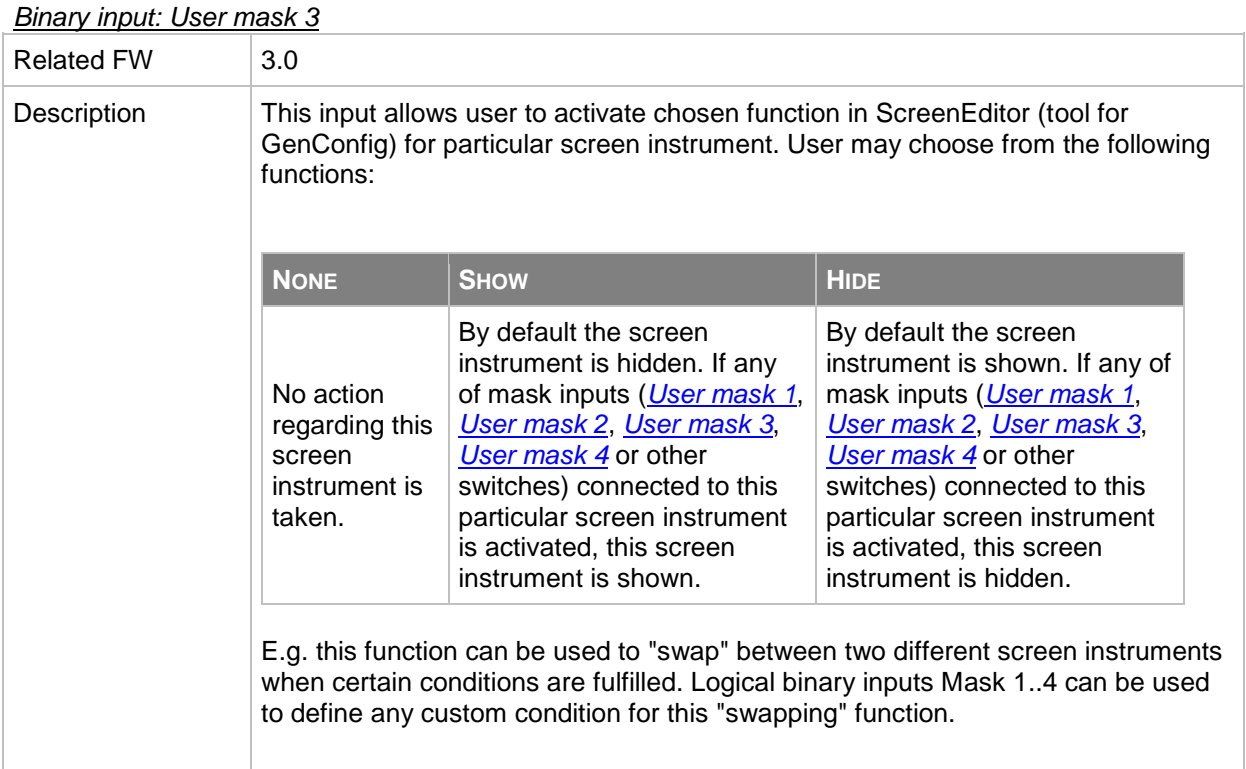

#### <span id="page-303-1"></span>*Binary input: User mask 4*

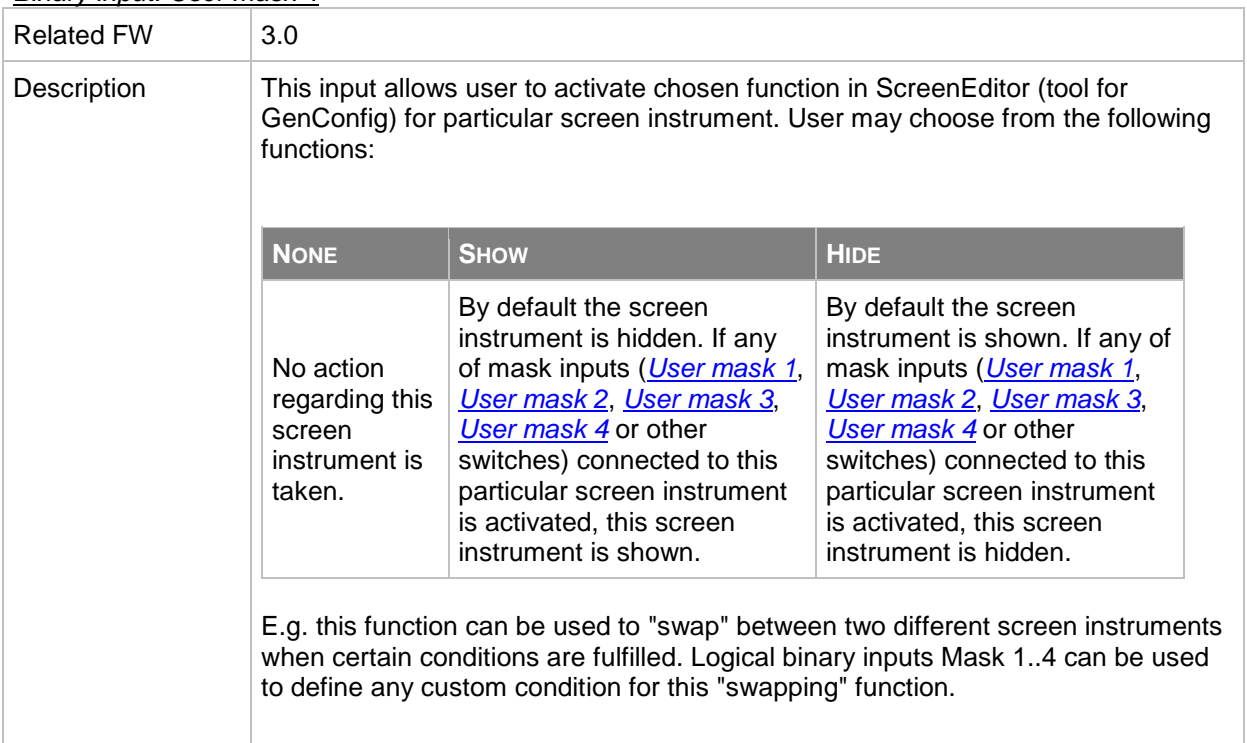

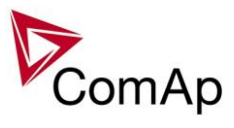

# *Table of analog input functions*

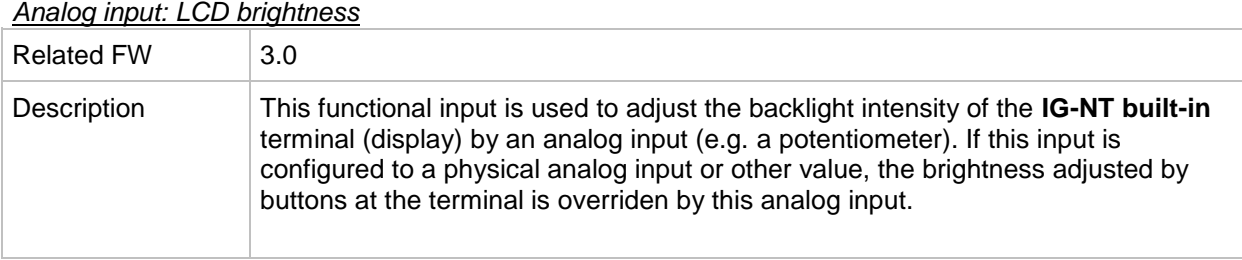

## *Analog input: RPM pick-up*

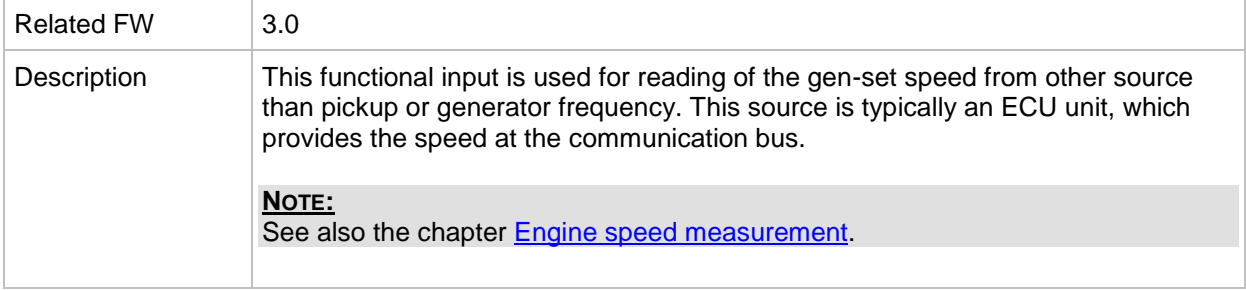

#### *Analog input: Oil press*

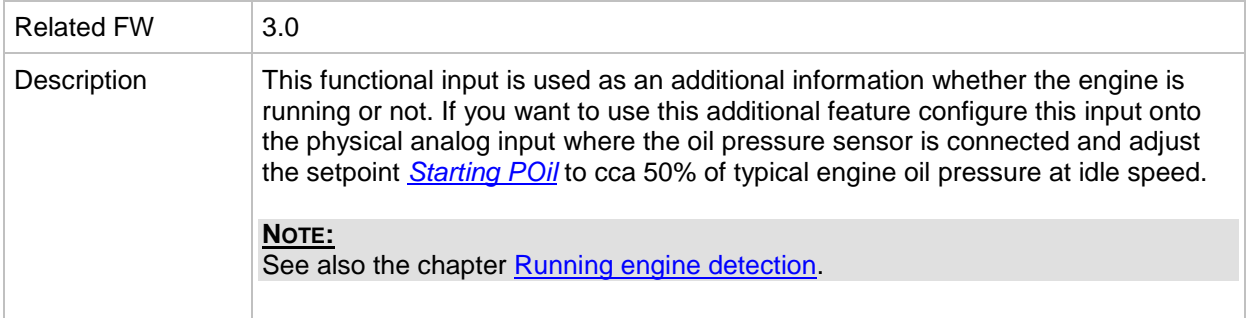

## *Analog input: Warming temp*

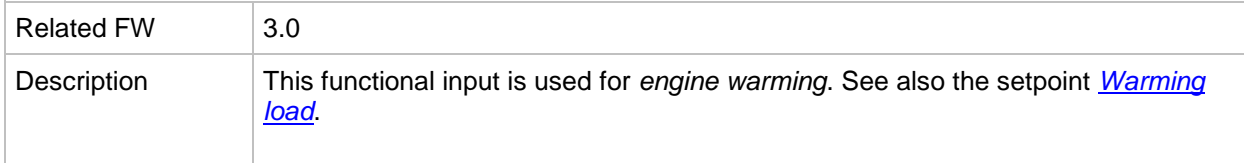

## *Analog input: Fuel level*

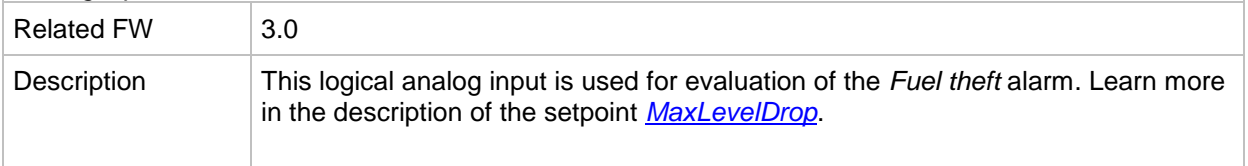

## *Analog input: PowerDerating1*

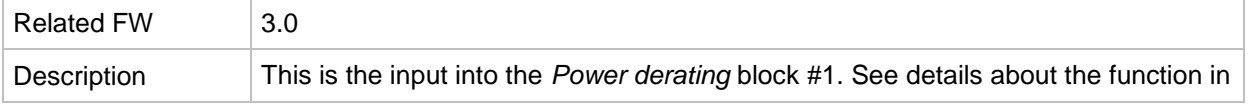

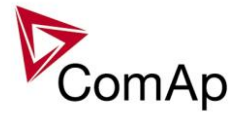

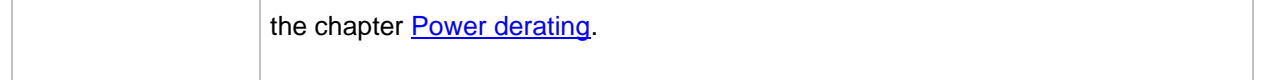

## *Analog input: PowerDerating2*

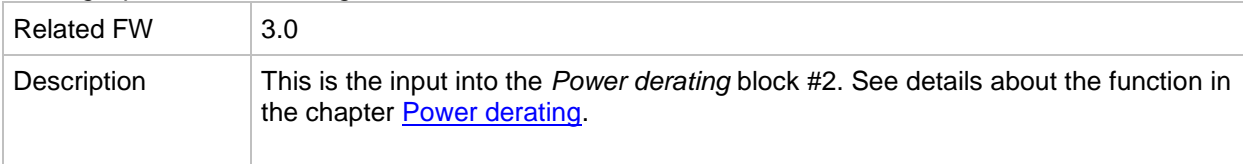

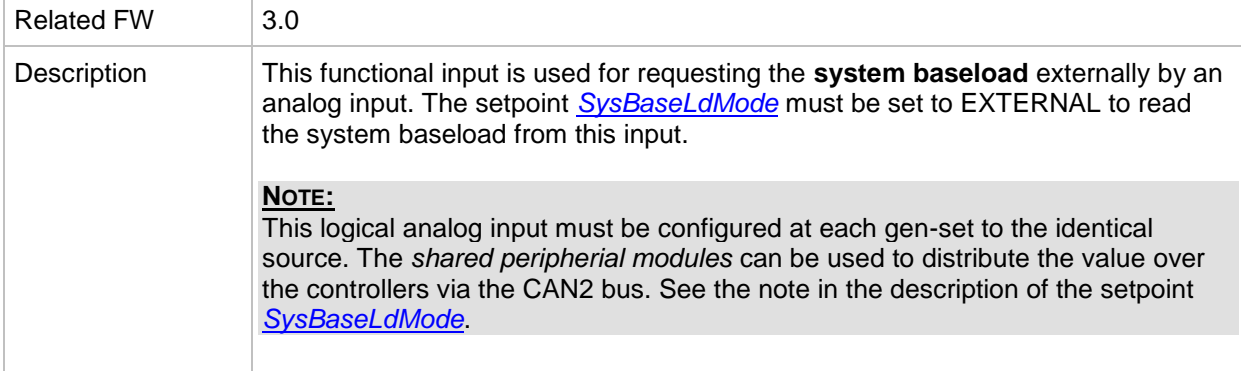

# *Analog input: MLC:AnExSysBld*

## *Analog input: MPF:AnExSysBPF*

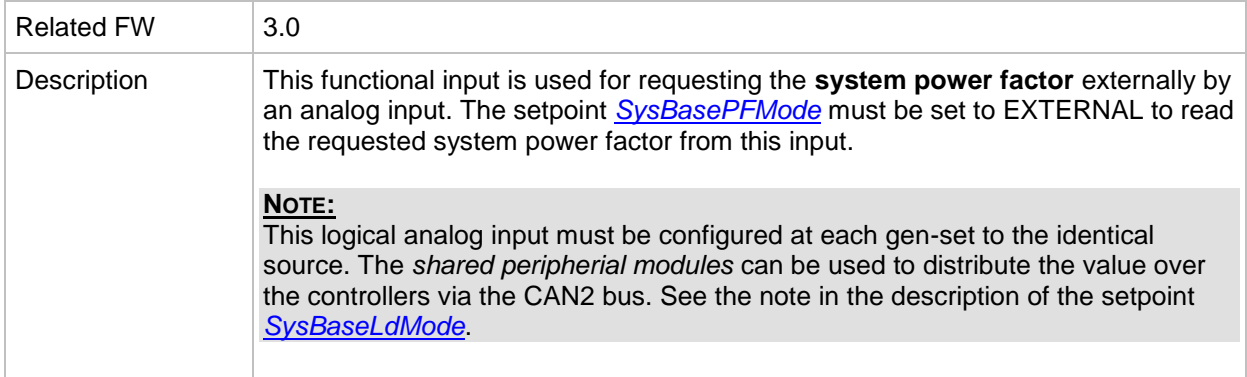

#### *Analog input: Cyl temp 1*

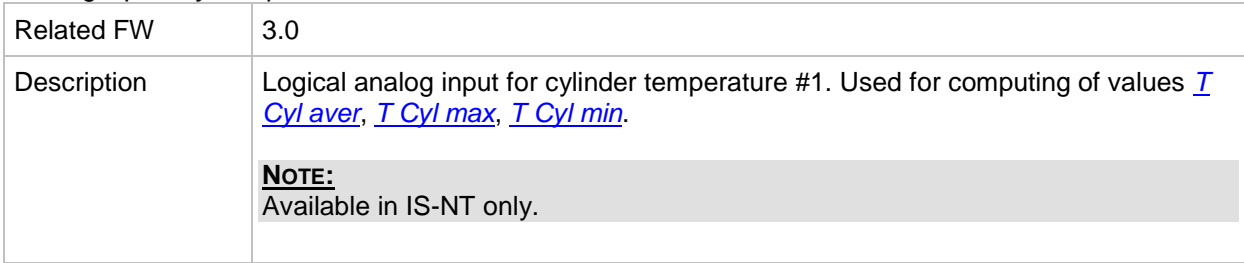

## *Analog input: Cyl temp 2*

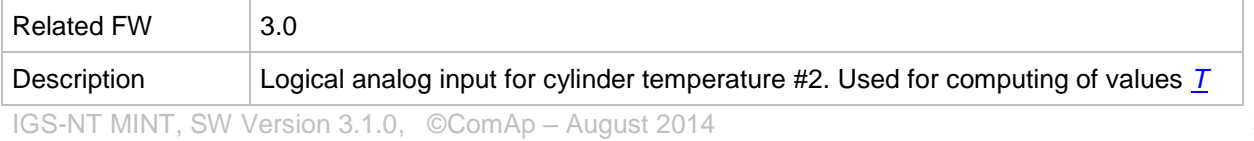

IGS-NT-MINT-3.1.0 Reference Guide.PDF

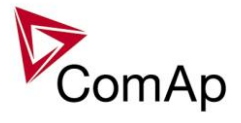

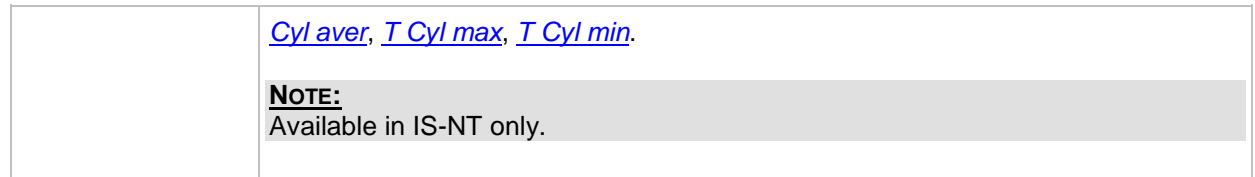

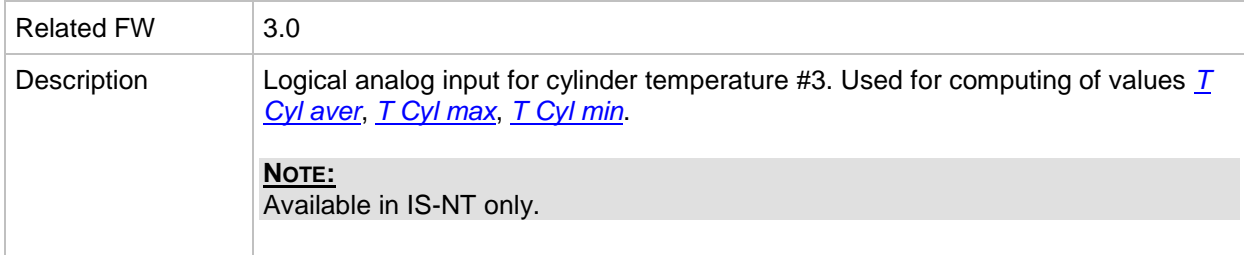

## *Analog input: Cyl temp 4*

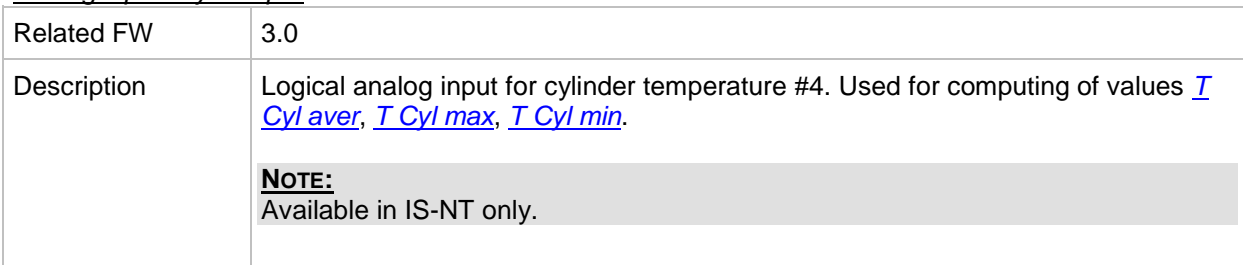

## *Analog input: Cyl temp 5*

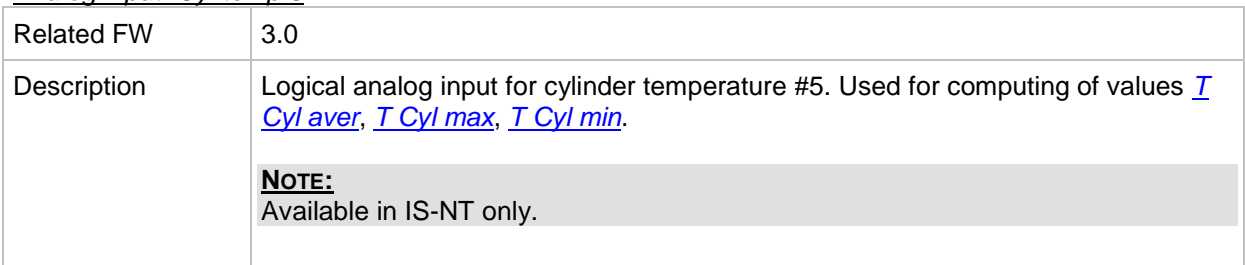

## *Analog input: Cyl temp 6*

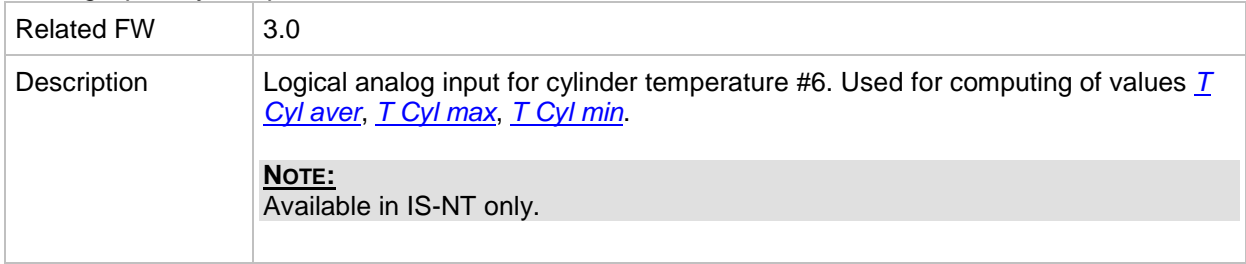

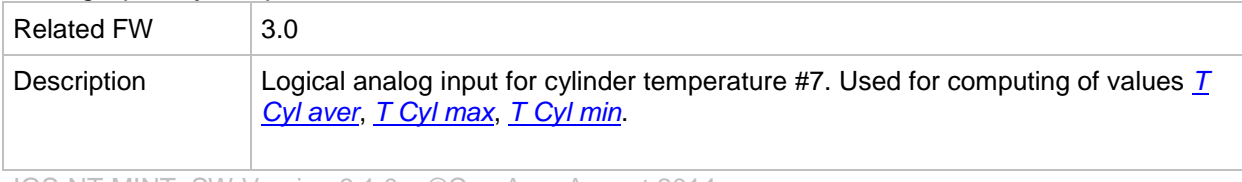

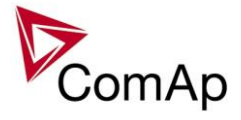

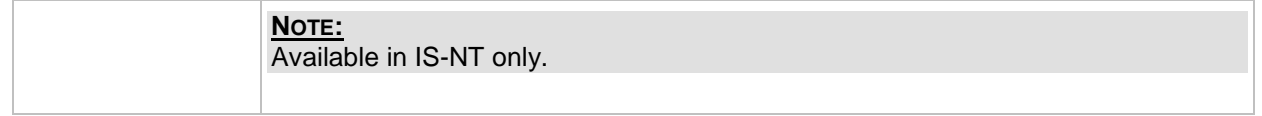

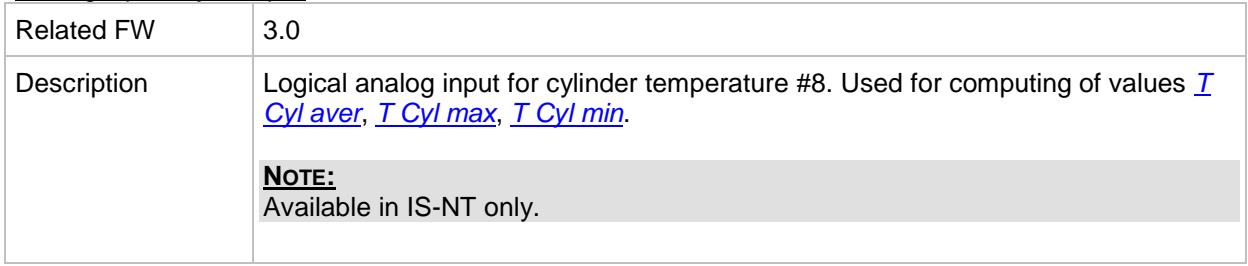

## *Analog input: Cyl temp 9*

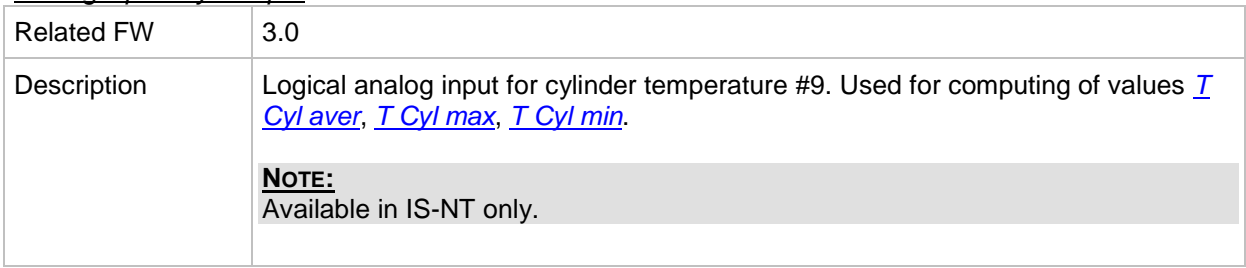

## *Analog input: Cyl temp 10*

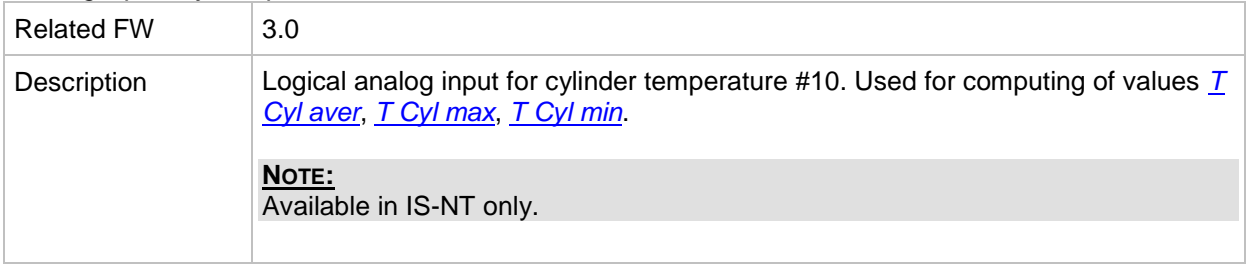

## *Analog input: Cyl temp 11*

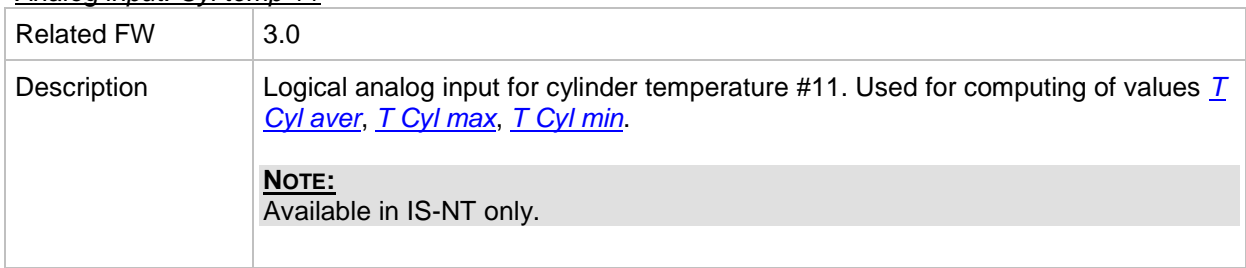

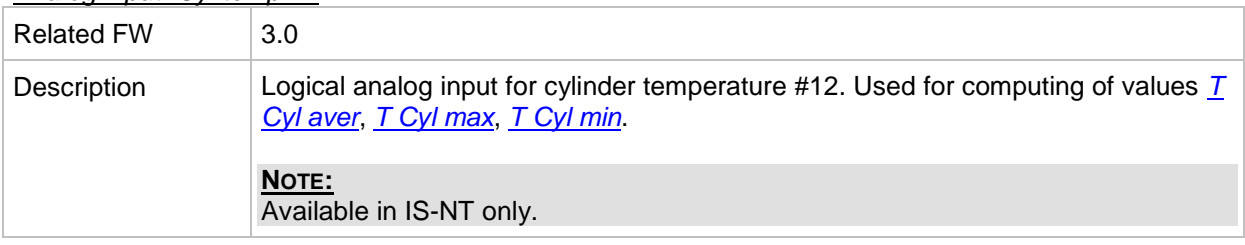

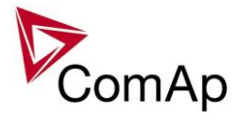

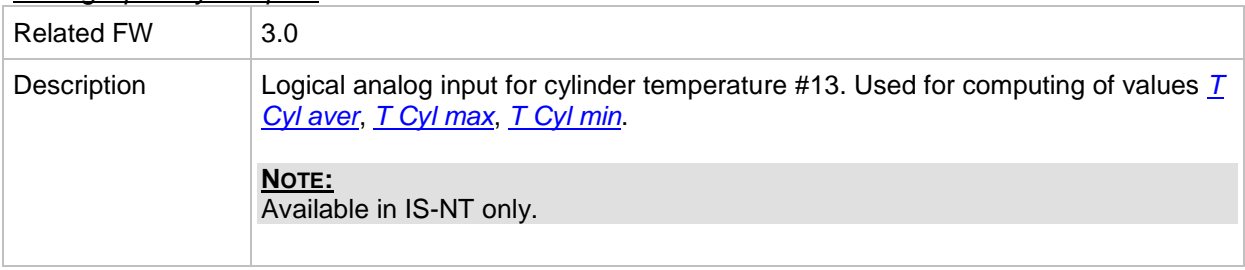

## *Analog input: Cyl temp 14*

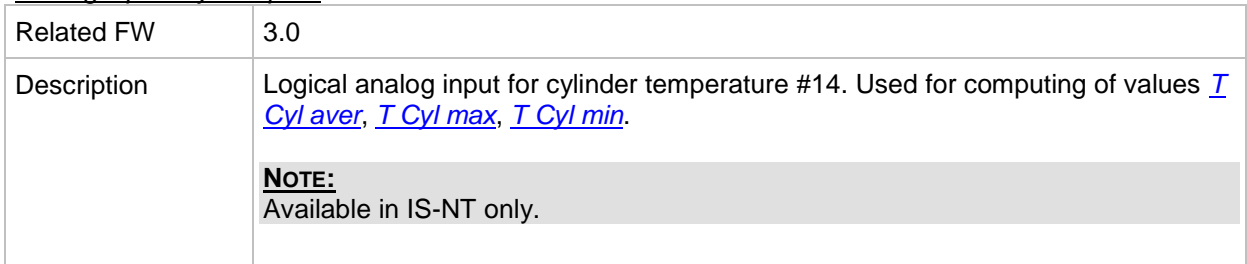

## *Analog input: Cyl temp 15*

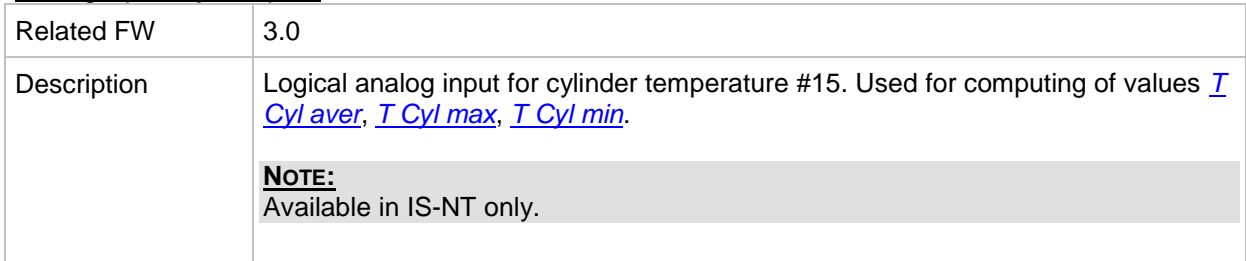

#### *Analog input: Cyl temp 16*

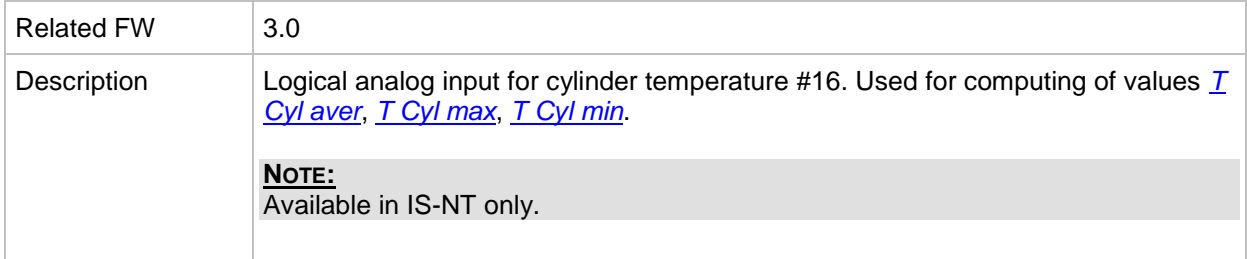

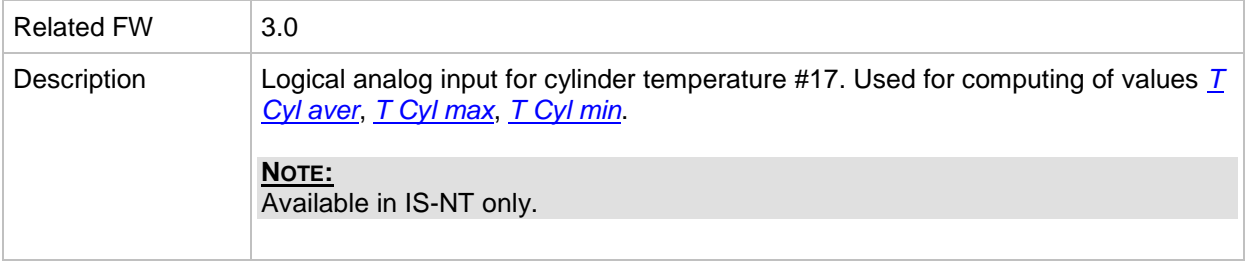

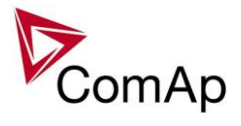

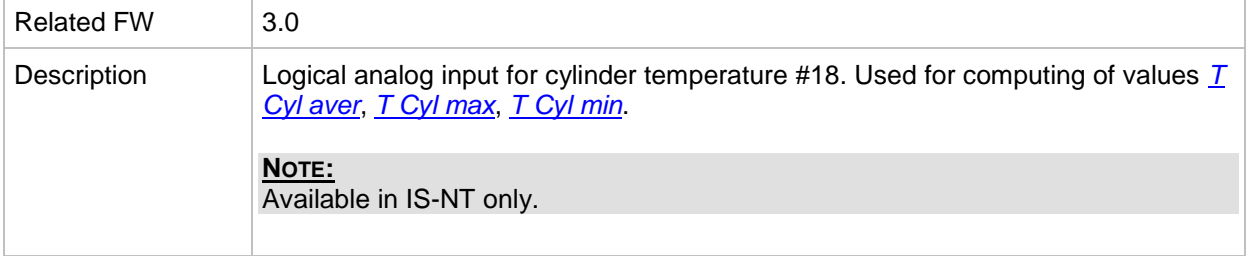

## *Analog input: Cyl temp 19*

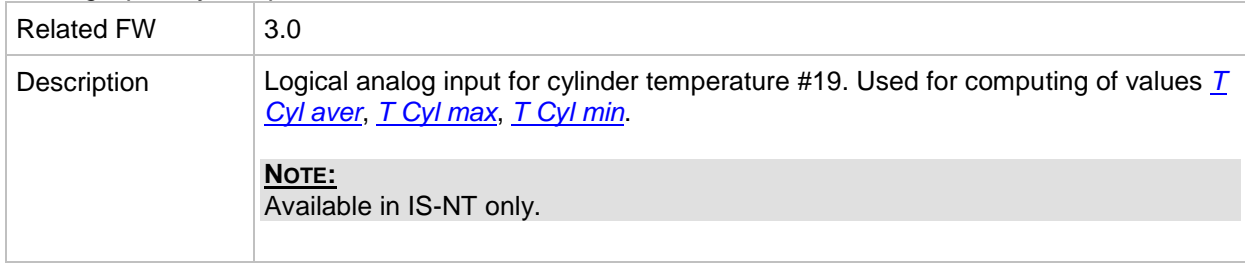

## *Analog input: Cyl temp 20*

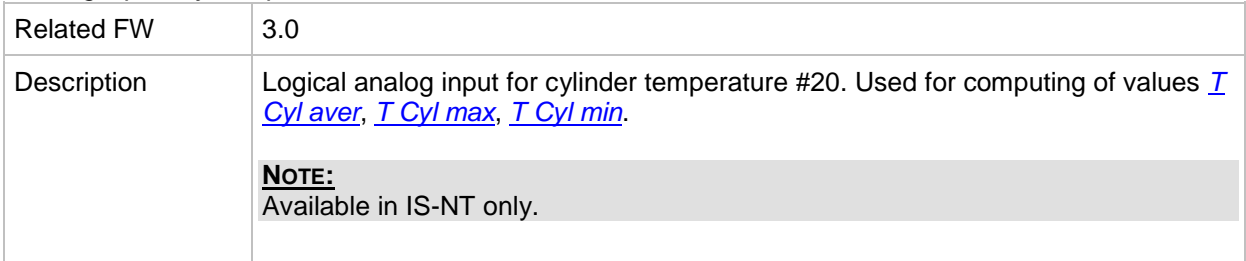

## *Analog input: Cyl temp 21*

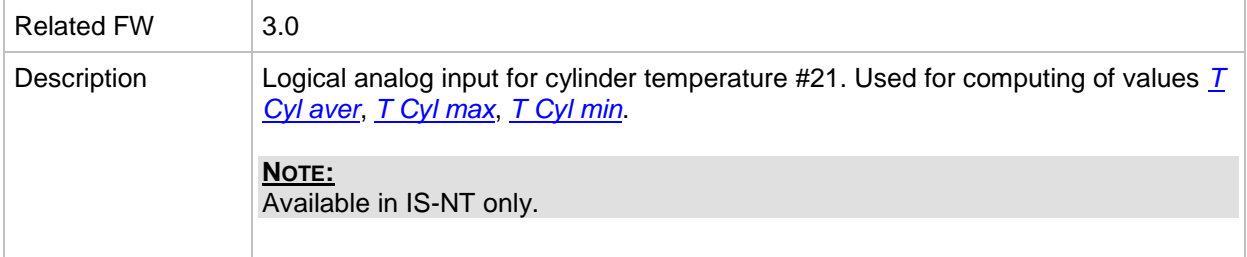

## *Analog input: Cyl temp 22*

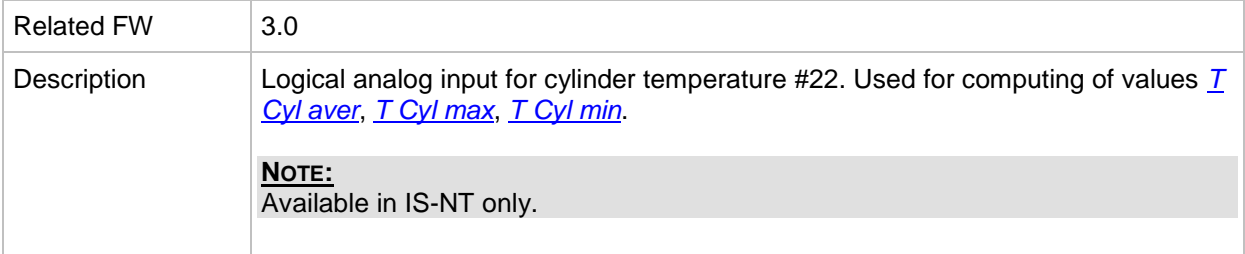

#### *Analog input: Cyl temp 23*

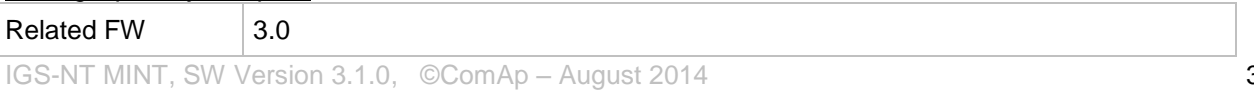

IGS-NT-MINT-3.1.0 Reference Guide.PDF

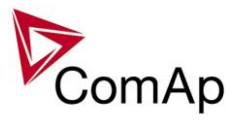

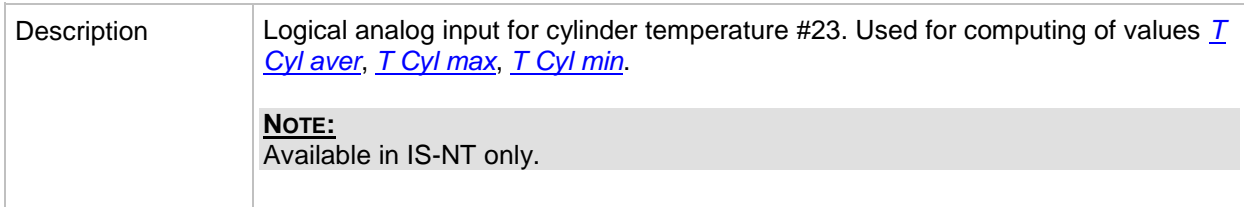

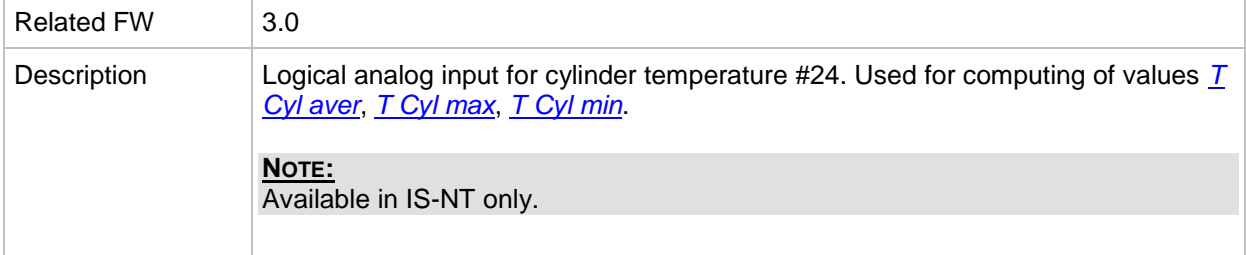

## *Analog input: Cyl temp 25*

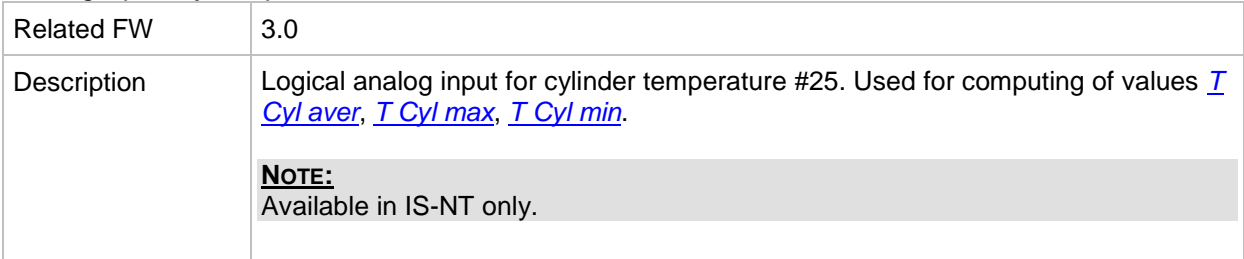

## *Analog input: Cyl temp 26*

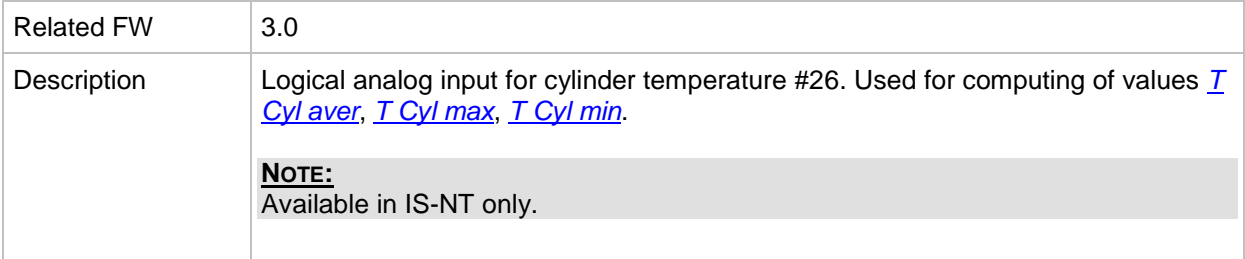

#### *Analog input: Cyl temp 27*

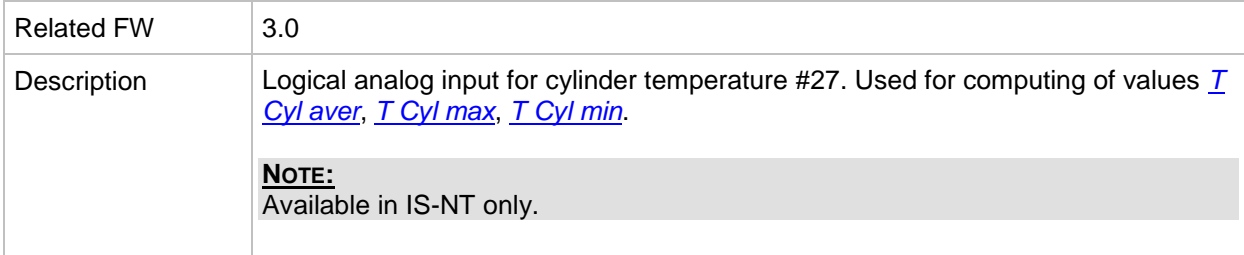

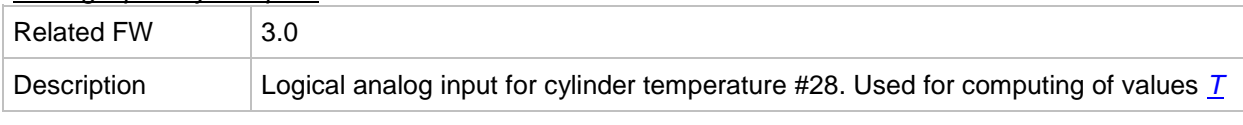

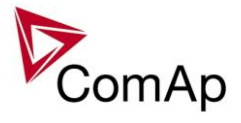

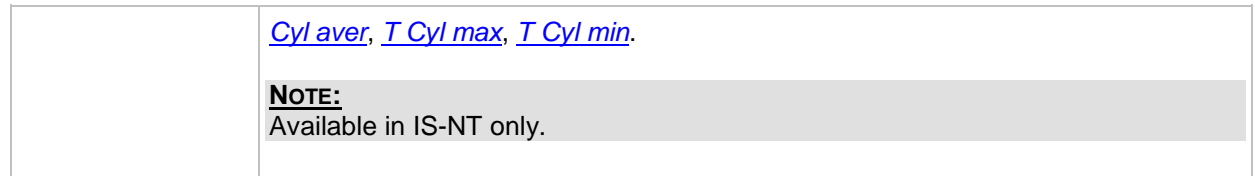

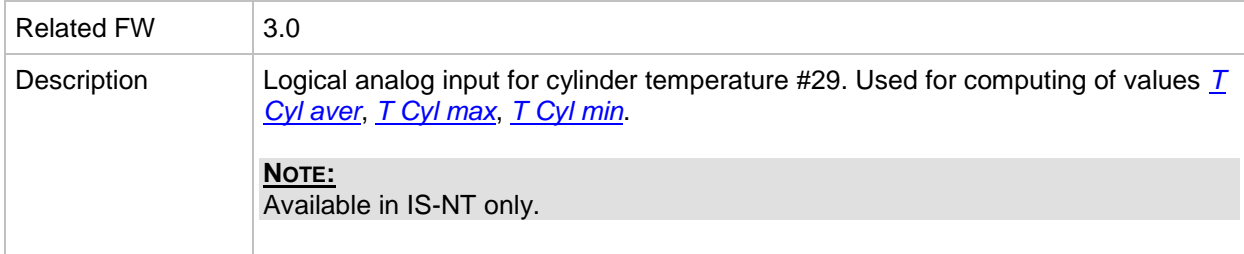

## *Analog input: Cyl temp 30*

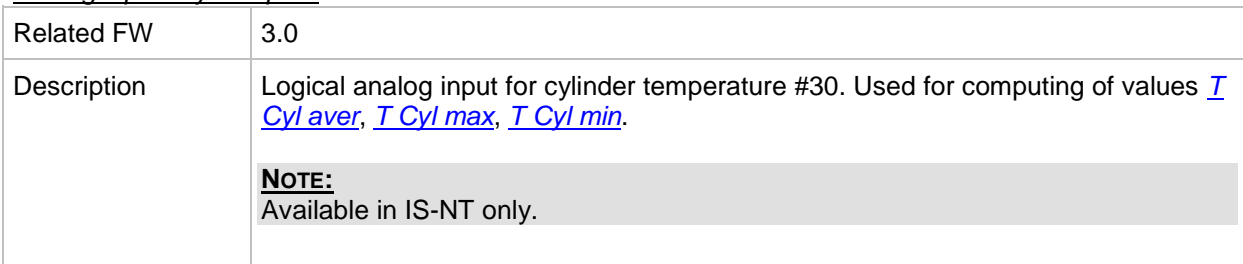

## *Analog input: Cyl temp 31*

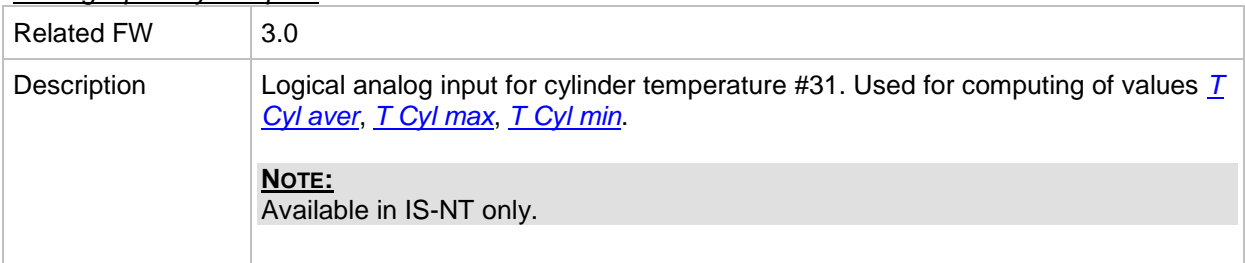

#### *Analog input: Cyl temp 32*

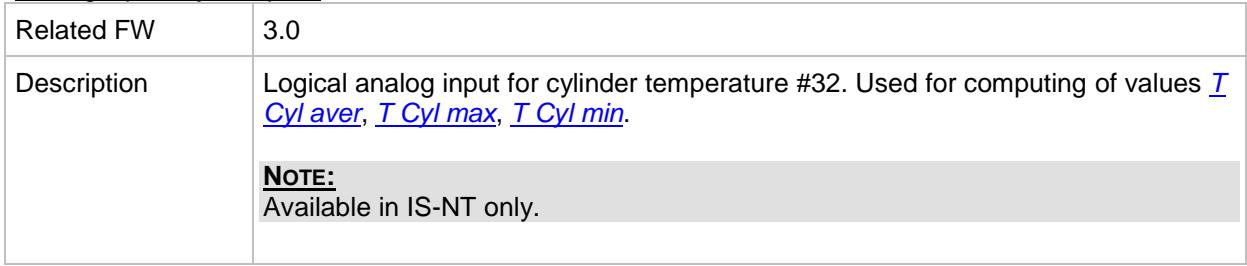

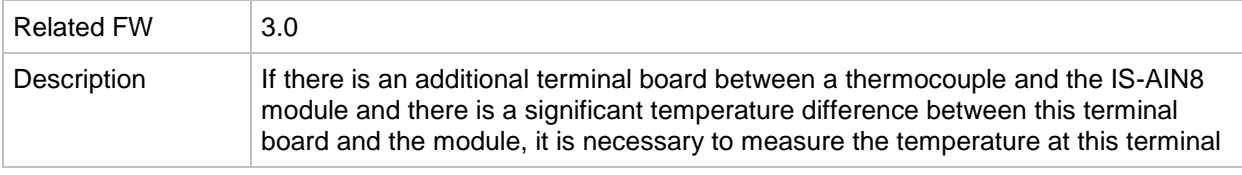

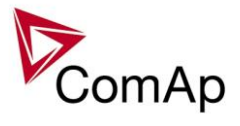

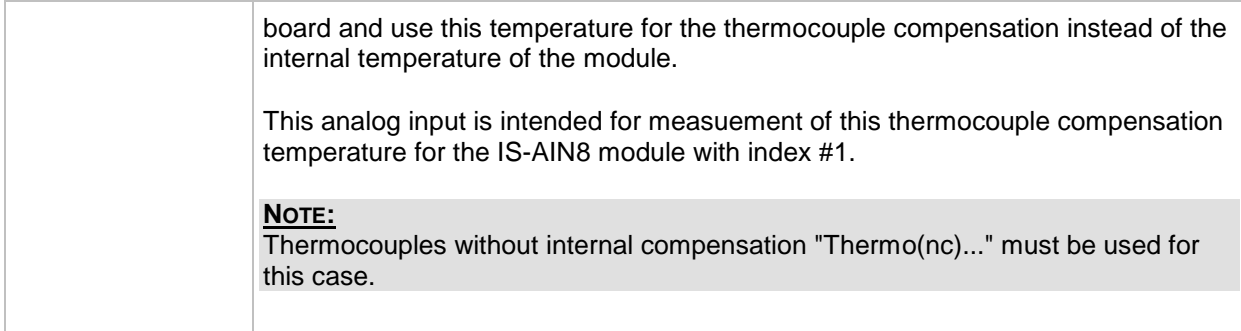

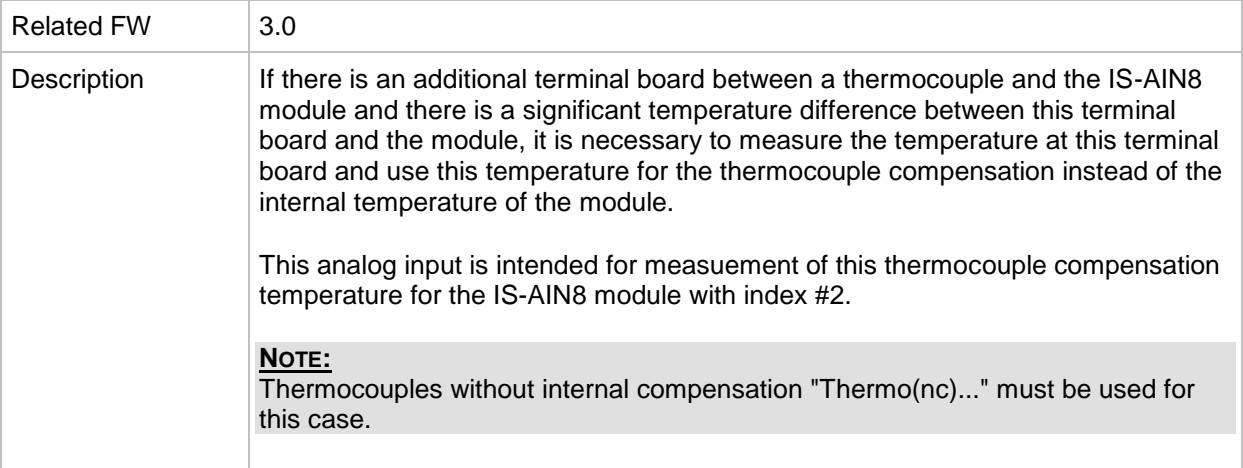

### *Analog input: Cold temp 3*

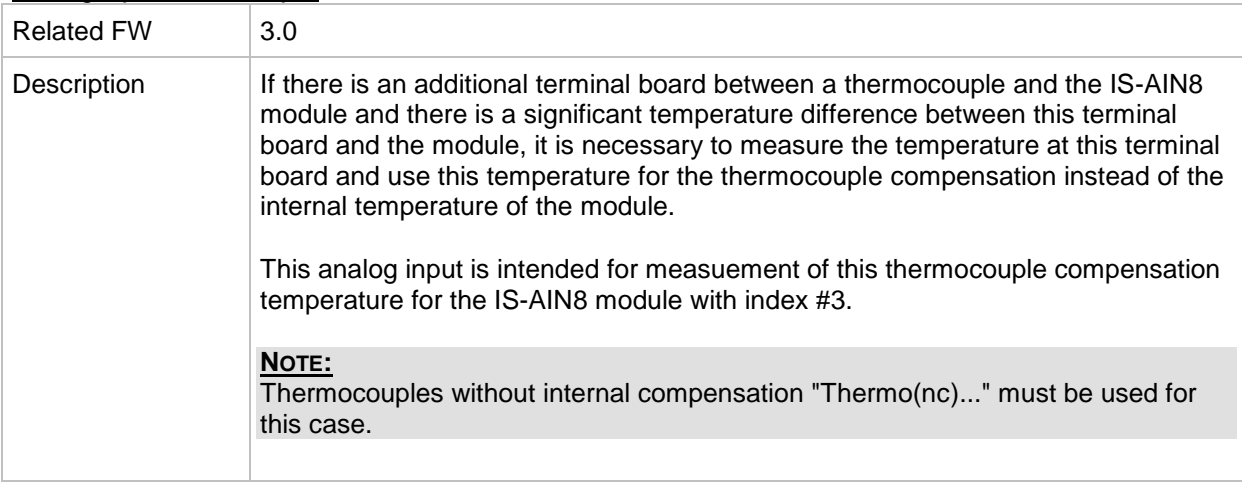

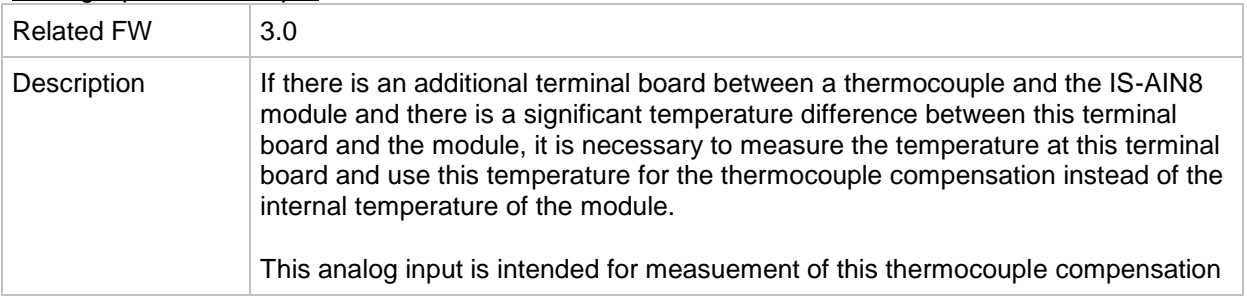

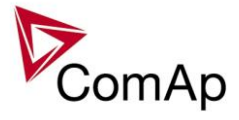

temperature for the IS-AIN8 module with index #4.

#### **NOTE:**

Thermocouples without internal compensation "Thermo(nc)..." must be used for this case.

# *Table of binary output functions*

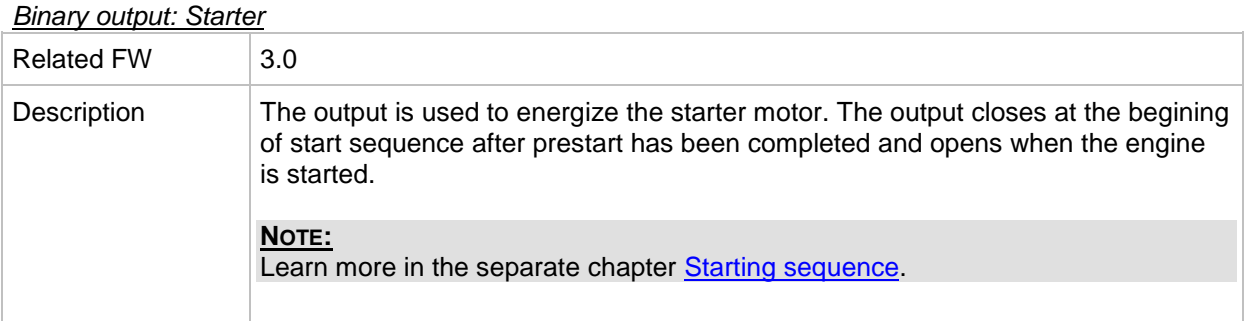

## *Binary output: Fuel Solenoid*

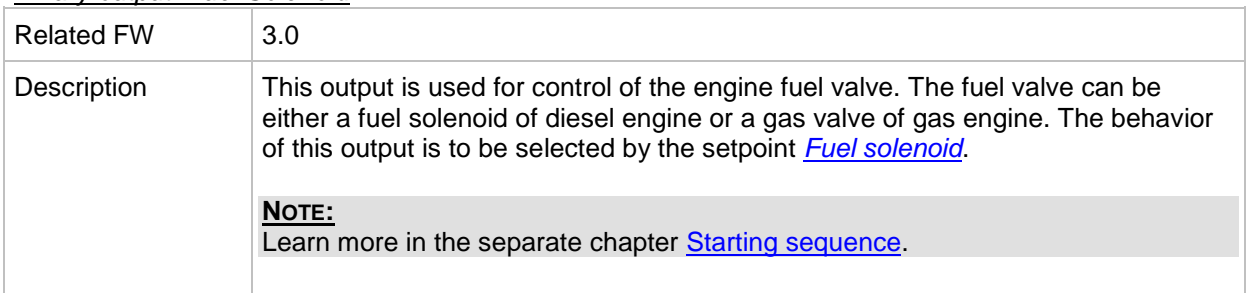

## <span id="page-313-1"></span>*Binary output: Prestart*

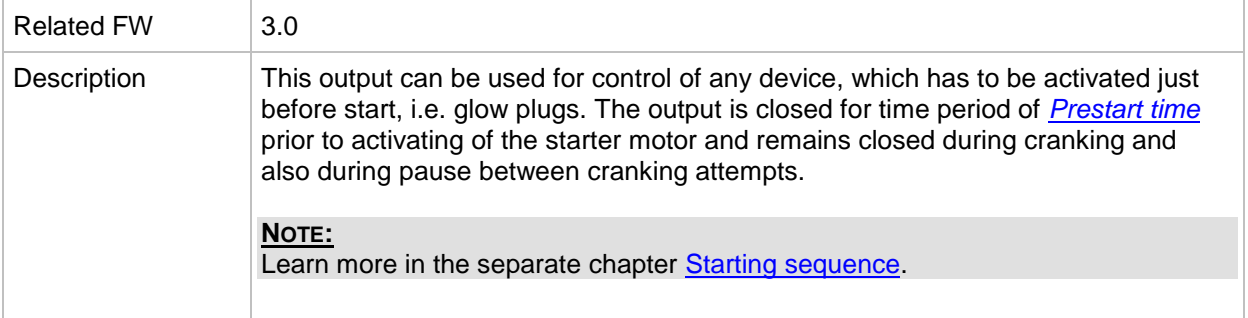

#### <span id="page-313-0"></span>*Binary output: Alarm*

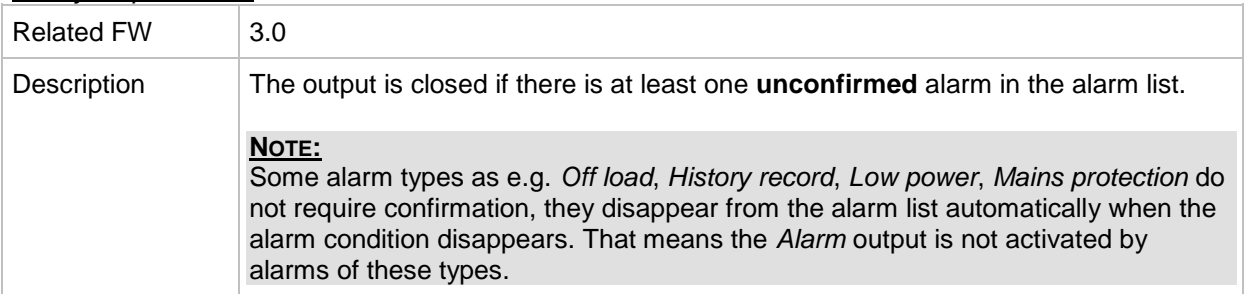

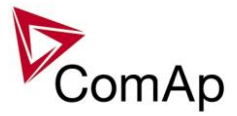

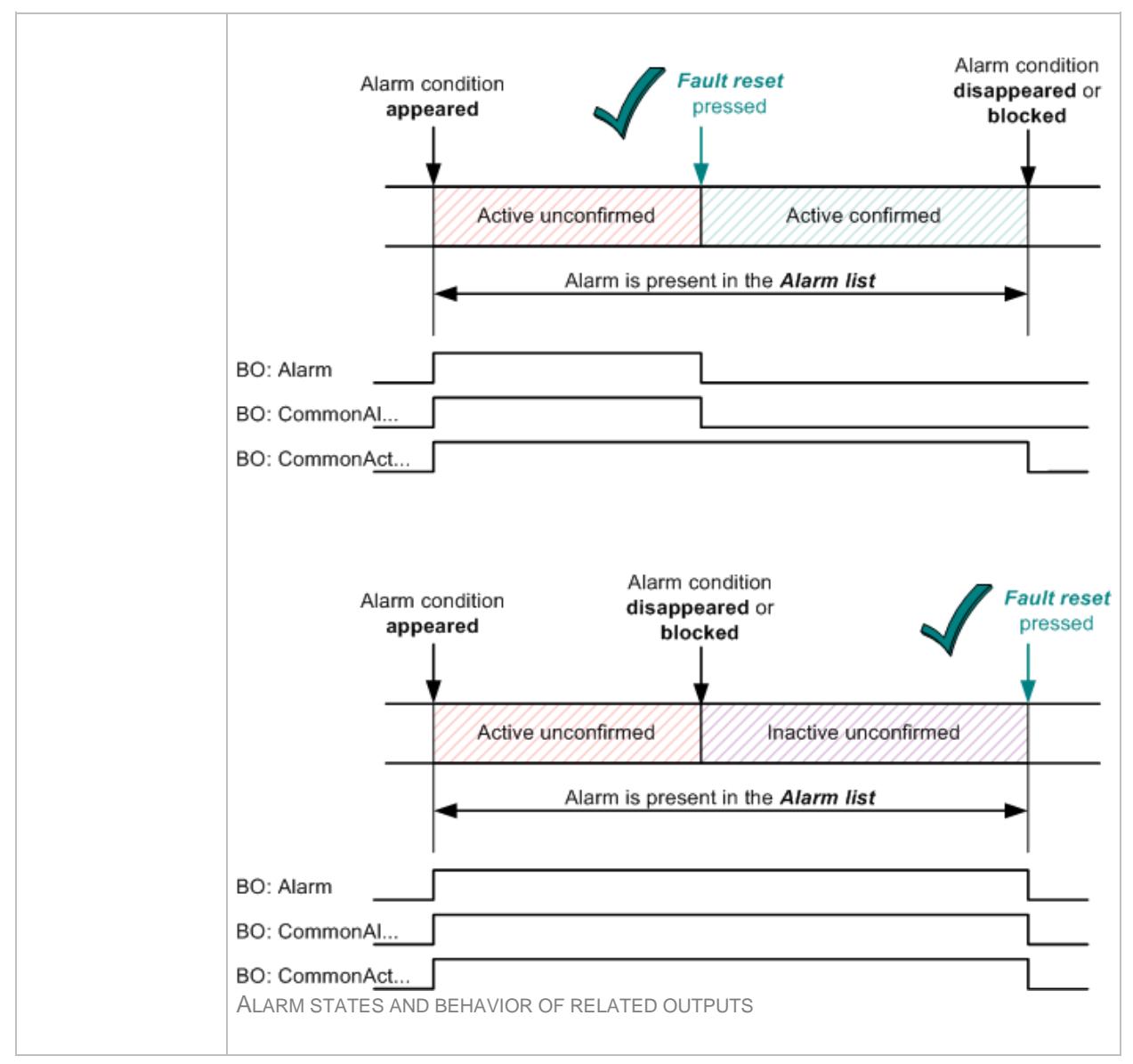

#### <span id="page-314-0"></span>*Binary output: Horn*

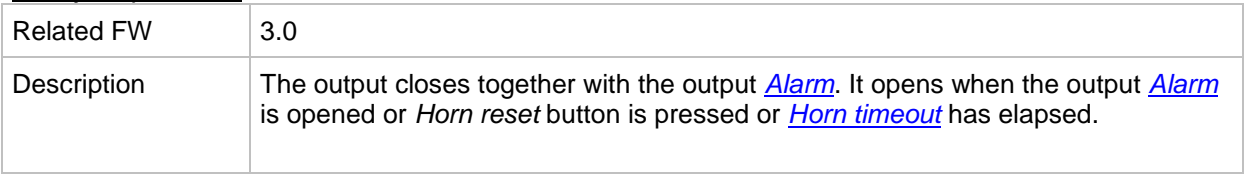

#### *Binary output: CommonAlLev 1*

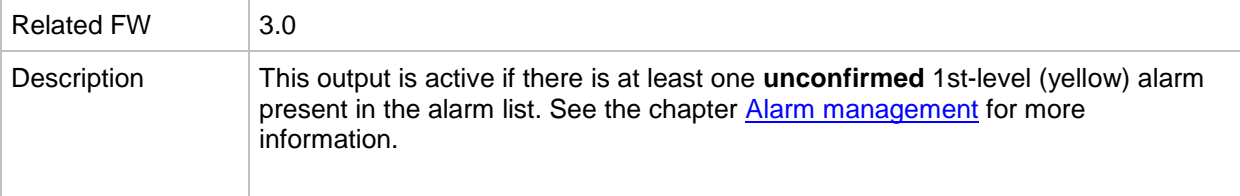

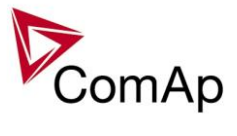

## *Binary output: CommonAlLev 2*

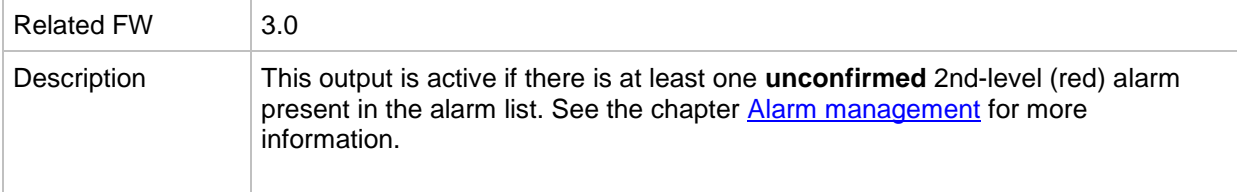

## *Binary output: Cooling Pump*

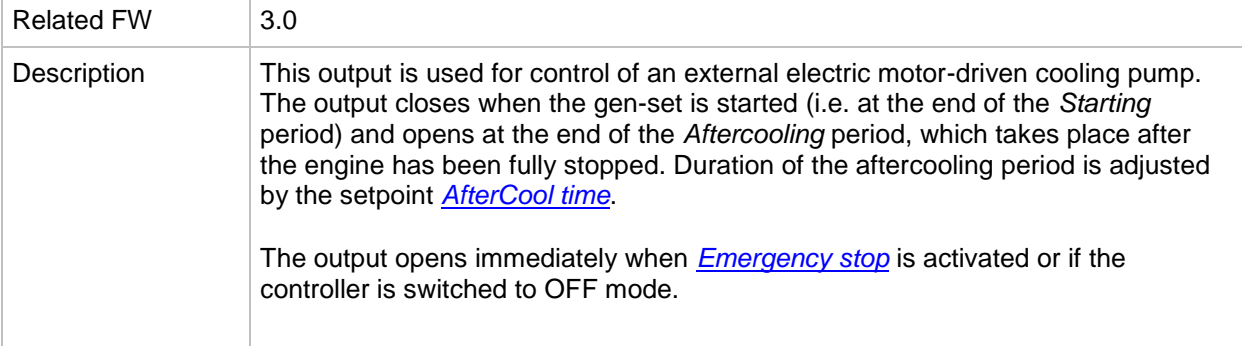

## <span id="page-315-0"></span>*Binary output: GCB Close/Open*

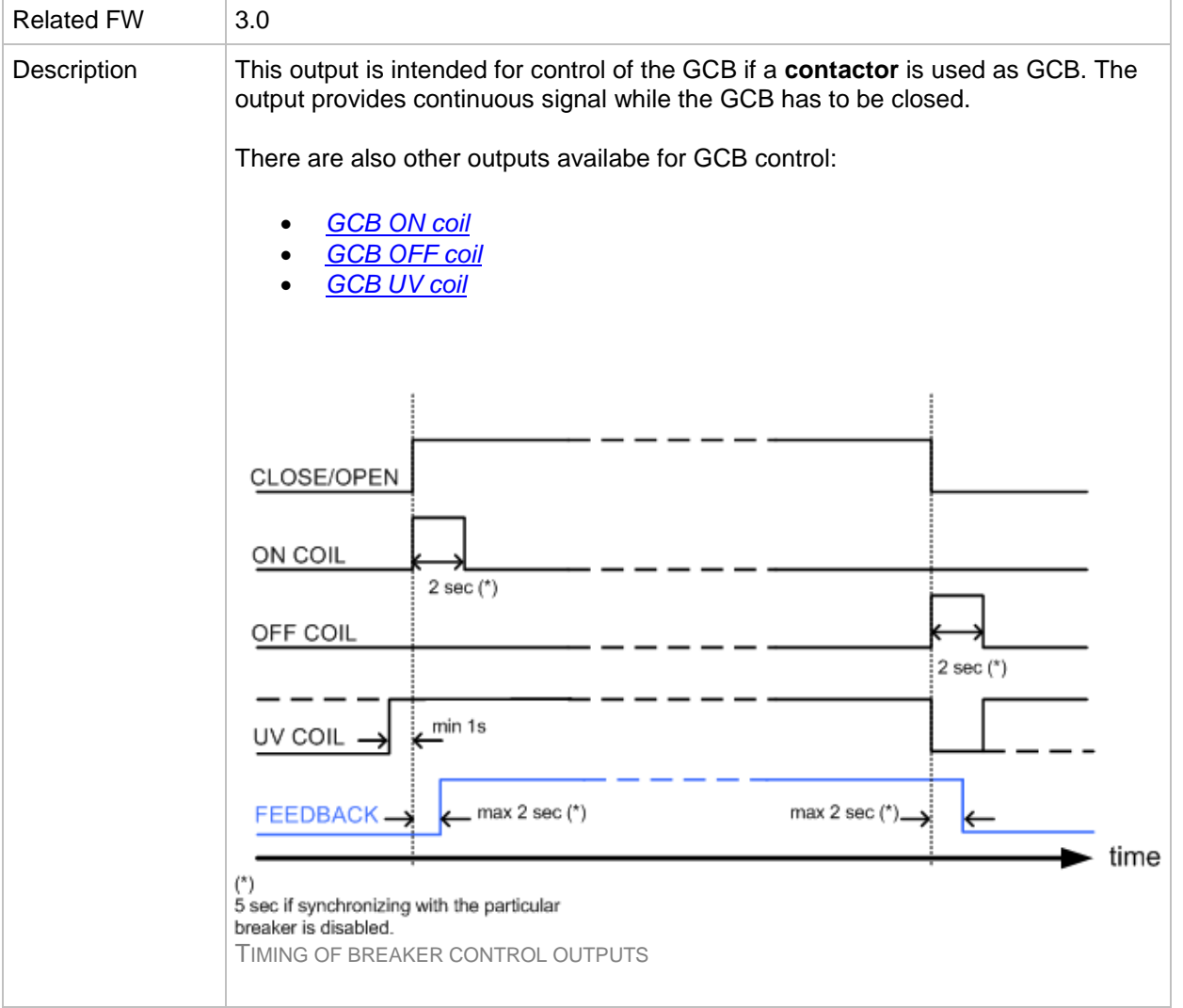

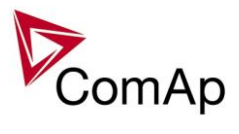

## <span id="page-316-0"></span>*Binary output: GCB ON Coil*

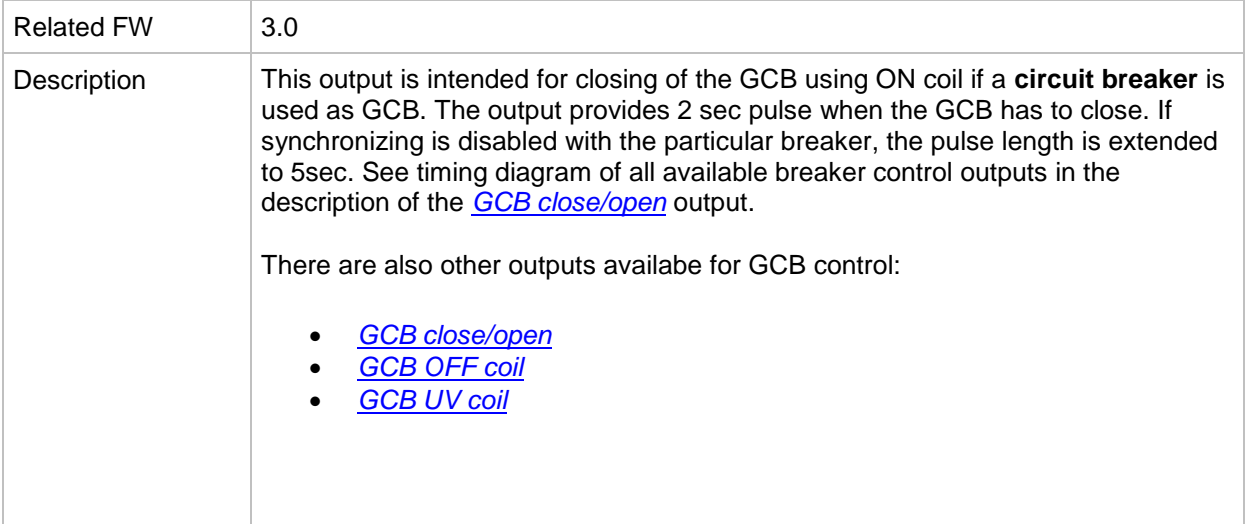

### <span id="page-316-1"></span>*Binary output: GCB OFF Coil*

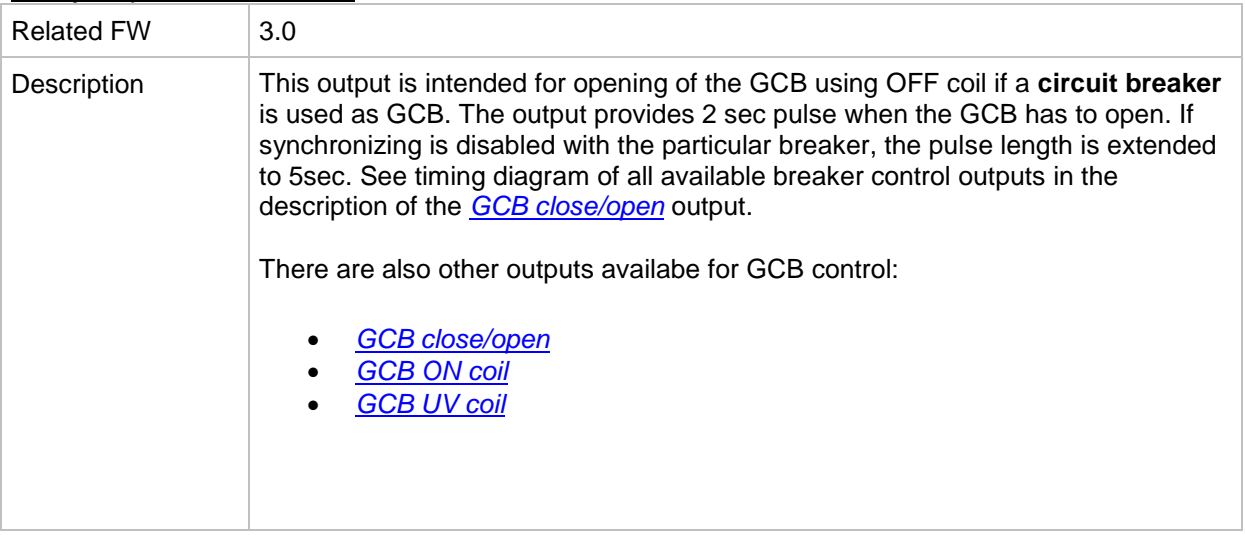

## <span id="page-316-2"></span>*Binary output: GCB UV Coil*

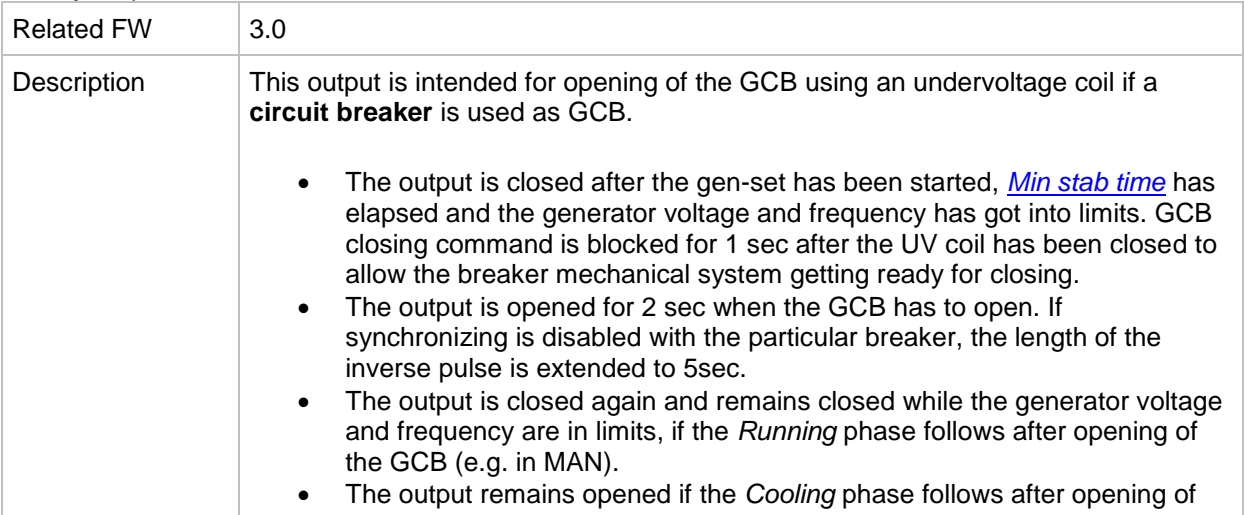

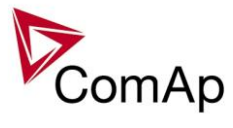

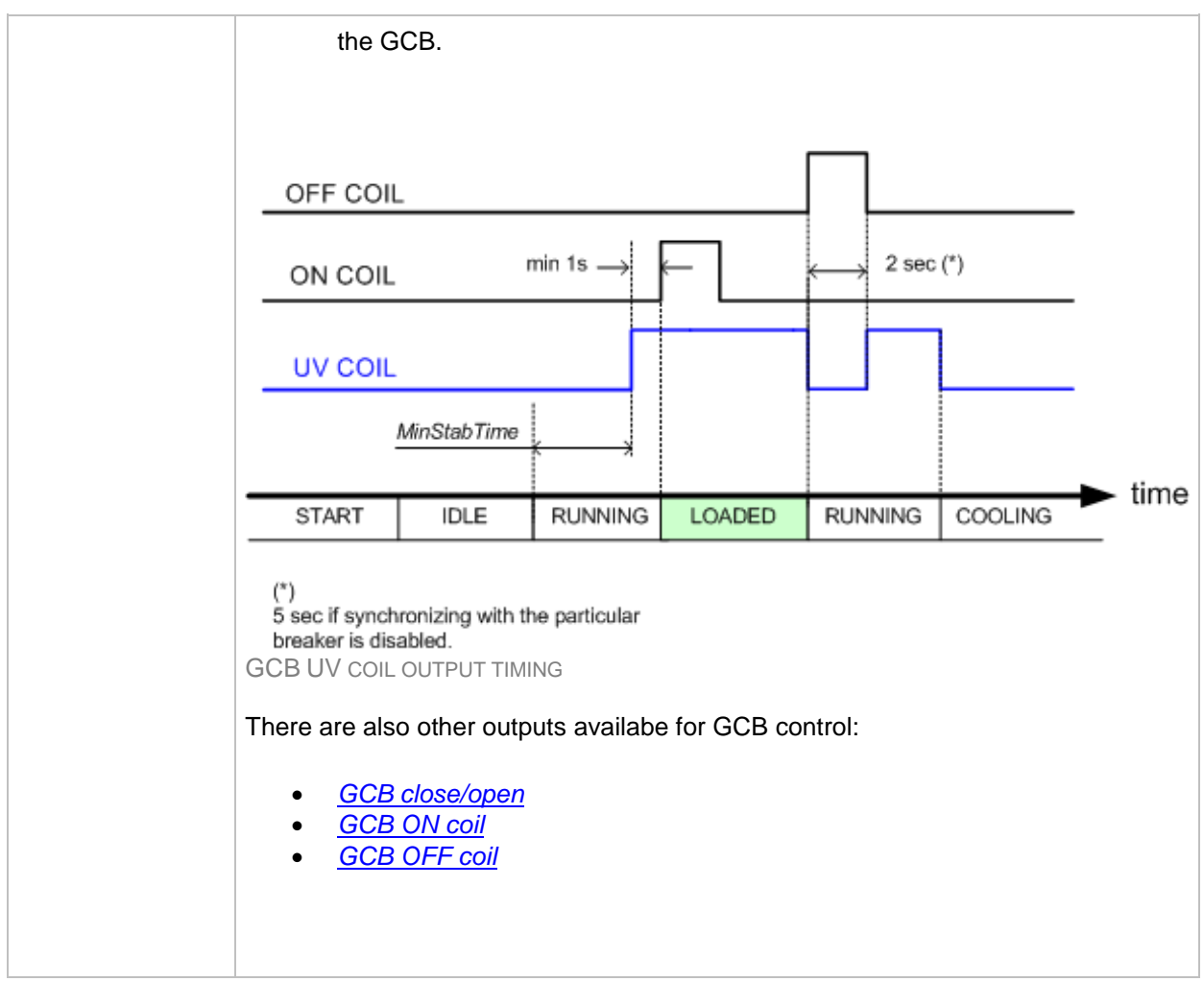

<span id="page-317-0"></span>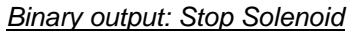

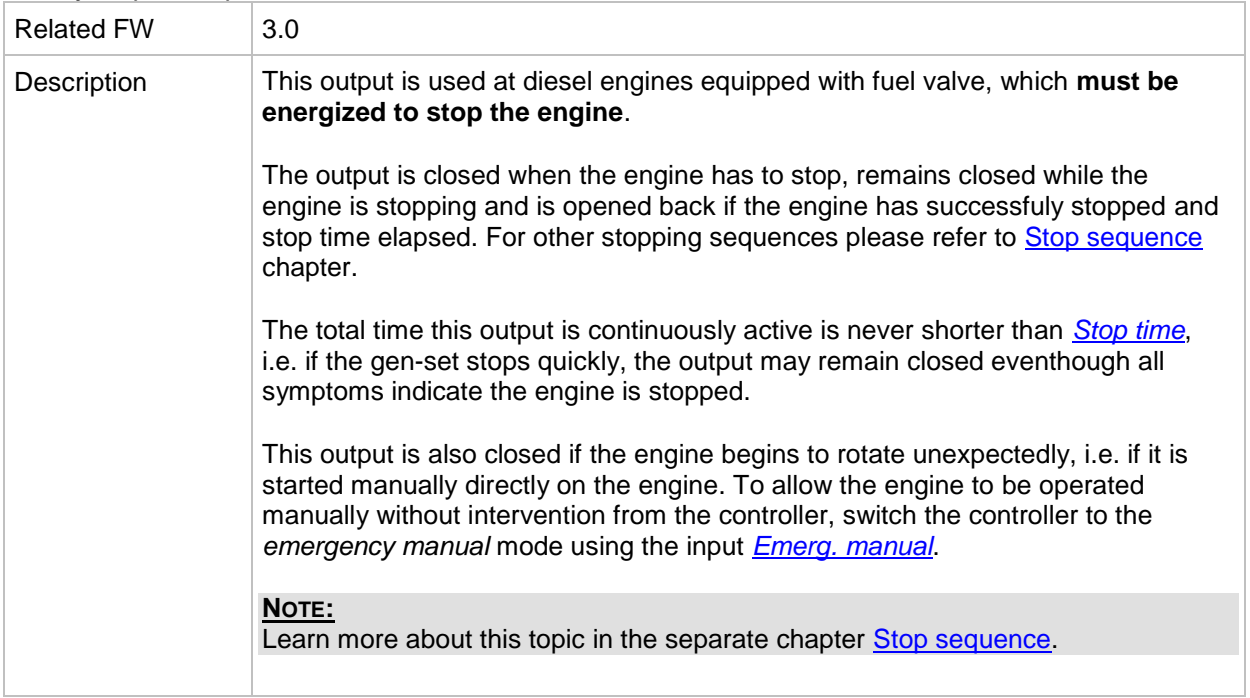

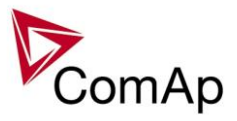

## *Binary output: Stop Pulse*

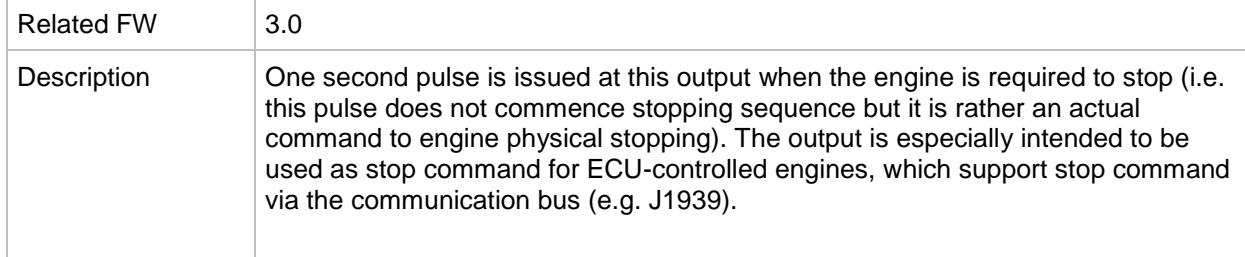

## *Binary output: Syst res OK*

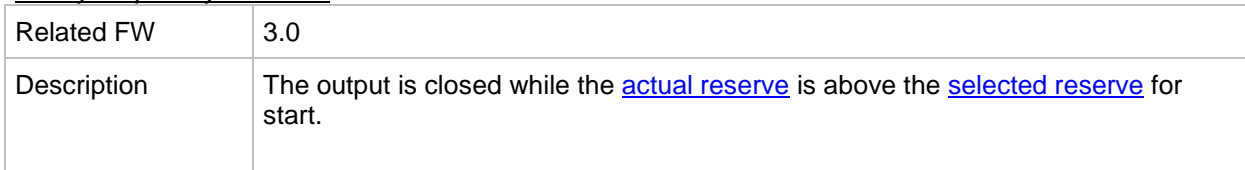

## *Binary output: Syst res 1 OK*

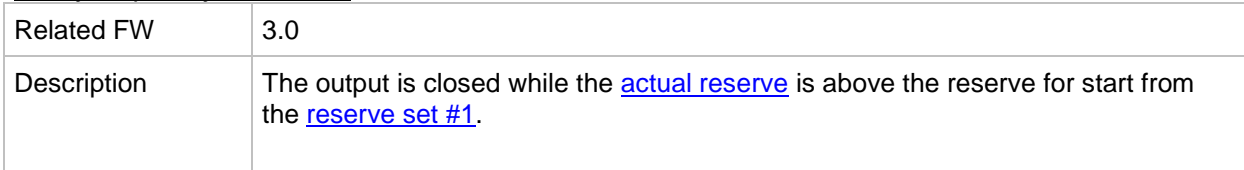

## *Binary output: Syst res 2 OK*

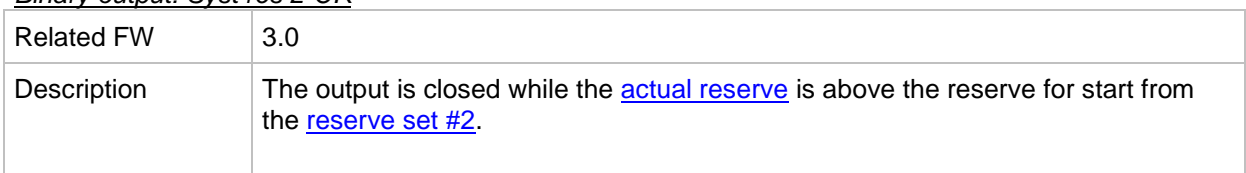

#### *Binary output: Syst res 3 OK*

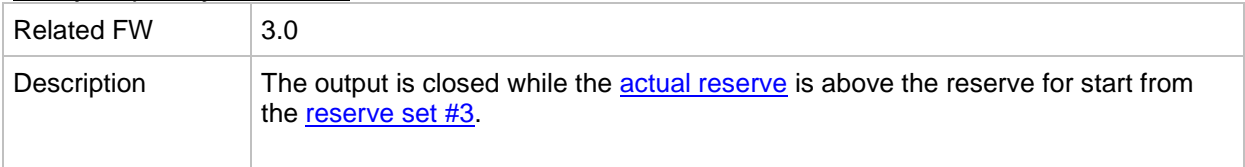

### *Binary output: Syst res 4 OK*

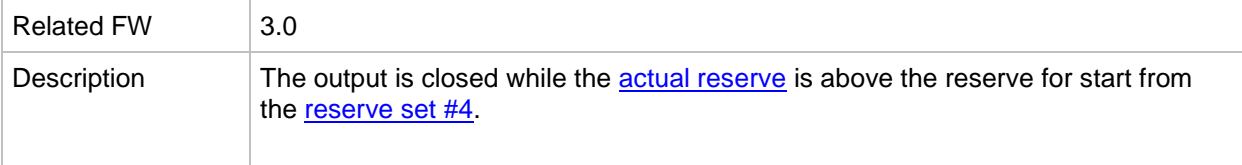

## *Binary output: AllAvailGS run*

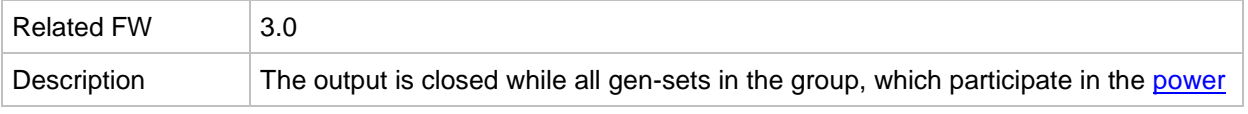

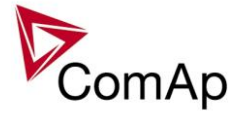

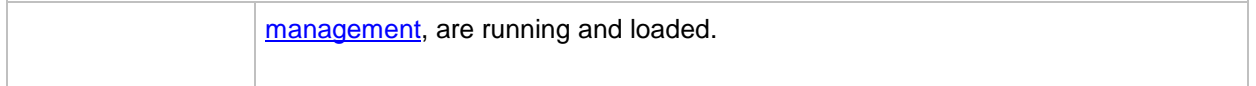

## <span id="page-319-1"></span>*Binary output: Speed up*

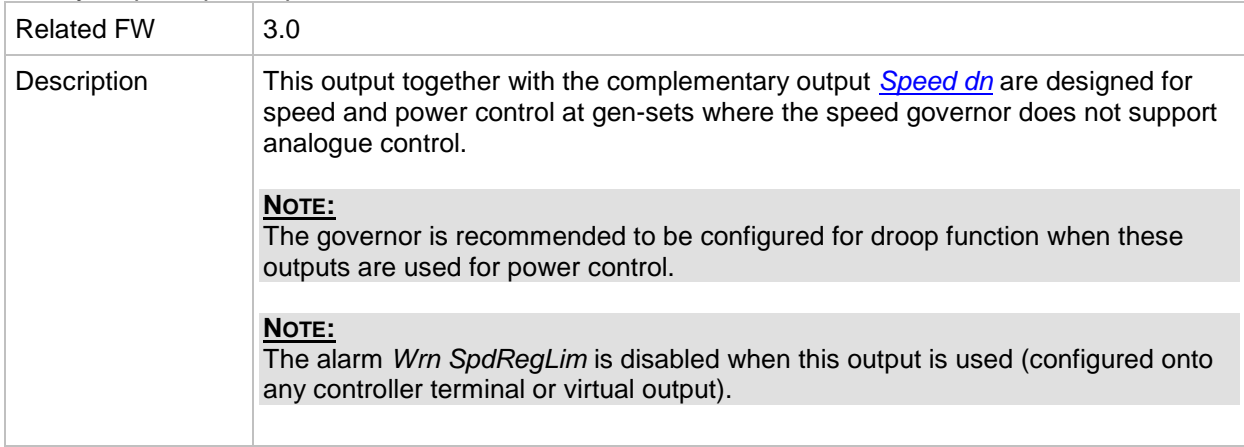

#### <span id="page-319-0"></span>*Binary output: Speed dn*

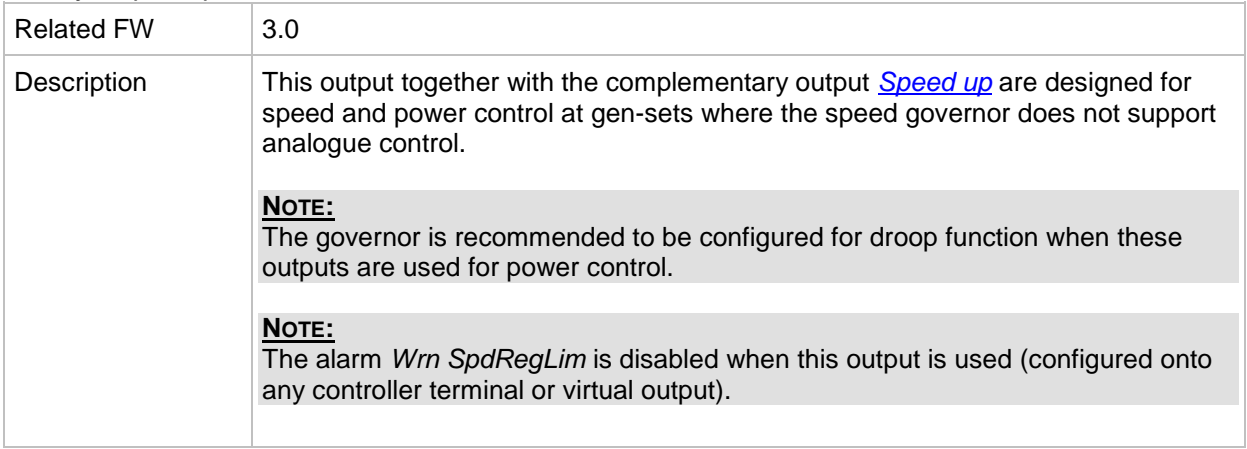

#### <span id="page-319-3"></span>*Binary output: AVR up*

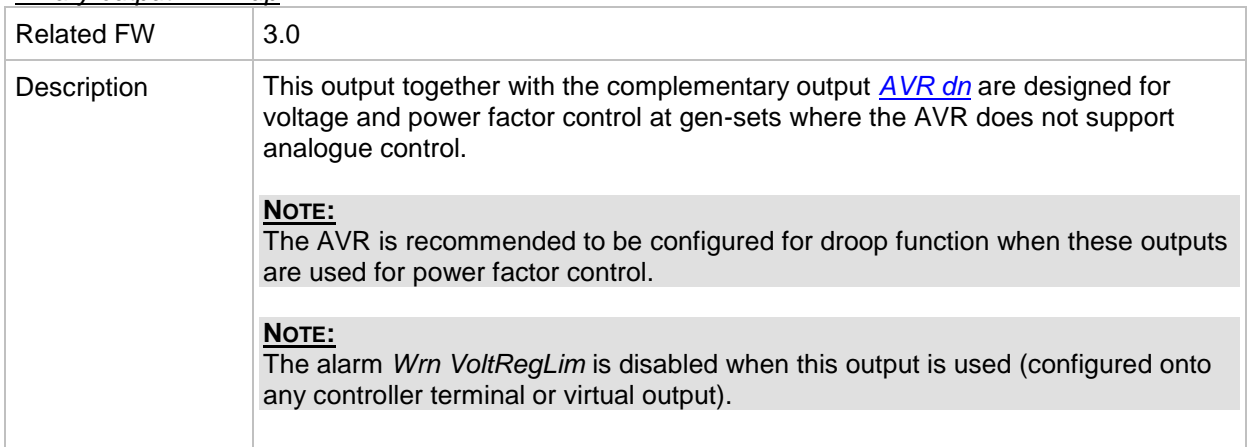

## <span id="page-319-2"></span>*Binary output: AVR dn*

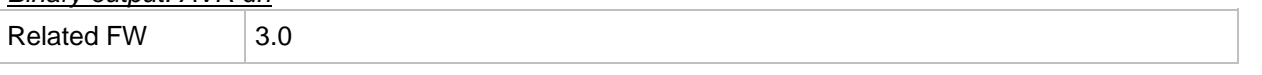

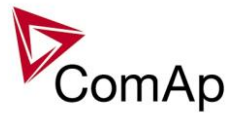

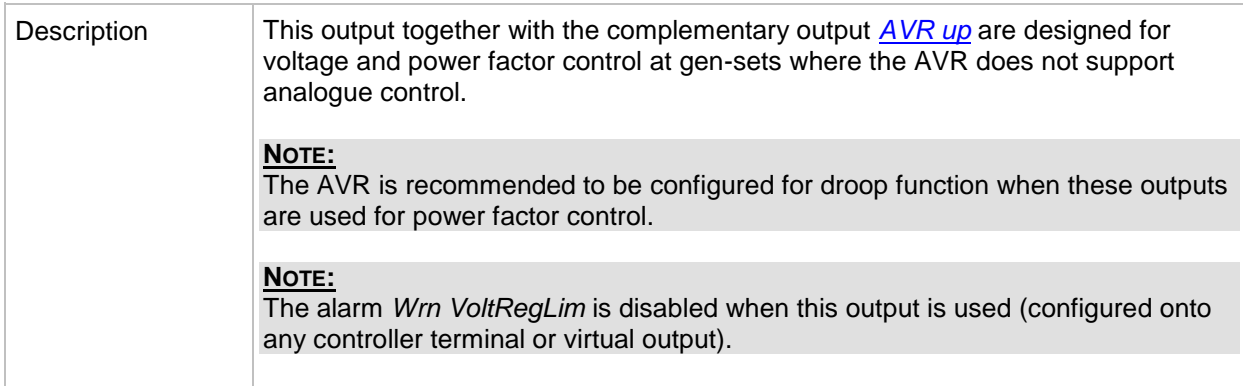

#### *Binary output: Vgen <>*

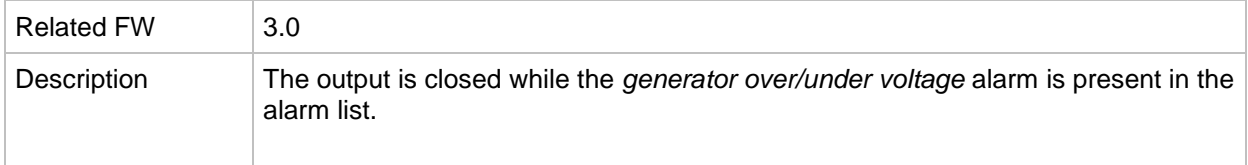

## *Binary output: Vbus <>*

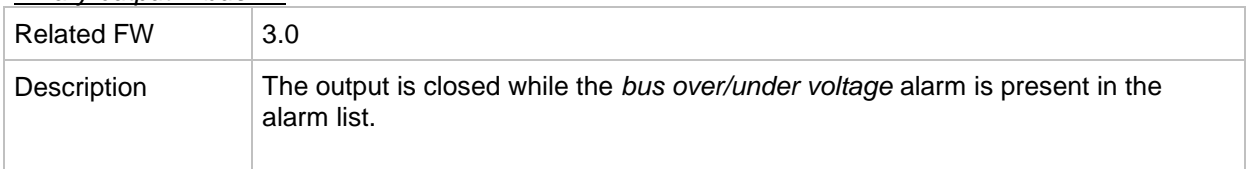

#### *Binary output: Overcurrent*

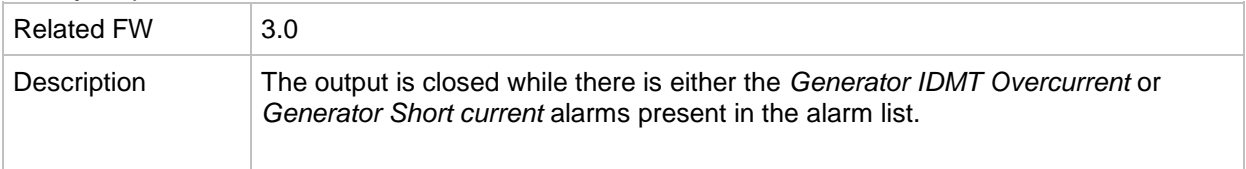

#### *Binary output: Common Wrn*

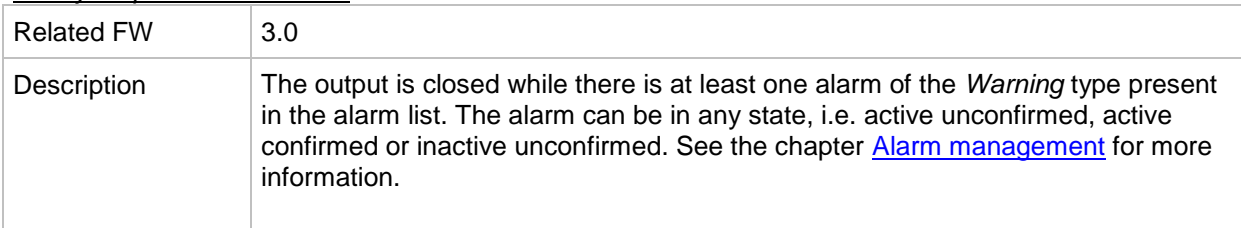

## *Binary output: Common Sd*

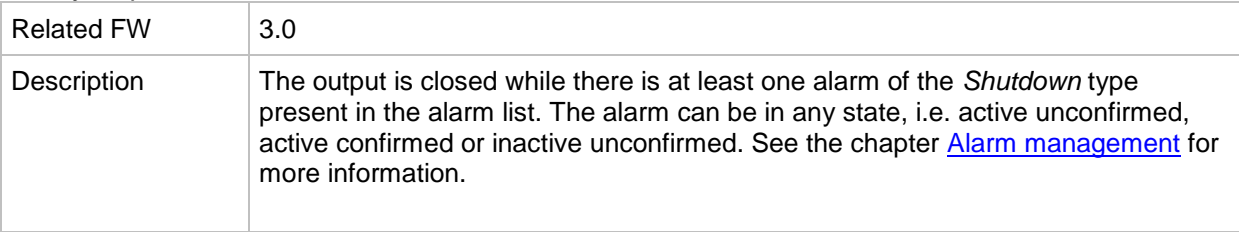

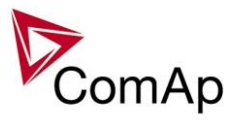

## *Binary output: Common SdOvr*

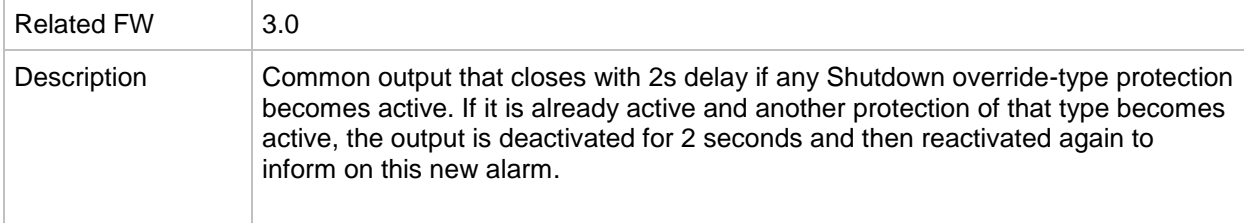

#### *Binary output: Common Stp*

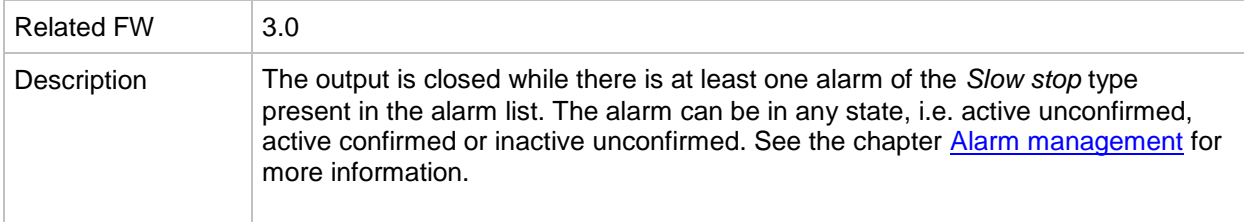

# *Binary output: Common Fls*

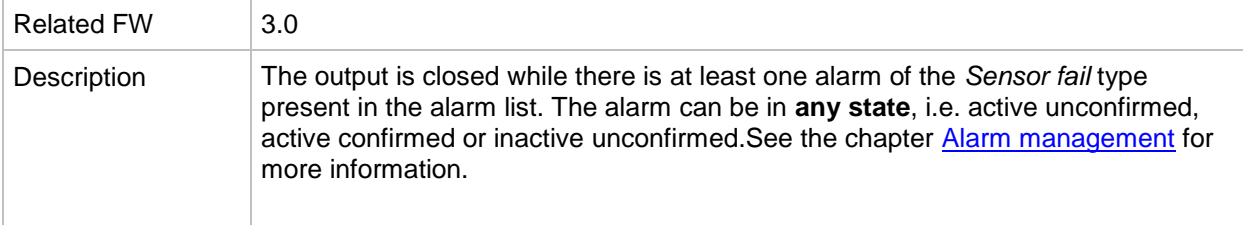

#### *Binary output: Common LoP*

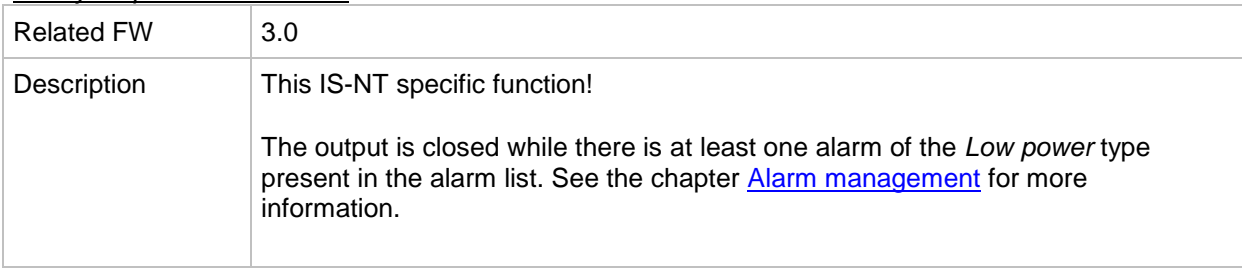

#### *Binary output: Common OfL*

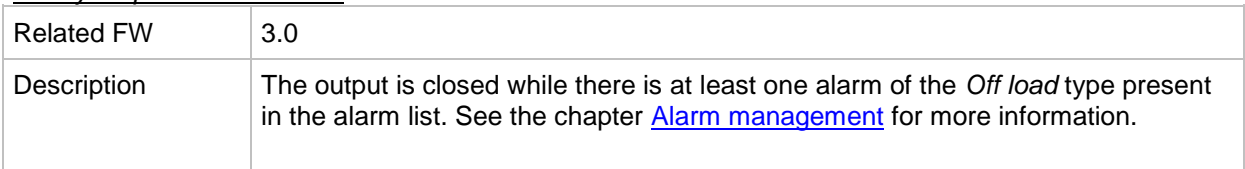

## *Binary output: Common BOC*

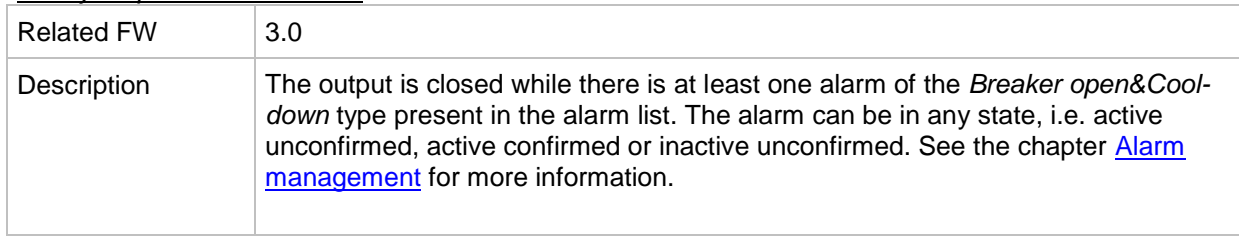

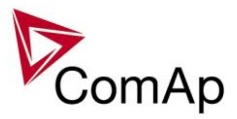

#### *Binary output: Common Al*

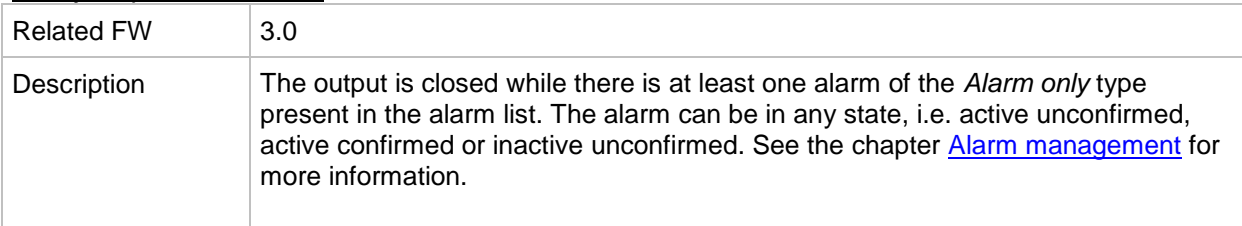

# *Binary output: Common Hst*

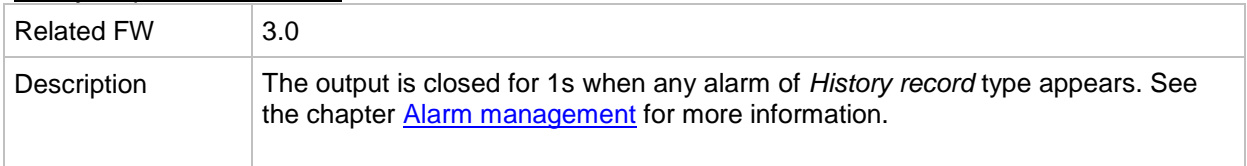

## *Binary output: CommonActLev 1*

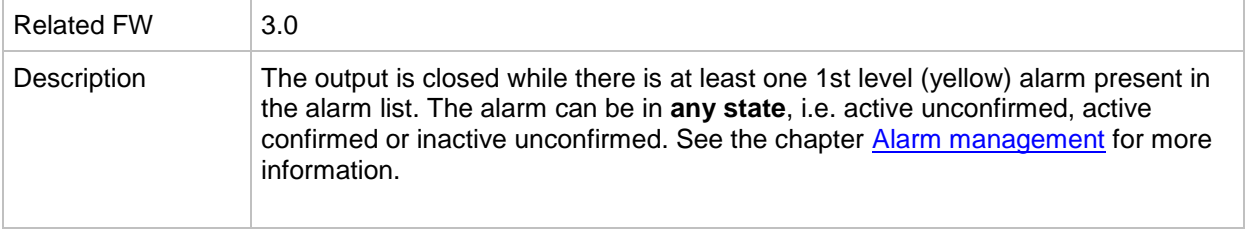

#### *Binary output: CommonActLev 2*

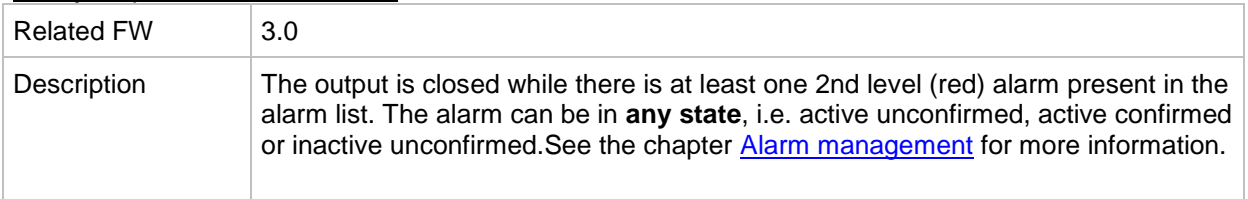

#### *Binary output: Alarm flashing*

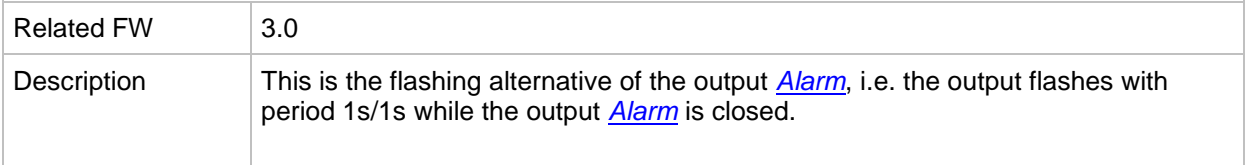

#### *Binary output: Horn flashing*

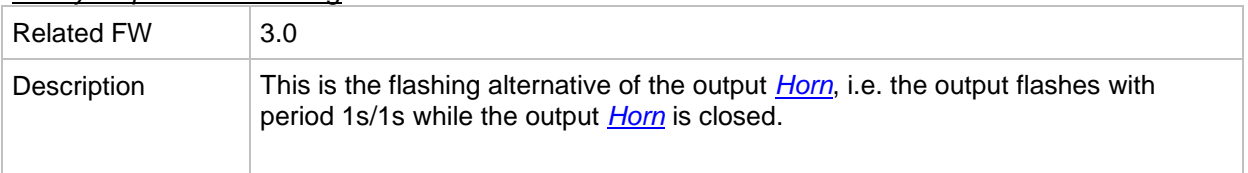

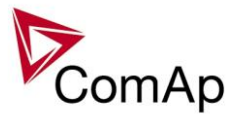

## *Binary output: T cyl differ*

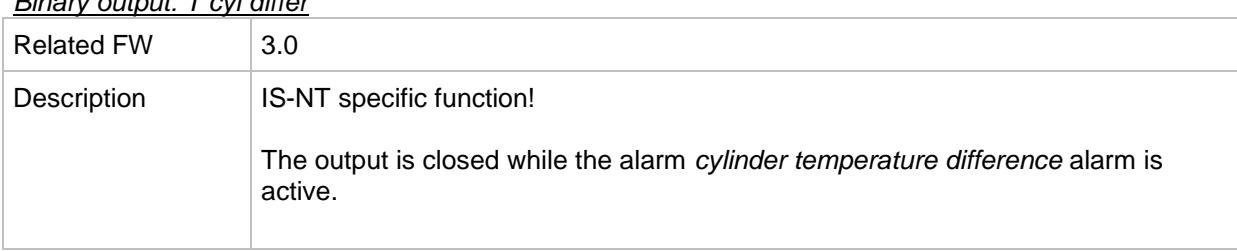

#### *Binary output: Ignition*

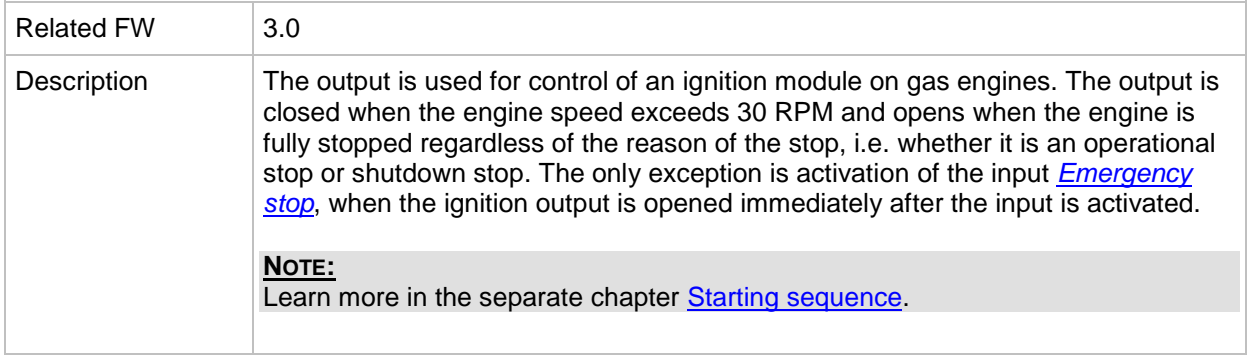

## *Binary output: Ventilation*

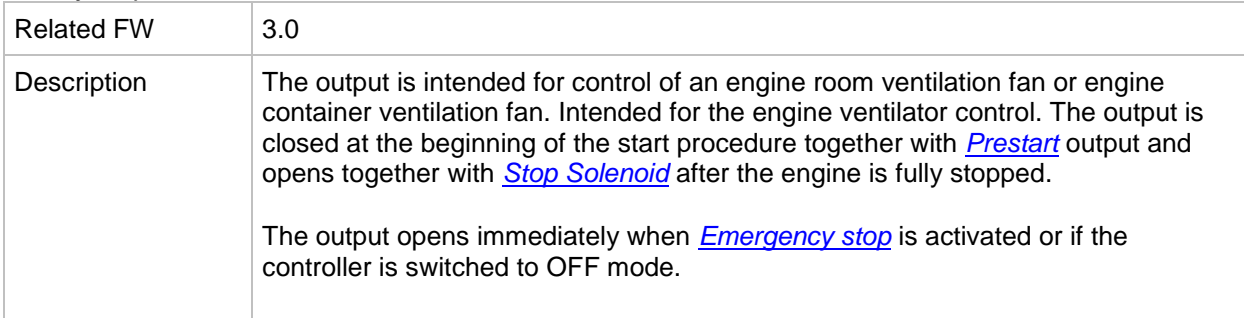

#### *Binary output: Idle/Nominal*

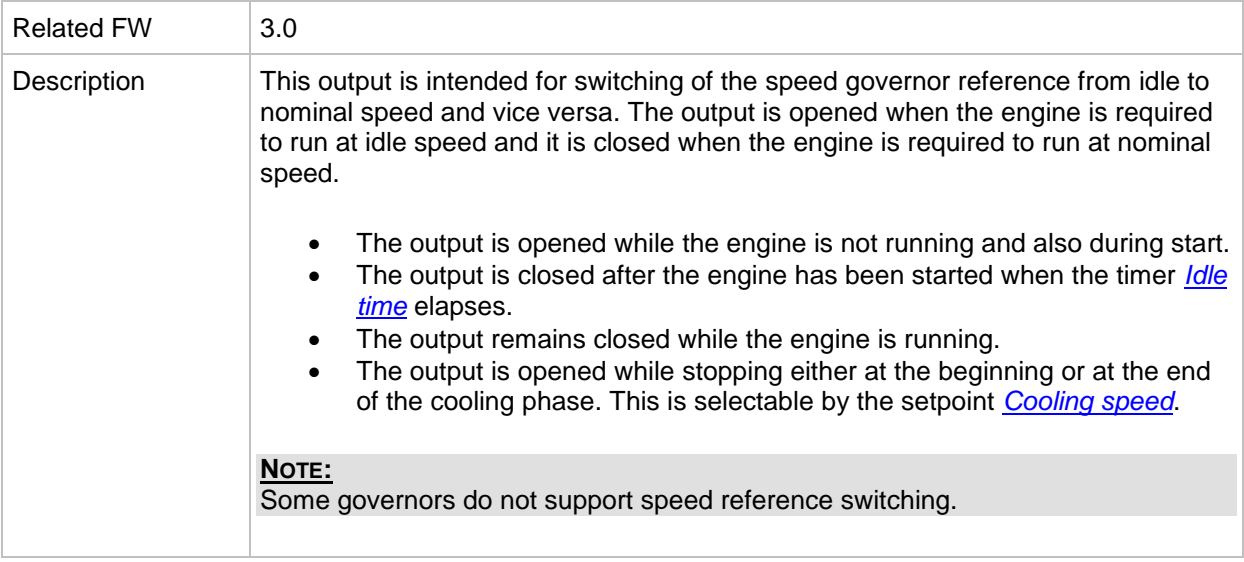
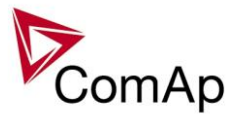

#### *Binary output: Prelubr pump*

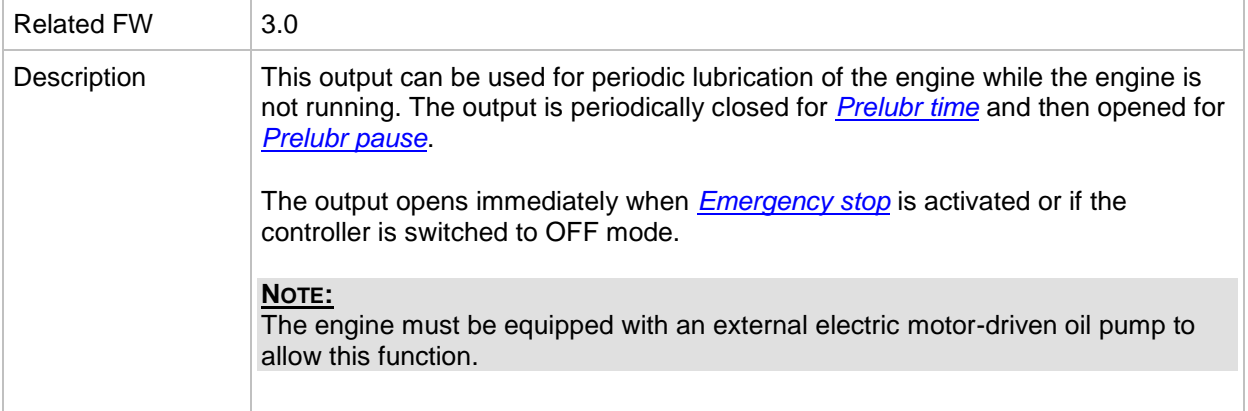

#### *Binary output: FltResButnEcho*

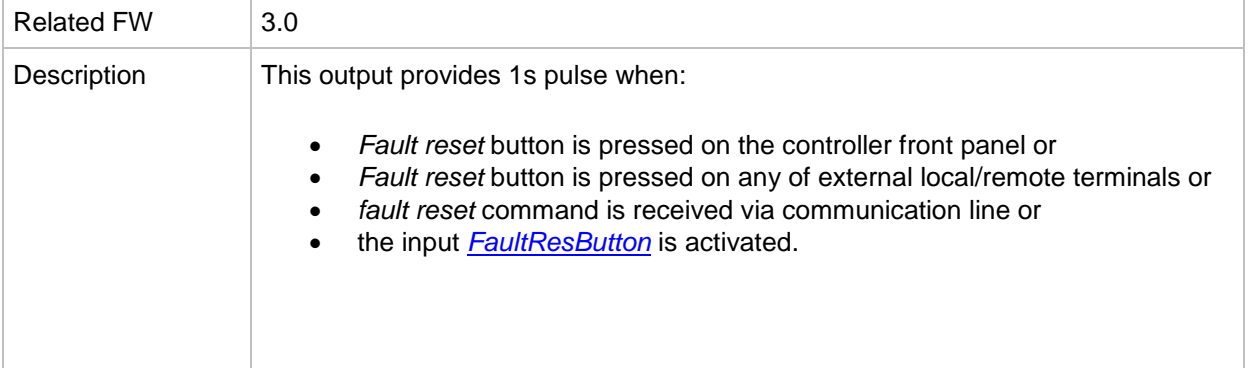

# *Binary output: HrnResButnEcho*

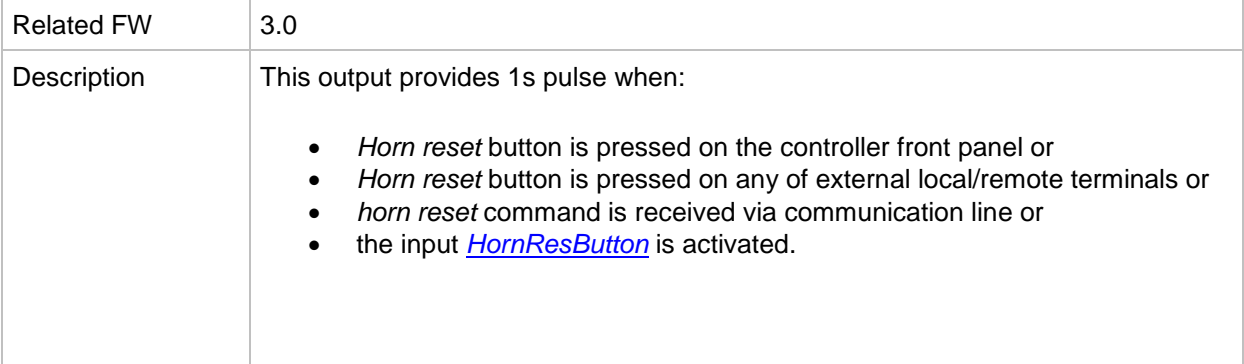

# *Binary output: StartButnEcho*

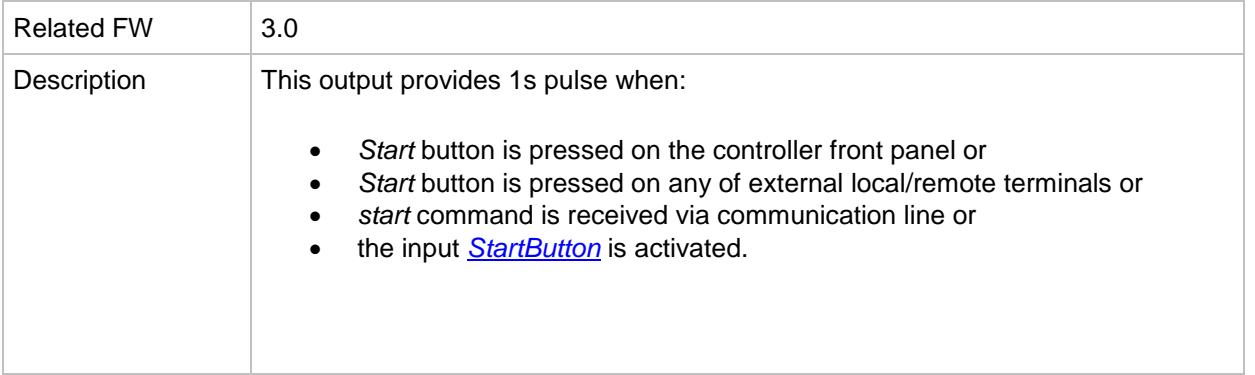

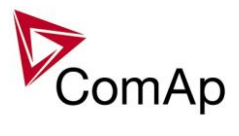

#### *Binary output: StopButnEcho*

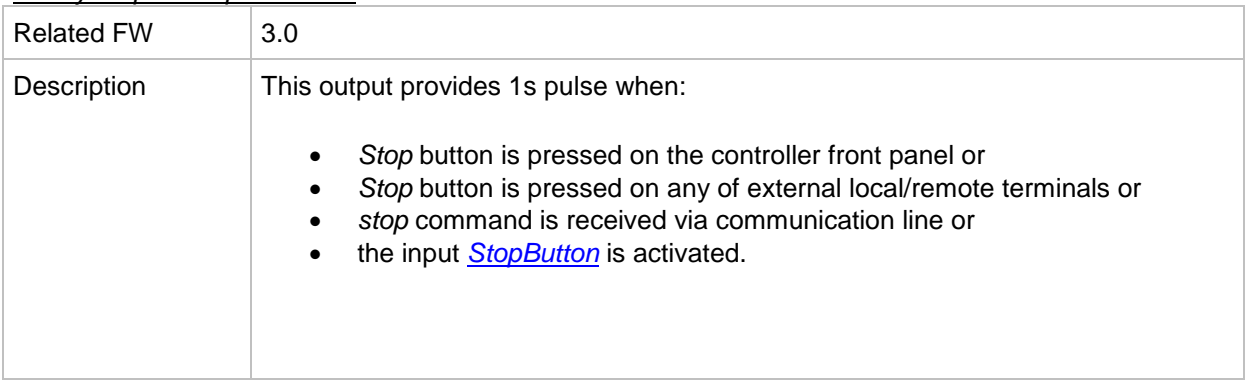

#### *Binary output: GCBButnEcho*

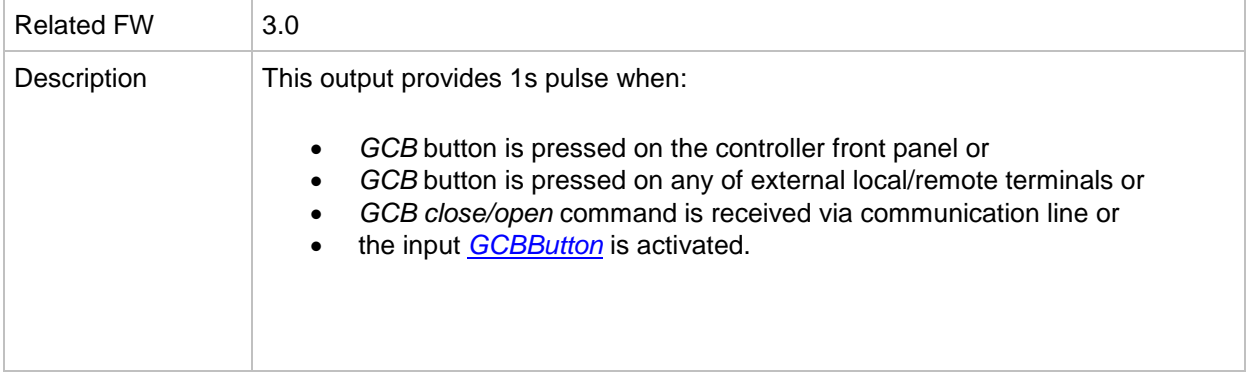

#### <span id="page-325-0"></span>*Binary output: GCB status*

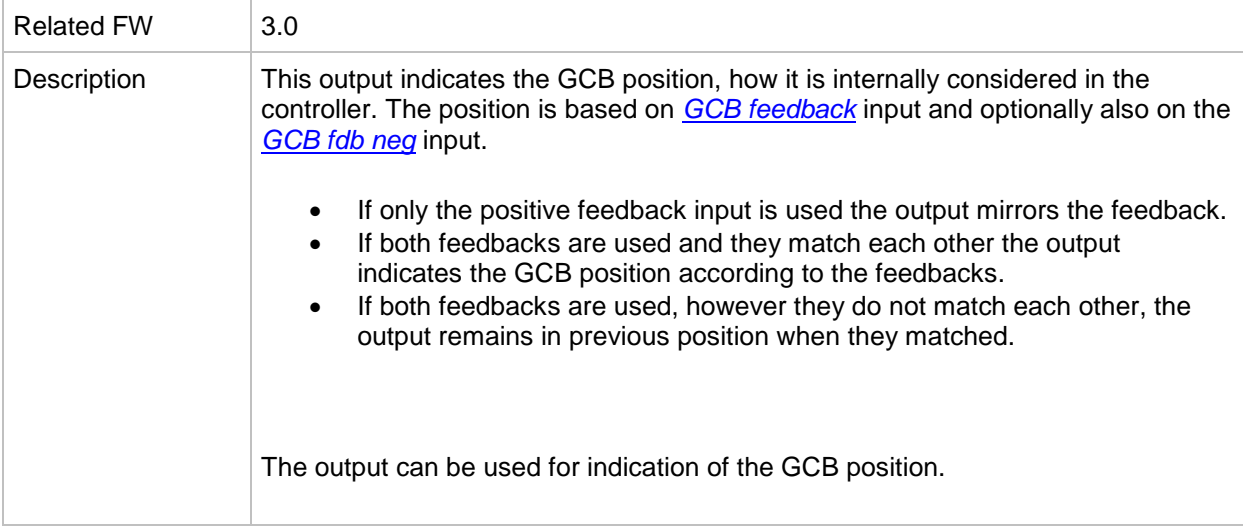

#### *Binary output: MCB status*

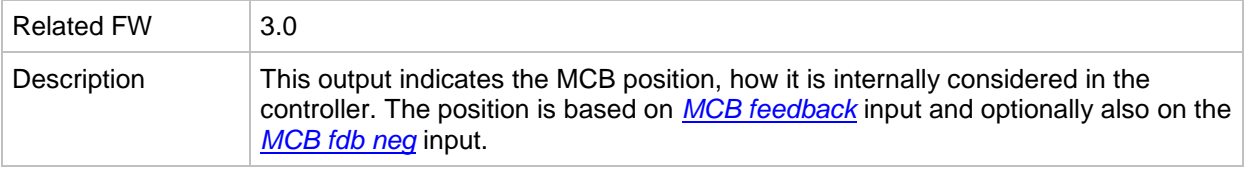

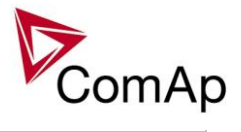

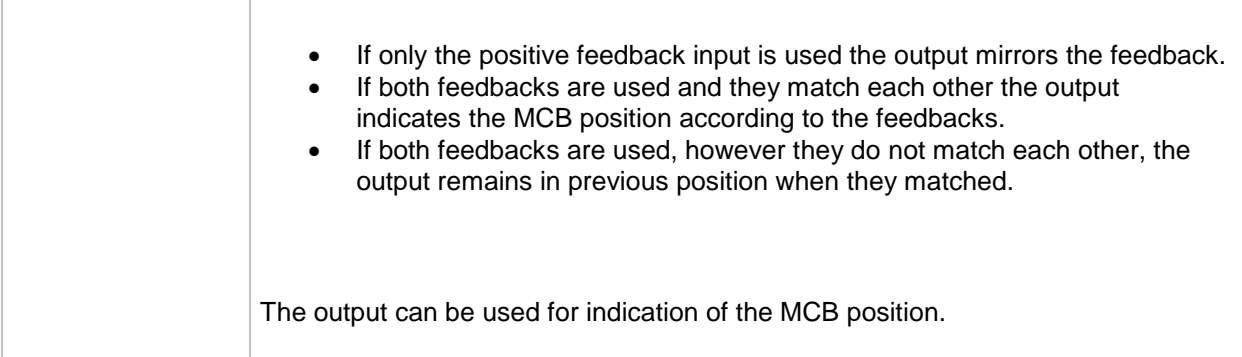

# *Binary output: Gen params OK*

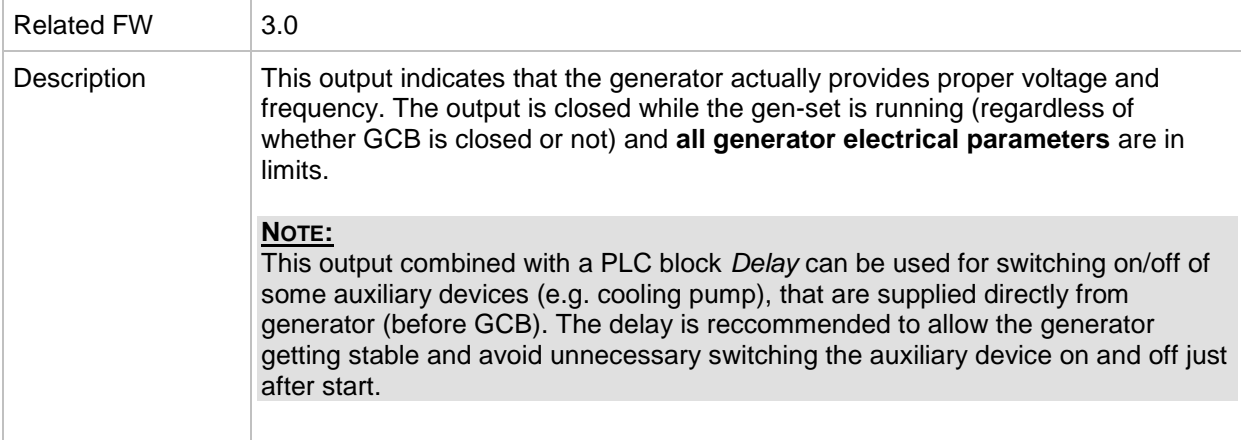

# *Binary output: Bus Params OK*

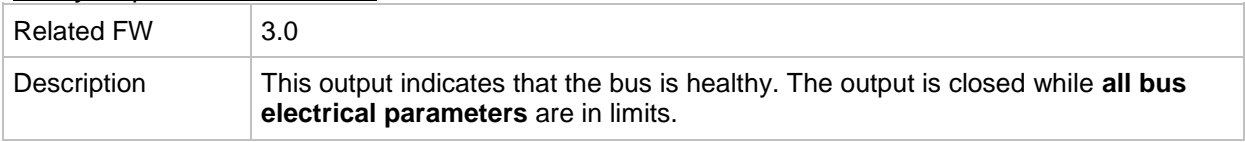

#### *Binary output: kWh pulse*

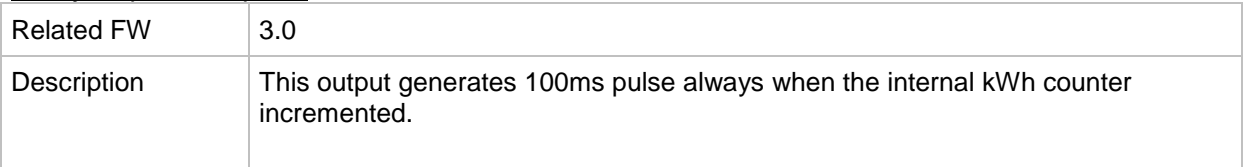

#### *Binary output: In synchronism*

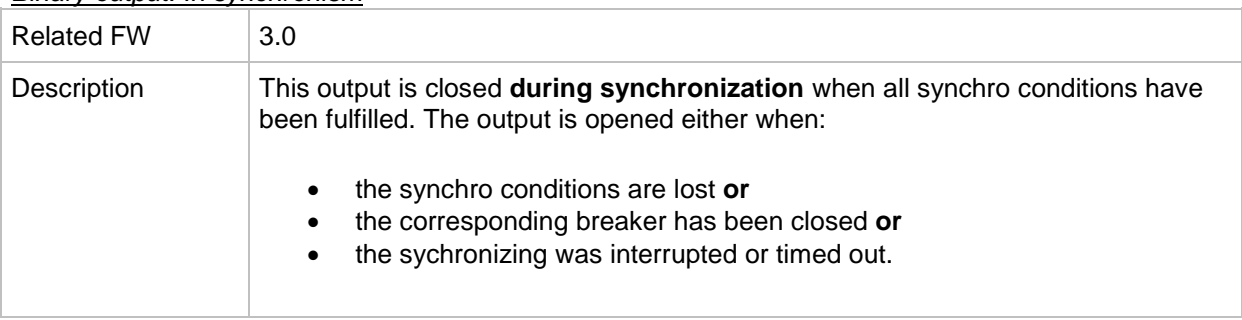

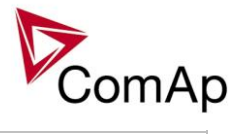

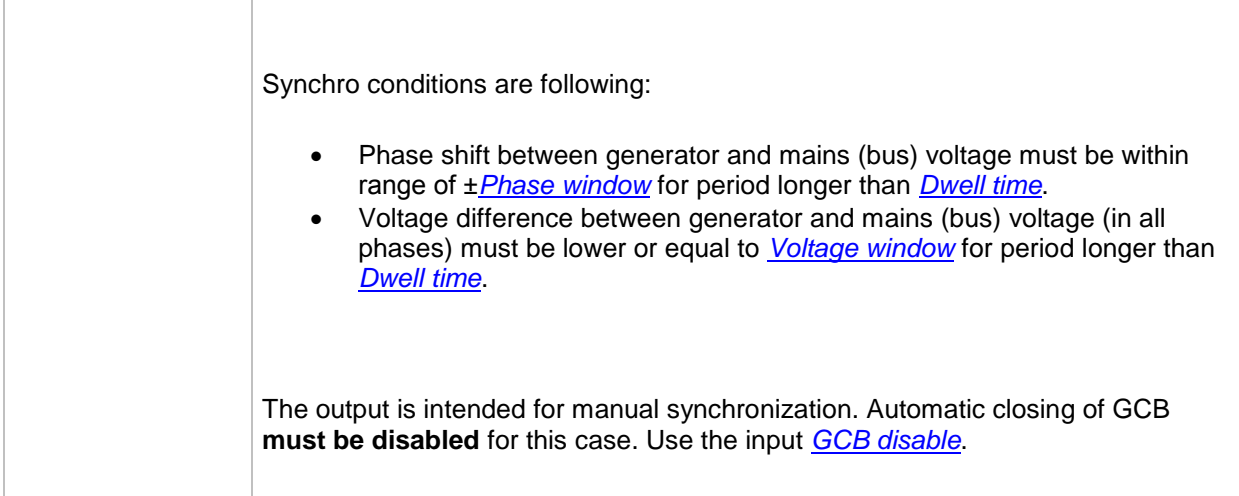

#### *Binary output: InMainsParal*

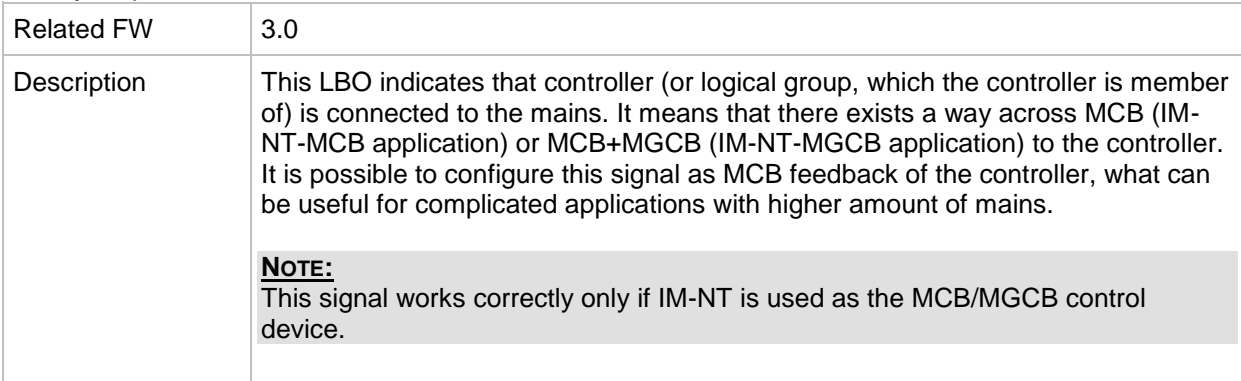

# *Binary output: Derating 1 act*

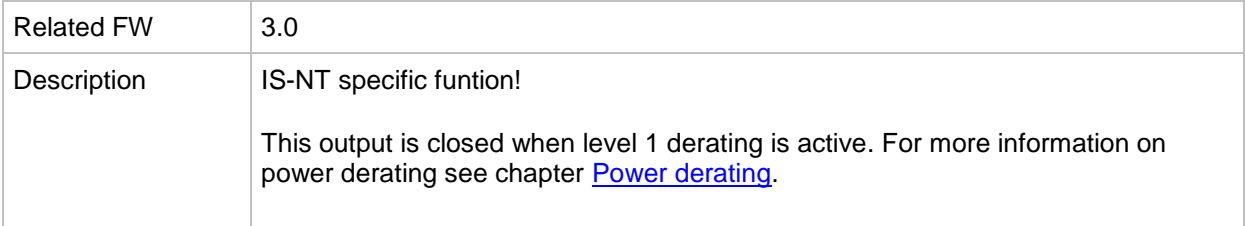

# *Binary output: Derating 2 act*

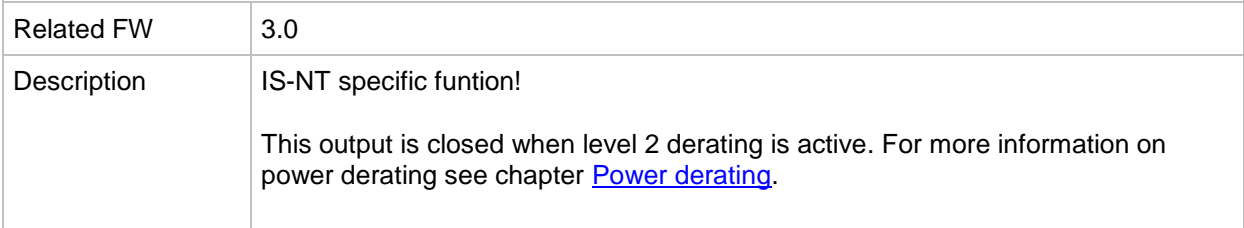

# *Binary output: Engines swapped*

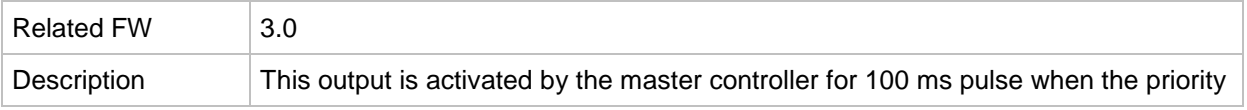

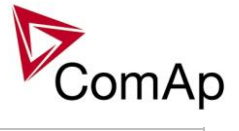

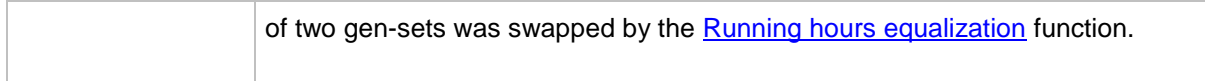

# *Binary output: Neutral CB C/O*

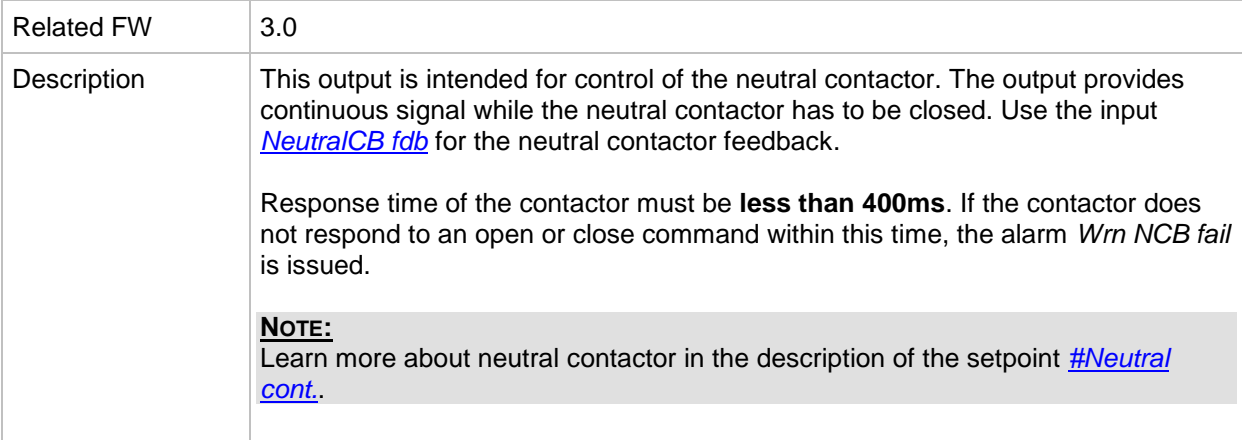

# *Binary output: ECU PwrRelay*

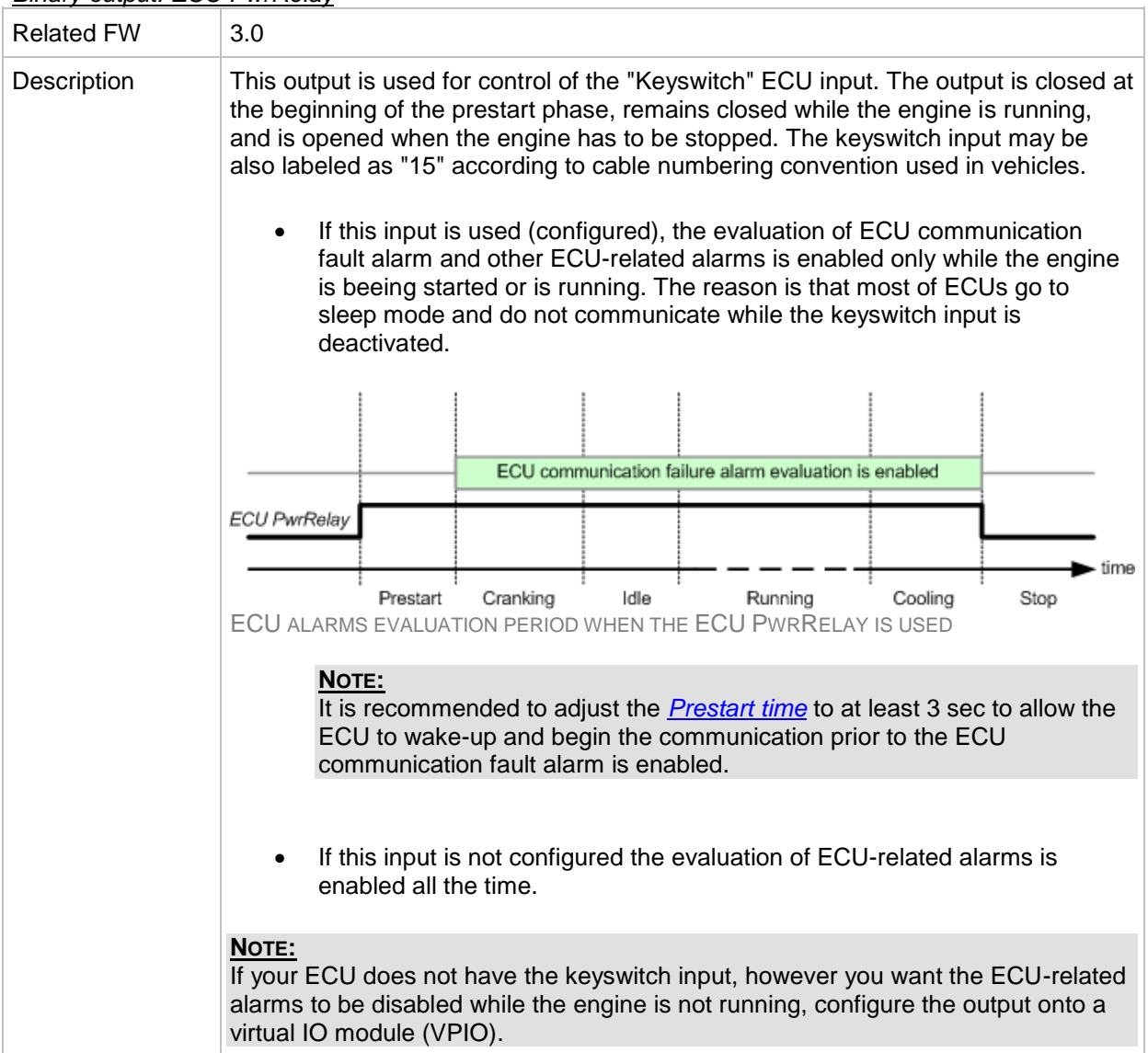

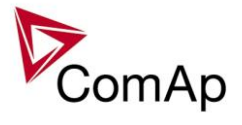

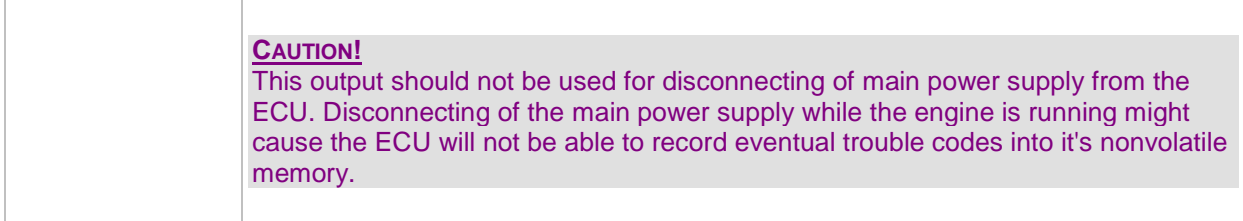

#### *Binary output: ECU Comm Error*

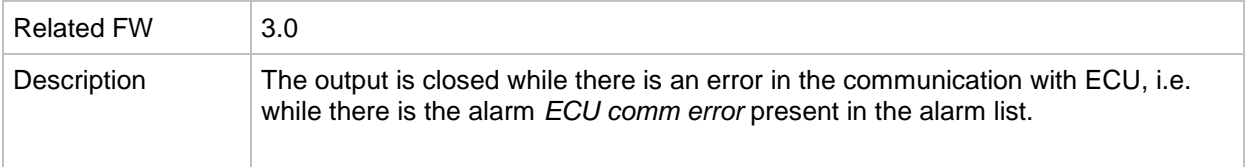

# *Binary output: PeriphCommErr*

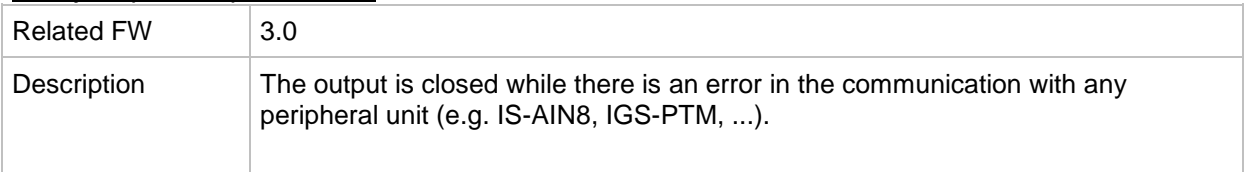

# *Binary output: CtrlHeartBeat*

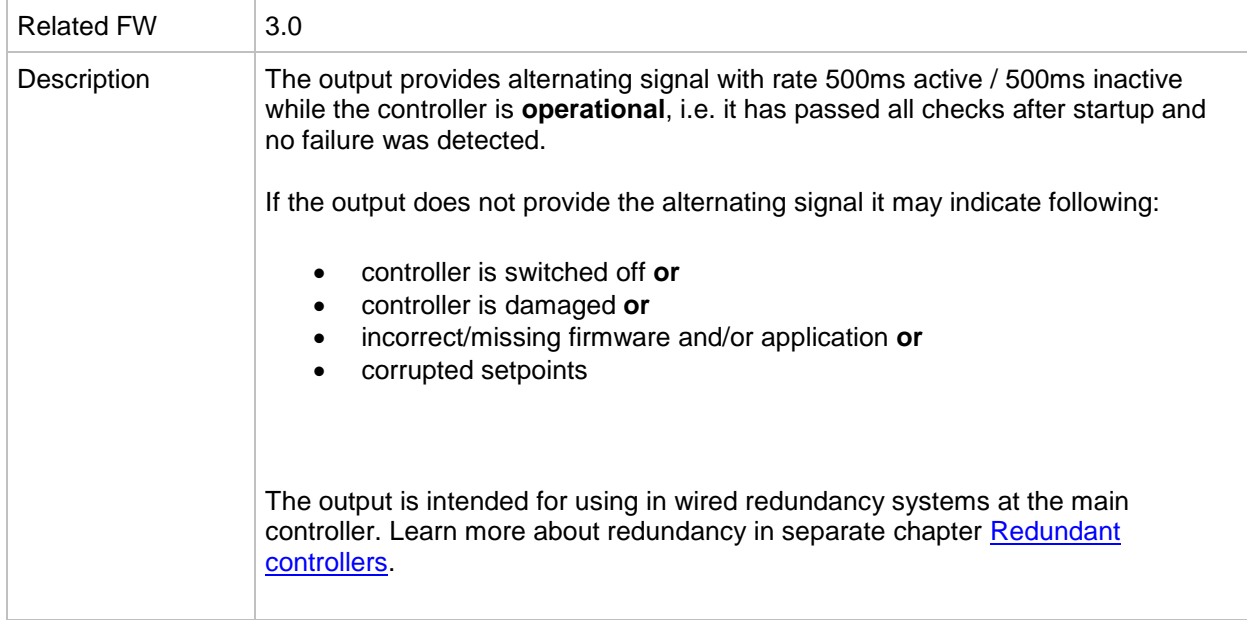

# *Binary output: CtrlHBeat FD*

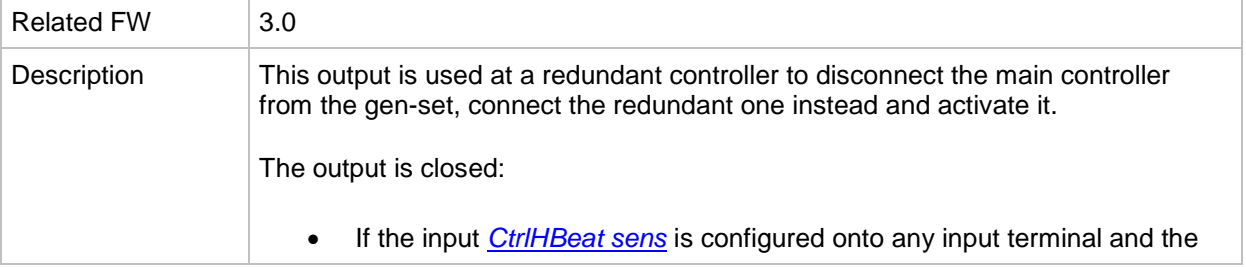

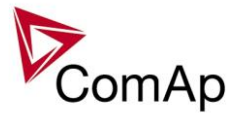

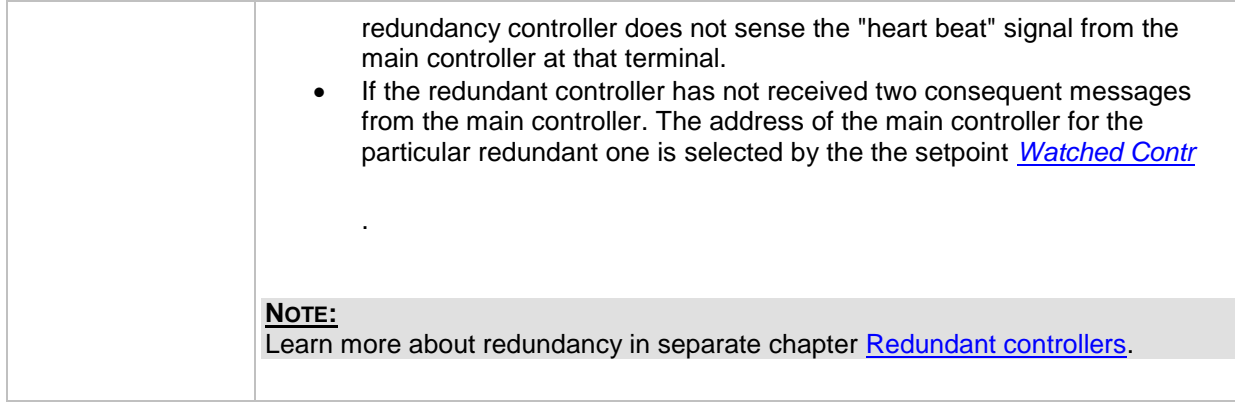

#### *Binary output: LdShed stage 1*

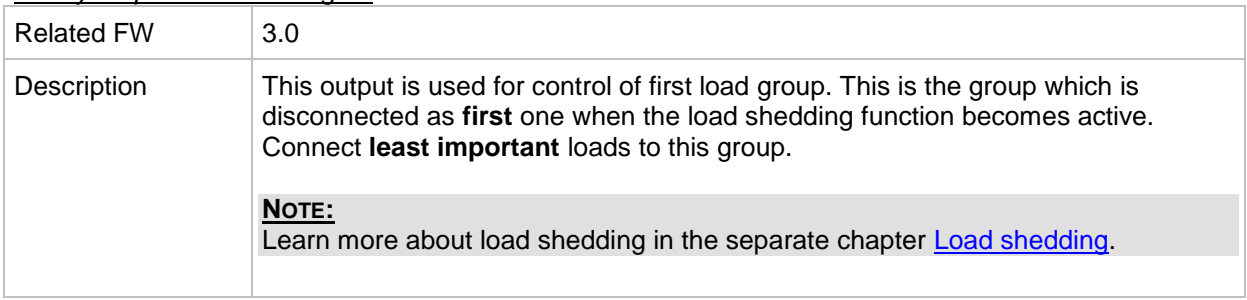

# *Binary output: LdShed stage 2*

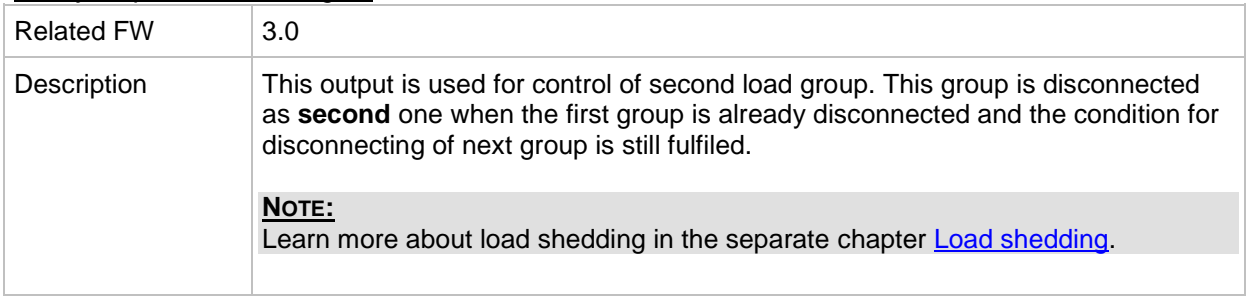

# *Binary output: LdShed stage 3*

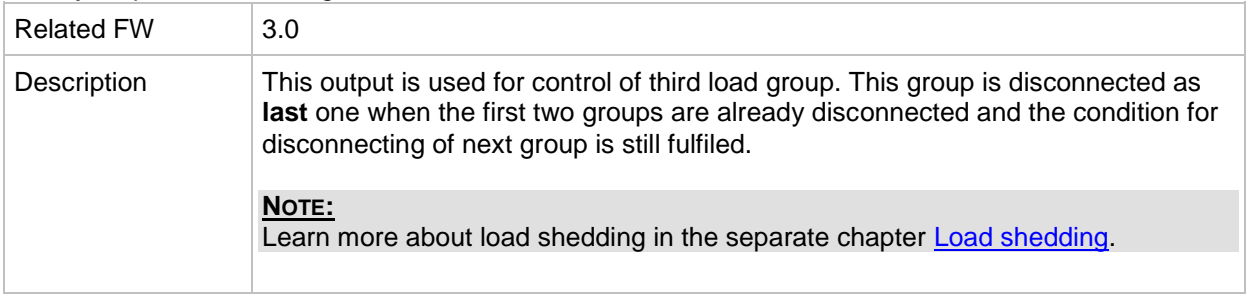

#### *Binary output: TimerAct 1-4*

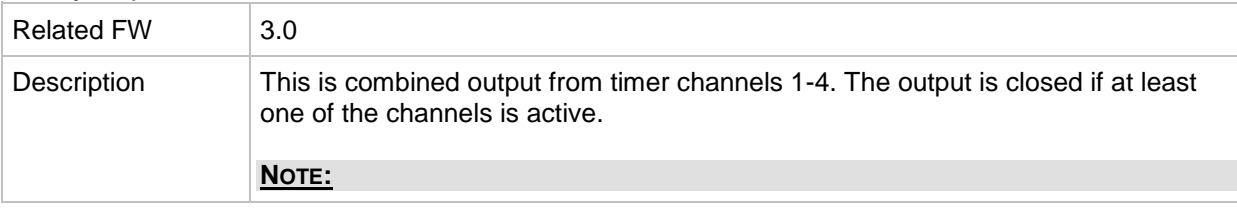

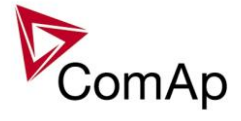

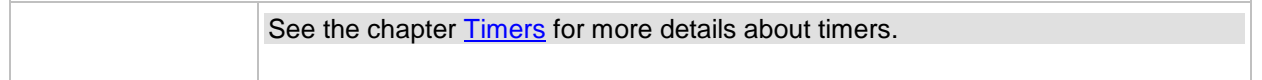

# *Binary output: TimerAct 5-8*

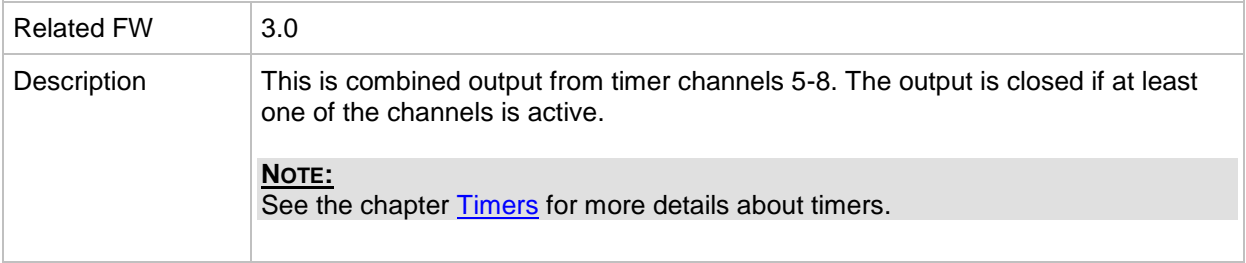

# *Binary output: TimerAct 9-12*

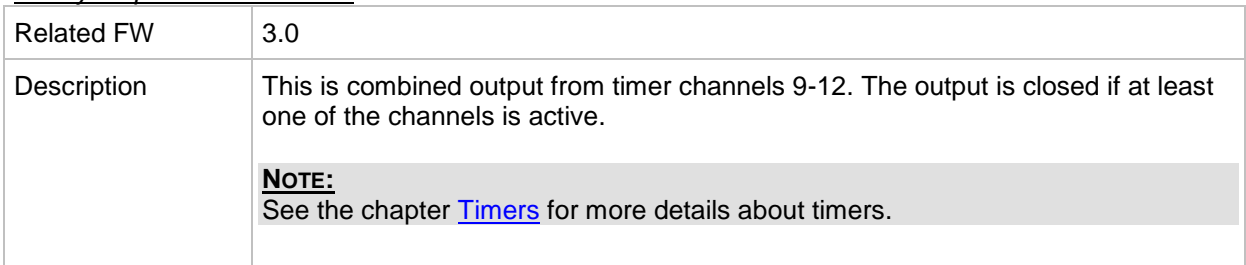

#### *Binary output: TimerAct 13-16*

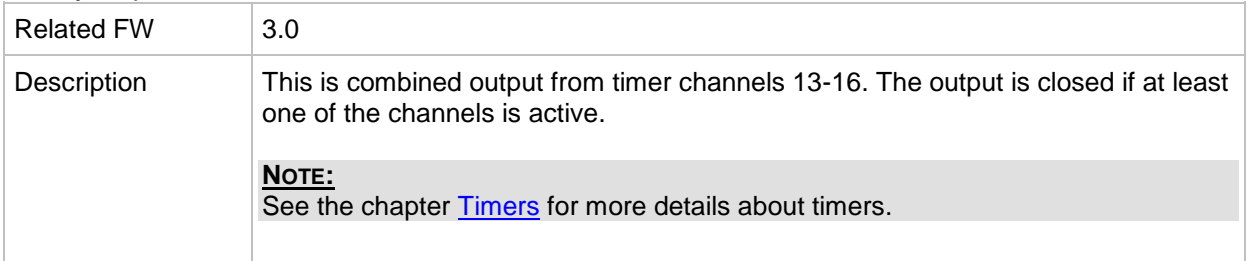

# *Binary output: TimerActiveCom*

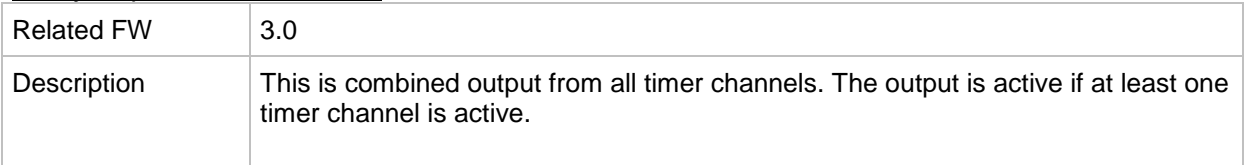

# *Binary output: MODES: Off mode*

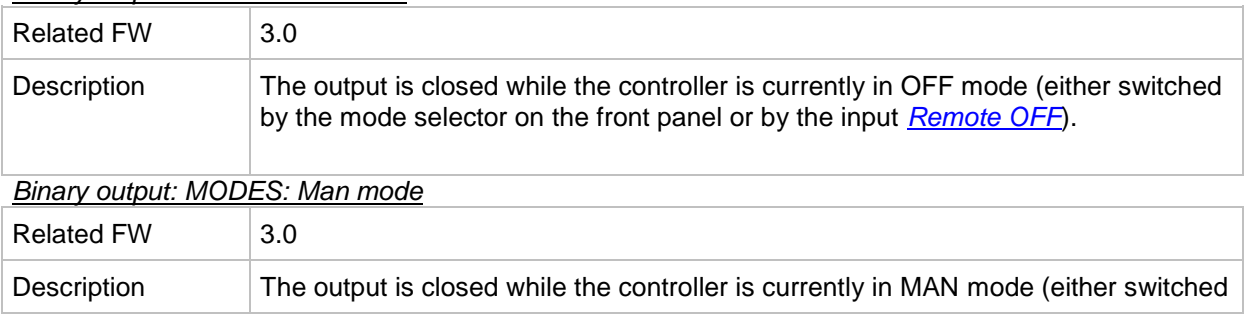

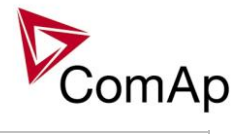

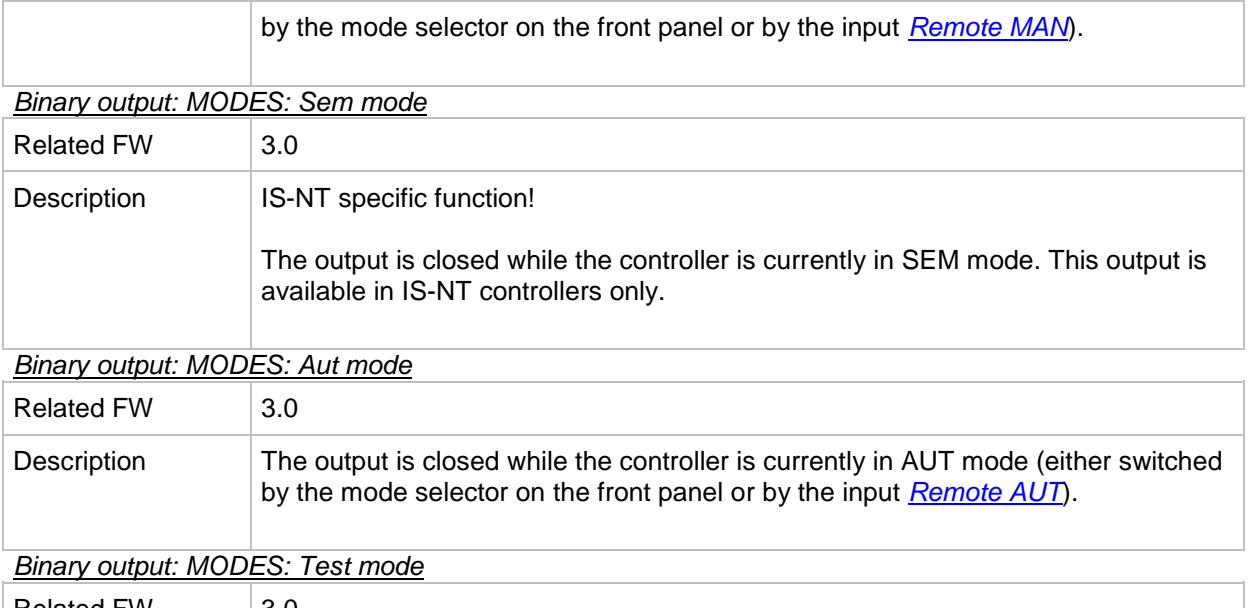

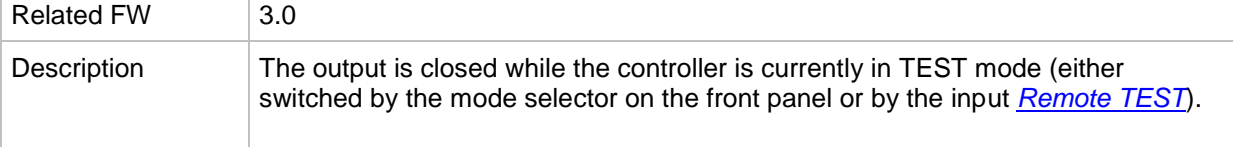

# *Binary output: MODES: Off mode*

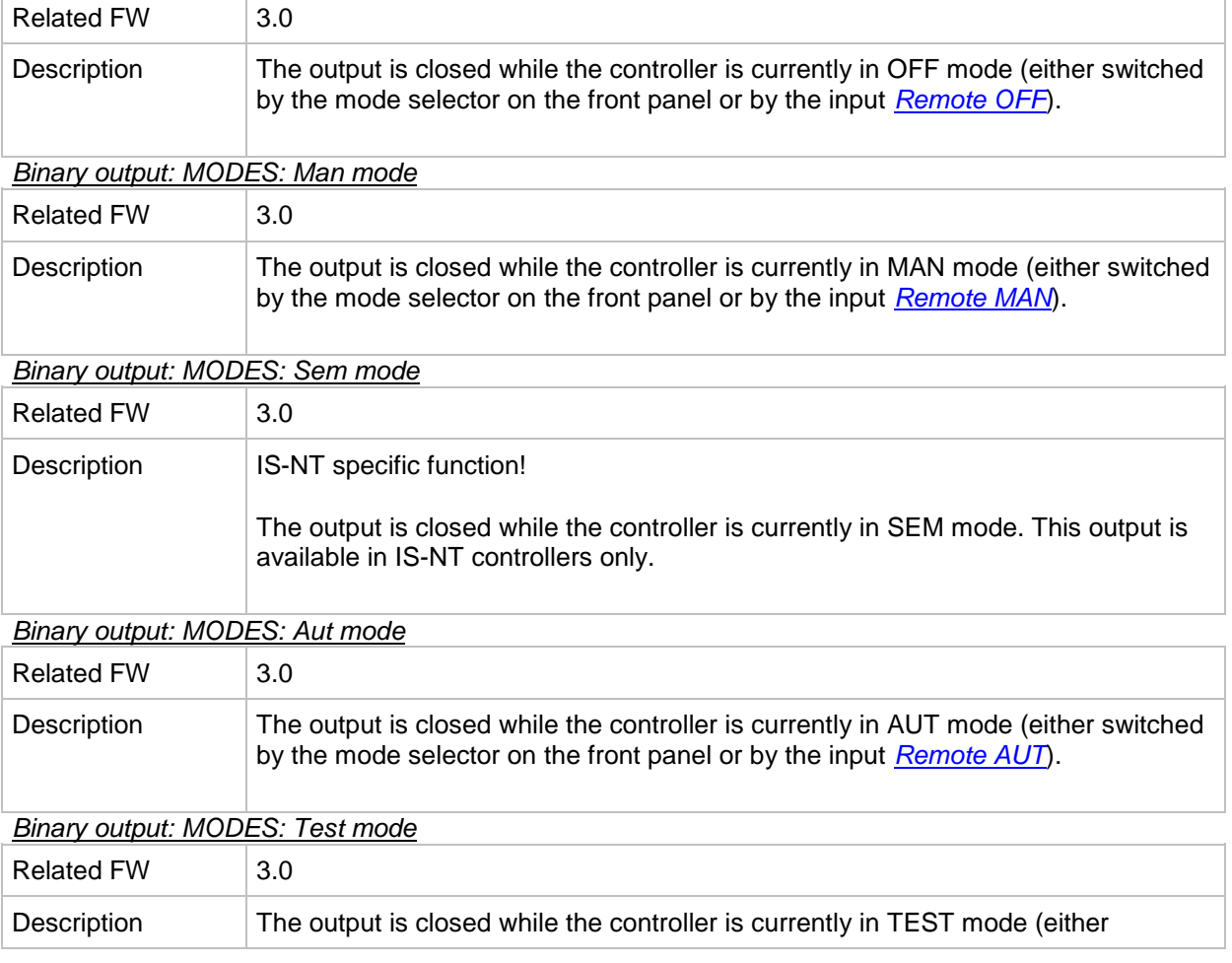

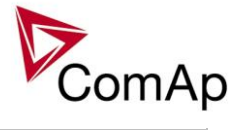

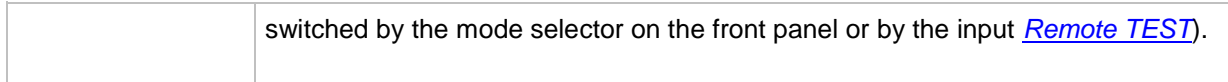

# *Binary output: MODES: Off mode*

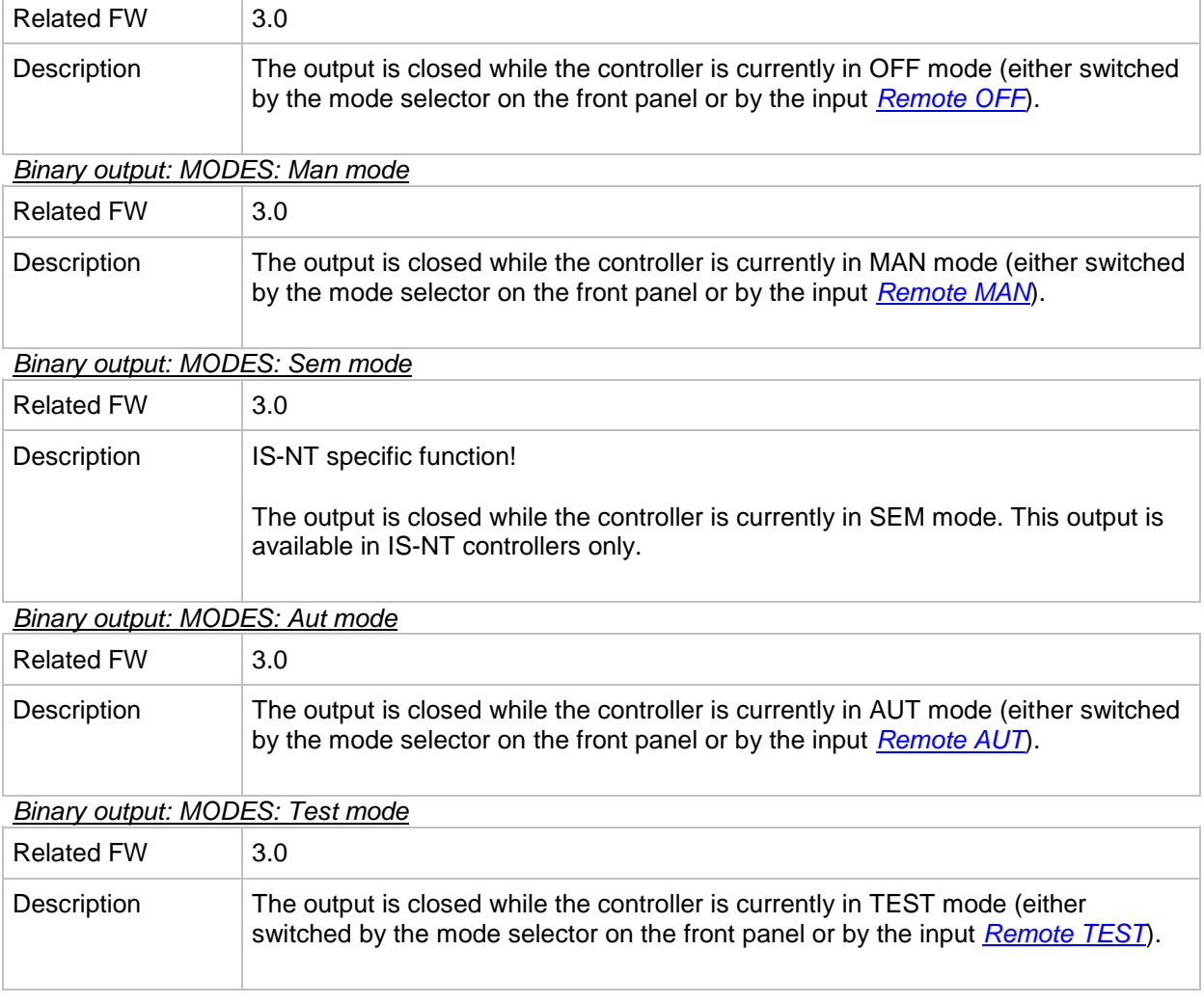

# *Binary output: MODES: Off mode*

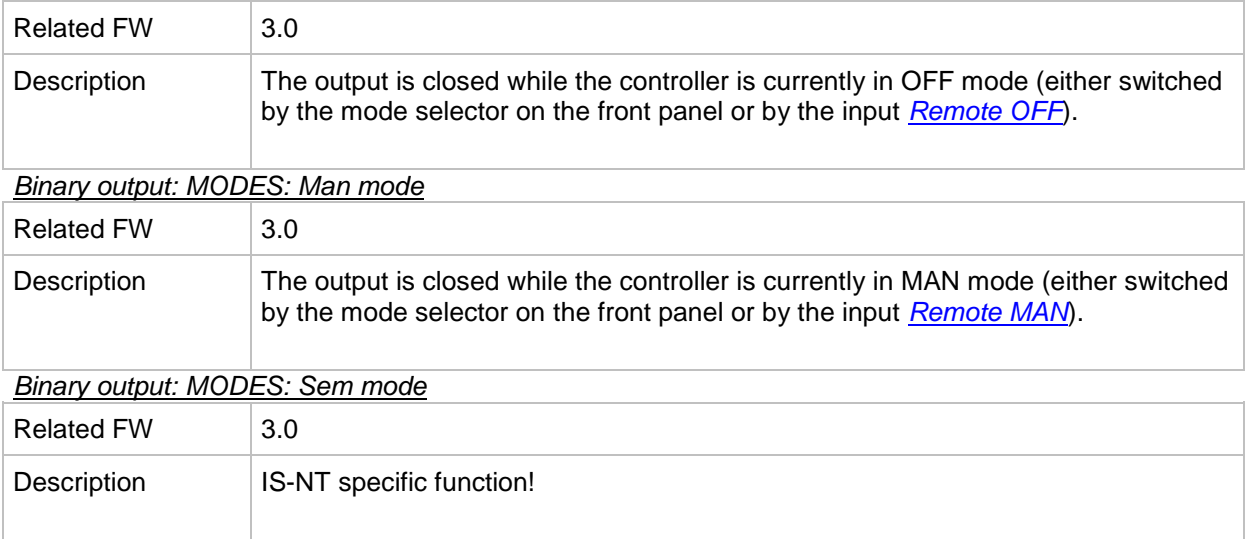

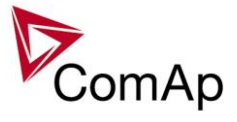

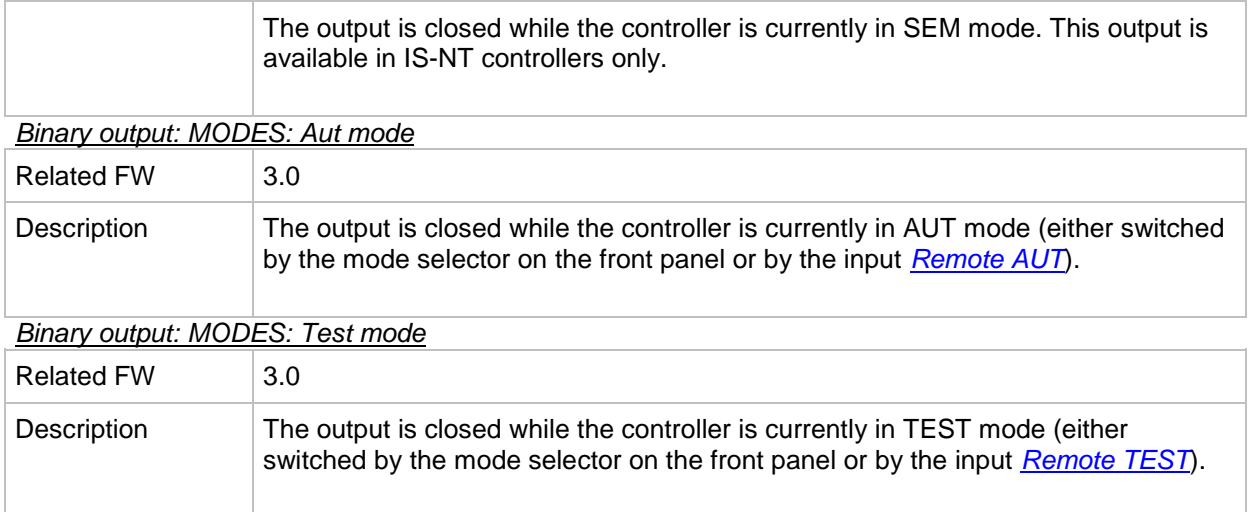

#### *Binary output: SystReady*

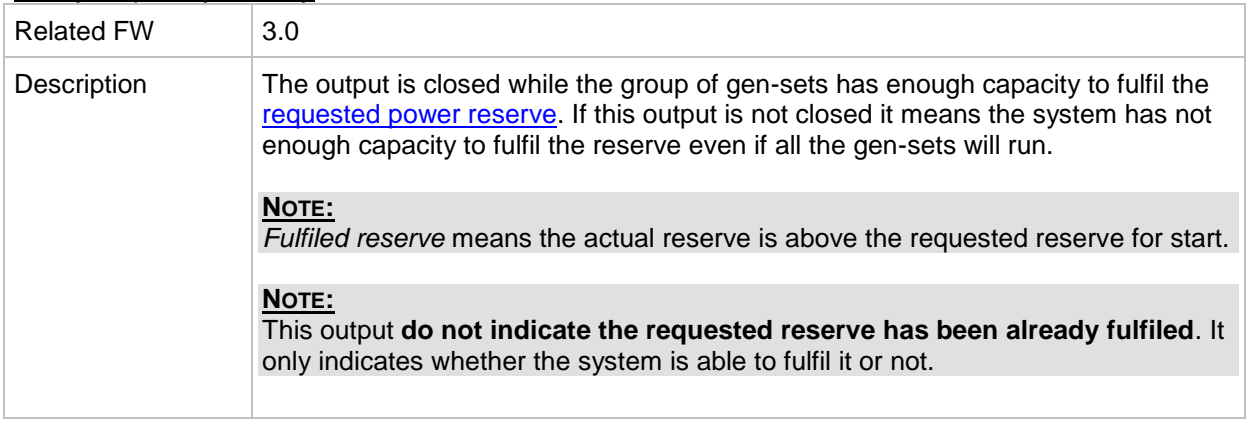

#### *Binary output: Ready for Load*

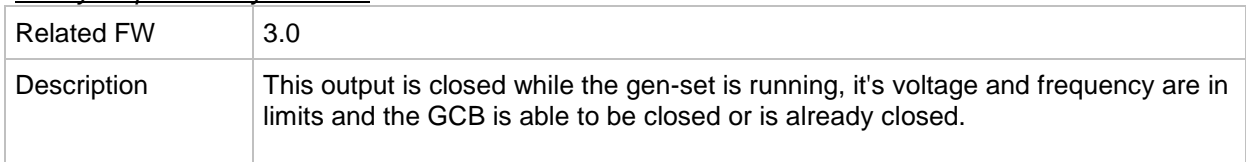

#### *Binary output: Gen-set active*

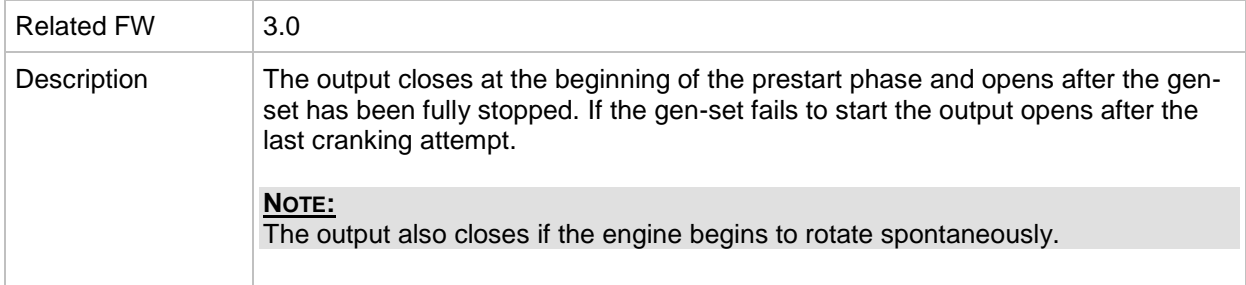

# *Binary output: Operational*

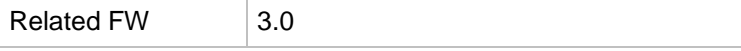

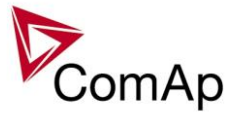

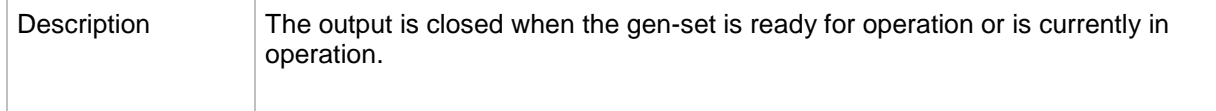

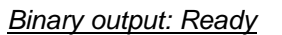

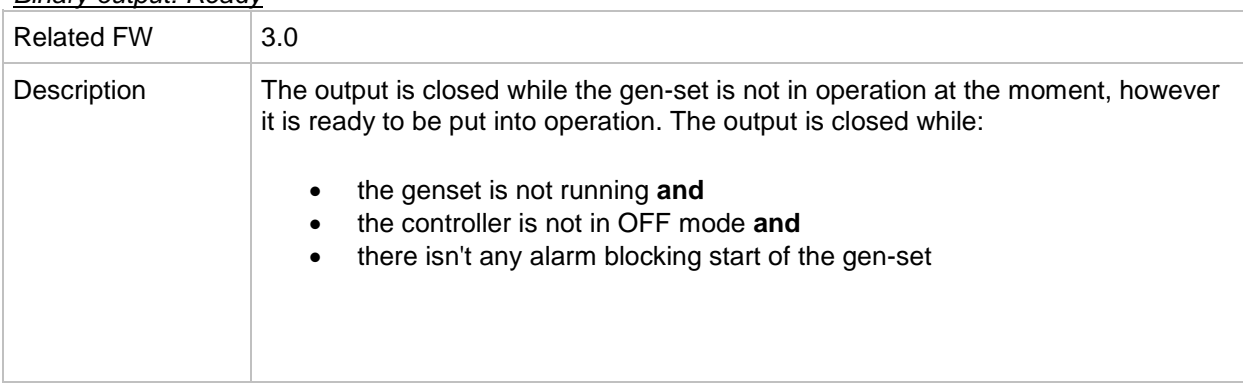

# *Binary output: Not ready*

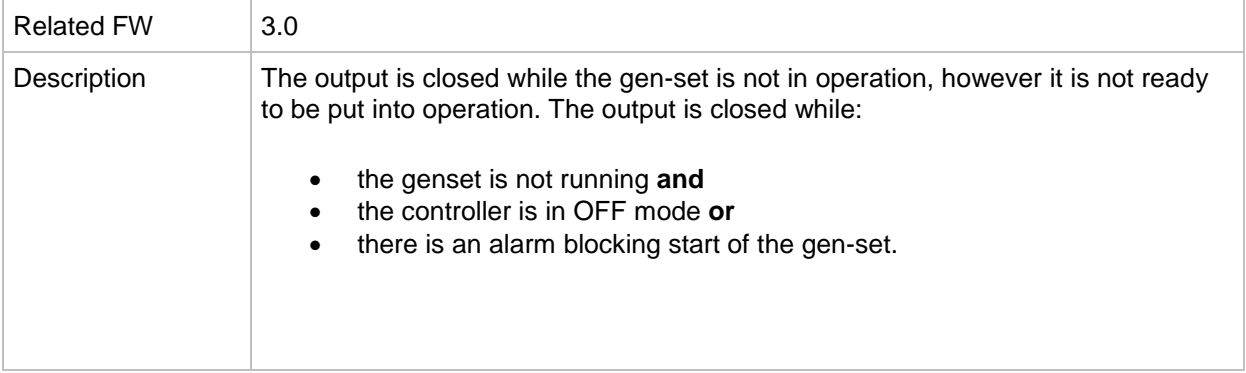

#### <span id="page-335-0"></span>*Binary output: CrankProcedure*

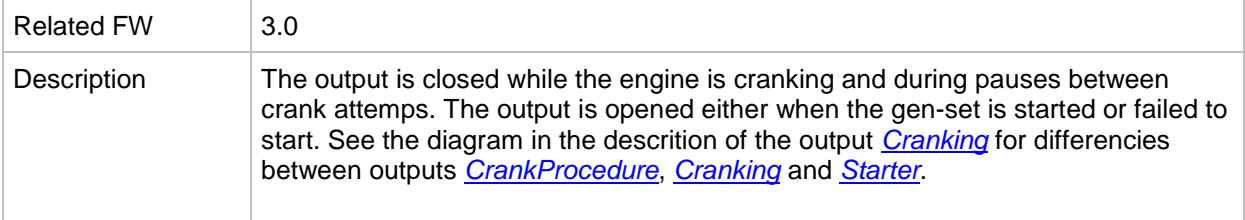

#### *Binary output: Starting*

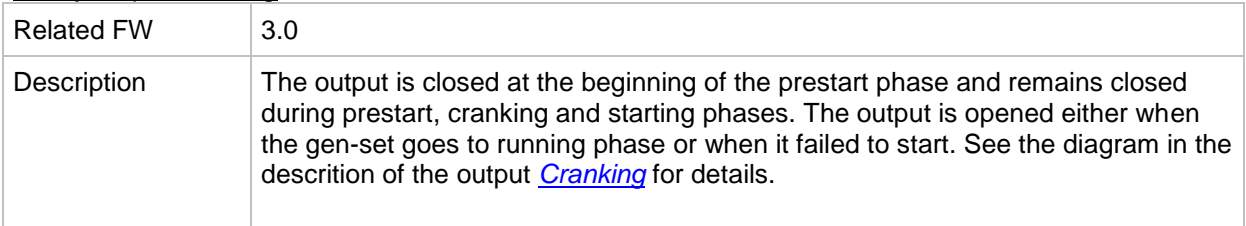

#### <span id="page-335-1"></span>*Binary output: Idle run*

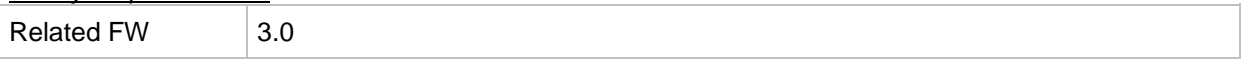

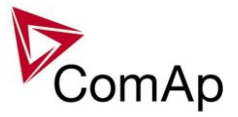

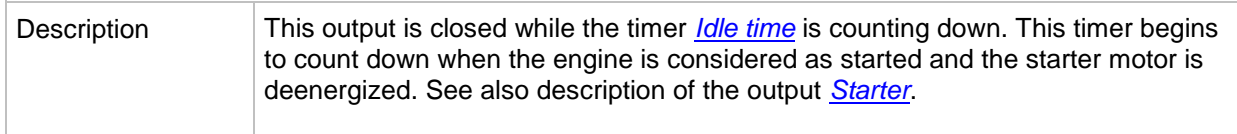

# *Binary output: Running*

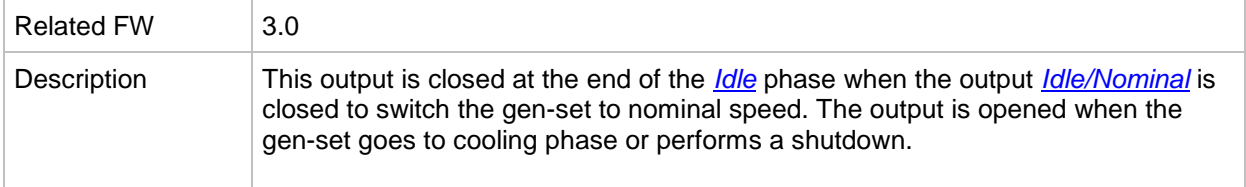

# *Binary output: ForwardSynchro*

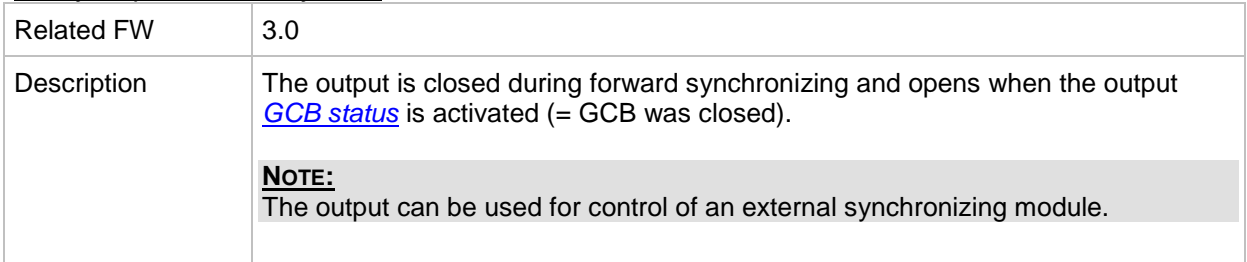

#### *Binary output: Warming*

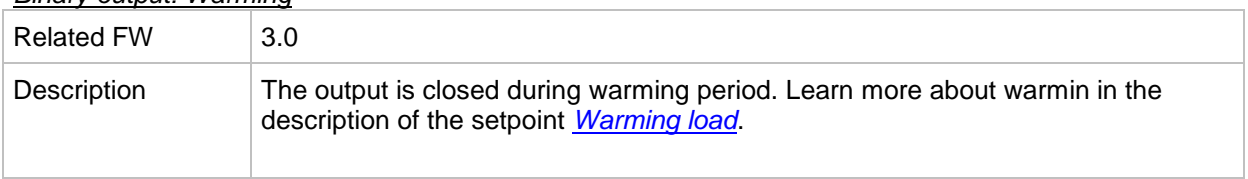

# *Binary output: Soft load*

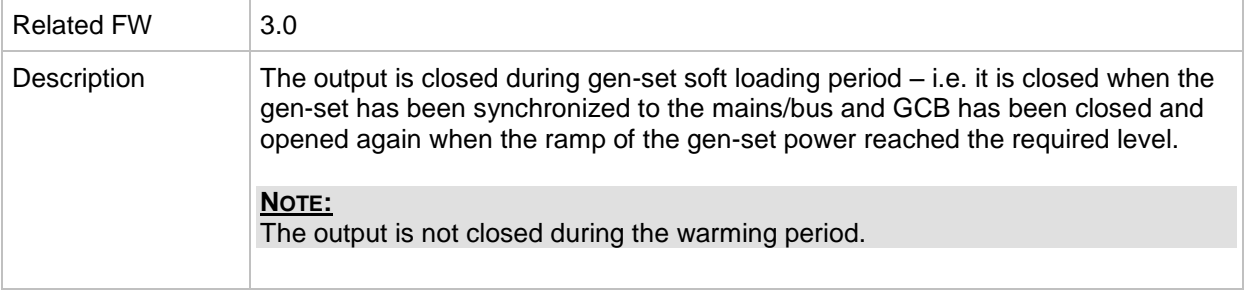

#### *Binary output: Loaded*

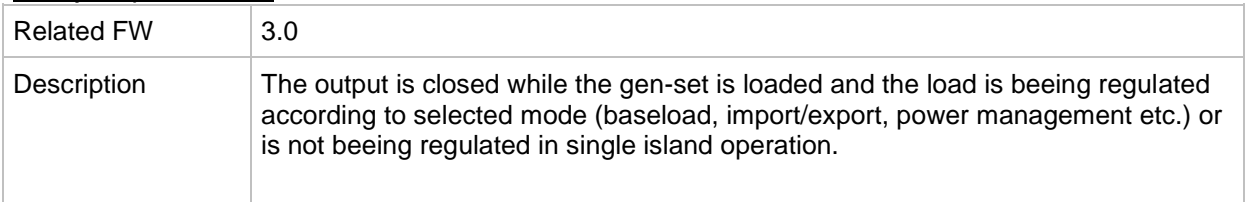

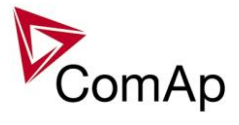

# *Binary output: Soft unld*

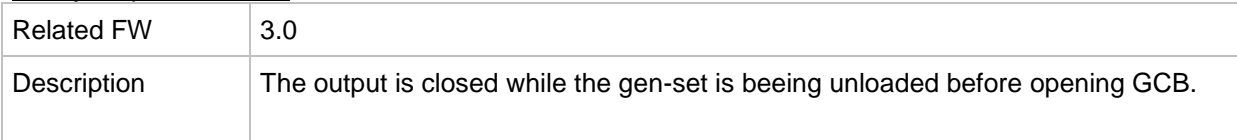

# *Binary output: Cooling*

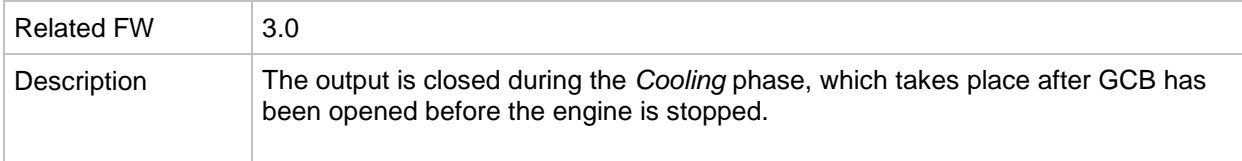

# *Binary output: Stopping*

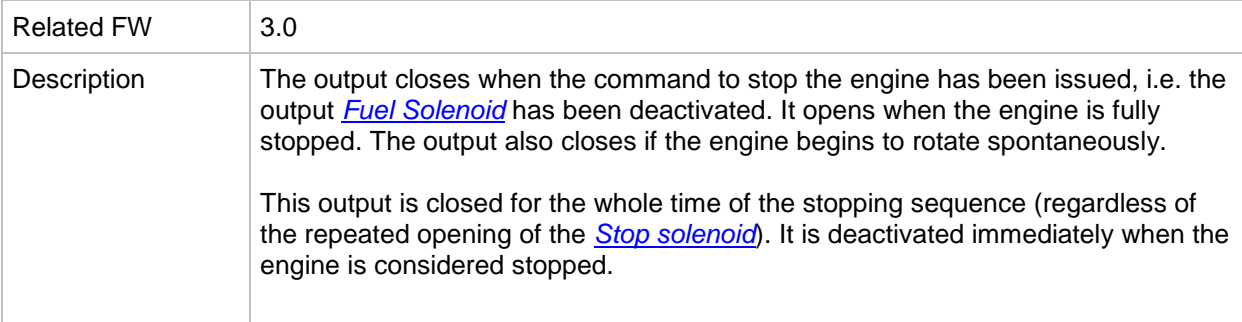

# <span id="page-337-0"></span>*Binary output: Cranking*

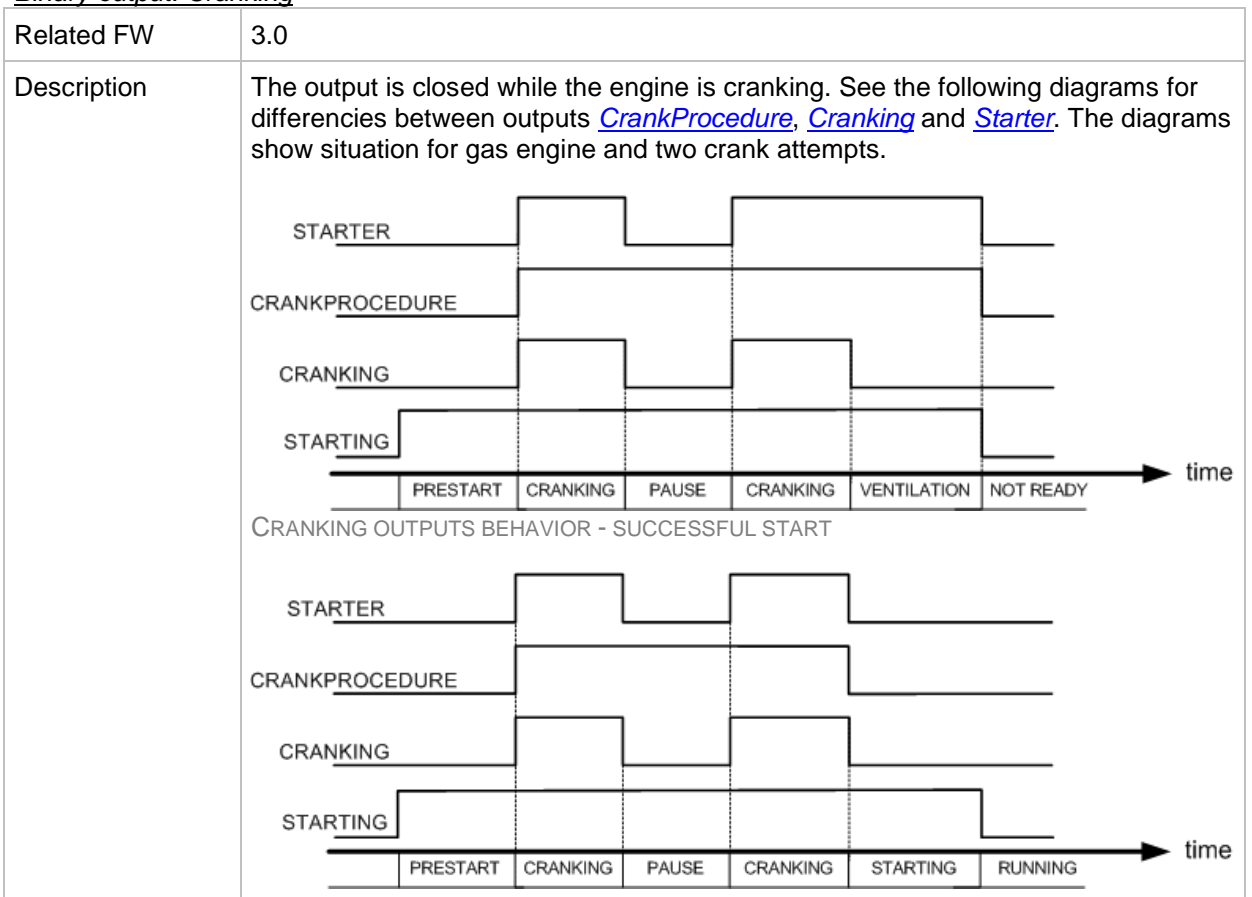

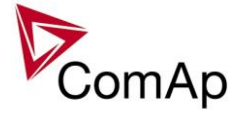

CRANKING OUTPUTS BEHAVIOR - UNSUCCESSFUL START

#### *Binary output: Logical 0*

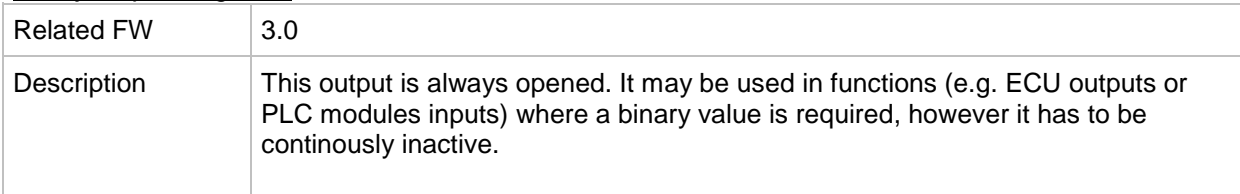

# *Binary output: Logical 1*

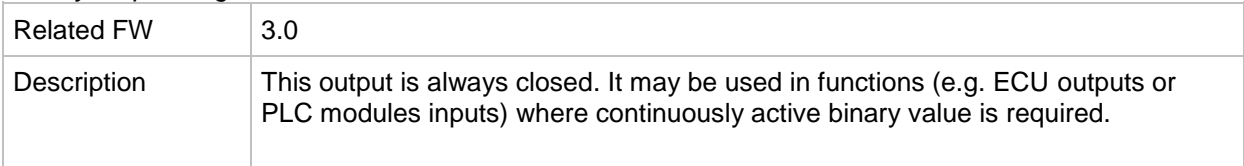

# *Binary output: Bin selector 1*

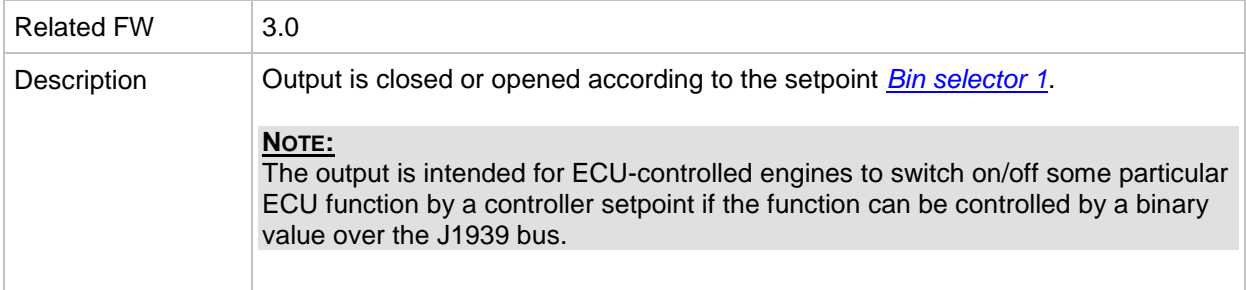

#### *Binary output: Bin selector 2*

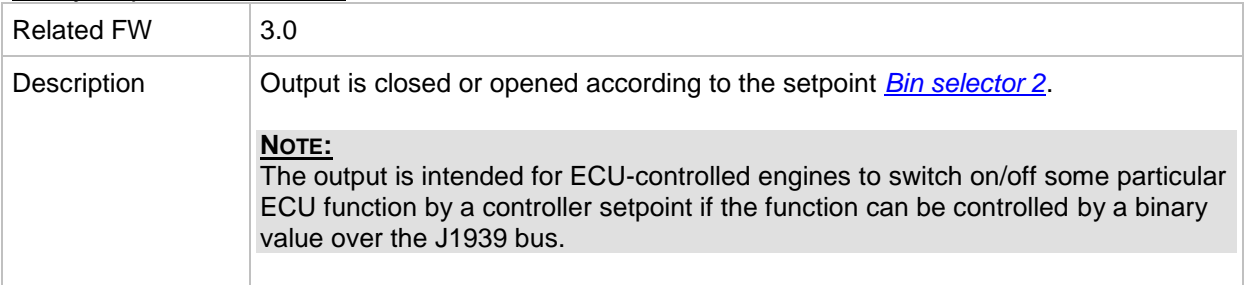

# *Binary output: Bin selector 3*

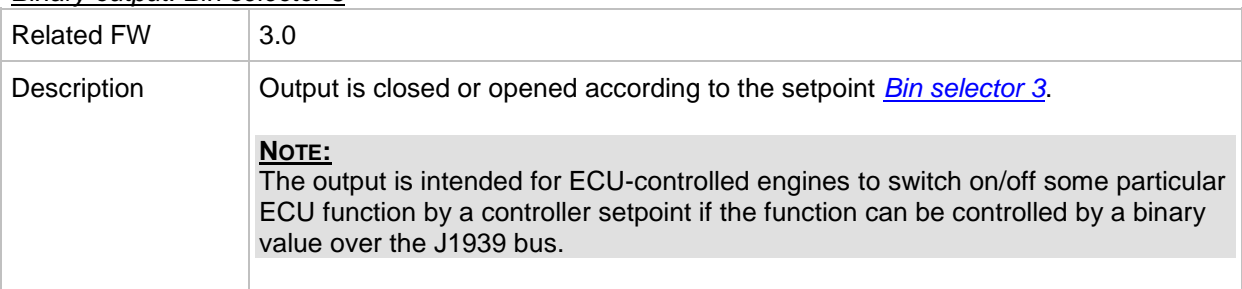

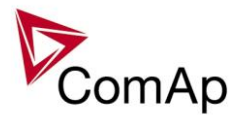

#### *Binary output: Bin selector 4*

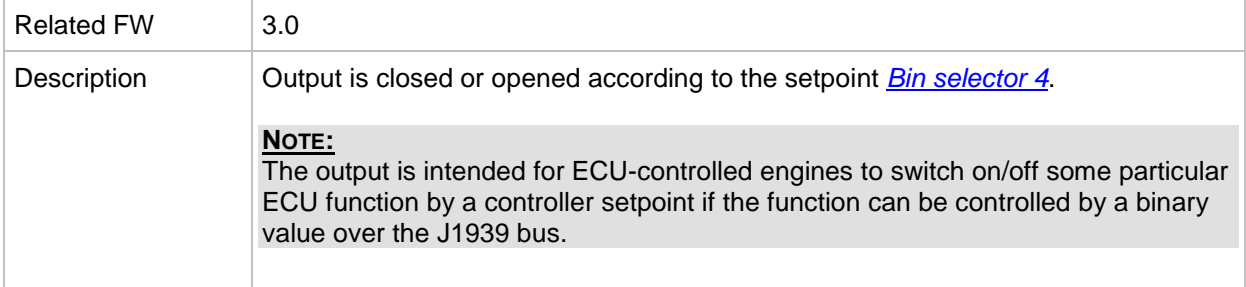

# *Binary output: WrongPhSeq* Related FW 3.0 Description Binary output WrongPhSeq is active when at least one of the following conditions is fulfilled: Generator/Mains/Bus phase is inverted or wrong generator/mains/bus phase sequence or opposed generator/mains/bus phase sequence is detected.

#### *Binary output: User Button 1*

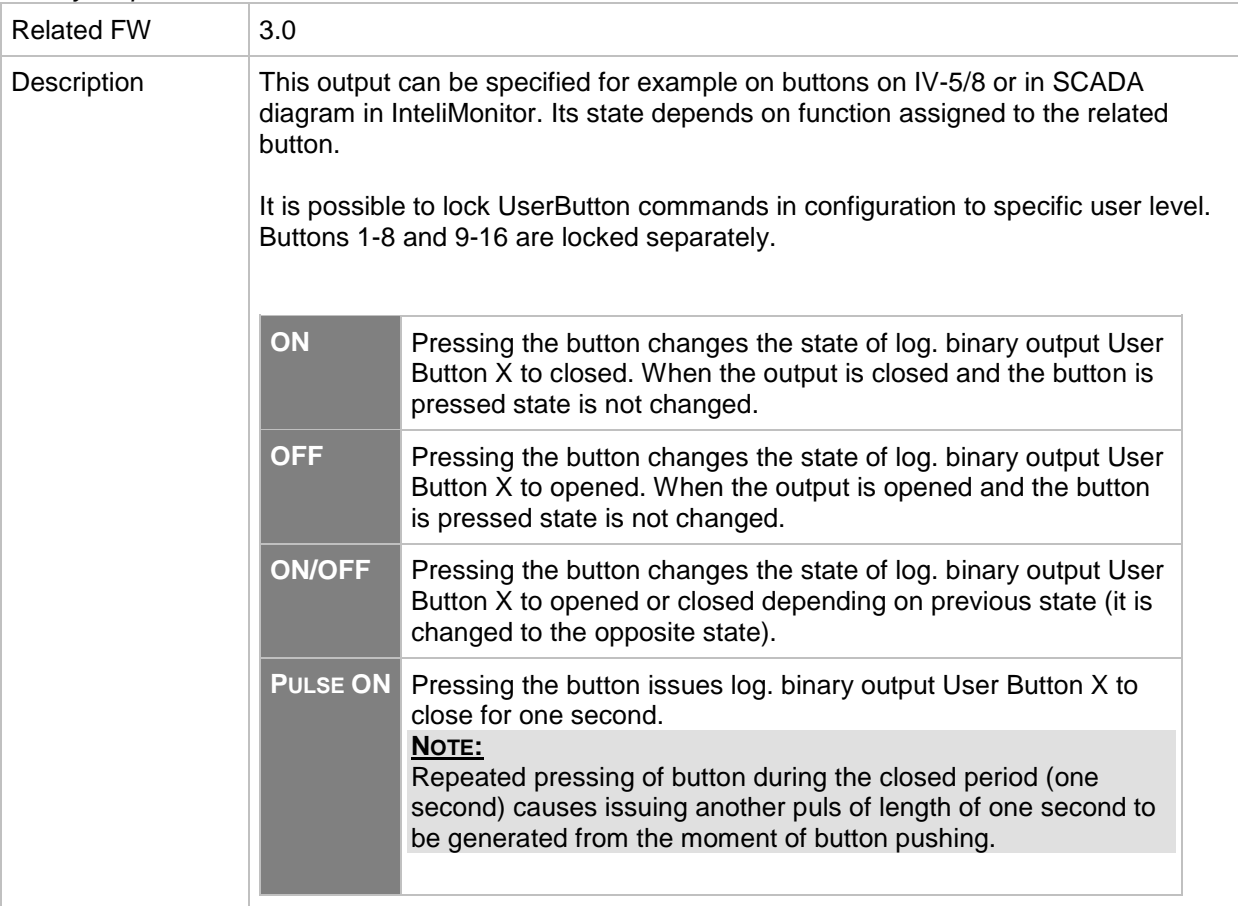

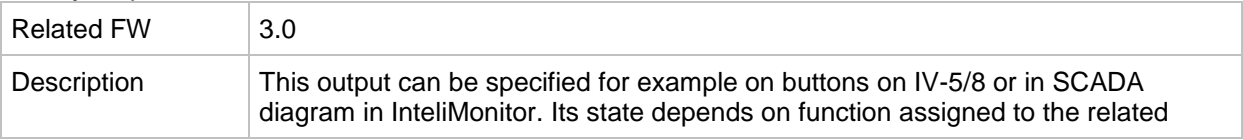

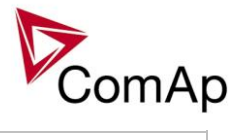

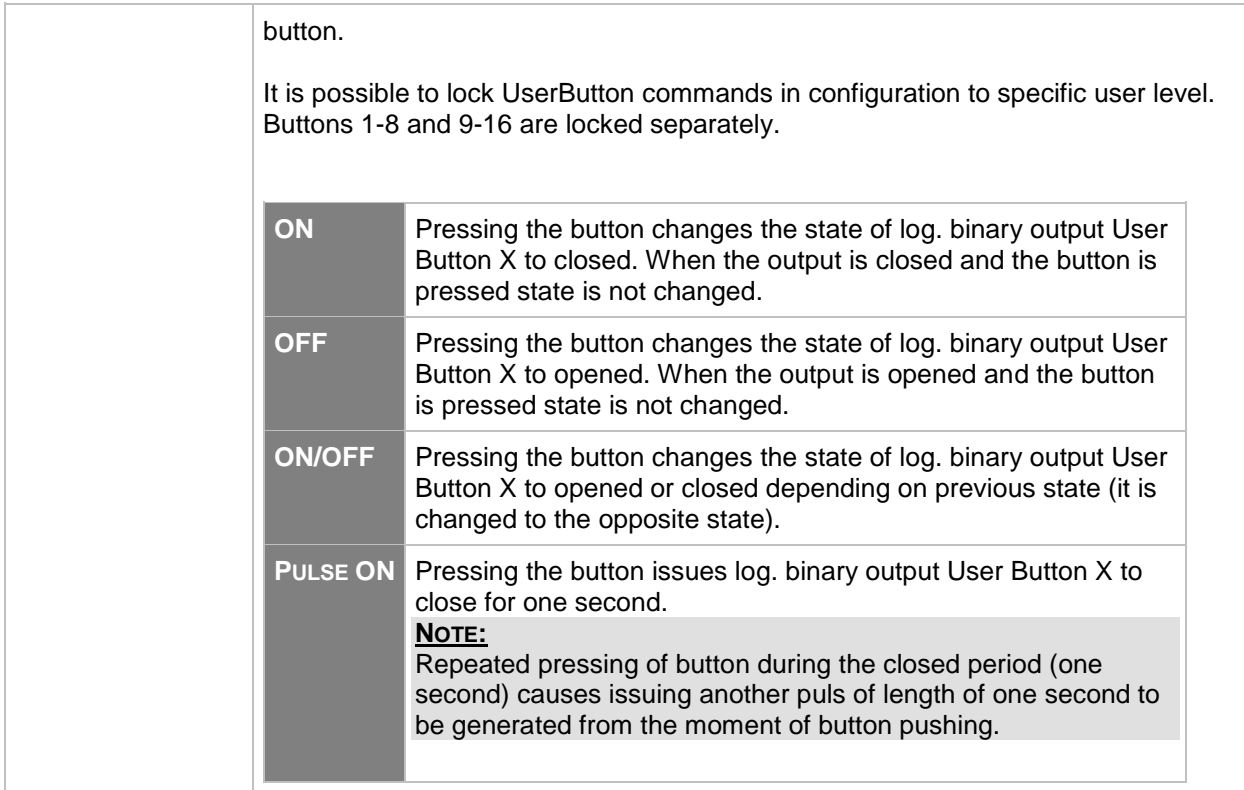

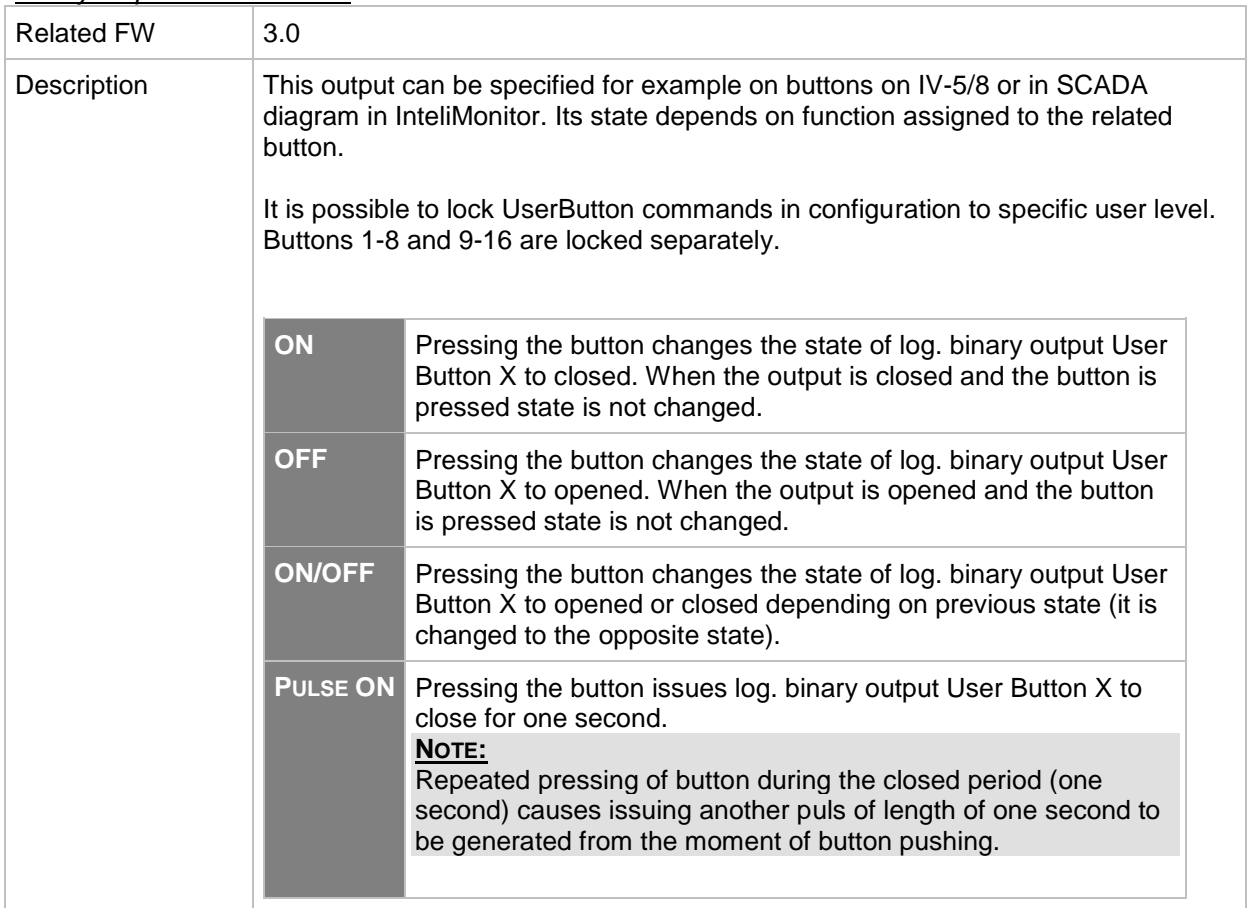

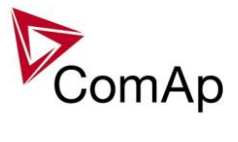

*Binary output: User Button 4*

| <b>Related FW</b> | 3.0                                                                                                    |                                                                                                    |  |
|-------------------|----------------------------------------------------------------------------------------------------|----------------------------------------------------------------------------------------------------|--|
| Description       | This output can be specified for example on buttons on IV-5/8 or in SCADA<br>diagram in InteliMonitor. Its state depends on function assigned to the related<br>button. |                                                                                                    |  |
|                   | It is possible to lock UserButton commands in configuration to specific user level.<br>Buttons 1-8 and 9-16 are locked separately.                                      |                                                                                                    |  |
|                   | ON                                                                                                    | Pressing the button changes the state of log. binary output User<br>Button X to closed. When the output is closed and the button is<br>pressed state is not changed.   |  |
|                   | <b>OFF</b>                                                                                                    | Pressing the button changes the state of log. binary output User<br>Button X to opened. When the output is opened and the button<br>is pressed state is not changed.   |  |
|                   | <b>ON/OFF</b>                                                                                                    | Pressing the button changes the state of log. binary output User<br>Button X to opened or closed depending on previous state (it is<br>changed to the opposite state). |  |
|                   | <b>PULSE ON</b>                                                                                                    | Pressing the button issues log. binary output User Button X to<br>close for one second.<br>NOTE:<br>Repeated pressing of button during the closed period (one          |  |
|                   |                                                                                                    | second) causes issuing another puls of length of one second to<br>be generated from the moment of button pushing.                                                      |  |

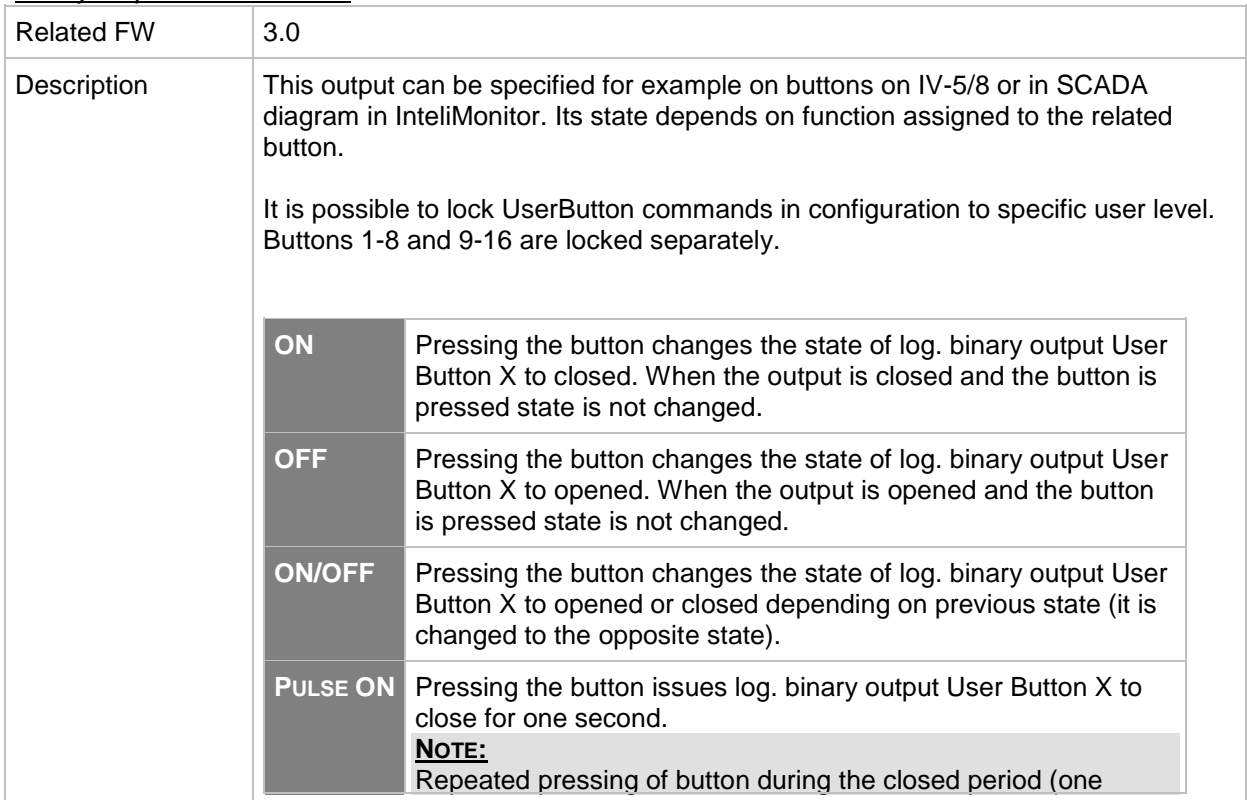

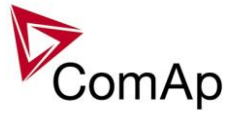

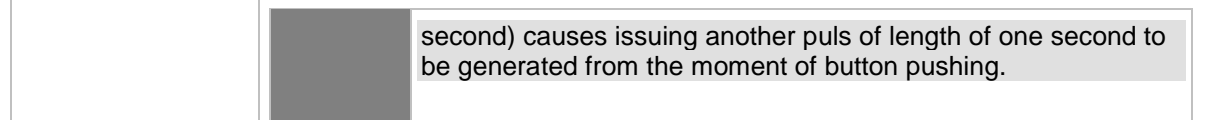

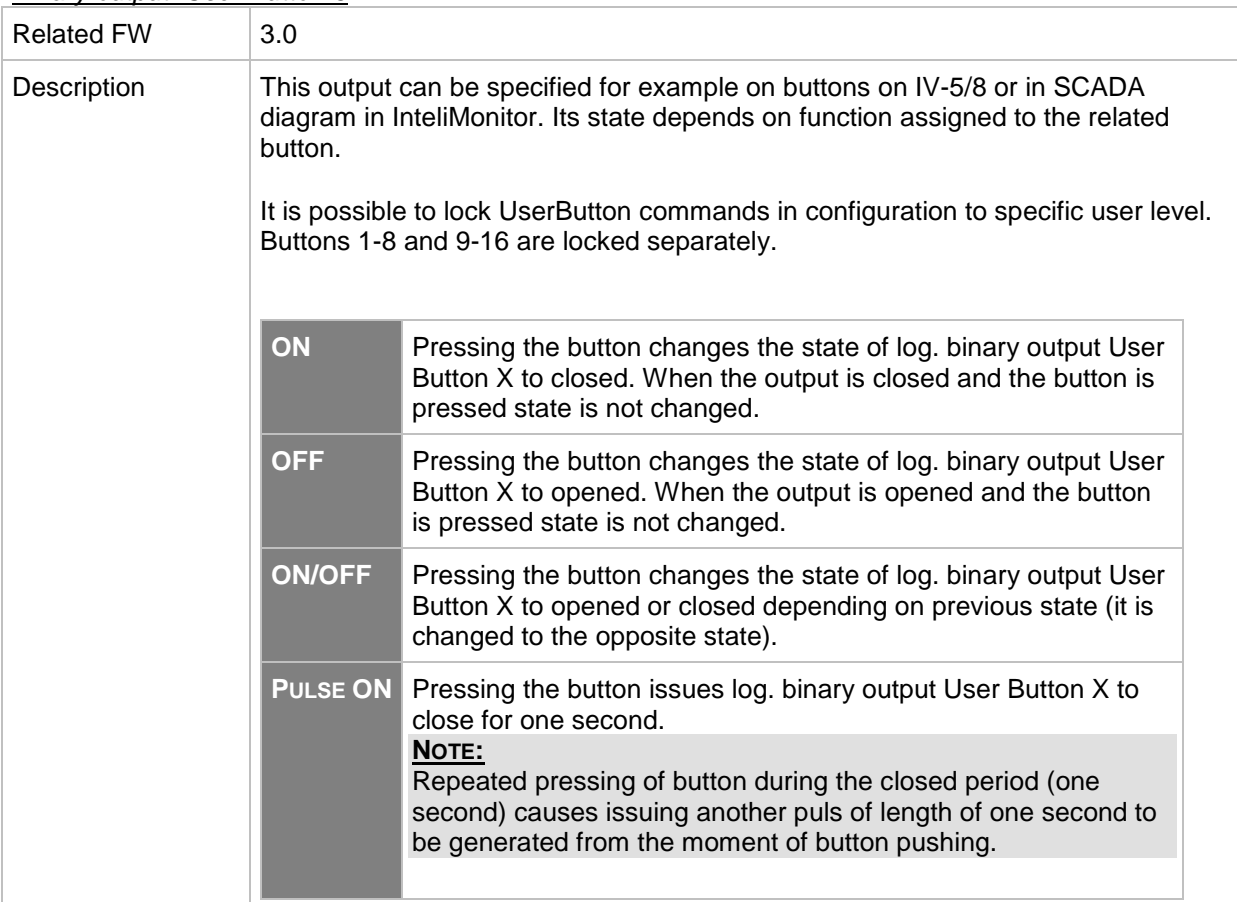

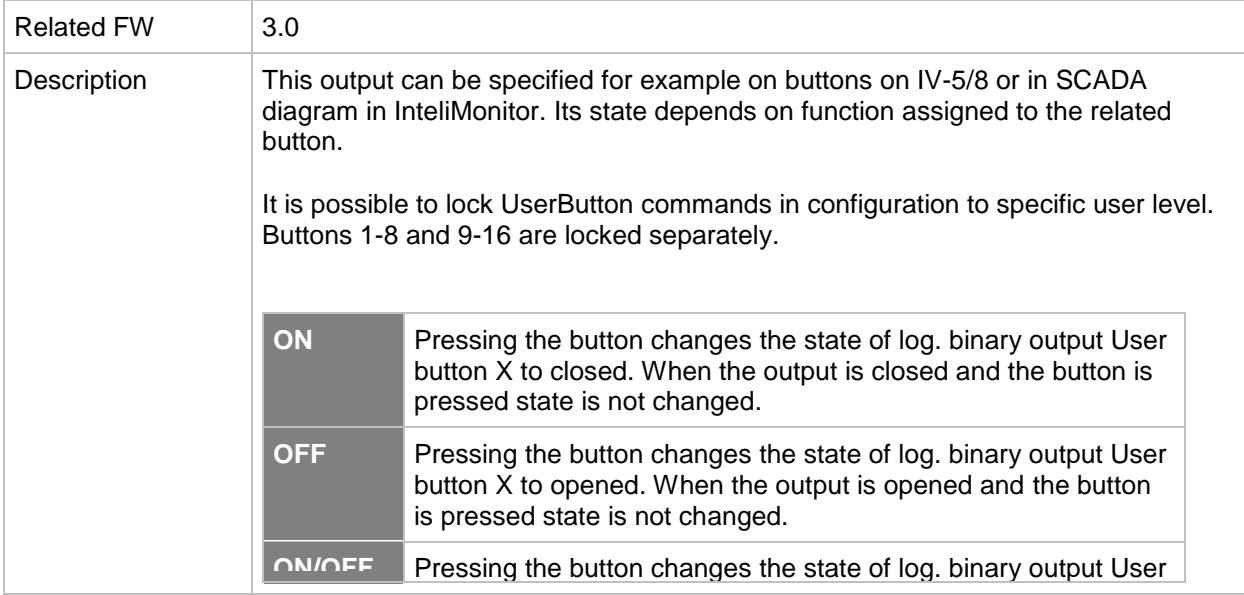

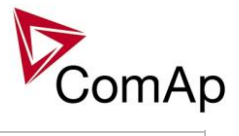

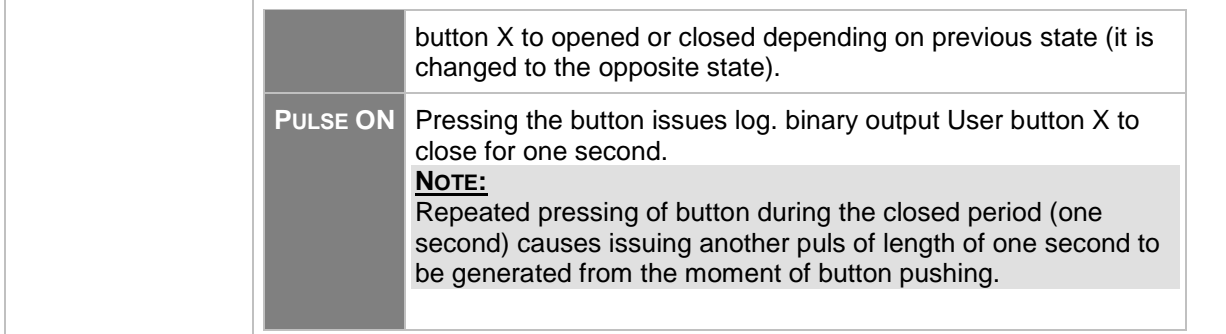

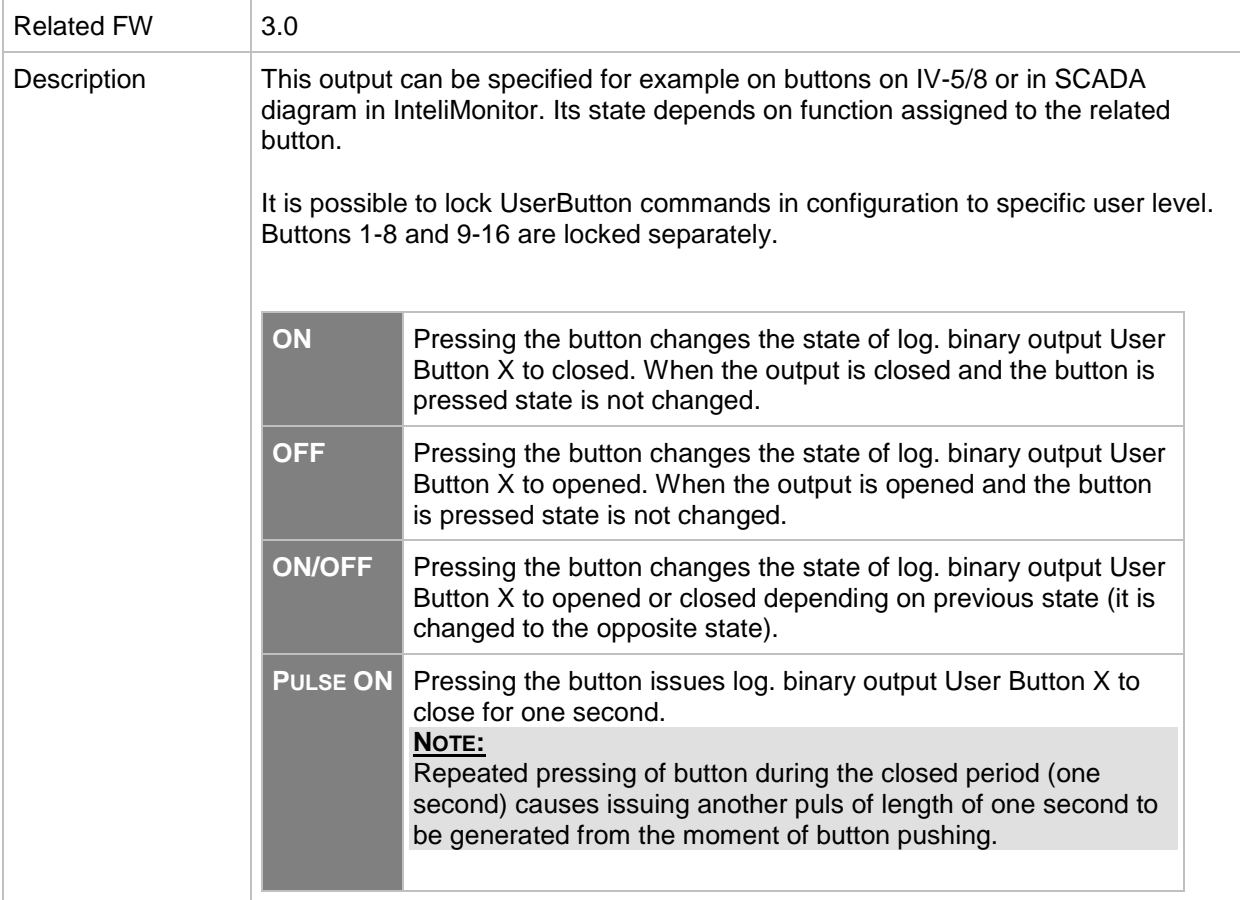

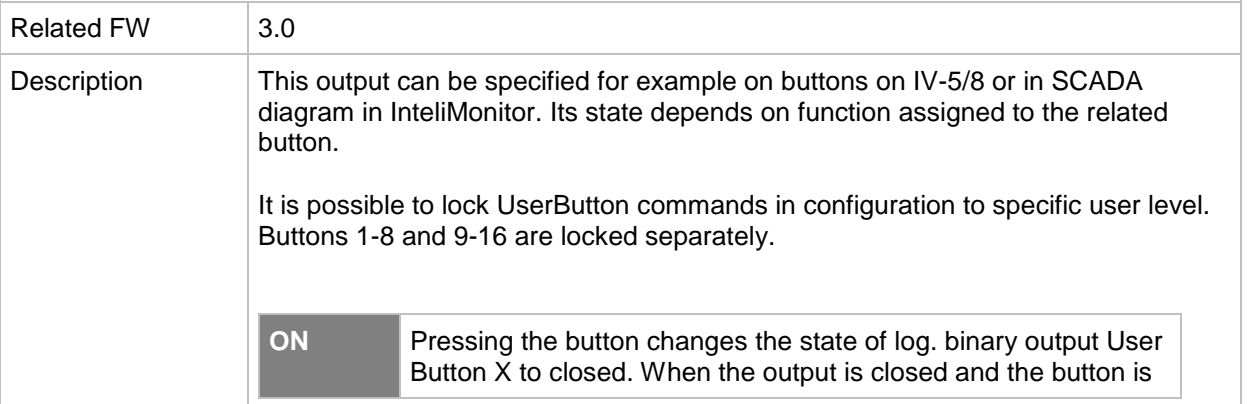

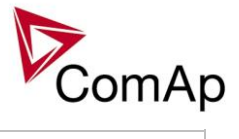

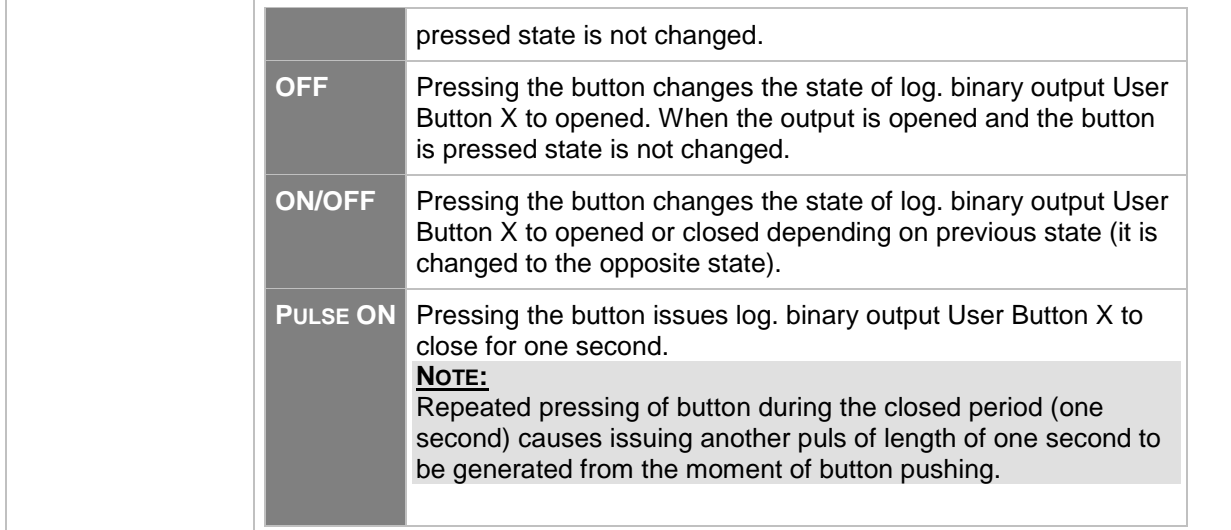

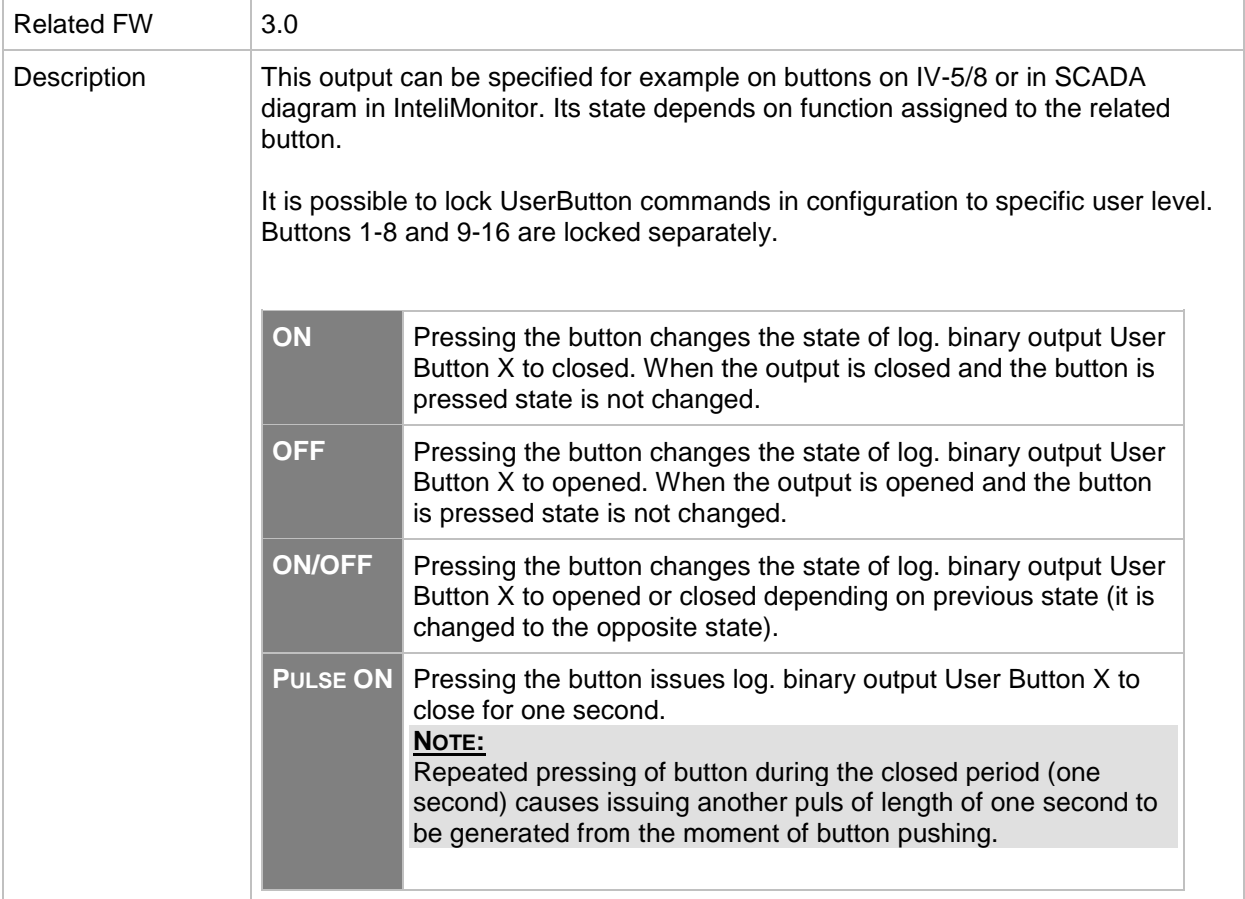

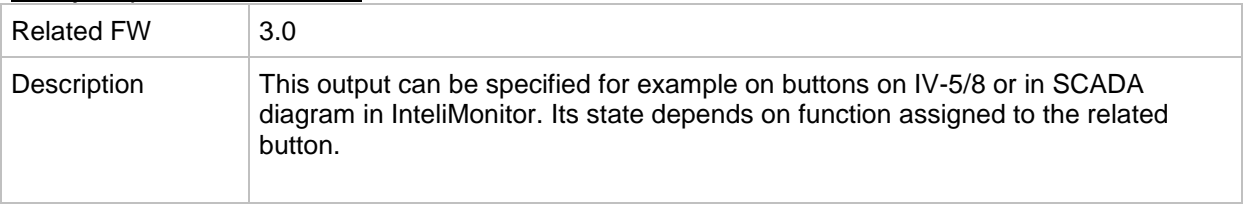

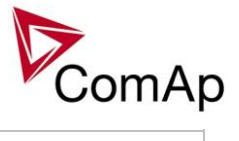

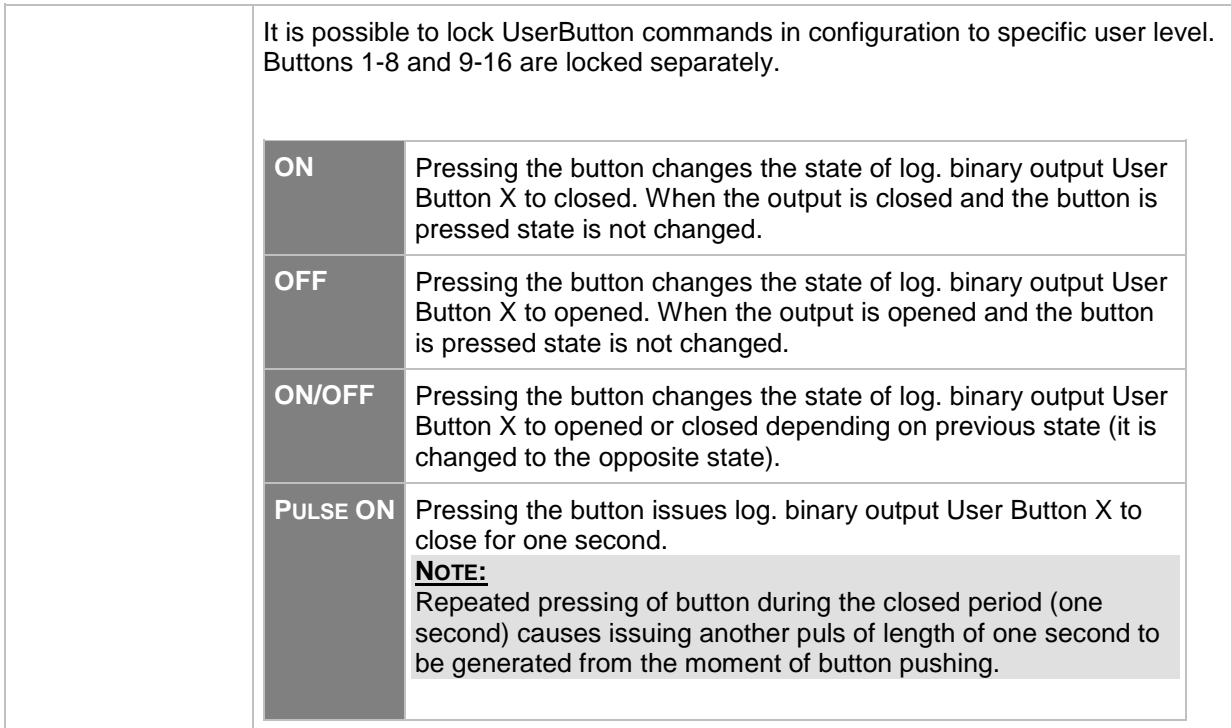

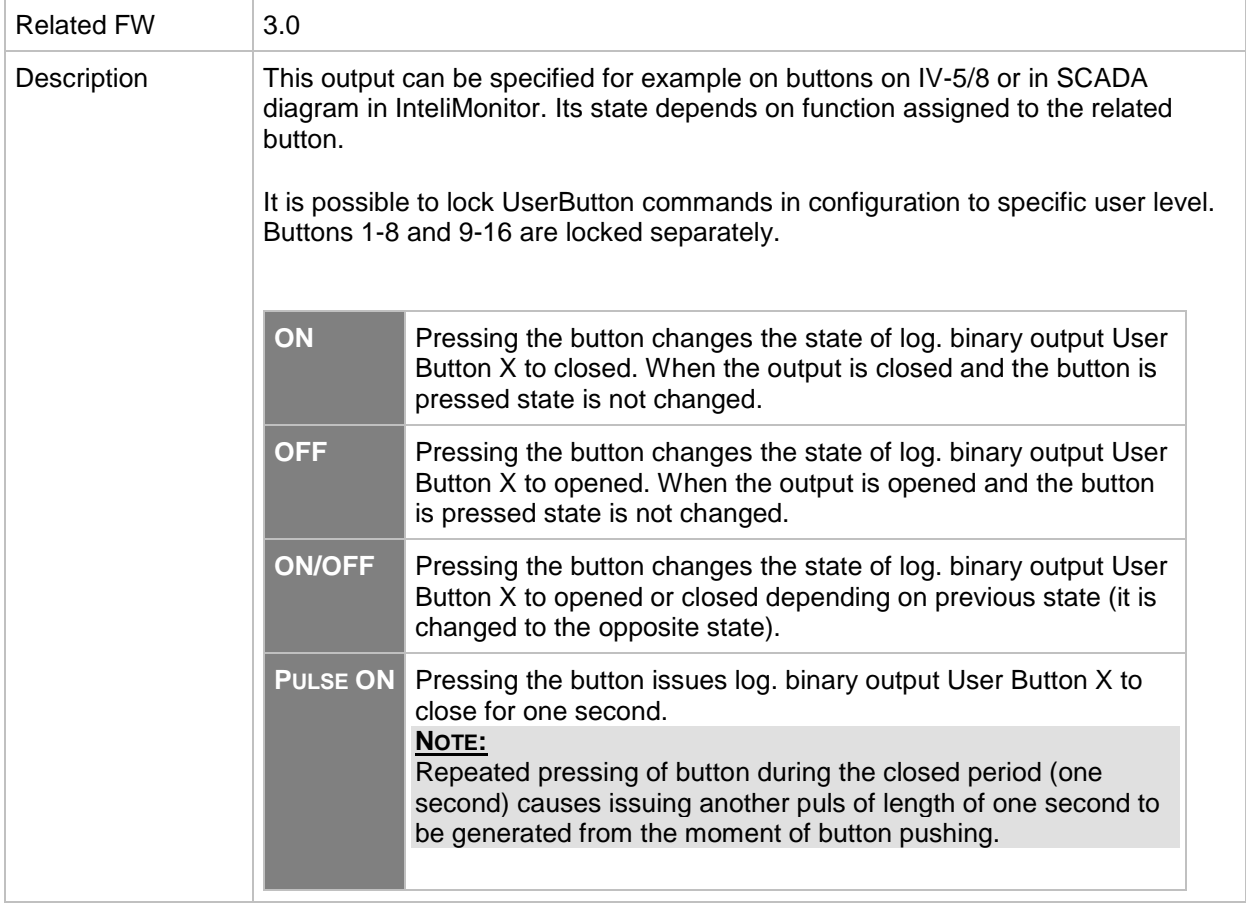

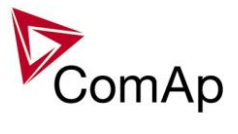

*Binary output: User Button 13*

| <b>Related FW</b> | 3.0                                                                                                    |                                                                                                    |  |
|-------------------|----------------------------------------------------------------------------------------------------|----------------------------------------------------------------------------------------------------|--|
| Description       | This output can be specified for example on buttons on IV-5/8 or in SCADA<br>diagram in InteliMonitor. Its state depends on function assigned to the related<br>button.<br>It is possible to lock UserButton commands in configuration to specific user level.<br>Buttons 1-8 and 9-16 are locked separately. |                                                                                                    |  |
|                   |                                                                                                    |                                                                                                    |  |
|                   | ON                                                                                                    | Pressing the button changes the state of log. binary output User<br>Button X to closed. When the output is closed and the button is<br>pressed state is not changed.                                                                                                    |  |
|                   | <b>OFF</b>                                                                                                    | Pressing the button changes the state of log. binary output User<br>Button X to opened. When the output is opened and the button<br>is pressed state is not changed.                                                                                                    |  |
|                   | <b>ON/OFF</b>                                                                                                    | Pressing the button changes the state of log. binary output User<br>Button X to opened or closed depending on previous state (it is<br>changed to the opposite state).                                                                                                    |  |
|                   | <b>PULSE ON</b>                                                                                                    | Pressing the button issues log. binary output User Button X to<br>close for one second.<br>NOTE:<br>Repeated pressing of button during the closed period (one<br>second) causes issuing another puls of length of one second to<br>be generated from the moment of button pushing. |  |
|                   |                                                                                                    |                                                                                                    |  |

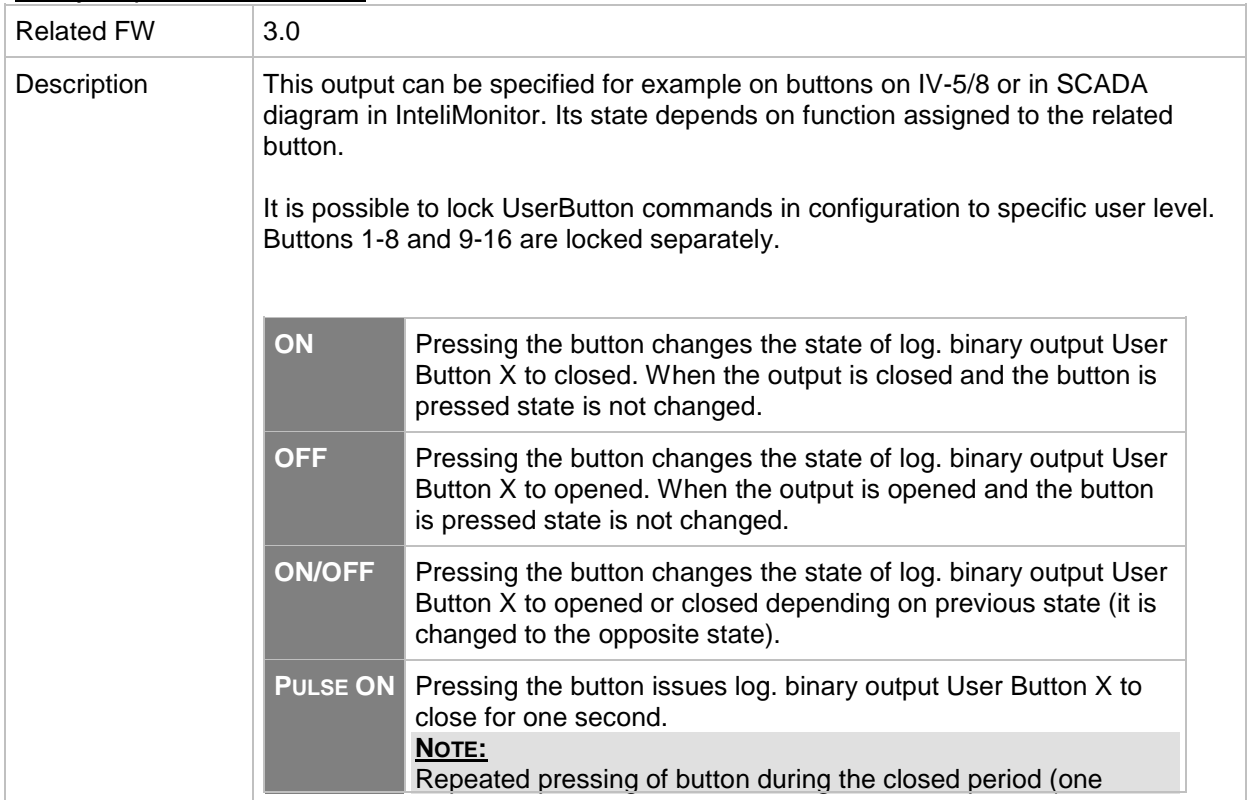

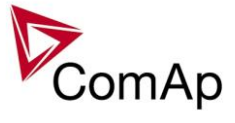

*Binary output: User Button 15*

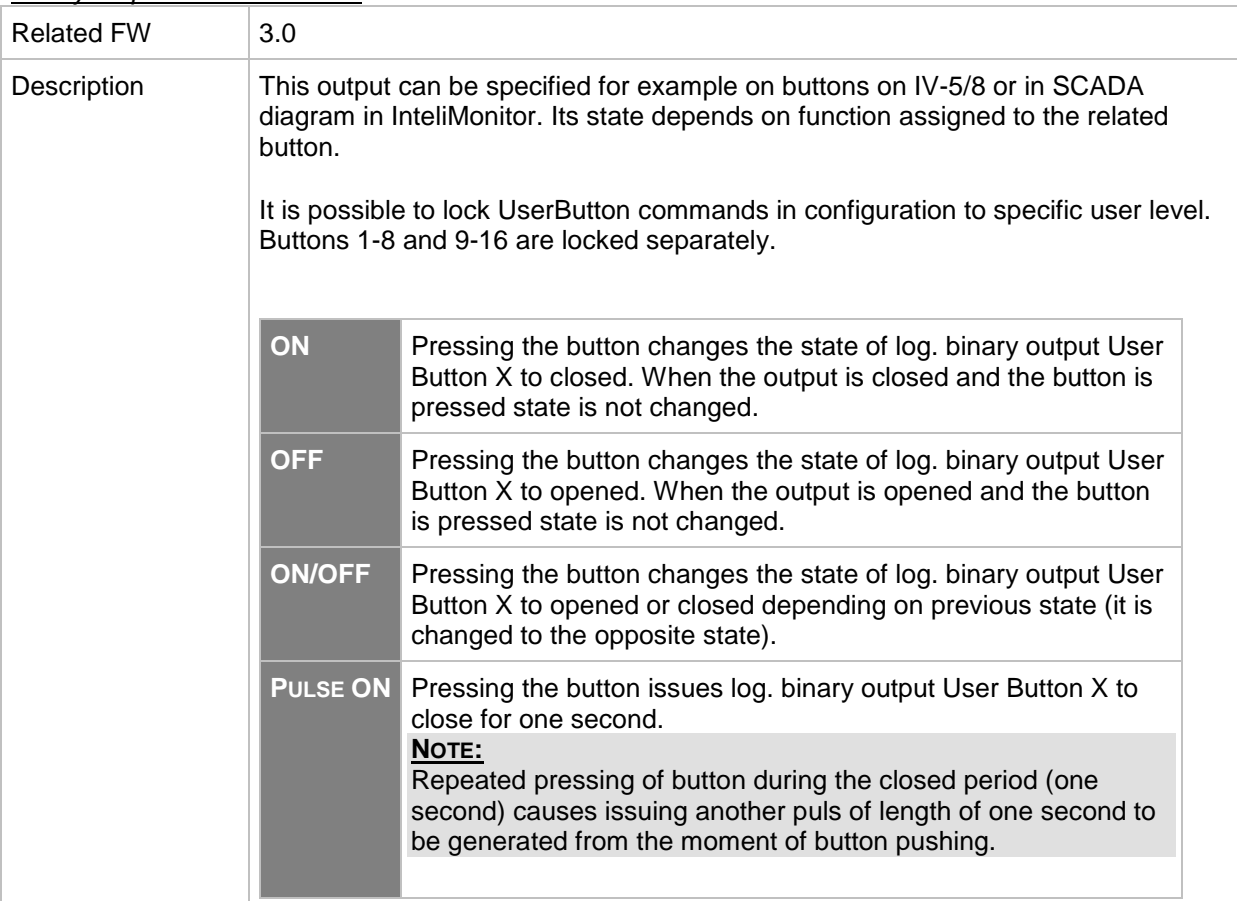

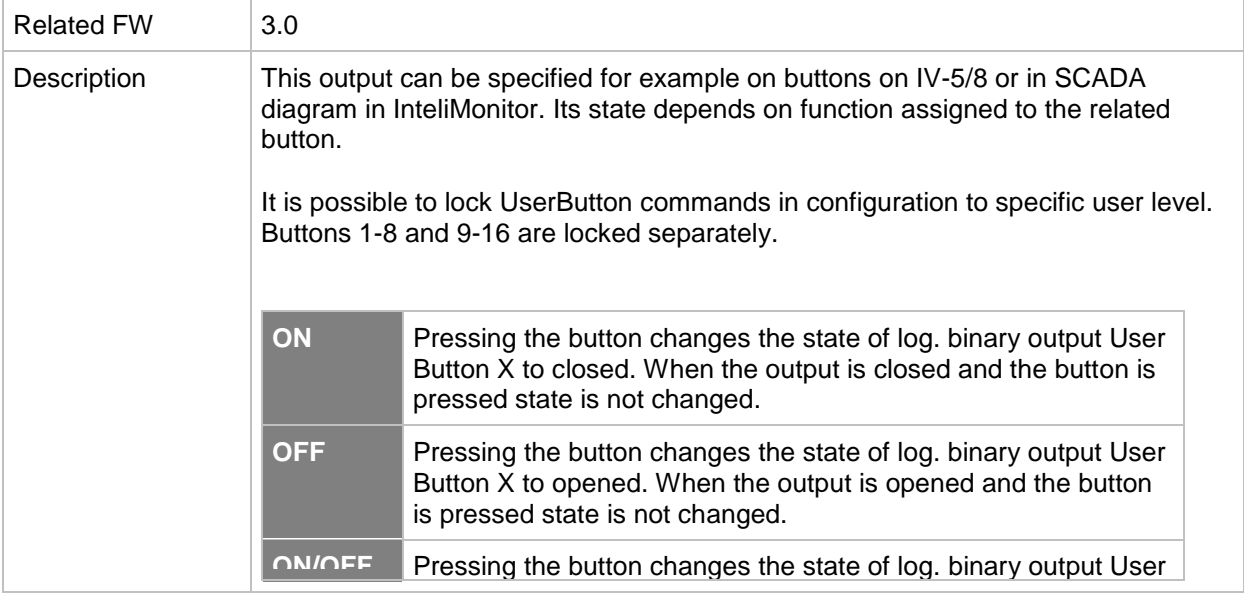

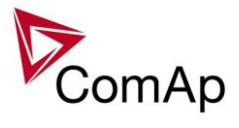

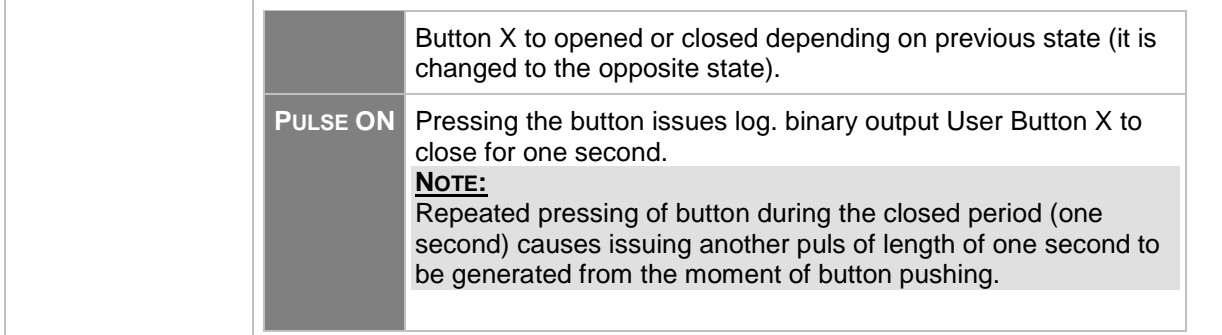

# *Binary output: RemoteControl1*

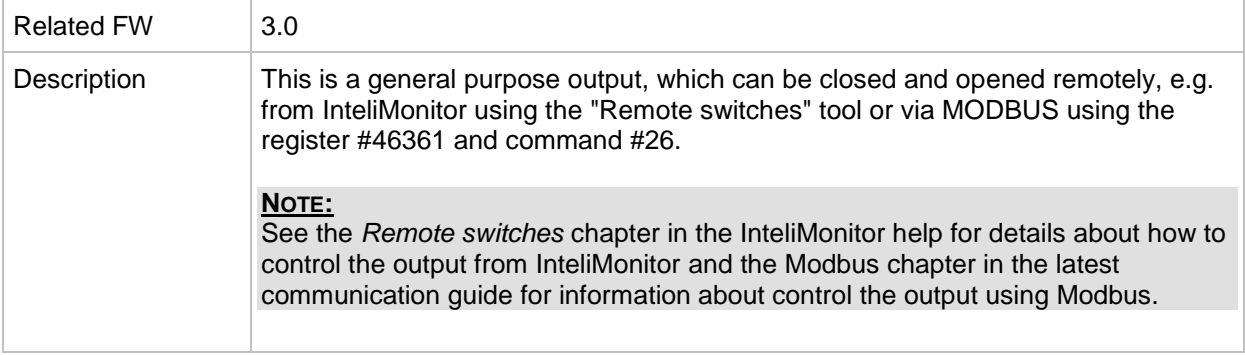

#### *Binary output: RemoteControl2*

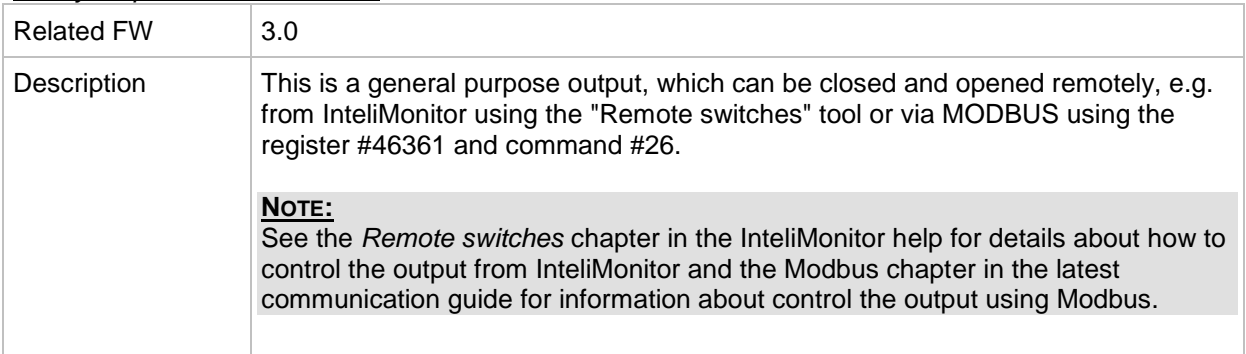

#### *Binary output: RemoteControl3*

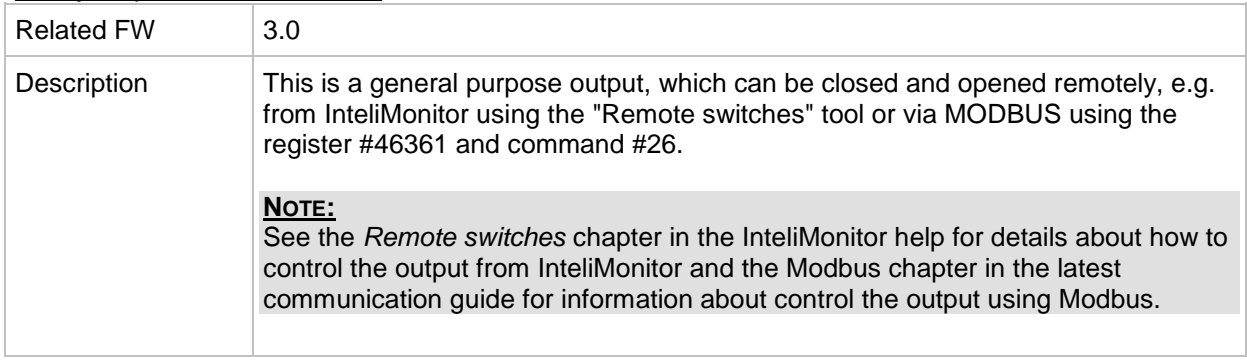

#### *Binary output: RemoteControl4*

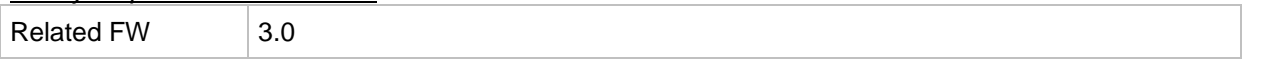

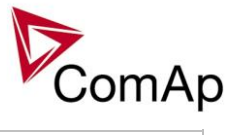

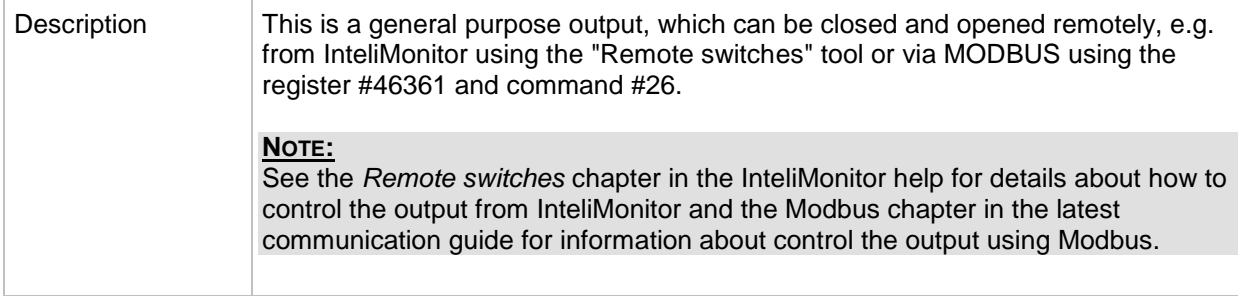

# *Binary output: RemoteControl5*

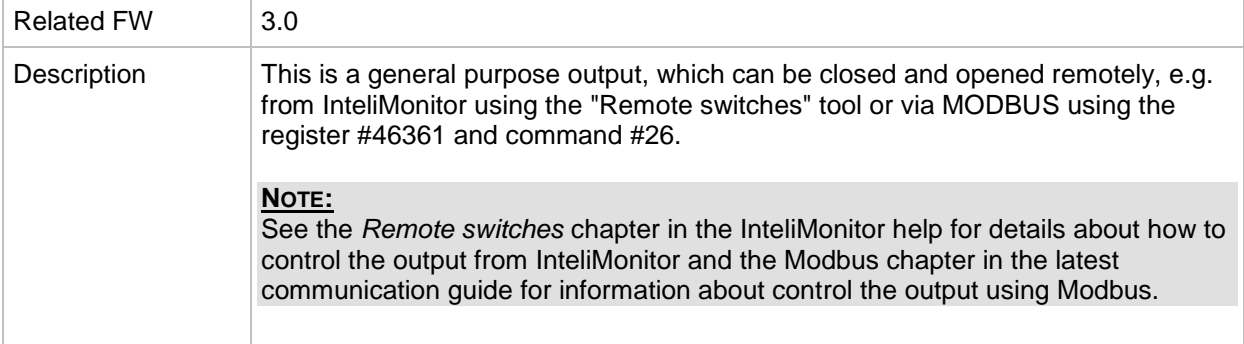

# *Binary output: RemoteControl6*

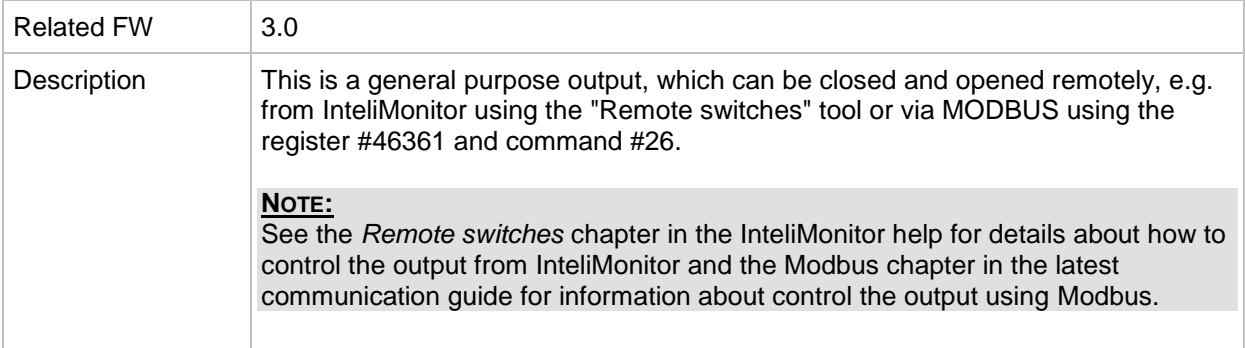

# *Binary output: RemoteControl7*

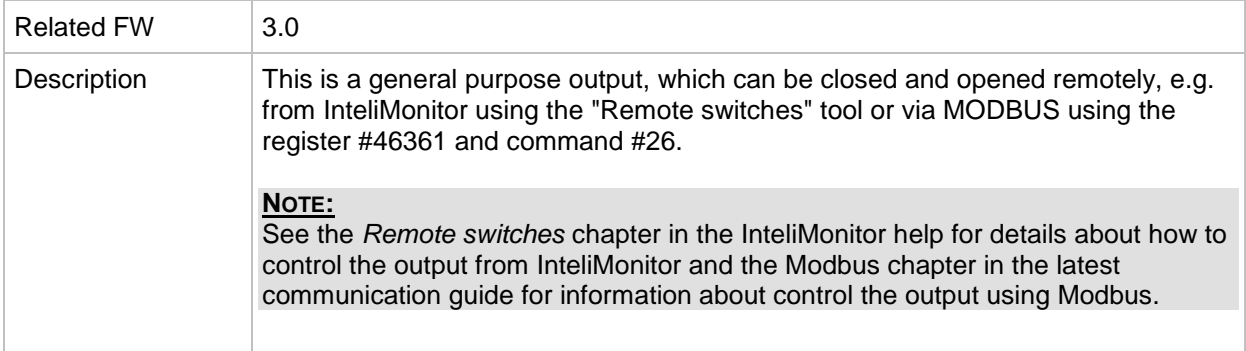

#### *Binary output: RemoteControl8*

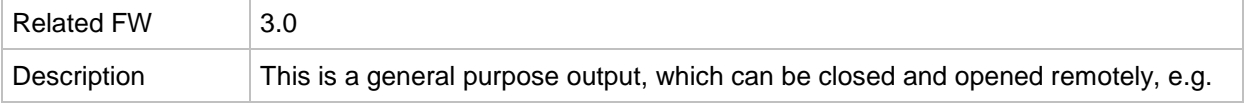

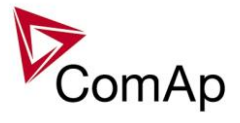

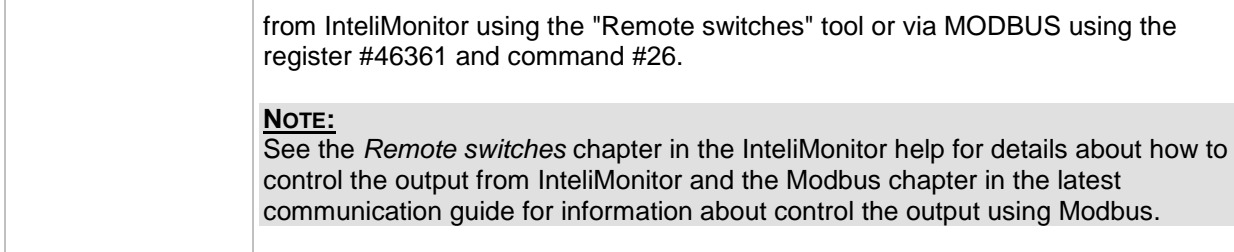

#### *Alarm output: Not lubricated*

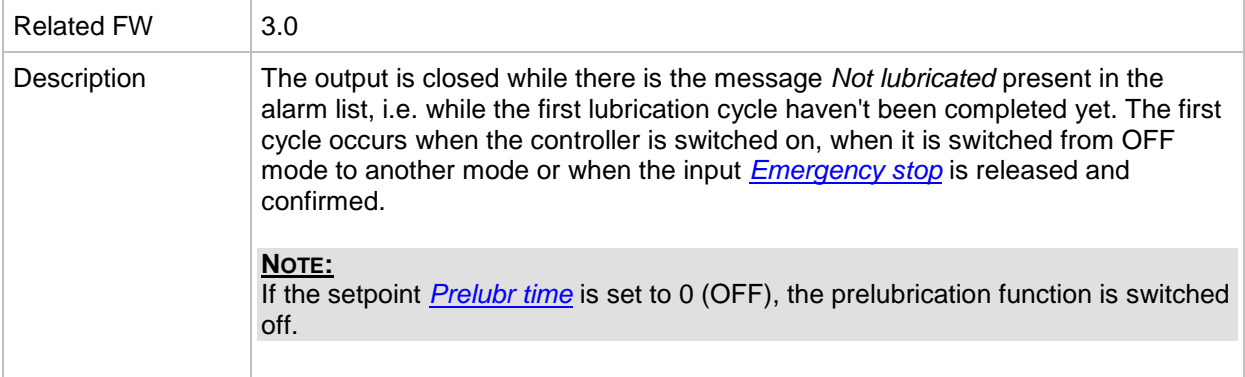

#### *Alarm output: CAN2 bus empty*

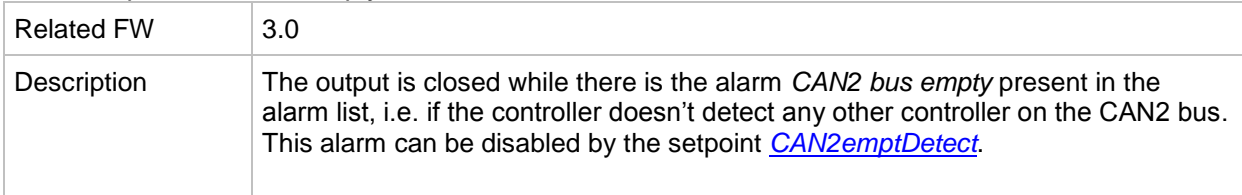

#### *Alarm output: Bus meas error*

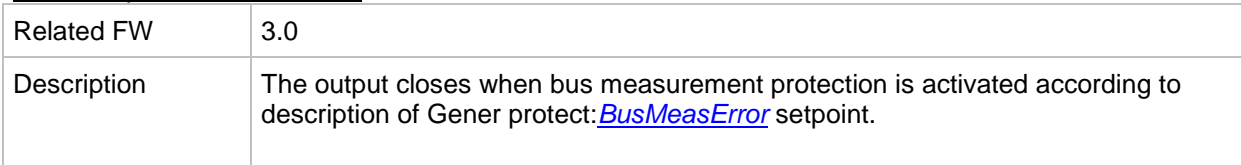

#### *Alarm output: ECU*

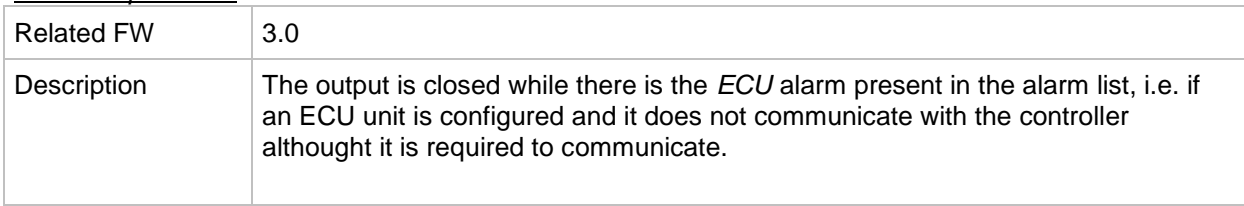

# *Alarm output: SHBinCfgErr*

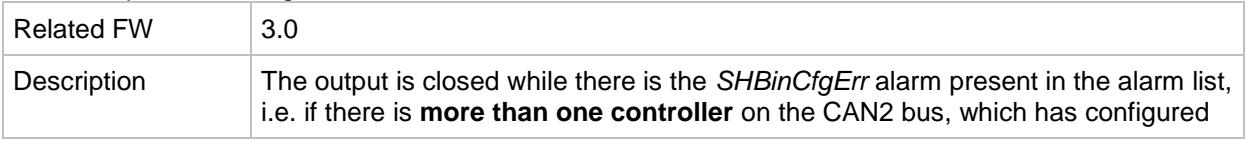

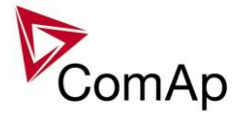

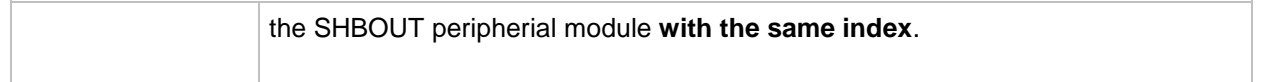

# *Alarm output: SHAinCfgErr*

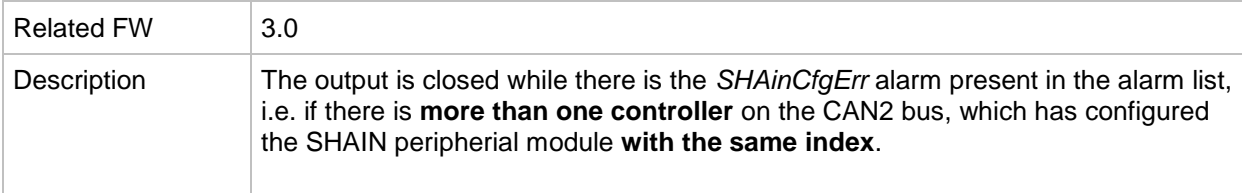

# *Alarm output: ECUDiagBlocked*

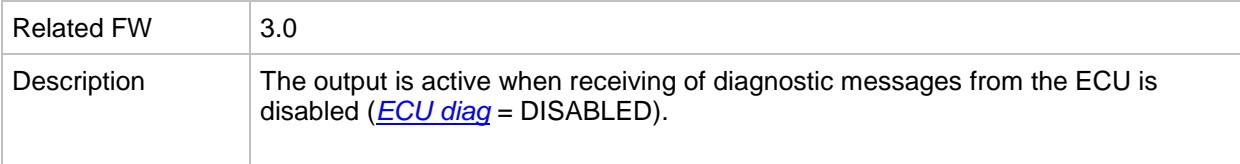

# *Alarm output: WrongConfig*

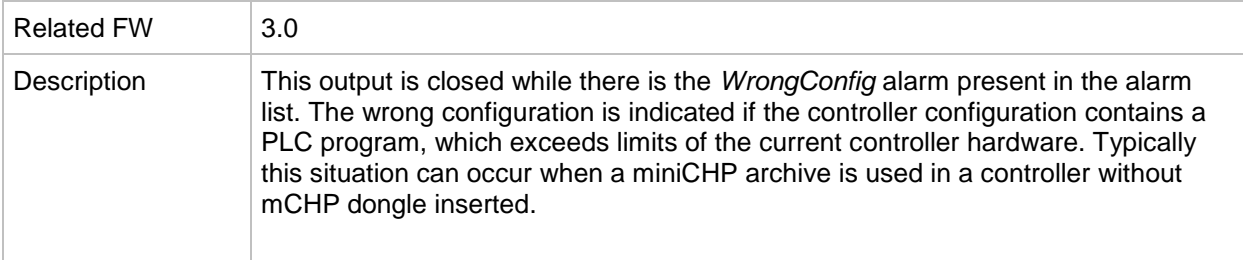

# *Alarm output: Dongle incomp*

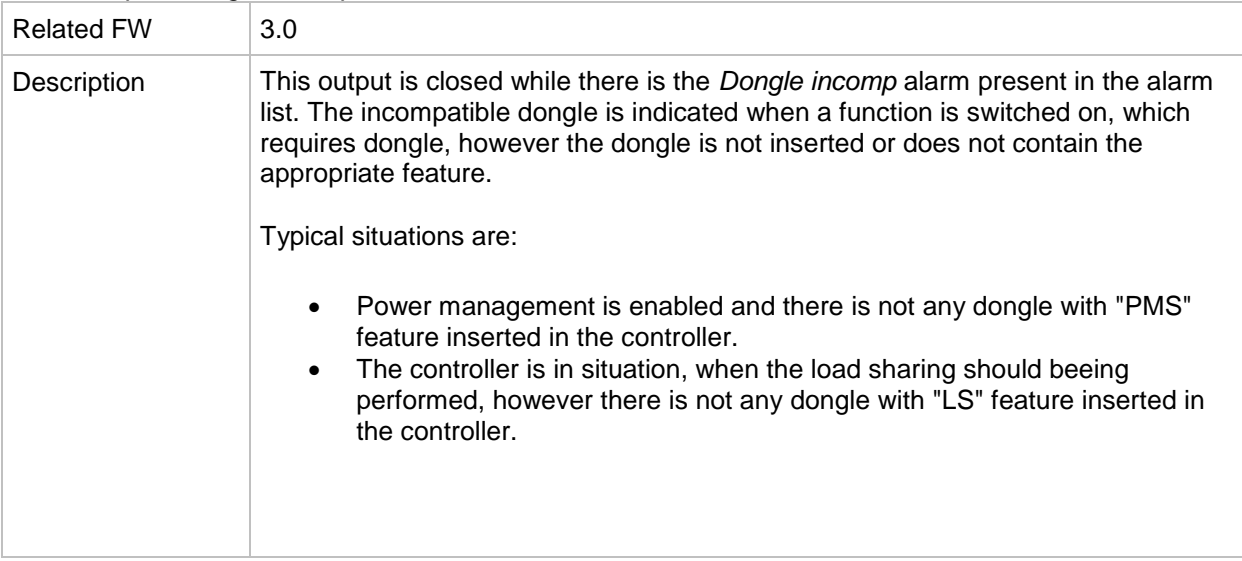

# *Alarm output: Emergency stop*

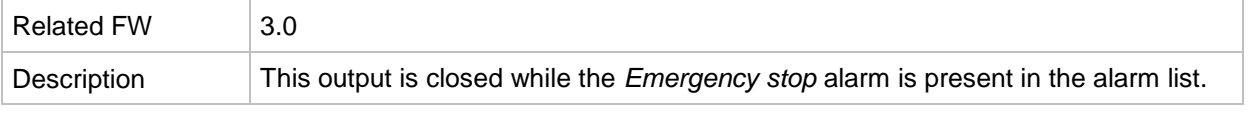

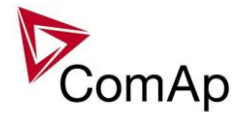

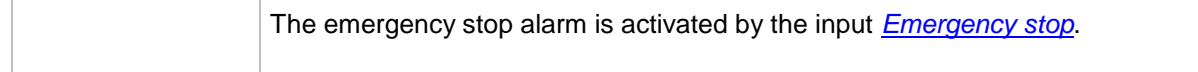

#### *Alarm output: WrnServiceT1+2*

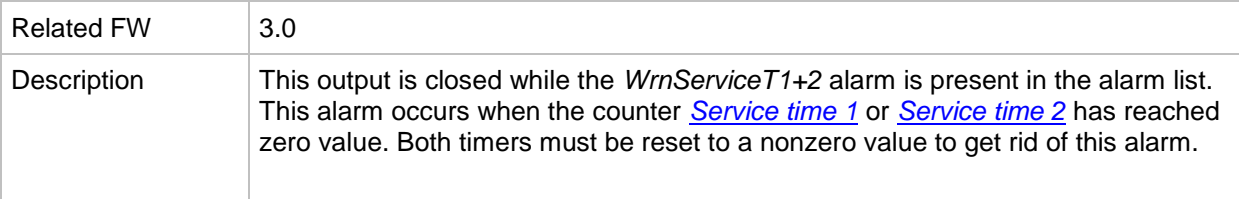

# *Alarm output: WrnServiceT3+4*

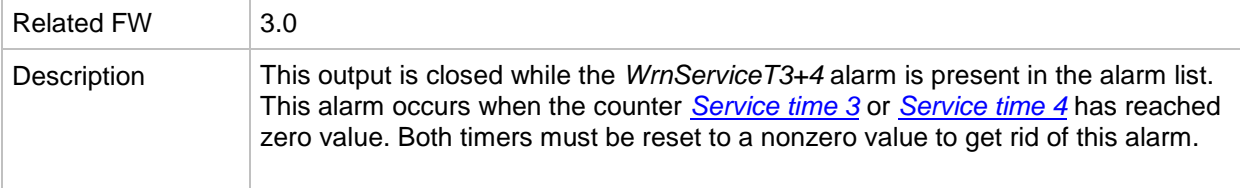

# *Alarm output: Overspeed*

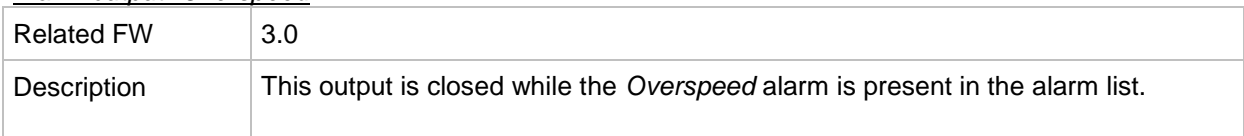

#### *Alarm output: Underspeed*

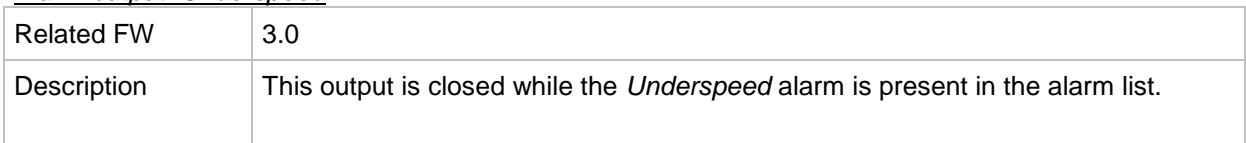

#### *Alarm output: Start fail*

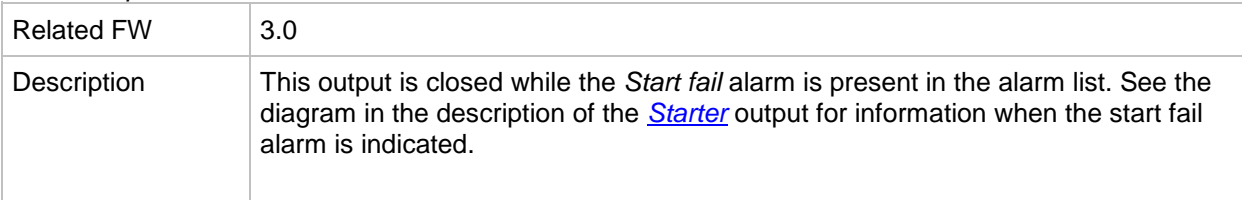

#### *Alarm output: Sd Stop fail*

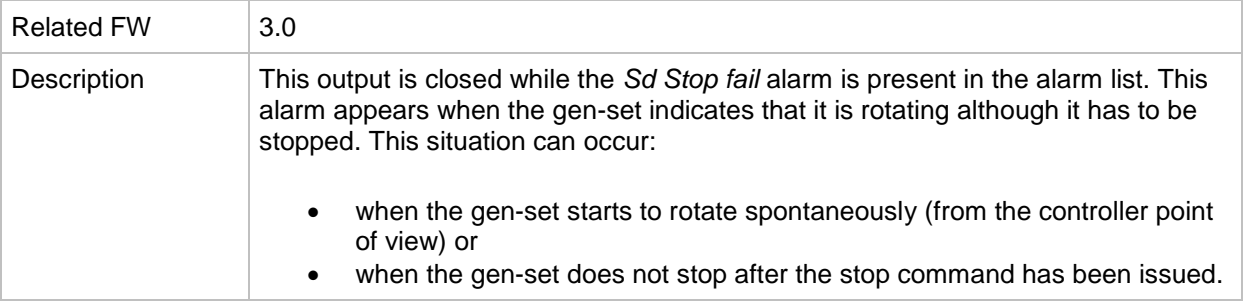

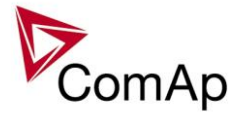

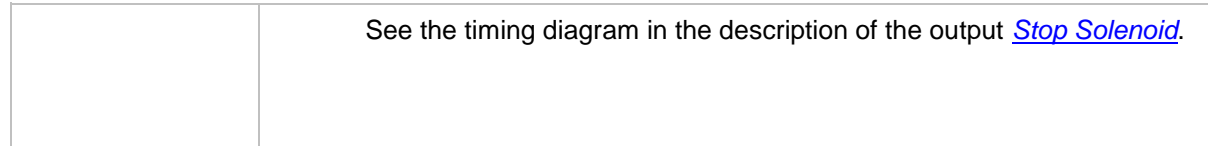

# *Alarm output: ChrgAlternFail*

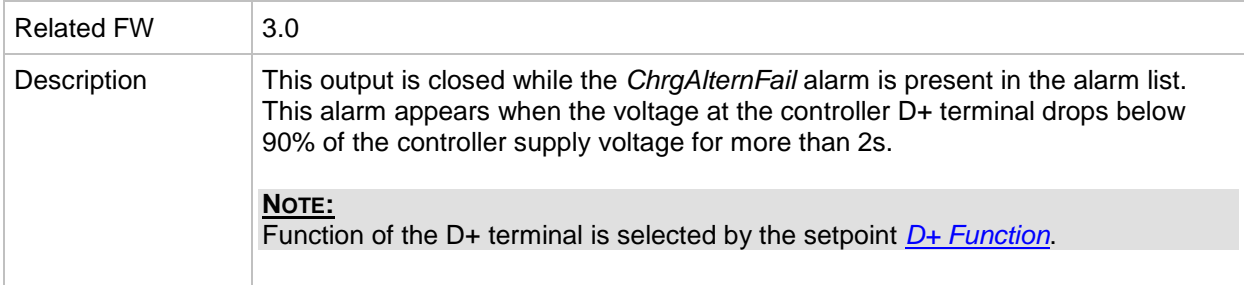

# *Alarm output: Pickup fail*

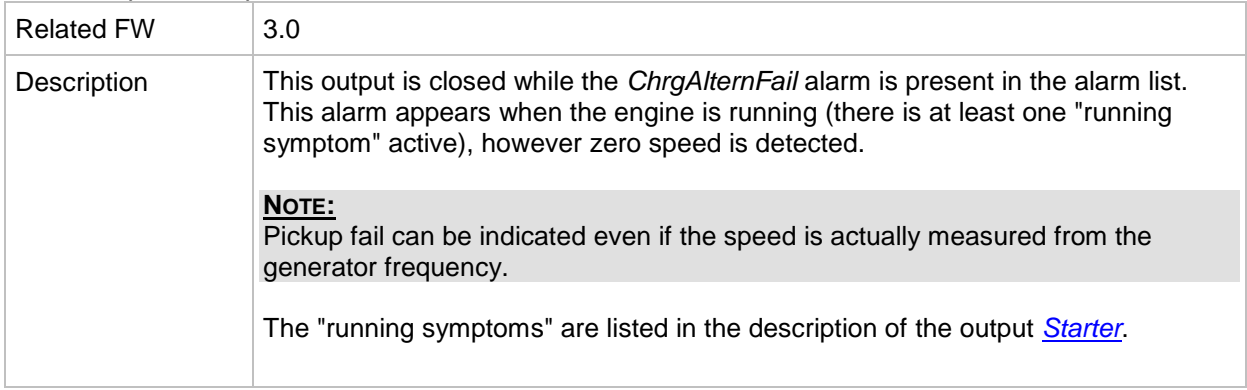

# *Alarm output: Sd ExtBattFlat*

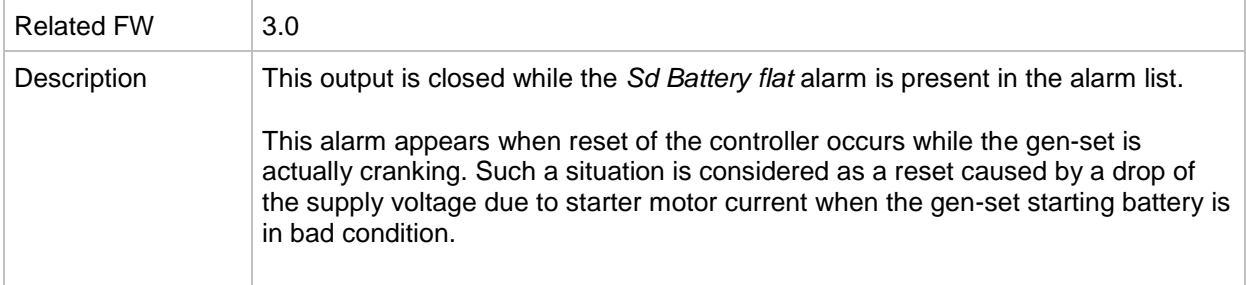

# *Alarm output: Stp GCB fail*

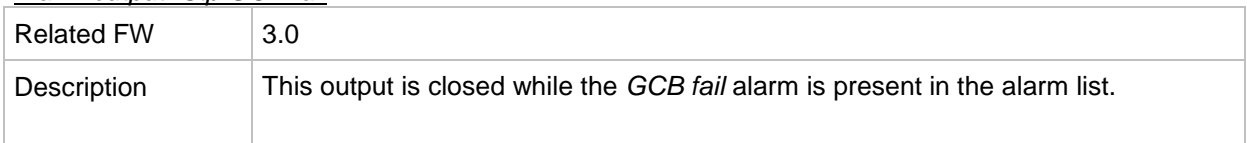

# *Alarm output: BOC NCB fail*

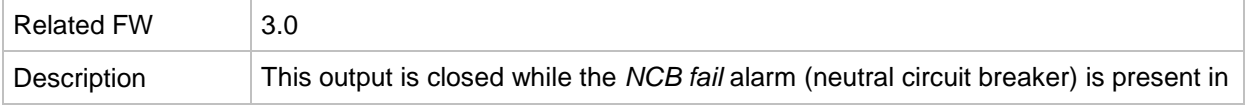

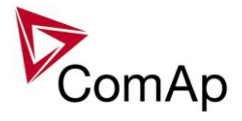

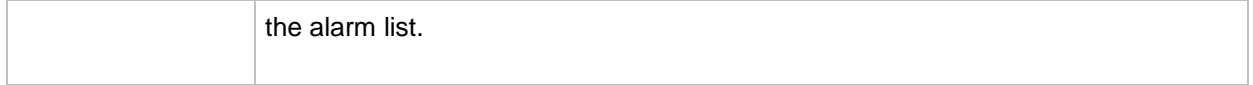

# *Alarm output: Stp Sync fail*

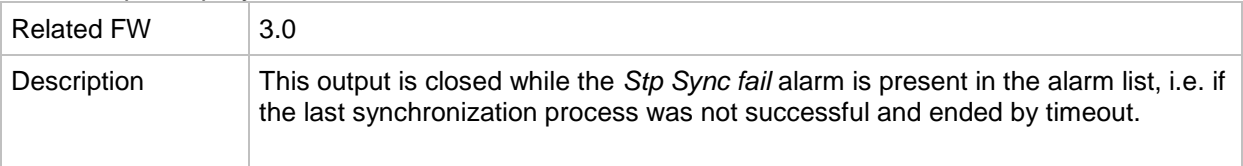

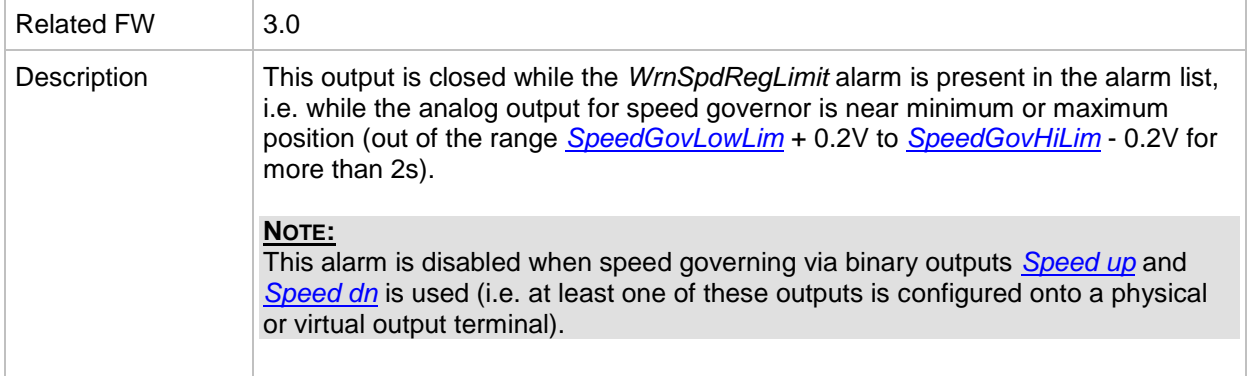

# *Alarm output: WrnSpdRegLim*

# *Alarm output: WrnVoltRegLim*

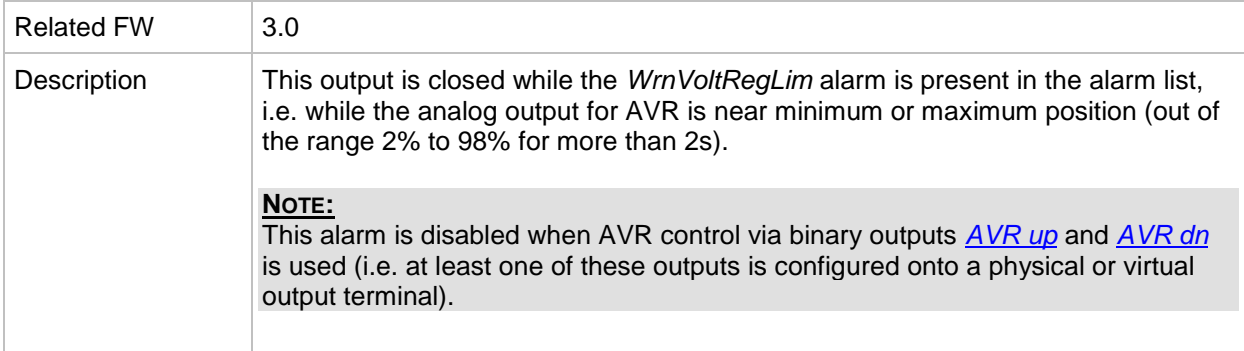

#### *Alarm output: Sd Oil press B*

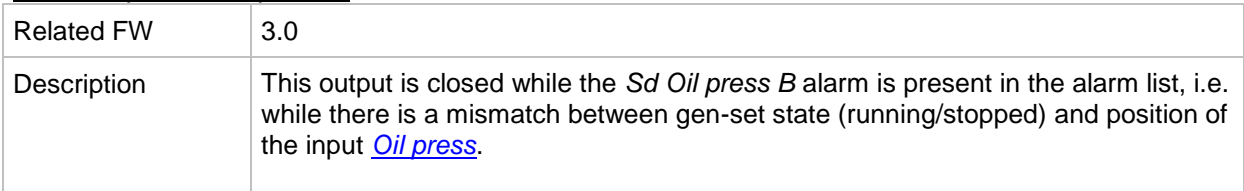

#### *Alarm output: OfL StartBlck*

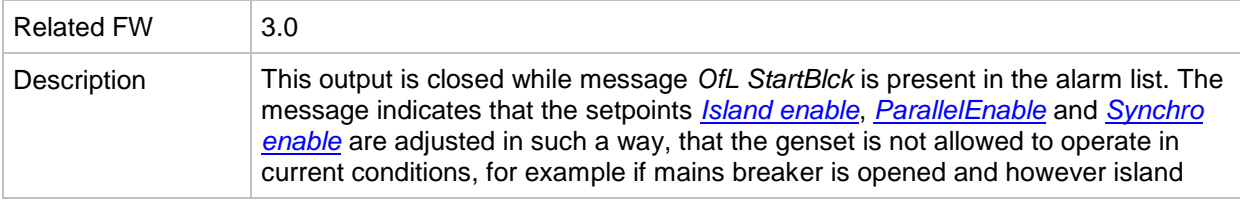

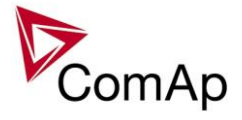

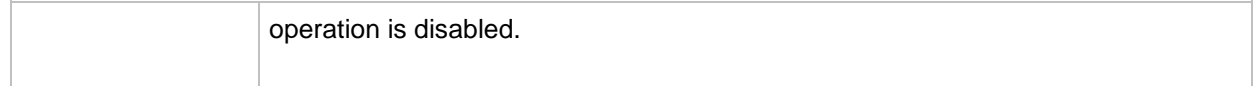

# *Alarm output: Start blocking*

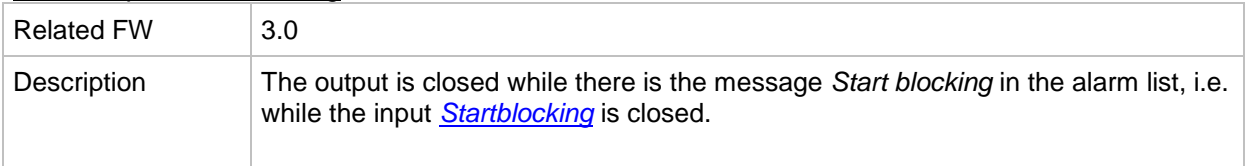

#### *Alarm output: Fuel theft*

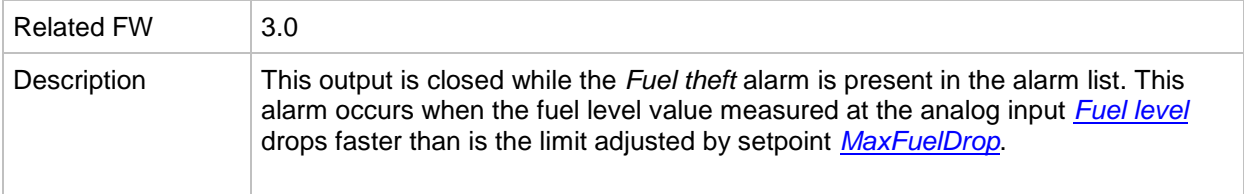

# *Alarm output: PLC State 1*

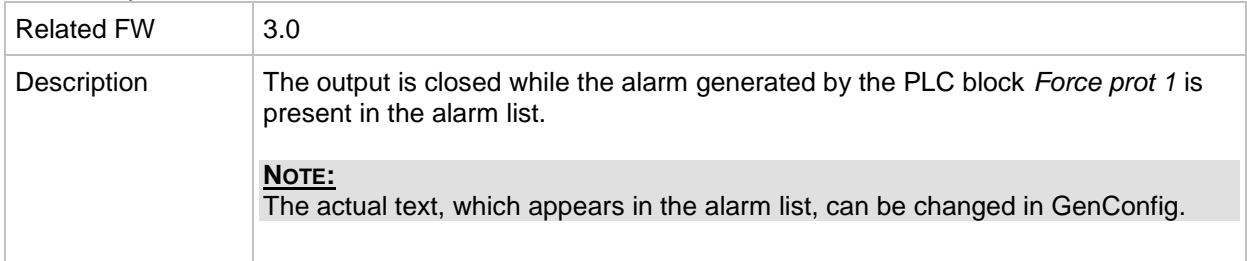

# *Alarm output: PLC State 2*

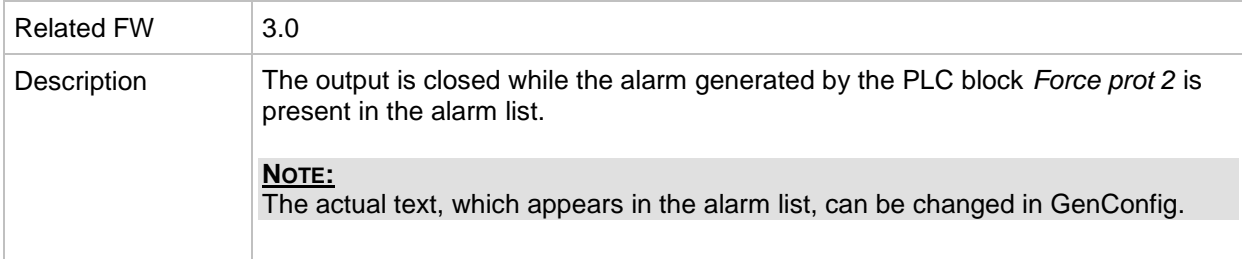

# *Alarm output: PLC State 3*

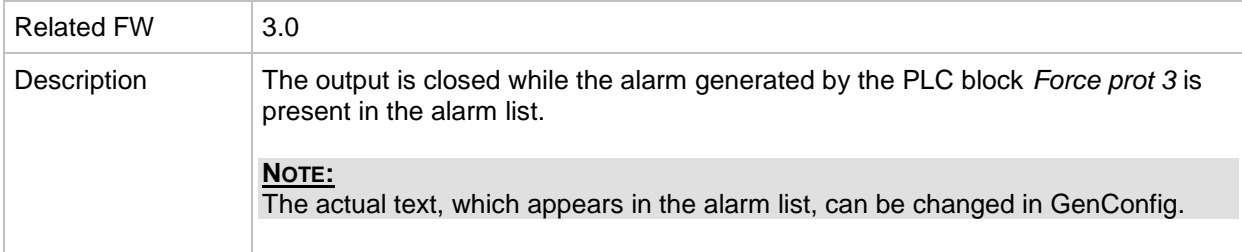

#### *Alarm output: PLC State 4*

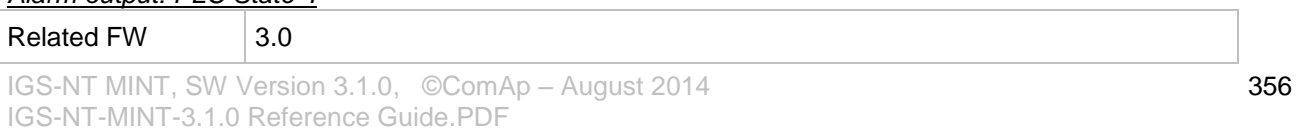

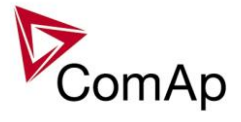

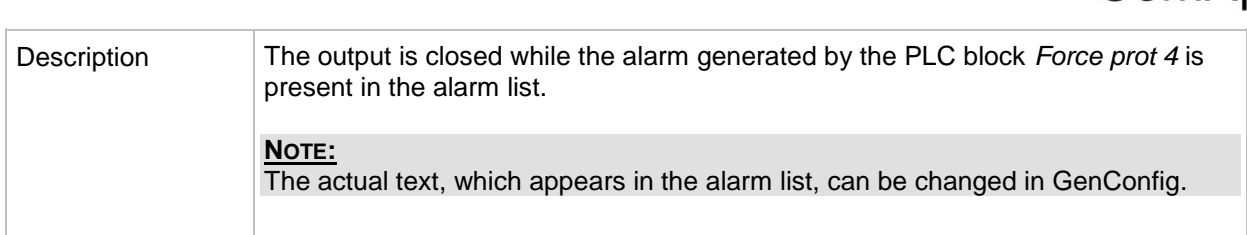

# <span id="page-356-0"></span>*Alarm output: UnivState 1*

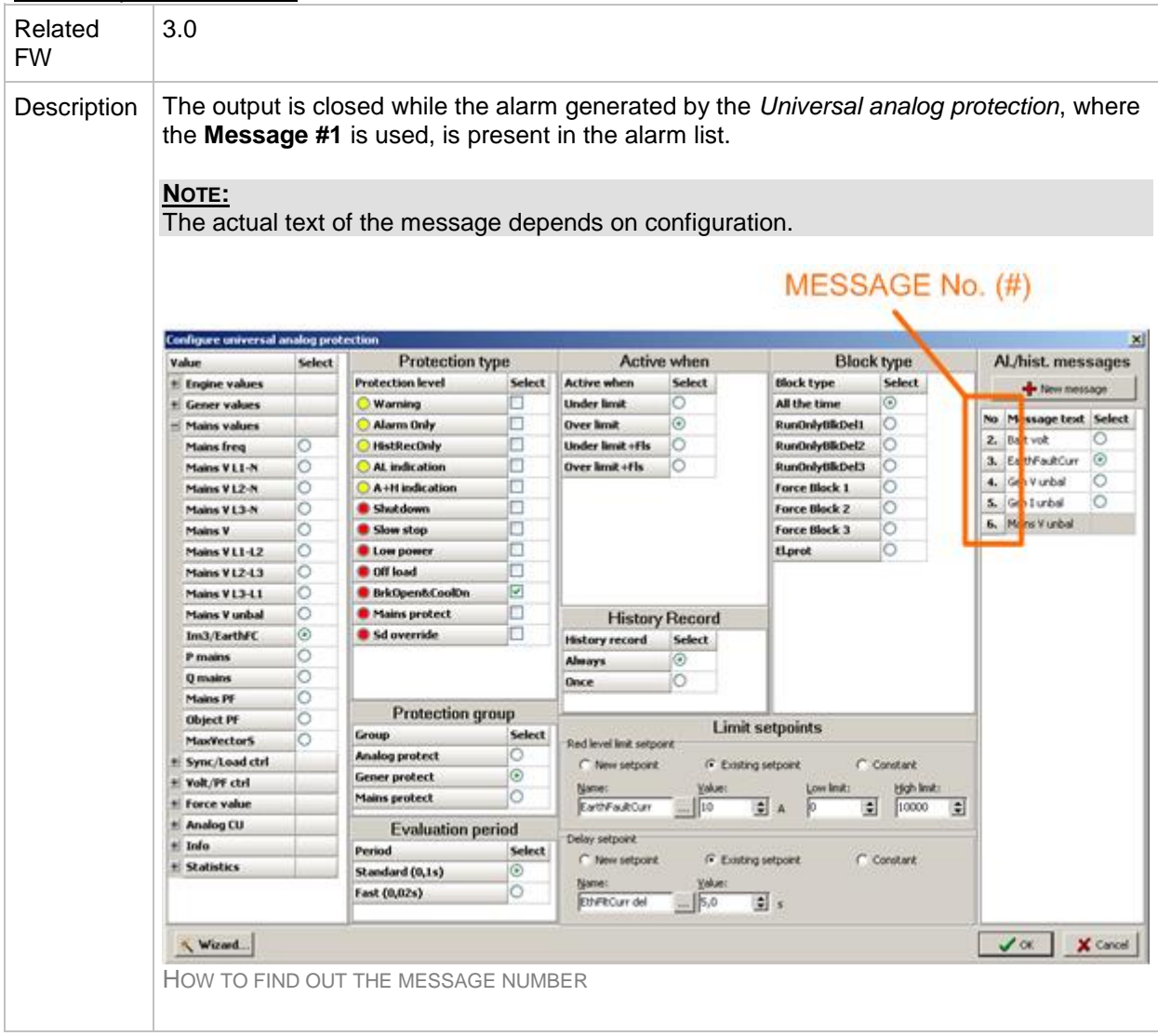

# *Alarm output: UnivState 2*

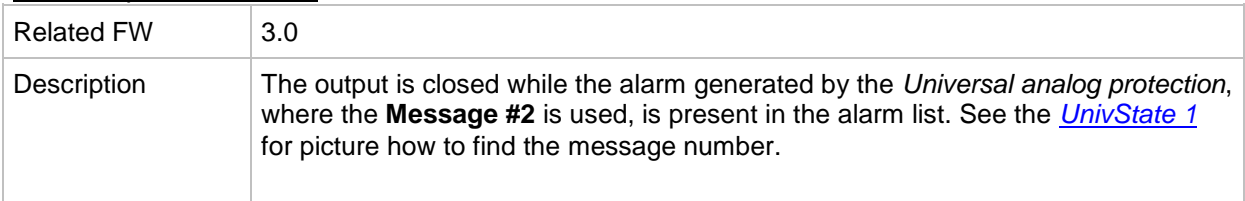

# *Alarm output: UnivState 3*

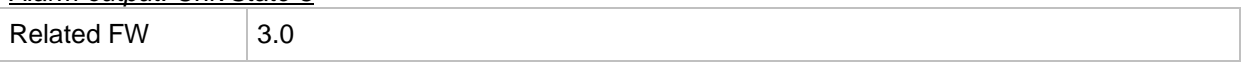

IGS-NT MINT, SW Version 3.1.0, ©ComAp – August 2014 IGS-NT-MINT-3.1.0 Reference Guide.PDF

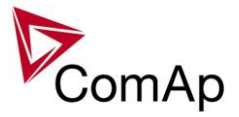

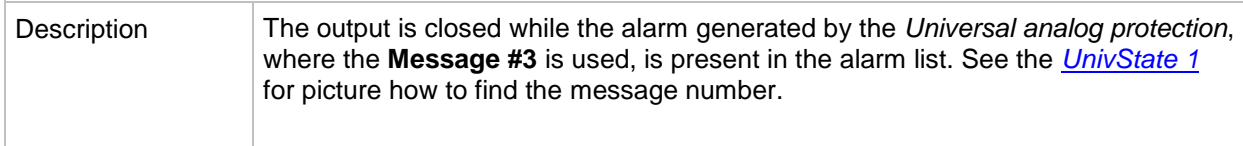

# *Alarm output: UnivState 4*

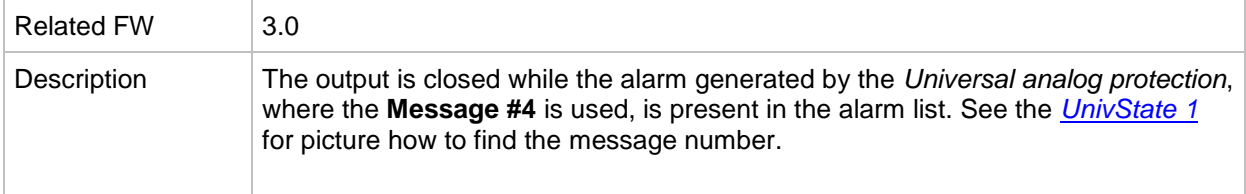

# *Alarm output: UnivState 5*

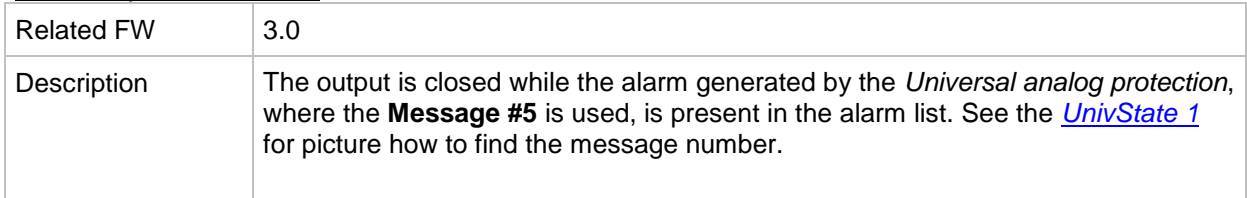

# *Alarm output: UnivState 6*

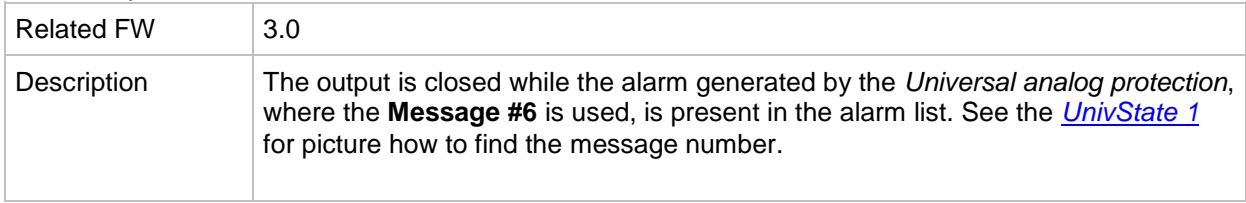

# *Alarm output: UnivState 7*

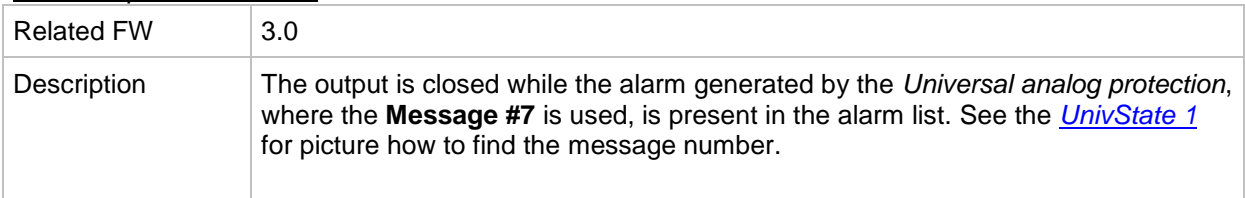

#### *Alarm output: UnivState 8*

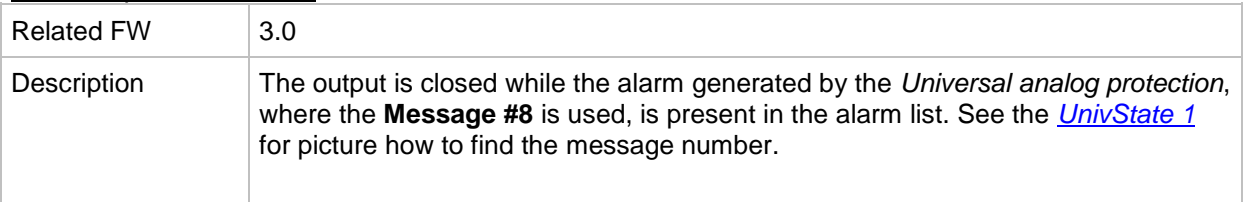

#### *Alarm output: UnivState 9*

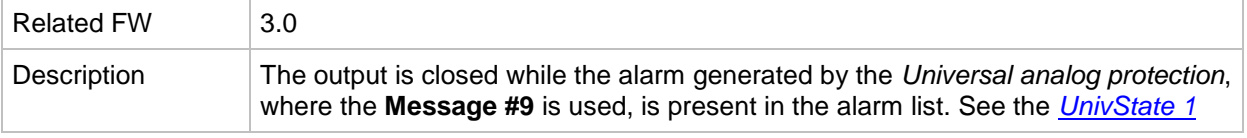

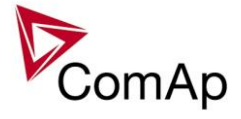

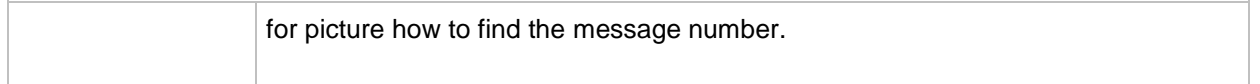

#### *Alarm output: UnivState 10*

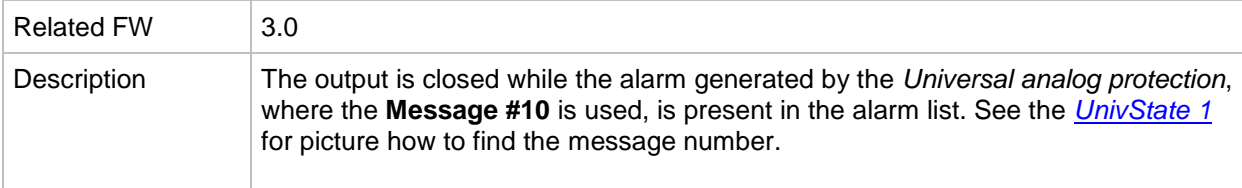

# *Alarm output: UnivState 11*

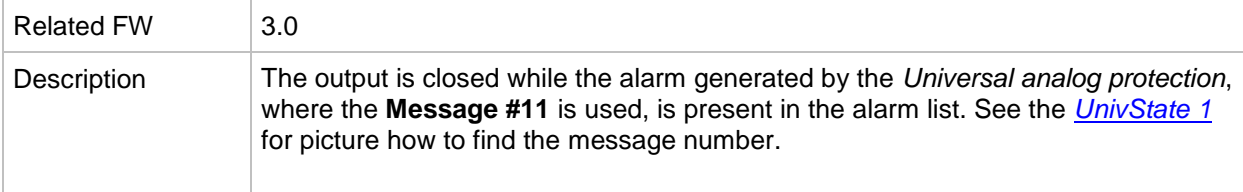

# *Alarm output: UnivState 12*

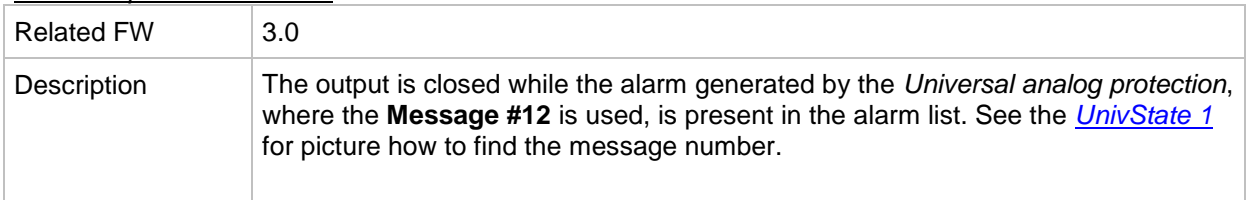

#### *Alarm output: UnivState 13*

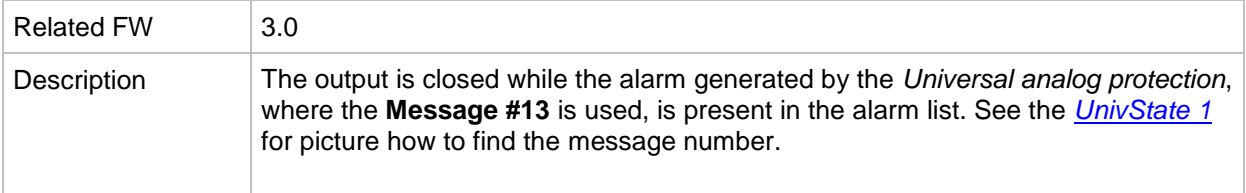

# *Alarm output: UnivState 14*

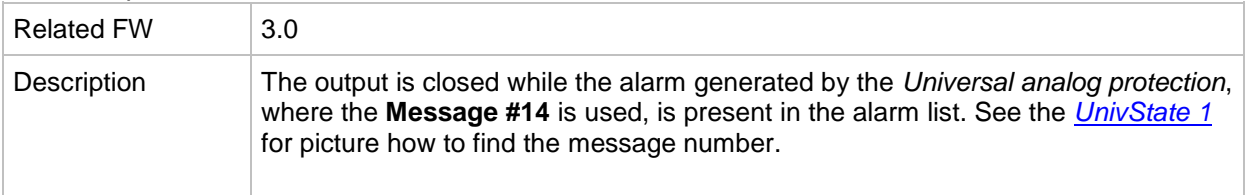

#### *Alarm output: UnivState 15*

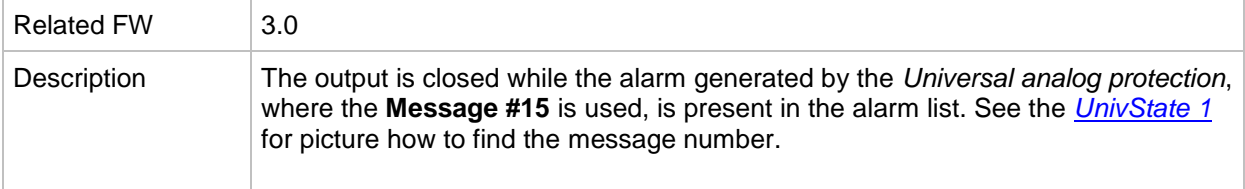

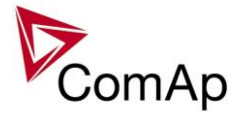